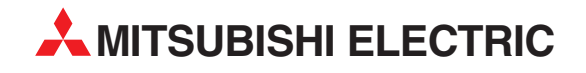

# **MELSEC System Q**

Programmable Logic Controllers

User's Manual

# **Positioning Modules QD75M1, QD75M2, QD75M4**

Art. no.: 149924 01 04 2004 IB (NA) 0300062-B Version B

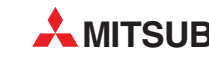

**MITSUBISHI ELECTRIC** INDUSTRIAL AUTOMATION

# • SAFETY INSTRUCTIONS •

(Always read these instructions before using this equipment.)

<span id="page-1-0"></span>Before using this product, please read this manual and the relevant manuals introduced in this manual carefully and pay full attention to safety to handle the product correctly.

The instructions given in this manual are concerned with this product. For the safety instructions of the programmable logic controller system, please read the CPU module User's Manual. In this manual, the safety instructions are ranked as "DANGER" and "CAUTION".

DANGER **CAUTION** Indicates that incorrect handling may cause hazardous conditions, resulting in death or severe injury. Indicates that incorrect handling may cause hazardous conditions, resulting in medium or slight personal injury or physical damage.

Note that the  $\triangle$ CAUTION level may lead to a serious consequence according to the circumstances. Always follow the instructions of both levels because they are important to personal safety.

Please save this manual to make it accessible when required and always forward it to the end user.

# [Design Instructions]

# $\Diamond$  DANGER

• Provide a safety circuit outside the programmable logic controller so that the entire system will operate safely even when an external power supply error or PLC fault occurs.

Failure to observe this could lead to accidents for incorrect outputs or malfunctioning.

- (1) Configure an emergency stop circuit and interlock circuit such as a positioning upper limit/lower limit to prevent mechanical damage outside the PLC.
- (2) The machine OPR operation is controlled by the OPR direction and OPR speed data. Deceleration starts when the near-point dog turns ON. Thus, if the OPR direction is incorrectly set, deceleration will not start and the machine will continue to travel. Configure an interlock circuit to prevent mechanical damage outside the PLC.
- (3) When the module detects an error, normally deceleration stop or sudden stop will take place according to the parameter stop group settings. Set the parameters to the positioning system specifications. Make sure that the OPR parameter and positioning data are within the parameter setting
	- values.

# [Design Instructions]

# $A$  CAUTION

 Do not bundle or adjacently lay the control wire or communication cable with the main circuit or power wire.

Separate these by 100mm (3.94in.) or more.

Failure to observe this could lead to malfunctioning caused by noise.

# [Mounting Instructions]

# A CAUTION

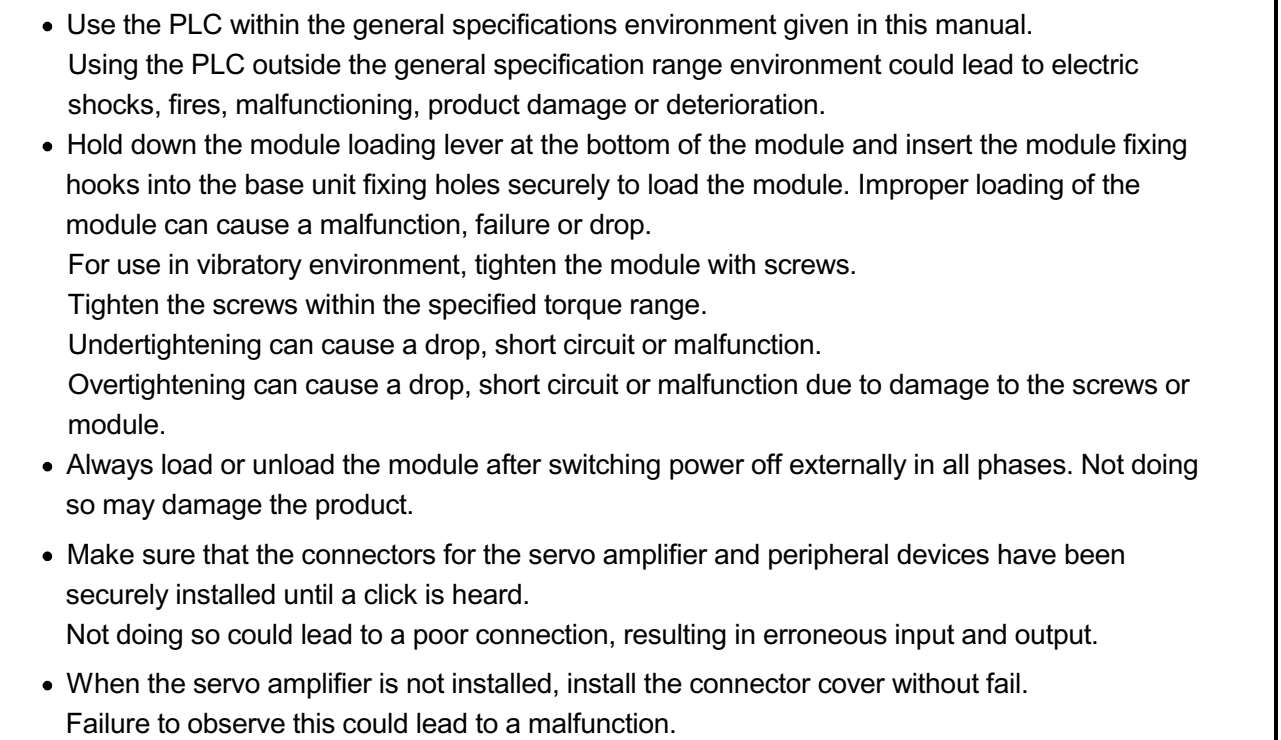

# [Wiring Instructions]

# $\Diamond$  DANGER

Always confirm the terminal layout before connecting the wires to the module.

# [Startup/Maintenance Instructions]

# $\Diamond$  DANGER

 Always turn all phases of the power supply OFF externally before cleaning or tightening the screws.

Failure to turn all phases OFF could lead to electric shocks.

# [Startup/Maintenance Instructions]

# $A$  CAUTION

- Never disassemble or modify the module. Failure to observe this could lead to trouble, malfunctioning, injuries or fires.
- Always turn all phases of the power supply OFF externally before installing or removing the module.

Failure to turn all phases OFF could lead to module trouble or malfunctioning.

- Before starting test operation, set the parameter speed limit value to the slowest value, and make sure that operation can be stopped immediately if a hazardous state occurs.
- Always make sure to touch the grounded metal to discharge the electricity charged in the body, etc., before touching the module.

Failure to do so may cause a failure or malfunctions of the module.

# [Precautions for use]

# A CAUTION

• Note that when the reference axis speed is designated for interpolation operation, the speed of the partner axis (2nd axis, 3rd axis and 4th axis) may be larger than the set speed (larger than the speed limit value).

## [Disposal Instructions]

# A CAUTION

When disposing of the product, handle it as industrial waste.

#### <span id="page-4-0"></span>REVISIONS

The manual number is given on the bottom left of the back cover.

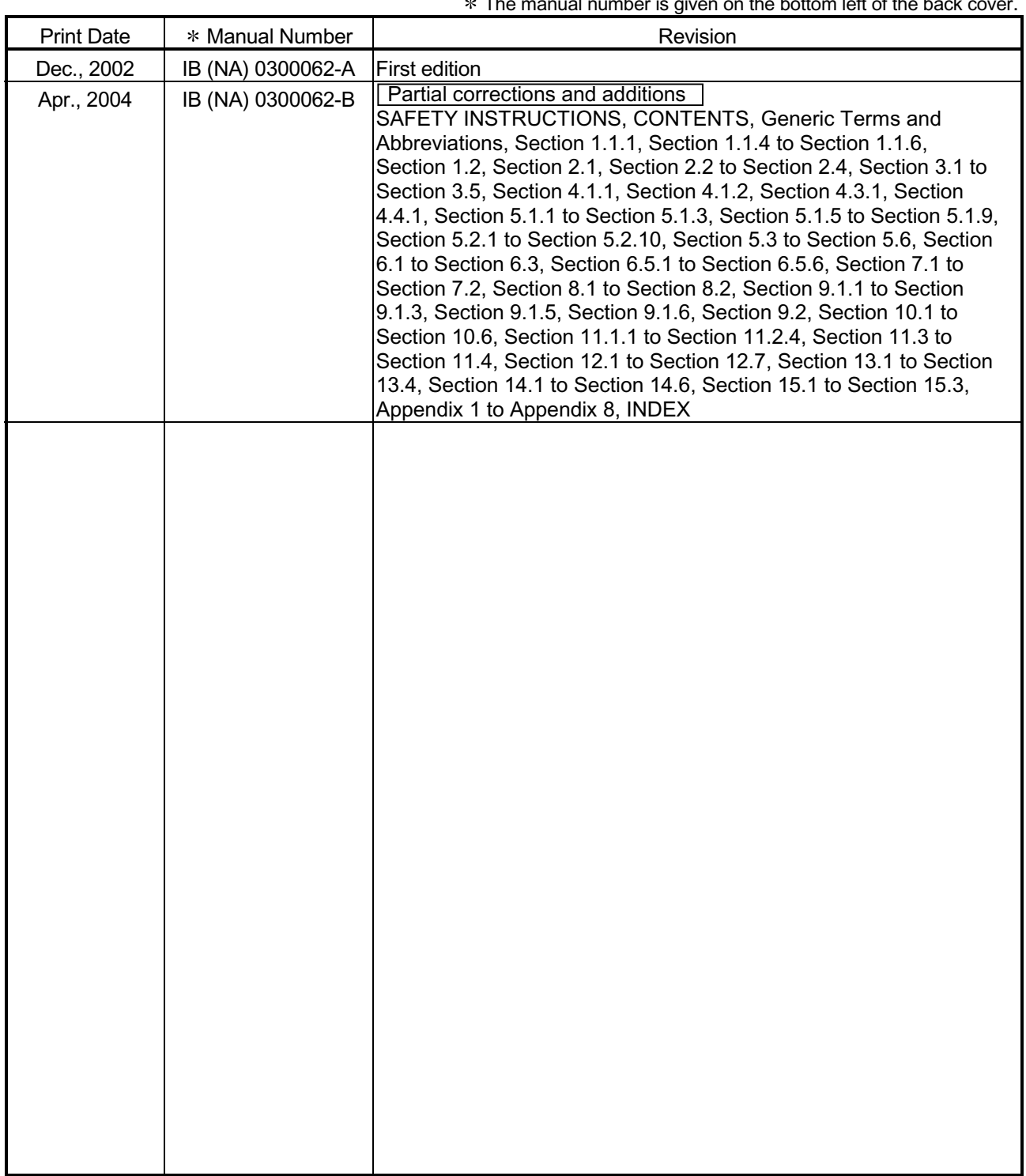

Japanese Manual Version IB-0300030

This manual confers no industrial property rights or any rights of any other kind, nor does it confer any patent licenses. Mitsubishi Electric Corporation cannot be held responsible for any problems involving industrial property rights which may occur as a result of using the contents noted in this manual.

2002 MITSUBISHI ELECTRIC CORPORATION

#### **INTRODUCTION**

Thank you for purchasing the Mitsubishi general-purpose programmable logic controller MELSEC-Q Series. Always read through this manual, and fully comprehend the functions and performance of the Q Series PLC before starting use to ensure correct usage of this product.

#### **CONTENTS**

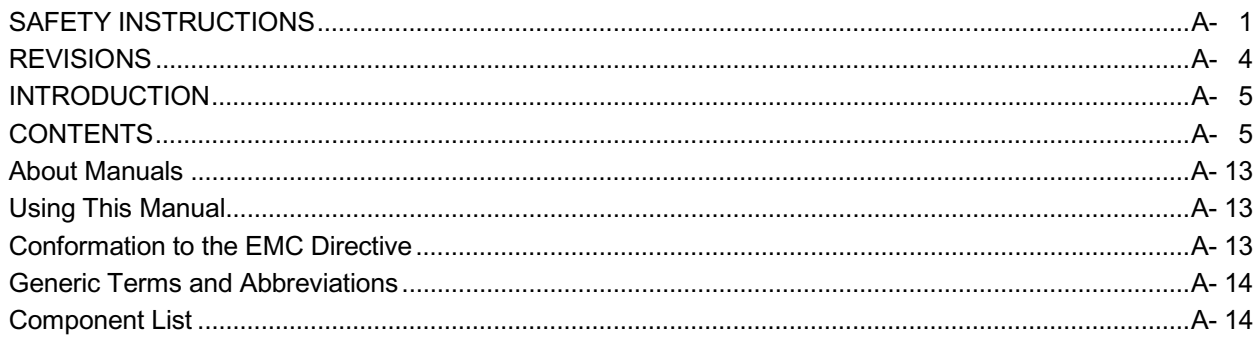

Section 1 Product Specifications and Handling

#### 1. Product Outline 1- 1 to 1-28

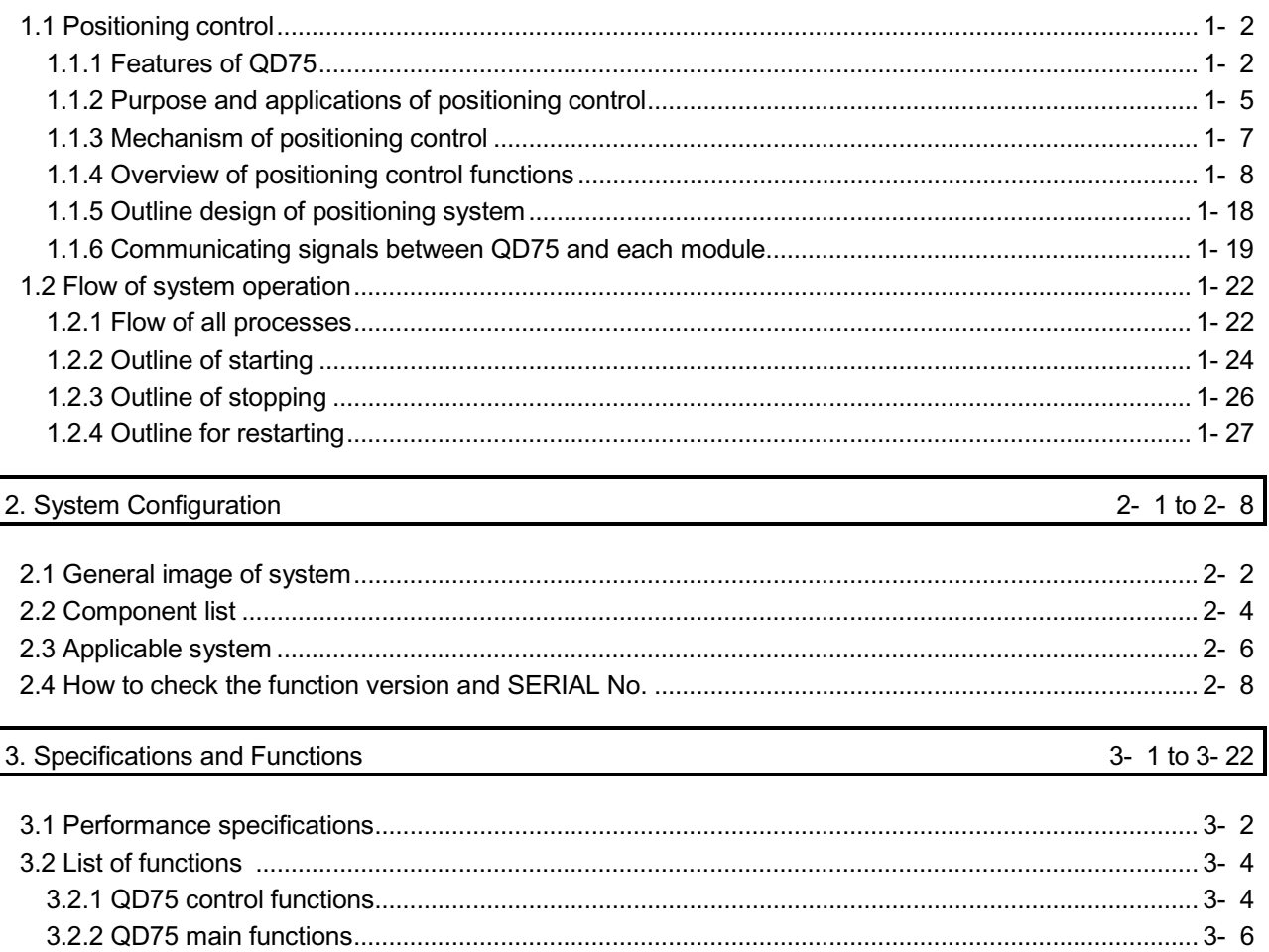

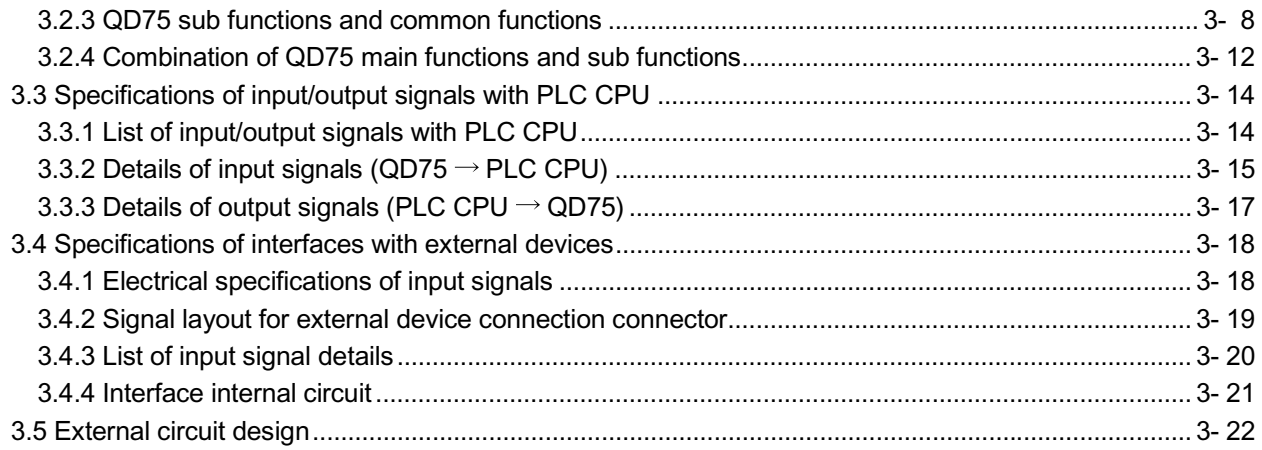

4. Installation, Wiring and Maintenance of the Product

4- 1 to 4- 16

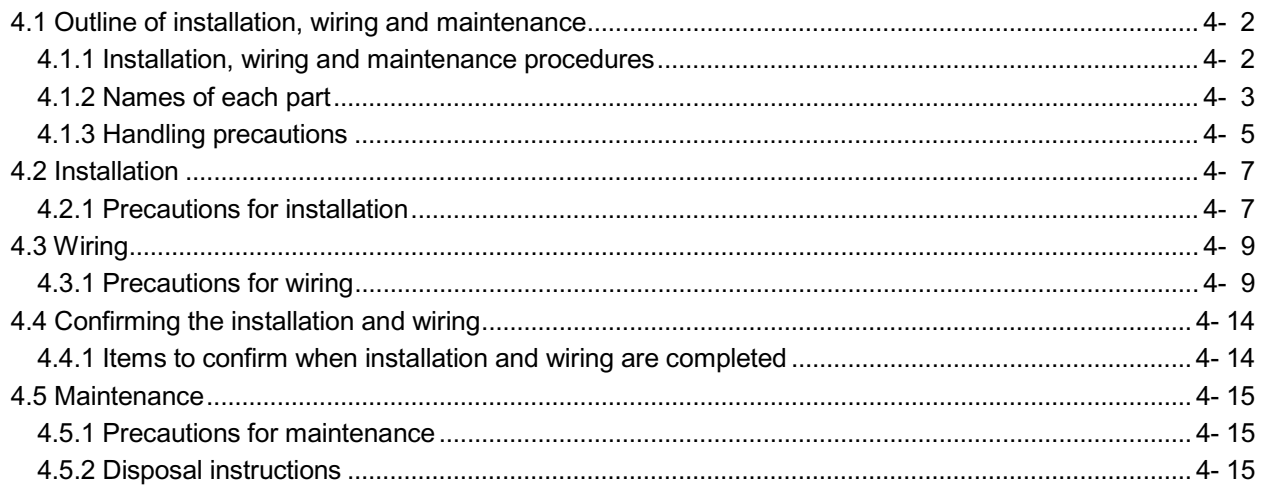

# 5. Data Used for Positioning Control (List of buffer memory addresses)

### 5- 1 to 5-162

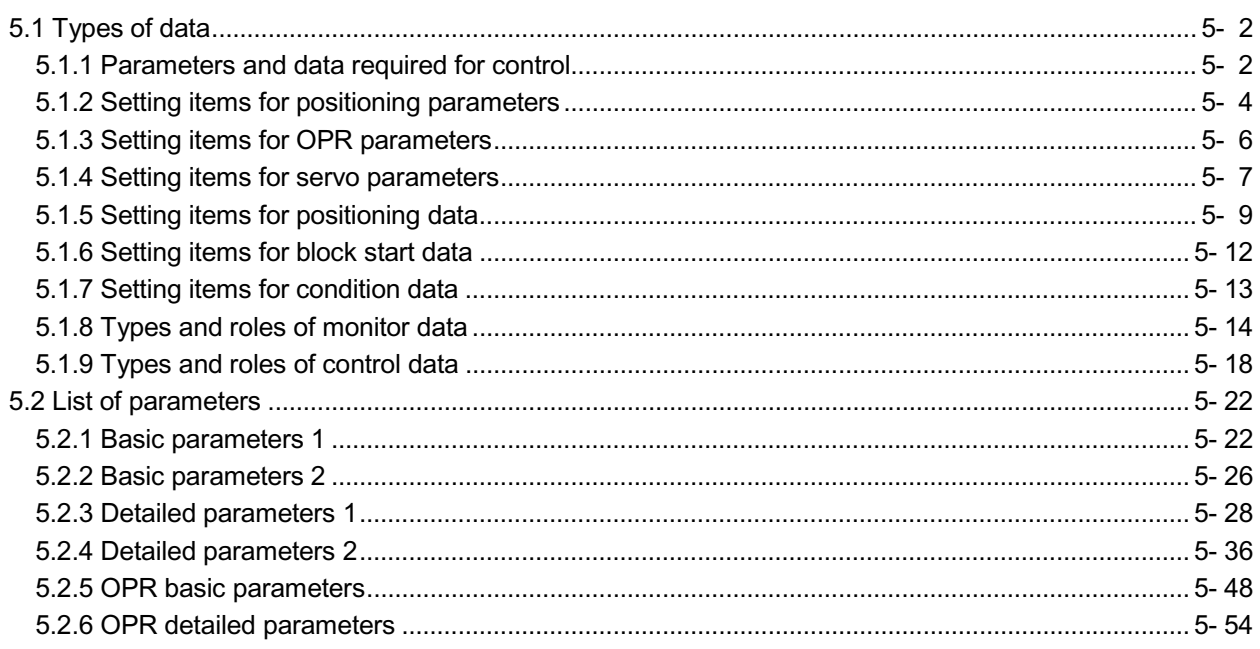

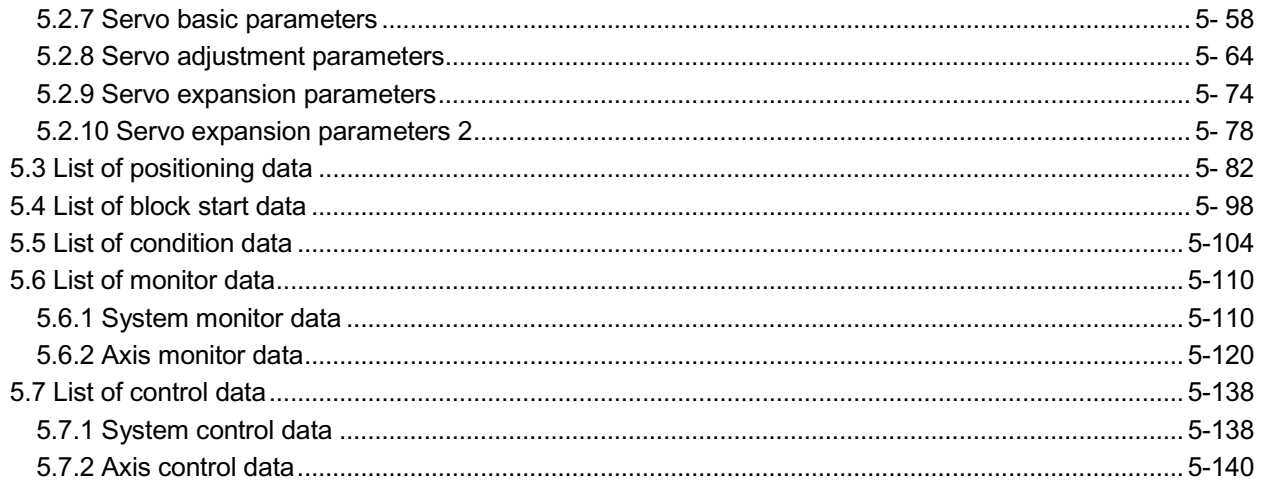

# 6. Sequence Program Used for Positioning Control

6- 1 to 6-72

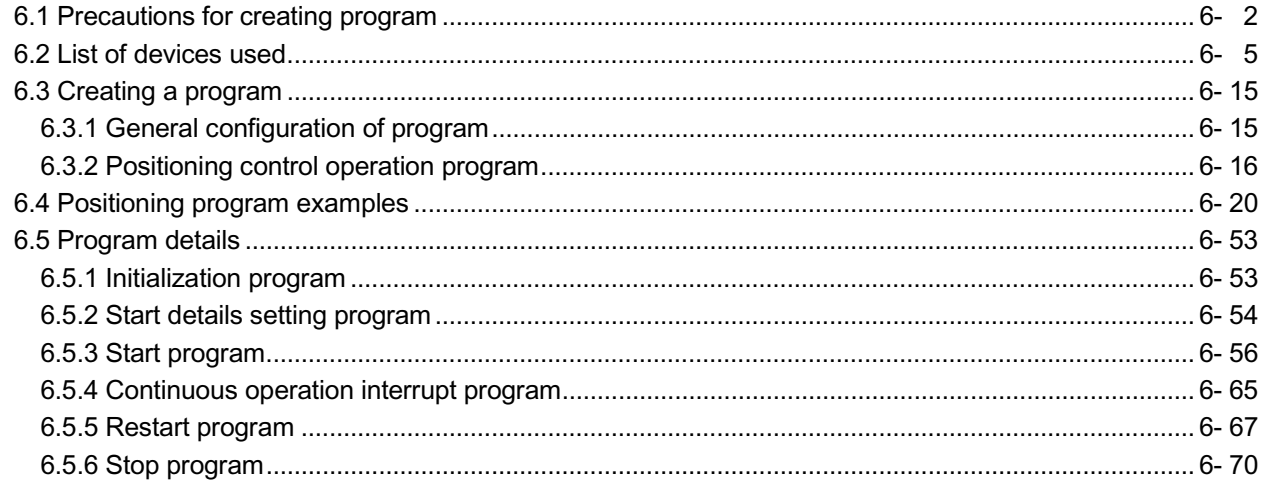

## 7. Memory Configuration and Data Process

 $7 - 1$  to  $7 - 20$ 

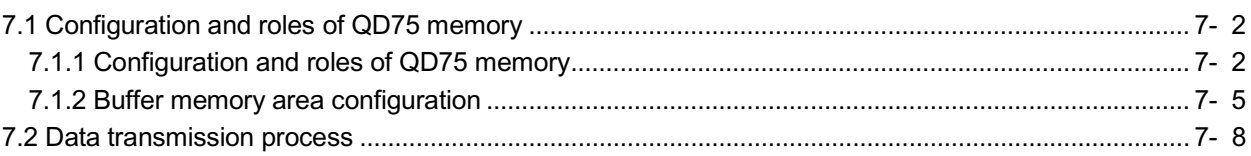

### Section 2 Control Details and Setting

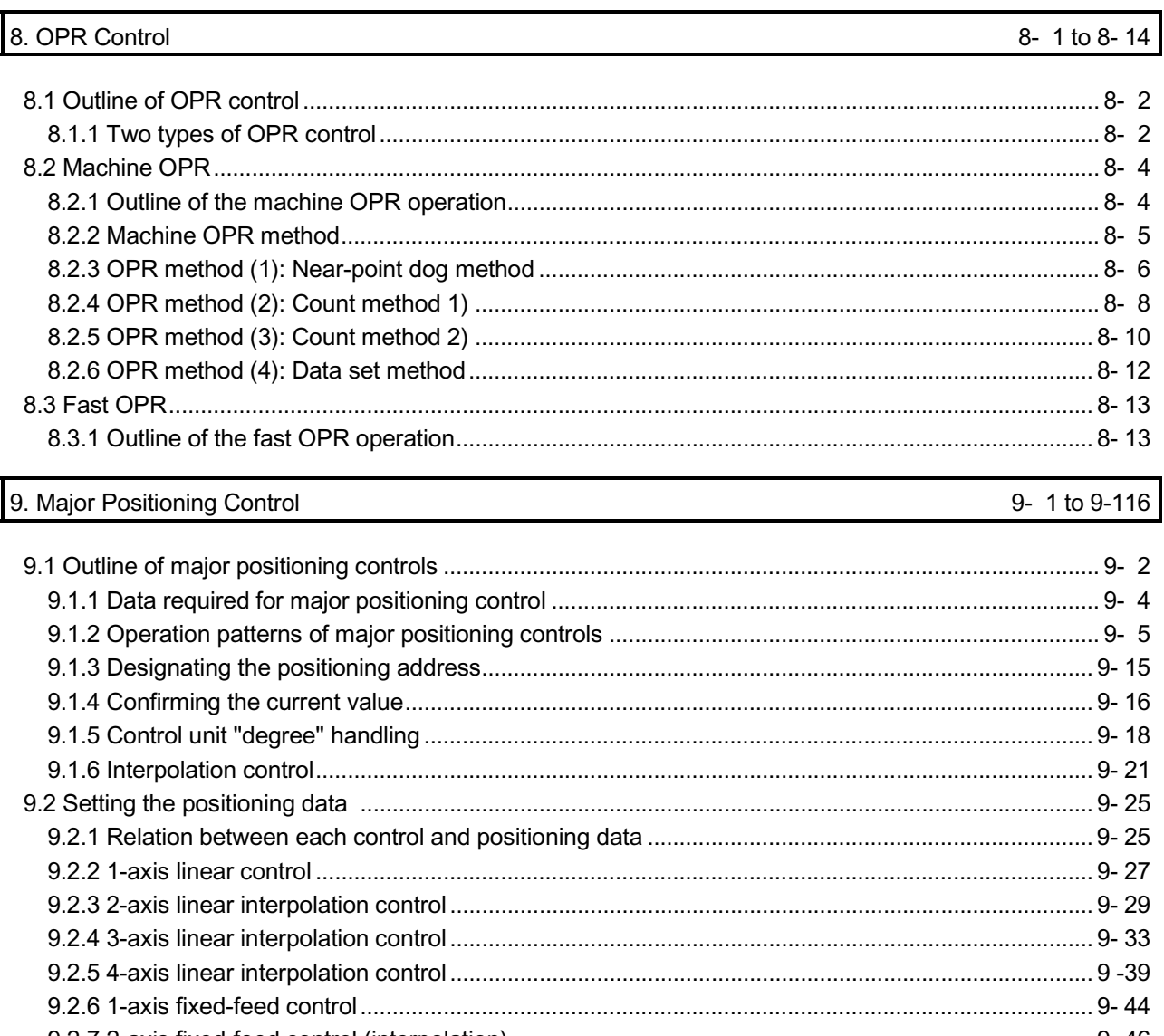

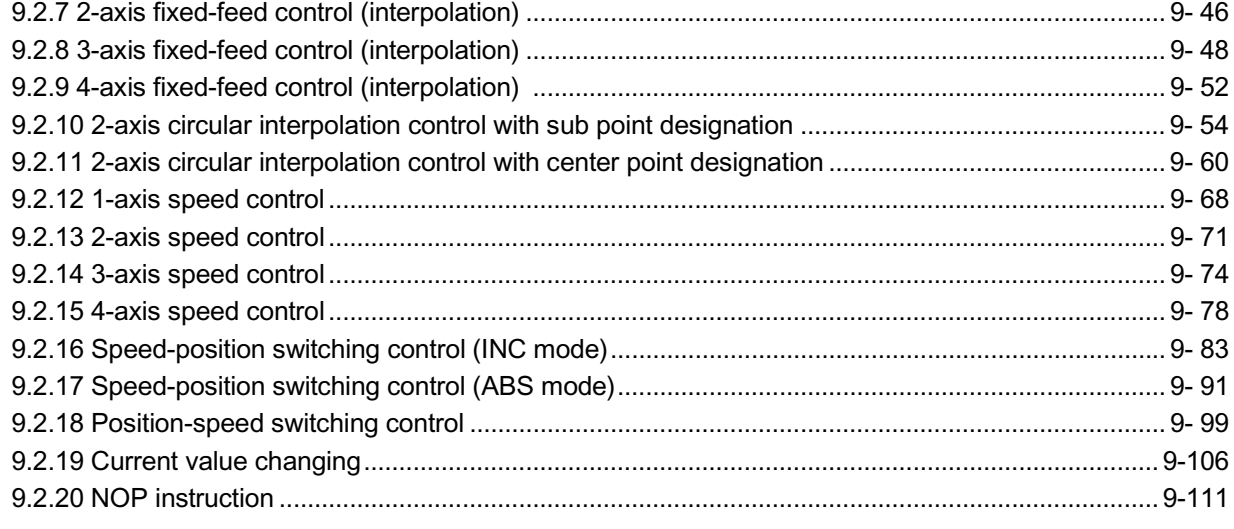

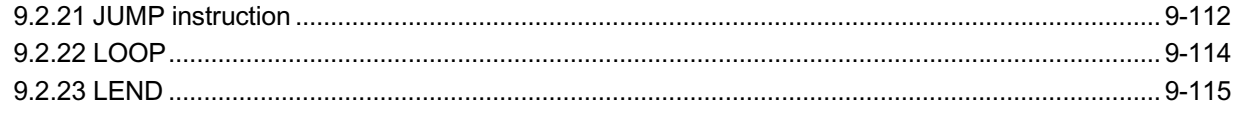

### 10. High-Level Positioning Control

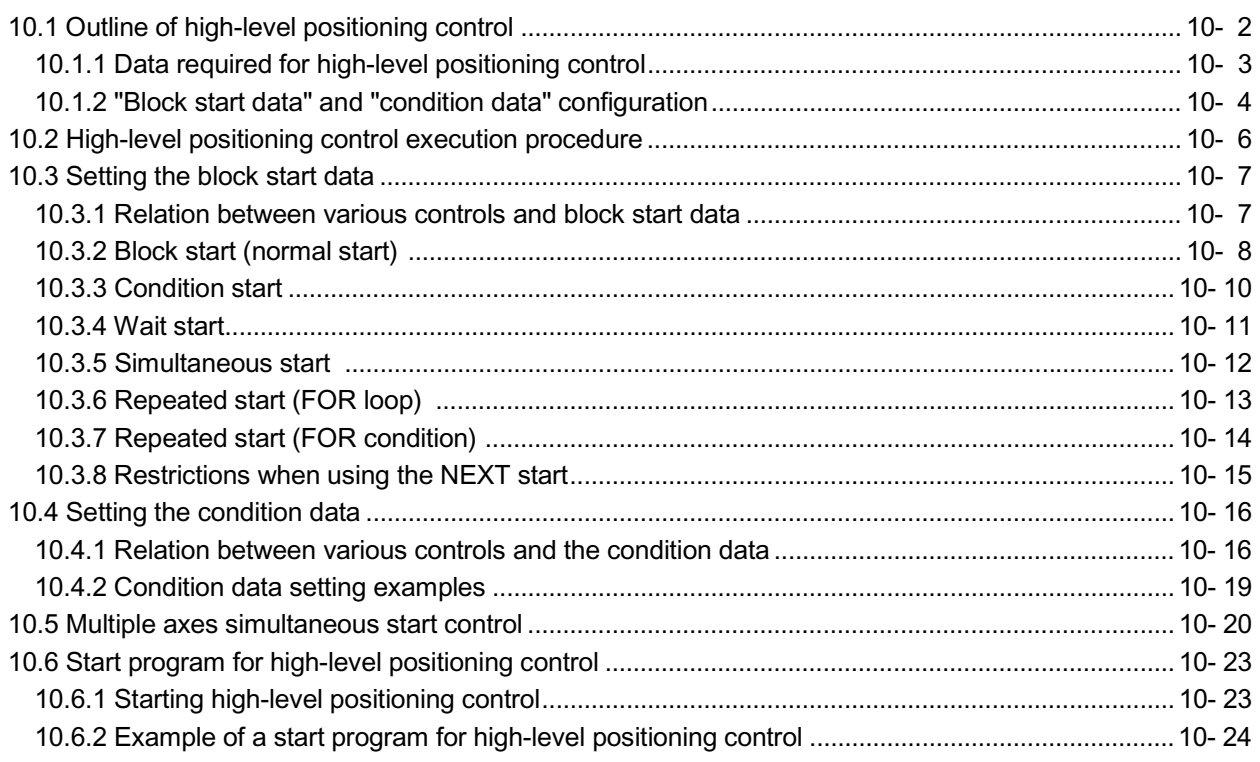

### 11. Manual Control

### 11- 1 to 11-36

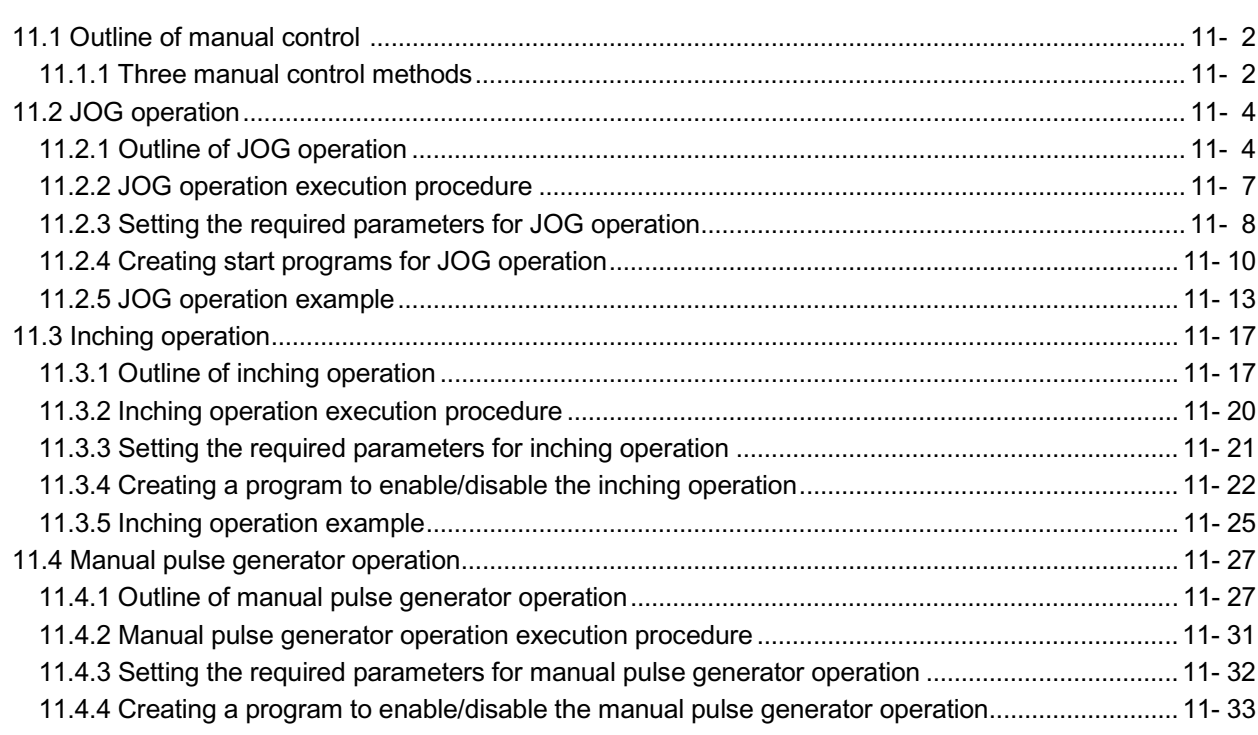

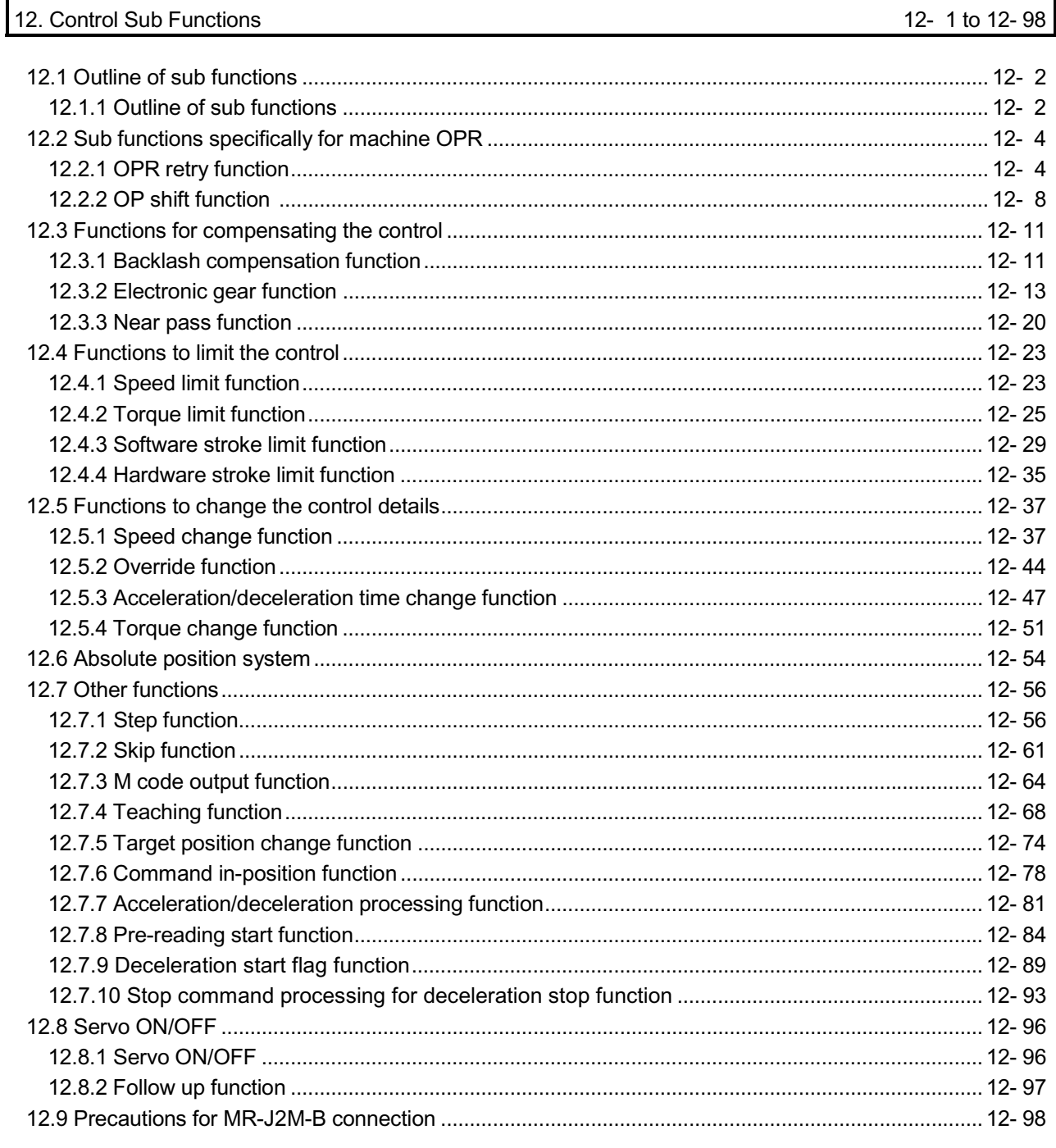

#### 13. Common Functions

### 13- 1 to 13-  $8$

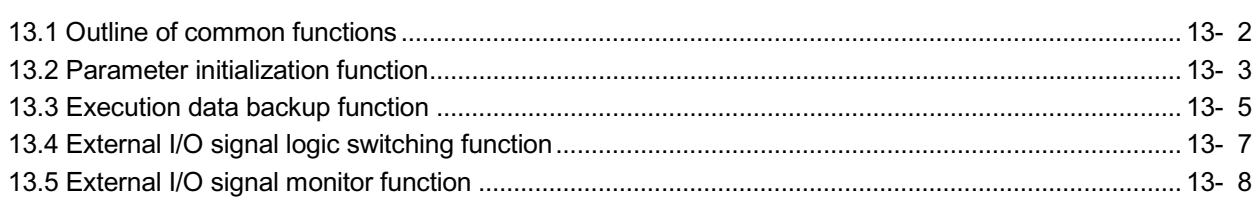

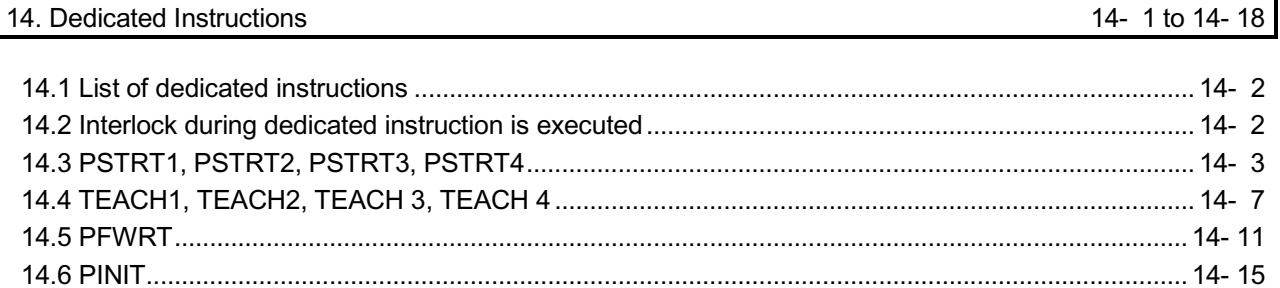

### 15. Troubleshooting

### 15- 1 to 15-106

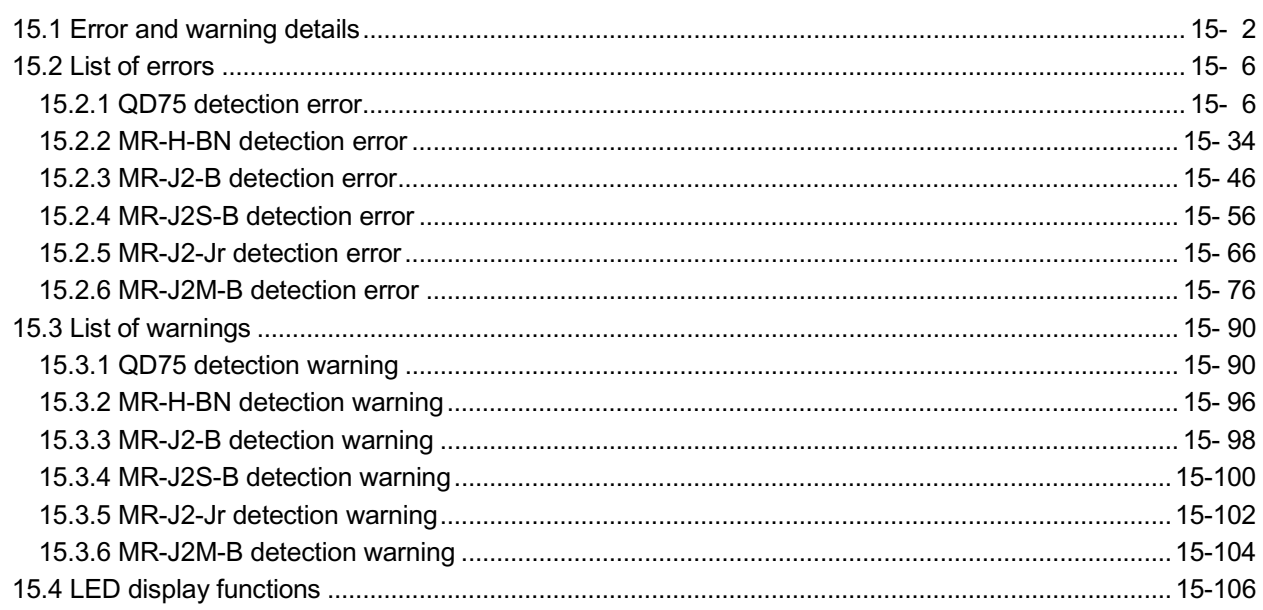

#### Appendices

### Appendix- 1 to Appendix-76

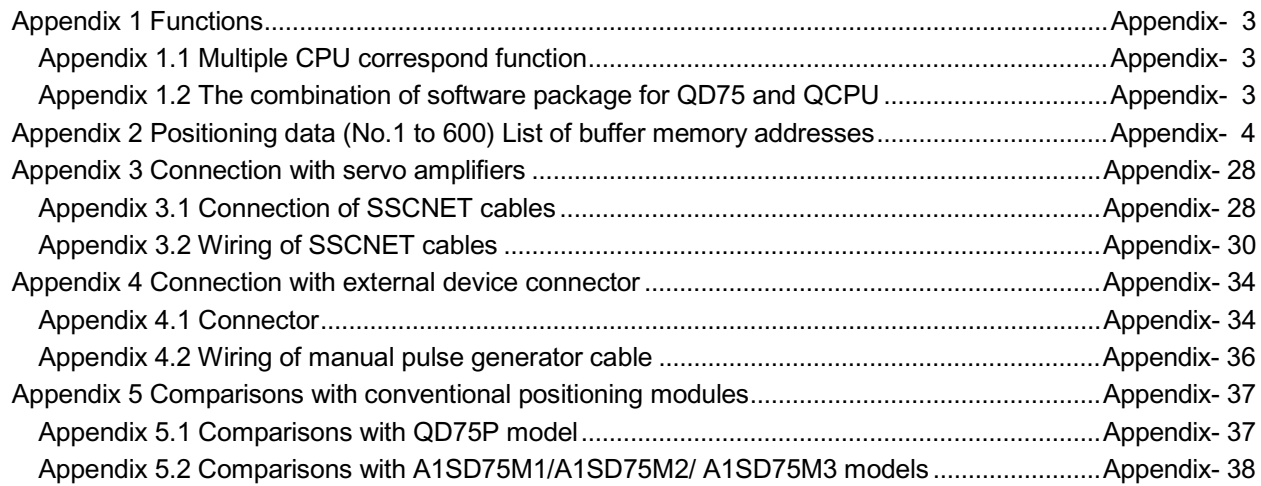

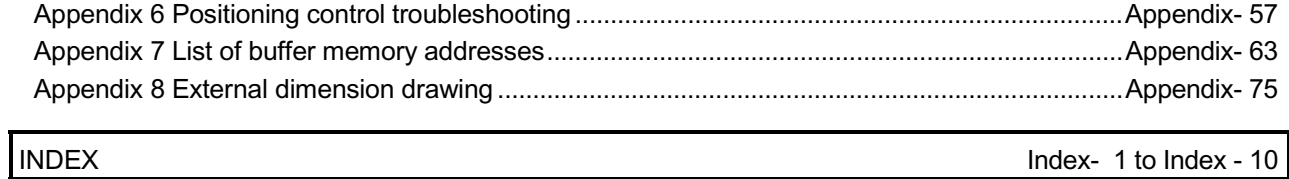

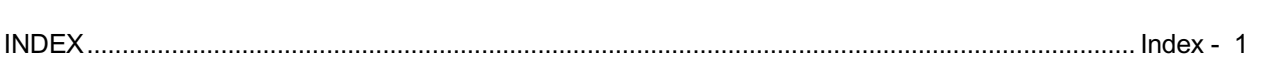

#### <span id="page-13-0"></span>About Manuals

The following manuals are also related to this product. In necessary, order them by quoting the details in the tables below.

#### Related Manuals

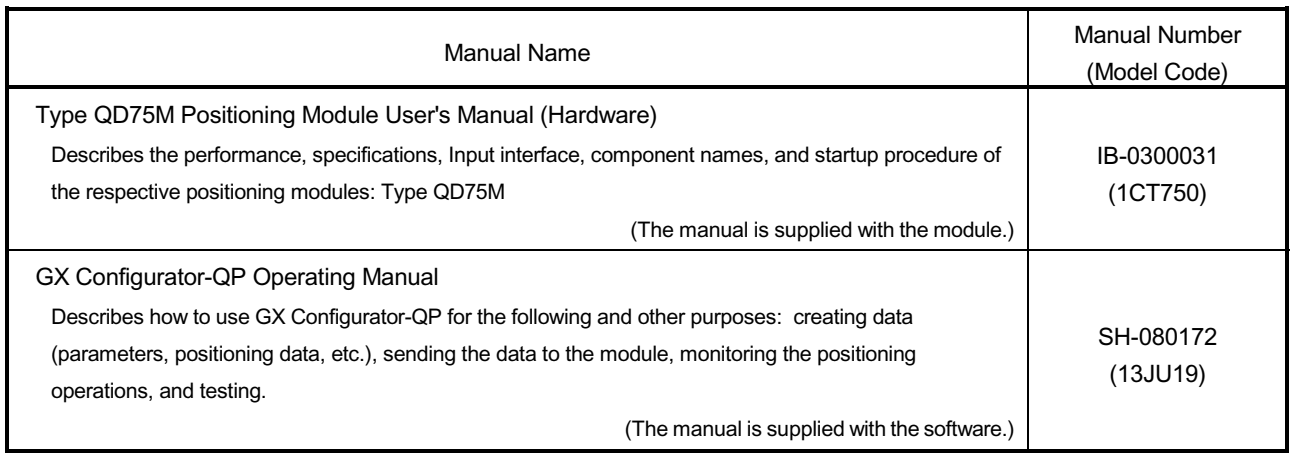

#### Using This Manual

The symbols used in this manual are shown below.

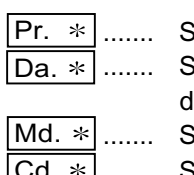

Symbol indicating positioning parameter and OPR parameter item. Symbol indicating positioning data, block start data and condition lata item.

Symbol indicating monitor data item.

 $|Cd. *|$  ....... Symbol indicating control data item.

(A serial No. is inserted in the  $*$  mark.)

#### Conformation to the EMC Directive

The CE logo is printed on the rating plate on the main body of the PLC that conforms to the EMC directive and low voltage instruction. To make this product conform to the EMC directive and low voltage instruction, please refer to section 4.3.1 "Precautions for wiring" of the chapter 4 "Installation, Wiring and Maintenance of the Product" and the EMC Installation Guidelines (IB(NA)67339).

Representation of numerical values used in this manual.

- Buffer memory addresses, error codes and warning codes are represented in decimal.
- X/Y devices are represented in hexadecimal.
- Setting data and monitor data are represented in decimal or hexadecimal. Data ended by "H" or "h" are represented in hexadecimal.

(Example) 10.........Decimal

10H ......Hexadecimal

#### <span id="page-14-0"></span>Generic Terms and Abbreviations

Unless specially noted, the following generic terms and abbreviations are used in this manual.

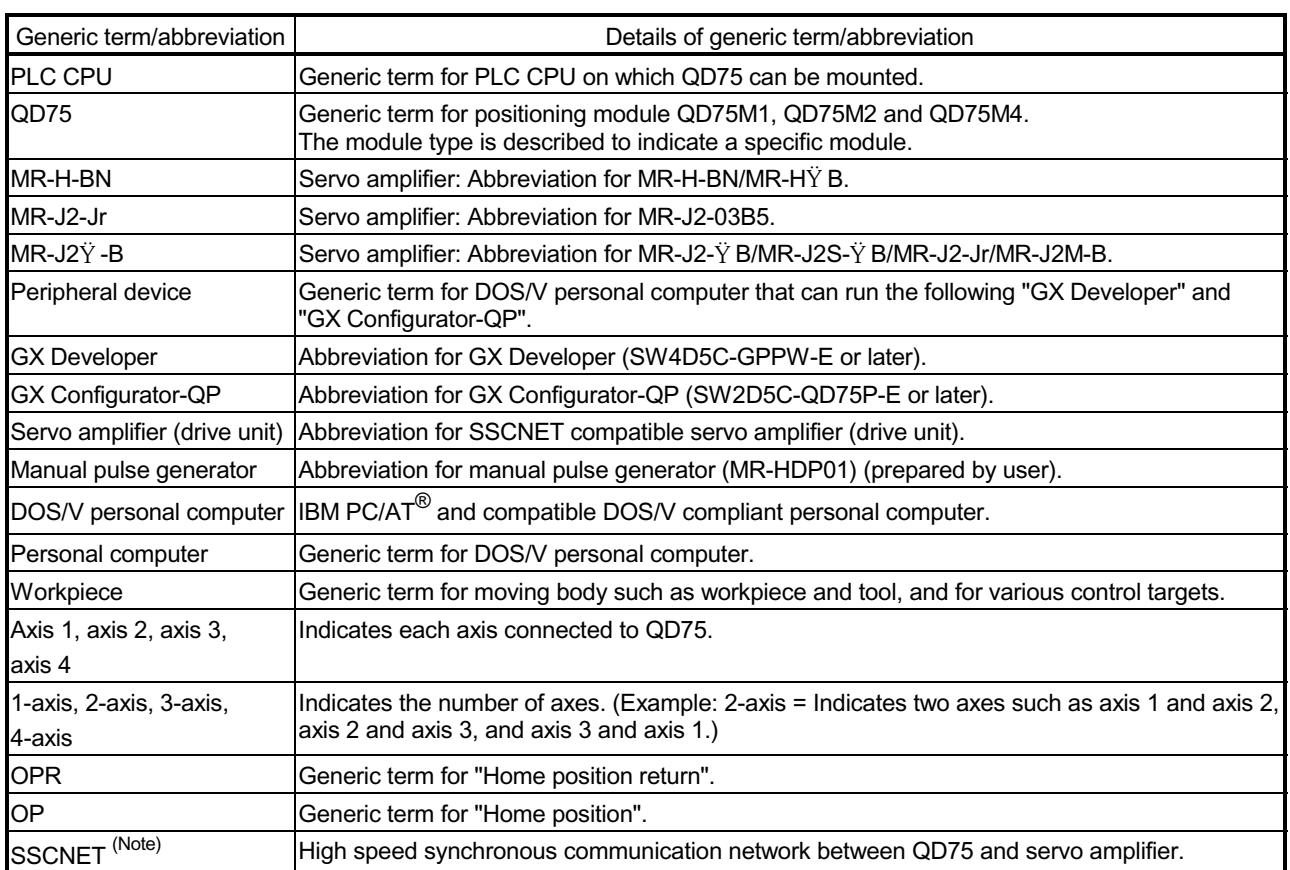

(Note): SSCNET: Servo System Controller NETwork

Component List

The table below shows the component included in respective positioning modules:

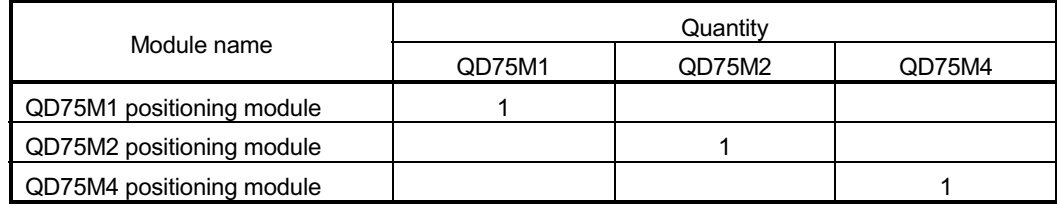

# <span id="page-15-0"></span>Section 1 Product Specifications and Handling

Section 1 is configured for the following purposes (1) to (5).

- (1) To understand the outline of positioning control, and the QD75 specifications and functions
- (2) To carry out actual work such as installation and wiring
- (3) To set parameters and data required for positioning control
- (4) To create a PLC program required for positioning control
- (5) To understand the memory configuration and data transmission process

Read "Section 2" for details on each control.

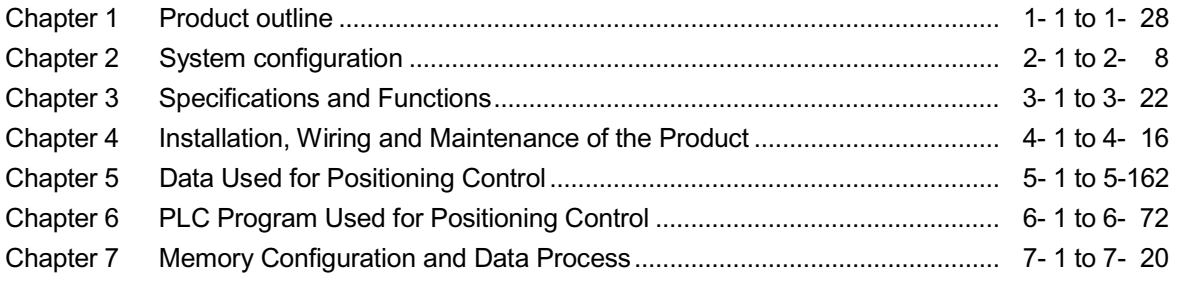

# MEMO

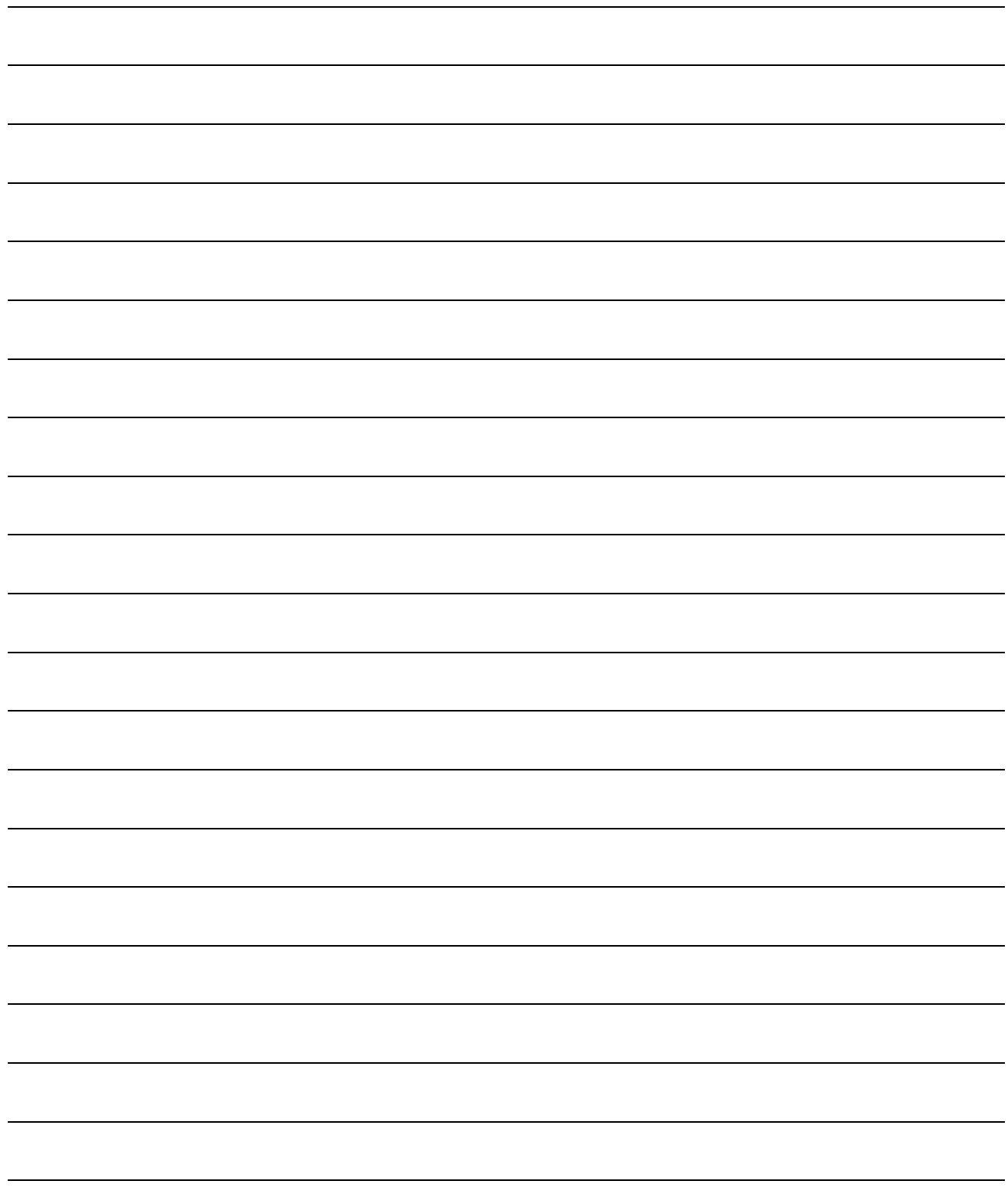

# <span id="page-17-0"></span>Chapter 1 Product Outline

The purpose and outline of positioning control using QD75 are explained in this chapter. Reading this chapter will help you understand what can be done using the positioning system and which procedure to use for a specific purpose.

By understanding "What can be done", and "Which procedure to use" beforehand, the positioning system can be structured smoothly.

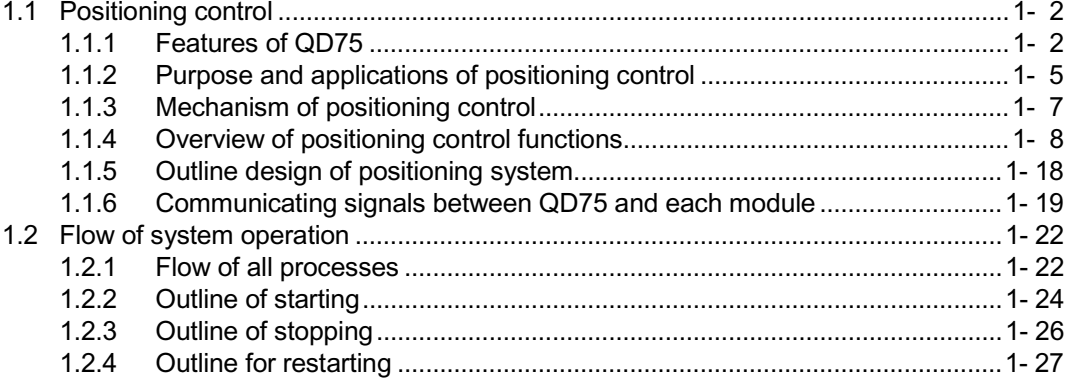

### <span id="page-18-0"></span>1.1 Positioning control

### 1.1.1 Features of QD75

The features of the QD75 are shown below.

- (1) Availability of one, two, and four axis modules
	- (a) One, two and four axis positioning modules are available. They can be selected according to the PLC CPU type and the number of required control axes. (Refer to Section 2.2.)
	- (b) For connecting any of the QD75 modules to the base unit, a single slot and 32 dedicated I/O channels are required. Within the limit imposed by the maximum number of inputs and outputs supported by the PLC CPU, up to 64 modules can be used. (Refer to Section 3.1.)

### (2) Wide variety of positioning control functions

- (a) A wide variety of positioning control functions essential to any positioning system are supported: positioning to an arbitrary position, fixed-feed control, equal-speed control, and so on. (Refer to Section 5.3 and 9.2.)
	- 1) Up to 600 positioning data items, including such information as positioning addresses, control systems, and operation patterns, can be prepared for each axis. Using the prepared positioning data, the positioning control is performed independently for each axis. (In addition, such controls as interpolation involving two to four axes and simultaneous startup of multiple axes are possible.)
	- 2) Independent control of each axis can be achieved in linear control mode (executable simultaneously over four axes). Such control can either be the independent positioning control using a single positioning data or the continuous positioning control enabled by the continuous processing of multiple positioning data.
	- 3) Coordinated control over multiple axes can take the form of either the linear interpolation through the speed or position control of two to four axes or the circular interpolation involving two axes. Such control can either be the independent positioning control using a single positioning data or the continuous positioning control enabled by the continuous processing of multiple positioning data.
- (b) For each positioning data, the user can specify any of the following control systems: position control, speed control, speed-position switching control, position-speed switching control, and so on. (Refer to Section 5.3 and 9.2.)
- (c) Continuous positioning control using multiple positioning data can be executed in accordance with the operation patterns the user assigned to the positioning data. (Refer to Section 5.3 and 9.1.2.) Continuous positioning control can be executed over multiple blocks, where each block consists of multiple positioning data. (Refer to Section 10.3.2.)
- (d) OPR control is given additional features (Refer to Section 8.2.) Four different machine OPR methods are provided: the near point dog method, two count methods, and the data set method.
- (e) Two acceleration/deceleration control methods are provided: automatic trapezoidal acceleration/deceleration and S-pattern acceleration/ deceleration. (Refer to Section 12.7.7.)

#### (3) Quick startup (Refer to Section 3.1.)

A positioning operation starts up quickly taking as little as 6 ms to 7. When operation using simultaneous start function or interpolation operation is executed, the axes start without delay.

(Example) Axis 1 and Axis 3 are started by the  $\therefore$  No delay in Axis 1 and simultaneous start function The Axis 3 start Axis 2 and Axis 4 are started by the : No delay in Axis 2 and interpolation operation **Axis 4 start** 

#### (4) SSCNET makes the connection to the servo amplifier possible

- (a) The QD75 can be directly connected to the servo amplifier using the MELSERVO (Mitsubishi's servo amplifier: MR-H-BN, MR-H-BN4, MR-J2-B, MR-J2S-B, MR-J2-Jr, MR-J2M-B) and SSCNET.
- (b) Because the SSCNET cable is used to connect the QD75 and the servo amplifier, or servo amplifiers, saving wiring can be realized. The cable between the QD75 and servo amplifier or servo amplifiers can be extended up to 30m.
- (c) The servo parameters can be set on the QD75 side to write or read them to/from the servo amplifier using the SSCNET.
- (d) The actual current value and error description contained in the servo can be checked by the buffer memory of the QD75.

#### (5) Easy application to the absolute position system

- (a) The absolute position-corresponding servo amplifier is connected to have an application to the absolute position system.
- (b) Once the OP have been established, the OPR operation can also be made unnecessary when the power is supplied.
- (c) With the absolute position system, the data set method OPR is used to establish the OP.
- (d) When the setting unit is "degree", the absolute position system with unlimited length feed can be configured.

(6) Control can be realized with the mechanical system input The external inputs, such as external start, stop, and speed/position switching is used to perform the positioning control without using the PLC program.

#### (7) Easy maintenance

Each QD75 positioning module incorporates the following improvements in maintainability:

- (a) Data such as the positioning data and parameters can be stored on a flash ROM inside the QD75, eliminating the need of a battery for retaining data. (Refer to Section 7.1.1.)
- (b) Error messages are classified in more detail to facilitate the initial troubleshooting procedure. (Refer to Section 15.1.)
- (c) The module retains 16 error messages and 16 warning messages recently output, offering more complete error and warning histories. (Refer to Section 5.6.1.)
- (8) Support of intelligent function module dedicated instructions Dedicated instructions such as the positioning start instruction, and teaching instruction are provided. The use of such dedicated instruction simplifies PLC programs.(Refer to Chapter

14.)

(9) Setups, monitoring, and testing through GX Configurator-QP Using GX Configurator-QP, the user can control the QD75 parameters and positioning data without having to be conscious of the buffer memory addresses. Moreover, GX Configurator-QP has a test function which allows the user to check the wiring before creating a PLC program for positioning control, or test operation the QD75 using created parameters and positioning data for checking their integrity.

The control monitor function of GX Configurator-QP allows the user to debug programs efficiently.

### <span id="page-21-0"></span>1.1.2 Purpose and applications of positioning control

"Positioning" refers to moving a moving body, such as a workpiece or tool (hereinafter, generically called "workpiece") at a designated speed, and accurately stopping it at the target position. The main application examples are shown below.

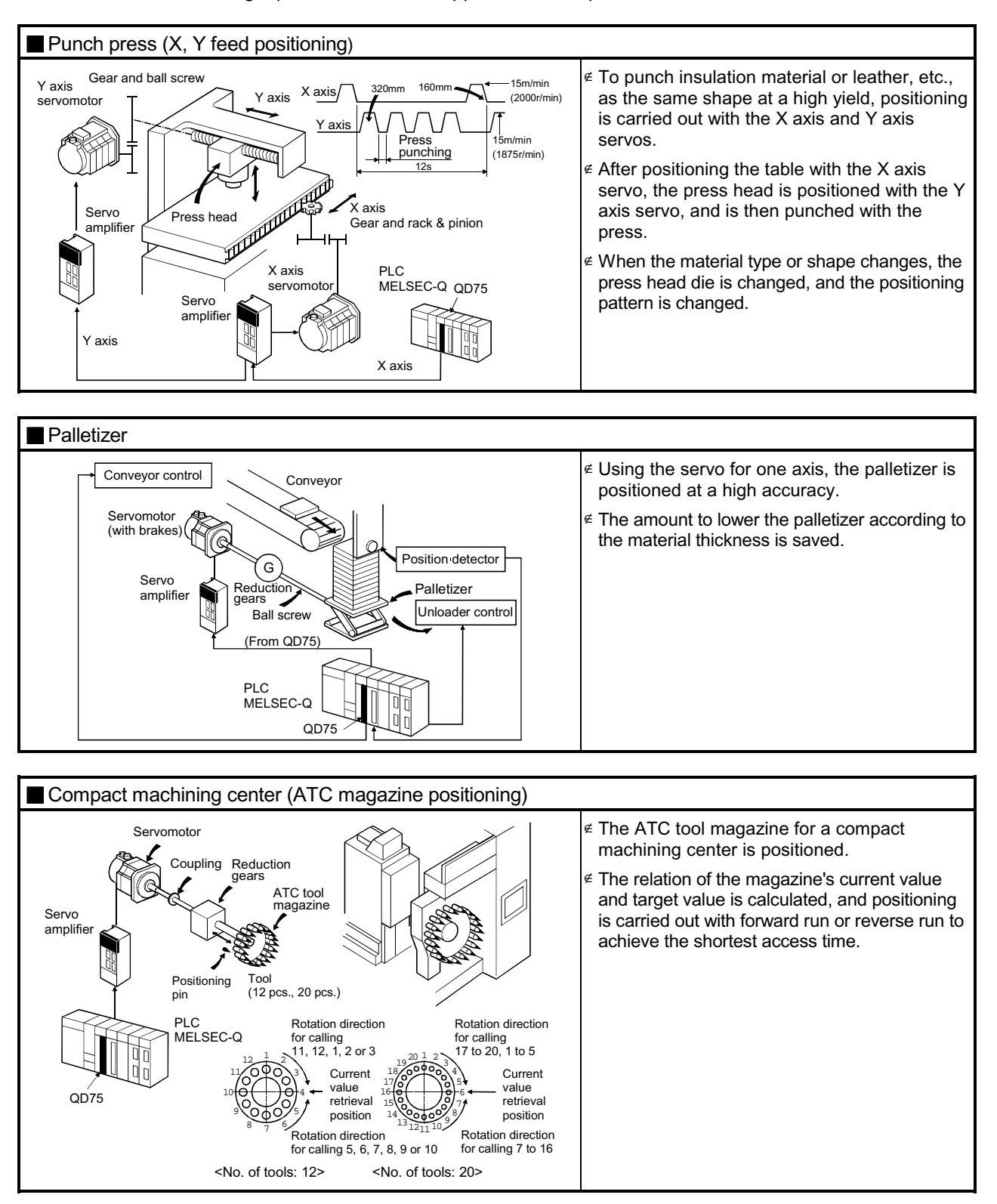

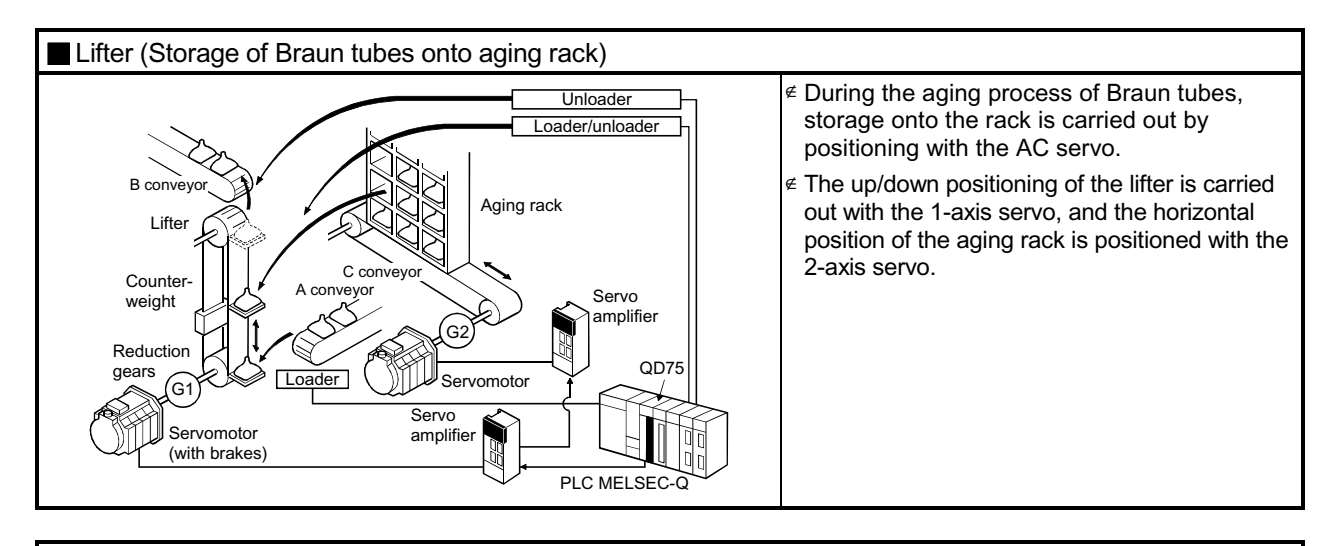

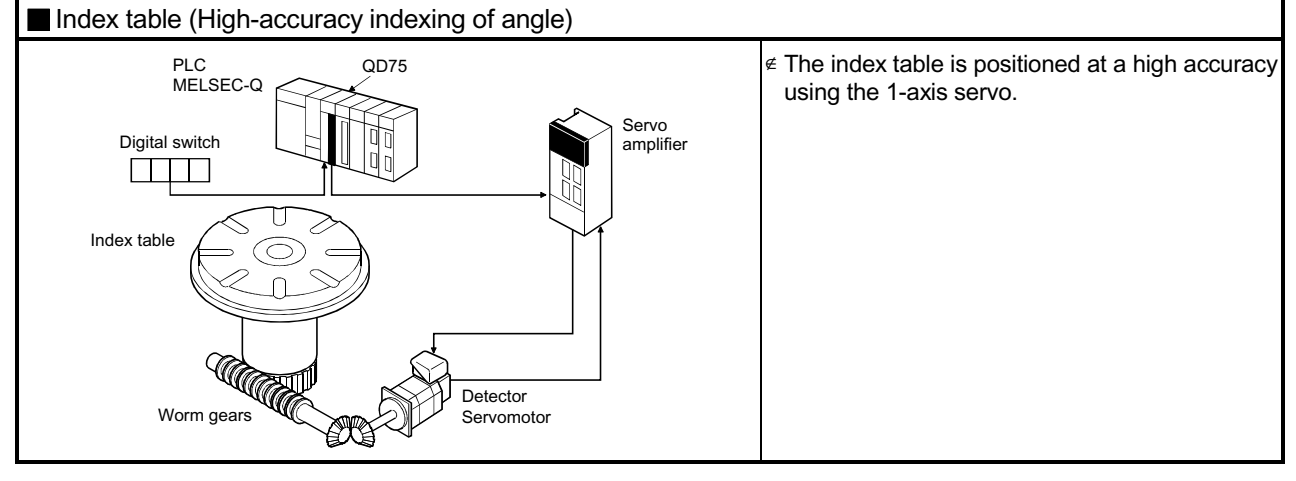

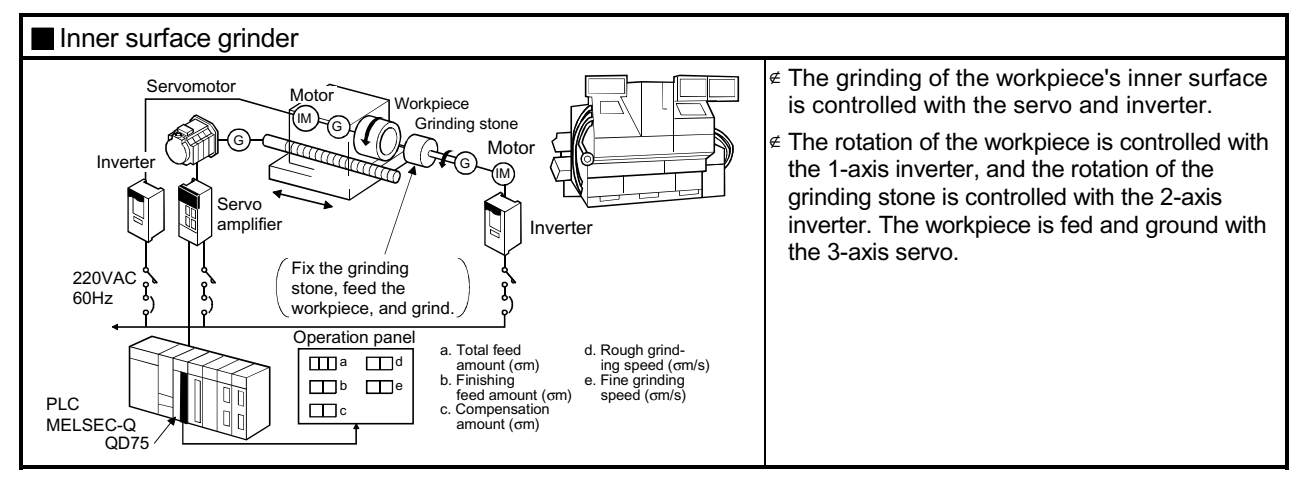

### <span id="page-23-0"></span>1.1.3 Mechanism of positioning control

In the positioning system using the QD75, various software and devices are used for the following roles. The QD75 realizes complicated positioning control when it reads in various signals, parameters and data and is controlled with the PLC CPU.

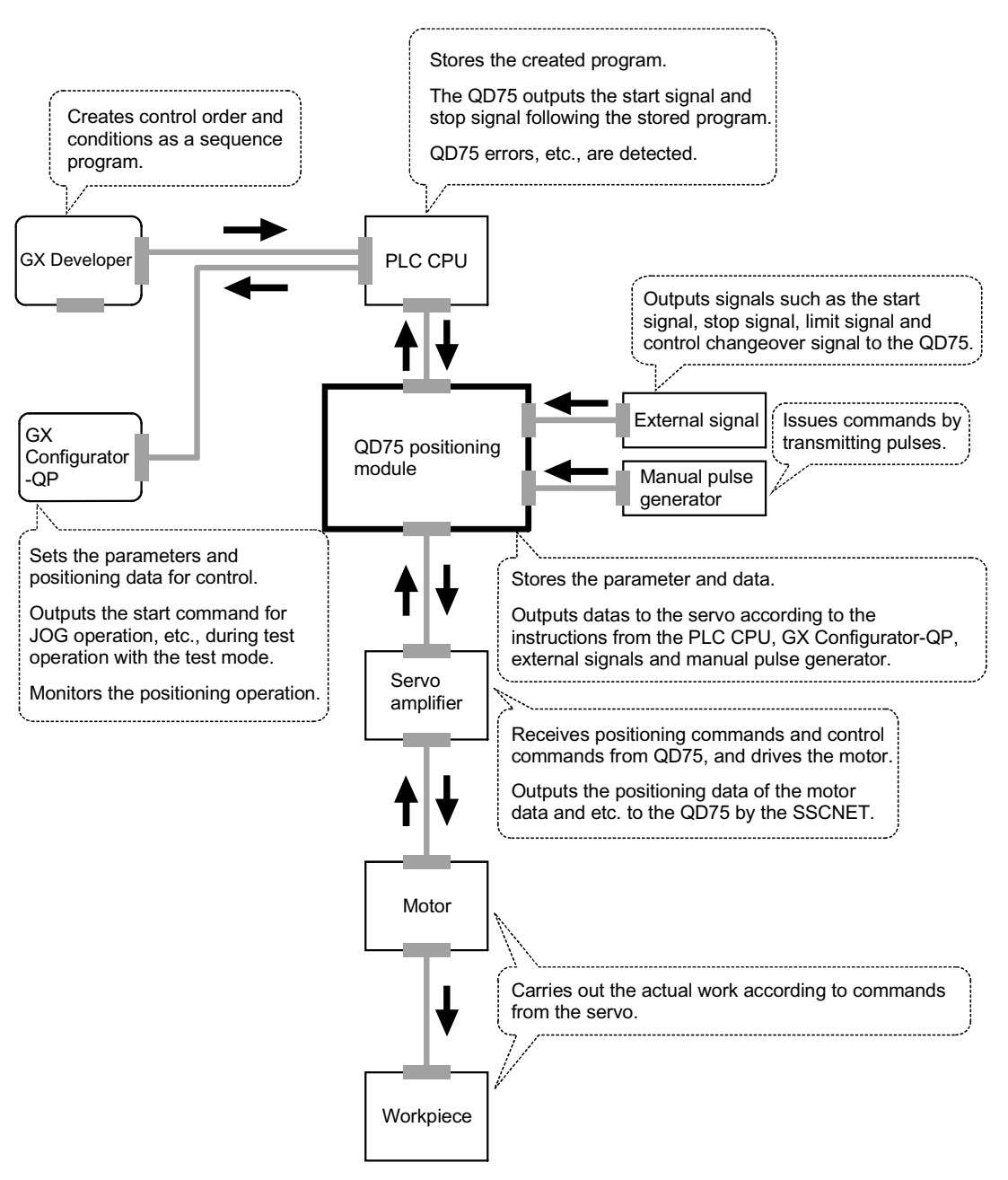

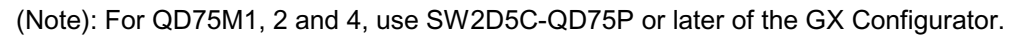

#### <span id="page-24-0"></span>1.1.4 Overview of positioning control functions

The outline of the "overview of positioning control" and "overview of individual positioning control and continuous positioning control", "overview of block positioning control" and "overview of acceleration/deceleration processing control" is shown below.

#### **Positioning control**

An overview of positioning using positioning data described below.

- (1) Linear control
	- (a) 1-axis linear control

This performs positioning from the start point address (location the axis is presently stopped) defined on the specified axis to the specified position.

[Control using the absolute system]

- 1) This performs positioning from the start point address to the specified position.
- 2) The start point address and the specified address determine the movement direction.

#### [Example]

 The following figure shows the operations when the start point address is 5000 and the positioning address are 2000 and 8000:

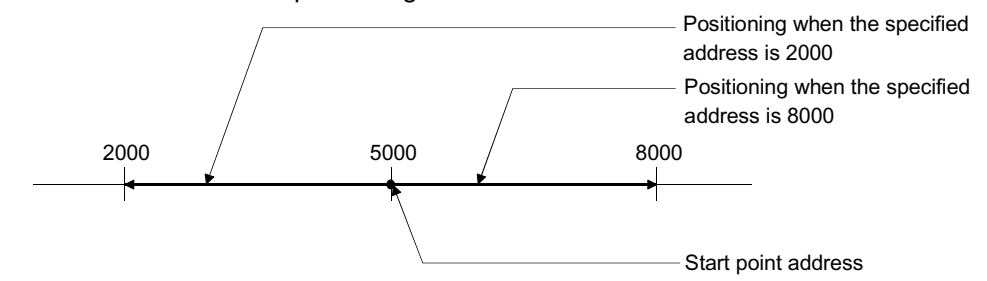

[Control using the increment system]

- 1) This performs positioning from the specified increment of travel from the start point address.
- 2) The sign of the travel increment determines the direction of travel.
	- For positive travel increment…….Positioning in the positive direction (direction of address increase)
	- For negative travel increment…...Positioning in the negative direction (direction of address decrease)

#### [Example]

 The following figure shows the operations when the start point address is 5000 and the travel increments are 3000 and -3000:

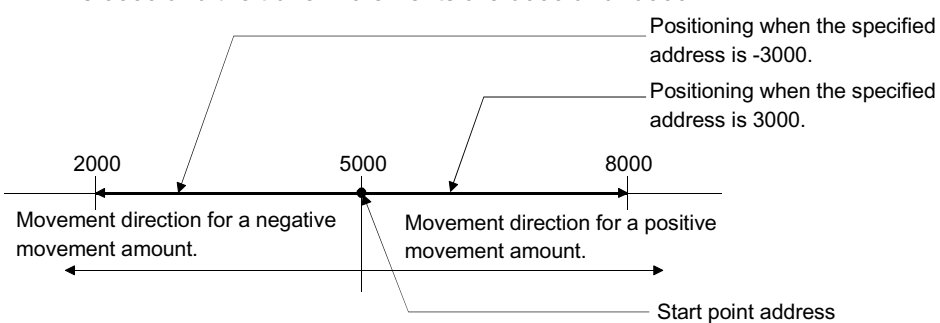

(b) 2-axis linear interpolation control (Note)

This controls interpolation along a linear locus from the start point address (current stop position) defined by two axes.

[Control using the absolute system]

- 1) This performs linear interpolation using two axes from the start point address to the endpoint address.
- 2) The start point address and the specified address determine the direction of travel.

#### [Example]

 The operation when the start point address is 800 for axis 1 and 2000 for axis 2 and the positioning address specified to 2000 for axis 1 and 8000 for axis 2, is shown below.

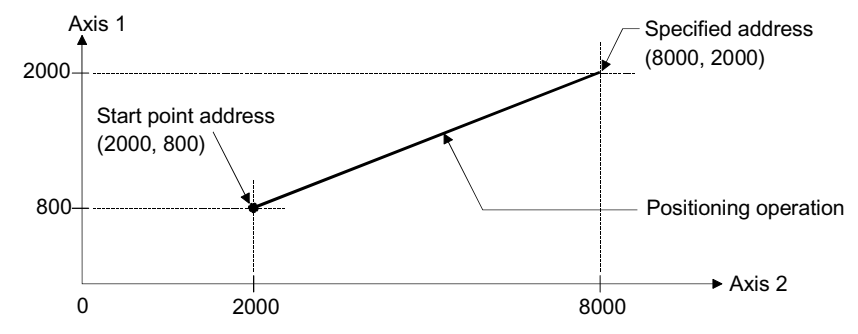

[Control using the increment system]

- 1) This performs positioning from the specified increment of travel from the start point address.
- 2) The sign of the travel increment determines the direction of travel.
	- For positive travel increment…….Positioning in the positive direction (direction of address increase)
	- For negative travel increment…….Positioning in the negative direction (direction of address decrease)

#### [Example]

 The operation when the start point address is 800 for axis 1 and 2000 for axis 2 and the positioning address specified to 1200 for axis 1 and 6000 for axis 2, is shown below.

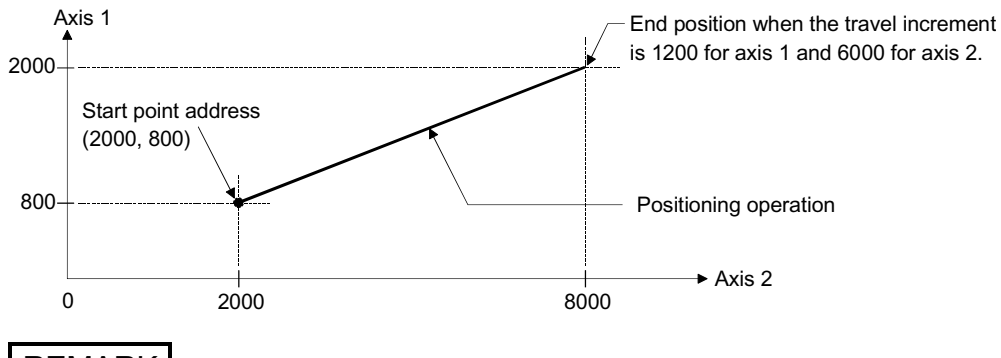

#### REMARK

(Note): The interpolation speed during linear interpolation control can be selected from "synthesized axis" and "reference-axis speed" using the detailed parameter 1. (Refer to the Section 5.2.3 information about setting " Pr.20) Interpolation speed designation method" of the detailed parameter 1.)

(2) Circular interpolation control (Note)

There are two types of circular interpolation controls: circular interpolation with a specified sub point and circular interpolation with the specified center point.

(a) Circular interpolation with a specified sub point

Circular interpolation is performed using the specified endpoint address and sub point (passing point) address.

Two methods are available: absolute system and increment system.

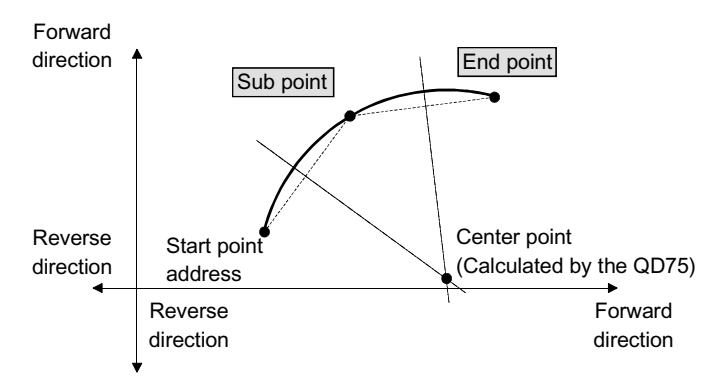

(b) Circular interpolation with the specified center point

Circular interpolation is performed using the specified endpoint address and center point address.

Two methods are available: absolute system and increment system. Also, the direction of movement can be selected from clockwise or counterclockwise.

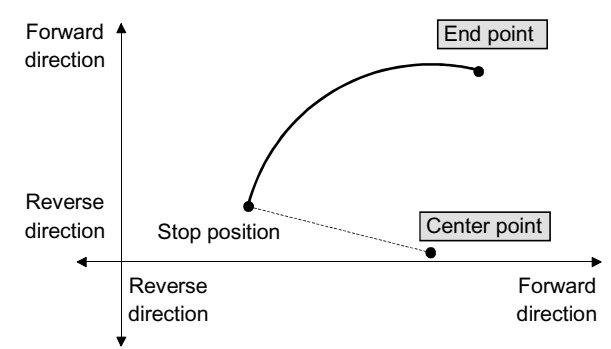

### REMARK

(Note): The interpolation speed during circular interpolation control may only be set to "synthesized speed" for the interpolation speed of the detailed parameter 1. (Refer to the Section 5.2.3 information about setting " Pr.20 Interpolation speed designation method" of the detailed parameter 1.)

#### (3) Fixed-feed control

This performs positioning for the specified increment of travel. The fixed-feed control includes 1-axis control and 2-axis control through linear interpolation using the specified two axes.

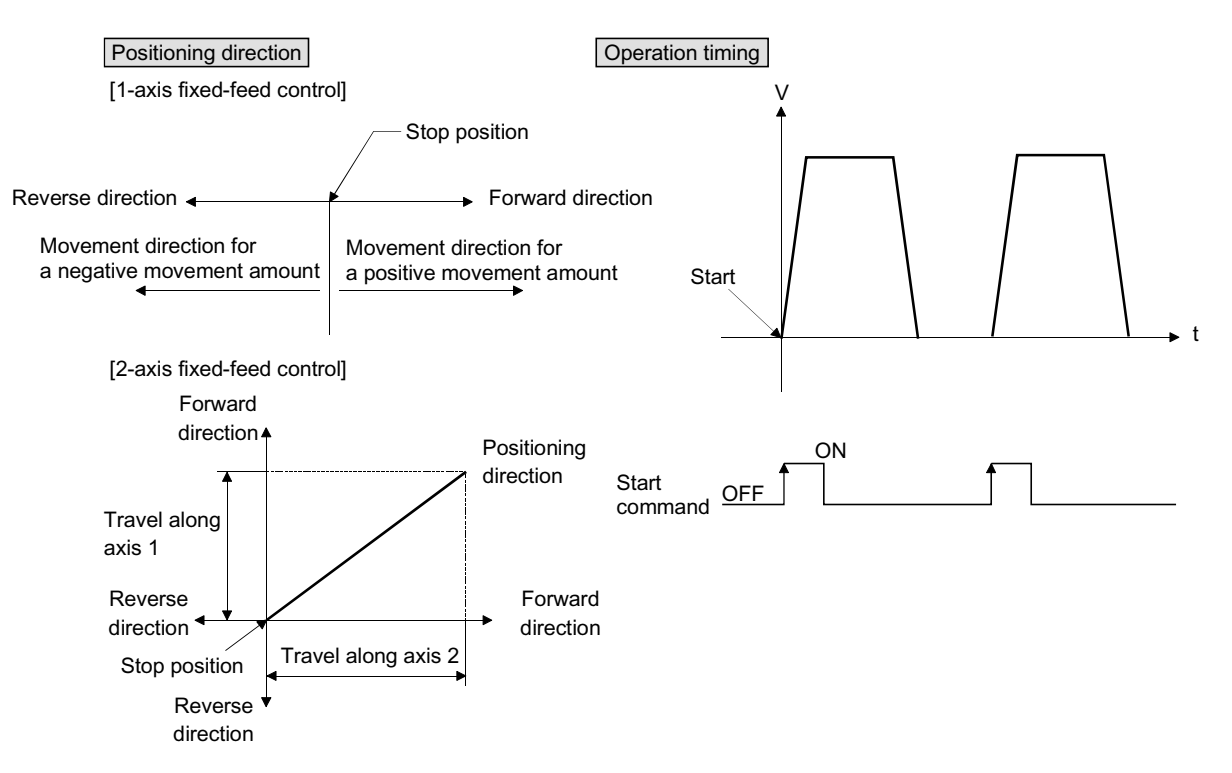

#### (4) Speed control

After command is executed, control continues with the command speed until the stop command is input.

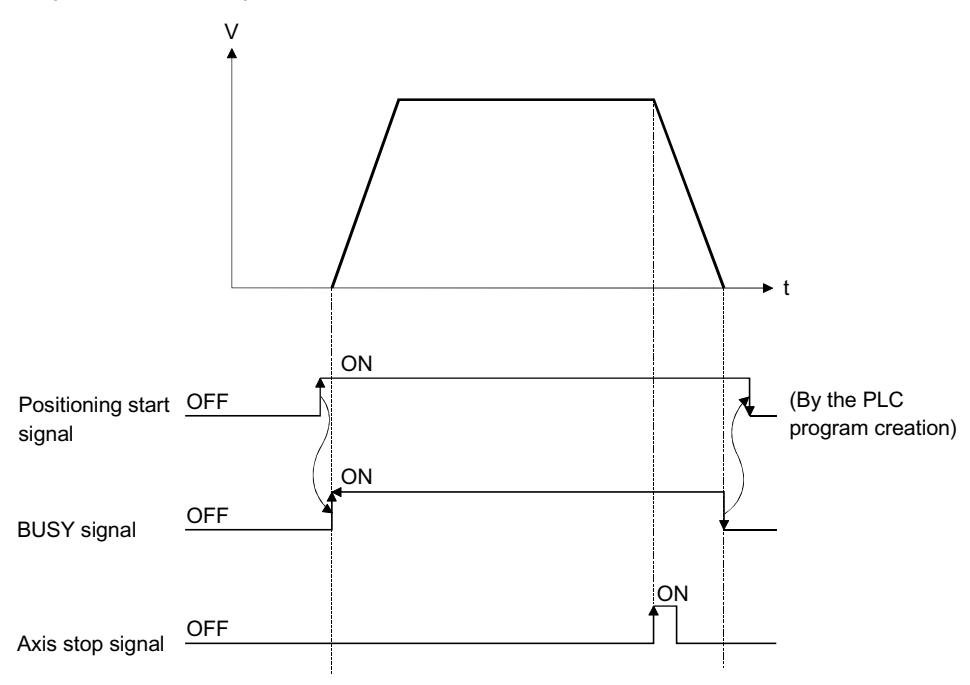

### (5) Speed-position switching control

This starts positioning under speed control, and switches to position control according to the input of the QD75 speed-position switching signal and perform positioning for the specified increment of travel.

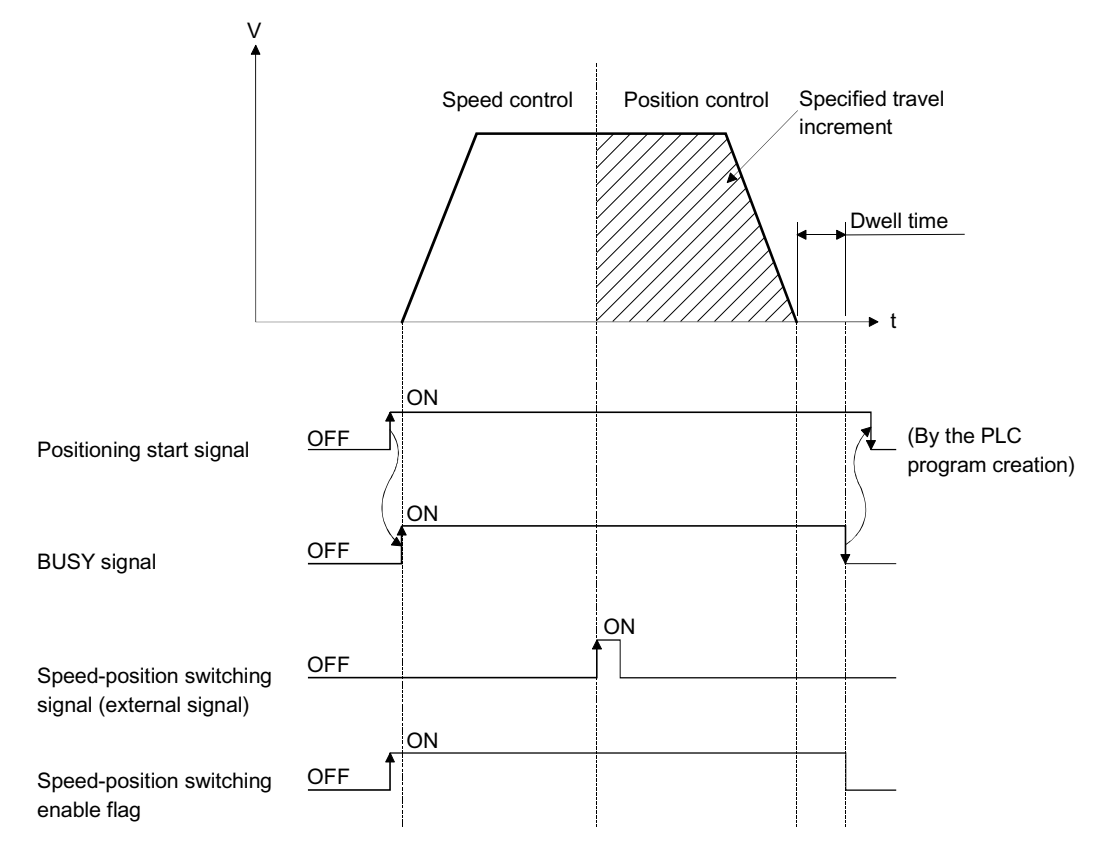

Individual positioning control and continuous positioning control

The QD75 performs positioning according to the user-set positioning data, which is a set of information comprised of the control method (position control, speed control, speed-position switching control), positioning address, operation pattern, and so on. Up to 600 of positioning data are assigned respectively to positioning data Nos. 1 to 600 per axis and registered to the QD75.

The operation pattern set in each positioning data by the user determines whether to perform positioning operation with one positioning data item or to perform continuous positioning operation with multiple positioning data items.

(1) Independent positioning control (operation pattern = 00: positioning complete)

The operation completed upon completion of positioning for the specified positioning data. The positioning completion of this operation pattern is also used as the operation pattern for the last positioning data of continuous positioning and continuous-locus positioning.

The operation when the start point address is 5000 and the positioning address specified to 2000 and 8000.

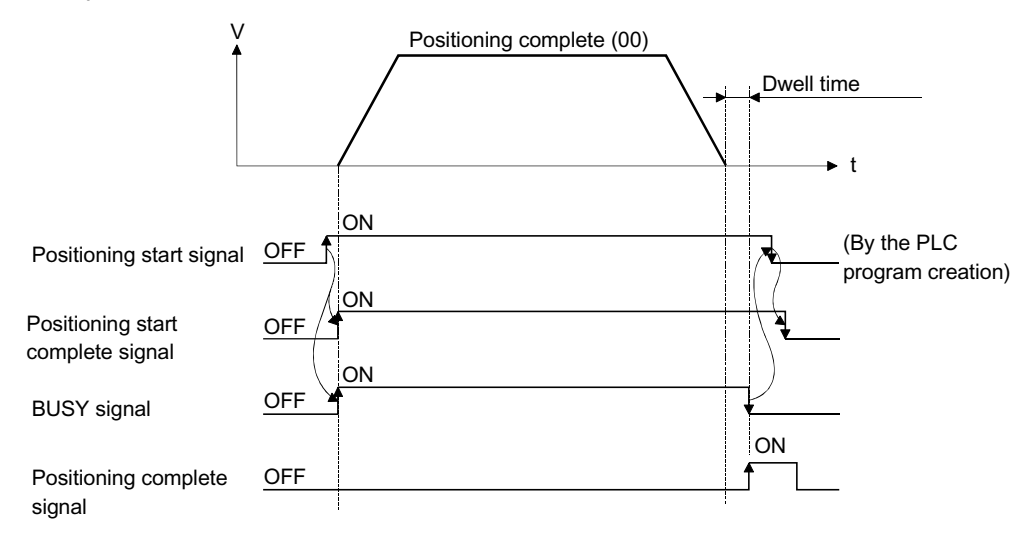

(2) Continuous positioning control (operation pattern = 01: positioning continues)

The operation stops temporarily upon the completion of positioning for the specified positioning data, and then continues with the next positioning data number.

This is specified when performing positioning in which the direction changes because of multiple positioning data items having consecutive positioning data numbers.

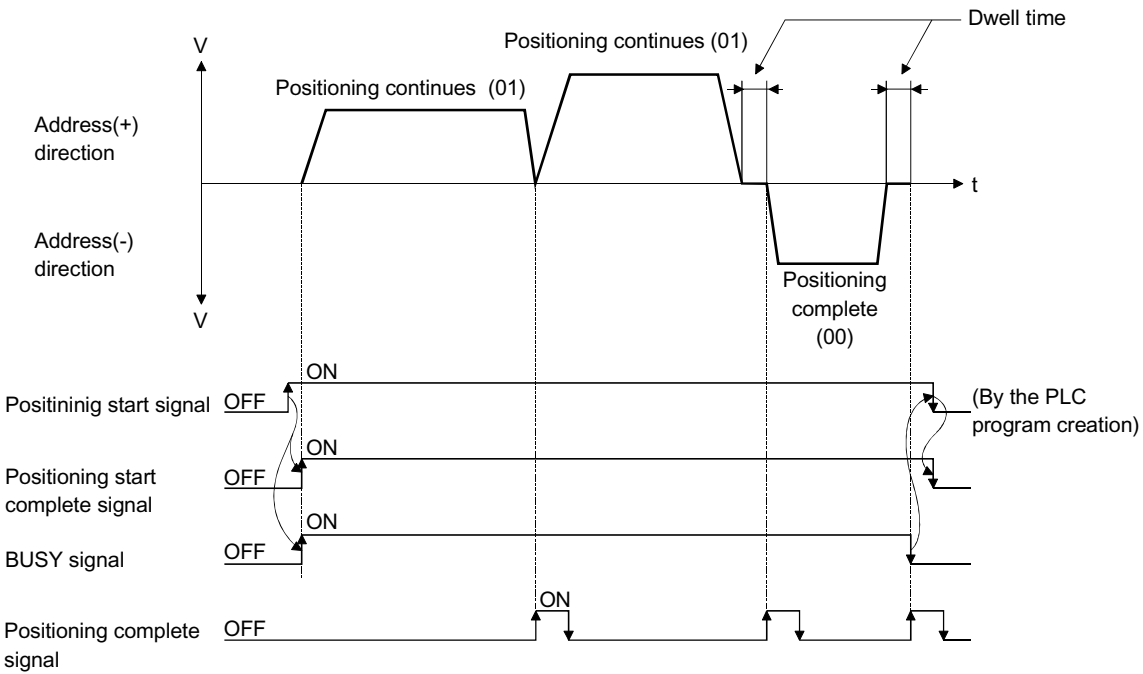

(3) Continuous path control (operation pattern = 11: positioning continue)

After executing positioning using the specified positioning data, the operation changes its speed to that of the next positioning data number and continues positioning.

This is specified when continuously executing multiple positioning data items having consecutive positioning data numbers at a specified speed.

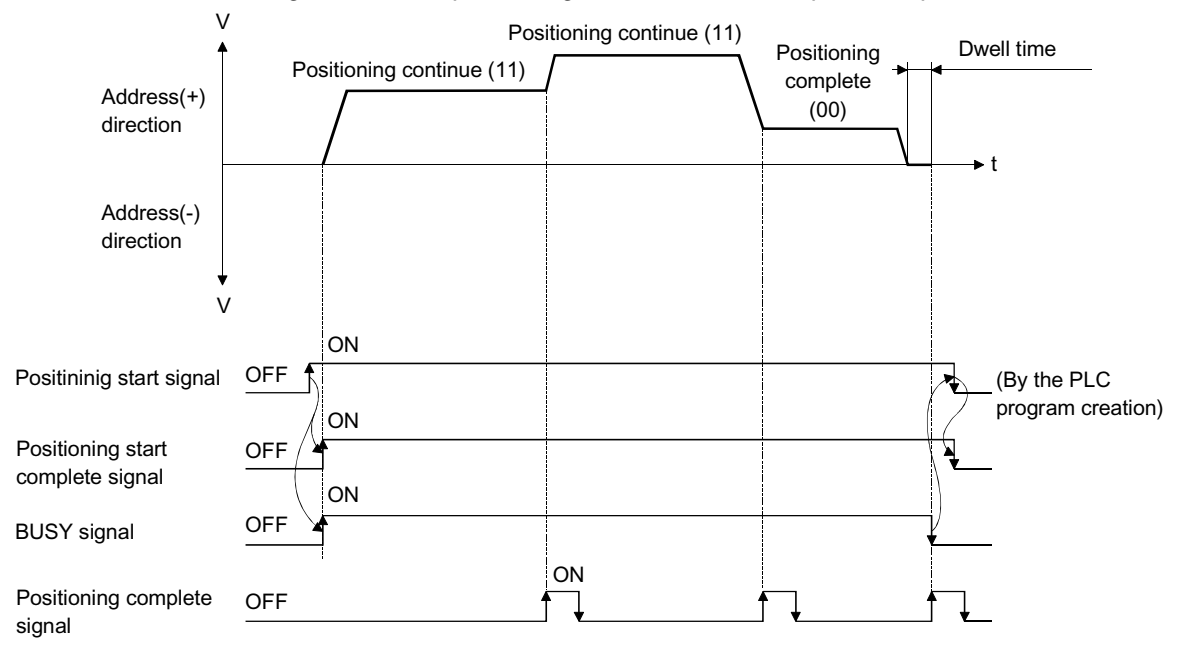

### **Block positioning control**

Block positioning is a control that continuously executes the positioning of specified blocks. One block equivalent to a series of positioning data up to the completion of positioning (operation pattern = 00) by Independent or continuous positioning control. A maximum of 50 blocks per axis can be specified.

Using a one-time start command from the QCPU or external, complex positioning control can be performed.

The block positioning control can be performed by specifying the positioning start number and positioning start information in the buffer memory.

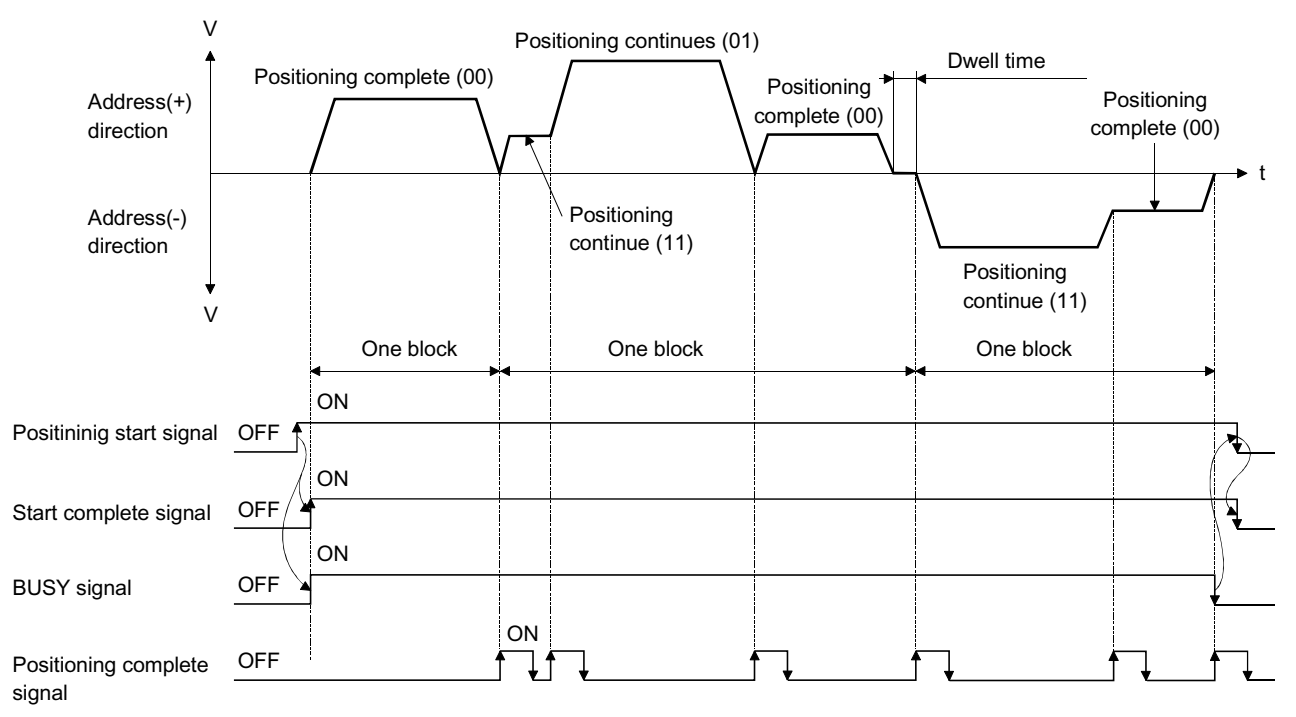

#### ■ Overview of acceleration/deceleration processing control

Acceleration/deceleration processing for the positioning processing, manual pulsegenerator processing, OPR processing and JOG processing is performed using the user-specified method, acceleration time and deceleration time.

(1) Acceleration/deceleration method

There are two types of acceleration and deceleration processing: the automatic trapezoidal acceleration/deceleration processing method and S-pattern acceleration/deceleration processing method. A detailed parameter is used to set which method is used. The specified acceleration/deceleration method is applied to all accelerations and decelerations when starting and completing positioning processing, OPR processing and JOG processing, as well as when changing the speed.

- (a) Automatic trapezoidal acceleration/deceleration processing method
	- This is a method in which linear acceleration/deceleration is carried out based on the acceleration time, deceleration time, and speed limit value set by the user.

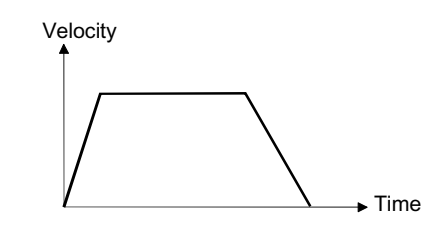

(b) S-pattern acceleration/deceleration processing method This method reduces the load on the motor when starting and stopping. This is a method in which acceleration/deceleration is carried out gradually, based on the acceleration time, deceleration time, speed limit value, and " Pr.35 S-pattern proportion" (1 to 100%) set by the user.

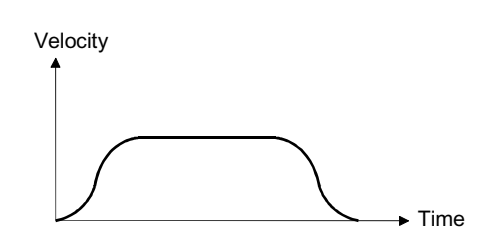

- (2) Acceleration time, deceleration time, sudden-stop deceleration time
	- (a) For types each of the acceleration time and deceleration time for positioning control can be set using basic parameters 2 and detailed parameters 2.
		- Acceleration time…….The time elapses before the speed of 0 reaches the limit value.
		- Deceleration time…….The time elapses before the speed at the limit value reaches 0.
	- (b) The sudden-stop deceleration time (1 to 8388608 ms) is set using the acceleration time/deceleration time setting size selection of detailed parameters 2.

### <span id="page-34-0"></span>1.1.5 Outline design of positioning system

The outline of the positioning system operation and design, using the QD75, is shown below.

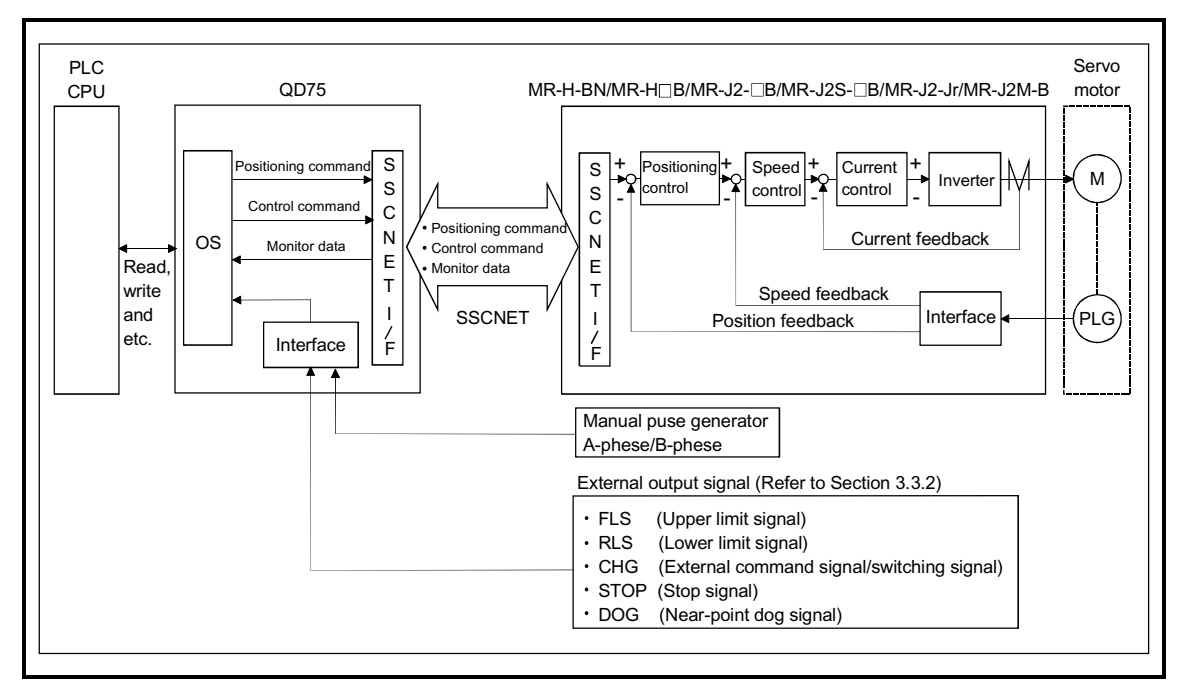

(1) Positioning system using QD75

Fig. 1.2 Outline of the operation of positioning system using QD75

### <span id="page-35-0"></span>1.1.6 Communicating signals between QD75 and each module

The outline of the signal communication between the QD75 (positioning module) and PLC CPU, peripheral device and servo amplifier, etc., is shown below. (A peripheral device communicates with the QD75 via the PLC CPU to which it is connected)

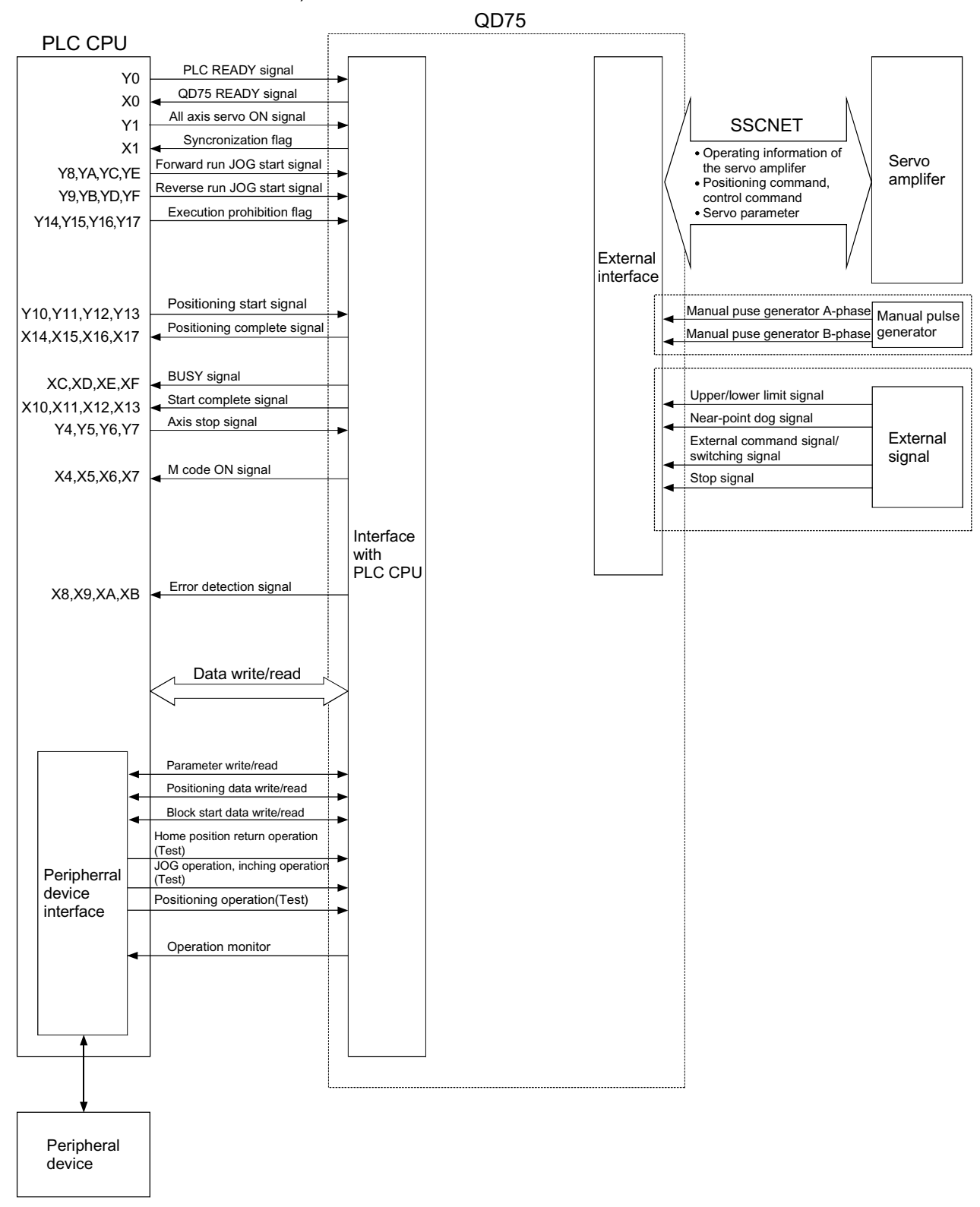
## $\blacksquare$  QD75  $\leftrightarrow$  PLC CPU

The QD75 and PLC CPU communicate the following data via the base unit.

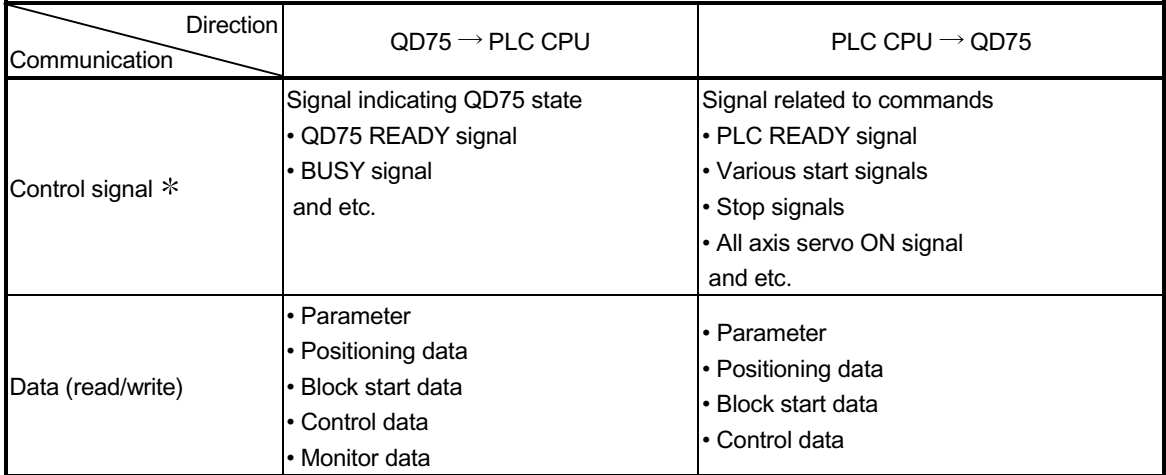

Refer to Section 3.3 "Specifications of input/output signals with PLC CPU" for details.

#### $\blacksquare$  QD75  $\leftrightarrow$  Peripheral device

The QD75 and peripheral device communicate the following data via the PLC CPU:

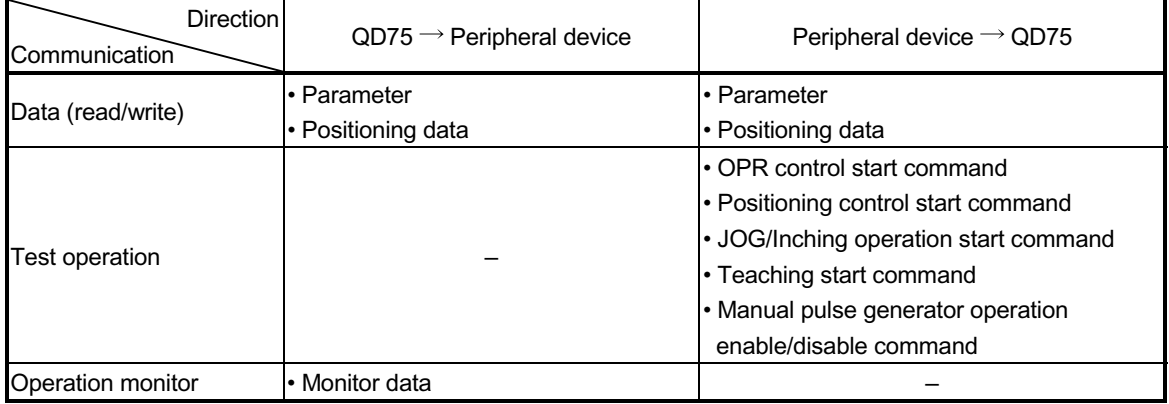

## $\blacksquare$  QD75  $\leftrightarrow$  Servo amplifier

The QD75 and servo amplifier communicate the following data via the SSCNET.

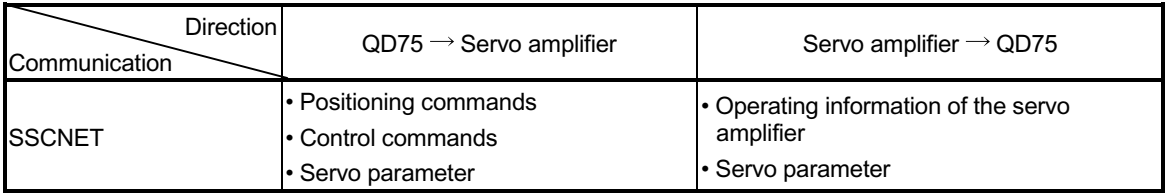

## $\blacksquare$  QD75  $\leftrightarrow$  Manual pulse generator

The QD75 and manual pulse generator communicate the following data via the external device connection connector.

(The manual pulse generator should be connected to an external device connection connector for axis 1 or for axes 1 and 2.)

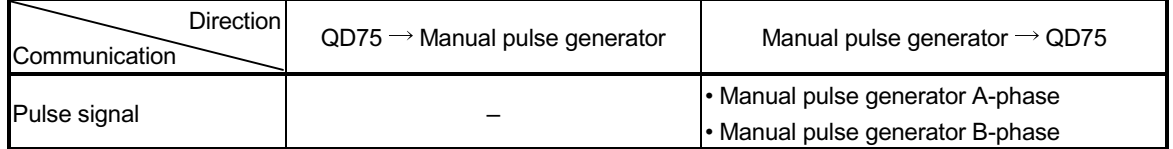

#### $\blacksquare$  QD75  $\leftrightarrow$  External signal

The QD75 and external signal communicate the following data via the external device connection connector.

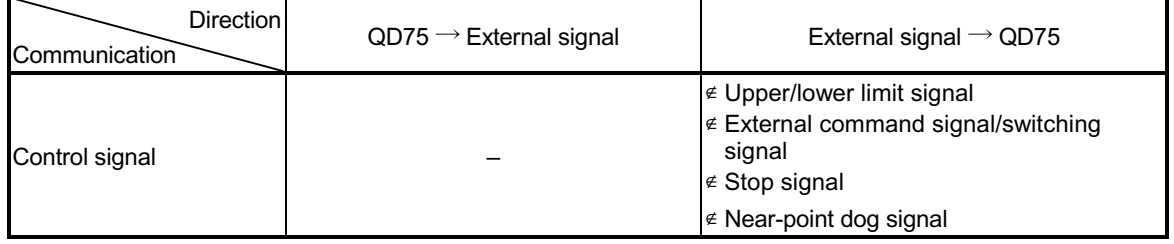

# 1 PRODUCT OUTLINE MELSEC-Q

# 1.2 Flow of system operation

## 1.2.1 Flow of all processes

The positioning control processes, using the QD75, are shown below.

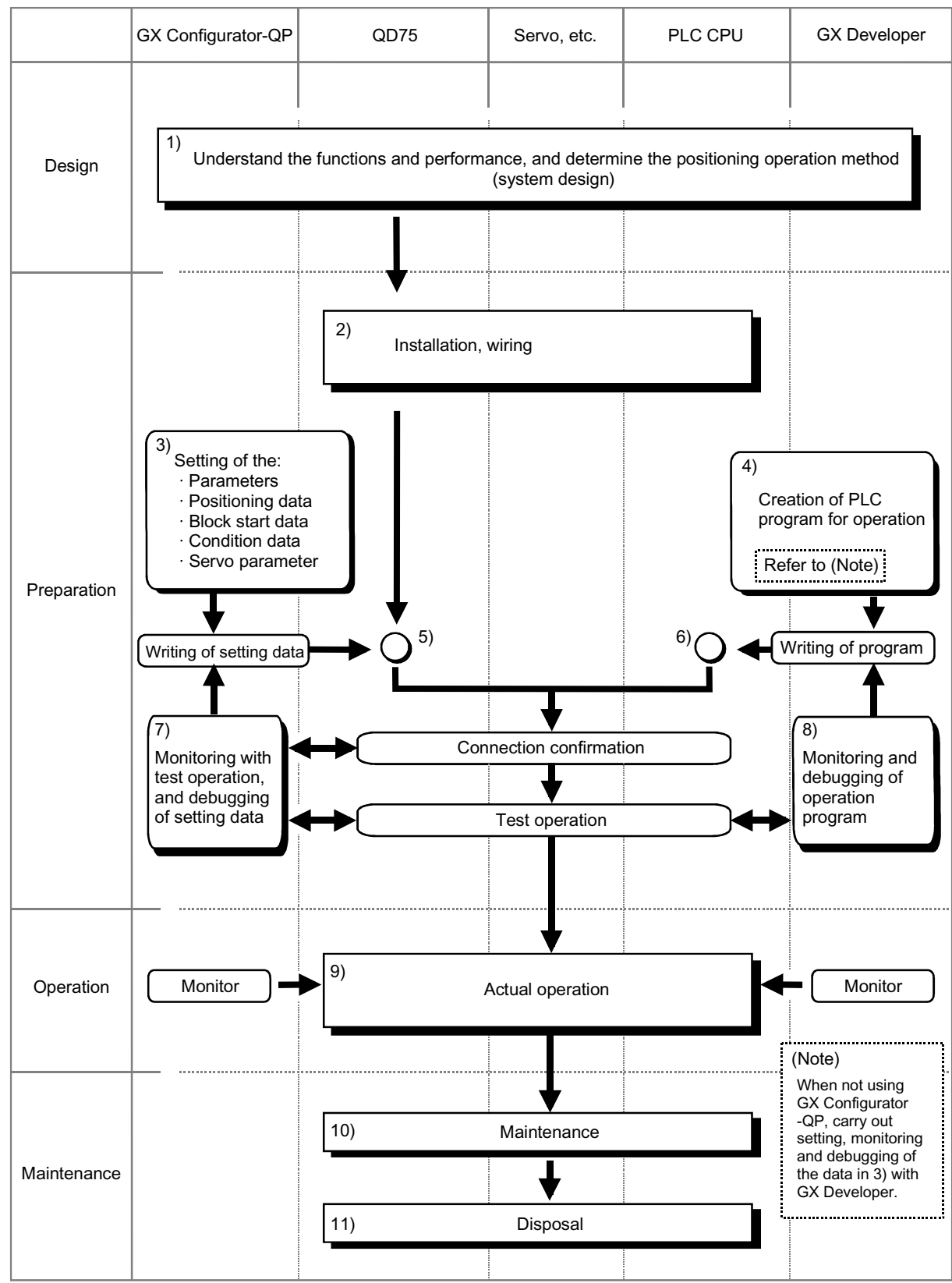

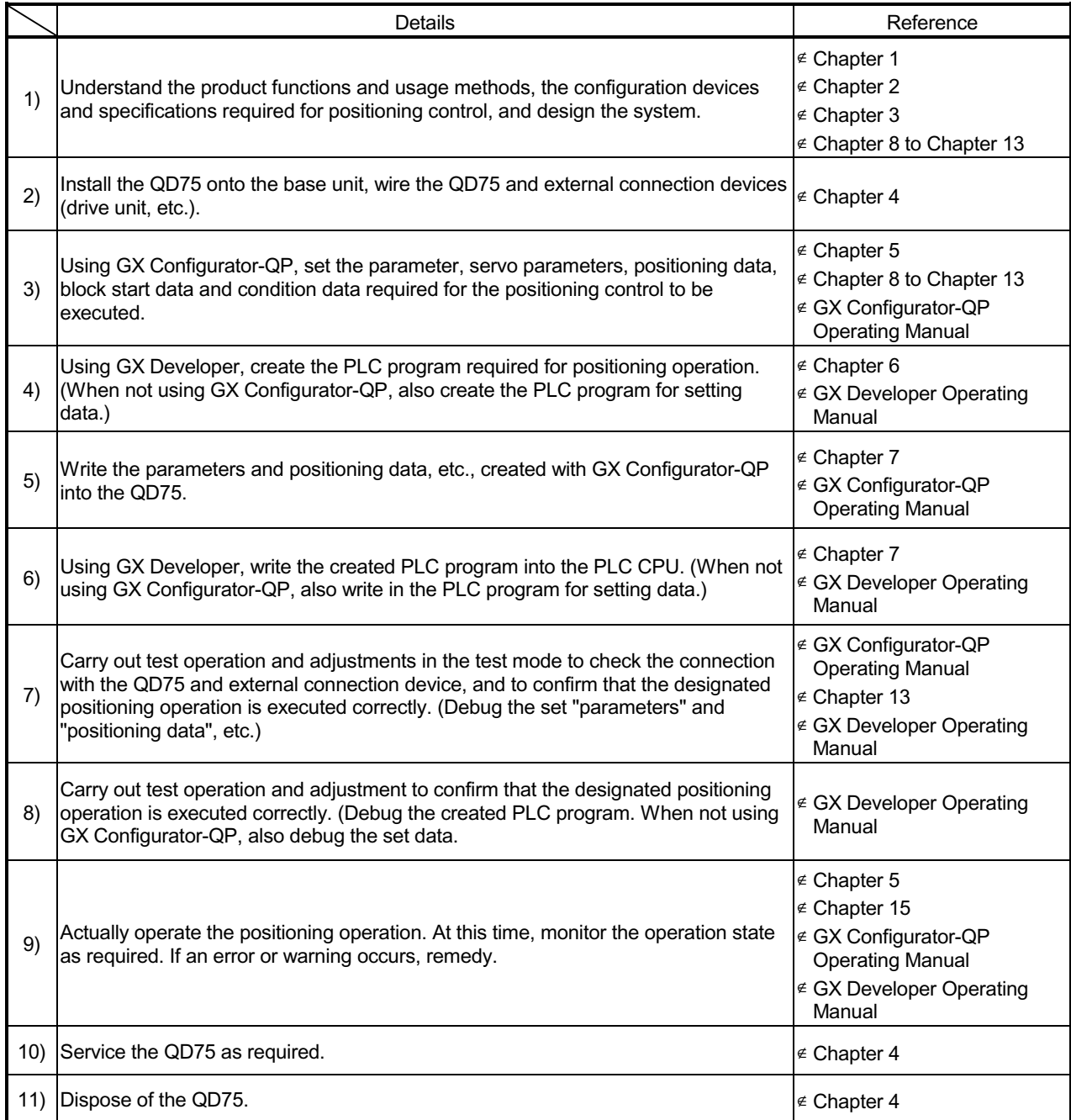

The following work is carried out with the processes shown on the previous page.

## 1.2.2 Outline of starting

The outline for starting each control is shown with the following flowchart.

\*It is assumed that each module is installed, and the required system configuration,

etc., has been prepared.

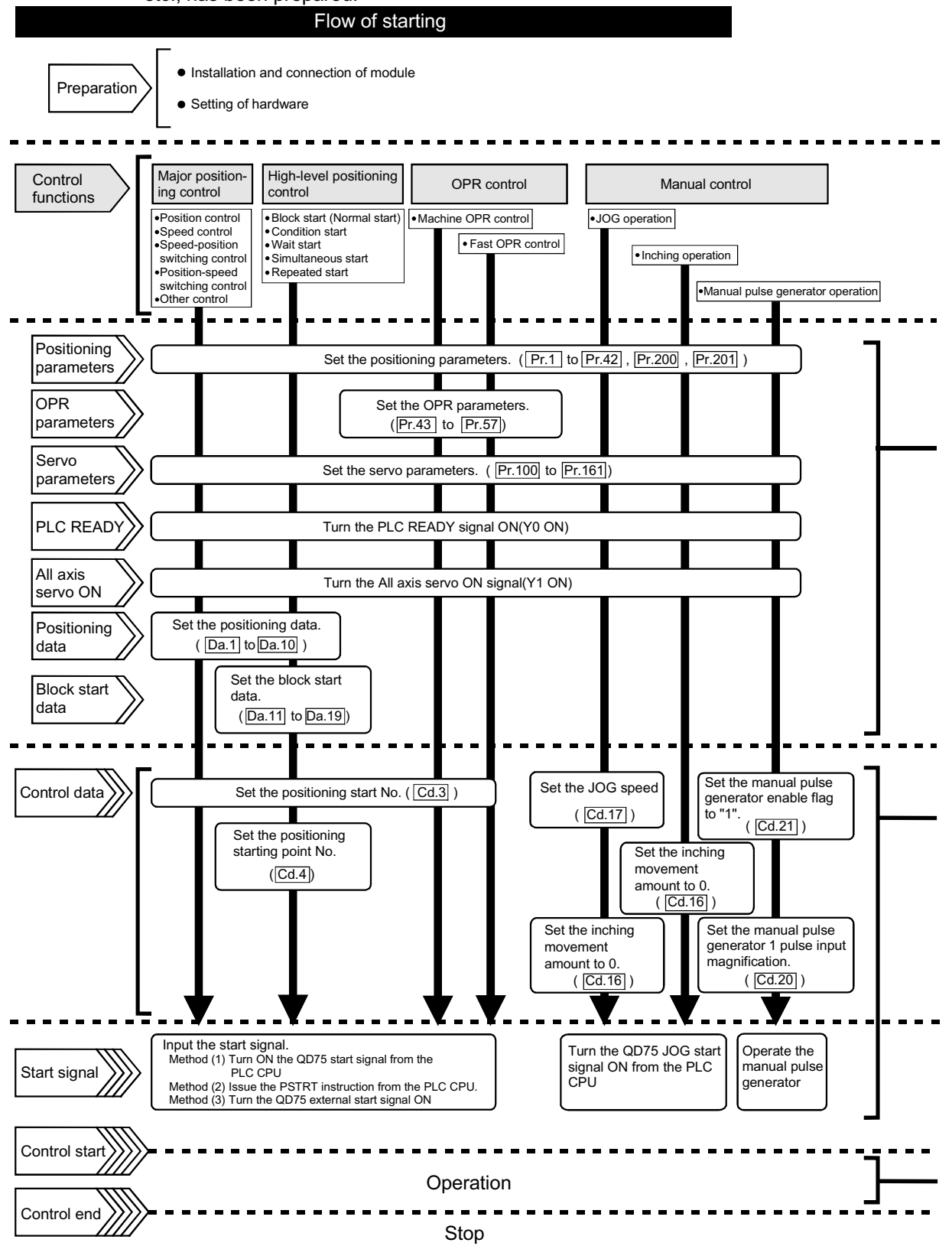

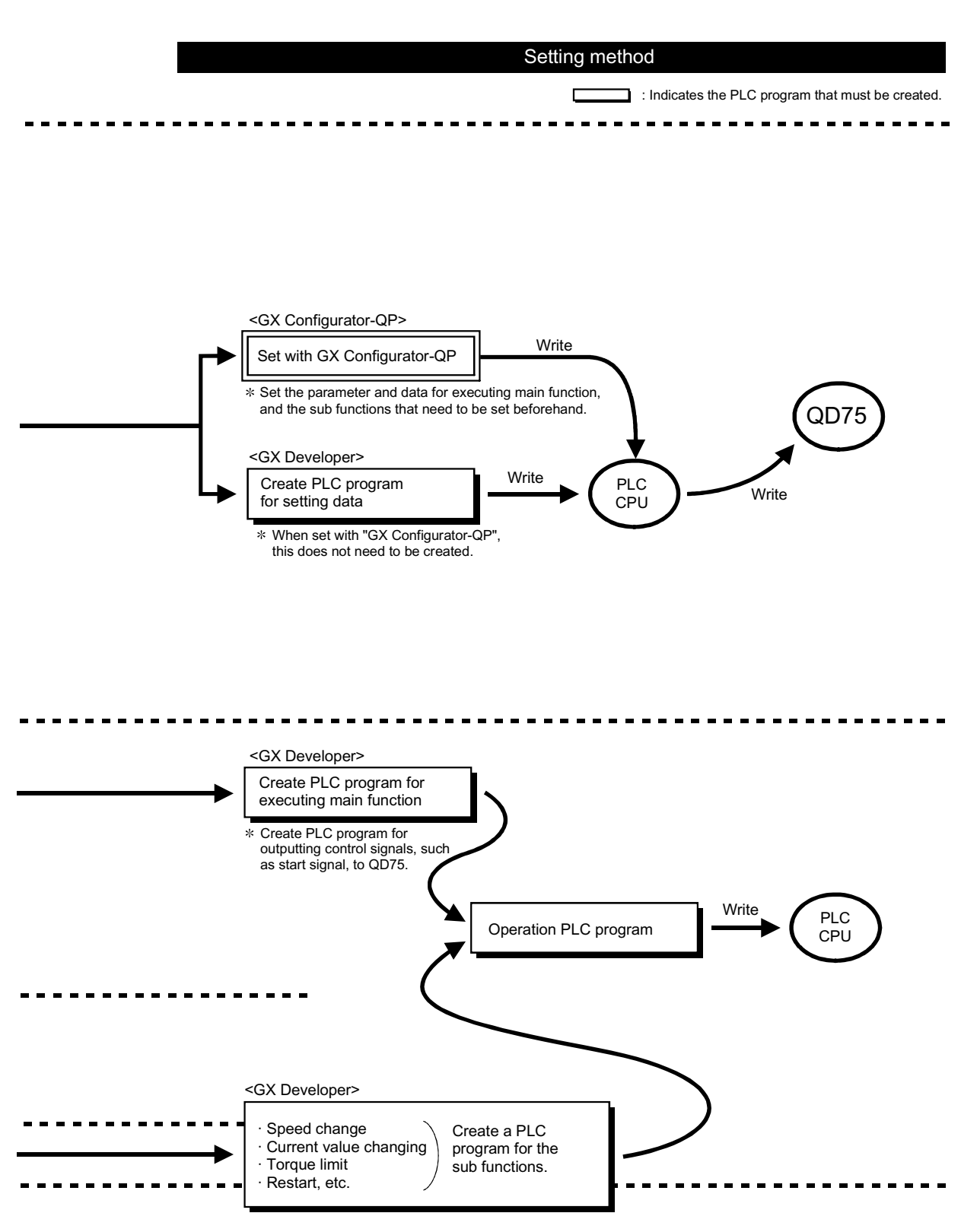

# 1.2.3 Outline of stopping

Each control is stopped in the following cases.

- (1) When each control is completed normally.
- (2) When the Servo READY signal is turned OFF.
- (3) When a PLC CPU error occurs.
- (4) When the PLC READY signal is turned OFF.
- (5) When an error occurs in the QD75.
- (6) When control is intentionally stopped (Stop signal from PLC CPU turned ON, stop signal from an external device, etc.).

The outline for the stopping process in these cases is shown below. (Excluding (1) for normal stopping.)

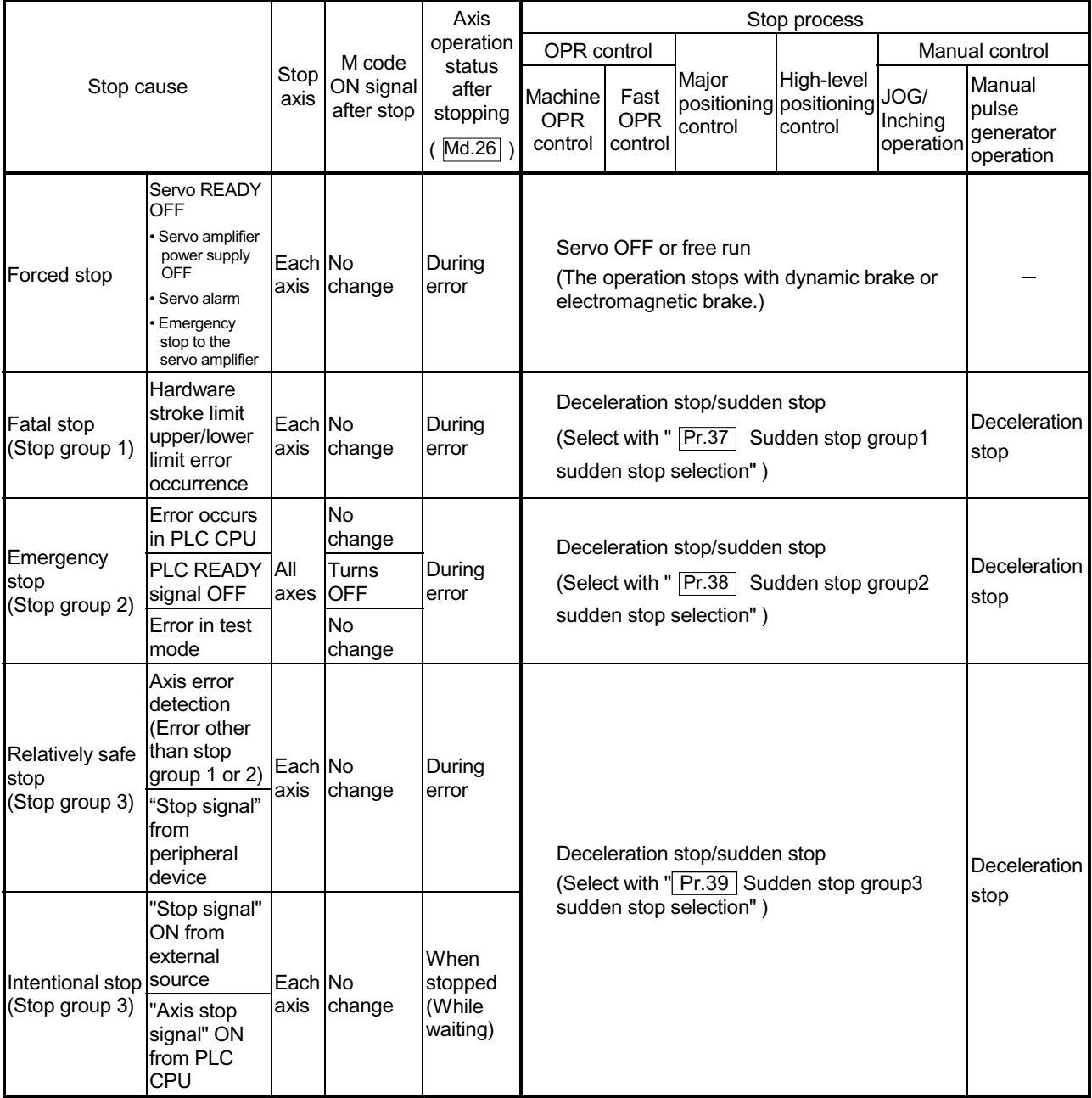

#### Reference

Provide the emergency stop circuits external to the servo system to prevent cases where danger may result from abnormal operation of the overall in the event of a power supply fault or servo system failure.

#### 1.2.4 Outline for restarting

When a stop cause has occurred during operation with position control causing the axis to stop, positioning to the end point of the positioning data can be restarted from the stopped position by using the " $\overline{Cd.6}$  Restart command".

If issued during a continuous positioning or continuous path control operation, the restart command will cause the positioning to be re-executed using the current position (pointed by the positioning data No. associated with the moment when the movement was interrupted) as the start point.

When " Cd.6 Restart command" is ON

- (1) If the " $\overline{Md.26}$  Axis operation status" is stopped, positioning to the end point of the positioning data will be restarted from the stopped position regardless of the absolute system or incremental system.
- (2) When " $Md.26$  Axis operation status" is not stopped, the warning "Restart not possible" (warning code: 104) will be applied, and the restart command will be ignored.

[Example for incremental system]

(a) The restart operation when the axis 1 movement amount is 300, and the axis 2 movement amount is 600 is shown below.

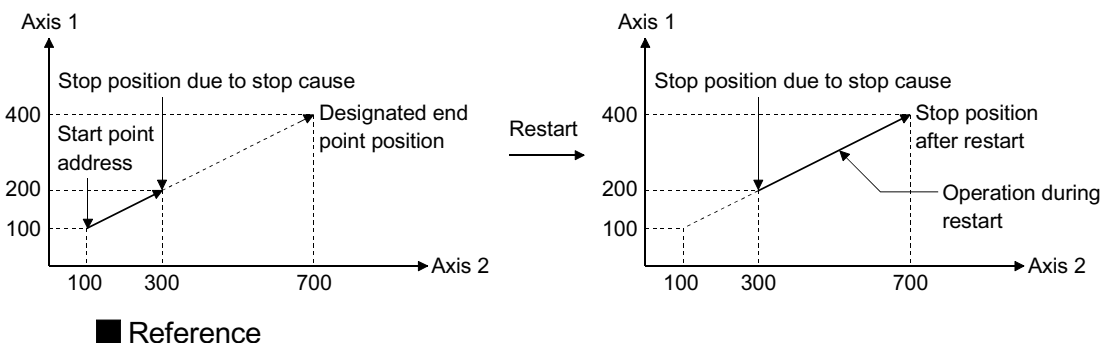

If the positioning start signal  $[Y10$  to  $Y13$ ]/external command signal  $*$  is turned ON while the " $\overline{Md.26}$  Axis operation status" is waiting or stopped, positioning will be restarted from the start of the positioning start data regardless of the absolute system or incremental system. (\*: When the external command signal is set to "External positioning start") (Same as normal positioning.)

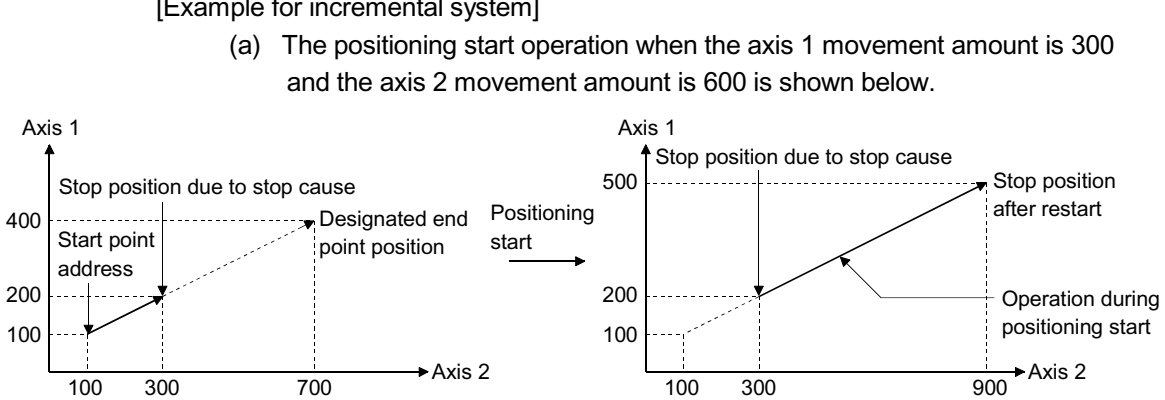

[Example for incremental system]

**2** Chapter 2 System Configuration

In this chapter, the general image of the system configuration of the positioning control using QD75, the configuration devices, applicable CPU and the precautions of configuring the system are explained.

Prepare the required configuration devices to match the positioning control system.

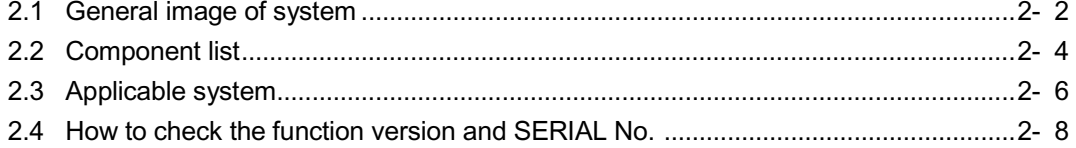

## 2.1 General image of system

The general image of the system, including the QD75, PLC CPU and peripheral devices is shown below.

(The Nos. in the illustration refer to the "No." in Section 2.2 "Component list".

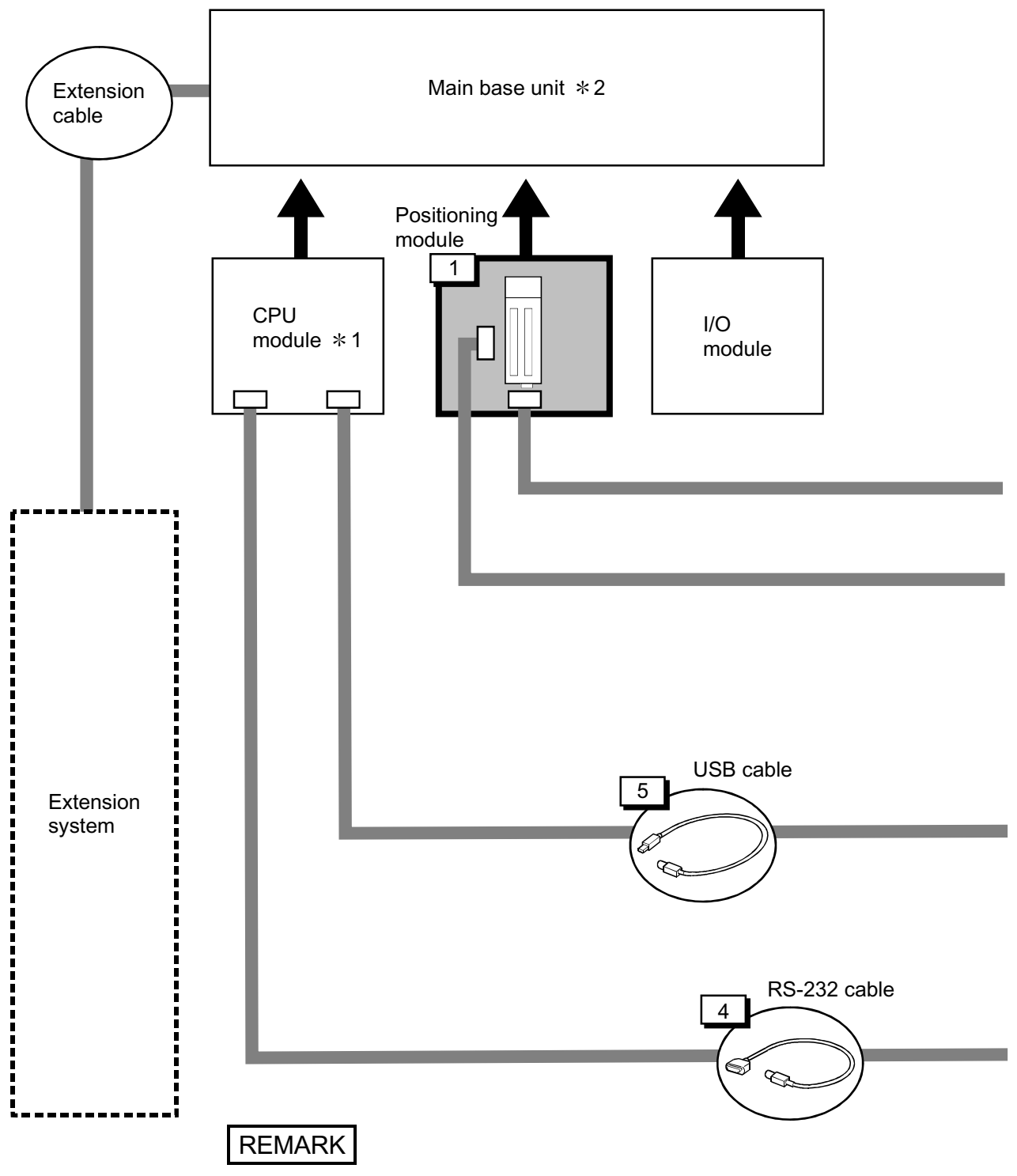

1 Refer to Section "2.3 Applicable system" for the CPU modules that can be used. 2 Refer to the CPU module User's Manual for the base units that can be used.  $*3$  For the items with  $\ddot{Y}$ , use the software package of "2" or later.

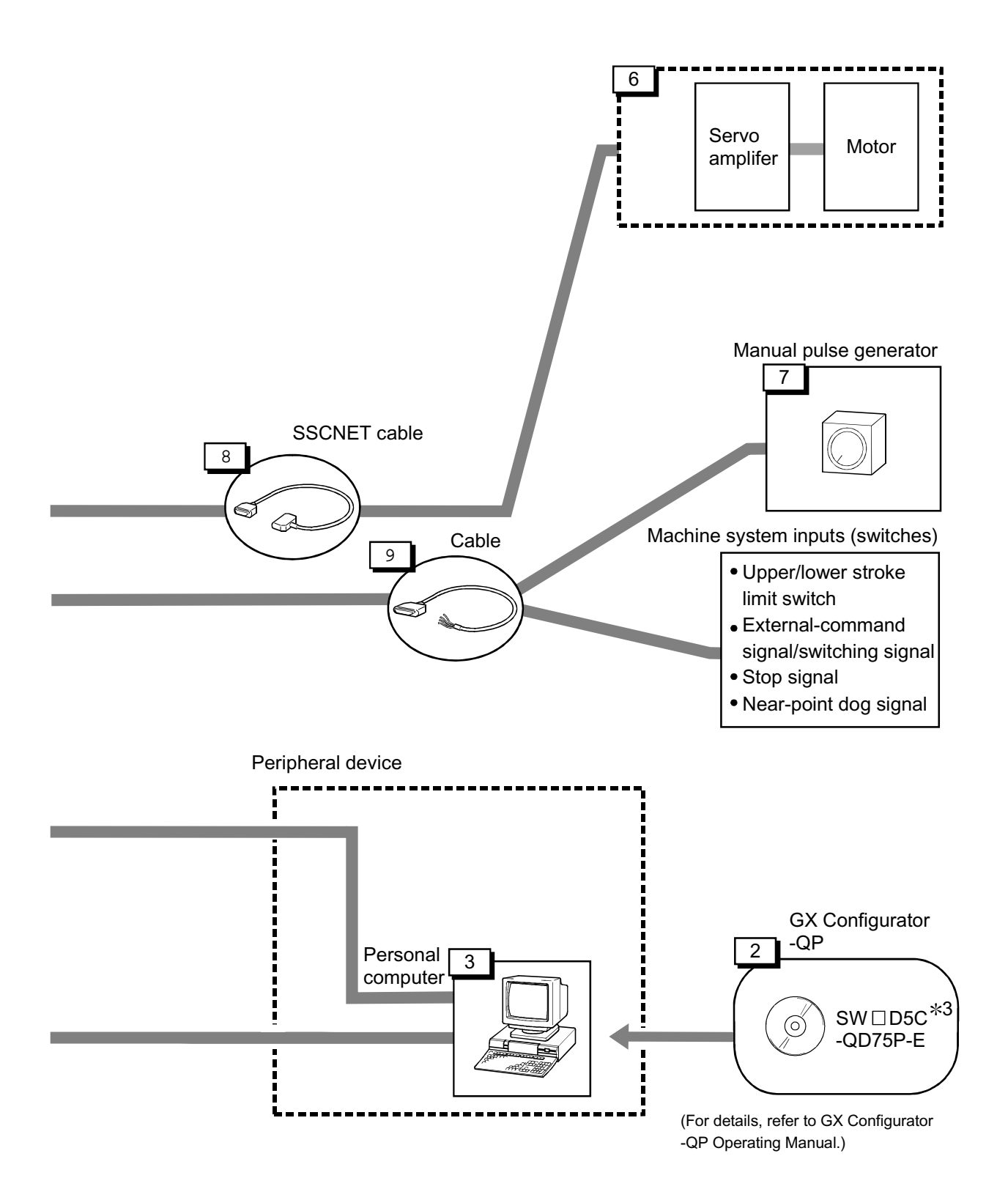

# 2.2 Component list

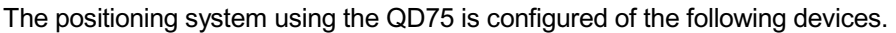

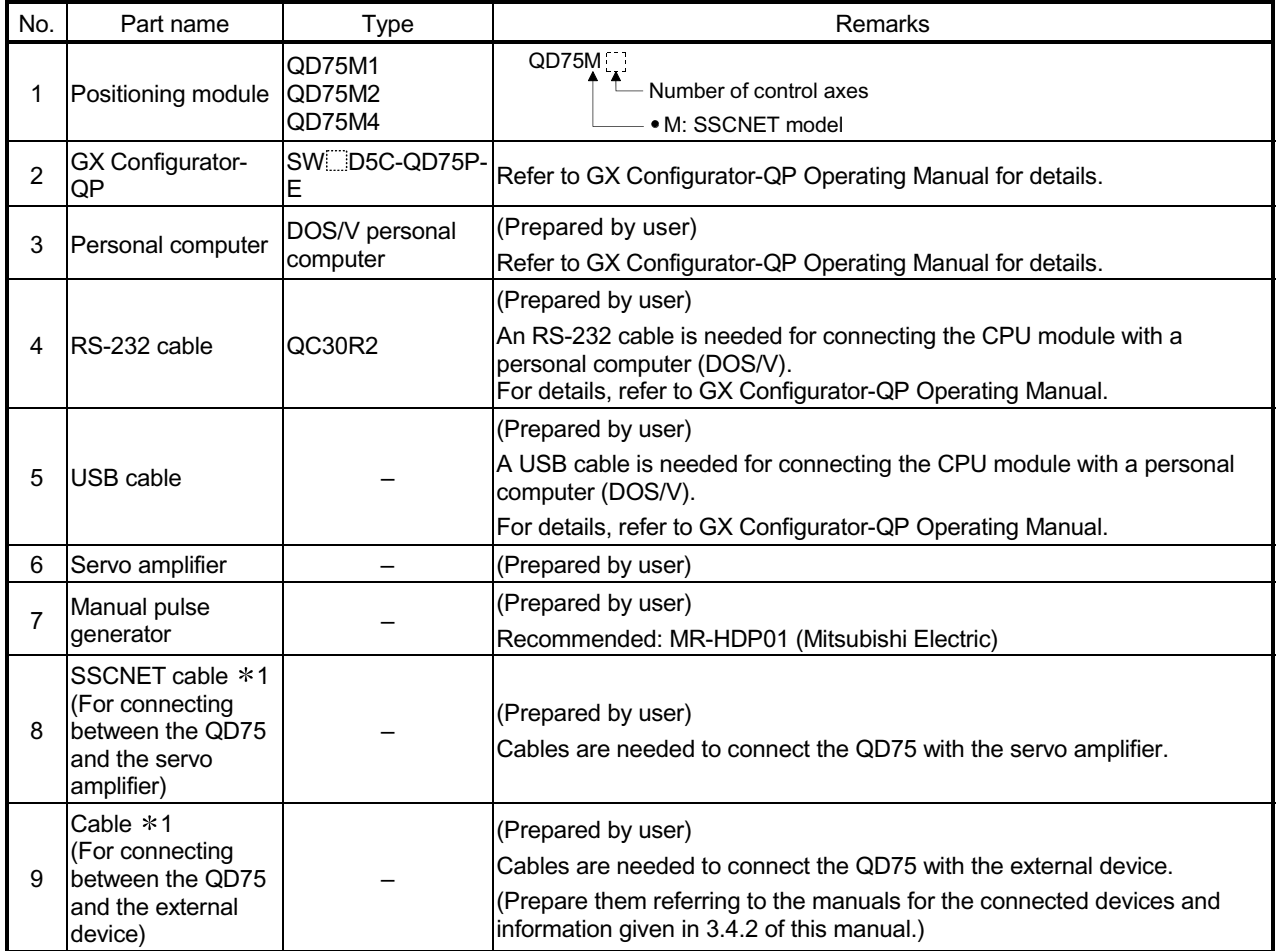

1: The SSCNET cable connecting the QD75 and servo amplifier, external device connection connector has been prepared. Refer to the below table.

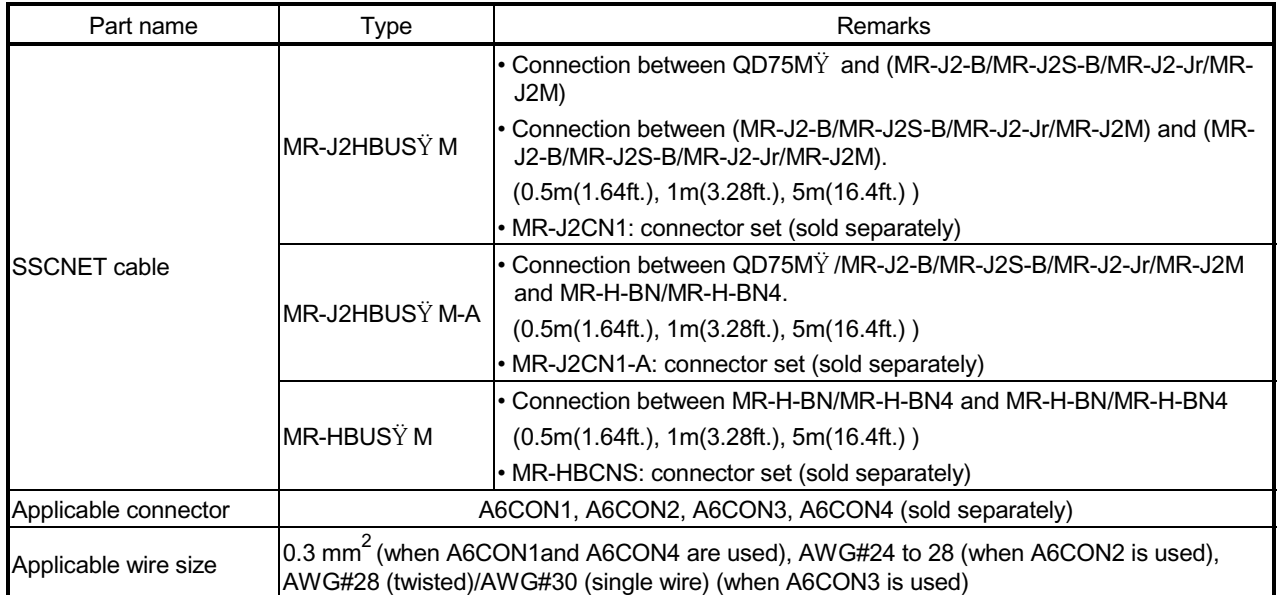

(Note): The overall extension of the SSCNET cable is up to 30m.

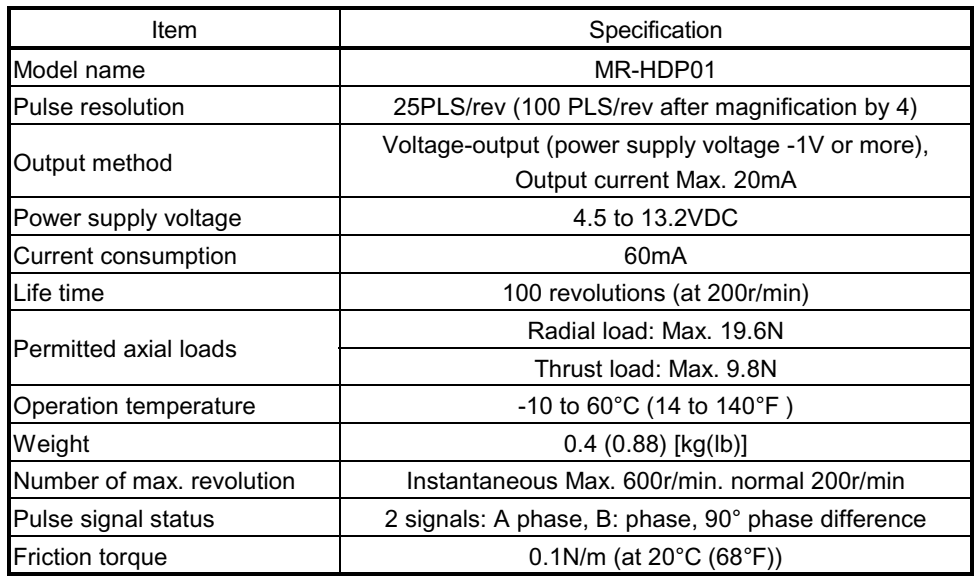

# Specifications of recommended manual pulse generator

## 2.3 Applicable system

The QD75 can be used in the following system.

(1) Applicable modules and the number of installable modules The following table indicates the CPU modules and network modules (for remote I/O station) usable with the QD75 and the number of installable modules.

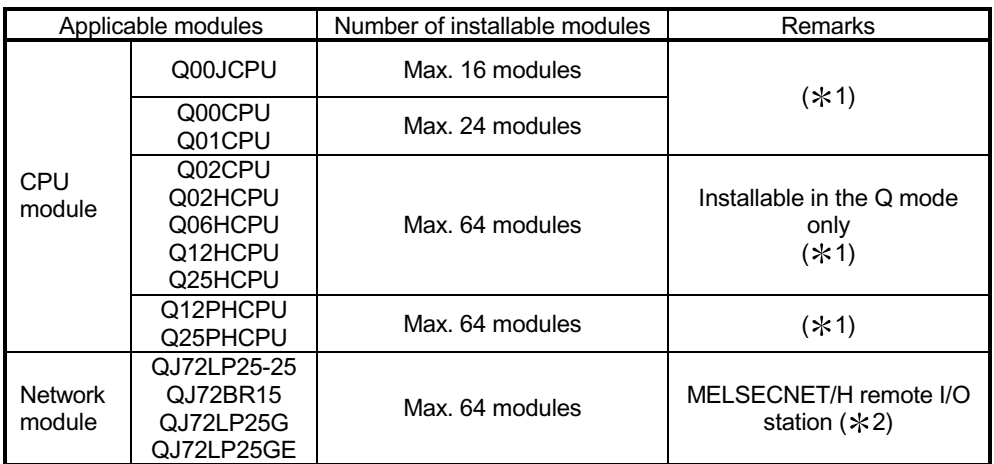

1 Refer to the User's Manual (Function Explanation, Program Fundamentals) of the CPU module used.

2 Refer to the Q Corresponding MELSECNET/H Network System Reference Manual (Remote I/O Network).

#### (2) Usable base unit

The QD75 can be installed in any of the I/O slots  $(*3)$  of a base unit.

When installing the QD75, always consider the power supply capacity since a shortage of the power supply capacity may occur depending on the combination with the other installed module and the number of installed module.

3 Within the I/O point range of the CPU module and network module (for remote I/O station).

#### (3) Compatibility with Multiple PLC system

When using the QD75 in a Multiple PLC system, first refer to the QCPU (Q mode) User's Manual (Function Explanation, Program Fundamentals).

# (4) Supported software packages

The following table lists the compatibility between the systems using the QD75 and the software packages. GX Developer is required for use of the QD75.

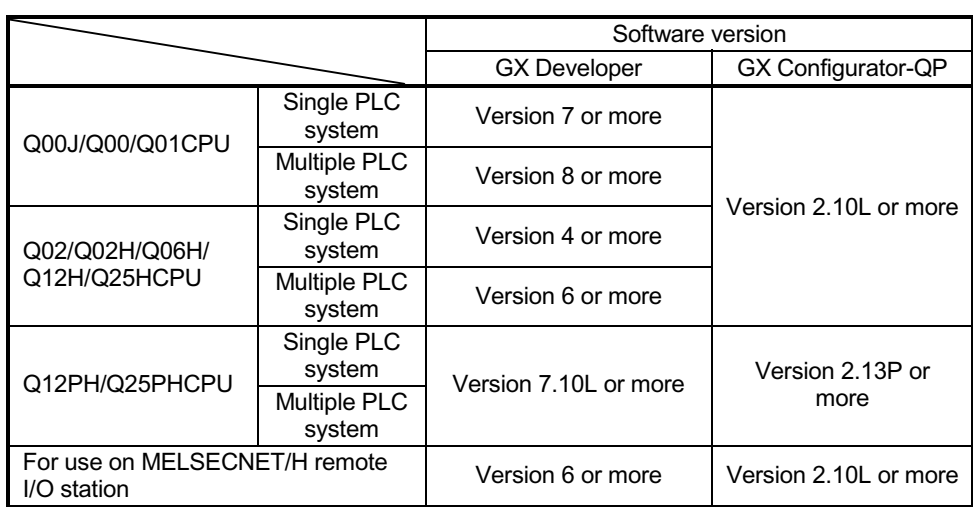

 $\overline{\mathbf{x}}$ 

2.4 How to check the function version and SERIAL No.

The function version and the SERIAL No. of the QD75 can be checked in the following methods.

- [1] Method using the rated plate on the module side face
- [2] Method using the software
- [1] Method using the rated plate on the module side face Check the alphabet of "SERIAL".

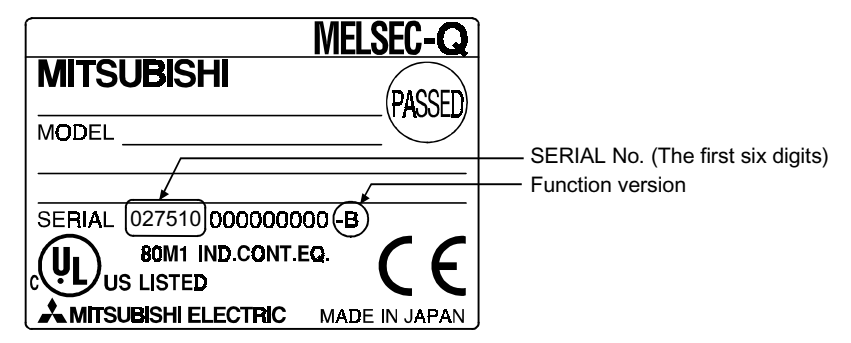

[2] Method using the software

Check the alphabet at the end of "Product information" displayed on System monitor "Module's Detailed Information" of GX Developer  $*1$  or on "OS information" of GX Configurator-QP  $^{*2}$ .

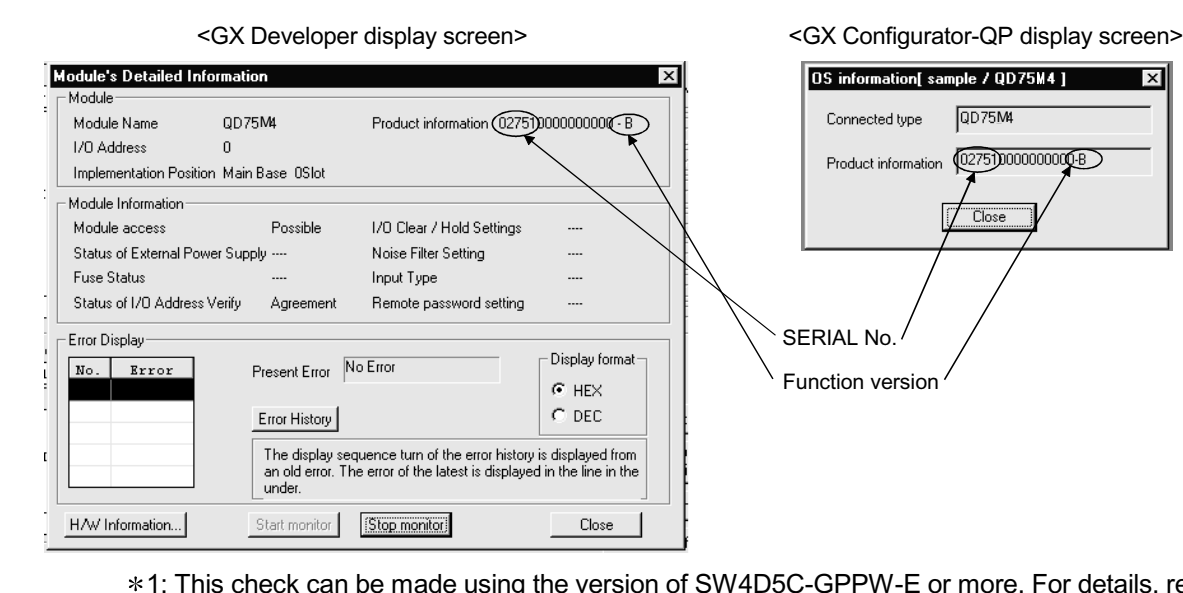

- 1: This check can be made using the version of SW4D5C-GPPW-E or more. For details, refer to GX Developer Operating Manual.
- 2: For details, refer to GX Configurator-QP Operating Manual.

# Chapter 3 Specifications and Functions

The various specifications of the QD75 are explained in this chapter.

The "General specifications", "Performance specifications", "List of functions", "Specifications of input/output signals with PLC CPU", and the "Specifications of input/output interfaces with external devices", etc., are described as information required when designing the positioning system.

Confirm each specification before designing the positioning system.

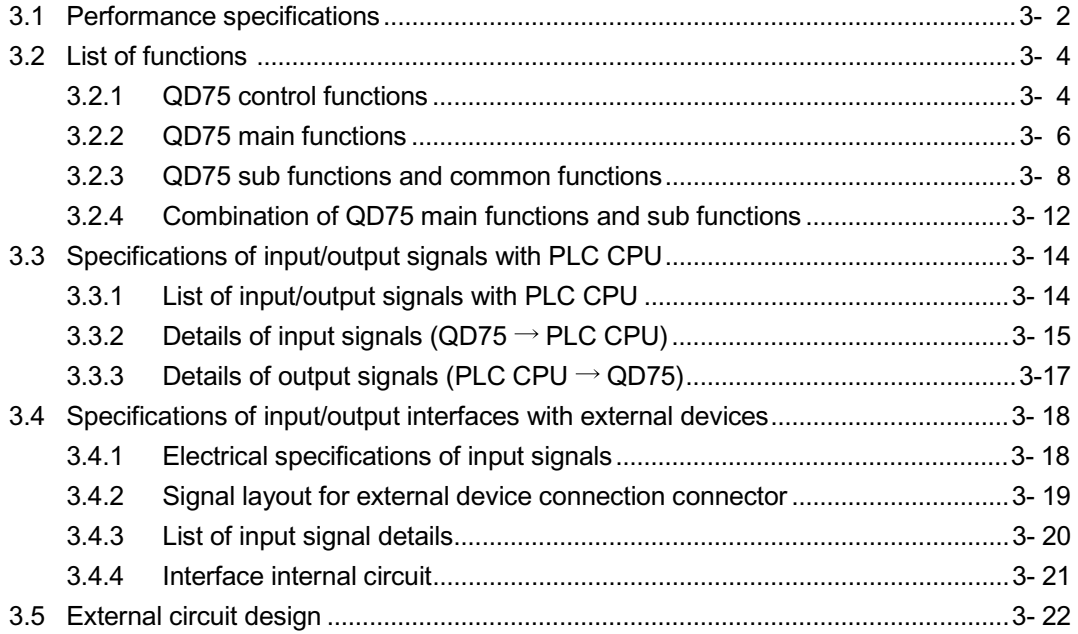

# 3.1 Performance specifications

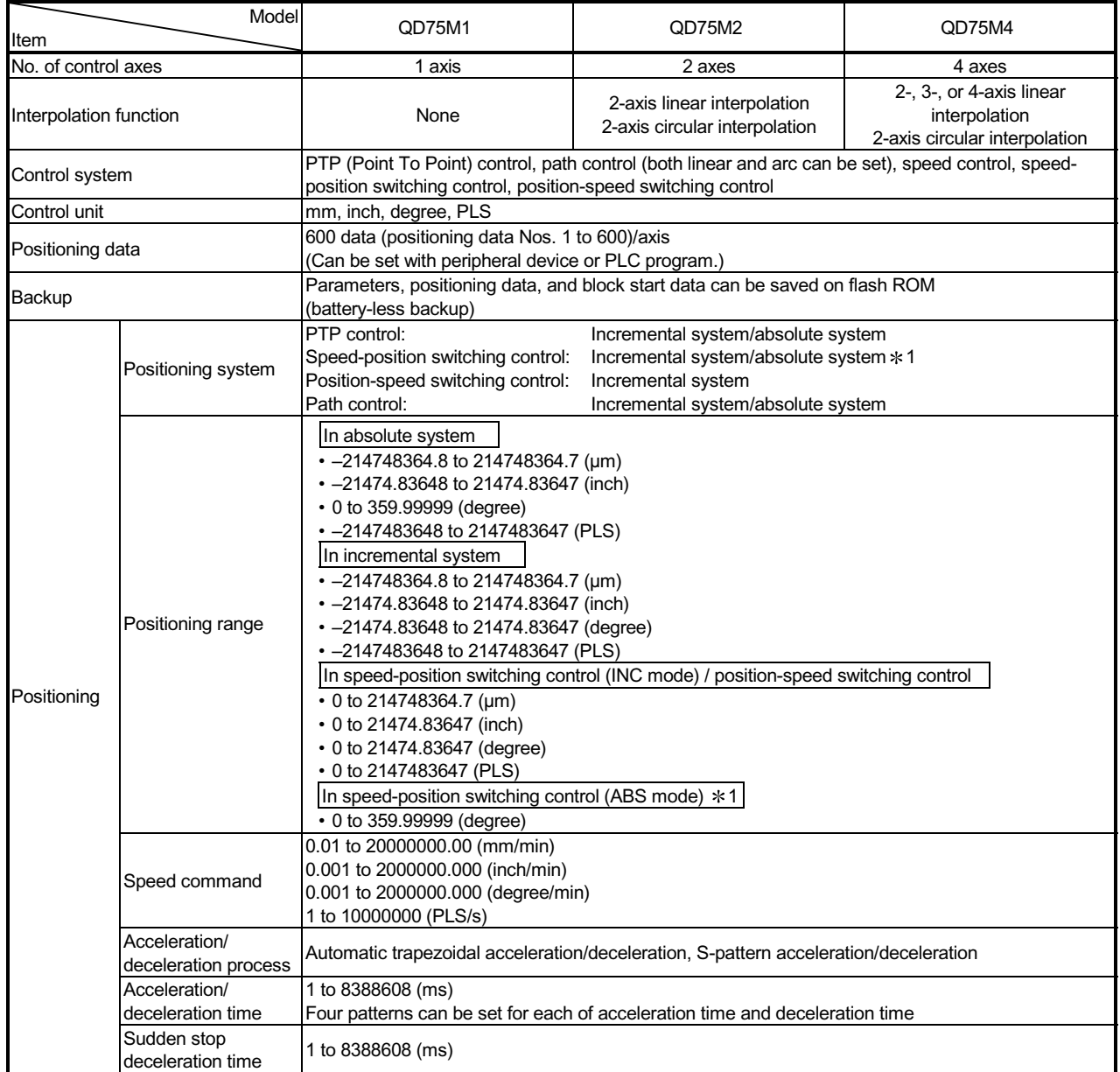

1: In speed-position switching control (ABS mode), the control unit available is "degree" only. (For details, refer to "Section 9.2.17 Speedposition switching control (ABS mode)".

# MELSEC-Q 3 SPECIFICATIONS AND FUNCTIONS

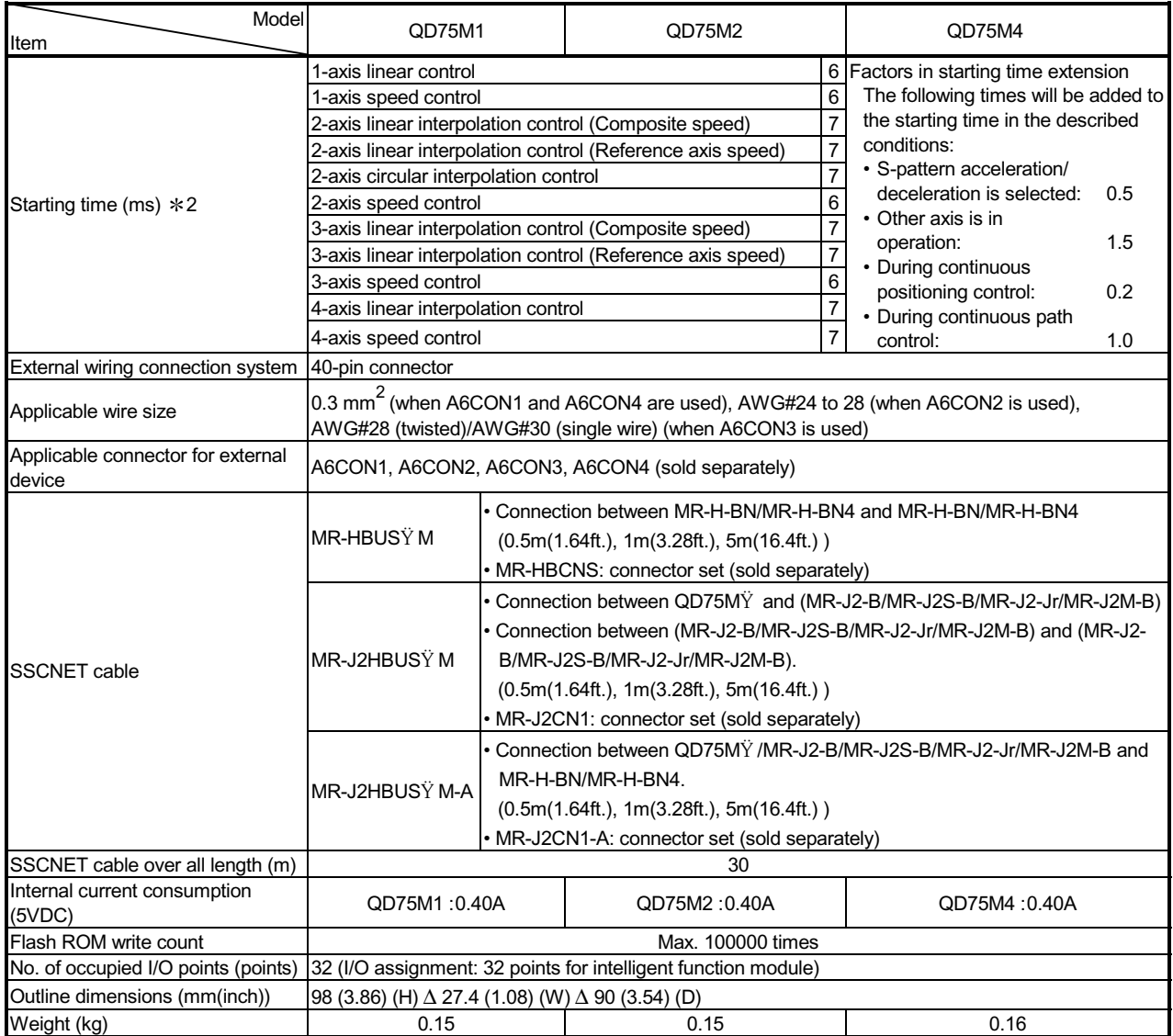

2: Using the "Pre-reading start function", the virtual start time can be shortened. (For details, refer to "Section 12.7.8 Pre-reading start function".

#### 3.2 List of functions

#### 3.2.1 QD75 control functions

The QD75 has several functions. In this manual, the QD75 functions are categorized and explained as follows.

#### **Main functions**

(1) OPR control

"OPR control" is a function that established the start point for carrying out positioning control, and carries out positioning toward that start point. This is used to return a workpiece, located at a position other than the OP when the power is turned ON or after positioning stop, to the OP. The "OPR control" is preregistered in the QD75 as the "Positioning start data No. 9001 (Machine OPR)", and "Positioning start data No. 9002 (Fast OPR). (Refer to Chapter 8 "OPR Control".)

(2) Major positioning control

This control is carried out using the "Positioning data" stored in the QD75. Positioning control, such as position control and speed control, is executed by setting the required items in this "positioning data" and starting that positioning data. An "operation pattern" can be set in this "positioning data", and with this whether to carry out control with continuous positioning data (ex.: positioning data No. 1, No. 2, No. 3, ...) can be set. (Refer to Chapter 9 "Major Positioning Control".)

(3) High-level positioning control

This control executes the "positioning data" stored in the QD75 using the "block start data". The following types of applied positioning control can be carried out.

- $\epsilon$  Random blocks, handling several continuing positioning data items as "blocks", can be executed in the designated order.
- $\epsilon$  "Condition judgment" can be added to position control and speed control.
- $\epsilon$  The operation of the designated positioning data No. that is set for multiple axes can be started simultaneously. (Pulses are output simultaneously to multiple servos.)
- $\epsilon$  The designated positioning data can be executed repeatedly, etc., (Refer to Chapter 10 "High-level Positioning Control".)
- (4) Manual control

By inputting a signal into the QD75 from an external source, the QD75 will output a random pulse train and carry out control. Use this manual control to move the workpiece to a random position (JOG operation), and to finely adjust the positioning (inching operation, manual pulse generator operation), etc. (Refer to Chapter 11 "Manual Control".)

#### **Sub functions**

When executing the main functions, control compensation, limits and functions can be added. (Refer to Chapter 12 "Control Sub Functions".)

#### Common functions

Common control using the QD75 for "parameter initialization" or "backup of execution data" can be carried out. (Refer to Chapter 13 "Common Functions".)

# 3 SPECIFICATIONS AND FUNCTIONS<br>
MELSEC-Q

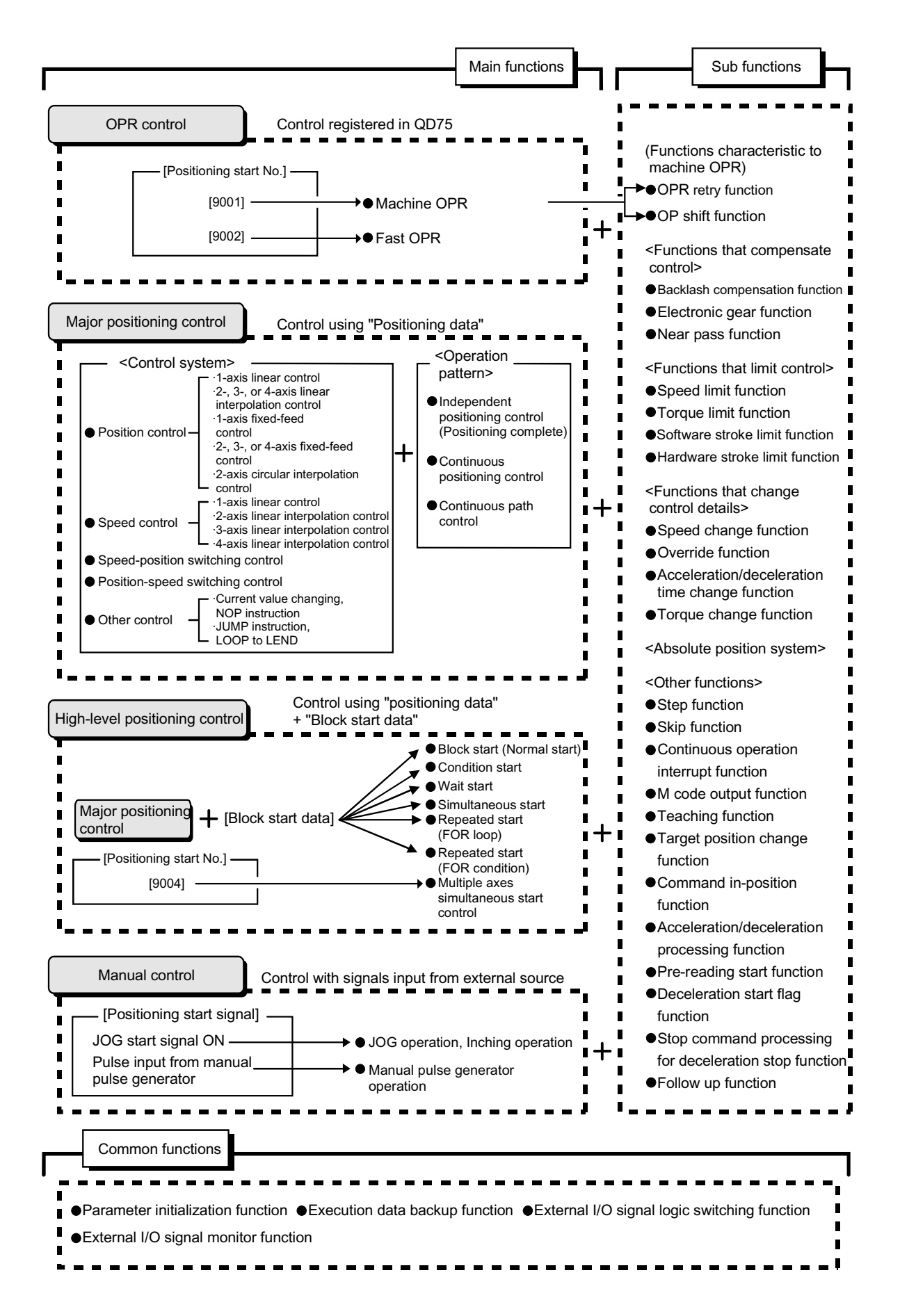

# 3.2.2 QD75 main functions

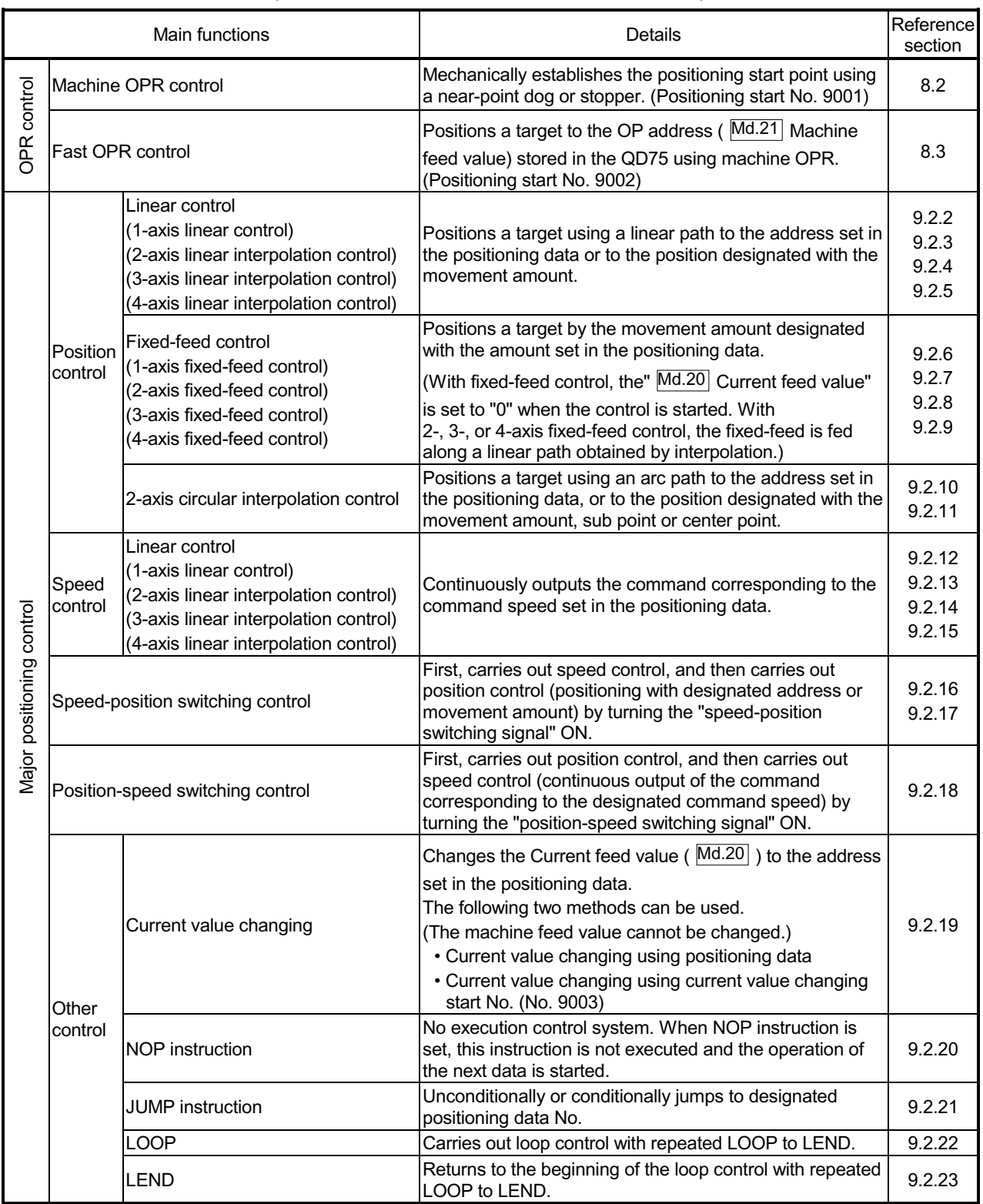

The outline of the main functions for positioning control with the QD75 is described below. (Refer to "Section 2" for details on each function.)

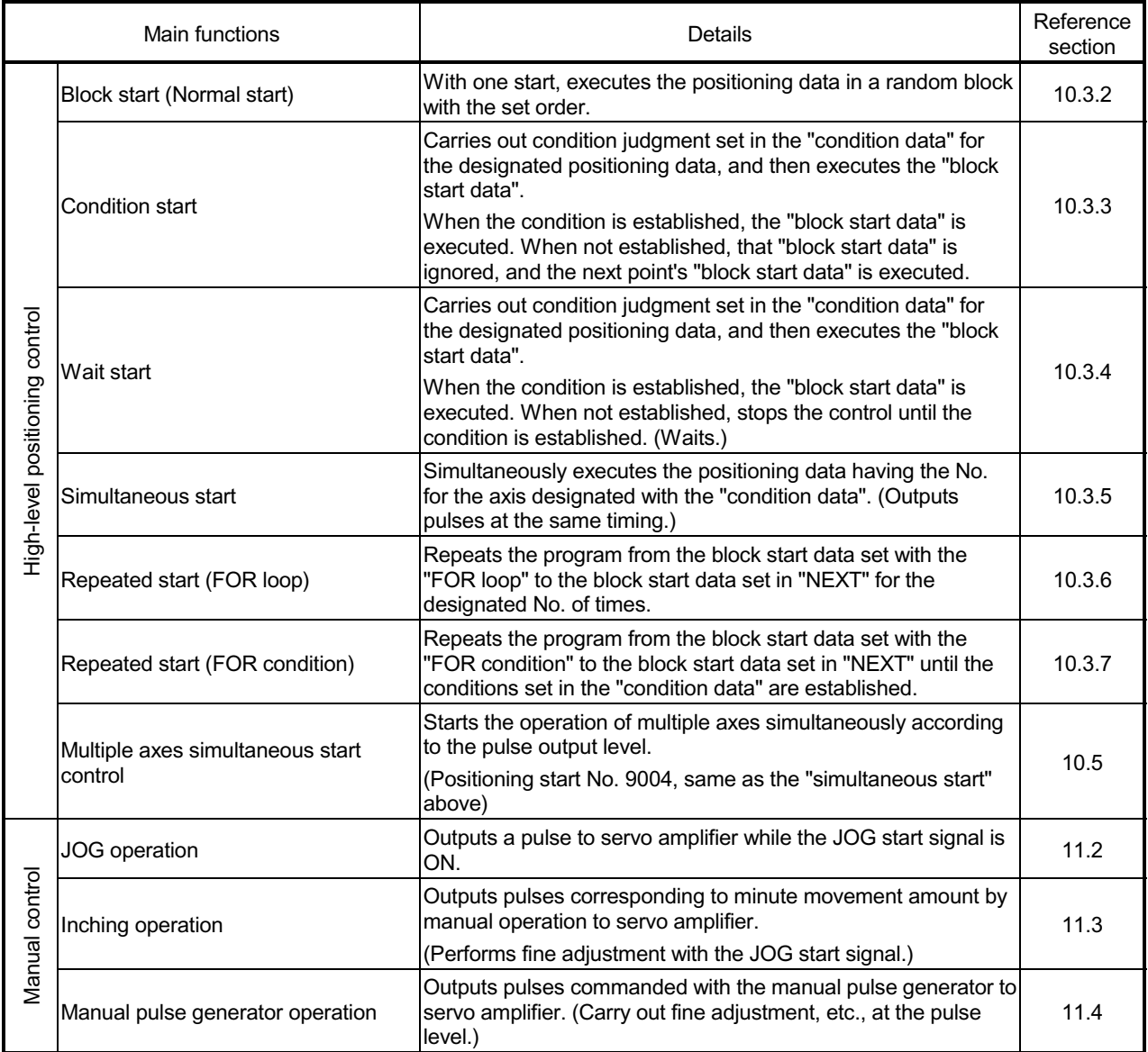

With the "major positioning control" ("high-level positioning control"), whether or not to continuously execute the positioning data can be set with the "operation pattern". Outlines of the "operation patterns" are given below.

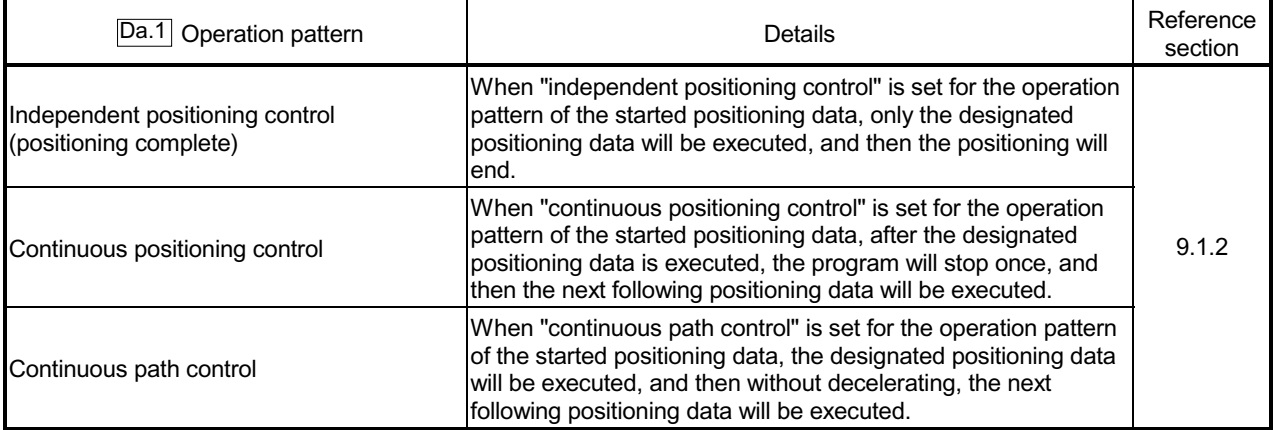

# 3.2.3 QD75 sub functions and common functions

## Sub functions

The functions that assist positioning control using the QD75 are described below. (Refer to Section 2 for details on each function.

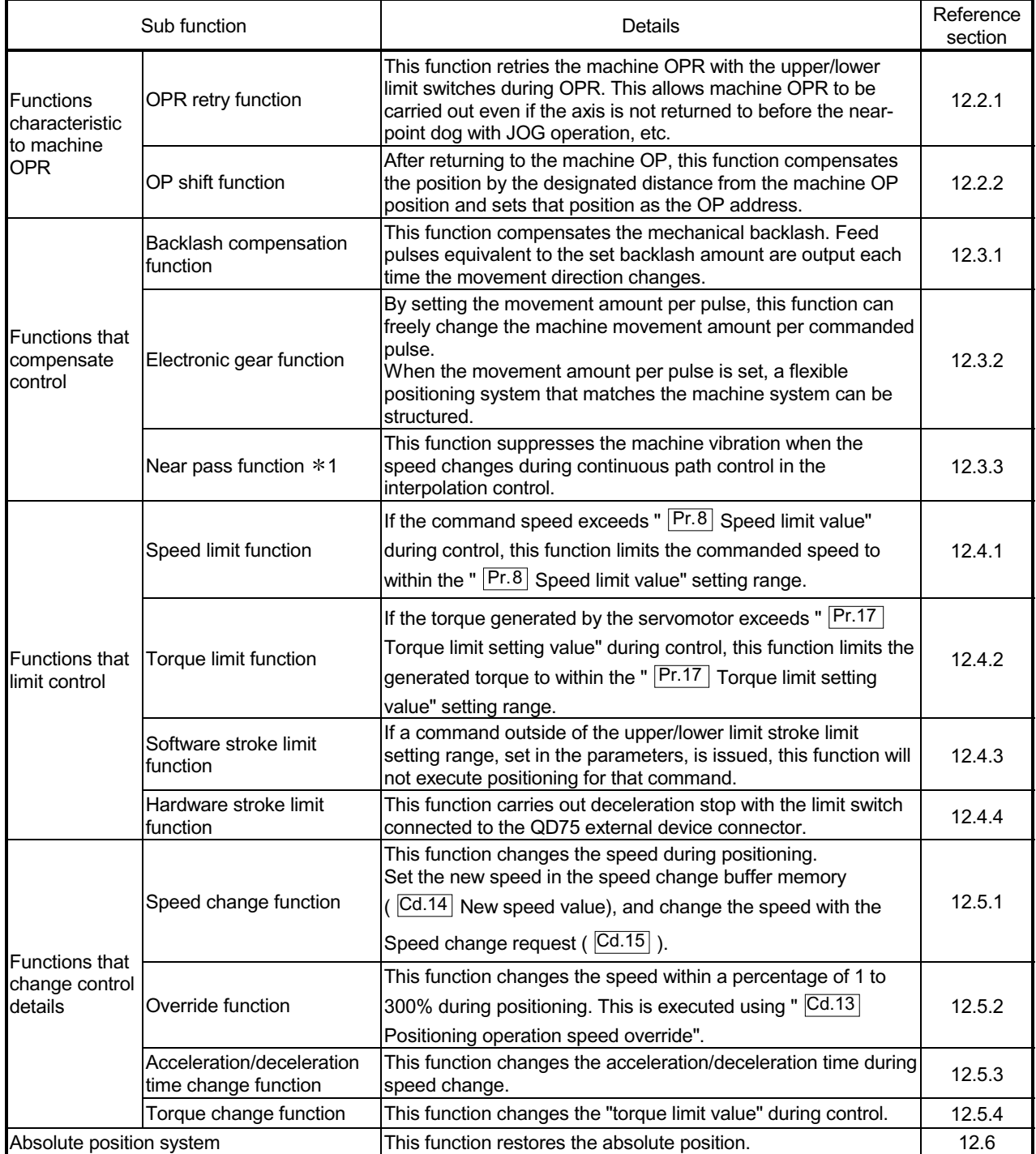

1: The near pass function is featured as standard and is valid only for position control. It cannot be set to be invalid with parameters.

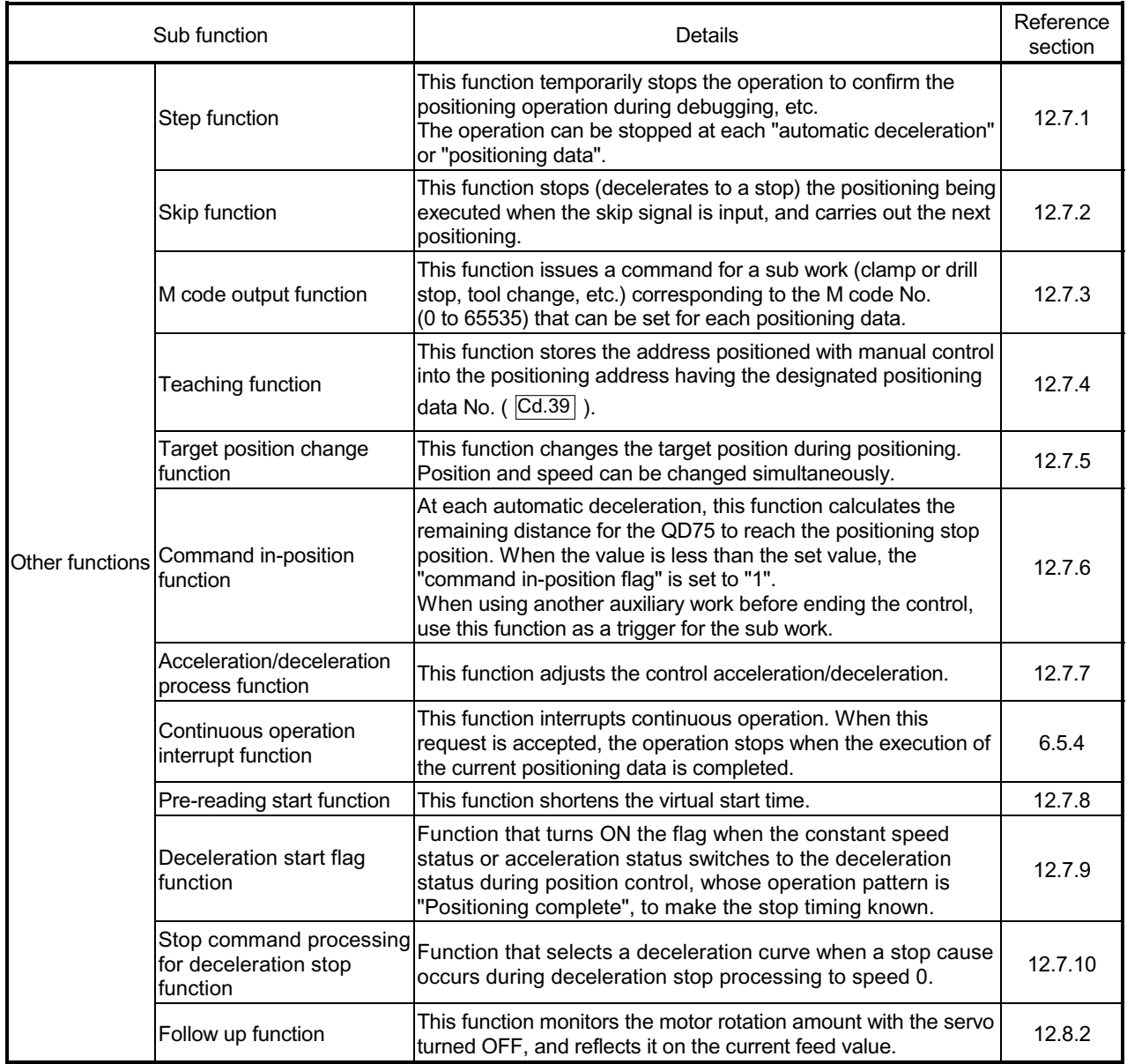

## Common functions

The outline of the functions executed as necessary are described below. (Refer to Section 2 for details on each function.)

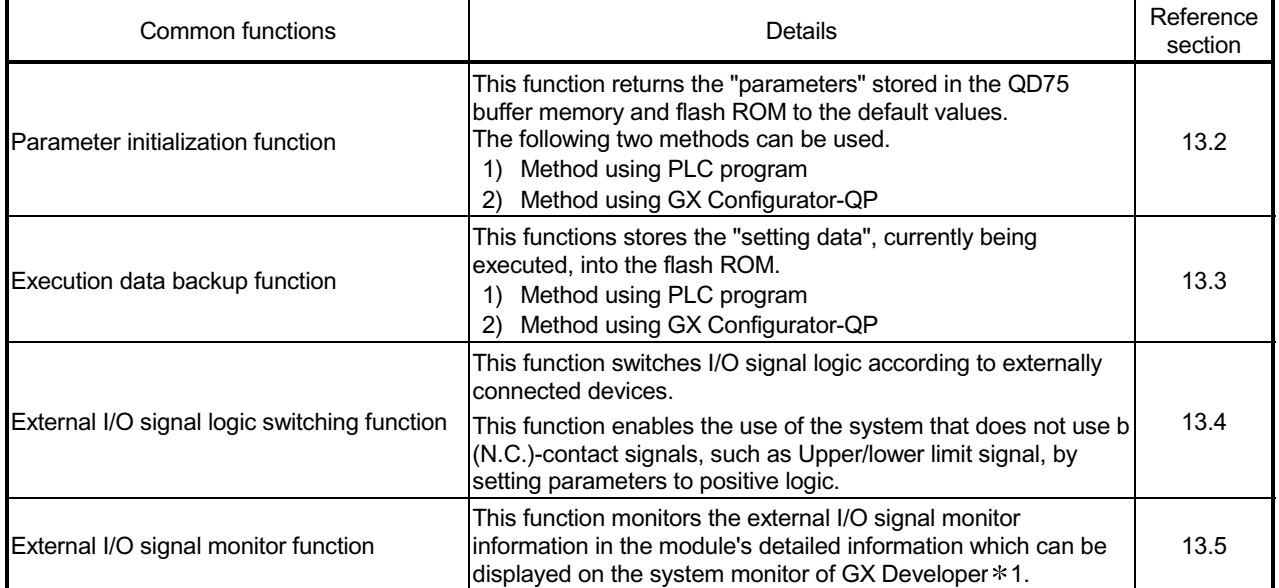

1: Usable on GX Developer (SW6D5C-GPPW-E or later).

# MEMO

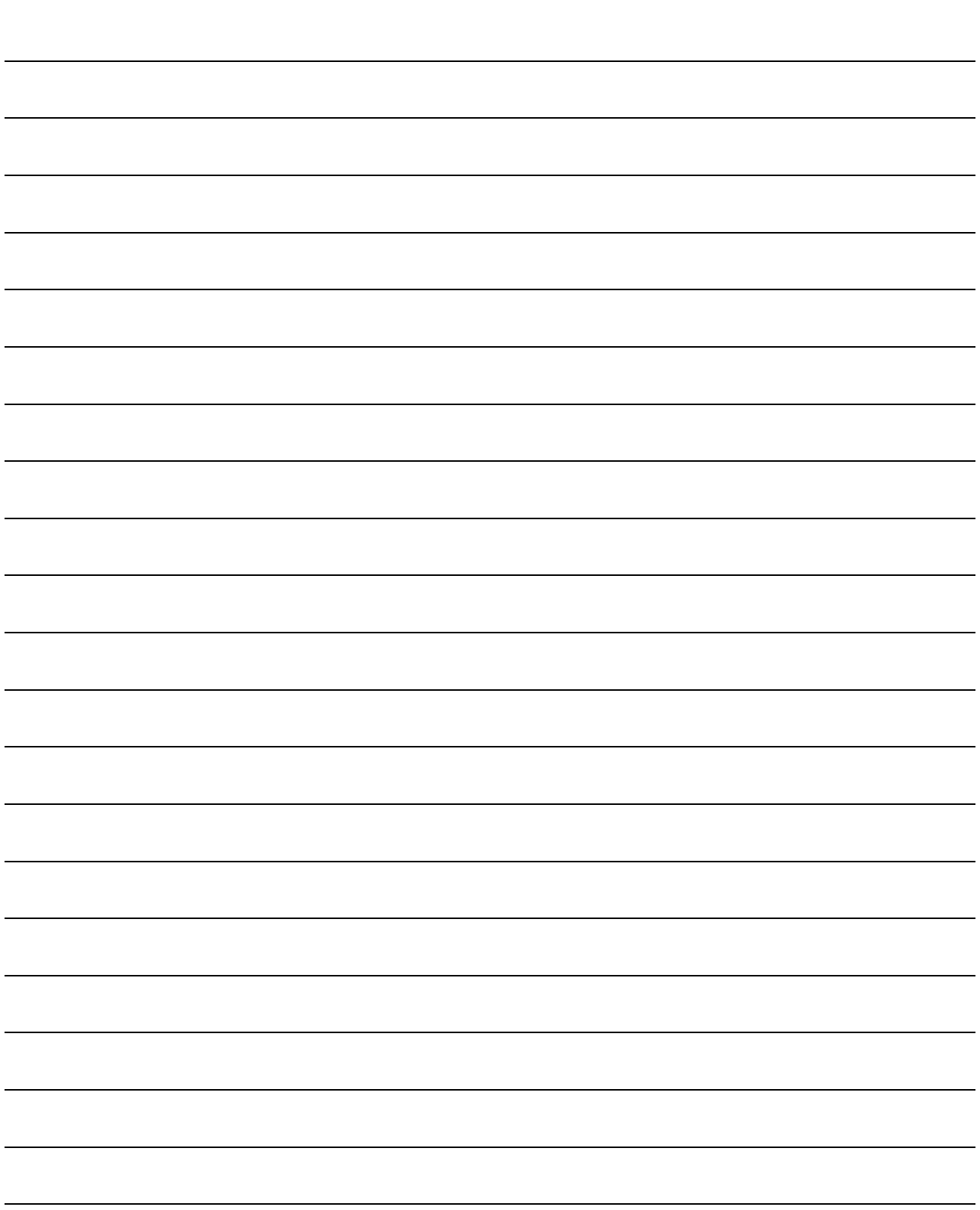

# 3.2.4 Combination of QD75 main functions and sub functions

With positioning control using the QD75, the main functions and sub functions can be combined and used as necessary. A list of the main function and sub function combinations is given below.

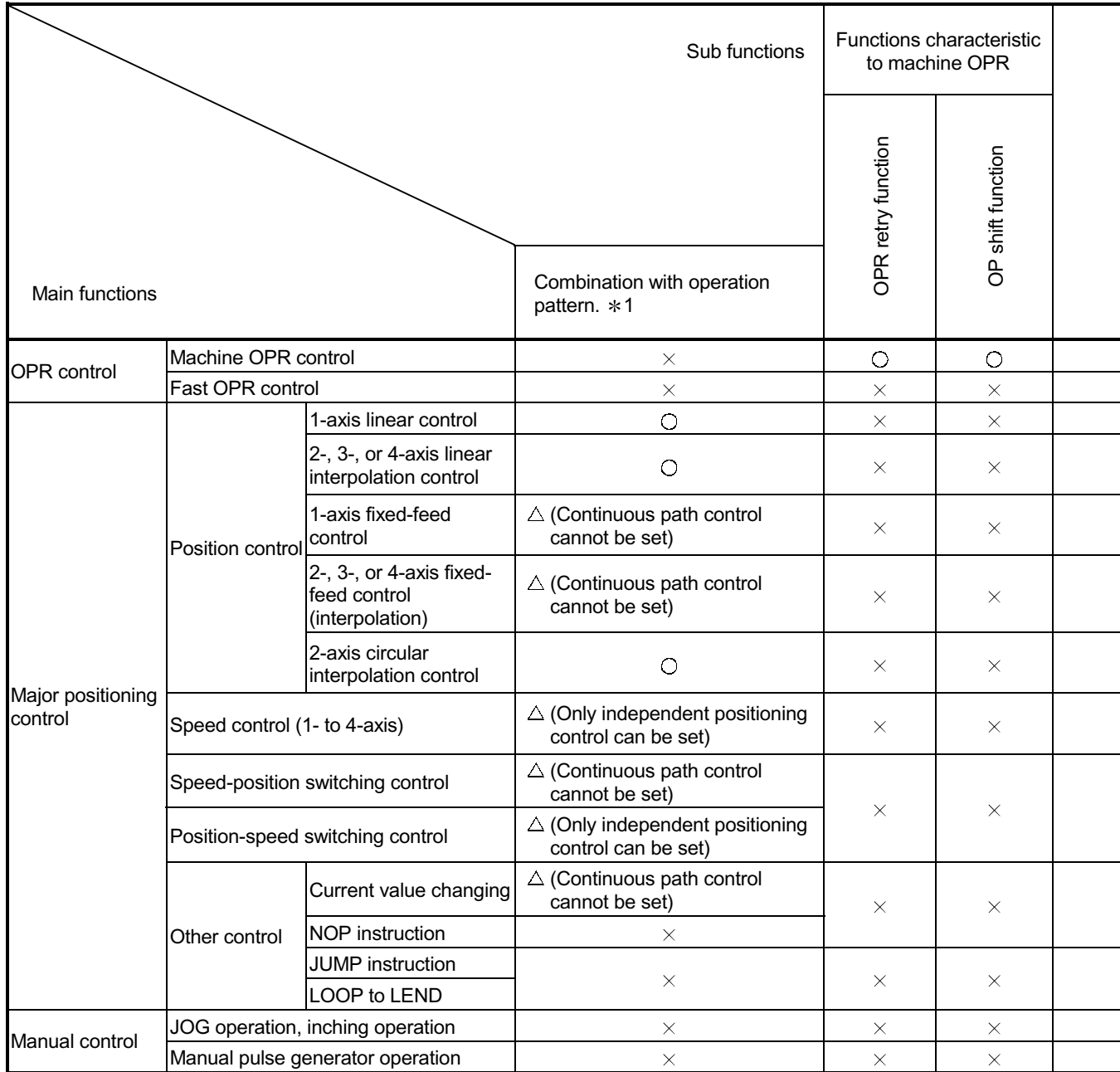

 $\circledcirc$ : Always combine,  $\circlearrowright$ : Combination possible,  $\triangle$ : Combination limited,  $\times$ : Combination not possible

1 The operation pattern is one of the "positioning data" setting items.

2 The near pass function is featured as standard and is valid only for setting continuous path control for position control.

3 Invalid during creep speed.

4 Invalid during continuous path control.

5 Inching operation does not perform acceleration/deceleration processing.

6 Valid for the reference axis only.

7 Valid for only the case where a deceleration start is made during position control.

8 Disabled for a start of positioning start No. 9003.

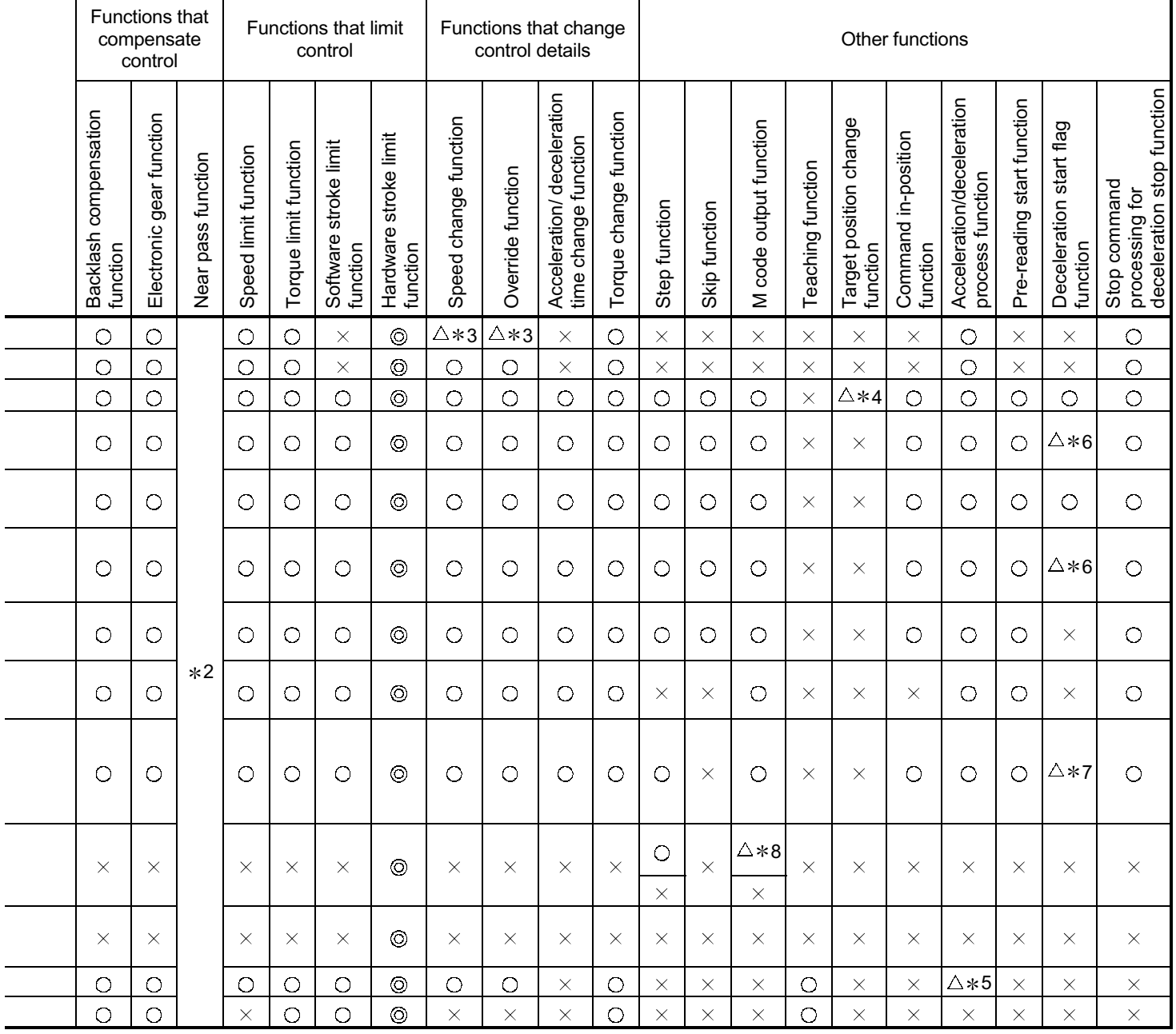

# REMARK

x The "common functions" are functions executed as necessary. (These are not combined with the control.)

x "High-level positioning control" is a control used in combination with the "major positioning control". For combinations with the sub functions, refer to the combinations of the "major positioning control" and sub functions.

# 3.3 Specifications of input/output signals with PLC CPU

## 3.3.1 List of input/output signals with PLC CPU

The QD75 uses 32 input points and 32 output points for exchanging data with the PLC CPU.

The input/output signals when the QD75 is mounted in slot No. 0 of the main base unit are shown below.

Device X refers to the signals input from the QD75 to the PLC CPU, and device Y refers to the signals output from the PLC CPU to the QD75.

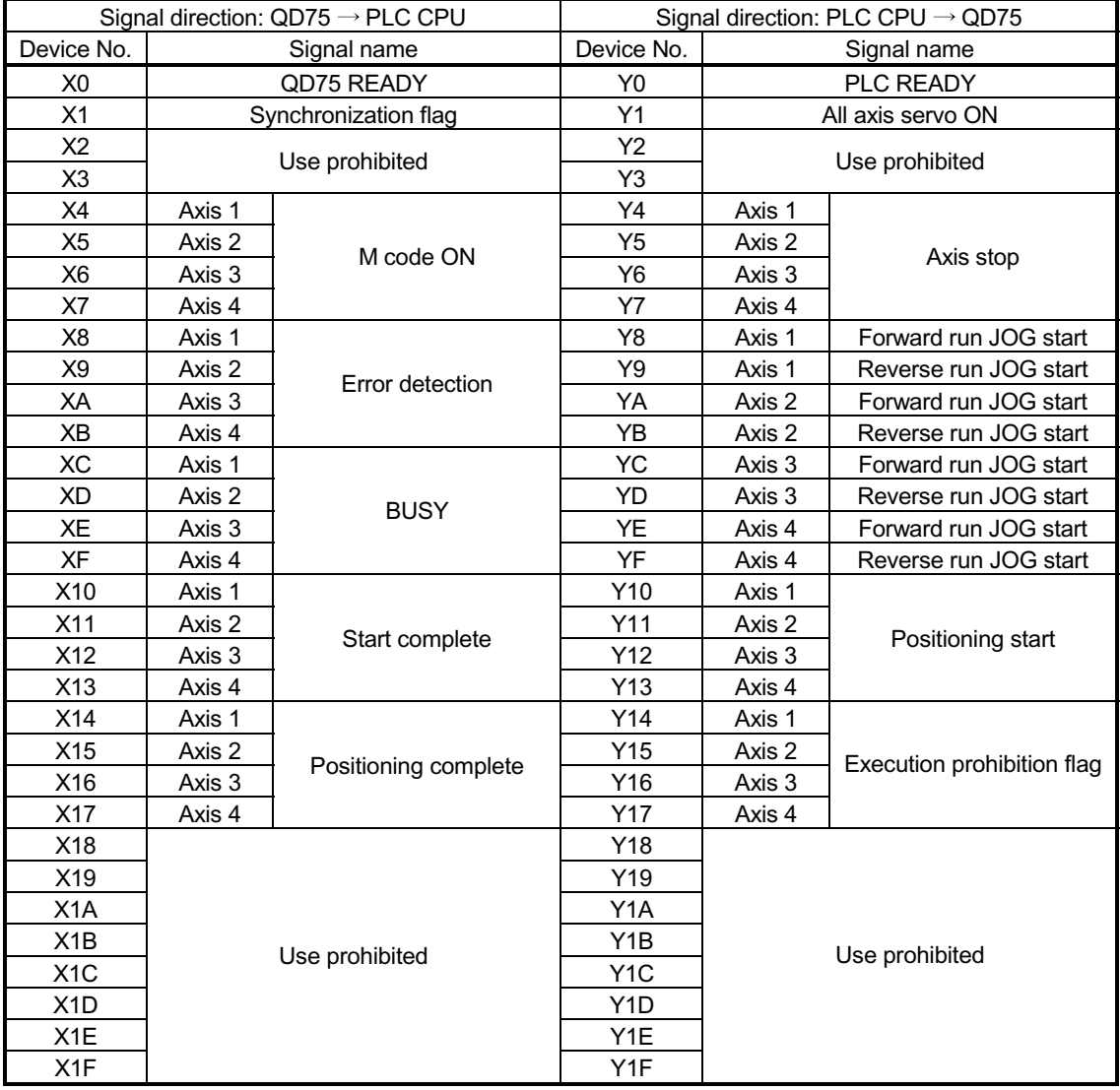

#### Important

[Y2 to Y3], [Y18 to Y1F], [X2, X3], and [X18 to X1F] are used by the system, and cannot be used by the user.

If these devices are used, the operation of the QD75 will not be guaranteed.

# 3.3.2 Details of input signals (QD75  $\rightarrow$  PLC CPU)

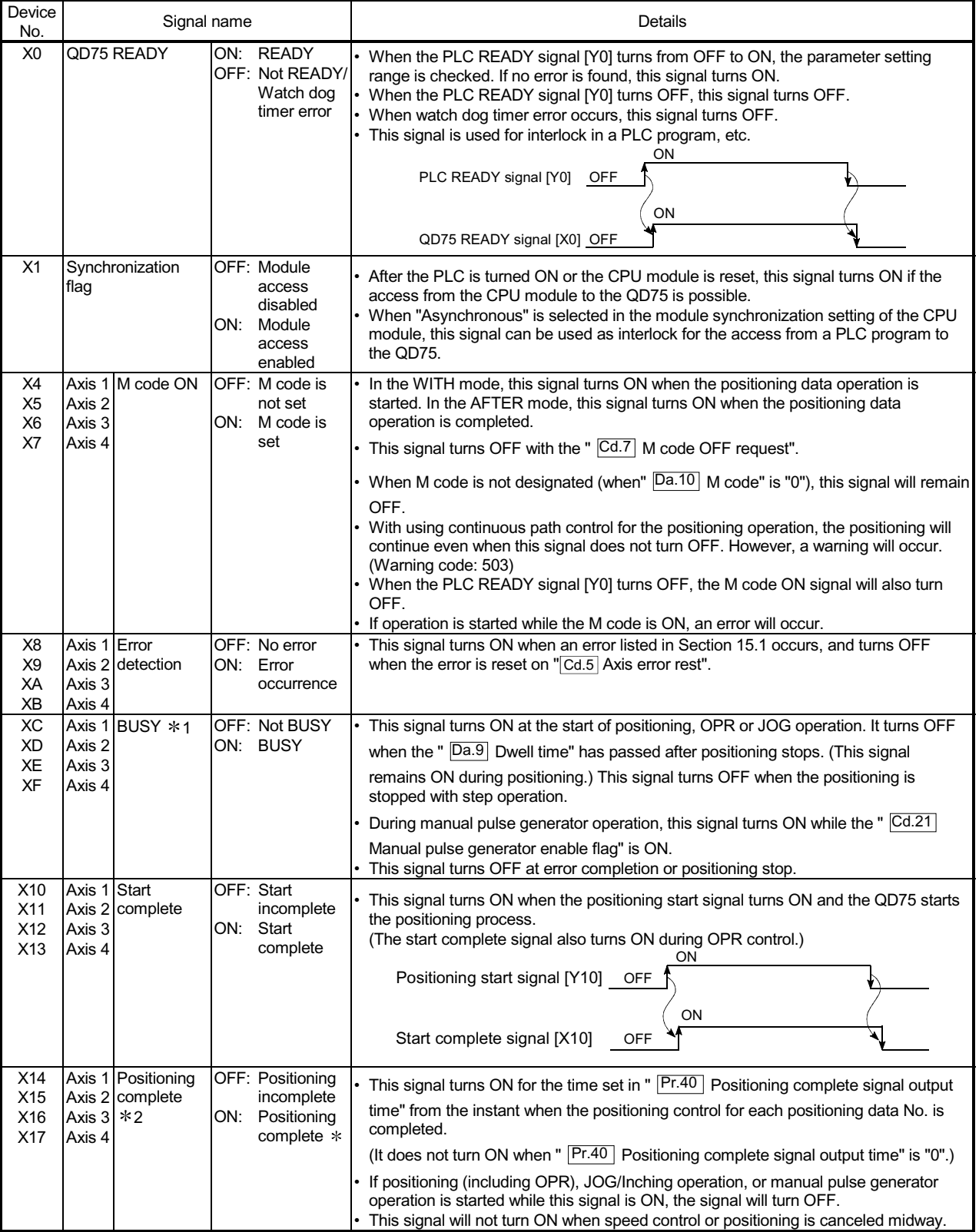

The ON/OFF timing and conditions of the input signals are shown below.

# Important

1: The BUSY signal turns ON even when position control of movement amount 0 is executed. However, since the ON time is short, the ON status may not to be detected in the PLC program.

2: "Positioning complete" of the QD75 refers to the point when the pulse output from QD75 is completed.

Thus, even if the QD75's positioning complete signal turns ON, the system may continue operation.

# 3.3.3 Detail of output signals (PLC CPU  $\rightarrow$  QD75)

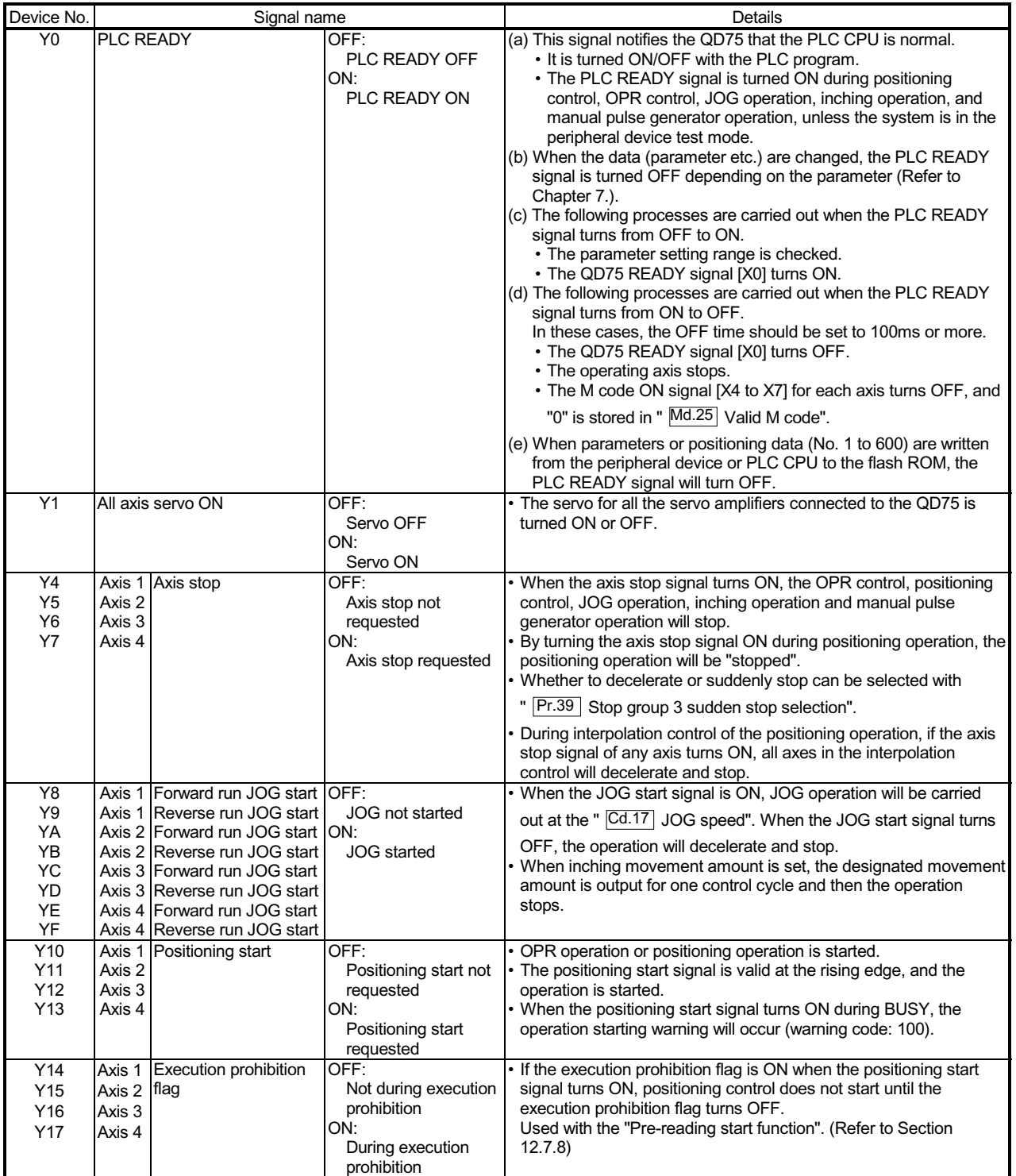

The ON/OFF timing and conditions of the output signals are shown below.

# 3.4 Specifications of interfaces with external devices

# 3.4.1 Electrical specifications of input signals

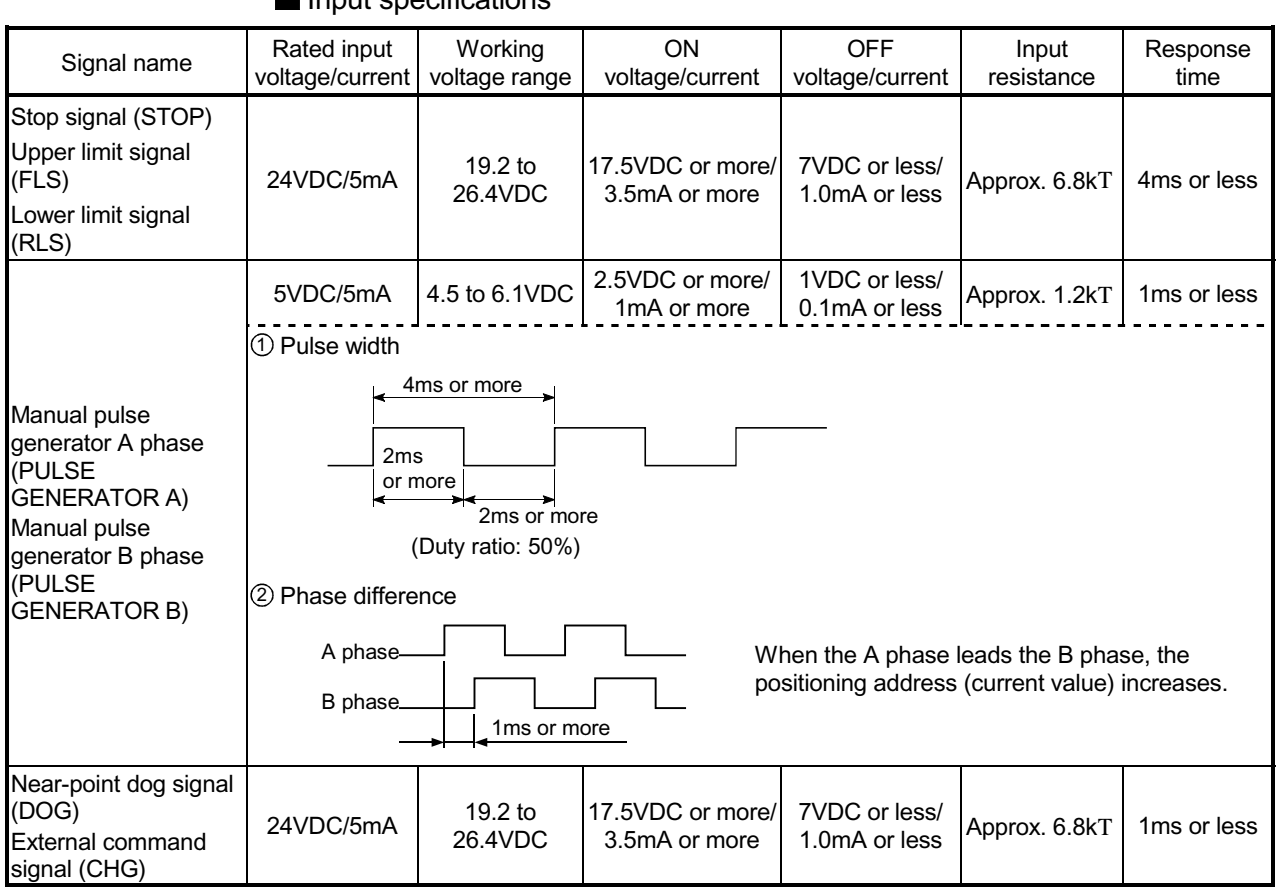

#### Input specifications

# 3.4.2 Signal layout for external device connection connector

The specifications of the connector section, which is the input/output interface for the QD75 and external device, are shown below.

The signal layout for the QD75 external device connection connector is shown.

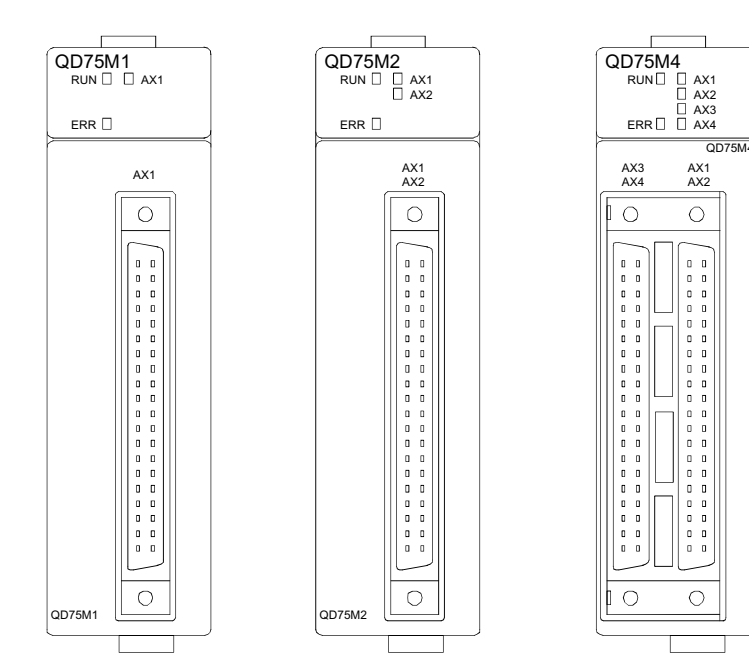

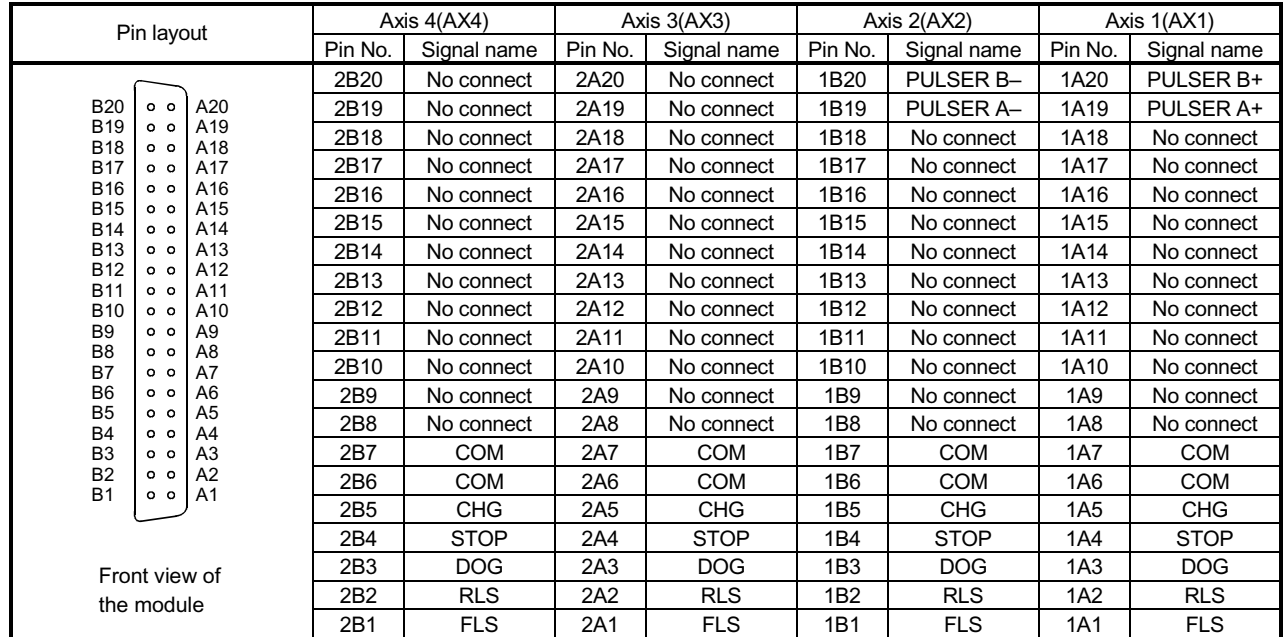

\*1: Pin No. "1□□□" indicates the pin No. for the right connector. Pin No. "2□□□" indicates the pin No. for the left connector.

2: When a 1-axis module is used, pin Nos. 1B1 to 1B18 are "No connect".

3: For 1-axis module and 2-axis module do not have AX3 and AX4 connector of the left side.
## 3.4.3 List of input signal details

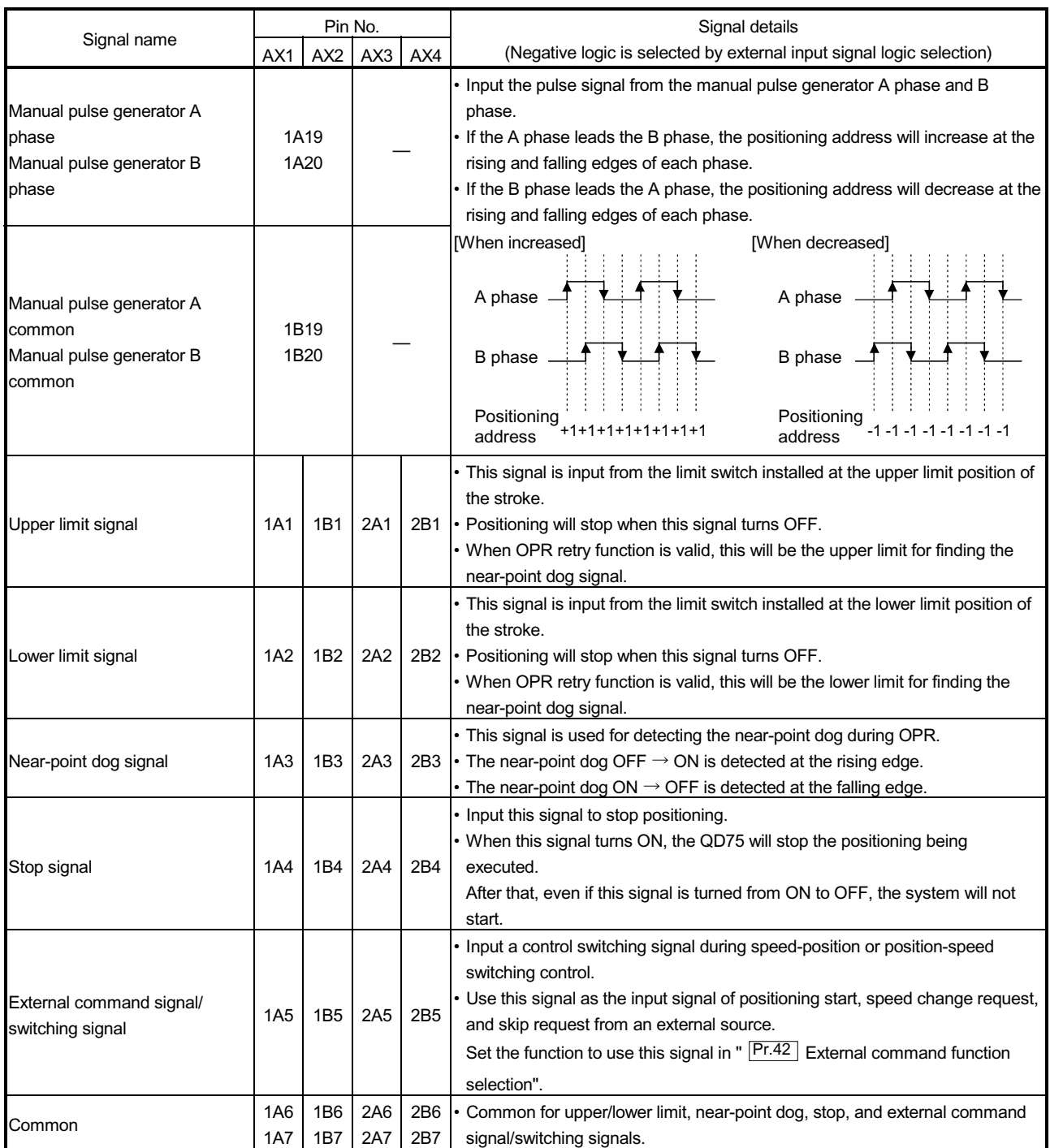

The details of each QD75 external device connection connector are shown below:

### 3.4.4 Interface internal circuit

The outline diagrams of the internal circuits for the QD75M1 external device connection interface are shown below.

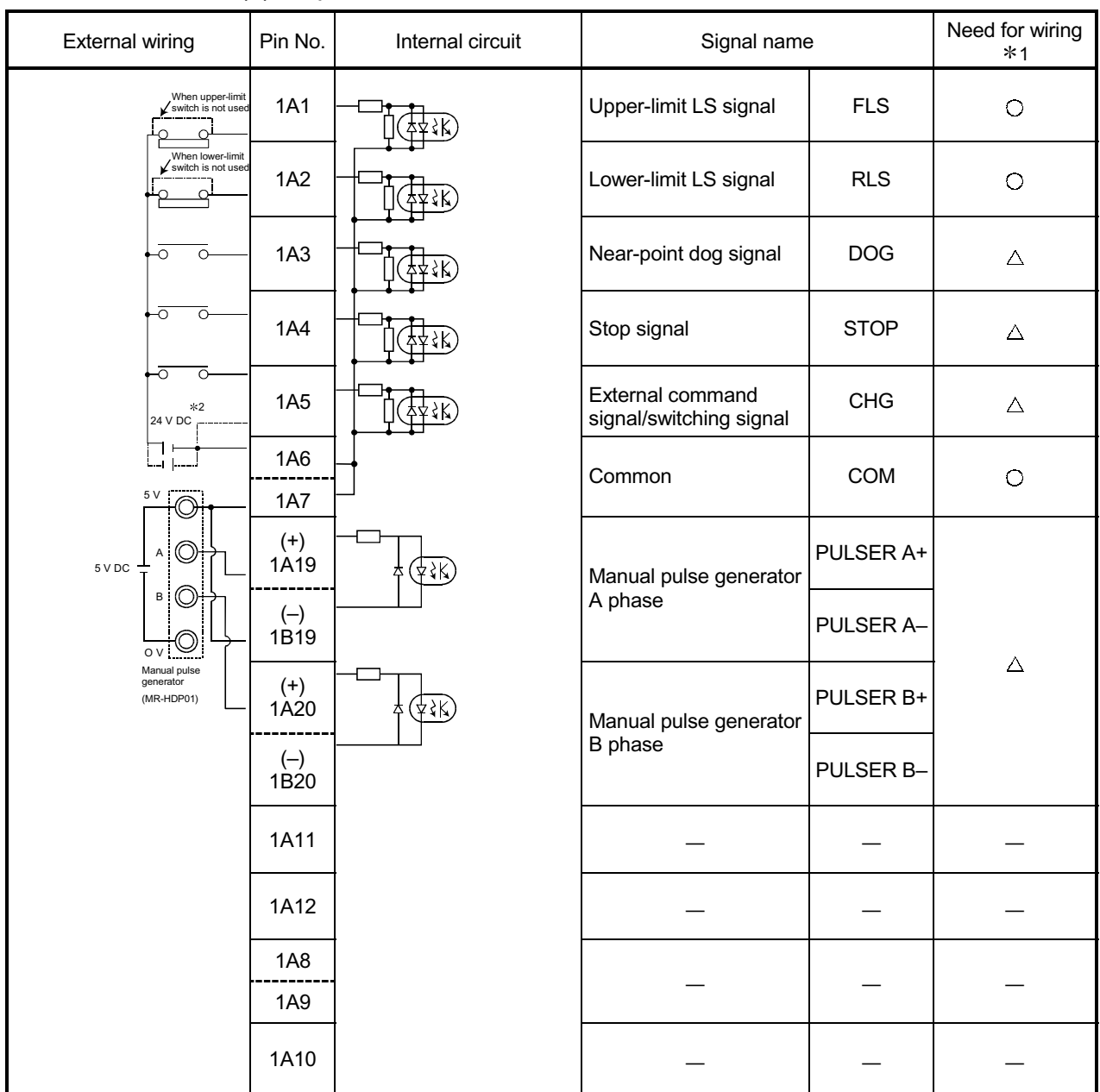

(1) Input

1: The symbols in Need for wiring column indicate the following meanings:

 $\cdot$   $\circ$  : Wiring is necessary for positioning.

 $\cdot \triangle$ : Wiring is necessary depending on the situation.

2: Either polarity can be connected to the common (COM).

### 3.5 External circuit design

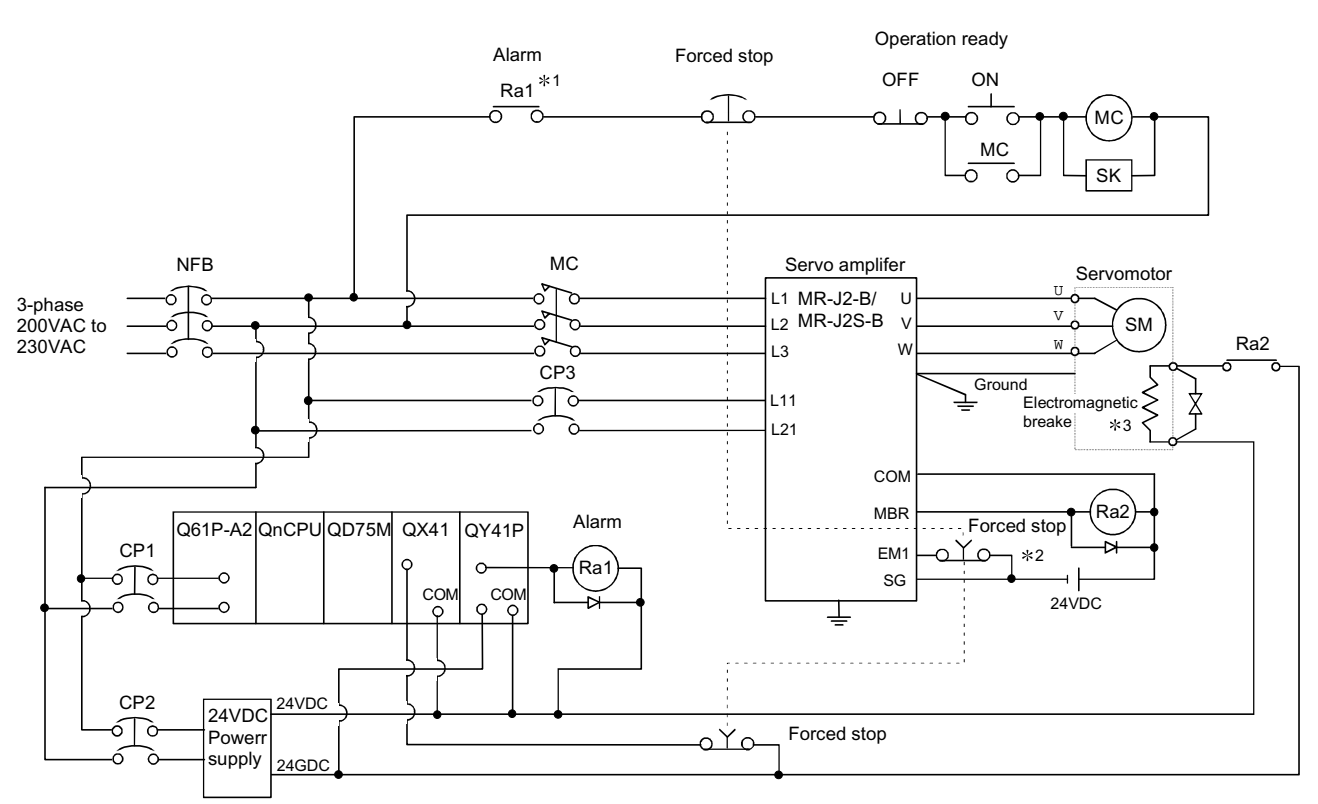

The outline diagrams of the internal circuits for the QD75M1 external device connection interface are shown below.

- 1: Configure up the power supply circuit which switch off the electromagnetic contactor (MC) after detection alarm occurrence on the PLC CPU.
- 2: The dynamic brake is operated, and servomotor occurs to the free run when EM1 (forced stop) of servo amplifier turn OFF. At the time, the display shows the servo forced stop warning (E6). During ordinary operation, do not used forced stop signal to alternate stop and run. The service life of the servo amplifier may be shortened.
- 3: Power supply for the electromagnetic brake is possible to use a full wave rectified power supply.

# Chapter 4 Installation, Wiring and Maintenance of the Product

The installation, wiring and maintenance of the QD75 are explained in this chapter.

Important information such as precautions to prevent malfunctioning of the QD75, accidents and injuries as well as the proper work methods are described. Read this chapter thoroughly before starting installation, wiring or maintenance, and always following the precautions.

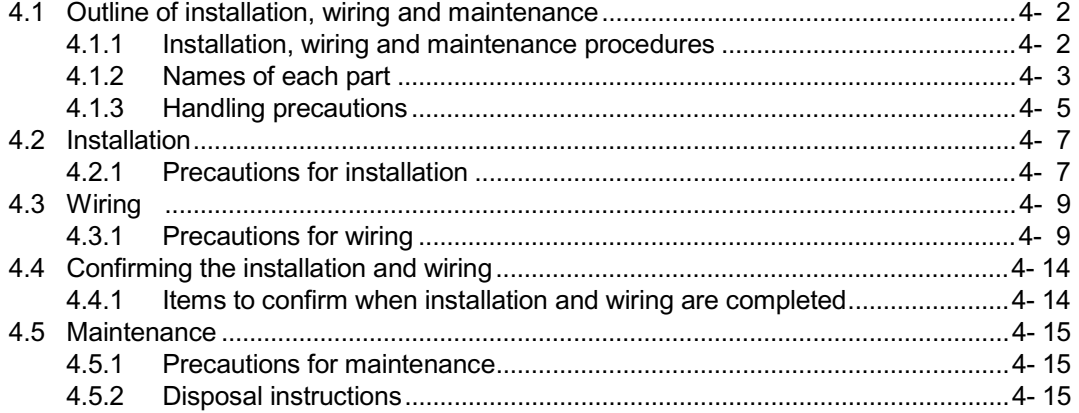

#### 4.1 Outline of installation, wiring and maintenance

#### 4.1.1 Installation, wiring and maintenance procedures

The outline and procedures for QD75 installation, wiring and maintenance are shown below.

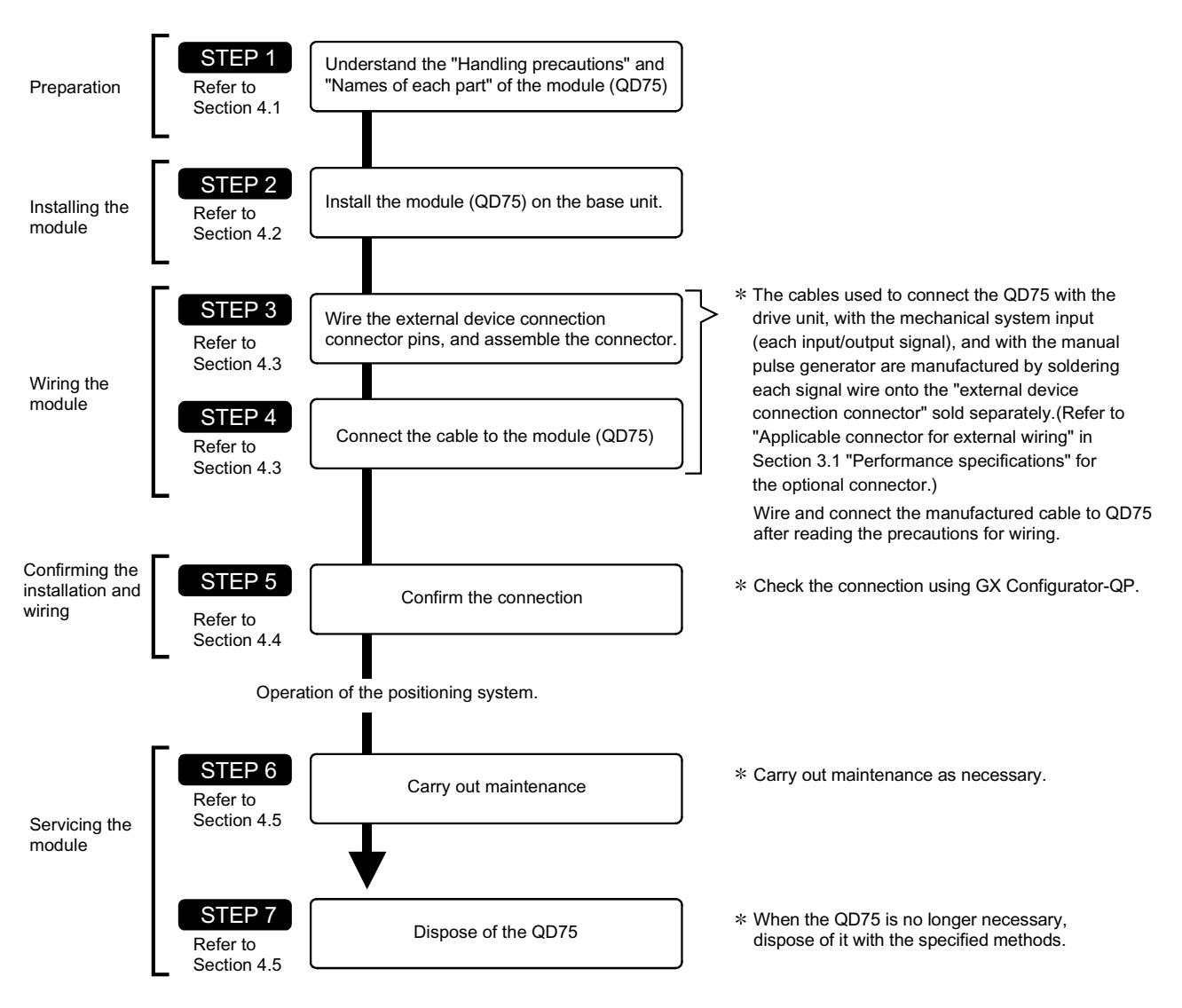

### 4.1.2 Names of each part

(1) The part names of the QD75 are shown below:

For QD75M4

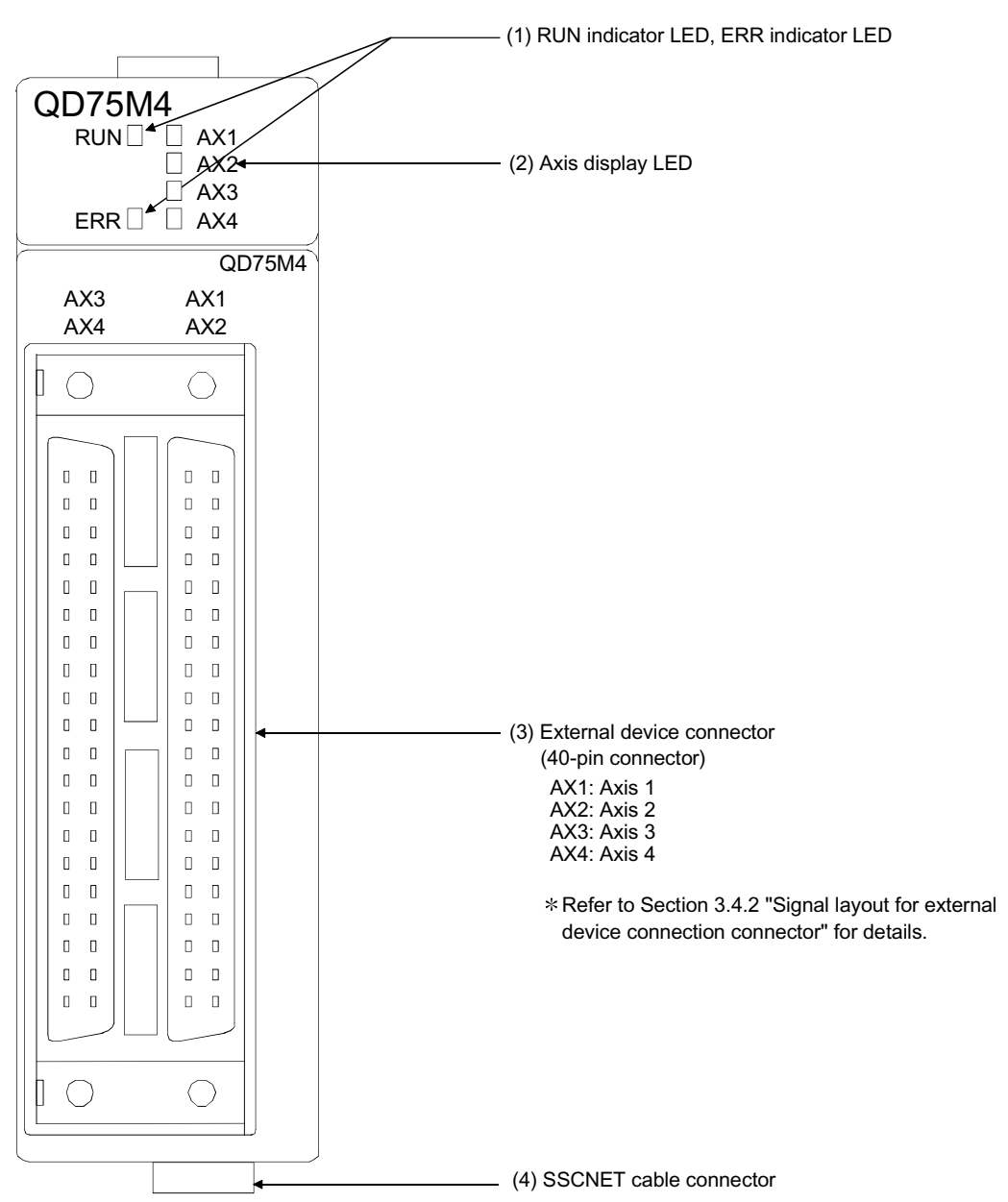

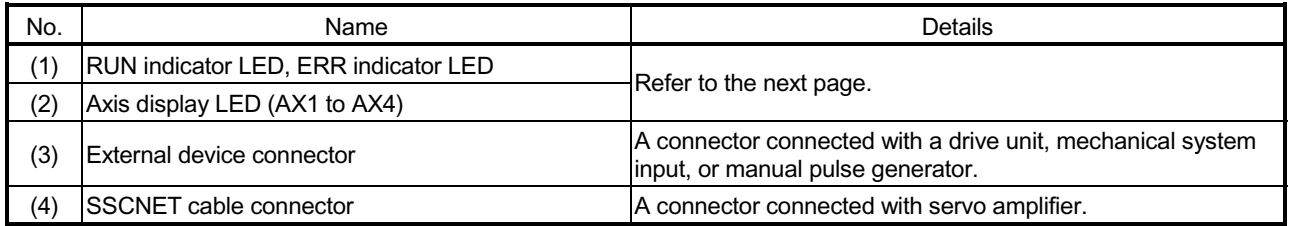

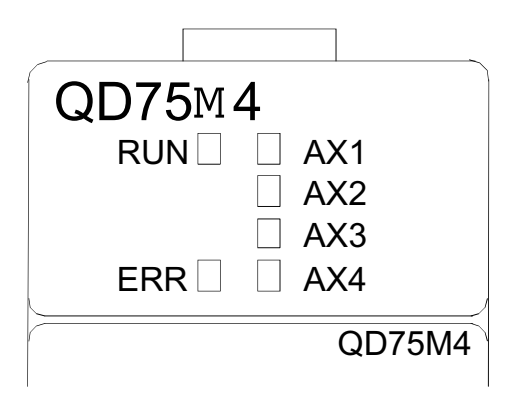

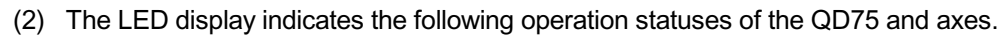

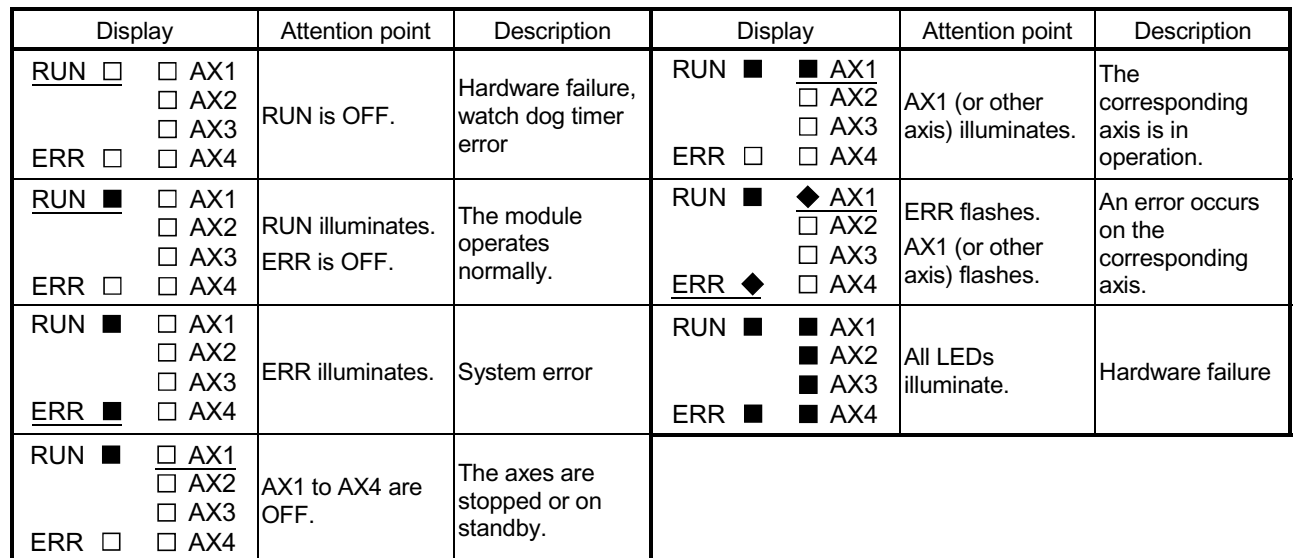

 The symbols in the Display column indicate the following statuses:

**□: Turns OFF. IIII**: Illuminates. ◆: Flashes.

QD75M4<br>RUN□ [

RUN∐ LIAX1<br>ERR I LIAX3<br>ERR I LIAX4

AX3 AX4

 $\overline{\circ}$ 

AX1 AX2

 $\bigcirc$ 

 $\overline{\circ}$ 

 $\circ$ 

 $QD75M4$ 

(3) The interface for each QD75 is shown below:

QD75M1 QD75M2<br>RUN □ DAX1 RUN □ D RUN LI LI AX1 RUN LI LI AX1 RUN LI LI AX1 ERR **D**  $\circ$  $\begin{bmatrix} 0 & 0 \\ 0 & 0 \end{bmatrix}$ QD75M1 QD75M2

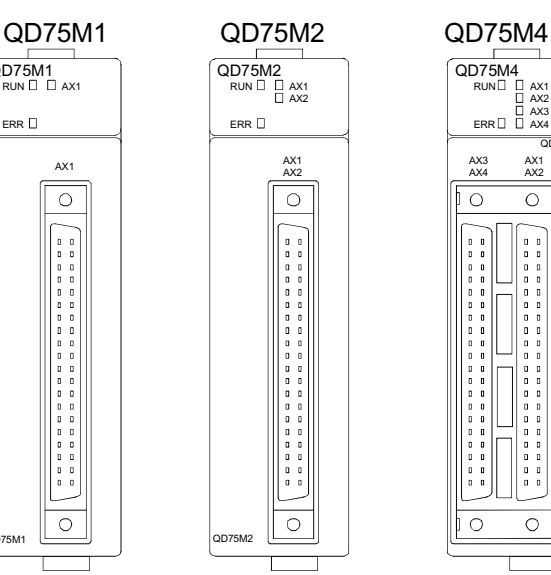

4 - 4

## 4.1.3 Handling precautions

Handle the QD75 and cable while observing the following precautions.

### [1] Handling precautions

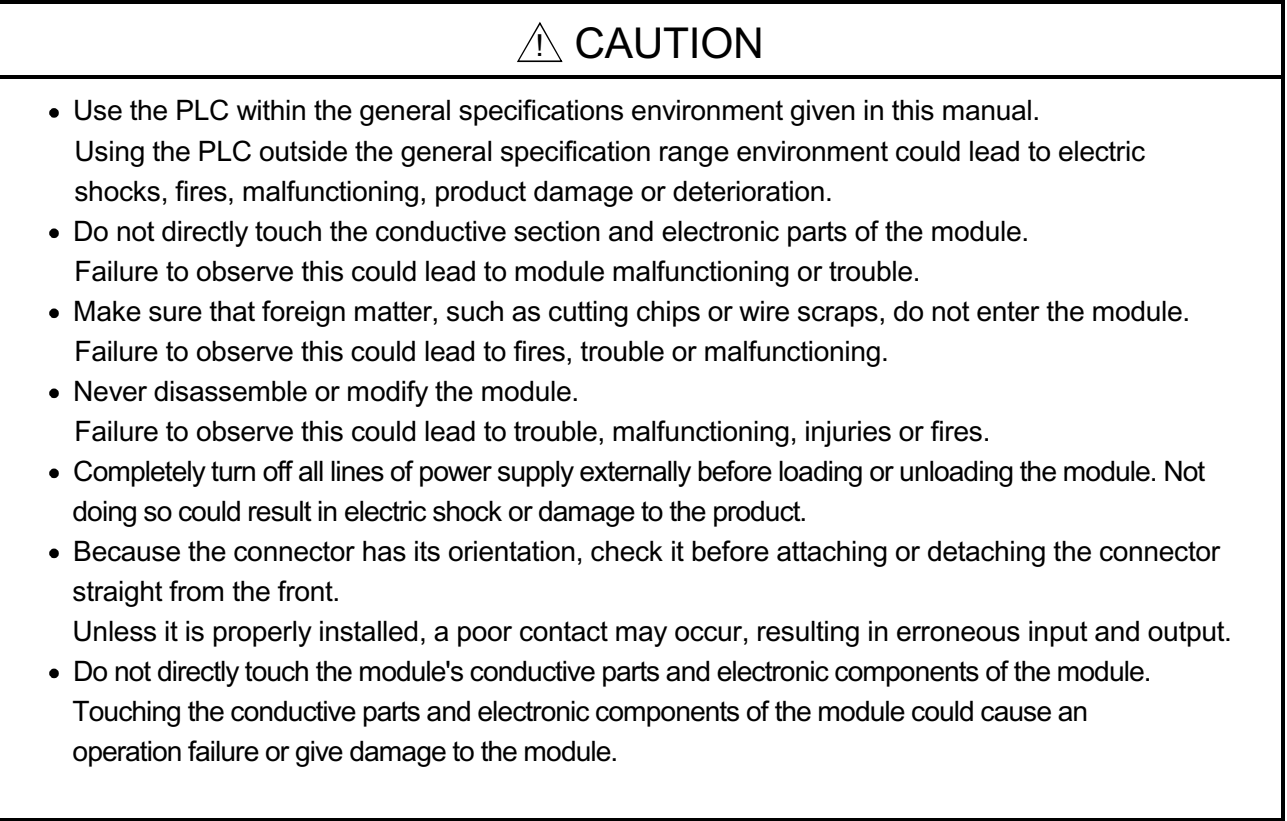

### [2] Other precautions

- (1) Main body
	- $\epsilon$  The main body case is made of plastic. Take care not to drop or apply strong impacts onto the case.
	- $\epsilon$  Do not remove the QD75 PCB from the case. Failure to observe this could lead to faults.

### (2) Cable

- $\epsilon$  Do not press on the cable with a sharp object.
- $\epsilon$  Do not twist the cable with force.
- $\epsilon$  Do not forcibly pull on the cable.
- $\epsilon$  Do not step on the cable.
- $\epsilon$  Do not place objects on the cable.
- $\epsilon$  Do not damage the cable sheath.

### (3) Installation environment

Do not install the module in the following type of environment.

- $\epsilon$  Where the ambient temperature exceeds the 0 to 55°C range.
- $\leq$  Where the ambient humidity exceeds the 5 to 95%RH range.
- $\epsilon$  Where there is sudden temperature changes, or where dew condenses.
- $\epsilon$  Where there is corrosive gas or flammable gas.
- $\epsilon$  Where there are high levels of dust, conductive powder, such as iron chips, oil mist, salt or organic solvents.
- $\epsilon$  Where the module will be subject to direct sunlight.
- $\epsilon$  Where there are strong electric fields or magnetic fields.
- $\epsilon$  Where vibration or impact could be directly applied onto the main body.

### 4.2 Installation

4.2.1 Precautions for installation

The precautions for installing the QD75 are given below. Refer to this section as well as "4.1.3 Handling precautions" when carrying out the work.

#### [1] Precautions for SSCNET cable wiring

If the duct is below the bottom of the module, leave sufficient clearance to eliminate effects on the SSCNET cable, limit the space height to 70 mm (2.76 inch) MIN.

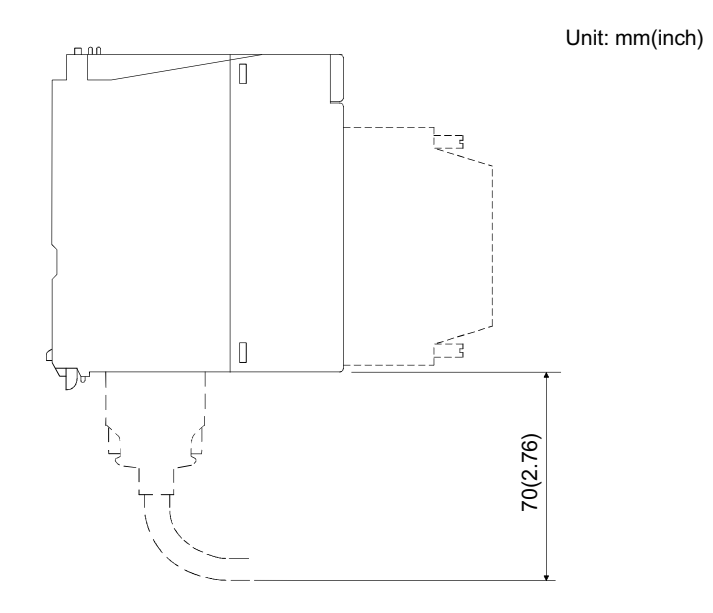

[2] Precautions for installation

# $\Diamond$  DANGER

 Always turn all phases of the power supply OFF externally before cleaning or tightening the screws.

Failure to turn all phases OFF could lead to electric shocks.

# $\land$  CAUTION

 Never disassemble or modify the module. Failure to observe this could lead to trouble, malfunctioning, injuries or fires. Always turn all phases of the power supply OFF externally before installing or removing the module. Failure to turn all phases OFF could lead to module trouble or malfunctioning. Use the PLC within the general specifications environment given in CPU module User's manual. Using the PLC outside the general specification range environment could lead to electric shocks, fires, malfunctioning, product damage or deterioration. Don't directly touch the conductive area or electronic components of the module. Failure to observe this could lead to trouble or malfunctioning. • Hold down the module mounting lever at the bottom of the module and securely insert the module fixing projection into the fixing holes of the base module. Improper mounting of the module may lead to malfunctioning, faults, or dropping. When using the module in the environment subject to much vibration, secure the module with a screw. Tighten the screw within the range of the specified tightening torque. Insufficient tightening may lead to dropping, short-circuit, or malfunctioning. Excessive tightening may damage the screw or module, leading to dropping, short-circuit, or malfunctioning.

### 4.3 Wiring

The precautions for wiring the QD75 are given below. Refer to this section as well as "4.1.3 Handling precautions" when carrying out the work.

### 4.3.1 Precautions for wiring

# $\langle \rangle$  DANGER

 Switch all phases of the external power supply off when installing or placing wiring. Not doing so may cause electric shock or damage to the product.

# $A$  CAUTION

- Check the layout of the terminals and then properly route the wires to the module.
- Solder connector for external input signal cable and SSCNET cable device properly. Insufficient soldering may cause malfunction.
- Be careful not to let foreign matter such as sawdust or wire chips get inside the module. These may cause fires, failure or malfunction.
- The top surface of the module is covered with protective films to prevent foreign objects such as cable off cuts from entering the module when wiring. Do not remove this film until the wiring is complete.

Before operating the system, be sure to remove the film to provide adequate ventilation.

- Securely connect the connector for the SSCNET cable to the bottom connector on the module.
- When removing the cable or power supply cable from the module, do not pull the cable. When removing the cable with a connector, hold the connector on the side that is connected to the module.

Pulling the cable that is still connected to the module may cause malfunction or damage to the module or cable.

 The cable used for connecting the QD75 external input signal cable and SSCNET cable should not be routed near or bundled with the main circuit cable, power cable and/or other such load – carrying cables other than those for the PLC. These cables should be separated by at least 100 mm (3.94 inch) They can cause electrical interference, surges and inductance that can lead to mis-operation.

#### [1] Precautions for wiring

- (1) Use separate cables for connecting to the QD75 and for the power cable that create surge and inductance.
- (2) The shielded cable for connecting QD75 can be secured in place. If the shielded cable is not secured, unevenness or movement of the shielded cable or careless pulling on it could result in damage to the QD75 or drive unit or shielded cable or defective cable connections could cause mis-operation of the unit.
- (3) If a duct is being used and cables to connect to QD75 are separated from the power line duct, use metal piping. Ground the pipes securely after metal piping.
- (4) The cable is to use the twisted pair shielded cable (wire size  $0.3$  mm  $^2$ ). The shielded must be grounded on the QD75 side.

#### [Wiring example of shielded cable]

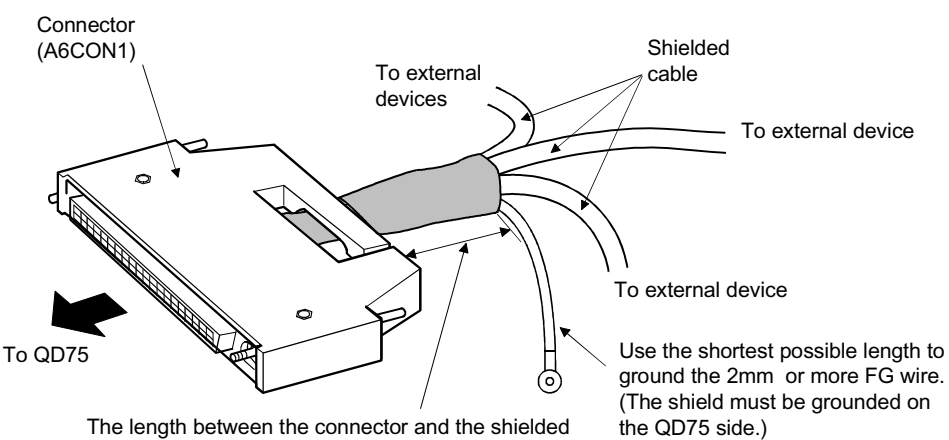

The following shows a wiring example for noise reduction in the case where the connector A6CON1 is used.

The length between the connector and the shielded cables should be the shortest possible.

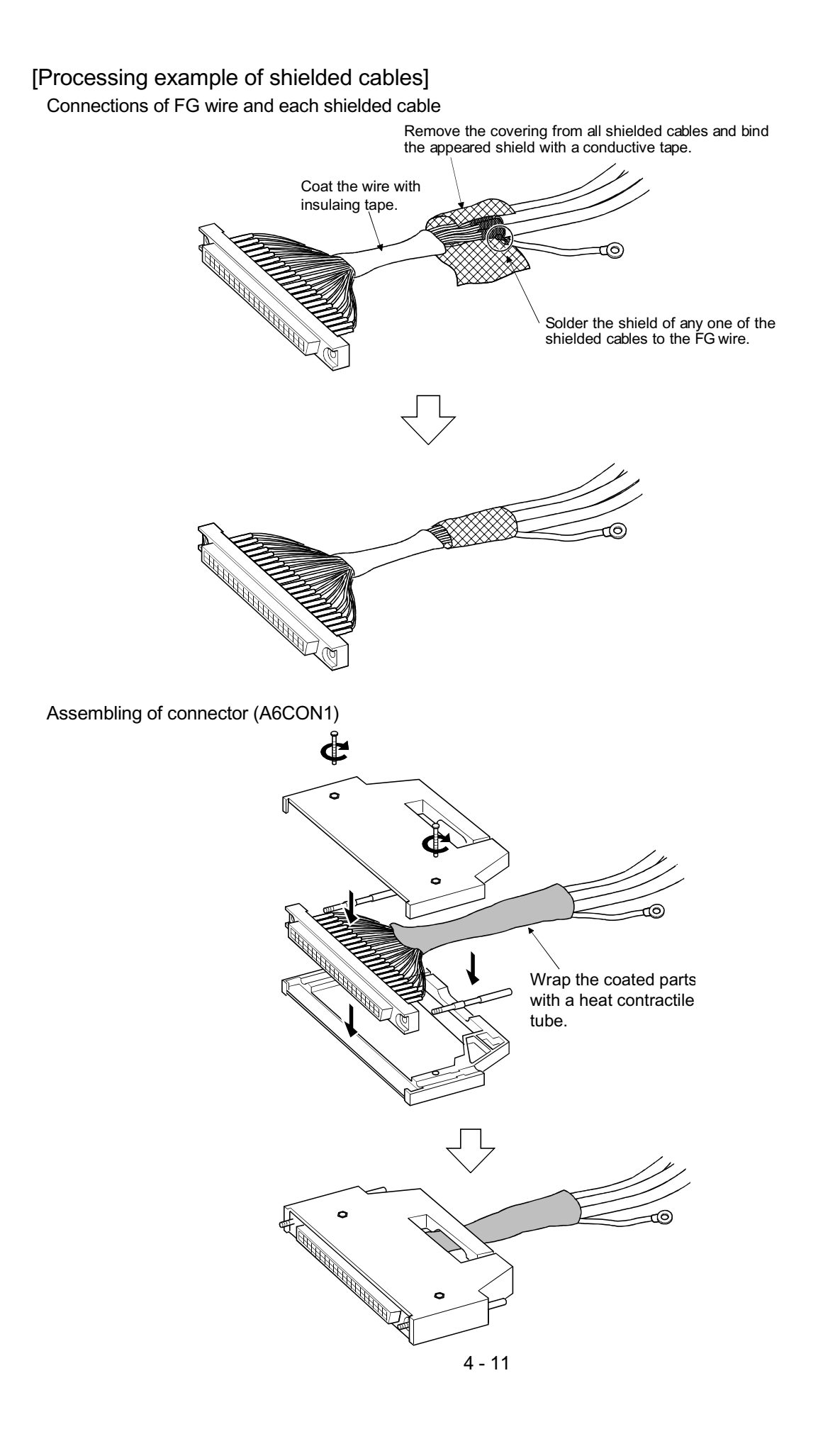

(5) To make this product conform to the EMC directive and low voltage instruction, be sure to used of a AD75CK type cable clamp (manufactured by Mitsubishi Electric) for grounding connected to the control box and the shielded cable/ the SSCNET cable.

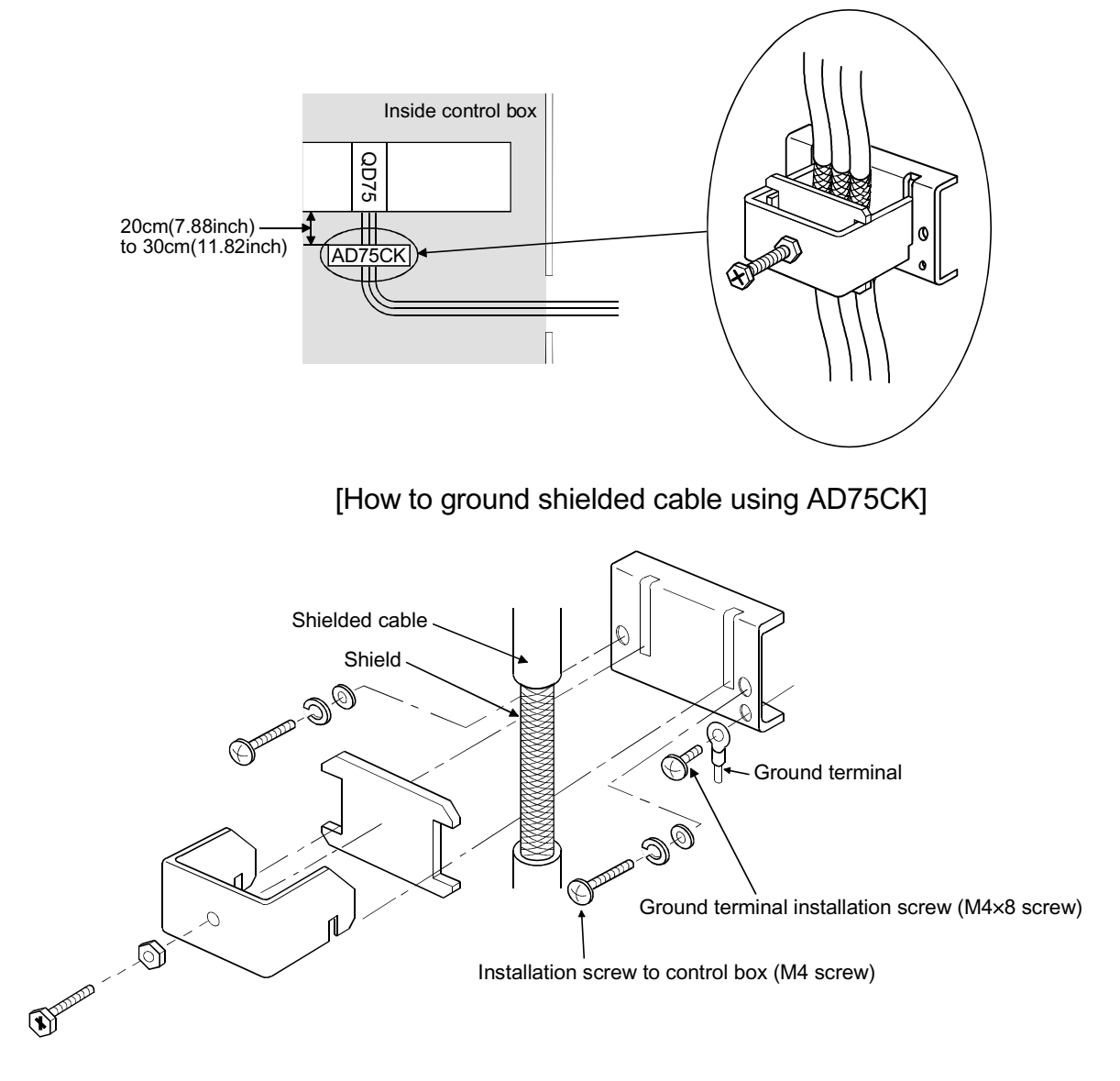

Using the AD75CK, you can tie four cables of about 7mm outside diameter together for grounding.

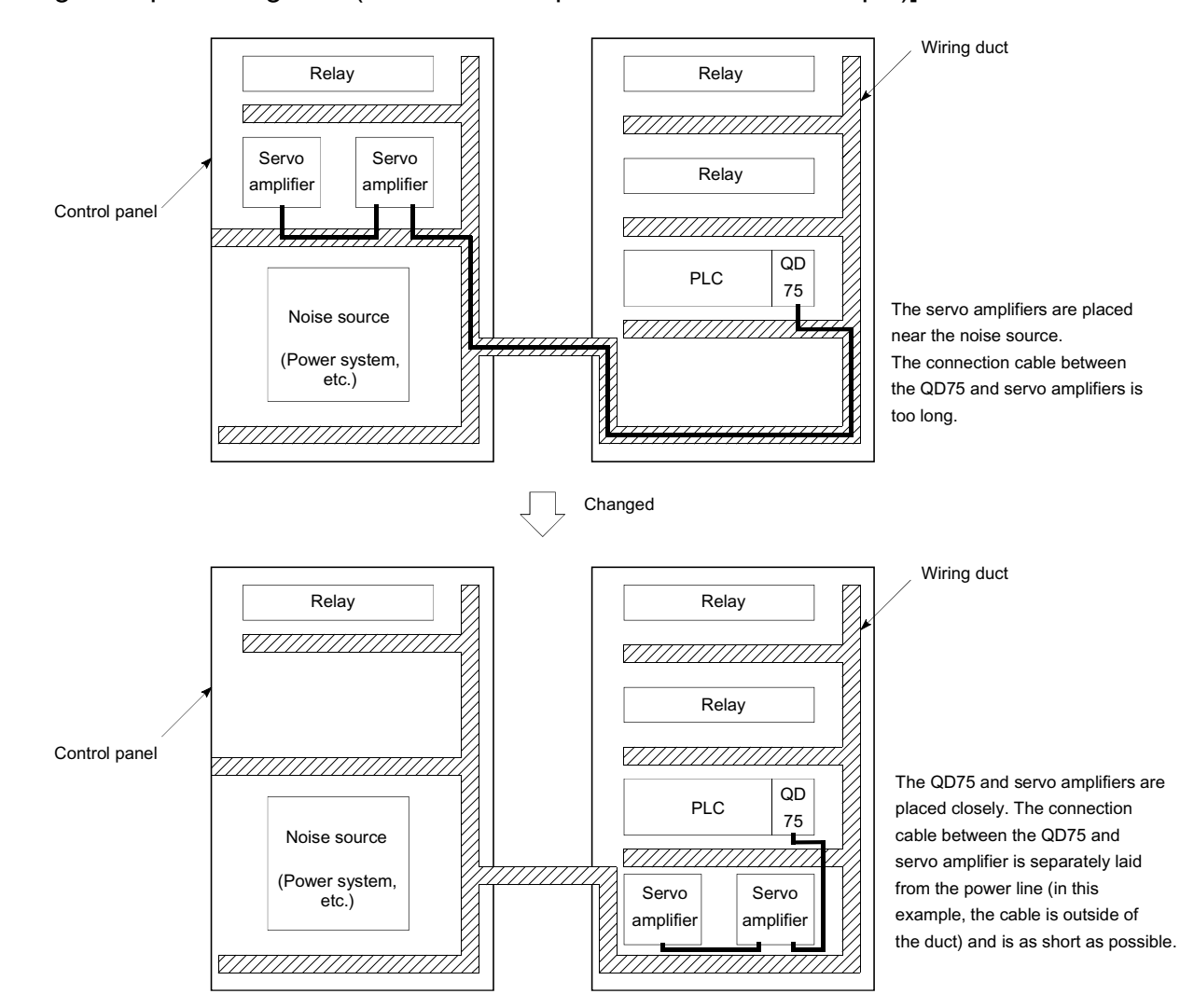

#### [Wiring examples using duct (incorrect example and corrected example)]

### 4.4 Confirming the installation and wiring

#### 4.4.1 Items to confirm when installation and wiring are completed

Check the following points when completed with the QD75 installation and wiring.

x Is the module correctly wired? ... "Connection confirmation" With "connection confirmation", the following three points are confirmed using GX Configurator-QP's connection confirmation function. (GX Configurator-QP is required for this "connection confirmation".)

- $\epsilon$  Are the QD75 and servo amplifier correctly connected?
- $\epsilon$  Are the servo amplifier and servomotor correctly connected?
- $\epsilon$  Are the QD75 and external device (input/output signal) correctly connected?

With this "connection confirmation", "whether the direction that the QD75 recognizes as forward run matches the address increment direction in the actual positioning work", and "whether the QD75 recognizes the external input/output signals such as the near-point dog signal and stop signal" can be checked.

Refer to GX Configurator-QP Operating Manual for details on "Connection confirmation".

Note that GX Developer may also be used to "confirm the connection between the QD75 and external device (I/O signals).

For details, refer to Section 13.5 "External I/O signal monitor function" and GX Developer Operating Manual (SW6D5C-GPPW-E or later).

### Important

If the QD75 is faulty, or when the required signals such as the near-point dog signal and stop signal are not recognized, unexpected accidents such as "not decelerating at the near-point dog during machine OPR and colliding with the stopper", or "not being able to stop with the stop signal" may occur. The "connection confirmation" must be carried out not only when structuring the positioning system, but also when the system has been changed with module replacement or rewiring, etc.

### 4.5 Maintenance

### 4.5.1 Precautions for maintenance

The precautions for servicing the QD75 are given below. Refer to this section as well as "4.1.3 Handling precautions" when carrying out the work.

## $\Diamond$  DANGER

 Always turn all phases of the power supply OFF externally before cleaning or tightening the screws.

Failure to turn all phases OFF could lead to electric shocks.

# A CAUTION

- Never disassemble or modify the module. Failure to observe this could lead to trouble, malfunctioning, injuries or fires.
- Always turn all phases of the power supply OFF externally before installing or removing the module.

Failure to turn all phases OFF could lead to module trouble or malfunctioning.

### 4.5.2 Disposal instructions

# $A$  CAUTION

When disposing of the product, handle it as industrial waste.

# MEMO

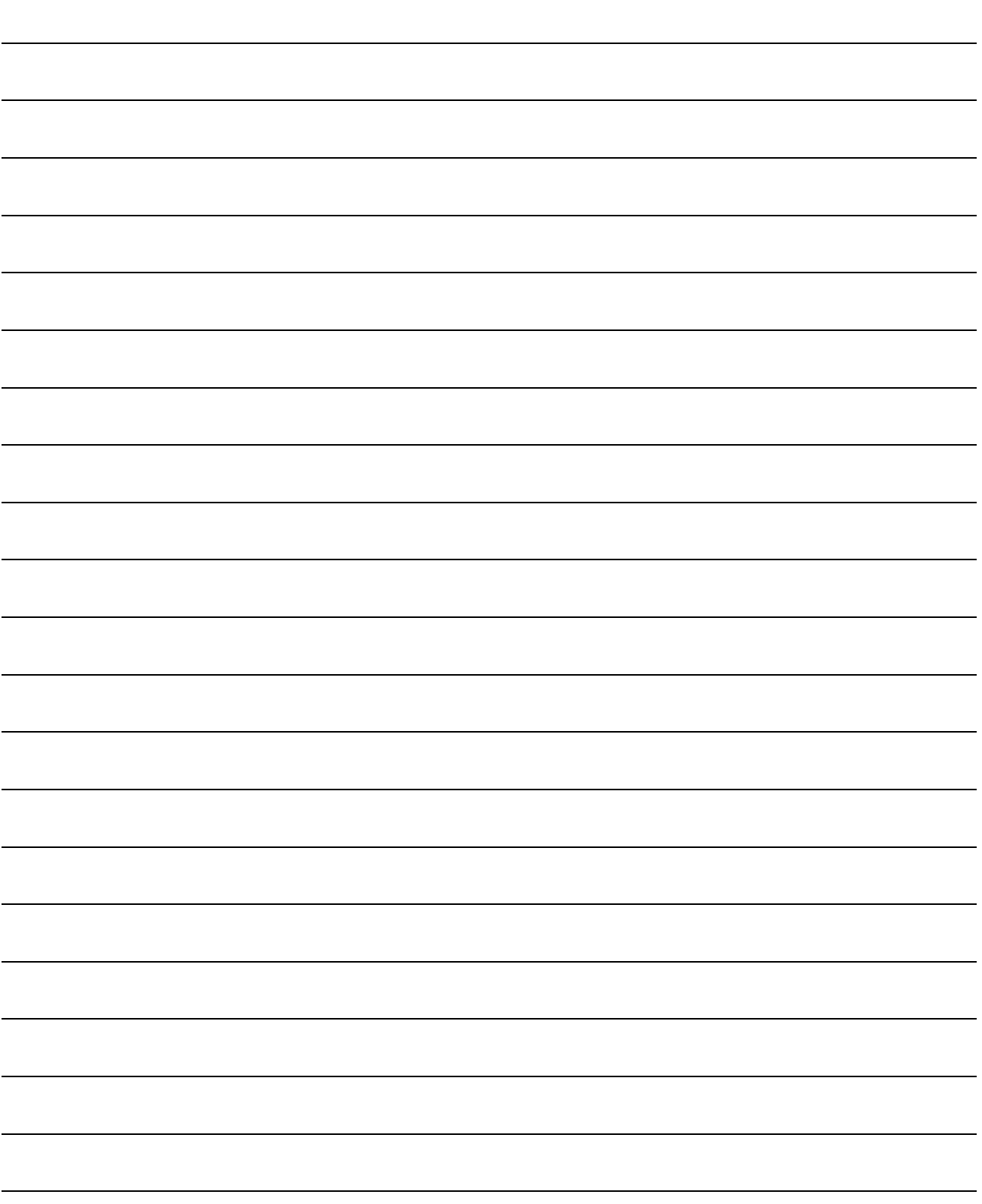

# Chapter 5 Data Used for Positioning Control

The parameters and data used to carry out positioning control with the QD75 are explained in this chapter.

With the positioning system using the QD75, the various parameters and data explained in this chapter are used for control. The parameters and data include parameters set according to the device configuration, such as the system configuration, and parameters and data set according to each control. Read this section thoroughly and make settings according to each control or application.

Refer to Section 2 for details on each control.

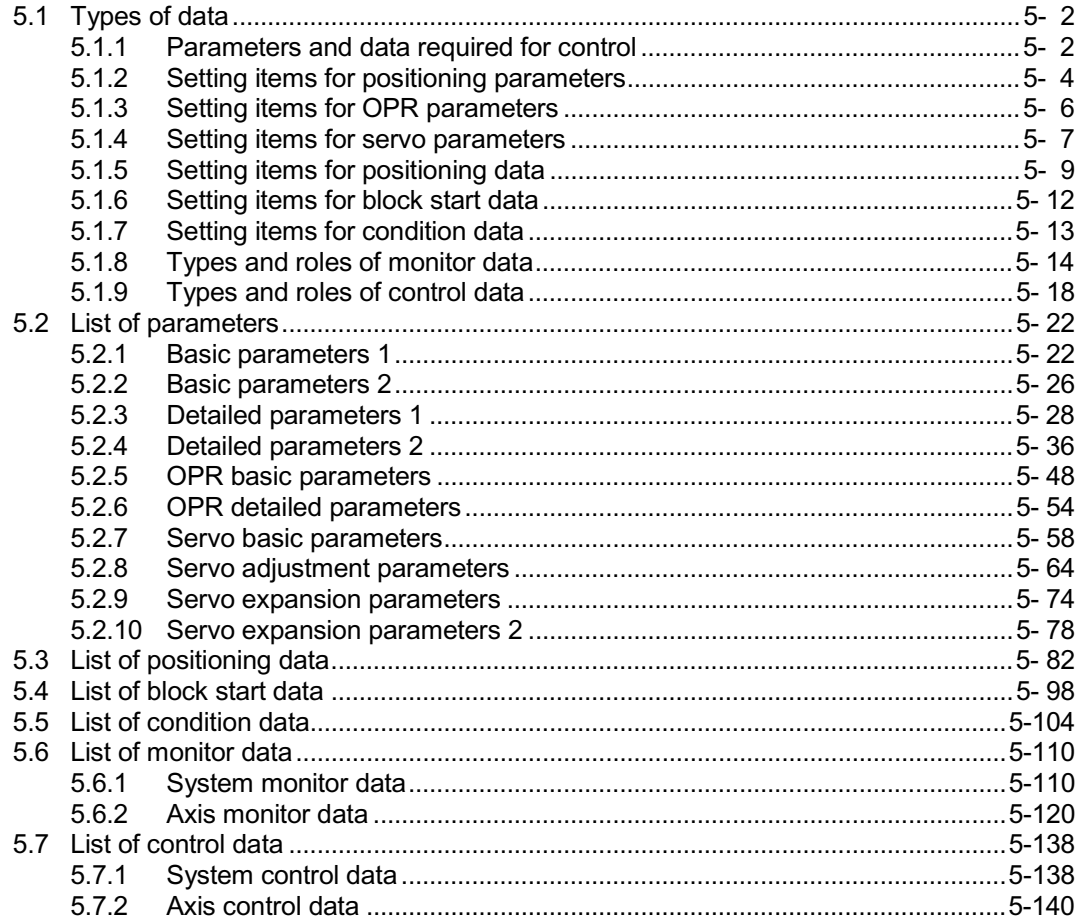

5

### 5.1 Types of data

### 5.1.1 Parameters and data required for control

The parameters and data required to carry out control with the QD75 include the "setting data", "monitor data" and "control data" shown below.

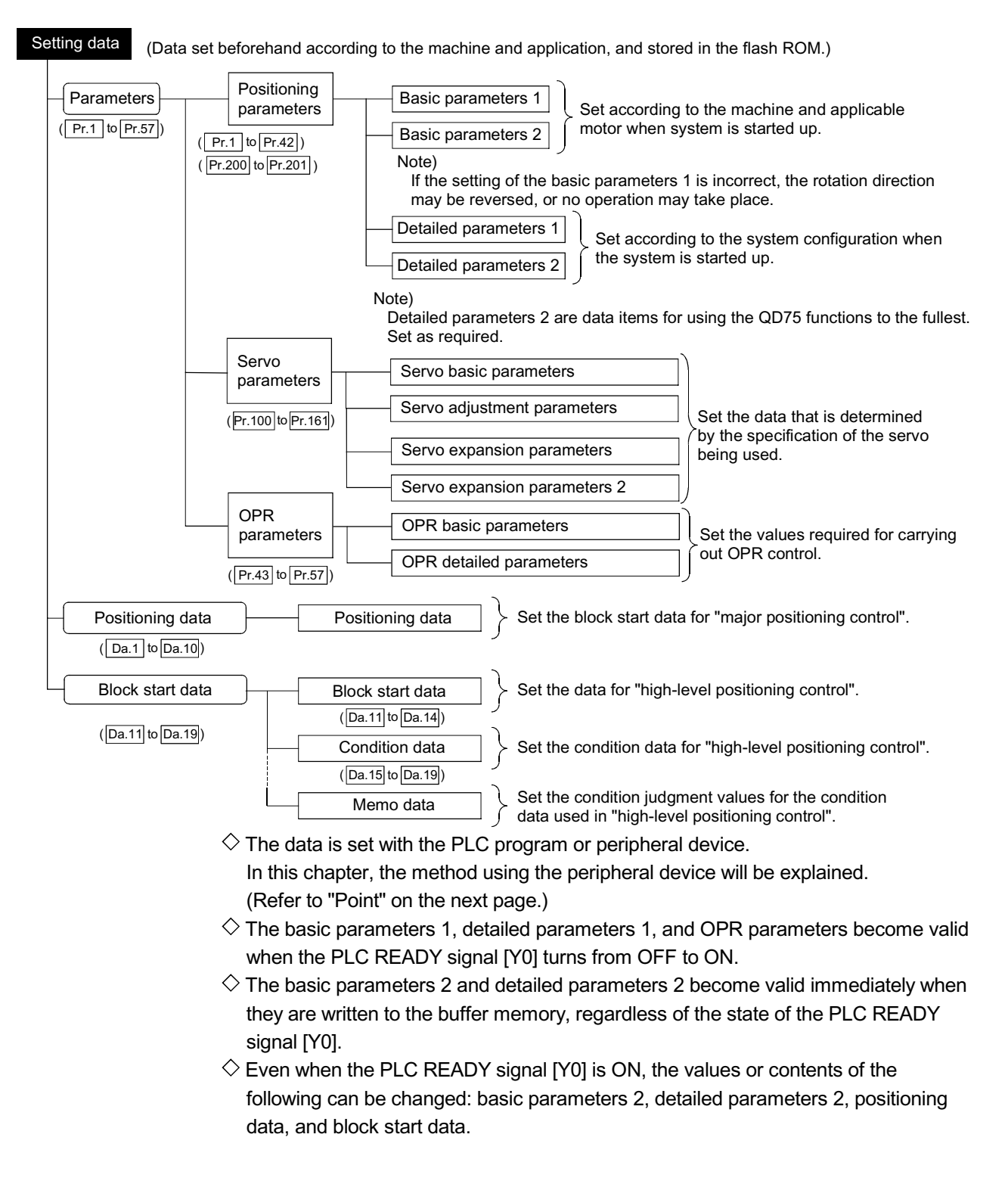

 $\diamondsuit$  The only valid data assigned to these parameters are the data read at the moment when a positioning or JOG operation is started. Once the operation has started, any modification to the data is ignored.

Exceptionally, however, modifications to the following are valid even when they are made during a positioning operation: acceleration time 0 to 3, deceleration time 0 to 3, and external start command.

• Acceleration time 0 to 3 and deceleration time 0 to 3:

Positioning data are pre-read and pre-analyzed. Modifications to the data four or more steps after the current step are valid.

• External command function selection: The value at the time of detection is valid.

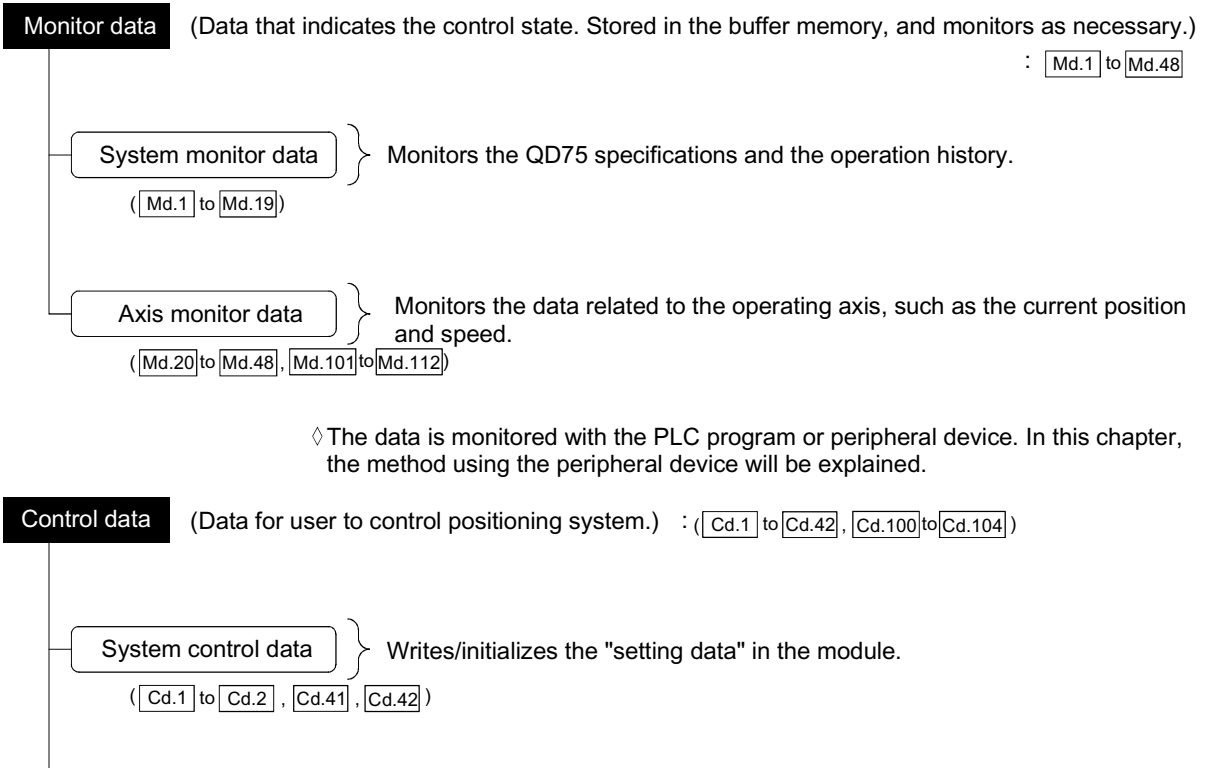

 $\overline{\mathsf{Axis\ control\ data}}$  Makes settings related to the operation, and controls the speed change during operation, and stops/restarts the operation.  $\overline{(Cd.3)$  to  $\overline{(Cd.40)}$ ,  $\overline{(Cd.100)}$  to  $\overline{(Cd.104)}$ )

> Control using the control data is carried out with the PLC program. "Cd.40" Deceleration start flag valid" is valid for only the value at the time when the PLC READY signal [Y0] turns from OFF to ON.

#### POINT

- (1) The "setting data" is created for each axis.
- (2) The "setting data" parameters have determined default values, and are set to the default values before shipment from the factory. (Parameters related to axes that are not used are left at the default value.)
- (3) The "setting data" can be initialized with GX Configurator-QP or the PLC program.
- (4) It is recommended to set the "setting data" with GX Configurator-QP. When executed with the PLC program, many PLC programs and devices must be used. This will not only complicate the program, but will also increase the scan time.

### 5.1.2 Setting items for positioning parameters

The table below lists items set to the positioning parameters. Setting of positioning parameters is similarly done for individual axes for all controls achieved by the QD75. For details of controls, refer to Section 2. For details of setting items, refer to "5.2 List of parameters".

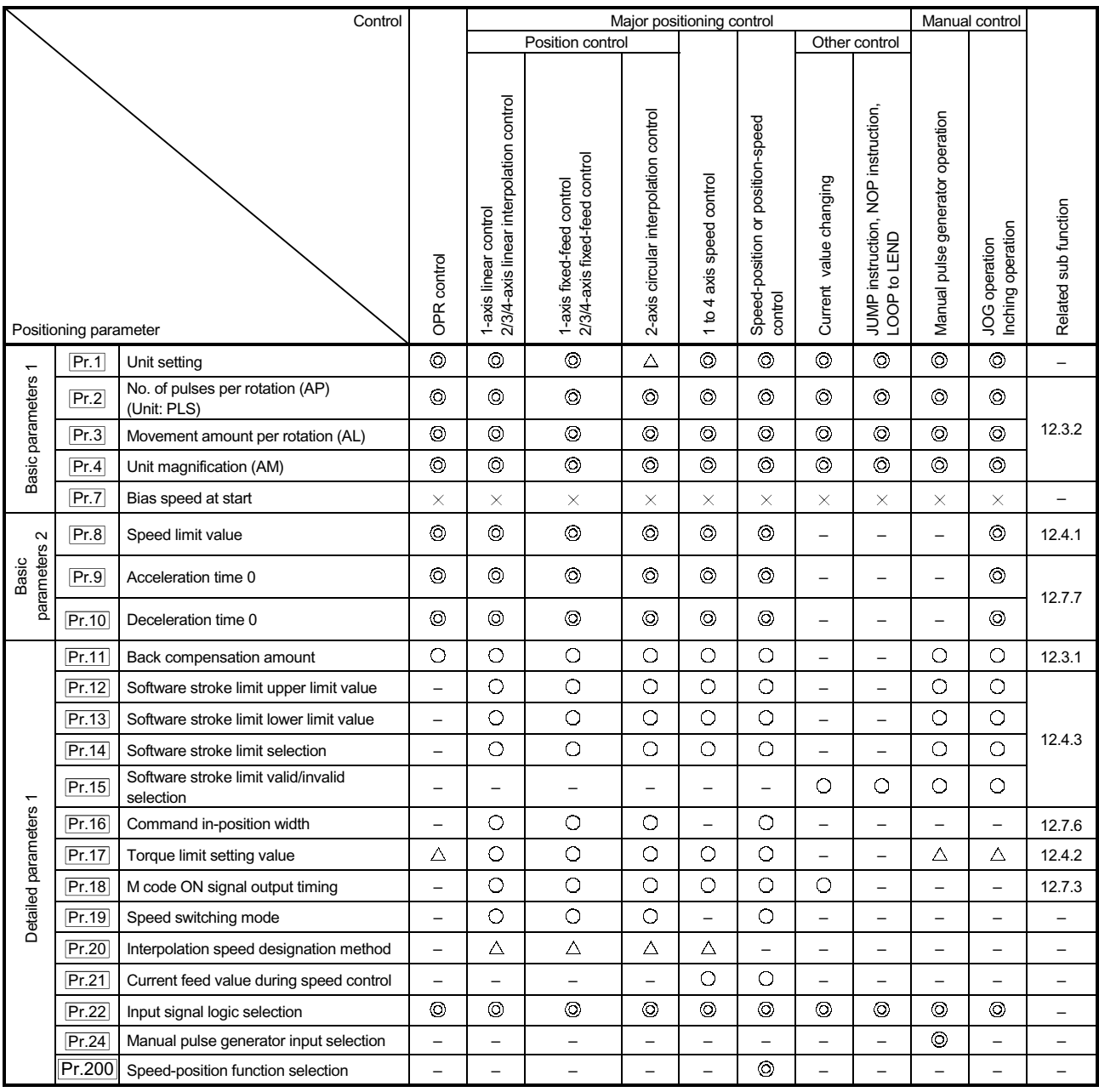

: Always set

: Set as required (Read "–" when not required.)

 $\times$  : Setting not possible

: Setting restricted

 – : Setting not required. (This is an irrelevant item, so the set value will be ignored. If the value is the default value or within the setting range, there is no problem.)

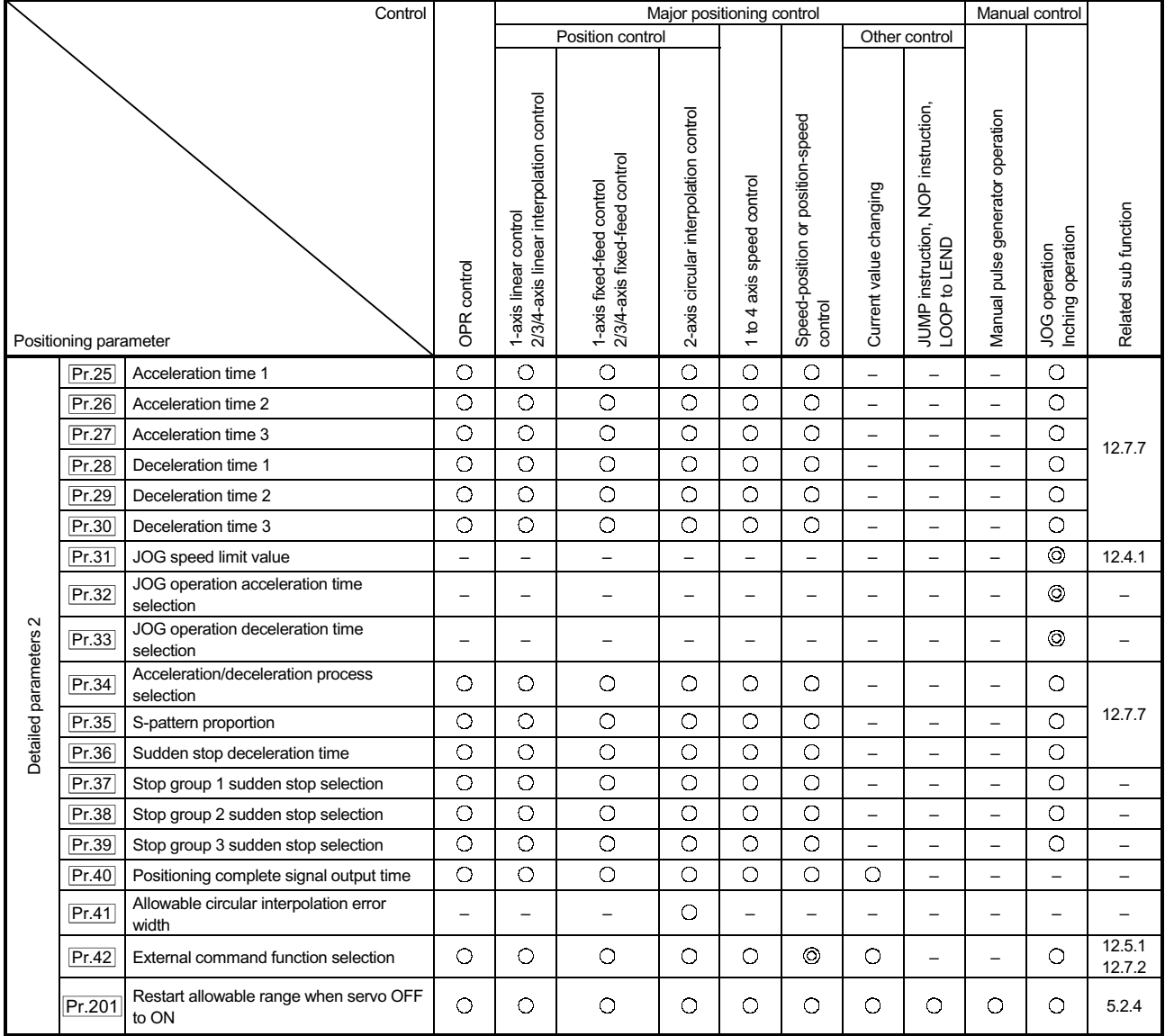

: Always set

: Set as required ("–" when not set)

 – : Setting not required (This is an irrelevant item, so the setting value will be ignored. If the value is the default value or within the setting range, there is no problem.)

Checking the positioning parameters

 $\boxed{\text{Pr.1}}$  to  $\boxed{\text{Pr.42}}$  are checked with the following timing.

- (1) When the "PLC READY signal [Y0]" output from the PLC CPU to the QD75 changes from OFF to ON
- (2) When the test operation button is turned ON in the test mode using GX Configurator-QP
- (3) When an error check is carried out with GX Configurator-QP

### REMARK

<sup>x</sup> "High-level positioning control" is carried out in combination with the "major positioning control".

Refer to the "major positioning control" parameter settings for details on the parameters required for "high-level positioning control".

### 5.1.3 Setting items for OPR parameters

When carrying out "OPR control", the "OPR parameters" must be set. The setting items for the "OPR parameters" are shown below.

The "OPR parameters" are set commonly for each axis.

Refer to Chapter 8 "OPR control" for details on the "OPR control", and to Section 5.2 "List of parameters" for details on each setting item.

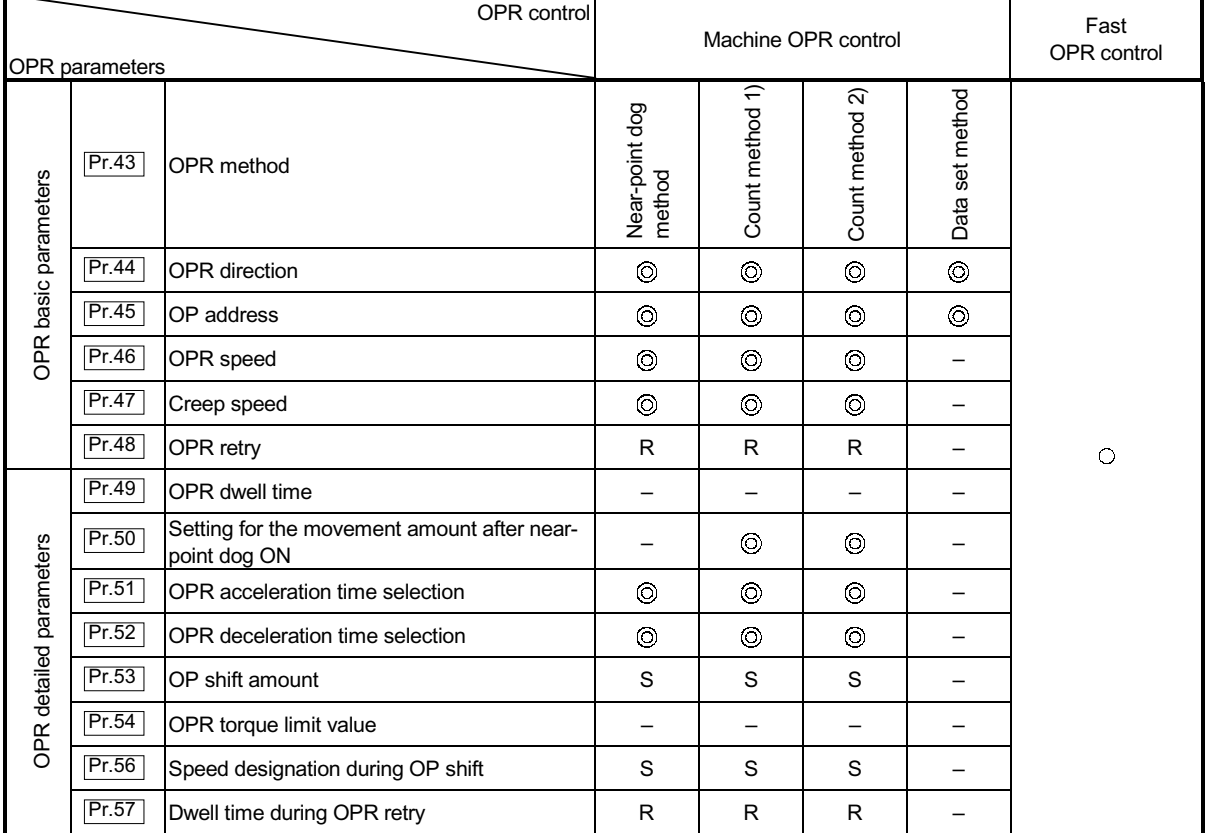

: Always set

: Preset parameters are used for machine OPR control.

 – : Setting not required (This is an irrelevant item, so the setting value will be ignored. If the value is the default value or within the setting range, there is no problem.)

R : Set when using the "12.2.1 OPR retry function". ("–" when not set.)

S : Set when using the "12.2.2 OP shift function". ("–" when not set.)

Checking the OPR parameters.

 $\overline{Pr.43}$  to  $\overline{Pr.57}$  are checked with the following timing.

- (1) When the "PLC READY signal [Y0]" output from the PLC CPU to the QD75 changes from OFF to ON
- (2) When the test operation button is turned ON in the test mode using GX Configurator-QP
- (3) When an error check is carried out with GX Configurator-QP

### 5.1.4 Setting items for servo parameters

The servo parameters are used to control the servomotor and the data that is determined by the specification of the servo being used. The table below lists items set to the servo parameters.

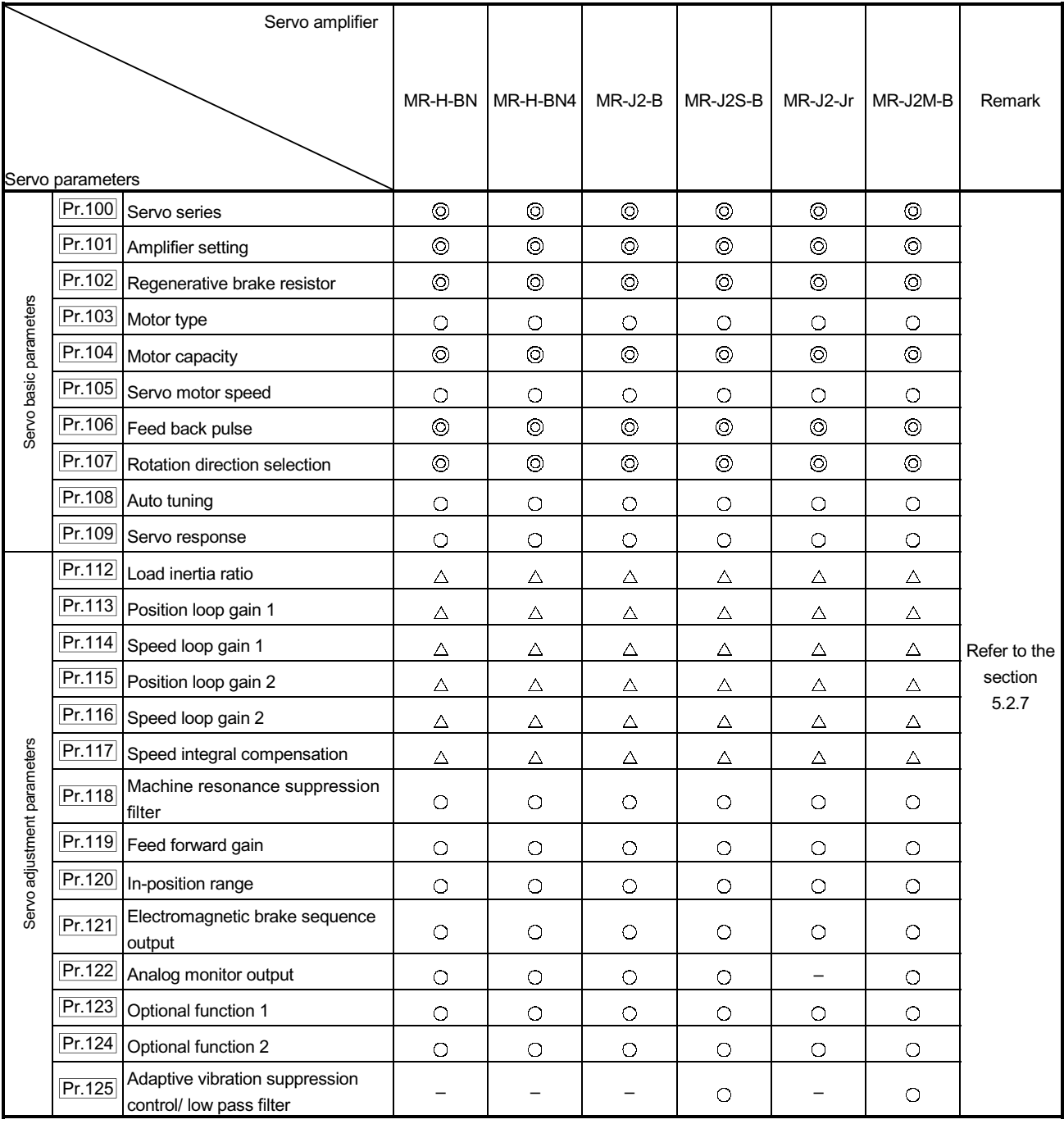

: Always set

: Set as required ("–" when not set)

 $\triangle$ : Setting restricted

 – : Setting not required (This is an irrelevant item, so the setting value will be ignored. If the value is the default value or within the setting range, there is no problem.)

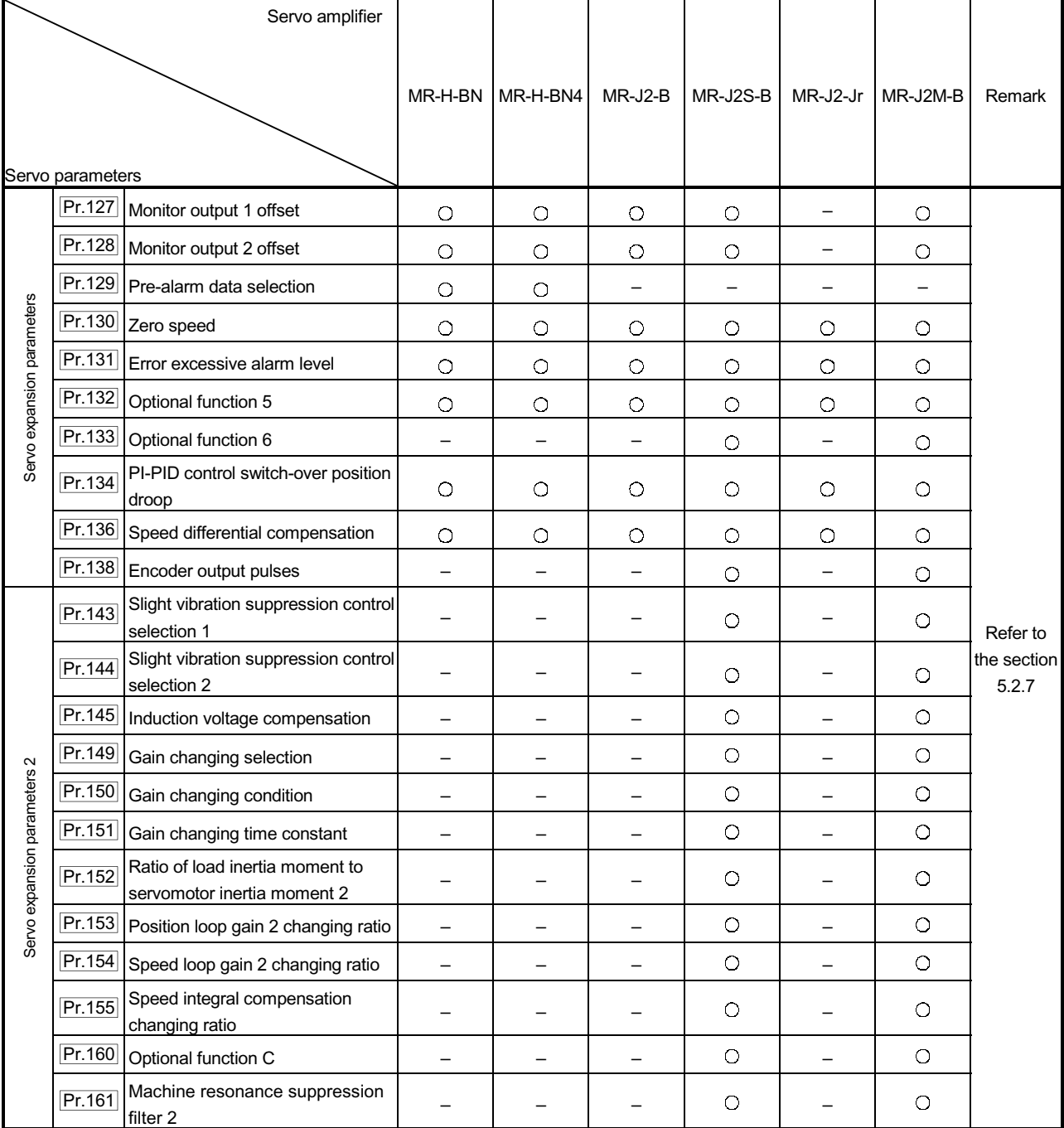

: Always set

 $\bigcirc$ : Set as required ("–" when not set)

 $\triangle$ : Setting restricted

 – : Setting not required (This is an irrelevant item, so the setting value will be ignored. If the value is the default value or within the setting range, there is no problem.)

### 5.1.5 Setting items for positioning data

Positioning data must be set for carrying out any "major positioning control". The table below lists the items to be set for producing the positioning data.

One to 600 positioning data items can be set for each axis.

For details of the major positioning controls, refer to Chapter 9 "Major Positioning Control". For details of the individual setting items, refer to Section 5.3 "List of positioning data".

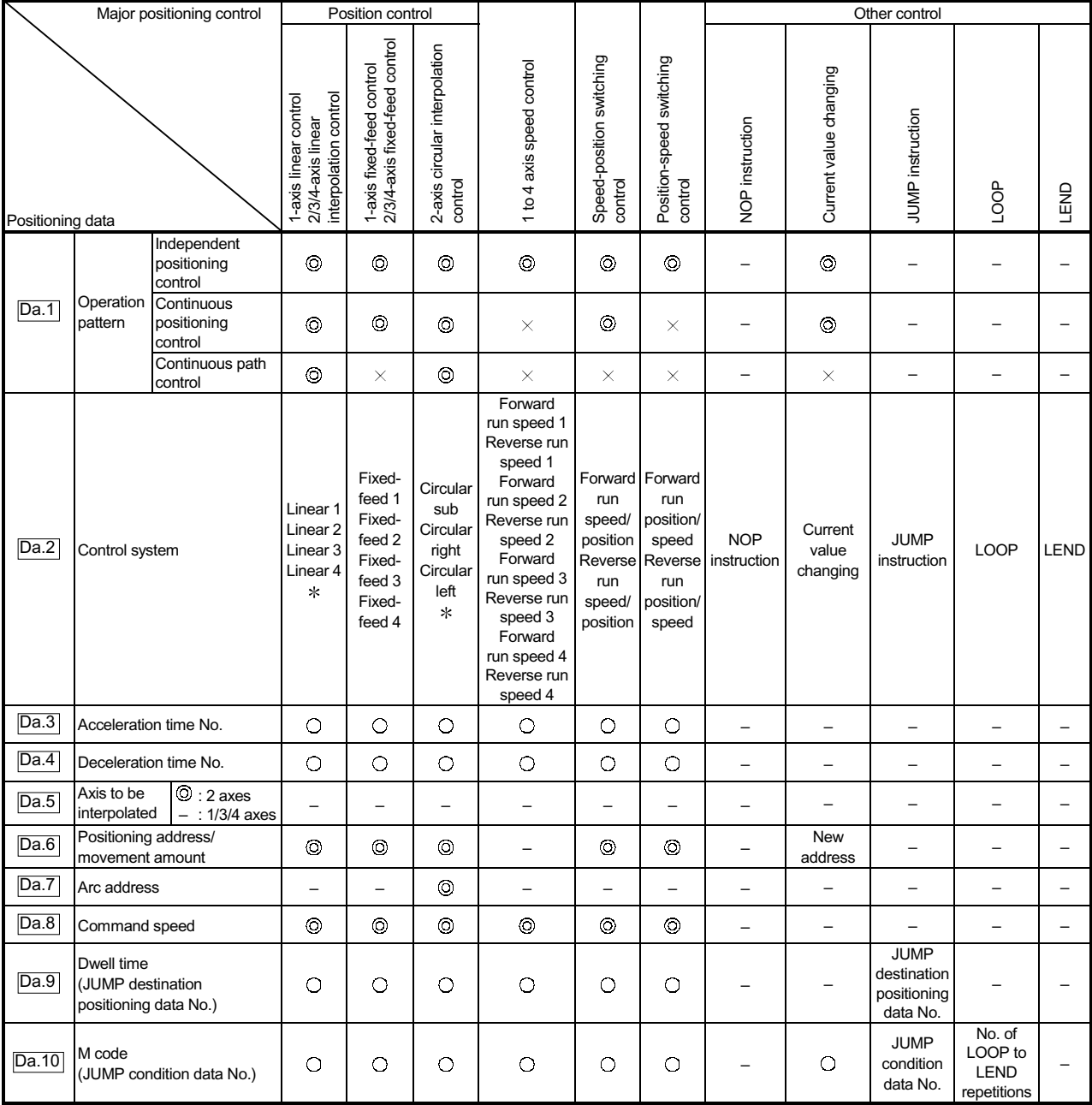

: Always set

: Set as required (Read "–" when not required.)

 $\times$  : Setting not possible

– : Setting not required.

(This is an irrelevant item, so the set value will be ignored. If the value is the default value or within the setting range, there is no problem.)

: Two control systems are available: the absolute (ABS) system and incremental (INC) system.

### Checking the positioning data

The items  $\boxed{Da.1}$  to  $\boxed{Da.10}$  are checked at the following timings:

- (1) Startup of a positioning operation
- (2) Error check performed by GX Configurator-QP

# MEMO

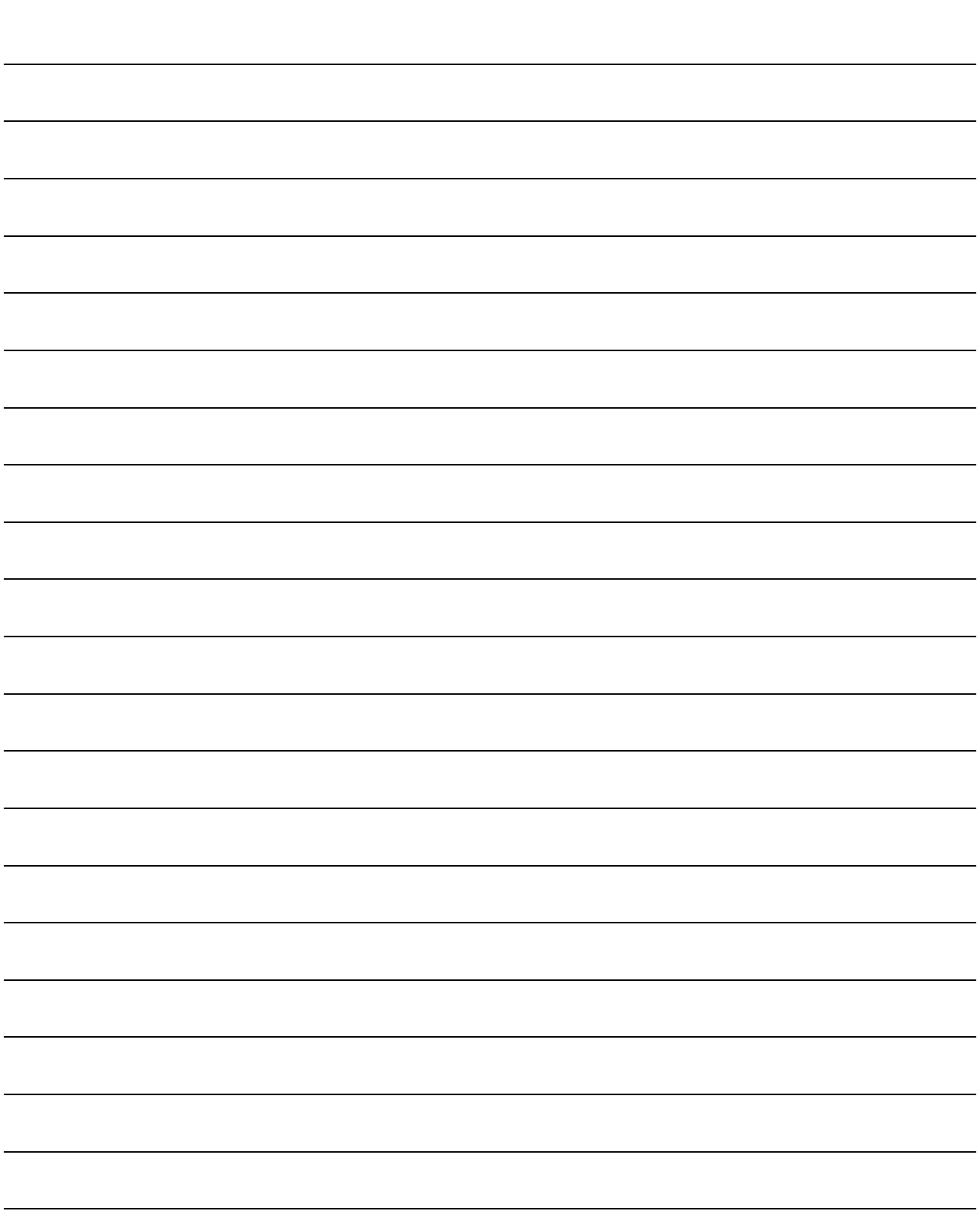

### 5.1.6 Setting items for block start data

The "block start data" must be set when carrying out "high-level positioning control". The setting items for the " block start data" are shown below.

Up to 50 points of " block start data" can be set for each axis.

Refer to Chapter 10 "High-level Positioning Control" for details on the "high-level positioning control", and to Section 5.4 "List of block start data" for details on each setting item.

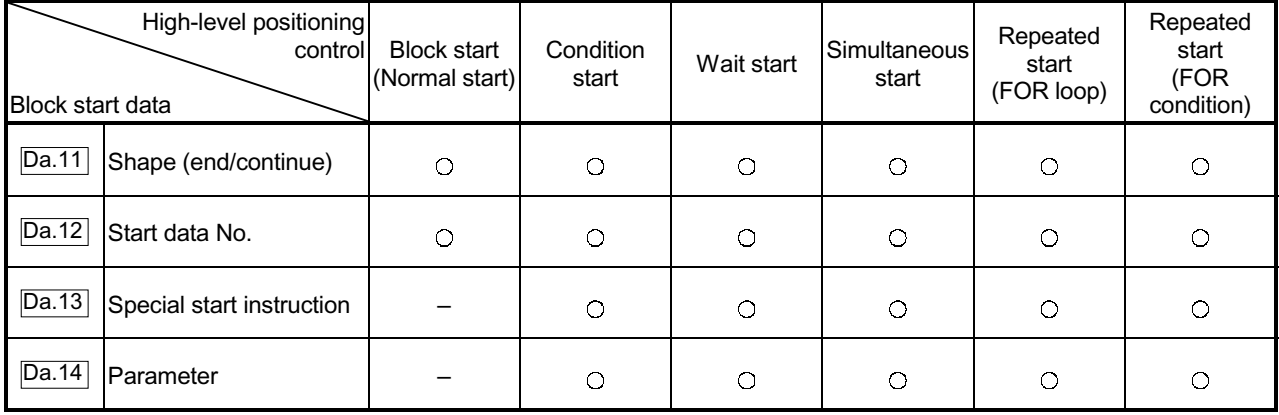

: Set as required ("–" when not set)

 – : Setting not required (This is an irrelevant item, so the setting value will be ignored. If the value is the default value or within the setting range, there is no problem.)

Checking the block start data

Da.11 to Da.14 are checked with the following timing.

- (1) When the "Block start data" starts
- (2) When an error check is carried out with GX Configurator-QP

5 - 12

### 5.1.7 Setting items for condition data

When carrying out "high-level positioning control" or using the JUMP instruction in the "major positioning control", the "condition data" must be set as required. The setting items for the "condition data" are shown below.

Up to 10 "condition data" items can be set for each axis.

Refer to Chapter 10 "High-level Positioning Control" for details on the "high-level positioning control", and to Section 5.5 "List of condition data" for details on each setting item.

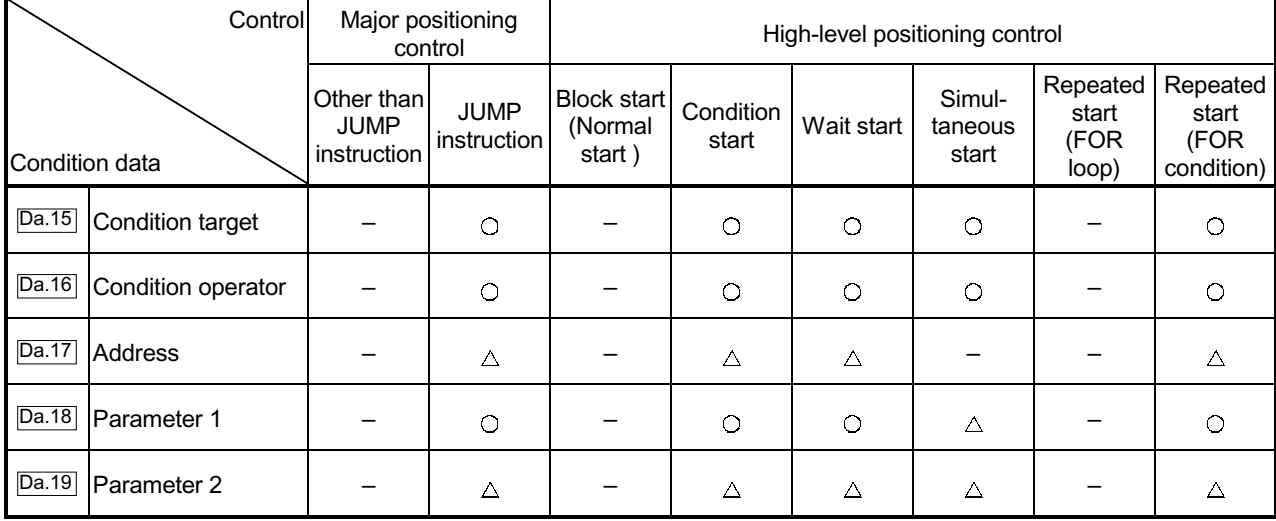

: Set as required ("–" when not set)

 $\triangle$ : Setting limited

 – : Setting not required (This is an irrelevant item, so the setting value will be ignored. If the value is the default value or within the setting range, there is no problem.)

Checking the condition data

Da.15 to Da.19 are checked with the following timing.

- (1) When the " Block start data" starts
- (2) When "JUMP instruction" starts
- (3) When an error check is carried out with GX Configurator-QP

### 5.1.8 Types and roles of monitor data

The monitor data area in the buffer memory stores data relating to the operating state of the positioning system, which are monitored as required while the positioning system is operating.

The following data are available for monitoring.

 $\epsilon$  System monitoring:

Monitoring of the QD75 configuration and operation history (through the system monitor data Md.1 through Md.19 )

 $\notin$  Axis operation monitoring:

Monitoring of the current position and speed, and other data related to the movements of axes (through the axis monitor data  $\overline{Md.20}$  through  $\overline{Md.48}$ )

 $*$  The axis monitor data are refreshed every 3.5 ms. Note that " $\overline{\mathsf{Md21}}$  Machine feed value" and "Md.22 Feedrate" are refreshed every 56.8ms, Also, " Md.23 Valid M code", is updated when the "M code ON signal [X4, X5, X6, X7]" turns ON.

### [1] Monitoring the system

**Monitoring the positioning system operation history** 

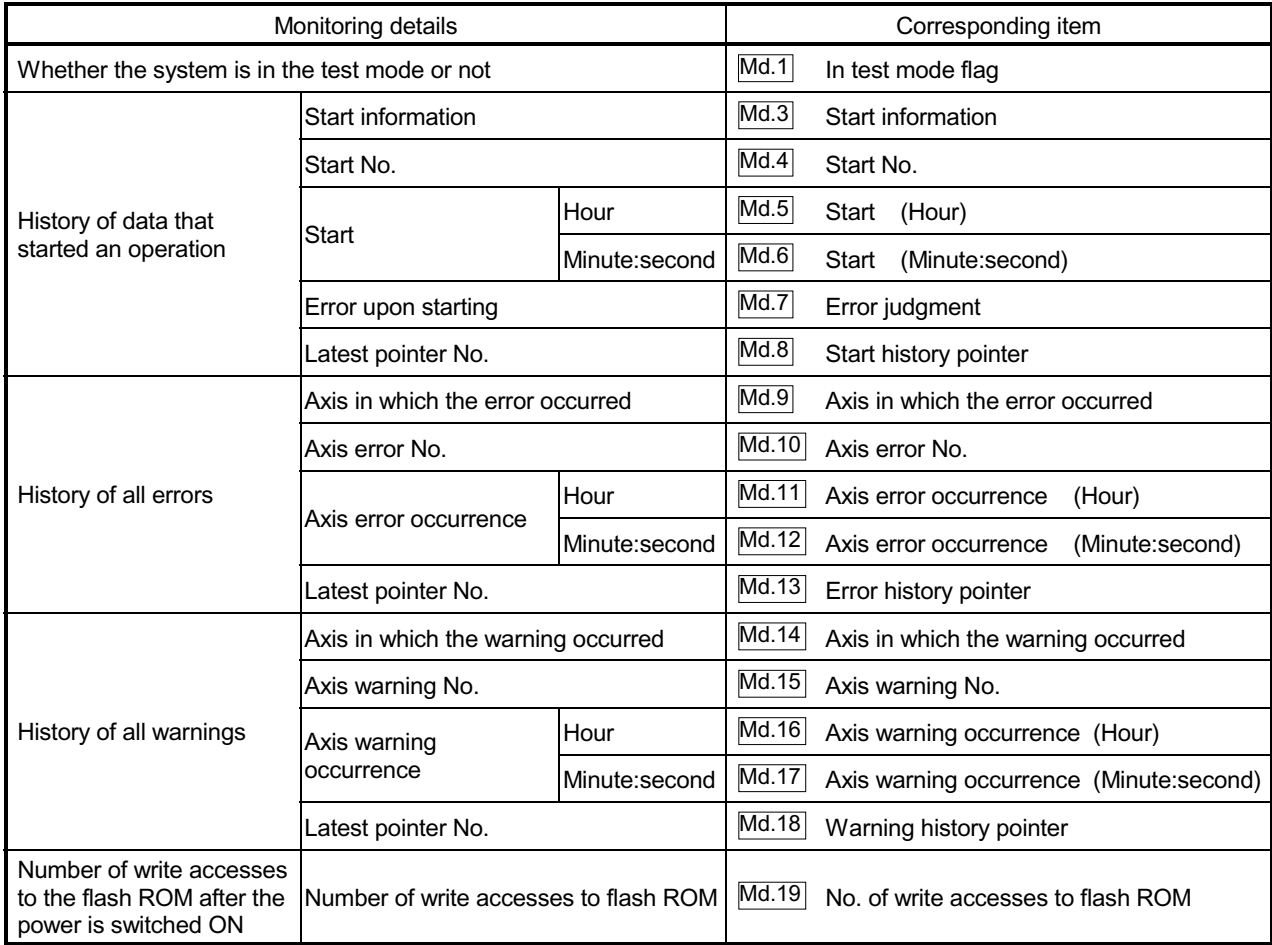

## [2] Monitoring the axis operation state

### **Monitoring the position**

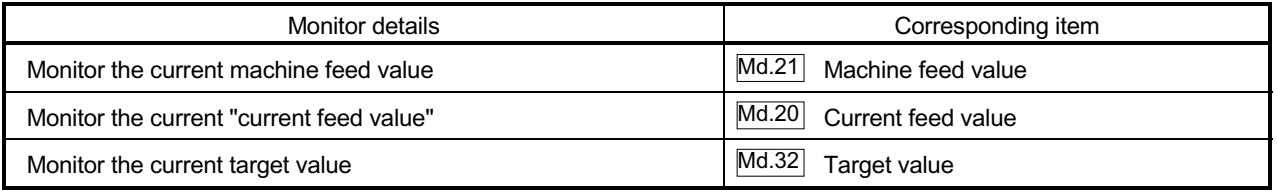

### **Monitoring the speed**

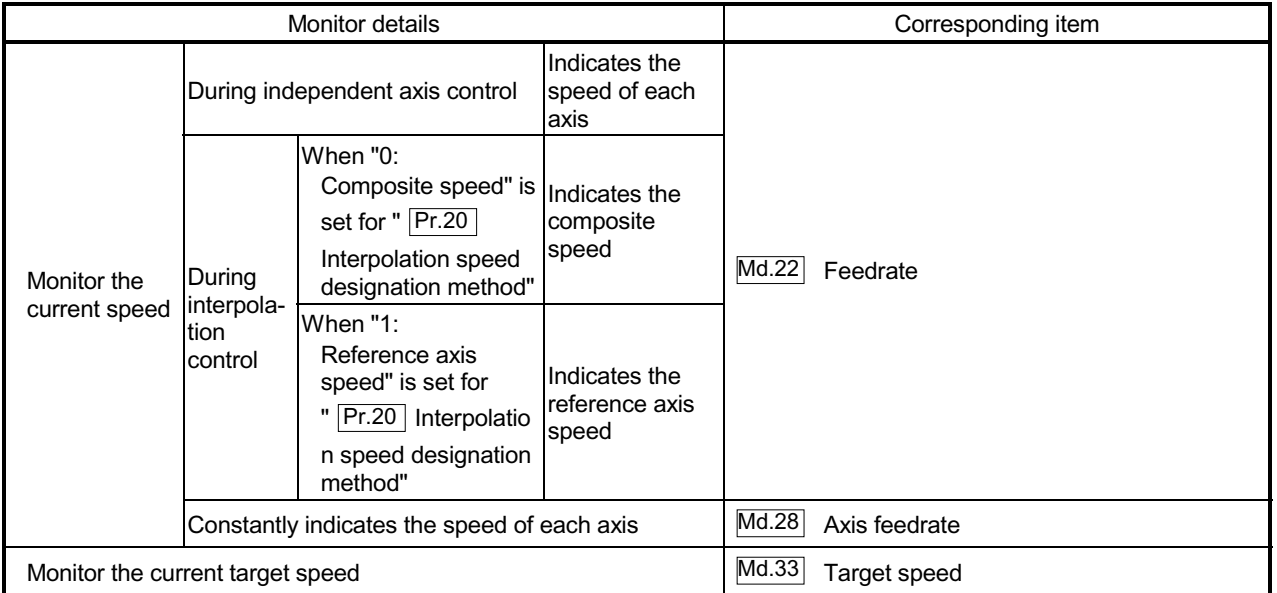

# MELSEC-Q 5 DATA USED FOR POSITIONING CONTROL

| Monitor details                                                                                                    | Corresponding item                                                 |
|----------------------------------------------------------------------------------------------------|--------------------------------------------------------------------|
| Monitor the axis operation state                                                                                                    | Md.26<br>Axis operation status                                     |
| Monitor the latest error code that occurred with the axis                                                                                                    | Md.23<br>Axis error No.                                            |
| Monitor the latest warning code that occurred with the axis                                                                                                    | Md.24<br>Axis warning No.                                          |
| Monitor the external input/output signal and flag                                                                                                    | Md.30<br>External input/output signal                              |
|                                                                                                    | Md.31<br><b>Status</b>                                             |
| Monitor the valid M codes                                                                                                    | Md.25<br>Valid M code                                              |
| Monitor whether the speed is being limited                                                                                                    | Md.39<br>In speed control flag                                     |
| Monitor whether the speed is being changed                                                                                                    | Md.40<br>In speed change processing flag                           |
| Monitor the "start data" point currently being executed                                                                                                    | Md.43<br>Start data pointer being executed                         |
| Monitor the "positioning data No." currently being executed                                                                                                    | Md.44<br>Positioning data No. being executed                       |
| Monitor the remaining No. of repetitions (special start)                                                                                                    | Md.41<br>Special start repetition counter                          |
| Monitor the remaining No. of repetitions (control system)                                                                                                    | Md.42<br>Control system repetition counter                         |
| Monitor the block No.                                                                                                    | Md.45<br>Block No. being executed                                  |
| Monitor the current torque limit value                                                                                                    | Md.35<br>Torque limit stored value                                 |
| Monitor the "instruction code" of the special start data when using<br>special start                                                                                               | Special start data instruction code setting<br>Md.36<br>value      |
| Monitor the "instruction parameter" of the special start data when<br>using special start                                                                                          | Special start data instruction parameter<br>Md.37<br>setting value |
| Monitor the "start data No." of the special start data when using<br>special start                                                                                                 | Md.38<br>Start positioning data No. setting value                  |
| Monitor the "positioning data No." executed last                                                                                                    | Md.46<br>Last executed positioning data No.                        |
| Monitor the positioning data currently being executed                                                                                                    | Md.47<br>Positioning data being executed                           |
| Monitor the movement amount after the current position control<br>switching when using "speed-position switching control (INC<br>mode)".                                           | Speed-position switching control<br>Md.29<br>positioning amount    |
| Monitor switching from the constant speed status or acceleration<br>status to the deceleration status during position control whose<br>operation pattern is "Positioning complete" | Deceleration start flag<br>Md.48                                   |

**Monitoring the state** 

# MEMO

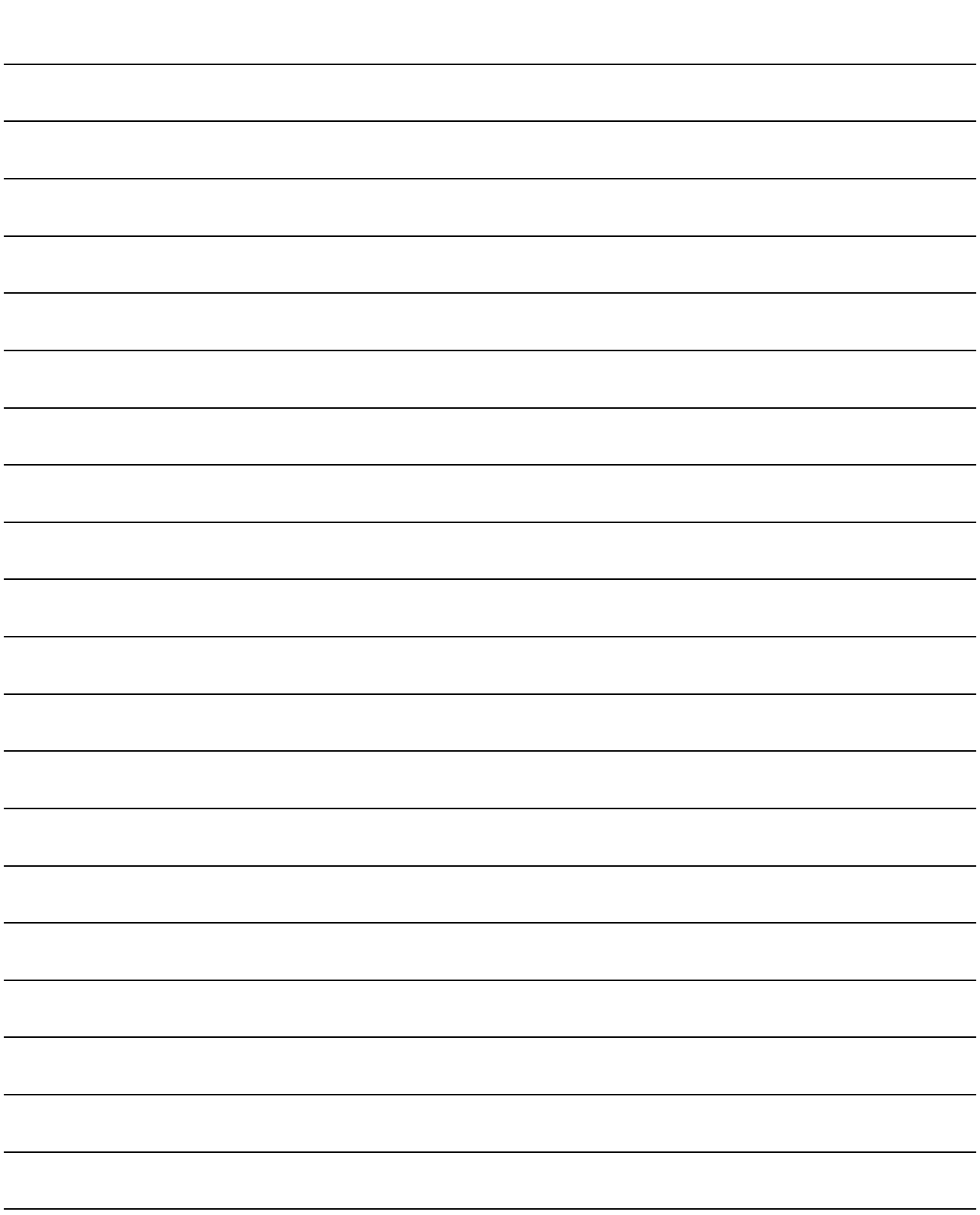
#### 5.1.9 Types and roles of control data

Operation of the positioning system is achieved through the execution of necessary controls. (Data required for controls are given through the default values when the power is switched ON, which can be modified as required by the PLC program.) Controls are performed over system data or machine operation.

 $\epsilon$  Controlling the system data:

Setting and resetting QD75 setting data (through the system control data  $\overline{Cd.1}$ ),

 $\overline{Cd.2}$  and  $\overline{Cd.41}$ )

 $\epsilon$  Controlling the operation :

Setting operation parameters, changing speed during operation, interrupting or restarting operation (through the axis control data  $\overline{Cd.3}$  to  $\overline{Cd.42}$ )

#### [1] Controlling the system data

#### Setting and resetting the setting data

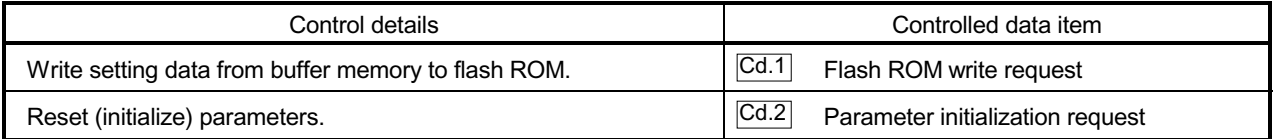

## [2] Controlling the operation

#### Controlling the operation

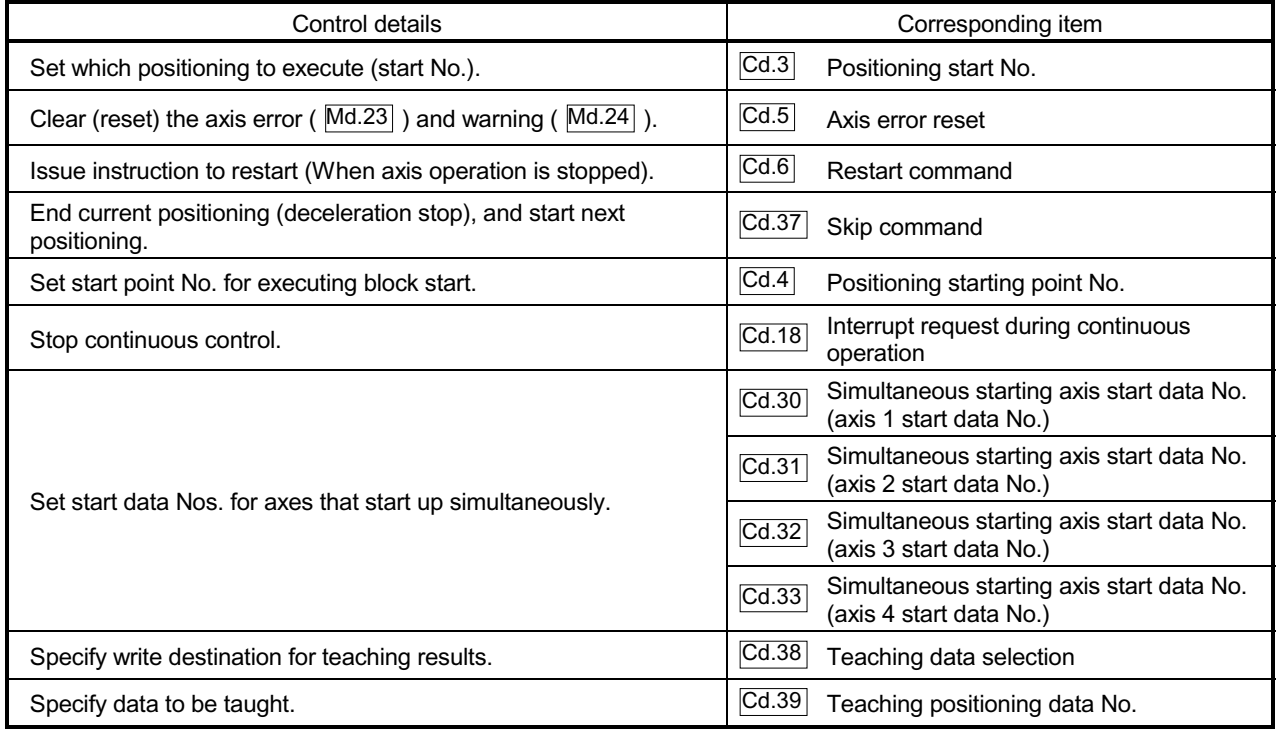

### Controlling operation per step

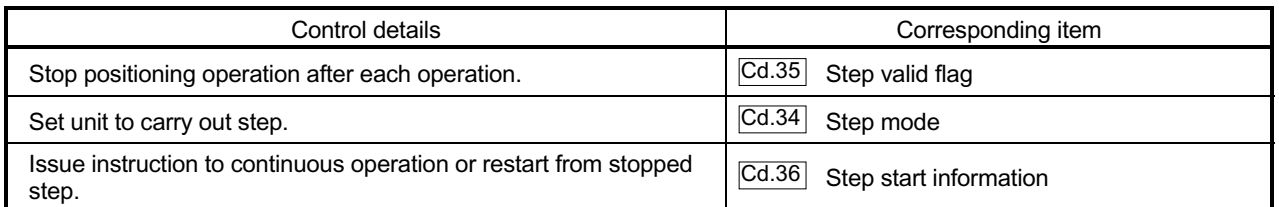

### **Controlling the speed**

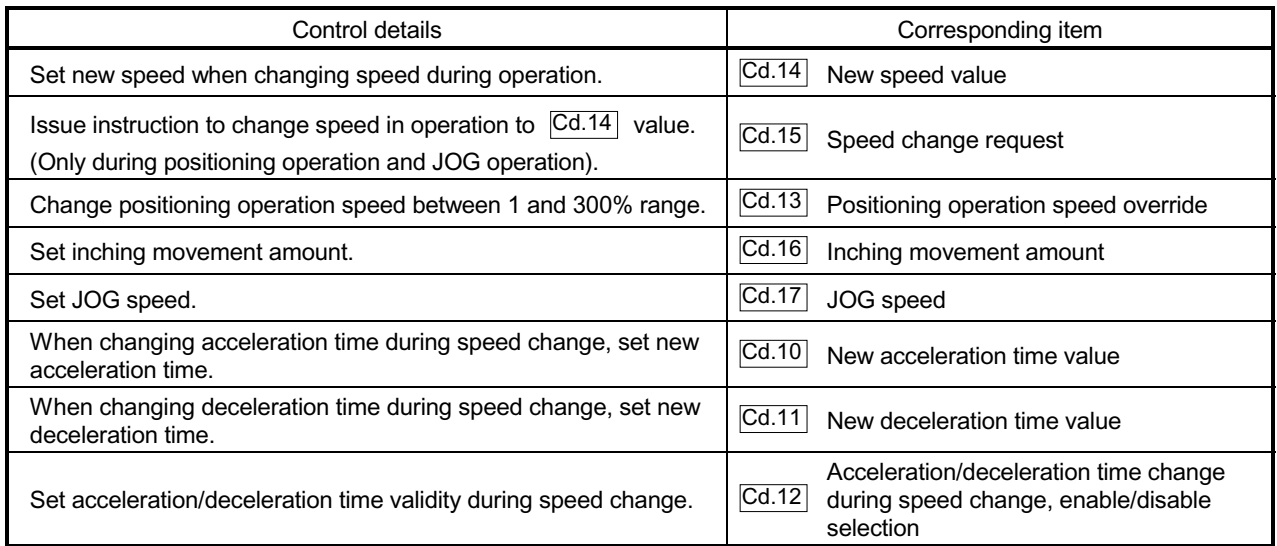

J.

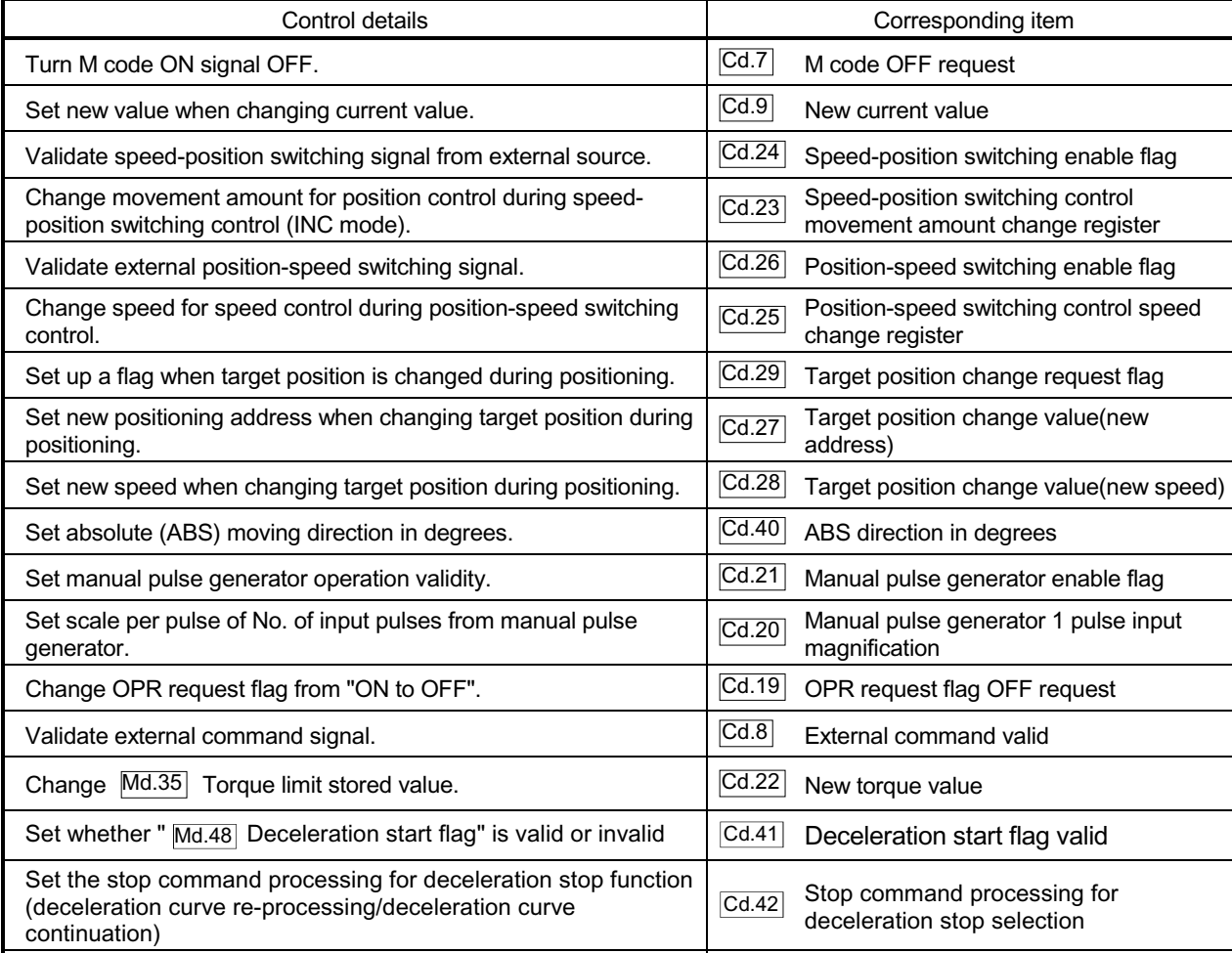

Turn Servo ON/OFF command ON by the buffer memory ON. Cd.100 Servo OFF command Set torque limit value Cd.101 Torque output setting

### **Making settings related to operation**

# MEMO

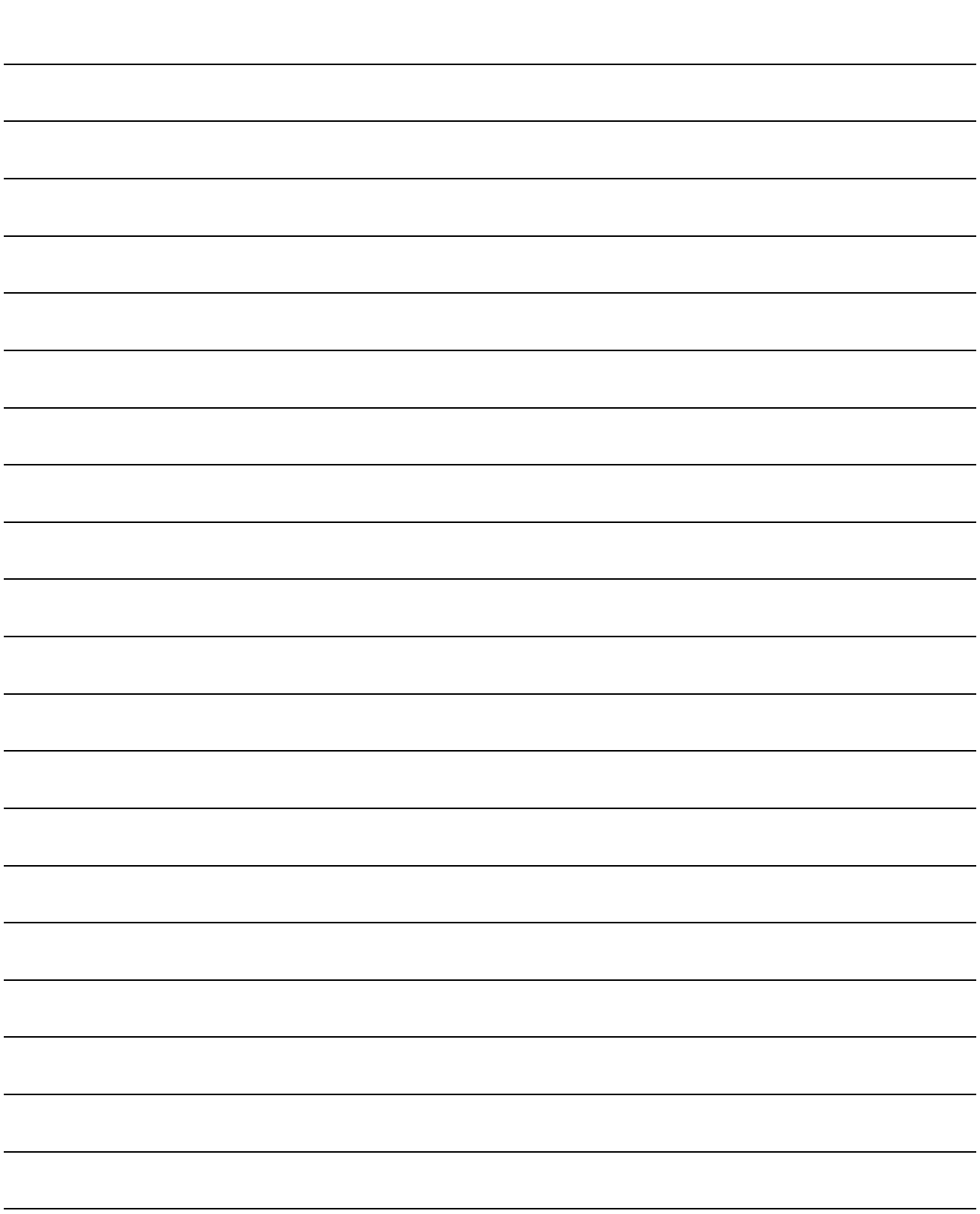

#### 5.2 List of parameters

#### 5.2.1 Basic parameters 1

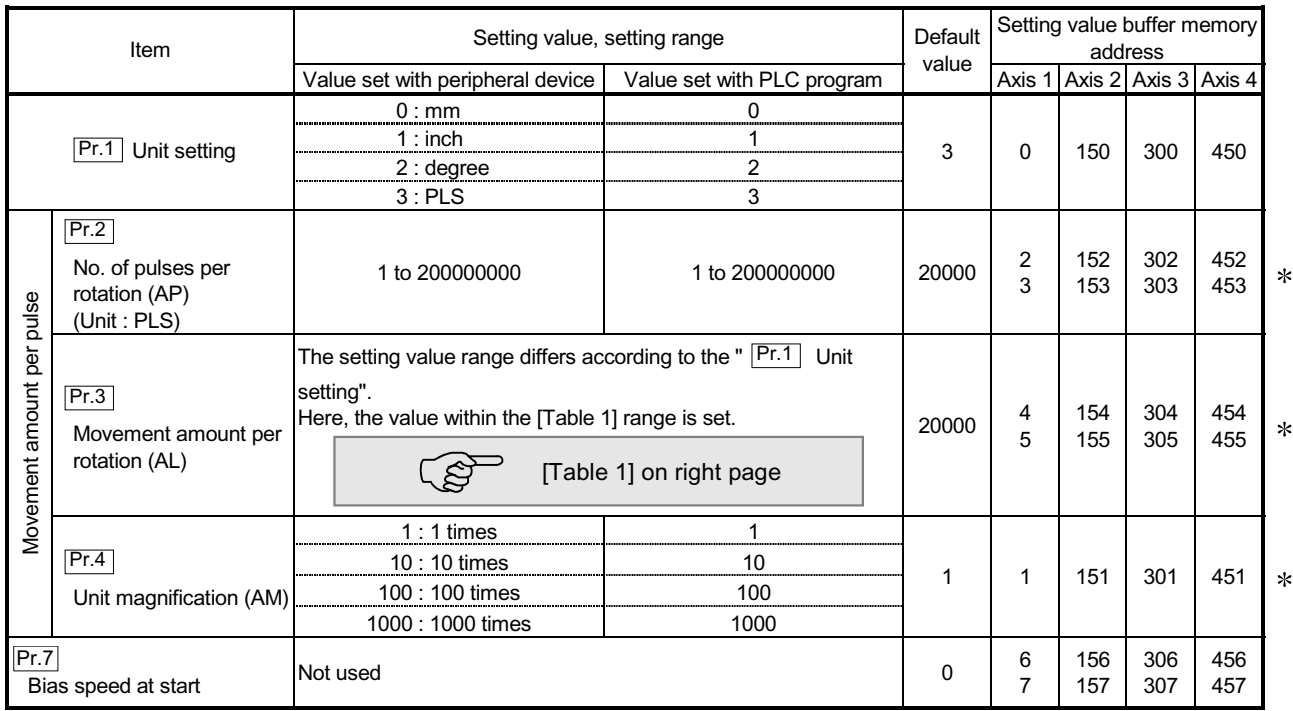

Pr.1 Unit setting

Set the unit used for defining positioning operations. Choose from the following units depending on the type of the control target: mm, inch, degree, or PLS. Different units can be defined for different axes (axis 1 to 4).

: This buffer memory address in QD75M is different from QD75P.

(Example) Different units (mm, inch, degree, and PLS) are applicable to different systems:

mm or inch .... X-Y table, conveyor (Select mm or inch depending on the machine specifications.)

degree ........... Rotating body (360 degrees/rotation)

PLS................ X-Y table, conveyor

When you change the unit, note that the values of other parameters and data will not be changed automatically.

After changing the unit, check if the parameter and data values are within the allowable range.

Set "degree" to exercise speed-position switching control (ABS mode).

## Pr.2 to Pr.4 Electronic gear

Mechanical system value used when the QD75 performs positioning control.

The settings are made using  $\boxed{Pr.2}$  to  $\boxed{Pr.4}$ .

The electronic gear is expressed by the following equation.

Electronic gear =  $\frac{N_{O.}$  of pulses per rotation (AP)<br>Movement amount per rotation (AL)  $\times$  Unit magnification (AM)

When positioning has been performed, an error (mechanical system error) may be produced between the specified movement amount and the actual movement amount. (Refer to Section 12.3.2 "Electronic gear function".)

$$
\boxed{\mathsf{Pr}.2}
$$
 No. of pulses per rotation (AP)

Set the number of pulses required for a complete rotation of the motor shaft. If you are using the Mitsubishi servo amplifier MR-H-BN/MR-J2-B/MR-J2S-B/MR-J2-03B5 set the value given as the "resolution per servomotor rotation" in the speed/position detector specifications.

No. of pulses per rotation (AP) = Resolution per servomotor rotation

#### [Table 1]

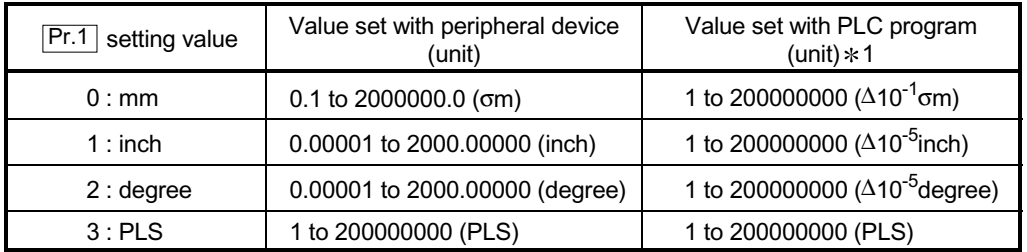

Pr.3 Movement amount per rotation (AL), Pr.4 Unit magnification (AM)

The amount how the workpiece moves with one motor rotation is determined by the mechanical structure.

If the worm gear lead ( $\sigma$ m/rev) is PB and the deceleration rate is 1/n, then

Movement amount per rotation (AL) = PB  $\triangle$  1/n

However, the maximum value that can be set for this "movement amount per rotation (AL)" parameter is 20000000.0σm (20m). Set the "movement amount per rotation (AL)" as shown below so that the "movement amount per rotation (AL)" does not exceed this maximum value.

Movement amount per rotation (AL)

 $=$  PB  $\triangle$  1/n

- = Movement amount per rotation (AL)  $\Delta$  Unit magnification (AM)
- Note) The unit magnification (AM) is a value of 1, 10, 100 or 1000. If the "PB  $\Delta$  $1/n$ " value exceeds 20000000.0 $\sigma$ m (20m), adjust with the unit magnification so that the "movement amount per rotation (AL) " does not exceed 20000000.0om (20m).
- 1: Refer to the section 12.3.2 Electric gear function information about electric gear.

Pr.7 Bias speed at start

Do not set other than the default value "0".

# MEMO

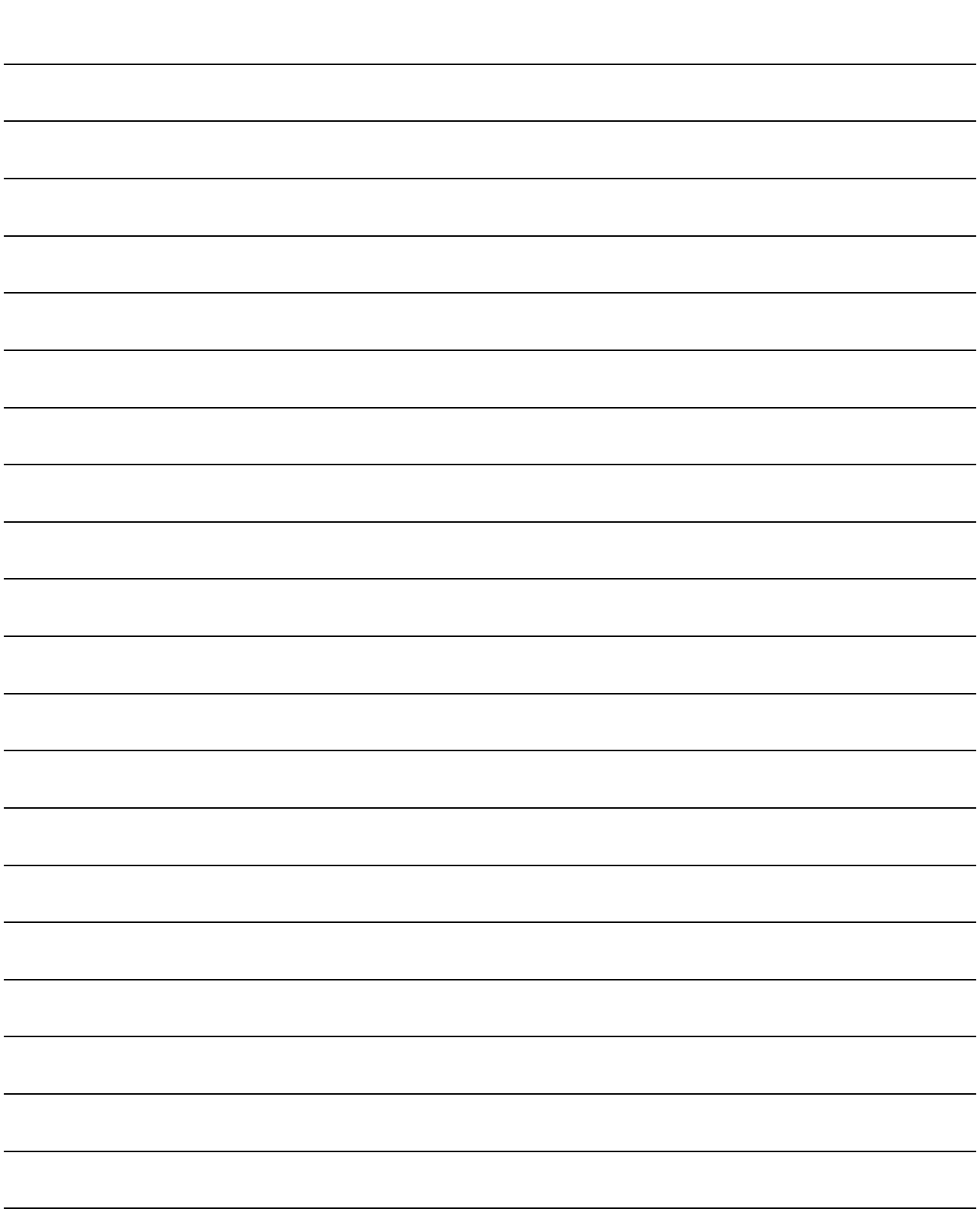

## 5.2.2 Basic parameters 2

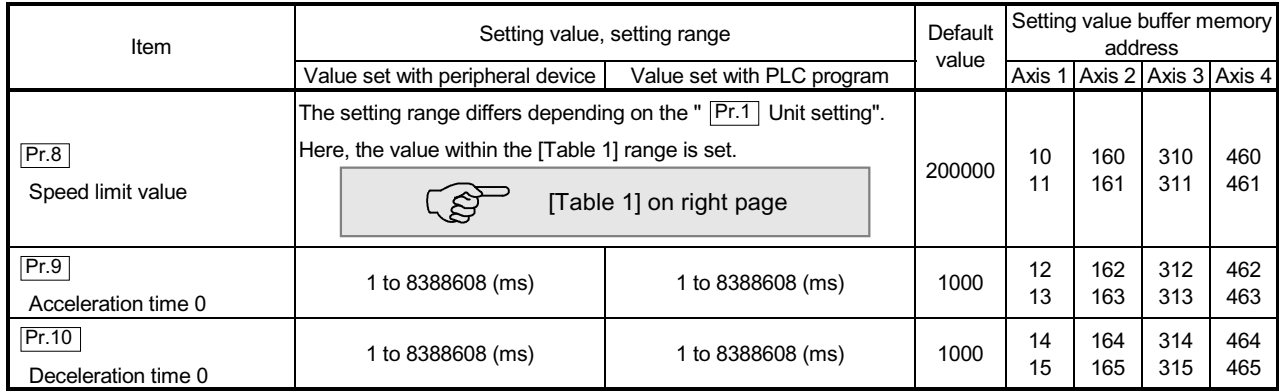

[Table 1]

| Pr.1<br>setting value | Value set with peripheral device (unit) | Value set with PLC program (unit)                       |
|-----------------------|-----------------------------------------|---------------------------------------------------------|
| 0:mm                  | 0.01 to 20000000.00 (mm/min)            | 1 to 2000000000 ( $\times$ 10 <sup>-2</sup> mm/min)     |
| $1:$ inch             | 0.001 to 2000000.000 (inch/min)         | 1 to 2000000000 ( $\times$ 10 <sup>-3</sup> inch/min)   |
| 2:degree              | 0.001 to 2000000.000 (degree/min)       | 1 to 2000000000 ( $\times$ 10 <sup>-3</sup> degree/min) |
| 3:PIS                 | 1 to 10000000 (PLS/s)                   | 1 to 10000000 (PLS/s)                                   |

**Pr.8** Speed limit value

Set the maximum speed during positioning and OPR operations.

The maximum speed during positioning control has to be limited in consideration of the drive unit and control target specifications.

Take account of the following when determining the speed limit value:

1) Motor speed

2) Workpiece movement speed

Pr.9 Acceleration time 0, Pr.10 Deceleration time 0

"  $\overline{Pr.9}$  Acceleration time 0" specifies the time for the speed to increase from zero

to the speed limit value ( $\overline{|\mathsf{Pr.8}|}$ ).

" | Pr.10 | Deceleration time 0" specifies the time for the speed to decrease from the speed limit value ( $\overline{Pr.8}$ ) to zero.

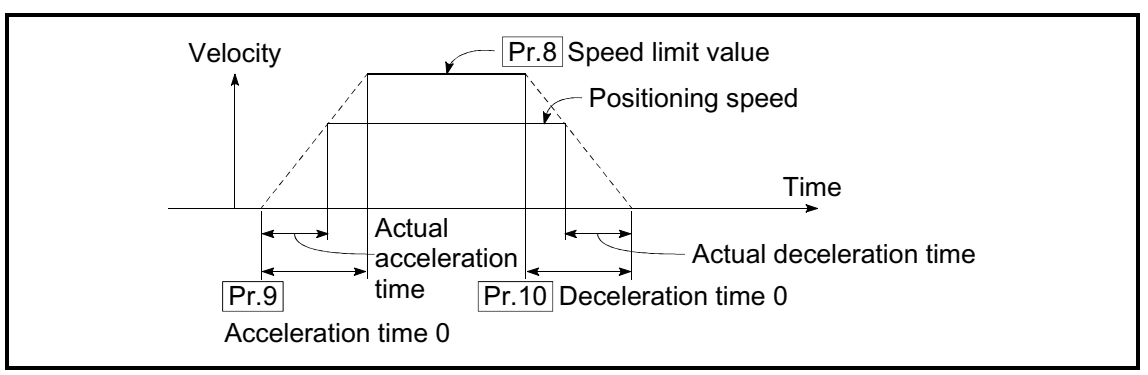

- 1) If the positioning speed is set lower than the parameter-defined speed limit value, the actual acceleration/deceleration time will be relatively short. Thus, set the maximum positioning speed equal to or only a little lower than the parameter-defined speed limit value.
- 2) These settings are valid for OPR, positioning and JOG operations.
- 3) When the positioning involves interpolation, the acceleration/deceleration time defined for the reference axis is valid.

#### 5.2.3 Detailed parameters 1

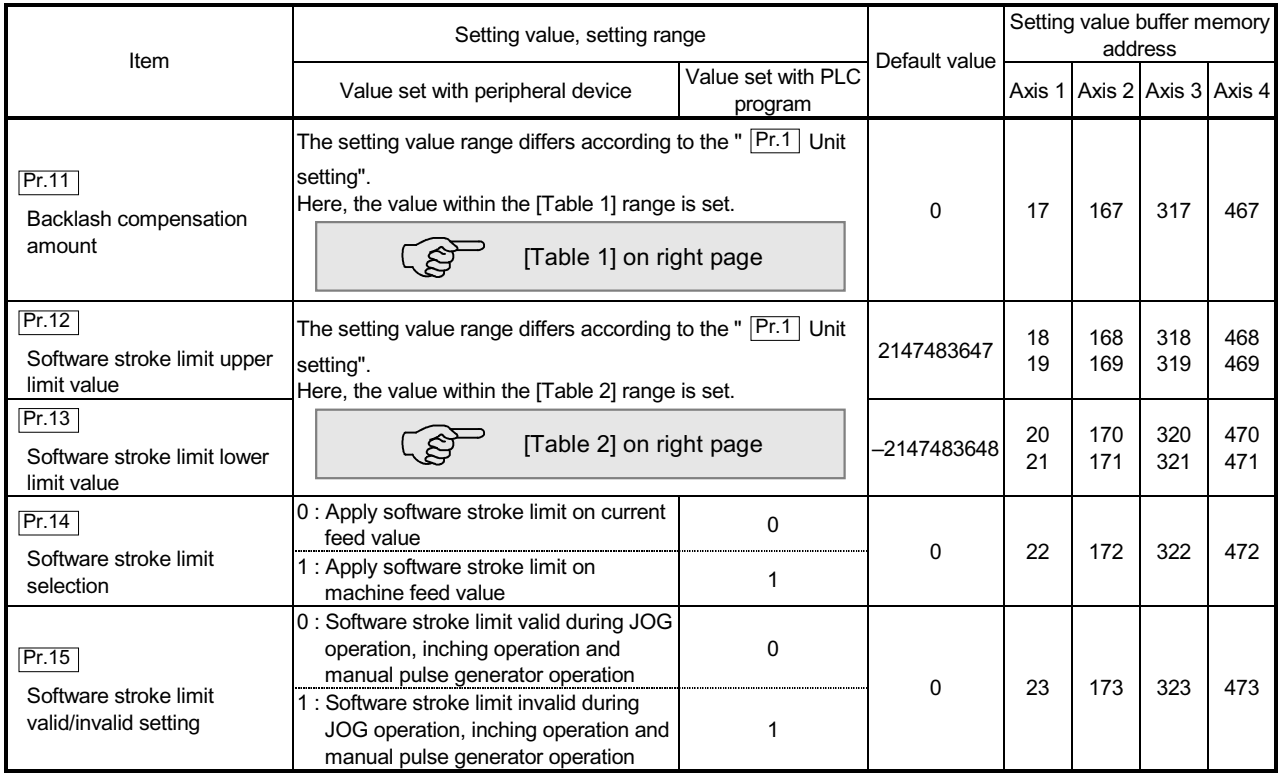

## Pr.11 Backlash compensation amount

The error that occurs due to backlash when moving the machine via gears can be compensated.

When the backlash compensation amount is set, pulses equivalent to the compensation amount will be output each time the direction changes during positioning.

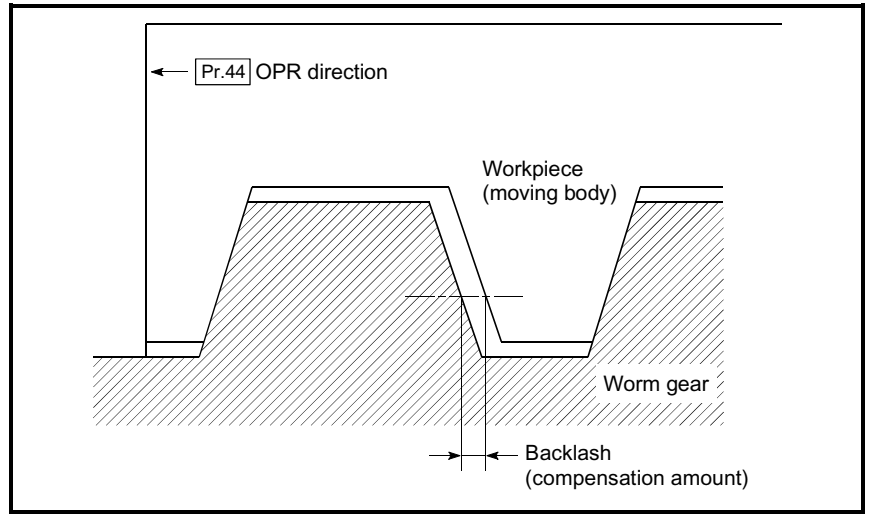

- 1) The backlash compensation is valid after machine OPR. Thus, if the backlash compensation amount is set or changed, always carry out machine OPR once.
- 2)  $\sqrt{Pr^2}$  No. of pulses per rotation",  $\sqrt{Pr^3}$  Movement amount per pulse" and  $\overline{Pr.11}$  Backlash compensation amount" which satisfies the following (1) can be set up.

( $\overline{Pr.11}$  Backlash compensation amount)  $\times$  ( $\overline{Pr.2}$  No. of pulses per rotation)  $0<sub>0</sub>$ 

 $\frac{m_{\text{p}}}{\text{p}}$  Movement amount per pulse) ( = A)  $\Omega$ 65535 (PLS) ....(1)

An error (error code: 920) occurs when " Pr.2 No. of pulses per rotation", "  $Pr.3$  Movement amount per pulse" and "  $Pr.11$  Backlash compensation amount" setting range is 0 to 65535. (the calculation result of the following (1) ) A servo alarm (error code: 2032, 2035 etc.) may be made to occur by kinds of servo amplifier (servomotor), load inertia and the amount of command of a cycle time (QD75) is set so that the calculation result of the following (1) may satisfy " Pr.2 No. of pulses per rotation", " Pr.3 Movement amount per pulse" and " **Pr.11** Backlash compensation amount" setting range is 65536 and lower 0.

A  $\Omega$  (Maximum motor speed (r/min) )  $\times$  1.2  $\times$  (Encoder resolution (PLS/r) )  $\times$  3.5 (ms) (PLS) ....(2)<br>60(s)  $\times$  1000 (ms)

$$
60(s)\times1000\ (m
$$

[Table 1]

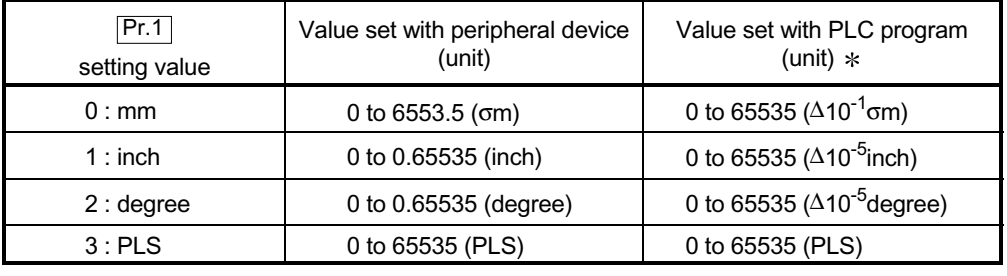

 $*$  1 to 32767 : Set as a decimal

32768 to 65535 : Convert into hexadecimal and set

#### [Table 2]

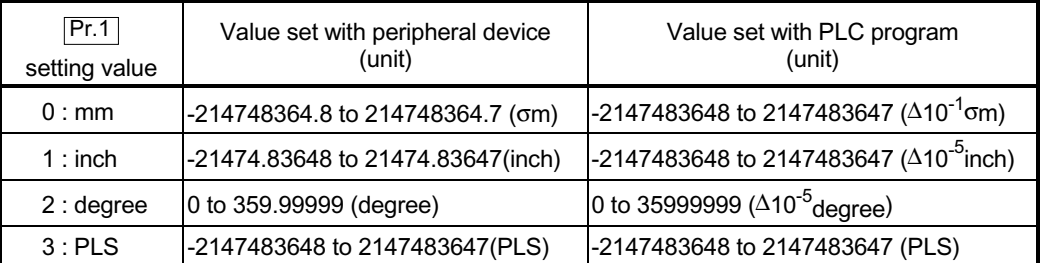

## $|Pr.12|$  Software stroke limit upper limit value

Set the upper limit for the machine's movement range during positioning control.

#### Pr.13 Software stroke limit lower limit value

Set the lower limit for the machine's movement range during positioning control.

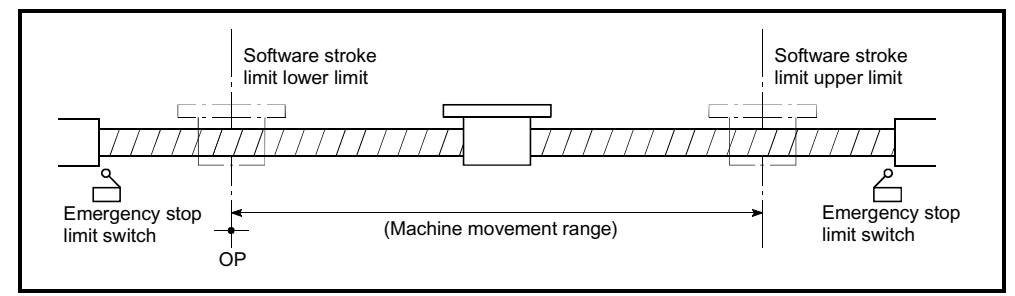

- 1) Generally, the OP is set at the lower limit or upper limit of the stroke limit.
- 2) By setting the upper limit value or lower limit value of the software stroke limit, overrun can be prevented in the software. However, an emergency stop limit switch must be installed nearby outside the range.

To invalidate the software stroke limit, set the setting value to "upper limit value = lower limit value". (The setting value can be anything.) When the unit is "degree", the software stroke limit check is invalid during speed control (including speed-position switching control, position-speed switching control) or during manual control.

### Pr.14 Software stroke limit selection

Set whether to apply the software stroke limit on the "current feed value" or the "machine feed value". The software stroke limit will be validated according to the set value.

To invalidate the software stroke limit, set the setting value to "current feed value".

#### $Pr.15$  Software stroke limit valid/invalid setting

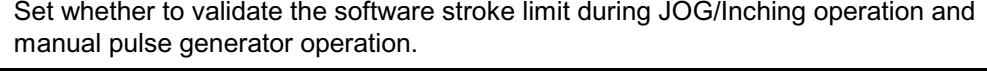

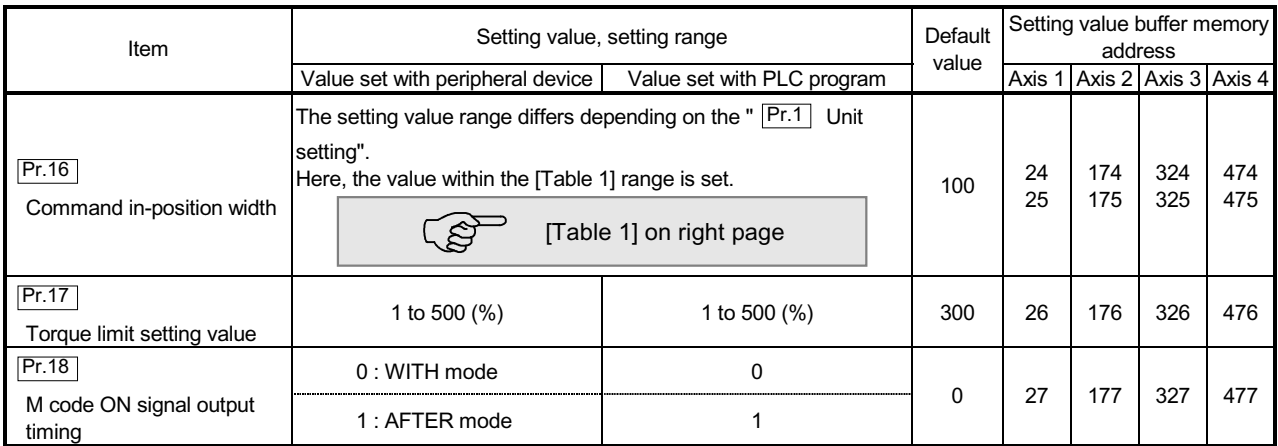

## Pr.16 Command in-position width

Set the remaining distance that turns the command in-position ON. The command in-position signal is used as a front-loading signal of the positioning complete signal. When positioning control is started, the "command in-position flag" (3rd flag from right) in " Md.31 Status" turns OFF, and the "command in-position flag" turns ON at the set position of the command in-position signal.

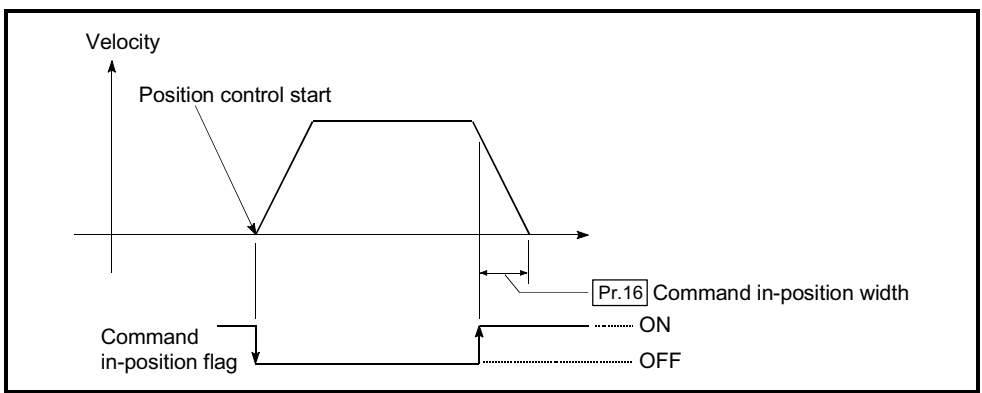

## Pr.17 Torque limit setting value

Set the maximum value of the torque generated by the servomotor as a percentage between 1 and 500%.

 The torque limit function limits the torque generated by the servomotor within the set range.

If the torque required for control exceeds the torque limit value, it is controlled with the set torque limit value.

(Refer to "12.4.2 Torque limit function ".)

[Table 1]

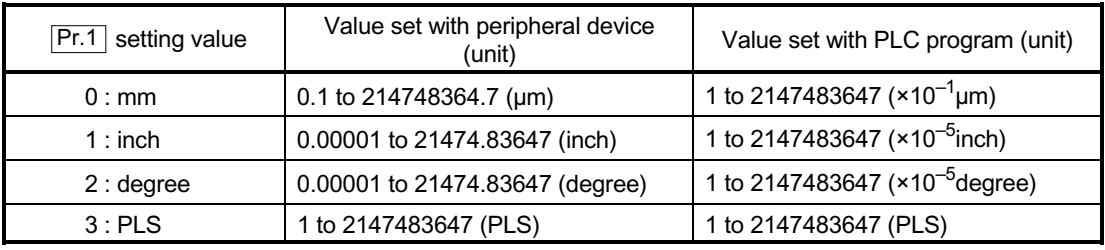

Pr.18 M code ON signal output timing

This parameter sets the M code ON signal output timing.

Choose either WITH mode or AFTER mode as the M code ON signal output timing.

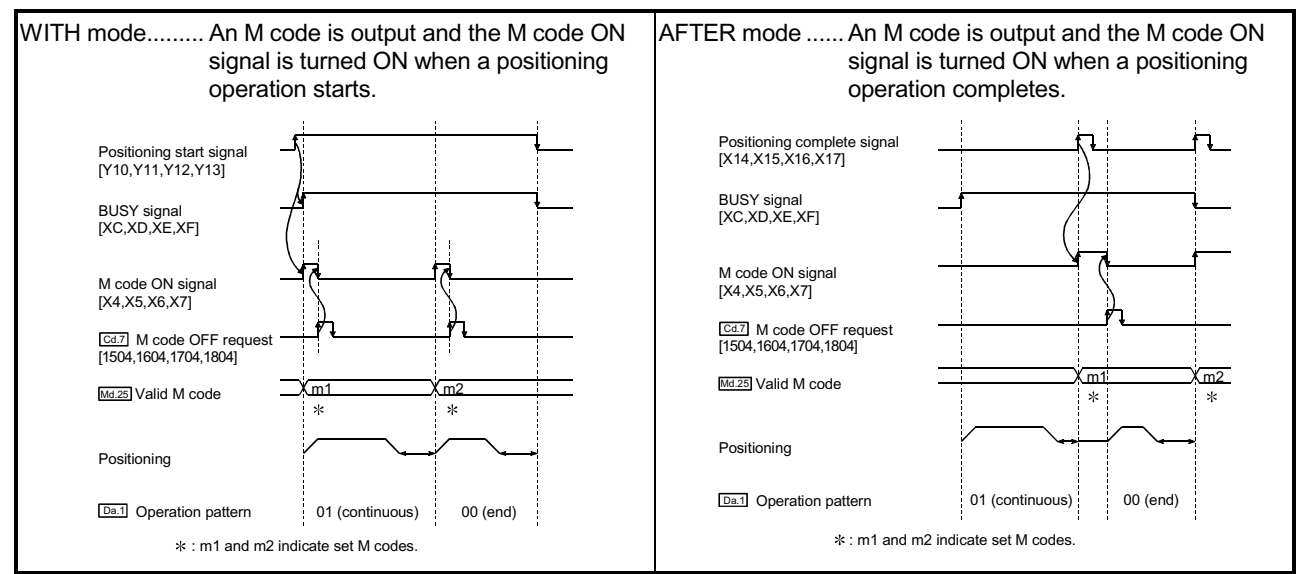

Note: If AFTER mode is used with speed control, an M code will not be output and the M code ON signal will not be turned ON.

> An M code is a number between 0 and 65535 that can be assigned to each positioning data ( $\overline{Da.10}$ ).

The sequence program can be coded to read an M code from the buffer memory address specified by " $\overline{Md.25}$  Valid M code" whenever the M code ON signal [X4, X5,

X6, X7] turns ON so that a command for the sub work (e.g. clamping, drilling, tool change) associated with the M code can be issued.

## 5 DATA USED FOR POSITIONING CONTROL SECOND MELSEC-Q

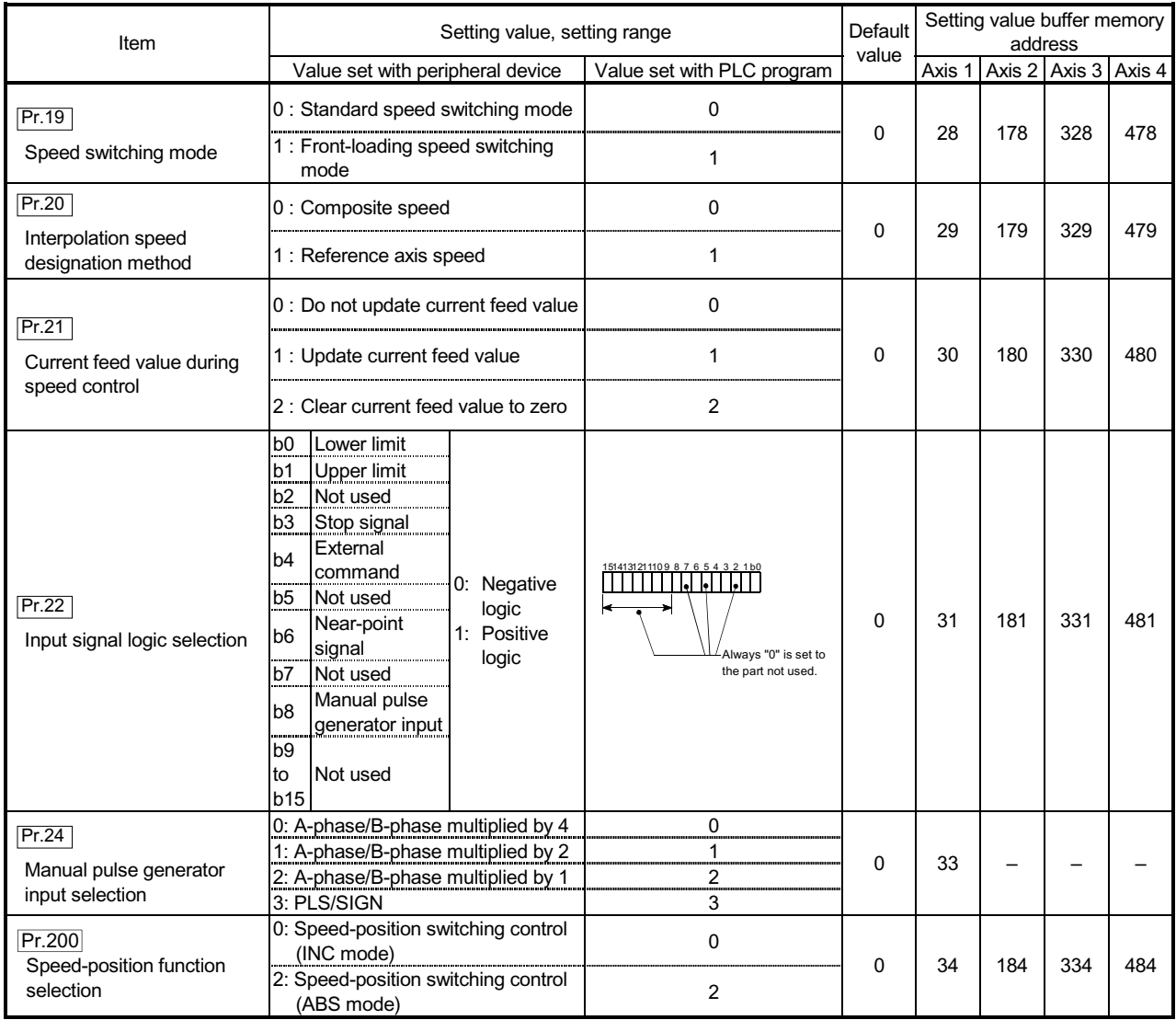

## Pr.19 Speed switching mode

Set whether to switch the speed switching mode with the standard switching or front-loading switching mode.

- 0 : Standard switching................ Switch the speed when executing the next positioning data.
- 1 : Front-loading switching........ The speed switches at the end of the positioning data currently being executed.

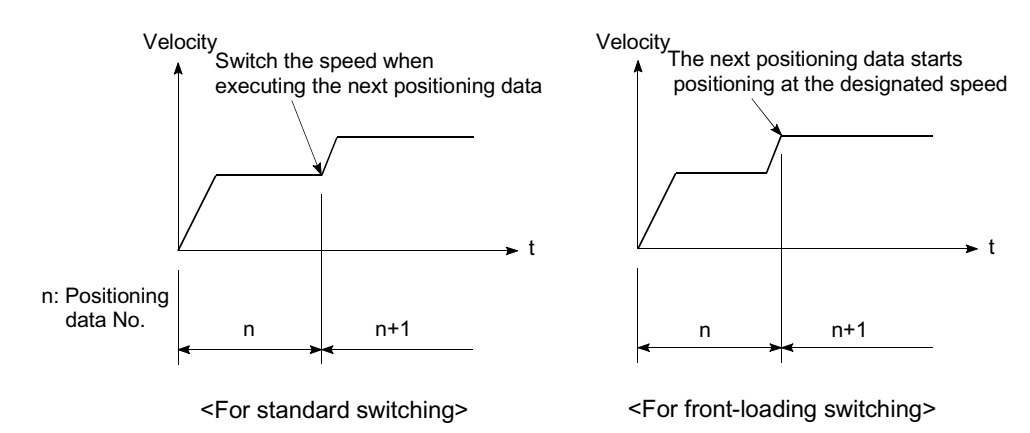

#### **Pr.20** Interpolation speed designation method

When carrying out linear interpolation/circular interpolation, set whether to designate the composite speed or reference axis speed.

0: Composite speed .................. The movement speed for the control target is designated, and the speed for each axis is calculated by the QD75. 1: Reference axis speed ........... The axis speed set for the reference axis is designated, and the speed for the other axis carrying out interpolation is calculated by the QD75.

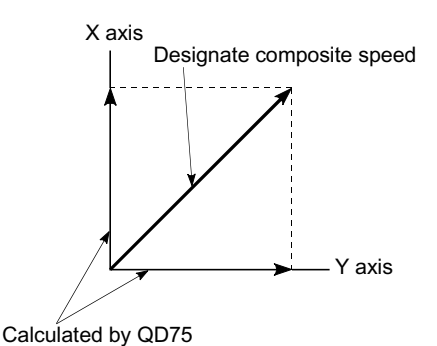

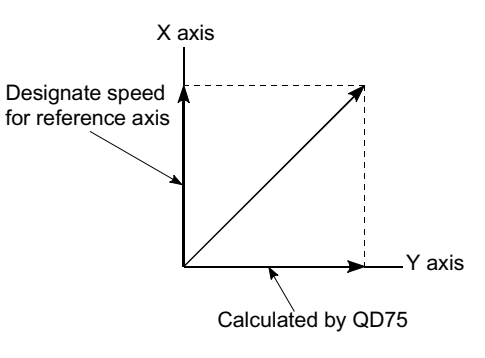

<When composite speed is designated>

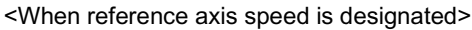

Note: Always specify the reference axis speed if the 4-axis linear interpolation or 2 to 4 axis speed control has to be performed.

If you specify the composite speed for a positioning operation that involves the 4-axis linear interpolation or 2 to 4 axis speed control, the error code 523 "interpolation mode error" will be output when the positioning operation is attempted.

For a positioning operation that involves the circular interpolation, specify the composite speed always.

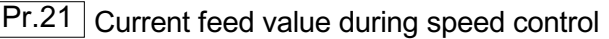

Specify whether you wish to enable or disable the update of " Md.20 Current feed

value" while operations are performed under the speed control (including the speed-position and position-speed switching control).

0: The update of the current feed value is disabled

The current feed value will not change.

(The value at the beginning of the speed control will be kept.)

1: The update of the current feed value is enabled

The current feed value will be updated.

(The current feed value will change from the initial.)

2: The current feed value is cleared to zero

The current feed will be set initially to zero and change from zero while the speed control is in effect.

Note1: When the speed control is performed over two to four axes, the choice between enabling and disabling the update of " Md.20 Current feed value" depends on how the reference axis is set.

Note2: Set "1" to exercise speed-position switching control (ABS mode).

#### Pr.22 Input signal logic selection

Set the input signal logic that matches the signaling specification of the connected external device.

Negative logic

- (1) When the input signal contact is not flowed with the current.
	- (a) FLS, RLS  $\rightarrow$ : ON (Limit signal turn ON) (b) DOG, STOP, CHG  $\rightarrow$  OFF
- (2) When the input signal contact is flowed with the current. (a) FLS, RLS  $\rightarrow$  OFF (Limit signal turn OFF)
	- (b) DOG, STOP, CHG  $\rightarrow$  ON
- Positive logic

Opposite the concept of negative logic.

- Note1: A mismatch in the signal logic will disable normal operation. Be careful of this when you change from the default value.
- Note2: Set the manual pulse generator input logic selection (b8) to axis 1. (Setting of any of axes 2 to 4 is invalid.)

## Pr.24 Manual pulse generator input selection

Set the manual pulse generator input pulse mode. (Only the value specified against the axis 1 is valid.)

- 0: A-phase/B-phase; multiplied by 4
- 1: A-phase/B-phase; multiplied by 2
- 2: A-phase/B-phase; multiplied by 1
- 3: PLS/SIGN

Pr.200 Speed-position function selection

Select the mode of speed-position switching control.

0: INC mode

2: ABS mode

Note1: If the setting is other than 0 and 2, operation is performed in the INC mode with the setting regarded as 0.

### 5.2.4 Detailed parameters 2

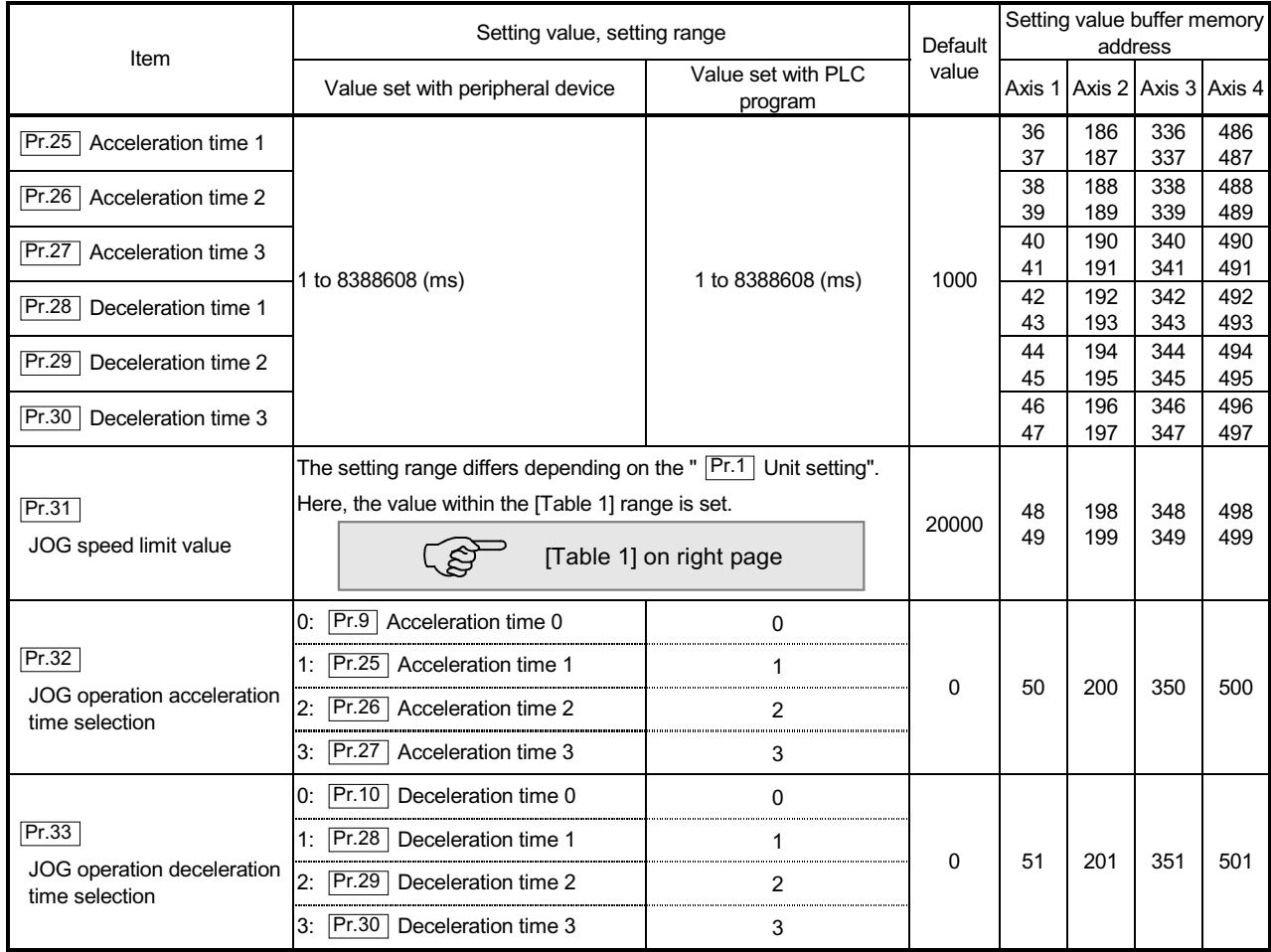

Pr.25 Acceleration time 1 to Pr.27 Acceleration time 3

These parameters set the time for the speed to increase from zero to the speed limit value ( $\boxed{\text{Pr.8}}$ ) during a positioning operation.

Pr.28 Deceleration time 1 to Pr.30 Deceleration time 3

These parameters set the time for the speed to decrease from the speed limit value ( $\boxed{\text{Pr.8}}$ ) to zero during a positioning operation.

[Table 1]

| $\boxed{\mathsf{Pr.1}}$ setting value | Value set with peripheral device<br>(unit) | Value set with PLC program (unit)                                                |
|---------------------------------------|--------------------------------------------|----------------------------------------------------------------------------------|
| 0:mm                                  | 0.01 to 20000000.00 (mm/min)               | 1 to 2000000000 ( $\Delta 10^{-2}$ mm/min)                                       |
| $1:$ inch                             | 0.001 to 2000000.000 (inch/min)            | 1 to 2000000000 ( $\Delta 10^{-3}$ inch/min)                                     |
| 2:degree                              |                                            | 0.001 to 2000000.000 (degree/min) 1 to 2000000000 ( $\Delta 10^{-3}$ degree/min) |
| 3:PLS                                 | 1 to 10000000 (PLS/s)                      | 1 to 10000000 (PLS/s)                                                            |

\*1: For Select type, refer to GX Configurator-QP Operating Manual.

#### Pr.31 JOG speed limit value

Set the maximum speed for JOG operation.

Note)  $\epsilon$  Set the "JOG speed limit value" to less than "  $\boxed{Pr.8}$  Speed limit value". If the "speed limit value" is exceeded, the "JOG speed limit value error" (error code: 956) will occur.

### Pr.32 JOG operation acceleration time selection

Set which of "acceleration time 0 to 3" to use for the acceleration time during JOG operation.

- 0 : Use value set in " Pr.9 Acceleration time 0".
- 1 : Use value set in " Pr.25 Acceleration time 1".
- 2 : Use value set in " Pr.26 Acceleration time 2".
- 3 : Use value set in " Pr.27 Acceleration time 3".

### **Pr.33** JOG operation deceleration time selection

Set which of "deceleration time 0 to 3" to use for the deceleration time during JOG operation.

- 0 : Use value set in " Pr.10 Deceleration time 0".
- 1 : Use value set in " Pr.28 Deceleration time 1".
- 2 : Use value set in " Pr.29 Deceleration time 2".
- 3 : Use value set in " Pr.30 Deceleration time 3".

## 5 DATA USED FOR POSITIONING CONTROL SECOND MELSEC-Q

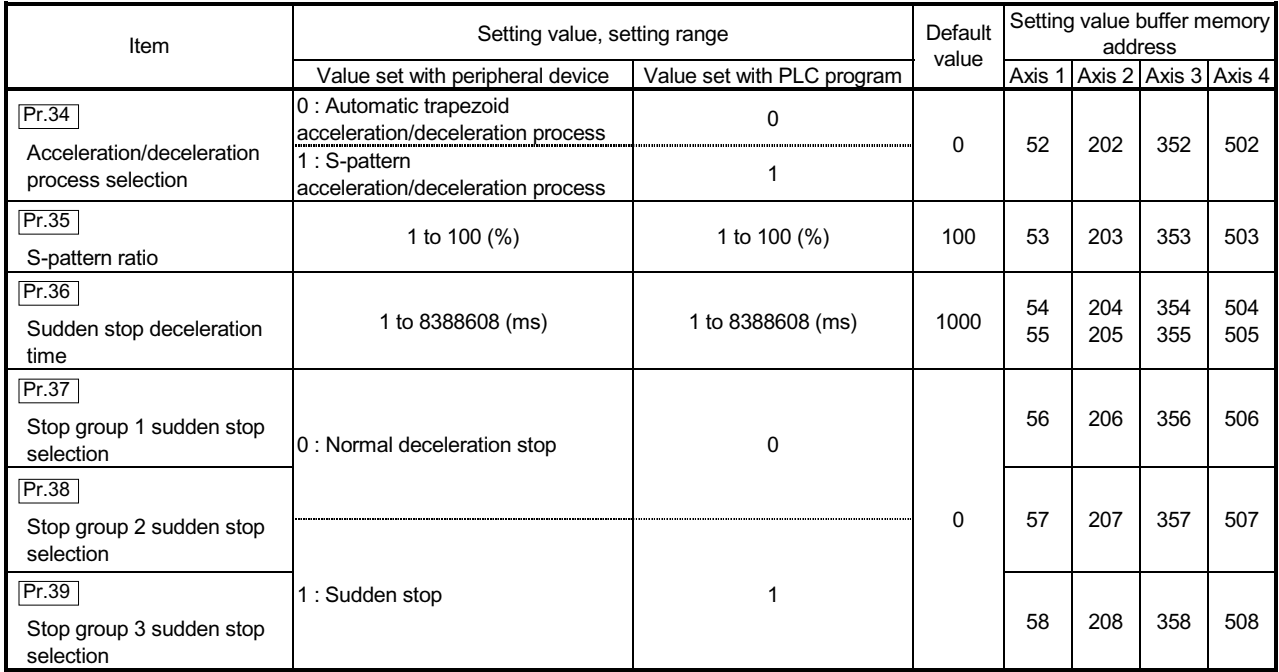

Pr.34 Acceleration/deceleration process selection

Set whether to use automatic trapezoid acceleration/deceleration or S-pattern acceleration/deceleration for the acceleration/deceleration process.

Note) Refer to Section 12.7.7 "Acceleration/deceleration process function" for details.

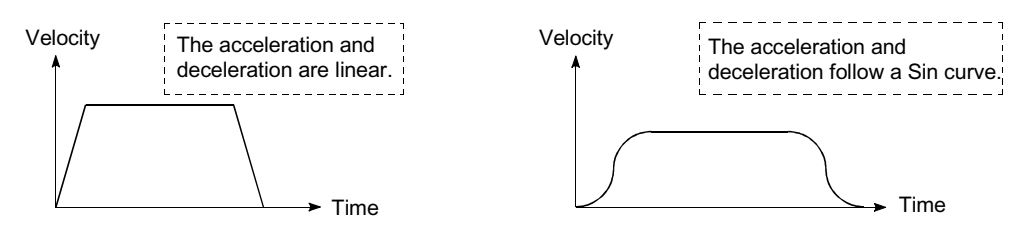

<Automatic trapezoid acceleration/deceleration> <S-pattern acceleration/deceleration>

## Pr.35 S-pattern ratio

Set the S-pattern ratio (1 to 100%) for carrying out the S-pattern acceleration/deceleration process.

The S-pattern ratio indicates where to draw the acceleration/deceleration curve using the Sin curve as shown below.

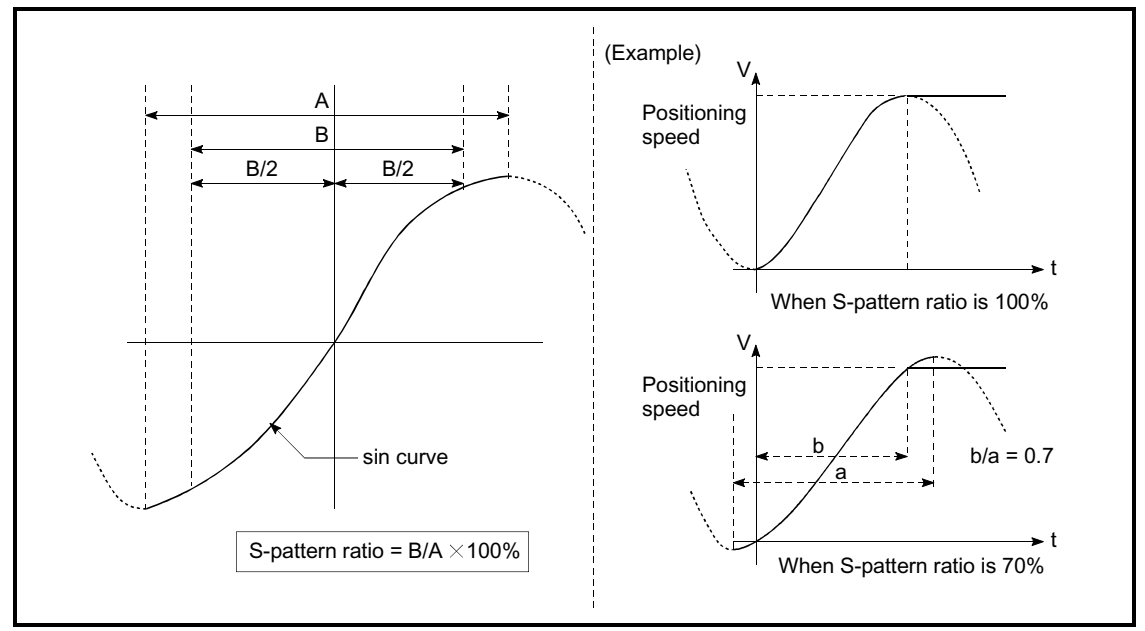

Pr.36 Sudden stop deceleration time

Set the time to reach speed 0 from " $\overline{Pr.8}$  Speed limit value" during the sudden stop.

The illustration below shows the relationships with other parameters.

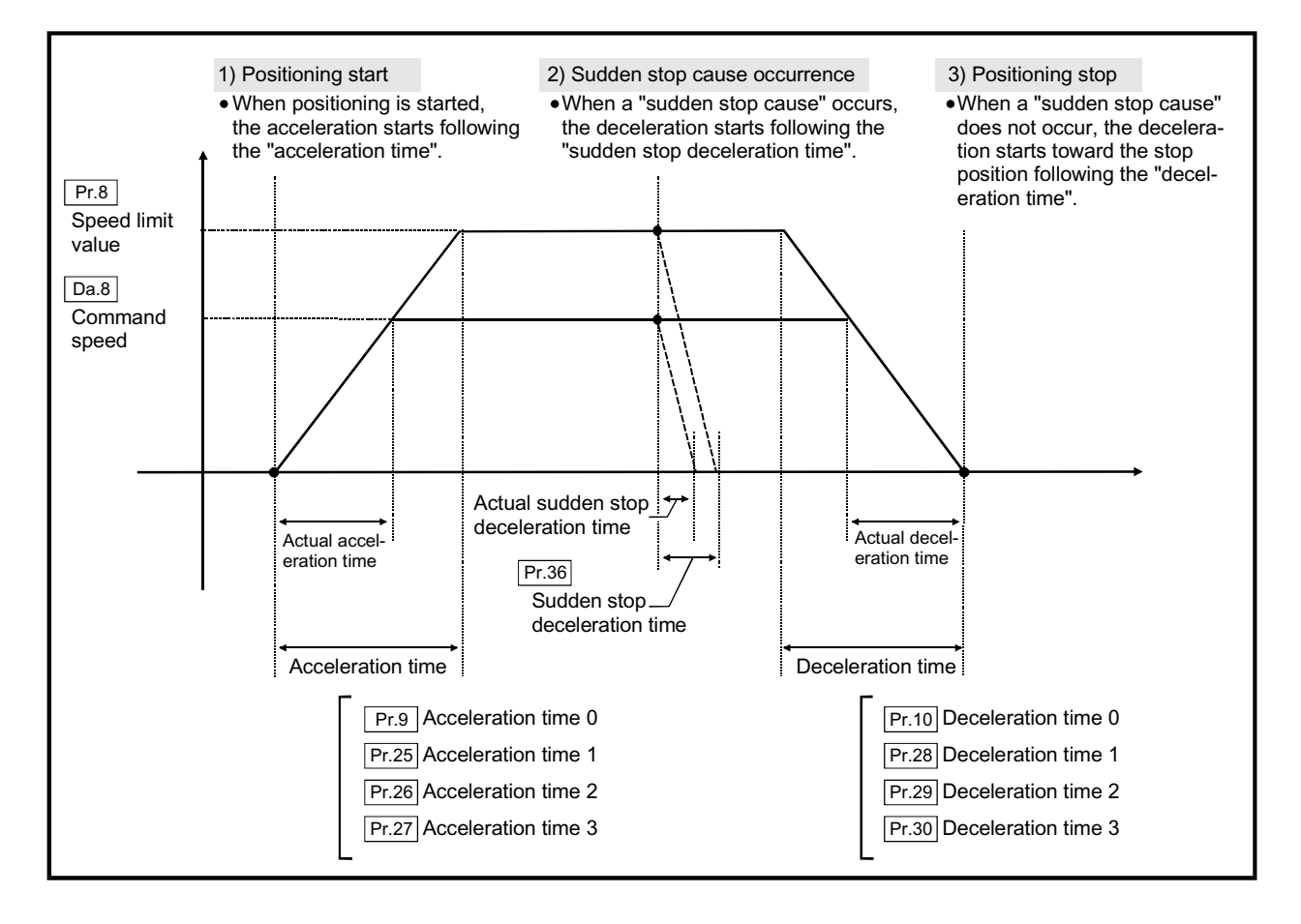

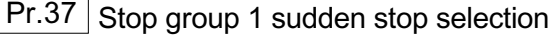

to

Pr.39 Stop group 3 sudden stop selection

Set the method to stop when the stop causes in the following stop groups occur.<br>  $\epsilon$  Stop groups 1 Stop with hardware stroke limit

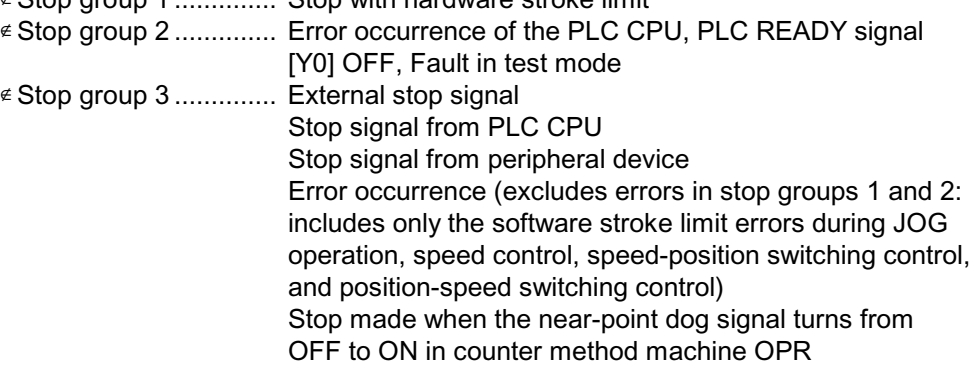

The methods of stopping include "0: Normal deceleration stop" and "1: Sudden stop".

If "1: Sudden stop" is selected, the axis will suddenly decelerate to a stop when the stop signal is input.

## MELSEC-Q 5 DATA USED FOR POSITIONING CONTROL

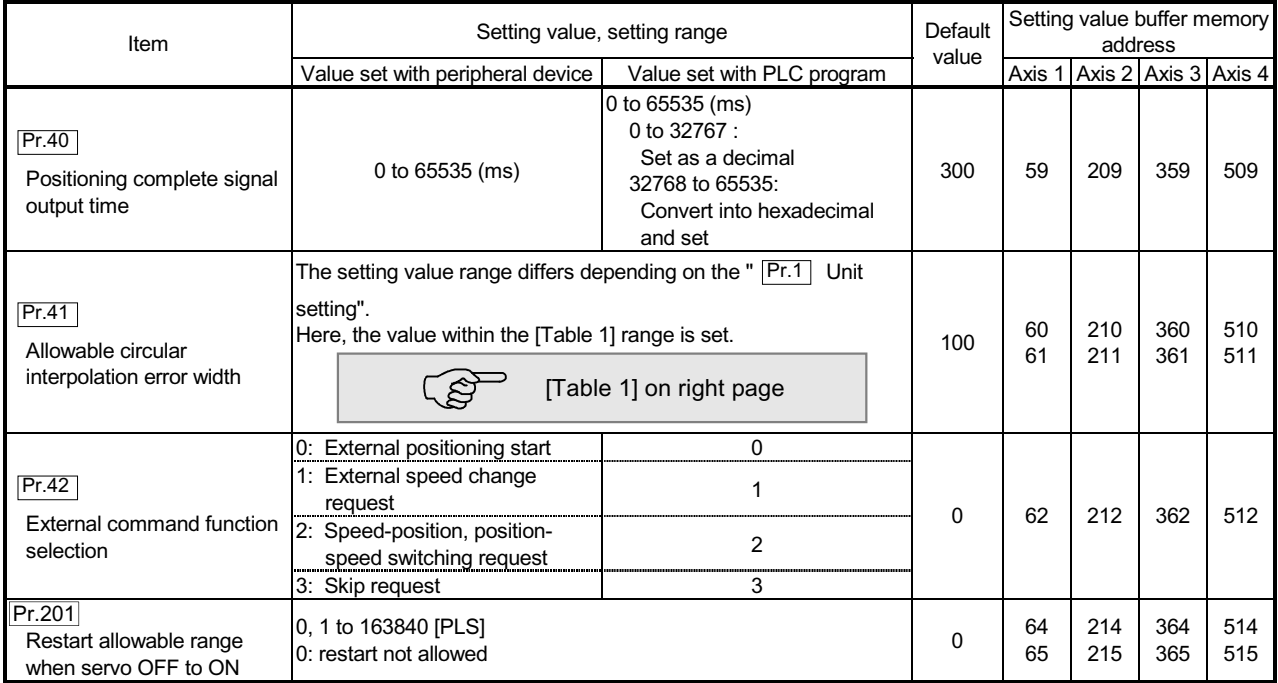

Pr.40 Positioning complete signal output time

Set the output time of the positioning complete signal [X14, X15, X16, X17] output from the QD75.

A positioning completes when the specified dwell time has passed after the QD75 had terminated the output.

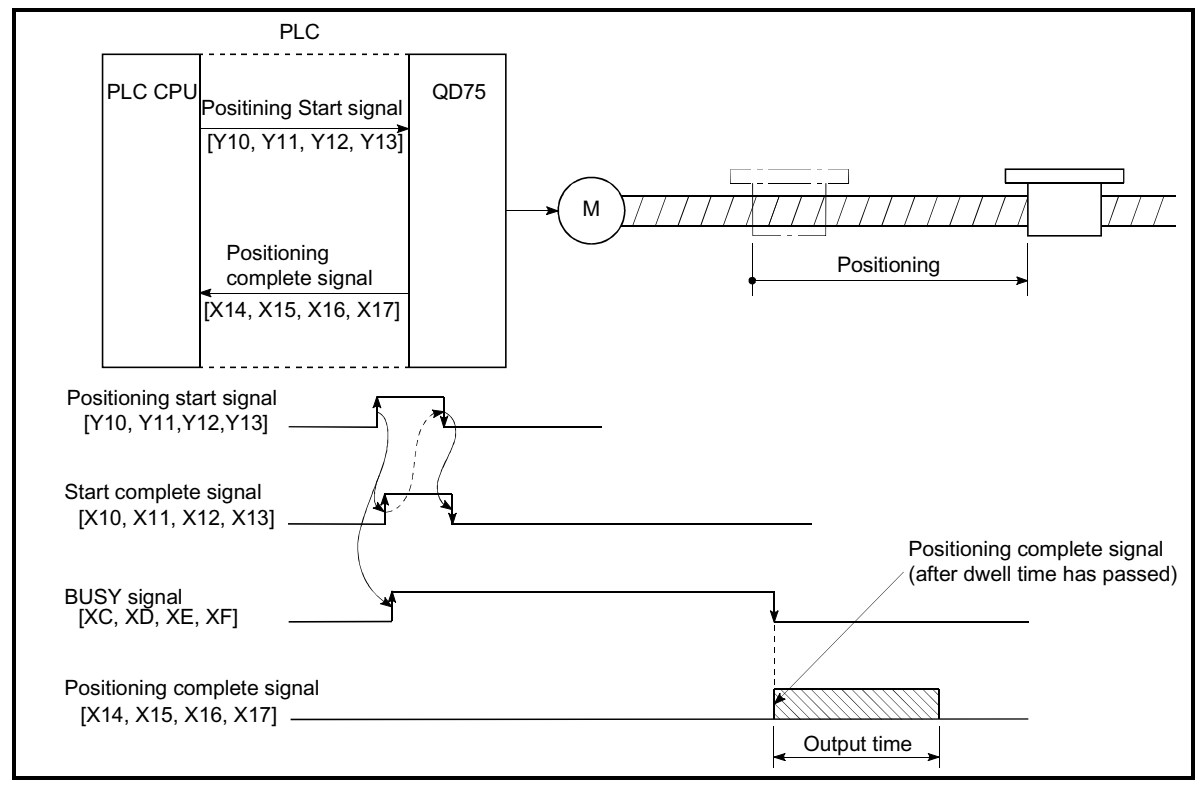

Positioning complete signal output time

#### [Table 1]

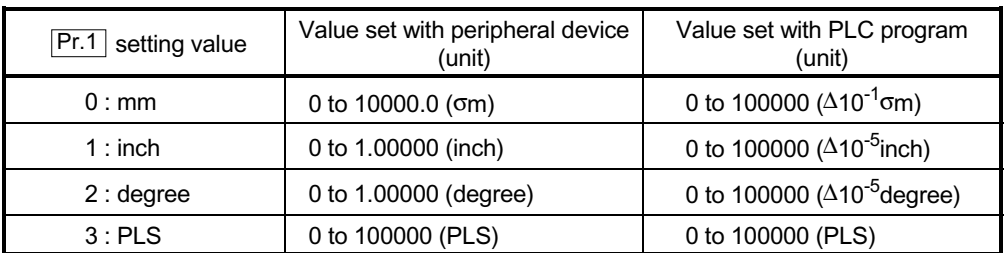

## Pr.41 Allowable circular interpolation error width

With the "allowable circular interpolation error width", the allowable error range of the calculated arc path and end point address is set. If the error of the calculated arc path and end point address is within the set range, circular interpolation will be carried out to the set end point address while compensating the error with spiral interpolation.

The allowable circular interpolation error width is set in the following axis buffer memory addresses.

- $\epsilon$  If axis 1 is the reference axis, set in the axis 1 buffer memory address [60, 61].
- $\epsilon$  If axis 2 is the reference axis, set in the axis 2 buffer memory address [210, 211].
- $\epsilon$  If axis 3 is the reference axis, set in the axis 3 buffer memory address [360, 361].
- $\epsilon$  If axis 4 is the reference axis, set in the axis 4 buffer memory address [510, 511].

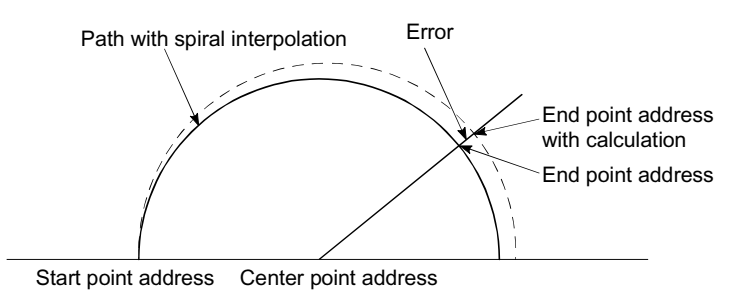

 With circular interpolation control using the center point designation, the arc path calculated with the start point address and center point address and the end point address may deviate.

### Pr.42 External command function selection

- Select a command with which the external command signal should be associated. 0: External positioning start
	- The external command signal input is used to start a positioning operation.
	- 1: External speed change request

The external command signal input is used to change the speed in the current positioning operation. The new speed should be set in the " $\overline{Cd.14}$  Speed change value"

2: Speed-position, position-speed switching request

The external command signal input is used to switch from the speed control to the position control while in the speed-position switching control mode, or from the position control to the speed control while in the position-speed switching control mode. To enable the speed-position switching control, set the

- " Cd.24 Speed-position switching enable flag" to "1".
- To enable the position-speed switching control, set the
- " Cd.26 Position-speed switching enable flag" to "1".
- 3: Skip request

The external command signal input is used skip the current positioning operation.

#### POINT

To enable the external command signal, set the  $\sqrt{Cd.8}$  External command enable" to "1".

#### Pr.201 Restart allowable range when servo OFF to ON

(1) What is the restart function when servo OFF to ON ? The QD75 restart function when servo OFF changes to ON, performs continuous positioning operation (positioning start, restart) when the servo is switched from OFF to ON in the stopped state (including servo emergency stop).

Restart when servo OFF changes to ON can be performed when the difference between the last command position for the QD75 when it stopped and the present value when servo OFF changed to ON, is less than the value set in the buffer memory for the restart allowable range setting.

- (a) Servo emergency stop processing
	- 1) For stop caused by a servo emergency stop signal, positioning operation is judged as stopped and can be restarted if the difference between the last command position for the QD75 when the servo stop signal turned ON and present value at the time the servo stop signal turned OFF is lower than the value set in the buffer memory for the restart allowable range setting.

2) When the difference between the last command position of the QD75 at the time the servo stop signal turned ON and the present value at the time the servo stop signal turned OFF is greater than the value set in the buffer memory for the restart allowable range setting, the positioning operation is judged as on-standby and cannot be restarted. **ON** Servo emergency OFF Operation  $X$  Error  $X$  Servo OFF  $X$  Stopping/Waitting Last command position Servo ON Restart invalid Restart valid Axis status stop signal (b) Processing when the servo ON signal changes from OFF to ON. 1) The positioning operation is stopped and restart can be performed when the difference between the last command position of the QD75 when the servo ON signal went from OFF to ON is lower than the value set in the buffer memory for restart allowable range setting. 2) When the difference between the last command position of the QD75 at the time the servo ON signal when from ON to OFF and the present value at the time the servo ON signal went from OFF to ON is greater than the value set in the buffer memory for the restart allowable range setting, the positioning operation is judged as onstandby and cannot be restarted. Servo emergency stop signal ON OFF

Axis status Positioning  $\,\times$ Stopping $\times$ Servo OFF $\times$ Stopping/Waiting $\times$  Servo OFF $\times$  Waitting Stop command Restart invalid Servo ON  $\longrightarrow$  Restart valid Servo ON Restart invalid

(2) Setting method

When performing restart at the time servo OFF changes to ON, set the restart allowable range in the following buffer memory.

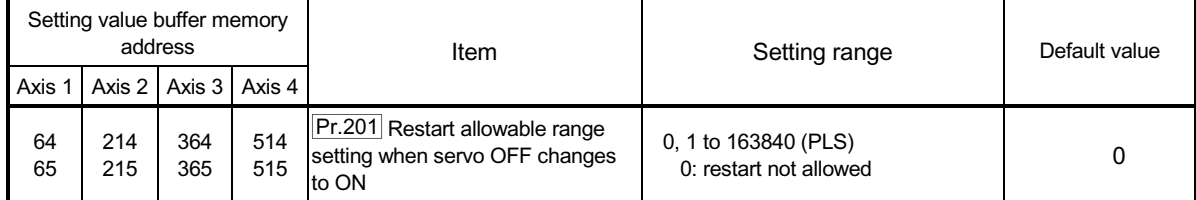

[Setting example]

A program in which the restart allowable range for axis 1 is set to 10000 PLS is shown below.

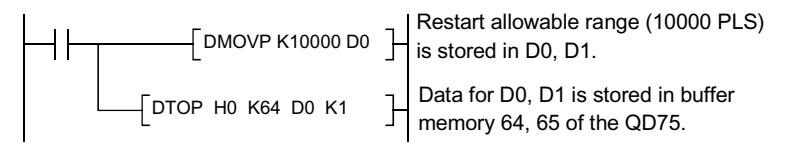

- (3) Precautionary notes
	- (a) The setting for the "restart allowable range when servo OFF changes to ON" is validated when the PLC READY signal (Y0) rises (OFF to ON). After setting the "restart allowable range when servo OFF changes to ON", the PLC READY signal (Y0) rises (OFF to ON).
	- (b) The difference between the last command position when the servo turned OFF and the present value when the servo turned ON, is output at the first operation of restart. If the restart allowable range is large at this time, an overload may occur on the servo side. Set the "restart allowable range when servo OFF changes to ON" to a value where the mechanical system will not be affected by a signal output.
	- (c) The restart servo OFF changes to ON is valid only for the first time servo OFF changes to ON. From the second time servo OFF changes to ON, the setting for restart allowable range when servo OFF changes to ON is disregarded.
	- (d) Execute servo OFF when the mechanical system is in complete stop state. The restart when servo OFF changes to ON cannot be applied to a system in which the mechanical system operated by external pressure or other force while the servo is OFF.
	- (e) Restart can only be executed while the operating status of the axis is "stop". Restart cannot be executed when the operation status of the axis is other than "stop".
	- (f) Do not restart while a stop command is ON. If restart is executed while stopped, an error (error code 106: Started during stop command ON) is generated, and the operating status of the axis becomes "ERR". Therefore, restart cannot be performed even if the error is reset.
	- (g) Restart can also be executed while the positioning starts signal is ON. However do not set the positioning start signal from OFF to ON while stopped. If the positioning start signal switches ON from OFF, positioning is

performed from the positioning data number set in the buffer memory at 1500 or from the positioning data number of the specified point.

(h) If positioning is terminated by a continuous-operation interrupt request, restart cannot be performed. If a restart request is made, a warning (warring code 104: Restart disabled) is generated.

[Operation at the time an emergency stop is input] [Operation when a restart is performed]

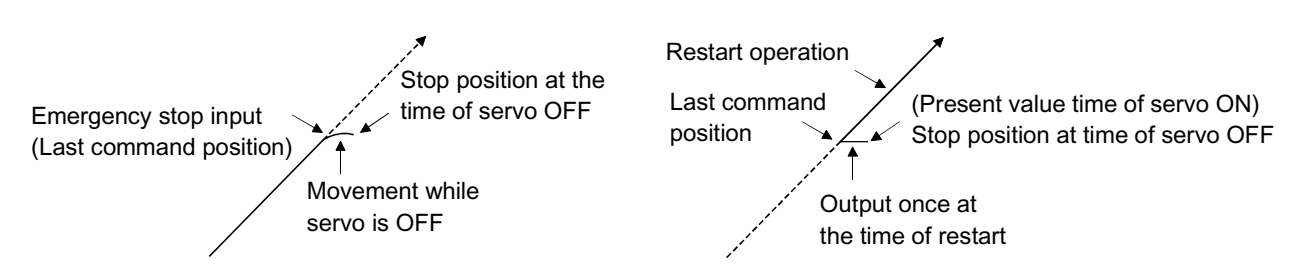

# MEMO

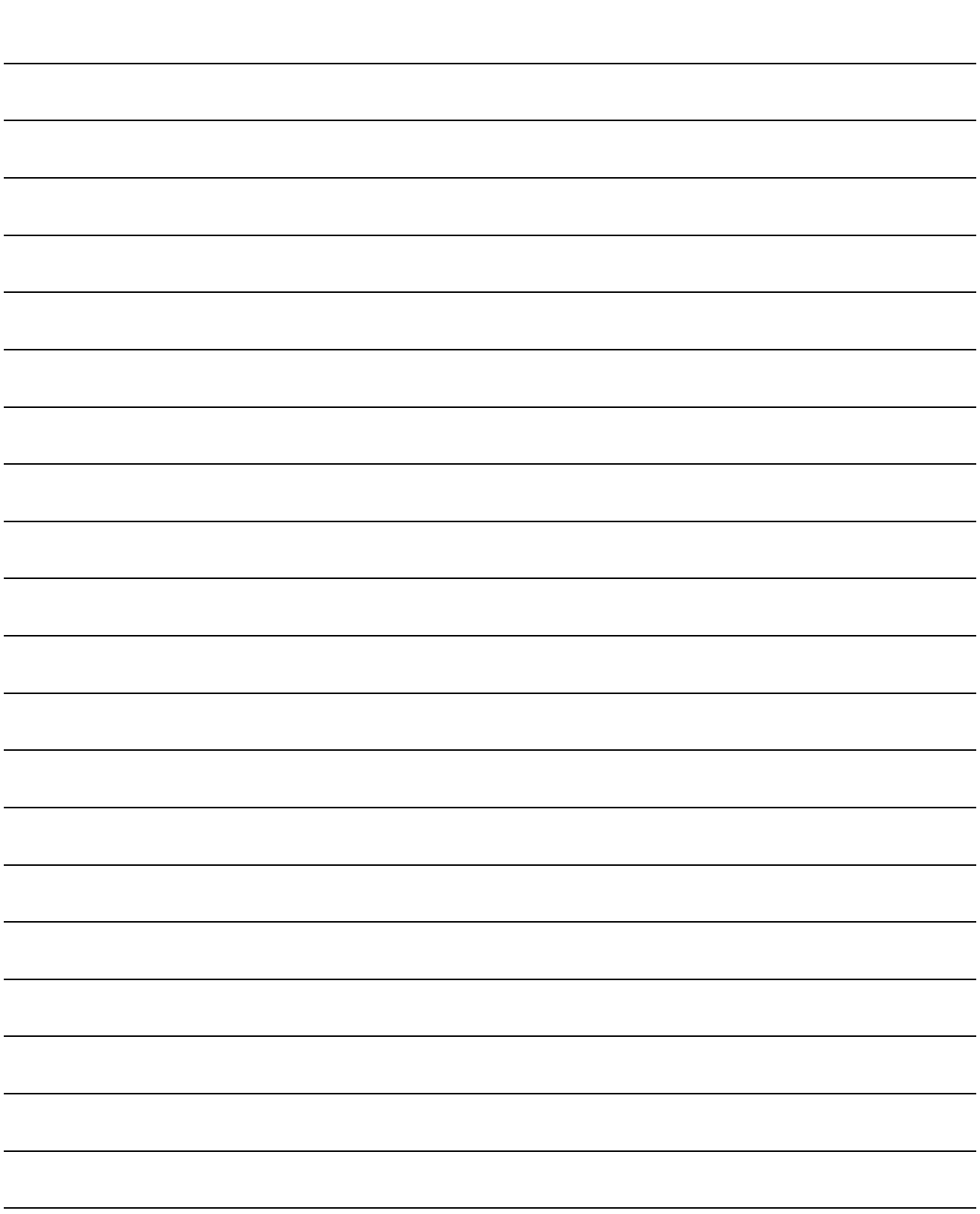

#### 5.2.5 OPR basic parameters

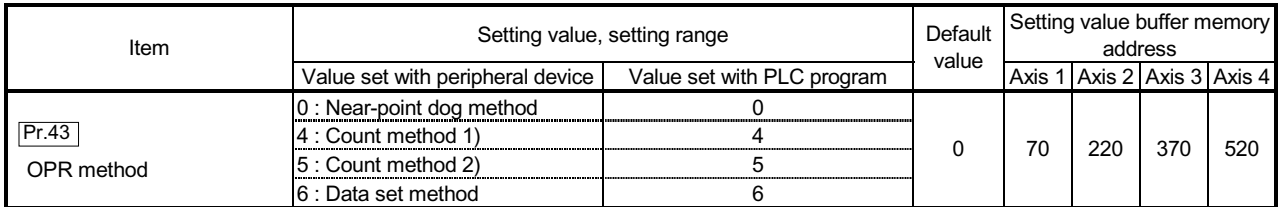

## Pr.43 OPR method

Set the "OPR method" for carrying out machine OPR.

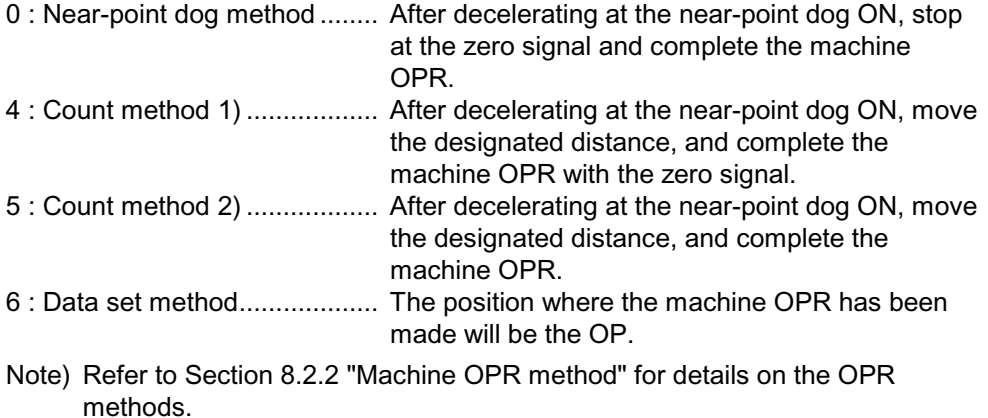

#### OPR method

0 : Near-point dog method

(1) Start machine OPR. (Start movement at the " $\overline{Pr.46}$  OPR speed" in the

" Pr.44 OPR direction".)

- (2) Detect the near-point dog ON, and start deceleration.
- (3) Decelerate to "  $\boxed{Pr.47}$  Creep speed", and move with the creep speed.

(At this time, the near-point dog must be ON. If the nearpoint dog is OFF, the axis will decelerate to a stop.)

(4) At the first zero signal after the near-point dog turned OFF, machine OPR is completed.

Note) After the servo amplifier has been turned on, the zero point of the encoder must be passed at least once before point A is reached.

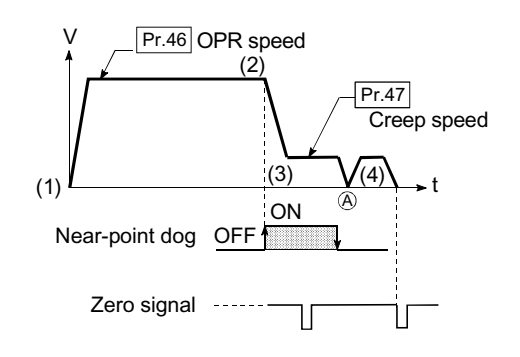

#### 4 : Count method 1) I

- (1) Start machine OPR.
	- (Start movement at the " Pr.46 OPR speed" in the
	- " Pr.44 OPR direction".)
- (2) Detect the near-point dog ON, and start deceleration.
- (3) Decelerate to " $\boxed{\text{Pr.47}}$  Creep speed", and move with the creep speed.
- (4) After the near-point dog turns ON and the movement amount set in " $\overline{Pr.50}$  Setting for the movement amount after near-point dog ON" has passed, the QD75 stops with the first zero signal, and the machine OPR is completed.
- Note) After the servo amplifier has been turned on, the zero point of the encoder must be passed at least once before point A is reached.

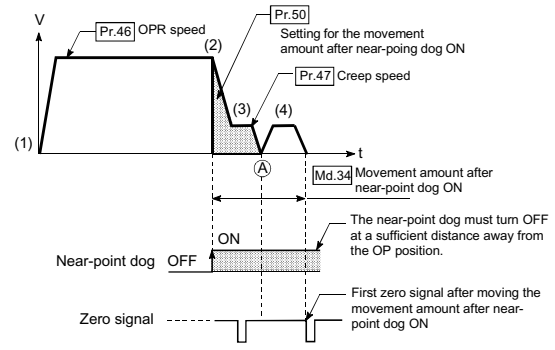

5 : Count method 2)

- (1) Start machine OPR. (Start movement at the  $\sqrt{Pr.46}$  OPR speed" in the
	- " Pr.44 OPR direction".)
- (2) Detect the near-point dog ON, and start deceleration.
- (3) Decelerate to " $\boxed{\text{Pr.47}}$  Creep speed", and move with the creep speed.
- (4) After the near-point dog turns ON and the movement amount set in " Pr.50 Setting for the movement amount after near-point dog ON" has passed, machine OPR is completed.

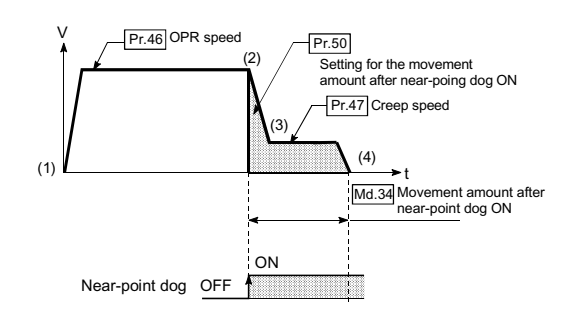

#### 6 : Data set method

The position where the machine OPR has been made will be the OP.

(Perform after the servo amplifier has been turned ON and the servomotor has been rotated at least once using the JOG or similar operation.)

## 5 DATA USED FOR POSITIONING CONTROL SECOND MELSEC-Q

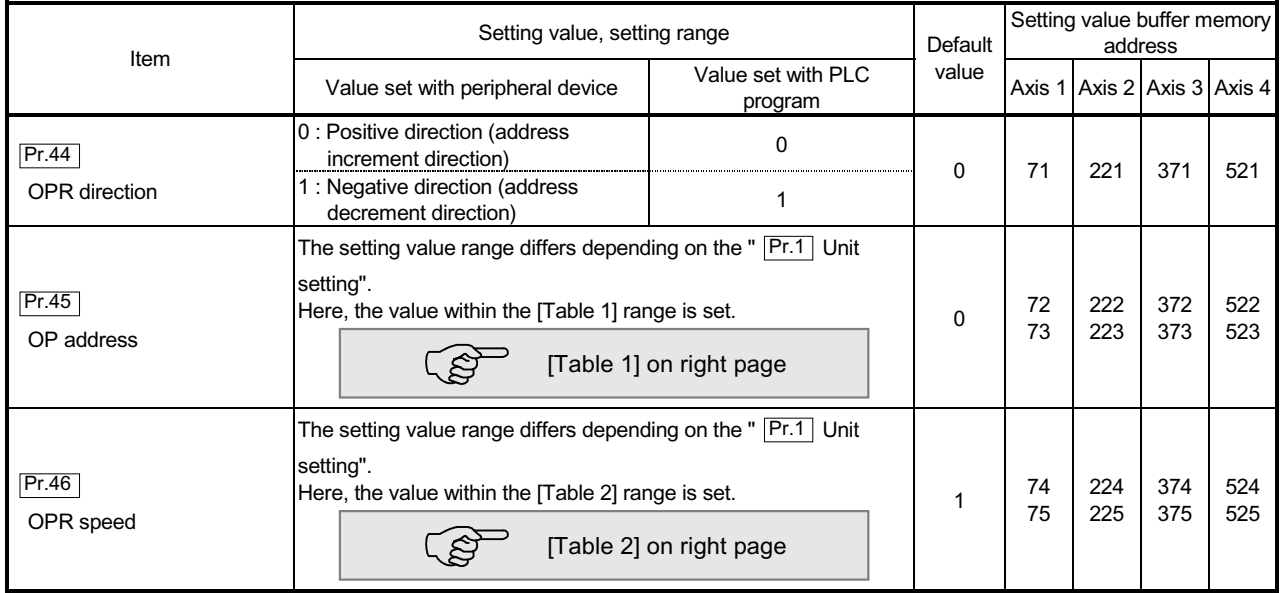

## Pr.44 OPR direction

Set the direction to start movement when starting machine OPR.

- 0: Positive direction (address increment direction) Moves in the direction that the address increments. (Arrow 2))
- 1: Negative direction (address decrement direction) Moves in the direction that the address decrements. (Arrow 1))

Normally, the OP is set near the lower limit or the upper limit, so " $\boxed{\text{Pr.44}}$  OPR direction" is set as shown below.

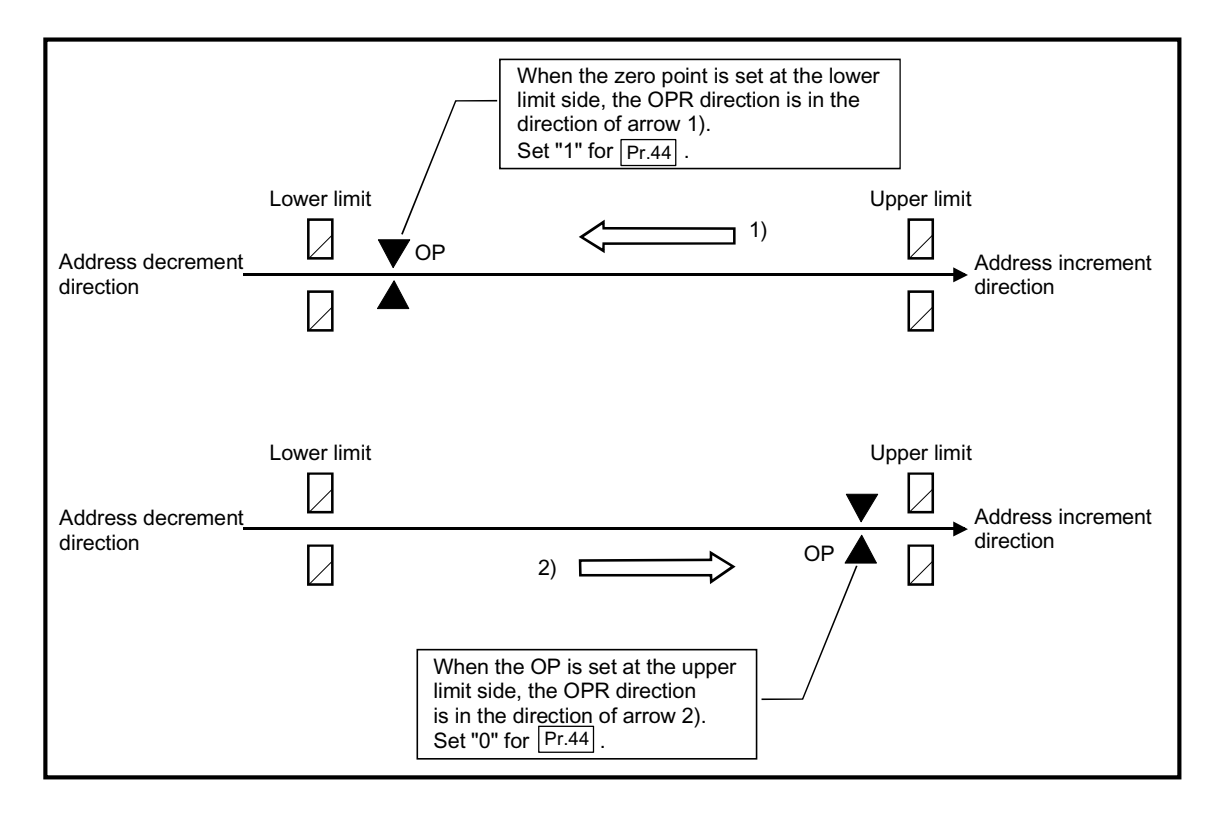

| Pr.1 setting value | Value set with peripheral device<br>(unit) | Value set with PLC program<br>(unit)                        |
|--------------------|--------------------------------------------|-------------------------------------------------------------|
| 0:mm               | $-214748364.8$ to 214748364.7 (om)         | -2147483648 to 2147483647 ( $\Delta 10^{-1}$ om)            |
| $1:$ inch          | -21474.83648 to 21474.83647 (inch)         | -2147483648 to 2147483647 ( $\Delta$ 10 <sup>-5</sup> inch) |
| 2:degree           | 0 to 359.99999 (degree)                    | 0 to 35999999 ( $\Delta 10^{-5}$ degree)                    |
| 3:PLS              | -2147483648 to 2147483647 (PLS)            | -2147483648 to 2147483647 (PLS)                             |

[Table 1]

## [Table 2]

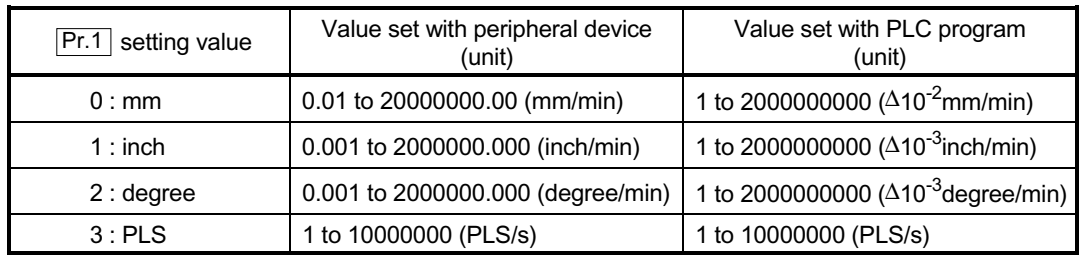

## Pr.45 OP address

Set the address used as the reference point for positioning control (ABS system). (When the machine OPR is completed, the stop position address is changed to the address set in " $\boxed{\text{Pr.45}}$  OP address". At the same time, the " $\boxed{\text{Pr.45}}$  OP address" is stored in " $Md.20$  Current feed value" and " $Md.21$  Machine feed value".)

## Pr.46 OPR speed

Set the speed for OPR.

Note) Set the "OPR speed" to less than "  $\overline{Pr.8}$  Speed limit value". If the "speed limit value" is exceeded, the "OPR speed" will be limited by " $\boxed{\mathsf{Pr.8}}$  Speed limit value".

The "OPR speed" should be equal to or faster than the " $\boxed{\text{Pr.7}}$  Bias speed at start" and " Pr.47 Creep speed".

## 5 DATA USED FOR POSITIONING CONTROL SECOND MELSEC-Q

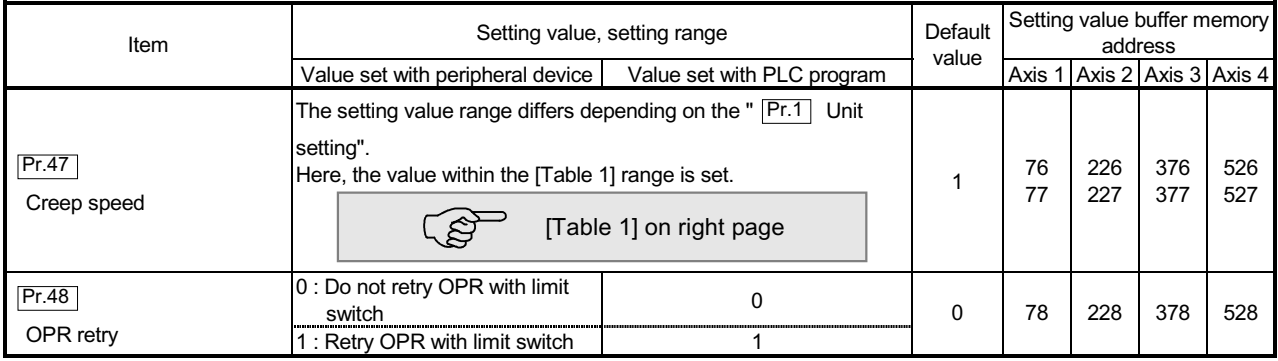

## Pr.47 Creep speed

Set the creep speed after near-point dog ON (the low speed just before stopping after decelerating from the OPR speed).

The creep speed is set within the following range.

( $\overline{Pr.46}$  OPR speed )  $\geq$  ( $\overline{Pr.47}$  Creep speed)

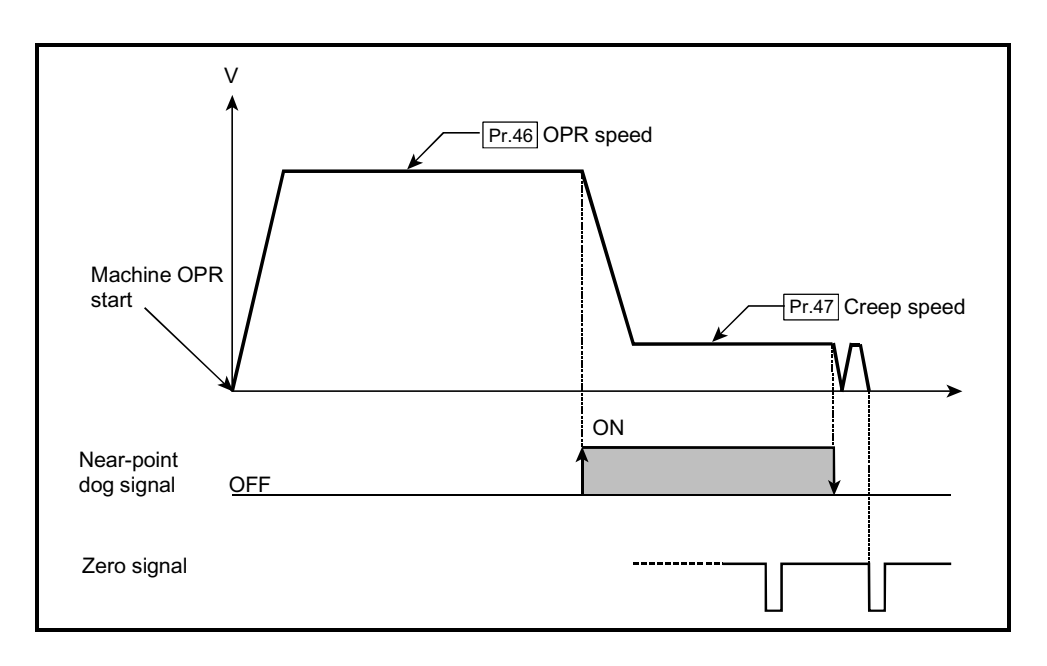

[Table 1]

| setting value<br> Pr.1 | Value set with peripheral device<br>(unit) | Value set with PLC program<br>(unit)                                             |
|------------------------|--------------------------------------------|----------------------------------------------------------------------------------|
| 0:mm                   | 0.01 to 20000000.00 (mm/min)               | 1 to 2000000000 ( $\Delta 10^{-2}$ mm/min)                                       |
| $1:$ inch              | 0.001 to 2000000.000 (inch/min)            | 1 to 2000000000 ( $\Delta 10^{-3}$ inch/min)                                     |
| 2:degree               |                                            | 0.001 to 2000000.000 (degree/min) 1 to 2000000000 ( $\Delta 10^{-3}$ degree/min) |
| 3:PLS                  | 1 to 10000000 (PLS/s)                      | 1 to 10000000 (PLS/s)                                                            |

## Pr.48 OPR retry

Set whether to carry out OPR retry.

When the OPR retry function is validated and the machine OPR is started, first the axis will move in the OPR direction (1)). If the upper/lower limit signal turns OFF before the near-point dog signal ON is detected (2)), the axis will decelerate to a stop, and then will move in the direction opposite the OPR direction (3)). If the following edge of the near-point dog signal is detected during movement in the opposite direction, the axis will decelerate to a stop (4)), and then will carry out machine OPR again (5), 6)).

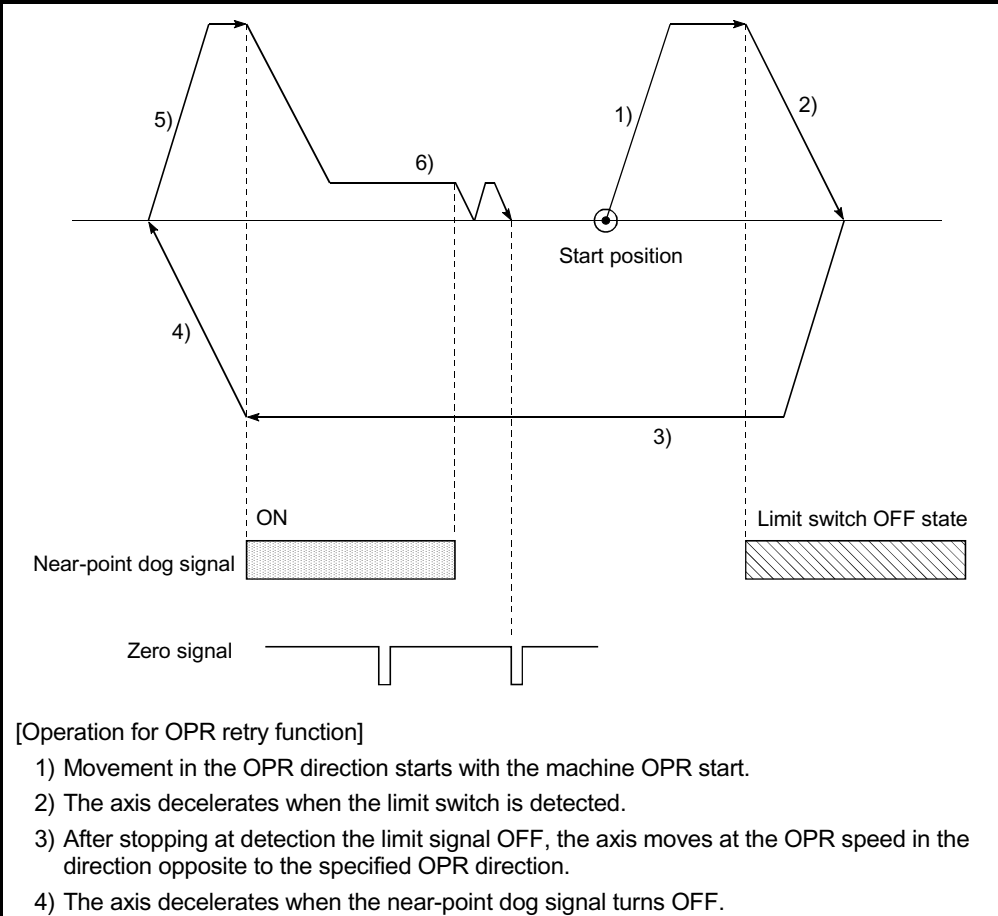

5), 6) After stopping with the near-point dog signal OFF, carries out OPR in the OPR direction.
#### 5.2.6 OPR detailed parameters

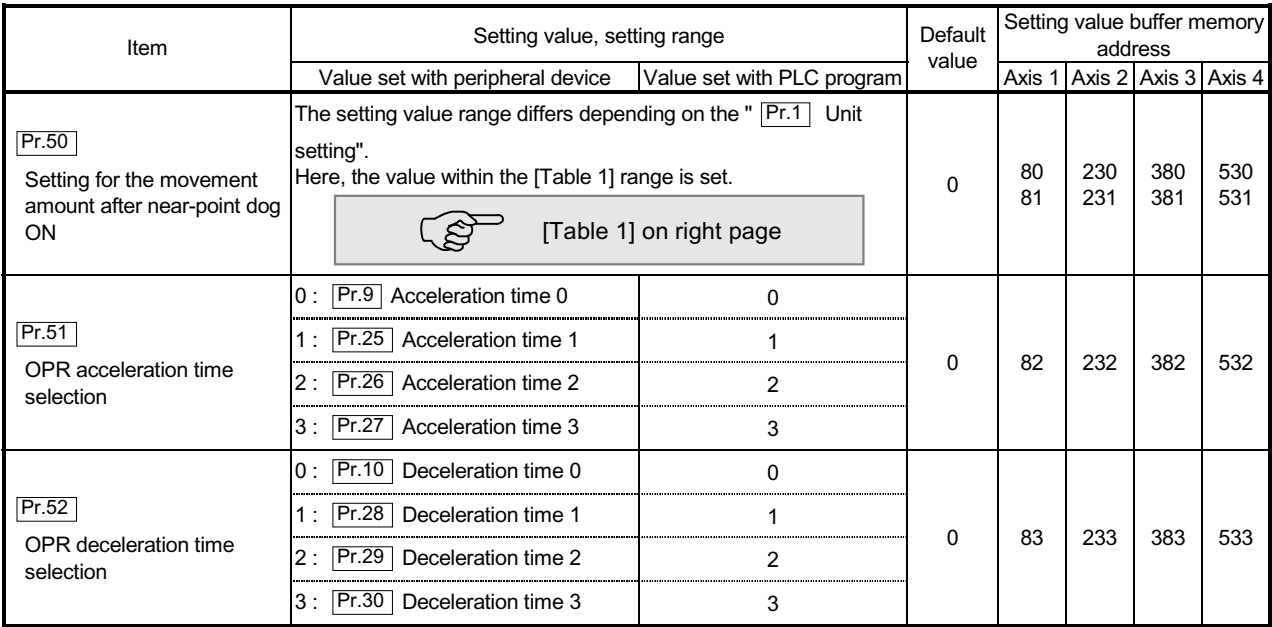

Pr.50 Setting for the movement amount after near-point dog ON

When using the count method 1) or 2), set the movement amount to the OP after the near-point dog signal turns ON.

(The movement amount after near-point dog ON should be equal to or greater than the sum of the "distance covered by the deceleration from the OPR speed to the creep speed" and "distance of movement in 10 ms at the OPR speed".)

#### [Table 1]

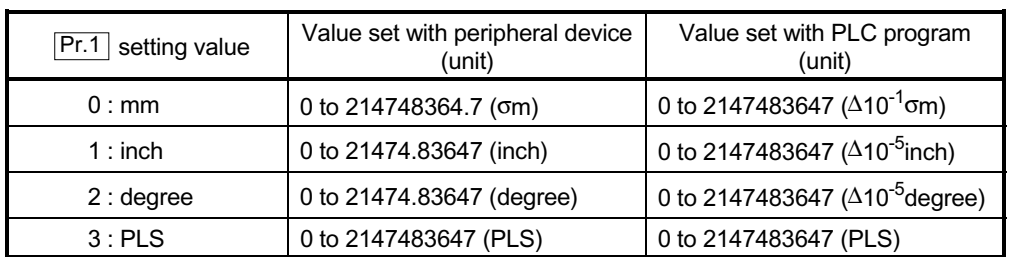

Example of setting for " Pr. 50 Setting for the movement amount after near-point dog ON"

Assuming that the " $\rm \vert Pr.\ 8 \vert$  Speed limit value" is set to 200 kPLS/s, " $\rm \vert Pr.\ 46 \vert$  OPR speed" to 10 kPLS/s, " Pr. 47 Creep speed" to 1 kPLS/s, and deceleration time to 300 ms, the minimum value of " Pr. 50 Setting for the Movement amount after near-point dog ON" is calculated as follows:

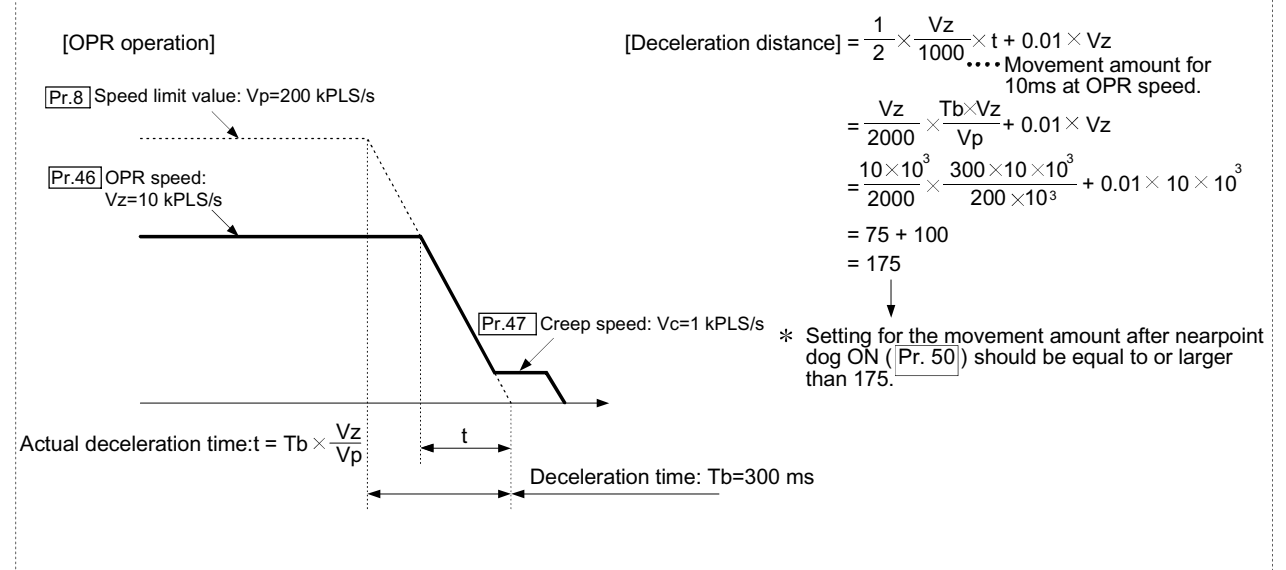

### Pr.51 OPR acceleration time selection

Set which of "acceleration time 0 to 3" to use for the acceleration time during OPR.

- 0 : Use the value set in " Pr.9 Acceleration time 0".
- 1 : Use the value set in " Pr.25 Acceleration time 1".
- 2 : Use the value set in " Pr.26 Acceleration time 2".
- 3 : Use the value set in " Pr.27 Acceleration time 3".

### Pr.52 OPR deceleration time selection

Set which of "deceleration time 0 to 3" to use for the deceleration time during OPR.

- 0 : Use the value set in " Pr.10 Deceleration time 0".
- 1 : Use the value set in " Pr.28 Deceleration time 1".
- 2 : Use the value set in " Pr.29 Deceleration time 2".
- 3 : Use the value set in " Pr.30 Deceleration time 3".

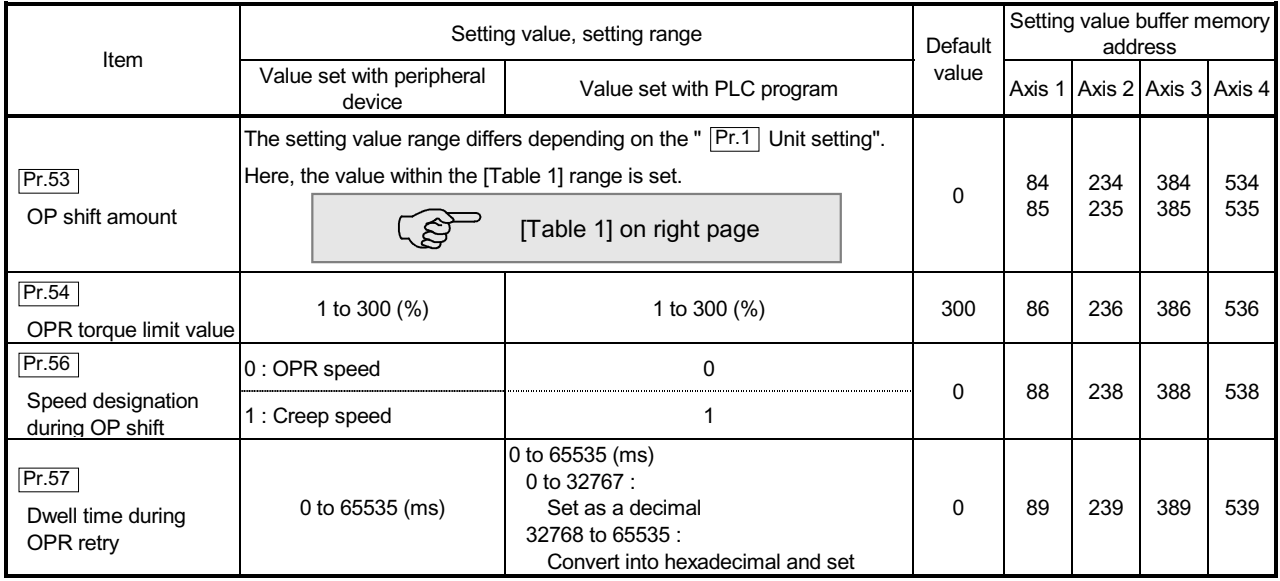

### Pr.53 OP shift amount

Set the amount to shift (move) from the position stopped at with machine OPR. The OP shift function is used to compensate the OP position stopped at with machine OPR.

If there is a physical limit to the OP position, due to the relation of the near-point dog installation position, use this function to compensate the OP to an optimum position.

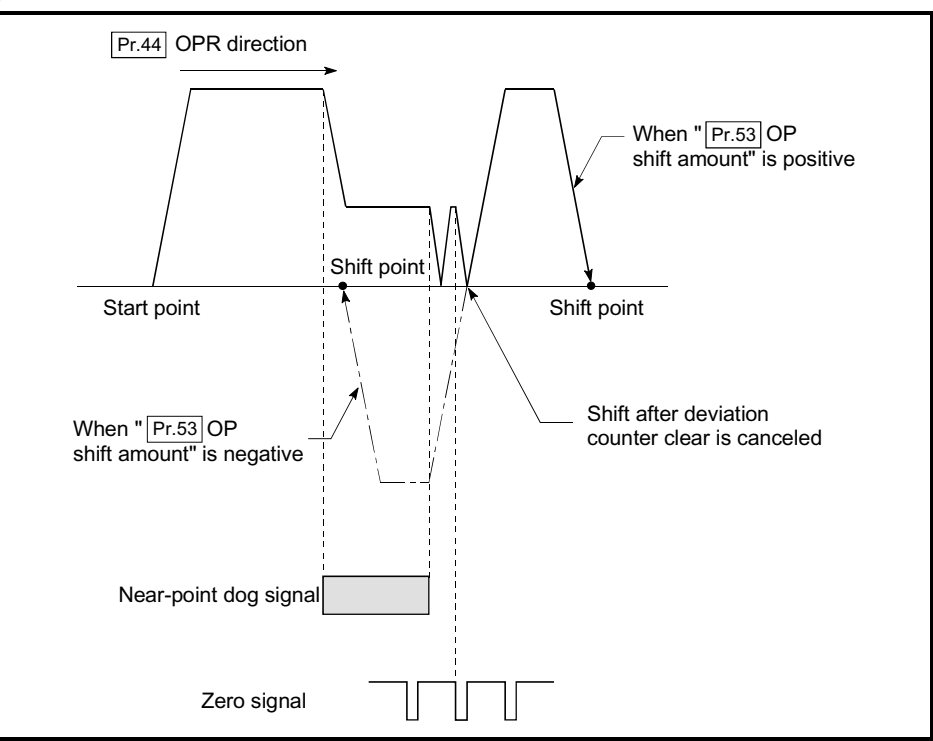

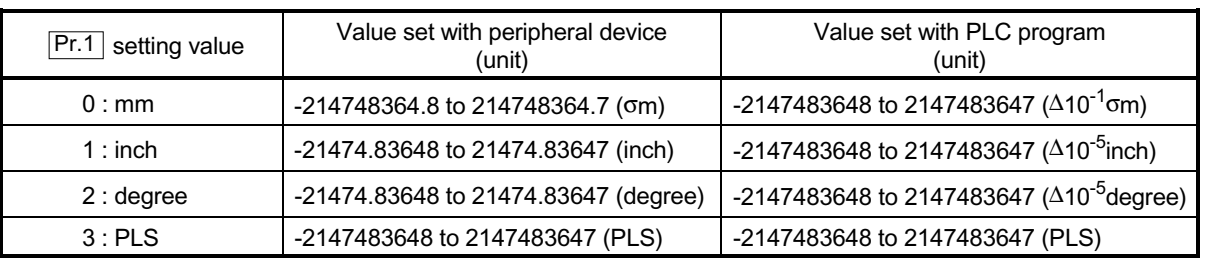

[Table 1]

Pr.54 OPR torque limit value

Set the value to limit the servomotor torque after reaching the creep speed during machine OPR.

Refer to Section 12.4.2 "Torque limit function" for details on the torque limits.

### **Pr.56** Speed designation during OP shift

Set the operation speed for when a value other than "0" is set for " $\boxed{Pr.53}$  OP shift amount". Select the setting from "  $\overline{Pr.46}$  OPR speed" or "  $\overline{Pr.47}$  Creep speed".

0 : Designate " Pr.46 OPR speed" as the setting value.

1 : Designate " Pr.47 Creep speed" as the setting value.

### **Pr.57** Dwell time during OPR retry

When OPR retry is validated (when "1" is set for Pr.48 ), set the stop time after decelerating in 2) and 4) in the following drawing.

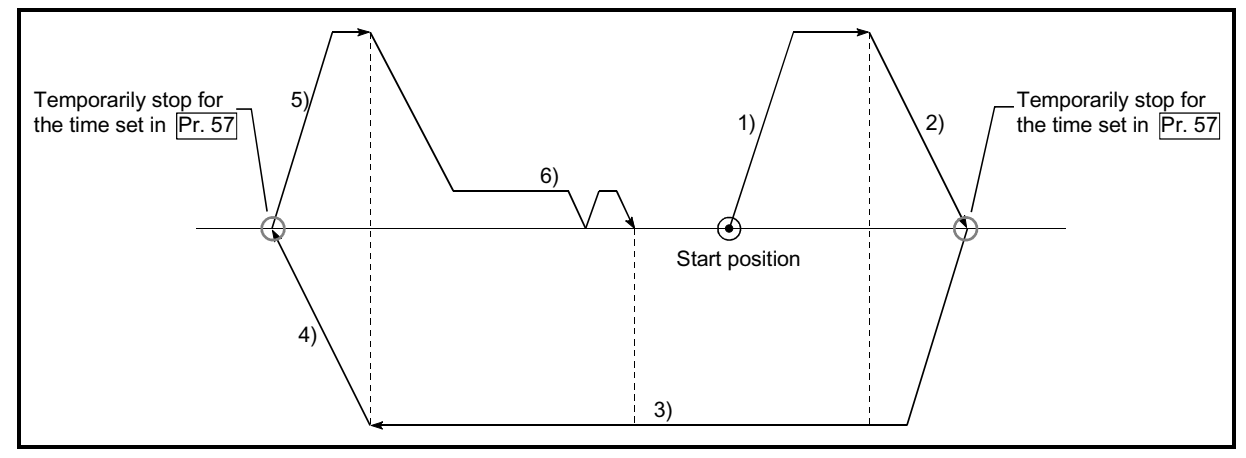

### 5.2.7 Servo basic parameters

The Pr.101 correspond with "parameter No.1 of the servo amplifier". The following parameter correspond with "servo amplifier parameters No." in the same way.

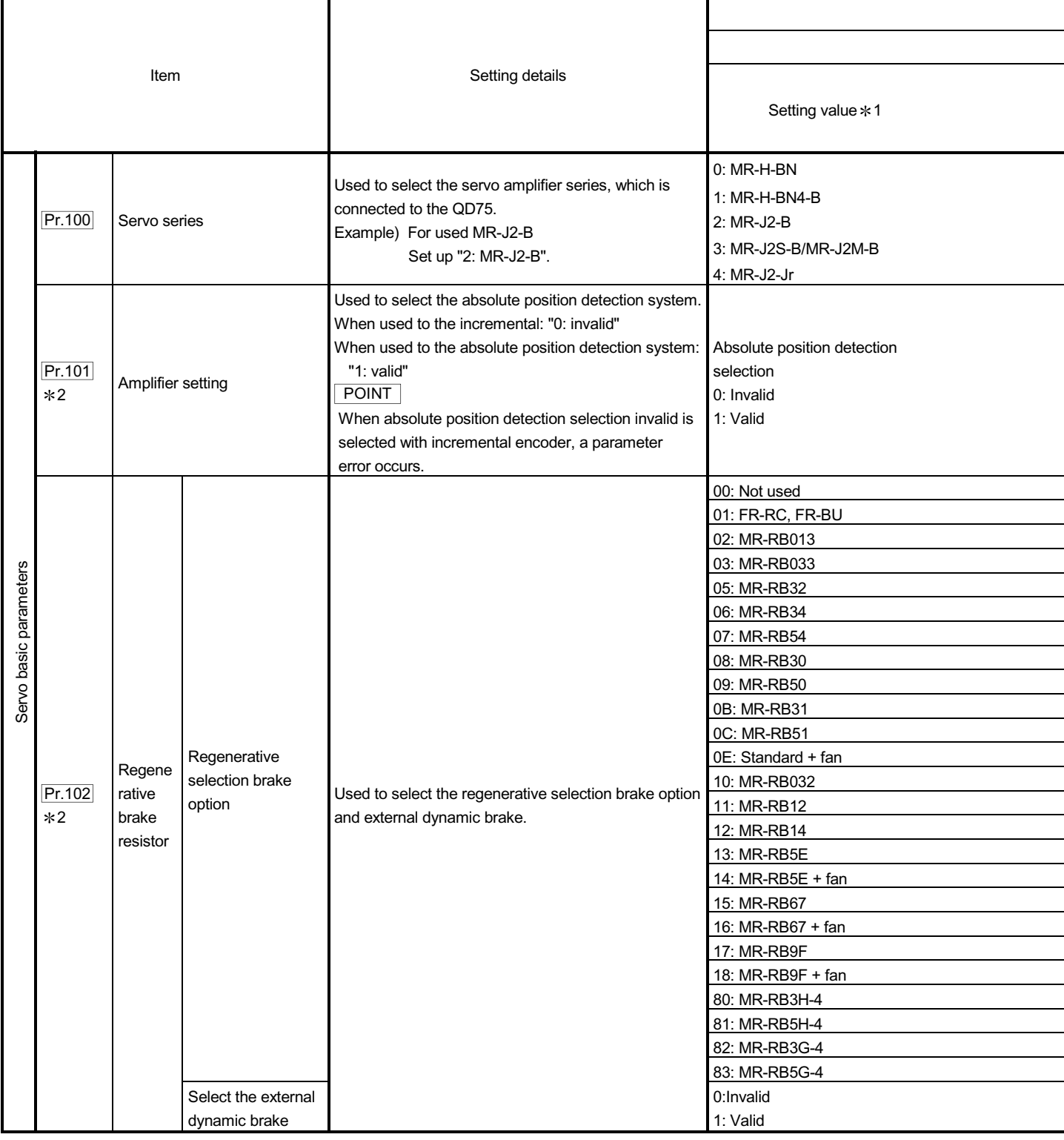

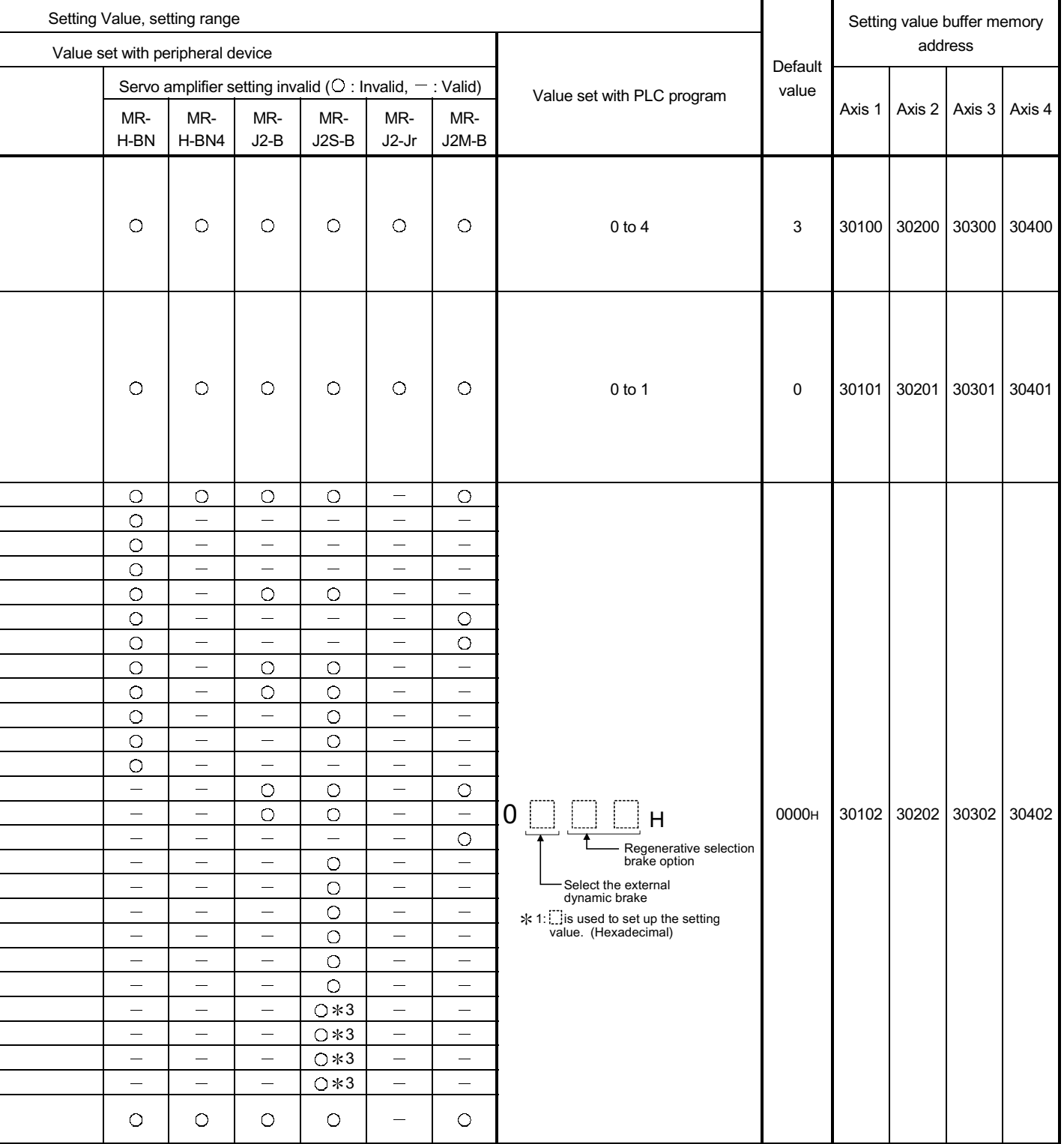

2: Set the parameter value and switch power off once (The parameter is transferred to servo amplifier from QD75), then switch it on again to make that parameter setting valid.

3: Servo amplifier type of 400V is made the target.

֖֖֖֖֖֚֚֚֚֚֚֬

l

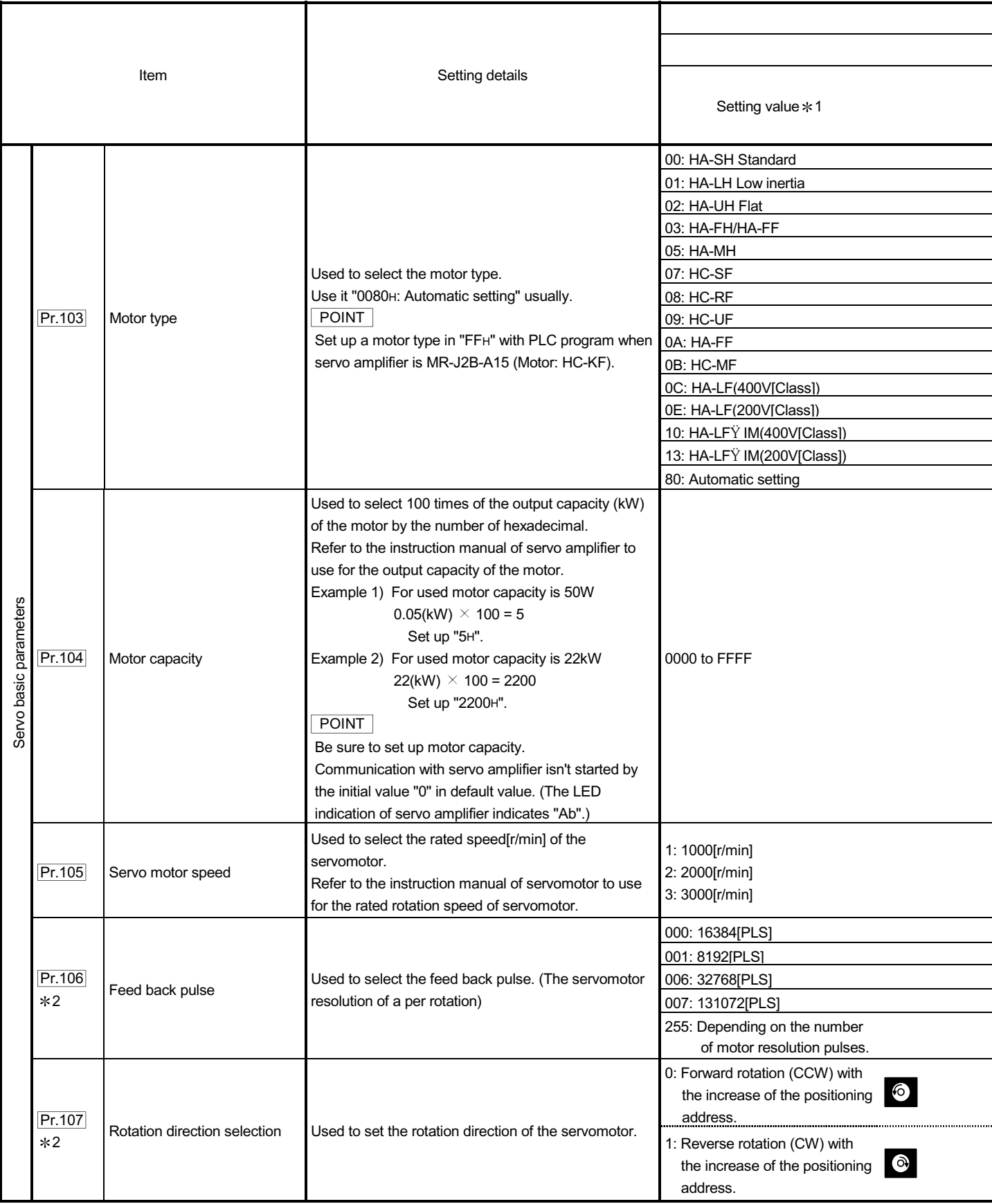

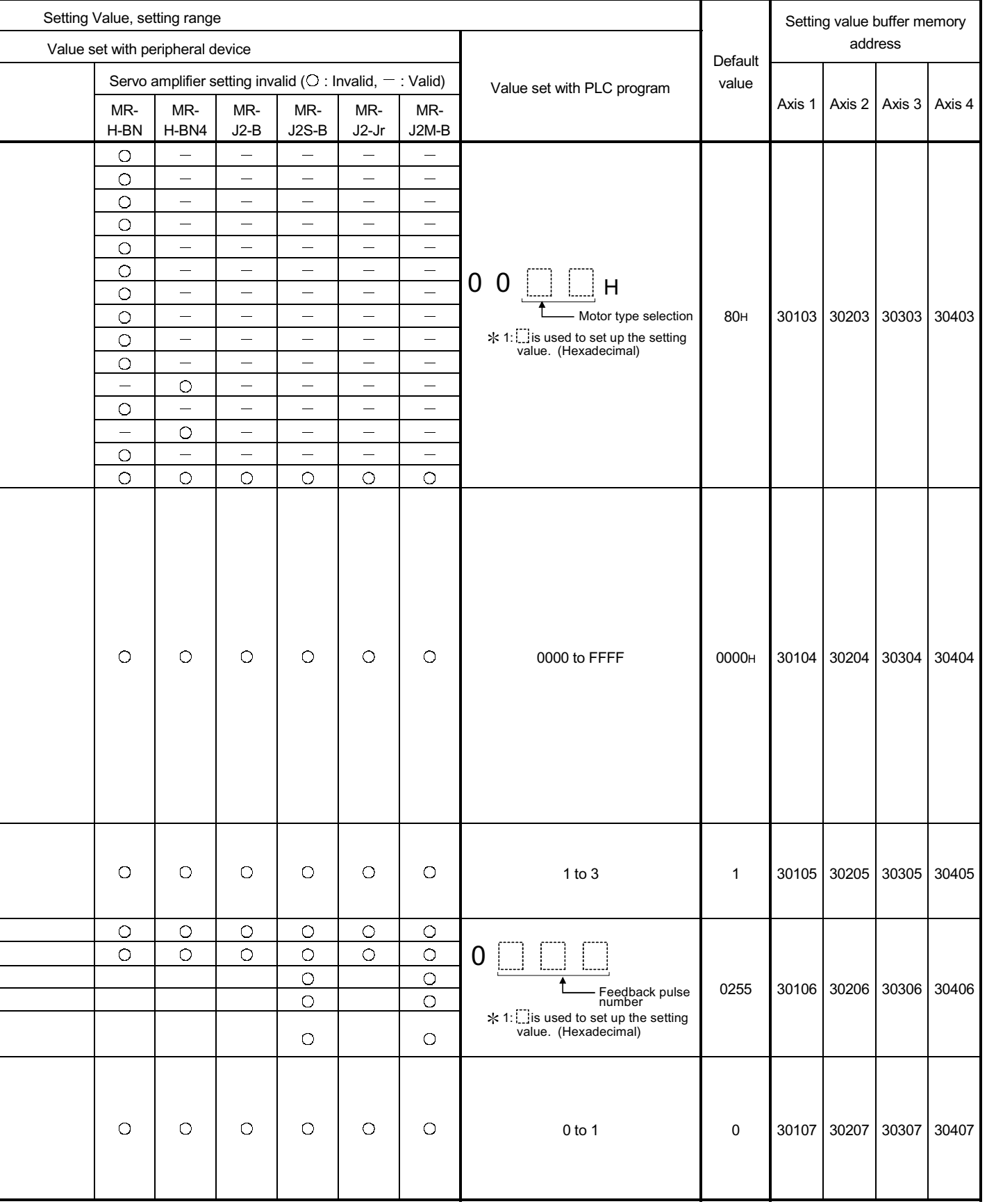

2: Set the parameter value and switch power off once (The parameter is transferred to servo amplifier from QD75), then switch it on again to make that parameter setting valid.

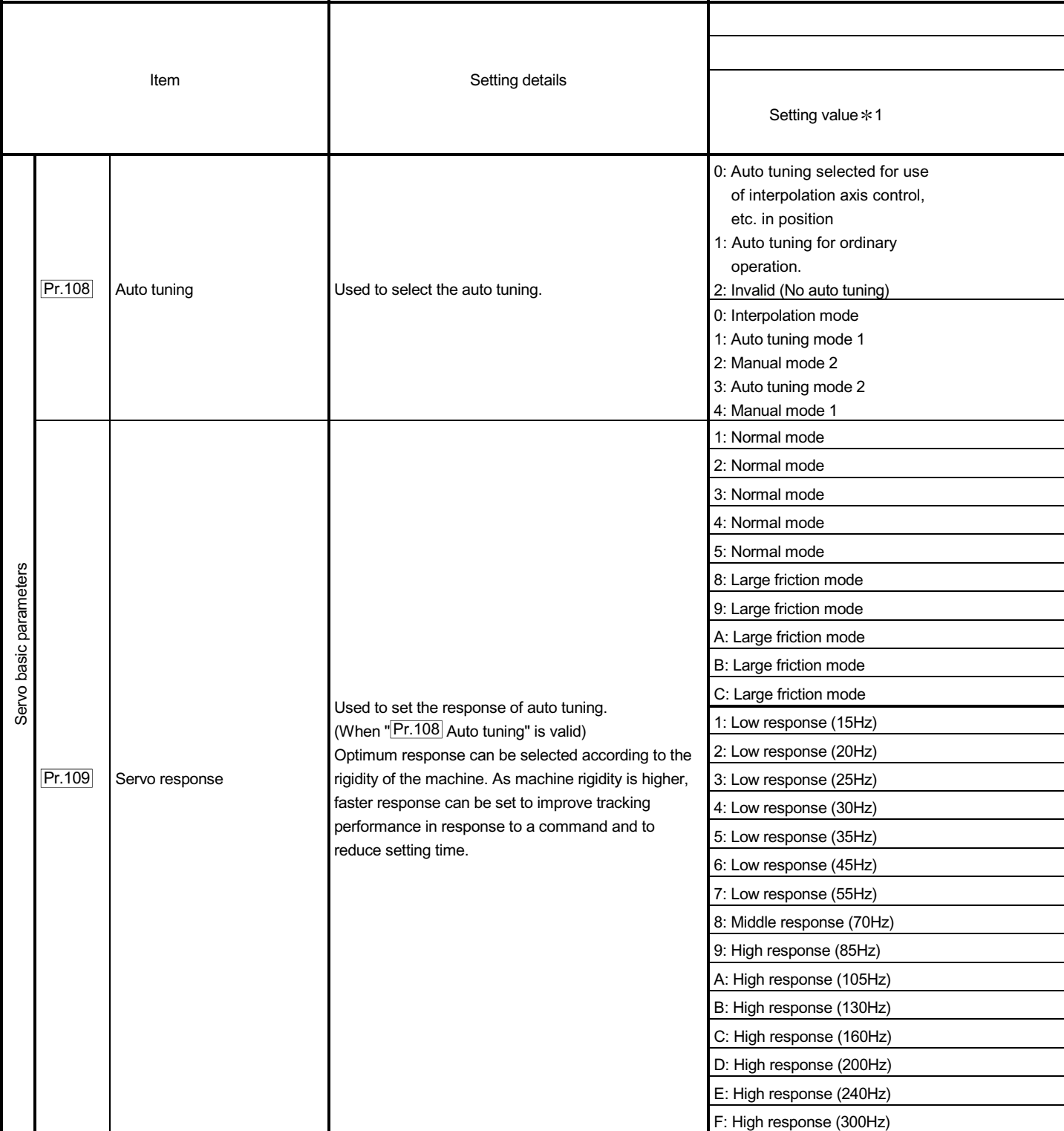

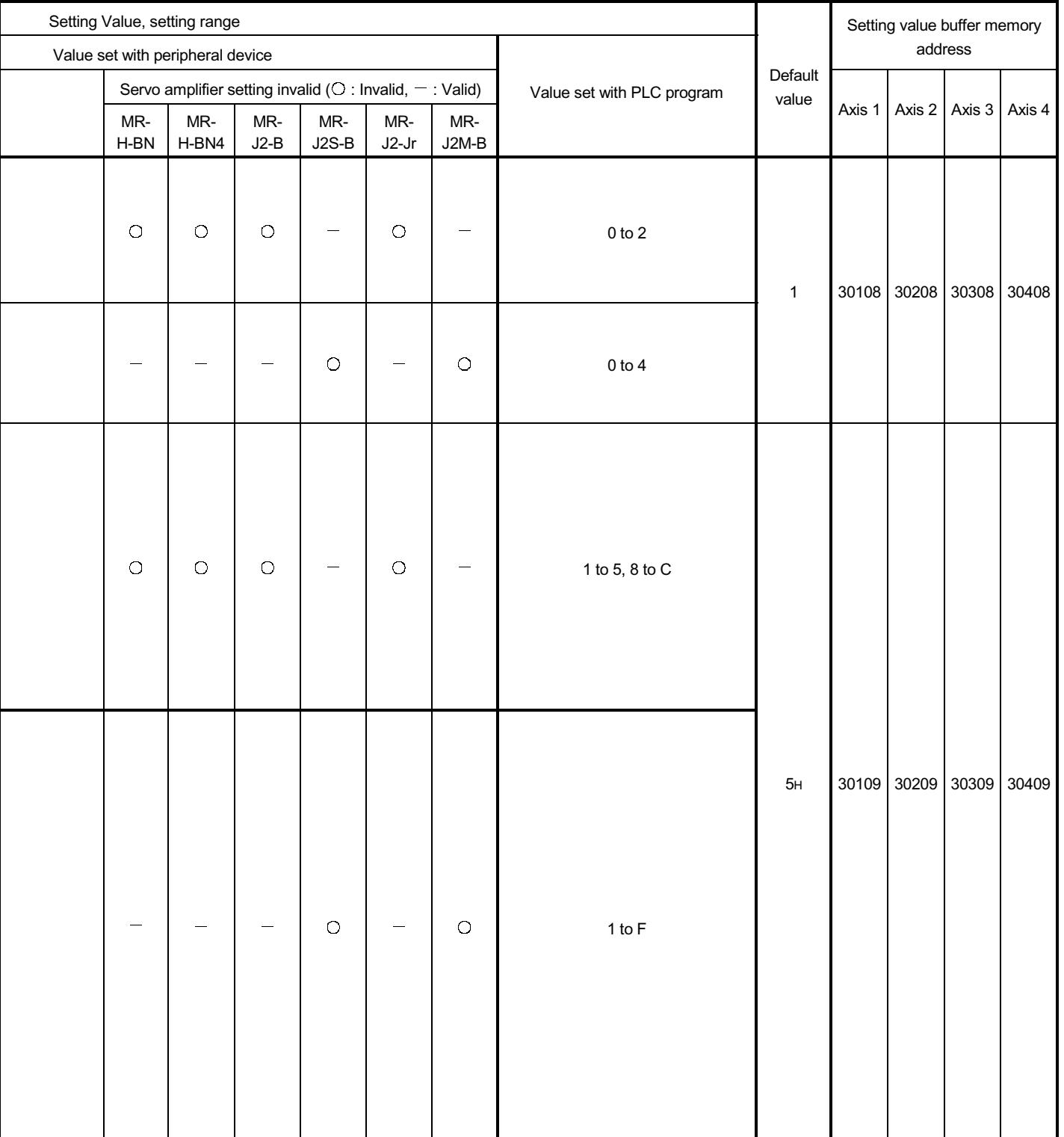

### 5.2.8 Servo adjustment parameters

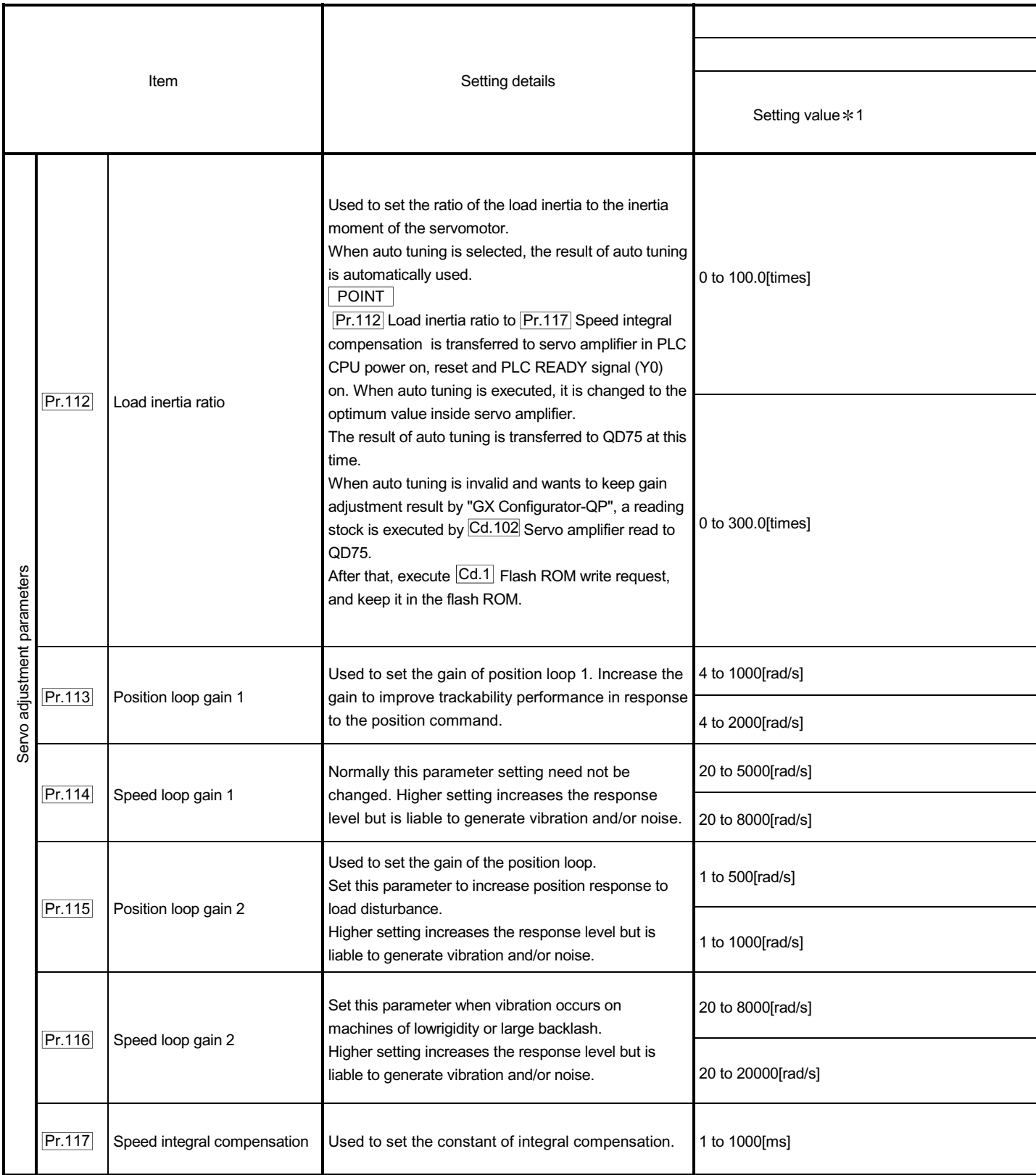

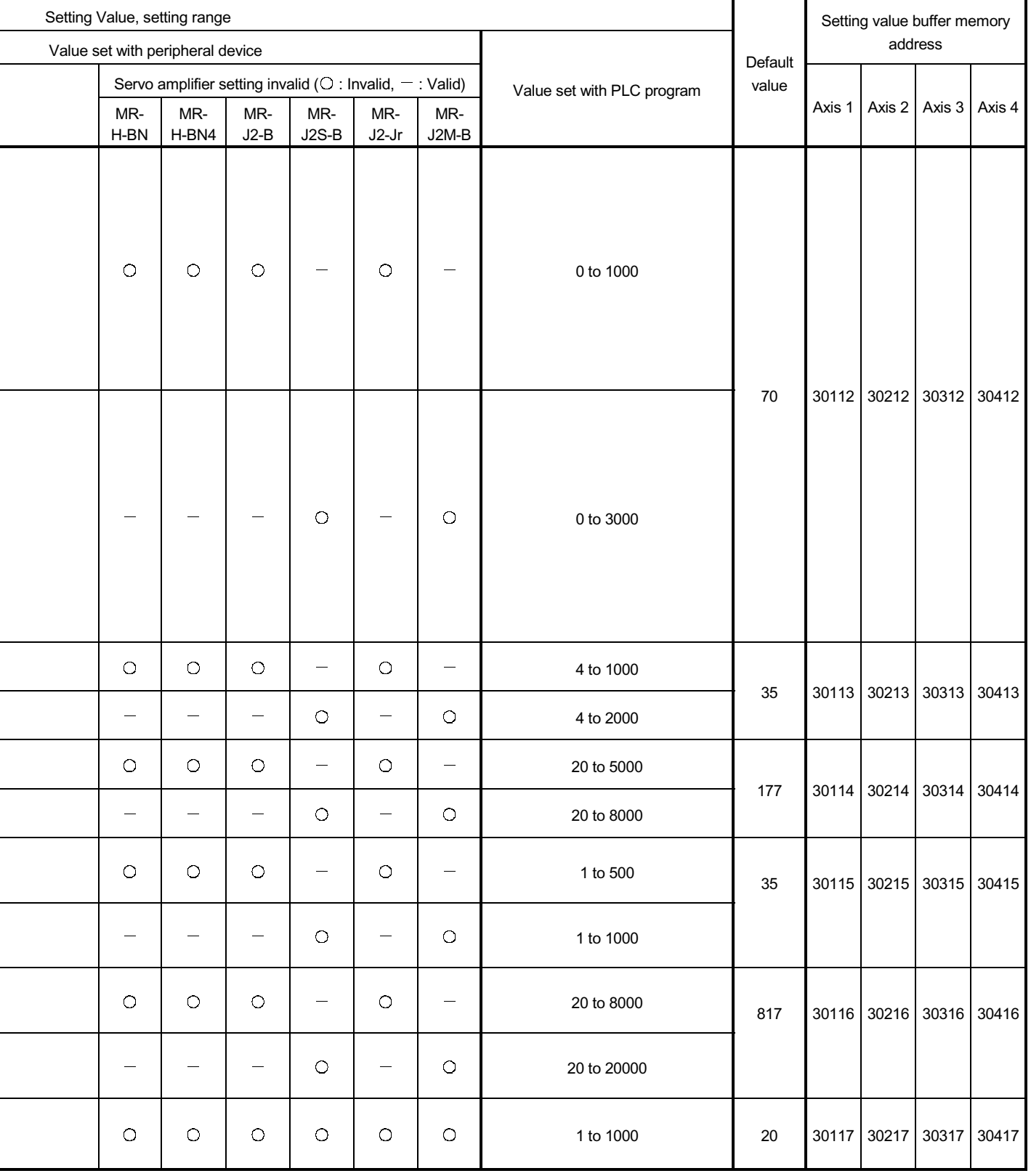

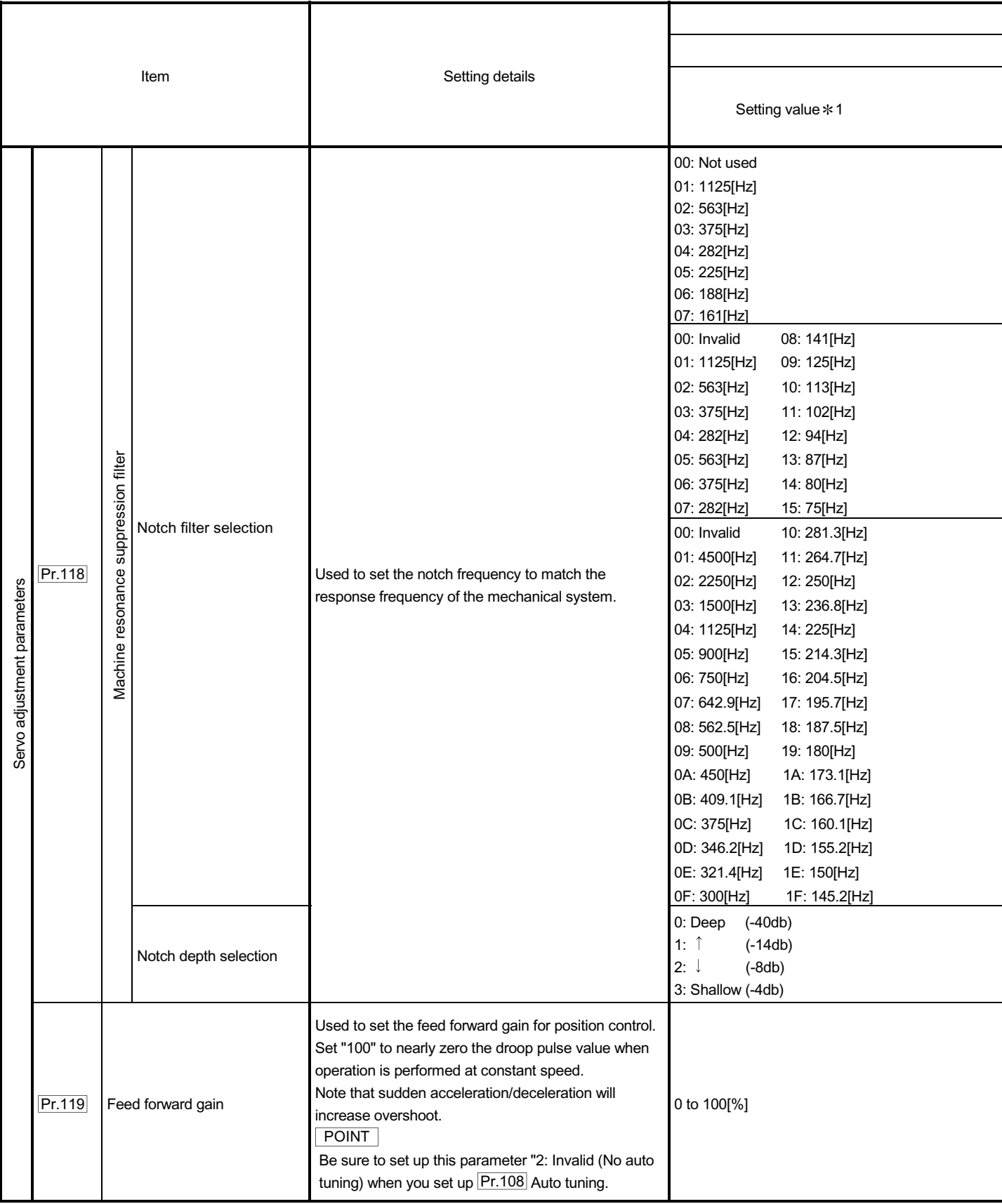

# 5 DATA USED FOR POSITIONING CONTROL **SECURITY CONTROL** MELSEC-Q

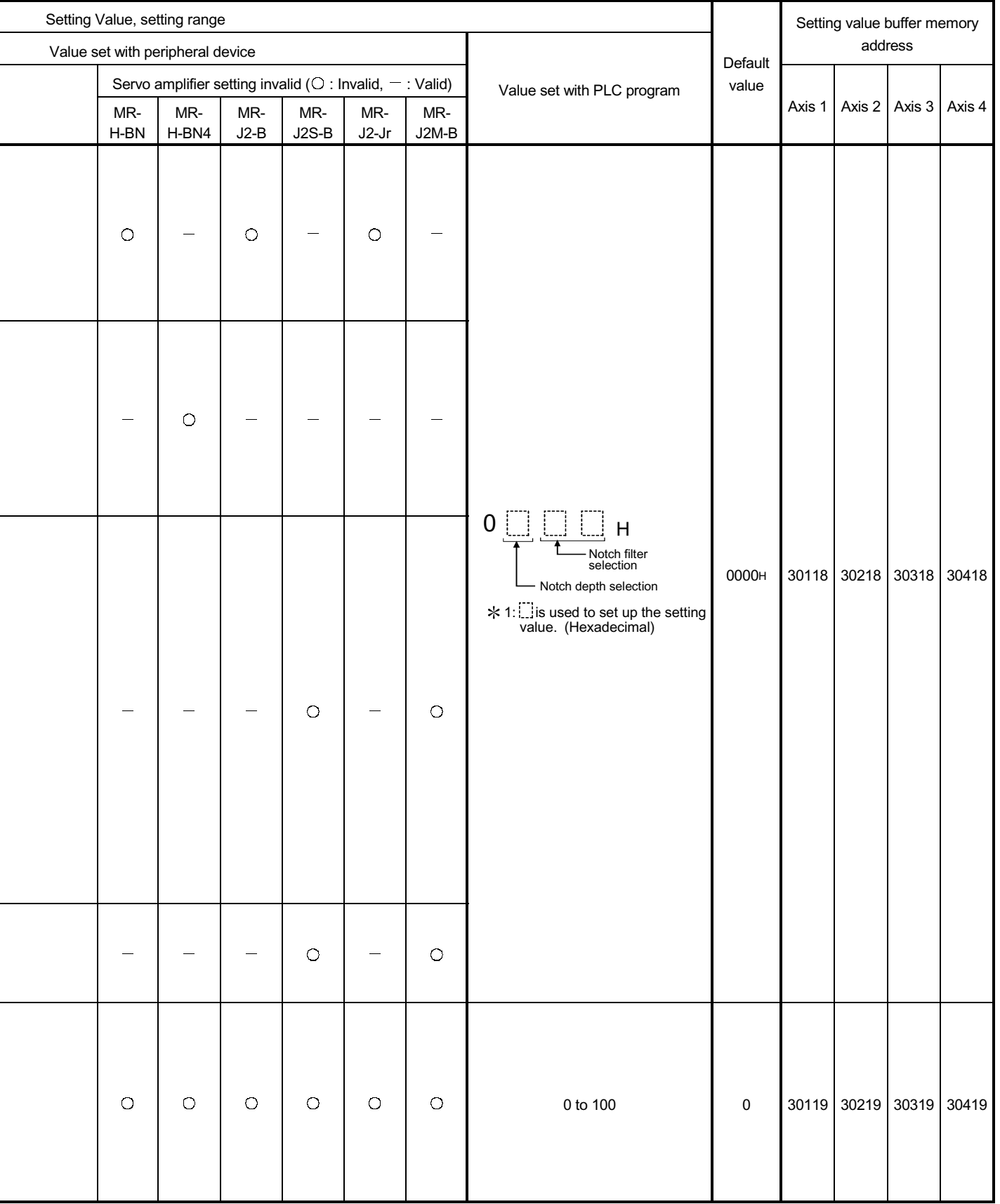

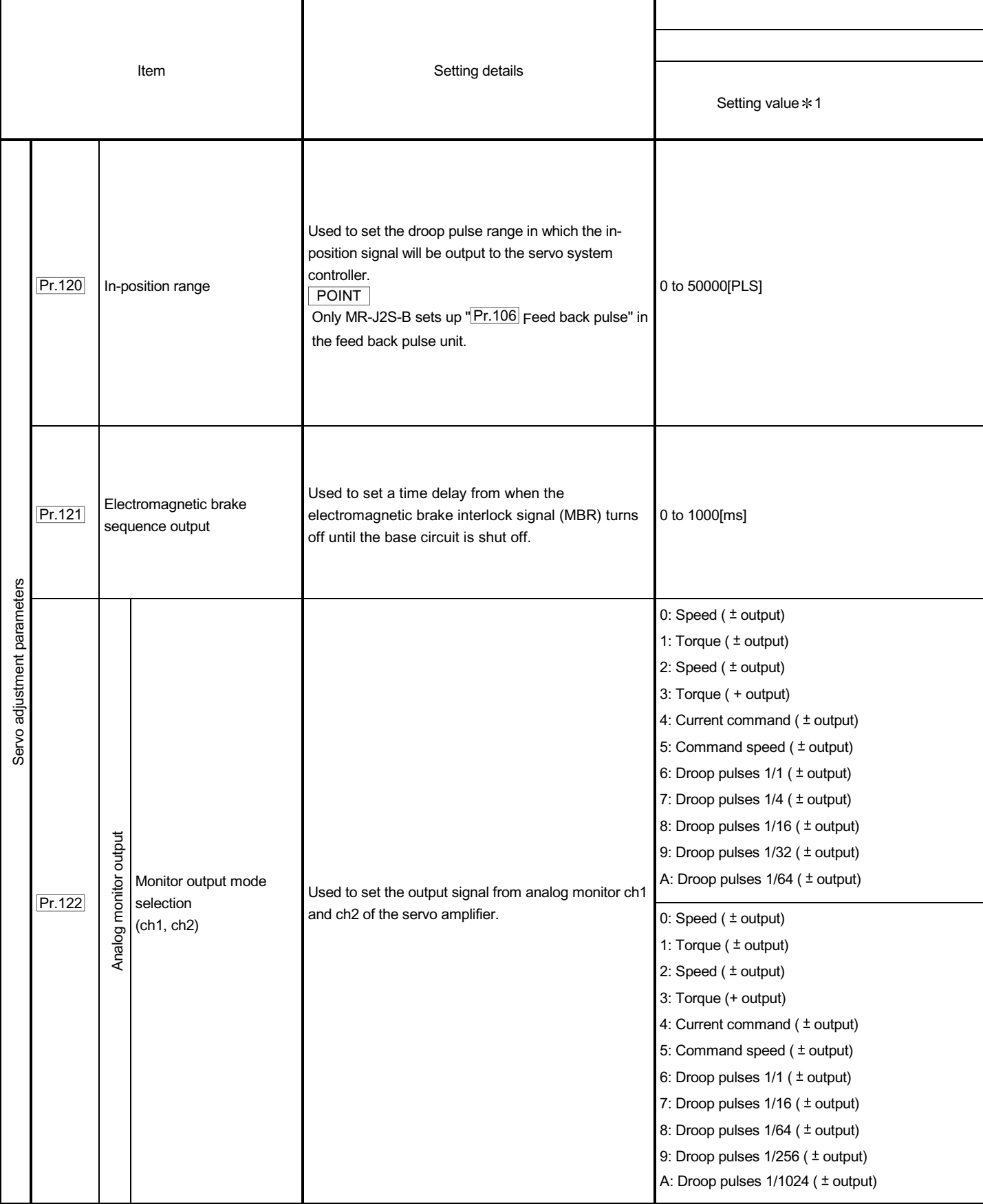

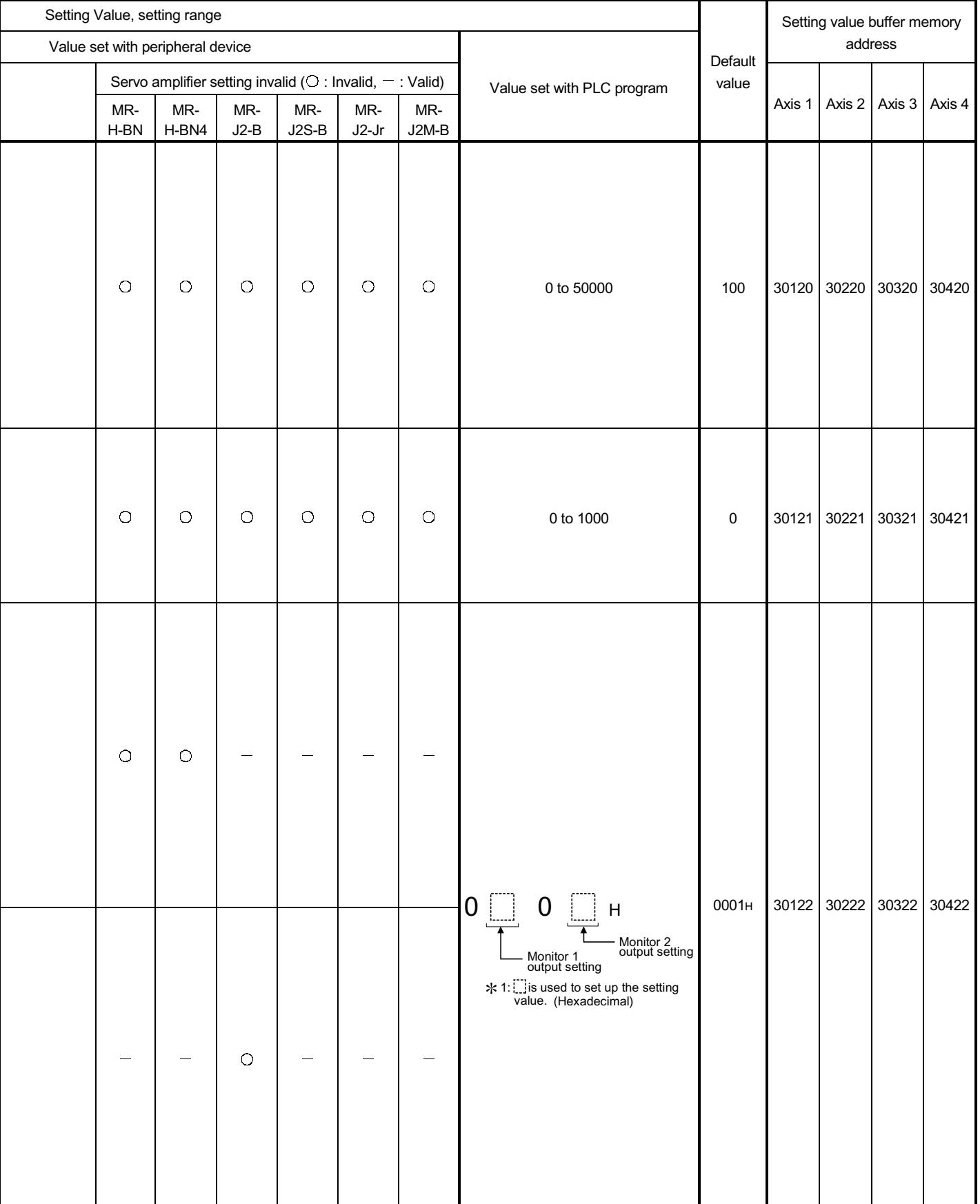

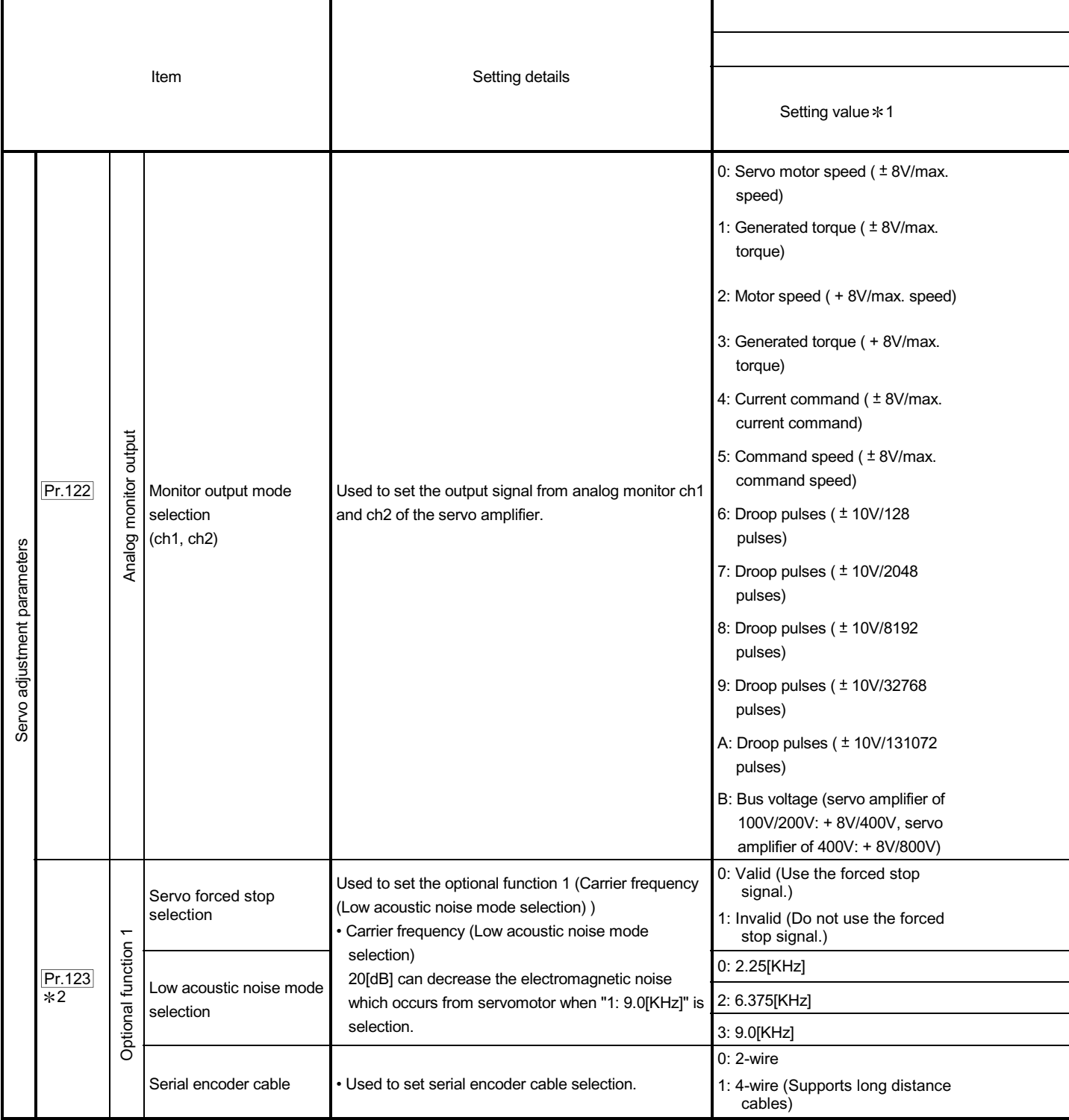

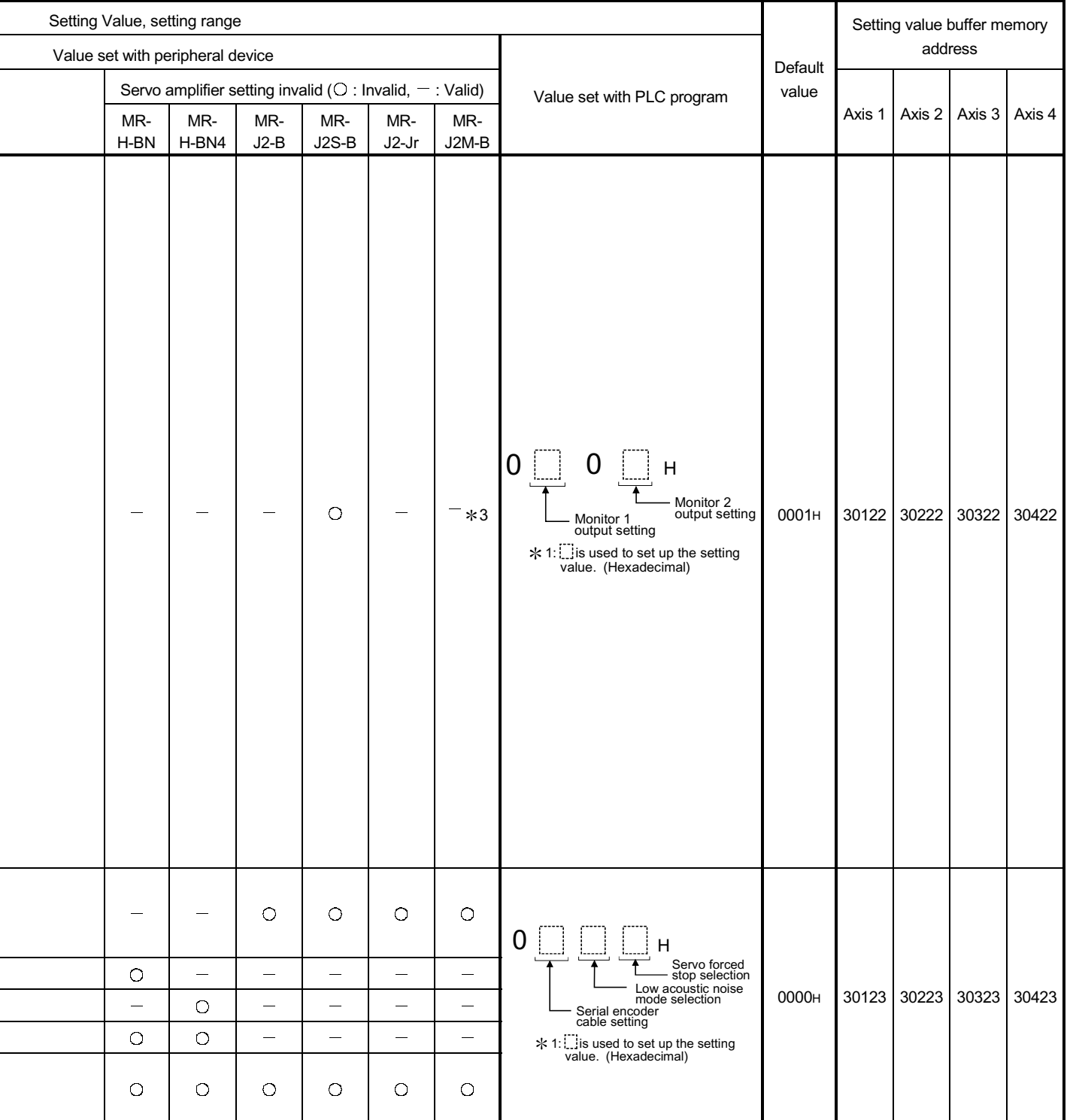

2: Set the parameter value and switch power off once (The parameter is transferred to servo amplifier from QD75), then switch it on again to make that parameter setting valid.

3: Don't change setting value "0001H" by any means.

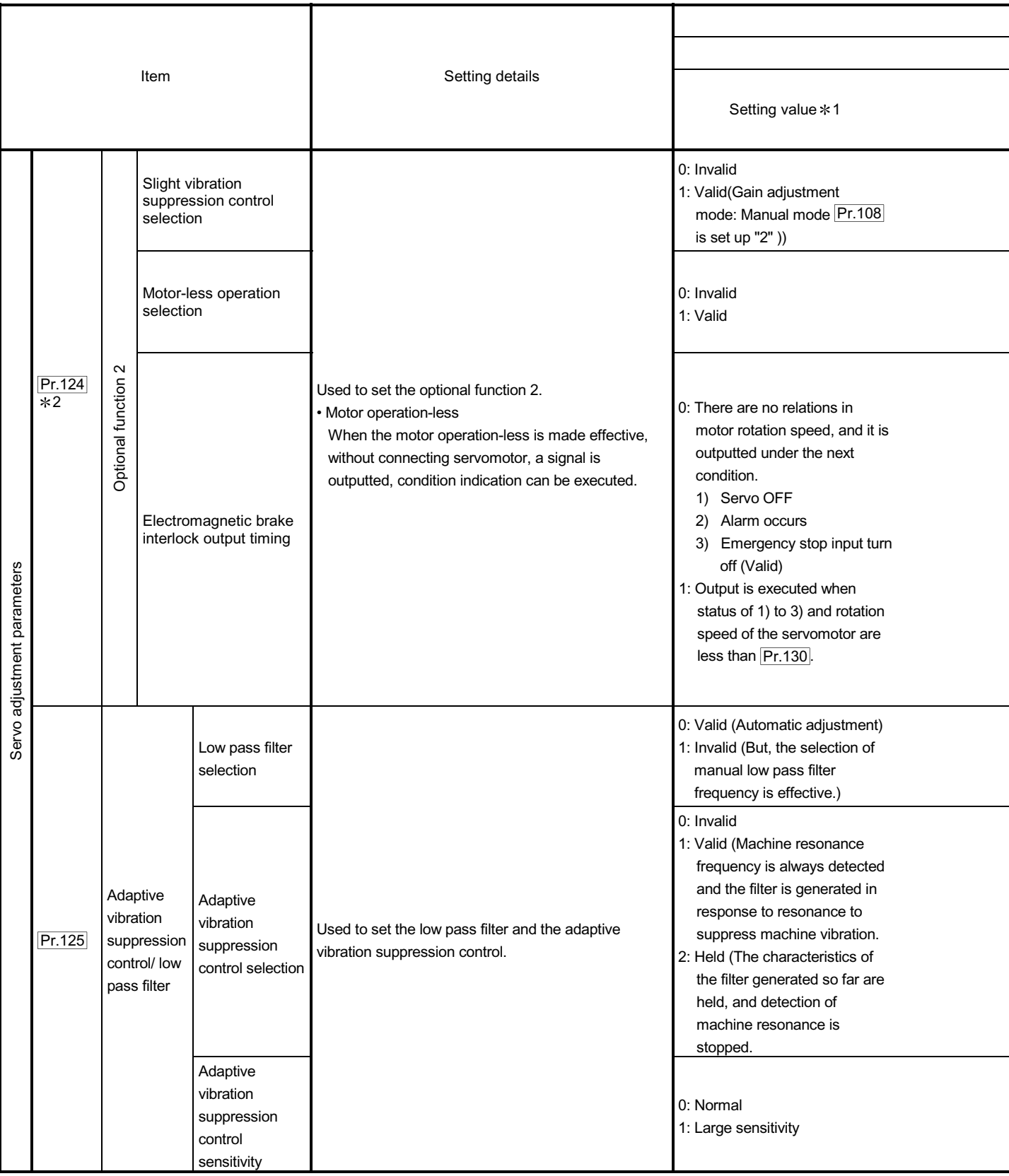

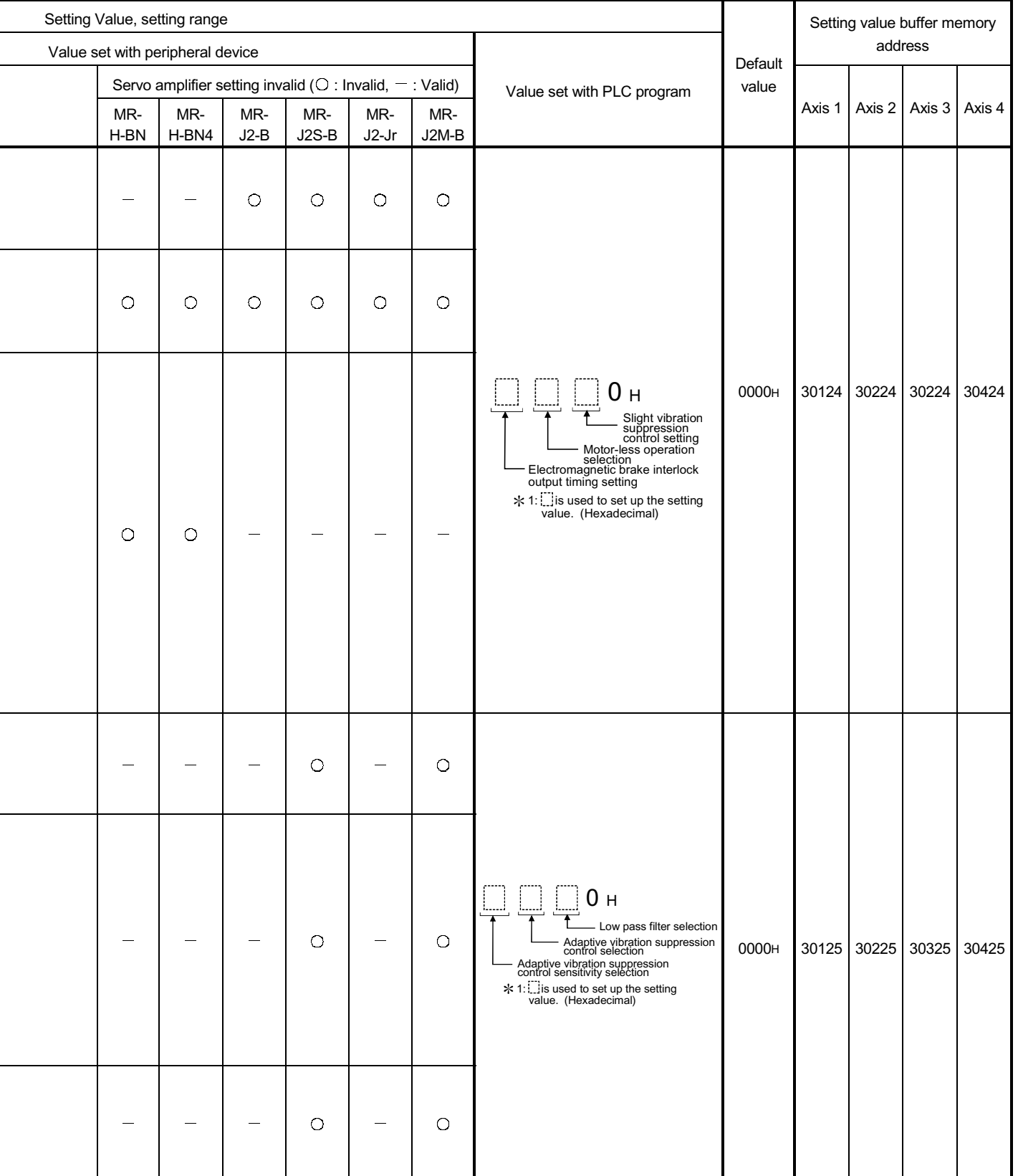

2: Set the parameter value and switch power off once (The parameter is transferred to servo amplifier from QD75), then switch it on again to make that parameter setting valid.

### 5.2.9 Servo expansion parameters

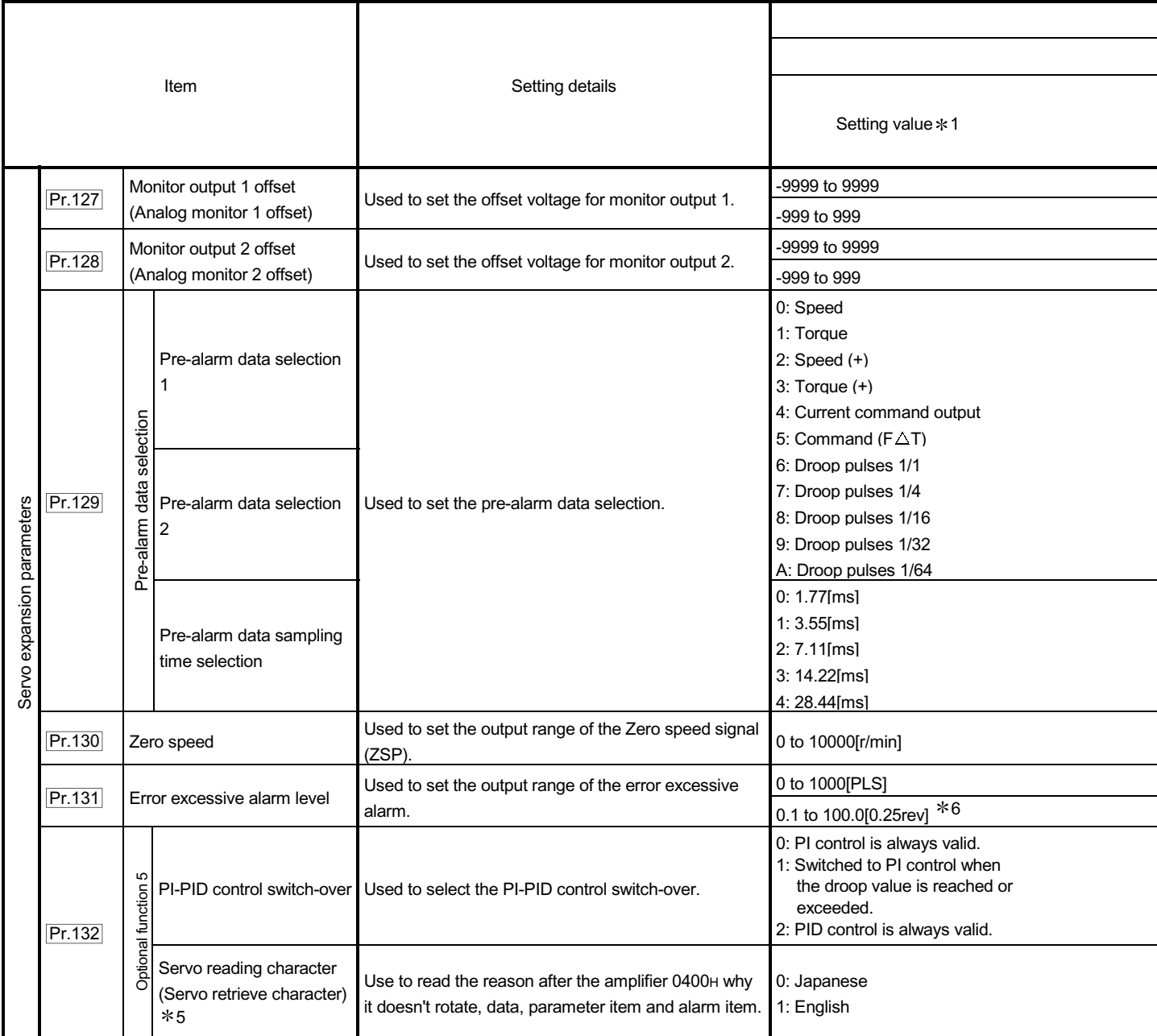

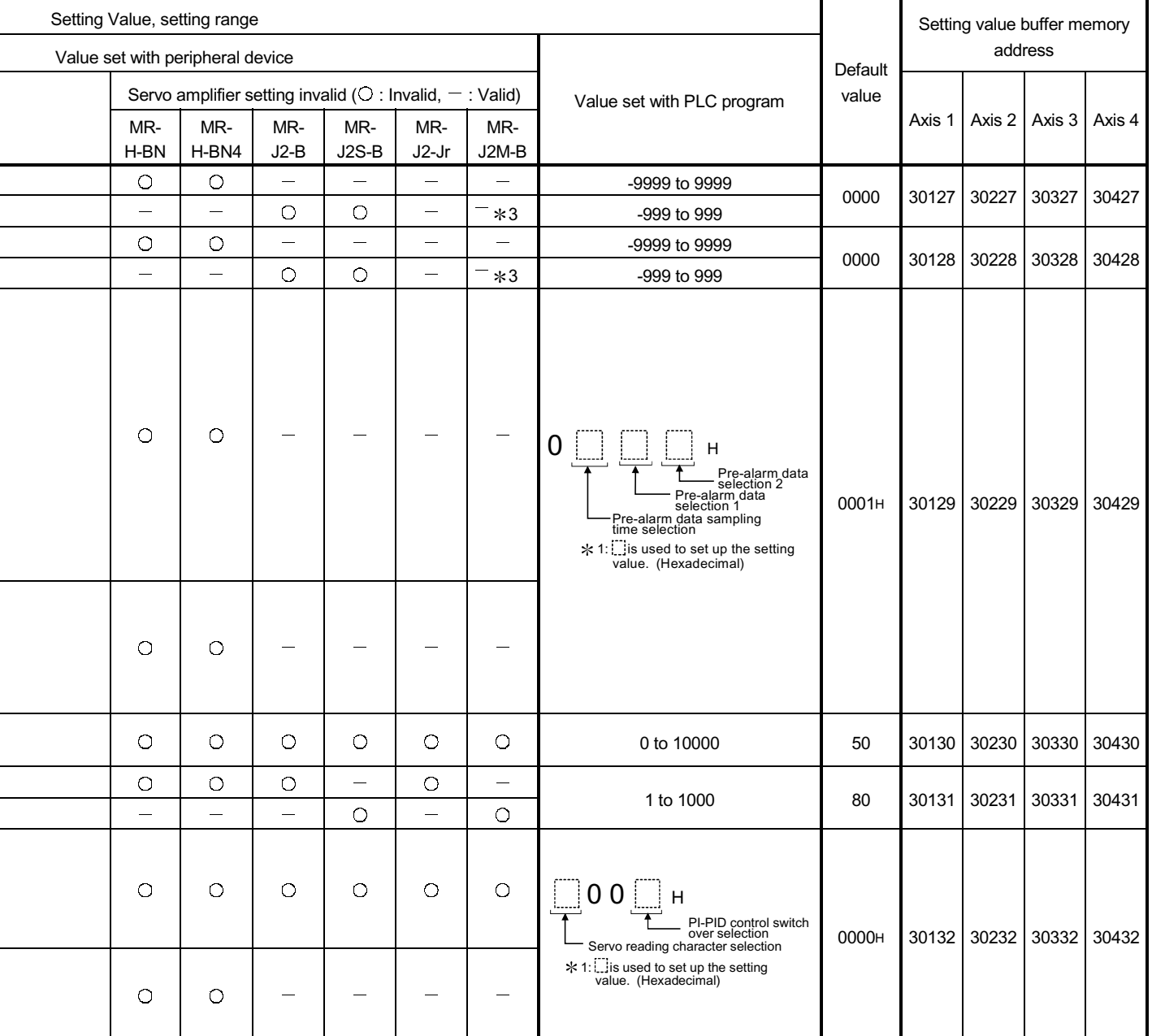

2: Set the parameter value and switch power off once (The parameter is transferred to servo amplifier from QD75), then switch it on again to make that parameter setting valid.

3: Don't change setting value "0000H".

4: You cannot change parameter "Serial communication response delay time setting" and "Serial communication baud rate setting". 5: Don't use to the parameter (normal). Don't change setting value "Default value" by any means.

6: The unit setting differs according to the software version of the servo amplifier. Refer to the "Servo Amplifier Instruction Manual".

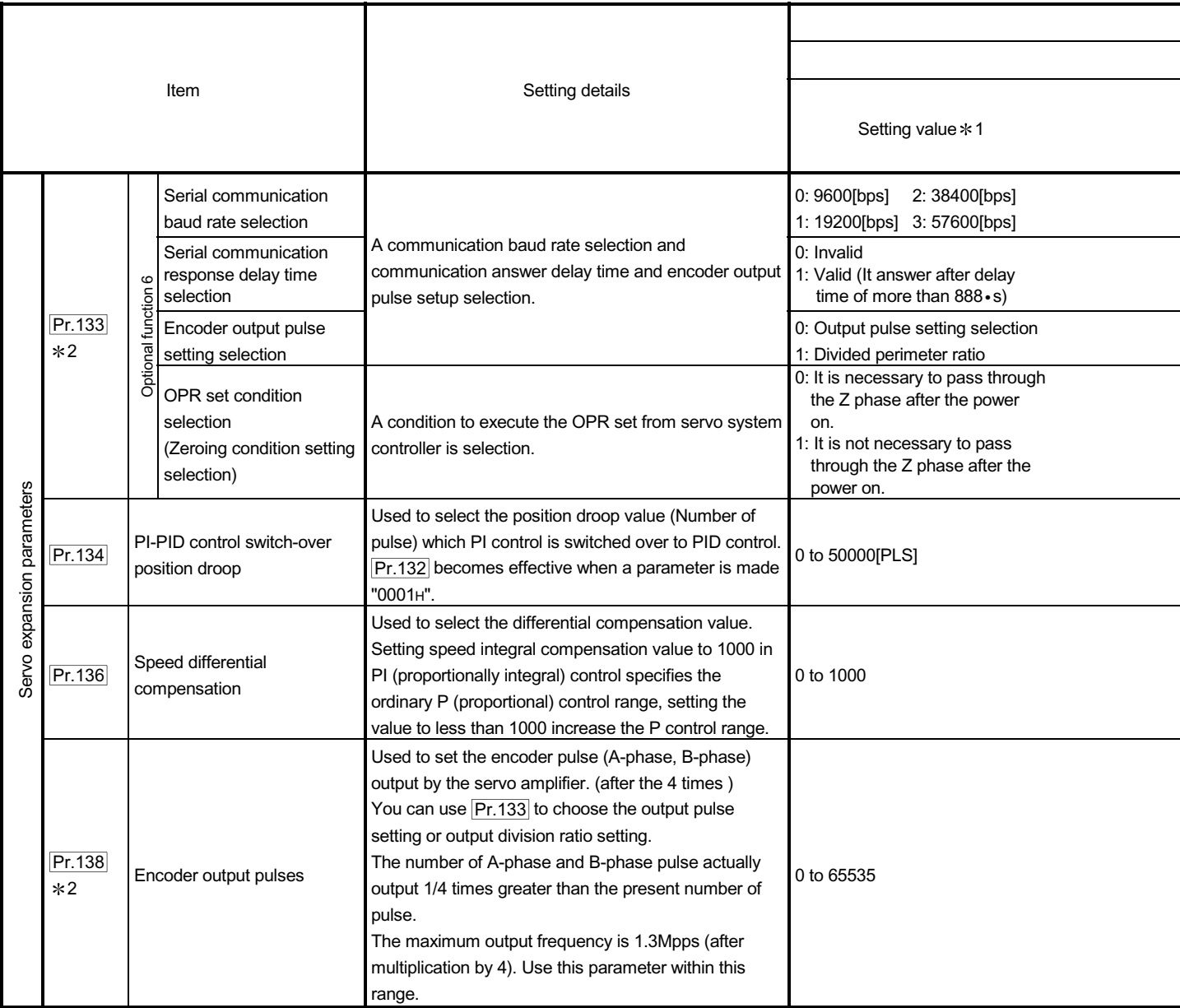

### MELSEC-Q 5 DATA USED FOR POSITIONING CONTROL

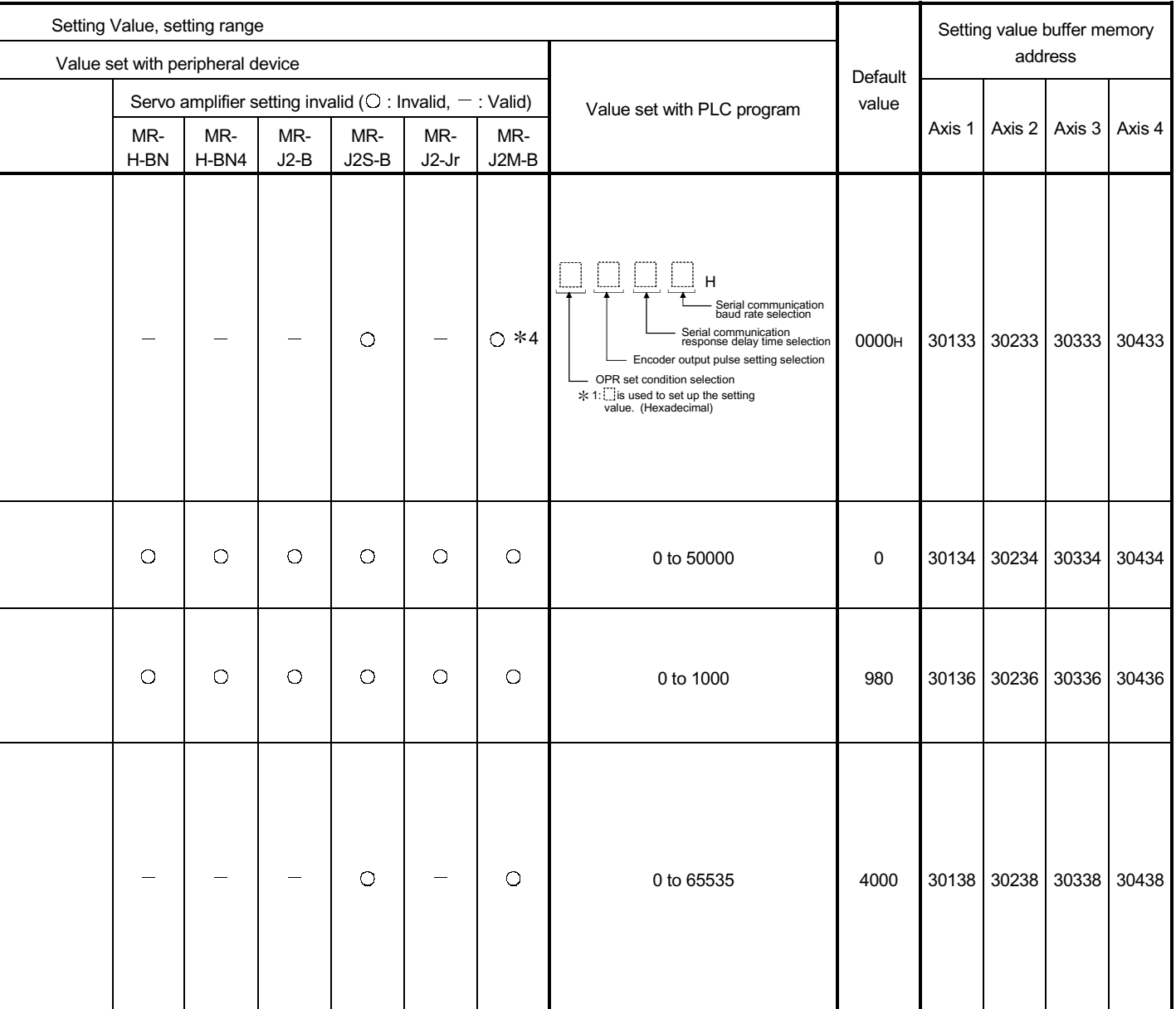

2: Set the parameter value and switch power off once (The parameter is transferred to servo amplifier from QD75), then switch it on again to make that parameter setting valid.

4: You cannot change parameter "Serial communication response delay time setting" and "Serial communication baud rate setting".

### 5.2.10 Servo expansion parameters 2

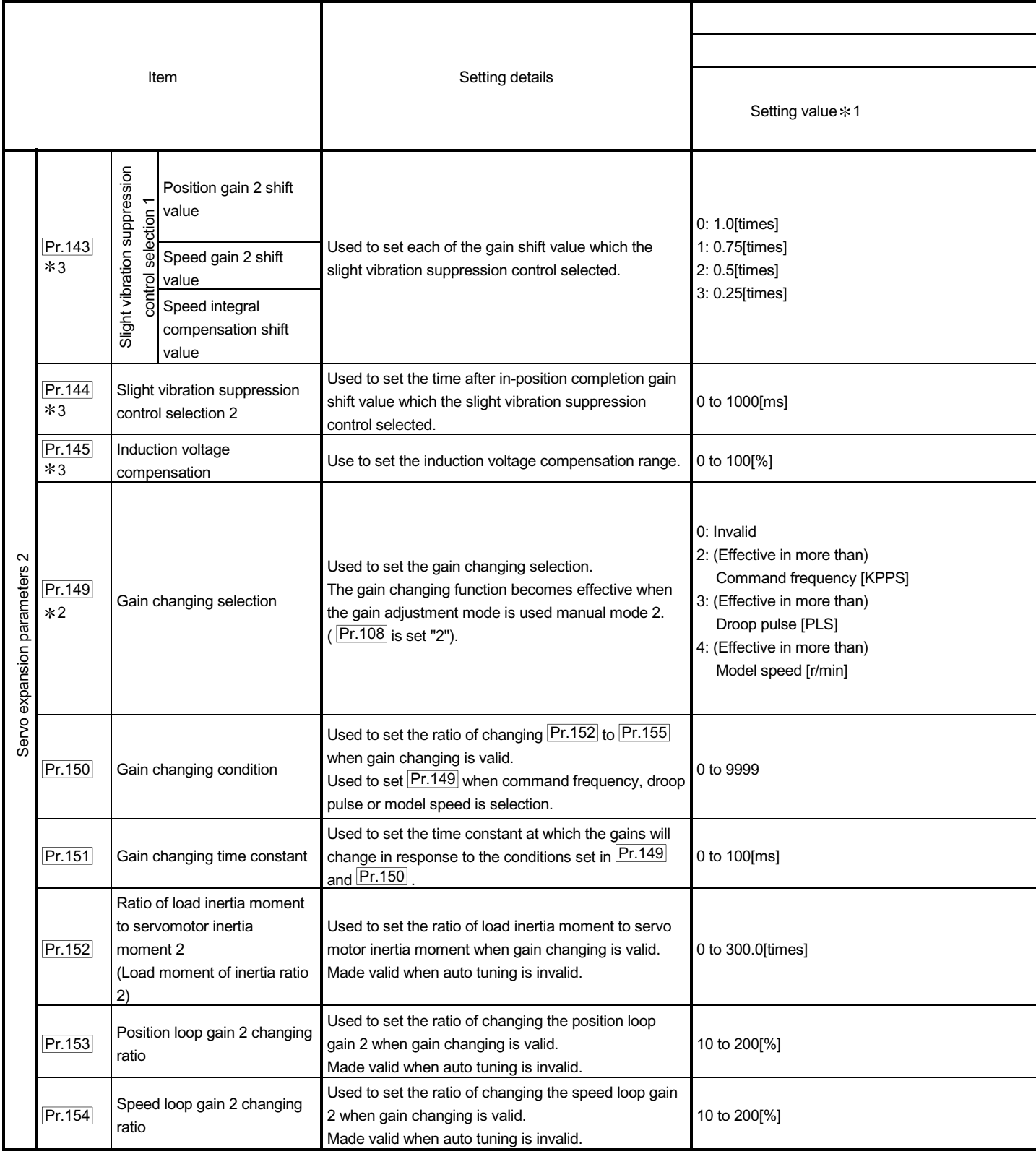

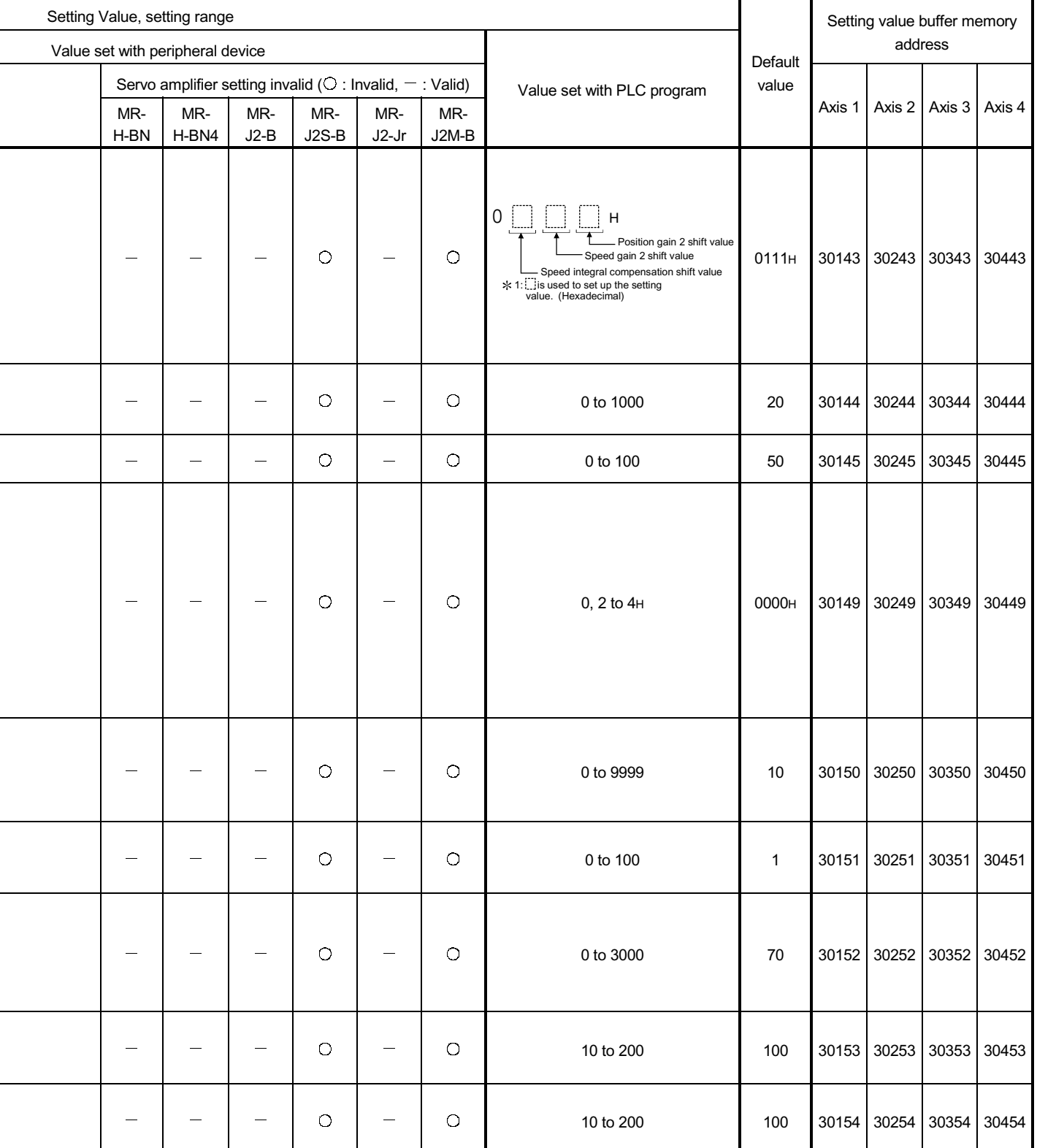

2: Set the parameter value and switch power off once (The parameter is transferred to servo amplifier from QD75), then switch it on again to make that parameter setting valid.

3: Don't use to the parameter (normal). Don't change setting value "Default value" by any means.

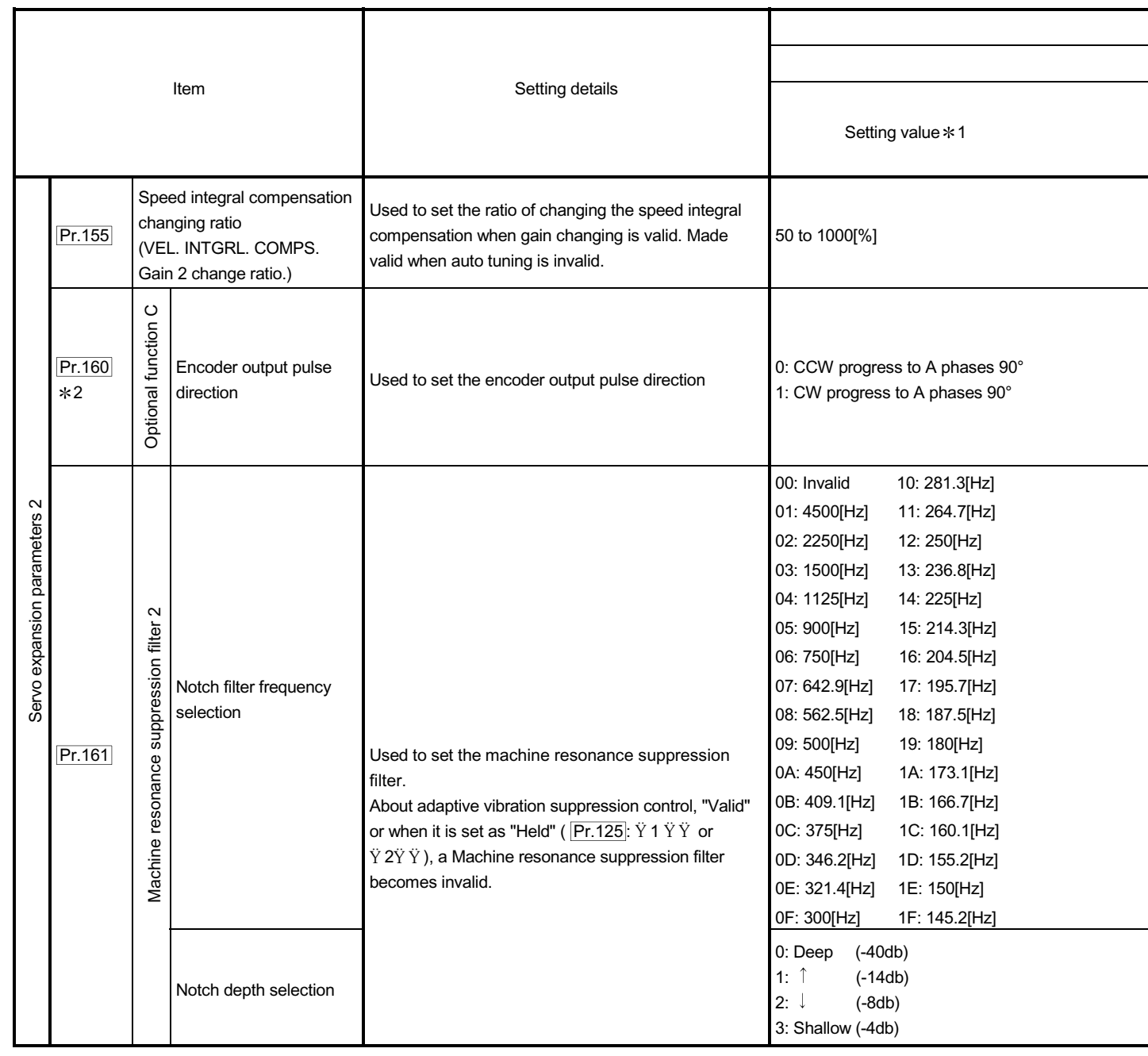

# 5 DATA USED FOR POSITIONING CONTROL SERVICE SERVICES MELSEC-Q

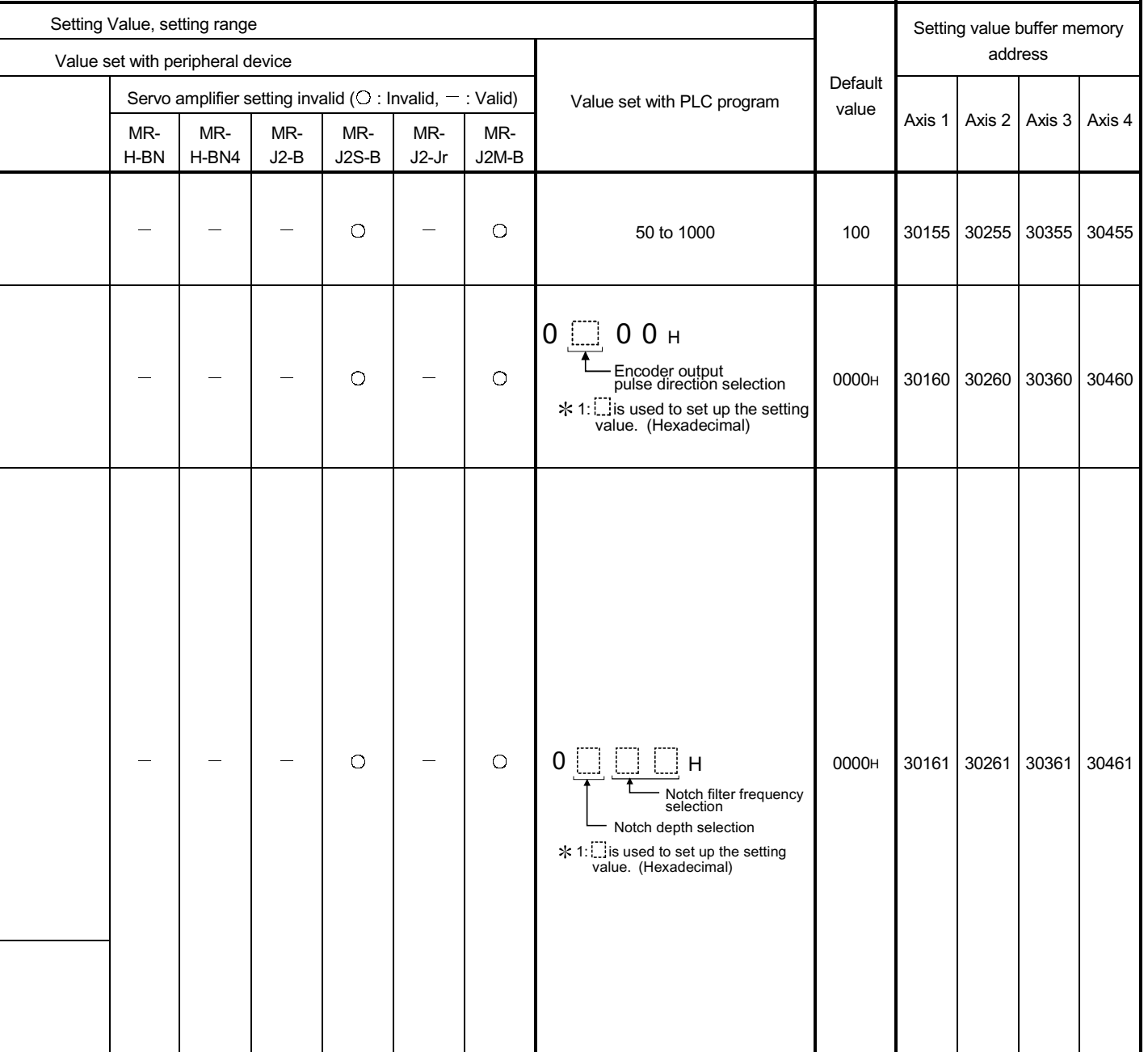

2: Set the parameter value and switch power off once (The parameter is transferred to servo amplifier from QD75), then switch it on again to make that parameter setting valid.

### 5.3 List of positioning data

Before explaining the positioning data setting items  $\overline{Da.1}$  to  $\overline{Da.10}$ , the configuration

of the positioning data will be shown below.

The positioning data stored in the QD75 buffer memory has the following type of configuration.

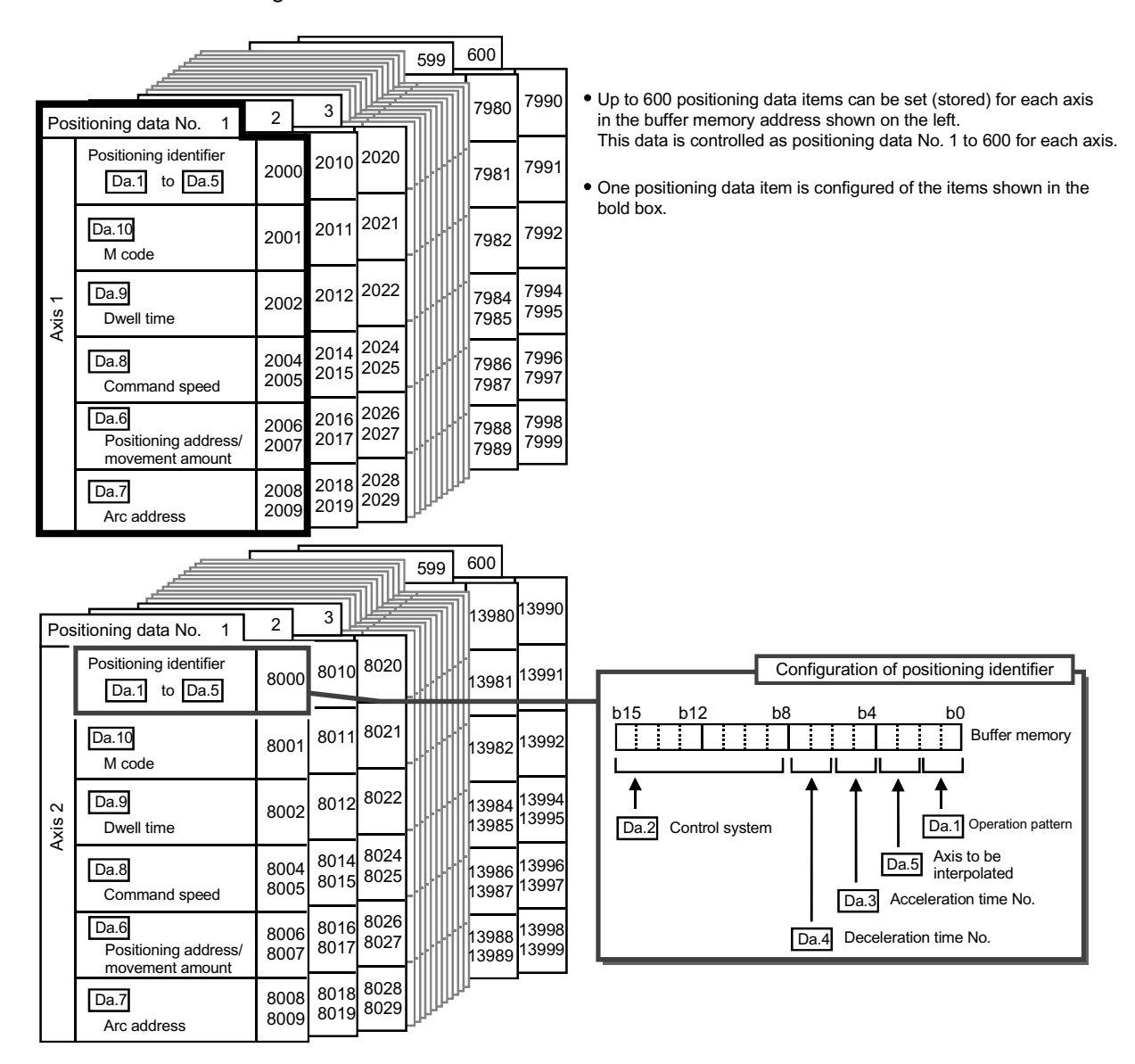

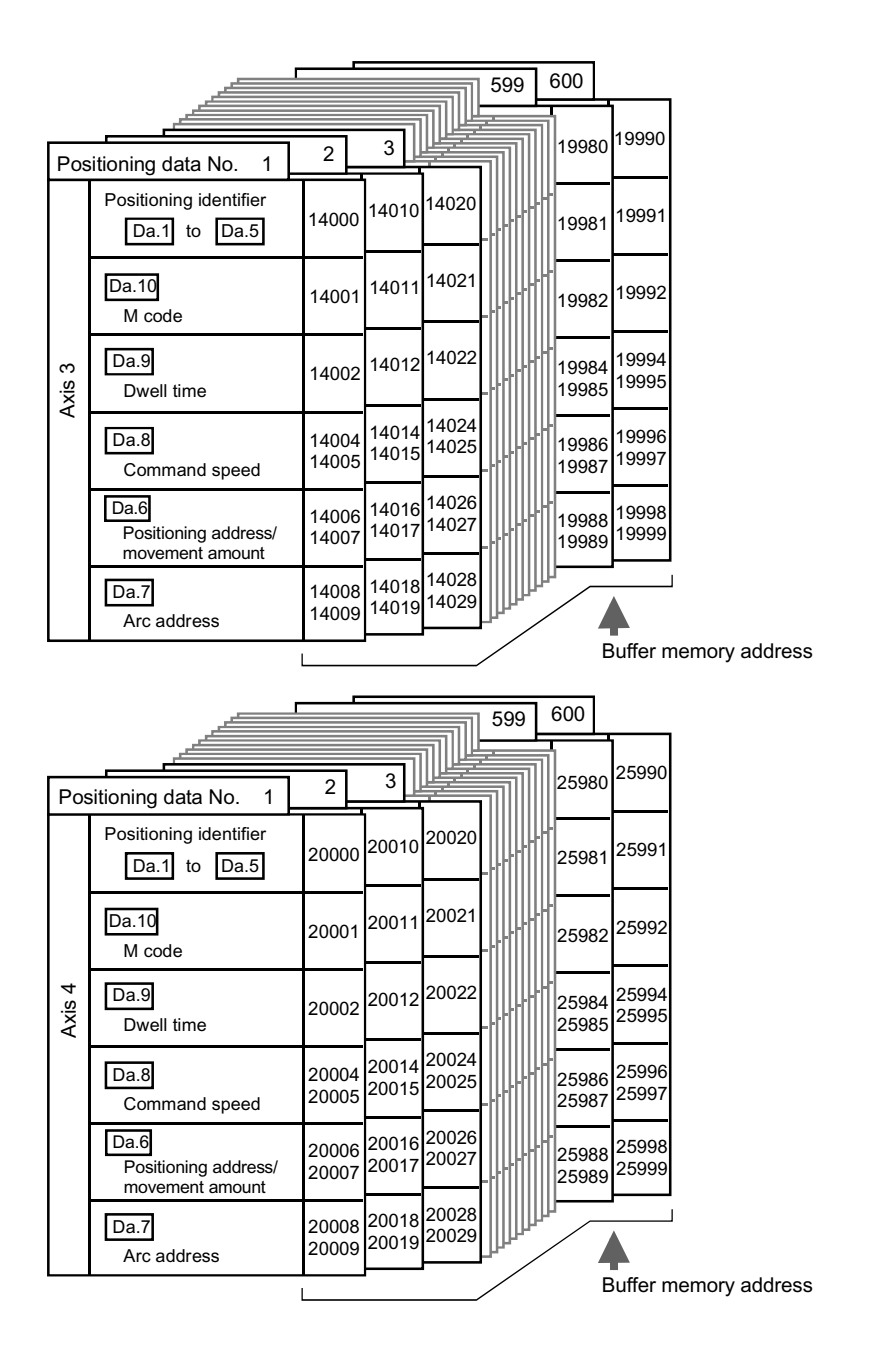

The descriptions that follow relate to the positioning data set items  $\boxed{Da.1}$  to  $\boxed{Da.10}$ .

(The buffer memory addresses shown are those of the "positioning data No. 1" for the axes 1 to 4.)

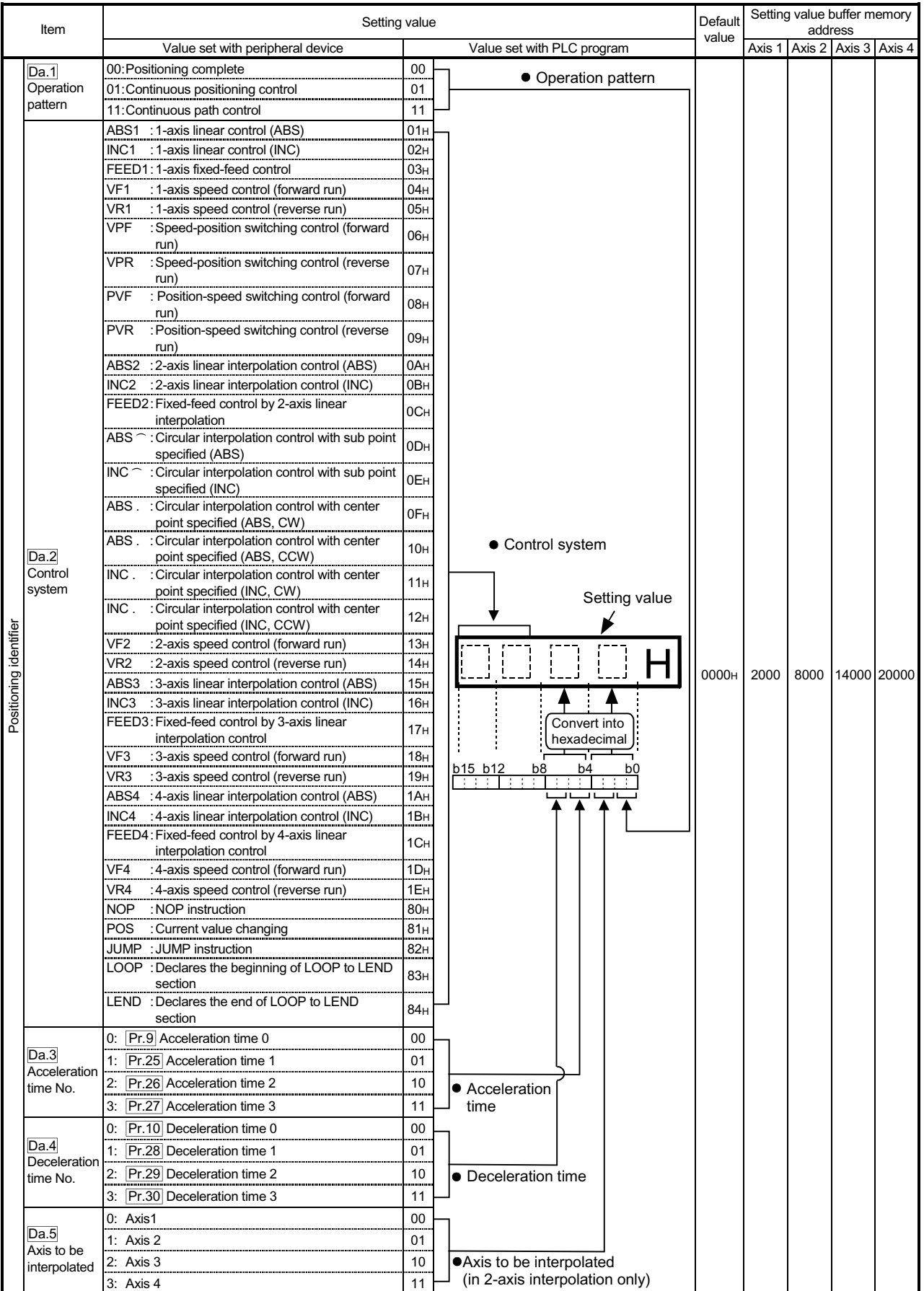

### Da.1 Operation pattern

The operation pattern designates whether positioning of a certain data No. is to be ended with just that data, or whether the positioning for the next data No. is to be carried out in succession.

#### [Operation pattern]

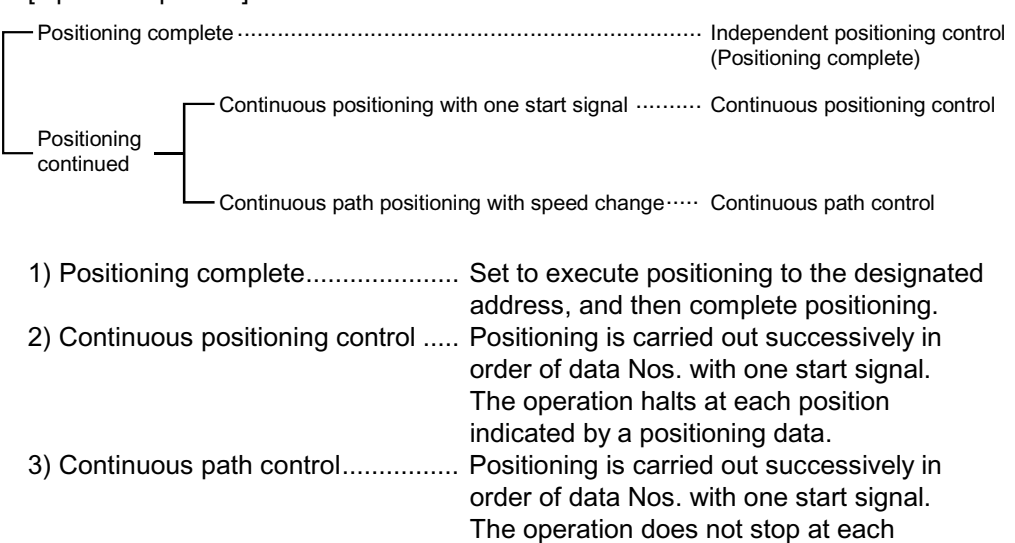

### Da.2 Control system

Set the "control system" for carrying out positioning control.

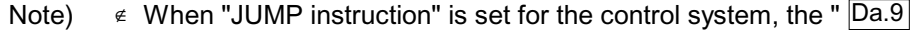

Dwell time" and "  $\boxed{Da.10}$  M code" setting details will differ.

- $\epsilon$  In case you selected "LOOP" as the control system, the "  $\boxed{Da.10}$ M code" should be set differently from other cases.
- x Refer to Chapter 9 "Major positioning control" for details on the control systems.

positioning data.

 $\epsilon$  If "degree" is set for "  $\boxed{\text{Pr.1}}$  Unit setting", circular interpolation control cannot be carried out. (The "Circular interpolation not possible error" will occur when executed (error code: 535).)

Da.3 Acceleration time No.

Set which of "acceleration time 0 to 3" to use for the acceleration time during positioning.

- 0 : Use the value set in " Pr.9 Acceleration time 0".
- 1 : Use the value set in " Pr.25 Acceleration time 1".
- 2 : Use the value set in " Pr.26 Acceleration time 2".
- 3 : Use the value set in " Pr.27 Acceleration time 3".

### Da.4 Deceleration time No.

Set which of "deceleration time 0 to 3" to use for the deceleration time during positioning.

- 0 : Use the value set in " Pr.10 Deceleration time 0".
- 1 : Use the value set in " Pr.28 Deceleration time 1".
- 2 : Use the value set in " Pr.29 Deceleration time 2".
- 3 : Use the value set in " Pr.30 Deceleration time 3".

### $\overline{Da.5}$  Axis to be interpolated

Set the target axis (partner axis) for operations under the 2-axis interpolation control.

- 0 : Selects the axis 1 as the target axis (partner axis).
- 1 : Selects the axis 2 as the target axis (partner axis).
- 2 : Selects the axis 3 as the target axis (partner axis).
- 3 : Selects the axis 4 as the target axis (partner axis).
- Note)  $\epsilon$  Do not specify the own axis number or any number except the above. (If you do, the "Illegal interpolation description command error" will occur during the program execution (error code: 521).)
	- $\epsilon$  This item does not need to be set in case 3 or 4-axis interpolation is selected.

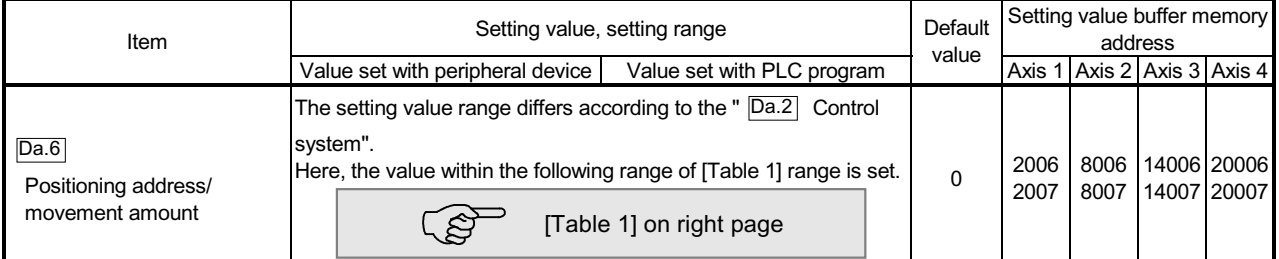

Da.6 Positioning address/movement amount

Set the address to be used as the target value for positioning control.

The setting value range differs according to the "  $\overline{Da.2}$  Control system".

 $((1)$  to  $(4))$ 

#### (1) Absolute (ABS) system, current value changing

 $\epsilon$  The setting value (positioning address) for the ABS system and current value changing is set with an absolute address (address from OP).

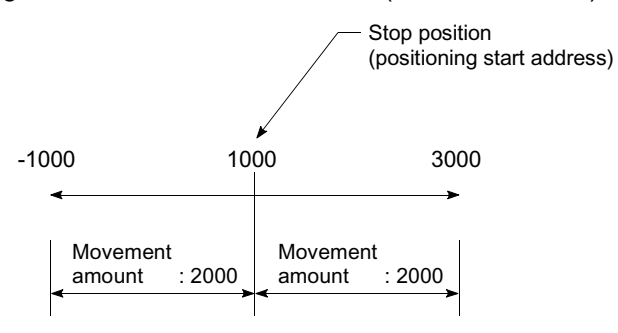

- (2) Incremental (INC) system, fixed-feed 1, fixed-feed 2, fixed-feed 3, fixed-feed 4
	- $\epsilon$  The setting value (movement amount) for the INC system is set as a movement amount with sign.

When movement amount is positive: Moves in the positive direction (address increment direction)

When movement amount is negative: Moves in the negative direction (address decrement direction)

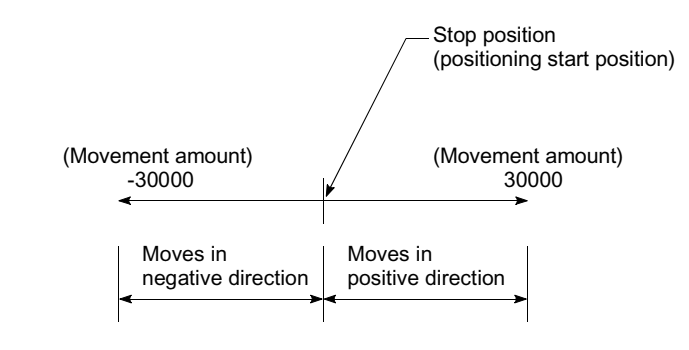

### [Table 1]

**When "**  $\boxed{\mathsf{Pr.1}}$  Unit Setting" is "mm"

The table below lists the control systems that require the setting of the positioning address or movement amount and the associated setting ranges. (With any control system excluded from the table below, neither the positioning address nor the movement amount needs to be set.)

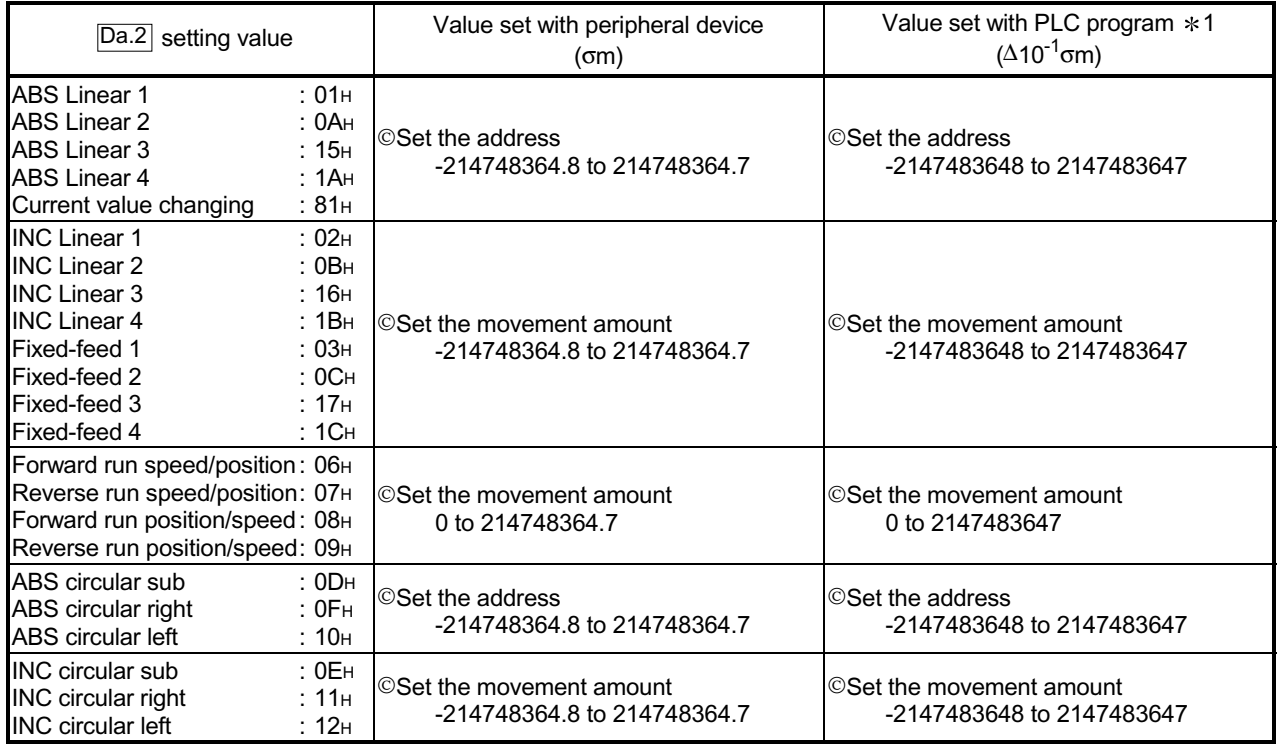

1: Set an integer because the PLC program cannot handle fractions.

(The value will be converted properly within the system.)

### (3) Speed-position switching control

 $\epsilon$  INC mode: Set the amount of movement after the switching from speed control to position control.

 $\notin$  ABS mode:

Set the absolute address which will be the target value after speed control is switched to position control. (The unit is "degree" only)

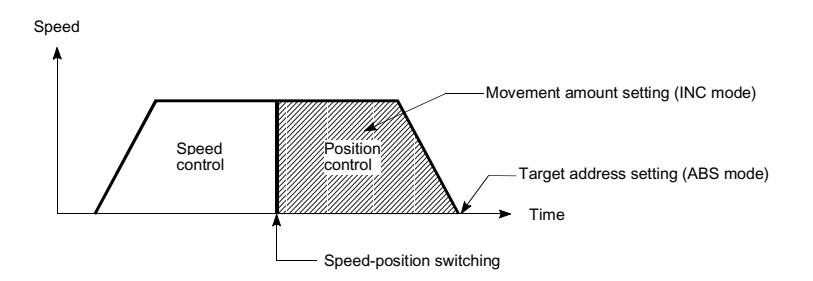

#### (4) Position-speed switching control

 $\epsilon$  Set the amount of movement before the switching from position control to speed control.

When " Pr.1 Unit Setting" is "degree"

The table below lists the control systems that require the setting of the positioning address or movement amount and the associated setting ranges. (With any control system excluded from the table below, neither the positioning

address nor the movement amount needs to be set.)

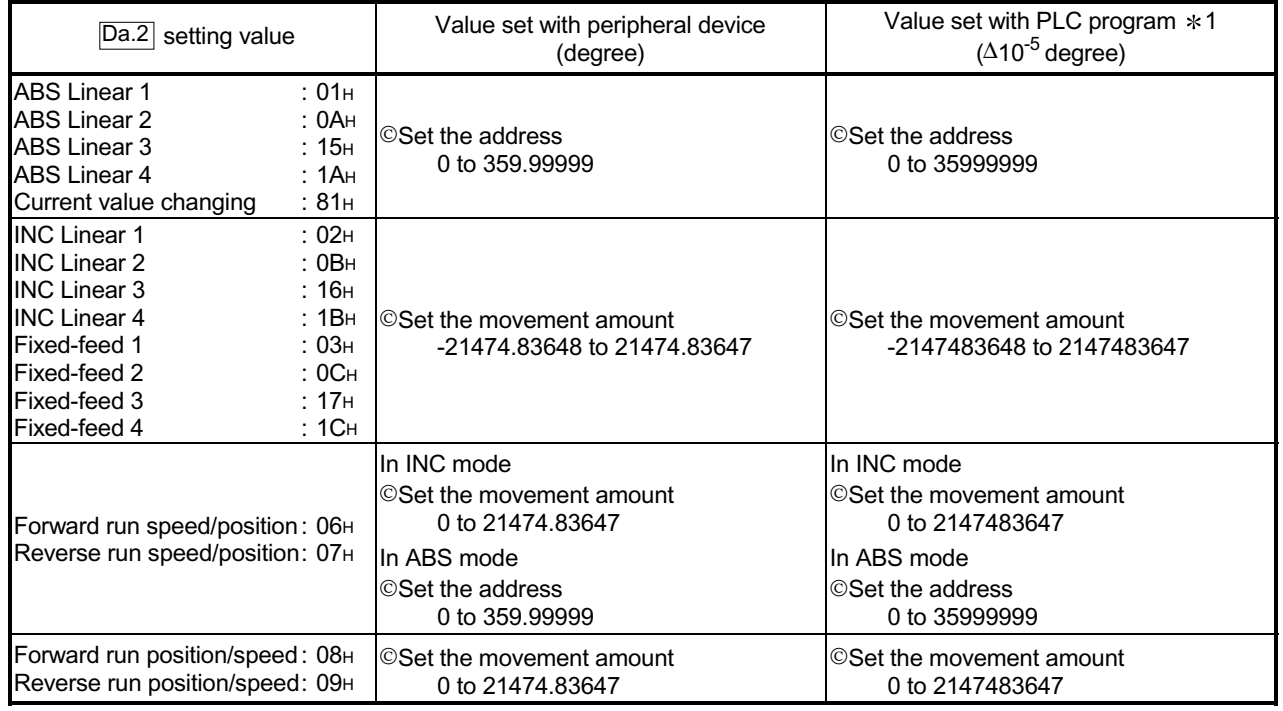

\* 1: Set an integer because the PLC program cannot handle fractions.

(The value will be converted properly within the system.)

When " Pr.1 Unit Setting" is "PLS"

The table below lists the control systems that require the setting of the positioning address or movement amount and the associated setting ranges. (With any control system excluded from the table below, neither the positioning address nor the movement amount needs to be set.)

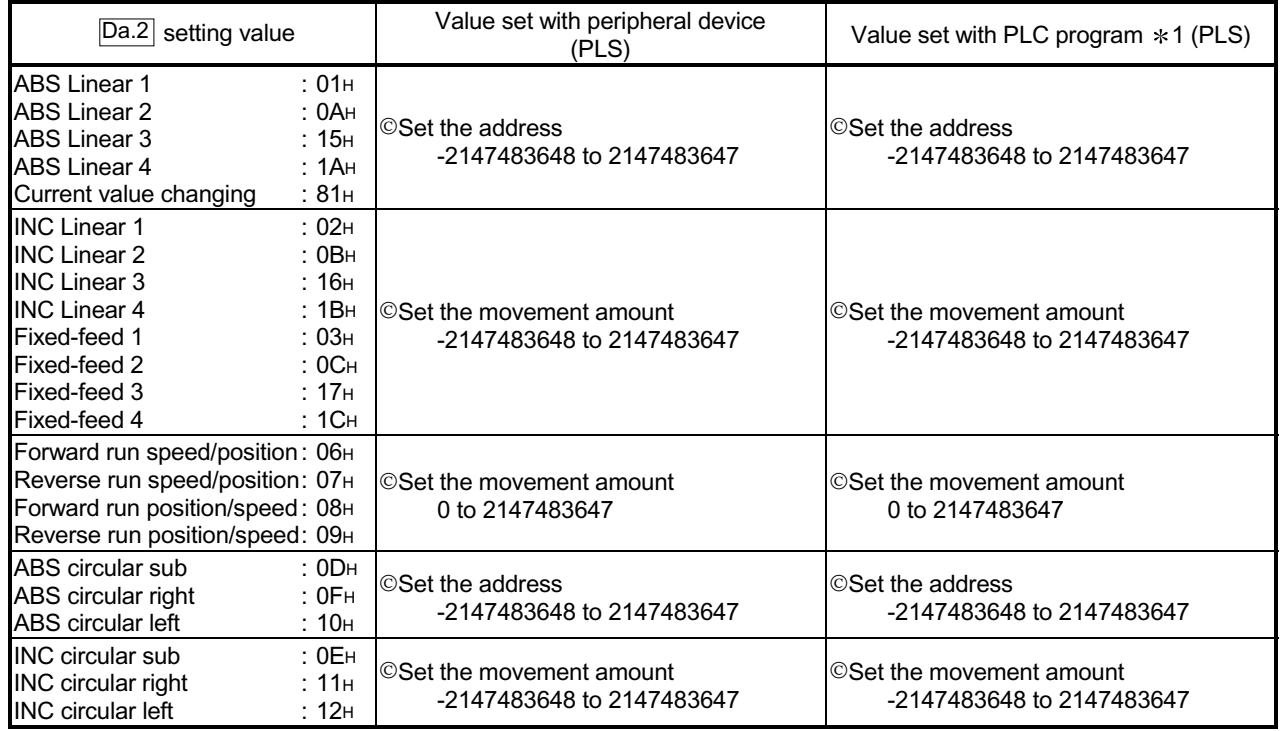

1: Set an integer because the PLC program cannot handle fractions. (The value will be converted properly within the system.)
When " Pr.1 Unit Setting" is "inch"

The table below lists the control systems that require the setting of the positioning address or movement amount and the associated setting ranges. (With any control system excluded from the table below, neither the positioning address nor the movement amount needs to be set.)

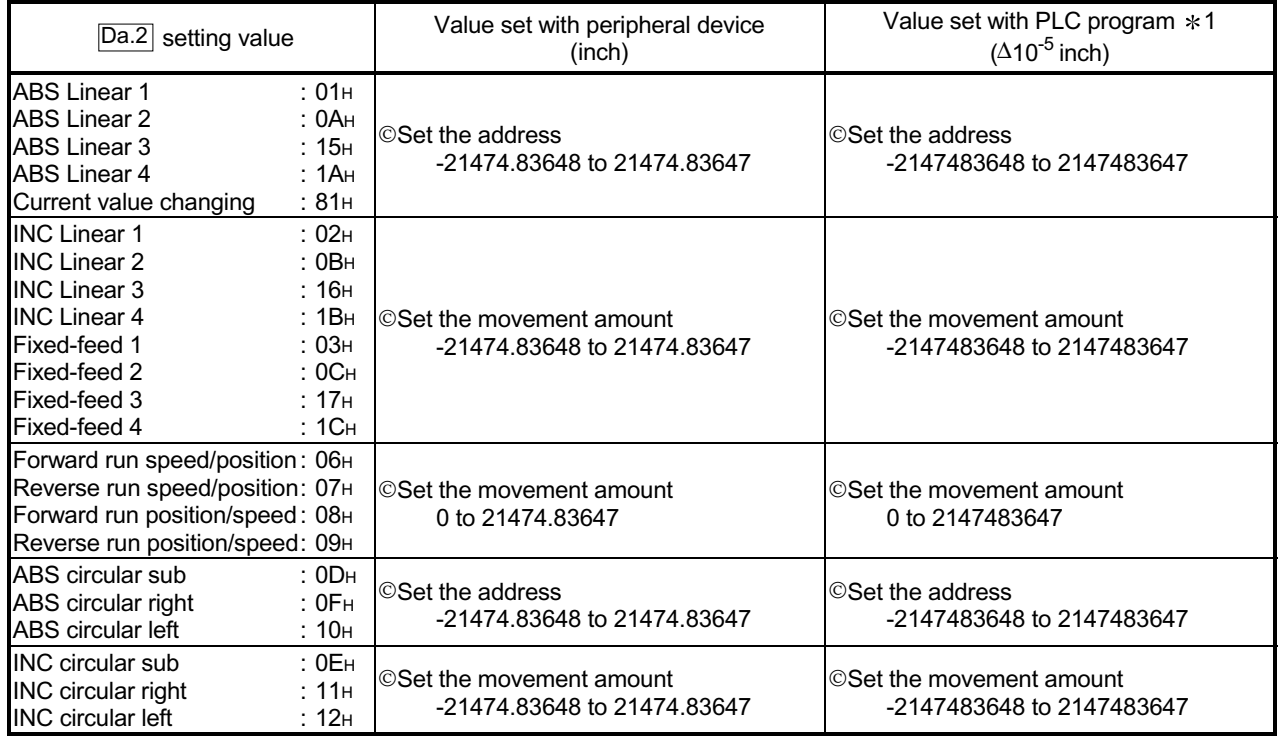

1: Set an integer because the PLC program cannot handle fractions. (The value will be converted properly within the system.)

# MEMO

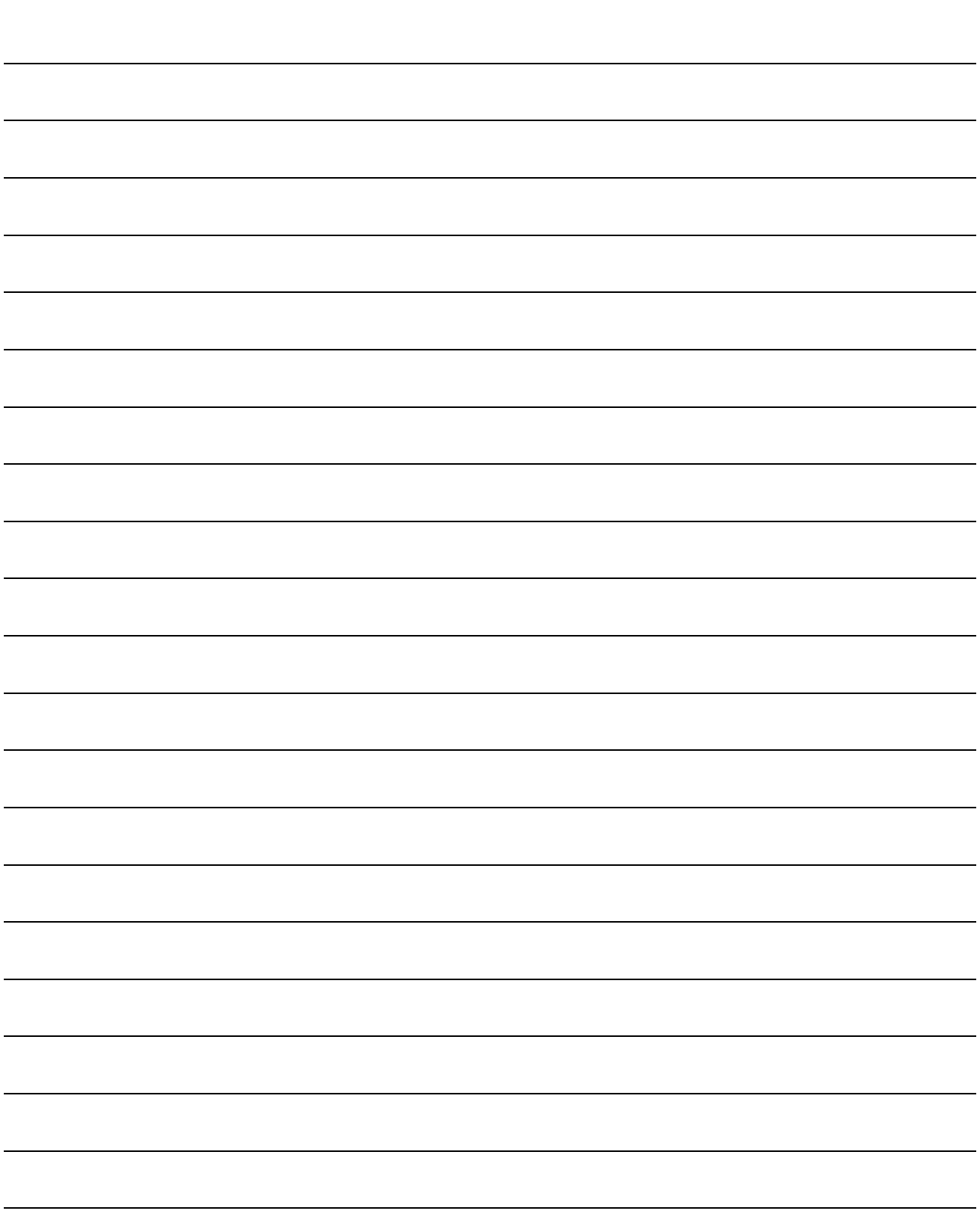

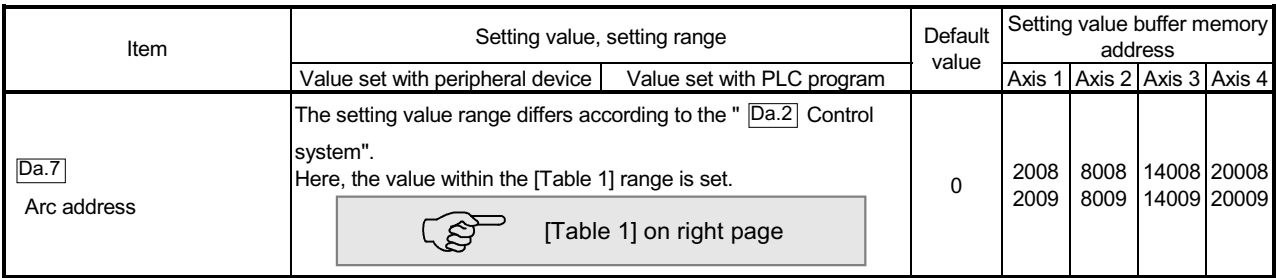

#### Da.7 Arc address

The arc address is data required only when carrying out circular interpolation control.

- (1) When carrying out circular interpolation with sub point designation, set the sub point (passing point) address as the arc address.
- (2) When carrying out circular interpolation with center point designation, set the center point address of the arc as the arc address.

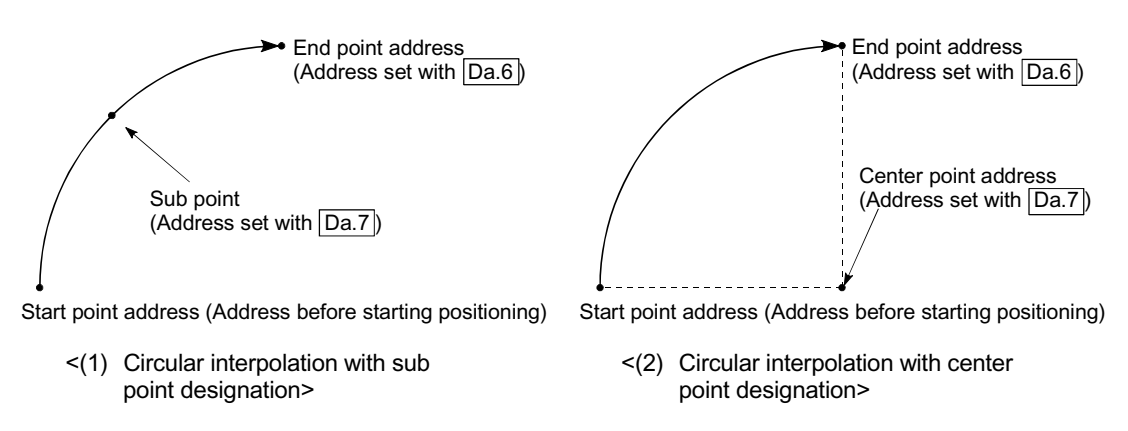

When not carrying out circular interpolation control, the value set in " $\overline{Da.7}$  Arc address" will be invalid.

#### [Table 1]

When " Pr.1 Unit Setting" is "mm"

The table below lists the control systems that require the setting of the arc address and shows the setting range.

(With any control system excluded from the table below, the arc address does not need to be set.)

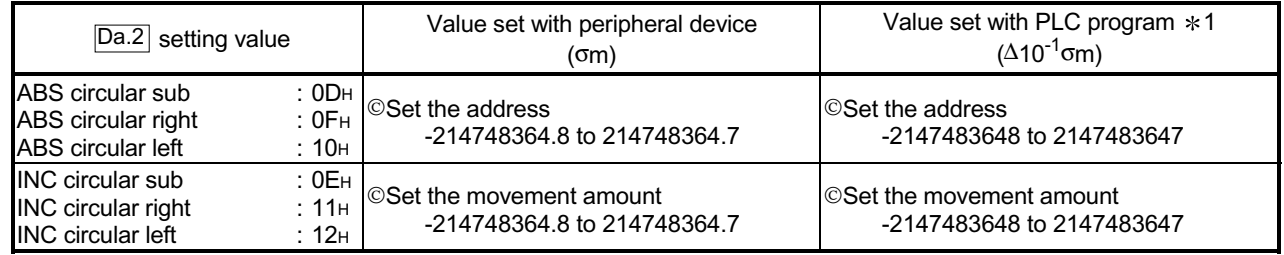

 $*1$ **: Set an integer because the PLC program cannot handle fractions.** 

(The value will be converted properly within the system.)

When " Pr.1 Unit Setting" is "degree"

No control system requires the setting of the arc address by "degree".

When " Pr.1 Unit Setting" is "PLS"

The table below lists the control systems that require the setting of the arc address and shows the setting range.

(With any control system excluded from the table below, the arc address does not need to be set.)

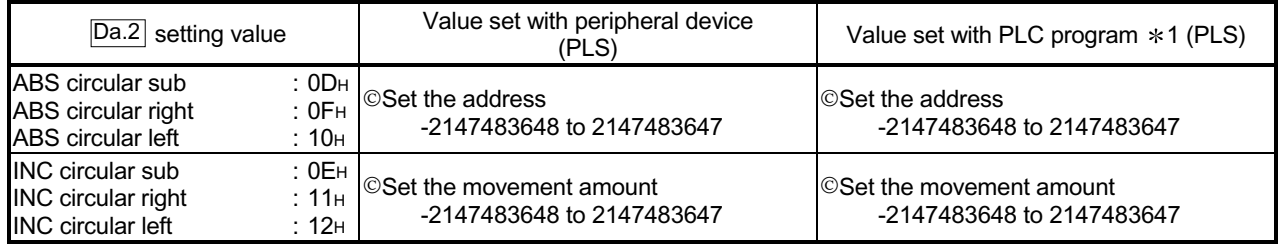

1: Set an integer because the PLC program cannot handle fractions.

(The value will be converted properly within the system.)

When " Pr.1 Unit Setting" is "inch"

The table below lists the control systems that require the setting of the arc address and shows the setting range.

(With any control system excluded from the table below, the arc address does not need to be set.)

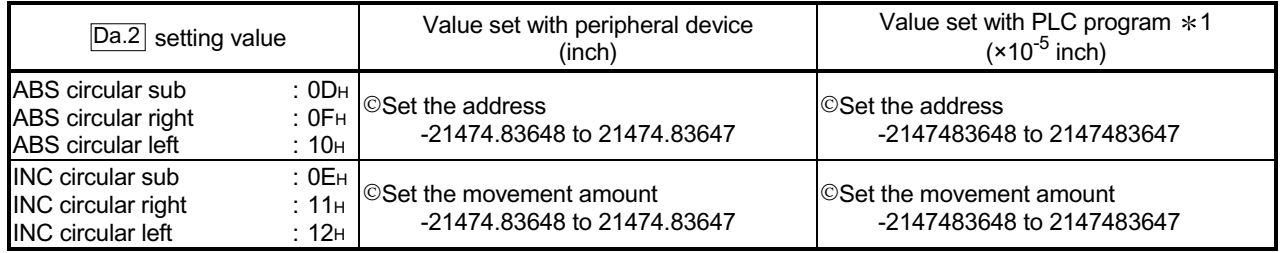

1: Set an integer because the PLC program cannot handle fractions. (The value will be converted properly within the system.)

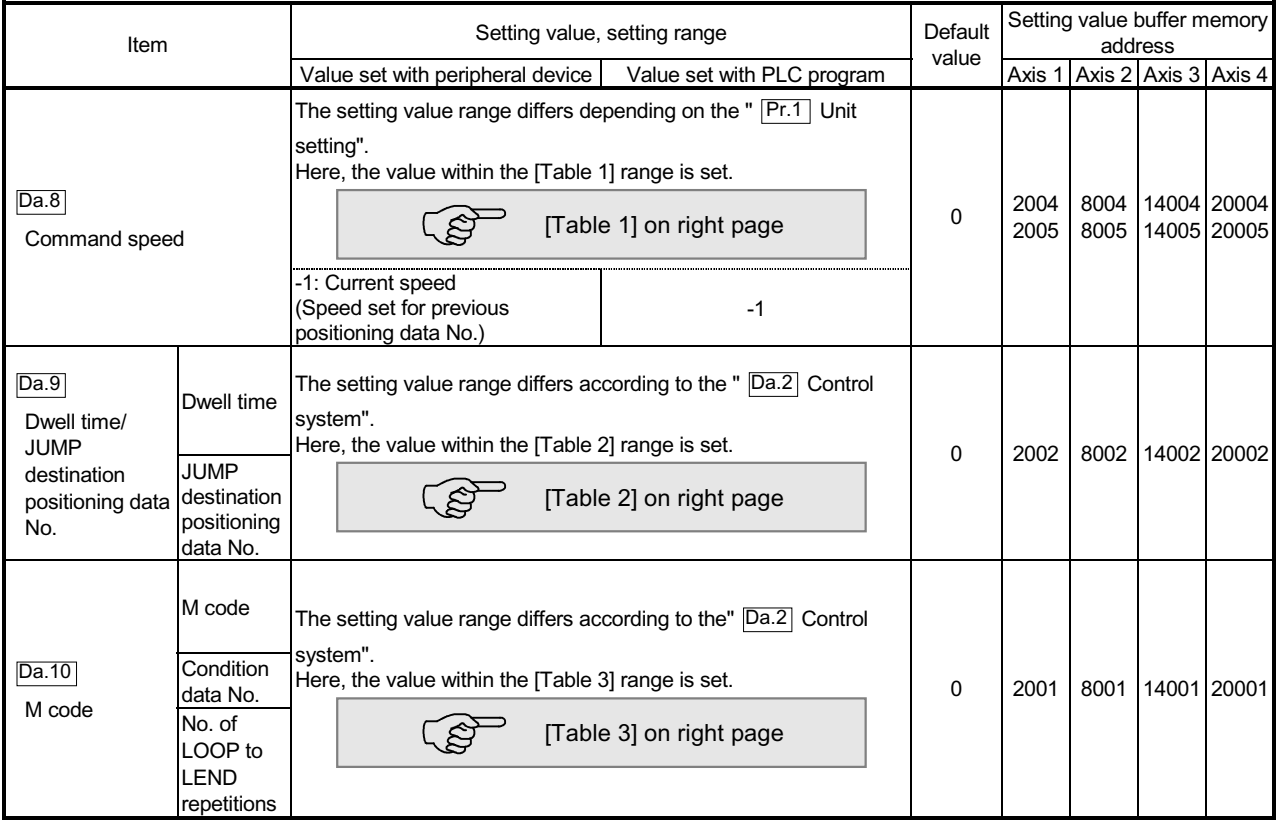

### Da.8 Command speed

Set the command speed for positioning.

- (1) If the set command speed exceeds " $\boxed{\text{Pr.8}}$  Speed limit value", positioning will be carried out at the speed limit value.
- (2) If "-1" is set for the command speed, the current speed (speed set for previous positioning data No.) will be used for positioning control. Use the current speed for uniform speed control, etc. If "-1" is set for continuing positioning data, and the speed is changed, the following speed will also change.

(Note that when starting positioning, if the "-1" speed is set for the positioning data that carries out positioning control first, the error "Command speed is not set"(error code: 503) will occur, and the positioning will not start. Refer to Section 15.2 "List of errors" for details on the errors.)

Da.10 M code (or condition data No./No. of LOOP to LEND repetitions)

Set an "M code", a "condition data No. ", or the "number of LOOP to LEND repetitions" depending on how the " $\overline{Da.2}$  Control system" is set.

 $\epsilon$  If a method other than "JUMP instruction" and "LOOP" is selected as the " Da.2 Control system"

............... Set an "M code".

If no "M code" needs to be output, set "0" (default value).

- $\epsilon$  If "JUMP instruction" or "LOOP" is selected as the "  $\sqrt{2}$  Control system"
	- ............... Set the "condition data No." for JUMP.
		- 0 : Unconditional JUMP to the positioning data specified by  $\overline{Da.9}$ .
		- 1 to 10 : JUMP performed according to the condition data No. specified (a number between 1 and 10).

Make sure that you specify the number of LOOP to LEND repetitions by a number other than "0". The "Control system LOOP setting error" will occur if you specify "0". (error code: 545)

 The condition data specifies the condition for the JUMP instruction to be executed.

(A JUMP will take place when the condition is satisfied.)

#### [Table 1]

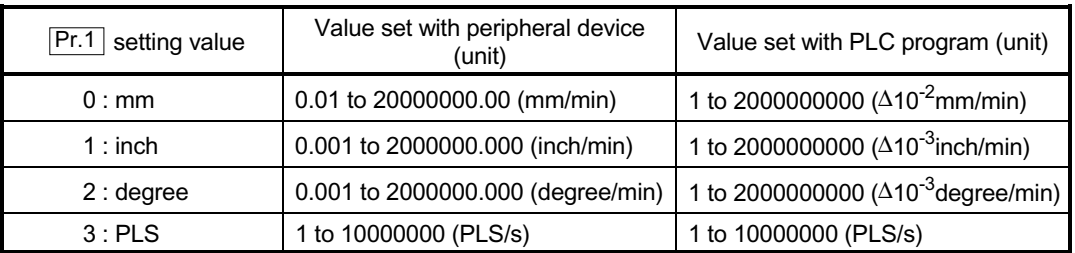

### [Table 2]

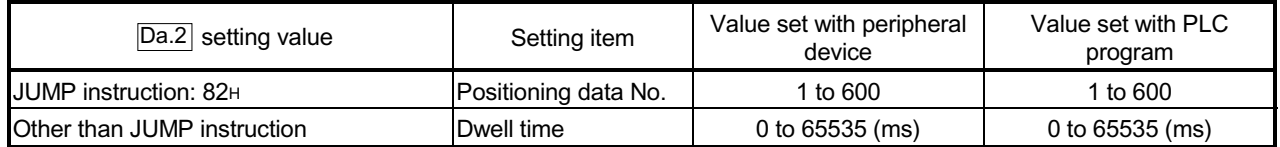

#### [Table 3]

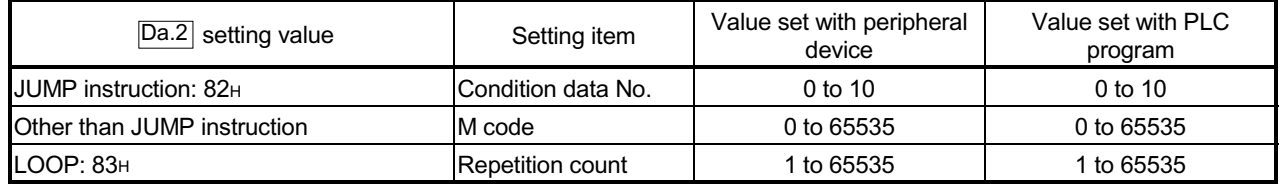

Da.9 Dwell time/JUMP designation positioning data No.

Set the "dwell time" or "positioning data No." corresponding to the "  $\boxed{Da.2}$  Control system".

 $\in$  When a method other than "JUMP instruction " is set for "  $\boxed{Da.2}$  Control system" ..... Set the "dwell time".

 $\in$  When "JUMP instruction " is set for "  $\boxed{Da.2}$  Control system"

..... Set the "positioning data No." for the JUMP destination.

When the "dwell time" is set, the setting details of the "dwell time" will be as follows according to "  $\overline{Da.1}$  Operation pattern".

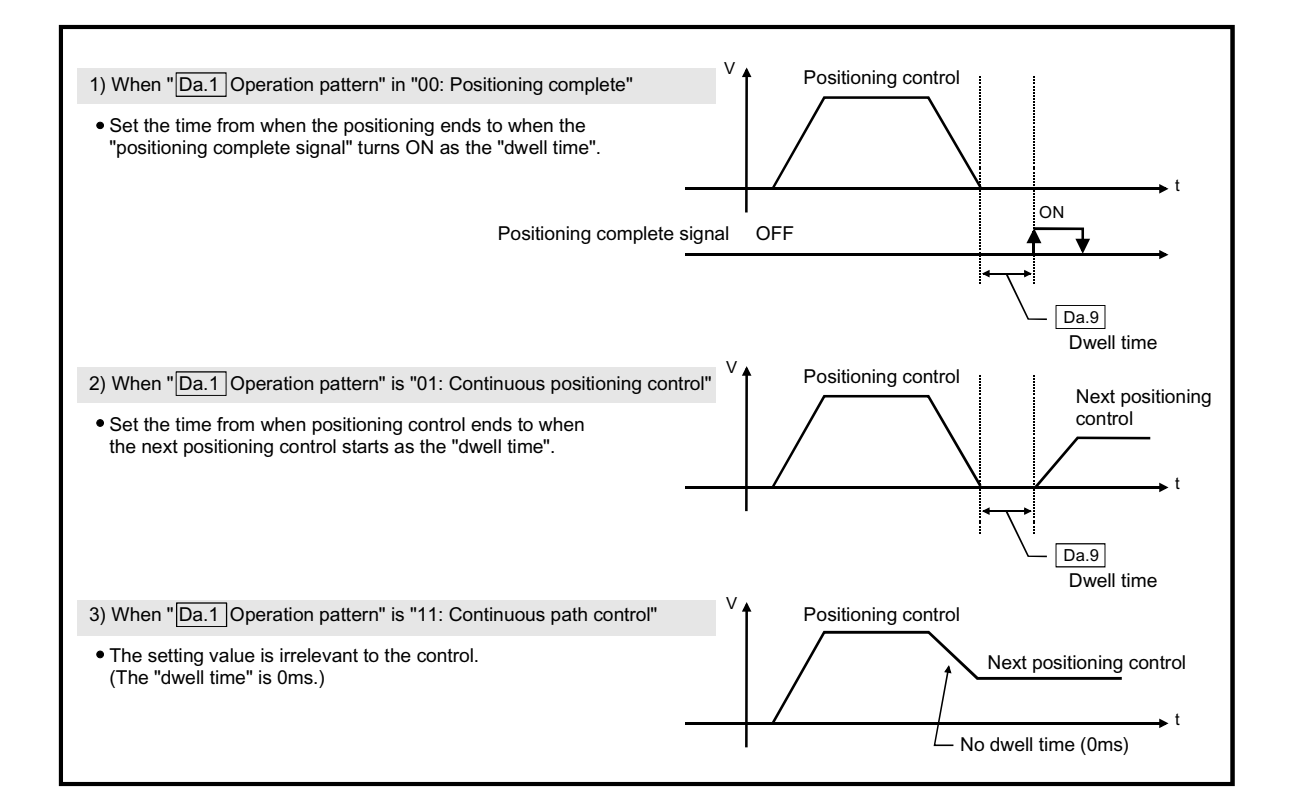

# MEMO

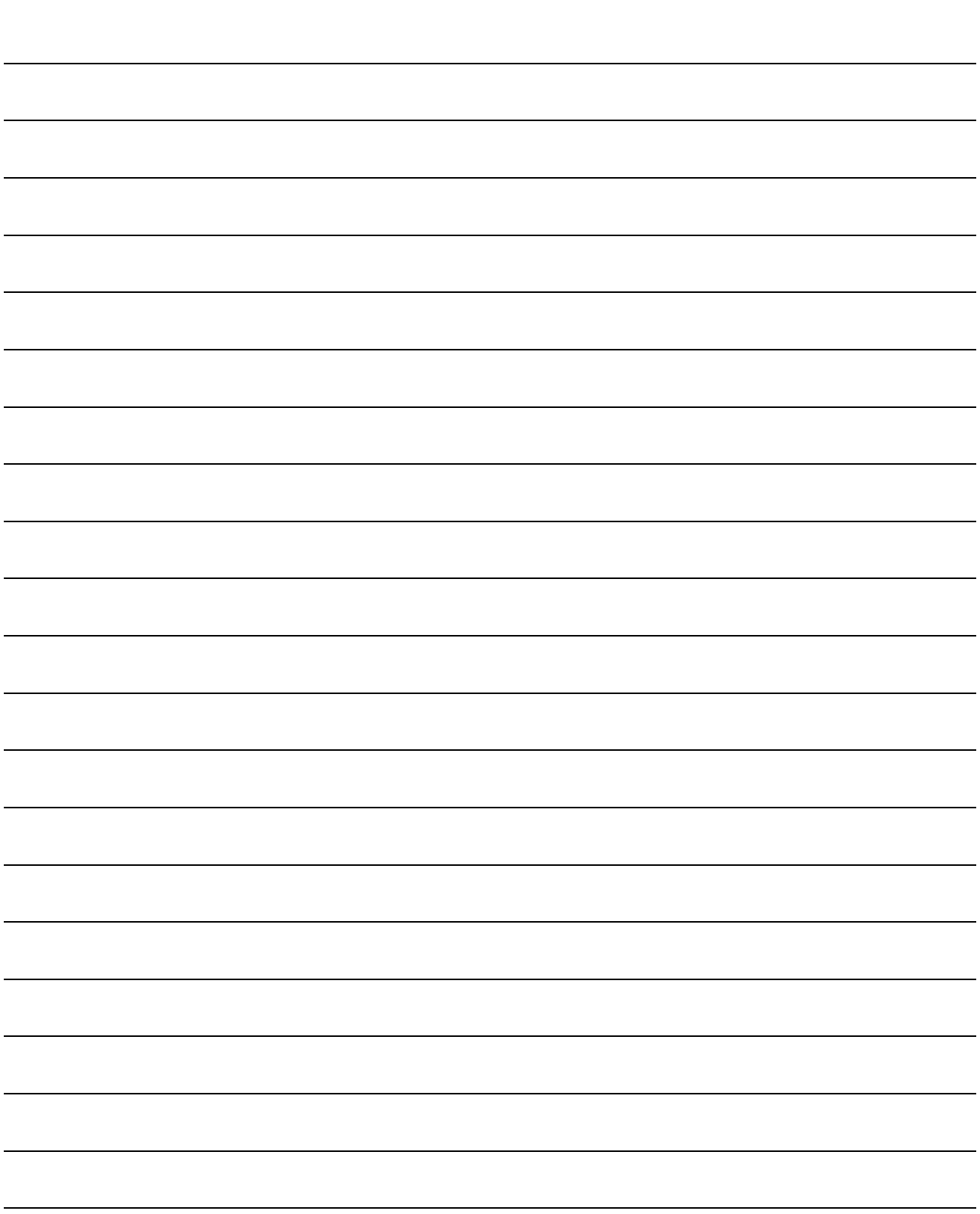

#### 5.4 List of block start data

The illustrations below show the organization of the block start data stored in the QD75 buffer memory. The block start data setting items  $\sqrt{2a.11}$  to  $\sqrt{2a.14}$  are explained in the pages that follow.

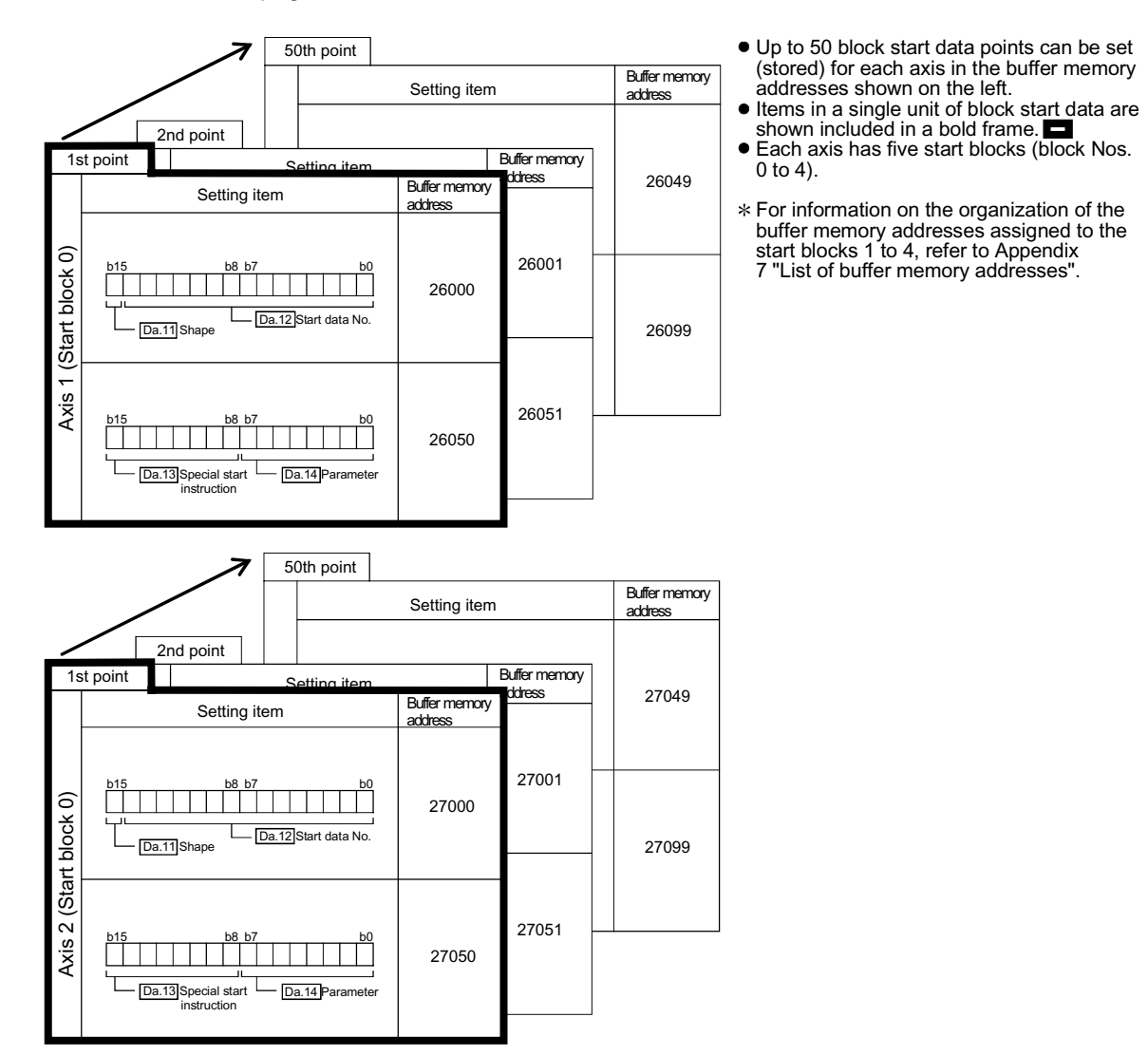

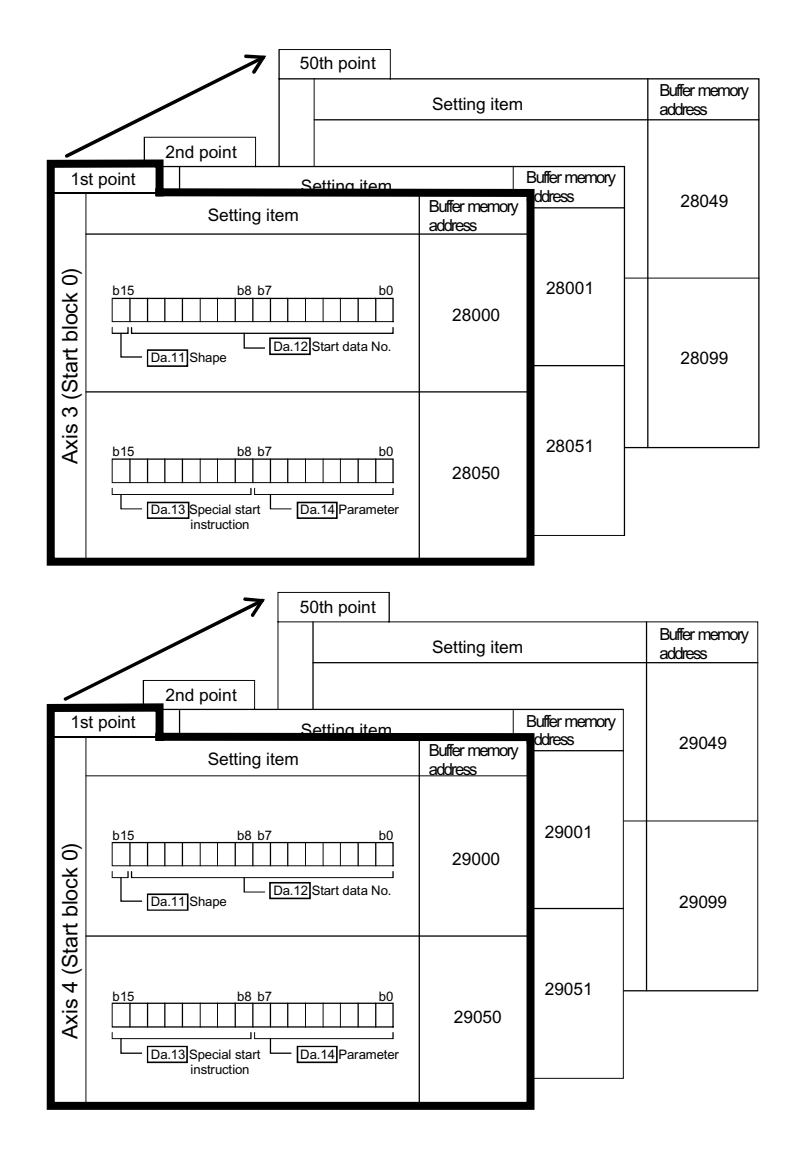

The pages that follow explain the block start data setting items ( $\sqrt{[Da.11]}$  to  $\sqrt{[Da.14]}$ ). (The buffer memory addresses shown are those of the "1st point block start data (block No. 7000)" for the axes 1 to 4.)

### REMARK

To perform an high-level positioning control using block start data, set a number between 7000 and 7004 to the " $\overline{Cd.3}$  Positioning start No." and use the

" Cd.4 Positioning starting point No." to specify a point number between 1 and 50, a

position counted from the beginning of the block.

The number between 7000 and 7004 specified here is called the "block No.". With the QD75, up to 50 "block start data" points and up to 10 "condition data" items can be assigned to each "block No.".

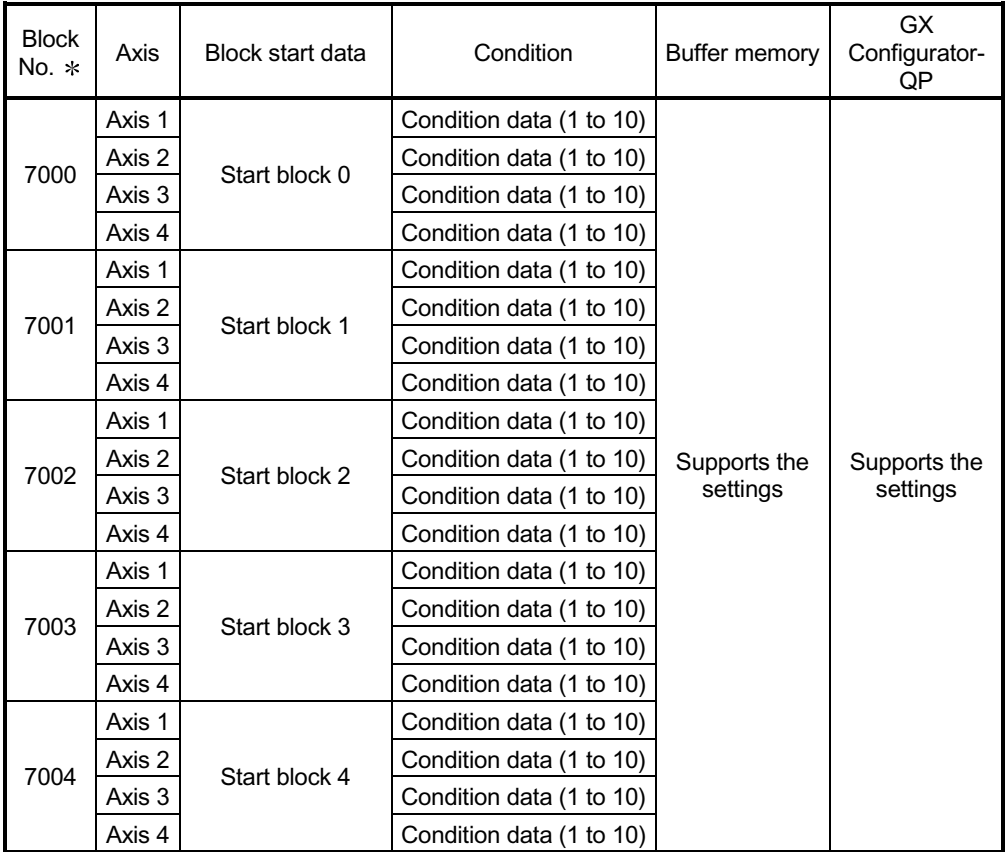

: Setting cannot be made when the "Pre-reading start function" is used. If you set any of Nos. 7000 to 7004 and perform the Pre-reading start function, "Outside start No. range error (error code: 543)" will occur.

(For details, refer to Section 12.7.8 "Pre-reading start function".)

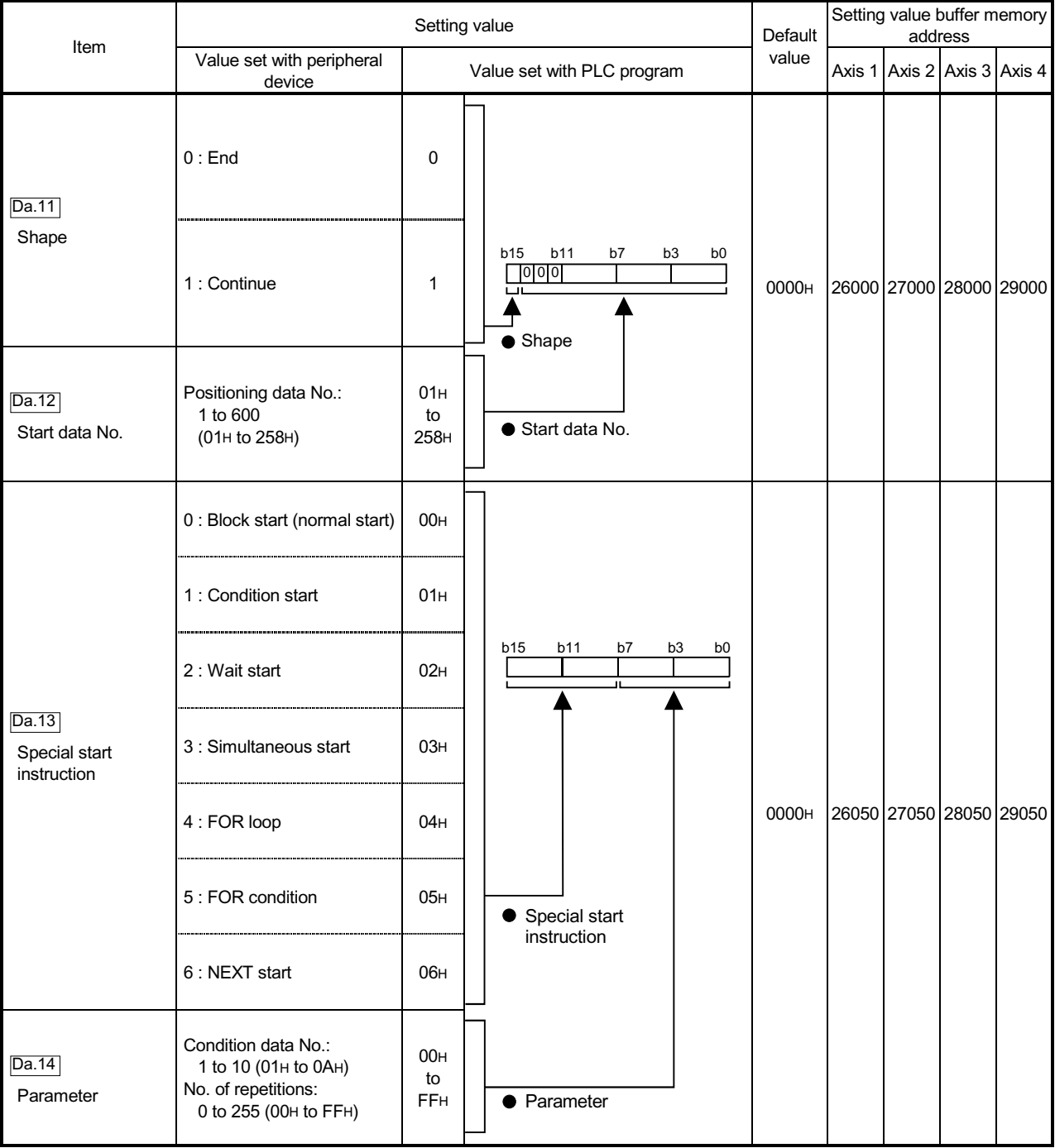

### Da.11 Shape

Set whether to carry out only the local "block start data" and then end control, or to execute the "block start data" set in the next point.

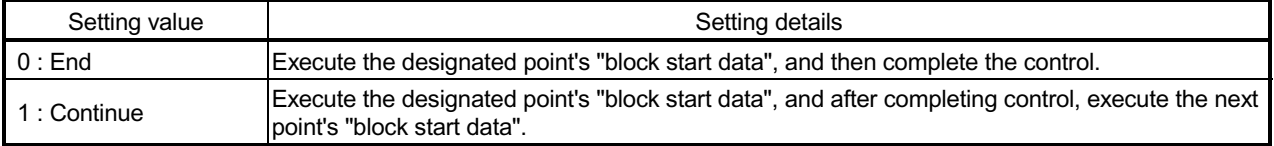

Da.12 Start data No.

Set the "positioning data No." designated with the "block start data".

#### Da.13 Special start instruction

Set the "special start instruction " for using "high-level positioning control". (Set how to start the positioning data set in "  $\boxed{Da.12}$  Start data No.".)

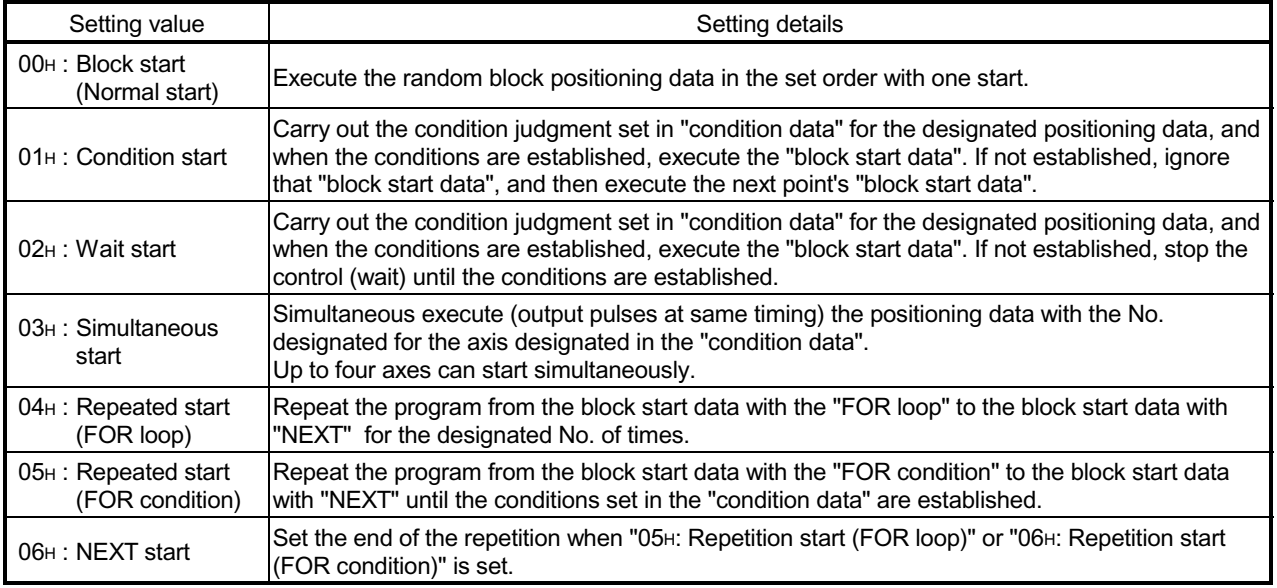

Refer to Chapter 10 "High-level Positioning Control" for details on the control.

#### Da.14 Parameter

Set the value as required for "  $\boxed{Da.13}$  Special start instruction ".

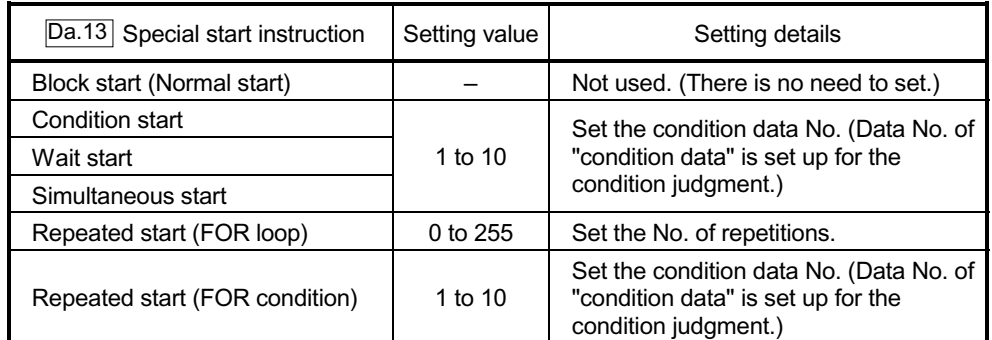

# MEMO

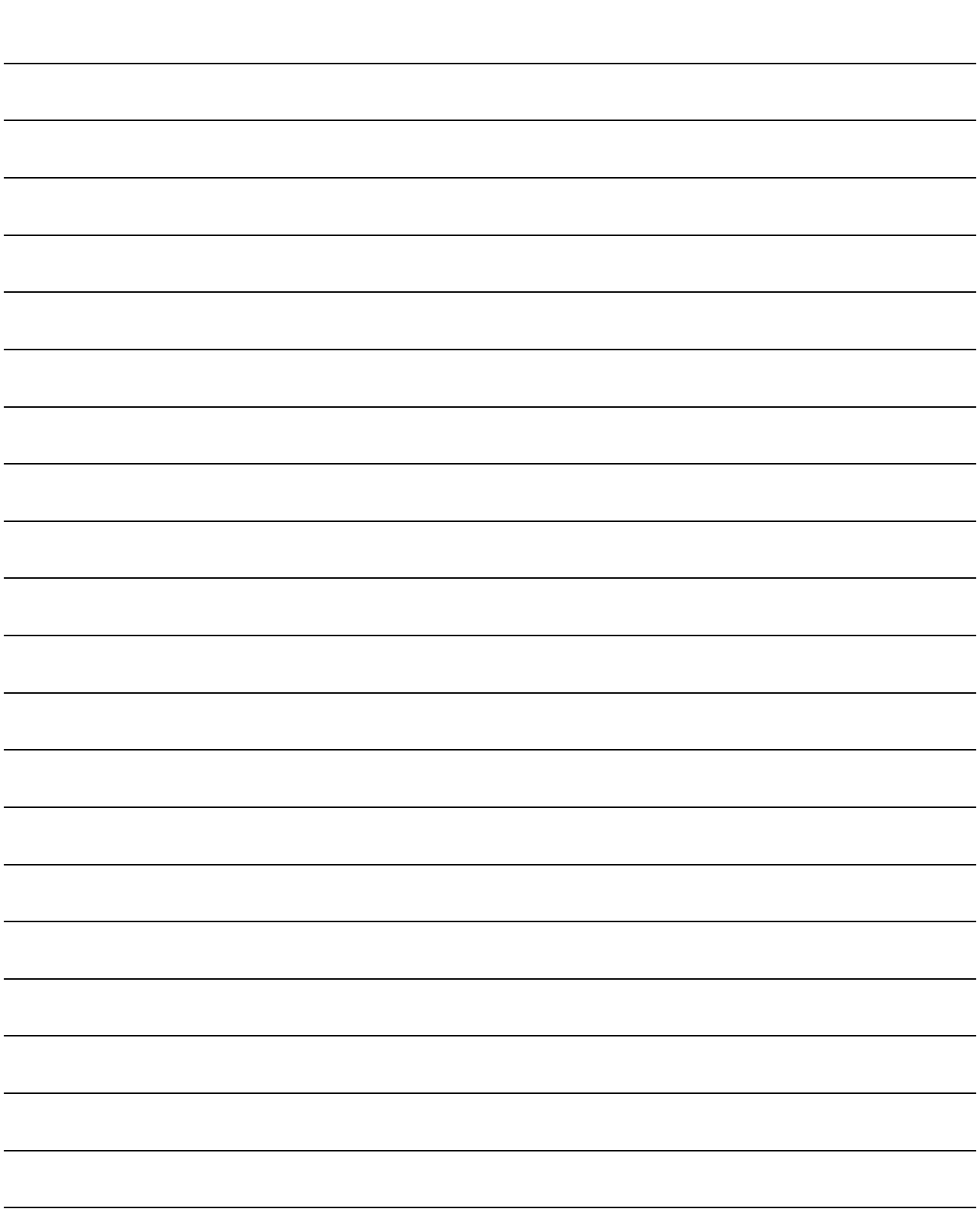

#### 5.5 List of condition data

The illustrations below show the organization of the condition data stored in the QD75 buffer memory. The condition data setting items  $\overline{Da.15}$  to  $\overline{Da.19}$  are explained in the pages that follow.

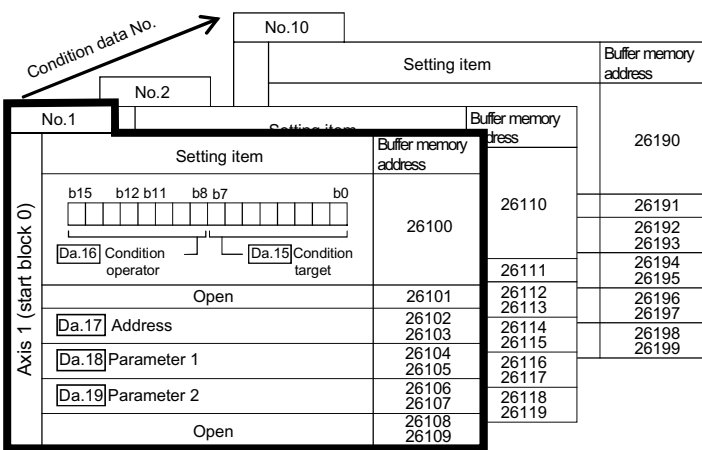

- Up to 10 block start data points can be set (stored) for each axis in the buffer memory addresses shown
- on the left.<br>Items in a single unit of condition data are shown<br>included in a bold frame.<br>Each axis has five start blocks (block Nos. 0 to 4).
- 
- For information on the organization of the buffer memory addresses assigned to the start blocks 1 to 4, refer to Appendix 7 "List of buffer memory addresses".

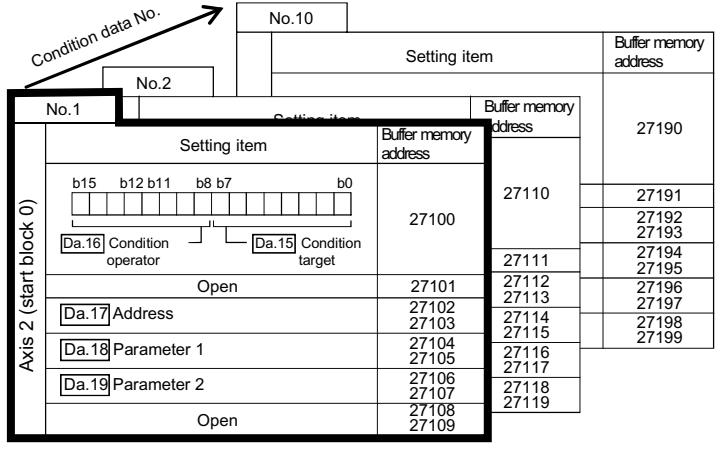

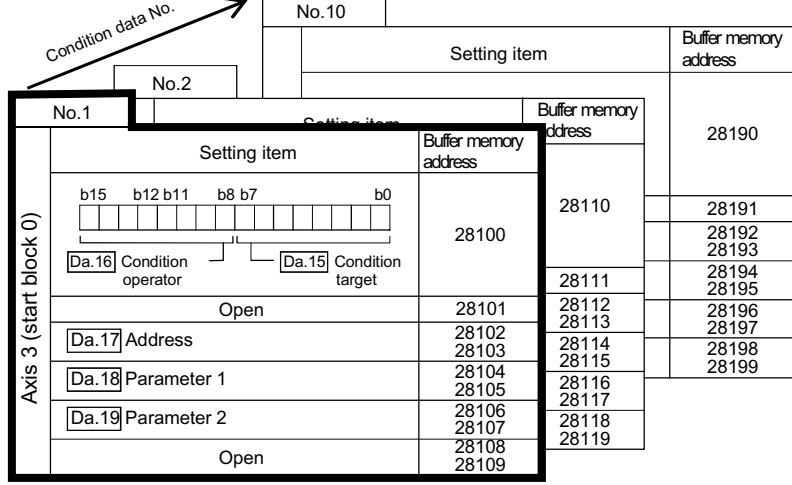

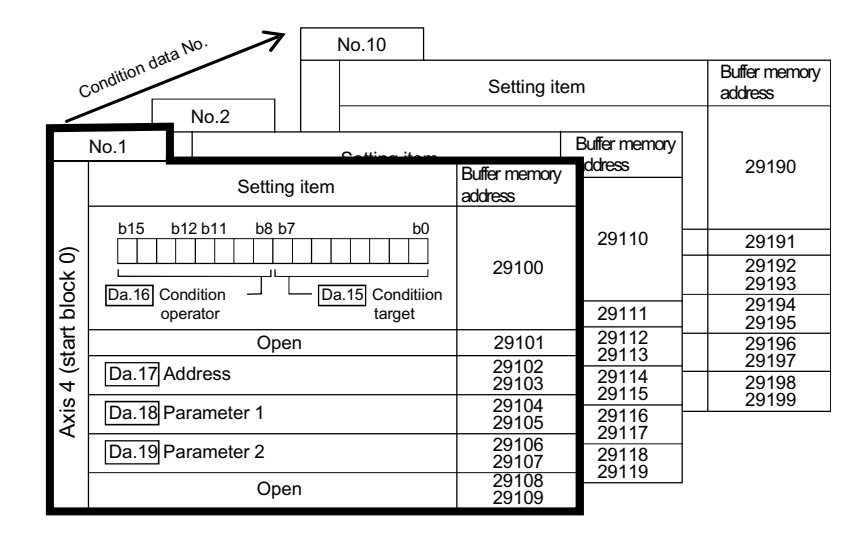

The pages that follow explain the condition data setting items ( $\overline{[Da.15]}$  to  $\overline{[Da.19]}$ ).

(The buffer memory addresses shown are those of the "condition data No. 1 (block No. 7000)" for the axes 1 to 4.)

### REMARK

To perform an high-level positioning control using block start data, set a number between 7000 and 7004 to the " $\overline{Cd.3}$  Positioning start No." and use the

 $\sqrt{\text{Cd}.4}$  Positioning starting point No." to specify a point number between 1 and 50, a

position counted from the beginning of the block.

The number between 7000 and 7004 specified here is called the "block No.". With the QD75, up to 50 "block start data" points and up to 10 "condition data" items can be assigned to each "block No.".

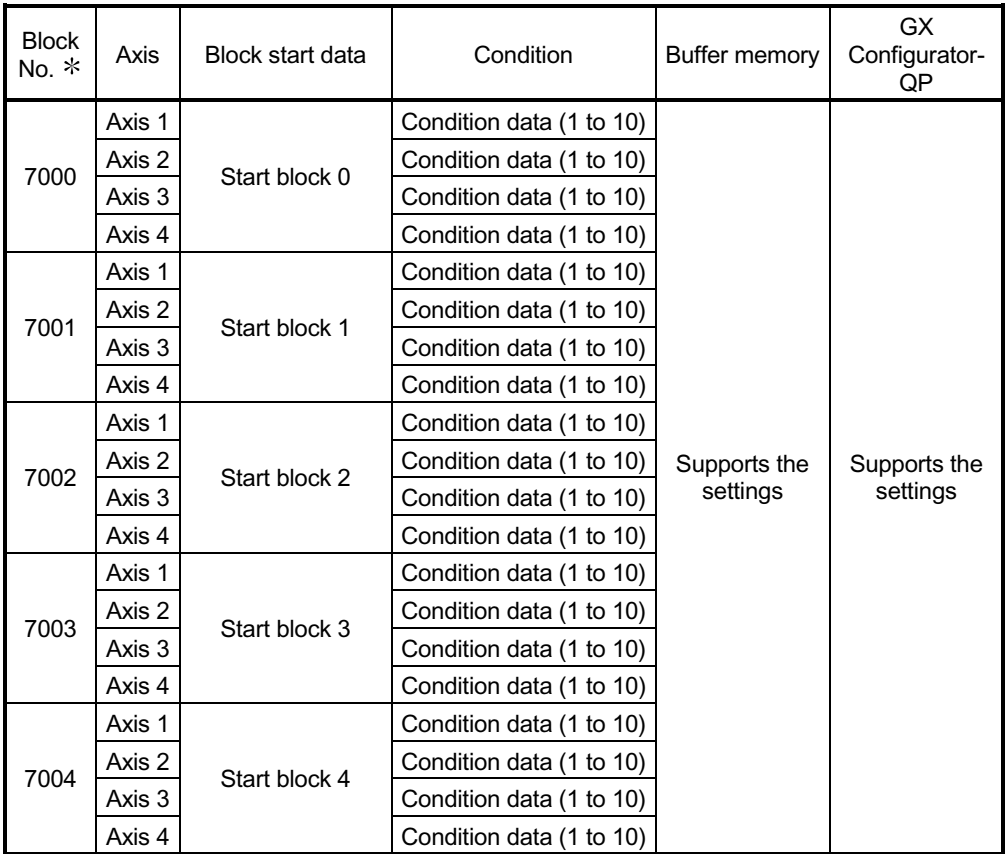

: Setting cannot be made when the "Pre-reading start function" is used. If you set any of Nos. 7000 to 7004 and perform the Pre-reading start function, "Outside start No. range error (error code: 543)" will occur.

(For details, refer to Section "12.7.8 Pre-reading start function".)

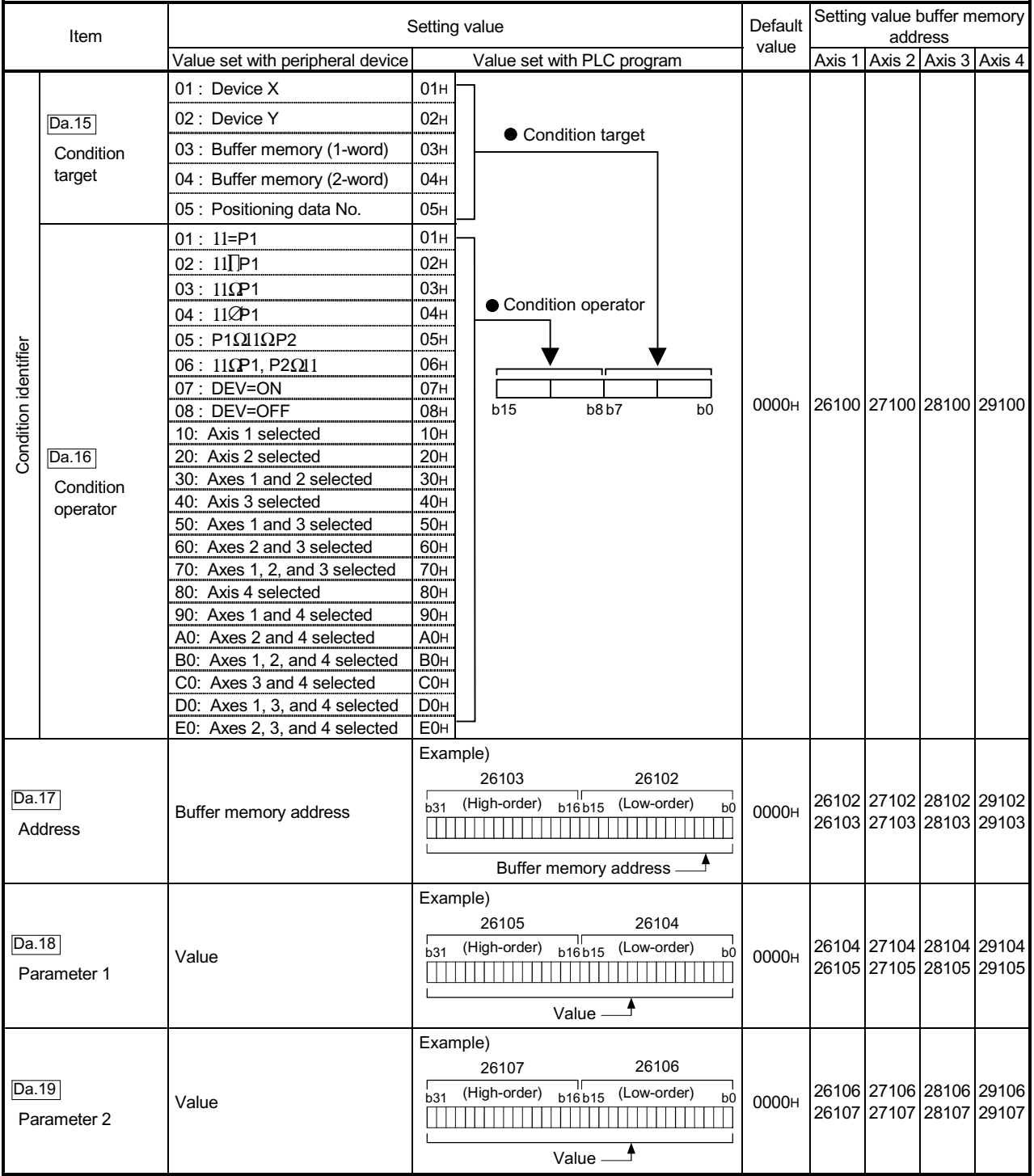

### Da.15 Condition target

Set the condition target as required for each control.

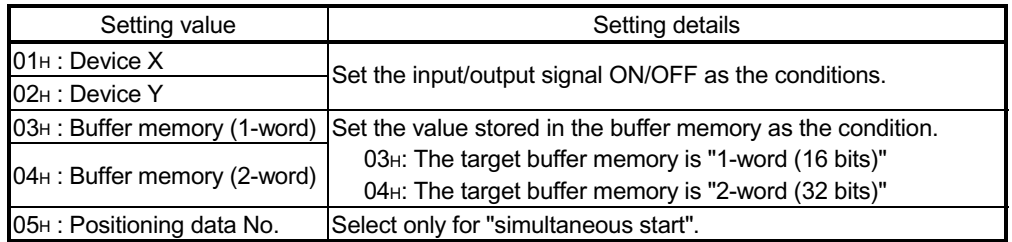

### Da.16 Condition operator

Set the condition operator as required for the "  $\boxed{Da.15}$  Condition target".

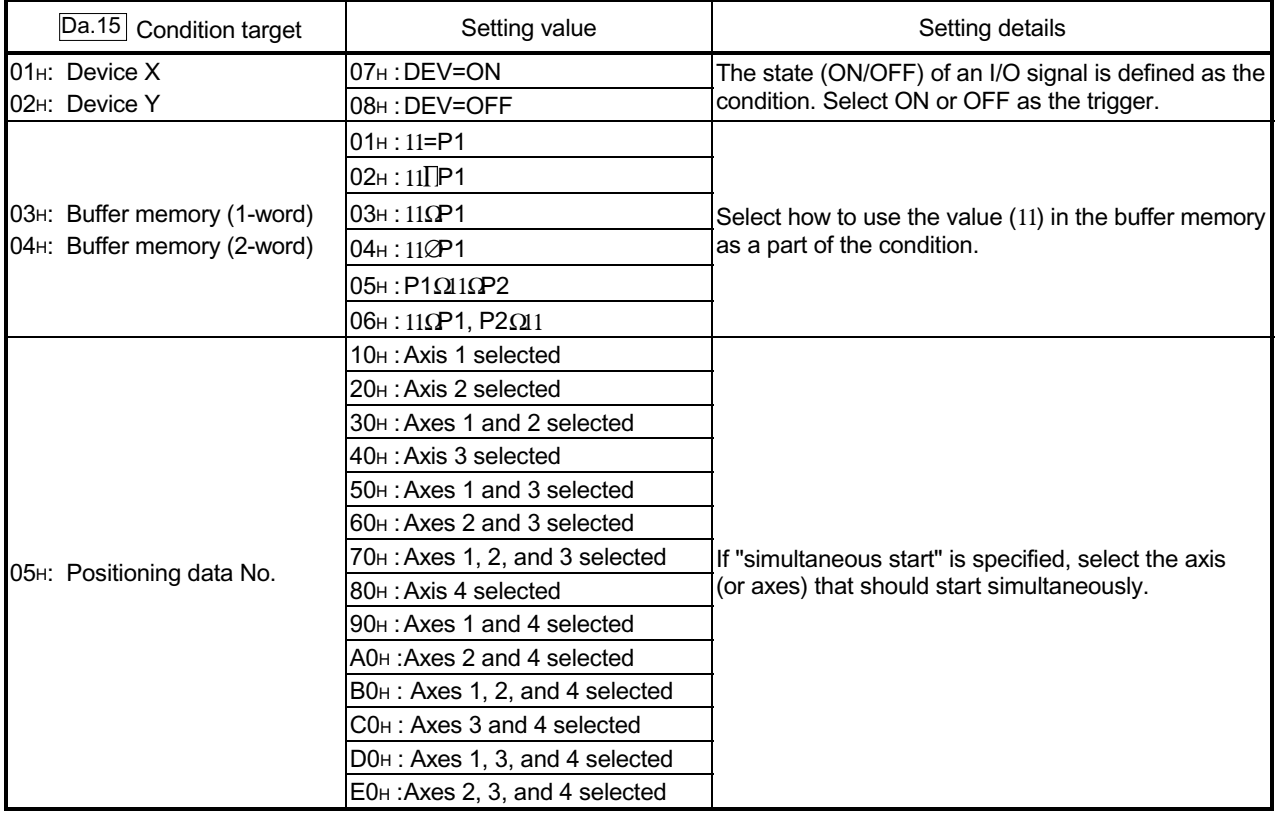

### Da.17 Address

Set the address as required for the "  $\boxed{Da.15}$  Condition target".

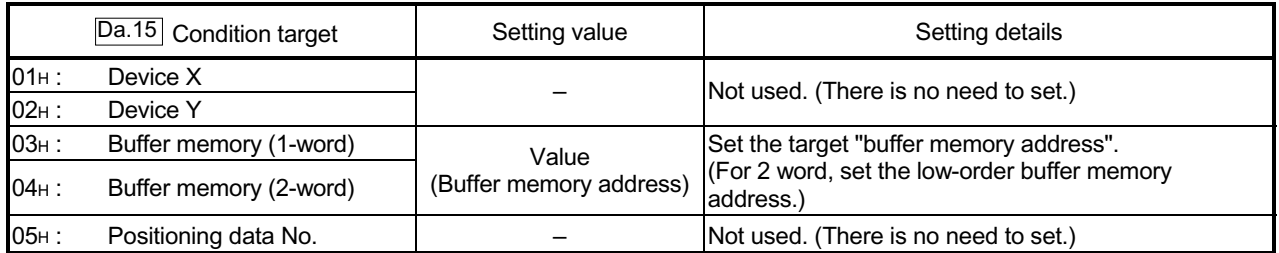

### Da.18 Parameter 1

Set the parameters as required for the "  $\boxed{Da.16}$  Condition operator".

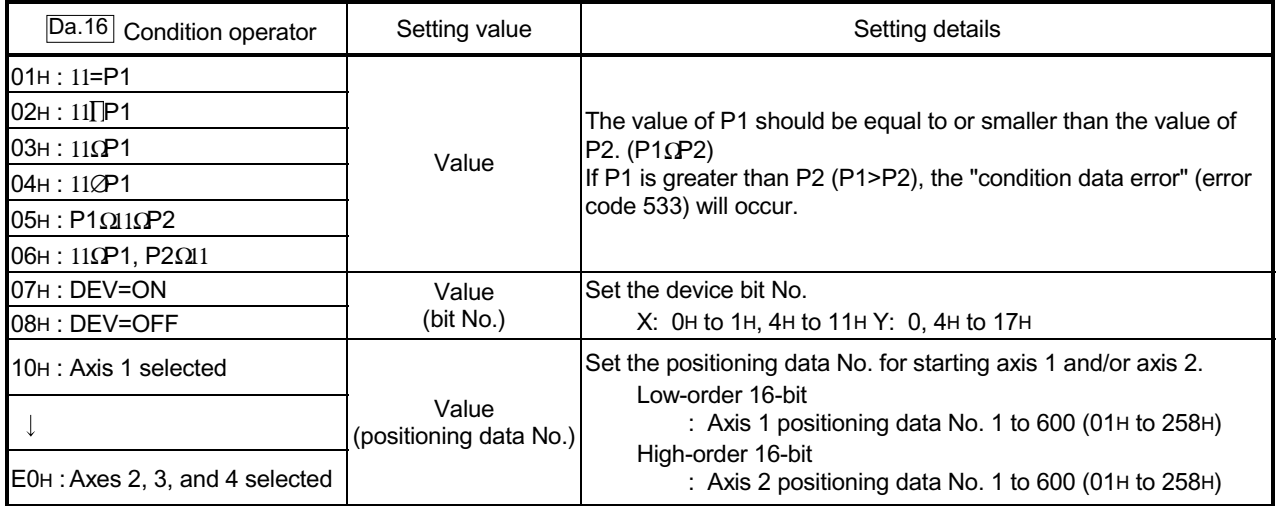

### Da.19 Parameter 2

Set the parameters as required for the "  $\boxed{Da.16}$  Condition operator".

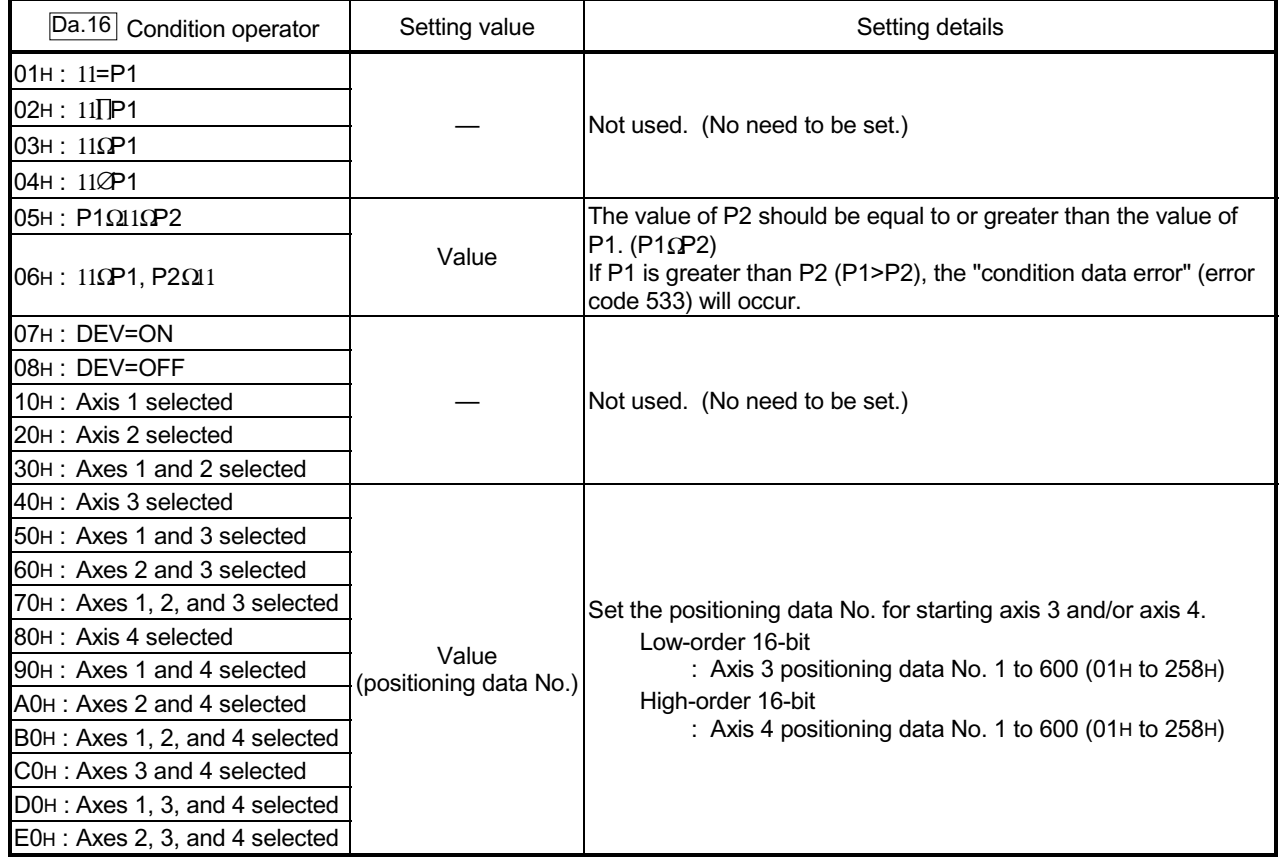

### 5.6 List of monitor data

#### 5.6.1 System monitor data

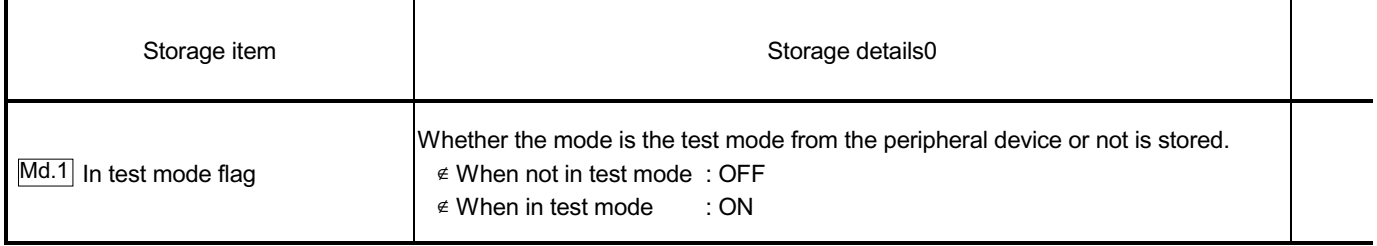

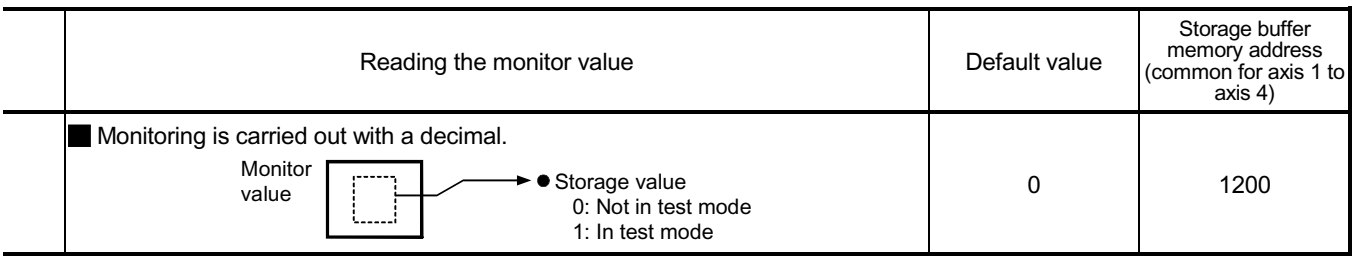

(Unless noted in particular, the monitor value is saved as binary data.)

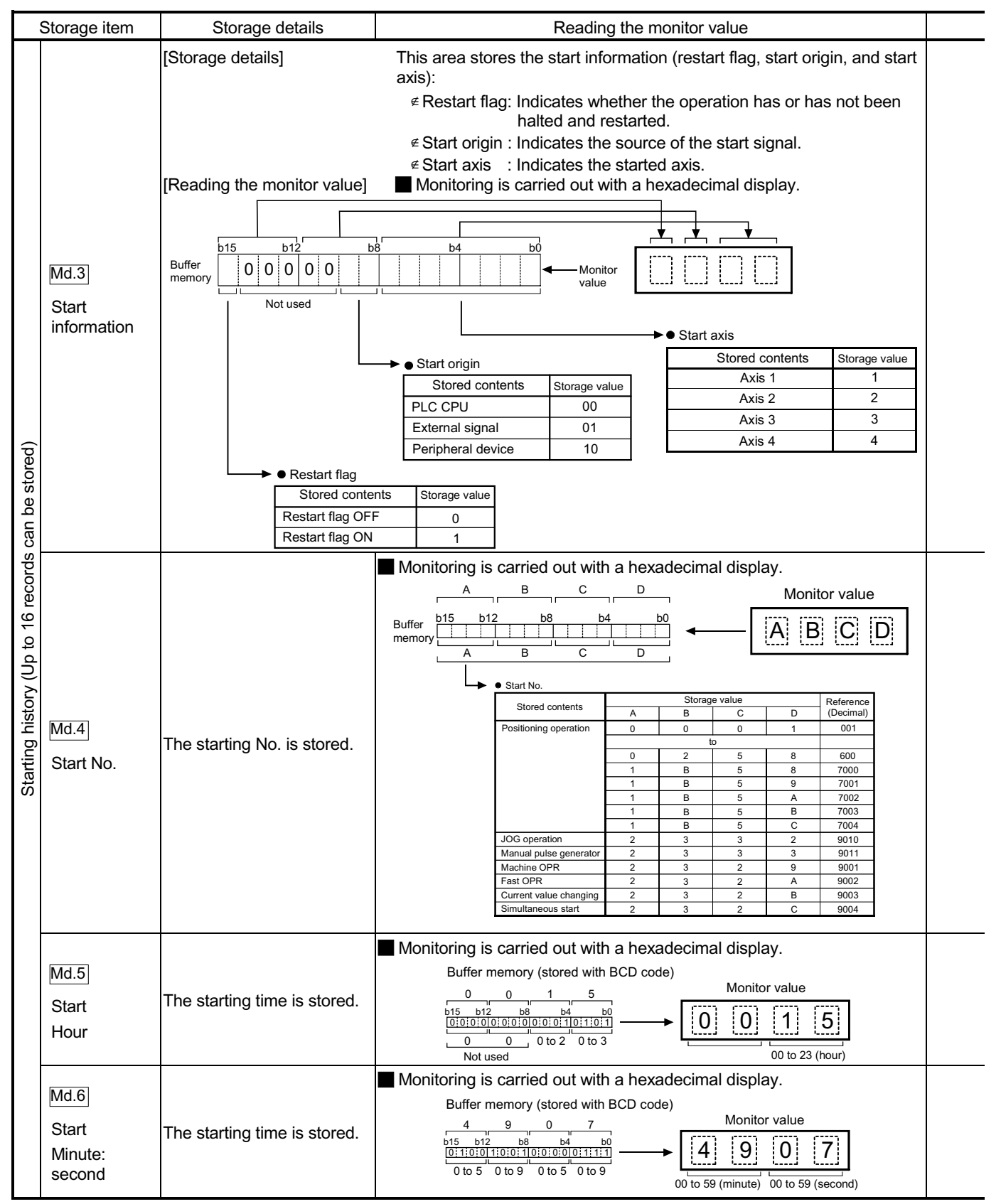

Note: If a start signal is issued against an operating axis, a record relating to this event may be output before a record relating to an earlier start signal is output.

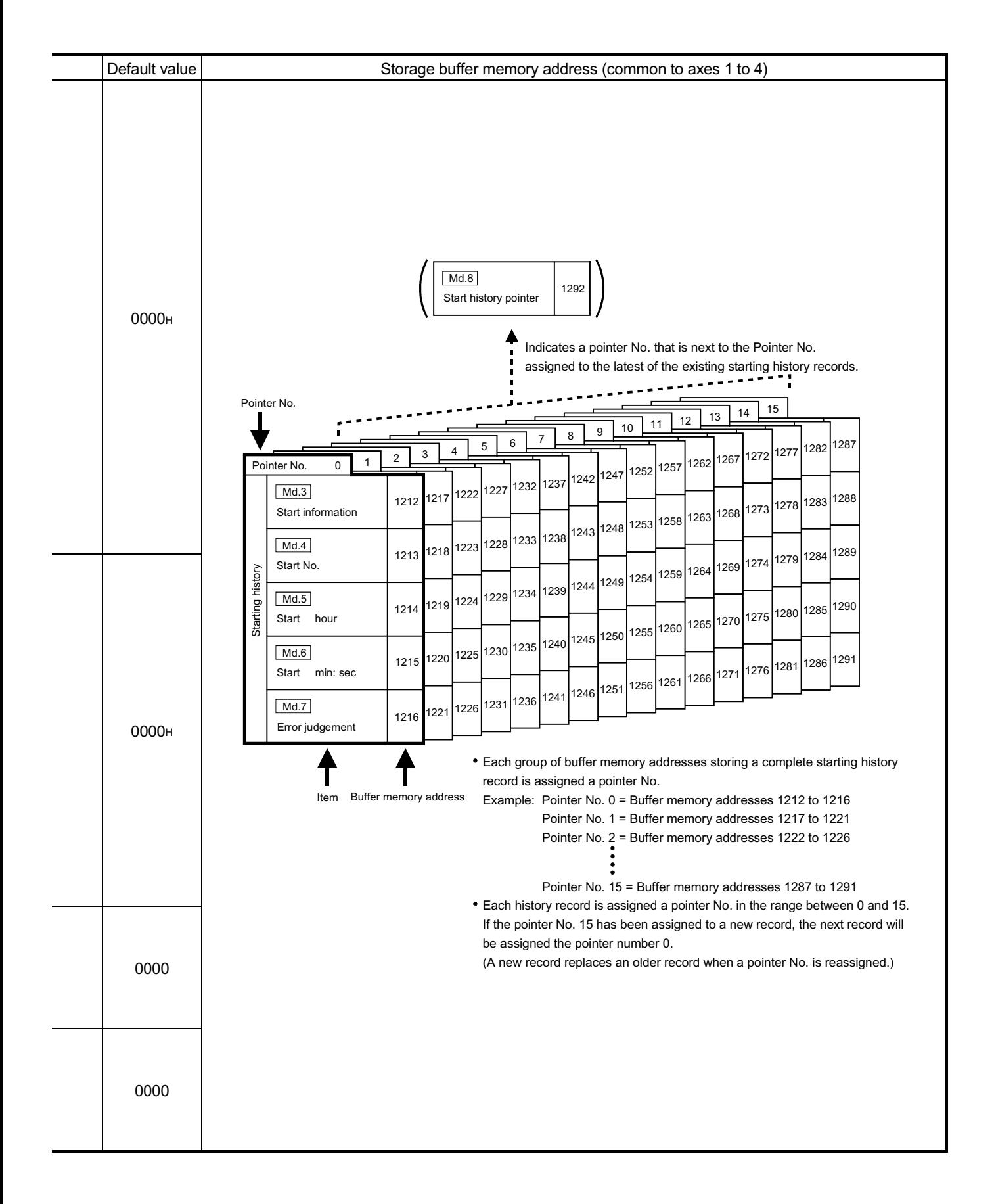

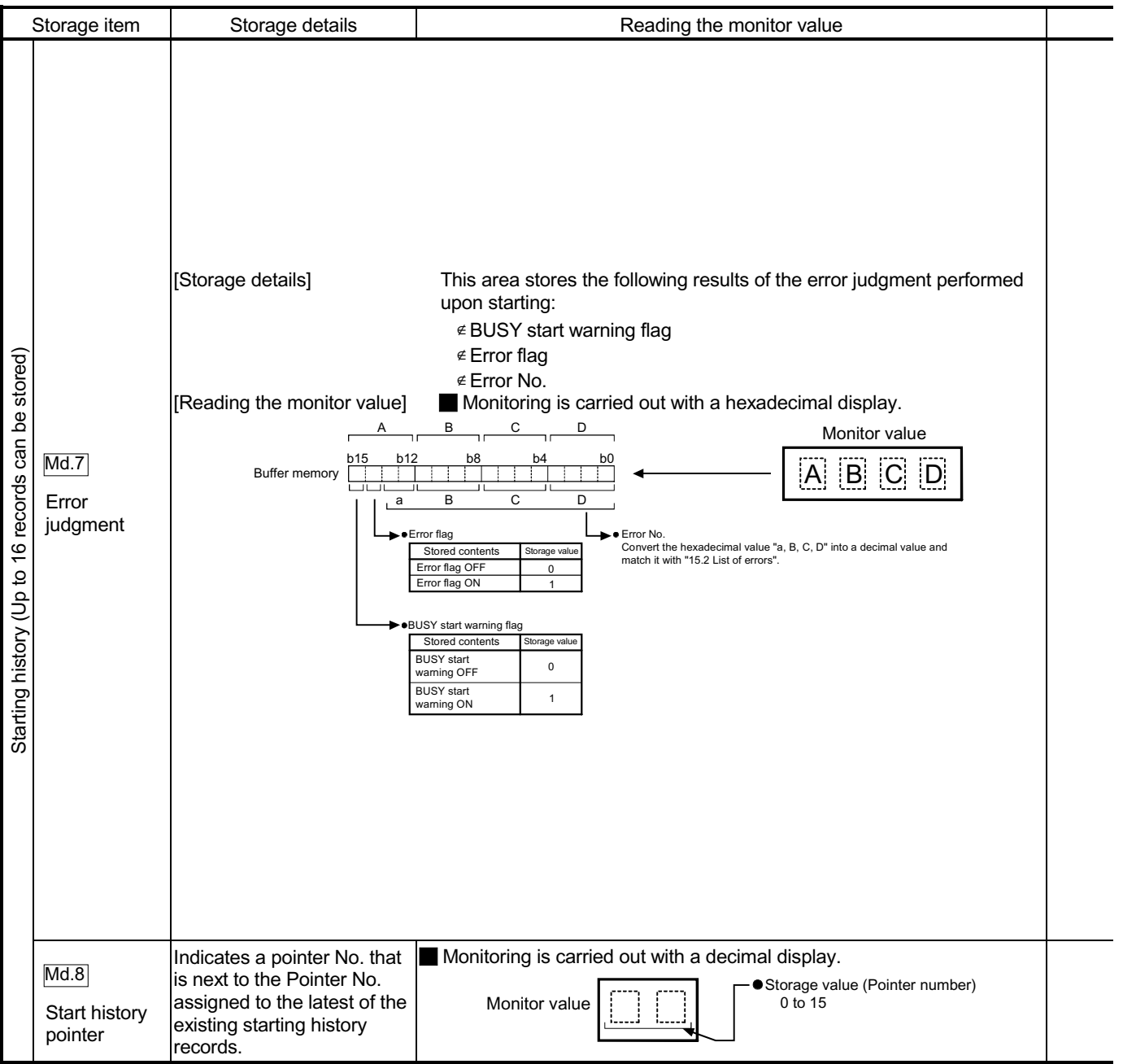

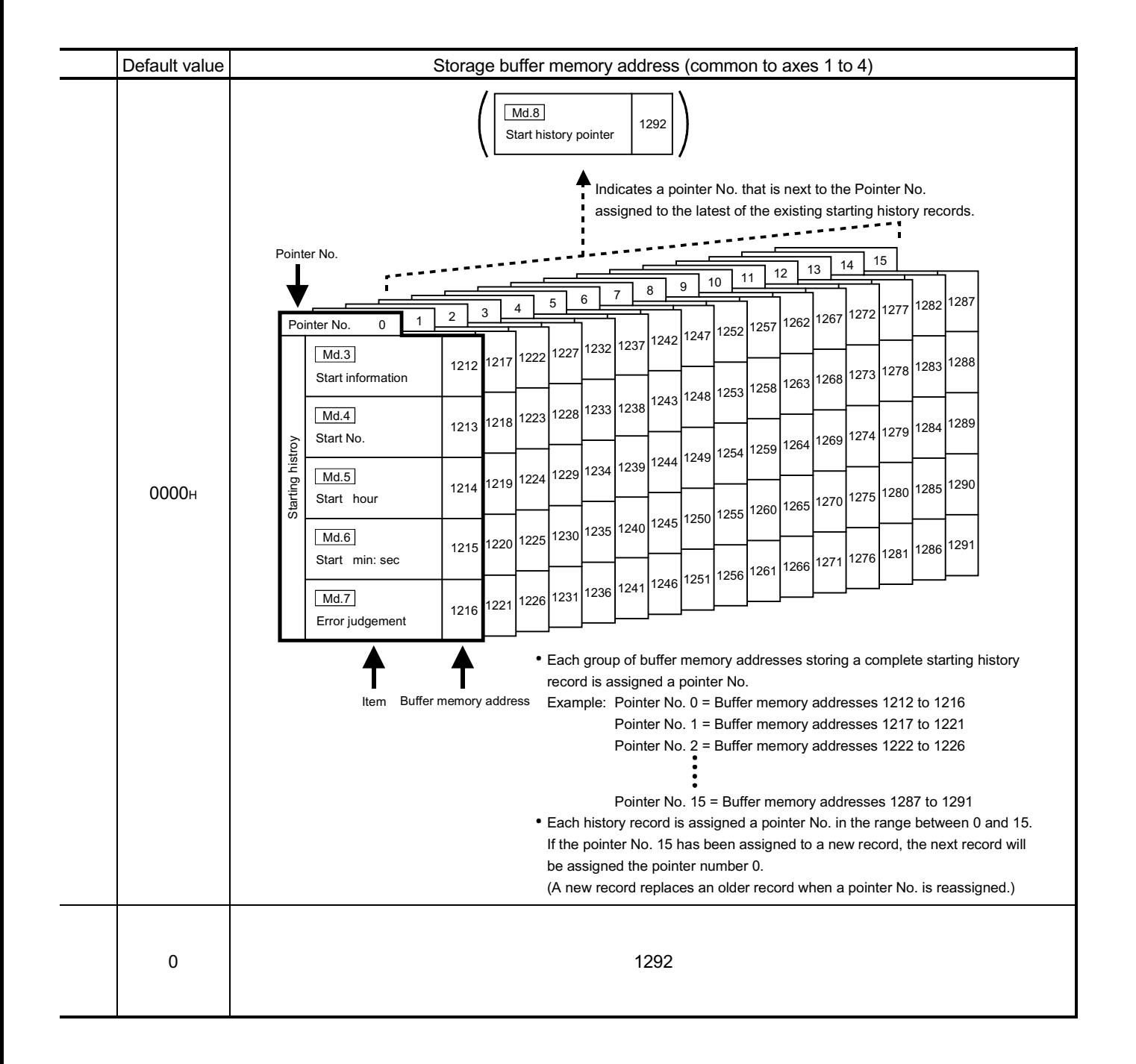

### 5 DATA USED FOR POSITIONING CONTROL

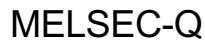

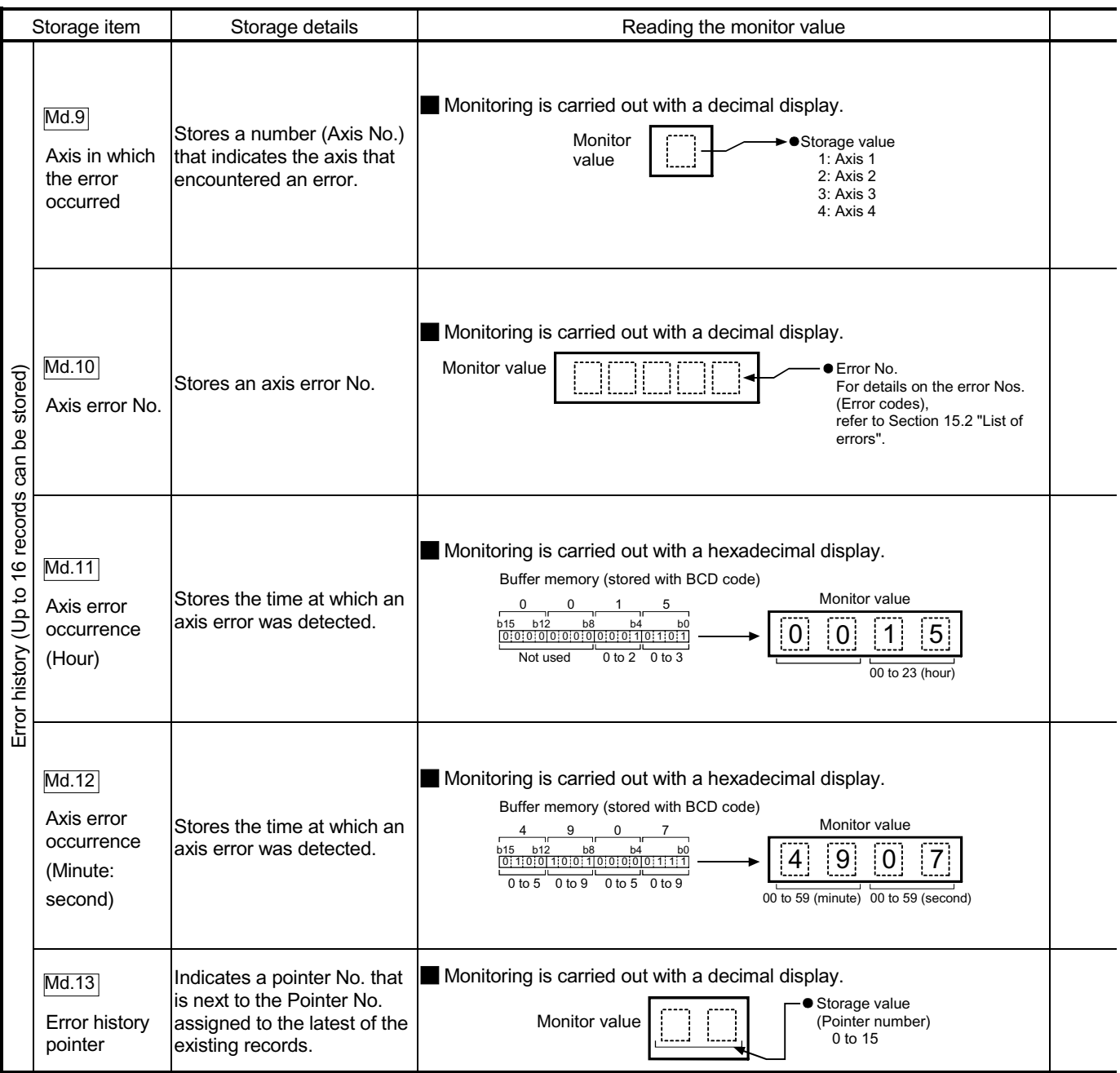

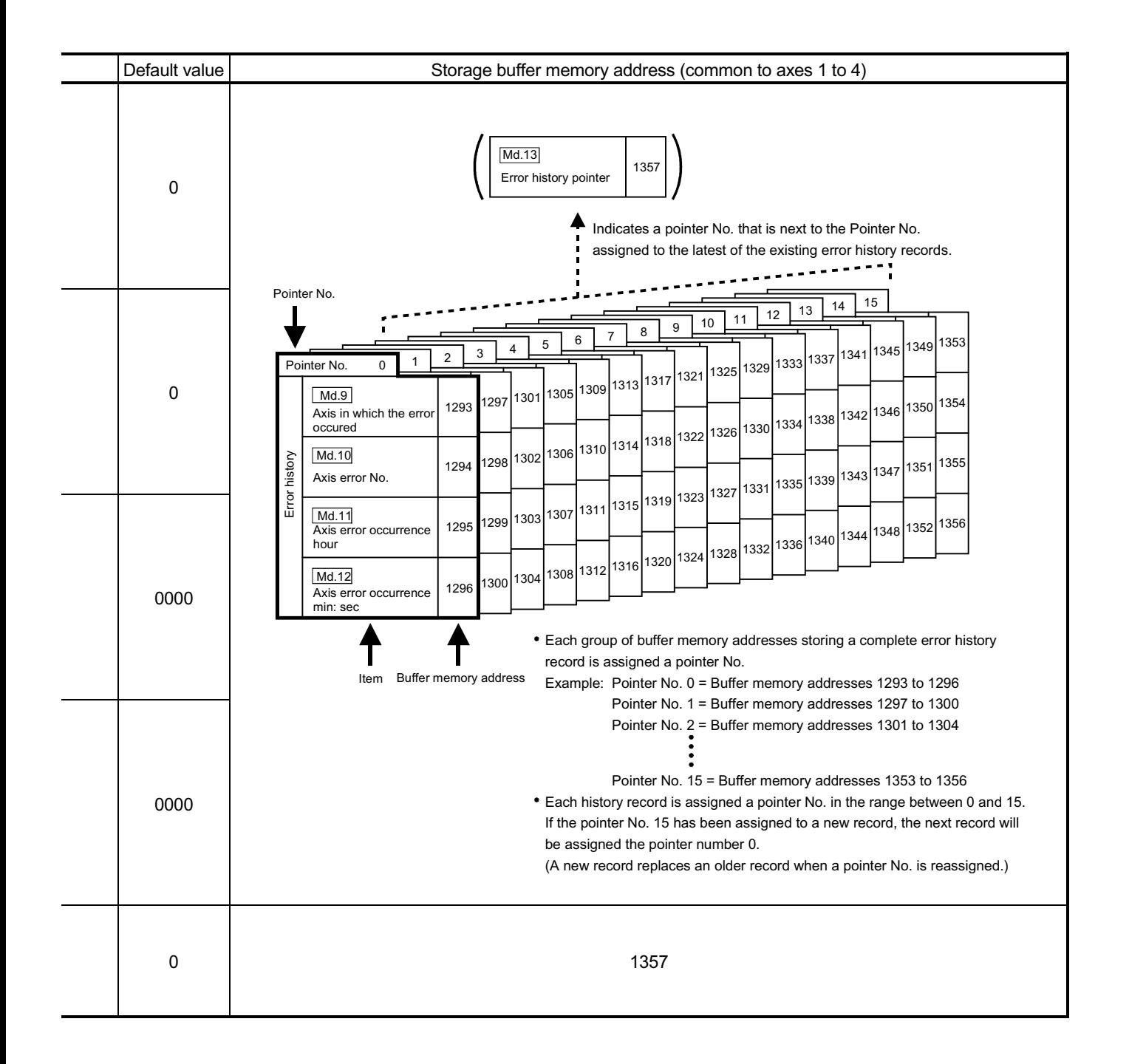

### 5 DATA USED FOR POSITIONING CONTROL

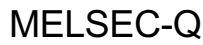

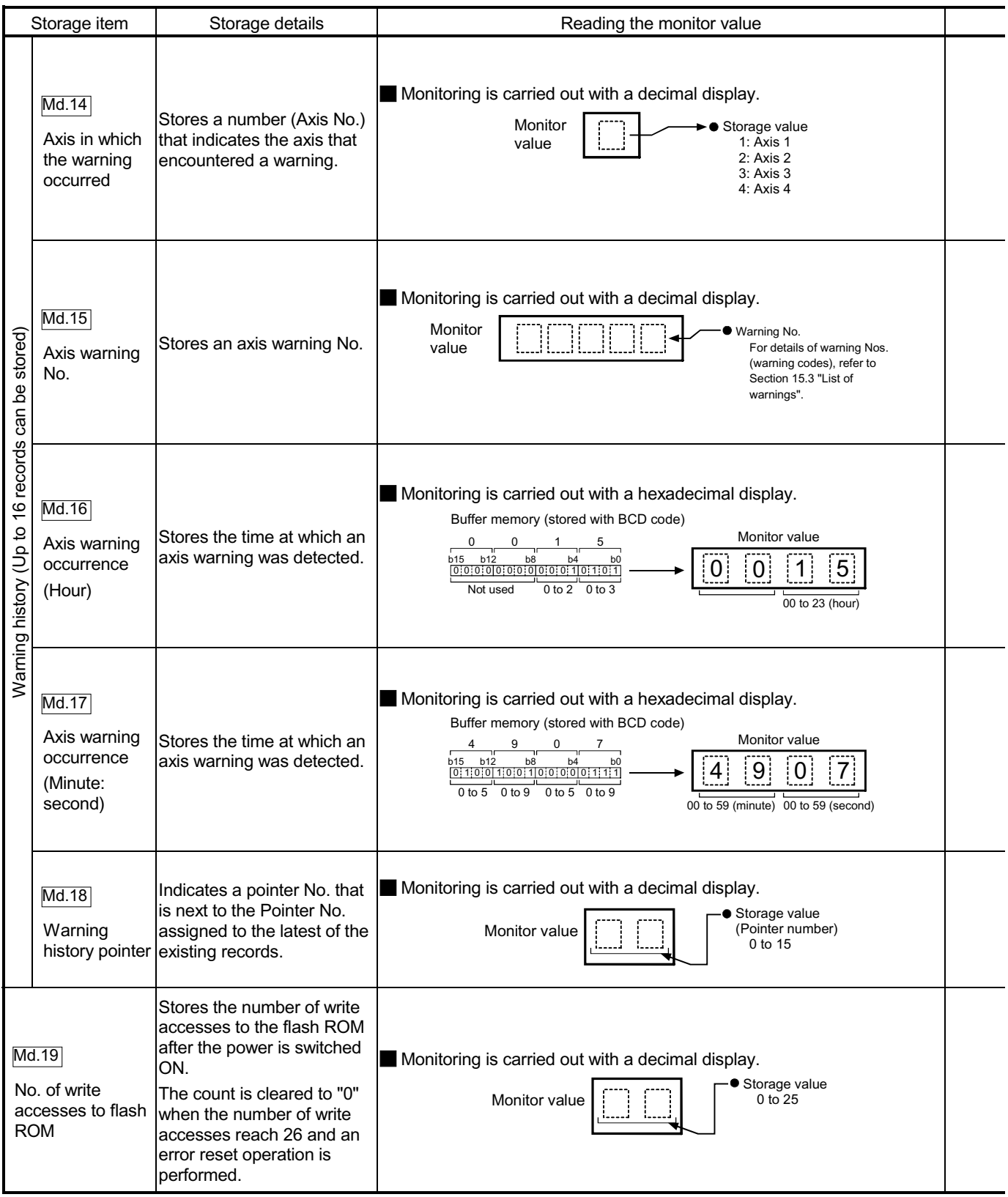

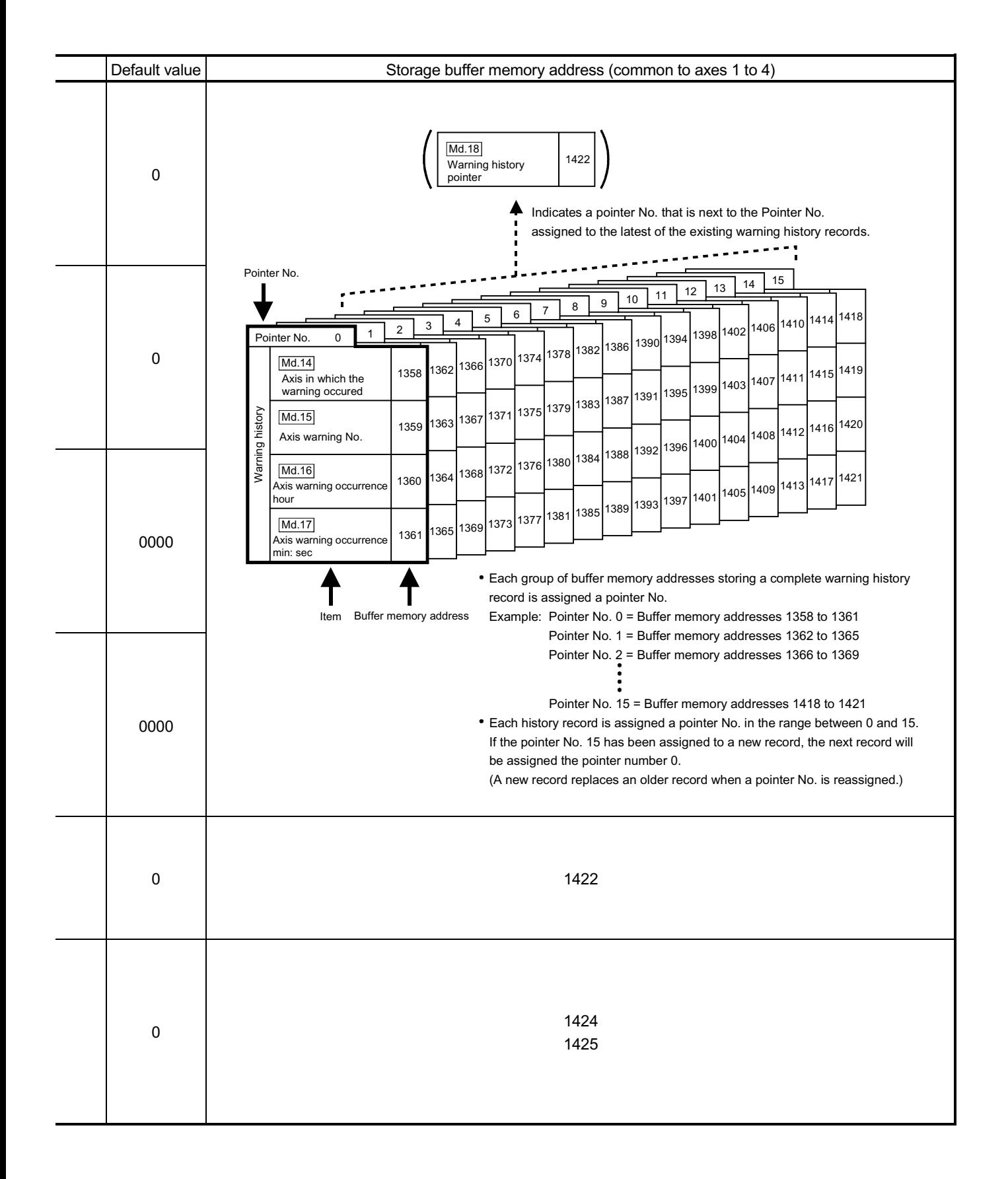

#### 5.6.2 Axis monitor data

ř.

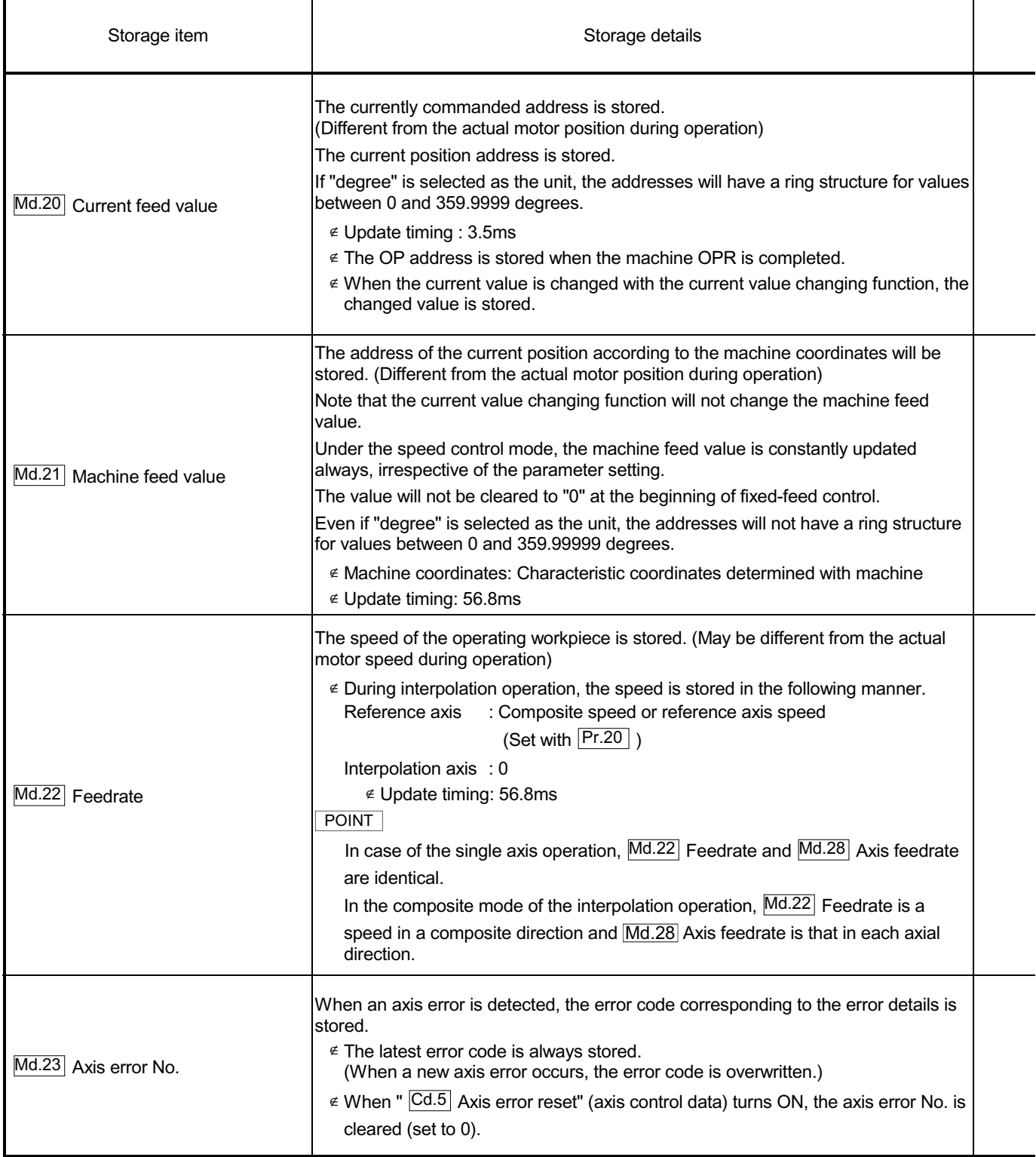

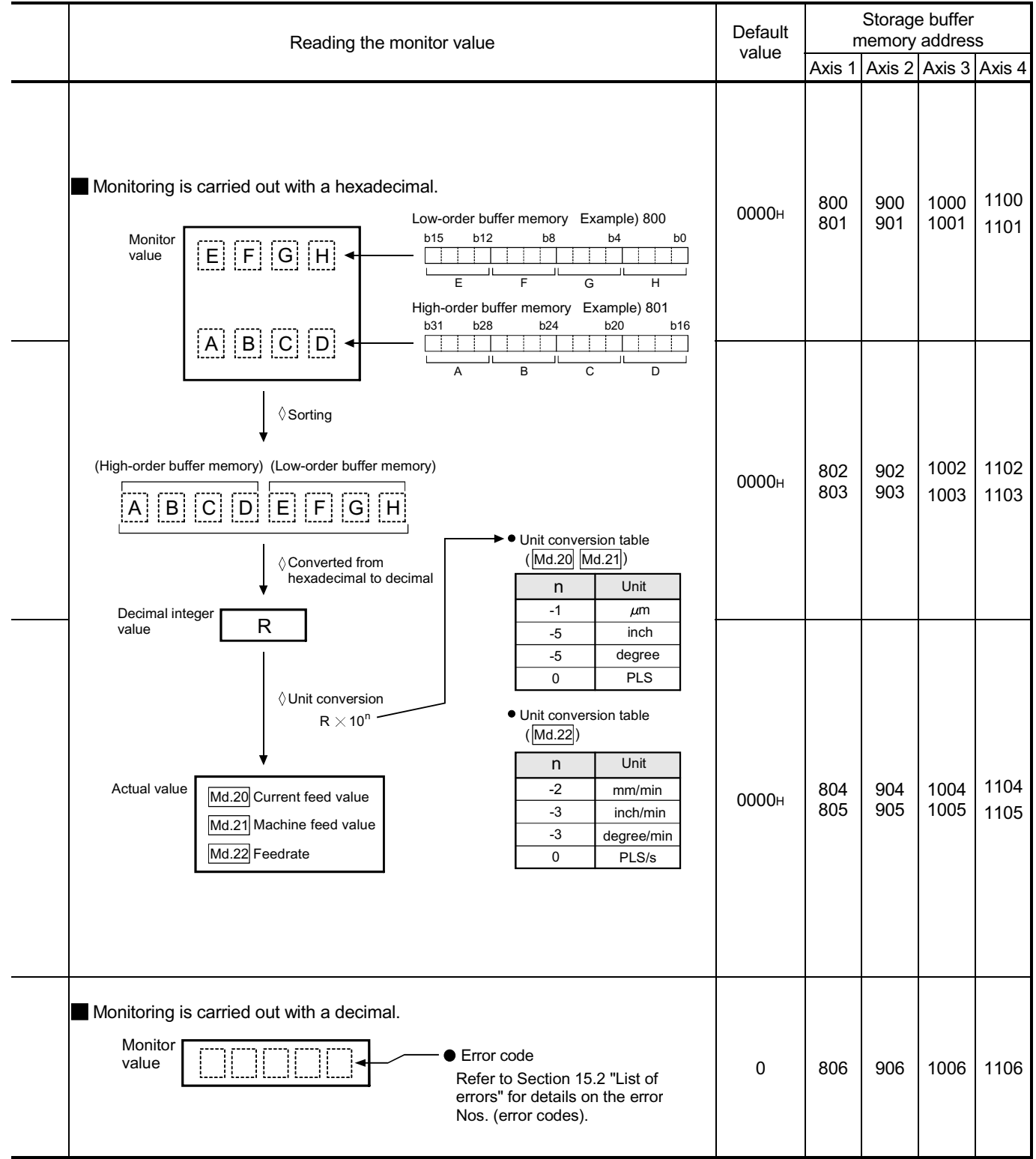

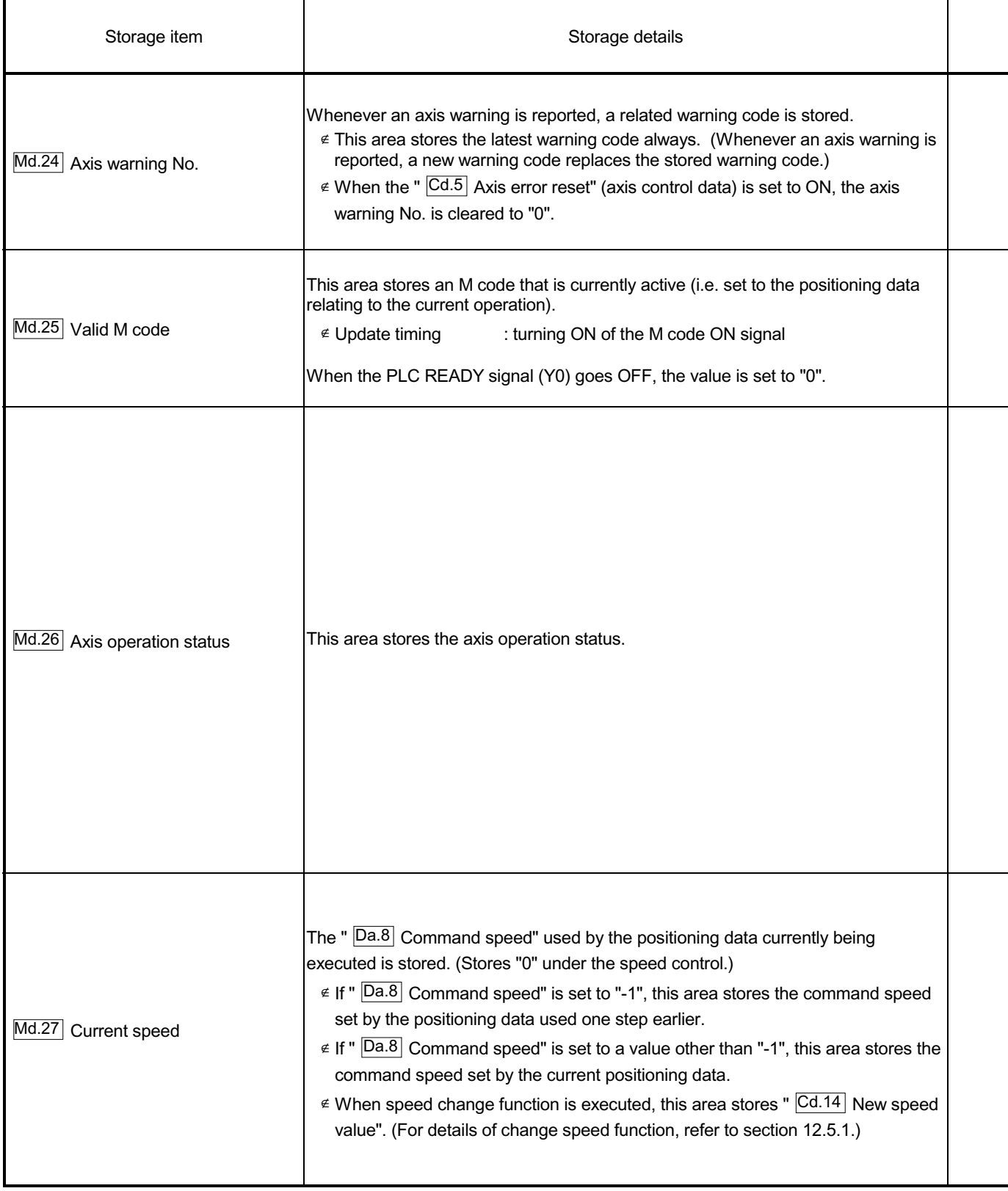

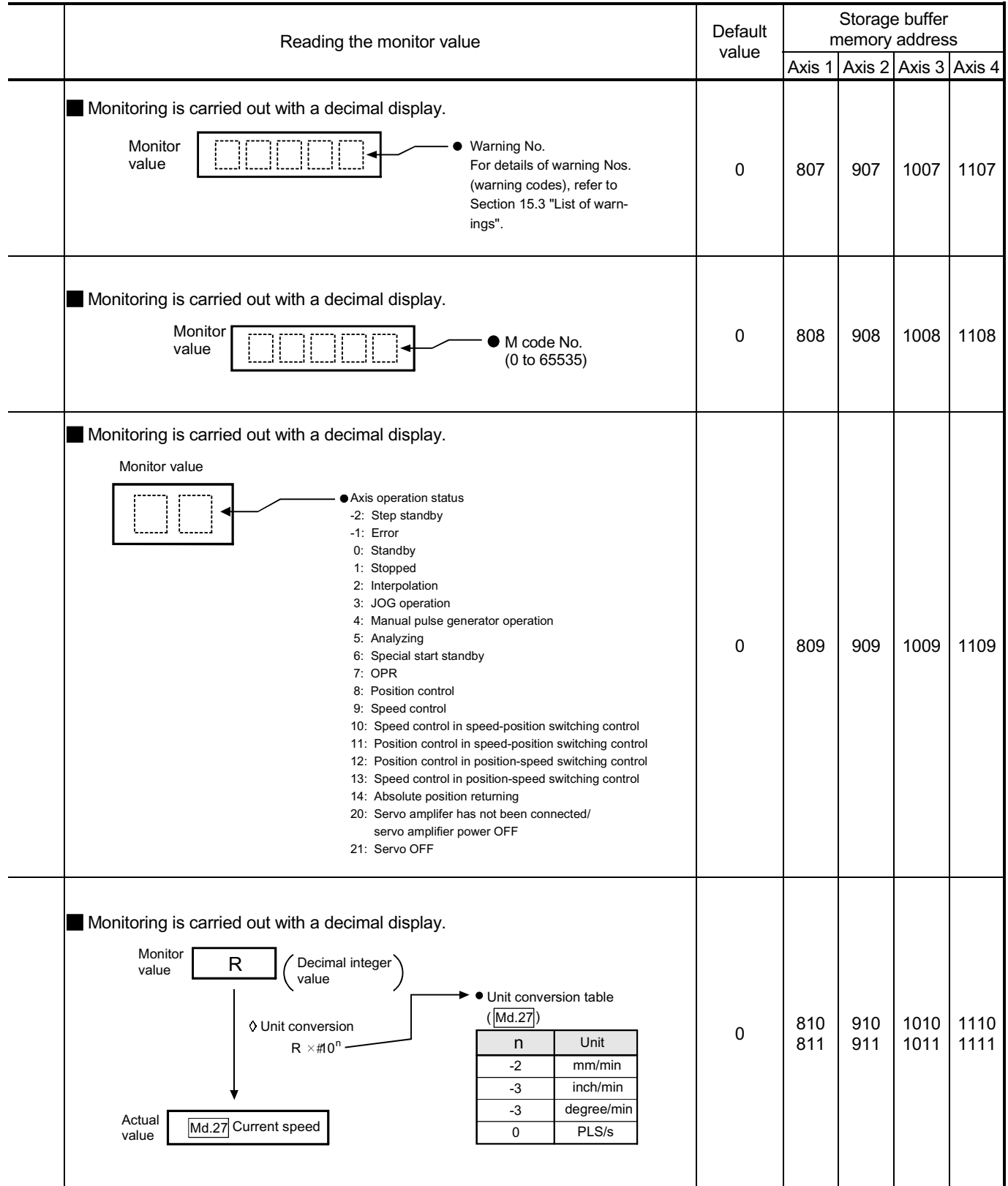

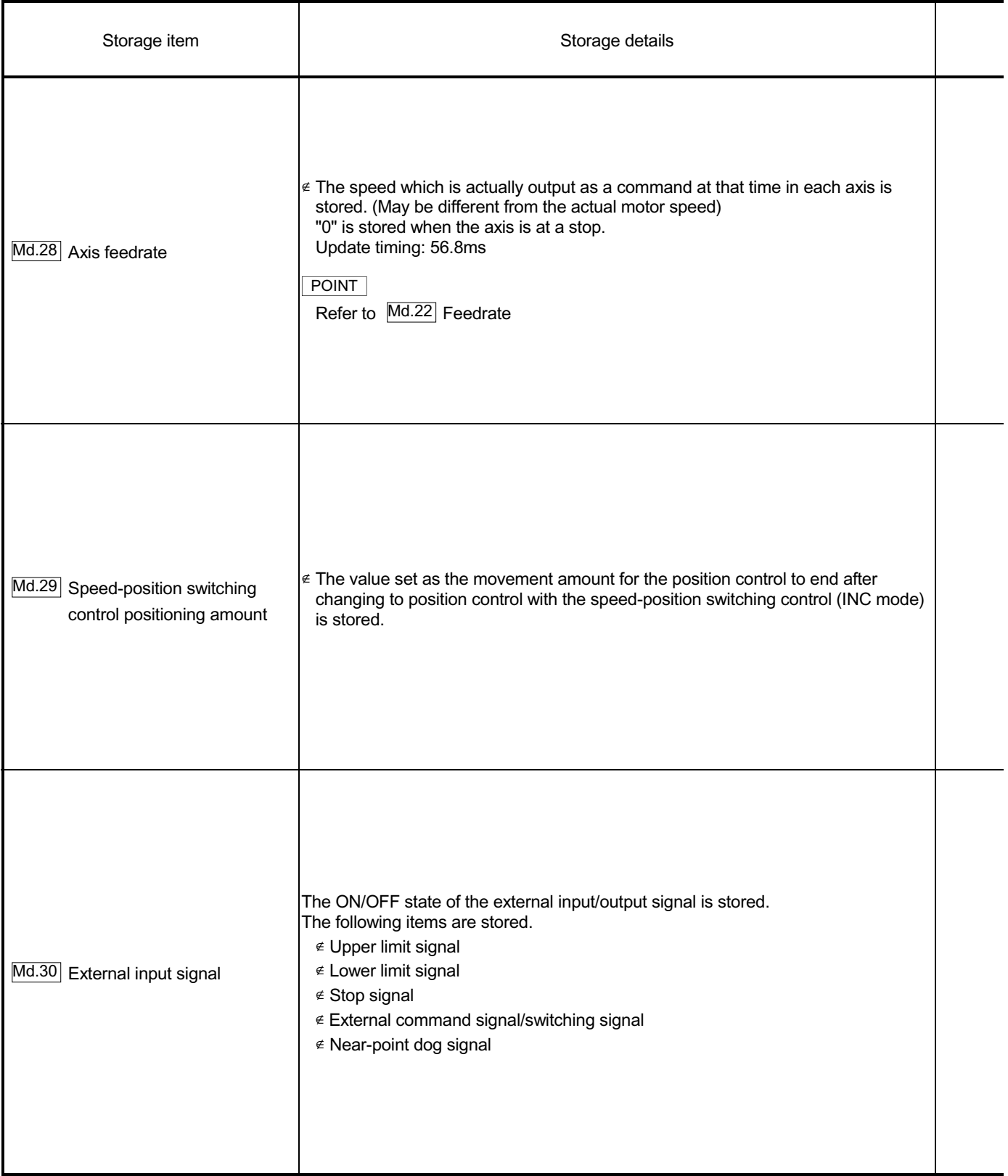

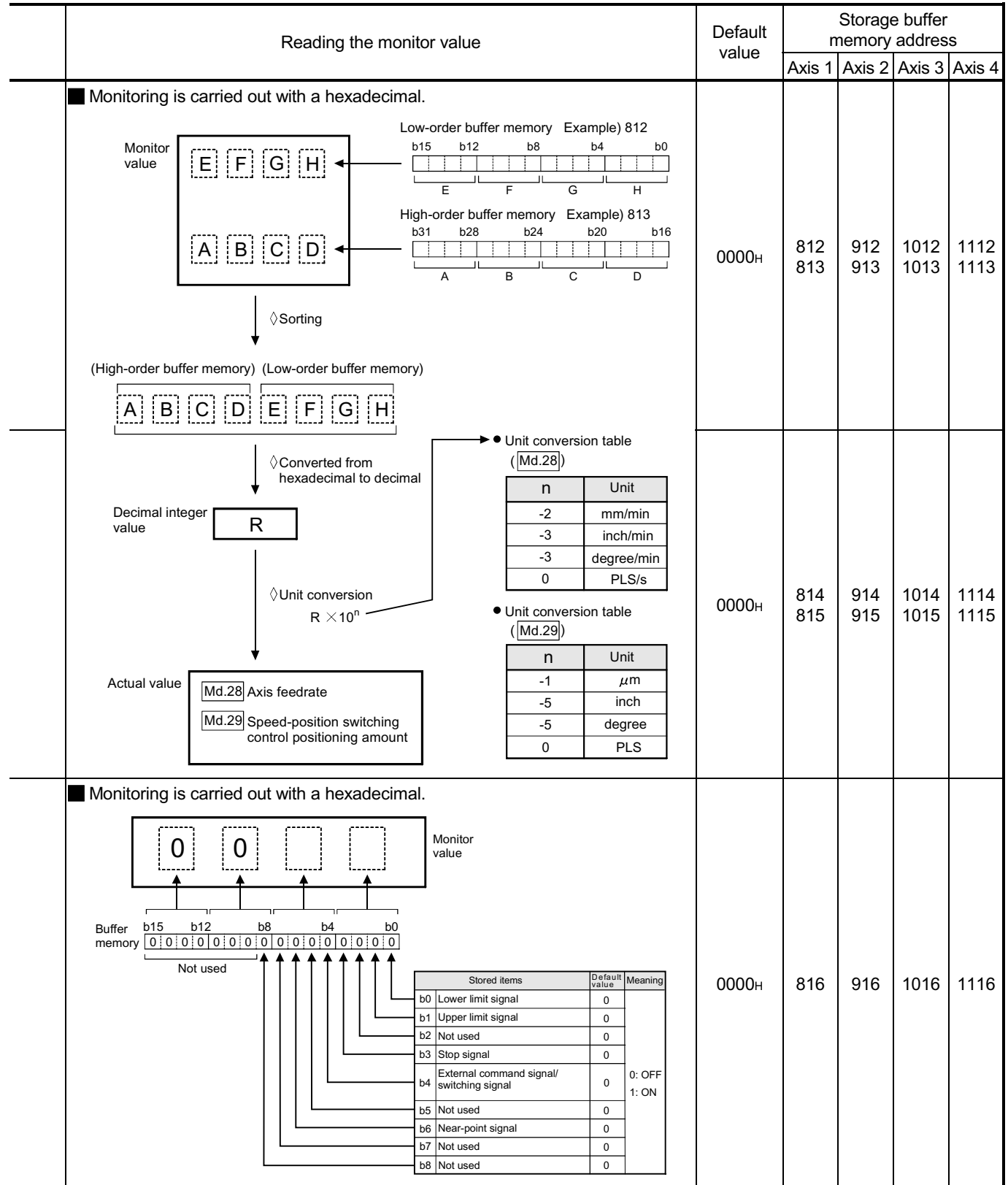
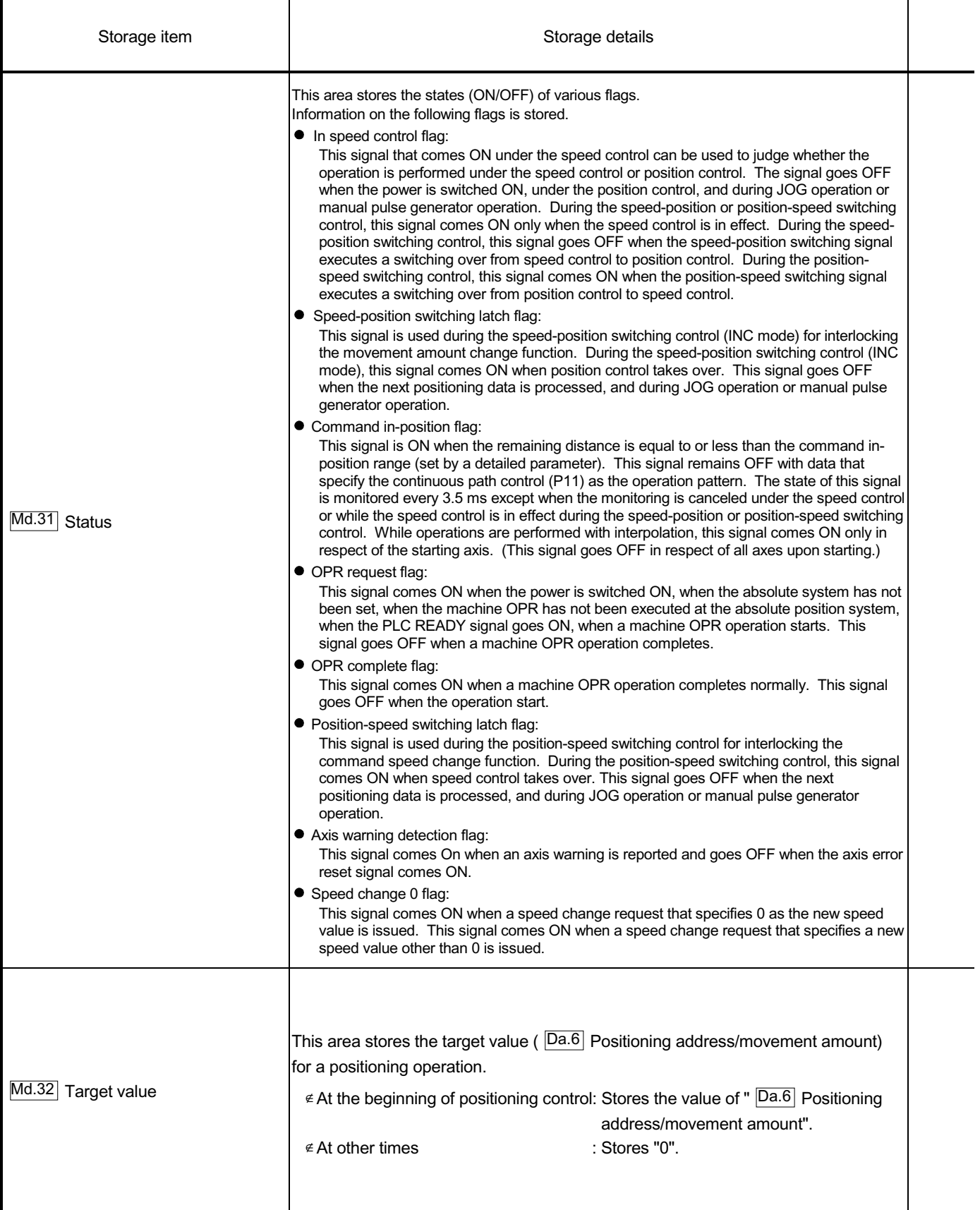

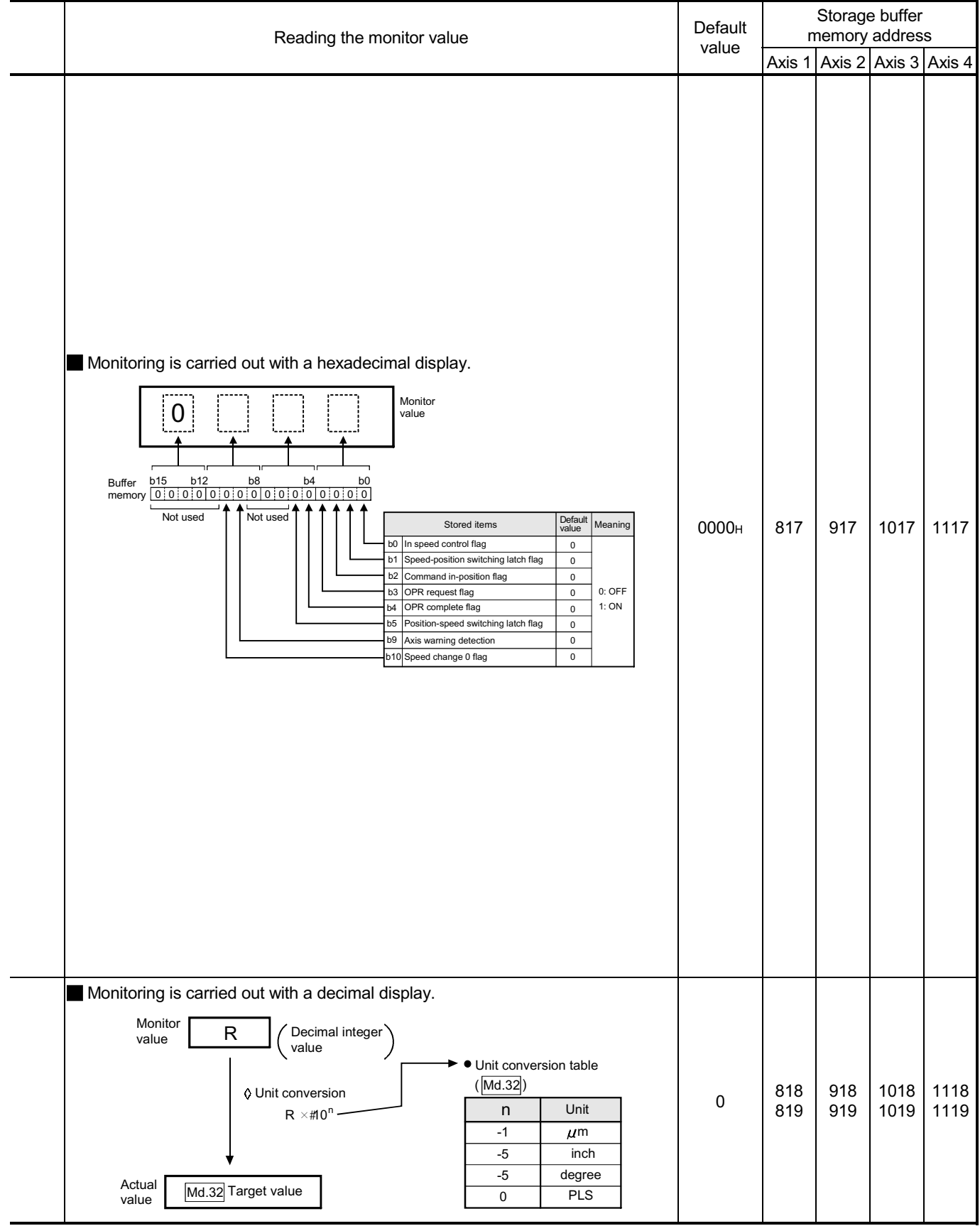

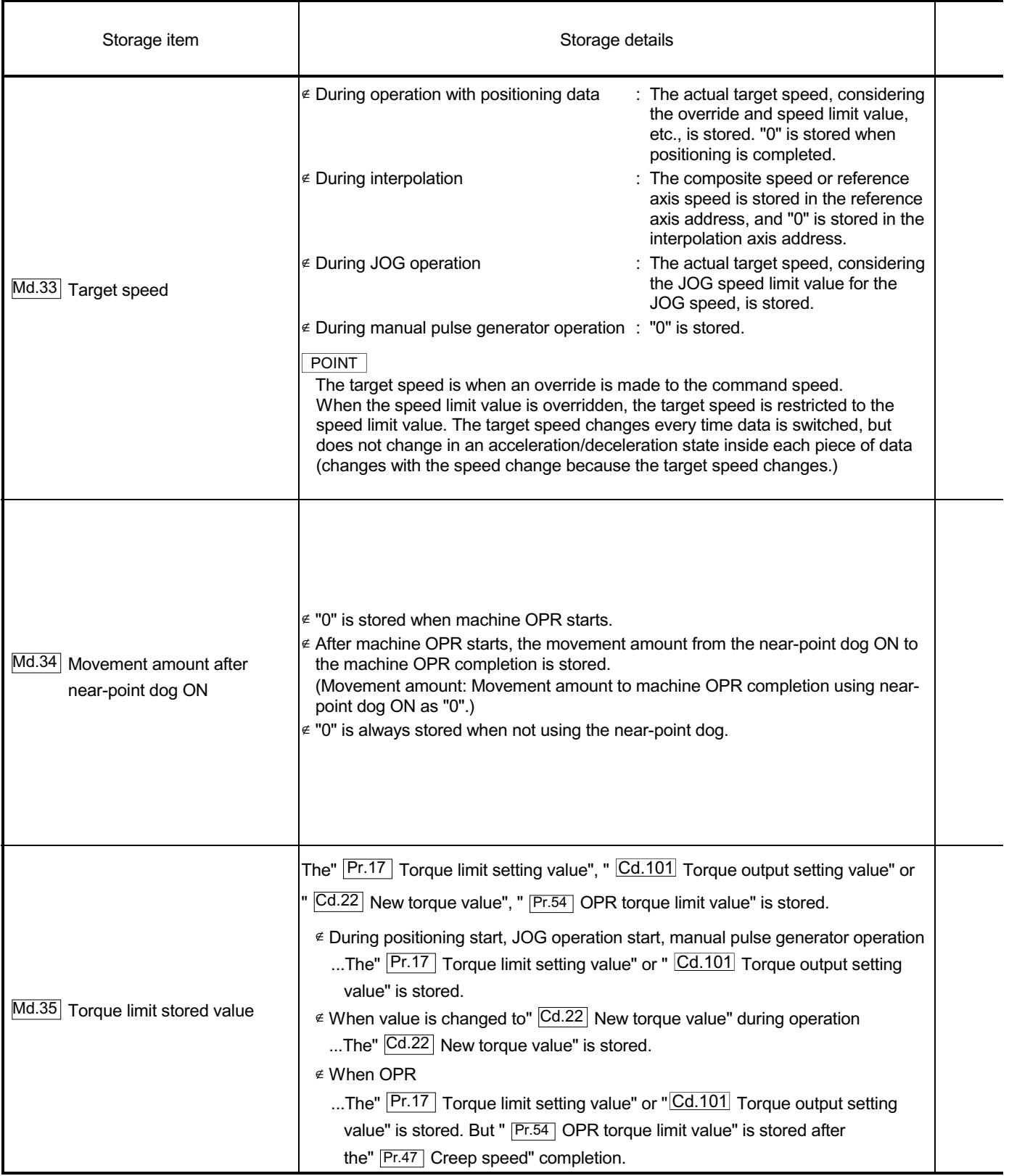

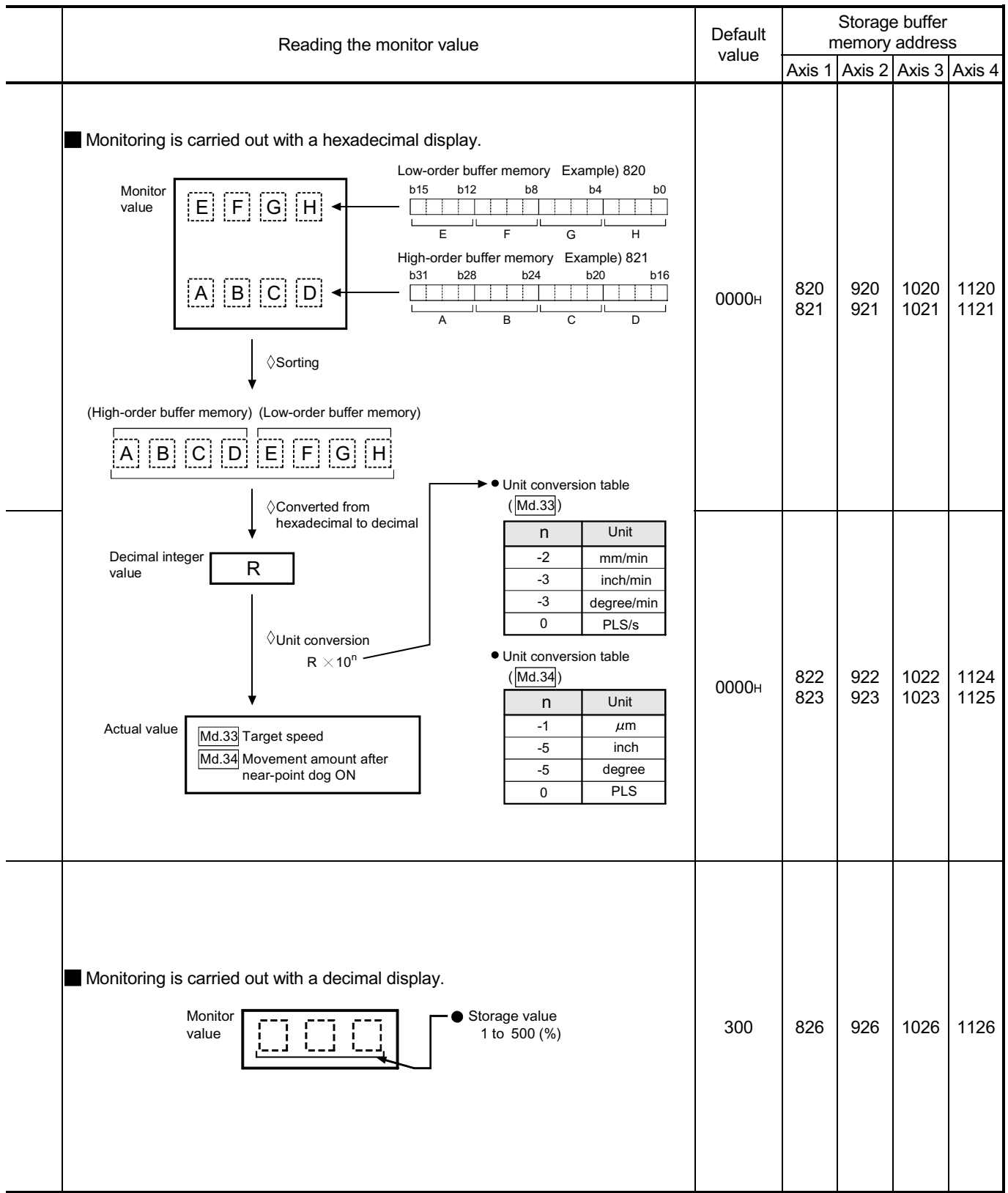

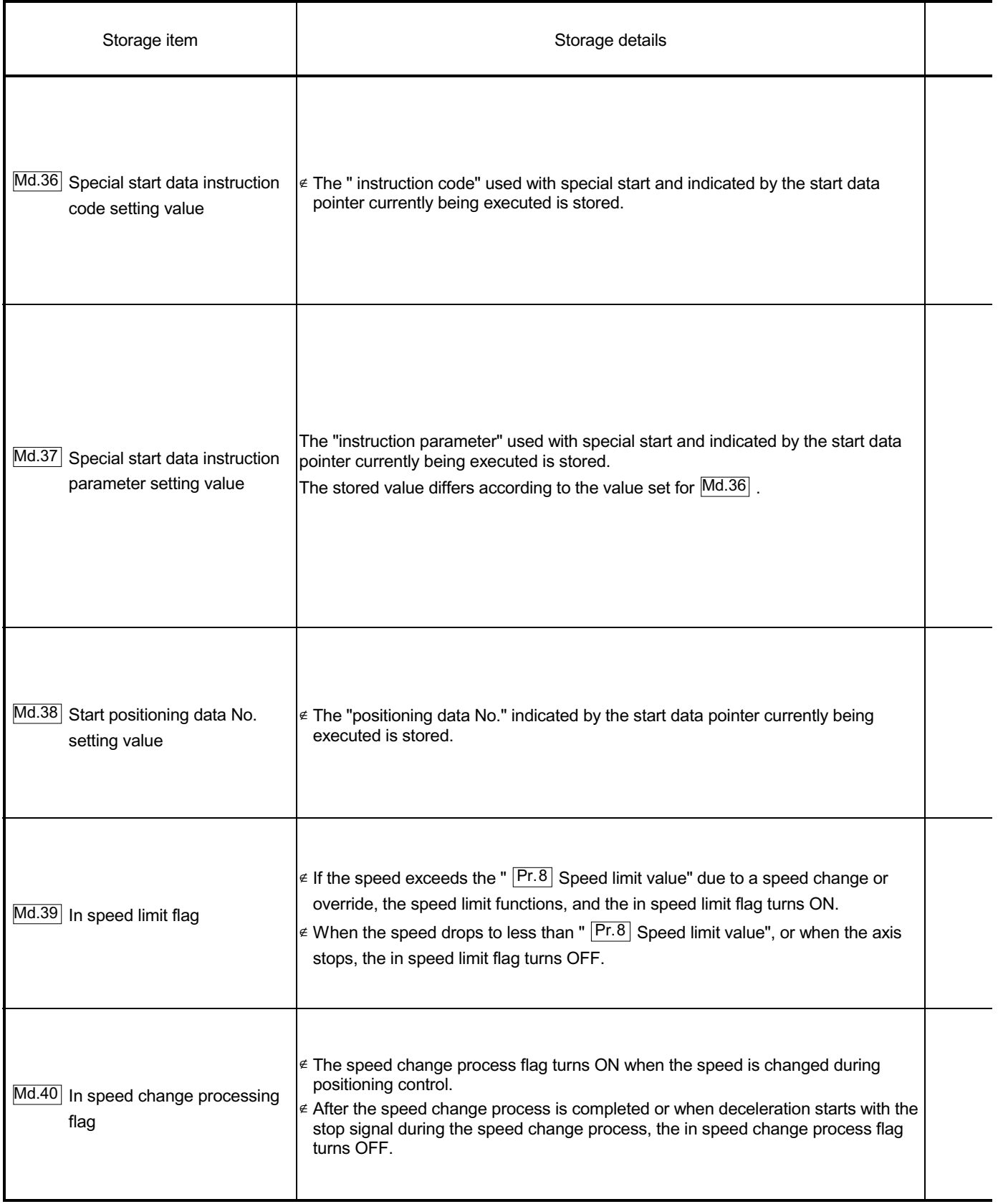

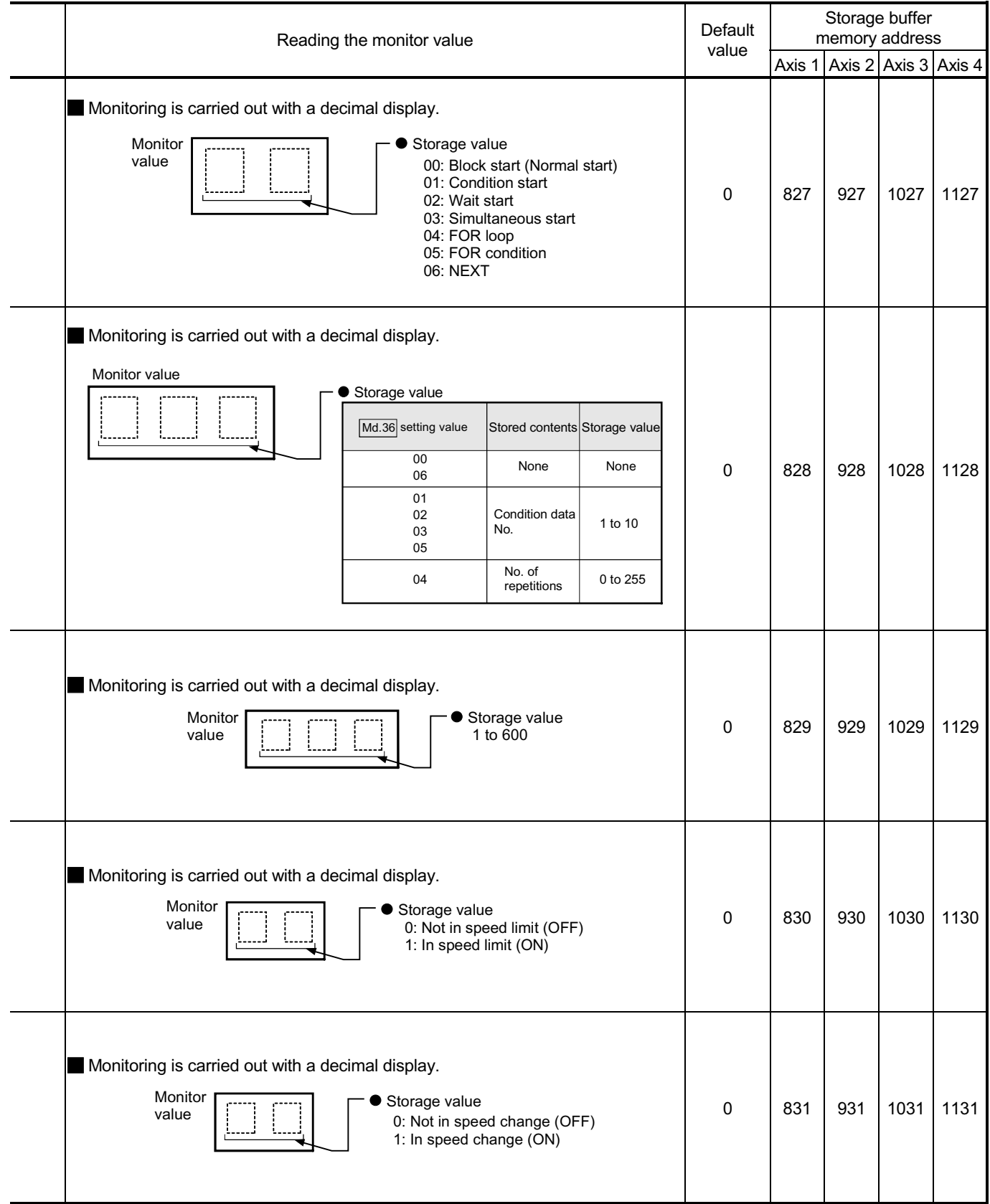

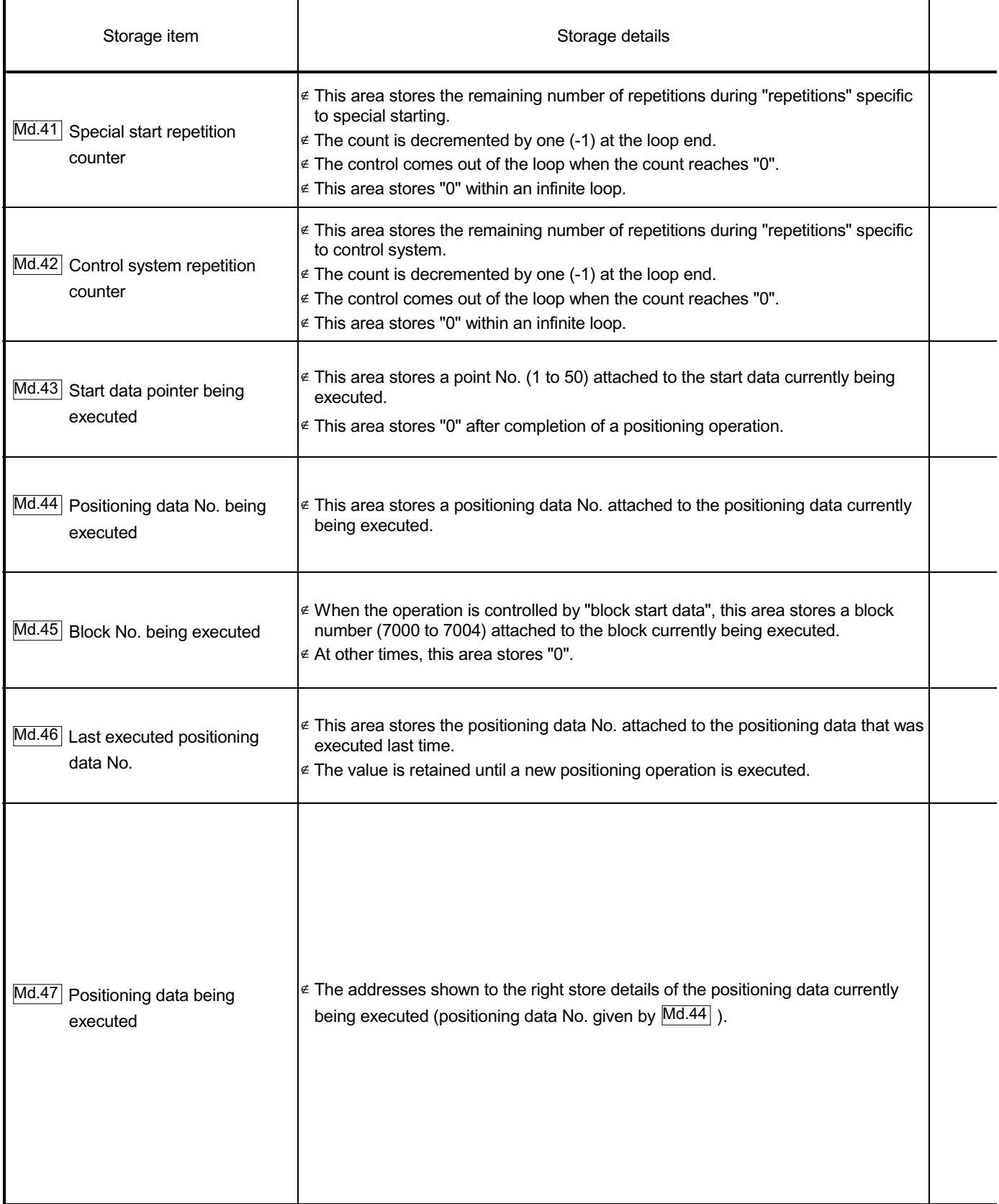

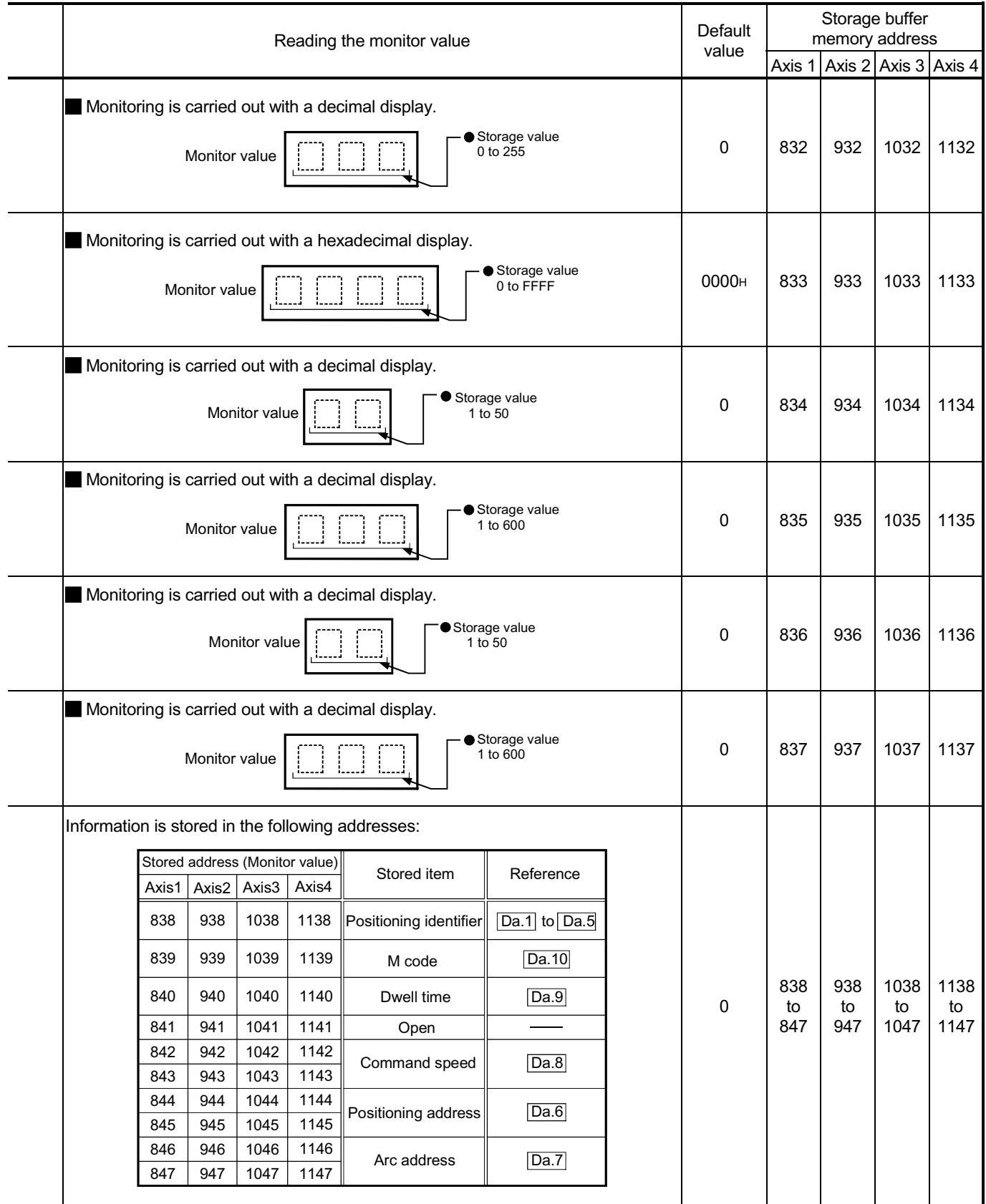

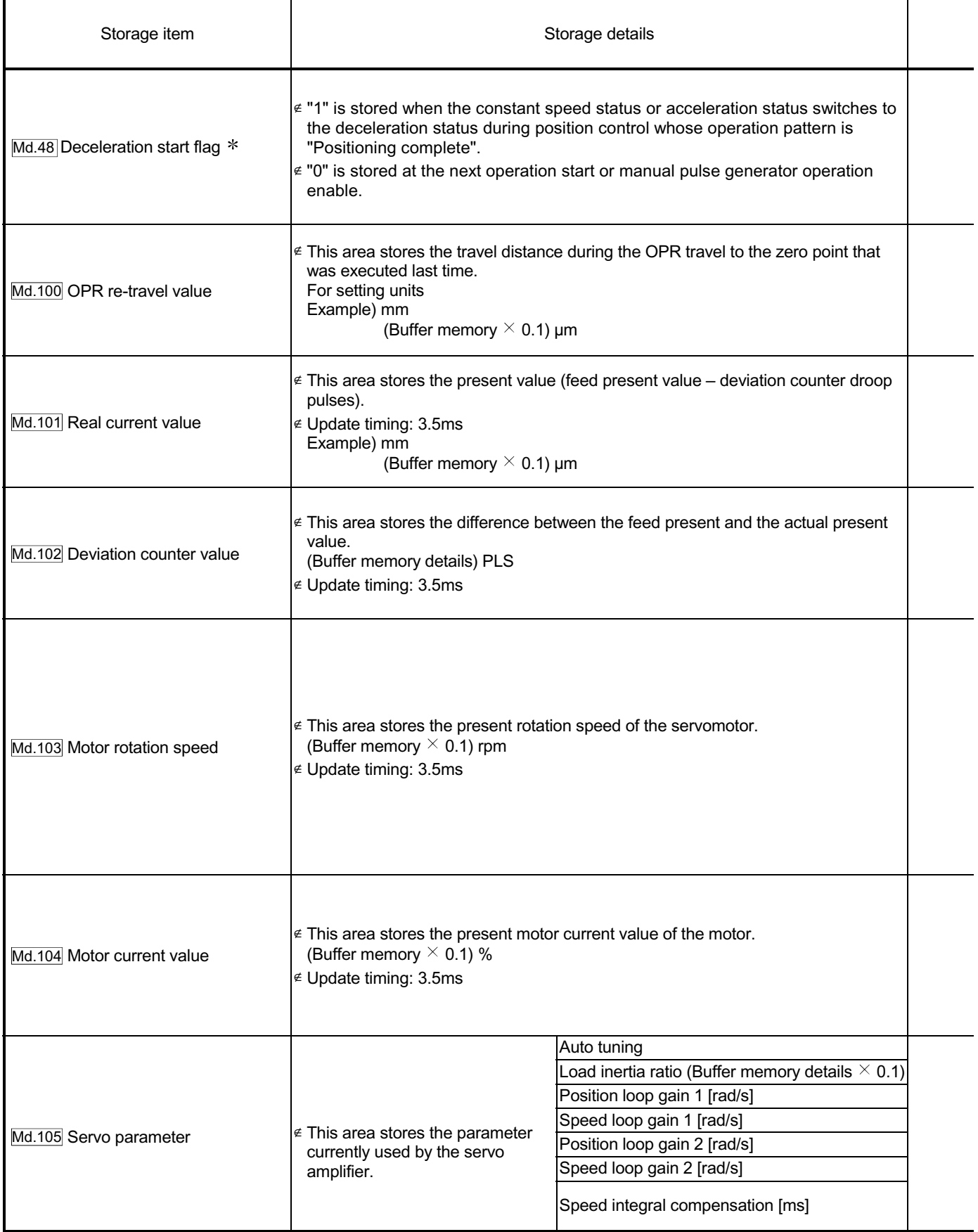

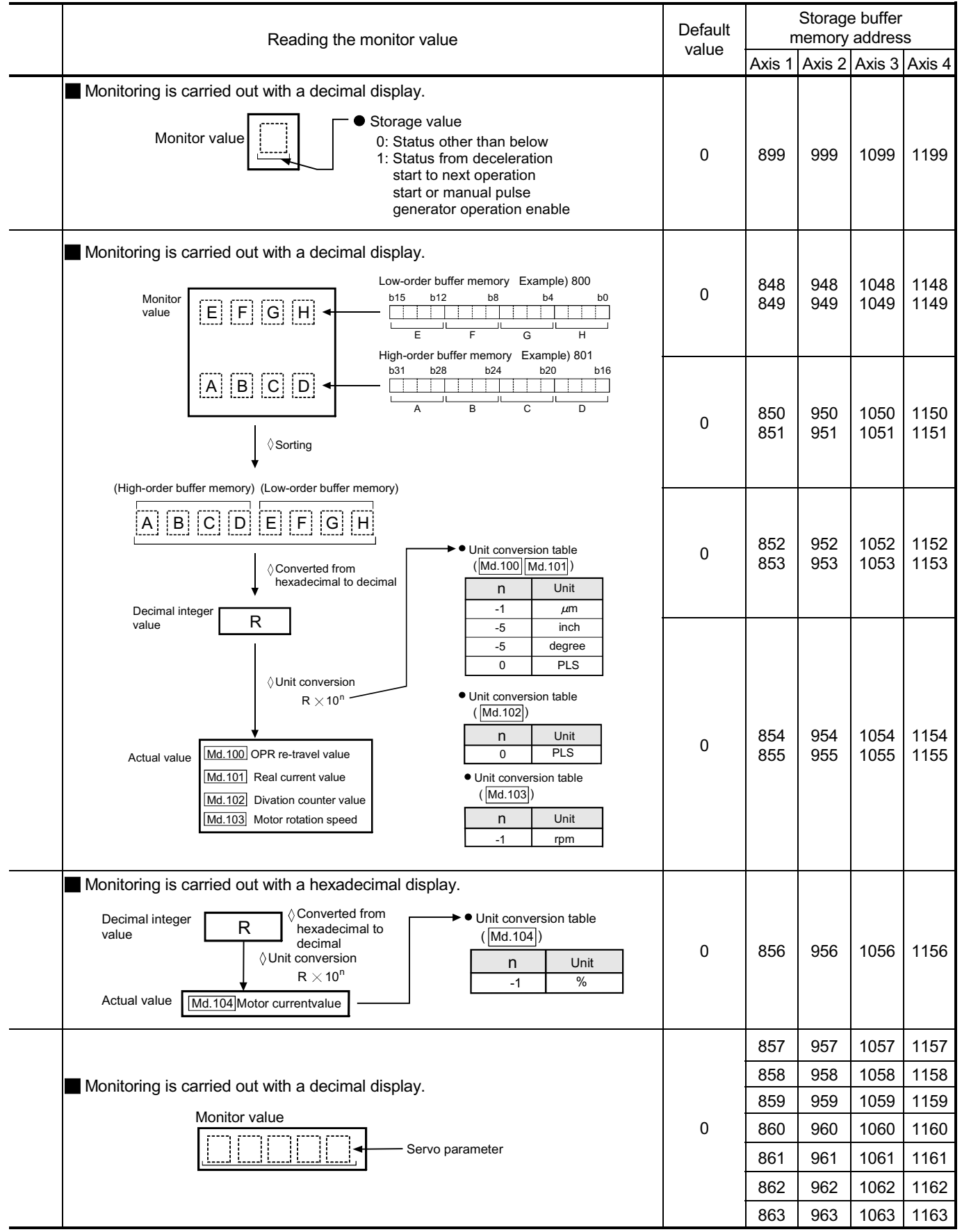

: Usable with the module whose first six digits of SERIAL No. are 050224" or later.

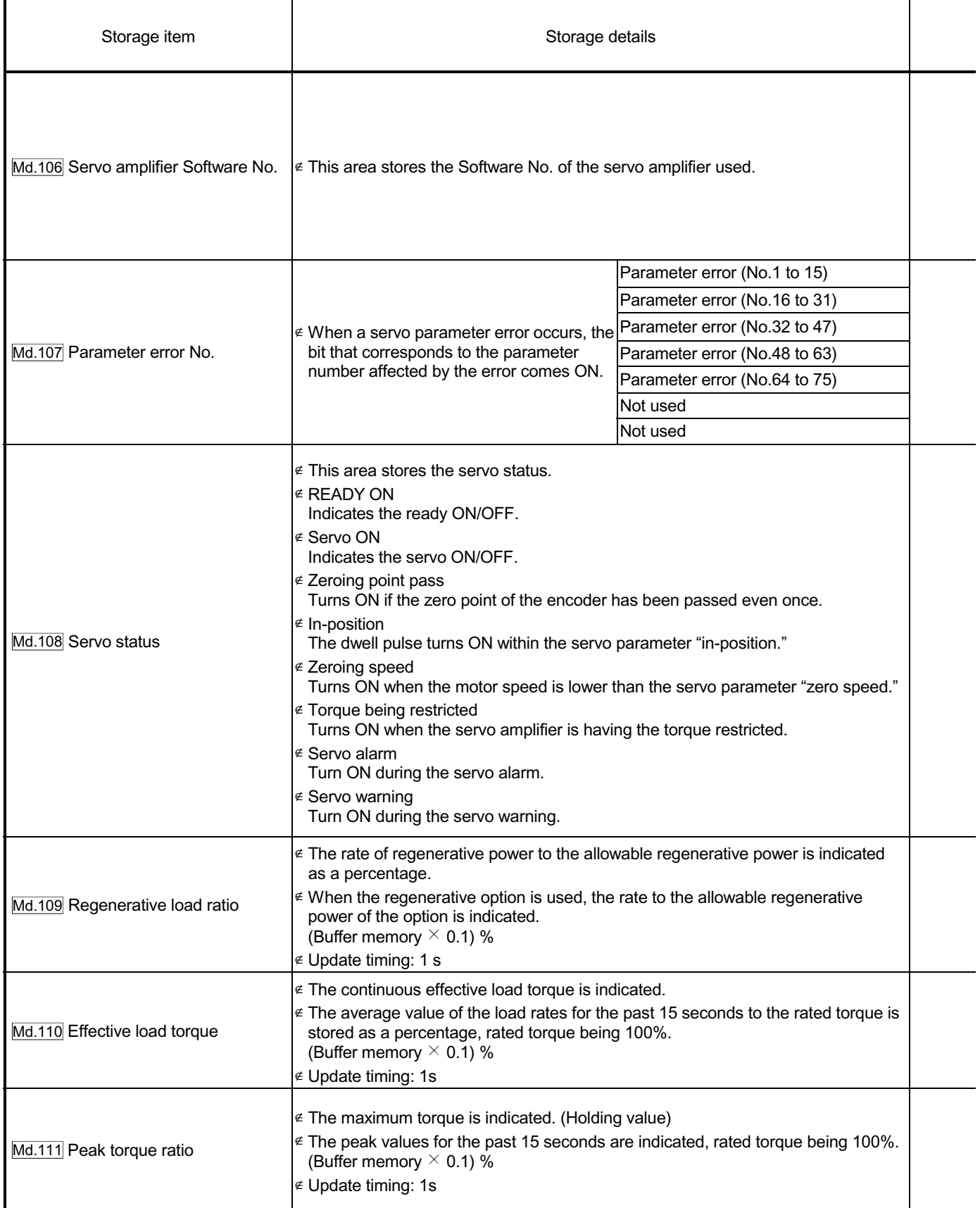

# 5 DATA USED FOR POSITIONING CONTROL **SECURITY CONTROL** MELSEC-Q

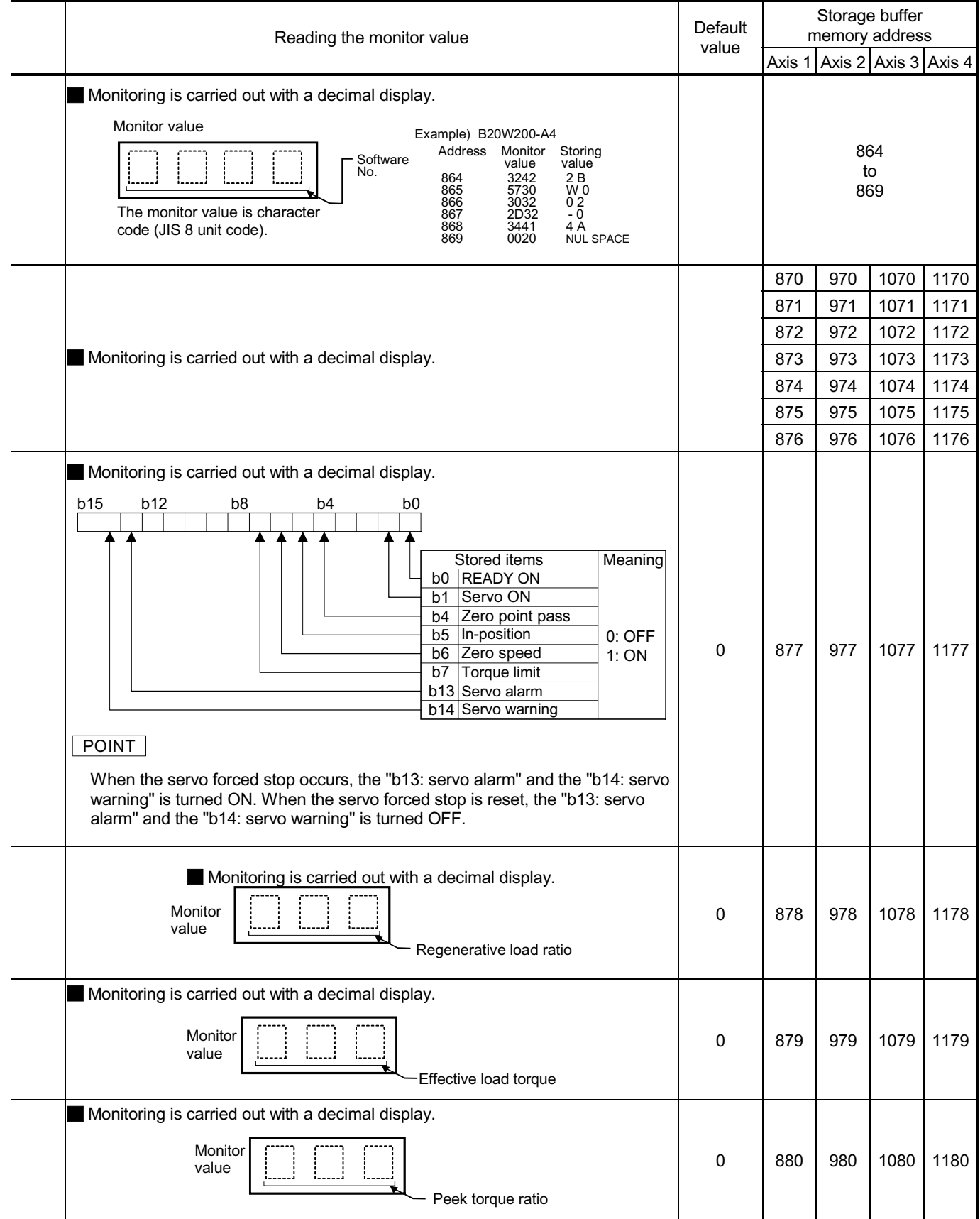

#### 5.7 List of control data

#### 5.7.1 System control data

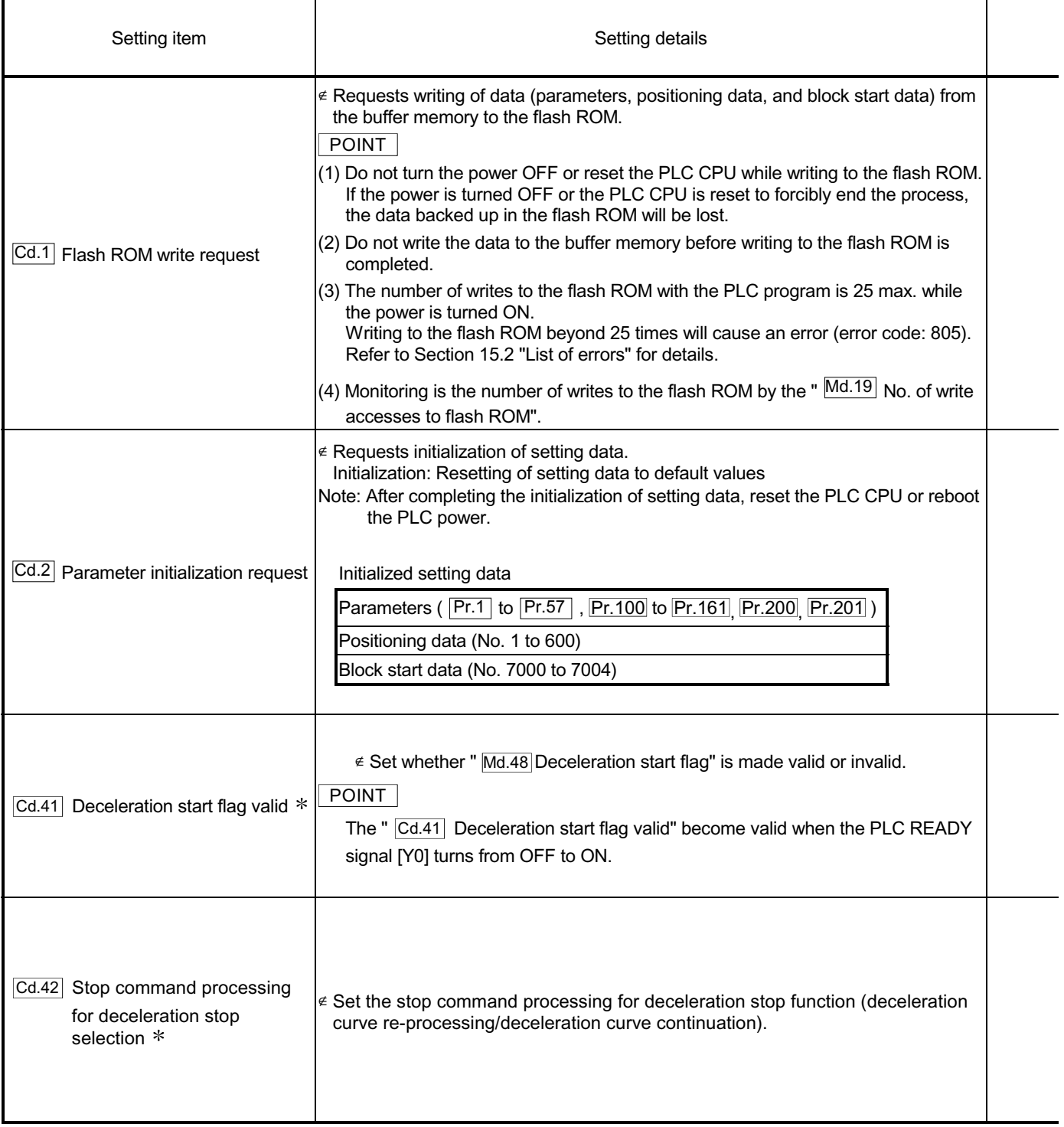

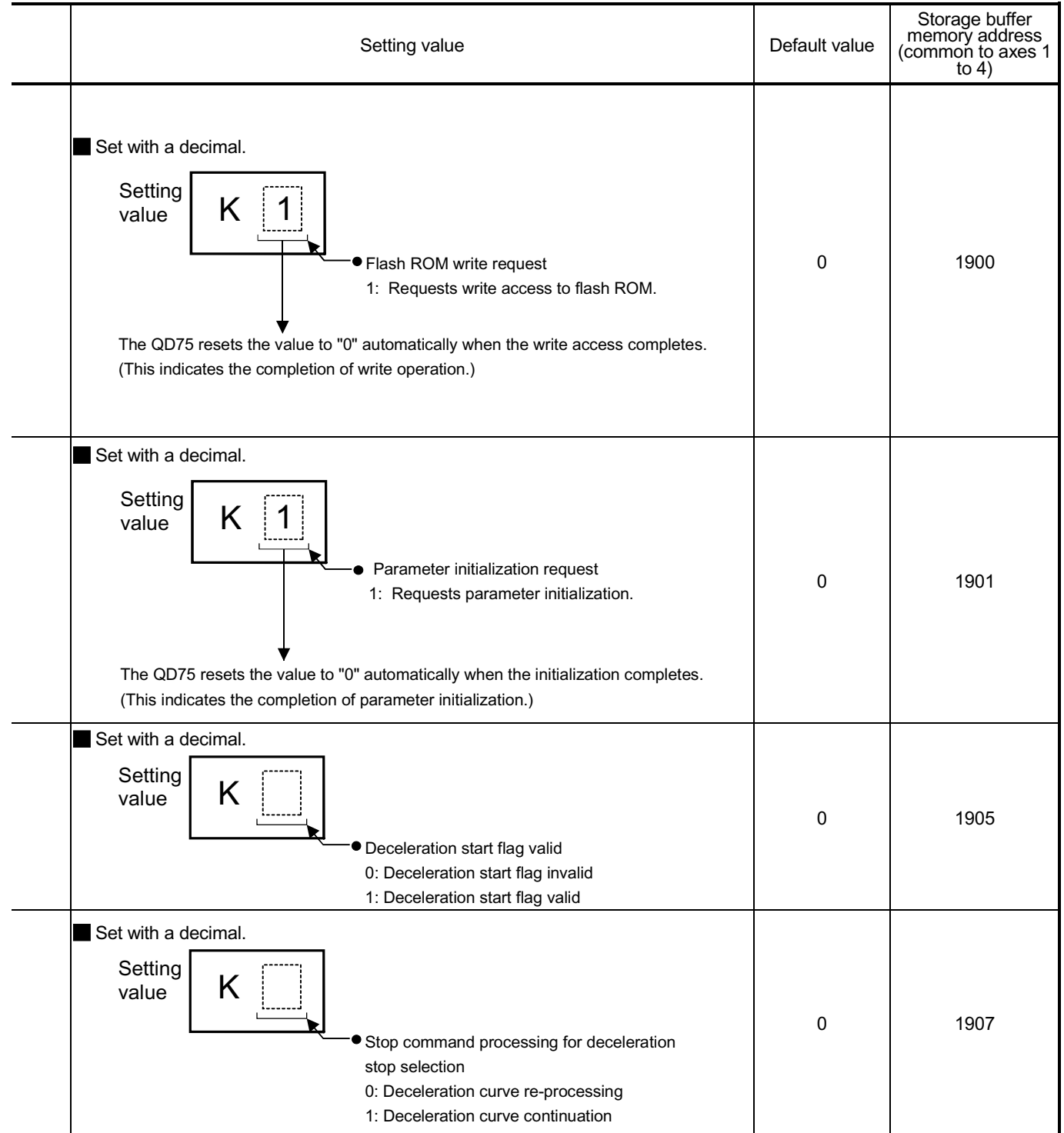

: Usable with the module whose first six digits of SERIAL No. are 050224" or later.

#### 5.7.2 Axis control data

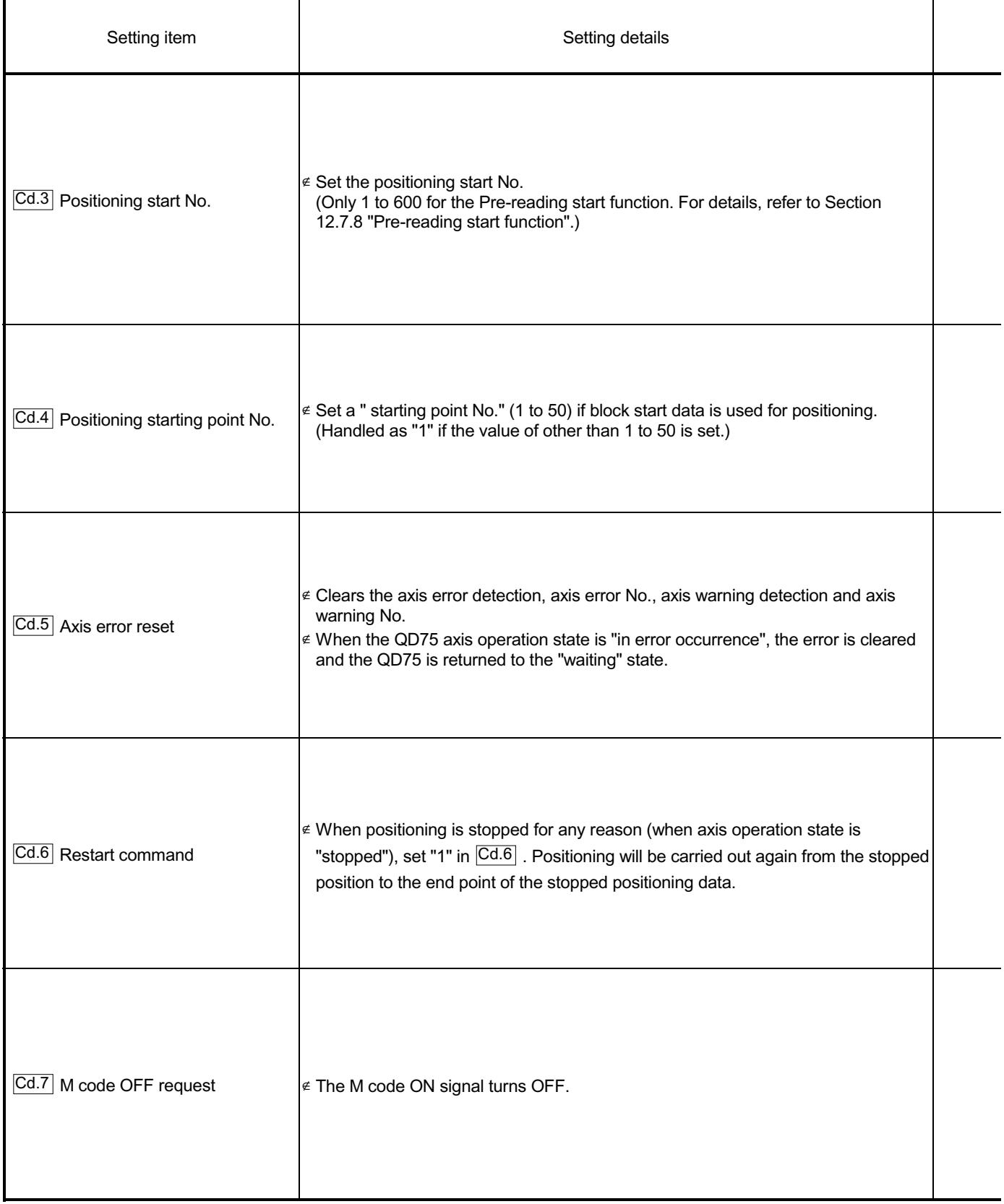

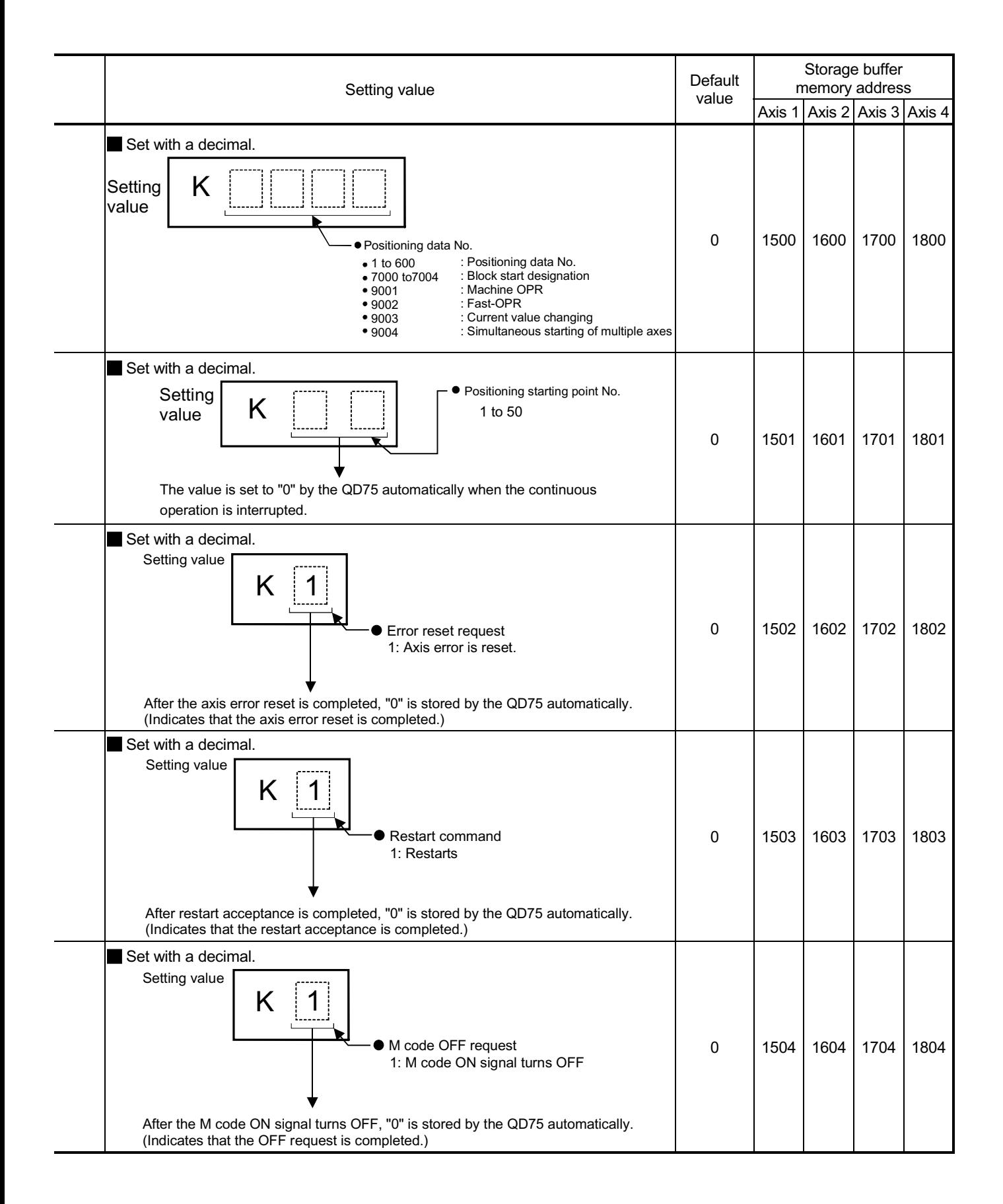

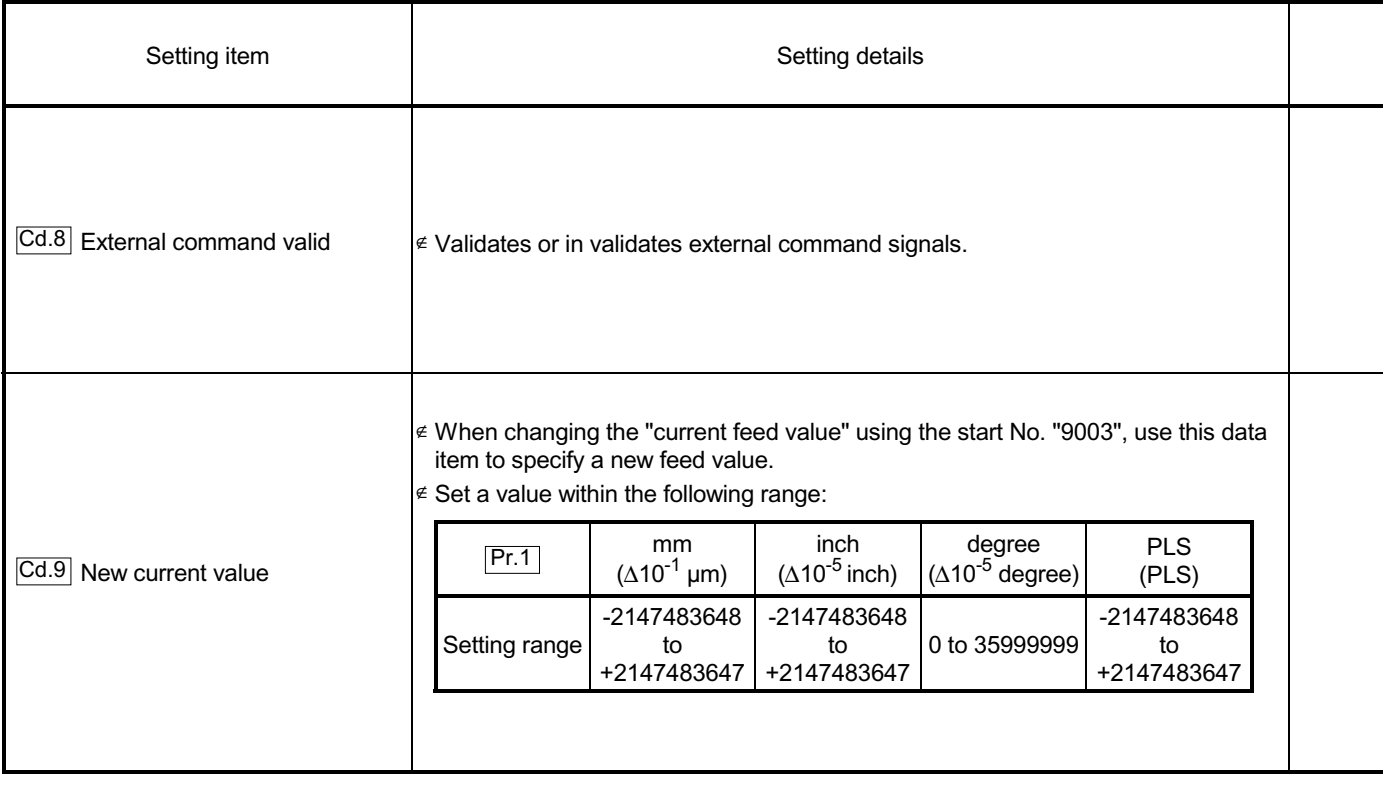

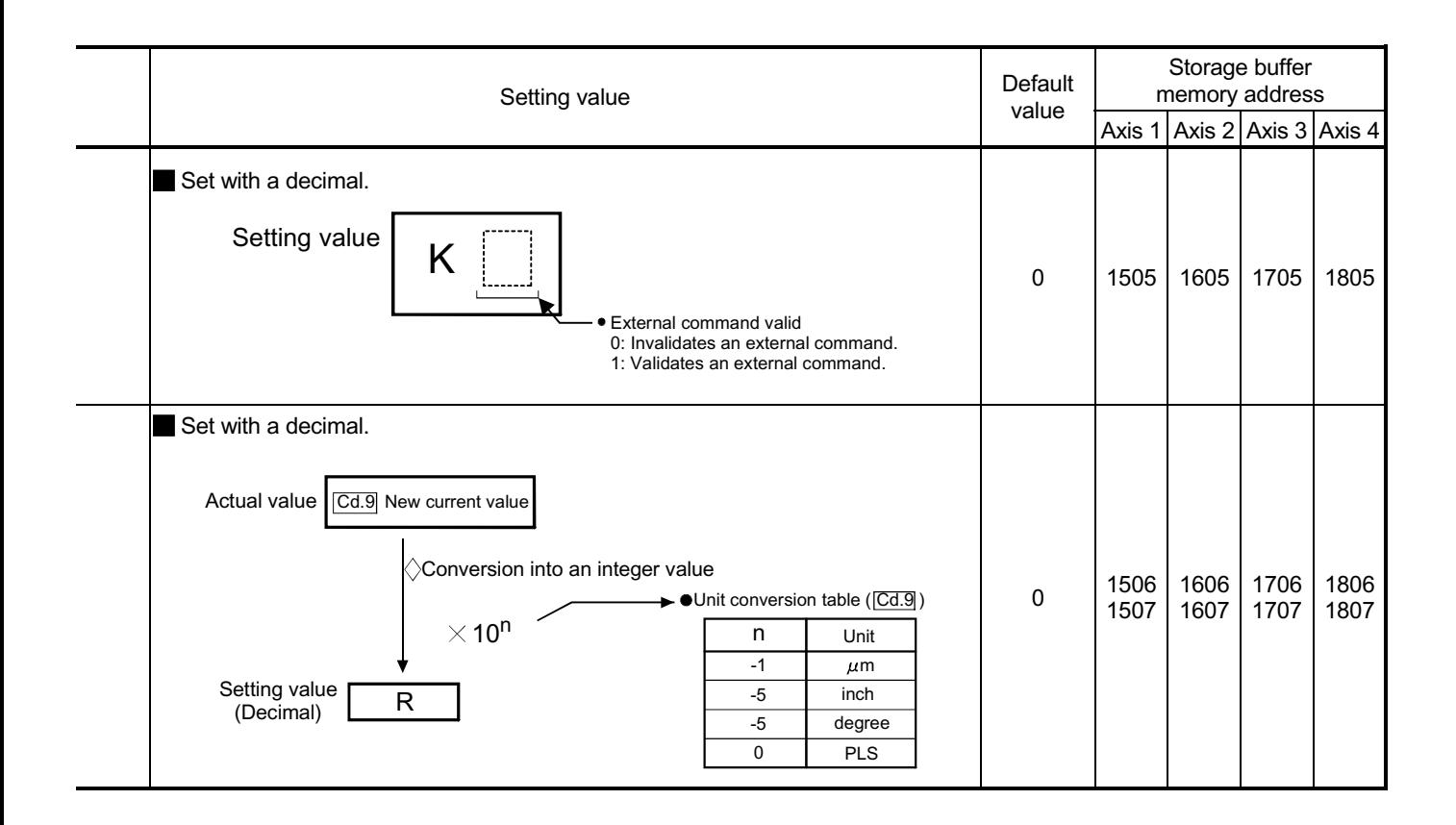

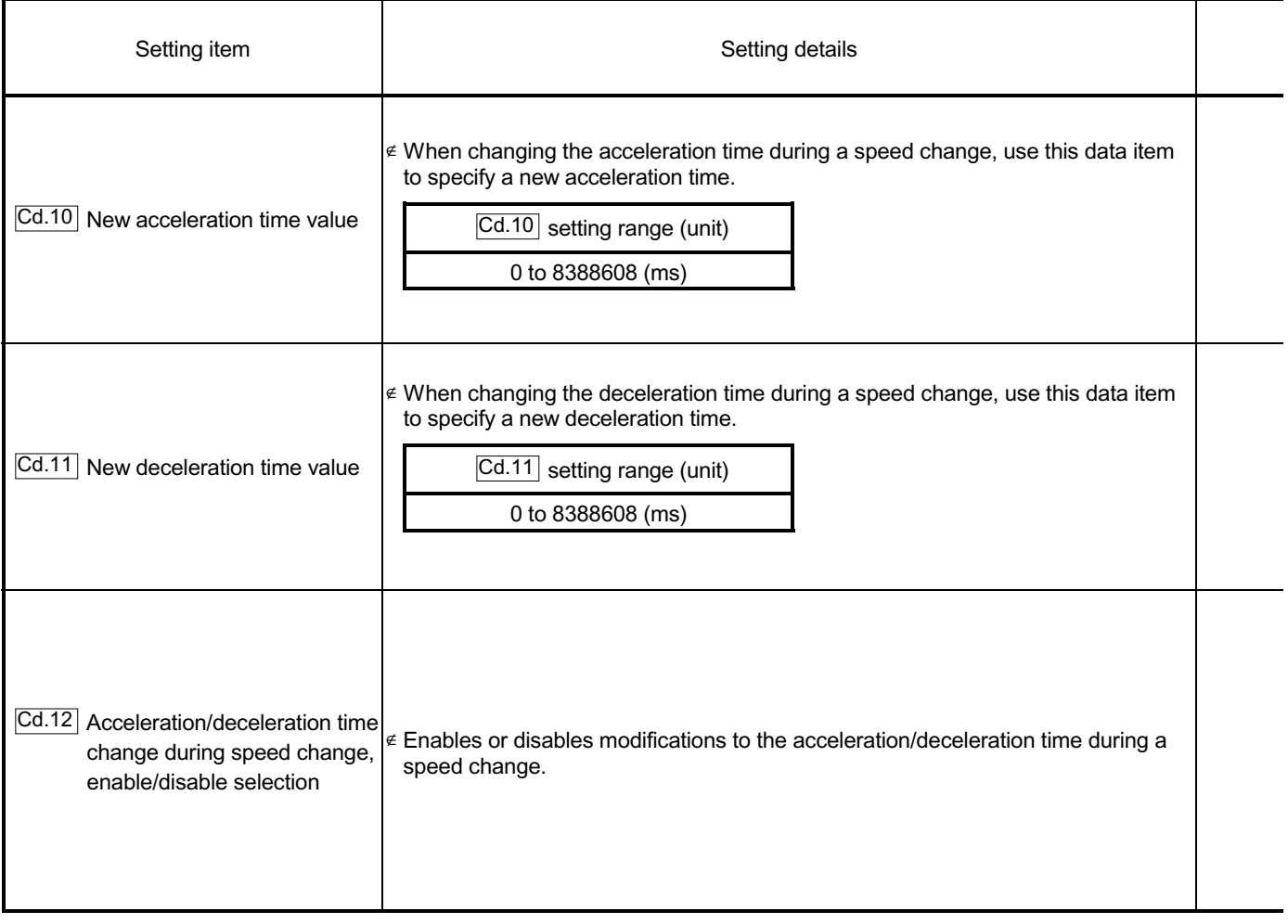

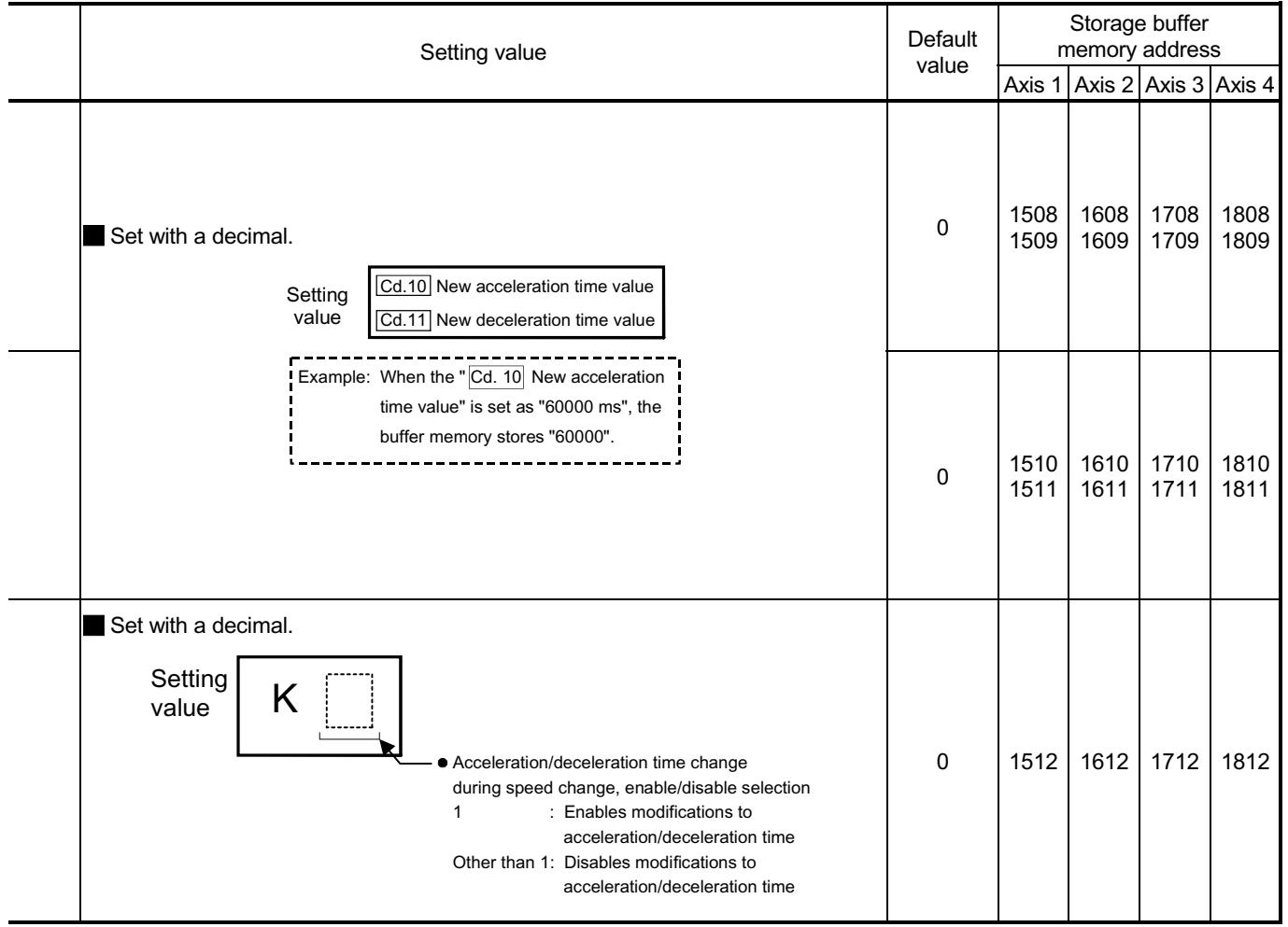

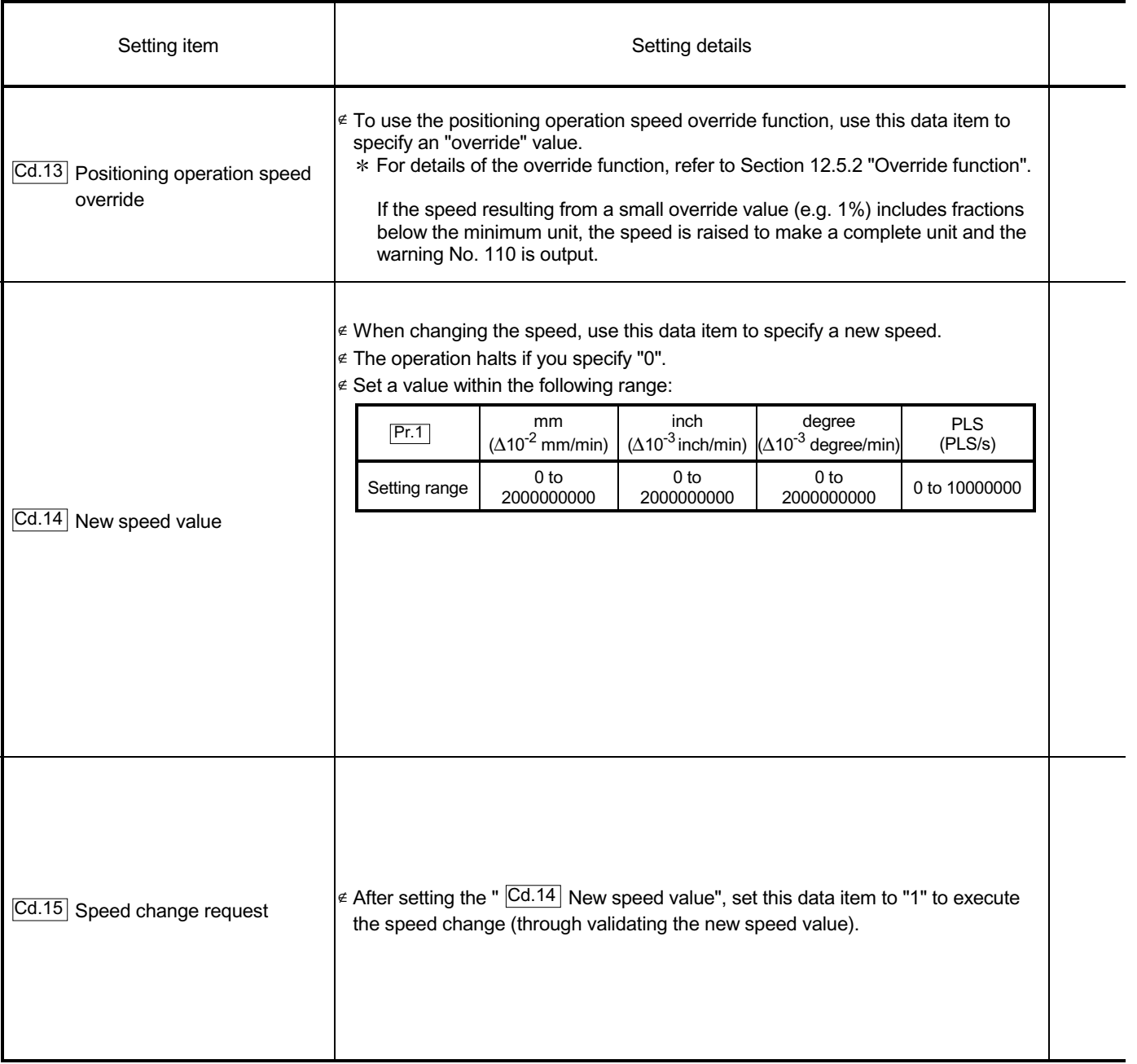

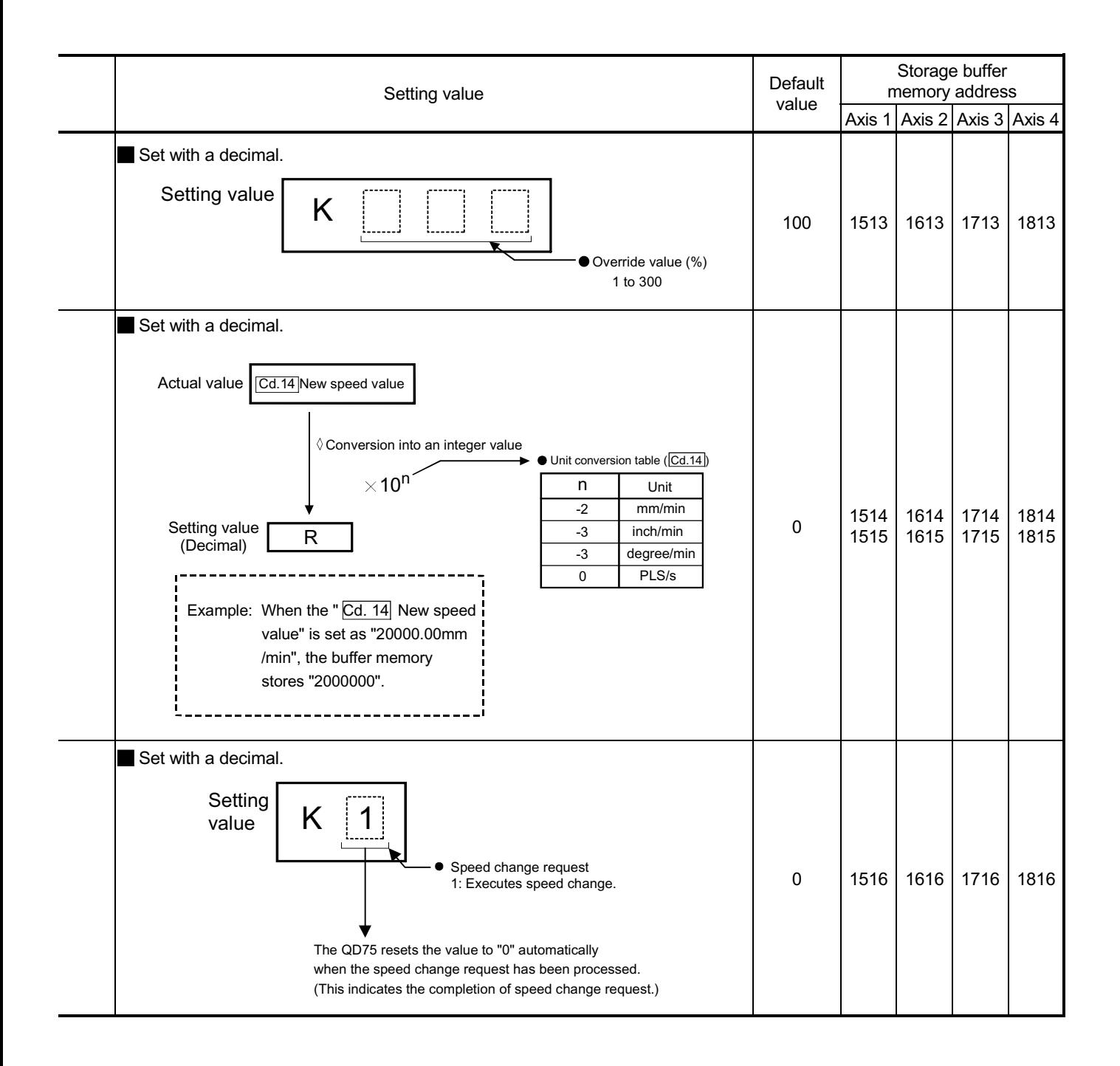

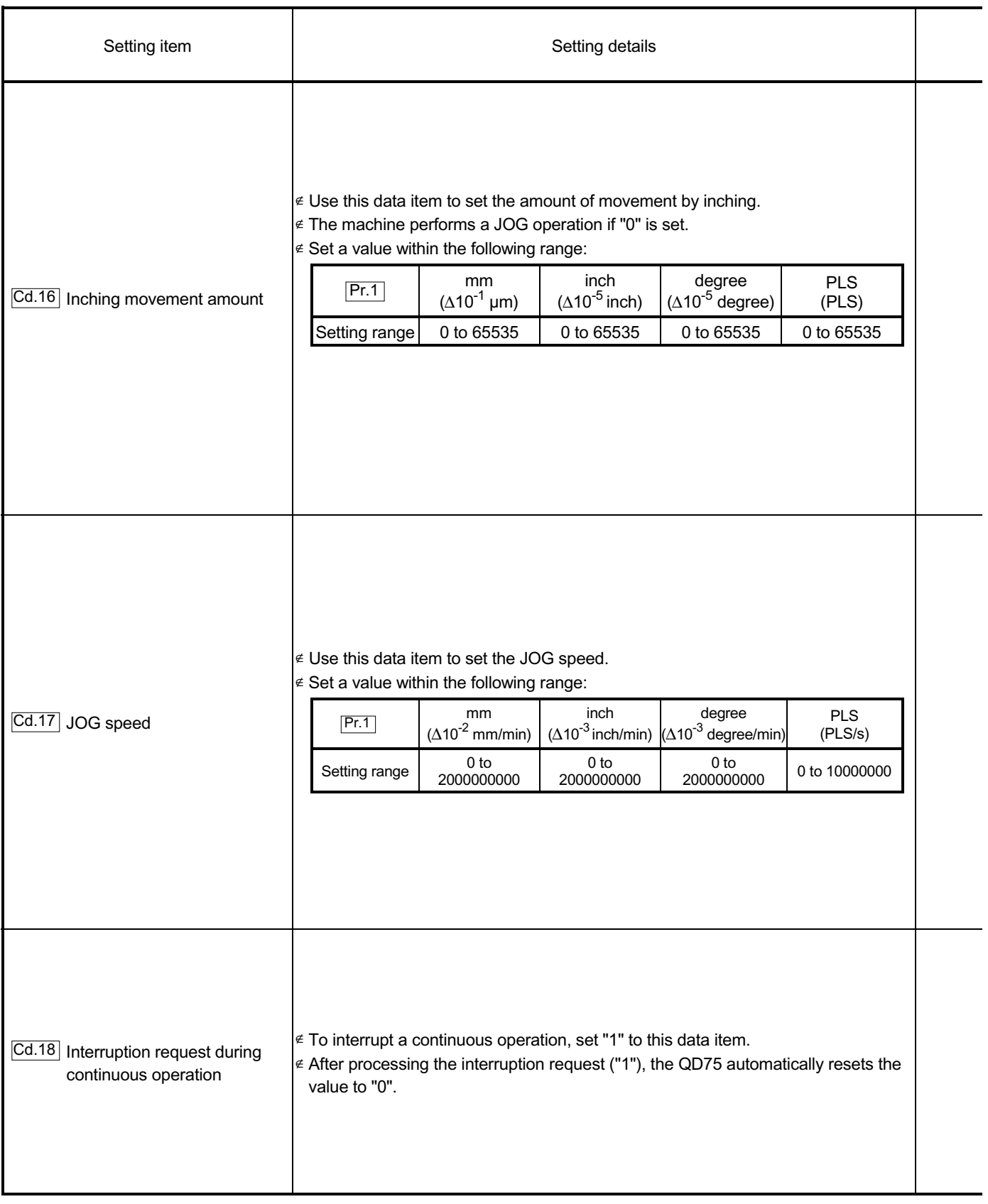

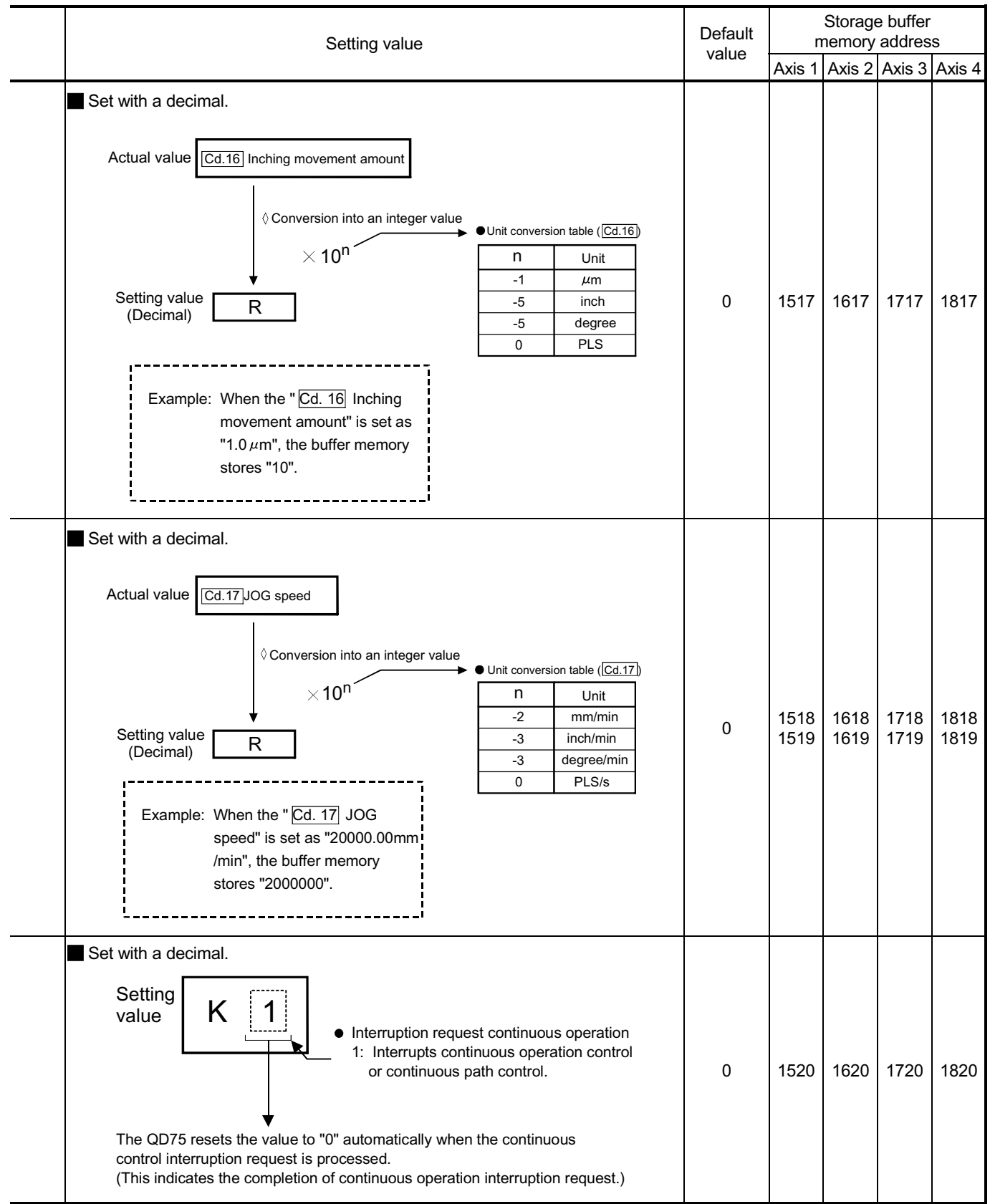

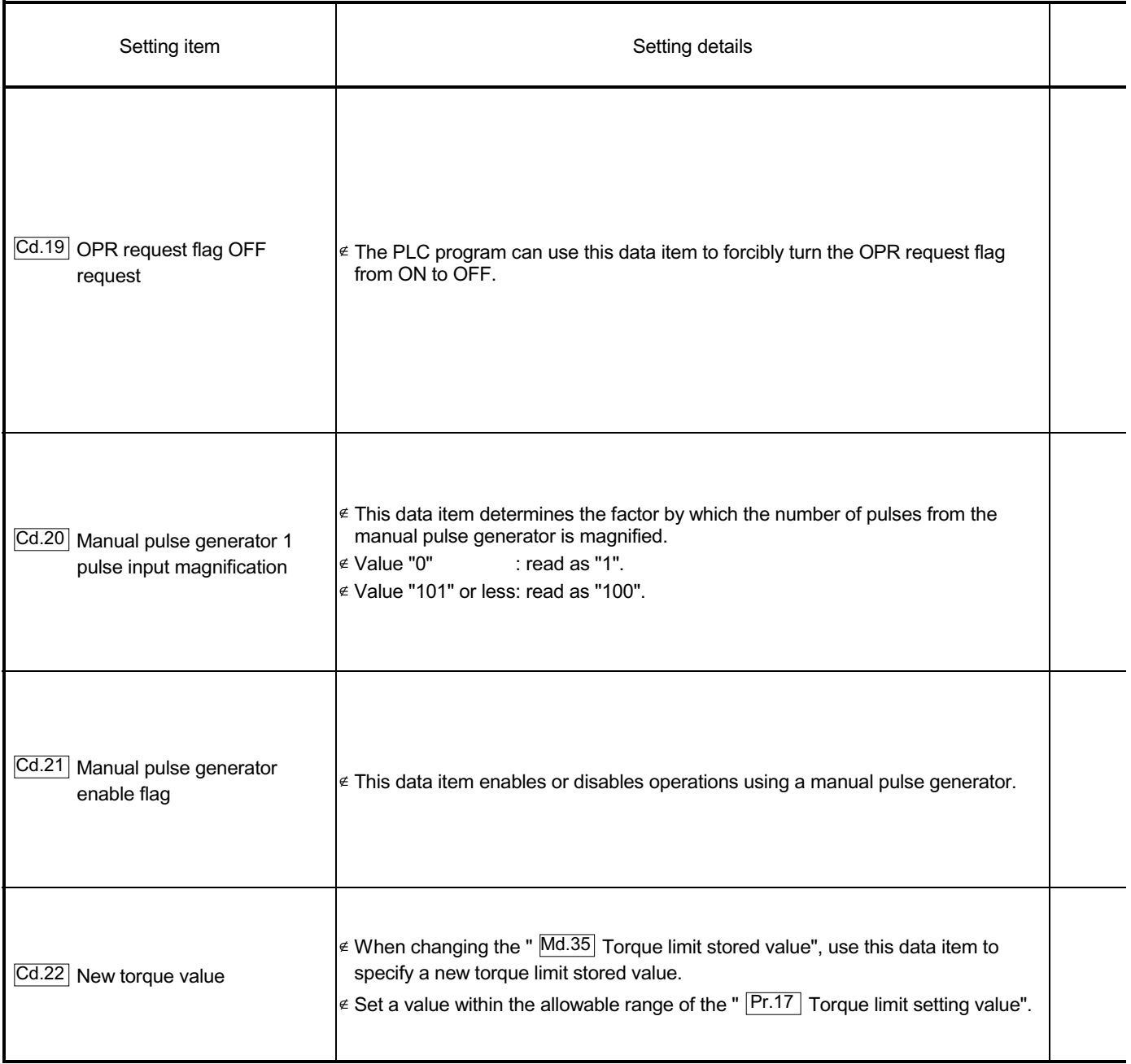

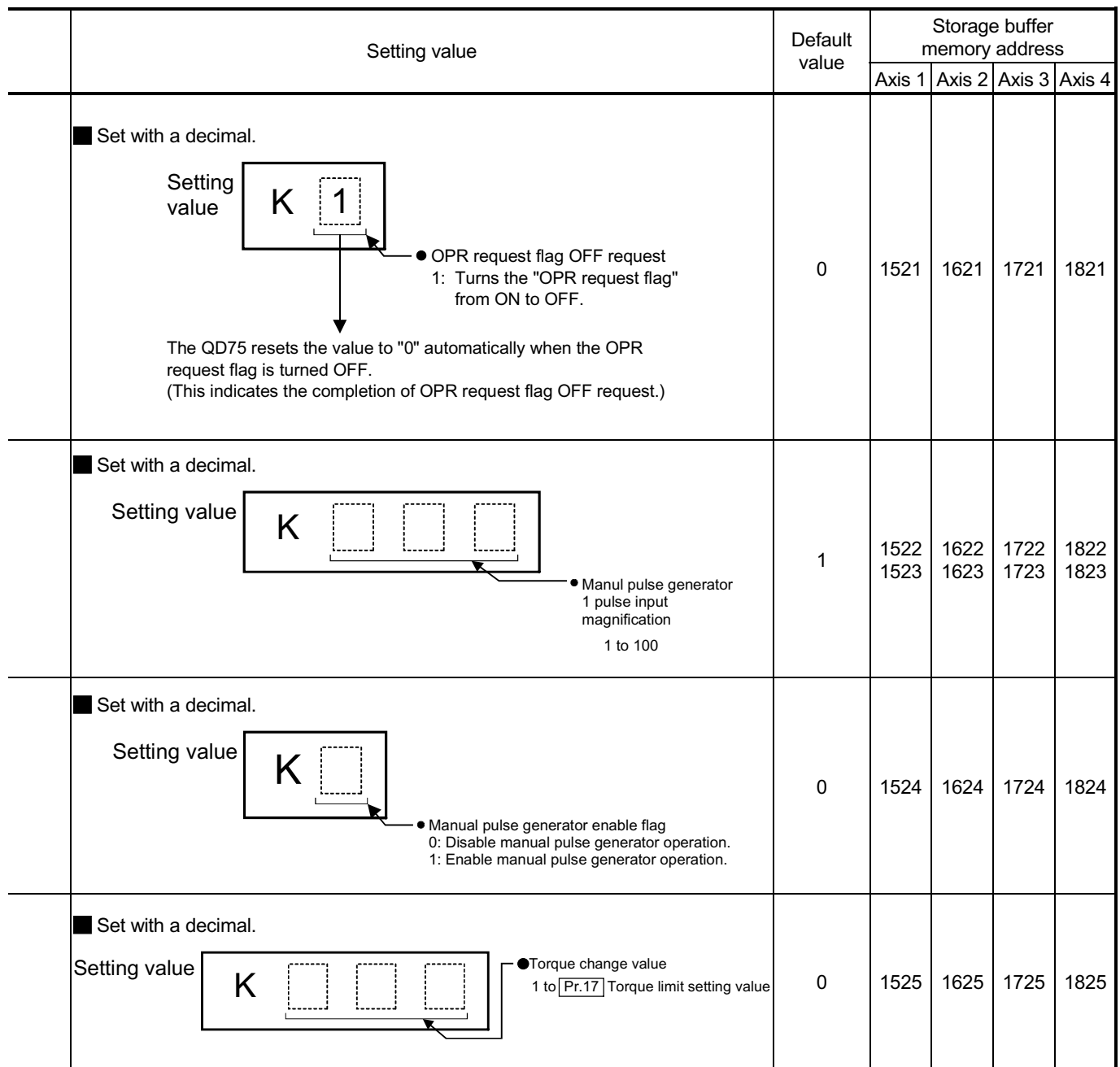

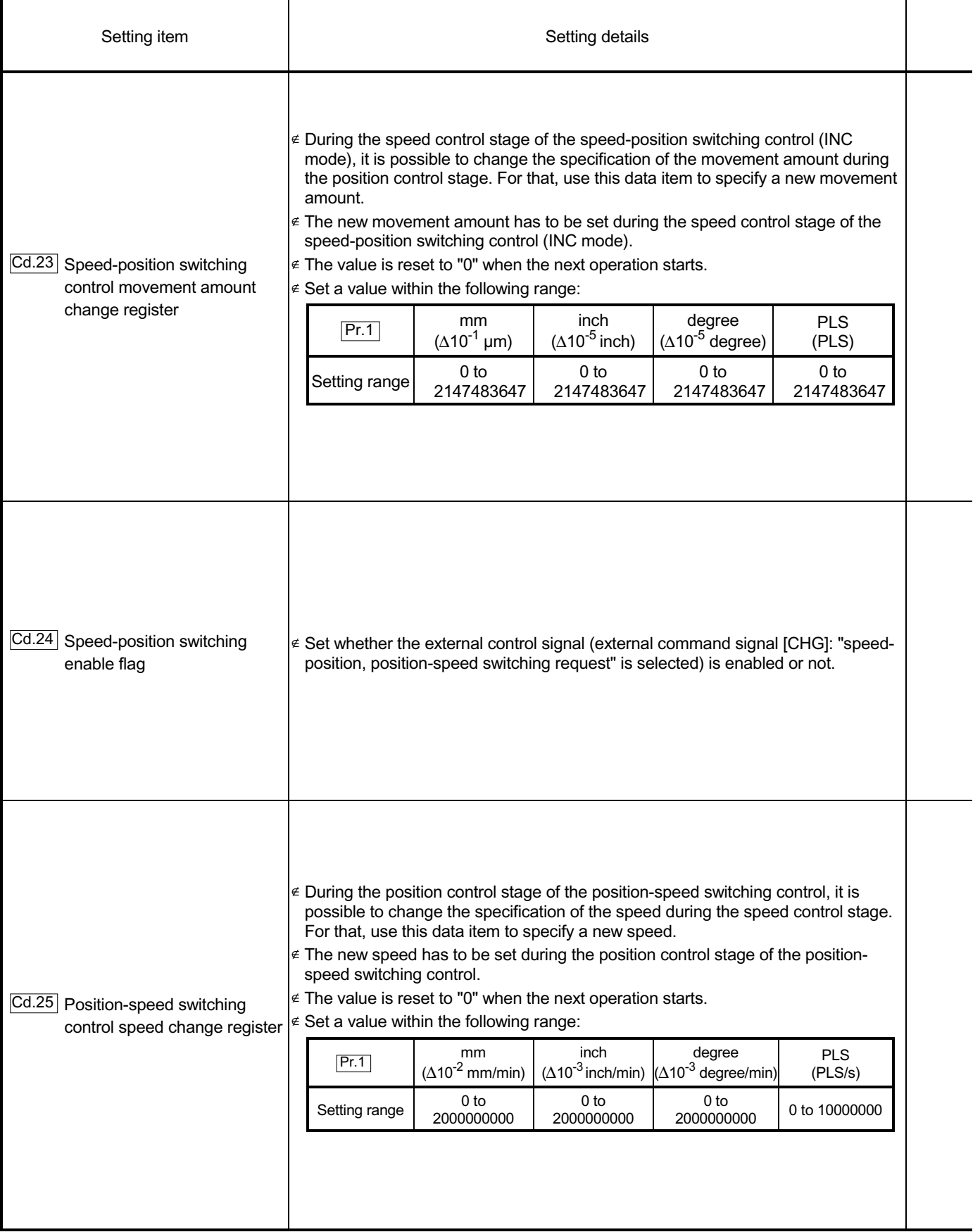

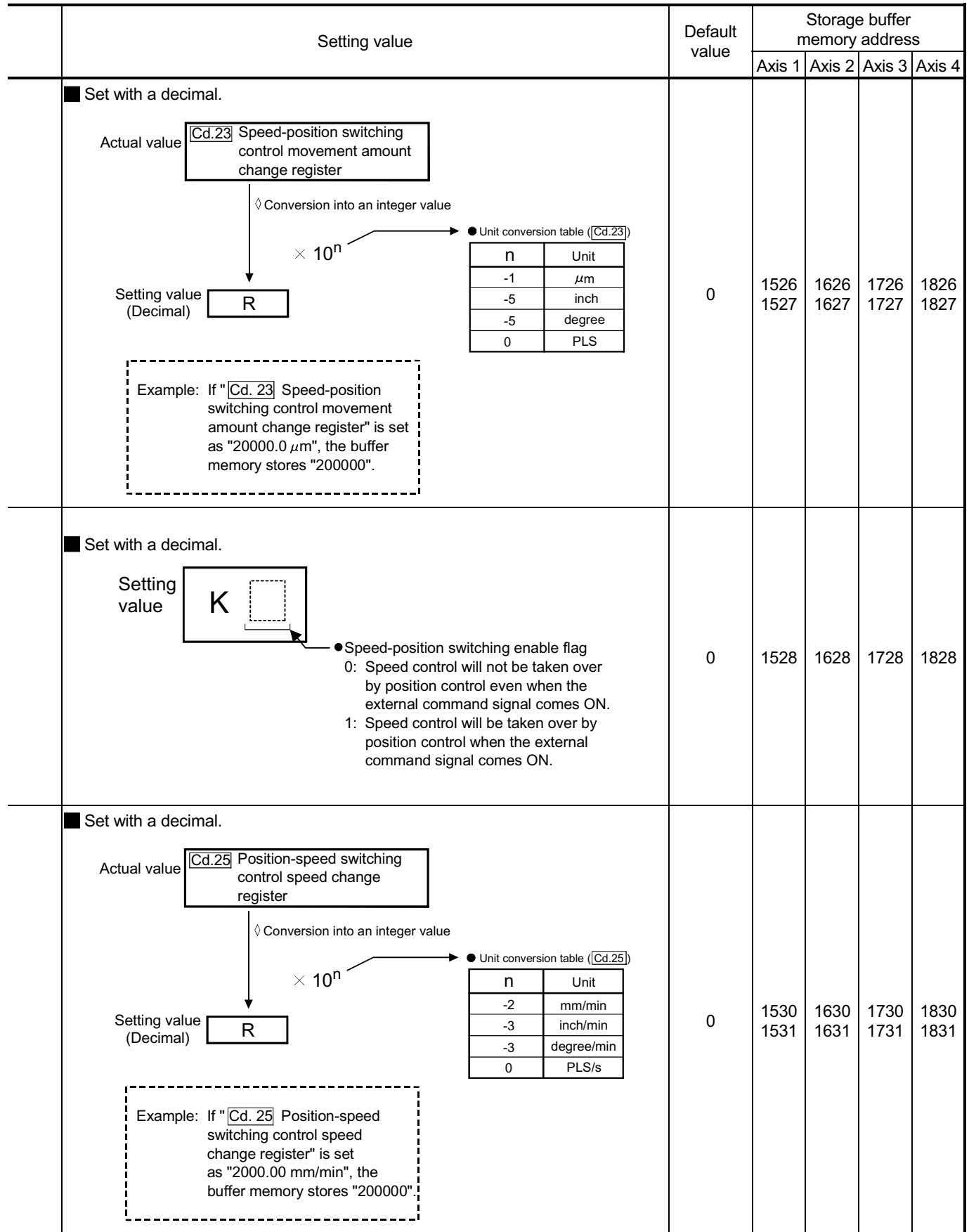

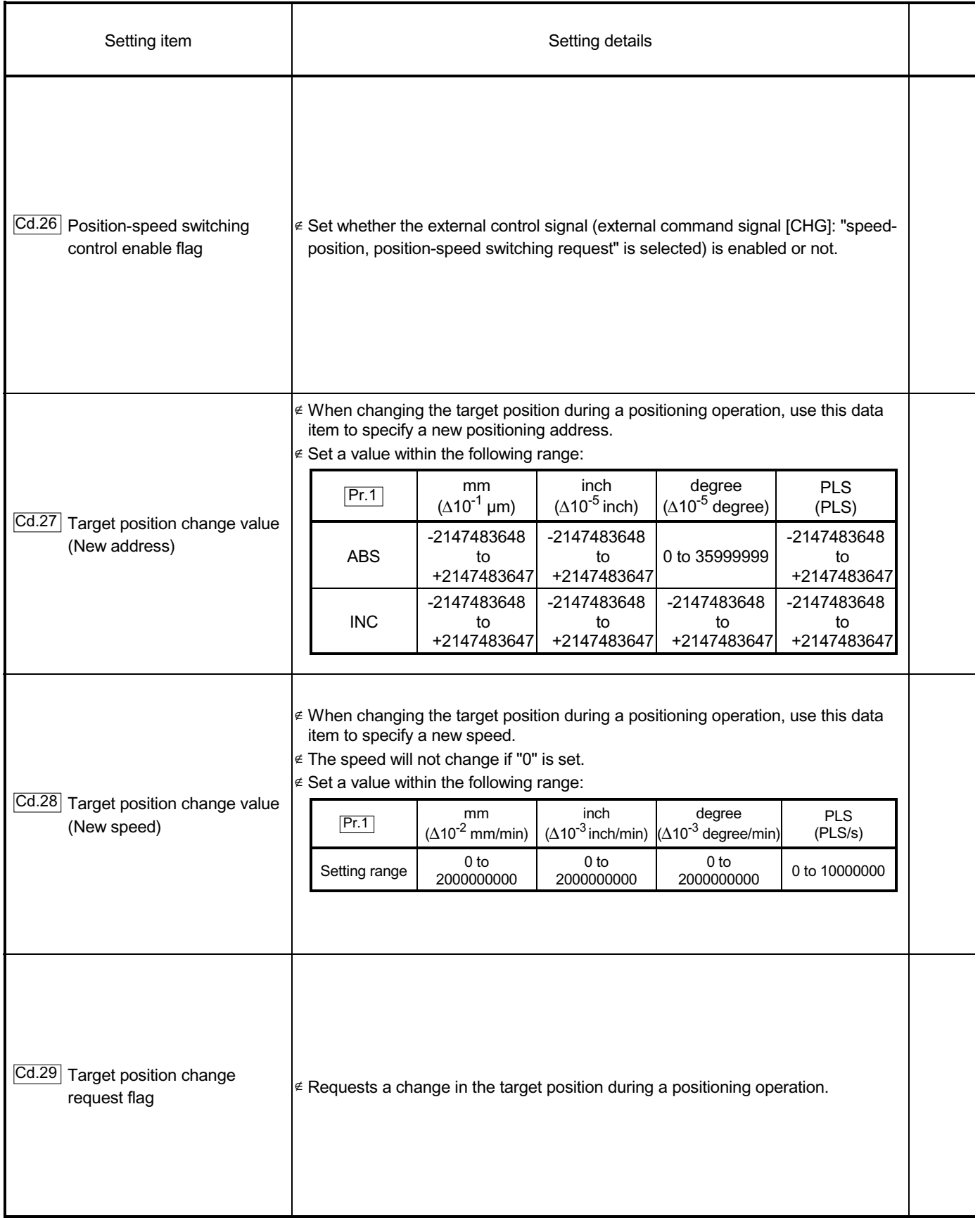

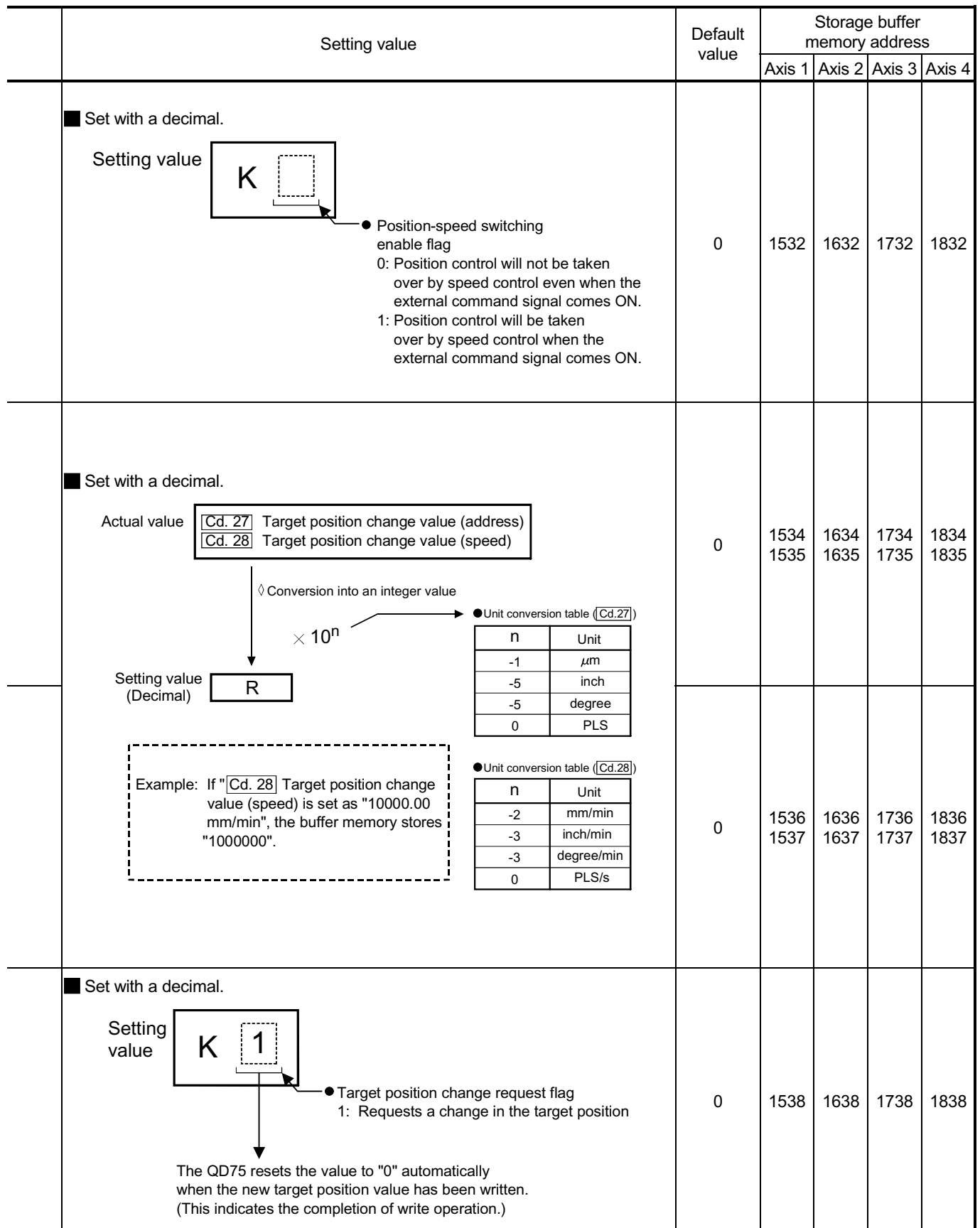

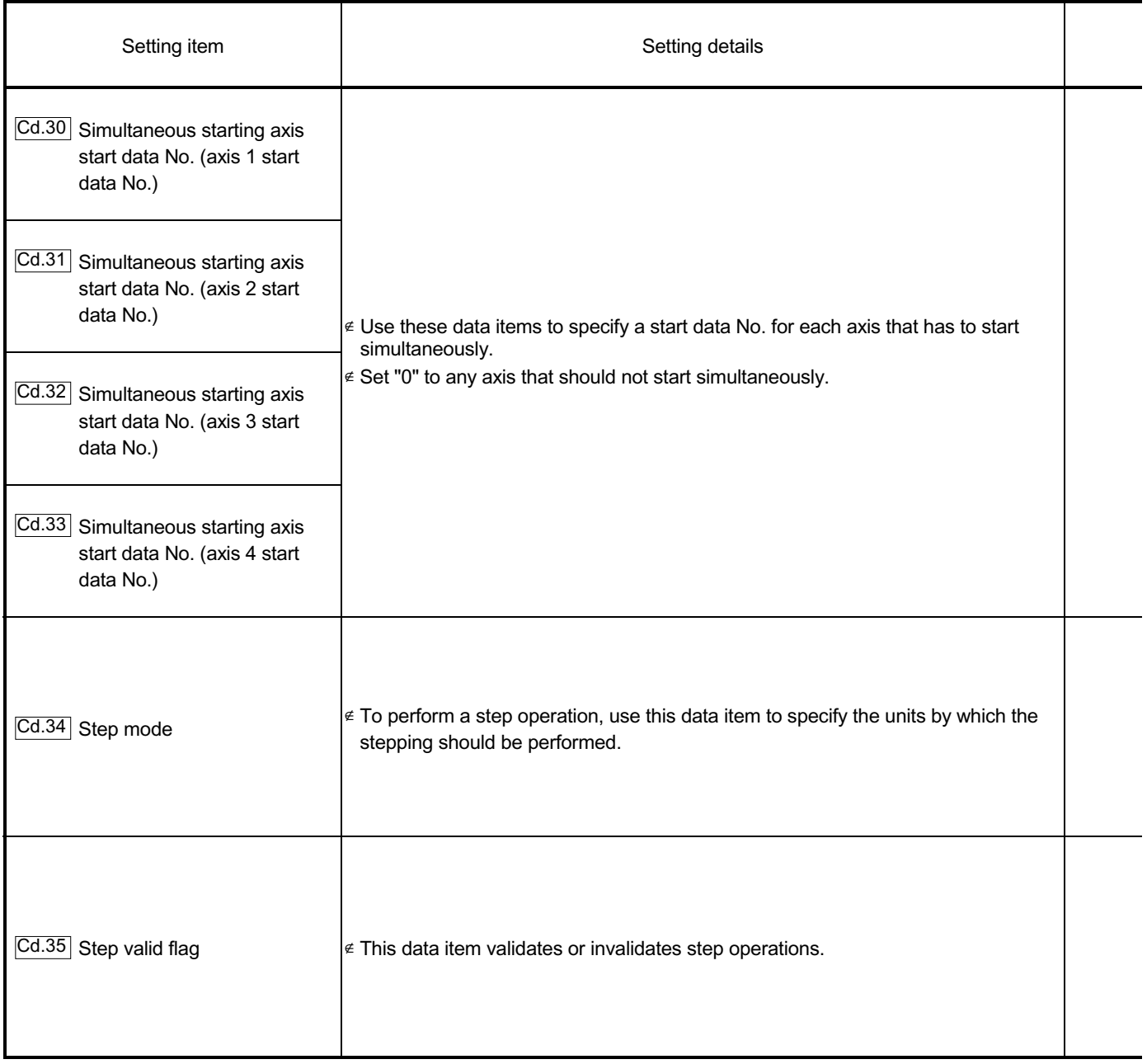

# 5 DATA USED FOR POSITIONING CONTROL **SECURITY CONTROL** MELSEC-Q

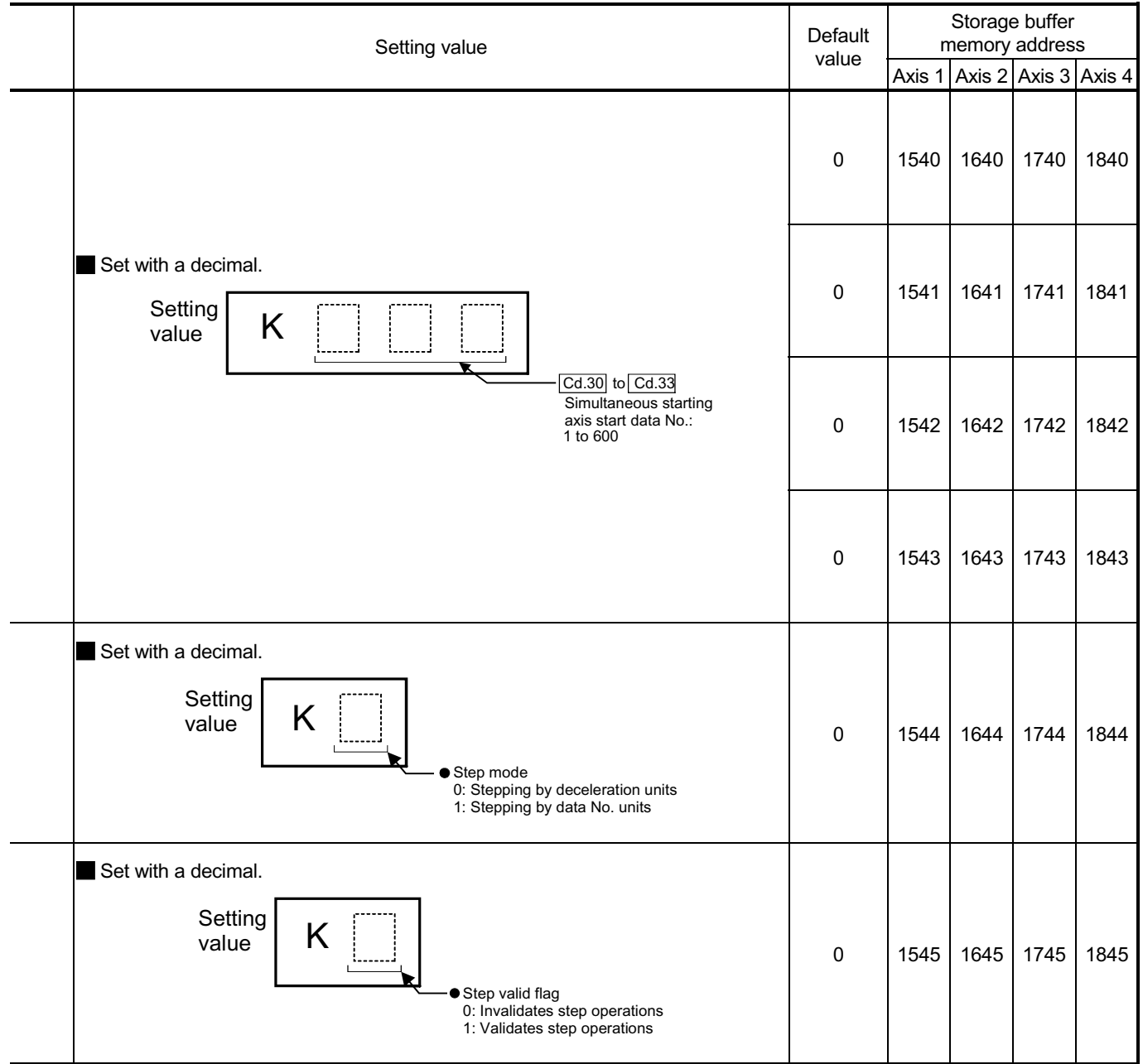

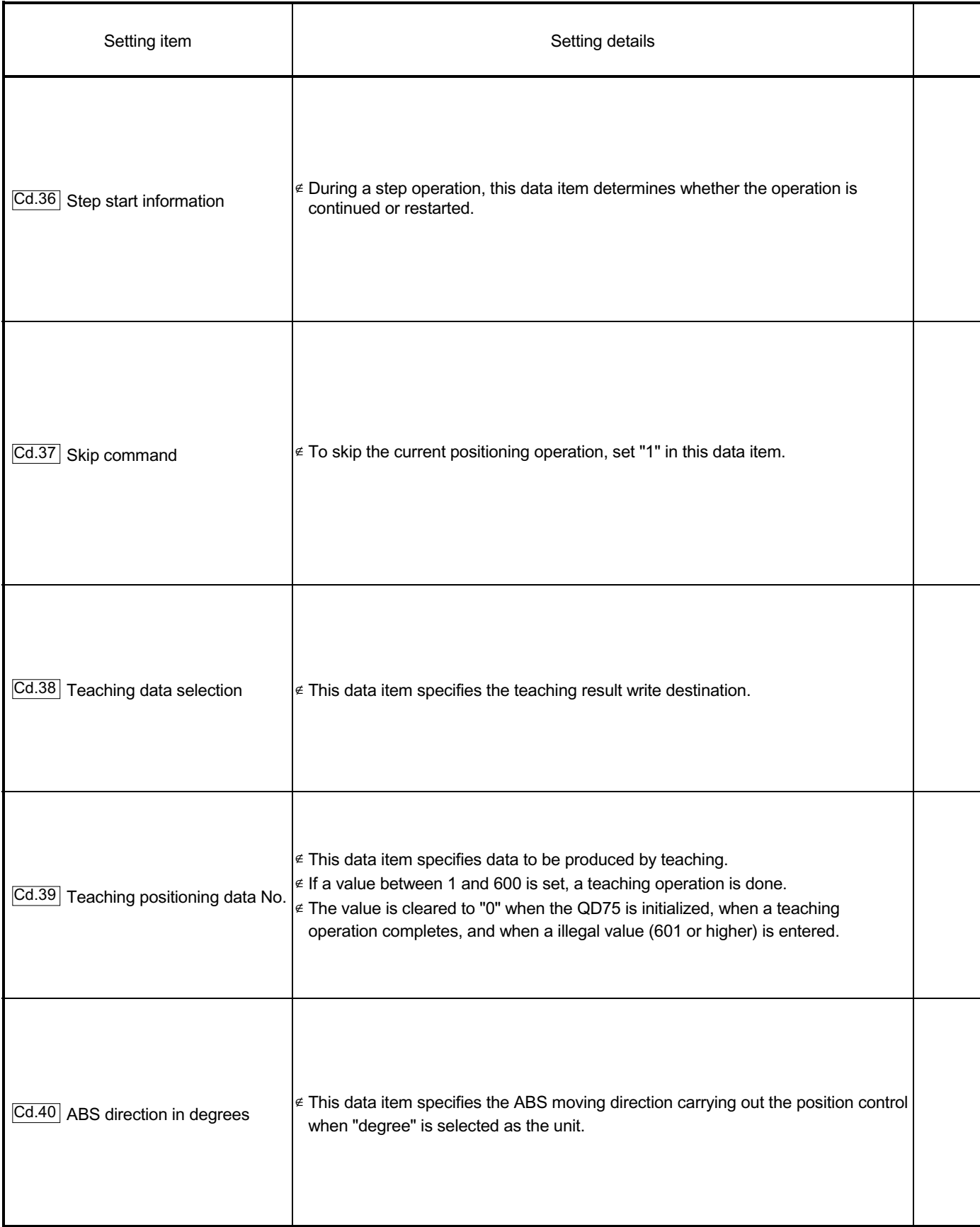

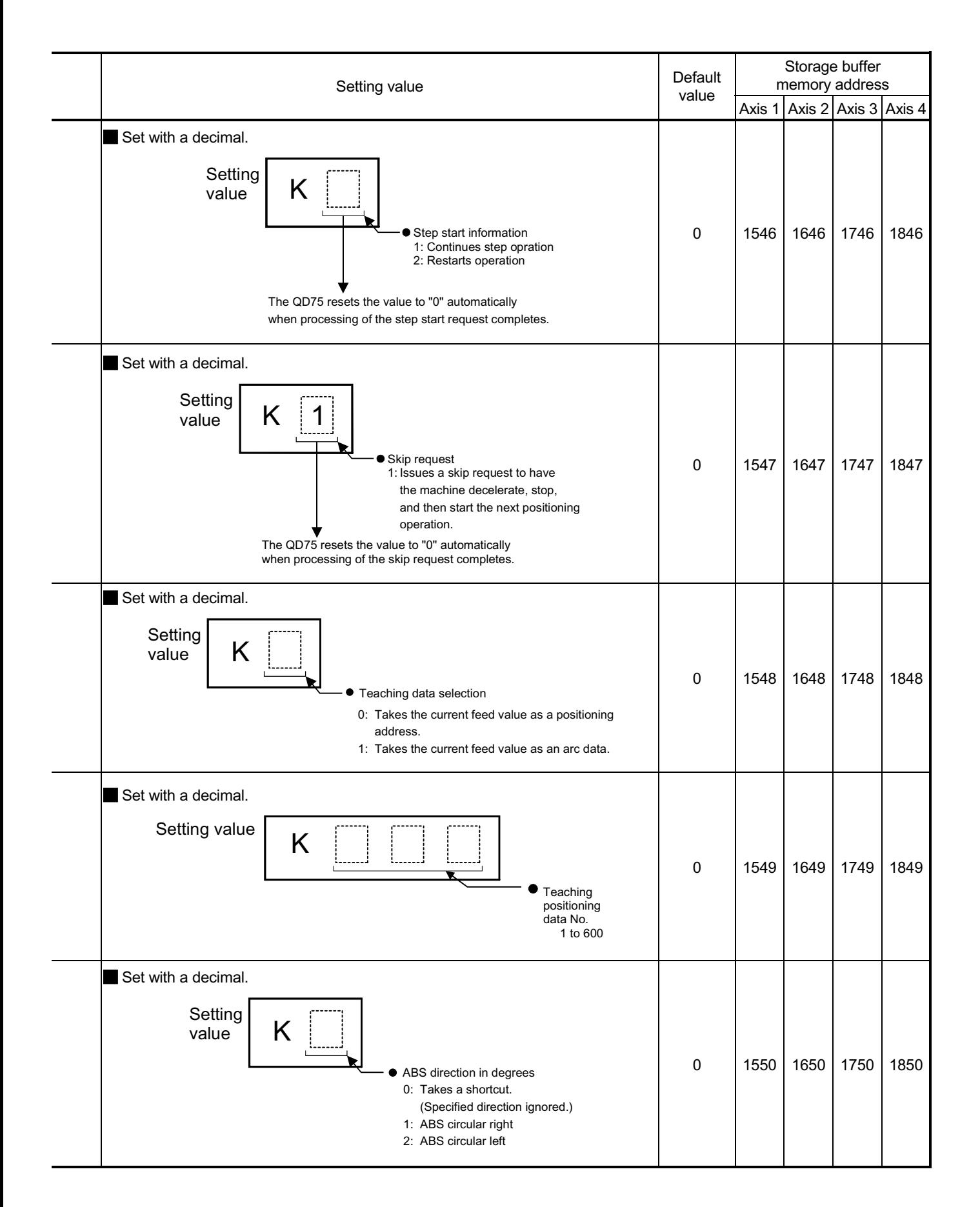

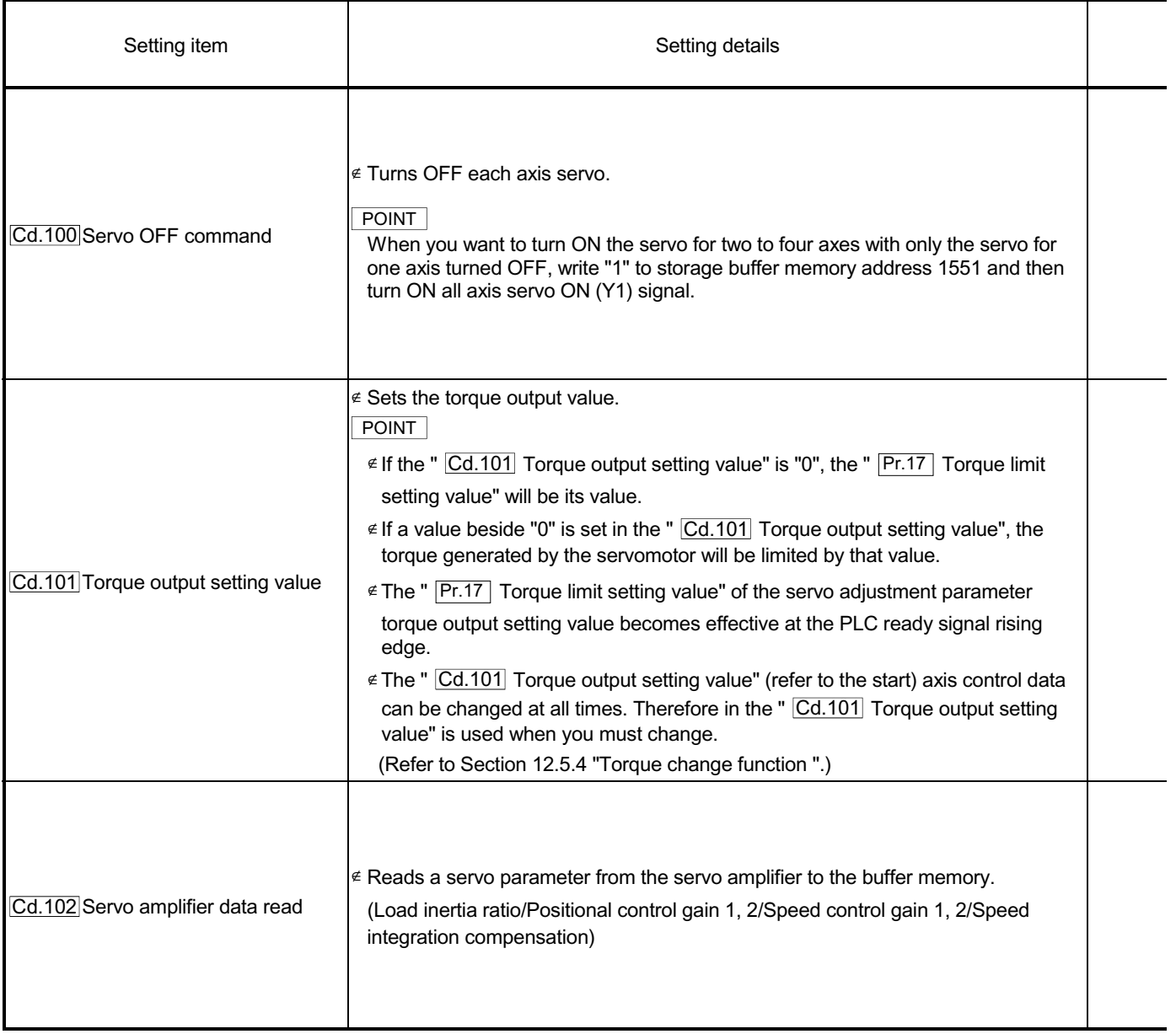

# 5 DATA USED FOR POSITIONING CONTROL **SECURITY CONTROL** MELSEC-Q

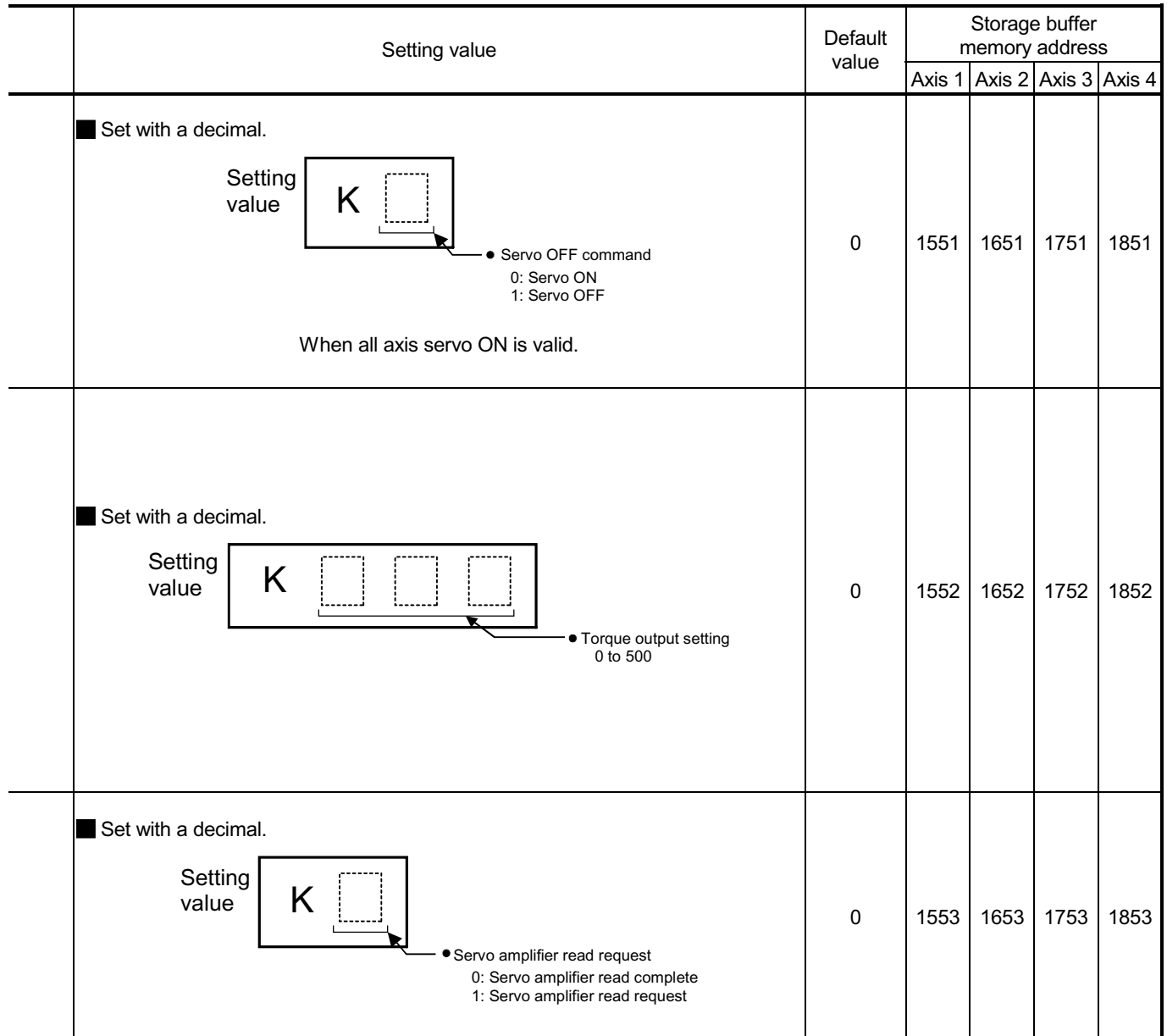
## MEMO

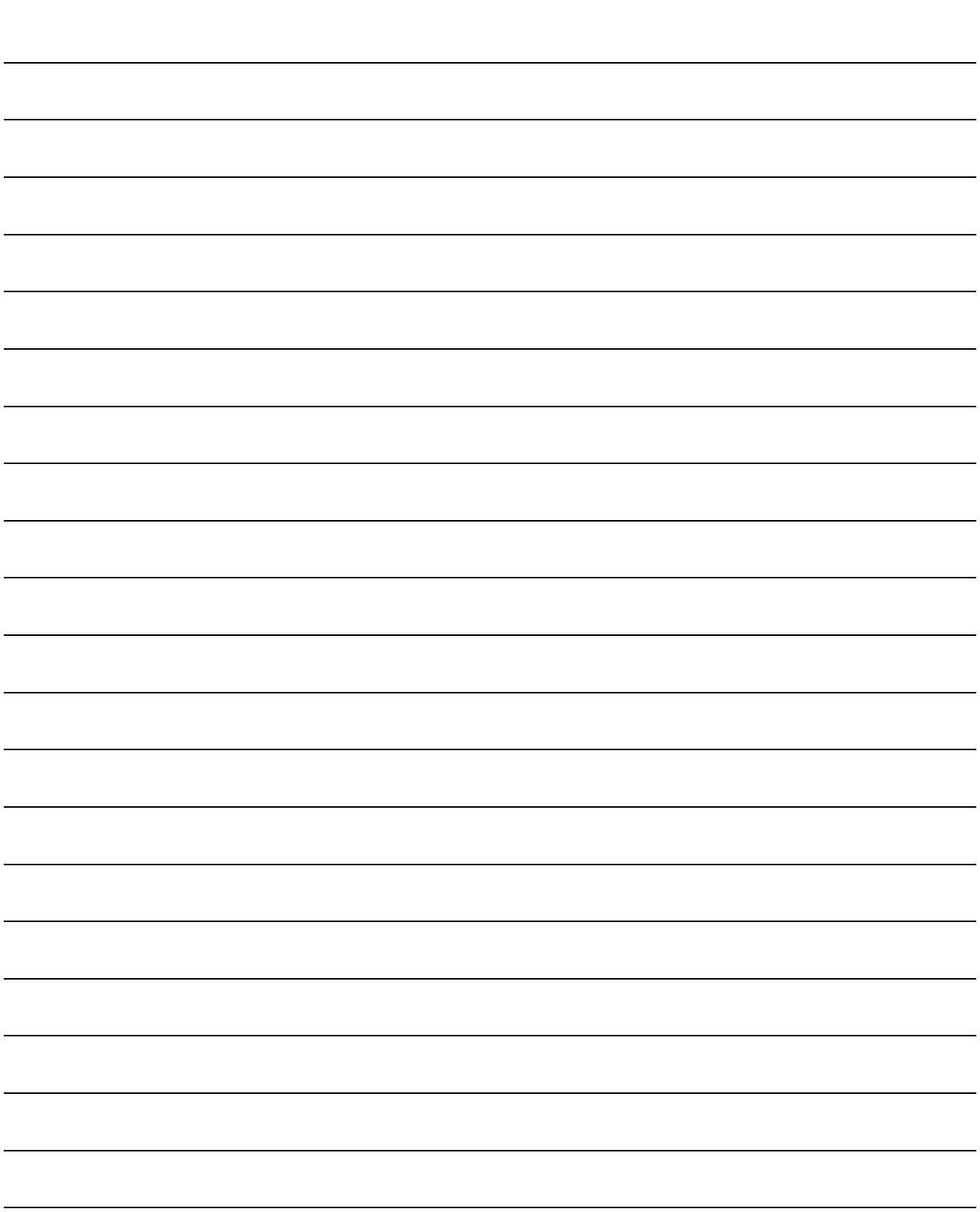

### Chapter 6 PLC Program Used for Positioning **Control**

The programs required to carry out positioning control with the QD75 are explained in this chapter.

The PLC program required for control is created allowing for the "start conditions", "start time chart", "device settings" and general control configuration. (The parameters, positioning data, block start data and condition data, etc., must be set in the QD75 according to the control to be executed, and program for setting the control data or a program for starting the various control must be created.)

The first half of this chapter explains the program configuration of general control, and the latter half explains the program details. Create the required program while referring to the various control details explained in Section 2, and to Chapter 5 "Data used for positioning control".

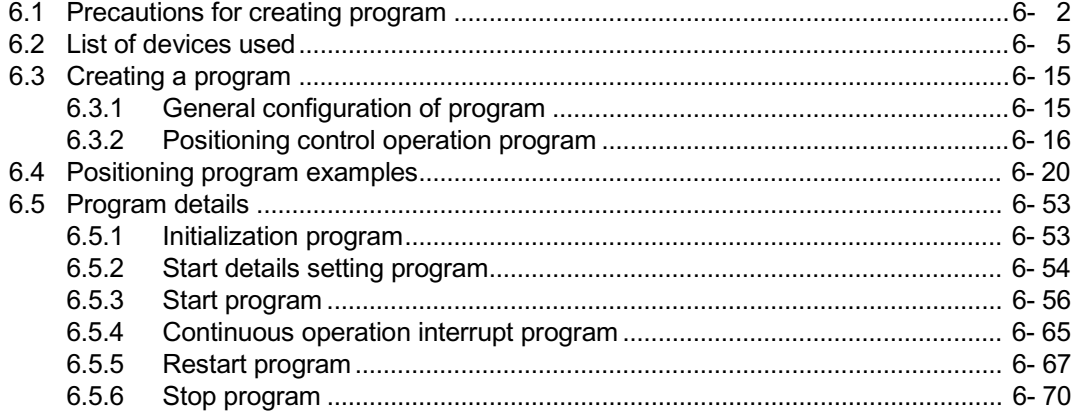

#### 6.1 Precautions for creating program

The common precautions to be taken when writing data from the PLC CPU to the QD75 buffer memory are described below.

### (1) Reading/writing the data

Setting the data explained in this chapter (various parameters, positioning data, block start data) should be set using GX Configurator-QP. When set with the PLC program, many PLC programs and devices must be used. This will not only complicate the program, but will also increase the scan time.

When rewriting the positioning data during continuous path control or continuous positioning control, rewrite the data four positioning data items before the actual execution. If the positioning data is not rewritten before the positioning data four items earlier is executed, the process will be carried out as if the data was not rewritten.

- (2) Restrictions to speed change execution interval Provide an interval of 100ms or more when changing the speed with the QD75.
- (3) Process during overrun

Overrun is prevented by the setting of the upper and lower stroke limits with the detail parameter 1.

However, this applies only when the QD75 is operating correctly. It is recommended to create an external circuit including a boundary limit switch to ensure the whole system safety as follows: the external circuit powers OFF the motor when the boundary limit switch operates.

### (4) System configuration

Unless particularly designated, the PLC program for the following system is shown in this chapter and subsequent.

Refer to Section 6.2 for the application of the devices to be used.

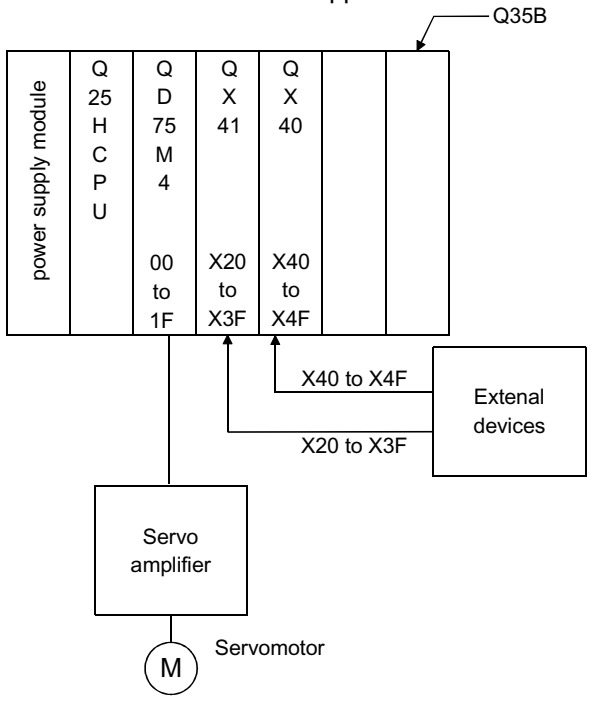

#### (5) Control unit

In the program, the unit of "0 (mm), 2 (degree)" is set for the basic parameter 1.

#### (6) Communication with QD75

There are two methods for communication with QD75 using the PLC program: a method using an "intelligent function device" and a method using a FROM/TO command.

In the PLC program in this chapter and subsequent, the program example using the "intelligent function device" is shown without using an FROM/TO command for communication with QD75.

When using the FROM/TO command for communication with QD75, change the circuit incorporating the "intelligent function device" as follows.

(a) When the circuit uses the "intelligent function device" on the destination (D) side of a MOV command, change the command to a TO command.

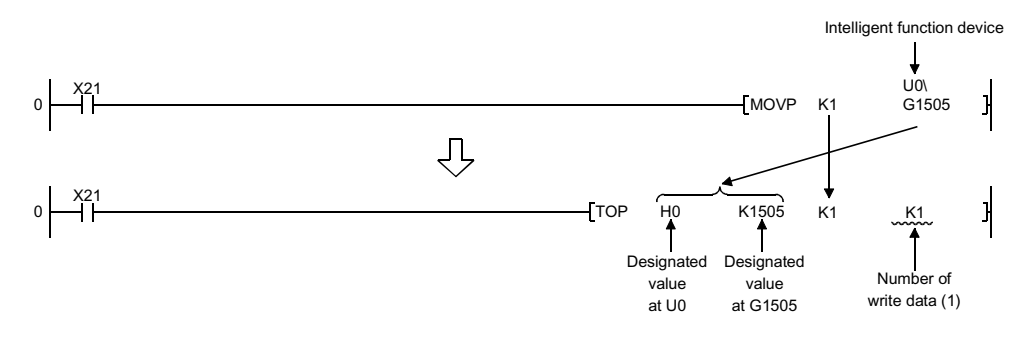

(b) When the circuit uses the "intelligent function device" on the source(s) side and the destination (D) side of a MOV command, change the command to a FROM command and a TO command.

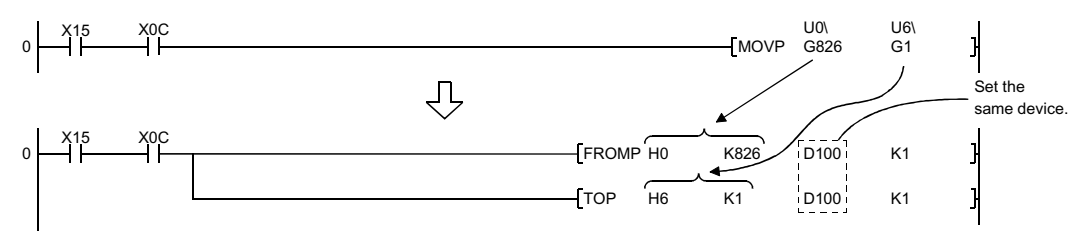

(c) When the circuit uses the "intelligent function device" for a COMPARISON command, change the command to a FROM command and a COMPARISON command.

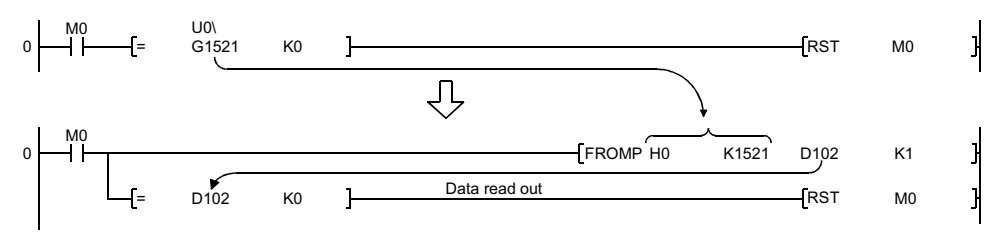

(d) When the circuit uses the "intelligent function device" for a WAND command, change the command to a FROM command and a WAND command.

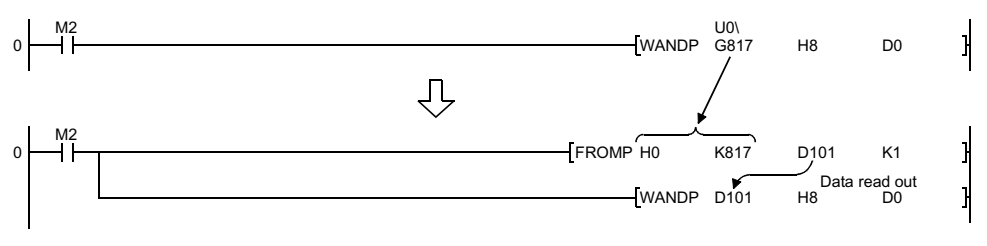

### REMARK

Refer to QCPU (Q mode) User's Manual (Functions and Programs Basic Part) for the intelligent function devices.

Refer to QCPU (Q mode) Programming Manual (Common Commands Part) for detail commands used in those programs shown in this chapter and subsequent.

### 6.2 List of devices used

In the PLC programs shown in this chapter and subsequent, the application of the devices used are as follows.

The I/O numbers for QD75 indicate those when QD75 is mounted in the 0-slot of the main base.

If it is mounted in the slot other than the 0-slot of the main base, change the I/O number to that for the position where QD75 was installed.

In addition, change the external inputs, external outputs, internal relays, data resisters, and timers according to the system used.

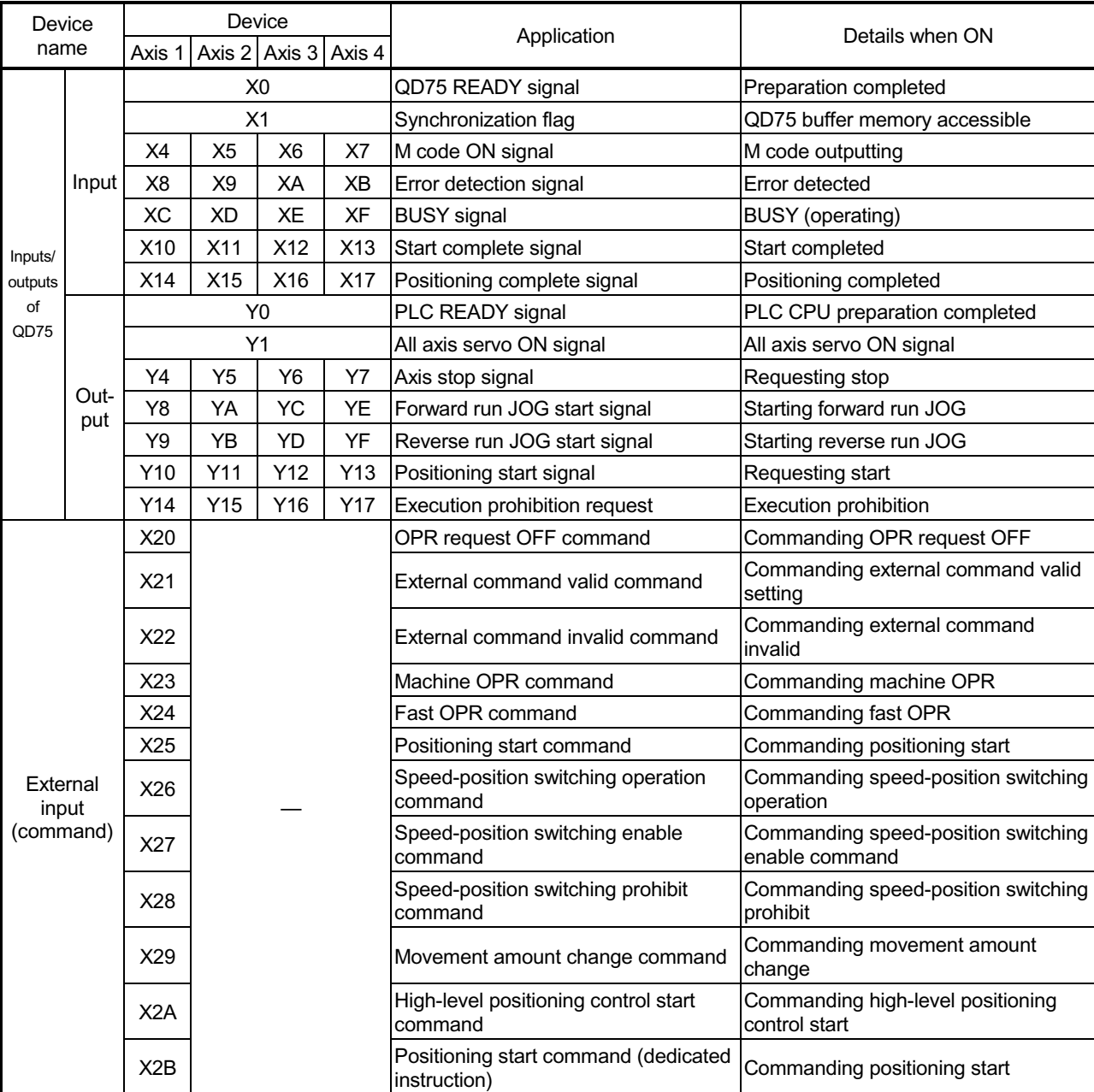

(1) Inputs/outputs, external inputs/external outputs, and internal relays of QD75

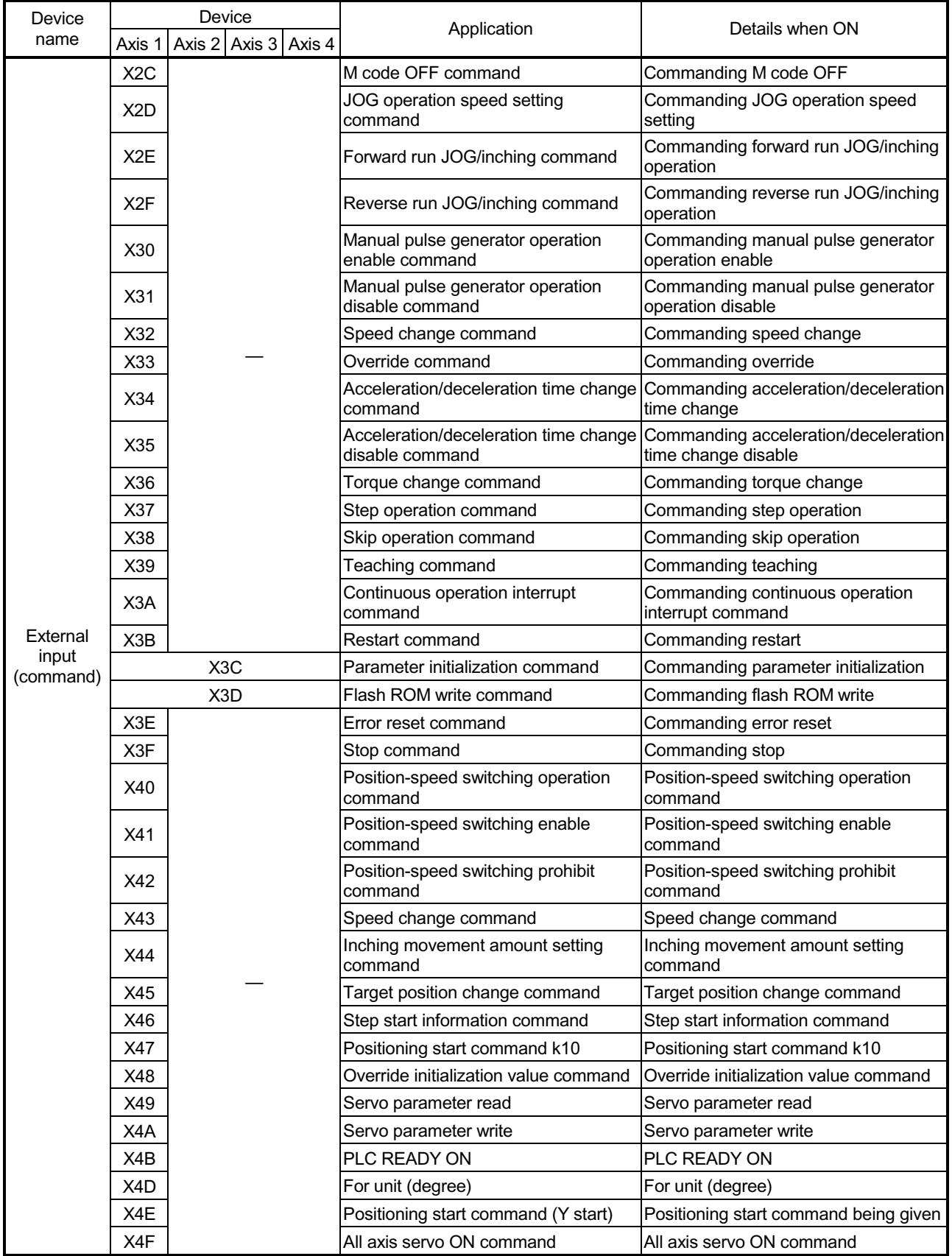

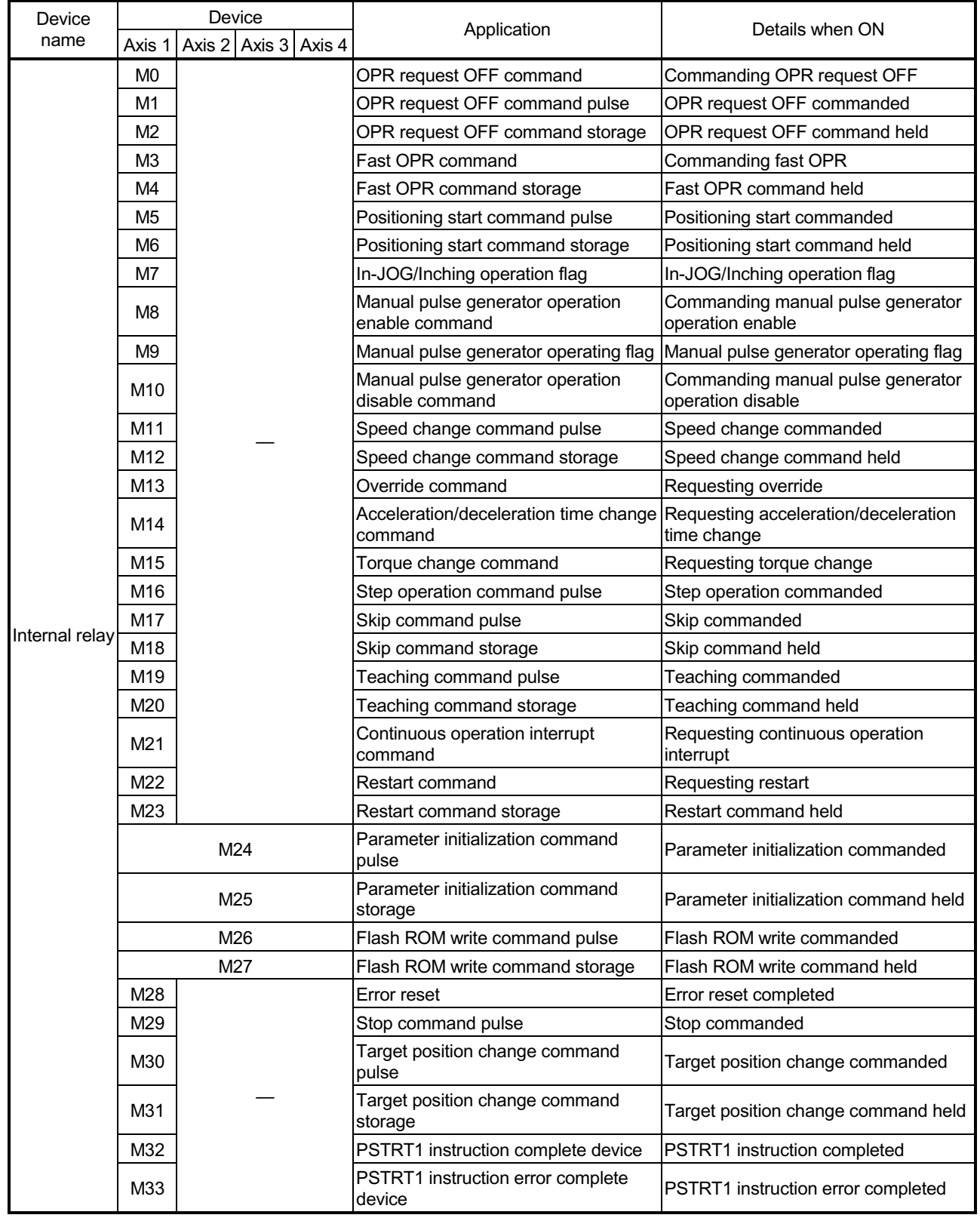

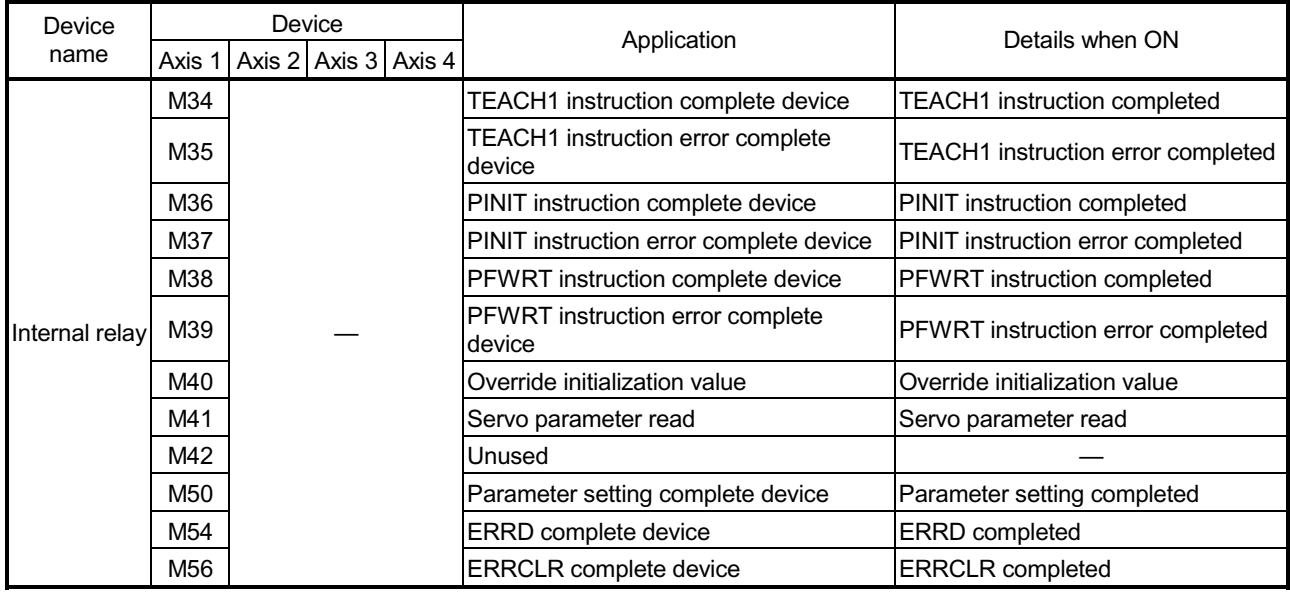

### (2) Data resisters and timers

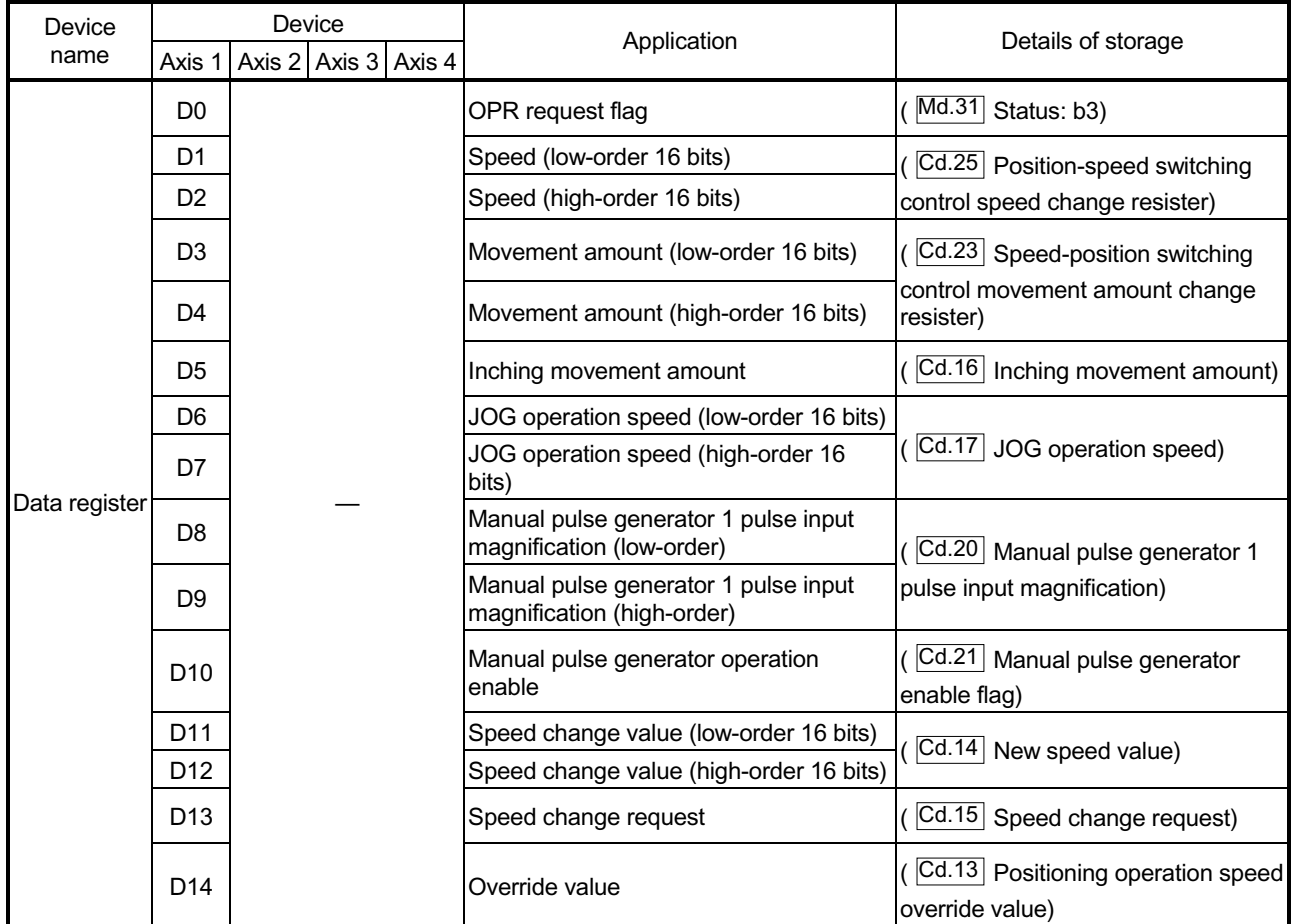

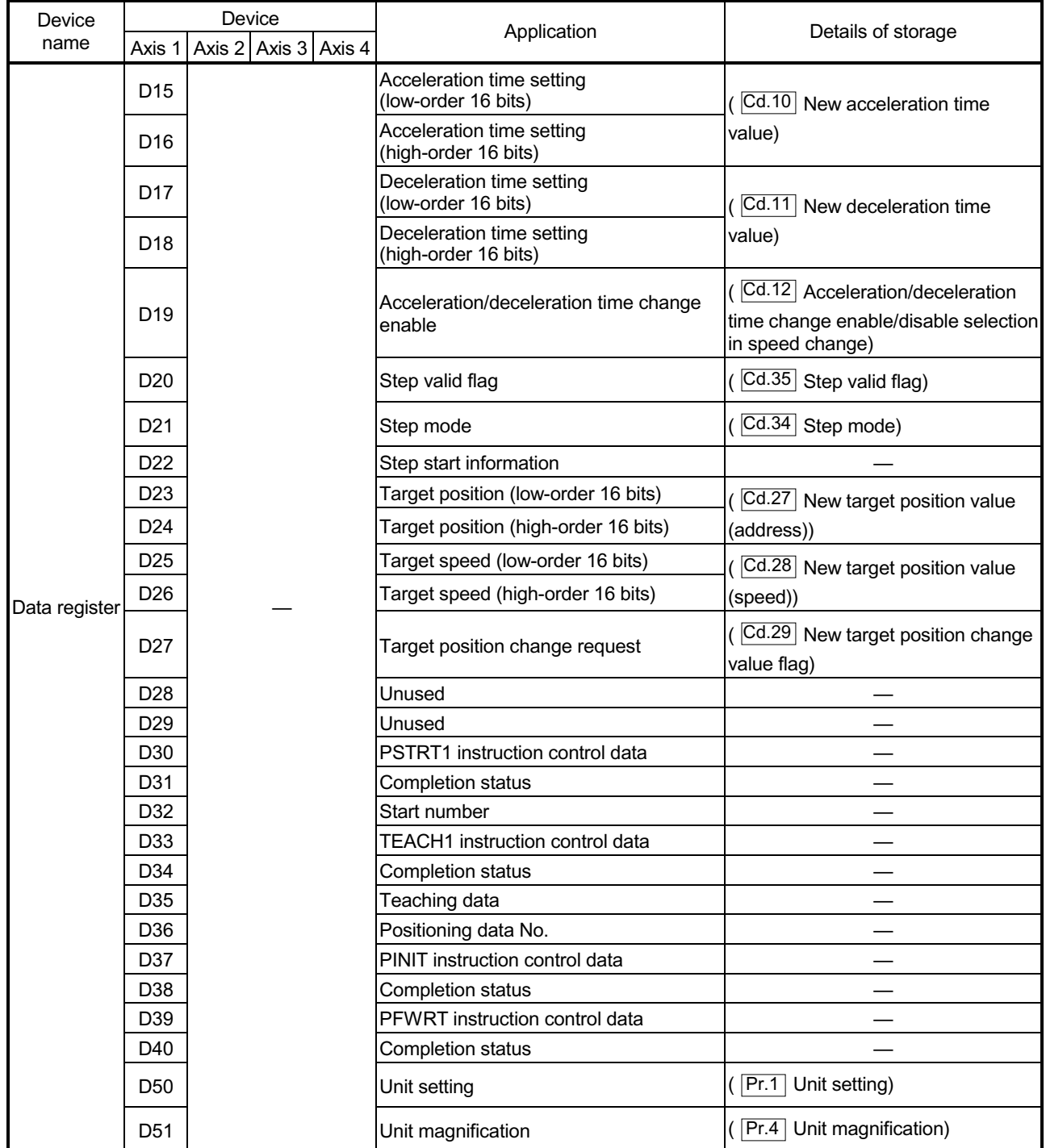

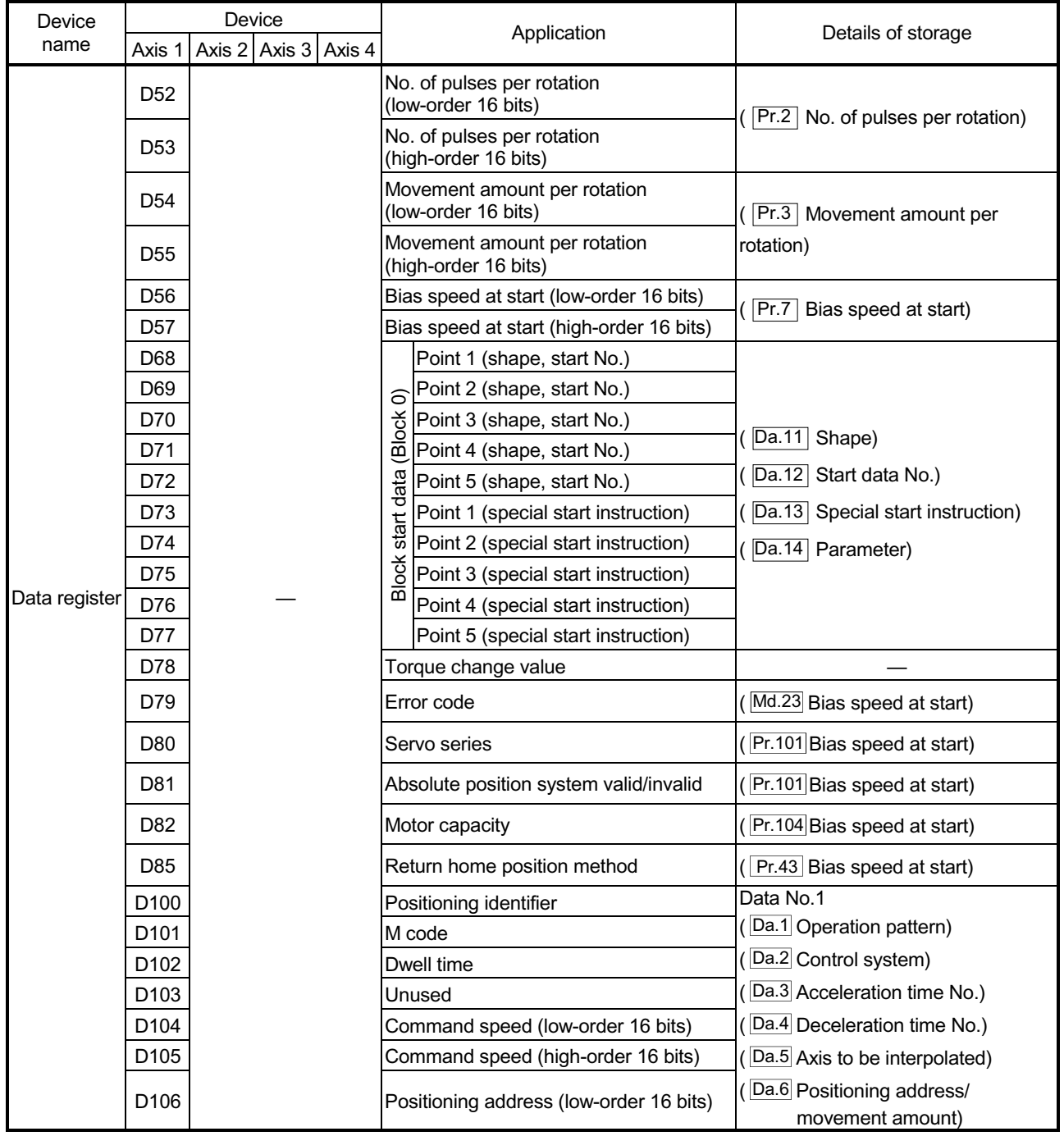

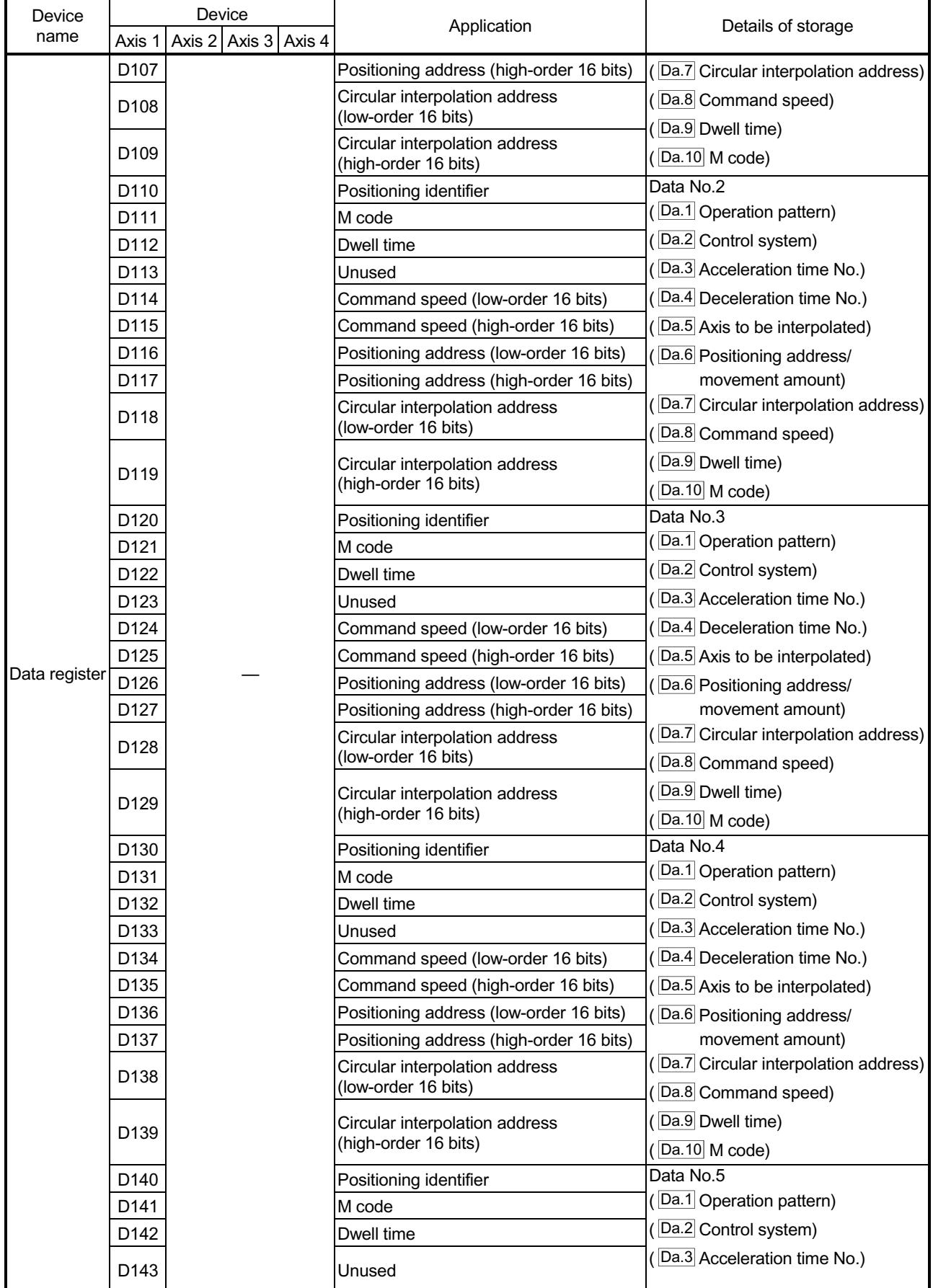

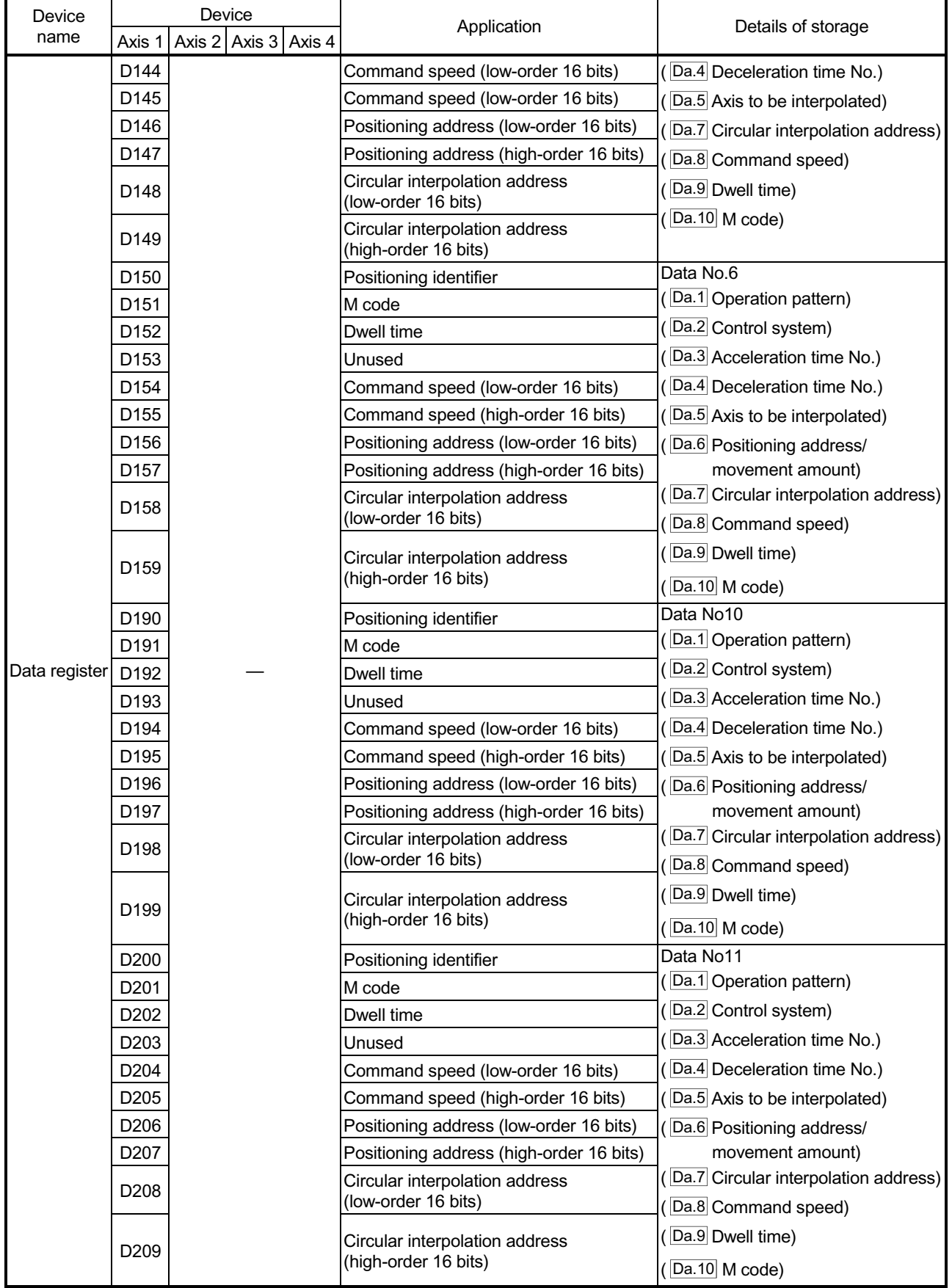

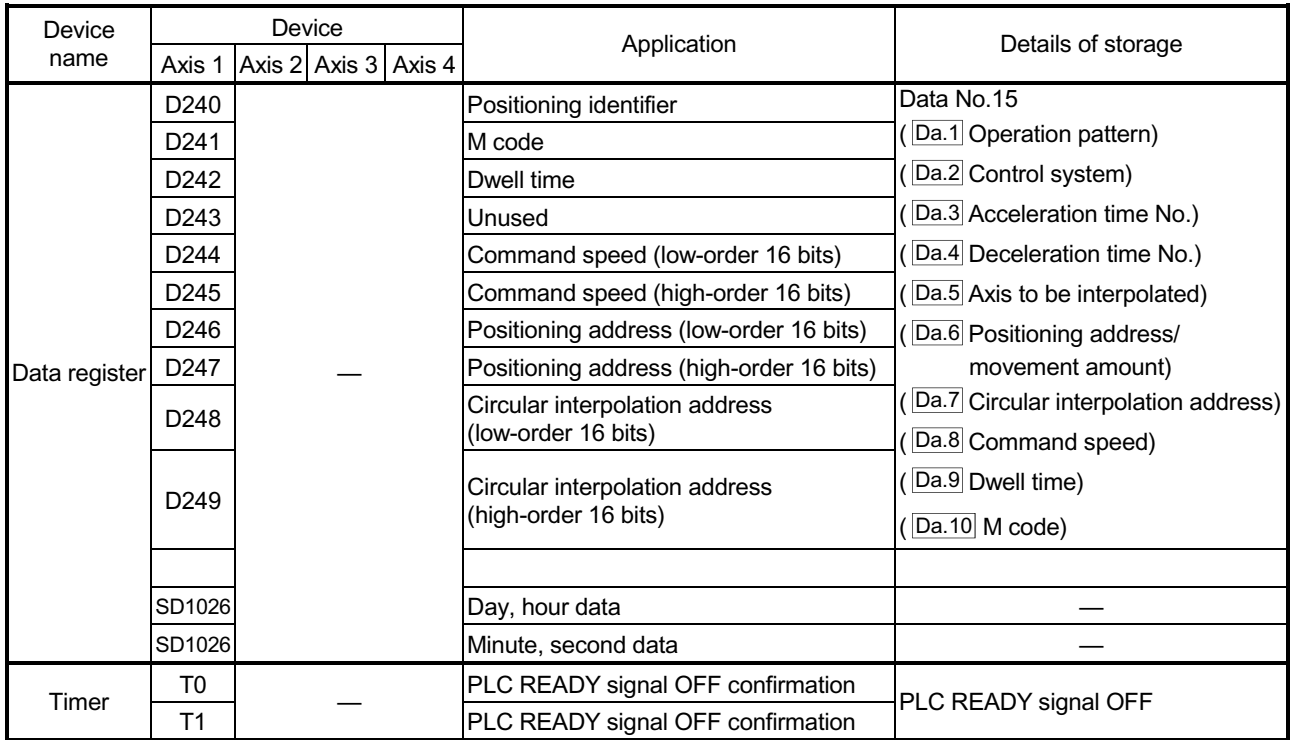

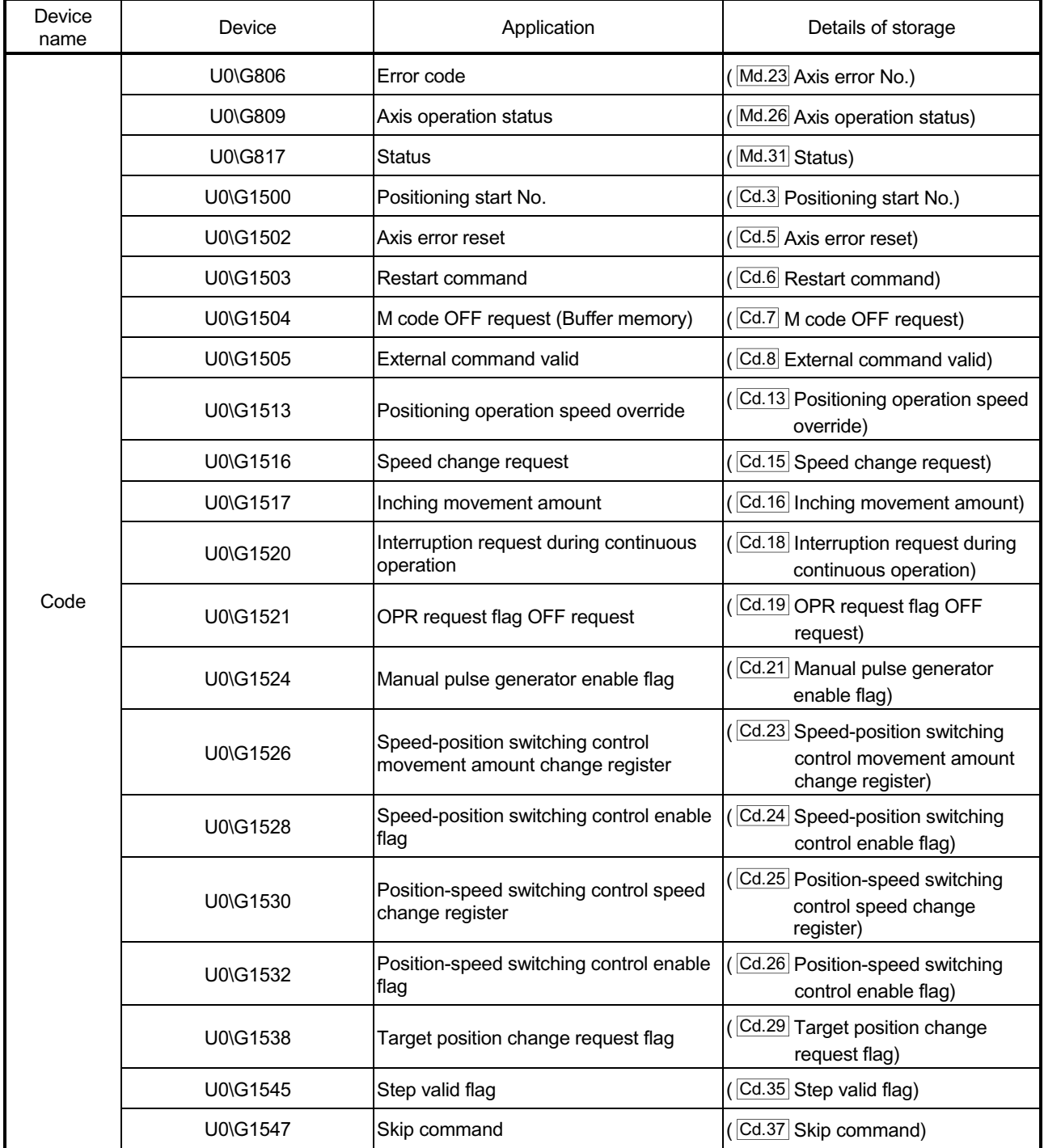

#### 6.3 Creating a program

The "positioning control operation program" actually used is explained in this chapter. The functions and programs explained in Section 2 are assembled into the "positioning control operation program" explained here. (To monitor the control, add the required monitor program that matches the system. Refer to Section 5.6 "List of monitor data" for details on the monitor items.)

#### 6.3.1 General configuration of program

The general configuration of the "positioning control operation program" is shown below.

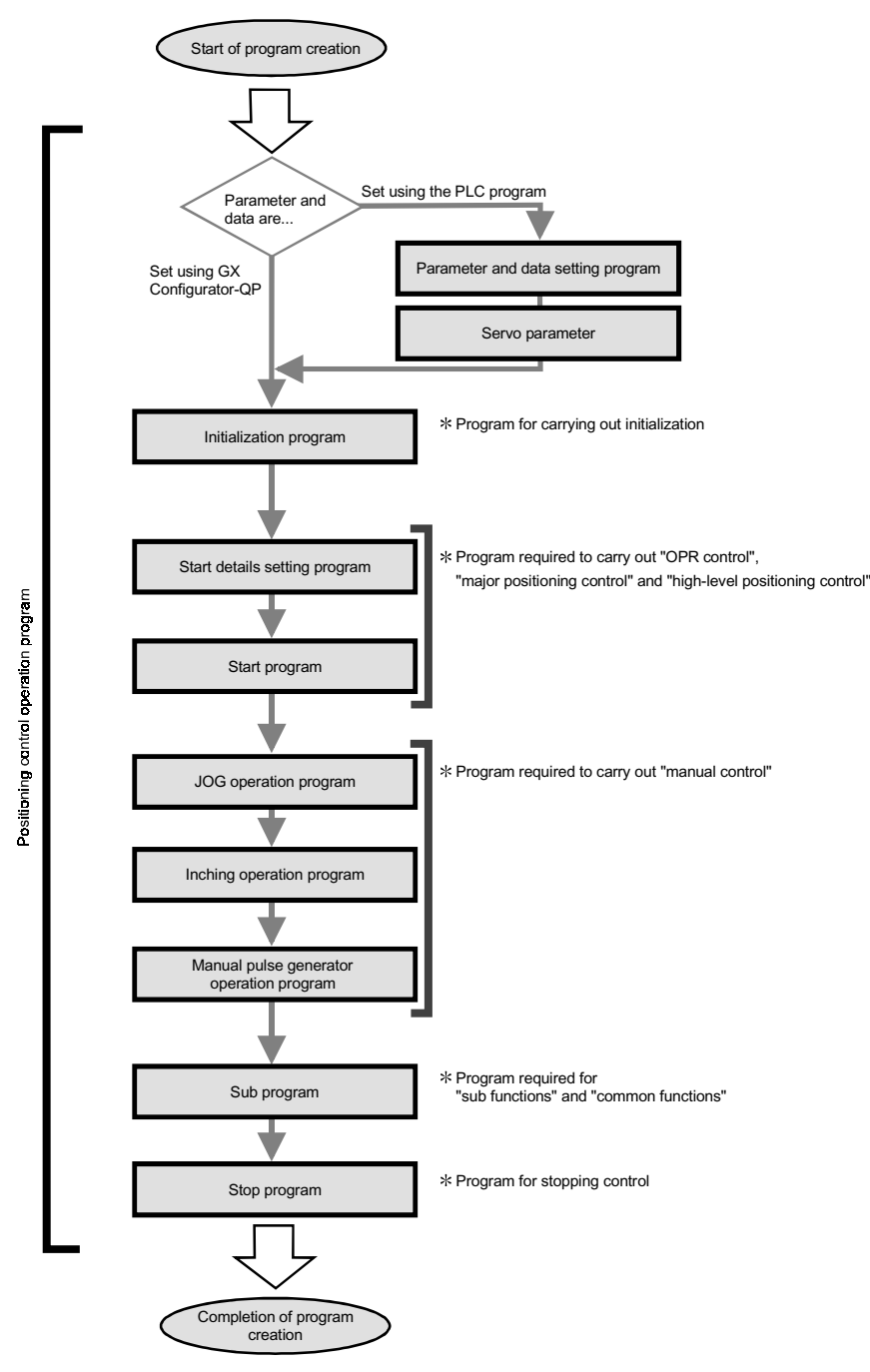

6 - 15

#### 6.3.2 Positioning control operation program

The various programs that configure the "positioning control operation program" are shown below. When creating the program, refer to the explanation of each program and Section 6.4 "Positioning program examples", and create an operation program that matches the positioning system. (Numbers are assigned to the following programs. Configuring the program in the order of these numbers is recommended.)

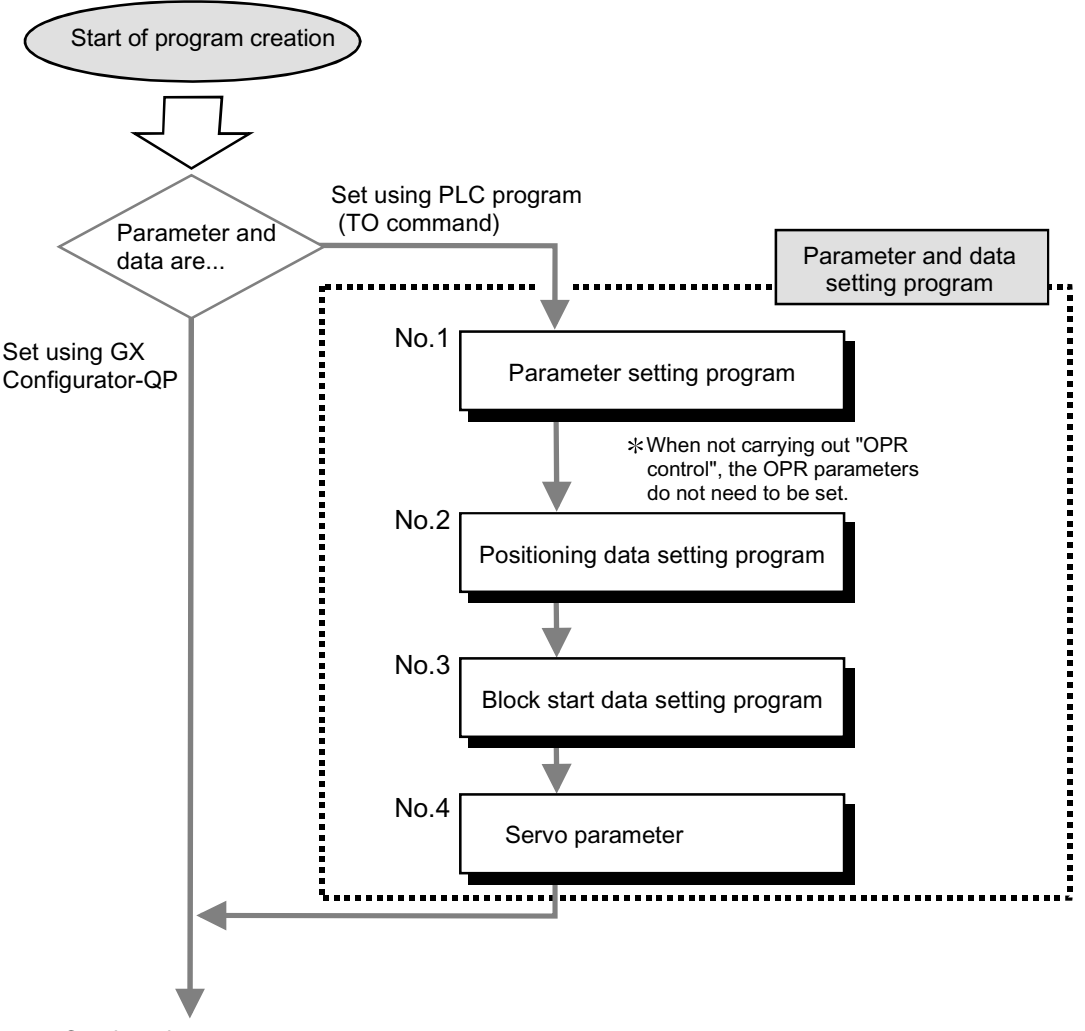

Continued on next page

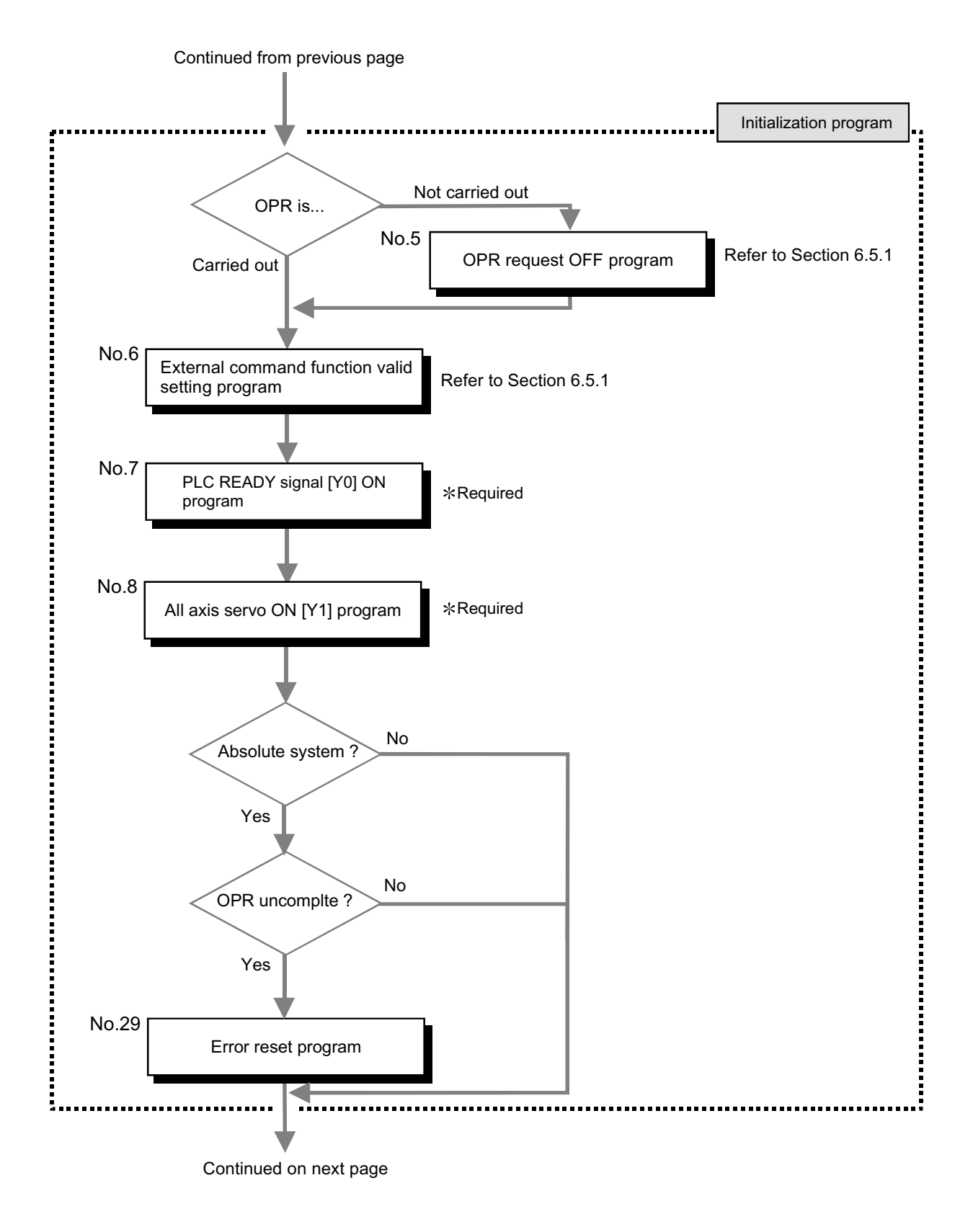

Continued from previous page Start details setting program Program required to carry out • "OPR control" • "Major positioning control" No.9 Positioning start No. • "High-level positioning control" Refer to Section 6.5.2 setting program  $\sim$ Start program No.10 Positioning start program Refer to Section 6.5.3 No.11 Program to reset the start M code OFF program signal and turn the M code ON signal OFF JOG operation program Program required to carry out "manual control"No.12 JOG operation program Refer to Section 11.2.4 No.14 Inching operation program No.13 Inching operation program Refer to Section 11.3.4 No.14 Manual pulse generator operation program No.15 Manual pulse generator Refer to Section 11.4.4 operation program

Continued on next page

6 - 18

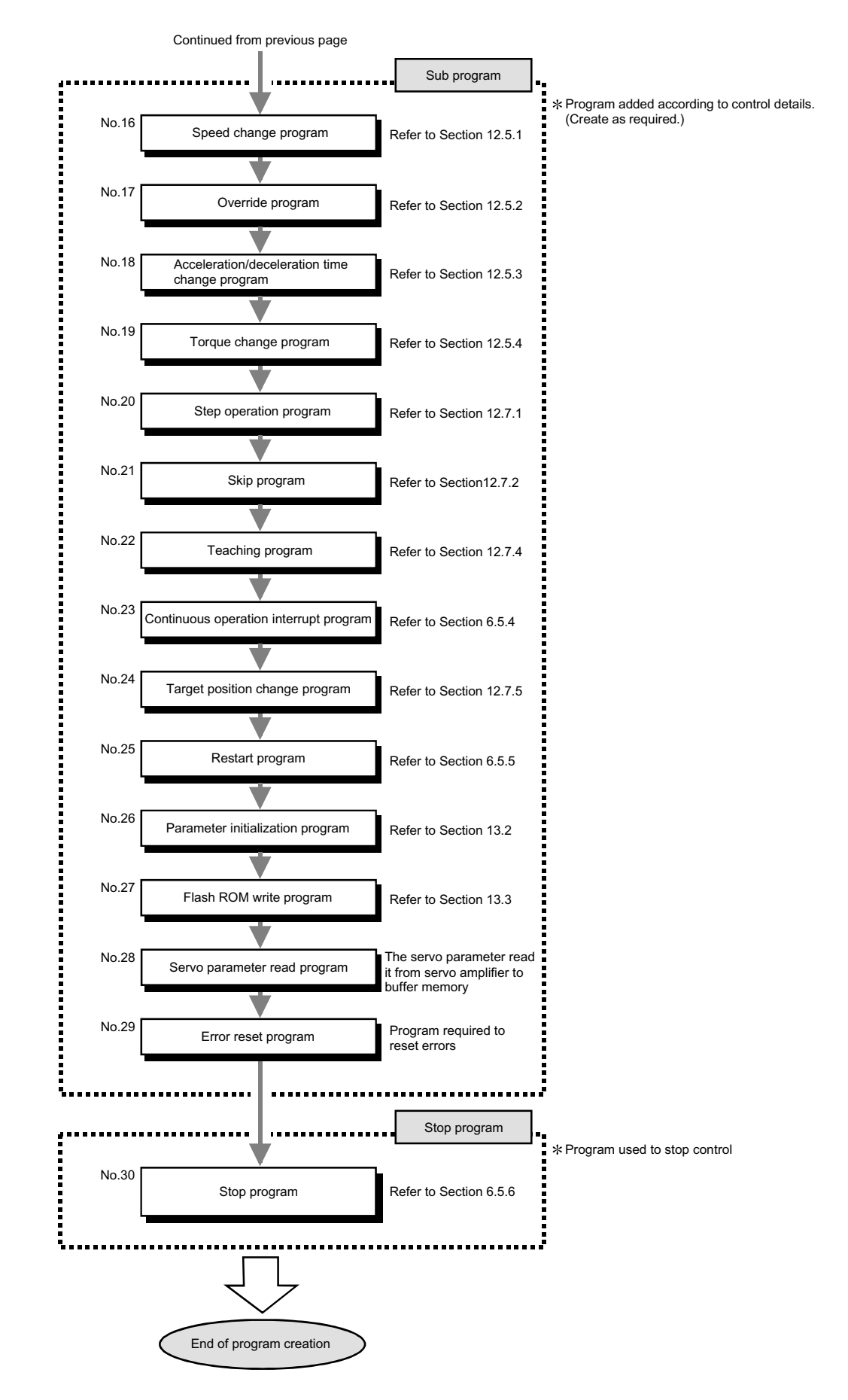

6 - 19

### 6.4 Positioning program examples

 $* * *$  $\ast$  $\ddot{\ast}$  $*$ 

An example of the "Axis 1" positioning program is given in this section.

r--- [No. 1] to [No. 3] parameter and data setting program ---------------------- When setting the parameters or data with the PLC program, set them in the QD75 using the TO command from the PLC CPU. (Carry out the settings while the PLC READY signal [Y0] is OFF.) When setting the parameters or data with GX Configurator-QP, the [No. 1] to [No. 3] program

is not necessary.

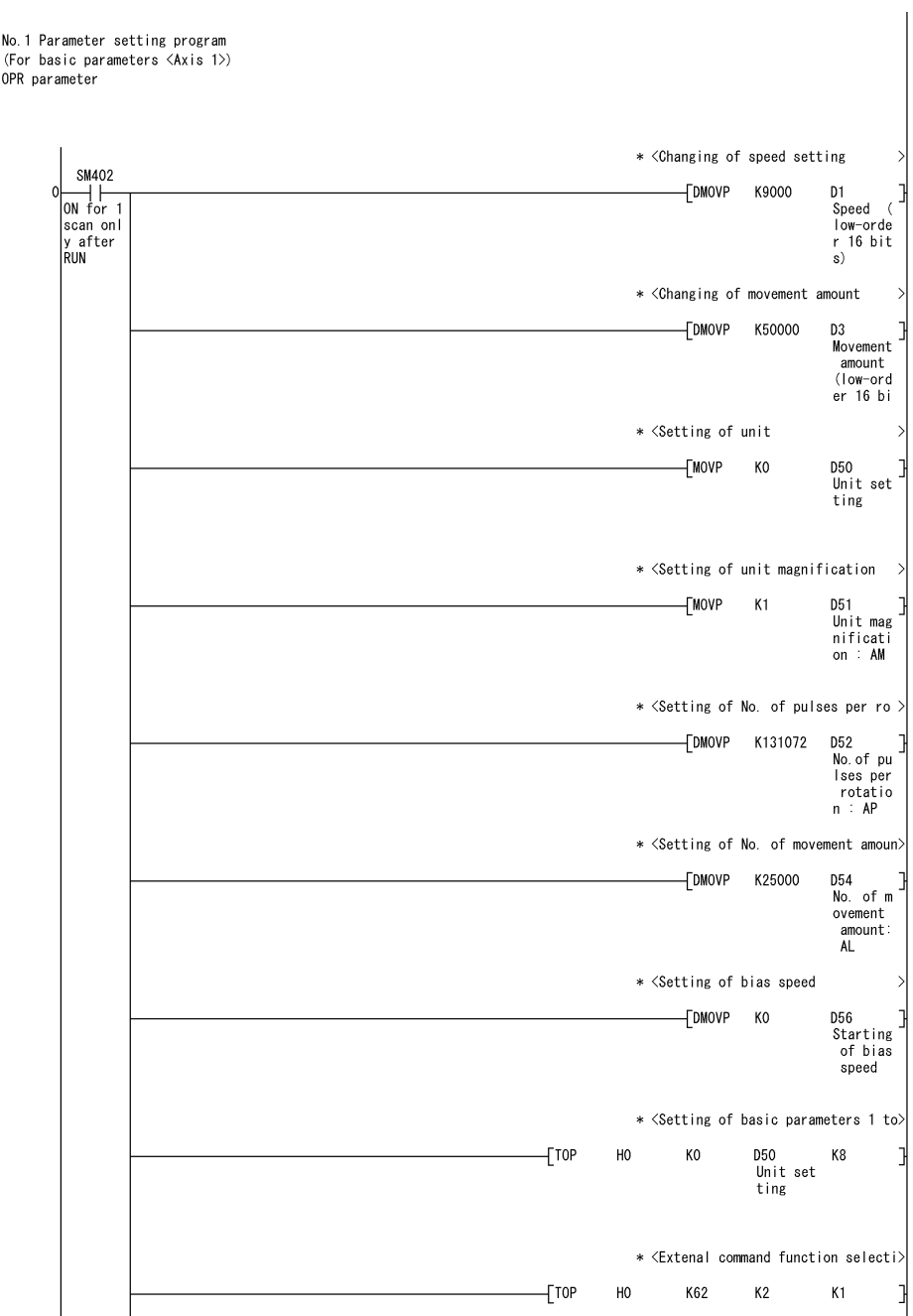

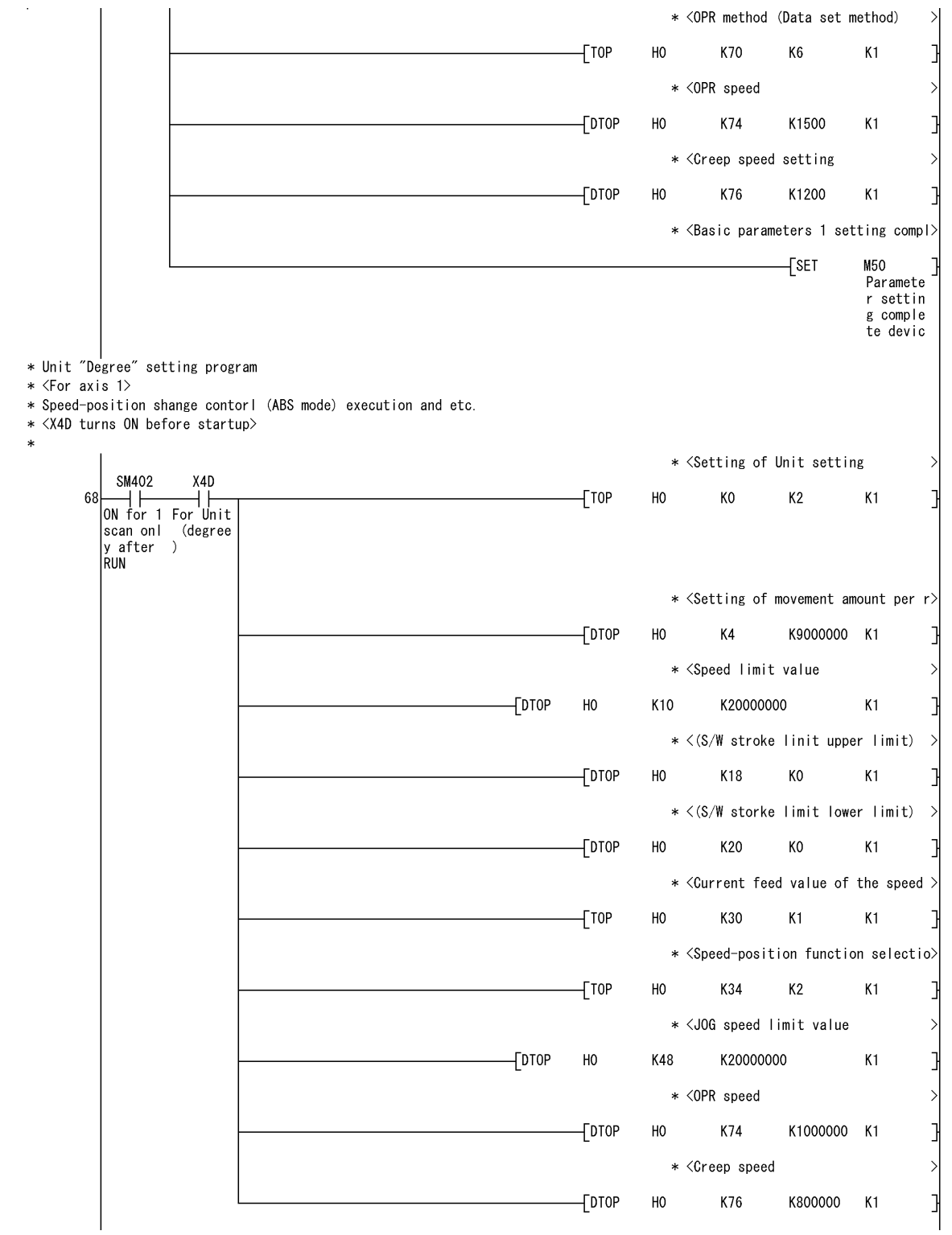

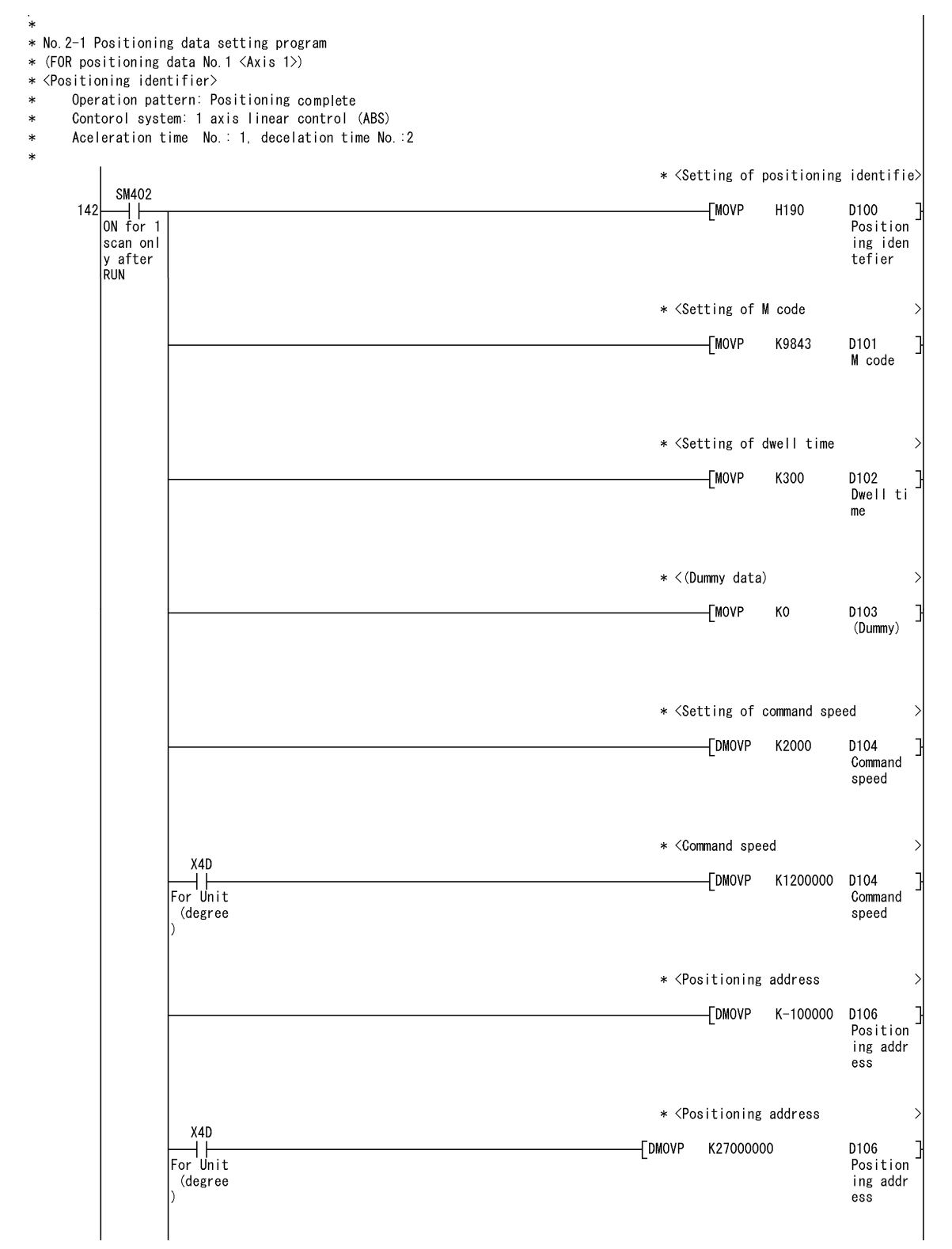

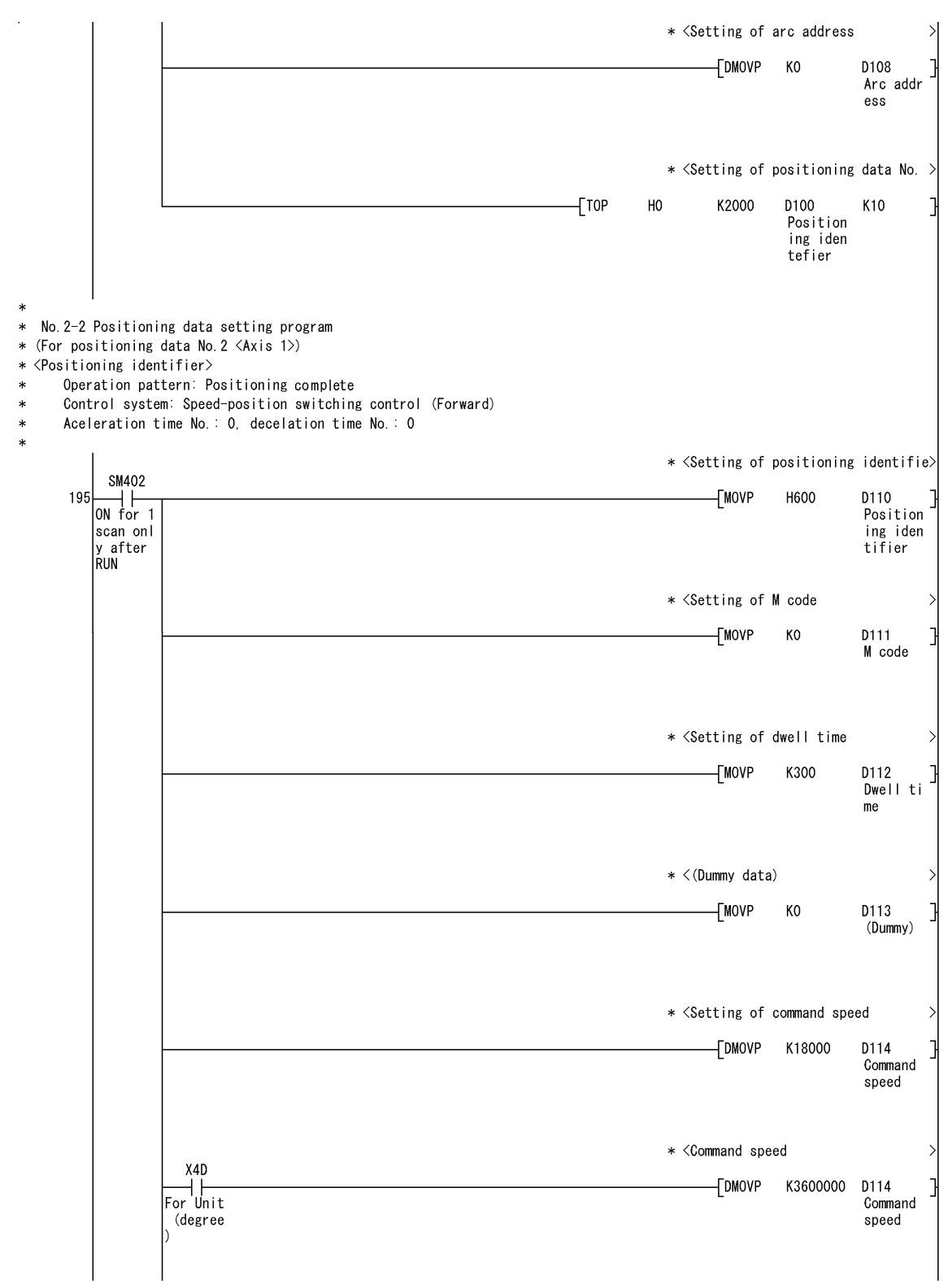

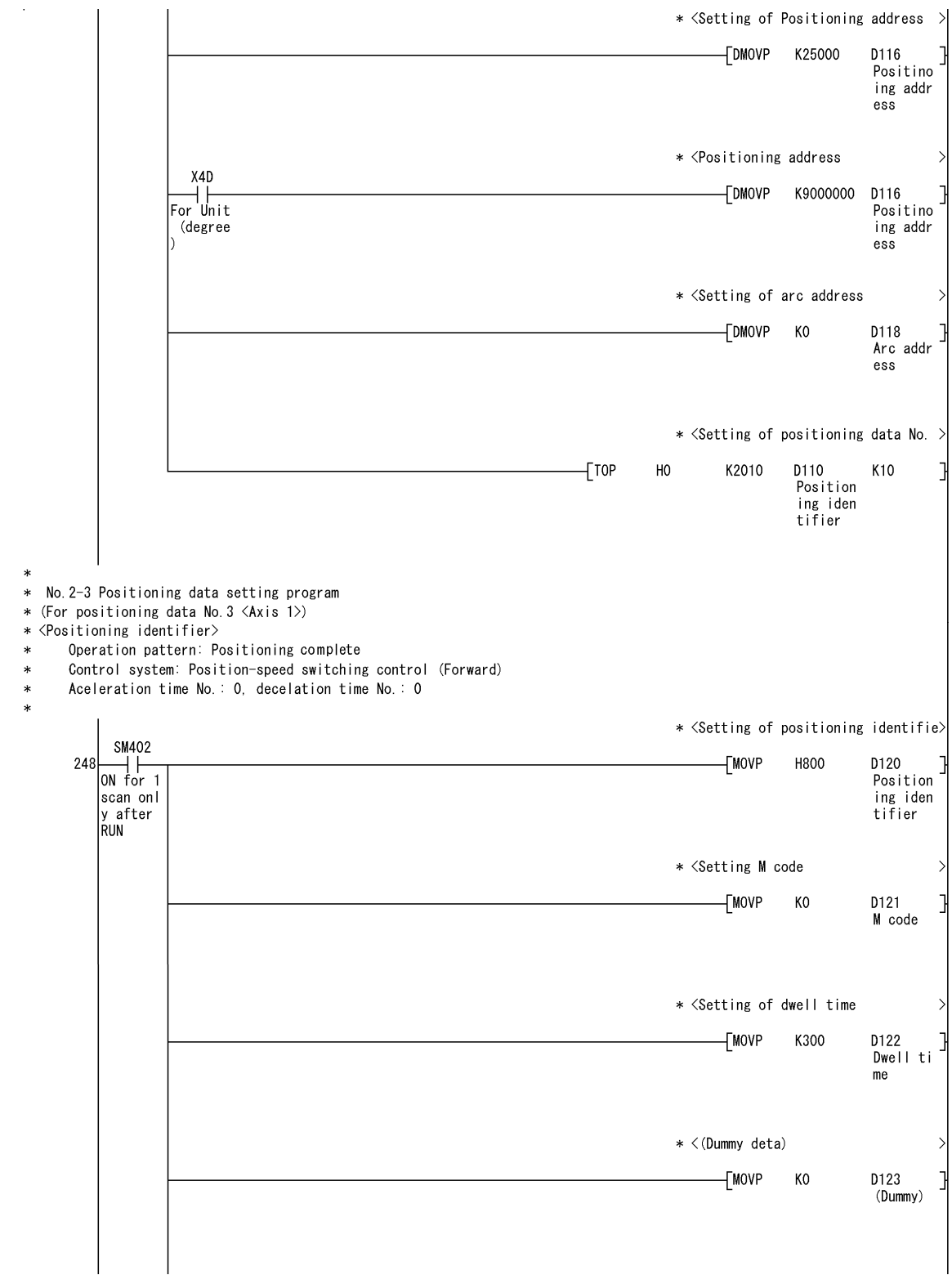

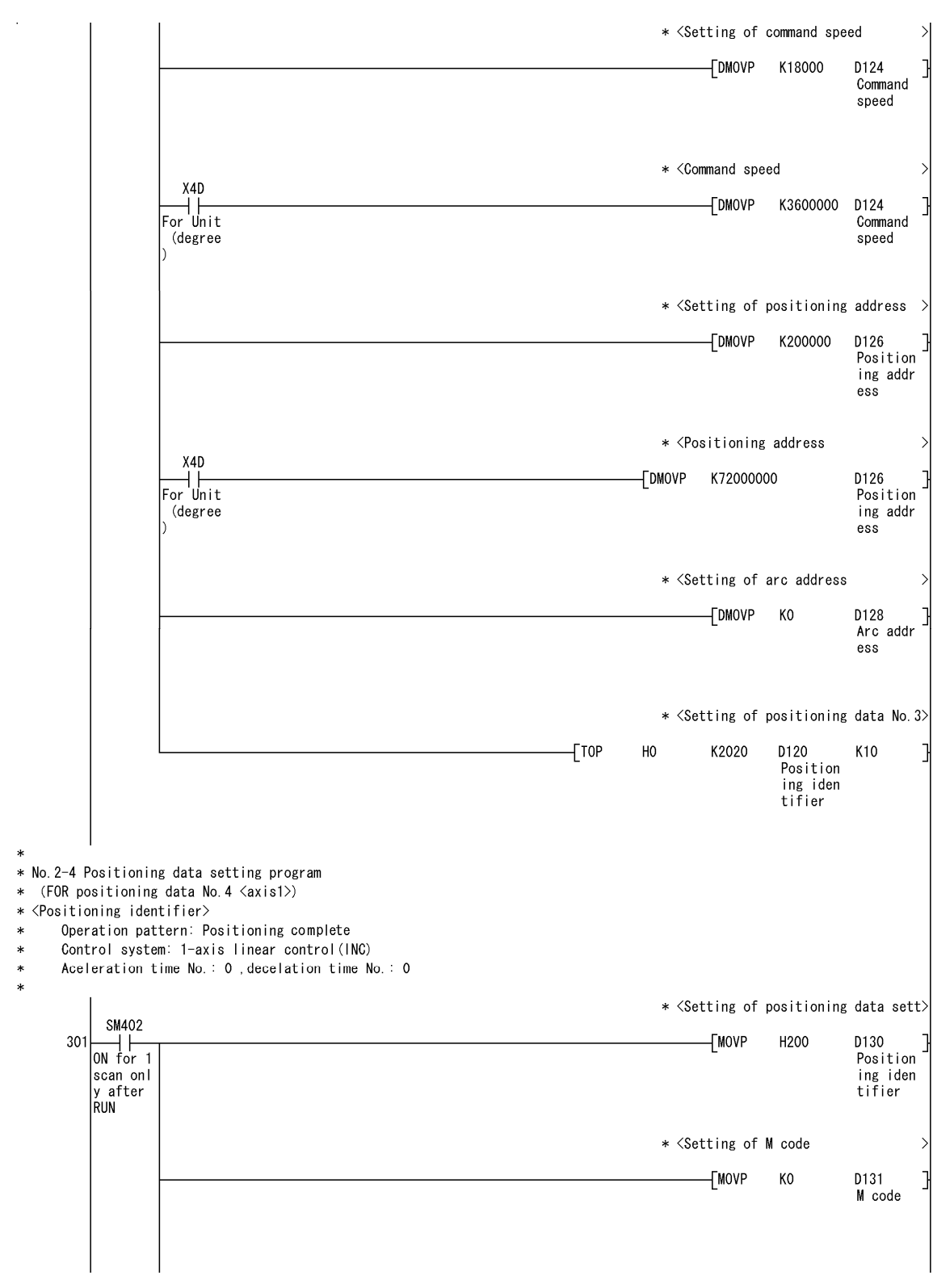

 $\sim$ 

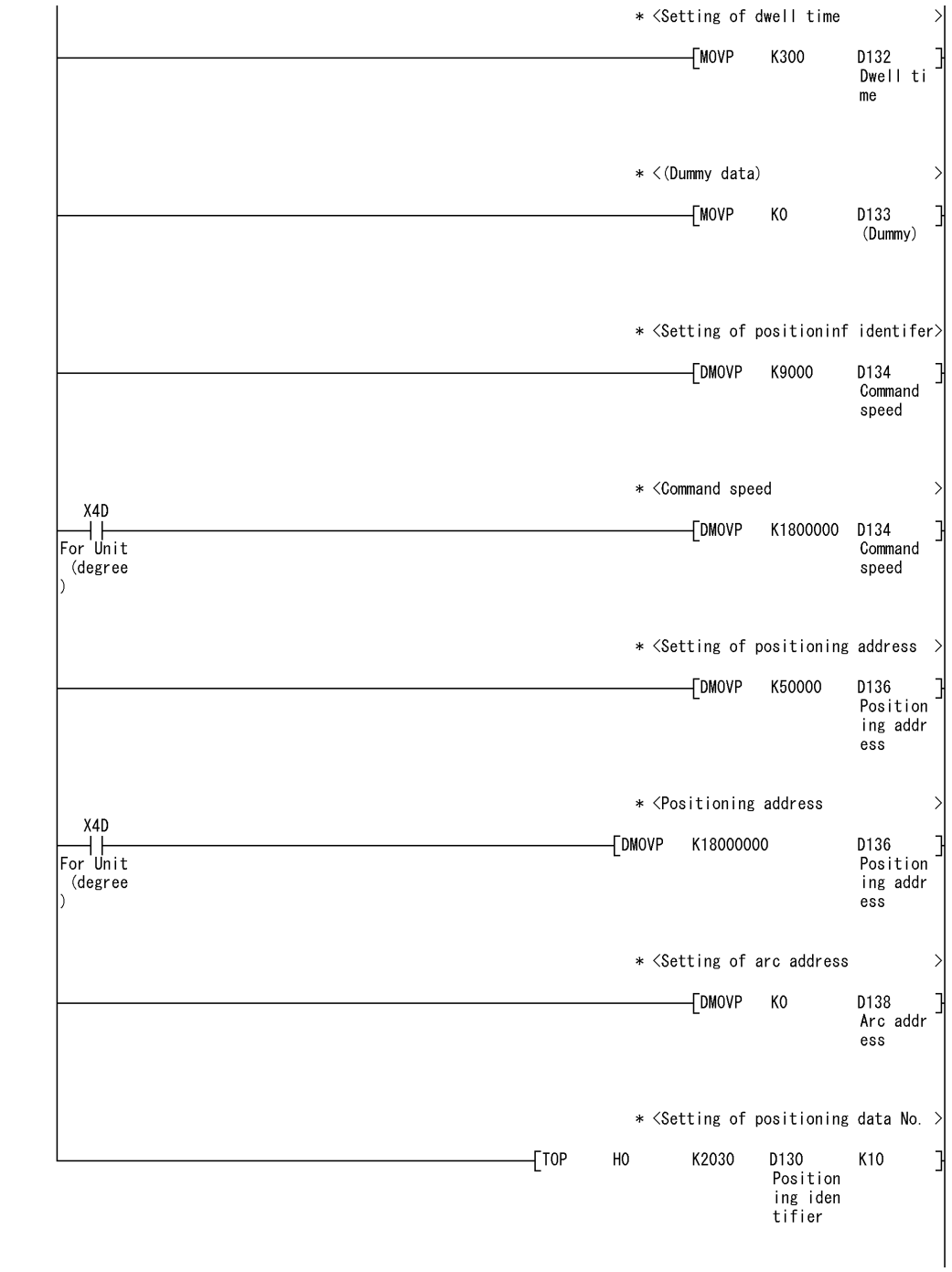

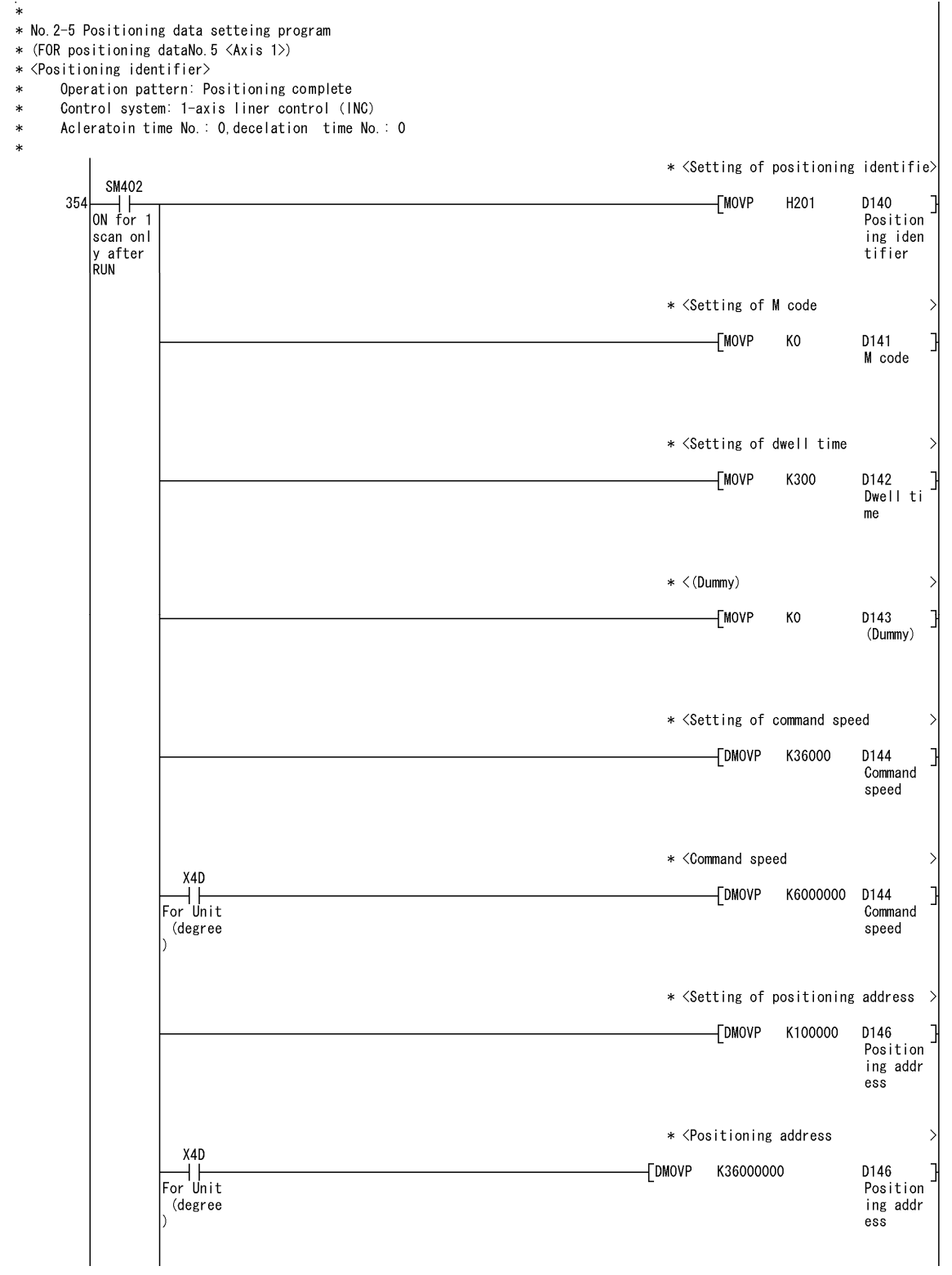

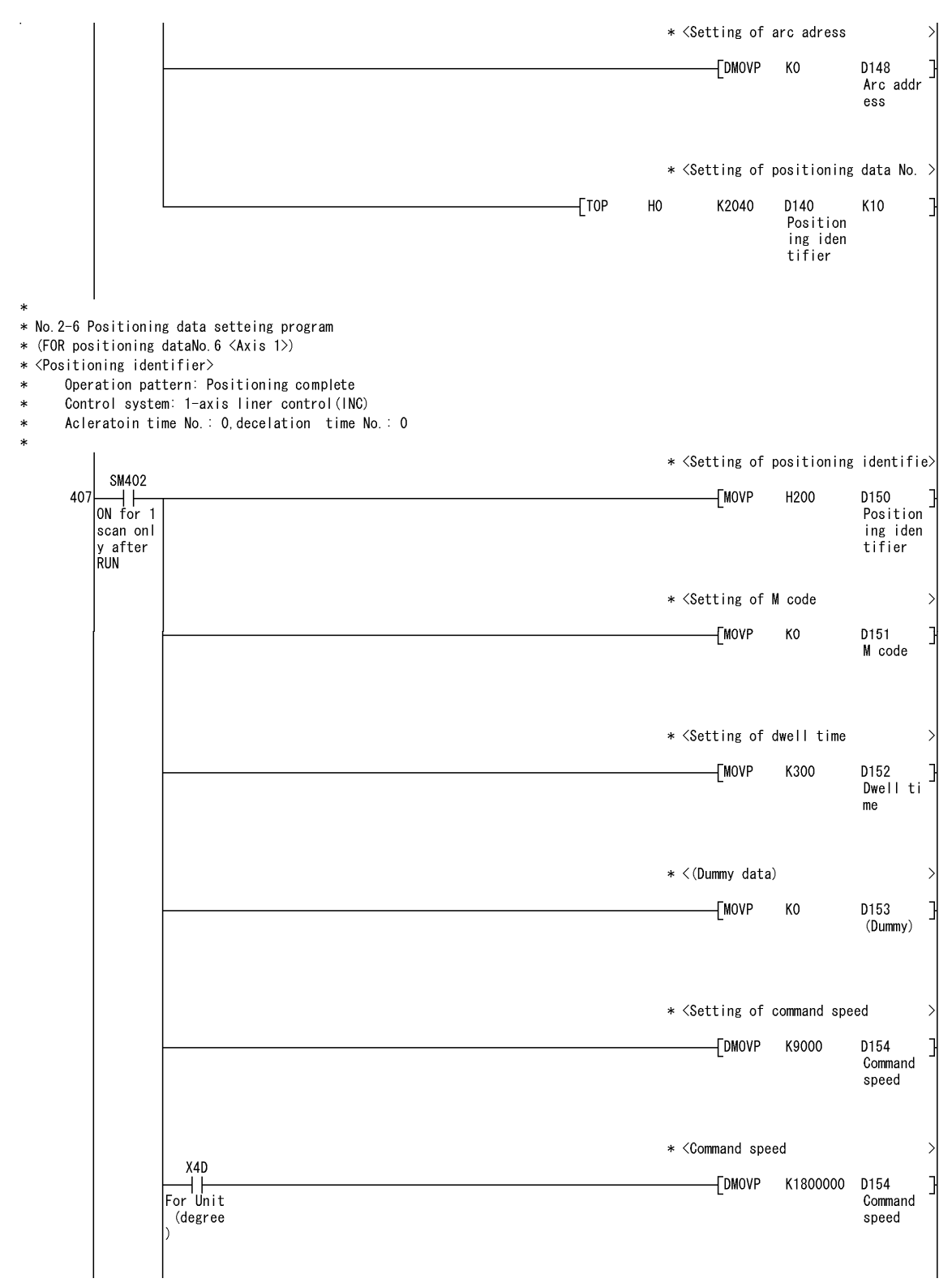

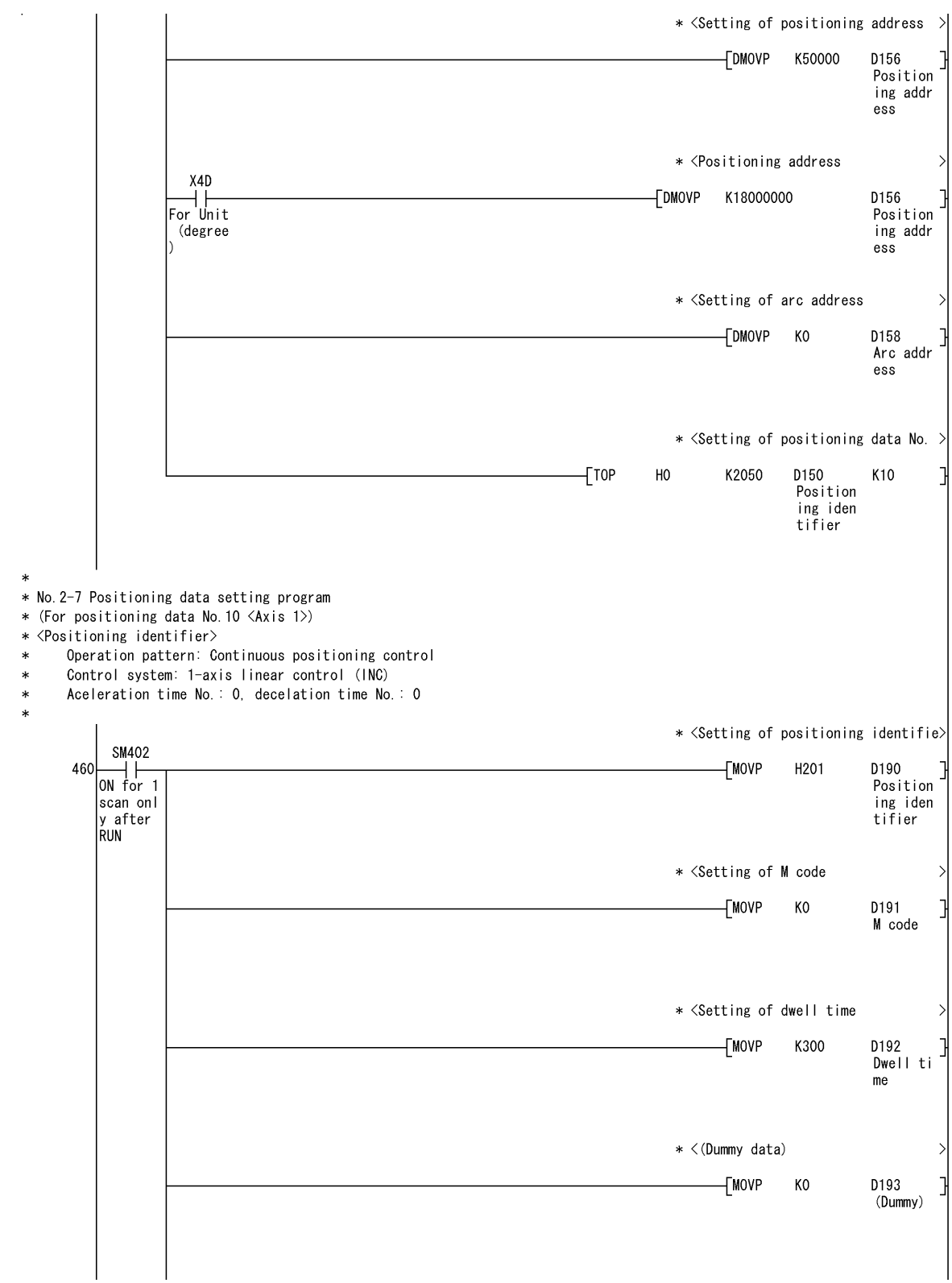

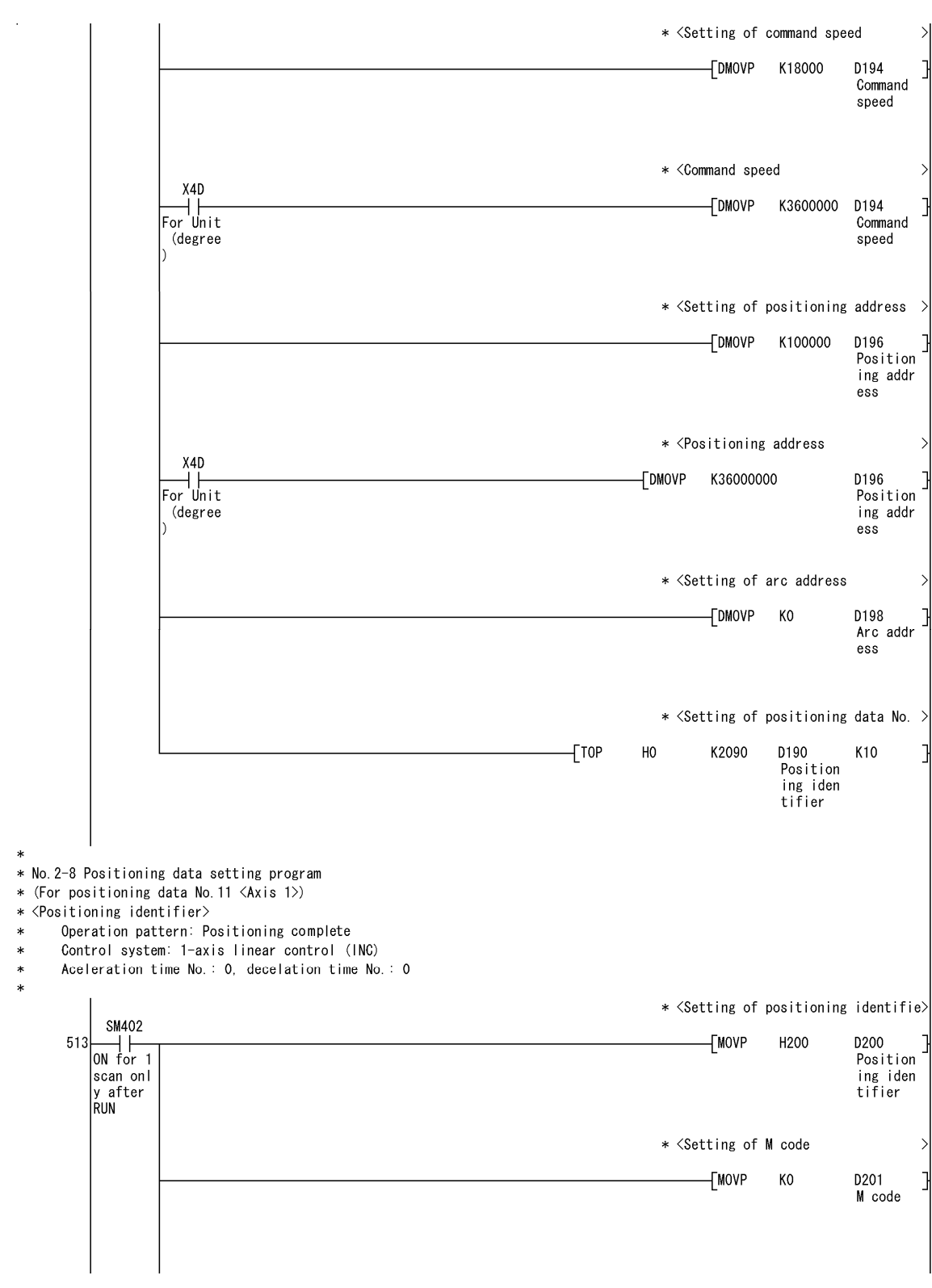

 $\sim$   $\sim$ 

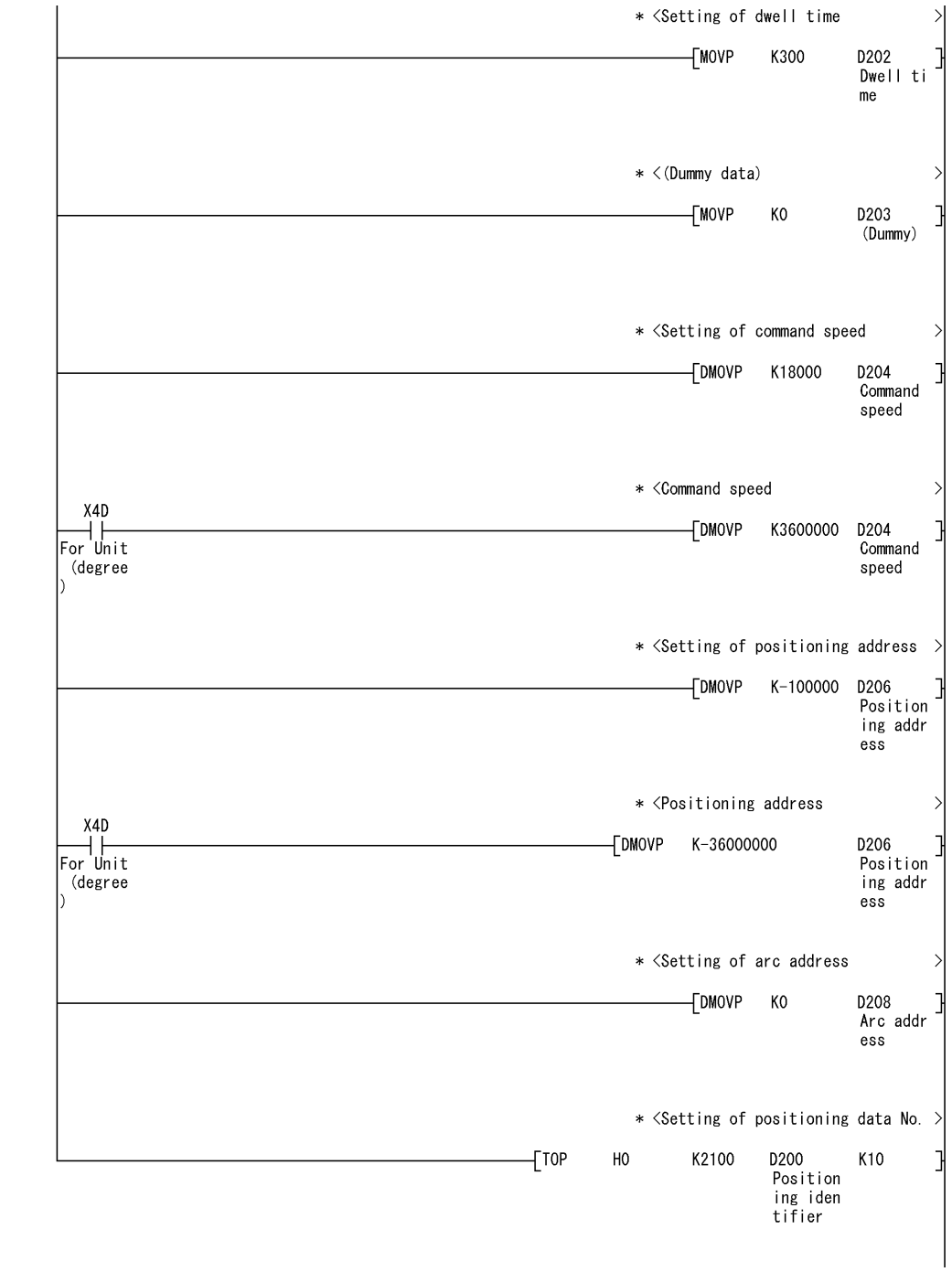

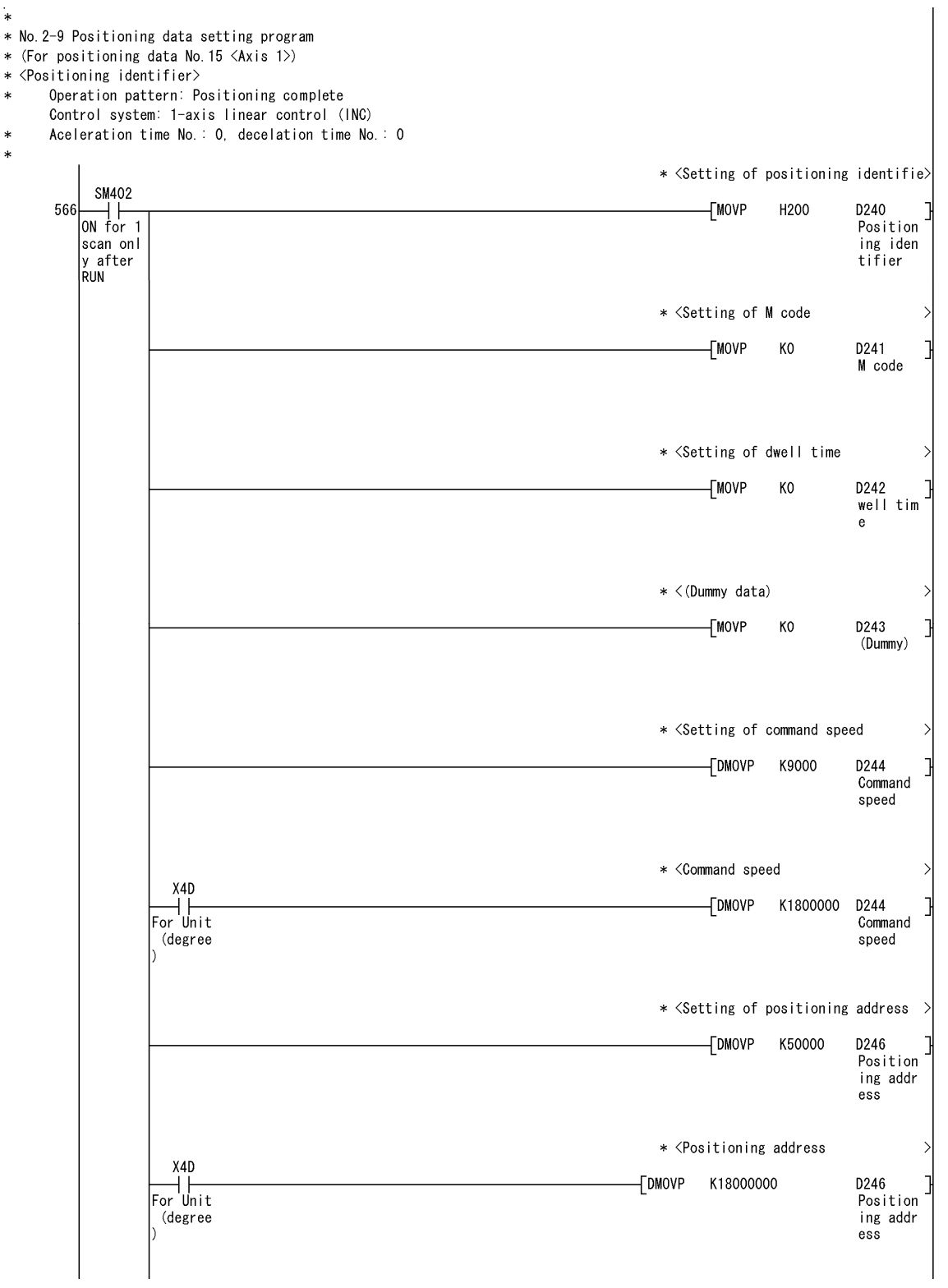

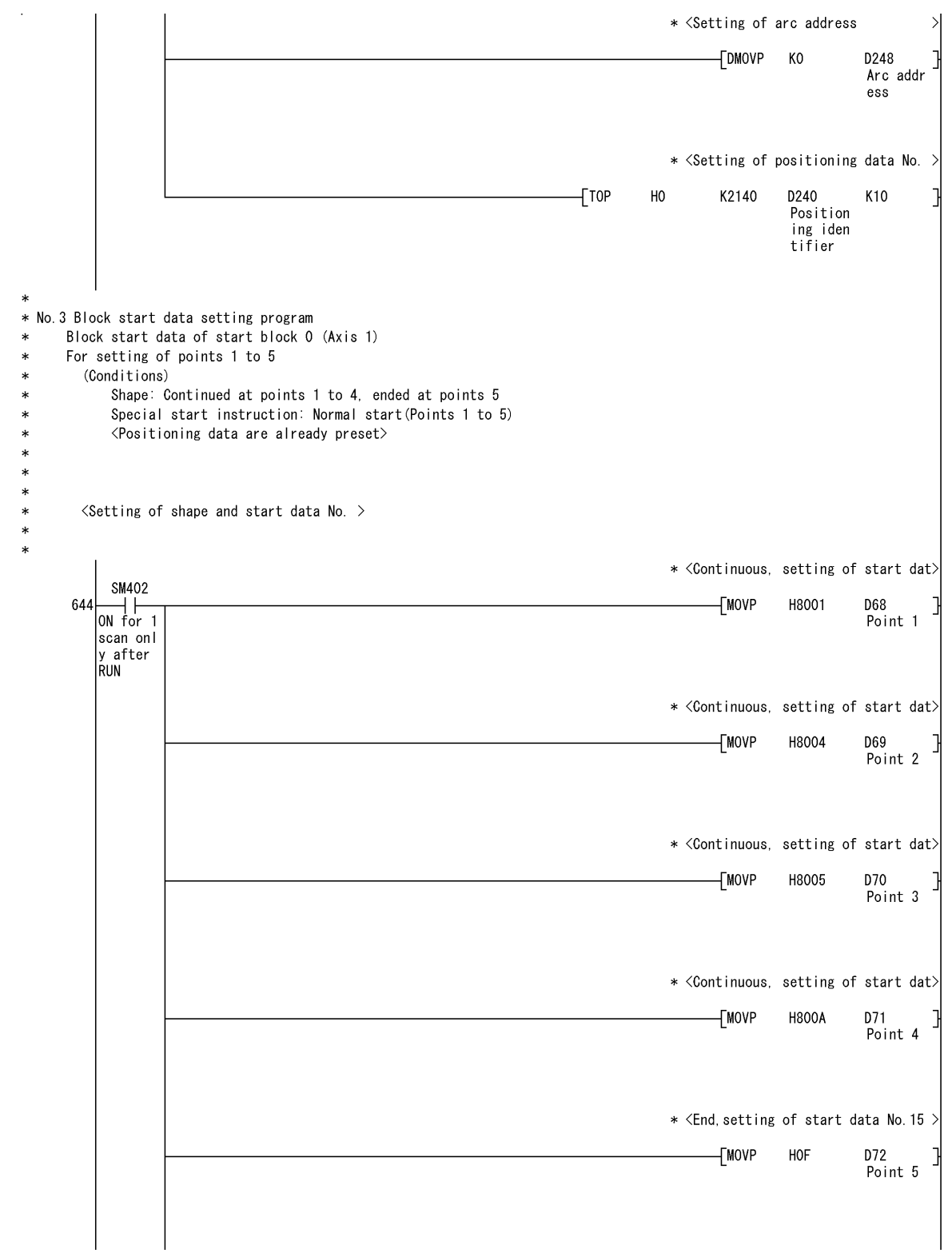

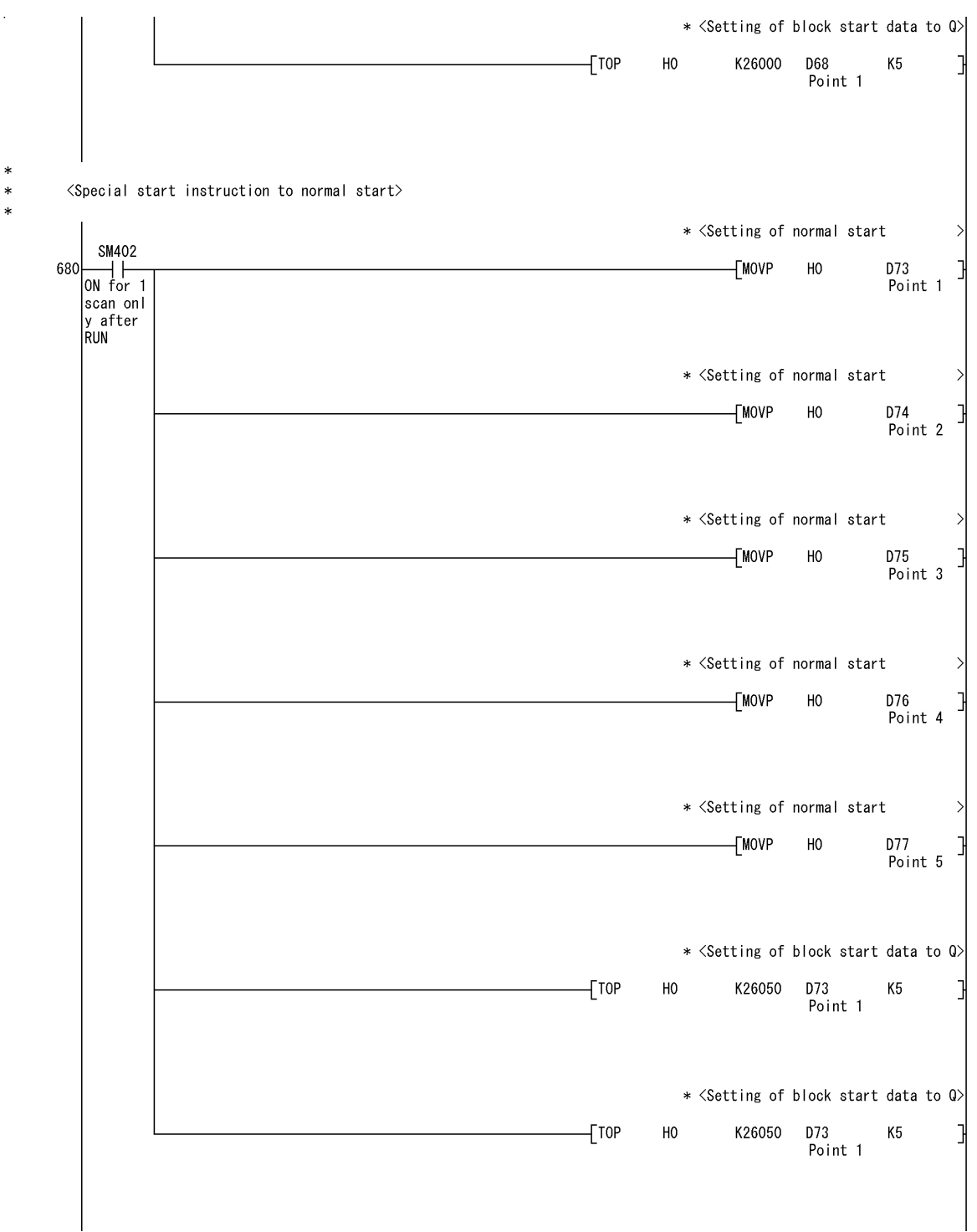

 $\ddot{\ast}$ 

 $\mathbf{r}$ 

 $\ast$ 

\* No. 4 Servo parameter \* <Absolute system valid SM402  $\begin{array}{c} \begin{array}{c} \hline \text{on} \\ \text{ON} \end{array} & \begin{array}{c} \hline \text{on} \\ \text{1} \\ \text{scan} \end{array} \\ \end{array}$  $+$ TOP K30101 H1  $K1$ 711 H<sub>0</sub> y after<br>RUN \* <Motor capacity  $+$ TOP H<sub>0</sub> K30104 H5  $K1$ \* No. 5 OPR request OFF program \* <OPR request OFF command ON Y<sub>0</sub> 727  $\overline{c}$ set MO  $F_{\text{PLG}}$  READ "<br>OPR reau Y signal est OFF command \* <OPR request OFF command pulse X20  $F<sub>PS</sub>$  $M1$ 733  $\begin{array}{c} \hline \ \hline \end{array}$ OPR requ "'<br>OPR reau  $est$  OFF est OFF command  $\verb|command|$ pulse \* < OPR request OFF command hold M1 Y10 X10<br>
OPR requ Position Start co<br>
est OFF ing star mplete s  $\overline{f}$ set 737  $M2$ OPR requ est OFF command t signal ignal command storage lpulse  $M<sub>2</sub>$  $U0Y$ [WANDP 742  $G817$  $H8$ DO  $\begin{array}{c}\n\begin{array}{c}\n\hline\n\text{OPR} & \text{requ} \\
\text{est OFF}\n\end{array}\n\end{array}$ su...<br>Status  $OPR$   $requ$  $est$   $flag$ command **Storage** \* < OPR request OFF command ON ∤⊳  $\overline{f}$ set D<sub>0</sub> MO K0  $\mathbb{R}$ OPR requ  $OPR$  requ est flag est OFF command \* <OPR request flag OFF command OFF>  $\overline{[}$ RST  $M2$ OPR requ est OFF command storage \* <OPR request OFF write  $110<sup>2</sup>$ M<sub>0</sub>  $G1521$  $757$  $\overline{OPT}$ -TMOVP  $K1$ OPR requ est flag<br>OFF req est OFF command uest
$\overline{\phantom{a}}$ \* <OPR request flag OFF command OFF> U<sub>0¥</sub>  $\vert_{\mathsf{F}}$ G1521  $-$ FRST MO K<sub>0</sub>  $\mathbb{R}$ OPR request<br>est flag<br>OFF req OPR requ est OFF command uest \* No. 6 External command function valid setting program \* <External command valid write  $X21$ U0¥ 769  $++$ -TMOVP  $K1$ G1505 External External command command valid c valid c ommand ommand \* <External command invalid write  $X22$ U0¥  $778$ External -TMOVP K<sub>0</sub> G1505 External command command invalid valid c command ommand \* No. 7 PLC READY signal [YO] ON program (In the synchronization mode, contact of M50 is not needed  $\ast$  $\ddot{\phantom{0}}$ \* <PLC READY signal ON/OFF SM403 M50 M25  $M27$ X4B  $\begin{array}{c} \n\begin{array}{c}\n\text{OM4O3} \\
\hline\n\text{OFF} \n\end{array} \\
\end{array}$ The state of the state of the state of the state of the state of the state of the state of the state of the state of the state of the state of the state of the state of the state of the state of the state of the state of t (YO<br>PLC READ 784 rto KLAD<br>Y signal<br>ON Y signal **RUN** te devic command storage \* No. 8 Servo ON [Y1] program  $\ast$  $\ast$ \* <All axis servo ON signal X4F Y<sub>0</sub>  $X<sub>1</sub>$ 795 All axis PLC READ Synchron<br>
servo 0 Y signal ization Y1 יי<br>All axis<br>servo O  $N$  signal  $_{\text{flag}}$ N signal \* No. 9 Positioning start No. setting program  $\ast$ \* (1) Machine OPR  $\ast$ \* <Machine OPR write X23 804  $\neg$ MOVP K9001 D32 ⊣ ⊦ Machine<br>OPR comm Start No and

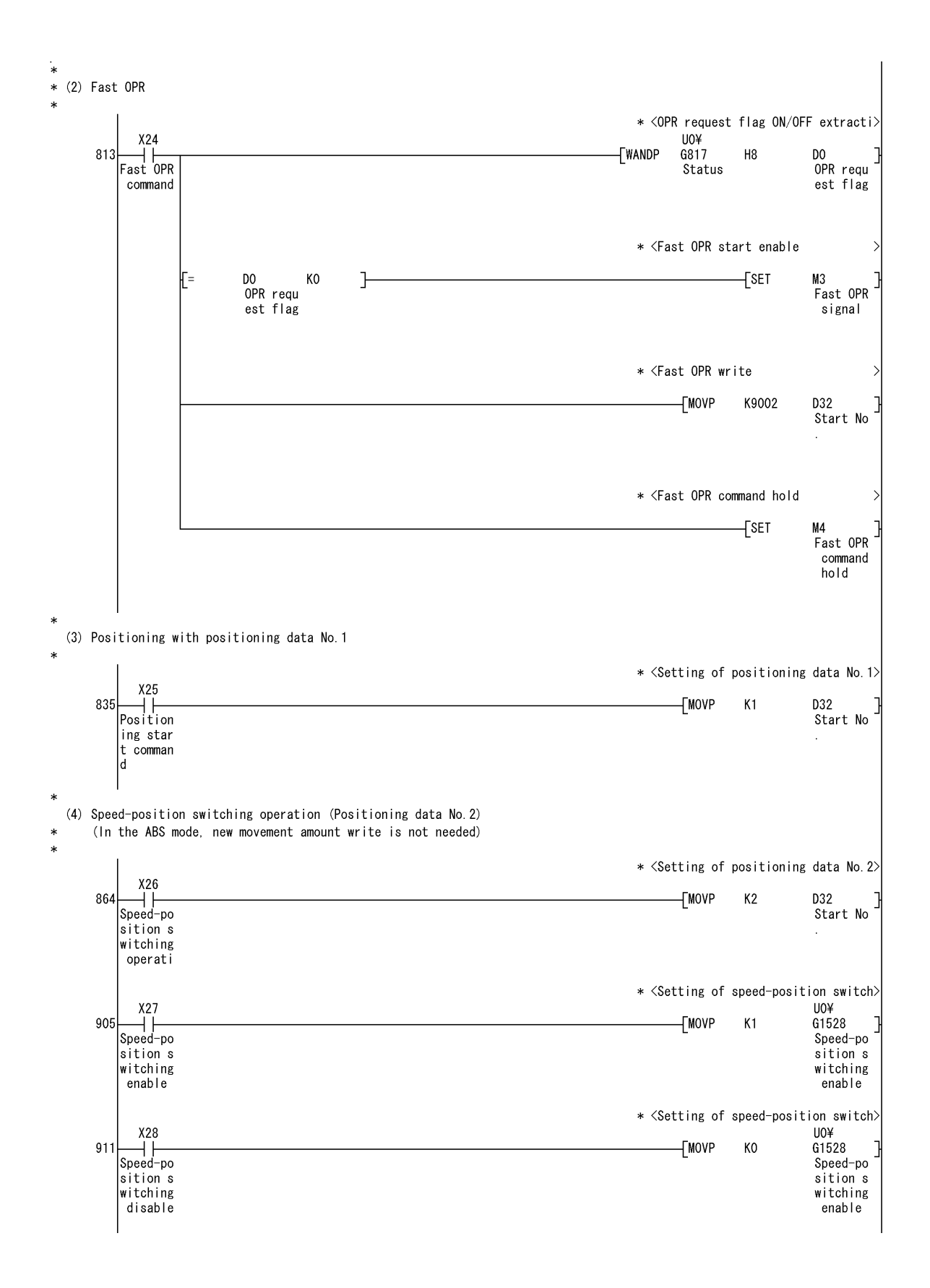

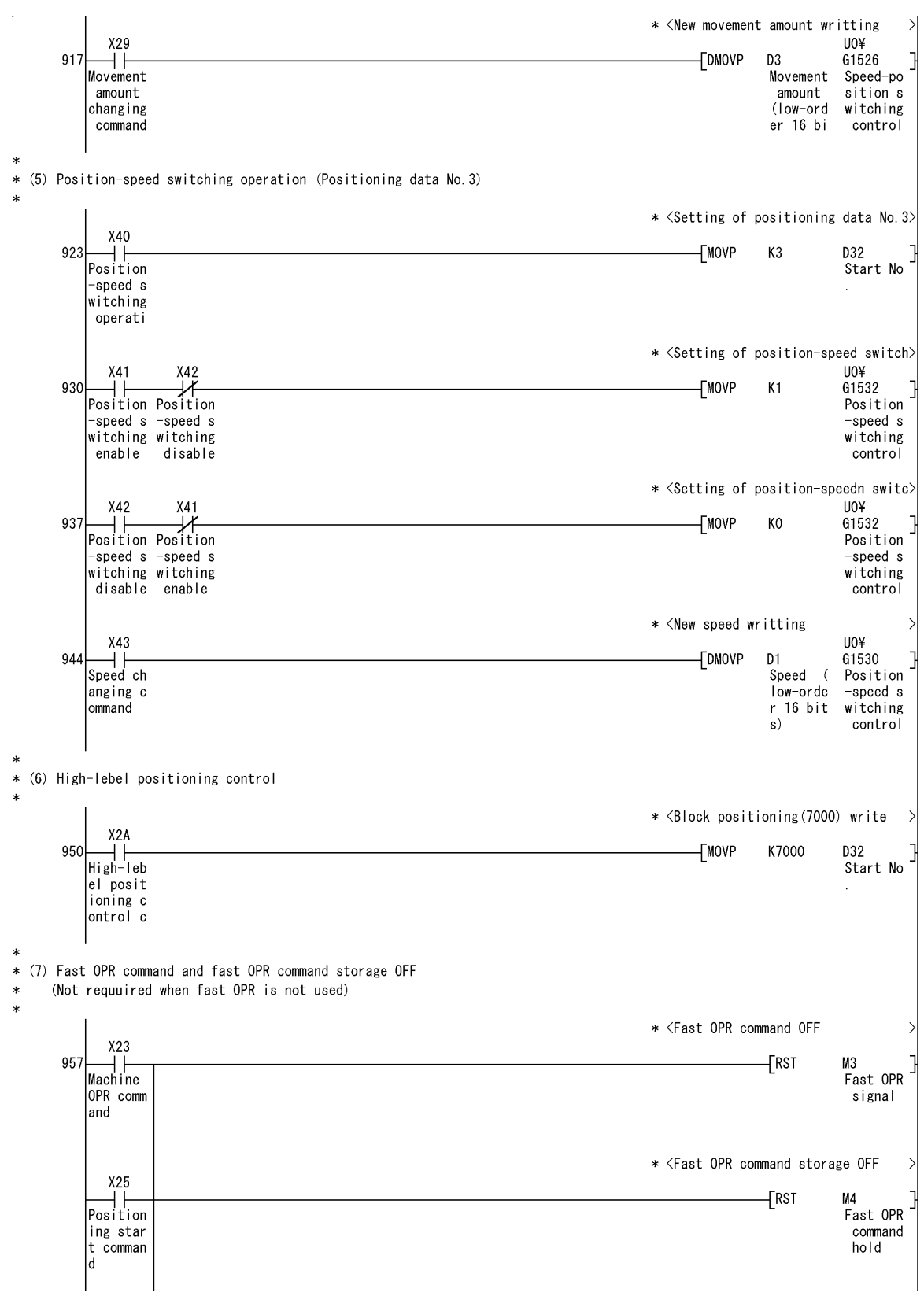

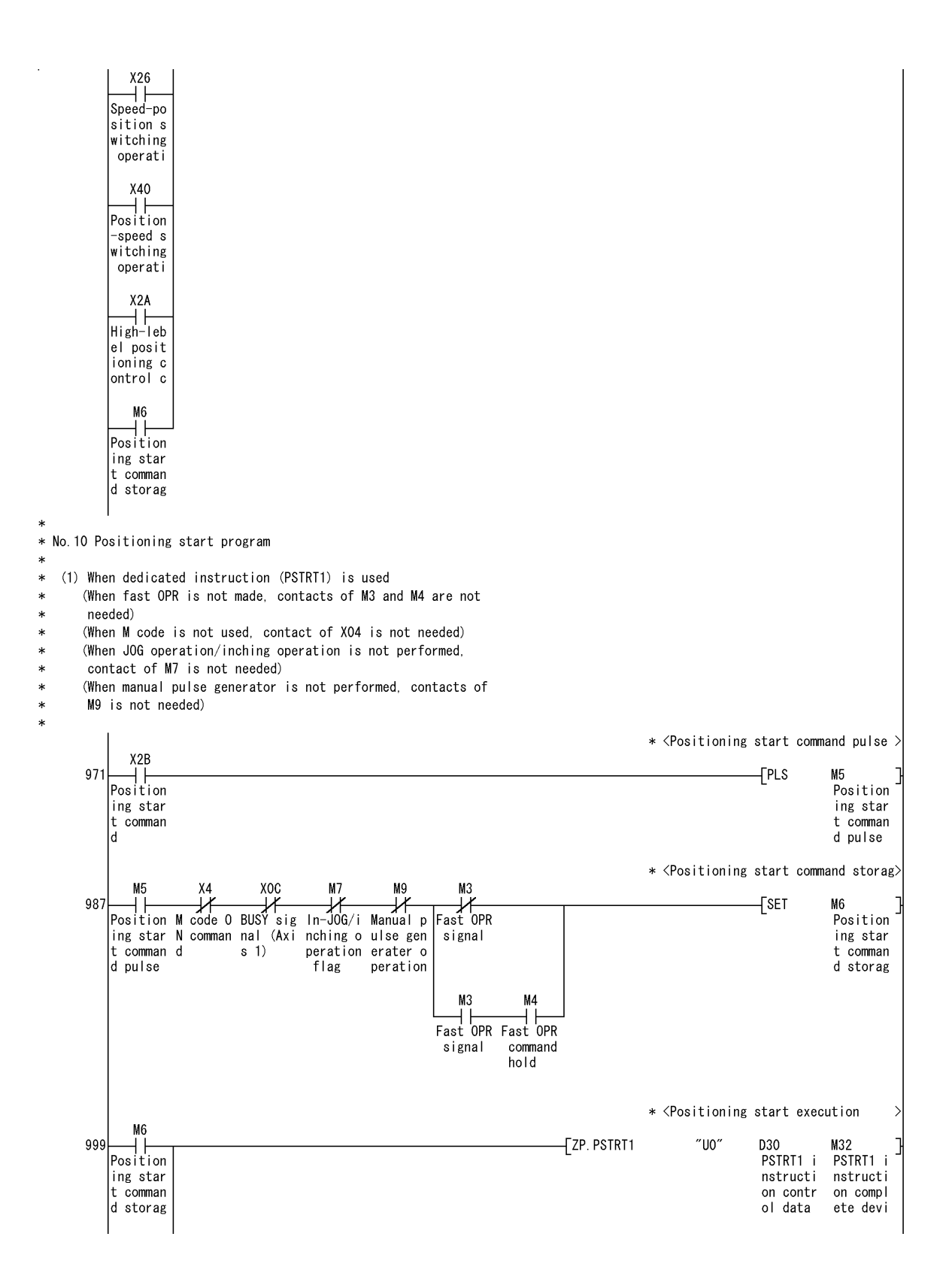

\* <Positioning start command storag>  $-$ FRST M6 Position ing star  $t$  comman d storag  $\ast$ (2) When positioning start signal (Y10) is used (When fast OPR is not made, contacts of M3 and M4 are not  $\ast$  $\ast$ needed)  $\ast$ (When M code is not used, contact of X04 is not needed)  $\ast$ (When JOG operation/inching operation is not performed, contact of M7 is not needed)  $\ast$ (When manual pulse generator is not performed, contacts of  $\ast$  $\ast$ M9 is not needed) \* <Positioning start command pulse > **X4F** 1012  $F<sub>PS</sub>$ M5 ....<br>Position ing star ing star  $\begin{vmatrix} 1 & 1 \\ 1 & 1 \end{vmatrix}$ t comman d pulse \* <Positioning start command storag> M5 Y<sub>10</sub>  $X10$  $X_4$ M7 MQ M? 1026  $\overline{f}$ set Мĥ Helena Helena Helena Helena Helena Helena Helena Helena Helena Helena Helena Helena Helena Helena Helena Helena Helena Helena Helena Helena Helena Helena Helena Helena Helena Helena Helena Helena Helena Helena Helena Helen Fast OPR "<br>Position ing star ing star mplete s N comman nching o ulse gen ing star signal t comman t signal ignal  $\overline{d}$ peration erater o t comman d storag flag peration  $M<sub>3</sub>$  $M<sub>4</sub>$  $\overline{+}$ ⊣ ⊦ Fast OPR Fast OPR signal command hold \* <Setting of positioning start No. > U0¥ **M** 1039 **TMOVP** D32 G1500 ├───┤├──<br>Position Start No Position ing star ing star  $\hat{\mathbf{r}}$ t comman<br>d storag t No. \* <Positioning start execution Y10  $\sqrt{\text{SET}}$ Position ing star t signal \* <Positioning start command storag>  $-$ FRST M6 Position ing star  $t$  comman d storag \* <Positioning start signal OFF **DXOC** Y<sub>10</sub>  $X10$ 1049  $-TRST$ Y10  $\begin{array}{c} \hline \ \text{Position} \end{array}$  $++$ Start co BUSY sig Position  $\begin{array}{|l|l|l|l|l|} \hline \text{r}{\small \text{osition}} & \text{star c}{\small \text{co}} & \text{bosus} \\ \hline \text{ing star} & \text{mplete s} & \text{nal (Axi)} \\ \hline \text{t signal} & \text{ignal} & \text{s} \\ \hline \end{array}$ ing star t signal

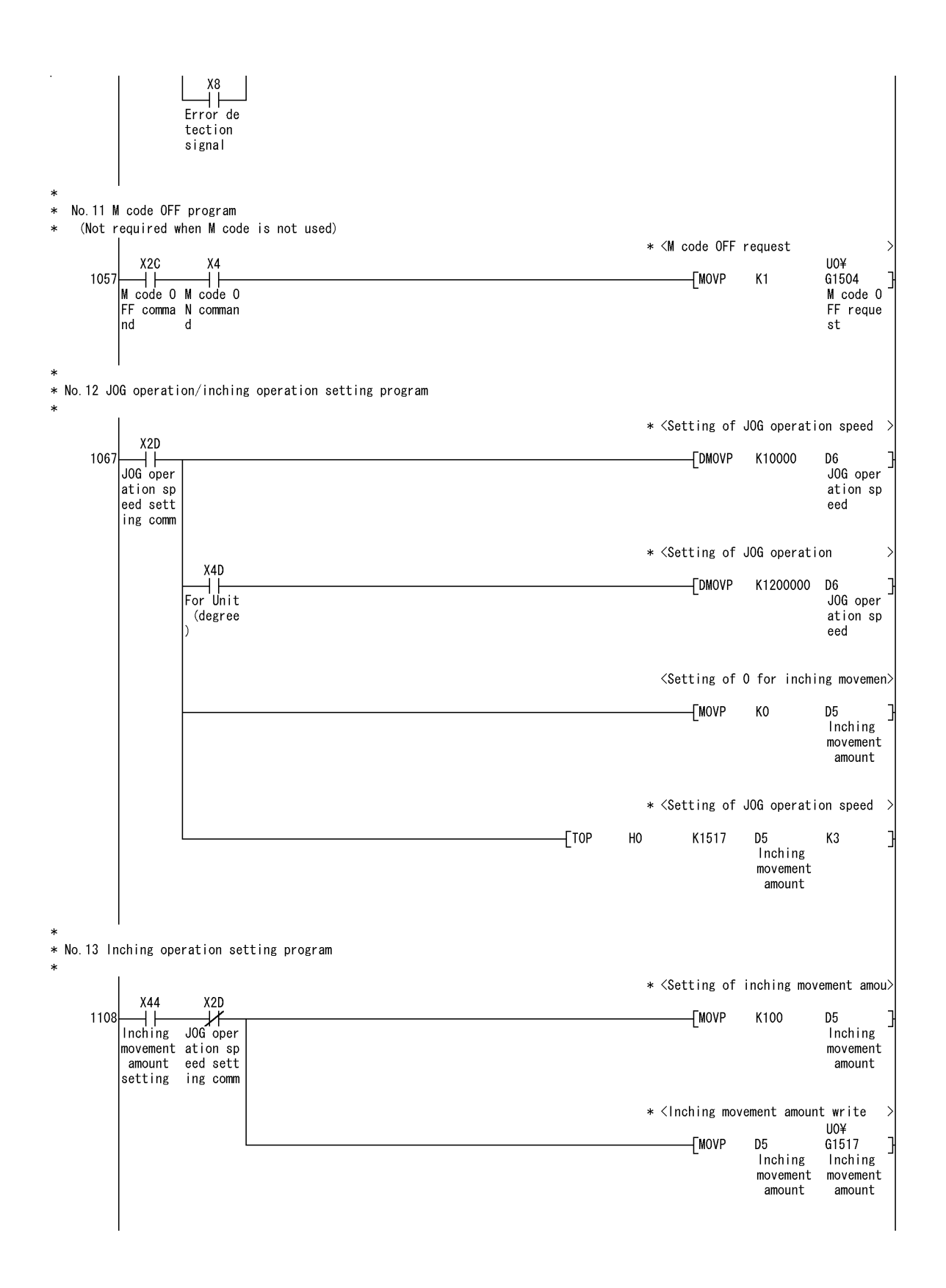

\* No. 14 JOG operation/inching operation program \* <ln-JOG/inching operation flag ON>  $XOC$  $X2F$  $X<sub>0</sub>$  $\sqrt{\text{SET}}$ 1121  $M<sub>1</sub>$  $\begin{array}{c} \begin{array}{c} \text{-} \\ \text{-} \\ \text{-} \\ \text{-} \\ \text{-} \\ \end{array} \end{array}$ Forward 0075 REA BUSY sig<br>Forward 0075 REA BUSY sig<br>run JOG/ DY compl nal (Axi  $\int$ n-J $\frac{1}{2}$ n  $nching$  o inching<br>operatio gnal peration<br>flag  $X2F$ ΗH Reverse run JOG inching operatio \* <J0G/inching operation completed >  $X2E$  $X2F$ 1128  $F$  $\sqrt{\text{RST}}$ ℱ M7  $\int$ n-J $\frac{1}{2}$ n-J $\frac{1}{2}$ Reverse rorward Reverse<br>run JOG/ run JOG/ nching o inching inching peration operatio operatio flag \* <Forward run JOG/inching operatio>  $X2F$  $M<sub>7</sub>$ Y9 1132  $\overrightarrow{1n-10G/i}$  Reverse  $\gamma_8$ ⊣ ⊦ ∋ Forward Forward run JOG/ nching o run JOG/ run JOG inching peration inching<br>operatio flag operatio operatio operatio n comma \* <Reverse run JOG/inching operatio>  $X2F$ Y8  $M<sub>7</sub>$ 1137 Reverse In-J06/i Forward<br>
run J06/ nching o run J06<br>
run J06/ nching o run J06 ry9 D Reverse  $run$   $J0G/$ inching peration operatio<br>operatio flag in comma inching operatio \* No. 15 Manual pulse generator operation program \* <Manual pulse generator operation> X30 1142 ⊣⊦  $F<sub>PS</sub>$  $M8$ Manual p Manual p ulse gen ulse gen lerator o erator o peration peration \* <Manual pulse generator 1 pulse i> M8 X<sub>0</sub> **XOC** Manual p 0075 REA BUSY sig<br>
ulse gen DY compl nal (Axi<br>
erator o etion si s 1) 1149 **TDMOVP**  $K1$ D<sub>8</sub> Manual p ulse gen<br>erator 1 peration gnal pulse i \* <Manual pulse generator operation>  $\neg$ MOVP  $K1$ D10 Manual p ulse gen erator o peration \* <Manual pulse generator data writ>  $+$ TOP H<sub>0</sub> K1522 D8 K3 Manual p ulse gen<br>erator 1 pulse i

\* <Manual pulse generator operating>  $\sqrt{\text{SE}}$ M9 Manual p ulse gen<br>erater o peration \* <Manual pulse generator operation> X31  $1167$  $\begin{array}{c} \begin{array}{c} \overline{10} \\ \overline{11} \\ \overline{11$  $FPLS$ M10 Manual p ulse gen ulse gen lerator o erator o peration peration \* <Manual pulse generator operation> M10 M<sub>9</sub> X<sub>OC</sub> U0¥ 1171 Manual p Manual p BUSY **TMOVP** KO  $G1524$ ⊣⊦ whale p March 1<br>
whale p March 1<br>
ulse gen ulse gen nal (Axi<br>
erator o erater o s 1)<br>
peration peration Manual p ulse gen erator o peration \* <Manual pulse generator operating>  $-TRST$ M9 Manual p ulse gen erater o peration \* No. 16 Speed change program \* <Speed change command pulse X32  $\sqrt{\frac{1}{\text{Speed}}}$ 1181  $[PLS]$ M11 Speed ch ange com<br>mand ange com mand pul se \* <Speed change comman hold X<sub>OC</sub> M11 1188  $\sqrt{\text{SET}}$  $M12$ ┨┠ Speed ch BUSY sig Speed ch ange com nal (Axi ange com  $max$   $sum$   $sum$   $sum$ mand sto se rage \* <Setting of speed change value  $M12$ 1192 **TDMOVP** K9000 D11  $\frac{1}{\sqrt{1-\frac{1}{\sqrt{1-\frac{1$ Speed ch ange com<br>mand sto ange val ue rage \* <Speed change value X4D For Unit -TDMOVP K3600000 D<sub>11</sub> Speed ch (degree ange val ue \* <Setting of Speed change request > **TMOVP**  $K1$ D13 Speed ch ange req uest

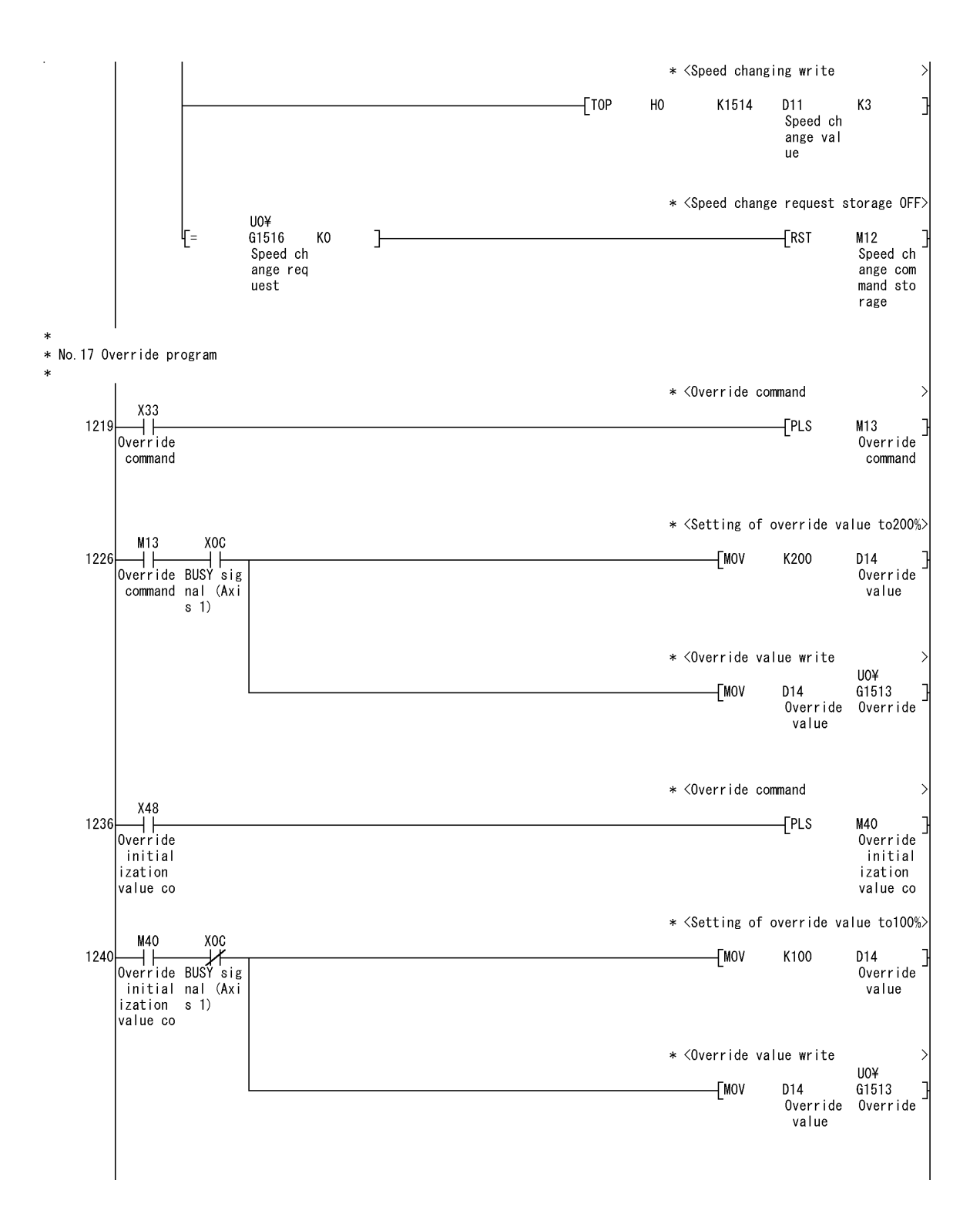

 $\ddot{\ast}$ \* No. 18 Acceleration/deceleration time change program \* <Accel./decel. time change coman > X34 X35  $\begin{array}{c|c}\n\lambda^{34} & \lambda^{35} \\
\downarrow \lambda^{36} & \downarrow \lambda^{38} \\
\downarrow \lambda^{36} & \downarrow \lambda^{38} \\
\downarrow \text{ecel. } t & \downarrow \text{ecel. } t \\
\downarrow \text{me } \text{change } \text{change } \text{change } \text{change }\end{array}$  $-FLS$ 1250 M14 Accel./d<br>ecel.ti me chang e comman e disabl e comman \* <Setting of accel. time to 200ms > M14 XOC 1258 Accel /d BUSY sig<br>ecel ti nal (Axi  $\neg$ DMOV K2000 D<sub>15</sub> Accel. t<br>ime sett<br>ing (low  $me$  chang s 1) e comman  $-$ order \* <Setting of decel. time to withou> **TDMOV** K<sub>0</sub>  $D17$ Decel. t ime sett<br>ing (The  $end$ \* <Accel./decel. time write -[MOVP  $K1$ D19 Accelera tion/dec eleratio n time c \* <Accel./decel. time or change ena>  $\overline{1}$ TOP H<sub>0</sub> K1508  $D15$ K<sub>5</sub> Accel. t ime sett<br>ing (low -order \* <Accel./decel. time change disabl> X34 U<sub>0¥</sub> X35 1277 ⊣⊿  $\neg$ MOVP KO G1512 ⊣⊦ Accel /d Accel /d ecel. ti ecel. ti me chang me chang e disable comman \* No. 19 Toruque change program  $\ast$  <Setting of toruque change value  $\real$ X36 -[MOVP  $1284$ K100 D78 ΗF Toruque Toruque  $|{\rm change}\>$  c change v ommand alue \* <Toruque change command  $\overline{f}$ PLS M15 Torugue change c  $ommand$ 

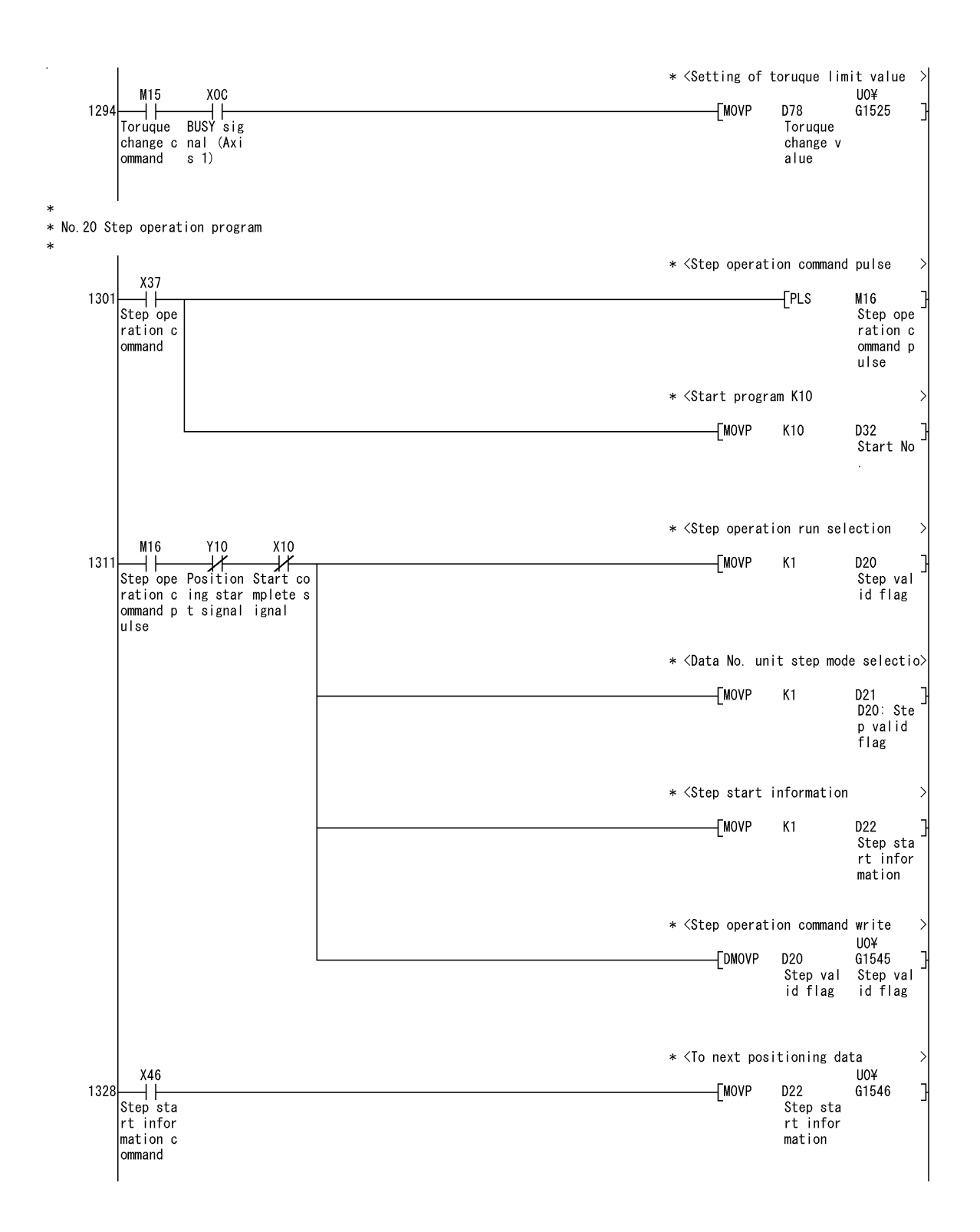

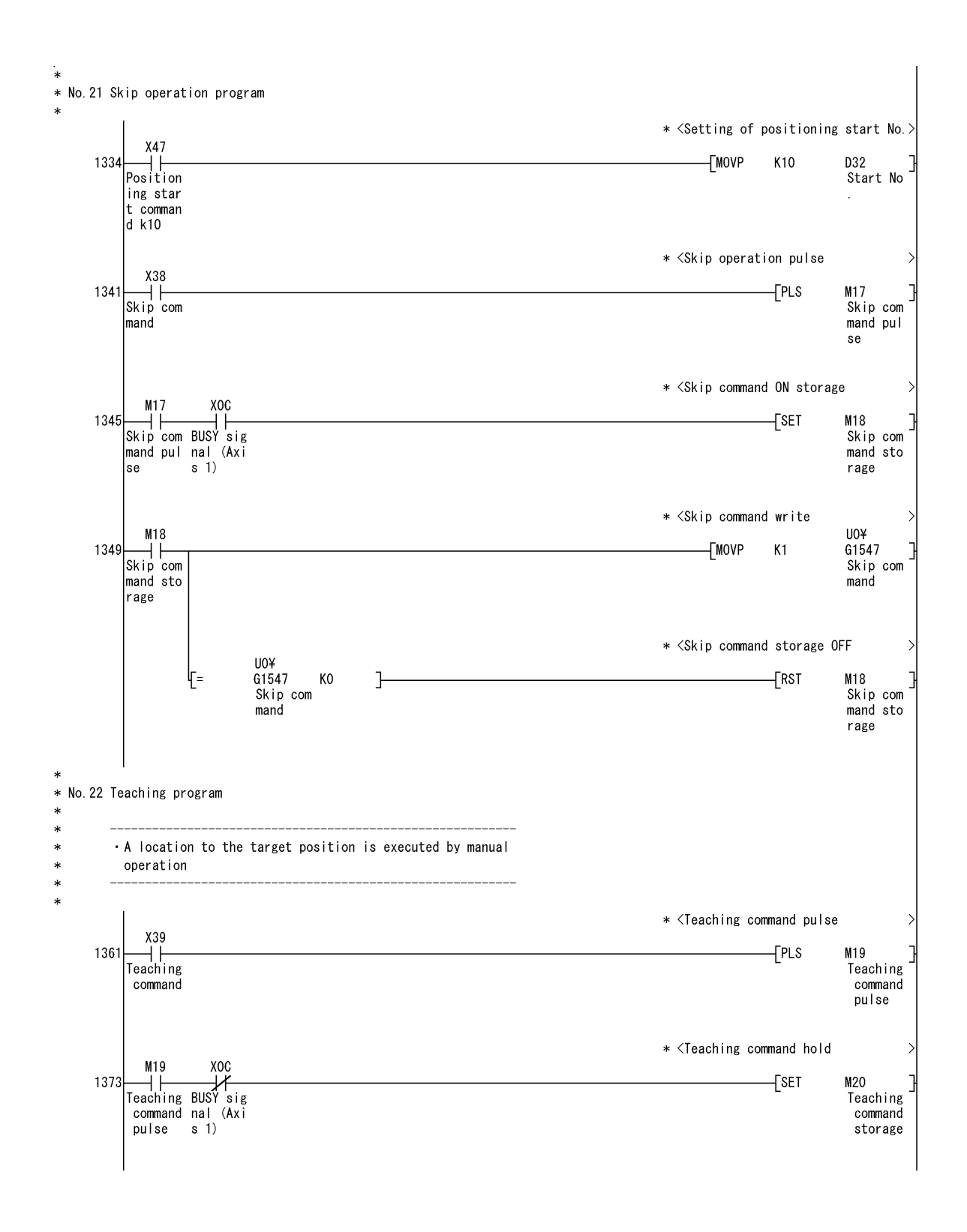

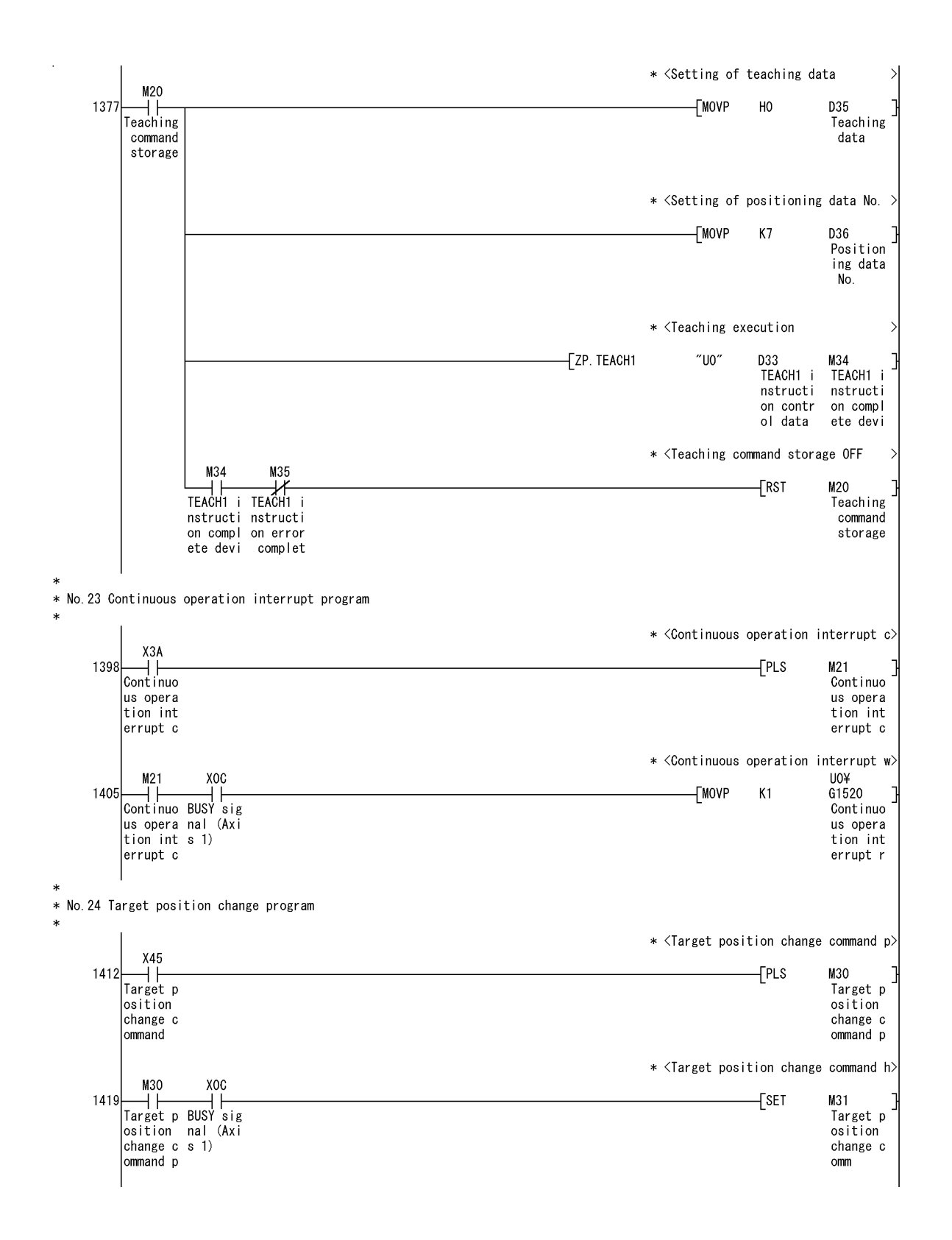

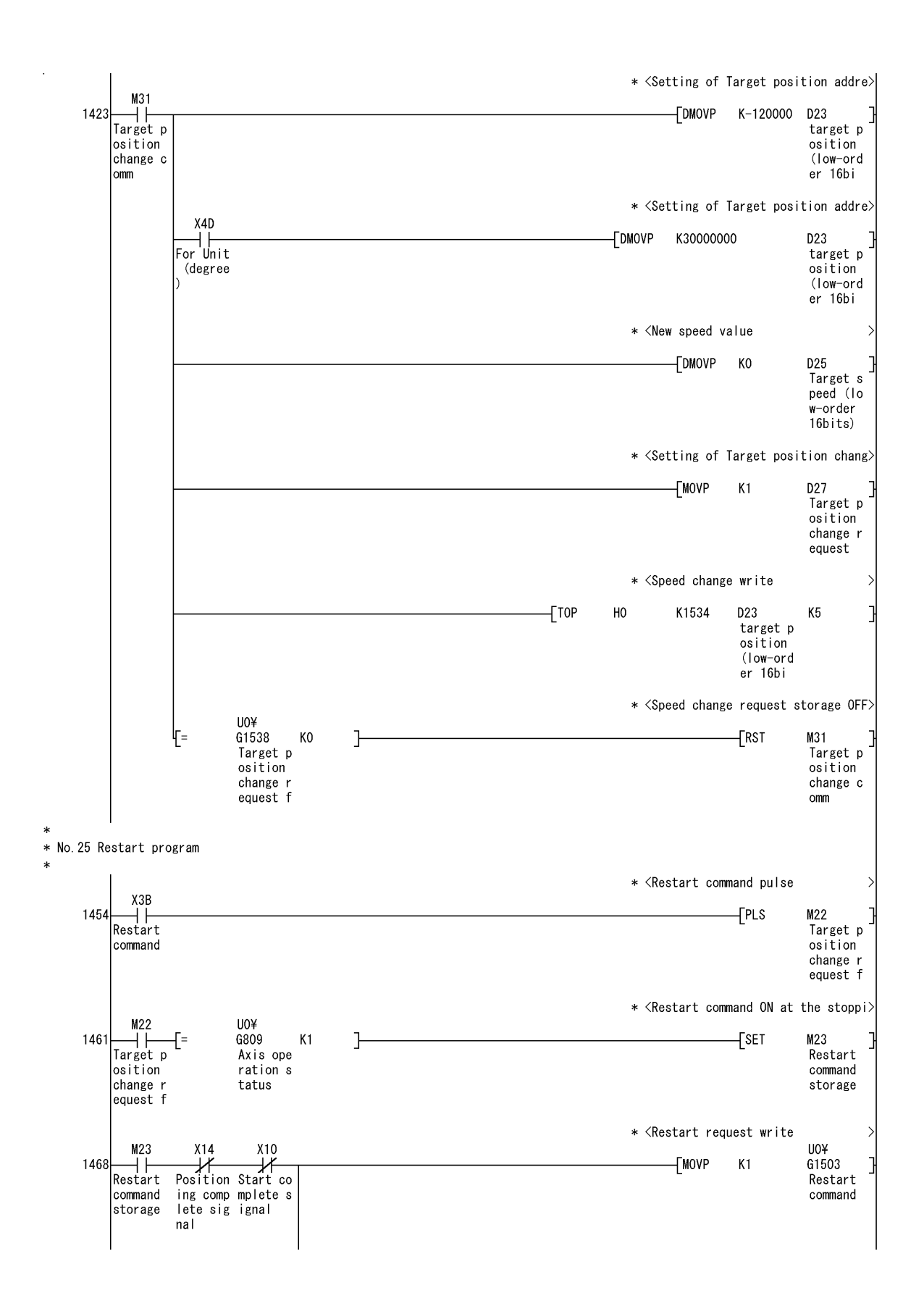

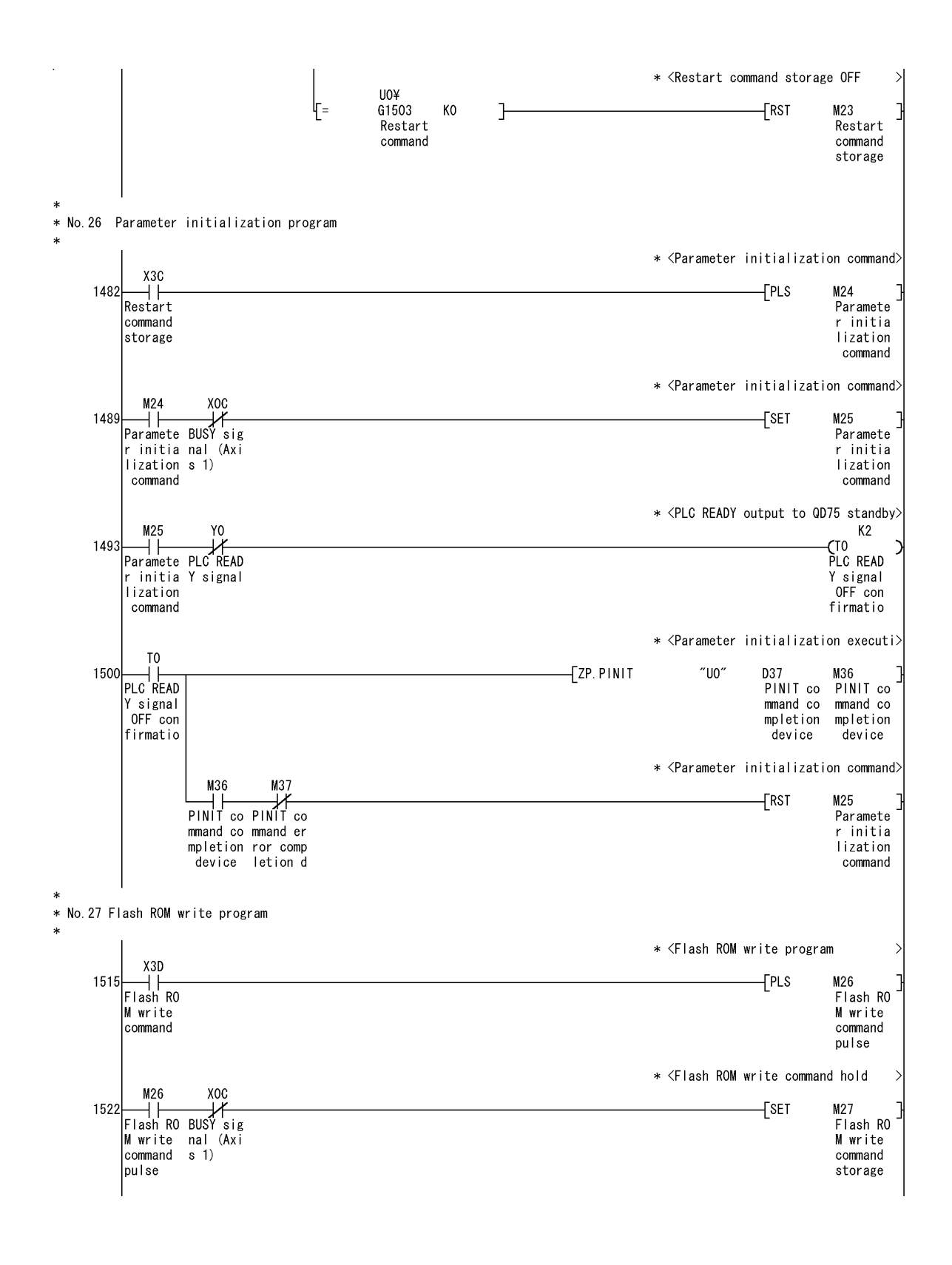

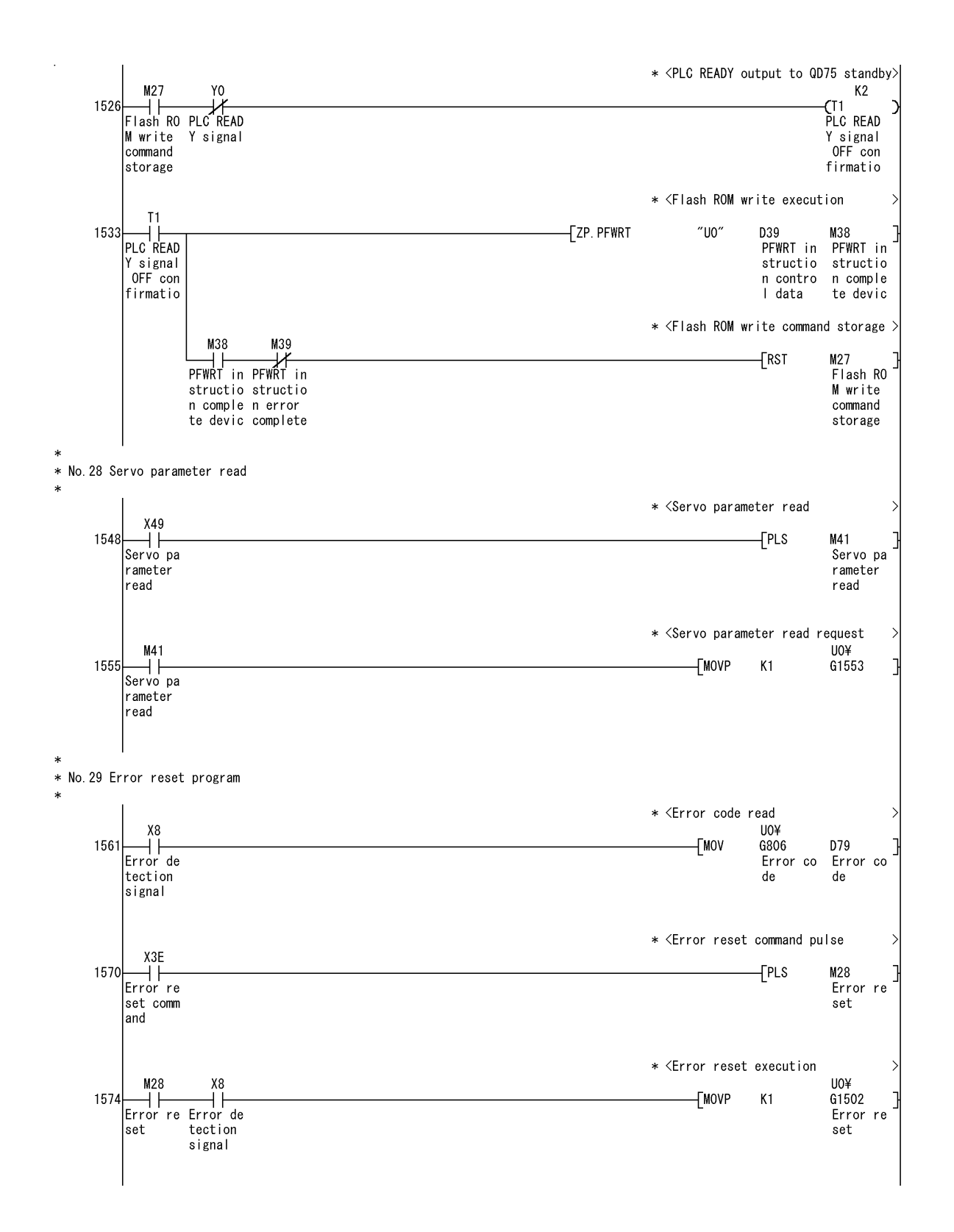

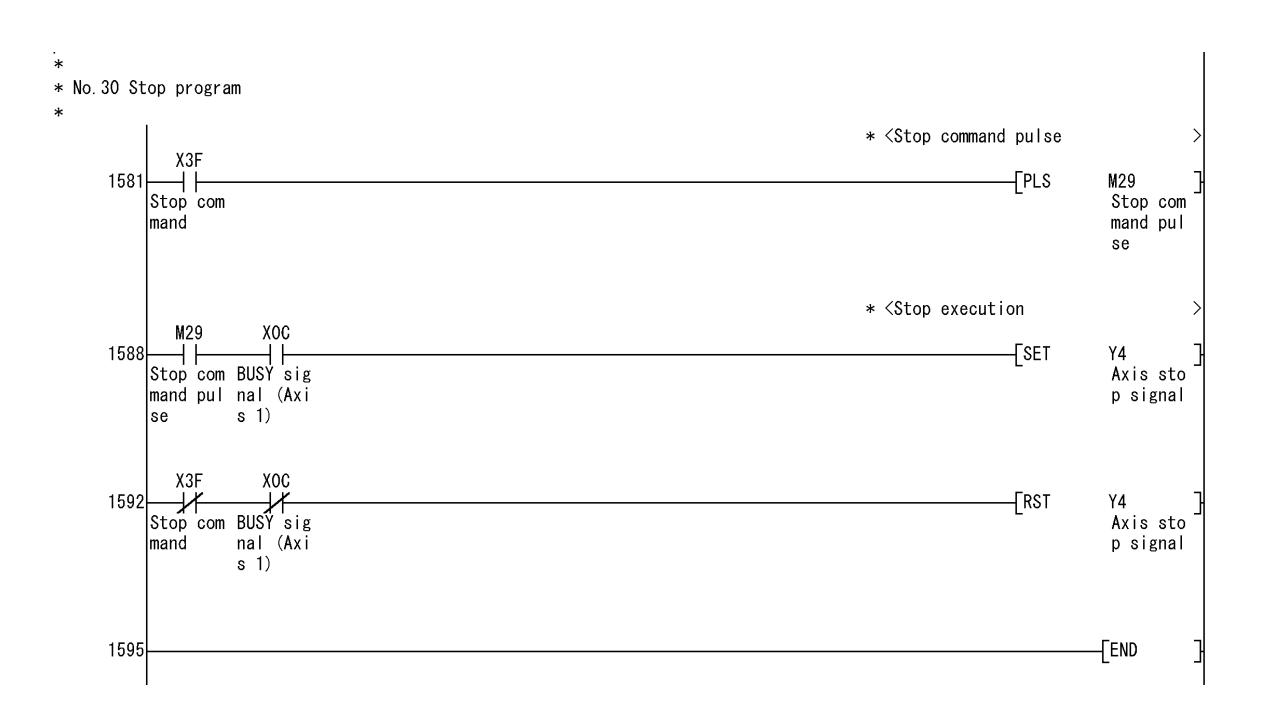

### 6.5 Program details

#### 6.5.1 Initialization program

# [1] OPR request OFF program

This program forcibly turns OFF the "OPR request flag" (Md.31) Status: b3) which is ON.

When using a system that does not require OPR, assemble the program to cancel the "OPR request" made by the QD75 when the power is turned ON, etc.

#### **Data requiring setting**

Set the following data to use the OPR request flag OFF request.

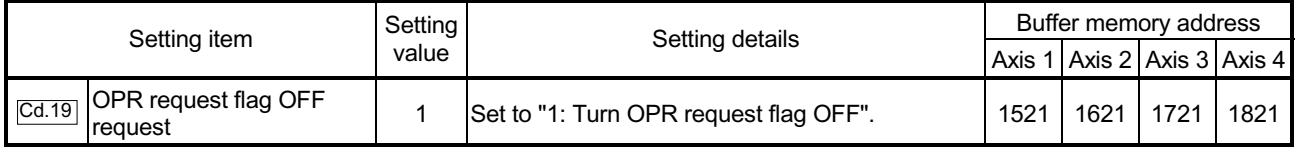

Refer to Section 5.7 "List of control data" for details on the setting details.

#### Time chart for OPR OFF request

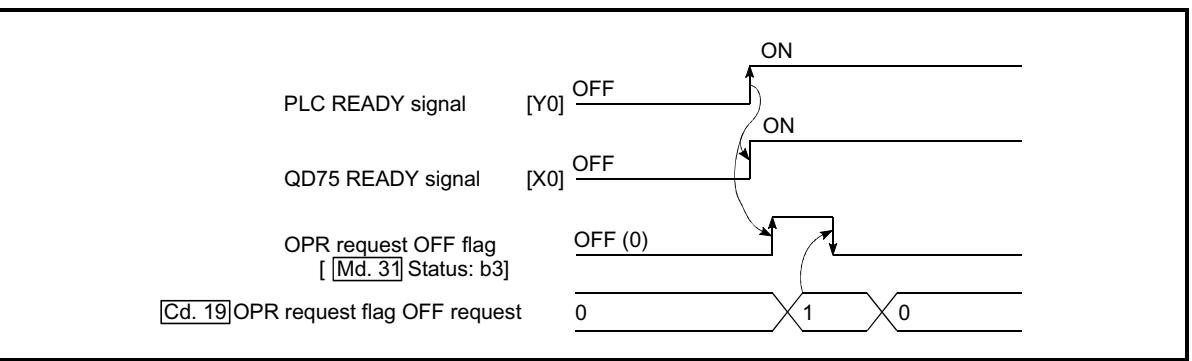

Fig. 6.1 Time chart for OPR OFF request

#### [2] External command function valid setting program

This program is used to validate the "external command signal" beforehand when using the external command functions (external start, speed change, speedposition switching, position-speed switching, skip). (Set which function to use beforehand in " $\overline{Pr.42}$  External command function selection".)

Set the following data to validate the "external command signal".

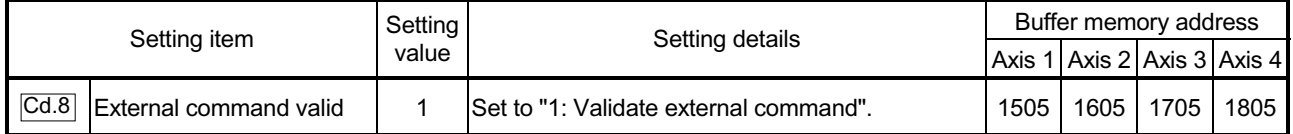

# 6.5.2 Start details setting program

This program sets which control, out of "OPR", "major positioning control" or "high-level positioning control" to execute. For " high-level positioning control", "fast OPR", "speedposition switching control" and "position-speed switching control", add the respectively required PLC program.

(Refer to "Chapter 10" for details on starting the " high-level positioning control.)

Procedures for setting the starting details

(1) Set the "positioning start No." corresponding to the control to be started in " Cd.3 Positioning start No.".

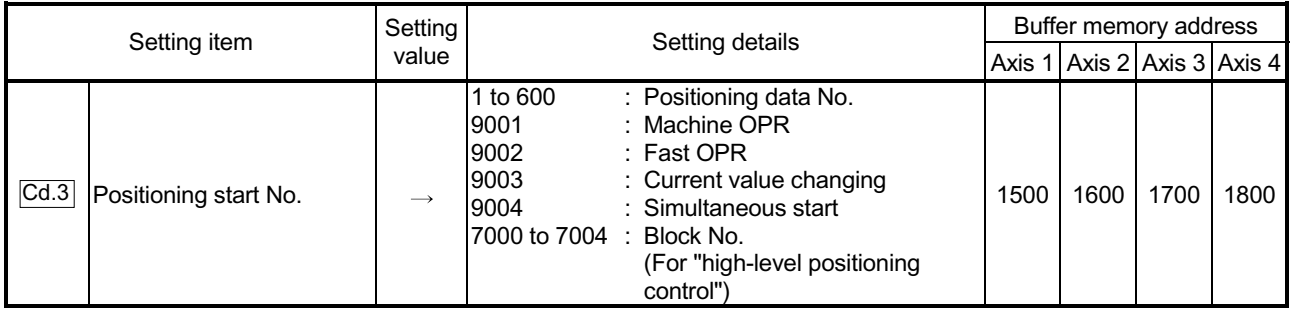

Refer to Section 5.7 "List of control data" for details on the setting details.

(2) For "high-level positioning control", set the "positioning start point No." of the block to be started in " $\overline{Cd.4}$  Positioning start point No.".

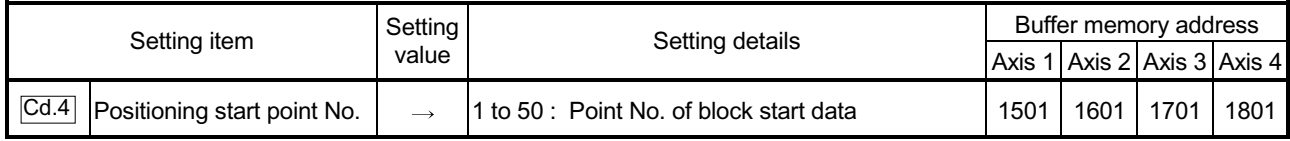

Refer to Section 5.7 "List of control data" for details on the setting details.

(3) Set the following control data for "speed-position switching control (INC mode)".

(Set "  $\overline{Cd.23}$  Speed-position switching control movement amount change

register as required". Setting is not required in the ABS mode.)

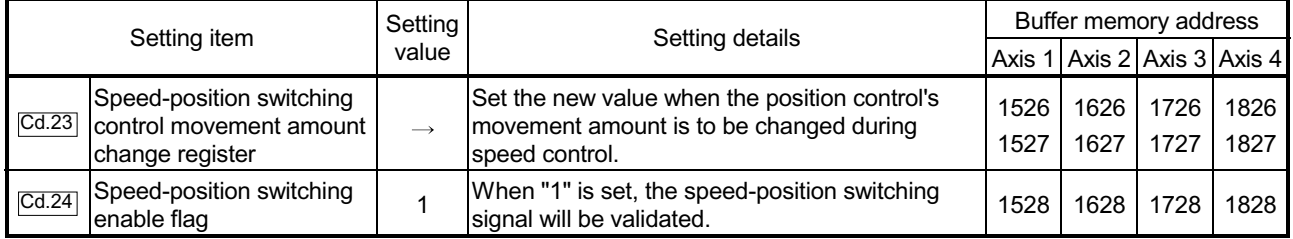

(4) For "position-speed switching control", set the control data shown below. (As required, set the " $\overline{Cd.25}$  Position-speed switching control speed change resister".)

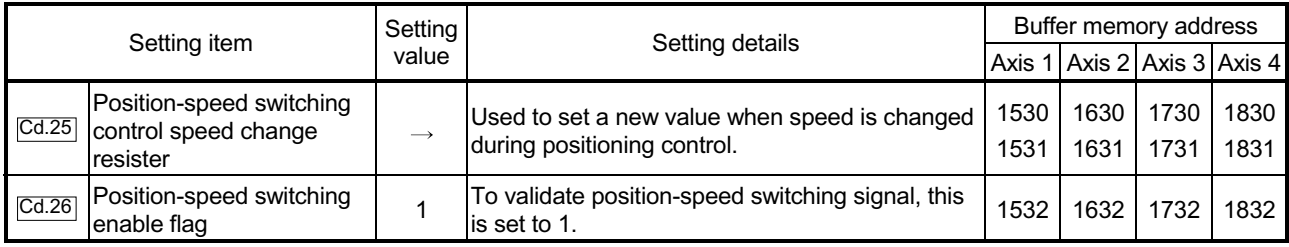

This program is used to start the control with start commands. The control can be started with the following two methods.

[1] Starting by inputting positioning start signal [Y10, Y11, Y12, Y13] [2] Starting by inputting external command signal

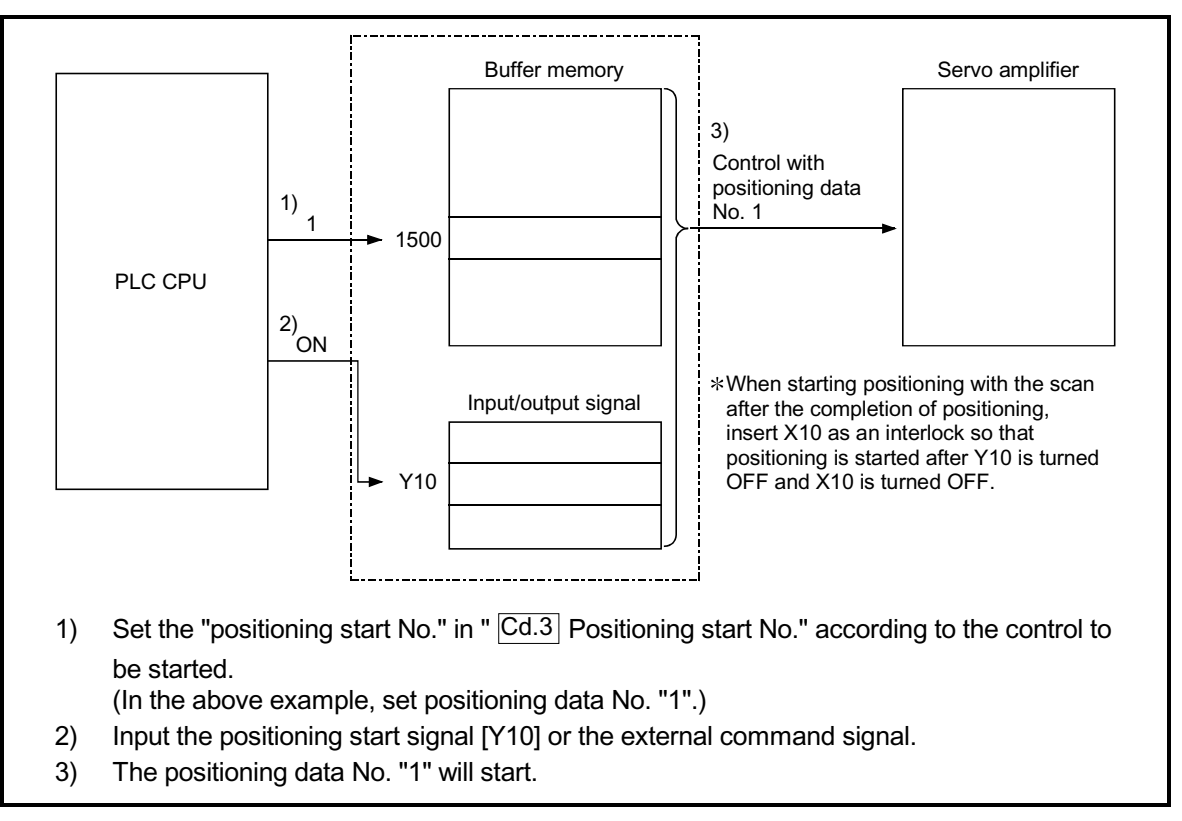

Fig. 6.2 Procedures for starting control (for axis 1)

Servo ON conditions

Setting of servo parameter PLC READY signal Y0 ON All axis servo ON Y1 ON

Starting conditions

To start the control, the following conditions must be satisfied. The necessary start conditions must be incorporated in the PLC program so that the control is not started when the conditions are not satisfied.

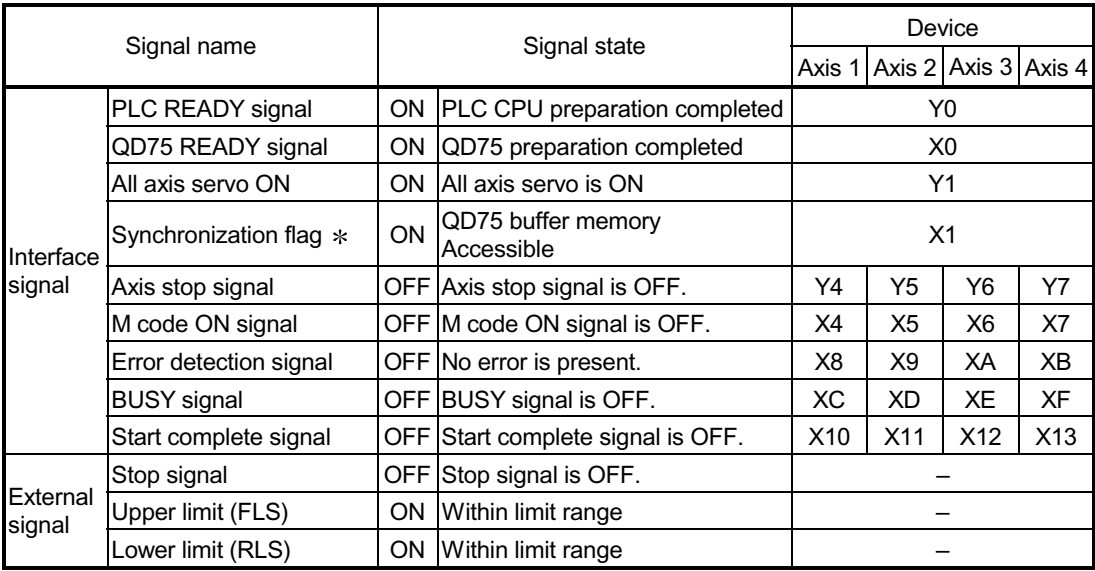

: When the synchronous setting of the PLC CPU is made in the nonsynchronous mode, this must be provided as an interlock.

When it is made in the synchronous mode, no interlock must be provided in the program because the flag is turned ON when calculation is run on the PLC CPU.

# [1] Starting by inputting positioning start signal

#### **Operation when starting**

- (1) When the positioning start signal turns ON, the start complete signal and BUSY signal turn ON, and the positioning operation starts.
- It can be seen that the axis is operating when the BUSY signal is ON. (2) When the positioning start signal turns OFF, the start complete signal also turns OFF.
	- If the positioning start signal is ON even after positioning is completed, the start complete signal will remain ON.
- (3) If the positioning start signal turns ON again while the BUSY signal is ON, the warning "operating start (warning code: 100)" will occur.
- (4) The process taken when positioning is completed will differ according to case (a) and (b) below.
	- (a) When next positioning is not to be carried out
		- $\epsilon$  If a dwell time is set, the system will wait for the set time to pass, and then positioning will be completed.
		- $\epsilon$  When positioning is completed, the BUSY signal will turn OFF and the positioning complete signal will turn ON. However, when using speed control or when the positioning complete signal ON time is "0", the signal will not turn ON.
		- $\epsilon$  When the positioning complete signal ON time is passed, the positioning complete signal will turn OFF.
	- (b) When next positioning is to be carried out
		- $\epsilon$  If a dwell time is set, the system will wait for the set time to pass.
		- $\epsilon$  When the set dwell time is passed, the next positioning will start.

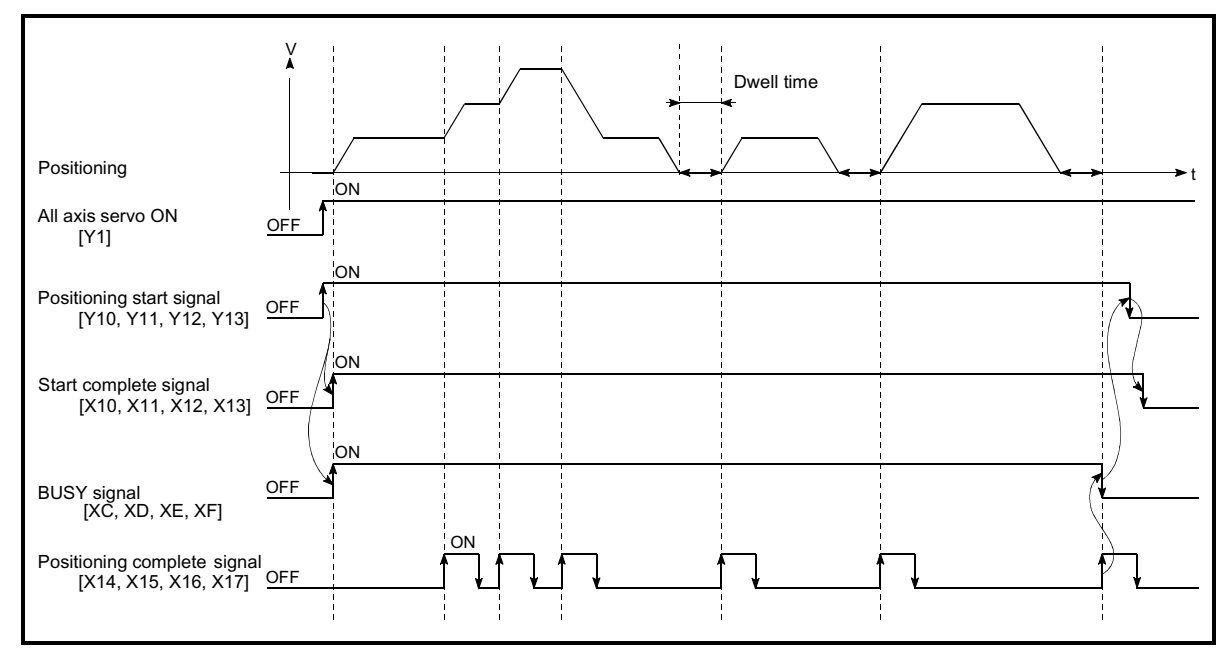

Fig. 6.3 ON/OFF timing of each signal at start of positioning

# POINT

The BUSY signal [XC, XD, XE, XF] turns ON even when position control of movement amount 0 is executed. However, since the ON time is short, the ON status may not be detected in the PLC program.

(The ON status of the start complete signal [X10, X11, X12, X13], positioning complete signal [X14, X15, X16, X17] and M code ON signal [X4, X5, X6, X7] can be detected in the PLC program.)

#### Starting time chart

The time chart for starting each control is shown below.

(1) Time chart for starting "machine OPR"

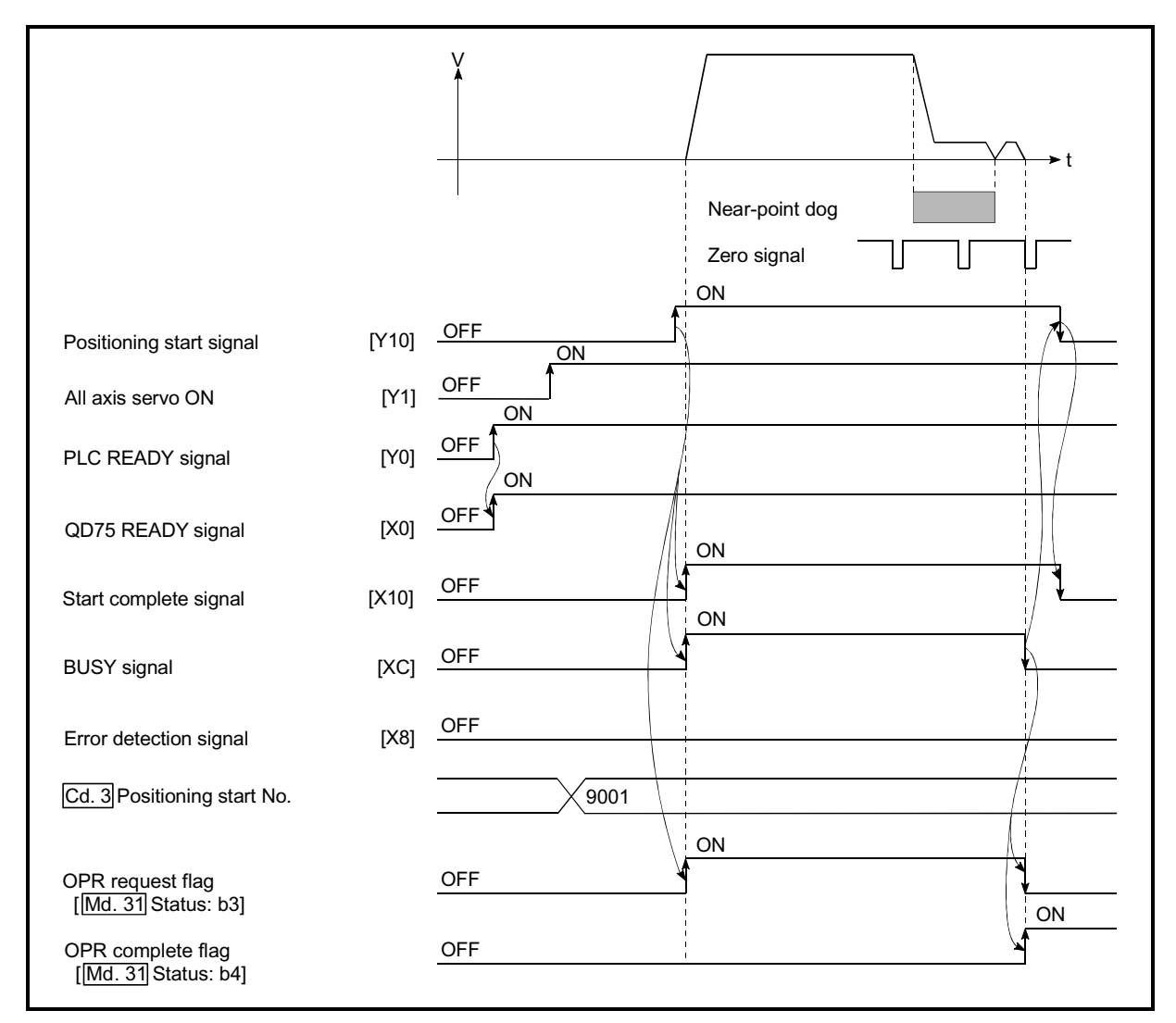

Fig. 6.4 Time chart for starting "machine OPR"

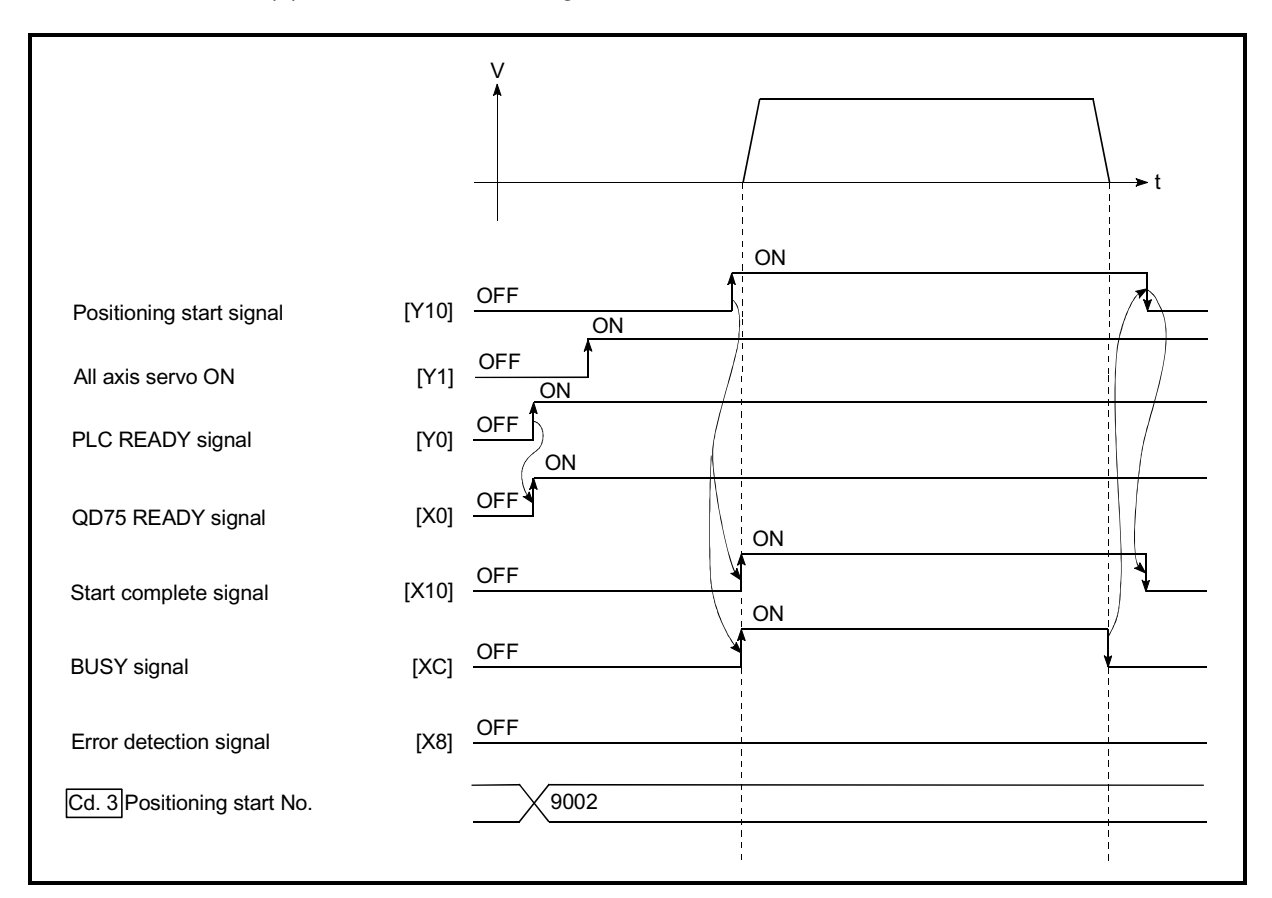

(2) Time chart for starting "fast OPR"

Fig. 6.5 Time chart for starting "fast OPR"

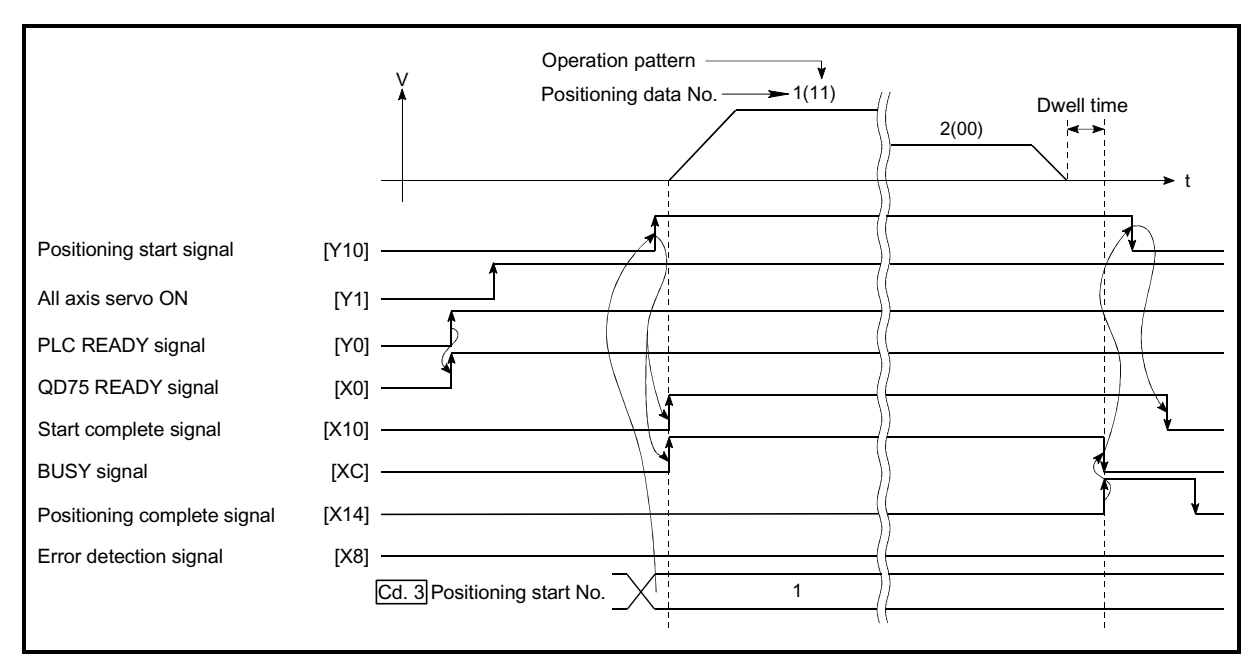

(3) Time chart for starting "major positioning control"

Fig. 6.6 Time chart for starting "major positioning control"

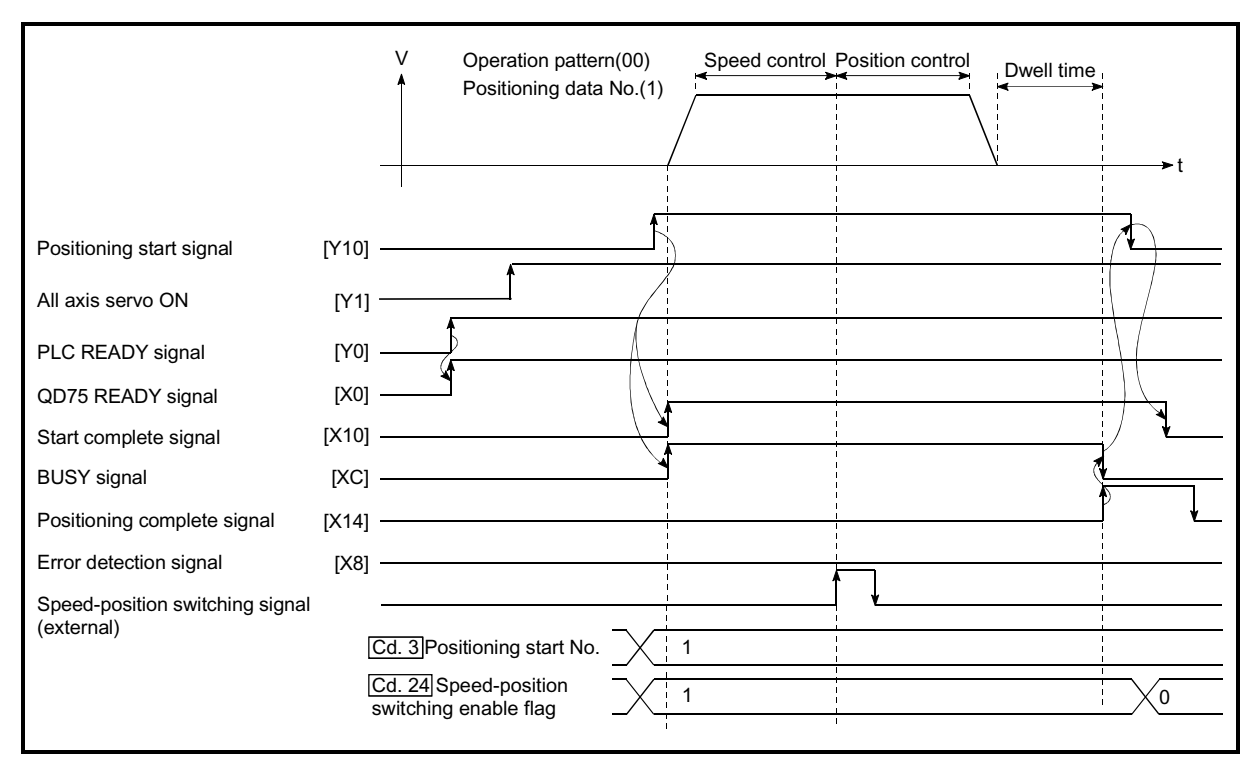

(4) Time chart for starting "speed-position switching control"

Fig. 6.7 Time chart for starting "speed-position switching control"

#### (5) Time chart for starting "position-speed switching control"

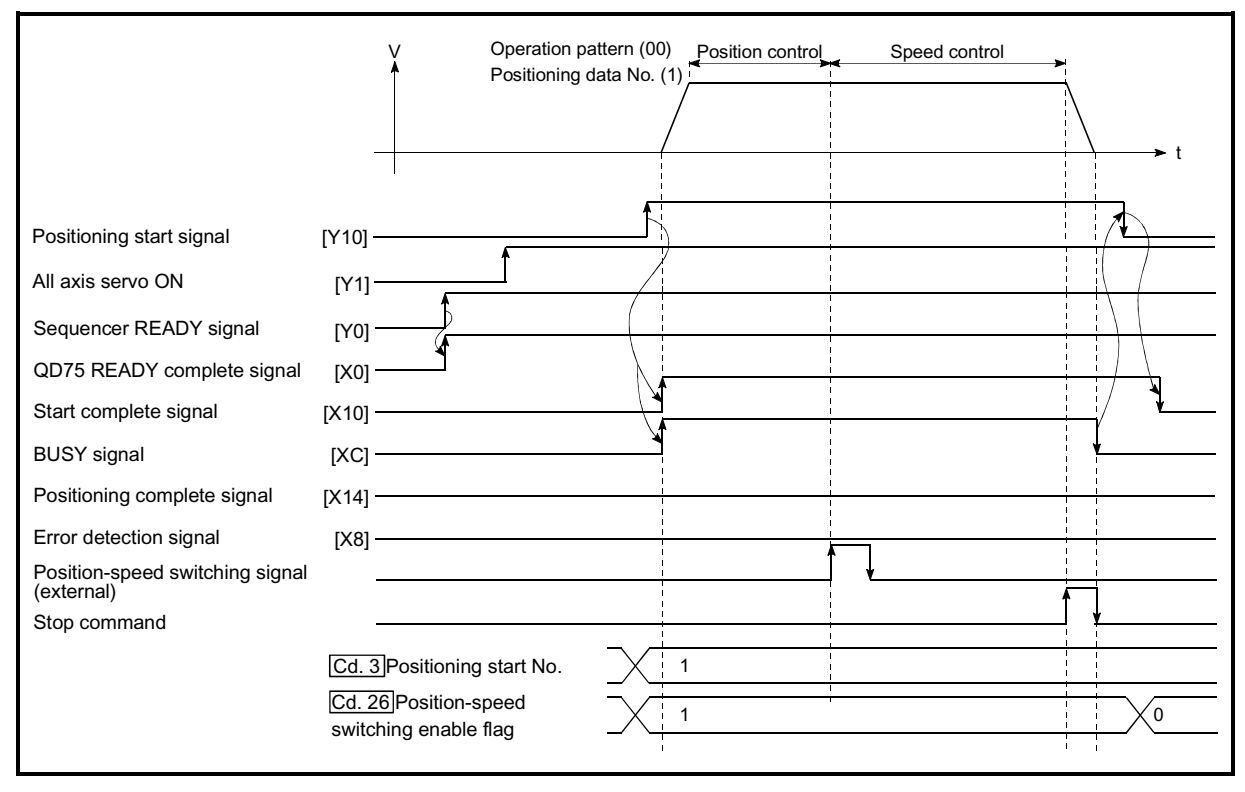

Fig. 6.8 Time chart for starting "position-speed switching control"

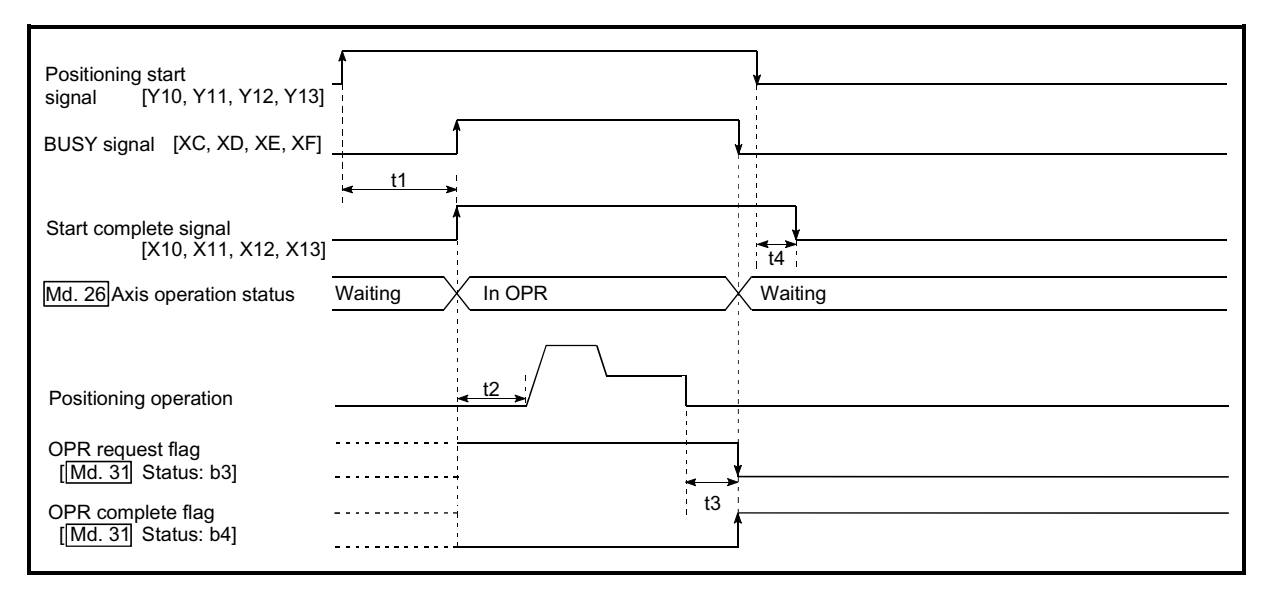

#### ■ Machine OPR operation timing and process time

Fig. 6.9 Machine OPR operation timing and process time

Normal timing time **Unit:** ms

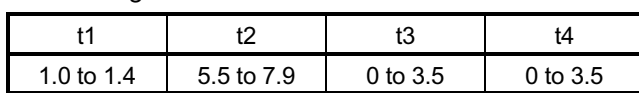

x The t1 timing time could be delayed depending on the operating conditions of the other axis.

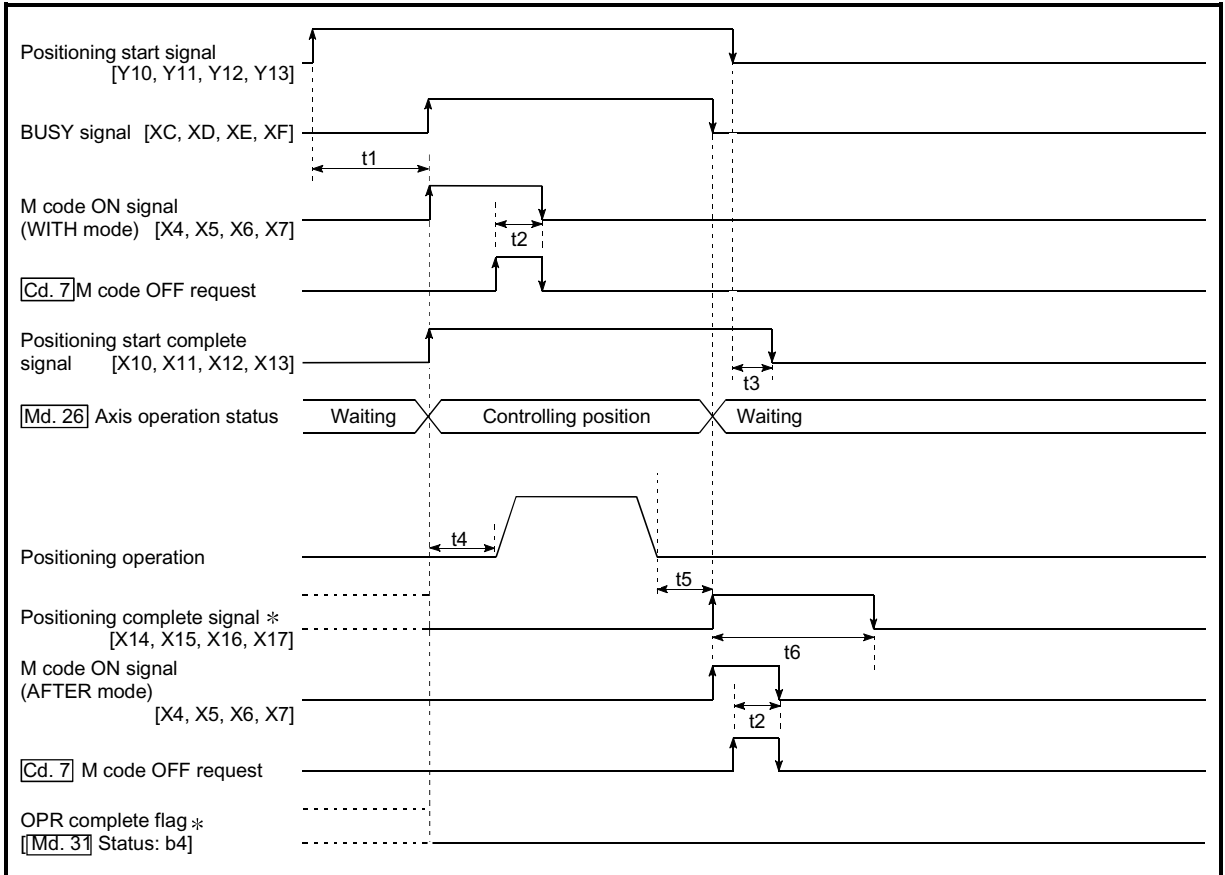

**Position control operation timing and process time** 

Fig. 6.10 Position control operation timing and process time

 $#$  When the positioning start signal turns ON, if all signals marked with an asterisk  $(*)$  are already ON, the signals marked with an asterisk  $(*)$  will turn OFF when the positioning start signal turns ON.

Normal timing time **Normal** timing time

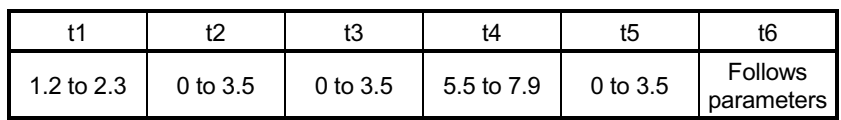

x The t1 timing time could be delayed depending on the operating conditions of the other axis.

# [2] Starting by inputting external command signal

When starting positioning control by inputting the external command signal, the start command can be directly input into the QD75. This allows the variation time equivalent to one scan time of the PLC CPU to be eliminated. This is an effective procedure when operation is to be started as quickly as possible with the start command or when the starting variation time is to be suppressed. To start positioning control by inputting the external command signal, set the "data required to be set" and then turn ON the external command signal.

#### **Restrictions**

When starting by inputting the external command signal, the start complete signal [X10, X11, X12, X13] will not turn ON.

#### Data required to be set

To execute positioning start with the external command signal, set parameter  $(\overline{Pr.42})$  beforehand, and validate the "external command signal" with the "external command signal validity setting program (program No. 5).

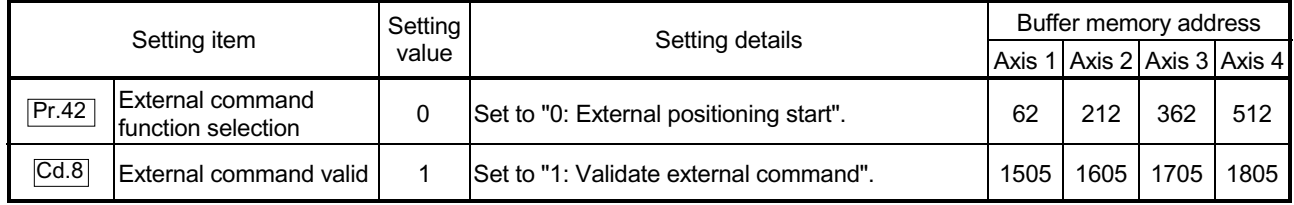

Refer to Chapter 5 "Data Used for Positioning Control" for details on the setting details.

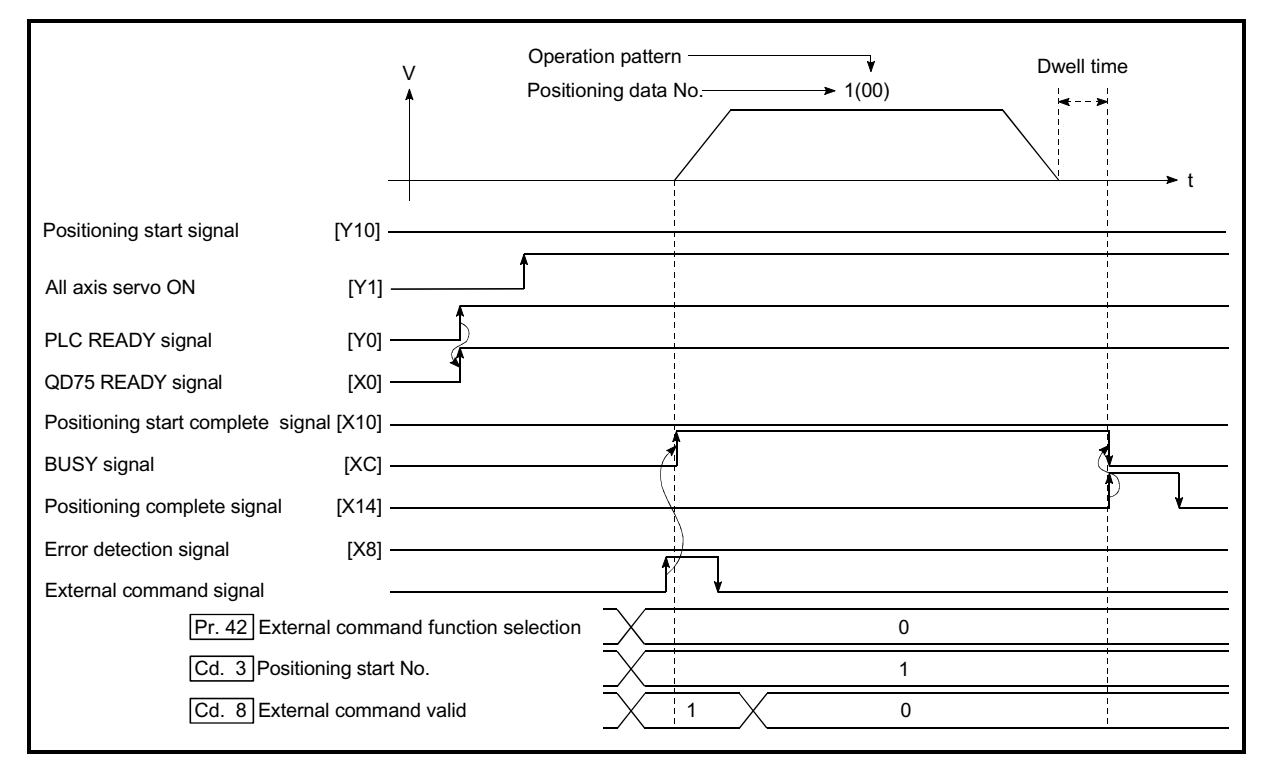

#### Starting time chart

Fig. 6.11 Time chart for starting with external start signal

#### 6.5.4 Continuous operation interrupt program

During positioning control, the control can be interrupted during continuous positioning control and continuous path control (continuous operation interrupt function). When "continuous operation interruption" is execution, the control will stop when the operation of the positioning data being executed ends. To execute continuous operation interruption, set "1: Continuous operation interrupt request" for " Cd.18 Interrupt request during continuous operation".

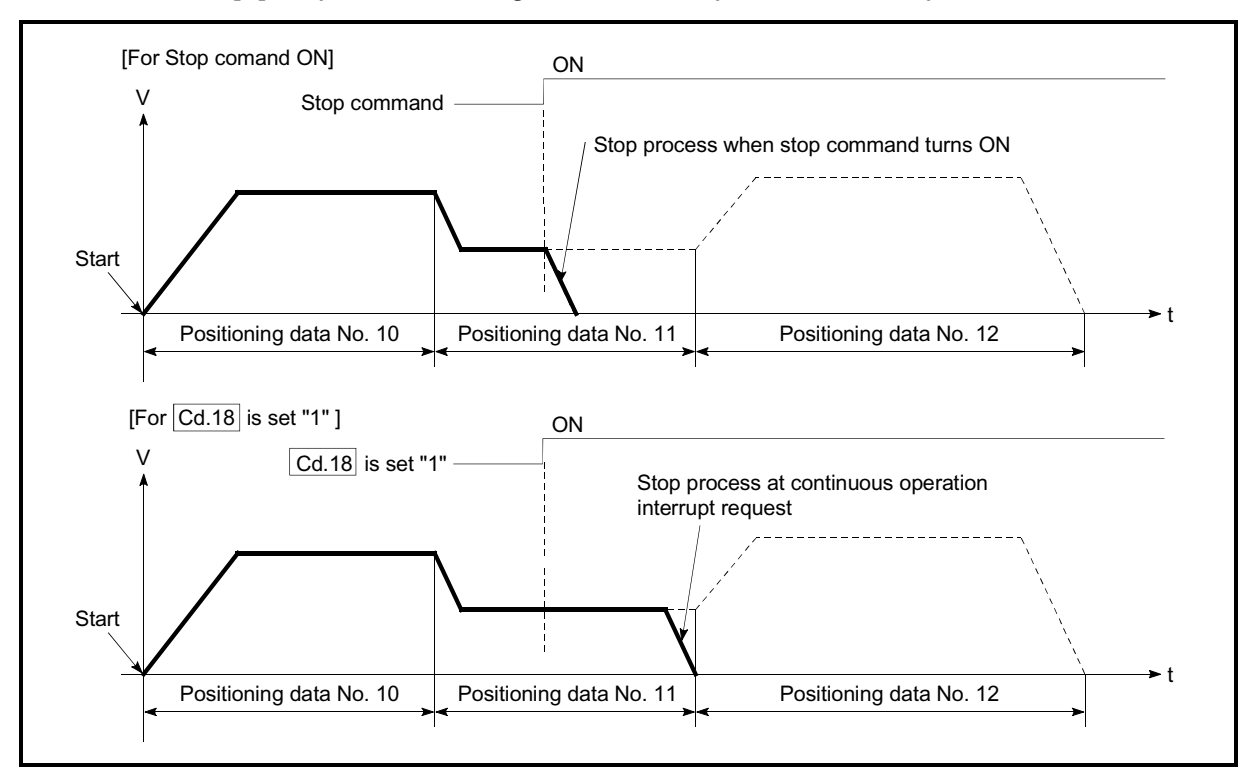

#### [1] Operation during continuous operation interruption

Fig. 6.12 Operation during continuous operation interruption

#### [2] Restrictions

(1) When the "continuous operation interrupt request" is executed, the positioning will end.

Thus, after stopping, the operation cannot be "restarted".

When "  $\overline{Cd.6}$  Restart command" is issued, a warning "Restart not possible" (warning code: 104) will occur.

(2) Even if the stop command is turned ON after executing the "continuous operation interrupt request", the "continuous operation interrupt request" cannot be canceled.

Thus, if "restart" is executed after stopping by turning the stop command ON, the operation will stop when the positioning data No. where "continuous operation interrupt request" was executed is completed.

- (3) If the operation cannot be decelerated to a stop because the remaining distance is insufficient when "continuous operation interrupt request" is executed with continuous path control, the interruption of the continuous operation will be postponed until the positioning data shown below.
	- $\epsilon$  Positioning data No. have sufficient remaining distance
	- $\epsilon$  Positioning data No. for positioning complete (pattern: 00)
	- $\epsilon$  Positioning data No. for continuous positioning control (pattern: 01)

Even when the continuous operation interrupt is requested, the remaining distance is insufficient, and thus, the operation cannot stop at the positioning No. being executed.

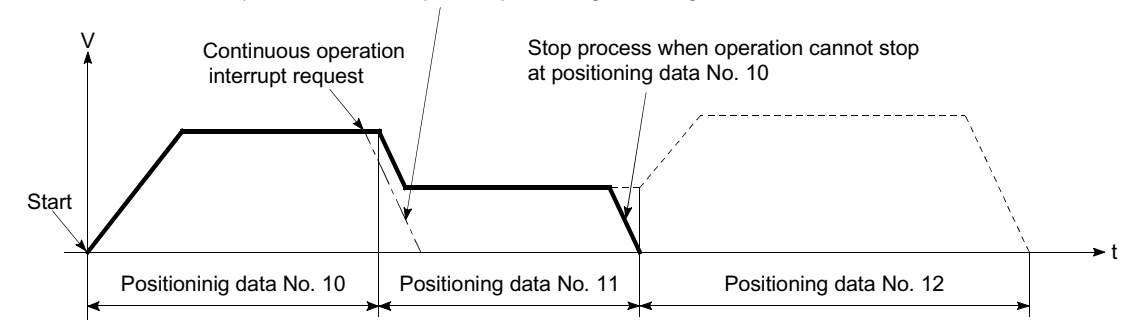

(4) When operation is not performed (BUSY signal [XC, XD, XE, XF] is OFF), the interrupt request during continuous operation is not accepted. It is cleared to 0 at a start or restart.

#### [3] Control data requiring settings

Set the following data to interrupt continuous operation.

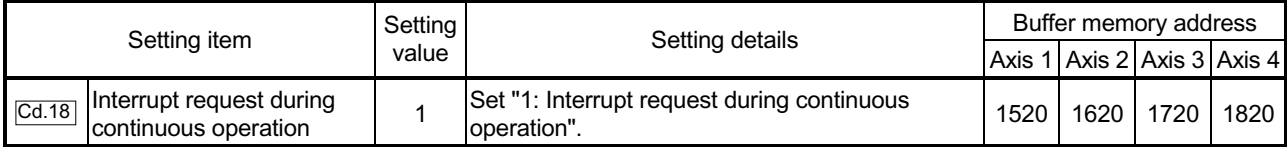

#### 6.5.5 Restart program

When a stop factor occurs during position control and the operation stops, the positioning can be restarted from the stopped position to the position control end point by using the "restart command" ( $\overline{Cd.6}$  Restart command).

("Restarting" is not possible when "continuous operation is interrupted.")

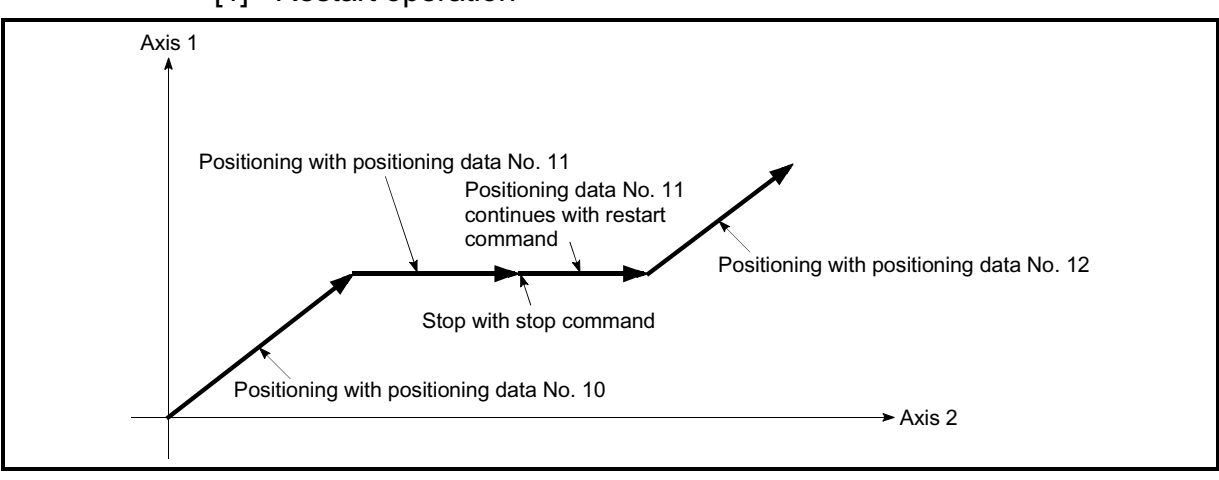

#### [1] Restart operation

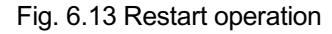

- [2] Restrictions
	- (1) Restarting can be executed only when the " $Md.26$  Axis operation status" is "stopped".

If the axis operation is not "stopped", restarting is not possible.

(2) Do not execute restart while the stop command is ON. If restart is executed while stopped, an error "Stop signal ON at start" (error code: 106) will occur, and the " Md.26 Axis operation status" will change to "error occurring".

Thus, even if the error is reset, the operation cannot be restarted.

- (3) Restarting can be executed even while the positioning start signal is ON. However, make sure that the positioning start signal does not change from OFF to ON while stopped. If the positioning start signal changes from OFF to ON, positioning will start from the positioning data No. of designated point's positioning data No. set in " Cd.3 Positioning start No.".
- (4) If positioning is ended with the continuous operation interrupt request, the operation cannot be restarted. If restart is requested, a warning "Restart not possible" (warning code: 104) will occur.
- (5) When stopped with interpolation operation, write "1: Restarts" into  $\sqrt{\text{Cd}}$ .6 Restart command" for the reference axis, and then restart.
- (6) If the " $Md.26$  Axis operation status" is not "stopped" when restarting, a warning "Restart not possible" (warning code: 104) will occur, and the process at that time will be continued.

# REMARK

Restarting after stopping is possible even for the following control.  $\epsilon$  Incremental system position control  $\epsilon$  Continuous positioning control  $\epsilon$  Continuous path control  $\epsilon$  Block start

# [3] Control data requiring setting

Set the following data to execute restart.

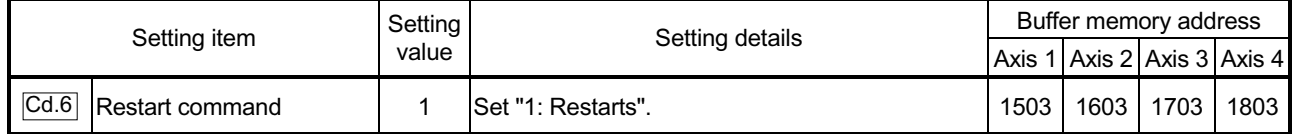

Refer to Section 5.7 "List of control data" for details on the setting details.

# [4] Restarting conditions

The following conditions must be satisfied when restarting. (Assemble the required conditions into the PLC program as an interlock.)

(1) Operation state

" Md.26 Axis operation status" is "1: Stopped"

(2) Signal state

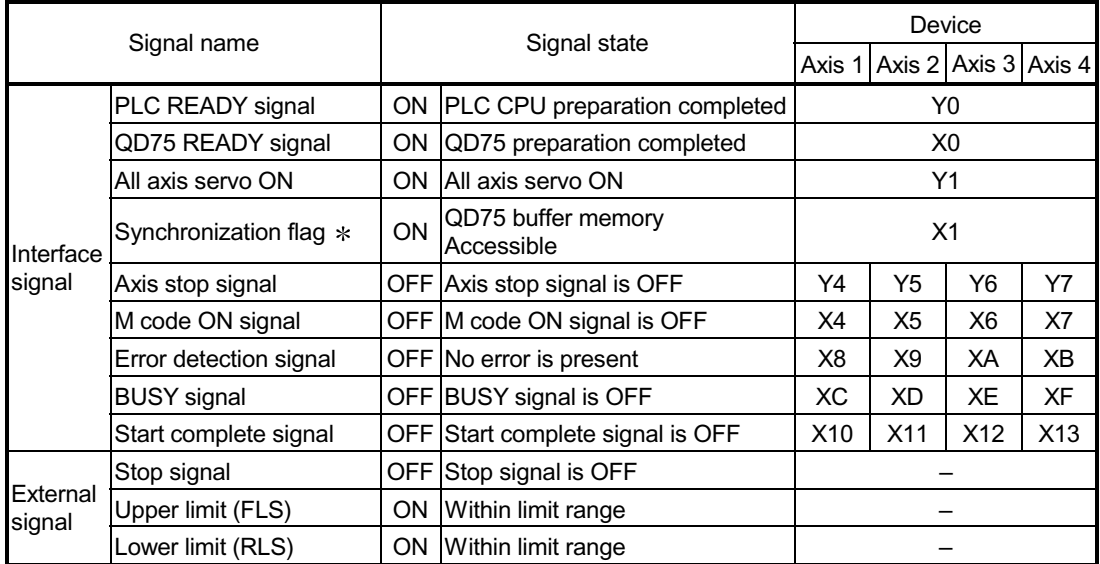

: When the synchronous setting of the PLC CPU is made in the nonsynchronous mode, this must be provided as an interlock.

When it is made in the synchronous mode, no interlock must be provided in the program because the flag is turned ON when calculation is run on the PLC CPU.

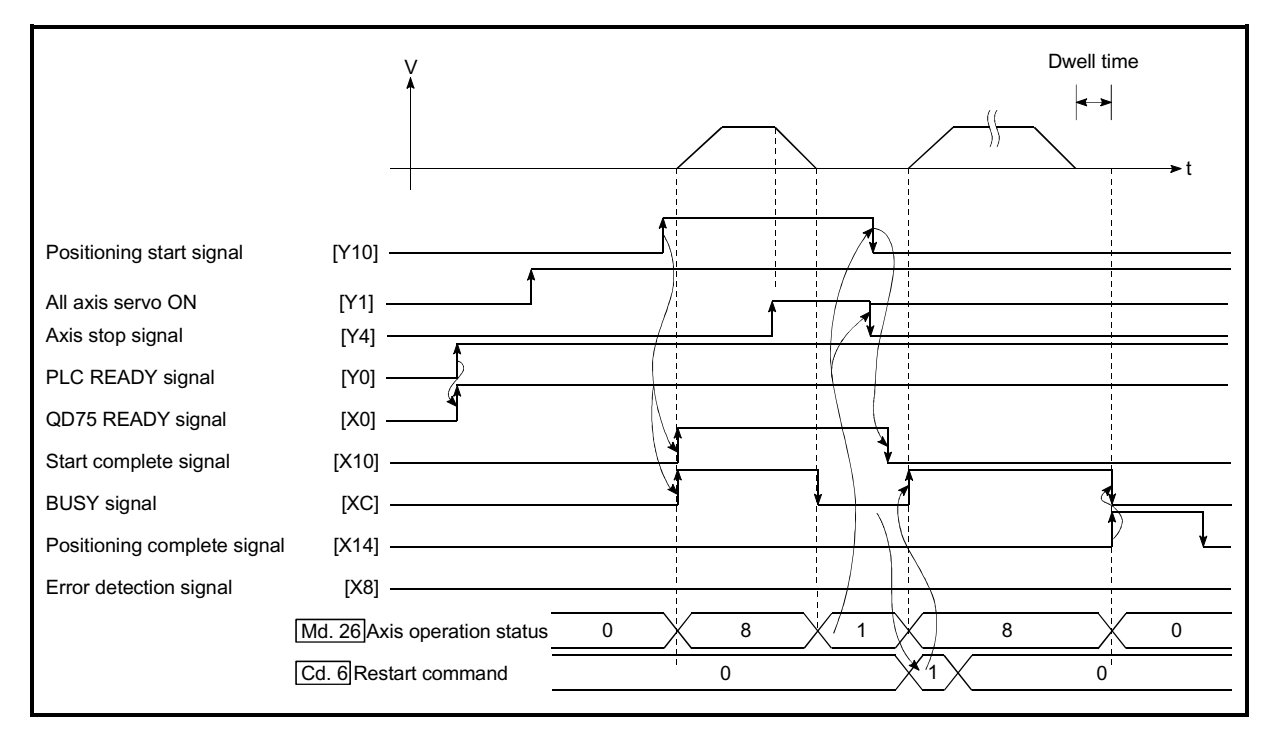

# (5) Time chart for restarting

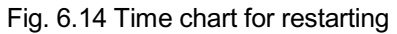

### 6.5.6 Stop program

The axis stop signal [Y4, Y5, Y6, Y7] or a stop signal from an external source is used to stop the control.

Create a program to turn ON the axis stop signal [Y4, Y5, Y6, Y7] as the stop program.

The process for stopping control is explained below. Each control is stopped in the following cases.

- (1) When each control is completed normally.
- (2) When the Servo READY signal is turned OFF.
- (3) When a PLC CPU error occurs.
- (4) When the PLC READY signal is turned OFF.
- (5) When an error occurs in QD75.
- (6) When control is intentionally stopped (Stop signal from PLC CPU turned ON, stop signal from peripheral devices)

The stop process for the above cases is shown below. (Excluding item (1) above "When each control is completed normally".)

| Stop cause                                |                                                                                                    | Stop<br>axis | M code<br>ON<br>signal<br>after stop                              | Axis<br>operation<br>status<br>Md.26<br>after<br>stopping | Stop process                                                                                         |                             |                                                        |                                      |                              |                                           |
|-------------------------------------------|----------------------------------------------------------------------------------------------------|--------------|-------------------------------------------------------------------|-----------------------------------------------------------|----------------------------------------------------------------------------------------------------|-----------------------------|--------------------------------------------------------|--------------------------------------|------------------------------|-------------------------------------------|
|                                           |                                                                                                    |              |                                                                   |                                                           | OPR control                                                                                          |                             |                                                        |                                      |                              | Manual control                            |
|                                           |                                                                                                    |              |                                                                   |                                                           | Machine<br><b>OPR</b><br>control                                                                     | control                     | Major<br>Fast OPR positioning<br>control               | High-level<br>positioning<br>control | JOG/<br>Inching<br>operation | Manual<br>pulse<br>qenerator<br>operation |
| Forced stop                               | Servo READY OFF<br>Servo amplifier<br>power supply<br>OFF<br>Servo alarm<br>Emergency stop<br>of PLC CPU     | Each<br>axis | <b>No</b><br>change                                               | During<br>error                                           |                                                                                                    | Servo OFF or free run       |                                                        |                                      |                              |                                           |
| Fatal stop<br>(Stop group 1)              | Hardware stroke<br>limit upper/lower<br>limit error<br>occurrence                                            | Each<br>axis | <b>No</b><br>change                                               | During<br>error                                           | Deceleration stop/sudden stop<br>(Select with " Pr.37 Sudden stop group 1 sudden stop<br>selection". |                             |                                                        |                                      |                              | Deceleration<br>stop                      |
| <b>Emergency stop</b><br>(Stop group 2)   | Error occurs in<br>PLC CPU<br><b>PLC READY</b><br>signal OFF<br>Error in test<br>mode                        | All axes     | <b>No</b><br>change<br>Turns<br><b>OFF</b><br><b>No</b><br>change | During<br>error                                           | selection".                                                                                          | Delegation stop/sudden stop | (Select with " $Pr.38$ Sudden stop group 2 sudden stop |                                      |                              | Deceleration<br>stop                      |
| Relatively safe<br>stop<br>(Stop group 3) | Axis error<br>detection (Error<br>other than stop<br>group 1 or 2)<br>"Stop" input from<br>peripheral device | Each<br>axis | <b>No</b><br>change                                               | During<br>error                                           | Deceleration stop/sudden stop<br>(Select with " Pr.39 Sudden stop group 3 sudden stop                |                             |                                                        |                                      |                              | Deceleration                              |
| Intentional stop<br>(Stop group 3)        | "Stop signal" ON<br>from external<br>source<br>"Axis stop signal"<br>ON from PLC<br>CPU                      | Each<br>axis | <b>No</b><br>change                                               | During<br>stop<br>(during<br>standing<br>by)              | selection".                                                                                          |                             |                                                        |                                      |                              | stop                                      |

[1] Stop process

[2] Types of stop processes

The operation can be stopped with deceleration stop, sudden stop or immediate stop.

(1) Deceleration stop  $*1$ 

The operation stops with "deceleration time 0 to 3" ( $\boxed{Pr.10}$   $\boxed{Pr.28}$   $\boxed{Pr.29}$ 

 $Pr.30$ )

Which time from "deceleration time 0 to 3" to use for control is set in positioning data ( $\overline{Da.4}$ ).

(2) Sudden stop

The operation stops with " $\boxed{\text{Pr.36}}$  Sudden stop deceleration time".

(3) Servo OFF or free run (The operation stops with dynamic brake or electromagnetic brake.)

The operation does not decelerate.

The QD75 immediately stops the command, but the operation will coast for the droop pulses accumulated in the servo amplifier deviation counter.

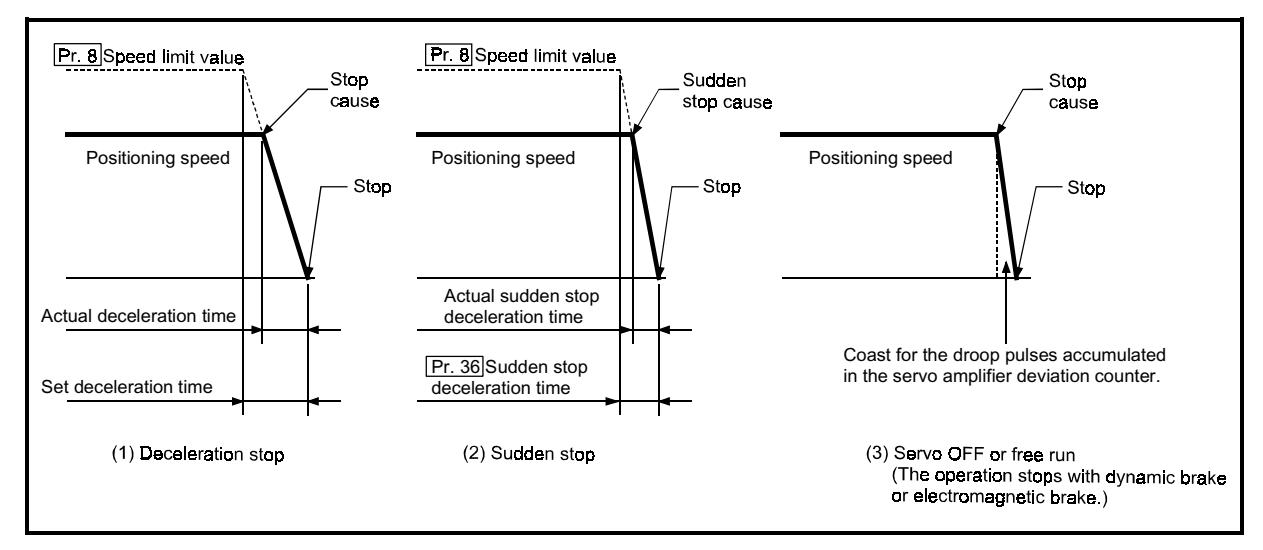

Fig. 6.15 Types of stop processes

REMARK

1 "Deceleration stop" and "sudden stop" are selected with the details parameter 2 "stop group 1 to 3 sudden stop selection". (The default setting is "deceleration stop".
## [3] Order of priority for stop process

The order of priority for the QD75 stop process is as follows.

Deceleration stop < Sudden stop < Servo OFF

- (1) If the deceleration stop command ON (stop signal ON) or deceleration stop cause occurs during deceleration to speed 0 (including automatic deceleration), operation changes depending on the setting of " Cd.42 Stop command processing for deceleration stop selection".
	- (a) Manual control

Independently of the Cd.42 setting, a deceleration curve is re-processed from the speed at stop cause occurrence.

- (b) OPR control, positioning control
	- $\in$  When  $\overline{Cd.42}$  = 0 (deceleration curve re-processing): A deceleration curve is re-processed from the speed at stop cause occurrence.
	- $\in$  When Cd.42 = 1 (deceleration curve continuation): The current deceleration curve is continued after stop cause occurrence. (For details, refer to Section 12.7.10 "Stop command processing for deceleration stop function".)
- (2) If the stop signal designated for sudden stop turns ON or a stop cause occurs during deceleration, the sudden stop process will start from that point. However, if the sudden stop deceleration time is longer than the deceleration time, the deceleration stop process will be continued even if a sudden stop cause occurs during the deceleration stop process.

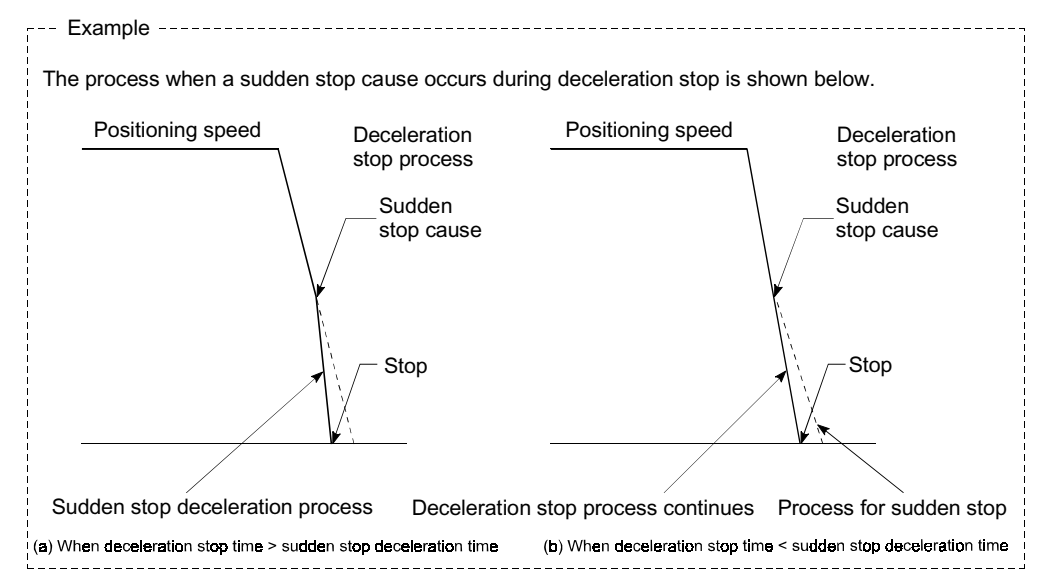

## [4] Inputting the stop signal during deceleration

- (1) Even if stop is input during deceleration (including automatic deceleration), the operation will stop at that deceleration speed.
- (2) If stop is input during deceleration for OPR, the operation will stop at that deceleration speed. If input at the creep speed, the operation will stop immediately.
- (3) If a stop cause, designated for sudden stop, occurs during deceleration, the sudden stop process will start from that point. The sudden stop process during deceleration is carried out only when the sudden stop time is shorter than the deceleration stop time.

## Chapter 7 Memory Configuration and Data Process

The QD75 memory configuration and data transmission are explained in this chapter.

The QD75 is configured of two memories. By understanding the configuration and roles of two memories, the QD75 internal data transmission process, such as "when the power is turned ON" or "when the PLC READY signal changes from OFF to ON" can be easily understood. This also allows the transmission process to be carried out correctly when saving or changing the data.

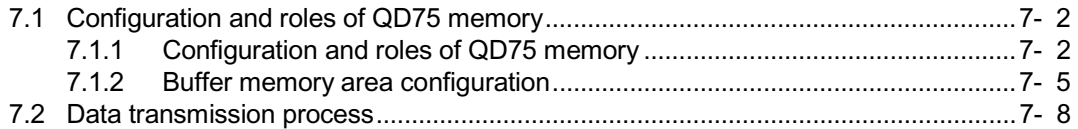

## 7.1 Configuration and roles of QD75 memory

## 7.1.1 Configuration and roles of QD75 memory

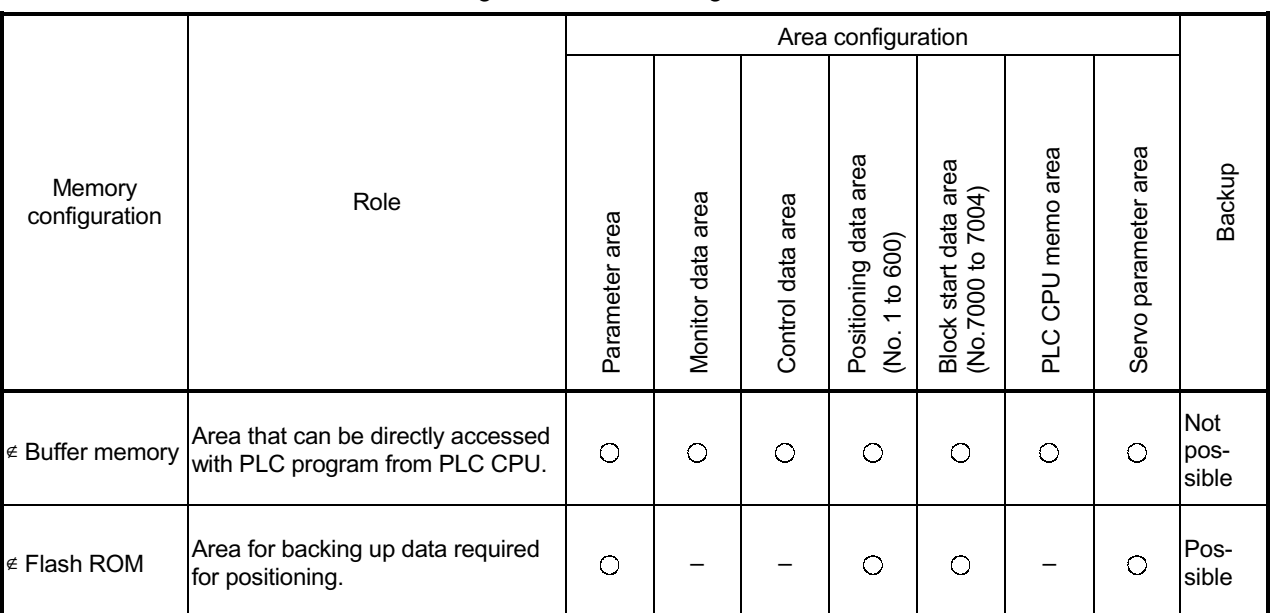

#### The QD75 is configured of the following two memories.

: Setting and storage area provided, Not possible: Data is lost when power is turned OFF

– : Setting and storage area not provided, Possible: Data is held even when power is turned OFF

## Details of areas

```
\epsilon Parameter area
```
Area where parameters, such as positioning parameters and OPR parameters, required for positioning control are set and stored. (Set the items indicated with  $\overline{Pr.1}$  to  $\overline{Pr.57}$ ,  $\overline{Pr.200}$  to  $\overline{Pr.201}$  for each axis.)

 $\epsilon$  Monitor data area

Area where positioning system or QD75 operation state is stored. (Set the items indicated with  $\overline{Md.1}$  to  $\overline{Md.48}$ ,  $\overline{Md.100}$  to  $\overline{Md.111}$ .)

 $\epsilon$  Control data area

Area where data for operating and controlling positioning system is set and stored. (Set the items indicated with  $\overline{Cd.1}$  to  $\overline{Cd.42}$ ,  $\overline{Cd.100}$  to  $\overline{Cd.102}$ .)

- $\epsilon$  Positioning data area (No.1 to 600) Area where positioning data No.1 to 600 is set and stored. (Set the items indicated with  $\overline{[Da.1]}$  to  $\overline{[Da.10]}$  for each positioning data.)
- $\leq$  Block start data area (No.7000 to 7004) Area where information required only when carrying out block No. 7000 to 7004 high-level positioning is set and stored. (Set the items indicated with  $\overline{[Da.11]}$  to  $\overline{[Da.19]}$
- $E$  PLC CPU memo area

Area where condition judgment values required for special positioning, etc., are set and stored.

 $\epsilon$  Servo parameter area

Area where parameters, such as servo parameters, required for positioning control on servo amplifier are set and stored. (Set the items indicated with Pr.100 to Pr.161 for each axis.)

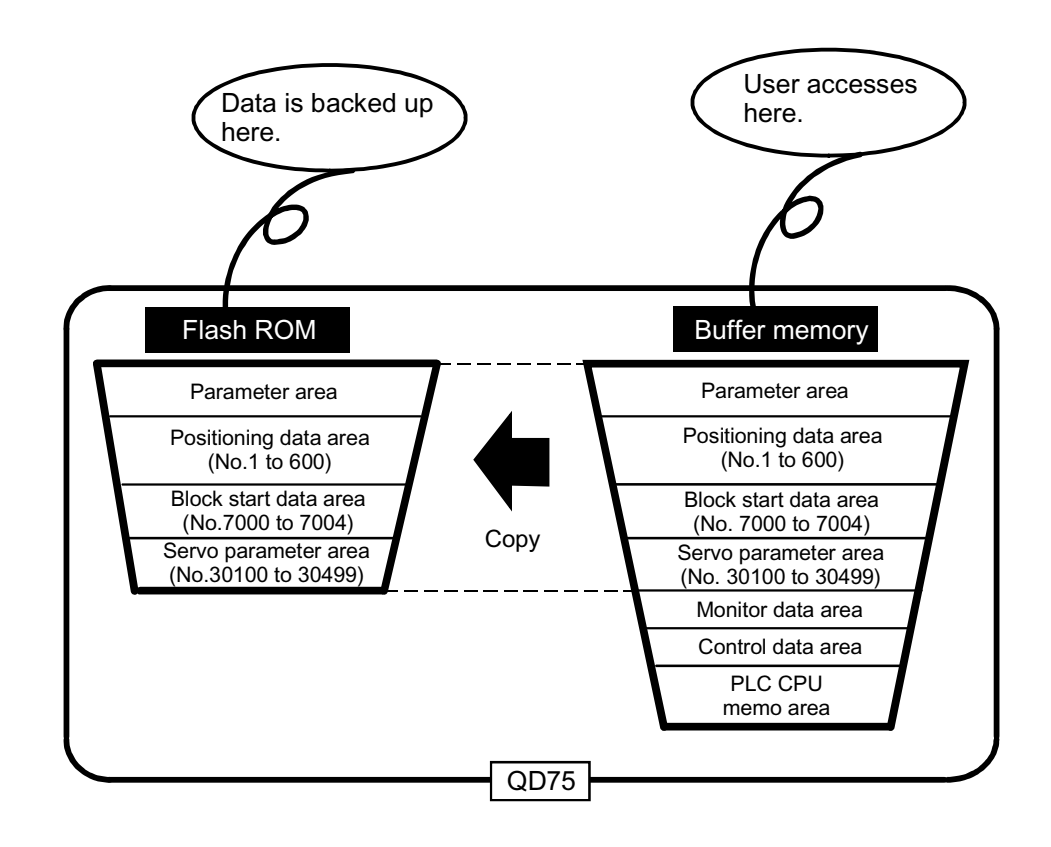

## 7.1.2 Buffer memory area configuration

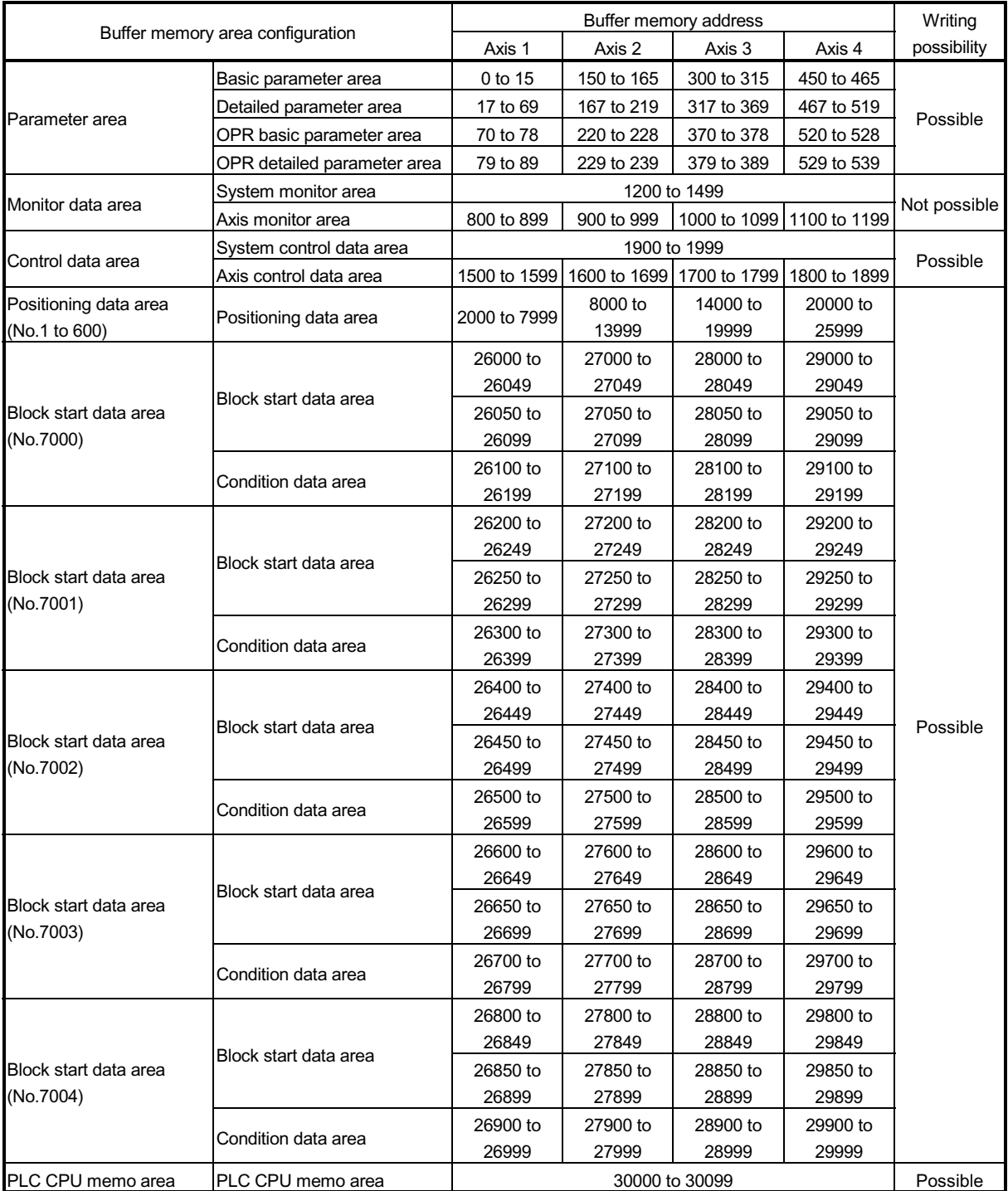

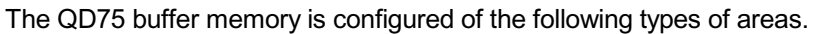

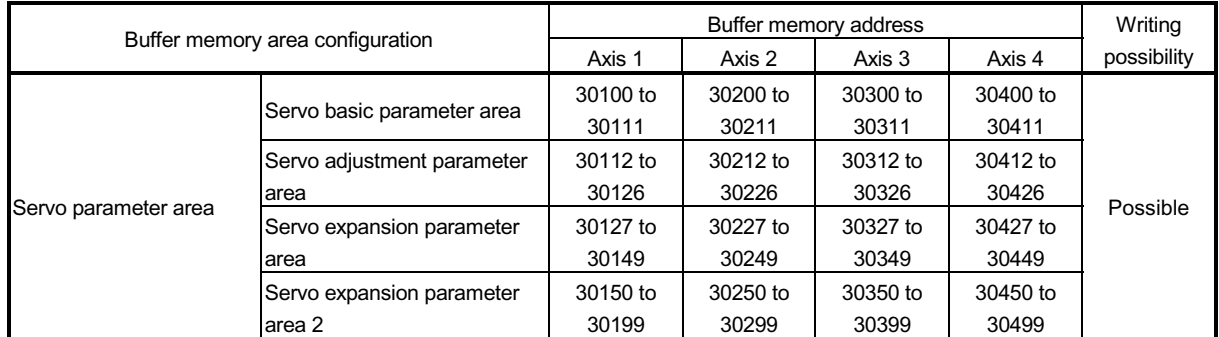

Use of address Nos. skipped above is prohibited. If used, the system may not operate correctly.

# MEMO

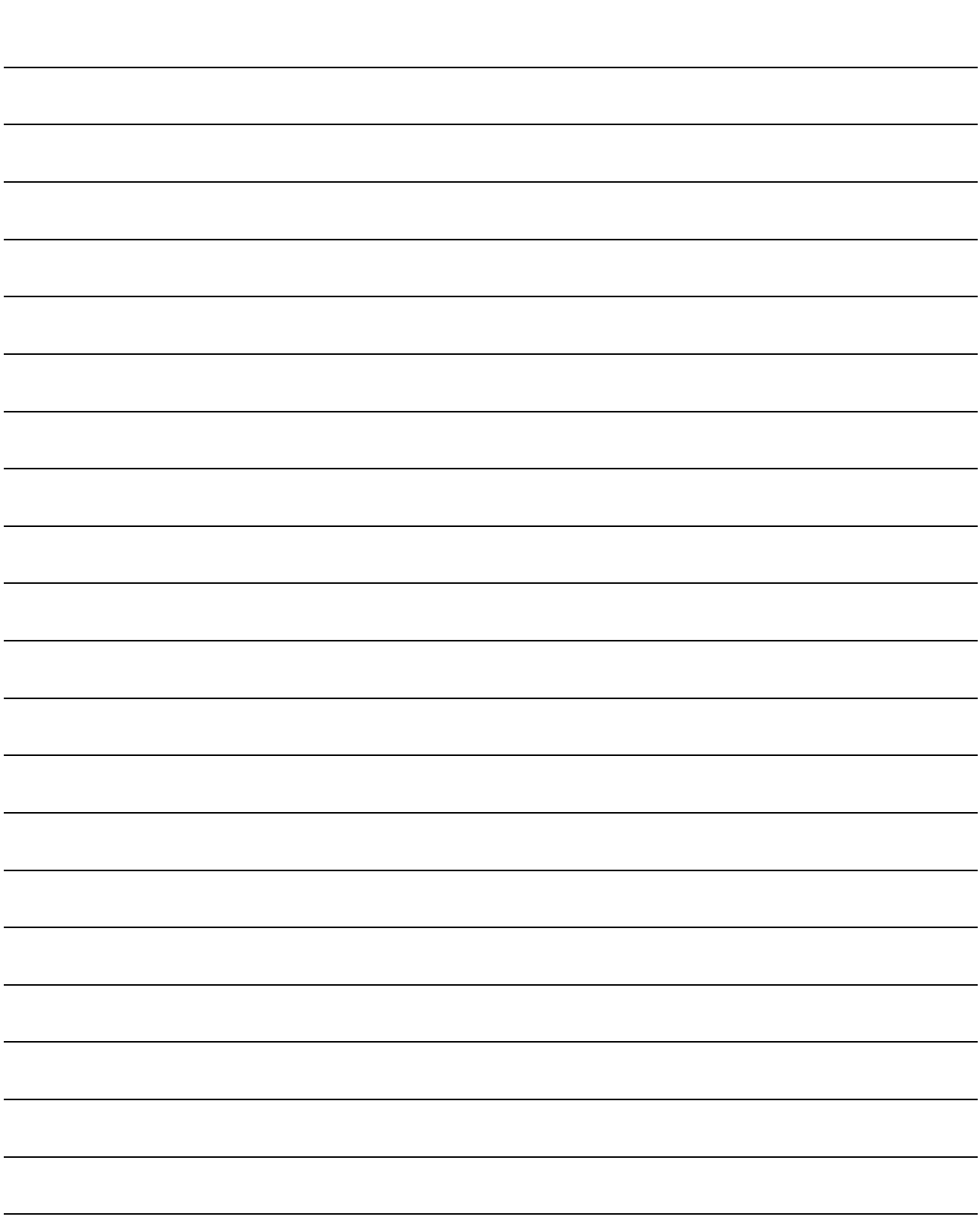

## 7.2 Data transmission process

The data is transmitted between the QD75 memories with steps (1) to (10) shown below.

The data transmission patterns numbered (1) to (10) on the right page correspond to the numbers (1) to (10) on the left page.

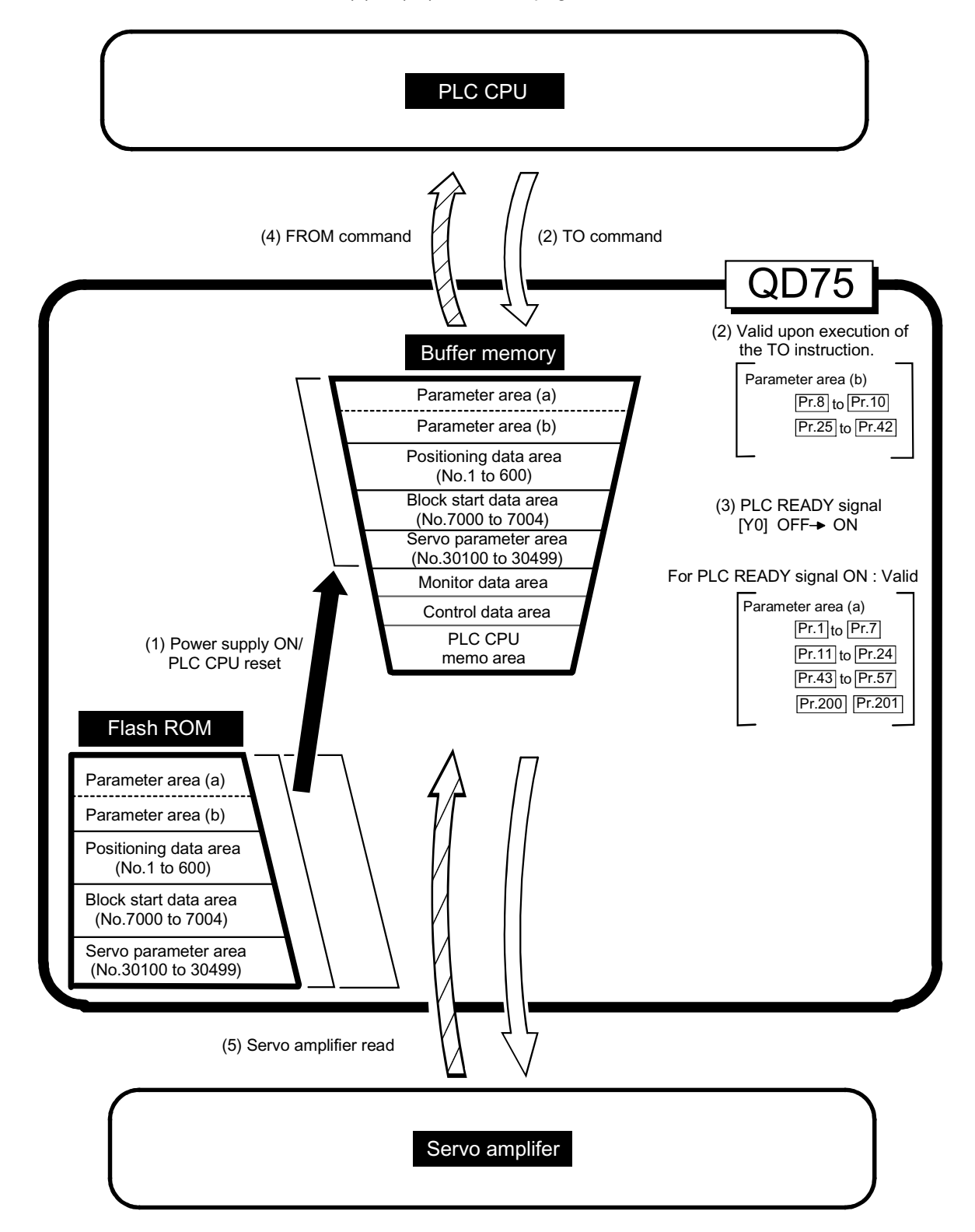

(1) Transmitting data when power is turned ON or PLC CPU is reset  $\left( \right.$   $\right)$ 

When the power is turned ON or the PLC CPU is reset, the "parameters", "positioning data" and "block start data" stored (backed up) in the flash ROM is transmitted to the buffer memory.

(2) Transmitting data with TO command from PLC CPU ( $\boxed{\phantom{a}}$ )

The parameters or data is written from the PLC CPU to the buffer memory using the TO command. At this time, when the "parameter area (b)  $*1$ ", "positioning data (No. 1 to 600)", "block start data (No. 7000 to 7004)", "control data" and "PLC CPU memo area" are written into the buffer memory with the TO command, it is simultaneously valid.

1 Parameter area (b) ...... Parameters validated simultaneously with the writing to the buffer memory with the TO command. ( $Pr.8$  to  $Pr.10$  ,  $Pr.25$  to  $Pr.42$ )

## POINT

When a value other than "0" has been set to the motor capacity of servo parameter Pr.104 inside the flash ROM, the power is turned ON or PLC CPU is reset to transmit the servo parameter inside the flash ROM to the servo amplifier (servo amplifier LED indicates "b $\hat{Y}$ ").

After that, the TO instruction writes the servo parameter from the PLC CPU to the buffer memory so that the servo parameter in the buffer memory is not transmitted to the servo amplifier even if the PLC READY signal [Y0] is turned OFF then ON. Change the servo parameter with the above method, after setting the motor capacity of servo parameter Pr.104 inside the flash ROM, to "0".

(3) Validate parameters when PLC READY signal [Y0] changes from OFF to ON

When the PLC READY signal [Y0] changes from OFF to ON, the data stored in the buffer memory's "parameter area (a)  $*2"$  is validated.

2: Parameter area (a) ..... Parameters validated when PLC READY signal [Y0] changes from OFF to ON.

( $\boxed{\text{Pr.1}}$  to  $\boxed{\text{Pr.7}}$  ,  $\boxed{\text{Pr.11}}$  to  $\boxed{\text{Pr.24}}$  ,  $\boxed{\text{Pr.43}}$ 

to Pr.57 , Pr.200 , Pr.201 )

When the motor capacity of servo parameter Pr.104 inside the flash ROM is set to 0 and a value other than 0 is set to  $Pr.104$  in the above step (2), the servo parameter data is transmitted to the servo amplifier.

## POINT

command.

The setting values of the parameters that correspond to parameter area (b) are valid when written into the buffer memory with the TO command. However, the setting values of the parameters that correspond to parameter area (a) are not validated until the PLC READY signal [Y0] changes from OFF to ON.

- (4) Accessing with FROM command from PLC CPU ( $\overline{XYX}$ ) The data is read from the buffer memory to the PLC CPU using the FROM
- (5) Reading the servo parameter from the servo amplifier ( $\triangle\triangle\$ ) When 1 is written to  $\overline{Cd.102}$ , the servo parameter is read from the servo amplifier to the buffer memory.

# MEMO

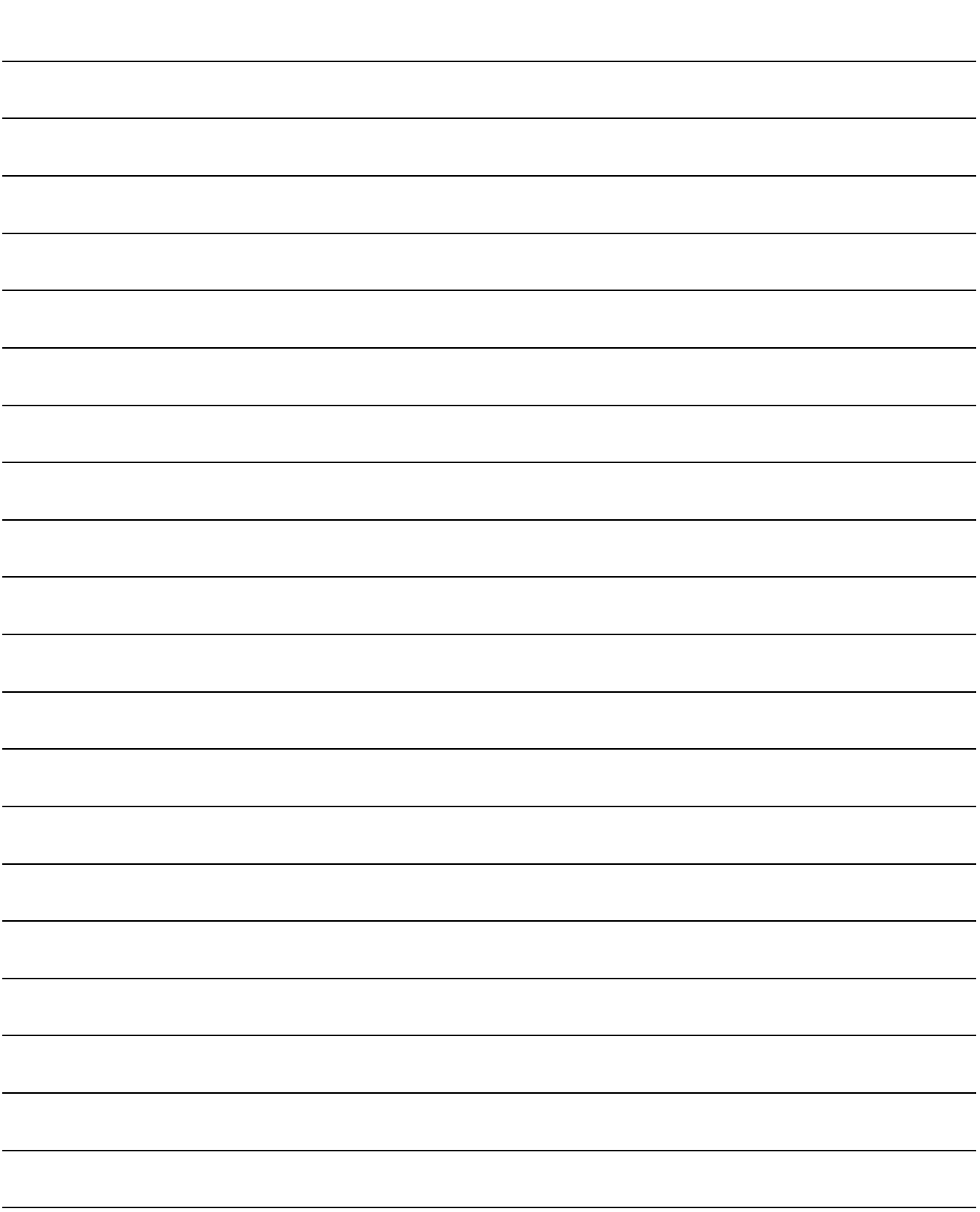

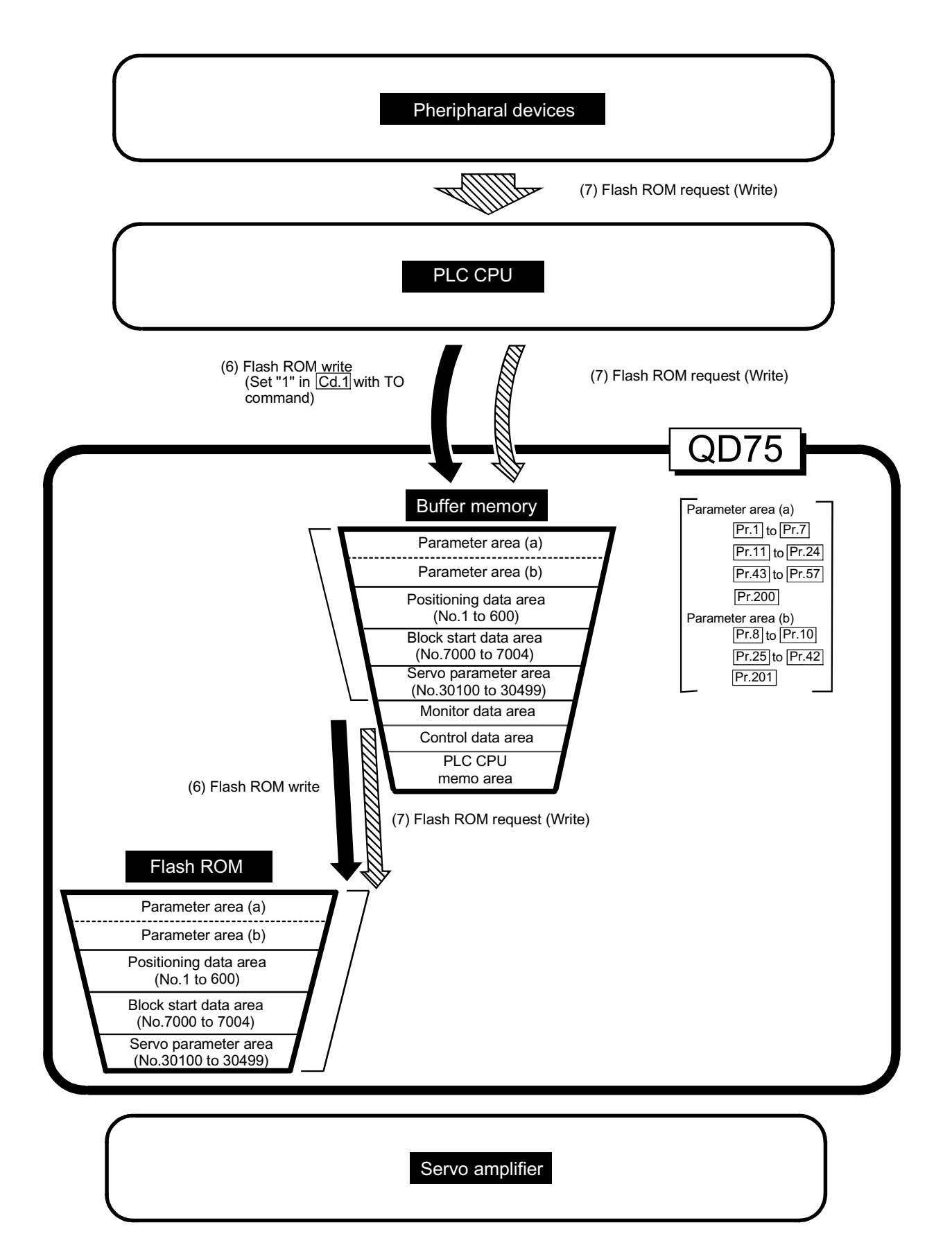

(6) Writing the flash ROM by a PLC CPU request ( )

The following transmission process is carried out by setting "1" in " $\overline{Cd.1}$  Flash

ROM write request" (buffer memory [1900]).

1) The "parameters", "positioning data (No. 1 to 600)", "block start data (No. 7000 to 7004)" and "servo parameter" in the buffer memory area are transmitted to the flash ROM.

The writing to the flash ROM may also be carried out using a dedicated instruction "PFWRT". (Refer to Chapter 14 "Dedicated instructions" for details.)

(7) Writing the flash ROM by a peripheral device request ( $\S$ 

The following transmission processes are carried out with the [flash ROM request] (write) from the peripheral device.

1) The "parameters", "positioning data (No. 1 to 600)", "block start data (No. 7000 to 7004)" and "servo parameter" in the buffer memory area are transmitted to the flash ROM.

Note) This transmission process is the same as (7) above.

## IMPORTANT

- (1) Do not turn the power OFF or reset the PLC CPU while writing to the flash ROM. If the power is turned OFF or the PLC CPU is reset to forcibly end the process, the data backed up in the flash ROM will be lost.
- (2) Do not write the data to the buffer memory before writing to the flash ROM is completed.
- (3) The number of writes to the flash ROM with the PLC program is 25 max. while the power is turned ON. Writing to the flash ROM beyond 25 times will cause an error (error code: 805). Refer to Section 15.2 "List of errors" for details.
- (4) Monitoring is the number of writes to the flash ROM by the " $Md.19$  No. of write accesses to flash ROM".

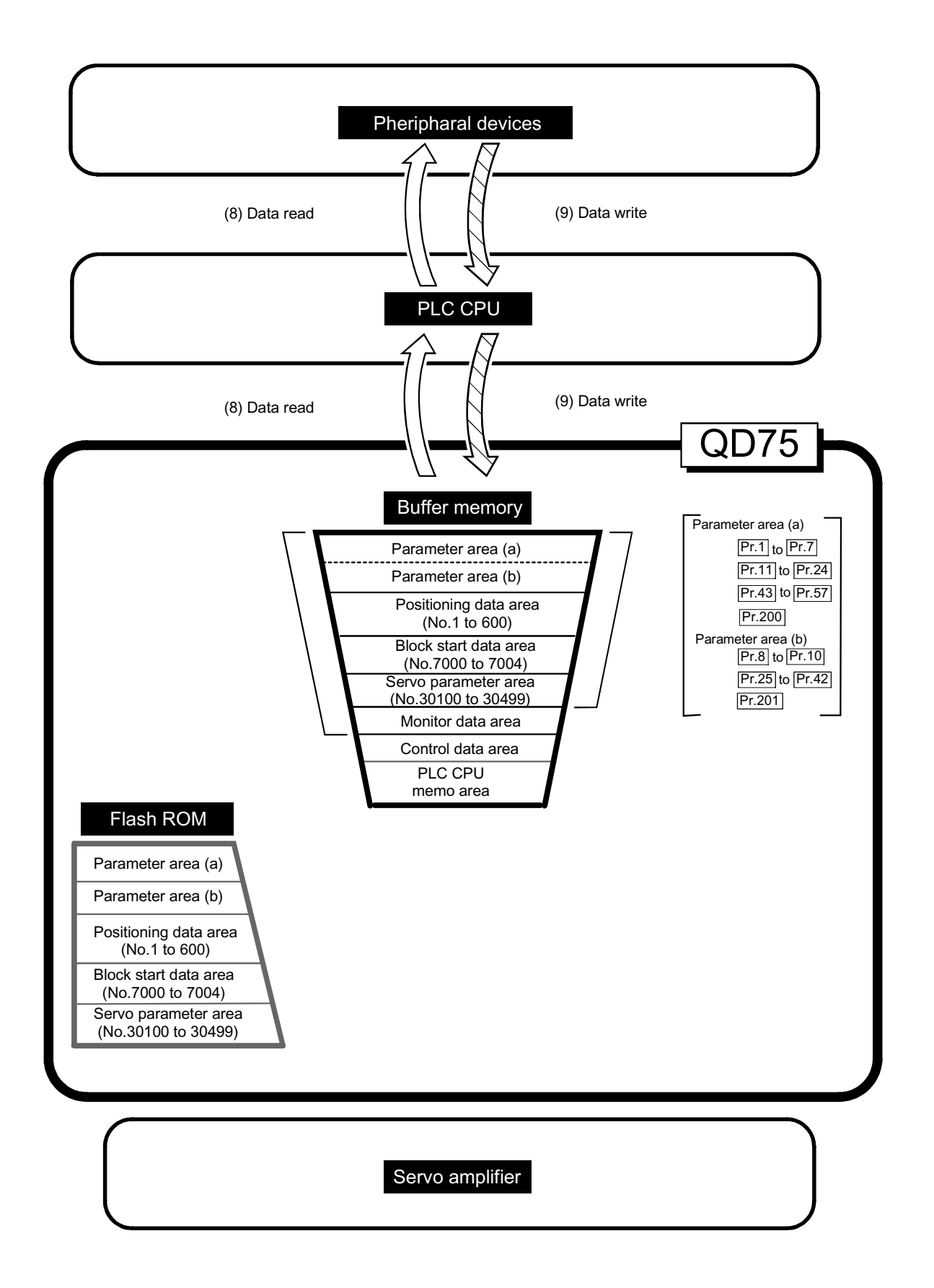

(8) Reading data from buffer memory to peripheral device ([

The following transmission processes are carried out with the [Read from module] from the peripheral device.

1) The "parameters", "positioning data (No. 1 to 600)" and "block start data (No. 7000 to 7004)" in the buffer memory area are transmitted to the peripheral device via the PLC CPU.

The following transmission processes are carried out with the [monitor] from the peripheral device.

- 2) The "monitor data" in the buffer memory area is transmitted to the peripheral device via the PLC CPU.
- (9) Writing data from peripheral device to buffer memory ( $\leq$ )

The following transmission processes are carried out with the [Write to module] from the peripheral device.

1) The "parameters", "positioning data (No. 1 to 600)" and "block start data (No. 7000 to 7004)" in the peripheral device area transmitted to the buffer memory via the PLC CPU.

At this time, when [Flash ROM automatic write] is set with the peripheral device, the transmission processes indicated with the following are carried out.

(7) Flash ROM write

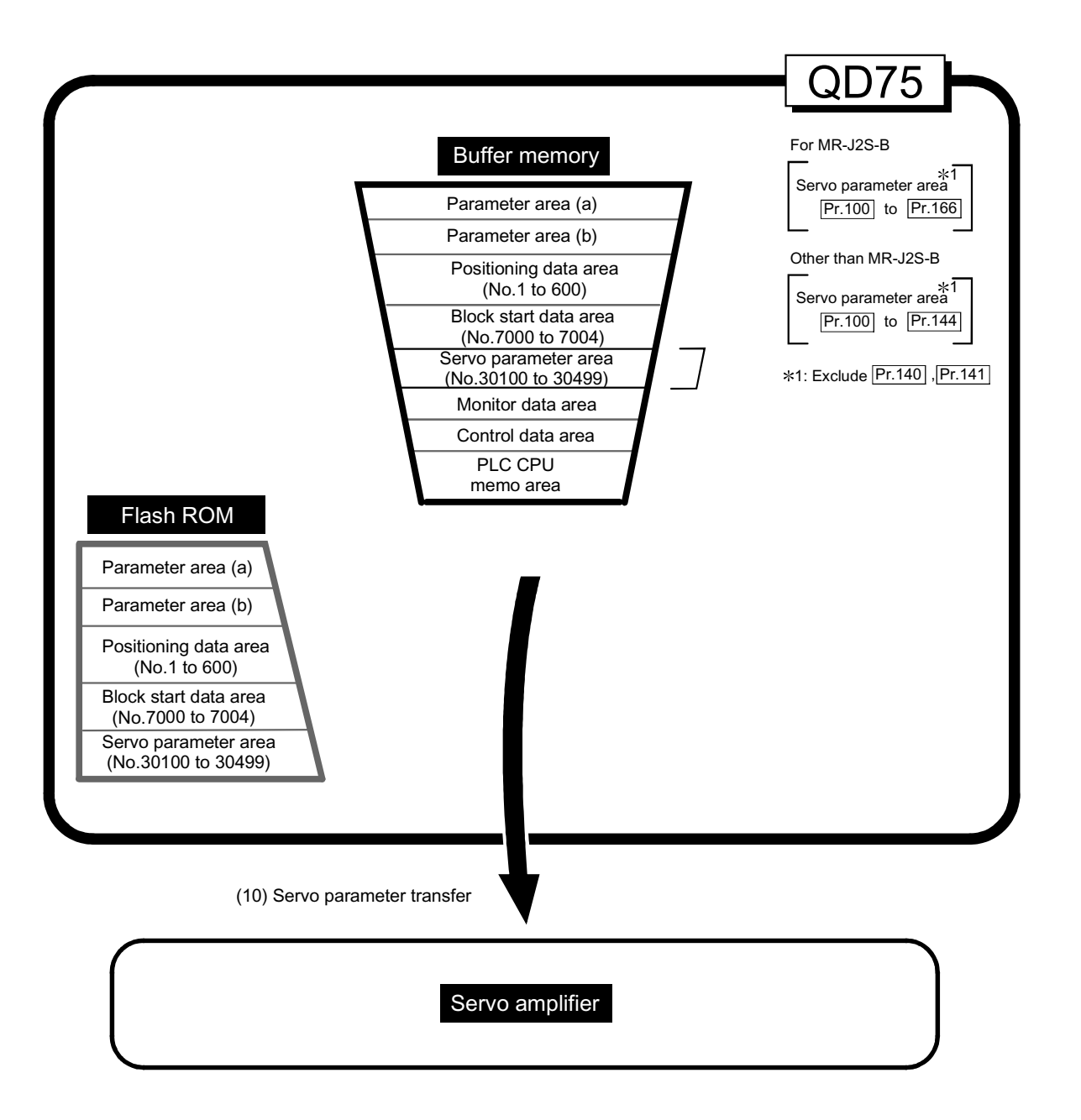

(10) Transmitting servo parameter from the buffer memory area to servo amplifier  $(\fbox{---})$ 

The servo parameter in the buffer memory area is transmitted to the servo amplifier by the following timing.

1) The servo parameter transmitted to the servo amplifier when communications with servo amplifier start.

The servo parameter in the buffer memory area is transmitted to the servo amplifier.

- 2) The following servo parameter in the buffer memory area carried out to the servo amplifier when the PLC READY signal [Y0] turns from OFF to ON.
	- Pr.108 Auto tuning (Servo basic parameter)
	- Pr.112 Load inertia ratio (Servo adjustment parameter)
	- Pr.113 Position loop gain 1 (Servo adjustment parameter)
	- Pr.115 Position loop gain 2 (Servo adjustment parameter)
	- Pr.114 Speed loop gain 1 (Servo adjustment parameter)
	- Pr.116 Speed loop gain 2 (Servo adjustment parameter)
	- Pr.117 Speed integral compensation (Servo adjustment parameter)
	- Pr.119 Feed forward gain (Servo adjustment parameter)

#### About the communication start with servo amplifier

Communication with servo amplifier is valid when following condition is realized together.

- 1) The power of QD75 and servo amplifier is turned ON.
- 2) When the motor capacity of servo parameter  $Pr.104$  inside the buffer memory area is set to the value other than "0" in QD75.

When the power is turned ON or the PLC CPU is reset, the data stored in the flash ROM is transmitted to the buffer memory.

Therefore the motor capacity of servo parameter Pr.104 inside the flash ROM is stored to the value other than "0", and communication with servo amplifier is started when the power is turn ON in order of the servo amplifier, QD75. After the servo parameter stored in the flash ROM is transmitted to the servo amplifier.

## How to transfer the servo parameter setup from PLC program to the servo amplifier

The motor capacity of servo parameter  $Pr.104$  inside the flash ROM set to "0". (Initial value: "0")

The setting values of the parameters that correspond to the motor capacity of servo parameter  $Pr.104$  inside the flash ROM are not started when the power is turned ON or the PLC CPU is reset, after the communication with servo amplifier is not started.

 $\blacksquare$  How to transfer the servo parameter which wrote it in the flash ROM to servo amplifier

Flash ROM writing carried out after the servo parameter is set up in the buffer memory.

After that, when the power is turned ON or the PLC CPU is reset, the servo parameters stored in the flash ROM is transmitted to the buffer memory. When the servo parameter is written in the flash ROM, it is unnecessary to use a setup from the PLC program.

## Servo parameter of the buffer memory

The following shows details about the operation timing and details the servo parameter transfer of the buffer memory.

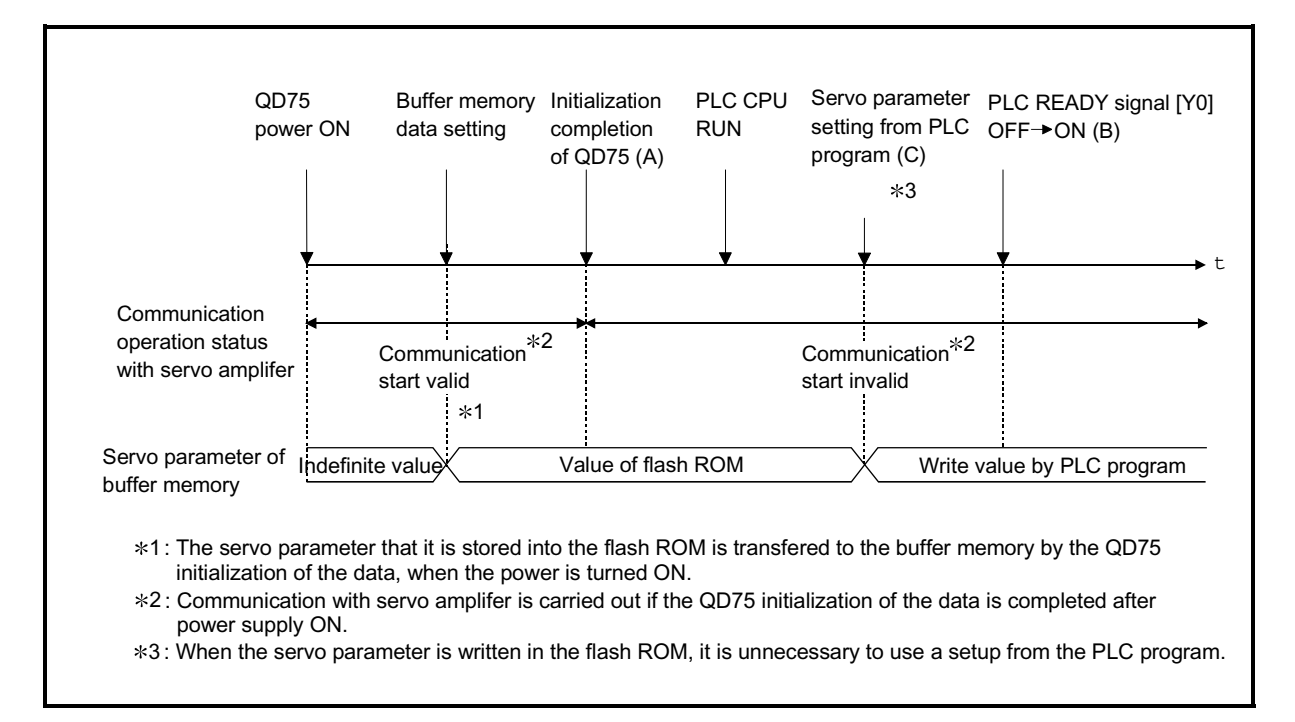

Fig. 7.1 Operation timing in the servo parameter transfer of the buffer memory

#### **Operation details**

- (1) Servo parameter transfers when servo amplifier had started and the power supply of QD75 is turned ON.
	- (a) When the servo parameter " $Pr.104$  motor capacity"  $\neq$  "0" is stored flash ROM.

Communication start timing to the servo amplifier: Initialization completion

Transfer the servo parameter : The data stored (backed

up) in the flash ROM.

(Fig. 7.1 A)

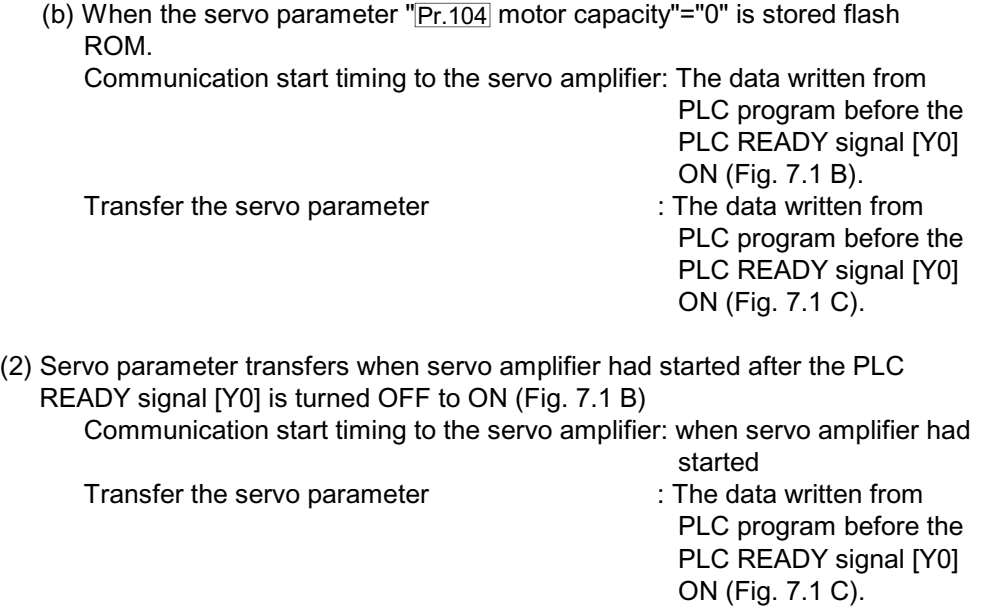

The data transmission is carried out as shown in the previous pages, but the main method of using this data process is shown below.

### (Ex.) Setting the positioning data

The following methods can be used to set the positioning data.

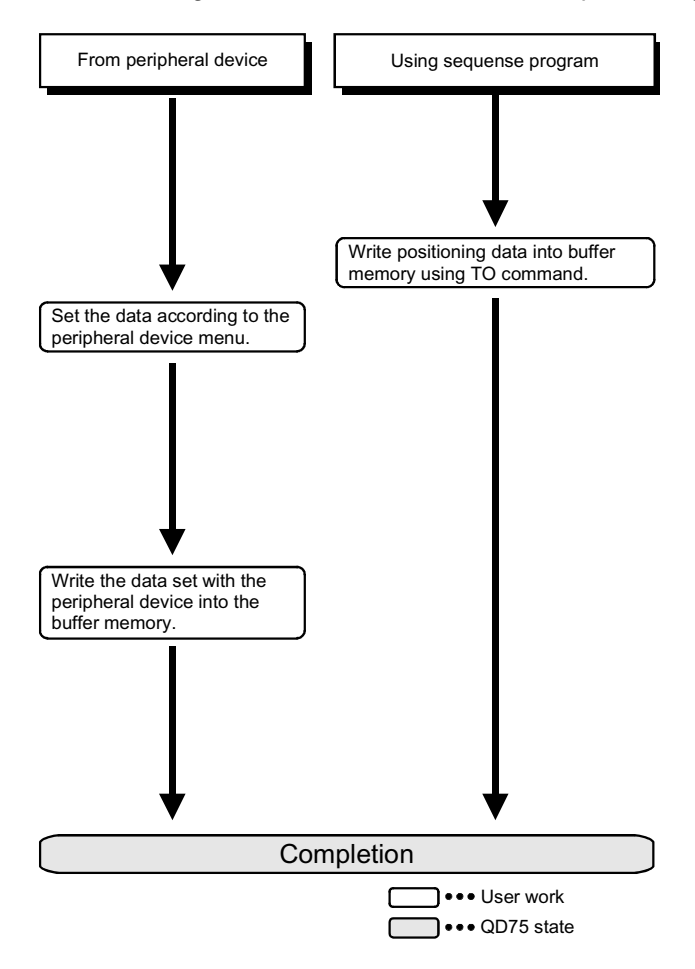

## Section 2 Control Details and Setting

Section 2 is configured for the following purposes shown in (1) to (3).

(1) Understanding of the operation and restrictions of each control.

(2) Carrying out the required settings in each control

(3) Dealing with errors

The required settings in each control include parameter setting, positioning data setting, control data setting by a PLC program, etc.

Carry out these settings while referring to "Chapter 5 Data used for positioning". Also refer to "Chapter 6 PLC programs used in positioning control" when creating the PLC programs required in each control, and consider the entire control program configuration when creating each program.

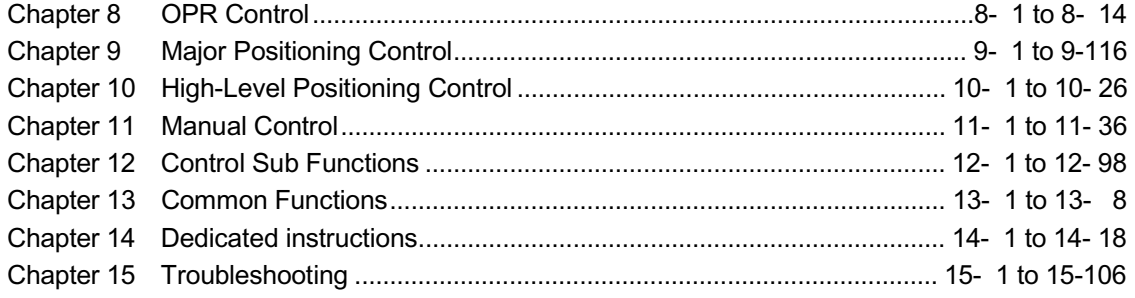

# MEMO

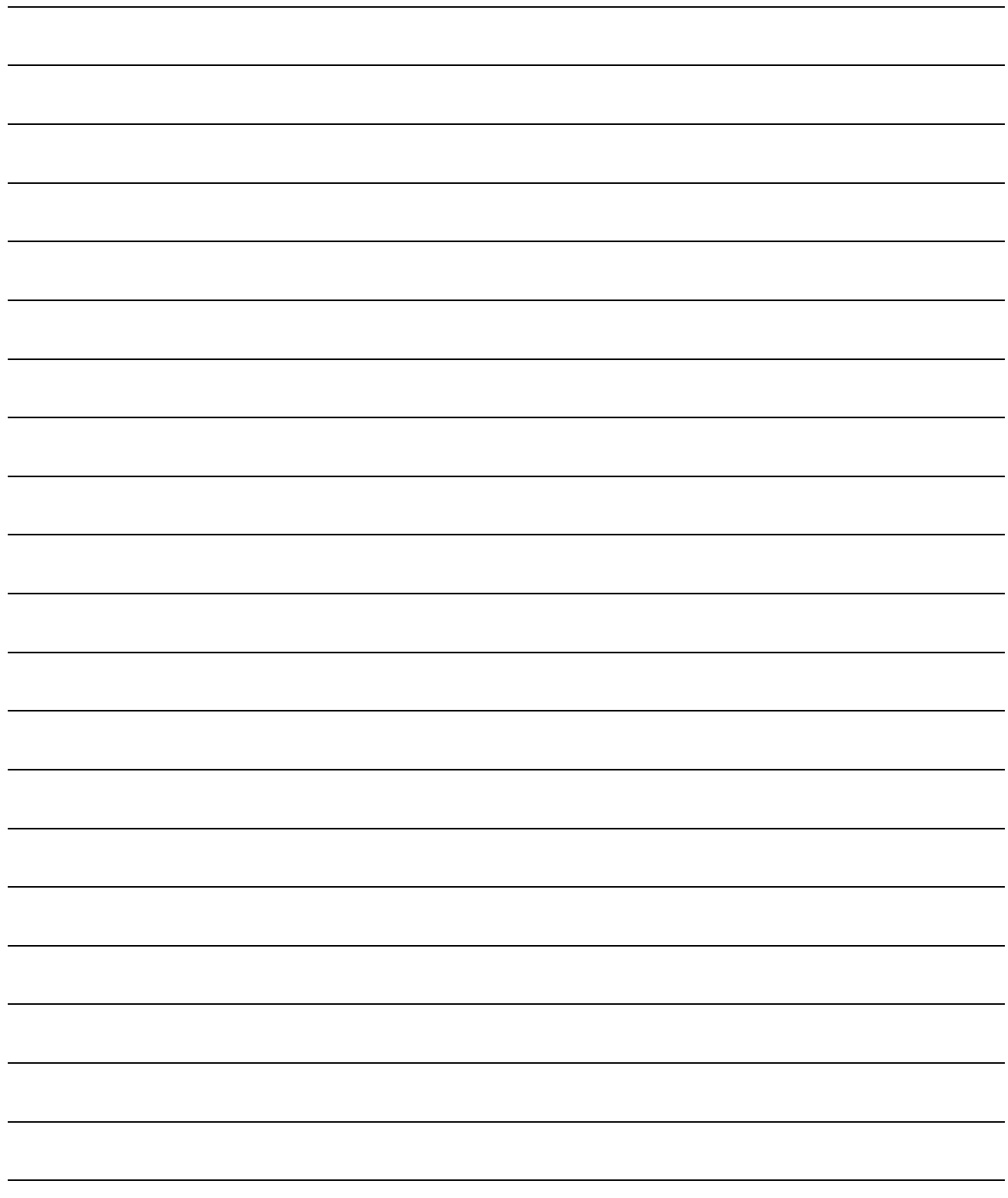

## Chapter 8 OPR Control

The details and usage of "OPR control" are explained in this chapter.

OPR control includes "machine OPR" that establish a machine OP without using address data, and "fast OPR" that store the coordinates established by the machine OPR, and carry out positioning to that position.

OPR carried out by PLC programs from the PLC CPU are explained in this chapter. Refer to GX Configurator-QP Operating Manual for details on OPR using the peripheral device.

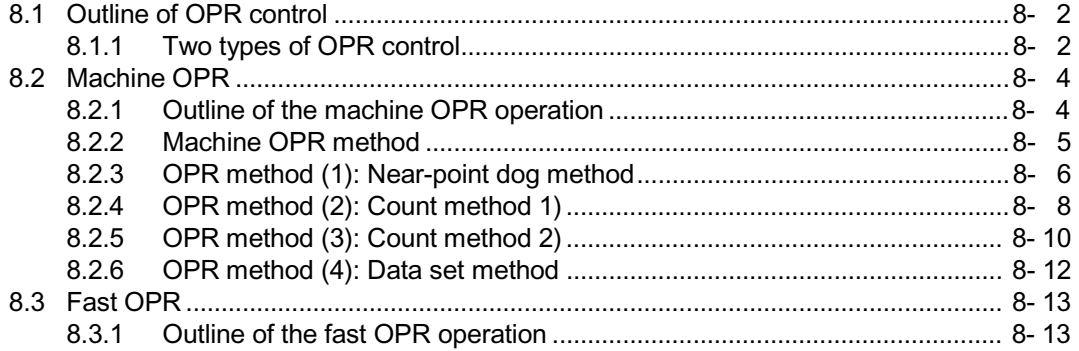

## 8.1 Outline of OPR control

## 8.1.1 Two types of OPR control

In "OPR control" a position is established as the starting point (or "OP") when carrying out positioning control, and positioning is carried out toward that starting point. It is used to return a machine system at any position other than the OP to the OP when the QD75 issues a "OPR request" \* with the power turned ON or others, or after a positioning stop.

In the QD75, the two types of controls shown below are defined as "OPR control", following the flow of the OPR work.

These two types of OPR control can be executed by setting the "OPR parameters" ,setting "Positioning start No. 9001" and "positioning start No. 9002" prepared beforehand in the QD75 to " Cd.3 Positioning start No.", and turning ON the positioning start signal. The PSTRT  $\Box$  start numbers of the dedicated instruction can also be set to 9001 or 9002 to execute the OPR control. (For details, refer to Chapter 14 "Dedicated instructions".) (1) Establish a positioning control OP

- "Machine OPR" (positioning start No. 9001)
- (2) Carry out positioning toward the OP
	- "Fast OPR" (positioning start No. 9002).
- The "machine OPR" in (1) above must always be carried out before executing the "fast OPR" in (2).

## A CAUTION

• In the case of the absolute position system, use the PLC program to check the OPR request before performing the positioning operation.

Failure to observe this could lead to an accident such as a collision.

## REMARK

OPR request  $*$ 

The "OPR request flag" ( $\overline{Md.31}$  Status: b3) must be turned ON in the QD75, and a machine OPR must be executed in the following cases.

- $\epsilon$  When the power is turned ON (in the case of the absolute position system, however, the "OPR request flag" is not established.)
- $\epsilon$  When the absolute position system is not set
- $\epsilon$  When the OPR is not performed in the absolute position system
- $\notin$  When the OPR starts

The address information stored in the QD75 cannot be guaranteed while the "OPR request flag" is ON.

The "OPR request flag" turns OFF and the "OPR complete flag" (Md.31) Status: b4) turns ON if the machine OPR is executed and is completed normally.

### OPR sub functions

Refer to Section 3.2.4 "Combination of QD75 main functions and sub functions" for details on "sub functions" that can be combined with OPR control. Also refer to Chapter 12 "Control sub functions" for details on each sub function.

#### [Remarks]

The following two sub functions are only related to machine OPR.

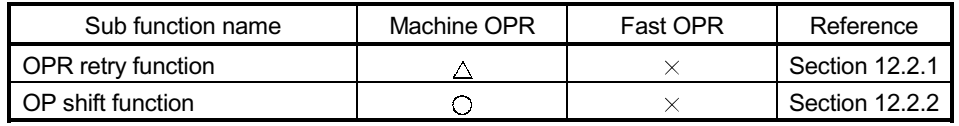

 $\circ$ : Combination possible,  $\triangle$ : Restricted,  $\times$ : Combination not possible

### When an OPR is not required

Control can be carried out ignoring the "OPR request flag" ( $\overline{Md.31}$  Status: b3) in systems that do not require an OPR.

In this case, the "OPR parameters ( $\overline{Pr.43}$  to  $\overline{Pr.57}$ )" must all be set to their initial values or a value at which an error does not occur.

## OPR from peripheral devices

"Machine OPR" and "fast OPR" can be executed from the test mode of the peripheral device.

Refer to GX Configurator-QP Operating Manual for details on OPR from the peripheral device.

## 8.2 Machine OPR

## 8.2.1 Outline of the machine OPR operation

Important

Use the OPR retry function when the OP position is not always in the same direction from the workpiece operation area (when the OP is not set near the upper or lower limit of the machine).

The machine OPR may not complete unless the OPR retry function is used.

#### **Machine OPR operation**

In a machine OPR, OP is established.

None of the address information stored in the QD75, PLC CPU, or servo is used at this time. The position mechanically established after the machine OPR is regarded as the "OP" to be the starting point for positioning control.

The method for establishing an "OP" by a machine OPR differs according to the method set in " Pr.43 OPR method".

The following shows the operation when starting a machine OPR.

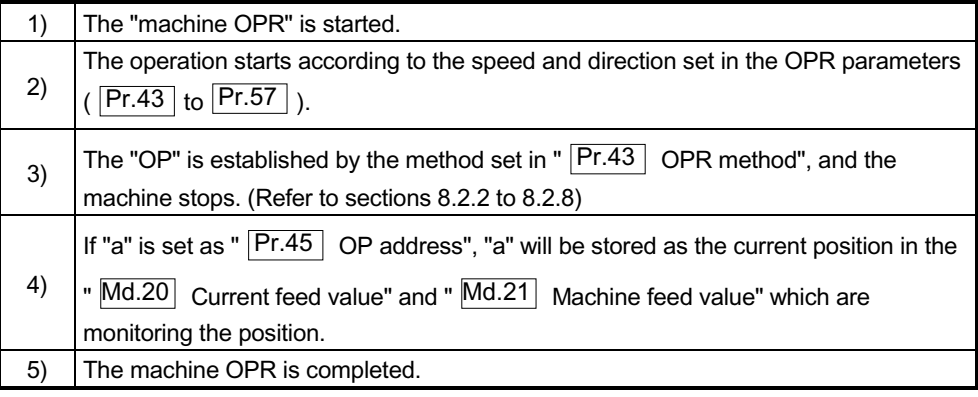

 $*$  The "  $\boxed{\text{Pr.45}}$  OP address" is a fixed value set by the user.

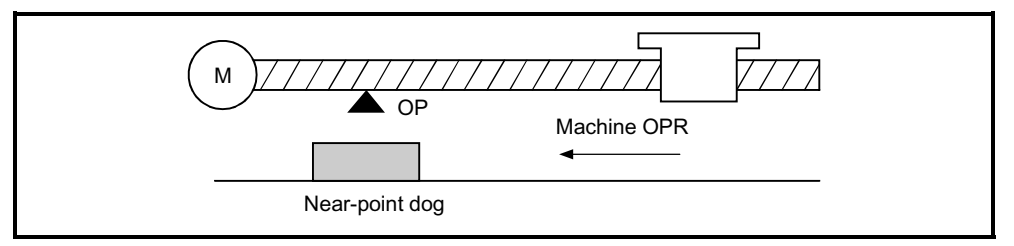

Fig. 8.1 Example of a machine OPR

## 8.2.2 Machine OPR method

The method by which the machine OP is established (method for judging the OP position and machine OPR completion) is designated in the machine OPR according to the configuration and application of the positioning method.

The following table shows the methods that can be used for this OPR method.

(The OPR method is one of the items set in the OPR parameters. It is set in " $\overline{Pr.43}$  OPR method" of the basic parameters for OPR.)

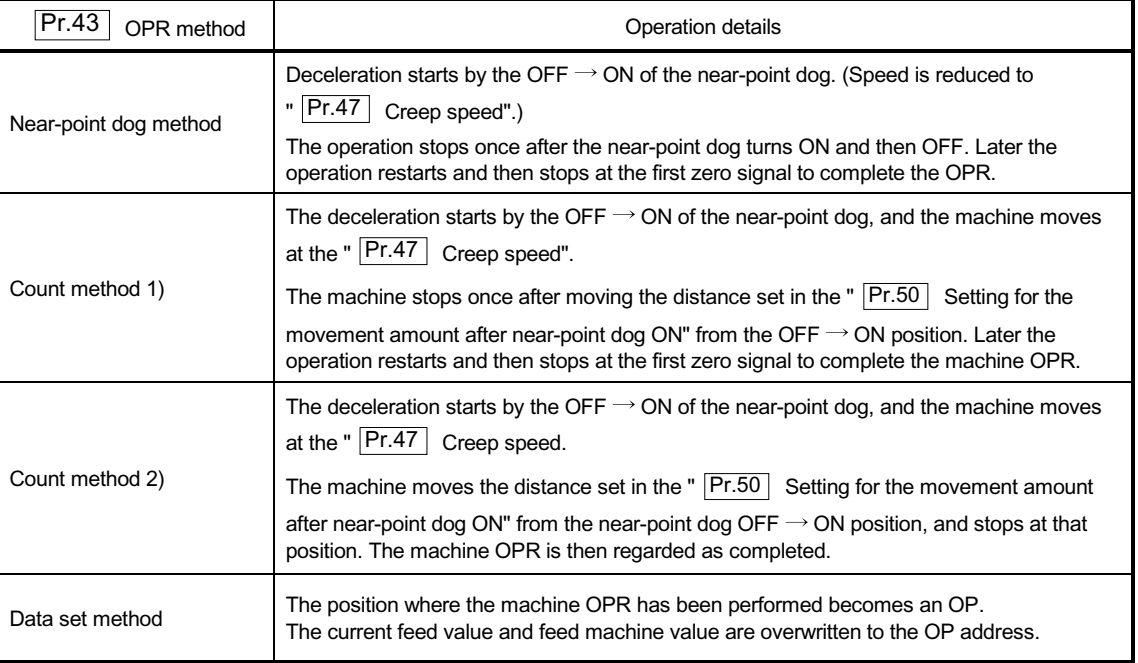

## REMARK

Creep speed

The stopping accuracy is poor when the machine suddenly stops from fast speeds. To improve the machine's stopping accuracy, its must change over to a slow speed before stopping. This speed is set in the " Pr.47 Creep speed".

## 8.2.3 OPR method (1): Near-point dog method

The following shows an operation outline of the "near-point dog method" OPR method.

#### Operation chart

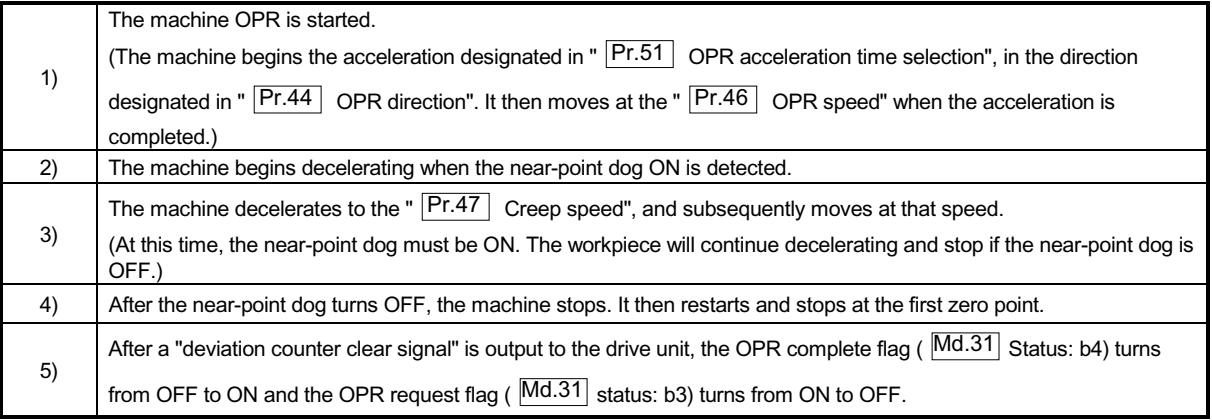

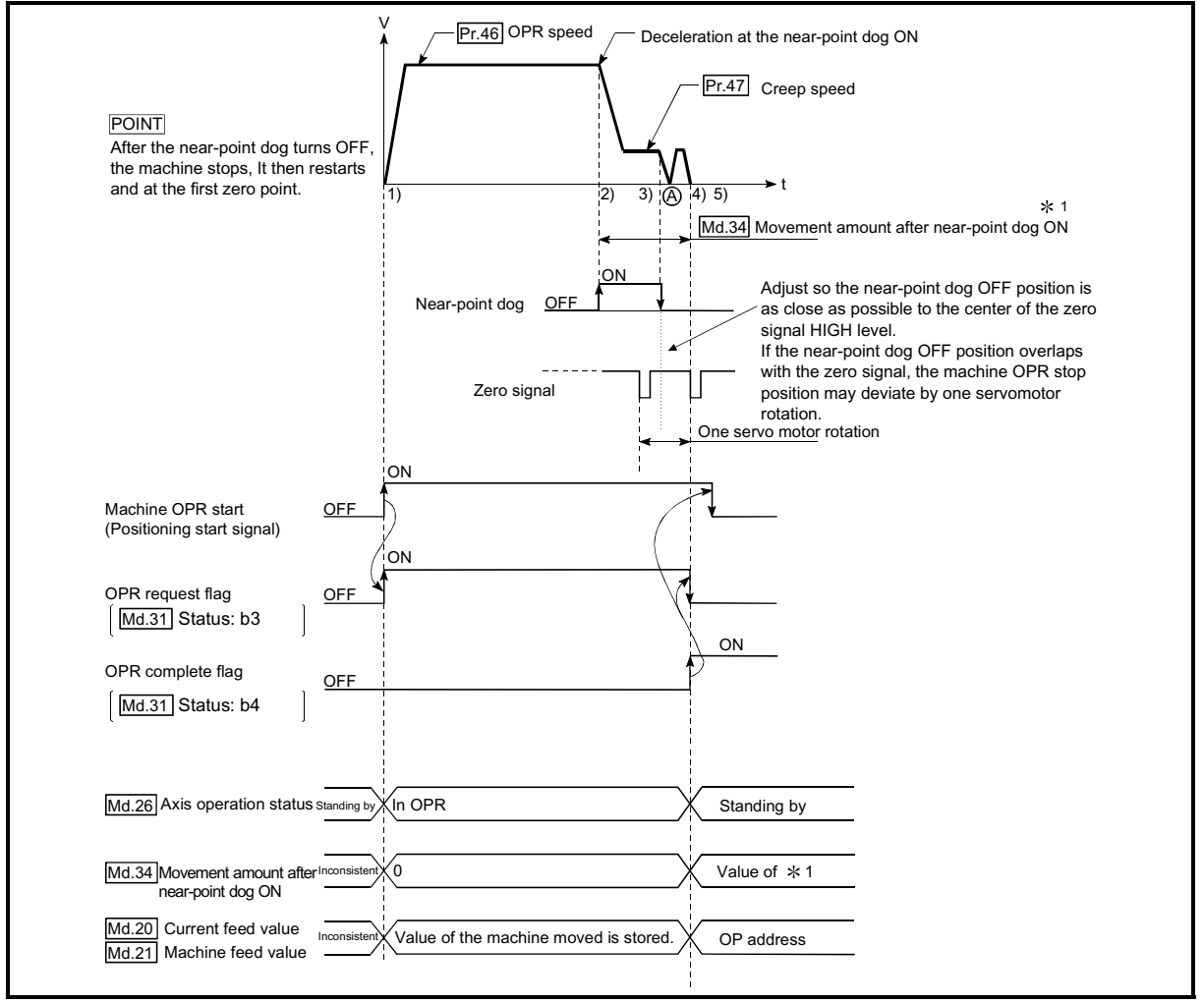

Fig. 8.2 Near-point dog method machine OPR

### **Precautions during operation**

- (1) An error "Start at home position (OP) fault (error code: 201)" will occur if another machine OPR is attempted after a machine OPR completion when the OPR retry function is not set ("0" is set in " $\overline{Pr.48}$  OPR retry").
- (2) Machine OPR carried out from the near-point dog ON position will start at the " Pr.47 Creep speed".
- (3) The near-point dog must be ON during deceleration from the OPR speed " $P<sub>r.47</sub>$ Creep speed".
- (4) When the stop signal stops the machine OPR, carry out the machine OPR again. When restart command is turned ON after the stop signal stops the OPR, the error "OPR restart impossible (error code: 209)" will occur.
- The workpiece will continue decelerating and stop if the near-point dog is turned OFF before it has decelerated to the creep speed, thus causing an error "Dog detection timing fault (error code: 203)".

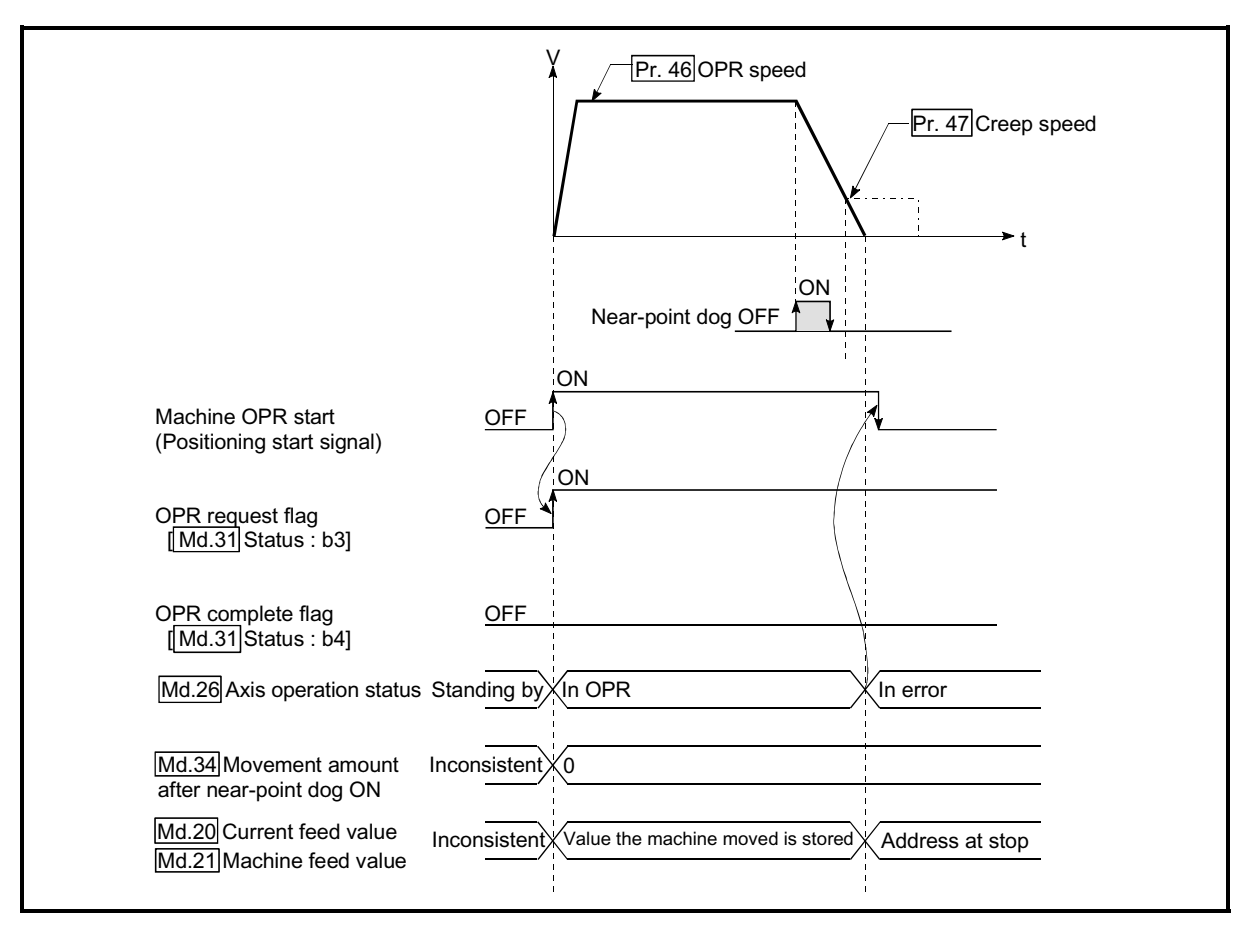

Fig. 8.3 Operation when the near-point dog is turned OFF before the creep speed is reached

## 8.2.4 OPR method (2): Count method 1)

The following shows an operation outline of the "count method 1)" OPR method. In the "count method 1)" OPR, the following can be performed:

 $\notin$  Machine OPR on near-point dog

 $\epsilon$  Second machine OPR after completion of first machine OPR

### Operation chart

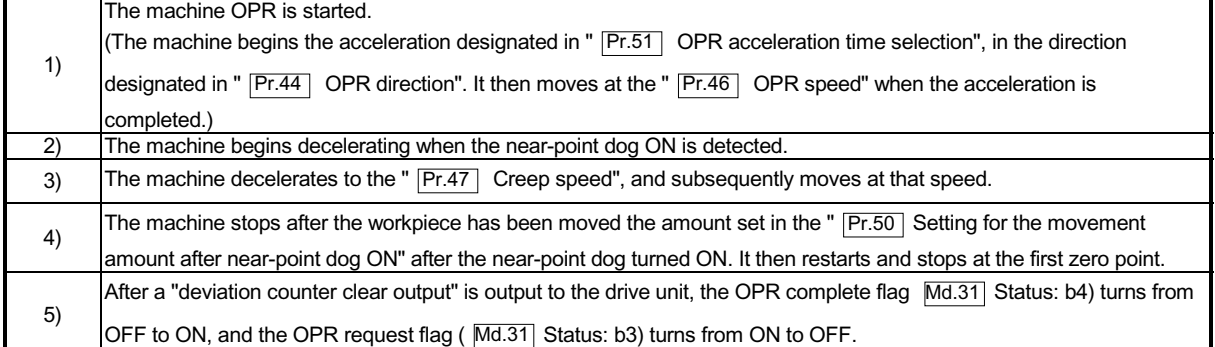

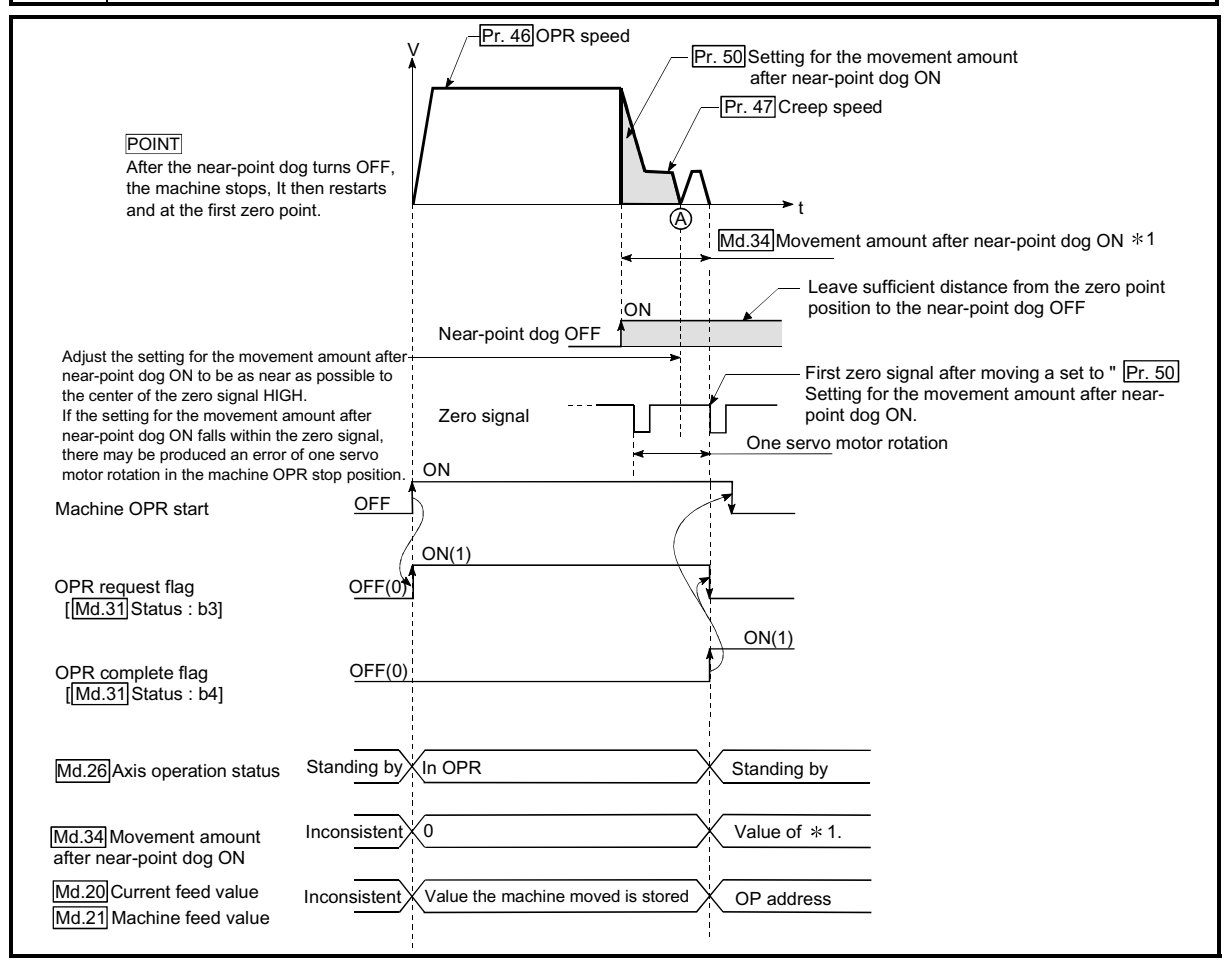

Fig. 8.12 Count method1) machine OPR

**Precautions during operation** 

(1) An error "Count method movement amount fault (error code: 206)" will occur and the operation will not start if the " $\boxed{\text{Pr.50}}$  Setting for the movement amount after near-point dog ON" is smaller than the deceleration distance from the "  $\overline{Pr.46}$  OPR speed" to "  $\overline{Pr.47}$  Creep speed".

A deceleration stop will be carried out if the speed is changed during the operation and an error occurs.

- (2) The following shows the operation when a machine OPR is started while the near-point dog is ON.
- (3) When the stop signal stops the machine OPR, carry out the machine OPR again. When restart command is turned ON after the stop signal stops the OPR, the error "OPR restart impossible (error code: 209)" will occur.

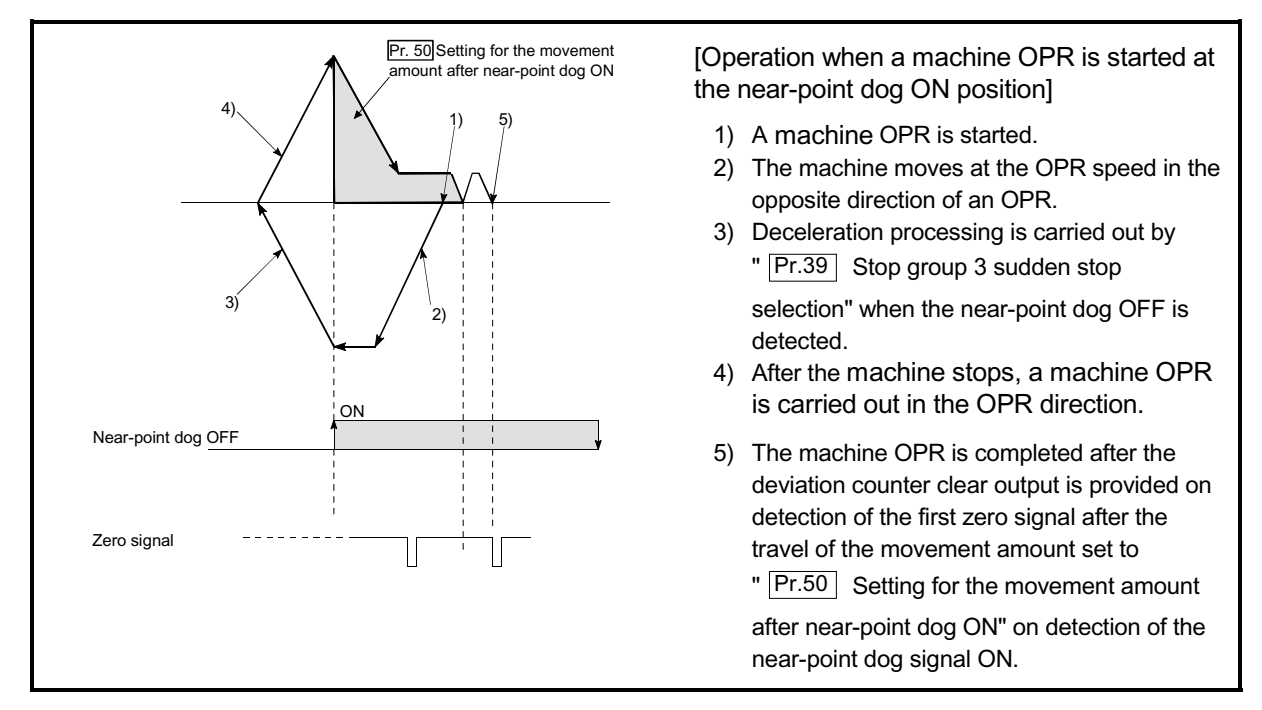

Fig. 8.13 Count method 1) machine OPR on the near-point dog ON position

## 8.2.5 OPR method (3): Count method 2)

The following shows an operation outline of the "method 2)" OPR method. The "count method 2)" method is effective when a "zero signal" cannot be received. (Note that compared to the "count method 1)" method, using this method will result in more deviation in the stop position during machine OPR.)

## **Operation chart**

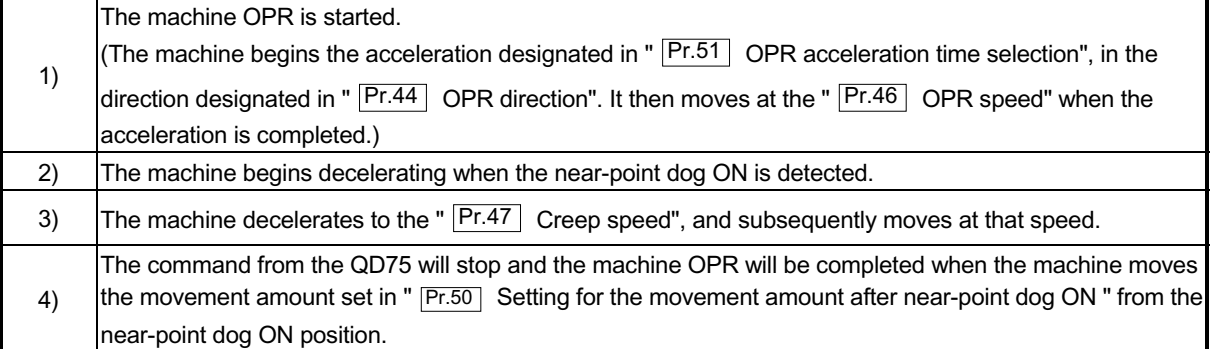

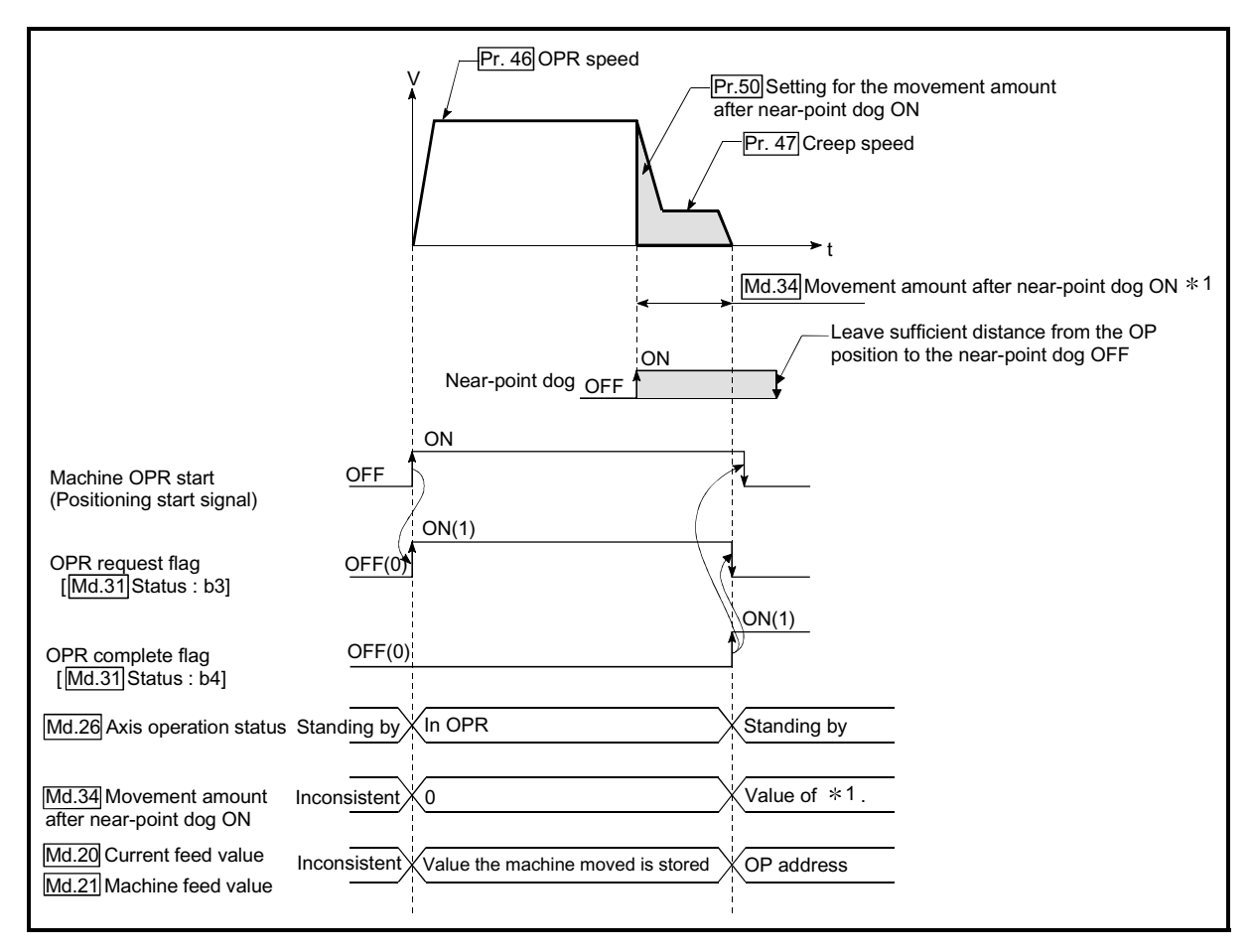

Fig. 8.14 Count method 2) machine OPR

### **Restrictions**

When this method is used, a deviation will occur in the stop position (OP) compared to other OPR methods because an error of about 1 ms occurs in taking in the near-point dog ON.

**Precautions during operation** 

(1) An error "Count method movement amount fault (error code: 206)" will occur and the operation will not start if the " $\overline{Pr.50}$  Setting for the movement amount after near-point dog ON" is smaller than the deceleration distance from the "  $\boxed{Pr.46}$  OPR speed" to "  $\boxed{Pr.47}$  Creep speed".

A deceleration stop will be carried out if the speed is changed during the operation and an error occurs.

- (2) The following shows the operation when a machine OPR is started while the near-point dog is ON.
- (3) When the stop signal stops the machine OPR, carry out the machine OPR again. When restart command is turned ON after the stop signal stops the OPR, the error "OPR restart impossible (error code: 209)" will occur.

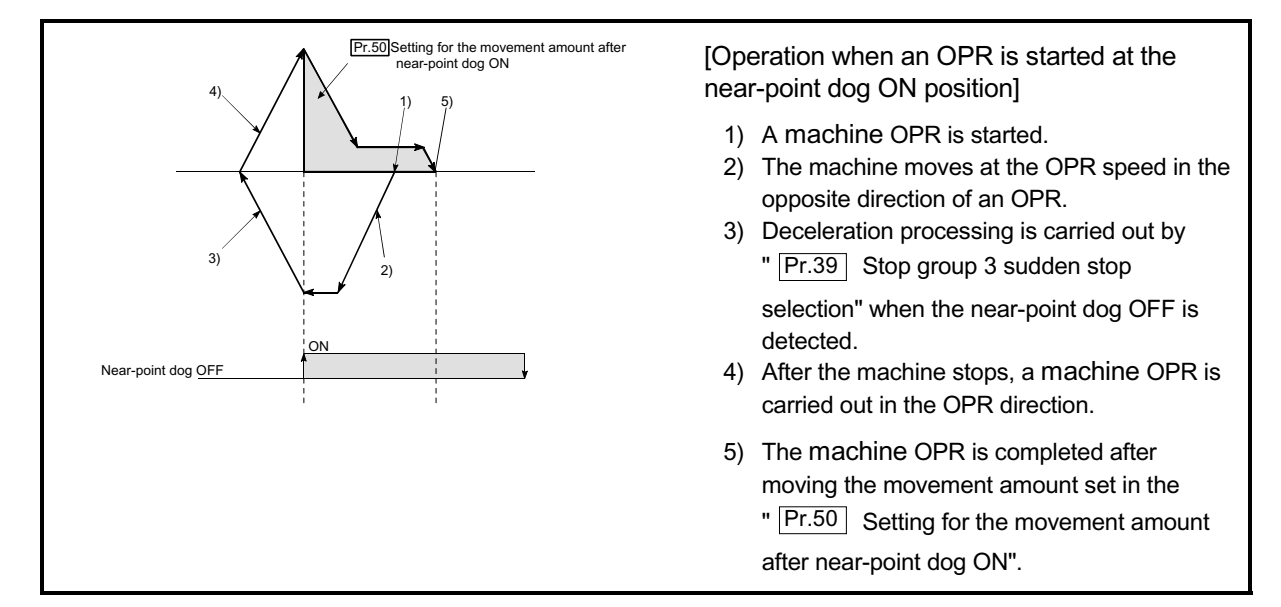

Fig. 8.15 Count method 2) machine OPR on the near-point dog ON position

## 8.2.6 OPR method (4): Data set method

The following shows an operation outline of the "Data set method" OPR method. The " Data set method" method is effective when a "Near-point dog" does not used. It can be used with absolute position system.

With the data set method OPR, the position where the machine OPR has been carried out, is registered into the QD75 as the OP, and the current feed value and feed machine value is overwritten to an OP address.

Use the JOG or manual pulse generator operation to move the OP.

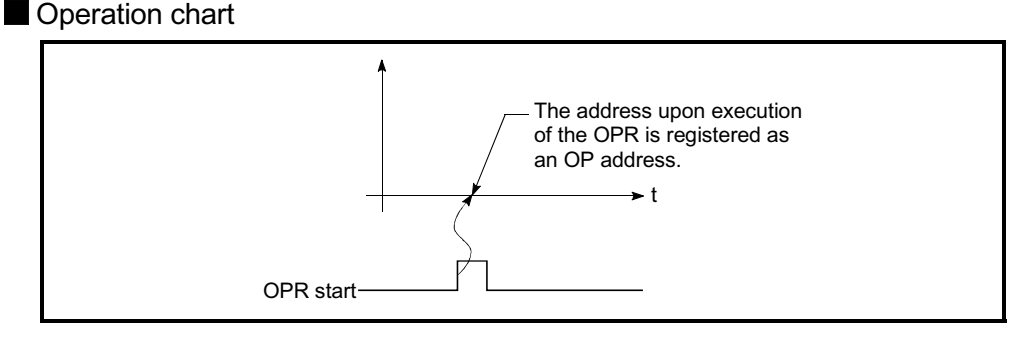

Fig. 8.16 Data set method OPR

**Precautions during operation** 

- (1) The zero point must have been passed before the OPR is carried out after the power supply is turned ON. If the OPR is carried out without passing the zero point even once, the "OPR restart zero point not passed error" will occur. When the "Home positioning return (OPR) restart zero point not passed error" occurs, perform the JOG or similar operation so that the servomotor makes more than one revolution after an error reset, before carrying out the machine OPR again.
- (2) When it is not the case of the absolute position system, starting the data set method OPR will be identical to the function of the current value change.
- (3) The OPR data used for the data set method is the "OPR method" and "OP address". The OPR data other than that for the OPR method and OP address is not used for the data set method OPR method, but if a value is set the outside the setting rage, an error will occur when the PLC READY signal (Y0) is turned ON so that the preparation complete (X0) is not turned OFF. With the OPR data other than that for the OPR method and OP address, set an arbitrary value (default value can be allowed) within each data setting range so that an error will not occur upon receiving the PLC READY signal ON.

## 8.3 Fast OPR

## 8.3.1 Outline of the fast OPR operation

### **Fast OPR operation**

In a fast OPR, positioning is carried out by a machine OPR to the " Md.21 Machine feed value" stored in the QD75.

The following shows the operation during a basic fast OPR start.

- 1) The fast OPR is started.
- 2) Positioning control begins to the " $\overline{Md.21}$  Machine feed value", begins at speed set in the OPR parameters ( $\overline{Pr.43}$  to  $\overline{Pr.57}$ ).
- 3) The fast OPR is completed.

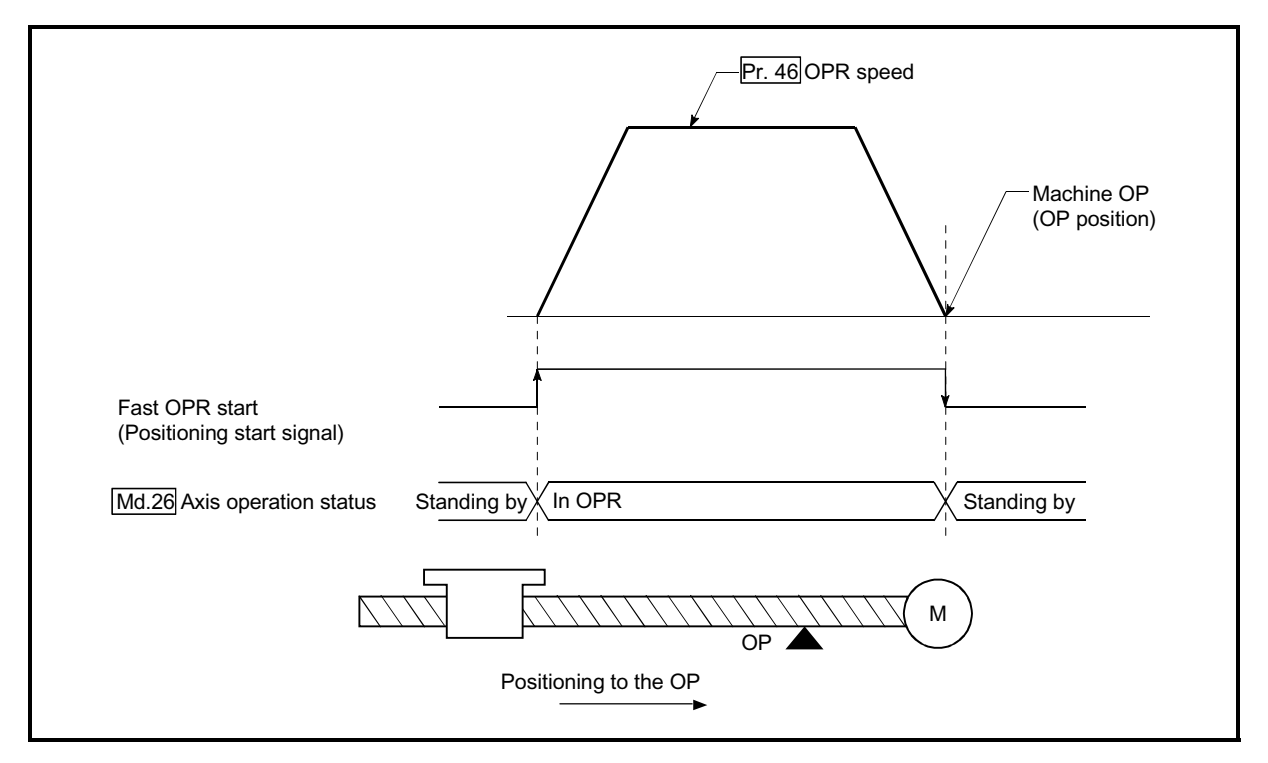

Fig. 8.17 Fast OPR
## ■ Operation timing and processing time of fast OPR

The following shows details about the operation timing and time during fast OPR.

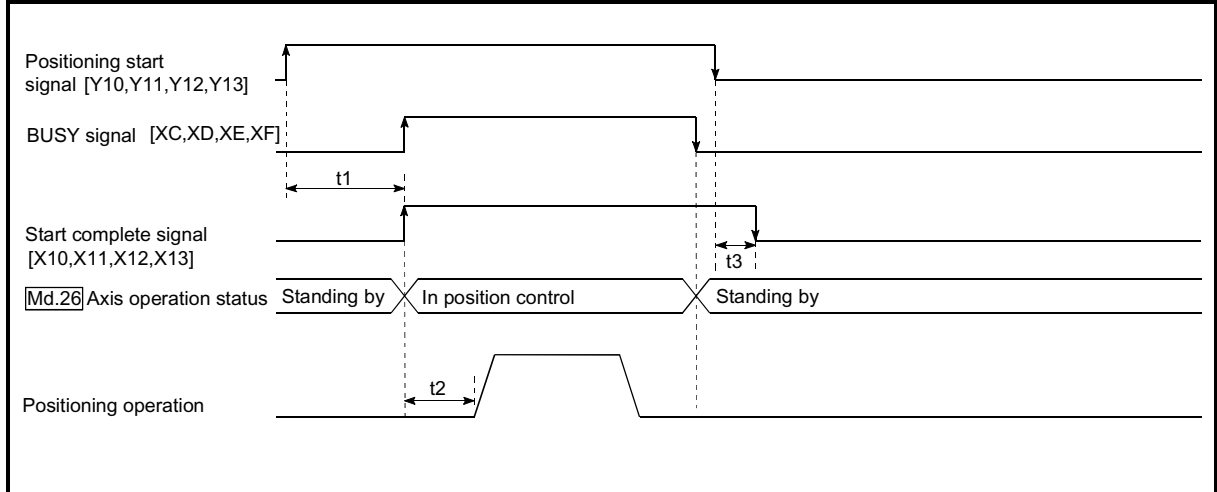

Fig. 8.18 Operation timing and processing time of fast OPR

Normal timing time Unit: ms

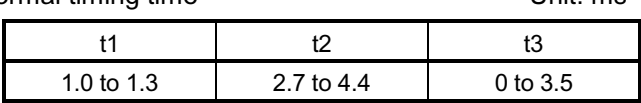

xThe t1 timing time could be delayed by the operation state of other axes.

#### Operating restrictions

When the OPR complete flag (Md.31 Status: b3) is ON, executing a fast OPR start will result in an "Home positioning return (OPR) request flag ON" error (error code: 207)".

# Chapter 9 Major Positioning Control

The details and usage of the major positioning controls (control functions using the "positioning data") are explained in this chapter.

The major positioning controls include such controls as "positioning control" in which positioning is carried out to a designated position using the address information, "speed control" in which a rotating object is controlled at a constant speed, "speed-position switching control" in which the operation is shifted from "speed control" to "position control" and "position-speed switching control" in which the operation is shifted from "position control" to "speed control".

Carry out the required settings to match each control.

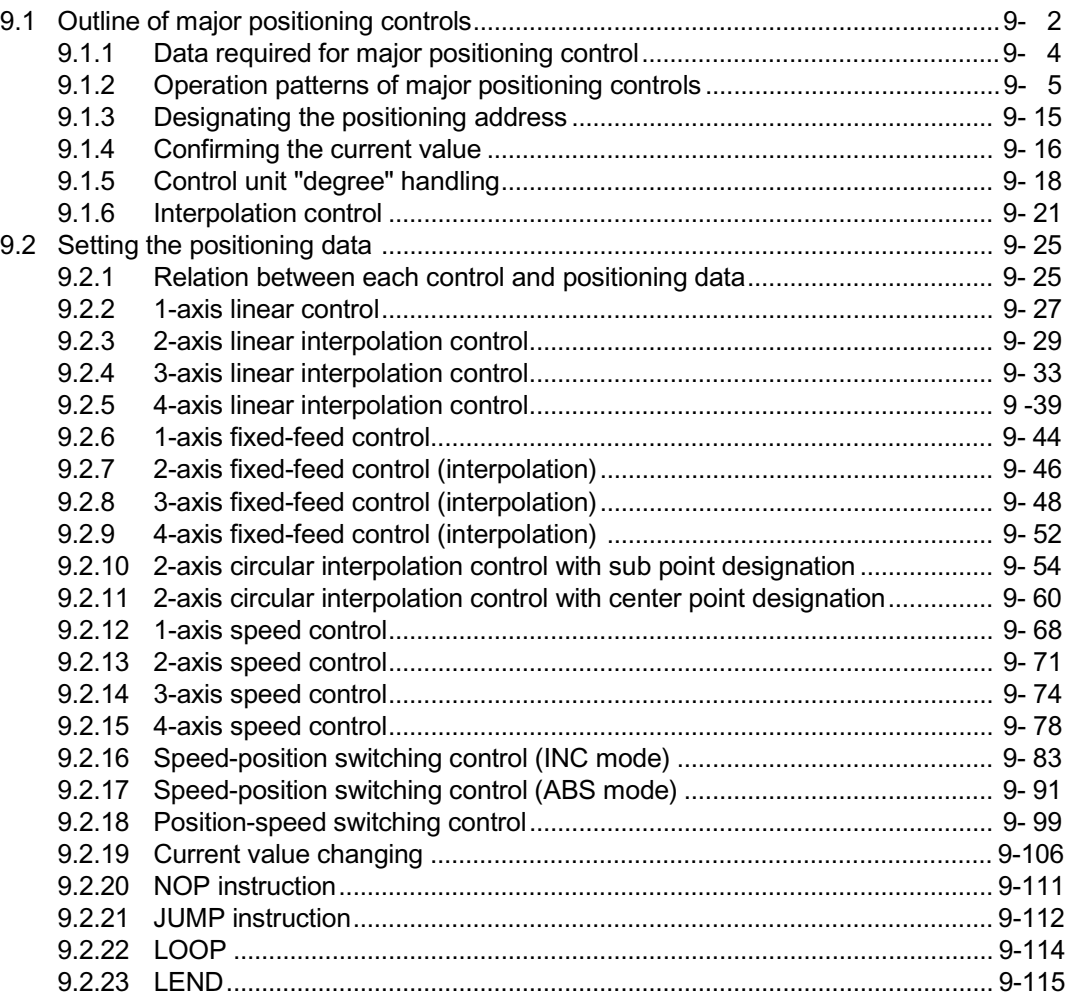

## 9.1 Outline of major positioning controls

"Major positioning controls" are carried out using the "positioning data" stored in the QD75.

The basic controls such as position control and speed control are executed by setting the required items in this "positioning data", and then starting that positioning data. The control system for the "major positioning controls" is set in setting item  $\sqrt{T}$  Da.2 Control system" of the positioning data.

Control defined as a "major positioning control" carries out the following types of control according to the  $\sqrt[n]{\text{Da.2}}$  Control system" setting.

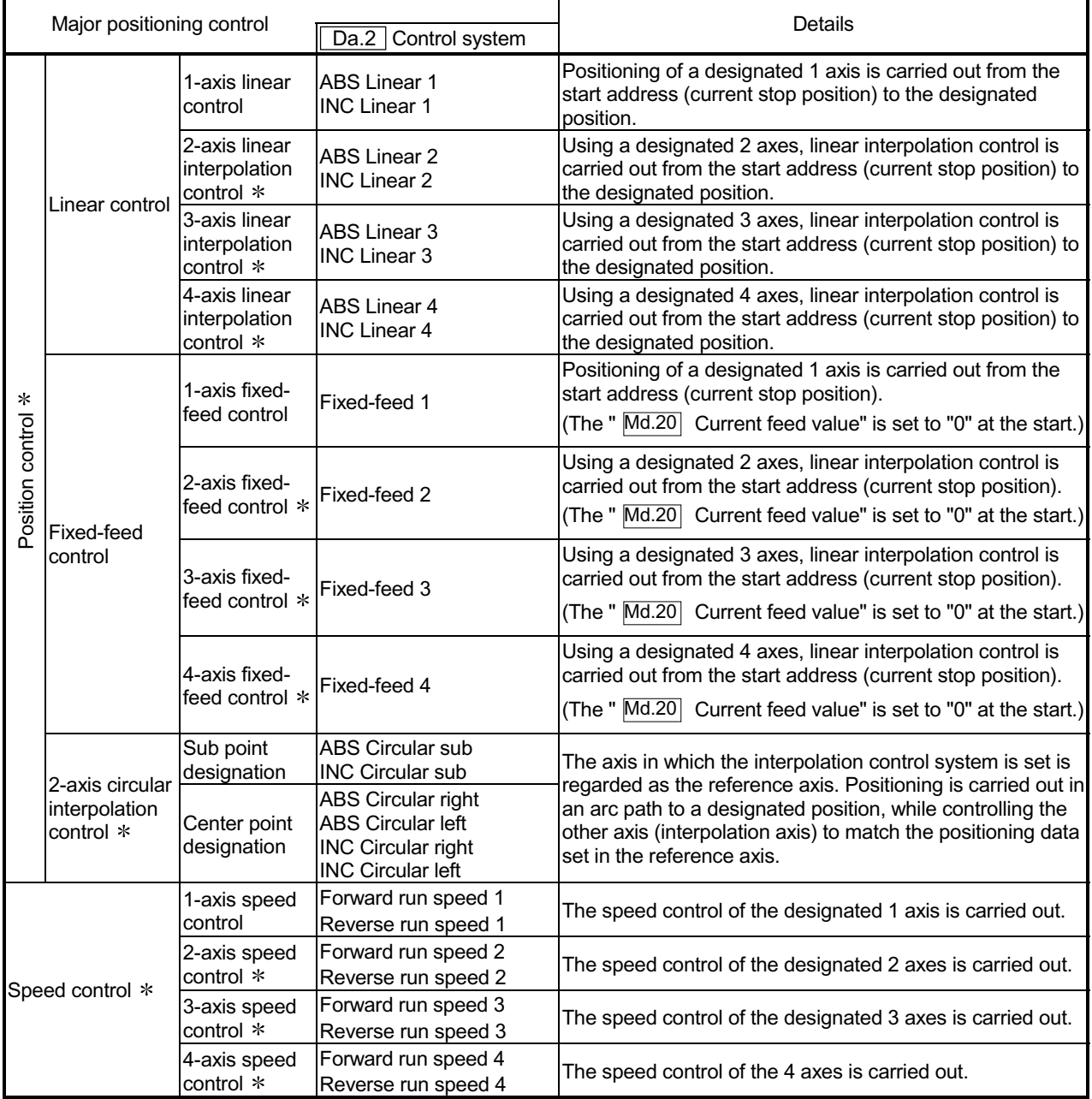

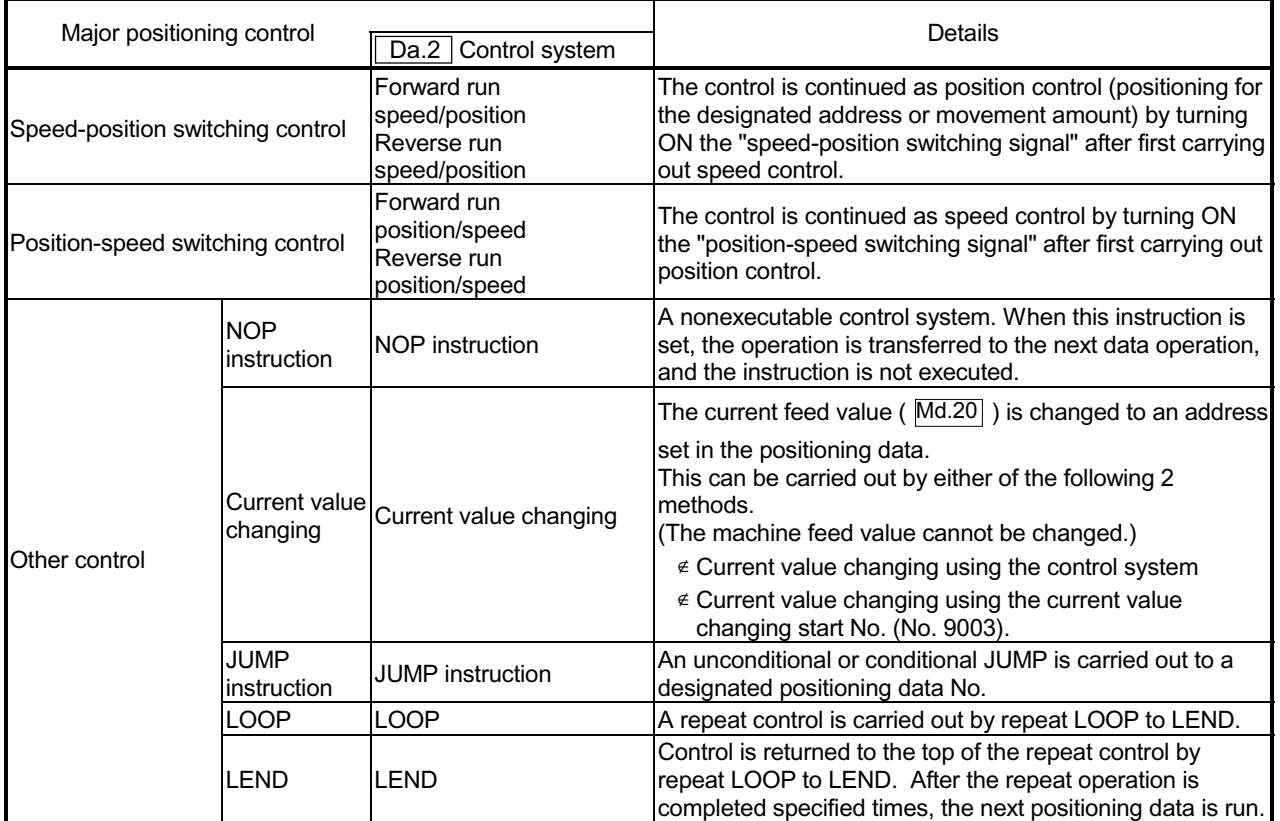

 In "2-axis linear interpolation control", "3-axis linear interpolation control", "4-axis linear interpolation control", "2-axis fixed-feed control", "3-axis fixed-feed control", "4-axis fixed-feed control", "2-axis circular interpolation control", "2-axis speed control", "3-axis speed control" and "4-axis speed control", control is carried out so that linear and arc paths are drawn using a motor set in two or more axes directions. This kind of control is called "interpolation control". (Refer to Section 9.1.6 "Interpolation control" for details.)

# 9.1.1 Data required for major positioning control

The following table shows an outline of the "positioning data" configuration and setting details required to carry out the "major positioning controls".

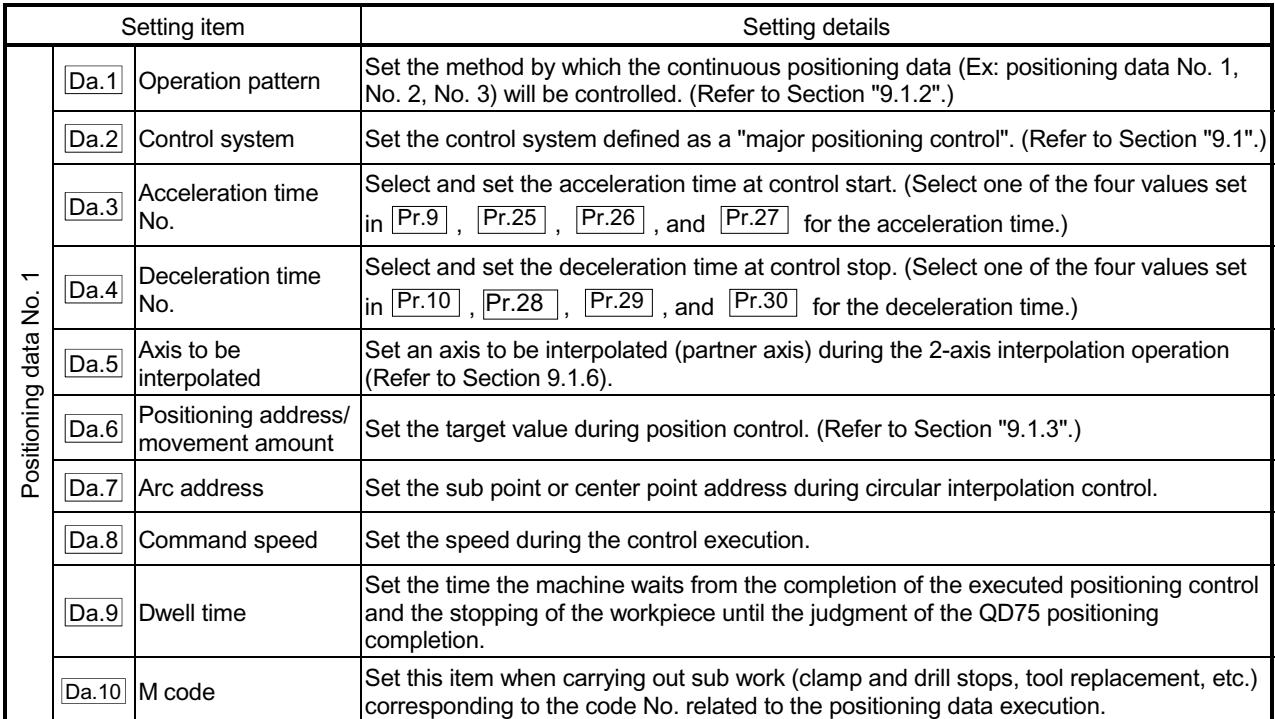

\* The settings and setting requirement for the setting details of  $\sqrt{Da.1}$  to  $\sqrt{Da.10}$  differ according to the " Da.2 Control system". (Refer to Section 9.2 "Setting the positioning data".)

**Major positioning control sub functions** 

Refer to Section 3.2.4 "Combination of QD75 major functions and sub functions" for details on "sub functions" that can be combined with the major positioning control.

Also refer to Chapter 12 "Control sub Functions" for details on each sub function.

■ Major positioning control from peripheral devices

"Major positioning control" can be executed from the peripheral device test mode. Refer to GX Configurator-QP Operating Manual for details on carrying out major positioning control from the peripheral device.

# REMARK

 $\epsilon$  600 positioning data (positioning data No. 1 to 600) items can be set per axis.

### 9.1.2 Operation patterns of major positioning controls

In "major positioning control" (high-level positioning control), " Da.1 Operation pattern" can be set to designate whether to continue executing positioning data after the started positioning data. The "operation pattern" includes the following 3 types.

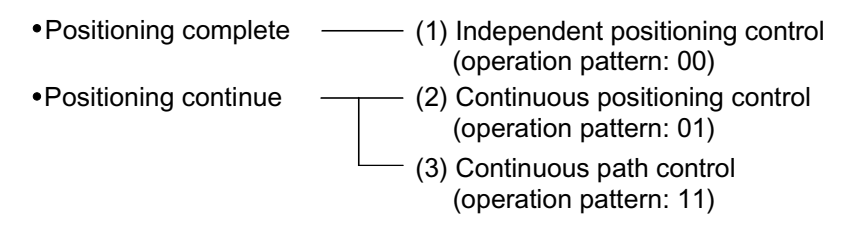

The following shows examples of operation patterns when "1-axis linear control (ABS linear 1)" is set in positioning data No. 1 to No. 6 of axis 1. Details of each operation pattern are shown on the following pages.

< Operation example when "1-axis linear positioning" is set in the positioning data of axis 1 >

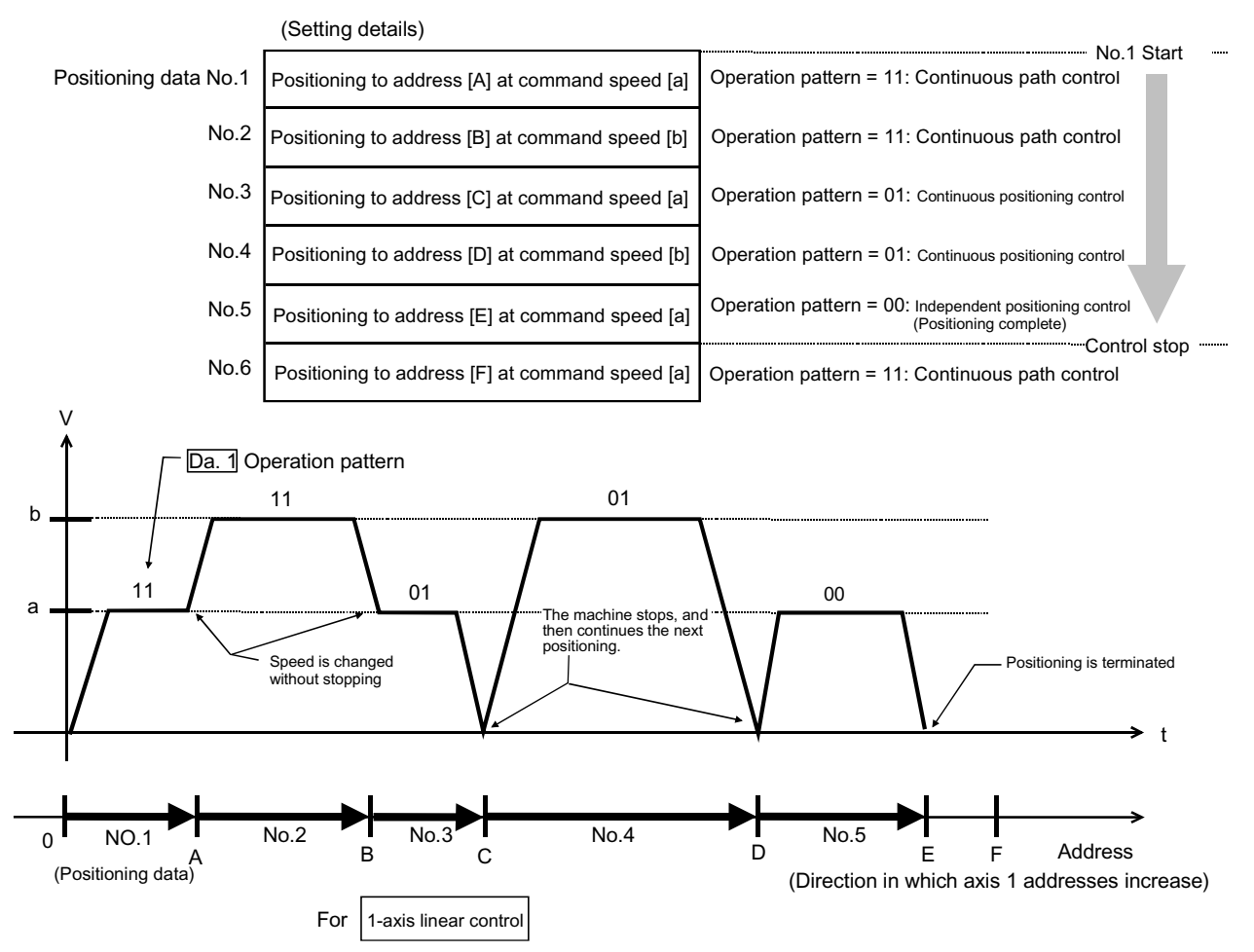

(One motor is driven, and positioning is carried out to an addresses designated in one direction.)

# POINT

The BUSY signal [XC, XD, XE, XF] turns ON even when position control of movement amount 0 is executed. However, since the ON time is short, the ON status may not be detected in the PLC program.

### [1] Independent positioning control (Positioning complete)

This control is set when executing only one designated data item of positioning. If a dwell time is designated, the positioning will complete after the designated time elapses.

This data (operation pattern [00] data) becomes the end of block data when carrying out block positioning. (The positioning stops after this data is executed.)

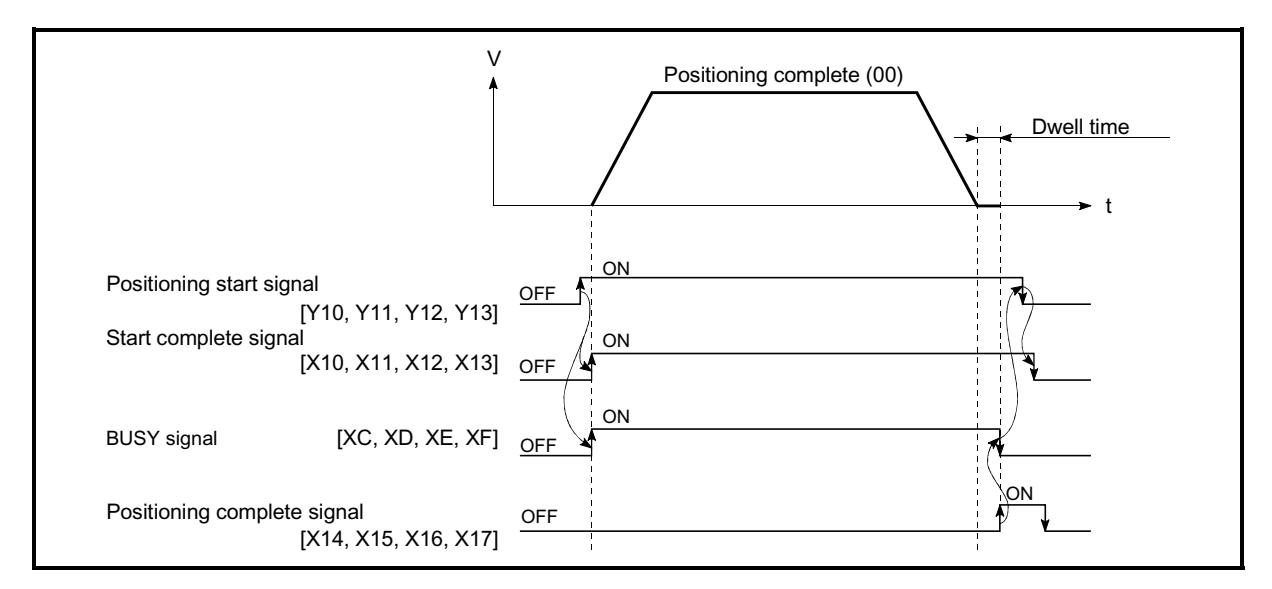

Fig. 9.1 Operation during independent positioning control

- [2] Continuous positioning control
	- (1) The machine always automatically decelerates each time the positioning is completed. Acceleration is then carried out after the QD75 command speed reaches 0 to carry out the next positioning data operation. If a dwell time is designated, the acceleration is carried out after the designated time elapses.
	- (2) In operation by continuous positioning control (operation pattern "01"), the next positioning No. is automatically executed. Always set operation pattern "00" in the last positioning data to complete the positioning. If the operation pattern is set to positioning continue ("01" or "11"), the operation will continue until operation pattern "00" is found. If the operation pattern "00" cannot be found, the operation may be carried out until the positioning data No. 600. If the operation pattern of the positioning data No. 600 is not completed, the operation will be started again from the positioning data No. 1.

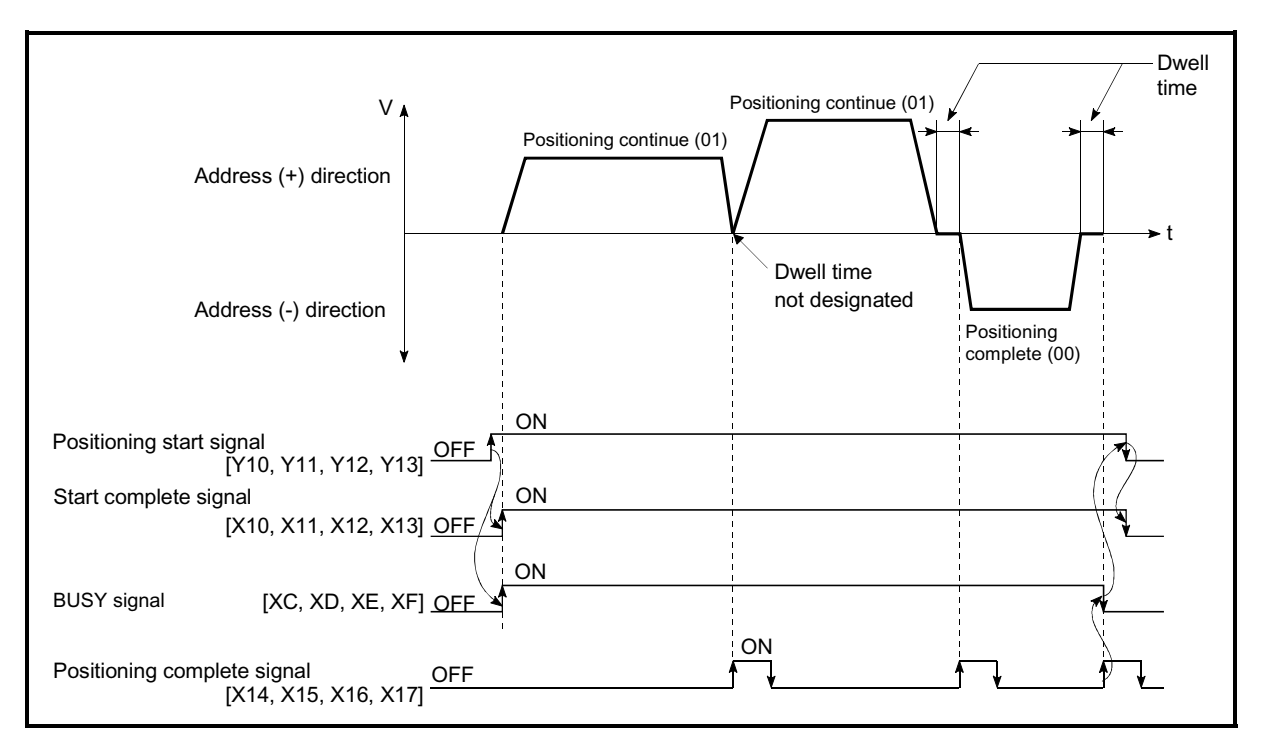

Fig. 9.2 Operation during continuous positioning control

# [3] Continuous path control

- (1) Continuous path control
	- (a) The speed is changed without deceleration stop between the command speed of the positioning data currently being run and the speed of the positioning data that will be run next. The speed is not changed if the current speed and the next speed are equal.
	- (b) The speed will become the speed used in the previous positioning operation if the command speed is set to "-1".
	- (c) Dwell time will be ignored, even if set.
	- (d) The next positioning No. is executed automatically in operations by continuous path control (operation pattern "11"). Always complete the positioning by setting operation pattern "00" in the last positioning data. If the operation pattern is set to positioning continue ("01" or "11"), the operation will continue until operation pattern "00" is found. If the operation pattern "00" cannot be found, the operation may be carried out until the positioning data No. 600. If the operation pattern of the positioning data No. 600 is not complete, the operation will be started again from the positioning data No. 1.
	- (e) The speed switching patterns include the "front-loading speed switching pattern" in which the speed is changed at the end of the current positioning side, and the "standard speed switching pattern" in which the speed is at the start of the next positioning side. (Refer to
		- " Pr.19 Speed switching mode".)

Continuous path control  $-\rightarrow$  Standard speed switching mode Front-loading speed switching mode

(f) In the continuous path control, the positioning may be completed before the set address/movement amount and the current data may be switched to the "positioning data that will be run next". This is because a preference is given to the positioning at a command speed. In actuality, the positioning is completed before the set address/movement amount by an amount of remaining distance at speeds less than the command speed. The remaining distance ( $\triangle \ell$ ) at speeds less than the command speed is  $0 \leq \bigwedge \ell \leq$  (distance moved in 3.5ms at a speed at the time of completion of the positioning).

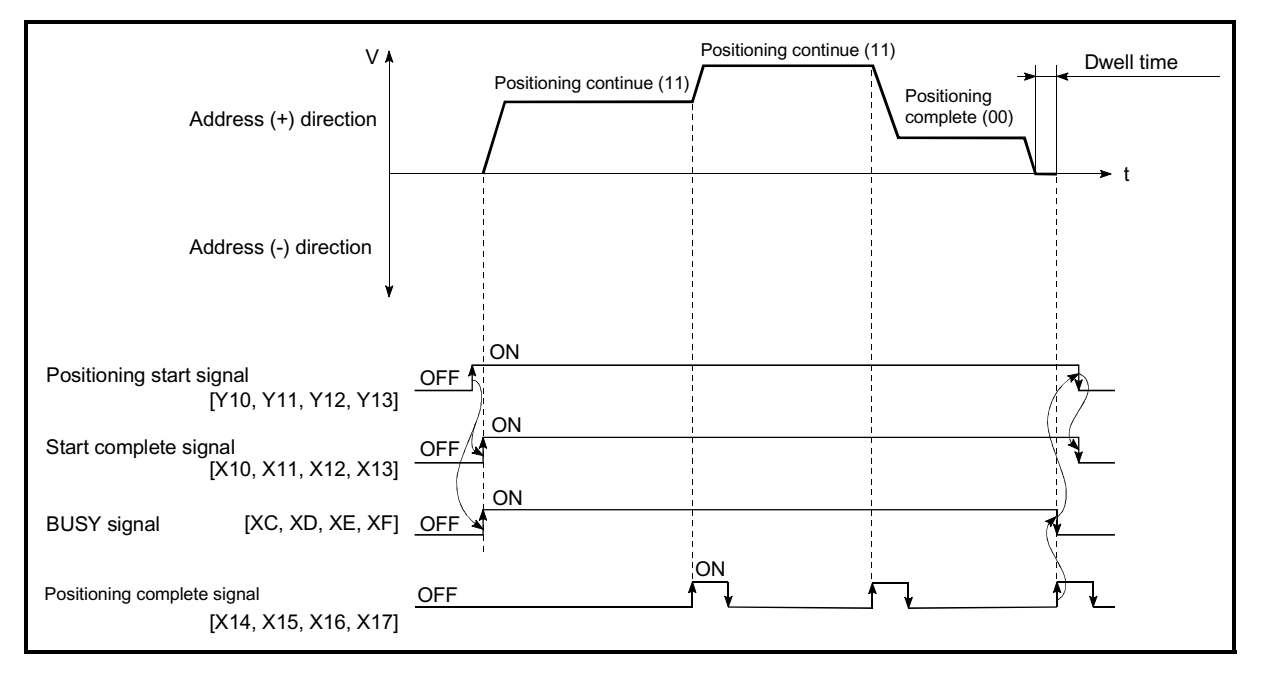

Fig. 9.3 Operation during continuous path control (Standard speed switching mode)

POINT In the continuous path control, a speed variation will not occur using the near-pass function when the positioning data No. is switched (Refer to Section 12.3.3 "Nearpass function").

- (2) Deceleration stop conditions during continuous path control Deceleration stops are not carried out in continuous path control, but the machine will carry out a deceleration stop to speed "0" in the following cases (a) to (d).
	- (a) When the operation pattern of the positioning data currently being executed is "continuous path control: 11", and the movement direction of the positioning data currently being executed differs from that of the next positioning data. (Only for 1-axis positioning control (Refer to the "Point" in the next page.))

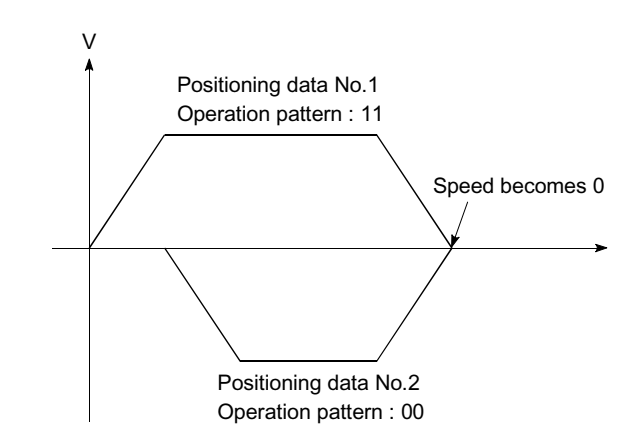

- (b) When the operation pattern of the positioning data currently being executed is "continuous path control: 11", and the movement amount of the next positioning data is "0".
- (c) During operation by step operation. (Refer to Section 12.7.1 "Step function".)
- (d) When there is an error in the positioning data to carry out the next operation.

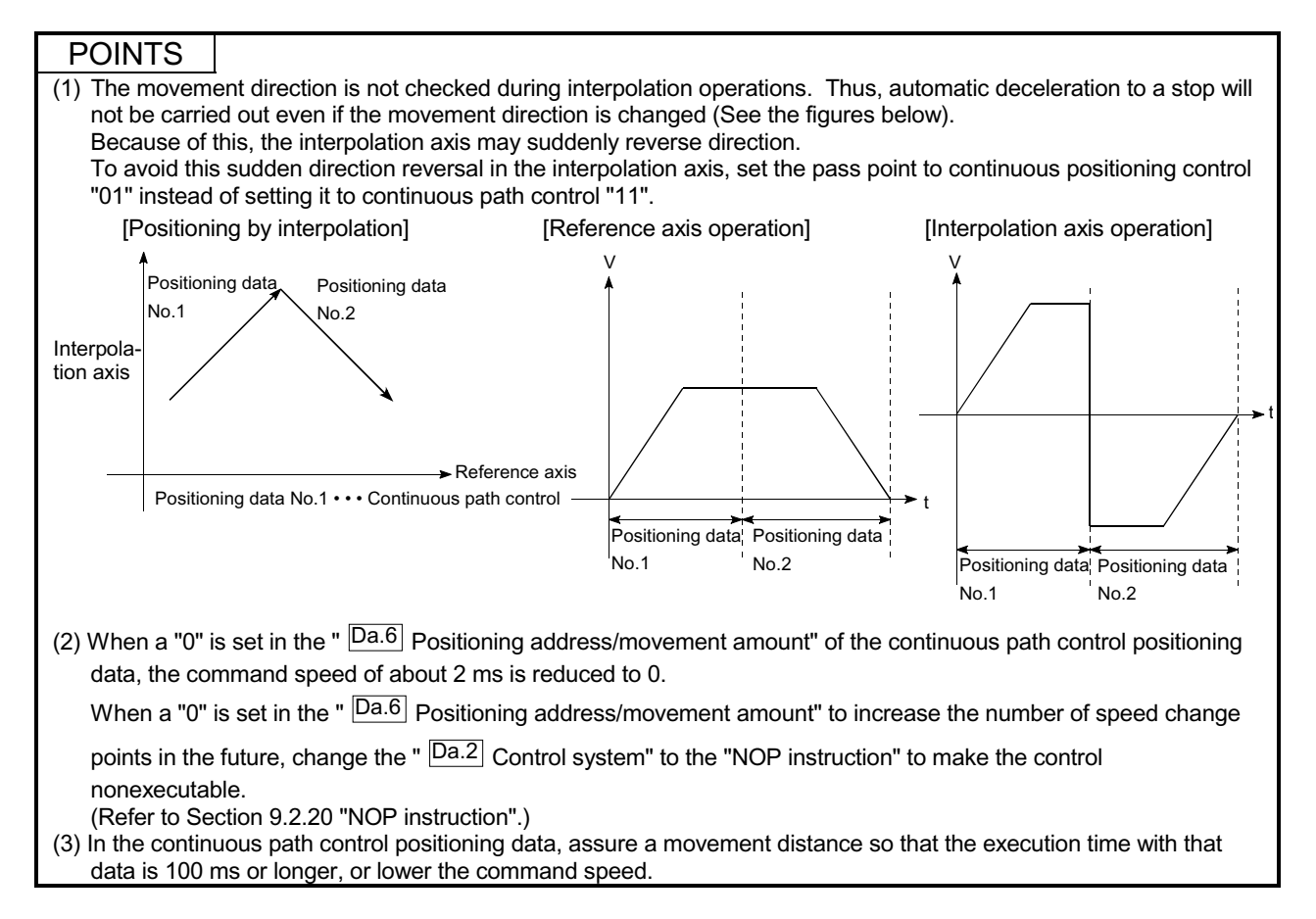

# (3) Speed handling

- (a) Continuous path control command speeds are set with each positioning data. The QD75 then carries out the positioning at the speed designated with each positioning data.
- (b) The command speed can be set to "–1" in continuous path control. The control will be carried out at the speed used in the previous positioning data No. if the command speed is set to "–1". (The "current speed" will be displayed in the command speed when the positioning data is set with a peripheral device. The current speed is the speed of the positioning control being executed currently.)
	- 1) The speed does not need to be set in each positioning data when carrying out uniform speed control if "–1" is set beforehand in the command speed.
	- 2) If the speed is changed in the previous positioning data when "–1" is set in the command speed, the operation can be continued at the new speed.
	- 3) An error "no command speed error (error code: 503)" occurs and positioning cannot be started if "–1" is set in the command speed of the first positioning data at start.

[Relation between the command speed and current speed]

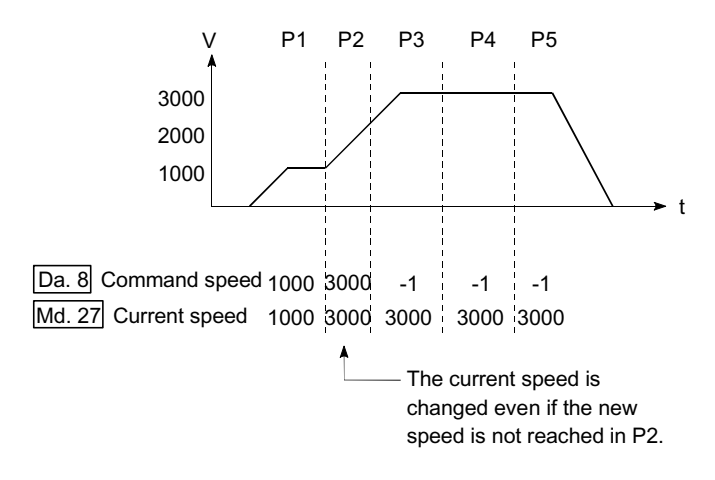

# POINTS

- (1) In the continuous path control, a speed variation will not occur using the near-pass function when the positioning data is switched (Refer to Section 12.3.3 "Near-pass function").
- (2) The QD75 holds the command speed set with the positioning data, and the latest value of the speed

set with the speed change request as the  $\sqrt{Md.27}$  Current speed". It controls the operation at the "current speed" when "-1" is set in the command speed.

(Depending on the relation between the movement amount and the changed speed, the feedrate may not reach the new speed value, but even then the current speed will be updated.)

(3) When the address for speed change is identified beforehand, generate and execute the positioning data for speed change by the continuous path control to carry out the speed change without requesting the speed change with a PLC program.

- (4) Speed switching (Refer to " Pr.19 Speed switching mode".)
	- (a) Standard speed switching mode
		- 1) If the respective command speeds differ in the "positioning data currently being executed" and the "positioning data to carry out the next operation", the machine will accelerate or decelerate after reaching the positioning point set in the "positioning data currently being executed" and the speed will change over to the speed set in the "positioning data to carry out the next operation".
		- 2) The parameters used in acceleration/deceleration to the command speed set in the "positioning data to carry out the next operation" are those of the positioning data to carry out acceleration/deceleration.

Speed switching will not be carried out if the command speeds are the same.

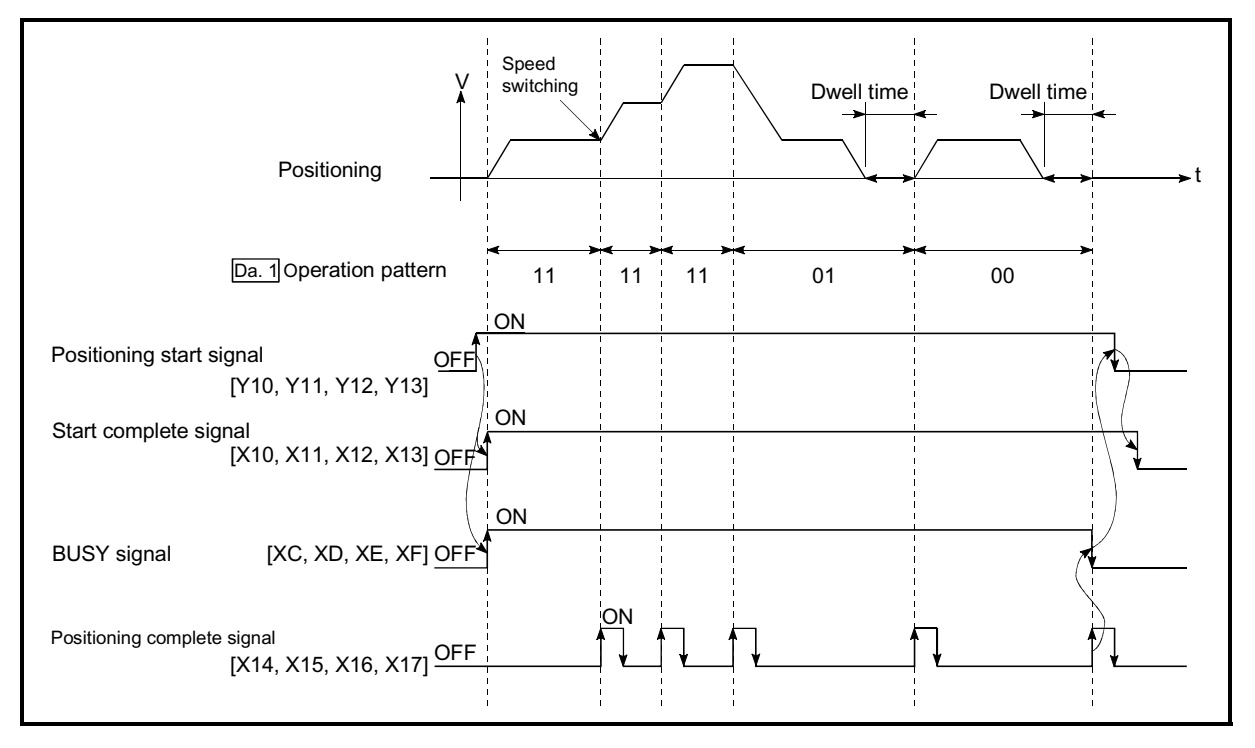

Fig. 9.4 Operation for the standard speed switching mode

- 3) Speed switching condition
	- If the movement amount is small in regard to the target speed, the current speed may not reach the target speed even if acceleration/deceleration is carried out. In this case, the machine is accelerated/decelerated so that it nears the target speed. If the movement amount will be exceeded when automatic deceleration is required (Ex. Operation patterns "00", "01", etc.), the machine will immediately stop at the designated positioning address, and a "insufficient movement distance warning (warning code: 513)" will occur.

[When the speed cannot change over in P2] When the relation of the speeds is  $P1 =$ P4, P2 = P3, P1 < P2.

P1 P2 P3 P4

 [When the movement amount is small during automatic deceleration]

The movement amount required to carry out the automatic deceleration cannot be secured, so the machine immediately stops in a speed  $\Gamma$  0 status.

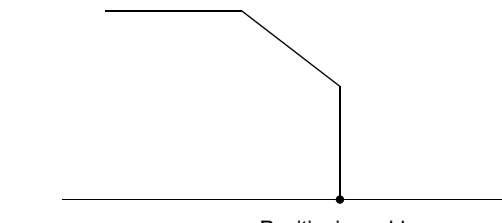

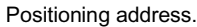

- (b) Front-loading speed switching mode
	- 1) If the respective command speeds differ in the "positioning data currently being executed" and the "positioning data to carry out the next operation", the speed will change over to the speed set in the "positioning data to carry out the next operation" at the end of the "positioning data currently being executed".
	- 2) The parameters used in acceleration/deceleration to the command speed set in the "positioning data to carry out the next operation" are those of the positioning data to carry out acceleration/deceleration.

Speed switching will not be carried out if the command speeds are the same.

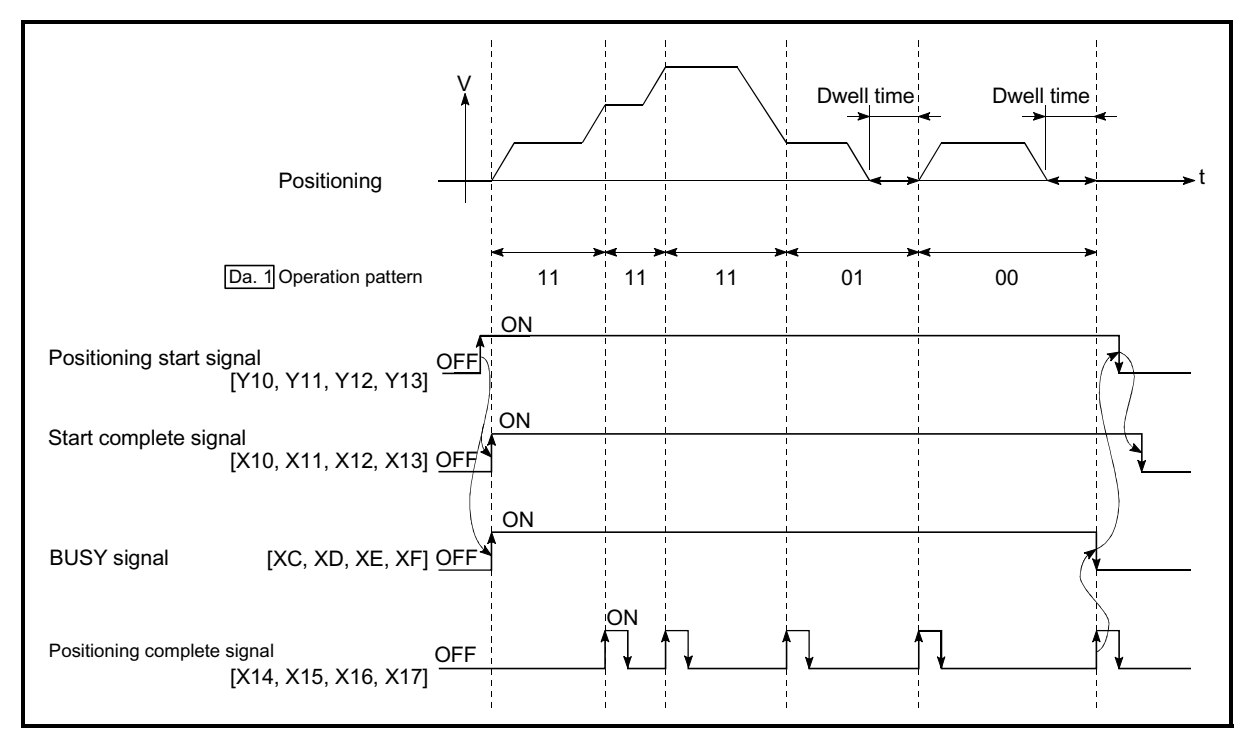

Fig. 9.5 Operation for the front-loading speed switching mode

#### 3) Speed switching condition

If the movement amount is small in regard to the target speed, the current speed may not reach the target speed even if acceleration/deceleration is carried out. In this case, the machine is accelerated/decelerated so that it nears the target speed. If the movement amount will be exceeded when automatic deceleration is required (Ex. Operation patterns "00", "01", etc.), the machine will immediately stop at the designated positioning address, and a "insufficient movement distance warning (warning code: 513)" will occur.

[When the speed cannot change over to the P2 speed in P1]

When the relation of the speeds is P1 = P4, P2 = P3, P1 < P2.

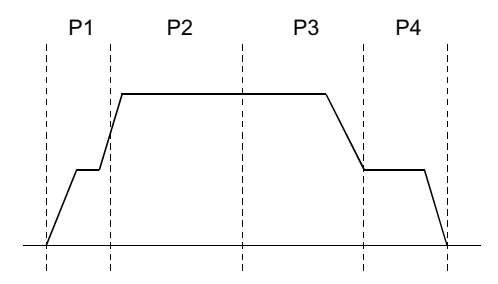

 [When the movement amount is small during automatic deceleration]

The movement amount required to carry out the automatic deceleration cannot be secured, so the machine immediately stops in a speed  $\Gamma$  0 status.

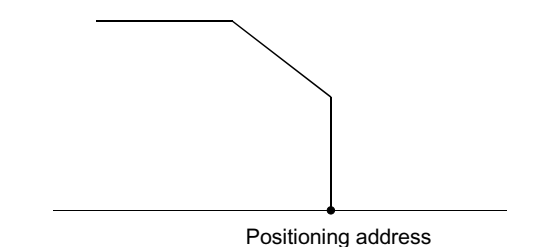

9 - 14

# 9.1.3 Designating the positioning address

The following shows the two methods for commanding the position in control using positioning data.

#### Absolute system

Positioning is carried out to a designated position (absolute address) having the OP as a reference. This address is regarded as the positioning address. (The start point can be anywhere.)

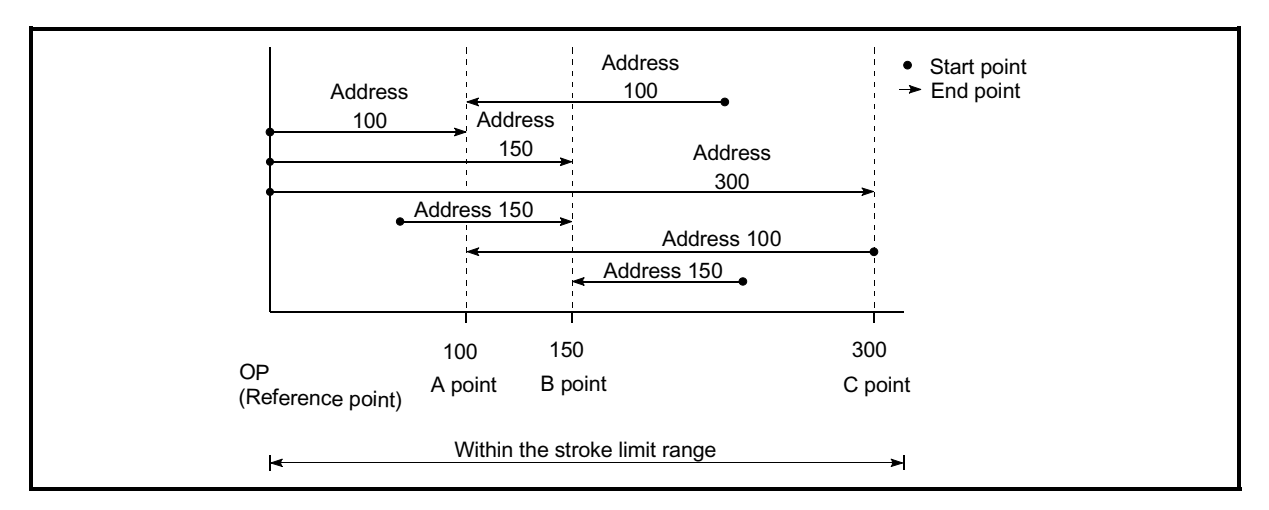

Fig. 9.6 Absolute system positioning

### Incremental system

The position where the machine is currently stopped is regarded as the start point, and positioning is carried out for a designated movement amount in a designated movement direction.

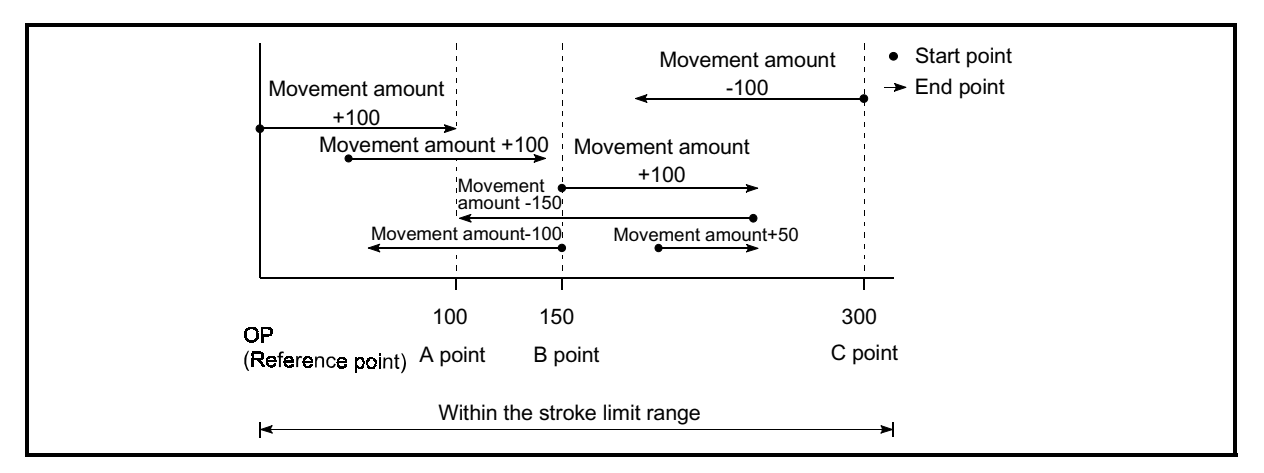

Fig. 9.7 Incremental system positioning

# 9.1.4 Confirming the current value

Values showing the current value

The following two types of addresses are used as values to show the position in the QD75.

These addresses ("current feed value" and "machine feed value") are stored in the monitor data area, and used in monitoring the current value display, etc.

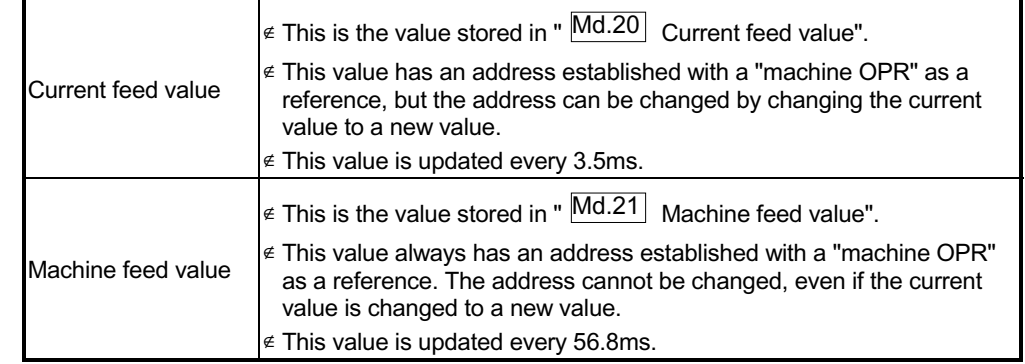

The "current feed value" and "machine feed value" are used in monitoring the current value display, etc.

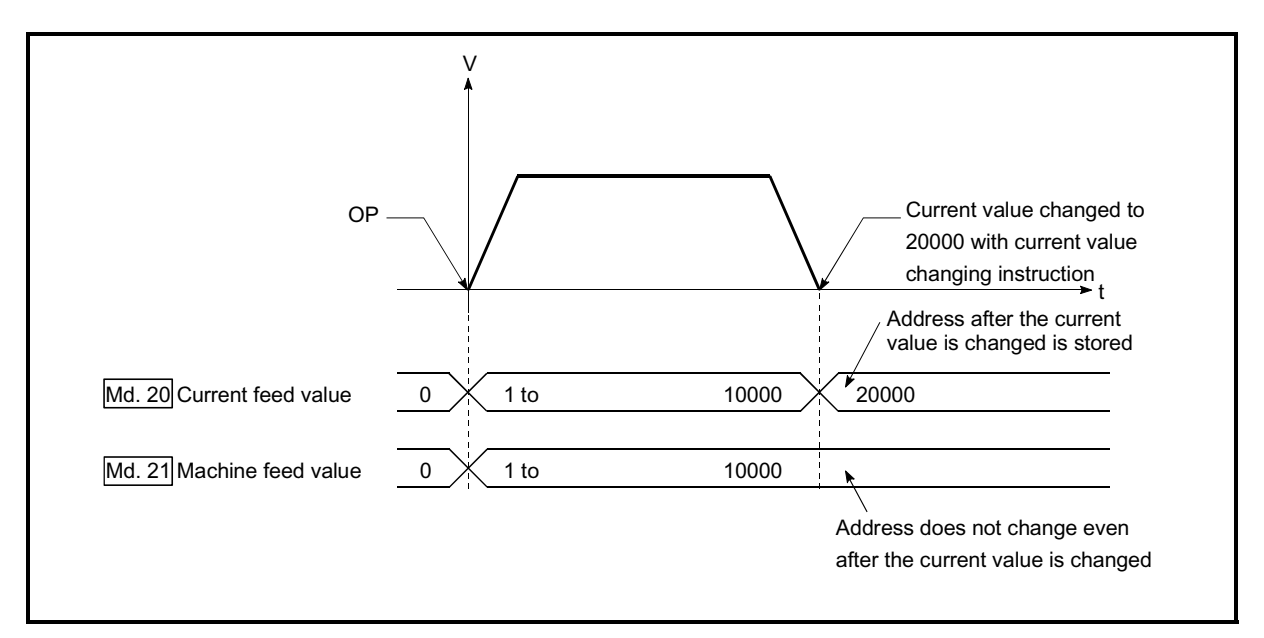

Fig. 9.8 Current feed value and machine feed value

#### **Restrictions**

(1) A 3.5ms error will occur in the current value update timing when the stored "current feed value" is used in the control.

A 56.8ms error will occur in the current value update timing when the stored "machine feed value" is used in the control.

(2) The "current feed value" and "machine feed value" may differ from the values set in "  $\boxed{\text{Da.6}}$  Positioning address/movement amount" of the positioning data if the movement amount per pulse is not set to "1".

#### Monitoring the current value

The "current feed value" and "machine feed value" are stored in the following buffer memory addresses, and can be read using a "DFRO (P) command" from the PLC CPU.

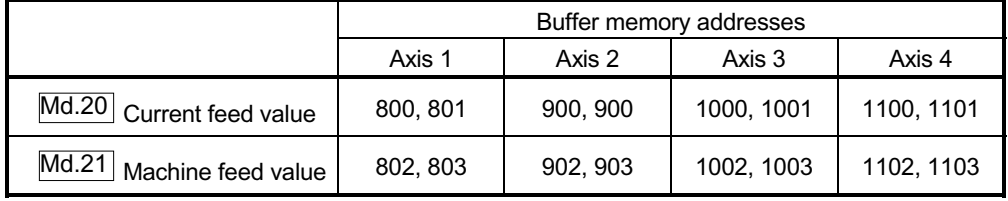

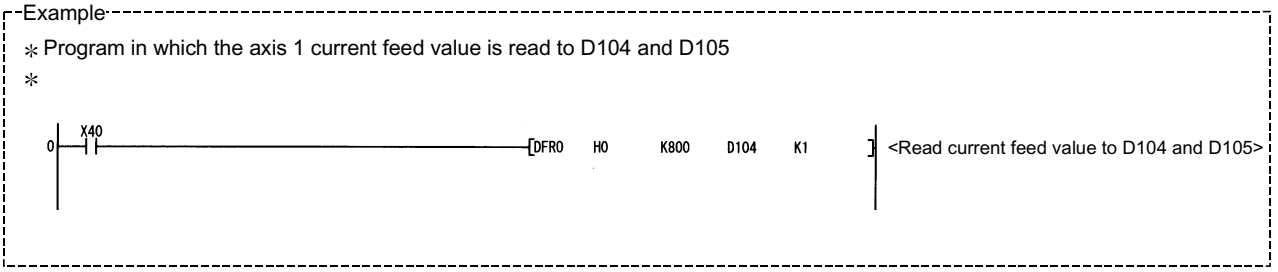

## 9.1.5 Control unit "degree" handling

When the control unit is set to "degree", the following items differ from when other control units are set.

[1] Current feed value and machine feed value addresses

The address of " Md.20 Current feed value" becomes a ring address from 0 to 359.99999°.

But the address of " Md.21 Machine feed value" doesn't become a ring address.

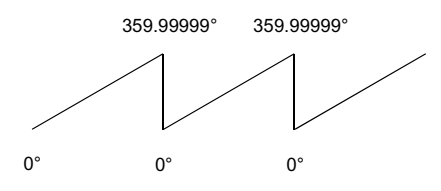

#### [2] Software stroke limit valid/invalid setting

With the control unit set to "degree", the software stroke limit upper and lower limit values are 0 to 359.99999.

(a) Setting to validate software stroke limit

To validate the software stroke limit, set the software stroke limit lower limit value and the upper limit value in a clockwise direction.

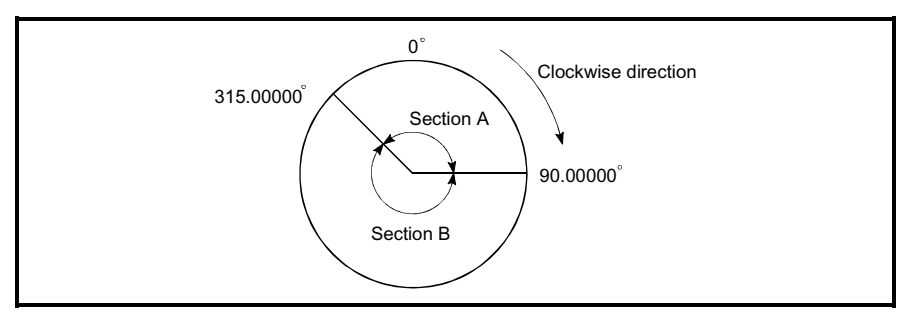

#### 1) To set the movement range A, set as follows.

- Software stroke limit lower limit value..................................315.00000° • Software stroke limit upper limit value ...................................90.00000°
- 2) To set the movement range B, set as follows.
	- Software stroke limit lower limit value....................................90.00000°
	- Software stroke limit upper limit value .................................315.00000°
- (b) Setting to invalidate software stroke limit To invalidate the software stroke limit, set the software stroke limit lower limit value equal to the software stroke limit upper limit value. The control can be carried out irrespective of the setting of the software stroke limit.
- [3] Positioning control method when the control unit is set to "degree" 1) Absolute system
	- (a) When the software stroke limit is invalid Positioning is carried out in the nearest direction to the designated address, using the current value as a reference. (This is called "shortcut control".)

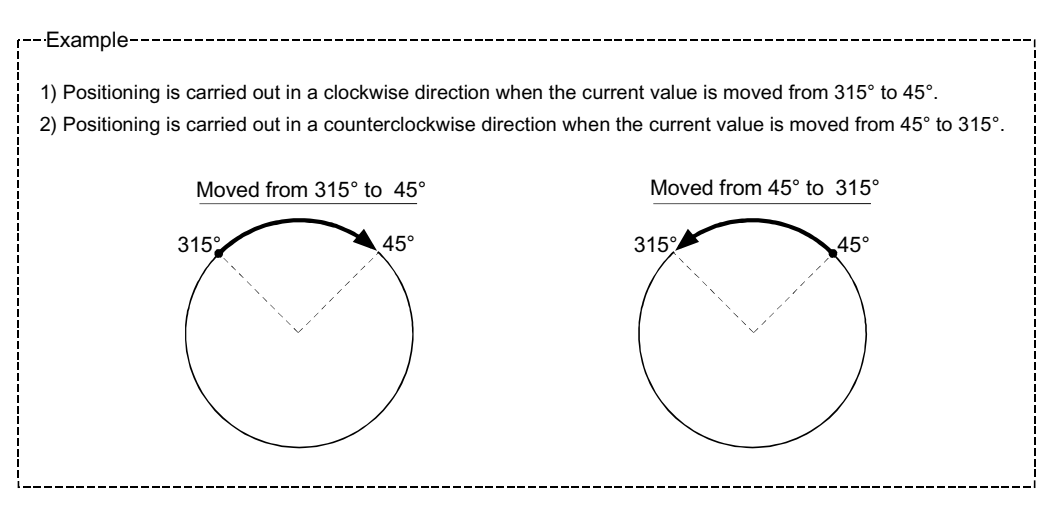

The shortcut control is invalidated and positioning in a designated direction is carried out by the " Cd.40 ABS direction in degrees".

This function can perform only when the software stroke limit is invalid. When the software stroke limit is valid, an error "ABS direction in degrees illegal" (error code: 546) occurs and positioning is not started.

To designate the movement direction in the ABS control, a "1" or "2" is written to the

" Cd.40 ABS direction setting in the unit of degree" of the buffer memory (initial value: 0).

The value written to the " $\overline{Cd.40}$  ABS direction in degrees" becomes valid only when the positioning control is started.

In the continuous positioning control and continuous path control, the operation is continued with the setting set at the time of start even if the setting is changed during the operation.

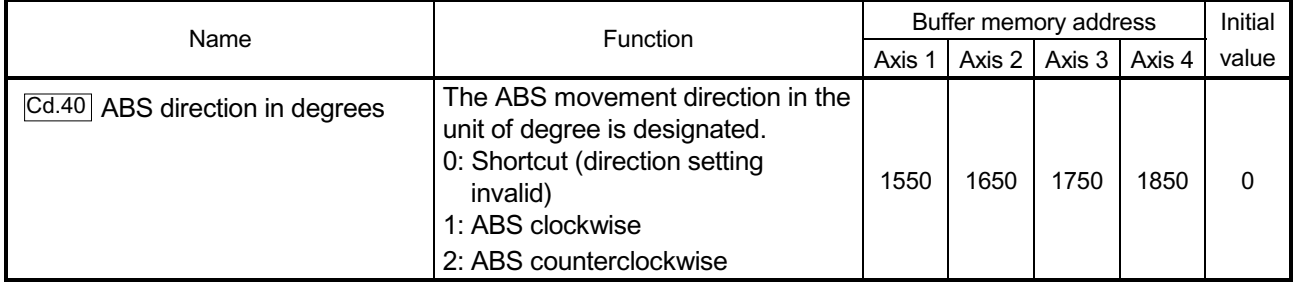

(b) When the software stroke limit is valid The positioning is carried out in a clockwise/counterclockwise direction depending on the software stroke limit range setting method. Because of this, positioning with "shortcut control" may not be possible.

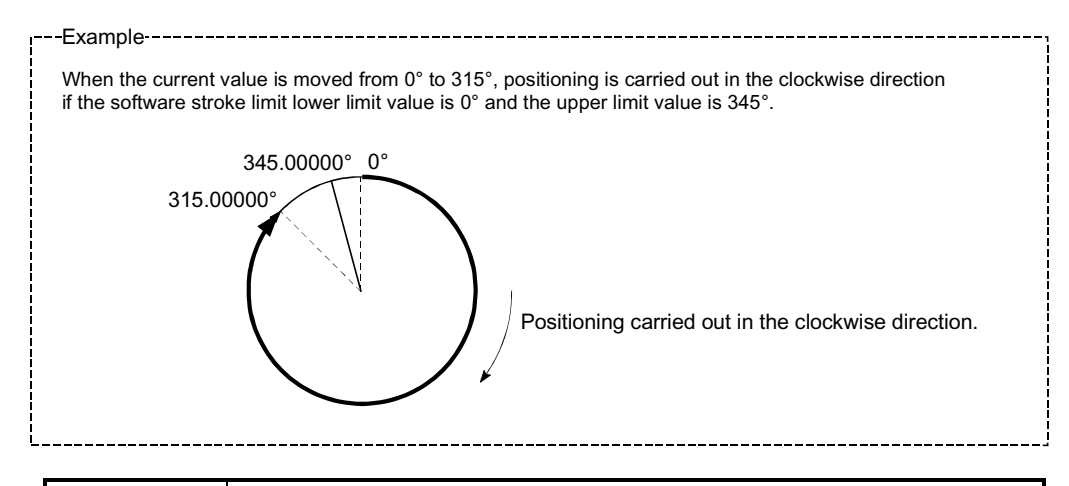

#### POINT

Positioning addresses are within a range of 0° to 359.99999°. Use the incremental system to carry out positioning of one rotation or more.

2) Incremental system

Positioning is carried out for a designated movement amount in a designated movement direction when in the incremental system of positioning.

The movement direction is determined by the sign  $(+, -)$  of the movement amount.

- $\epsilon$  For a positive (+) movement direction ......Clockwise
- $\epsilon$  For a negative (-) movement direction ..... Counterclockwise

## POINT

Positioning of 360° or more can be carried out with the incremental system. At this time, set as shown below to invalidate the software stroke limit.

[Software stroke limit upper limit value = Software stroke limit lower limit value]

## 9.1.6 Interpolation control

#### **Meaning of interpolation control**

In "2-axis linear interpolation control", "3-axis linear interpolation control", "4-axis linear interpolation control", "2-axis fixed-feed control", "3-axis fixed-feed control", "4-axis fixed-feed control", "2-axis speed control", "3-axis speed control", "4-axis speed control", and "2-axis circular interpolation control", control is carried out so that linear and arc paths are drawn using a motor set in two to four axis directions. This kind of control is called "interpolation control".

In interpolation control, the axis in which the control system is set is defined as the "reference axis", and the other axis is defined as the "interpolation axis".

The QD75 controls the "reference axis" following the positioning data set in the "reference axis", and controls the "interpolation axis" corresponding to the reference axis control so that a linear or arc path is drawn.

The following table shows the reference axis and interpolation axis combinations.

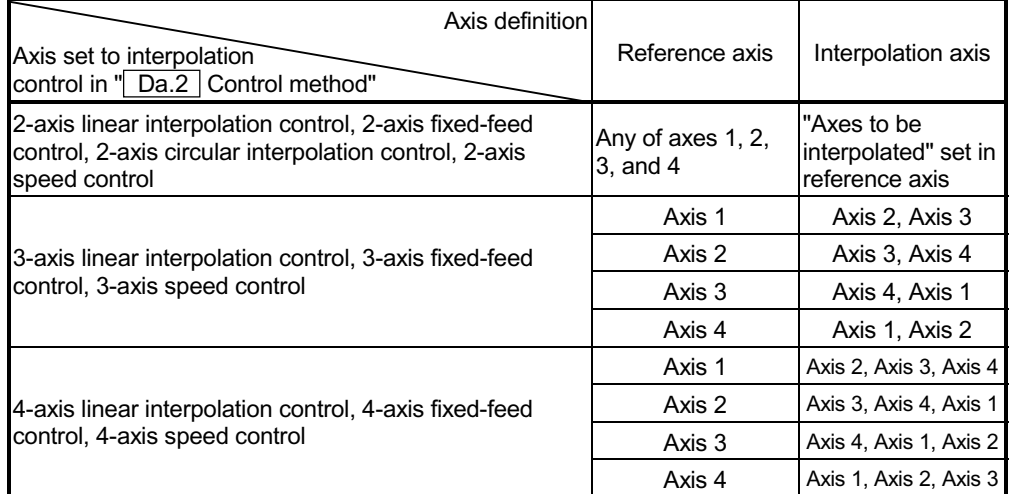

#### Setting the positioning data during interpolation control

When carrying out interpolation control, the same positioning data Nos. are set for the "reference axis" and the "interpolation axis".

The following table shows the "positioning data" setting items for the reference axis and interpolation axis.

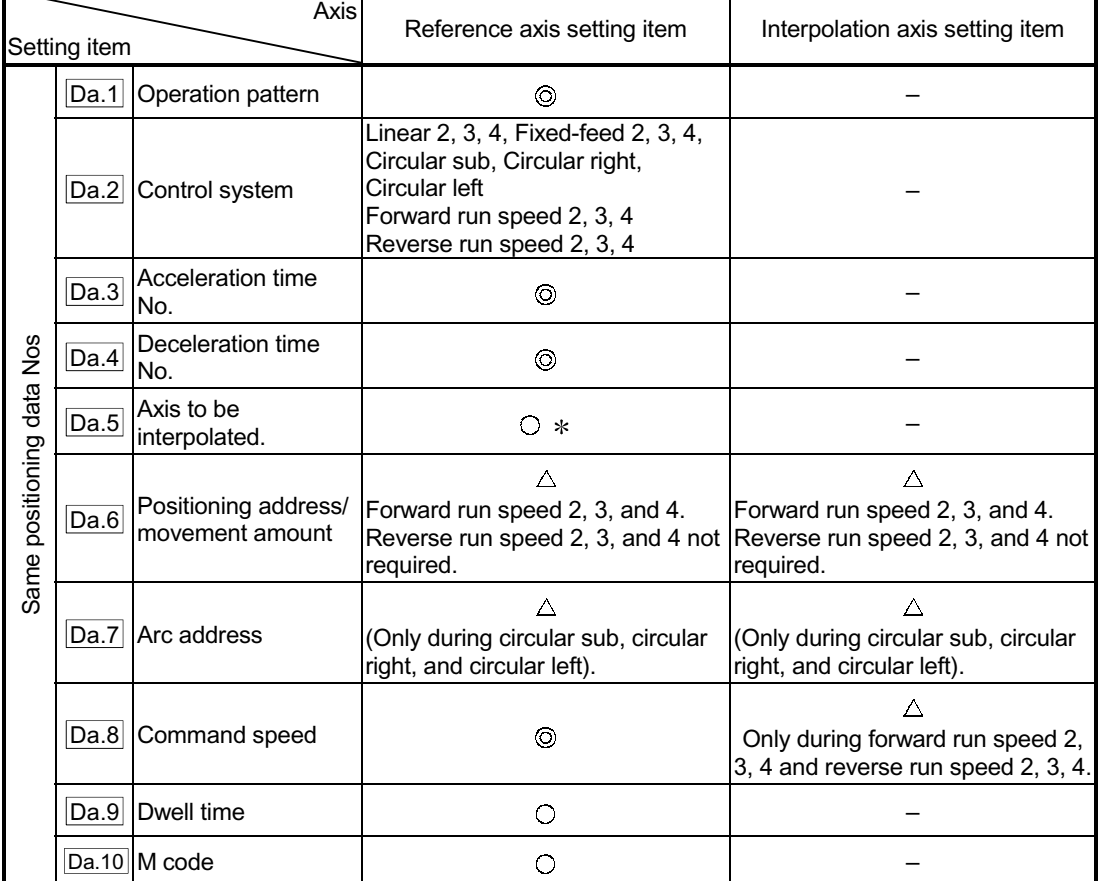

: Setting always required

: Set according to requirements (Set to "–" when not used.)

 $\triangle$ : Setting restrictions exist

– : Setting not required (Unrelated setting item, so any setting value will be ignored. Use the initial value or a value within the setting range.)

 : For 2-axis interpolation, the partner axis is set. If the self-axis is set, an error "Illegal interpolation description command (error code: 521)" will occur. For 3- and 4-axis interpolation, the axis setting is not required.

: Refer to Section 5.3 "List of positioning data" for information on the setting details.

#### Starting the interpolation control

The positioning data Nos. of the reference axis (axis in which interpolation control

was set in  $\sqrt[n]{\text{Da.2}}$  Control system") are started when starting the interpolation control. (Starting of the interpolation axis is not required.)

The following errors or warnings will occur and the positioning will not start if both reference axis and the interpolation axis are started.

- $\epsilon$  Reference axis : Interpolation while interpolation axis BUSY (error code: 519)
- $\epsilon$  Interpolation axis : Control system setting error (error code: 524), start during operation (warning code: 100).

#### ■ Interpolation control continuous positioning

When carrying out interpolation control in which "continuous positioning control" and "continuous path control" are designated in the operation pattern, the positioning method for all positioning data from the started positioning data to the positioning data in which "positioning complete" is set must be set to interpolation control.

The QD75 may malfunction if a control system other than interpolation control is set.

Speed during interpolation control

Either the "composite speed" or "reference axis speed" can be designated as the speed during interpolation control.

 $($   $\overline{Pr.20}$  Interpolation speed designation method.)

Only the "Reference axis speed" can be designated in the following interpolation control.

When a "composite speed" is set and positioning is started, the "Interpolation mode error (error code: 523)" occurs, and the system will not start.

- 4-axis linear interpolation
- 2-axis speed control
- 3-axis speed control
- 4-axis speed control

■ Cautions in interpolation control

(1) If either of the axes exceeds the " $\overline{Pr.8}$  Speed limit value" in the 2- to 4-axes

speed control, the axis which exceeded the speed limit value is controlled by the speed limit value.

For the other axes which perform interpolation, the speed can be suppressed by the ratio of a command speed.

If the reference axis exceeds " $\boxed{Pr.8}$  Speed limit value" during 2- to 4-axis

linear interpolation control, 2- to 4-axis fixed-feed control or 2-axis circular interpolation control, the reference axis is controlled at the speed limit value. (The speed limit does not function on the interpolation axis side.)

(2) In 2-axis interpolation, you cannot change the combination of interpolated axes midway through operation.

POINT

x When the "reference axis speed" is set during interpolation control, set so the major axis side becomes the reference axis. If the minor axis side is set as the reference axis, the major axis side speed may exceed the " $\overline{Pr.8}$  Speed limit value".

**Limits to interpolation control** 

There are limits to the interpolation control that can be executed and speed

( Pr.20 Interpolation speed designation method) that can be set, depending on

the  $\sqrt{Pr.1}$  Unit setting" of the reference axis and interpolation axis. (For example, circular interpolation control cannot be executed if the reference axis and interpolation axis units differ.)

The following table shows the interpolation control and speed designation limits.

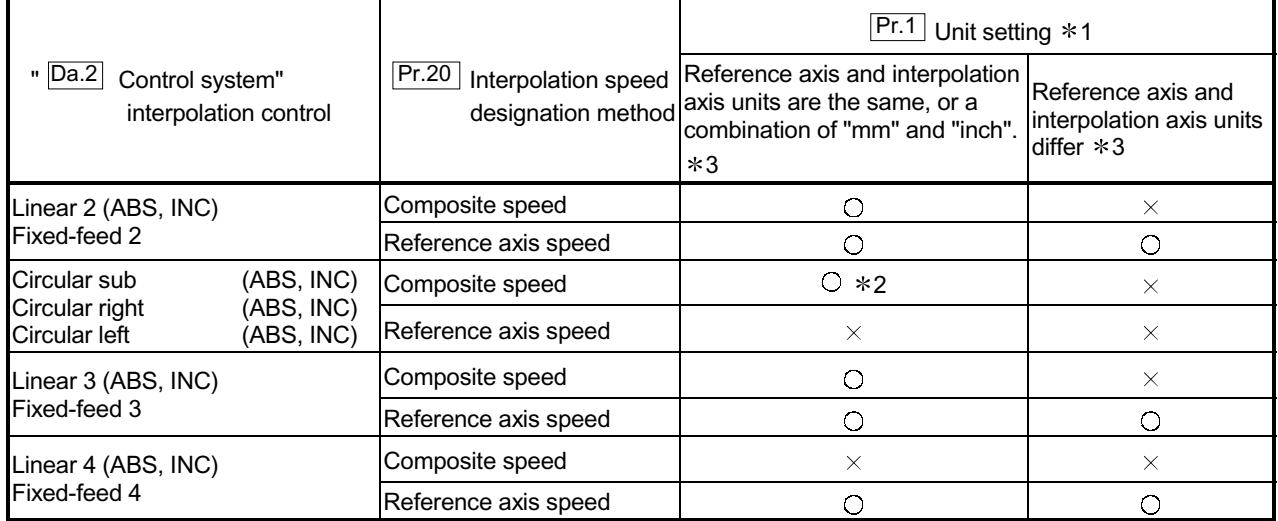

 $\bigcirc$ : Setting possible,  $\times$ : Setting not possible.

1 "mm" and "inch" unit mix possible.

 2 "degree" setting not possible. A "Circular interpolation not possible (error code: 535)" will occur and the position cannot start if circular interpolation control is set when the unit is "degree". The machine will immediately stop if "degree" is set during positioning control.

 3 The unit set in the reference axis will be used for the speed unit during control if the units differ or if "mm" and "inch" are combined.

Axis operation status during interpolation control

"In interpolation" will be stored in the " $\overline{Md.26}$  Axis operation status" during

interpolation control. "Standing by" will be stored when the interpolation operation is terminated. Both the reference axis and interpolation axis will carry out a deceleration stop if an error occurs during control, and "error occurring" will be stored in the operation status.

## 9.2 Setting the positioning data

## 9.2.1 Relation between each control and positioning data

The setting requirements and details for the setting items of the positioning data to be set differ according to the "  $\boxed{Da.2}$  Control system".

The following table shows the positioning data setting items corresponding to the different types of control. Details and settings for the operation of each control are shown in Section 9.2.2 and subsequent sections.

(In this section, it is assumed that the positioning data setting is carried out using GX Configurator-QP.)

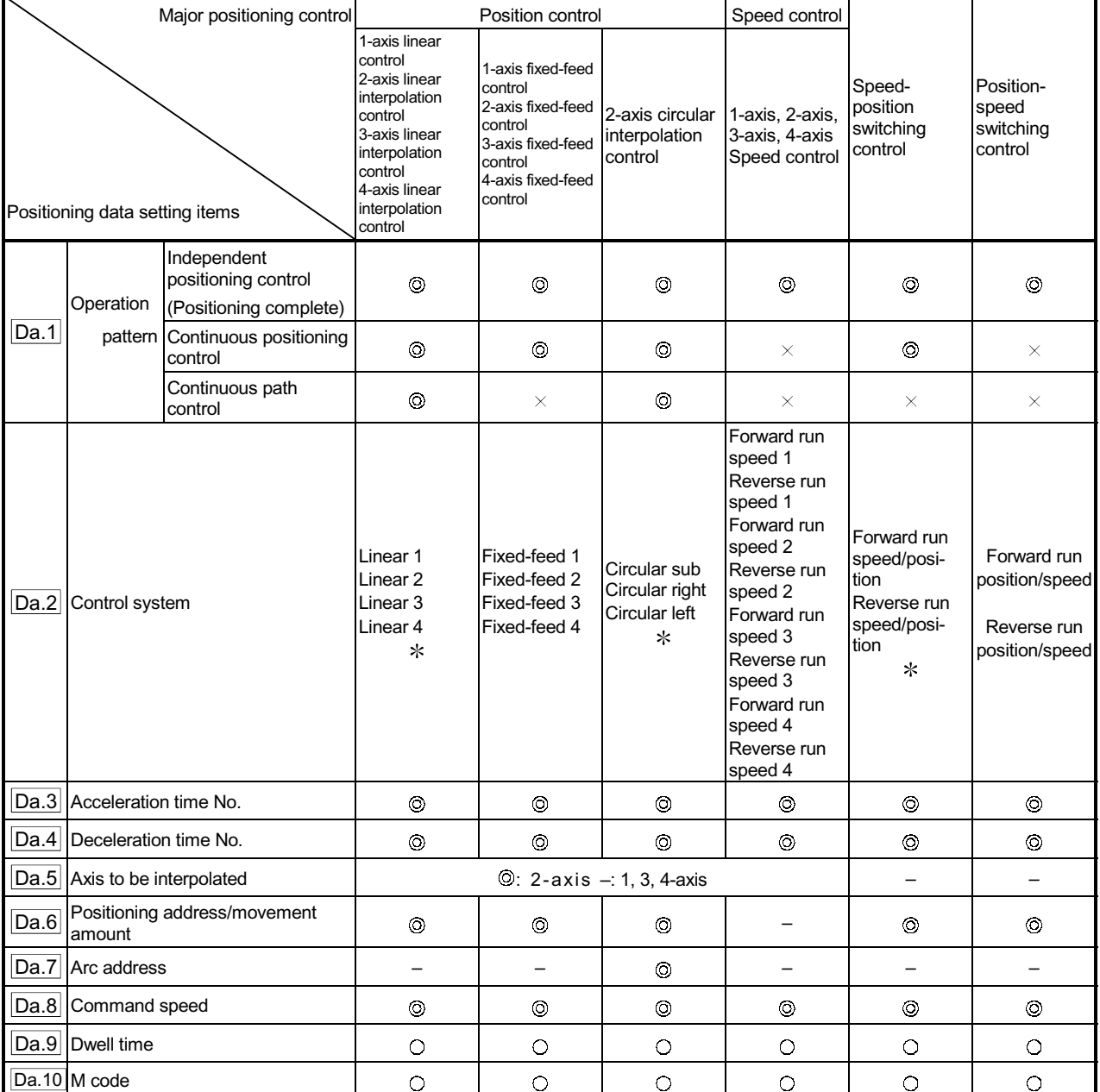

 $\circled{0}$ : Always set  $\circlearrowright$ : Set as required ("-" when not set)

 $\times$ : Setting not possible (If setting is made, an error (error code: 516) will occur at a start.)

– : Setting not required (Setting value is invalid. Use the initial values or setting values within a range where no error occurs.)

: The "ABS (absolute) system" or "INC (incremental) system" can be used for the control system.

# REMARK

 $\epsilon$  It is recommended that the "positioning data" be set whenever possible with GX Configurator-QP. Execution by PLC program uses many PLC programs and devices. The execution becomes complicated, and the scan times will increase.

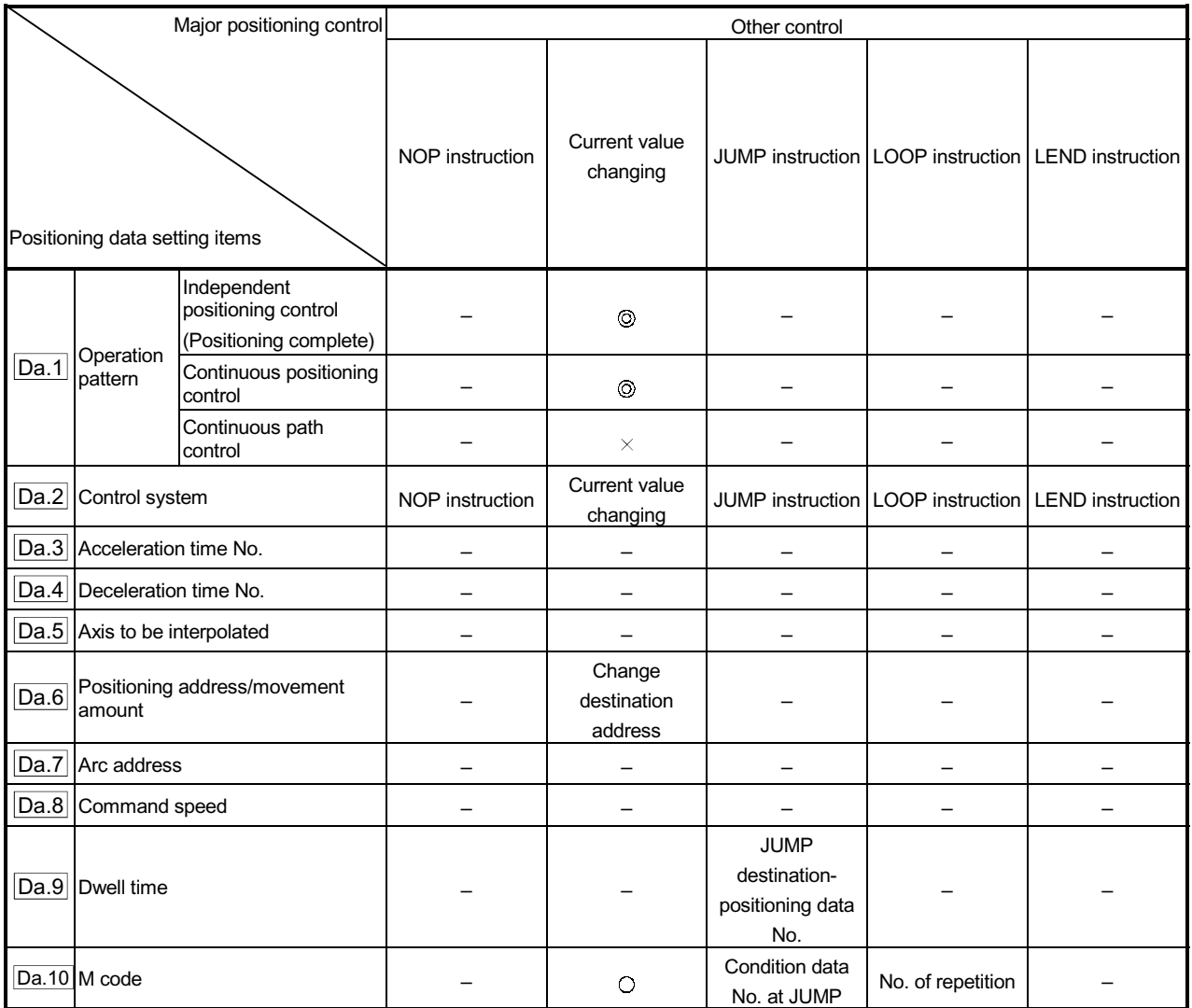

 $\circled{e}$ : Always set  $\circled{e}$ : Set as required ("-" when not set)

 $\times$ : Setting not possible (If setting is made, an error (error code: 515) will occur.)

– : Setting not required (Setting value is invalid. Use the initial values or setting values within a range where no error occurs.)

# 9.2.2 1-axis linear control

In "1-axis linear control" (" $\boxed{Da.2}$  Control system" = ABS linear 1, INC linear 1), one motor is used to carry out position control in a set axis direction.

[1] 1-axis linear control (ABS linear 1)

#### Operation chart

In absolute system 1-axis linear control, addresses established by a machine OPR are used. Positioning is carried out from the current stop position (start point address) to the address (end point address) set in "  $\overline{[Da.6]}$  Positioning

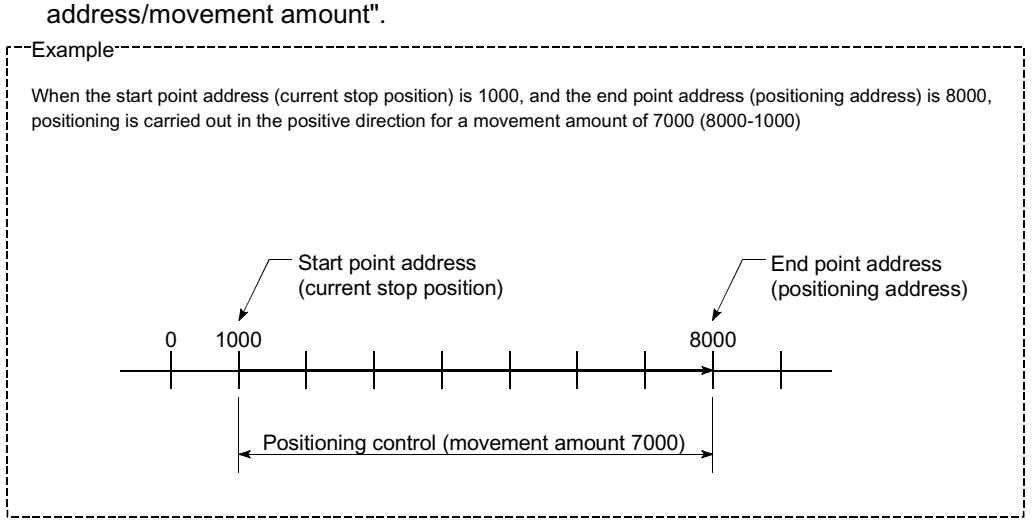

### **Positioning data setting example**

The following table shows setting examples when "1-axis linear control (ABS linear 1)" is set in positioning data No. 1 of axis 1.

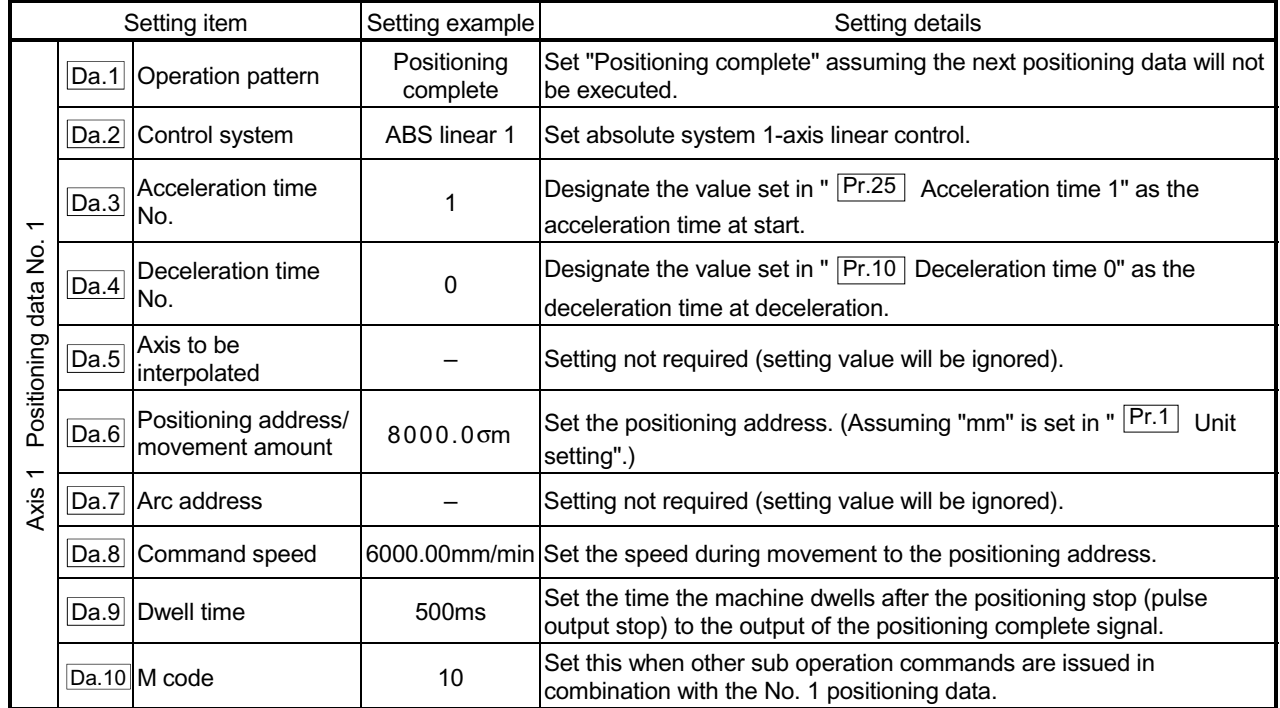

Refer to Section 5.3 "List of positioning data" for information on the setting details.

[2] 1-axis linear control (INC linear 1)

#### Operation chart

In incremental system 1-axis linear control, addresses established by a machine OPR are used. Positioning is carried out from the current stop position (start point

address) to a position at the end of the movement amount set in  $"$   $\boxed{Da.6}$ Positioning address/movement amount". The movement direction is determined by the sign of the movement amount.

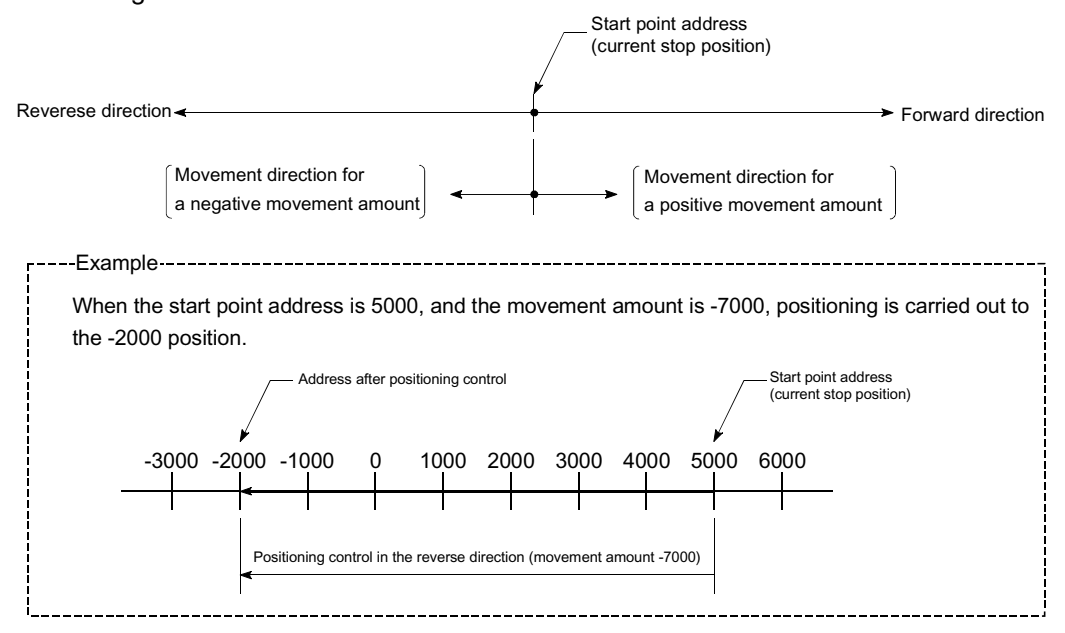

#### **Positioning data setting example**

The following table shows setting examples when "1-axis linear control (INC linear 1)" is set in positioning data No. 1 of axis 1.

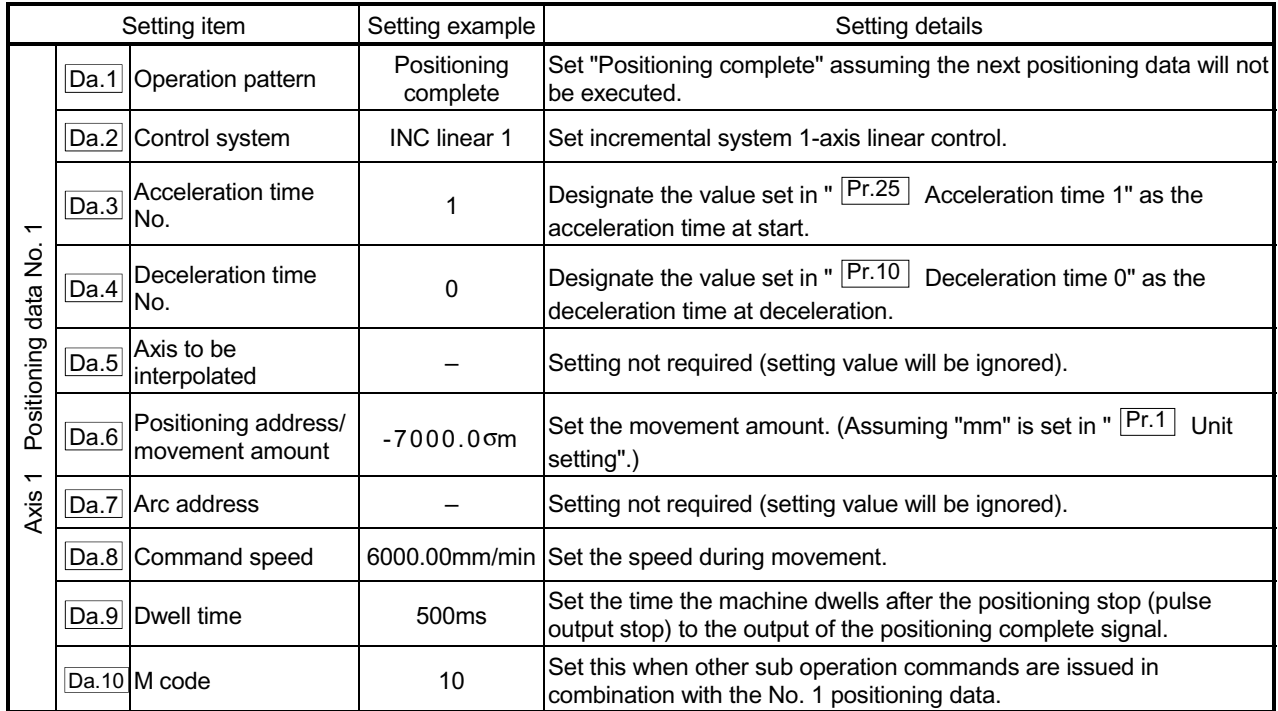

Refer to Section 5.3 "List of positioning data" for information on the setting details.

## 9.2.3 2-axis linear interpolation control

In "2-axis linear interpolation control" (" $\overline{[Da.2]}$  Control system" = ABS linear 2, INC linear 2), two motors are used to carry out position control in a linear path while carrying out interpolation for the axis directions set in each axis. (Refer to Section 9.1.6 "Interpolation control" for details on interpolation control.)

[1] 2-axis linear interpolation control (ABS linear 2)

#### Operation chart

In absolute system 2-axis linear control, addresses established by a machine OPR on a 2-axis coordinate plane are used. Linear interpolation positioning is carried out from the current stop position (start point address) to the address (end point address) set in " Da.6 Positioning address/movement amount".

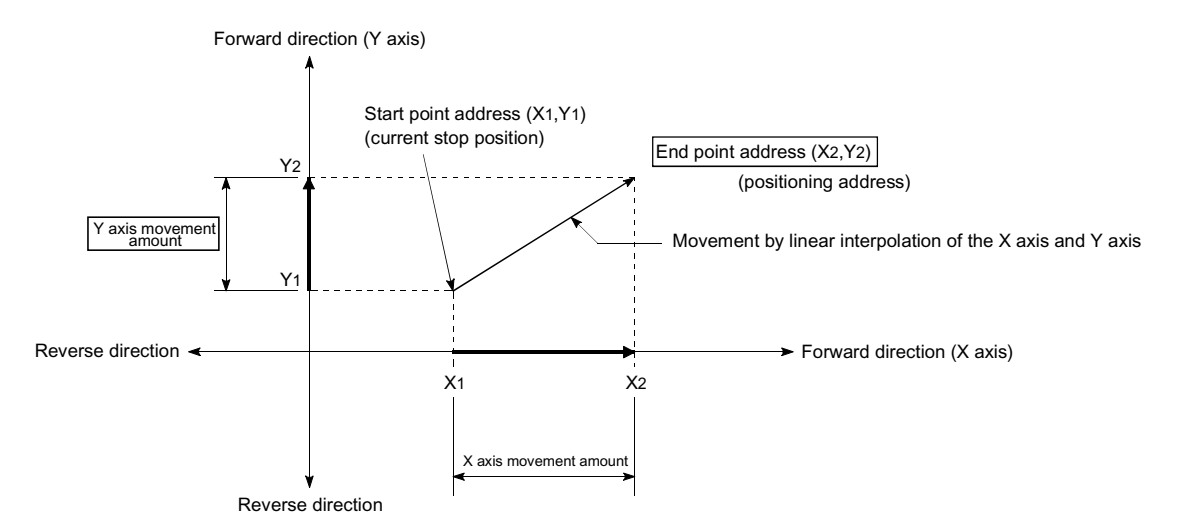

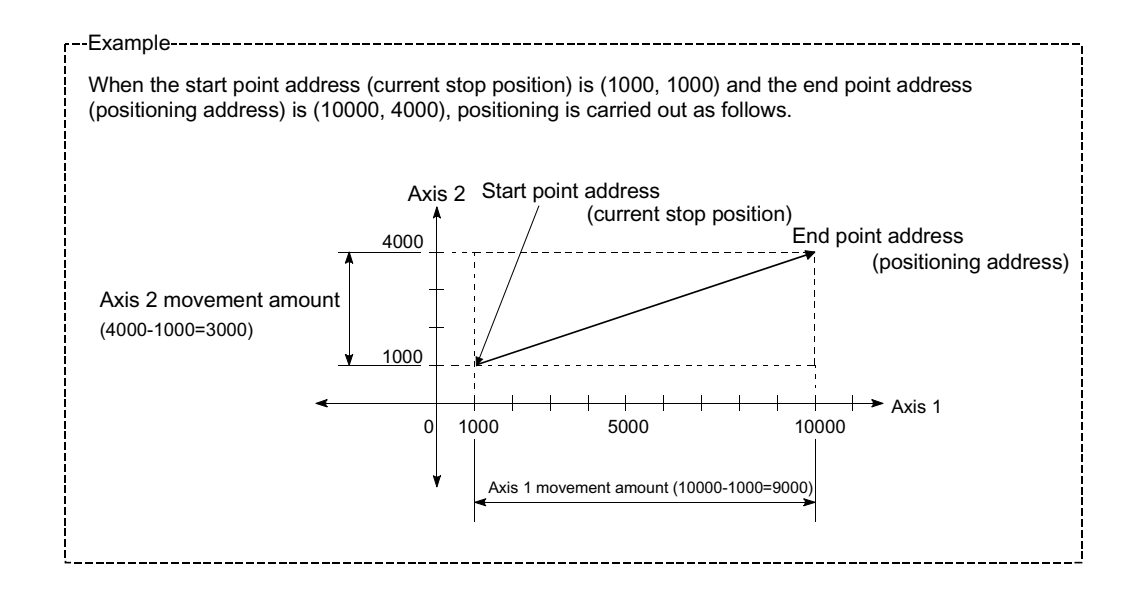

#### **Restrictions**

An error will occur and the positioning will not start in the following cases. The machine will immediately stop if the error is detected during a positioning control.

 $\epsilon$  If the movement amount of each axis exceeds "1073741824 (= $2^{30}$ )" when "0: Composite speed" is set in " $\frac{Pr.20}{Pr.20}$  Interpolation speed designation method" … The "Outside linear movement amount range error (error code: 504)" occurs at a positioning start.

(The maximum movement amount that can be set in  $\sqrt{Da.6}$  Positioning address/movement amount" is "1073741824 (= $2^{30}$ )".)

#### **Positioning data setting example**

[Reference axis and interpolation axis are designated as axis 1 and axis 2, respectively.]

The following table shows setting examples when "2-axis linear interpolation control (ABS linear 2)" is set in positioning data No. 1 of axis 1. (The required values are also set in positioning data No. 1 of axis 2.)

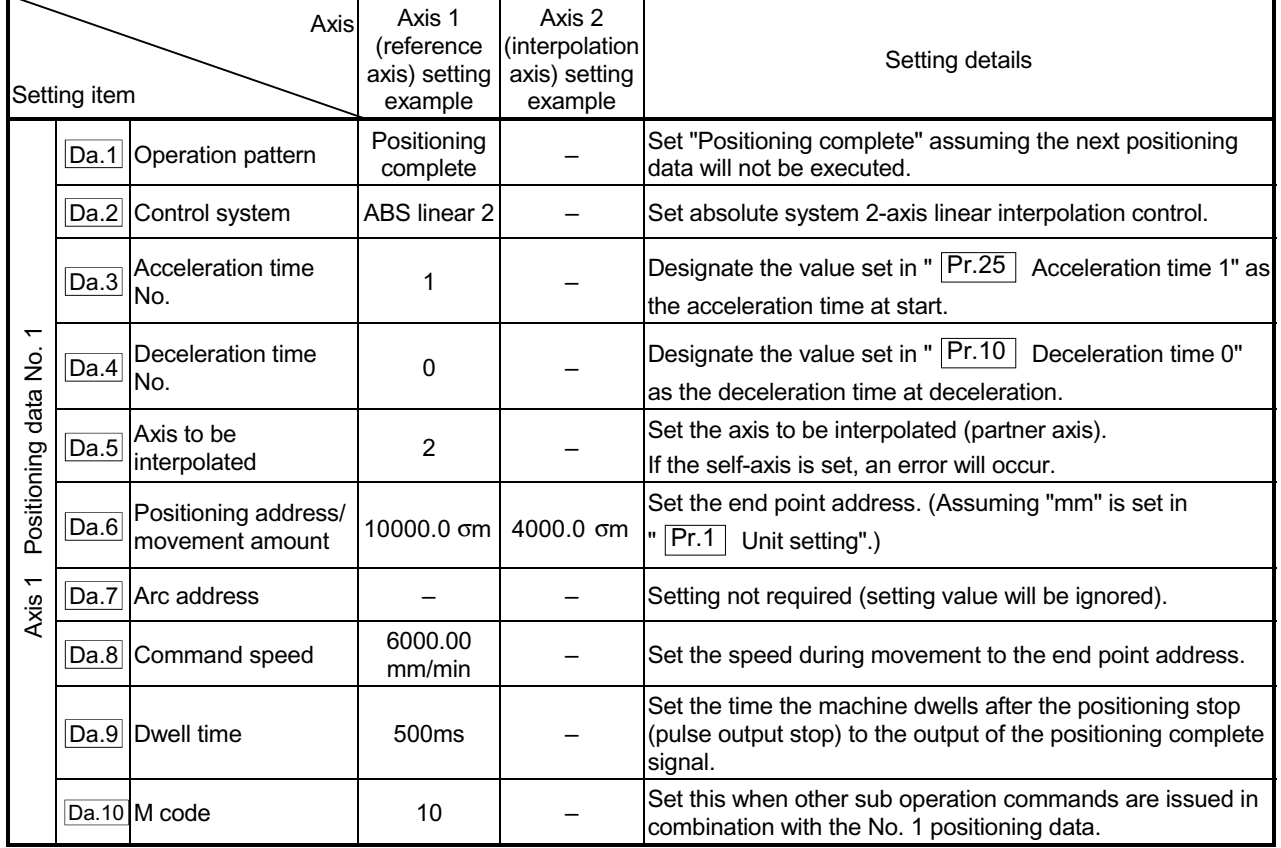

Refer to Section 5.3 "List of positioning data" for information on the setting details.

# POINT

 $\epsilon$  When the "reference axis speed" is set during 2-axis linear interpolation control, set so the major axis side becomes the reference axis. If the minor axis side is set as the reference axis, the major axis side speed may exceed the " $\boxed{\text{Pr.8}}$  Speed limit value".

[2] 2-axis linear interpolation control (INC linear 2)

#### Operation chart

In incremental system 2-axis linear interpolation control, addresses established by a machine OPR on a 2-axis coordinate plane are used. Linear interpolation positioning is carried out from the current stop position (start point address) to a position at the end of the movement amount set in "  $\overline{Da.6}$  Positioning

address/movement amount". The movement direction is determined by the sign of the movement amount.

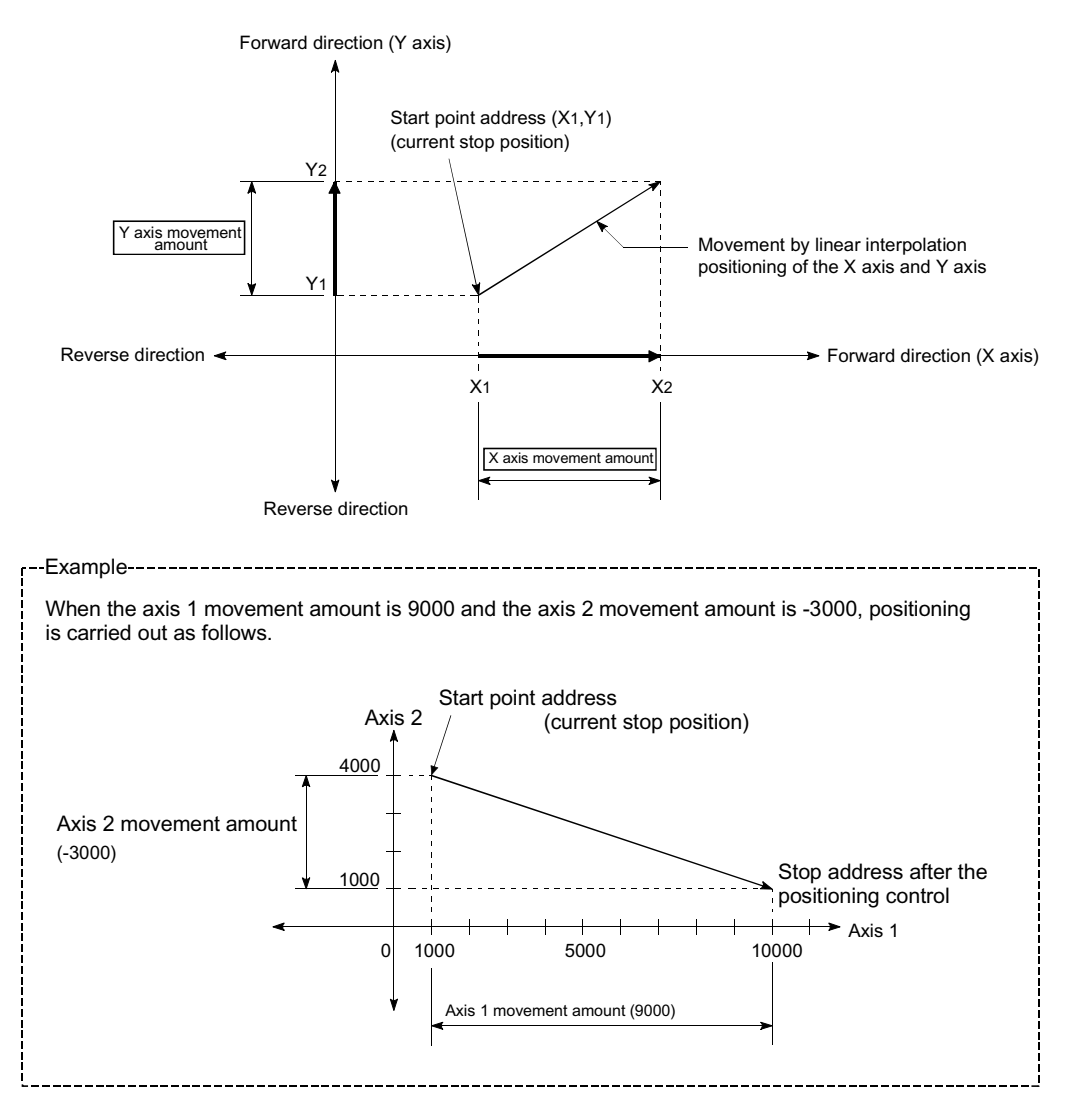

#### **Restrictions**

An error will occur and the positioning will not start in the following cases. The machine will immediately stop if the error is detected during a positioning operation.

- $\epsilon$  If the movement amount of each axis exceeds "1073741824 (= $2^{30}$ )" when "0: Composite speed" is set in " Pr.20 Interpolation speed designation method"
	- … The "Outside linear movement amount range error (error code: 504)" occurs at a positioning start.
	- (The maximum movement amount that can be set in  $"$   $\overline{Da.6}$  Positioning

address/movement amount" is "1073741824  $(=2^{30})$ ".)

#### **Positioning data setting example**

[Reference axis and interpolation axis are designated as axis 1 and axis 2, respectively.]

The following table shows setting examples when "2-axis linear interpolation control (INC linear 2)" is set in positioning data No. 1 of axis 1. (The required values are also set in positioning data No. 1 of axis 2.)

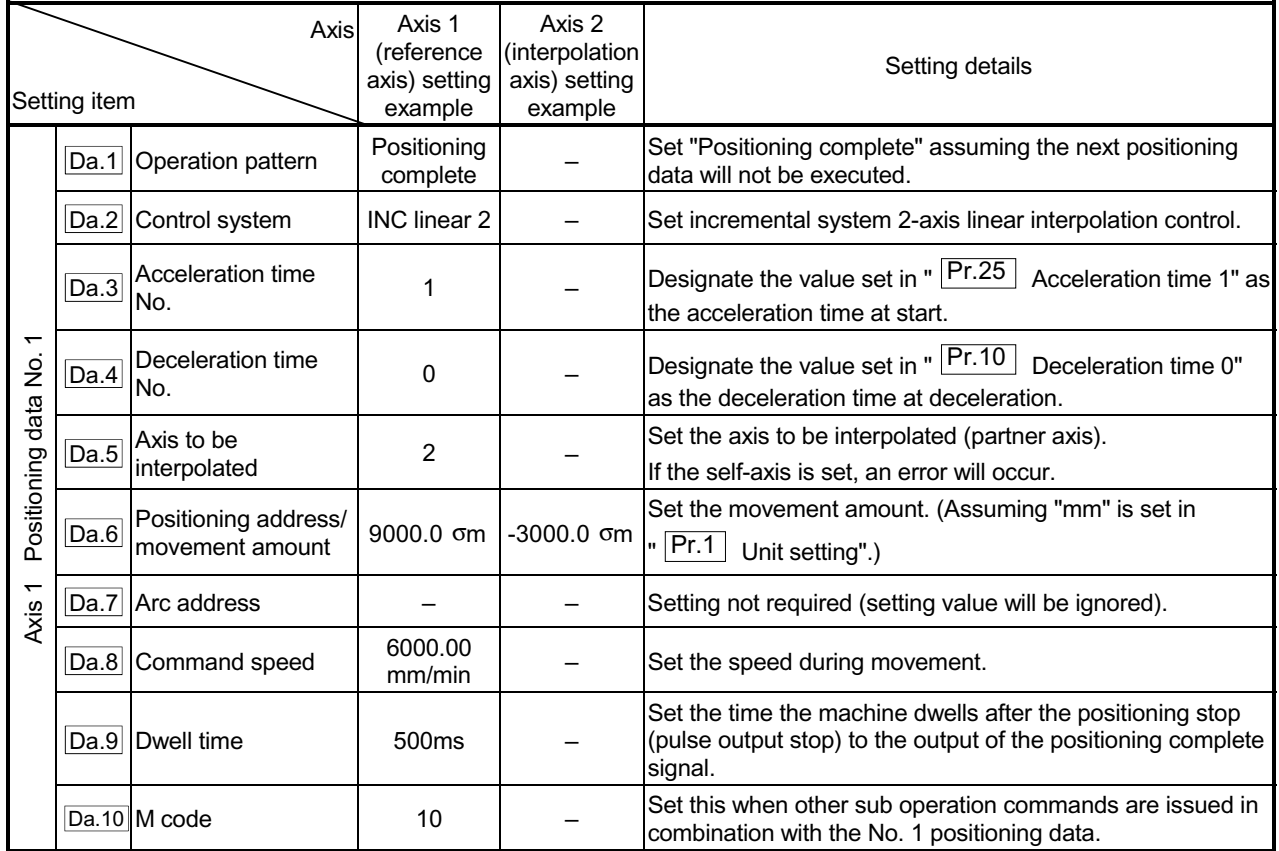

Refer to Section 5.3 "List of positioning data" for information on the setting details.

#### POINT

x When the "reference axis speed" is set during 2-axis linear interpolation control, set so the major axis side becomes the reference axis. If the minor axis side is set as the reference axis, the major axis side speed may exceed the " $\boxed{\text{Pr.8}}$  Speed limit value".

## 9.2.4 3-axis linear interpolation control

In "3-axis linear interpolation control" (" $\overline{Da.2}$  Control system" = ABS linear 3, INC linear 3), three motors are used to carry out position control in a linear path while carrying out interpolation for the axis directions set in each axis. (Refer to Section 9.1.6 "Interpolation control" for details on interpolation control.)

[1] 3-axis linear interpolation control (ABS linear 3)

#### Operation chart

In the absolute system 3-axis linear control, using an address established by a machine OPR in the 3-axis coordinate space, a linear interpolation positioning is carried out from the current stop position (start point address) to the address (end point address) set in the "  $\overline{Da.6}$  Positioning address/movement amount".

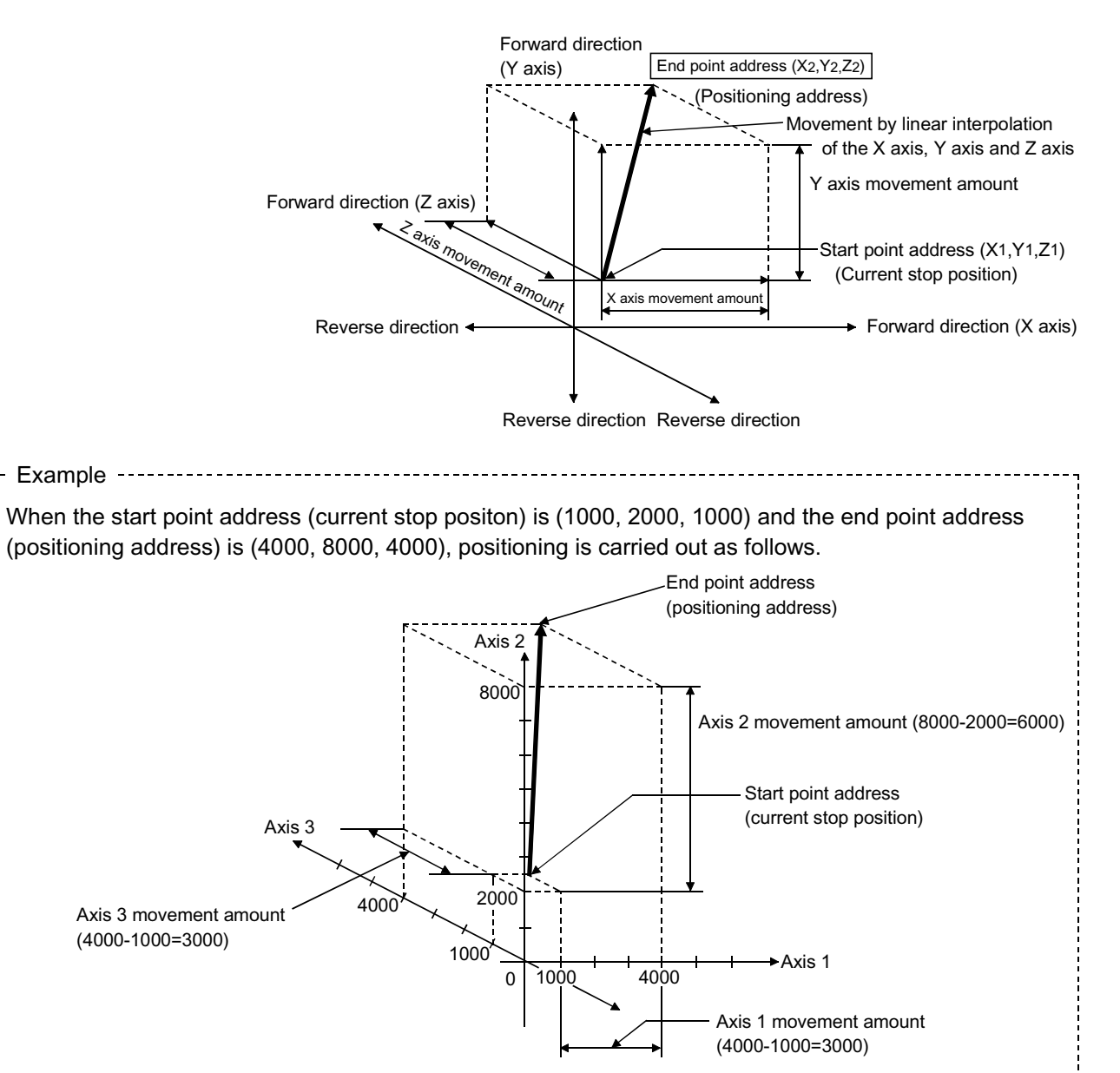

### **Restrictions**

An error will occur and the positioning will not start in the following cases. The machine will immediately stop if the error is detected during a positioning control.

 $\epsilon$  If the movement amount of each axis exceeds "1073741824 (= $2^{30}$ )" when "0: Composite speed" is set in " Pr.20 Interpolation speed designation method" … The "Outside linear movement amount range error (error code: 504)" occurs at a positioning start.

(The maximum movement amount that can be set in  $\sqrt{Da.6}$  Positioning address/movement amount" is "1073741824 (= $2^{30}$ )".)

#### **Positioning data setting example**

[Reference axis is designated as axis 1.]

The following table shows setting examples when "3-axis linear interpolation control (ABS linear 3)" is set in positioning data No. 1 of axis 1. (The required values are also set in positioning data No. 1 of axis 2 and axis 3.)

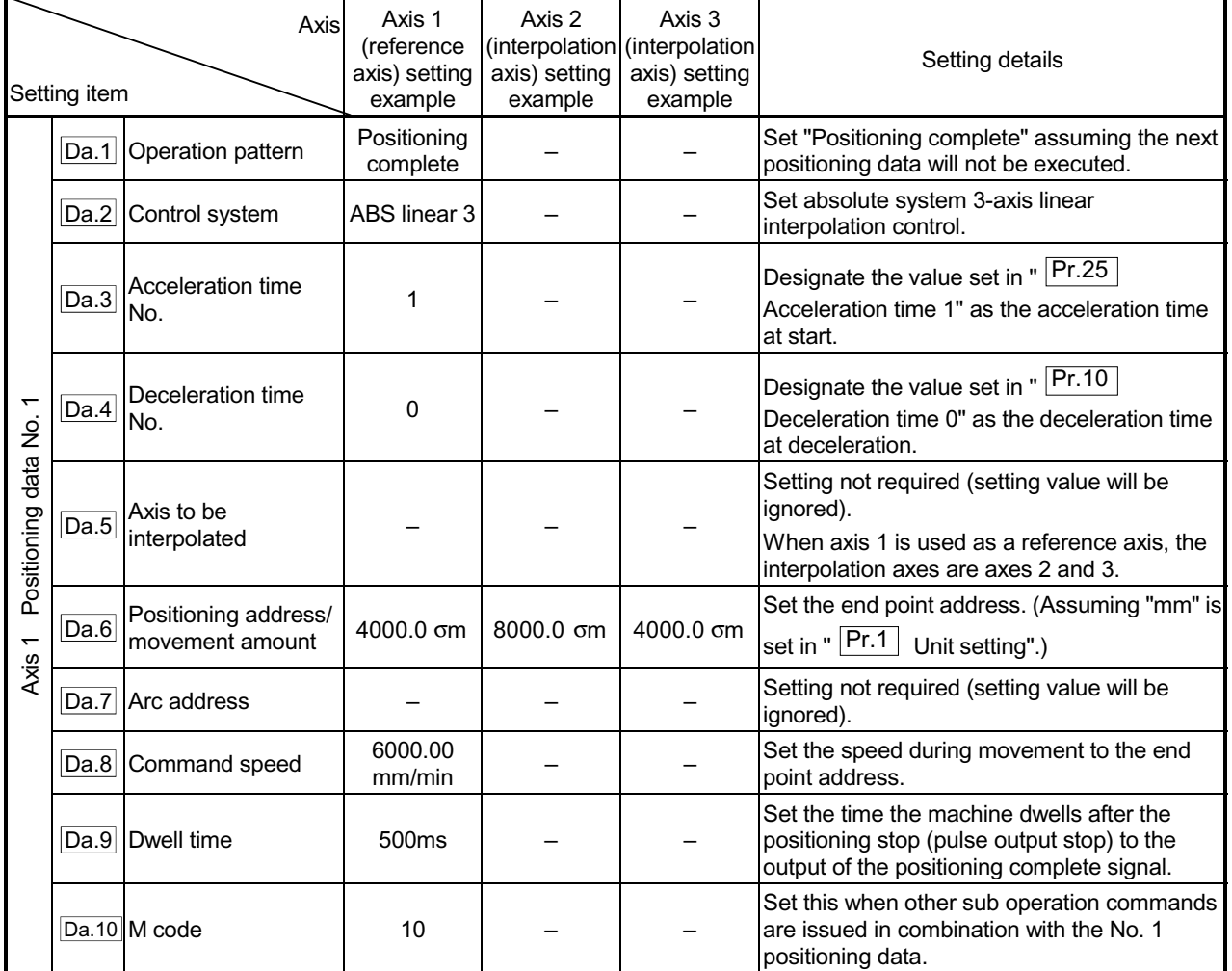

Refer to Section 5.3 "List of positioning data" for information on the setting details.

# **POINTS**

- $\epsilon$  When the "reference axis speed" is set during 3-axis linear interpolation control, set so the major axis side becomes the reference axis. If the minor axis side is set as the reference axis, the major axis side speed may exceed the " $\boxed{\mathsf{Pr.8}}$  Speed limit value".
- $\epsilon$  Refer to Section 9.1.6 "Interpolation control" for the reference axis and interpolation axis combinations.
[2] 3-axis linear interpolation control (INC linear 3)

Operation chart

In the incremental system 3-axis linear interpolation control, using an address established by a machine OPR in the 3-axis coordinate space, a linear interpolation positioning is carried out from the current stop position (start point address) to a position at the end of the movement amount set in the " $\sqrt{Da.6}$ 

Positioning address/movement amount". The movement direction depends on the sign (+ or -) of the movement amount.

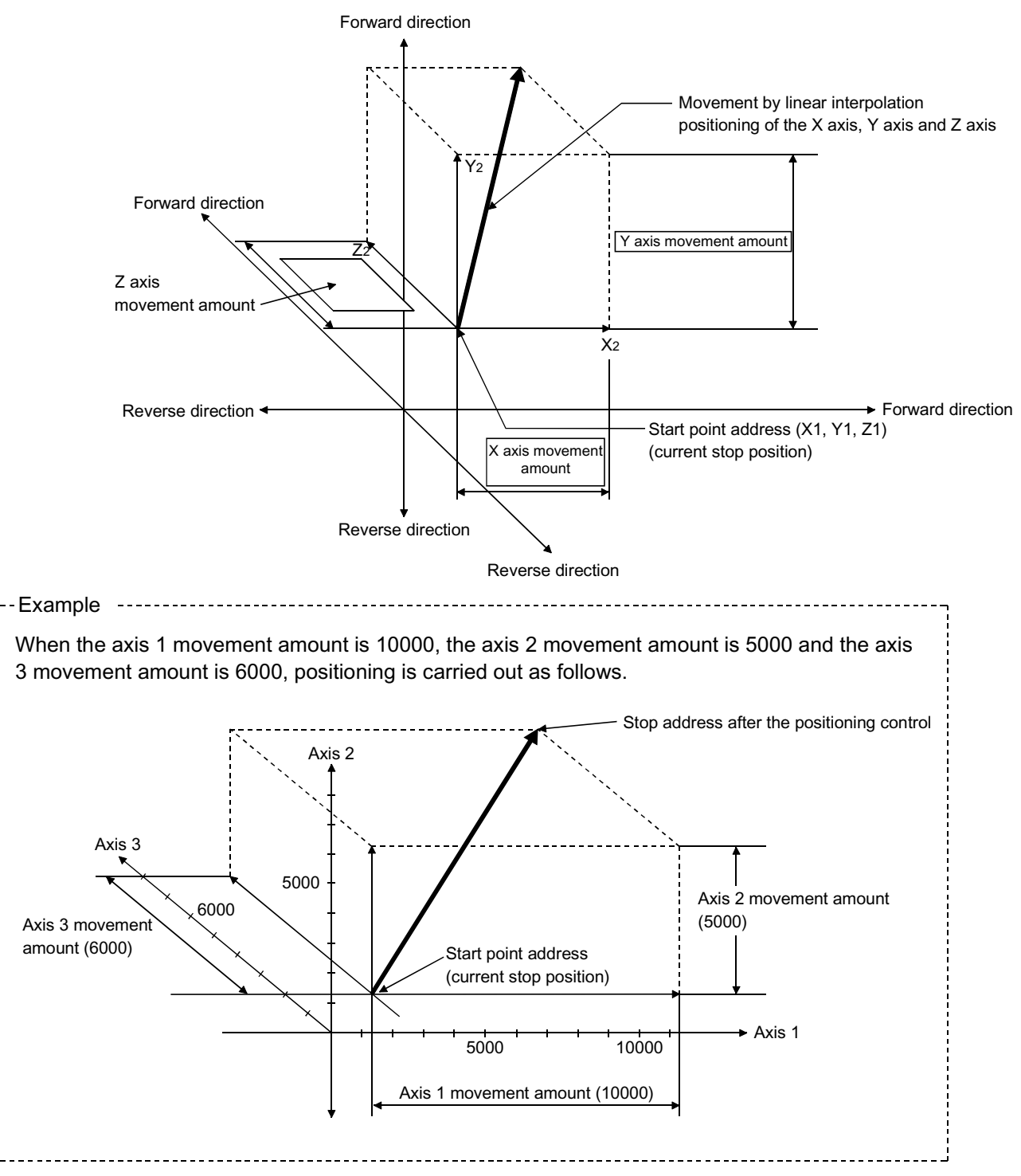

## **Restrictions**

An error will occur and the positioning will not start in the following cases. The machine will immediately stop if the error is detected during a positioning operation.

- $\epsilon$  If the movement amount of each axis exceeds "1073741824 (= $2^{30}$ )" when "0: Composite speed" is set in " Pr.20 Interpolation speed designation method"
	- … The "Outside linear movement amount range error (error code: 504)" occurs at a positioning start.

(The maximum movement amount that can be set in  $\sqrt{2a.6}$  Positioning address/movement amount" is "1073741824  $(=2^{30})$ ".)

**Positioning data setting example** 

[Reference axis is designated as axis 1.]

The following table shows setting examples when "3-axis linear interpolation control (INC linear 3)" is set in positioning data No. 1 of axis 1. (The required values are also set in positioning data No. 1 of axis 2 and axis 3.)

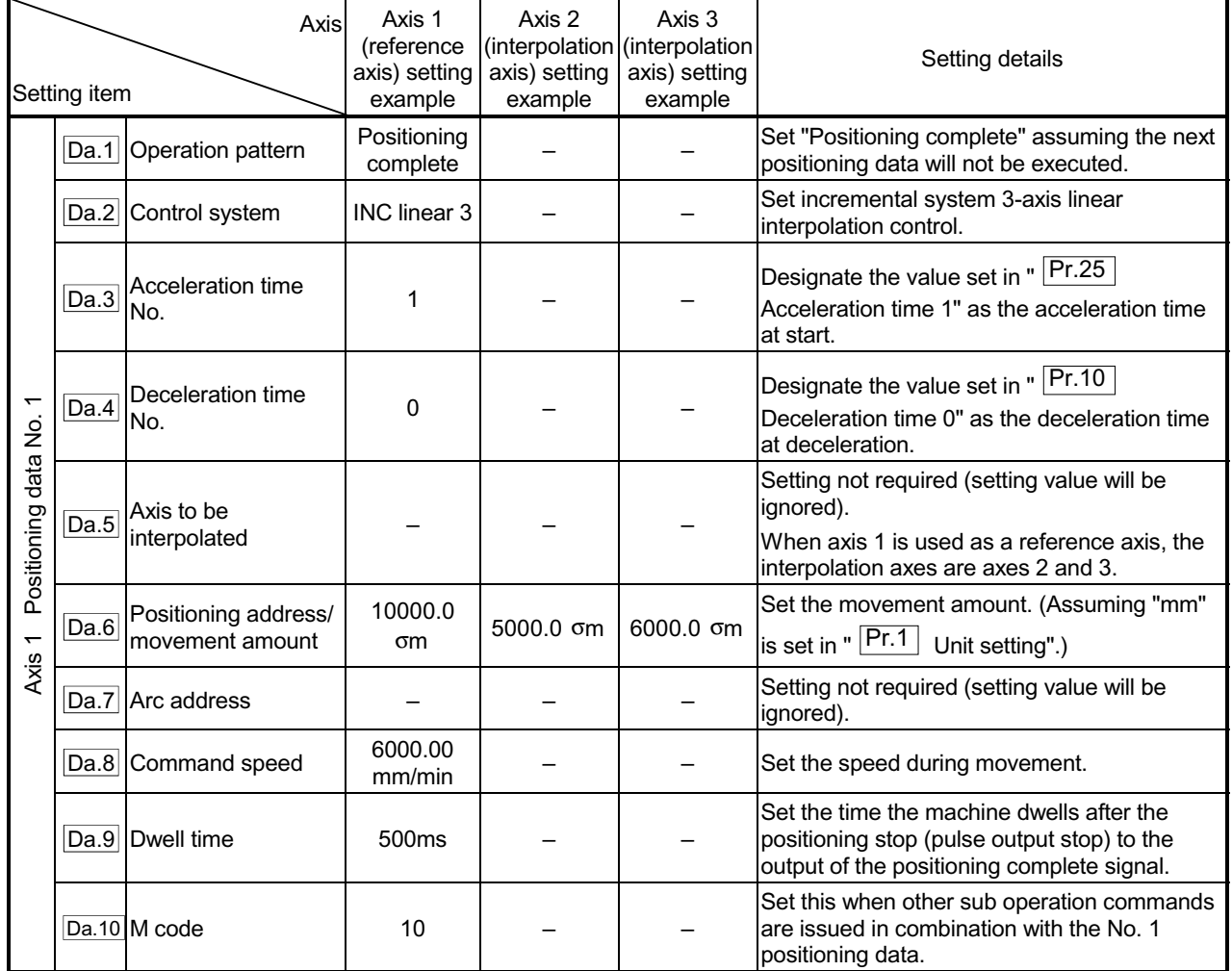

Refer to Section 5.3 "List of positioning data" for information on the setting details.

# **POINTS**

- $\epsilon$  When the "reference axis speed" is set during 3-axis linear interpolation control, set so the major axis side becomes the reference axis. If the minor axis side is set as the reference axis, the major axis side speed may exceed the " $\boxed{\mathsf{Pr.8}}$  Speed limit value".
- $\epsilon$  Refer to Section 9.1.6 "Interpolation control" for the reference axis and interpolation axis combinations.

# 9.2.5 4-axis linear interpolation control

In "4-axis linear interpolation control" (" $\overline{Da.2}$  Control system" = ABS linear 4, INC linear 4), four motors are used to carry out position control in a linear path while carrying out interpolation for the axis directions set in each axis. (Refer to Section 9.1.6 "Interpolation control" for details on interpolation control.)

# [1] 4-axis linear interpolation control (ABS linear 4)

In the absolute system 4-axis linear control, using an address established by a machine OPR in the 4-axis coordinate space, a linear interpolation positioning is carried out from the current stop position (start point address) to the address (end point address) set in the "  $\overline{Da.6}$  Positioning address/movement amount".

## **Restrictions**

An error will occur and the positioning will not start in the following cases. The machine will immediately stop if the error is detected during a positioning control.  $\leq$  When the movement amount for each axis exceeds "1073741824 (= $2^{30}$ )"

An "outside linear movement amount range error (error code: 504)" will occur at the positioning start.

(The maximum movement amount that can be set in  $\sqrt{p}$  Positioning

address/movement amount" is "1073741824  $(=2^{30})$ ".)

## **Positioning data setting example**

[Reference axis is designated as axis 1.]

The following table shows setting examples when "4-axis linear interpolation control (ABS linear 4)" is set in positioning data No. 1 of axis 1. (The required values are also set in positioning data No. 1 of axis 2, axis 3 and axis 4.)

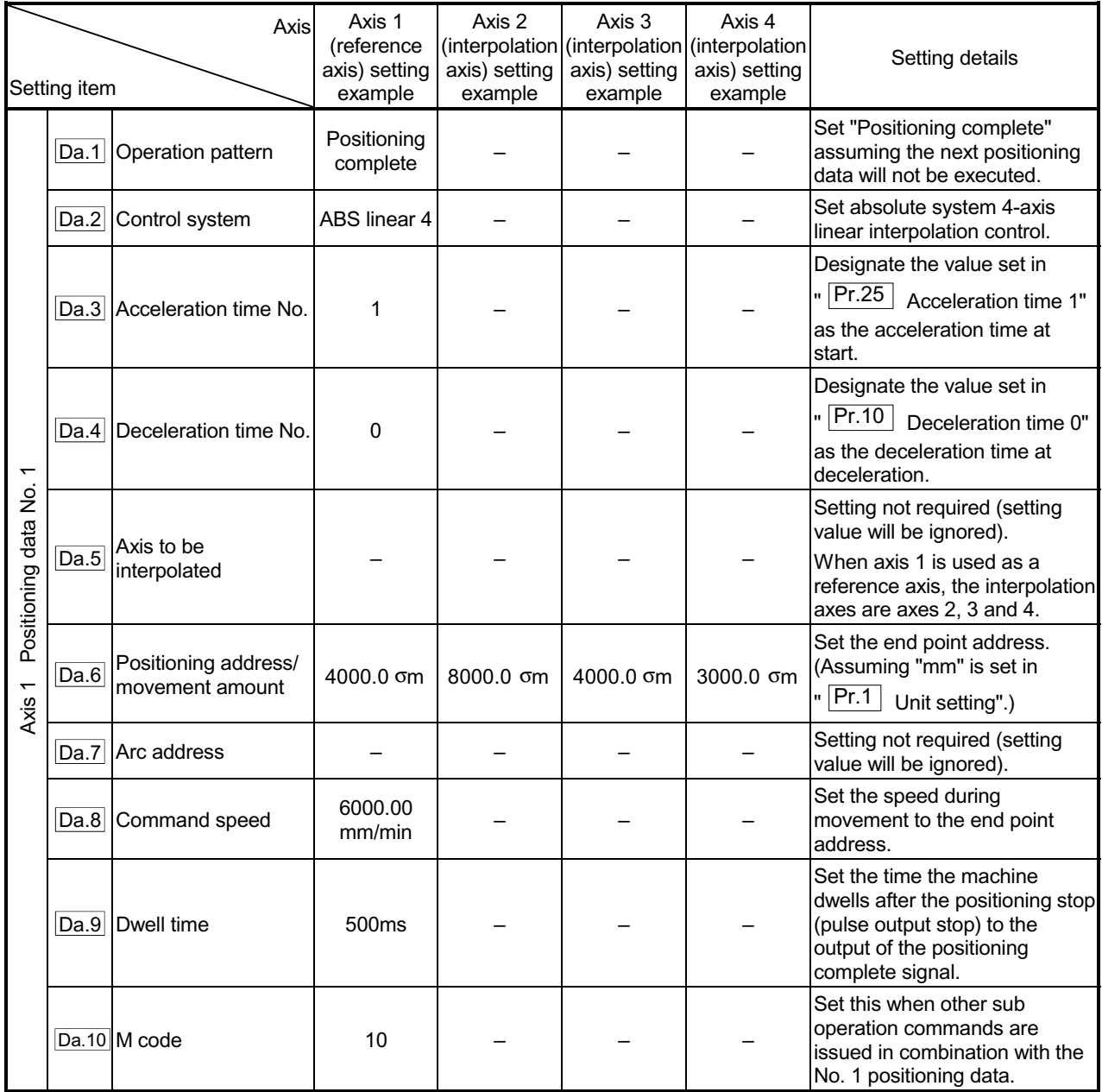

Refer to Section "5.3 List of positioning data" for information on the setting details.

# **POINTS**

- $\epsilon$  When the "reference axis speed" is set during 4-axis linear interpolation control, set so the major axis side becomes the reference axis. If the minor axis side is set as the reference axis, the major axis side speed may exceed the " $\boxed{\mathsf{Pr.8}}$  Speed limit value".
- $\epsilon$  Refer to Section 9.1.6 "Interpolation control" for the reference axis and interpolation axis combinations.

# [2] 4-axis linear interpolation control (INC linear 4)

### Operation chart

In the incremental system 4-axis linear interpolation control, using an address established by a machine OPR in the 4-axis coordinate plane, a linear interpolation positioning is carried out from the current stop position (start point address) to a position at the end of the movement amount set in the "  $\overline{Da.6}$  Positioning

address/movement amount". The movement direction depends on the sign (+ or -) of the movement amount.

#### **Restrictions**

An error will occur and the positioning will not start in the following cases. The machine will immediately stop if the error is detected during a positioning operation.

 $\epsilon$  When the movement amount for each axis exceeds "1073741824 (= $2^{30}$ )" An "outside linear movement amount range error (error code: 504)" will occur at the positioning start.

(The maximum movement amount that can be set in  $\sqrt{a}$ .6 Positioning address/movement amount" is "1073741824  $(=2^{30})$ ".)

## **Positioning data setting example**

[Reference axis is designated as axis 1.]

The following table shows setting examples when "4-axis linear interpolation control (INC linear 4)" is set in positioning data No. 1 of axis 1. (The required values are also set in positioning data No. 1 of axis 2, axis 3 and axis 4.)

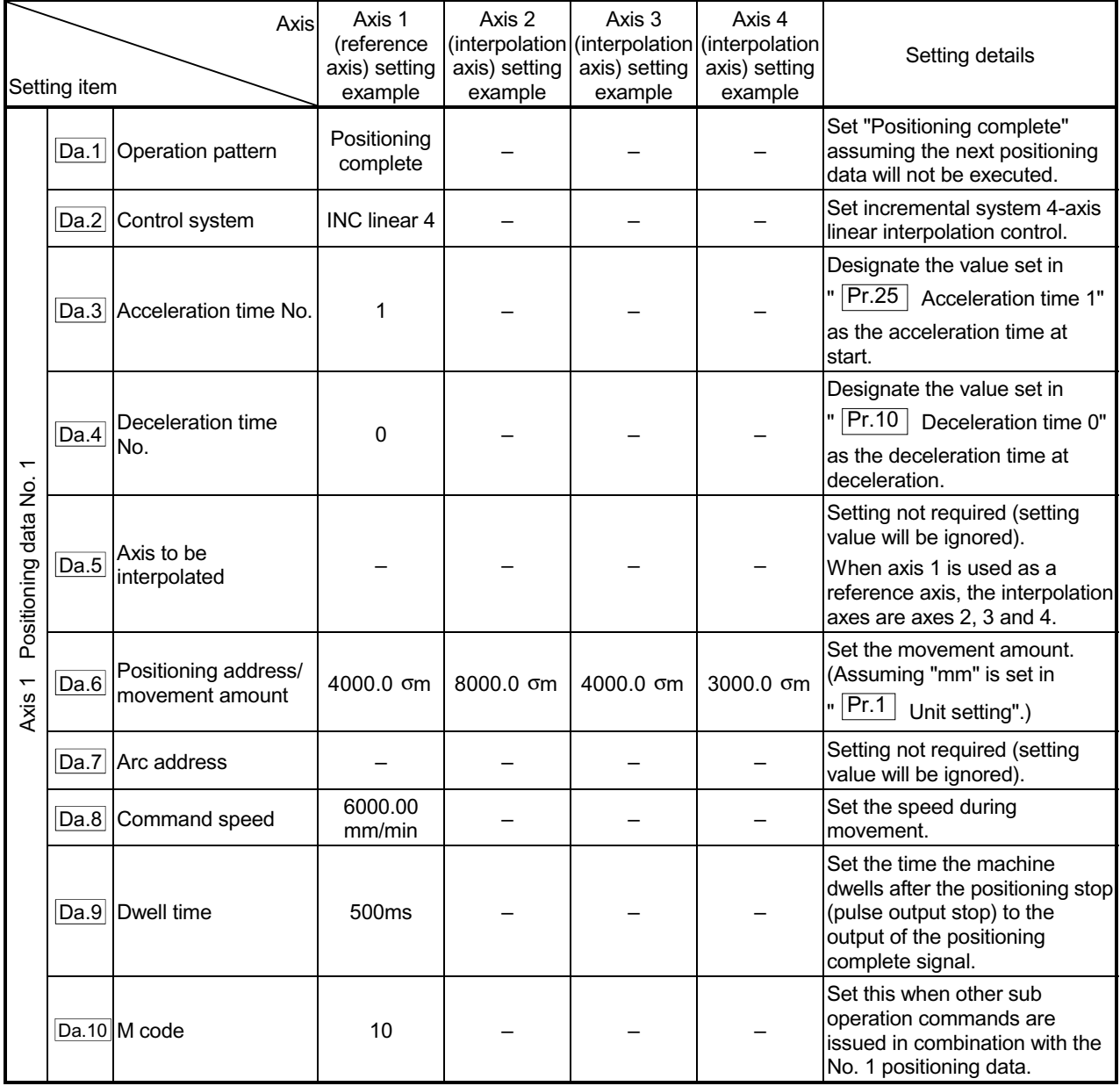

Refer to Section 5.3 "List of positioning data" for information on the setting details.

# POINTS

- $\epsilon$  When the "reference axis speed" is set during 4-axis linear interpolation control, set so the major axis side becomes the reference axis. If the minor axis side is set as the reference axis, the major axis side speed may exceed the " $\boxed{\text{Pr.8}}$  Speed limit value".
- x Refer to Section 9.1.6 "Interpolation control" for the reference axis and interpolation axis combinations.

# 9.2.6 1-axis fixed-feed control

In "1-axis fixed-feed control" (" $\overline{Da.2}$  Control system" = fixed-feed 1), one motor is

used to carry out fixed-feed control in a set axis direction.

In fixed-feed control, any remainder of the movement amount designated in the positioning data is rounded down if less than that required for control accuracy to output the same amount of pulses. (The remainder of the movement amount with an accuracy below the control accuracy does not affect the regular controls.)

## Operation chart

In 1-axis fixed-feed control, the address ( $\overline{Md.20}$  Current feed value) of the current stop position (start point address) is set to "0". Positioning is then carried out to a position at the end of the movement amount set in " Da.6 Positioning address/movement amount".

The movement direction is determined by the movement amount sign.

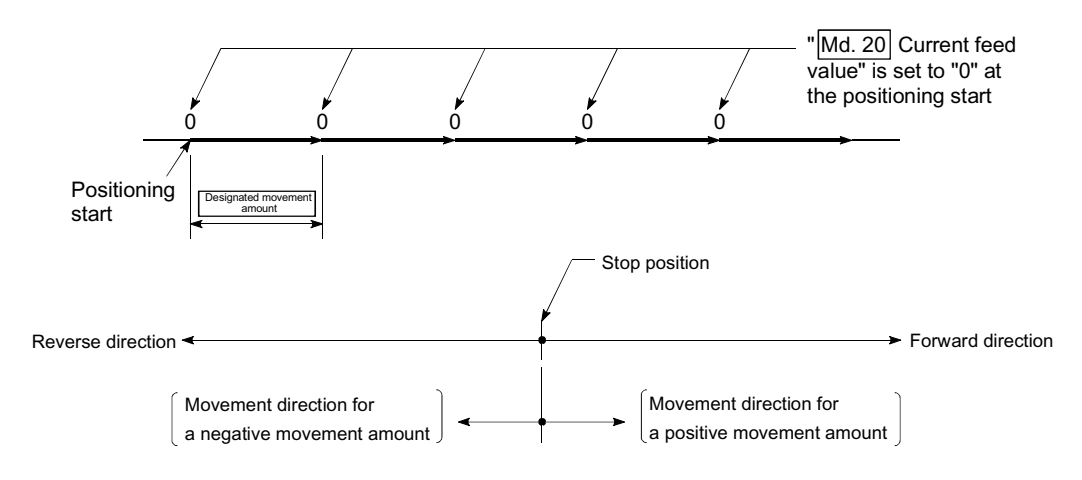

### **Restrictions**

(1) An axis error "Continuous path control invalid (error code: 516)" will occur and the operation cannot start if "continuous path control" is set in " Da.1

Operation pattern". ("Continuous path control" cannot be set in fixed-feed control.)

(2) "Fixed-feed" cannot be set in "  $\overline{Da.2}$  Control system" in the positioning data

when "continuous path control" has been set in "  $\overline{Da.1}$  Operation pattern" of

the immediately prior positioning data. (For example, if the operation pattern of positioning data No. 1 is "continuous path control", fixed-feed control cannot be set in positioning data No. 2.) An axis error "Continuous path control invalid (error code: 516)" will occur and the machine will carry out a deceleration stop if this type of setting is carried out.

# **Positioning data setting example**

The following table shows setting examples when "1-axis fixed-feed control (fixedfeed 1)" is set in positioning data No. 1 of axis 1.

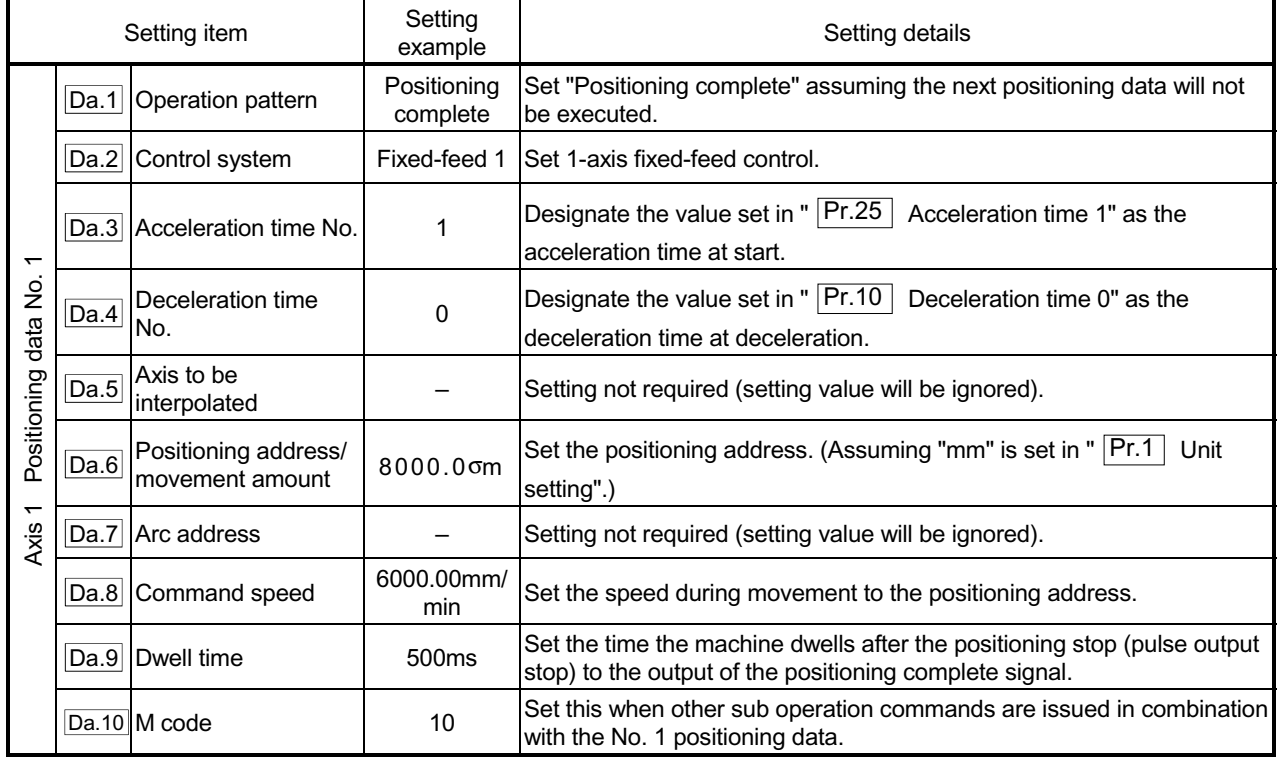

\* Refer to Section 5.3 "List of positioning data" for information on the setting details.

# 9.2.7 2-axis fixed-feed control (interpolation)

In "2-axis fixed-feed control" ("  $\boxed{Da.2}$  Control system" = fixed-feed 2), two motors are used to carry out fixed-feed control in a linear path while carrying out interpolation for the axis directions set in each axis.

In fixed-feed control, any remainder of the movement amount designated in the positioning data is rounded down if less than that required for control accuracy to output the same amount of pulses. (The remainder of the movement amount with an accuracy below the control accuracy does not affect the regular controls.) (Refer to Section 9.1.6 "Interpolation control" for details on interpolation control.)

### Operation chart

In incremental system 2-axis fixed-feed control, the addresses ( $\overline{Md.20}$  Current feed value) of the current stop position (start addresses) of both axes are set to "0". Linear interpolation positioning is then carried out from that position to a position at the end of the movement amount set in " Da.6 Positioning address/movement amount". The movement direction is determined by the sign of the movement amount.

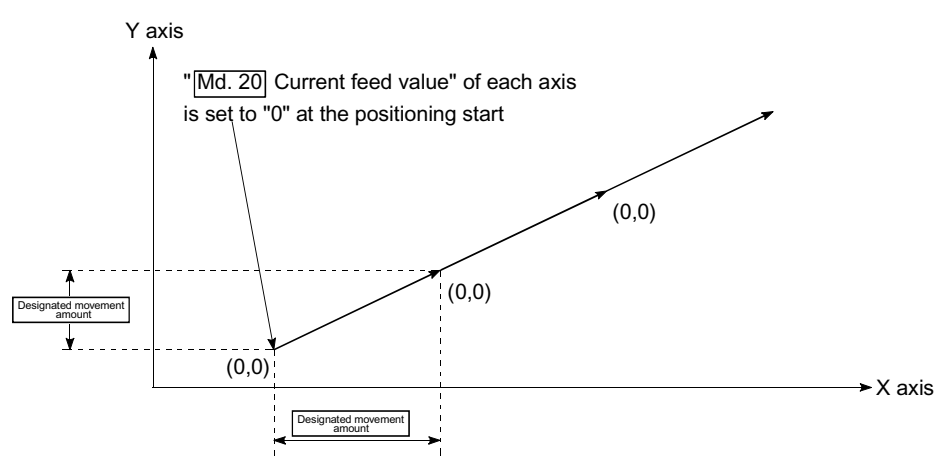

### **Restrictions**

- (1) An axis error "Continuous path control not possible (error code: 516)" will occur and the operation cannot start if "continuous path control" is set in
	- "  $\overline{Da.1}$  Operation pattern". ("Continuous path control" cannot be set in fixedfeed control.)
- (2) "Fixed-feed" cannot be set in " $\overline{Da.2}$  Control system" in the positioning data

when "continuous path control" has been set in "  $\overline{Da.1}$  Operation pattern" of the immediately prior positioning data. (For example, if the operation pattern of positioning data No. 1 is "continuous path control", fixed-feed control cannot be set in positioning data No. 2.) An axis error "Continuous path control not possible (error code: 516)" will occur and the machine will carry out a deceleration stop if this type of setting is carried out.

# **Positioning data setting example**

[Reference axis and interpolation axis are designated as axis 1 and axis 2, respectively.]

The following table shows setting examples when "2-axis fixed-dimension feed control (fixed-feed 2)" is set in positioning data No. 1 of axis 1. (The required values are also set in positioning data No. 1 of axis 2.)

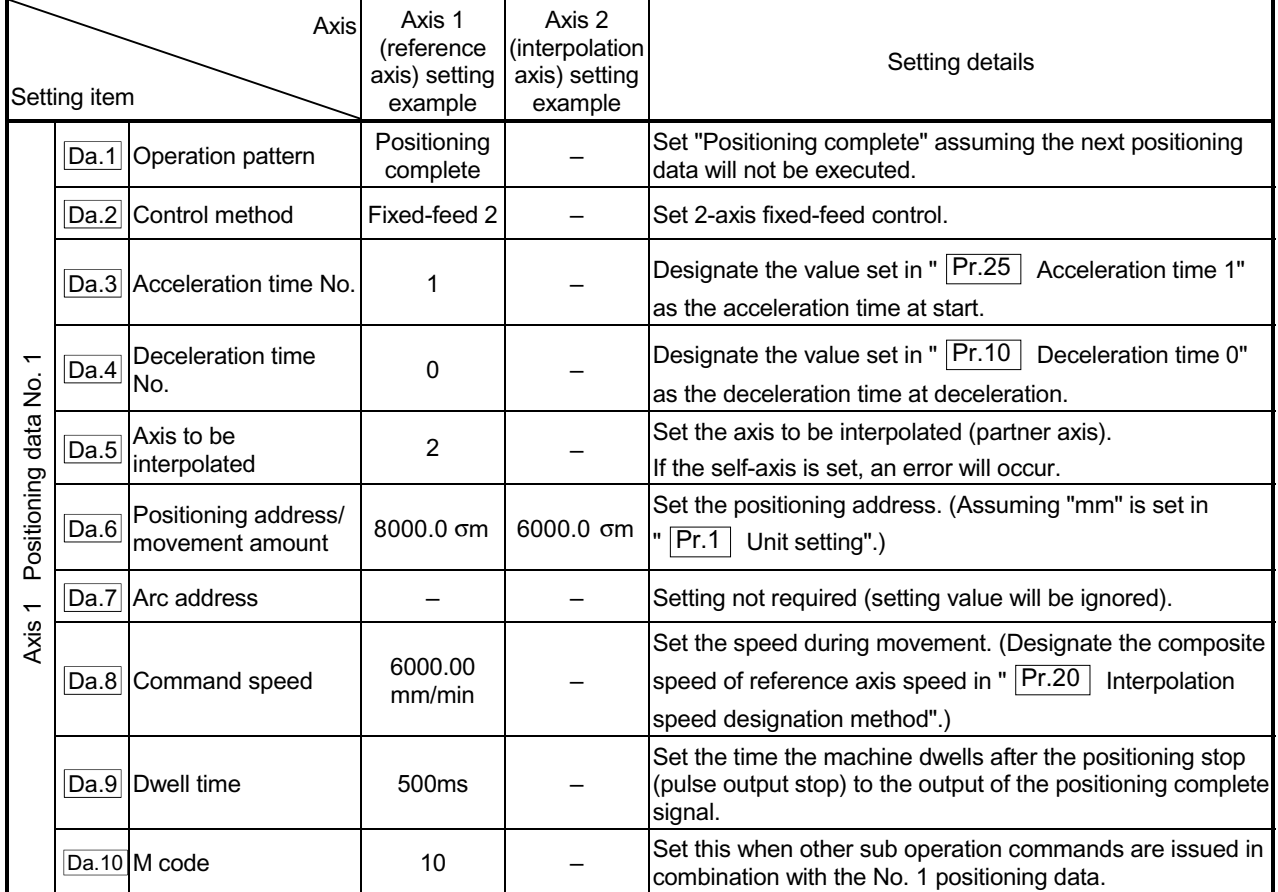

\* Refer to Section 5.3 "List of positioning data" for information on the setting details.

## POINTS

x When the "reference axis speed" is set during 2-axis fixed-feed control, set so the major axis side becomes the reference axis. If the minor axis side is set as the reference axis, the major axis side speed may exceed the " $\overline{Pr.8}$  Speed limit value".

# 9.2.8 3-axis fixed-feed control (interpolation)

In "3-axis fixed-feed control" (" $\sqrt{[Da.2]}$  Control system" = fixed-feed 3), three motors are used to carry out fixed-feed control in a linear path while carrying out interpolation for the axis directions set in each axis.

In fixed-feed control, any remainder of the movement amount designated in the positioning data is rounded down if less than that required for control accuracy to output the same amount of pulses. (The remainder of the movement amount with an accuracy below the control accuracy does not affect the regular controls.) (Refer to Section 9.1.6 "Interpolation control" for details on interpolation control.)

# Operation chart

In incremental system 3-axis fixed-feed control, the addresses ( $\overline{\text{Md}.20}$  Current feed value) of the current stop position (start addresses) of every axes are set to "0". Linear interpolation positioning is then carried out from that position to a position at the end of the movement amount set in "  $\overline{Da.6}$  Positioning

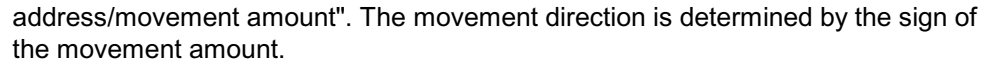

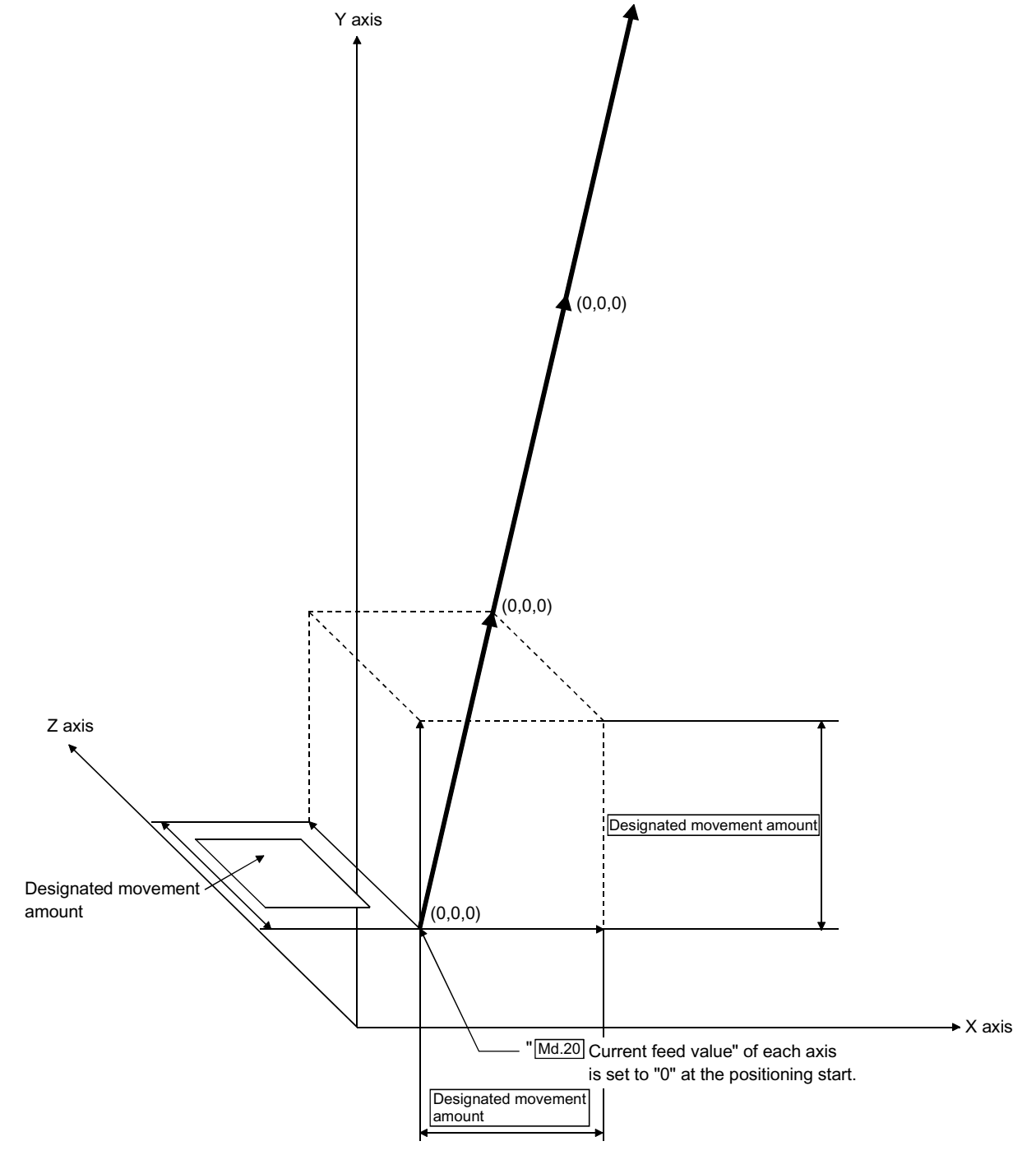

## Restrictions

- (1) An axis error "Continuous path control not possible (error code: 516)" will occur and the operation cannot start if "continuous path control" is set in " Da.1 Operation pattern". ("Continuous path control" cannot be set in fixedfeed control.)
- (2) "Fixed-feed" cannot be set in "  $\overline{Da.2}$  Control system" in the positioning data

when "continuous path control" has been set in "  $\overline{Da.1}$  Operation pattern" of the immediately prior positioning data. (For example, if the operation pattern of positioning data No. 1 is "continuous path control", fixed-feed control cannot be set in positioning data No. 2.) An axis error "Continuous path control not possible (error code: 516)" will occur and the machine will carry out a deceleration stop if this type of setting is carried out.

#### **Positioning data setting example**

[Reference axis is designated as axis 1.]

The following table shows setting examples when "3-axis fixed-feed control (fixedfeed 3)" is set in positioning data No. 1 of axis 1. (The required values are also set in positioning data No. 1 of axis 2 and axis 3.)

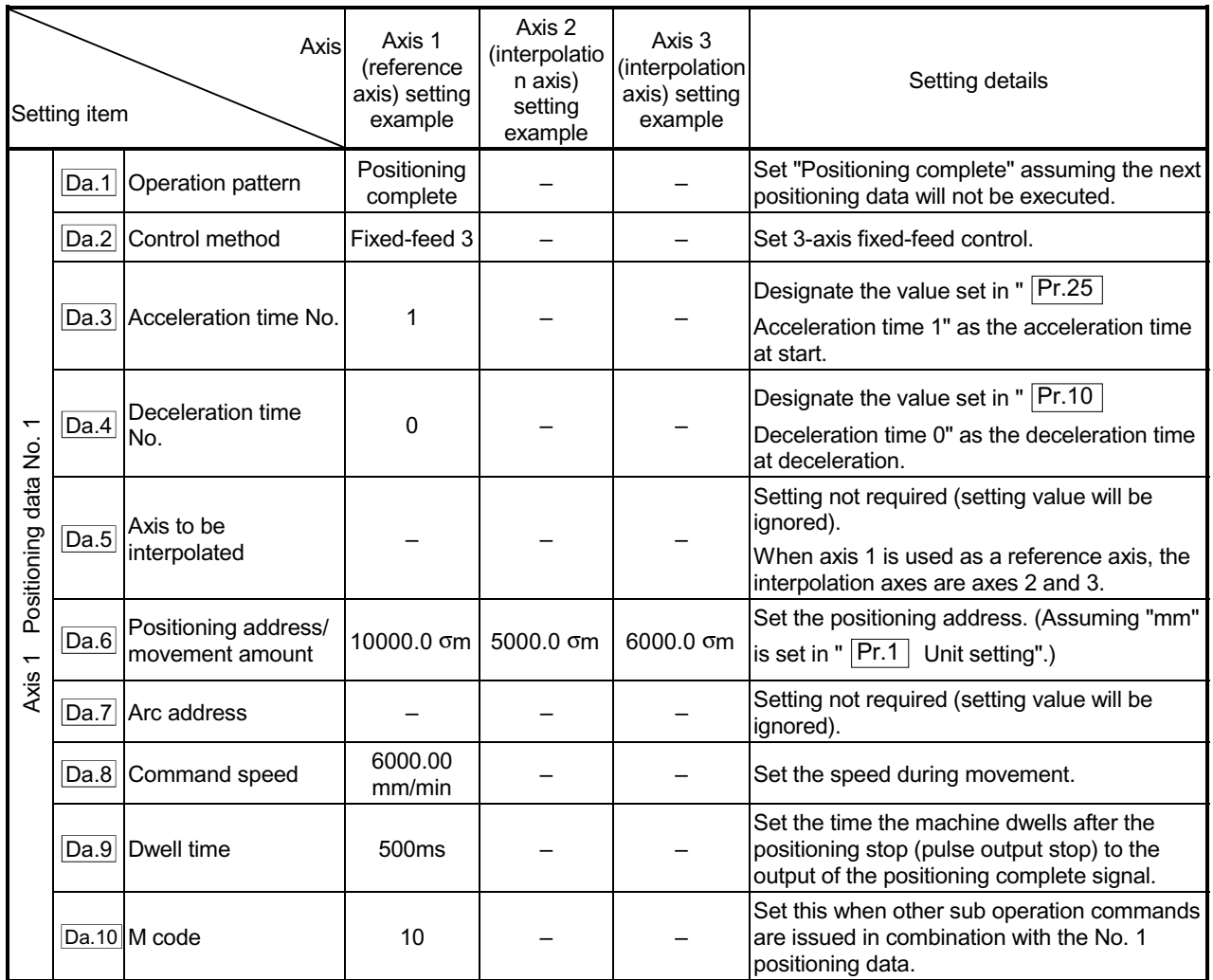

Refer to Section 5.3 "List of positioning data" for information on the setting details.

# **POINTS**

- x When the "reference axis speed" is set during 3-axis fixed-feed control, set so the major axis side becomes the reference axis. If the minor axis side is set as the reference axis, the major axis side speed may exceed the " $\boxed{\text{Pr.8}}$  Speed limit value".
- $\epsilon$  Refer to Section 9.1.6 "Interpolation control" for the reference axis and interpolation axis combinations.

# 9.2.9 4-axis fixed-feed control (interpolation)

In "4-axis fixed-feed control" (" $\overline{Da.2}$  Control system" = fixed-feed 4), four motors are used to carry out fixed-feed control in a linear path while carrying out interpolation for the axis directions set in each axis.

In fixed-feed control, any remainder of the movement amount designated in the positioning data is rounded down if less than that required for control accuracy to output the same amount of pulses. (The remainder of the movement amount with an accuracy below the control accuracy does not affect the regular controls.) (Refer to Section 9.1.6 "Interpolation control" for details on interpolation control.)

## **Operation chart**

In incremental system 4-axis fixed-feed control, the addresses ( $\overline{Md.20}$  Current feed value) of the current stop position (start addresses) of every axes are set to "0". Linear interpolation positioning is then carried out from that position to a position at the end of the movement amount set in " Da.6 Positioning address/movement amount". The movement direction is determined by the sign of the movement amount.

### **Restrictions**

- (1) An axis error "Continuous path control not possible (error code: 516)" will occur and the operation cannot start if "continuous path control" is set in
	- " Da.1 Operation pattern". ("Continuous path control" cannot be set in fixedfeed control.)
- (2) "Fixed-feed" cannot be set in " $\overline{Da.2}$  Control system" in the positioning data

when "continuous path control" has been set in "  $\overline{Da.1}$  Operation pattern" of the immediately prior positioning data. (For example, if the operation pattern of positioning data No. 1 is "continuous path control", fixed-feed control cannot be set in positioning data No. 2.) An axis error "Continuous path control not possible (error code: 516)" will occur and the machine will carry out a deceleration stop if this type of setting is carried out.

## **Positioning data setting example**

[Reference axis is designated as axis 1.]

The following table shows setting examples when "4-axis fixed-feed control (fixedfeed 4)" is set in positioning data No. 1 of axis 1. (The required values are also set in positioning data No. 1 of axis 2, axis 3 and axis 4.)

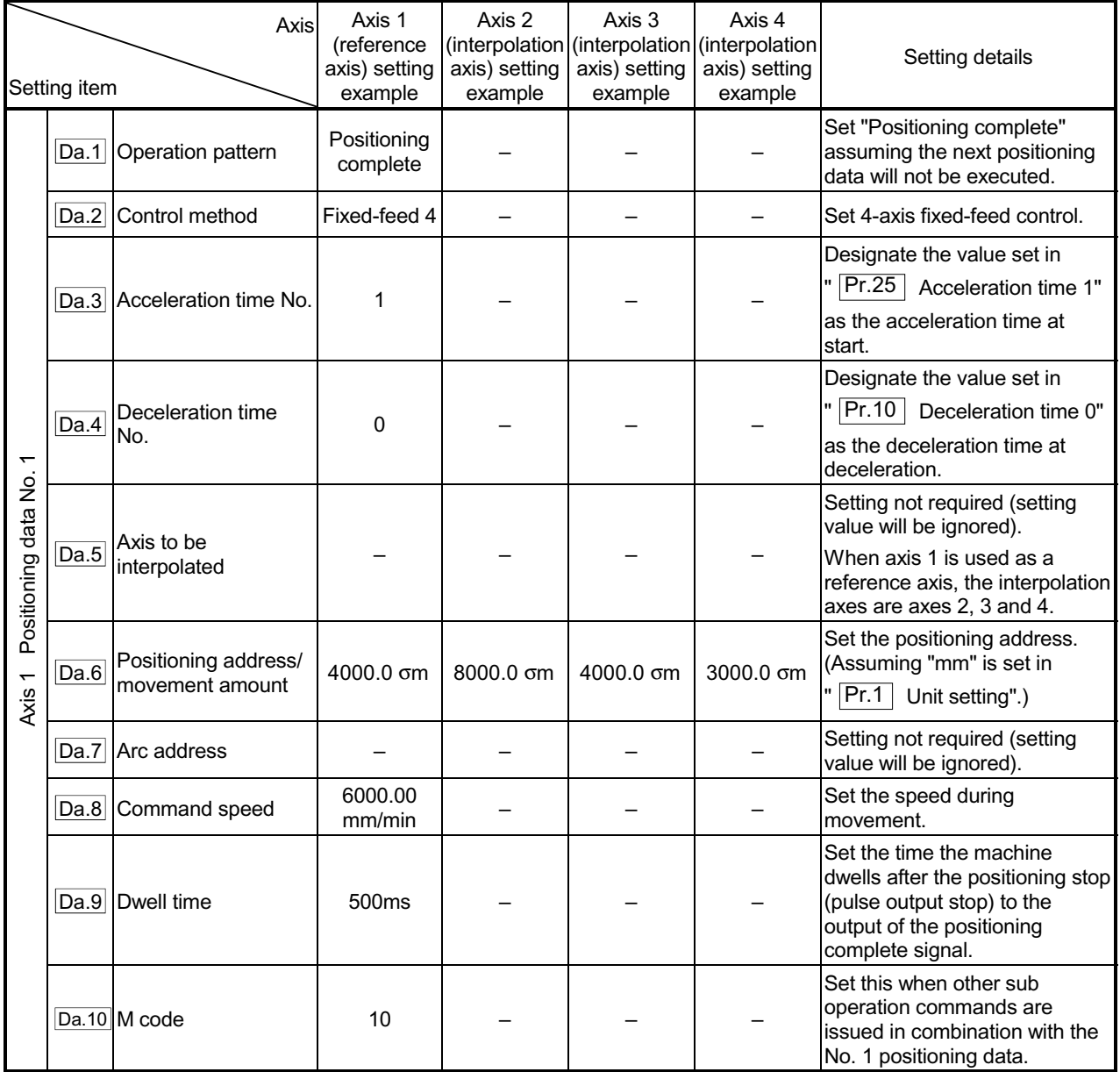

Refer to Section 5.3 "List of positioning data" for information on the setting details.

# POINTS

- $\epsilon$  When the "reference axis speed" is set during 4-axis fixed-feed control, set so the major axis side becomes the reference axis. If the minor axis side is set as the reference axis, the major axis side speed may exceed the " $\boxed{\text{Pr.8}}$  Speed limit value".
- x Refer to Section 9.1.6 "Interpolation control" for the reference axis and interpolation axis combinations.

# 9.2.10 2-axis circular interpolation control with sub point designation

In "2-axis circular interpolation control" (" $\overline{Da.2}$  Control system" = ABS circular sub,

INC circular sub), two motors are used to carry out position control in an arc path passing through designated sub points, while carrying out interpolation for the axis directions set in each axis.

(Refer to Section 9.1.6 "Interpolation control" for details on interpolation control.)

[1] 2-axis circular interpolation control with sub point designation (ABS circular sub)

#### **Operation chart**

In the absolute system, 2-axis circular interpolation control with sub point designation, addresses established by a machine OPR on a 2-axis coordinate plane are used. Positioning is carried out from the current stop position (start point address) to the address (end point address) set in " Da.6 Positioning address/movement amount", in an arc path that passes through the sub point address set in " $\overline{Da.7}$  Arc address".

The resulting control path is an arc having as its center the intersection point of perpendicular bisectors of a straight line between the start point address (current stop position) and sub point address (arc address), and a straight line between the sub point address (arc address) and end point address (positioning address).

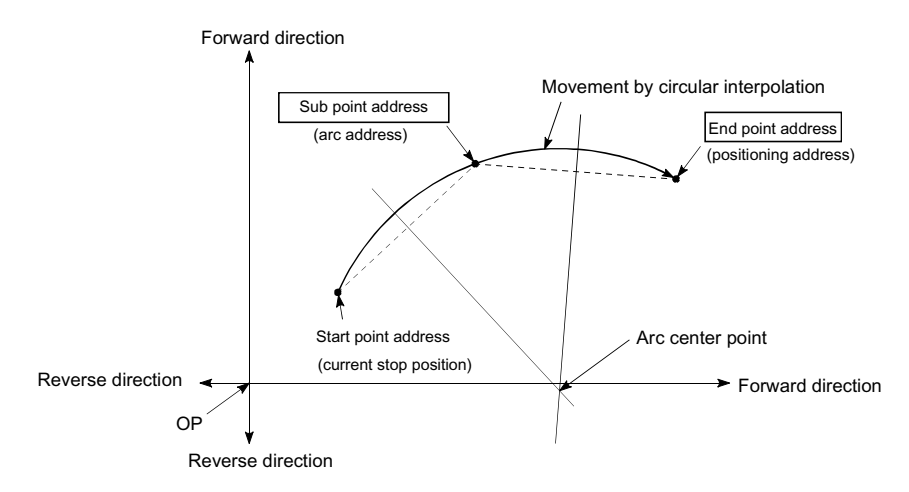

## **Restrictions**

- (1) 2-axis circular interpolation control cannot be set in the following cases.
	- $\epsilon$  When "degree" is set in "  $\boxed{Pr.1}$  Unit setting"
	- $\epsilon$  When the units set in "  $\boxed{\text{Pr.1}}$  Unit setting" are different for the reference axis and interpolation axis. ("mm" and "inch" combinations are possible.)
	- $\in$  When "reference axis speed" is set in "  $\boxed{\text{Pr.20}}$  Interpolation speed
		- designation method"
- (2) An error will occur and the positioning start will not be possible in the following cases. The machine will immediately stop if the error is detected during positioning control.
	- $\epsilon$  When the radius exceeds "536870912 (= $2^{29}$ )". (The maximum radius for which circular interpolation control is possible is "536870912 (= $2^{29}$ )"
		- ... An error "Outside radius range (error code: 544)" will occur at positioning start.
	- $\epsilon$  When the center point address is outside the range of "-2147483648 (-2<sup>31</sup>) to  $2147483647 (2^{31}-1)$ "
	- ... A "Sub point setting error" (error code: 525) will occur at positioning start.  $\epsilon$  When the start point address is the same as the end point address
	- ... An "End point setting error" (error code: 526) will occur.  $\epsilon$  When the start point address is the same as the sub point address
	- ... A "Sub point setting error" (error code: 525) will occur.
	- $\epsilon$  When the end point address is the same as the sub point address ... A "Sub point setting error" (error code: 525) will occur.
	- x When the start point address, sub point address, and end point address are in a straight line
		- ... A "Sub point setting error" (error code: 525) will occur.

# **Positioning data setting example**

[Reference axis and interpolation axis are designated as axis 1 and axis 2, respectively.]

The following table shows setting examples when "2-axis circular interpolation control with sub point designation (ABS circular sub)" is set in positioning data No. 1 of axis 1. (The required values are also set in positioning data No. 1 of axis 2.)

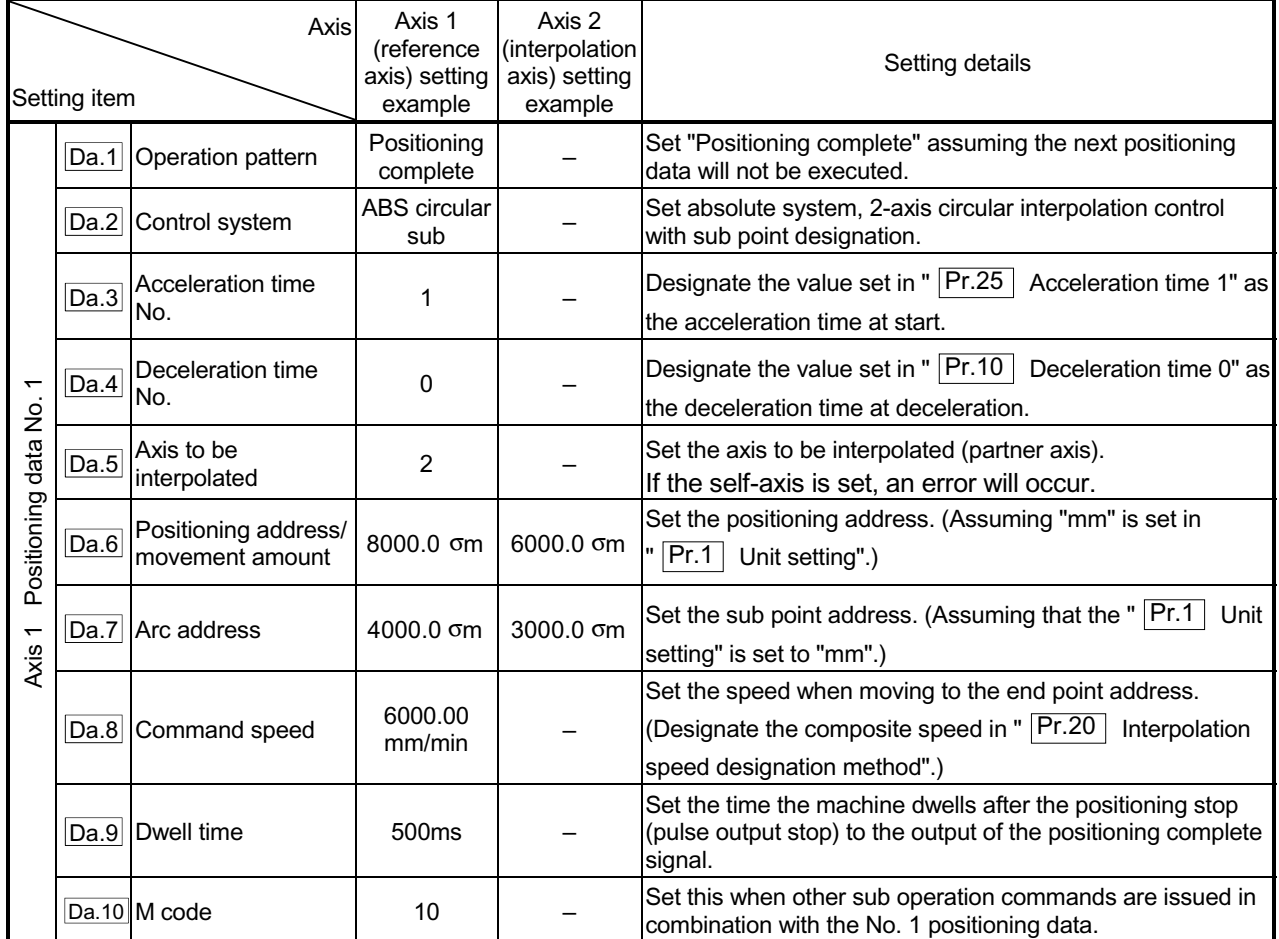

Refer to Section 5.3 "List of positioning data" for information on the setting details.

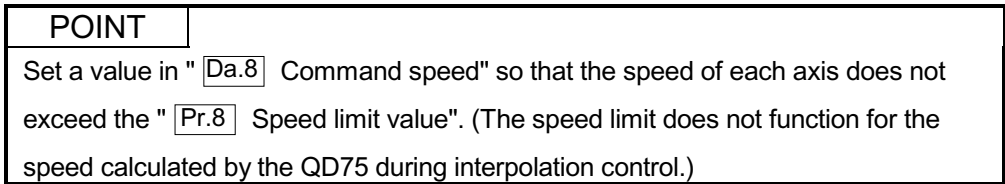

[2] 2-axis circular interpolation control with sub point designation (INC circular sub)

#### **Operation chart**

In the incremental system, 2-axis circular interpolation control with sub point designation, positioning is carried out from the current stop position (start point address) to a position at the end of the movement amount set in " Da.6

Positioning address/movement amount" in an arc path that passes through the sub point address set in "  $\overline{Da.7}$  Arc address". The movement direction depends on the sign (+ or -) of the movement amount.

The resulting control path is an arc having as its center the intersection point of perpendicular bisectors of the straight line between the start point address (current stop position) and sub point address (arc address) calculated from the movement amount to the sub point, and a straight line between the sub point address (arc address) and end point address (positioning address) calculated from the movement amount to the end point.

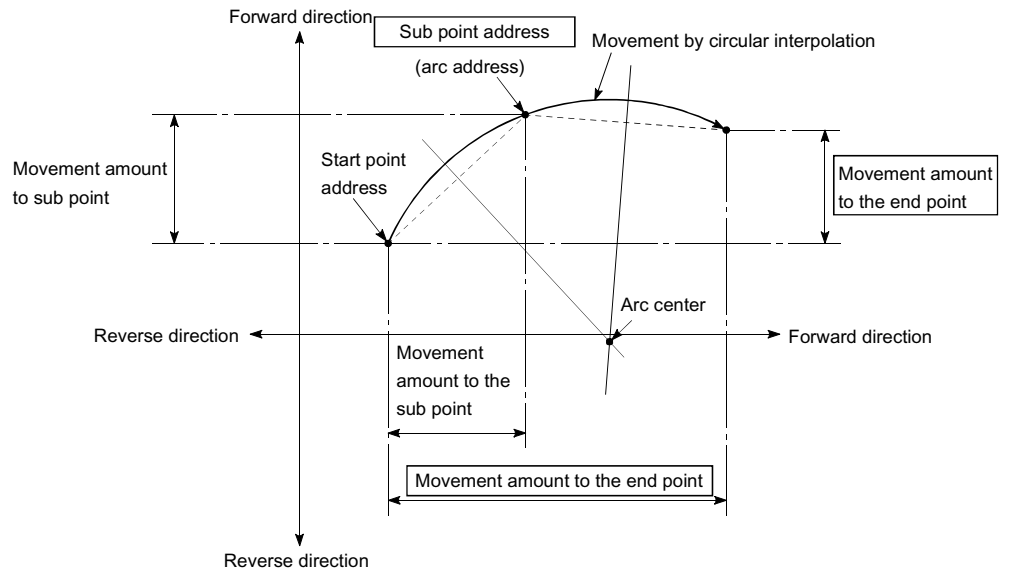

## Restrictions

- (1) 2-axis circular interpolation control cannot be set in the following cases.
	- $\epsilon$  When "degree" is set in "  $\boxed{Pr.1}$  Unit setting"
	- $\in$  When the units set in "  $\boxed{\text{Pr.1}}$  Unit setting" are different for the reference axis and interpolation axis. ("mm" and "inch" combinations are possible.)
	- $\in$  When "reference axis speed" is set in "  $\boxed{\text{Pr.20}}$  Interpolation speed
		- designation method"
- (2) An error will occur and the positioning start will not be possible in the following cases. The machine will immediately stop if the error is detected during positioning control.
	- $\in$  When the radius exceeds "536870912 (= $2^{29}$ )". (The maximum radius for which circular interpolation control is possible is "536870912 (= $2^{29}$ )"
		- ... An error "Outside radius range (error code: 544)" will occur at positioning start.
	- $\epsilon$  When the center point address is outside the range of "–2147483648 (– $2^{31}$ ) to  $2147483647 (2^{31} - 1)$ "
	- ... A "Sub point setting error" (error code: 525) will occur at positioning start.  $\epsilon$  When the start point address is the same as the end point address
	- ... An "End point setting error" (error code: 526) will occur.
	- $\epsilon$  When the start point address is the same as the sub point address ... A "Sub point setting error" (error code: 525) will occur.
	- $\epsilon$  When the end point address is the same as the sub point address ... A "Sub point setting error" (error code: 525) will occur.
	- $\epsilon$  When the start point address, sub point address, and end point address are in a straight line
		- ... A "Sub point setting error" (error code: 525) will occur.

# **Positioning data setting example**

[Reference axis and interpolation axis are designated as axis 1 and axis 2, respectively.]

The following table shows setting examples when "2-axis circular interpolation control with sub point designation (INC circular sub)" is set in positioning data No. 1 of axis 1. (The required values are also set in positioning data No. 1 of axis 2.)

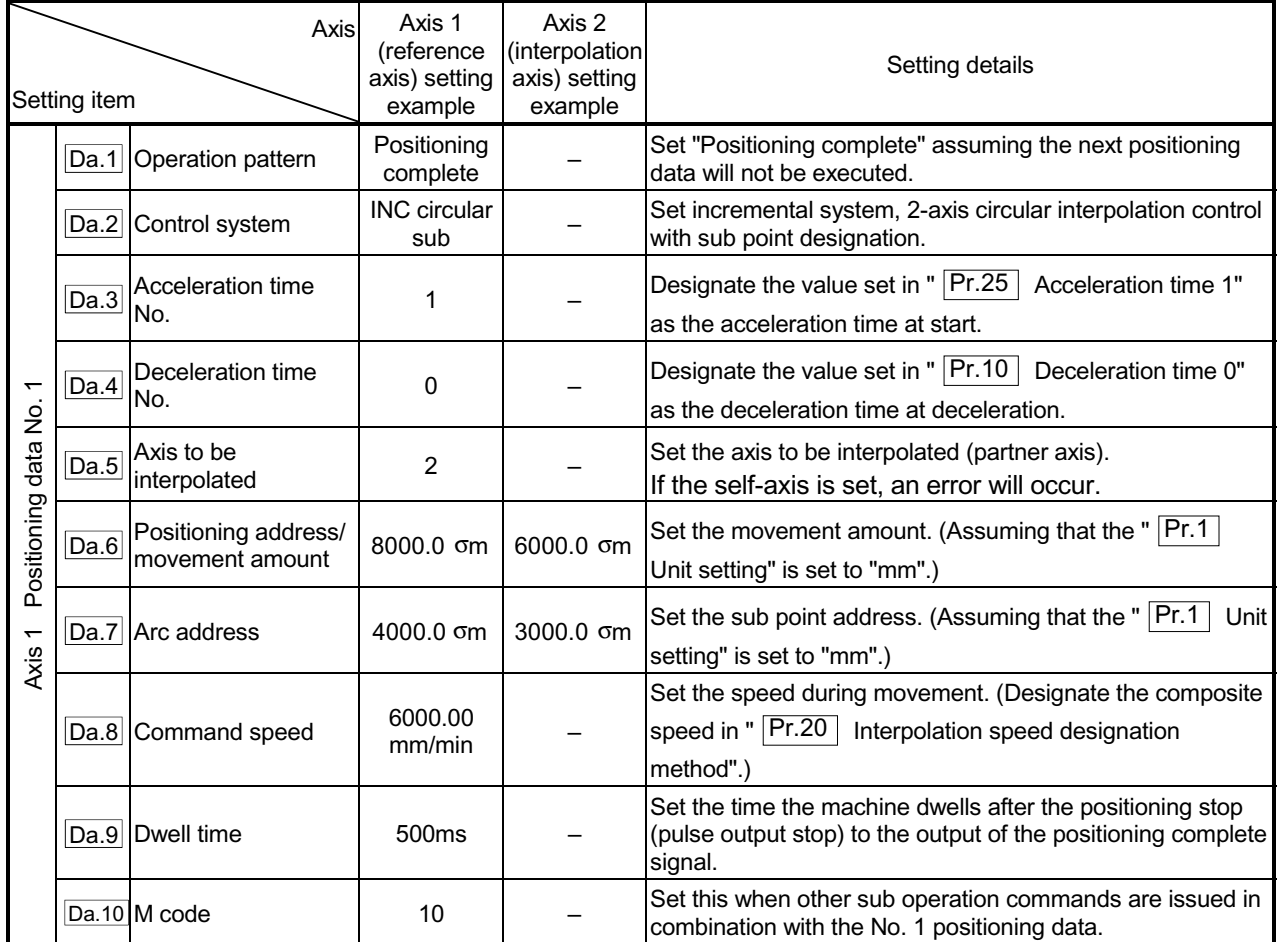

Refer to Section 5.3 "List of positioning data" for information on the setting details.

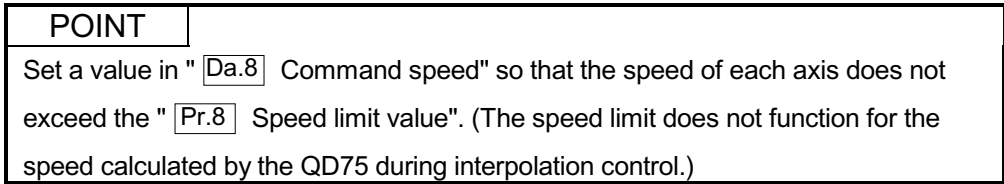

# 9.2.11 2-axis circular interpolation control with center point designation

In "2-axis circular interpolation control" (" $\overline{Da.2}$  Control system" = ABS circular right,

INC circular right, ABS circular left, INC circular left), two motors are used to carry out position control in an arc path having a designated center point, while carrying out interpolation for the axis directions set in each axis.

(Refer to Section 9.1.6 "Interpolation control" for details on interpolation control.)

Control system  $\begin{array}{|c|c|c|c|c|c|}\n\hline\n\end{array}$  Rotation direction  $\begin{array}{|c|c|c|c|}\n\hline\n\end{array}$  Arc center angle that can be controlled **Positioning path** ABS circular right INC circular right Clockwise Positioning path  $0^{\circ} < \theta \leq 360^{\circ}$ Center point Start point (current stop position) End point (positioning address) ABS circular left INC circular left Counterclockwise  $0^\circ < \chi \text{ C } 360^\circ$ Center point Positioning path Start point (current stop position) End point (positioning address)  $0^{\circ}$  <  $\theta \leq 360^{\circ}$ 

The following table shows the rotation directions, arc center angles that can be controlled, and positioning paths for the different control systems.

#### **Circular interpolation error compensation**

In circular interpolation control with center point designation, the arc path calculated from the start point address and arc address may deviate from the position of the end point address set in "  $\overline{Da.6}$  Positioning address/movement amount".

(Refer to " Pr.41 Allowable circular interpolation error width".)

(1) Calculated error < " Pr.41 Allowable circular interpolation error width" Circular interpolation control to the set end point address is carried out while the error compensation is carried out. (This is called "spiral interpolation".)

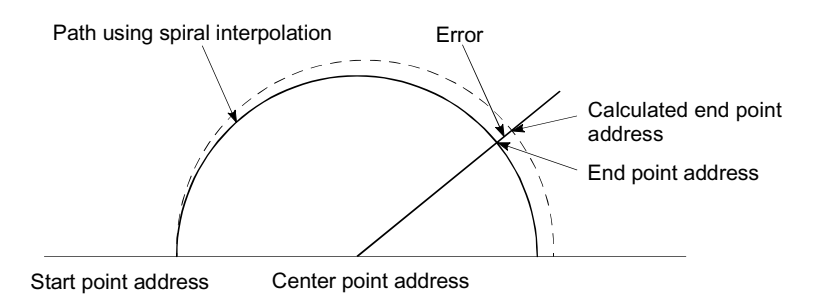

In circular interpolation control with center point designation, an angular velocity is calculated on the assumption that operation is carried out at a command speed on the arc using the radius calculated from the start point address and center point address, and the radius is compensated in proportion to the angular velocity deviated from that at the start point. Thus, when there is a difference (error) between a radius calculated from the start point address and center point address (start point radius) and a radius

calculated from the end point address and center point address (end point radius), the composite speed differs from the command speed as follows.

- Start point radius > End point radius: As compared with the speed without error, the speed becomes slower as end point address is reached. Start point radius < End point radius: As compared with the speed without error, the speed becomes faster as end point address is reached.
- (2) Calculated error  $>$  "  $\boxed{Pr.41}$  Allowable circular interpolation error width"

At the positioning start, an error "Outside circular interpolation error allowable limit" (error code: 506) will occur and the control will not start. The machine will immediately stop if the error is detected during positioning control.

[1] 2-axis circular interpolation control with center point designation (ABS circular right, ABS circular left)

### Operation chart

In the absolute system, 2-axis circular interpolation control with center point designation, addresses established by a machine OPR on a 2-axis coordinate plane are used. Positioning is carried out from the current stop position (start point address) to the address (end point address) set in " Da.6 Positioning

address/movement amount", in an arc path having as its center the address (arc address) of the center point set in "  $\overline{Da.7}$  Arc address".

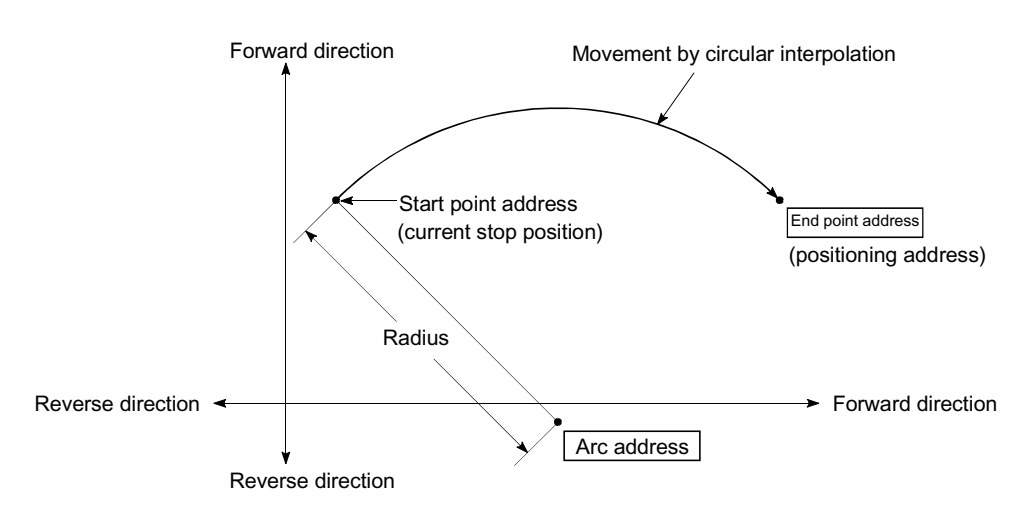

Positioning of a complete round with a radius from the start point address to the arc center point can be carried out by setting the end point address (positioning address) to the same address as the start point address.

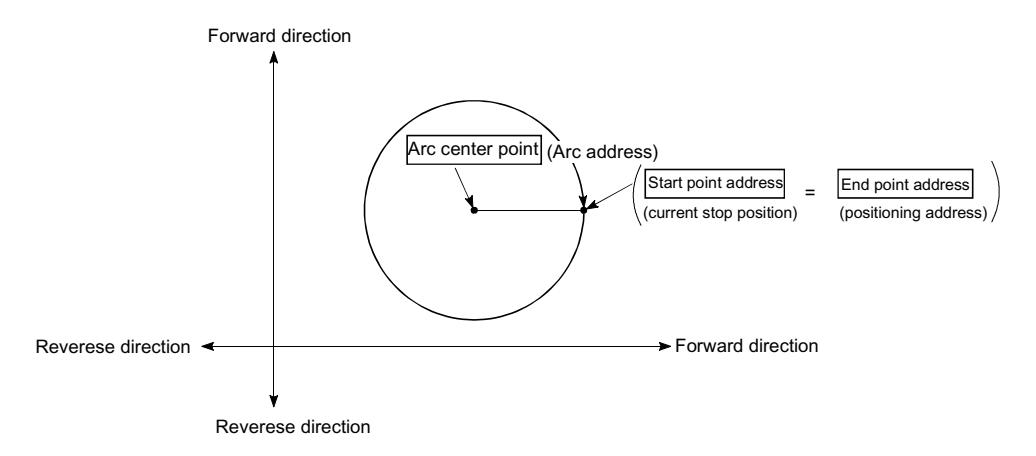

In circular interpolation control with center point designation, an angular velocity is calculated on the assumption that operation is carried out at a command speed on the arc using the radius calculated from the start point address and center point address, and the radius is compensated in proportion to the angular velocity deviated from that at the start point.

Thus, when there is a difference (error) between a radius calculated from the start point address and center point address (start point radius) and a radius calculated from the end point address and center point address (end point radius), the composite speed differs from the command speed as follows.

- Start point radius > End point radius: As compared with the speed without error, the speed becomes slower as end point address is reached.
- Start point radius < End point radius: As compared with the speed without error, the speed becomes faster as end point address is reached.

#### Restrictions

- (1) 2-axis circular interpolation control cannot be set in the following cases.
	- $\epsilon$  When "degree" is set in "  $\overline{Pr.1}$  Unit setting"
	- $\in$  When the units set in "  $\boxed{Pr.1}$  Unit setting" are different for the reference axis and interpolation axis. ("mm" and "inch" combinations are possible.)
	- $\epsilon$  When "reference axis speed" is set in "  $\boxed{\text{Pr.20}}$  Interpolation speed designation method"
- (2) An error will occur and the positioning start will not be possible in the following cases. The machine will immediately stop if the error is detected during positioning control.
	- $\in$  When the radius exceeds "536870912 (= $2^{29}$ )". (The maximum radius for which circular interpolation control is possible is "536870912 (= $2^{29}$ )"
		- ... An error "Outside radius range" (error code: 544)" will occur at positioning start.
	- $\epsilon$  When the end point address is outside the range of -2<sup>31</sup> to 2<sup>31</sup>-1 ... An "End point setting error" (error code: 526)
	- $\epsilon$  When the start point address is the same as the center point address ... A "Center point setting error" (error code: 527) will occur.
	- $\epsilon$  When the end point address is the same as the center point address ... A "Center point setting error" (error code: 527) will occur.
	- $\epsilon$  When the center point address is outside the range of -2<sup>31</sup> to 2<sup>31</sup>-1
		- ... A "Center point setting error" (error code: 527) will occur.

# **Positioning data setting examples**

[Reference axis and interpolation axis are designated as axis 1 and axis 2, respectively.]

The following table shows setting examples when "2-axis circular interpolation control with center point designation (ABS right arc, ABS left arc)" is set in positioning data No. 1 of axis 1. (The required values are also set in positioning data No.  $1$  of axis 2.)

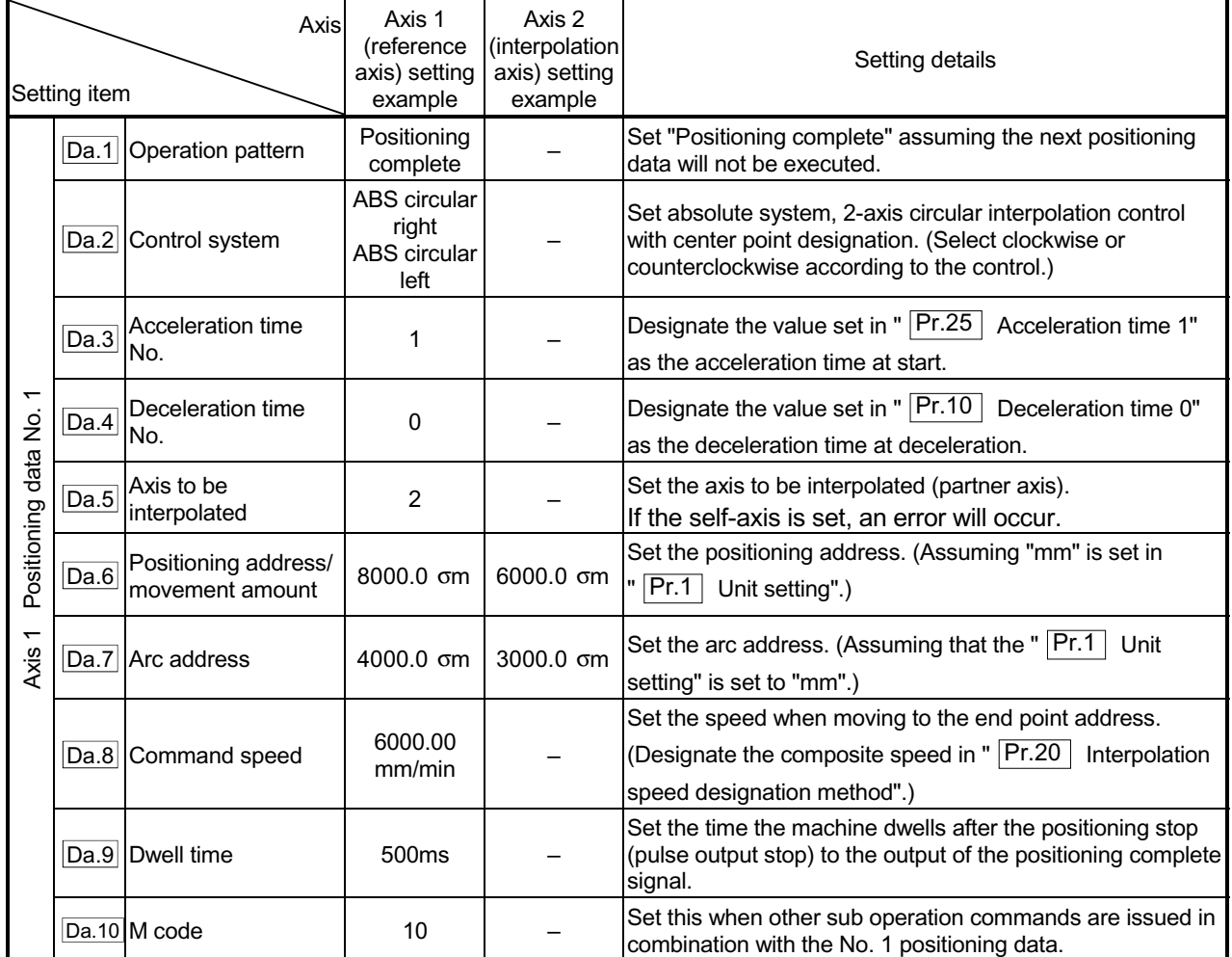

Refer to Section 5.3 "List of positioning data" for information on the setting details.

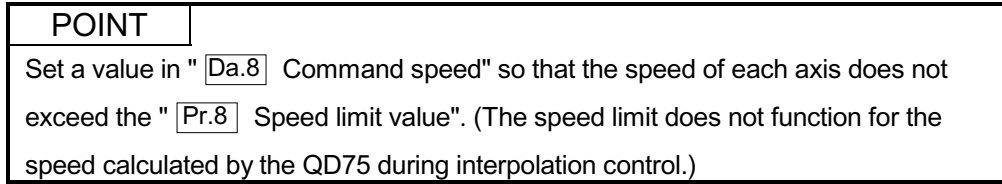

[2] 2-axis circular interpolation control with center point designation (INC circular right, INC circular left)

#### Operation chart

In the incremental system, 2-axis circular interpolation control with center point designation, addresses established by a machine OPR on a 2-axis coordinate plane are used. Positioning is carried out from the current stop position (start point address) to a position at the end of the movement amount set in " Da.6

Positioning address/movement amount", in an arc path having as its center the address (arc address) of the center point set in "  $\overline{Da.7}$  Arc address".

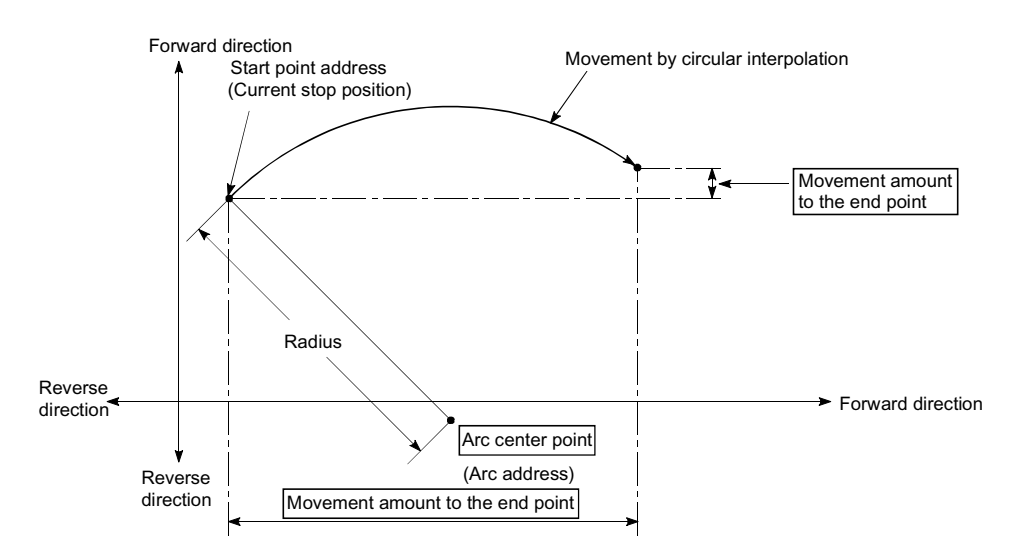

Positioning of a complete round with a radius of the distance from the start point address to the arc center point can be carried out by setting the movement amount to "0".

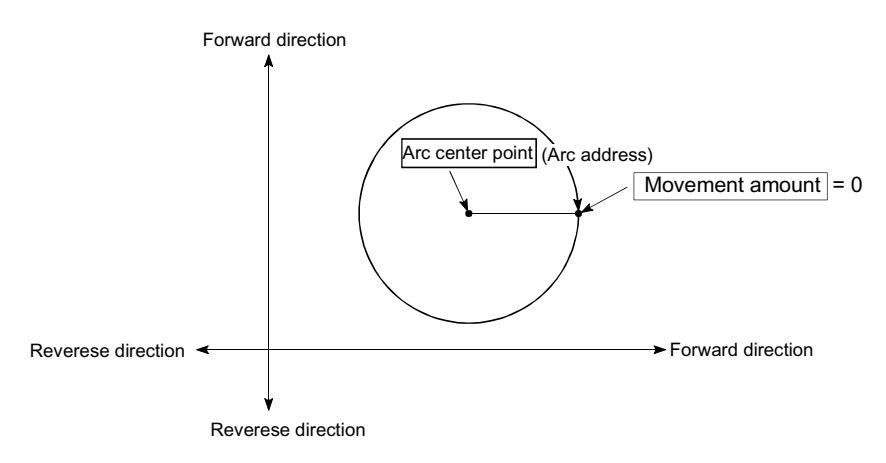

In circular interpolation control with center point designation, an angular velocity is calculated on the assumption that operation is carried out at a command speed on the arc using the radius calculated from the start point address and center point address, and the radius is compensated in proportion to the angular velocity deviated from that at the start point.

Thus, when there is a difference (error) between a radius calculated from the start point address and center point address (start point radius) and a radius calculated from the end point address and center point address (end point radius), the composite speed differs from the command speed as follows.

- Start point radius > End point radius: As compared with the speed without error, the speed becomes slower as end point address is reached.
- Start point radius < End point radius: As compared with the speed without error, the speed becomes faster as end point address is reached.

### **Restrictions**

- (1) 2-axis circular interpolation control cannot be set in the following cases.
	- $\epsilon$  When "degree" is set in "  $\overline{Pr.1}$  Unit setting"
	- $\epsilon$  When the units set in "  $\boxed{\text{Pr.1}}$  Unit setting" are different for the reference axis and interpolation axis. ("mm" and "inch" combinations are possible.)
	- $\in$  When "reference axis speed" is set in "  $\boxed{\text{Pr.20}}$  Interpolation speed designation method"
- (2) An error will occur and the positioning start will not be possible in the following cases. The machine will immediately stop if the error is detected during positioning control.
	- $\epsilon$  When the radius exceeds "536870912 (= $2^{29}$ )". (The maximum radius for which circular interpolation control is possible is "536870912 (= $2^{29}$ )"
		- ... An "Outside radius range error (error code: 544)" will occur at positioning start.
	- $\epsilon$  When the start point address is the same as the center point address ... A "Center point setting error" (error code: 527) will occur.
	- $\epsilon$  When the end point address is the same as the center point address ... A "Center point setting error" (error code: 527) will occur.
	- $\epsilon$  When the center point address is outside the range of -2<sup>31</sup> to 2<sup>31</sup>-1
		- ... A "Center point setting error" (error code: 527) will occur.

# **Positioning data setting examples**

[Reference axis and interpolation axis are designated as axis 1 and axis 2, respectively.]

The following table shows setting examples when "2-axis circular interpolation control with center point designation (INC circular right, INC circular left)" is set in positioning data No. 1 of axis 1. (The required values are also set in positioning data No.  $1$  of axis 2.)

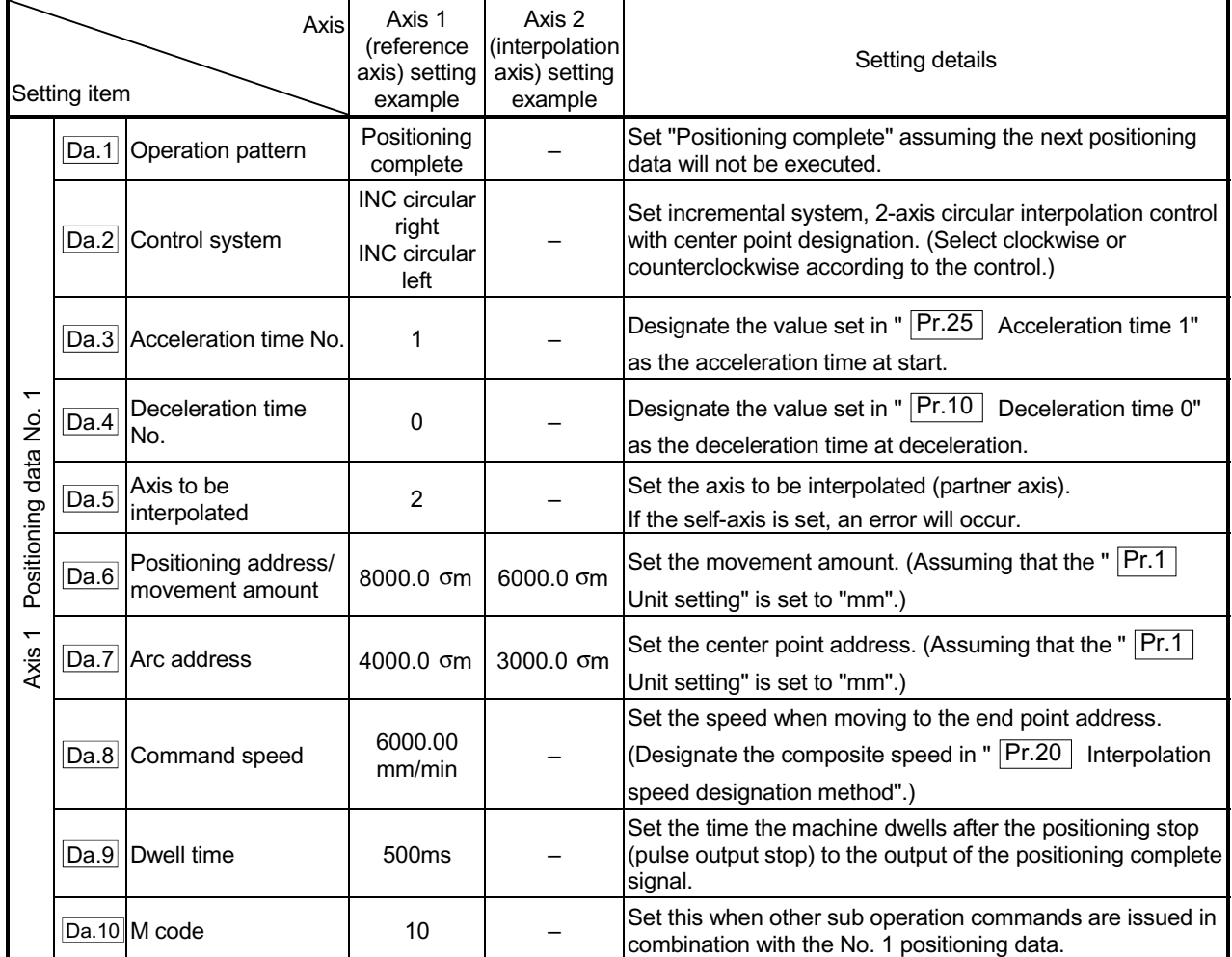

Refer to Section 5.3 "List of positioning data" for information on the setting details.

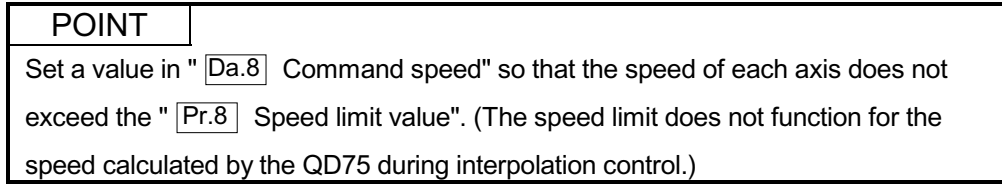

## 9.2.12 1-axis speed control

In "1-axis speed control" (" $\overline{Da.2}$  Control system" = Forward run: speed 1, Reverse

run: speed 1), control is carried out in the axis direction in which the positioning data has been set by continuously outputting pulses for the speed set in "  $\boxed{Da.8}$  Command speed" until the input of a stop command.

The two types of 1-axis speed control are "Forward run: speed 1" in which the control starts in the forward run direction, and "Reverse run: speed 1" in which control starts in the reverse run direction.

### Operation chart

The following chart shows the operation timing for 1-axis speed control with axis 1 as the reference axis.

The "in speed control" flag (Md.31 Status: b0) is turned ON during speed control.

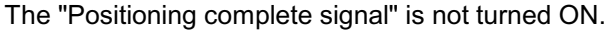

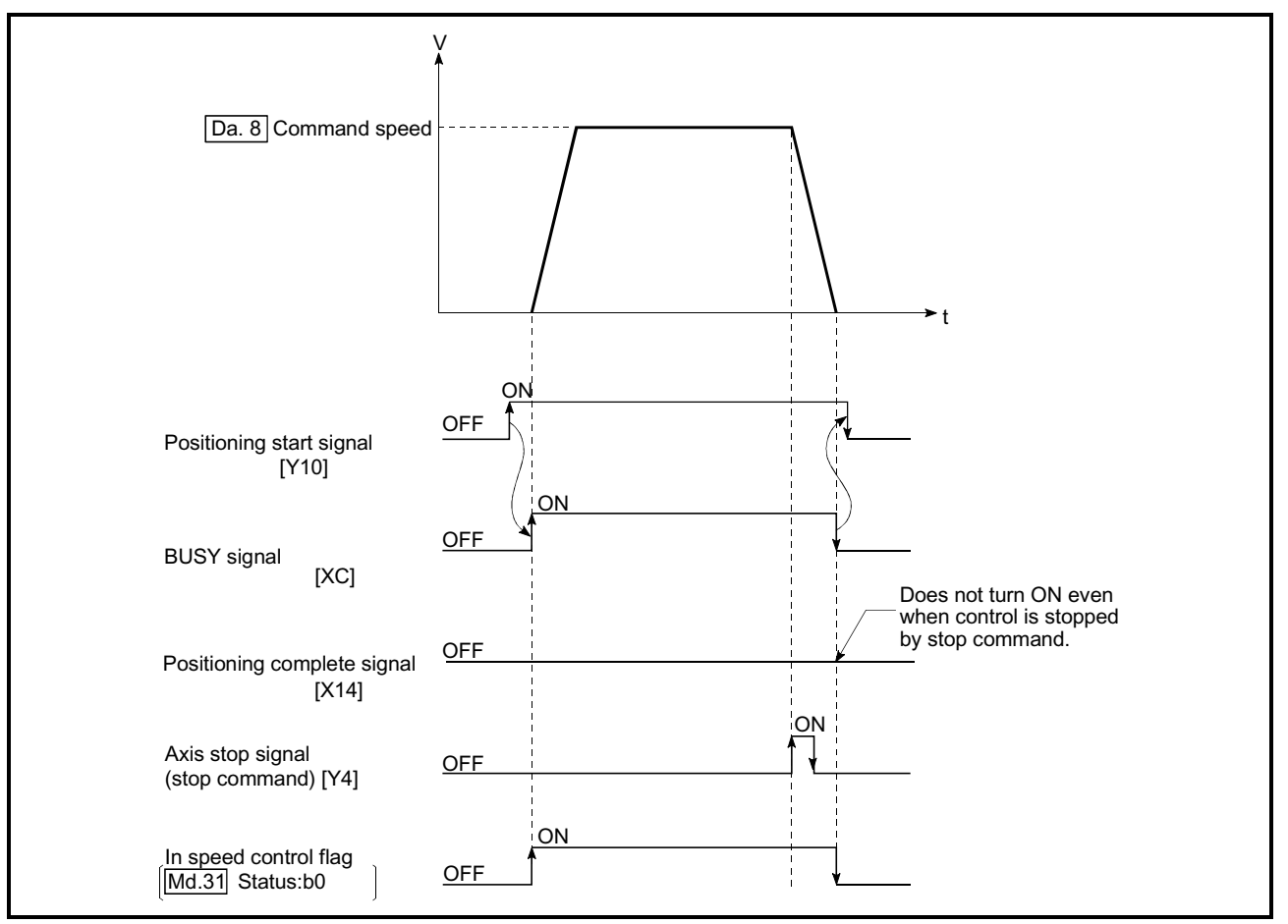

Fig.9.9 1-axis speed control operation timing

■ Current feed value during 1-axis speed control

The following table shows the " Md.20 Current feed value" during 1-axis speed control corresponding to the " Pr.21 Current feed value during speed control" settings.

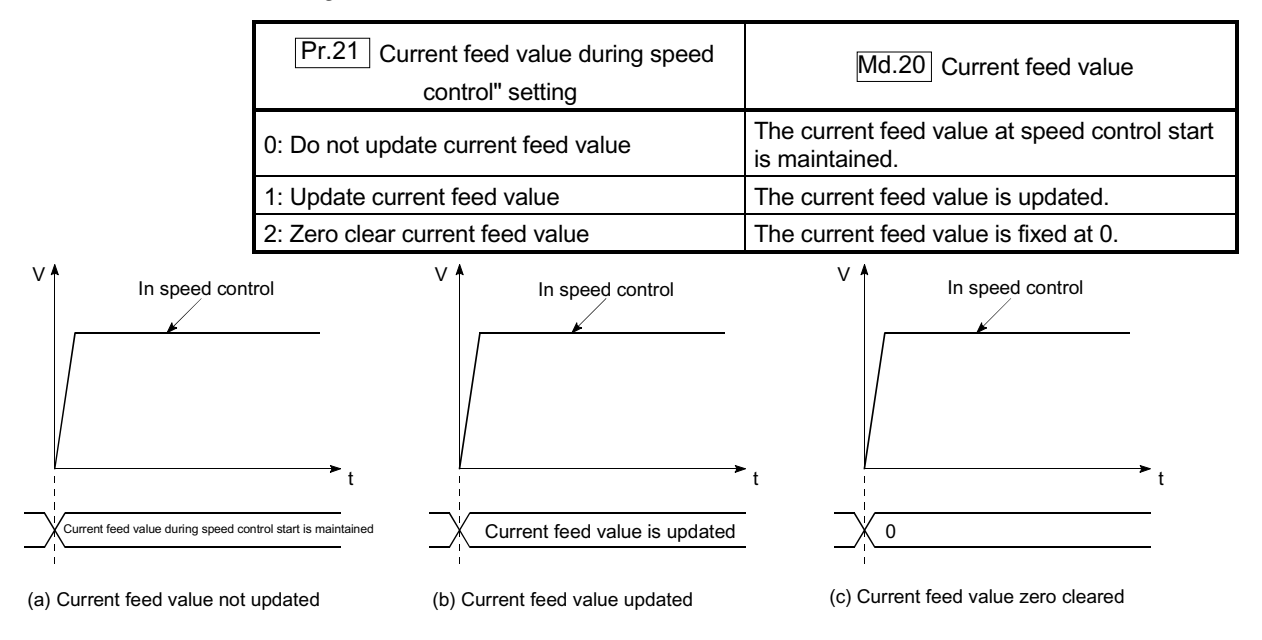

**Restrictions** 

(1) Set "Positioning complete" in "  $\boxed{Da.1}$  Operation pattern". An axis error

"Continuous path control not possible (error code: 516)" will occur and the operation cannot start if "continuous positioning control" or "continuous path control" is set in " Da.1 Operation pattern".

("Continuous positioning control" and "continuous path control" cannot be set in speed control.)

- (2) Set the WITH mode in " $\boxed{Pr.18}$  M code ON signal output timing" when using an M code. The M code will not be output, and the M code ON signal will not turn ON if the AFTER mode is set.
- (3) An error "No command speed (error code: 503)" will occur if the current speed  $(-1)$  is set in " $\overline{Da.8}$  command speed".
- (4) The software stroke limit check will not carried out if the control unit is set to "degree".

**Positioning data setting examples** 

The following table shows the setting examples when "1-axis speed control (forward run: speed 1)" is set in the positioning data No. 1 of axis 1.

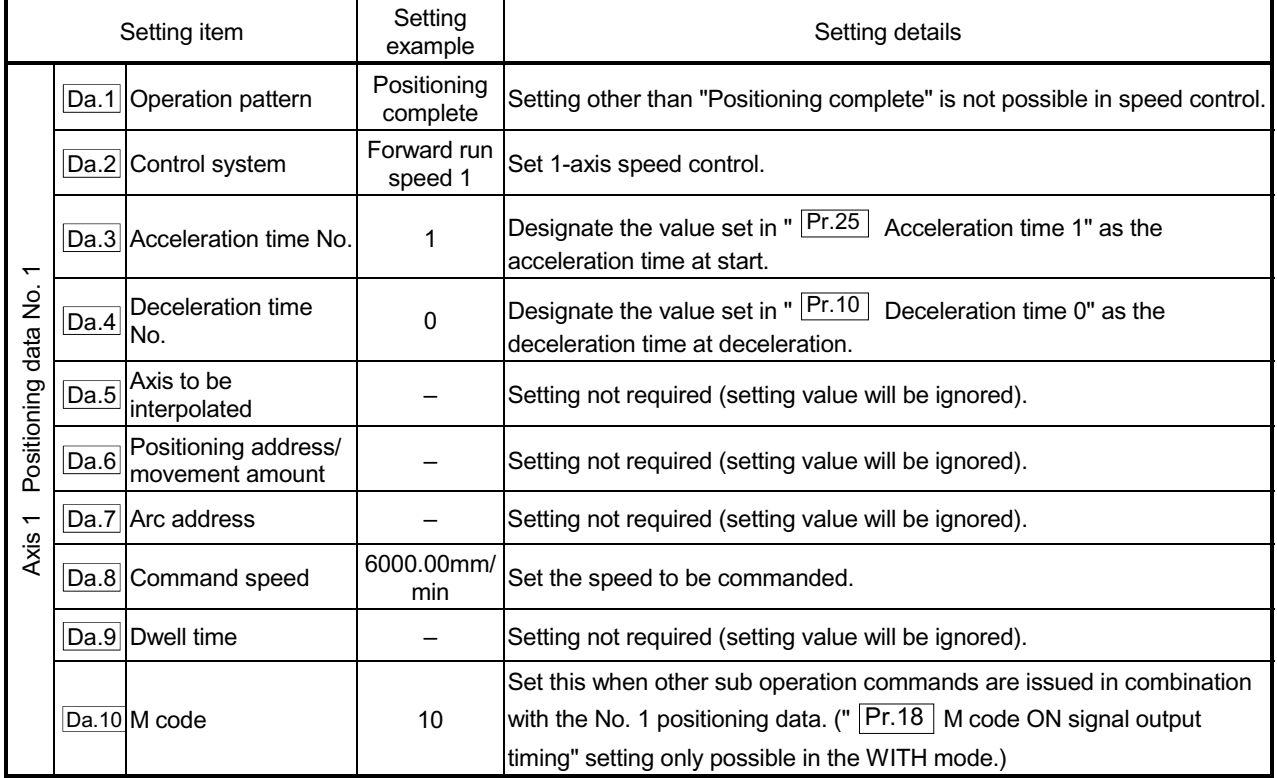

Refer to Section 5.3 "List of positioning data" for information on the setting details.

# 9.2.13 2-axis speed control

In "2-axis speed control" (" $\overline{Da.2}$  Control system" = Forward run: speed 2, Reverse

run: speed 2), control is carried out in the 2-axis direction in which the positioning data has been set by continuously outputting pulses for the speed set in "  $\boxed{Da.8}$  Command

speed" until the input of a stop command.

The two types of 2-axis speed control are "Forward run: speed 2" in which the control starts in the forward run direction, and "Reverse run: speed 2" in which control starts in the reverse run direction.

(Refer to Section 9.1.6 "Interpolation control" for the combination of the reference axis with the interpolation axis.)

#### Operation chart

The following chart shows the operation timing for 2-axis (axes 1 and 2) speed control with axis 1 as the reference axis. The "in speed control" flag

- ( Md.31 Status: b0) is turned ON during speed control.
- The "positioning complete signal" is not turned ON.

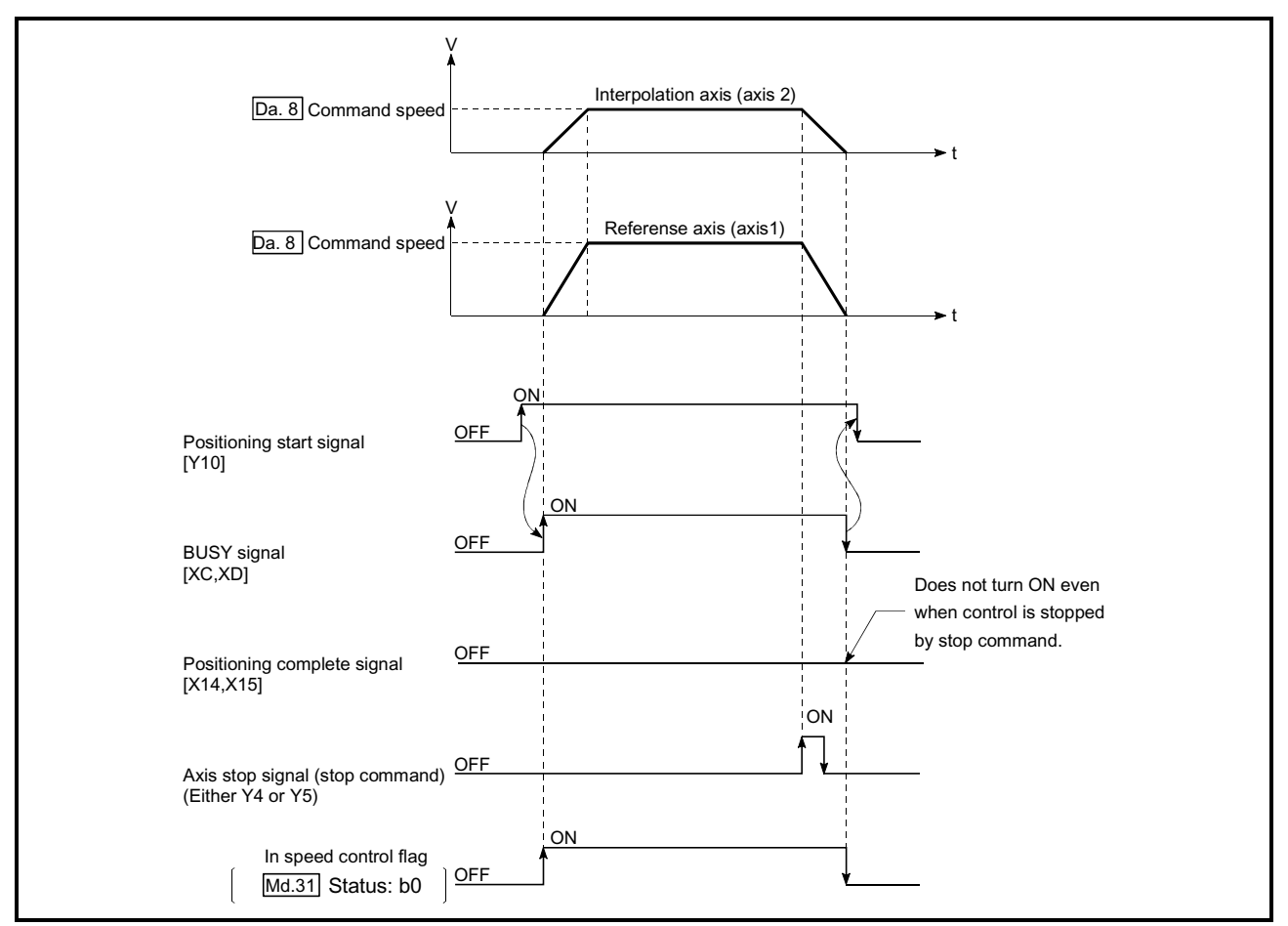

Fig. 9.10 2-axis speed control operation timing
■ Current feed value during 2-axis speed control

The following table shows the " Md.20 Current feed value" during 2-axis speed control corresponding to the " Pr.21 Current feed value during speed control" settings. (Note that the reference axis setting values are used for parameters.)

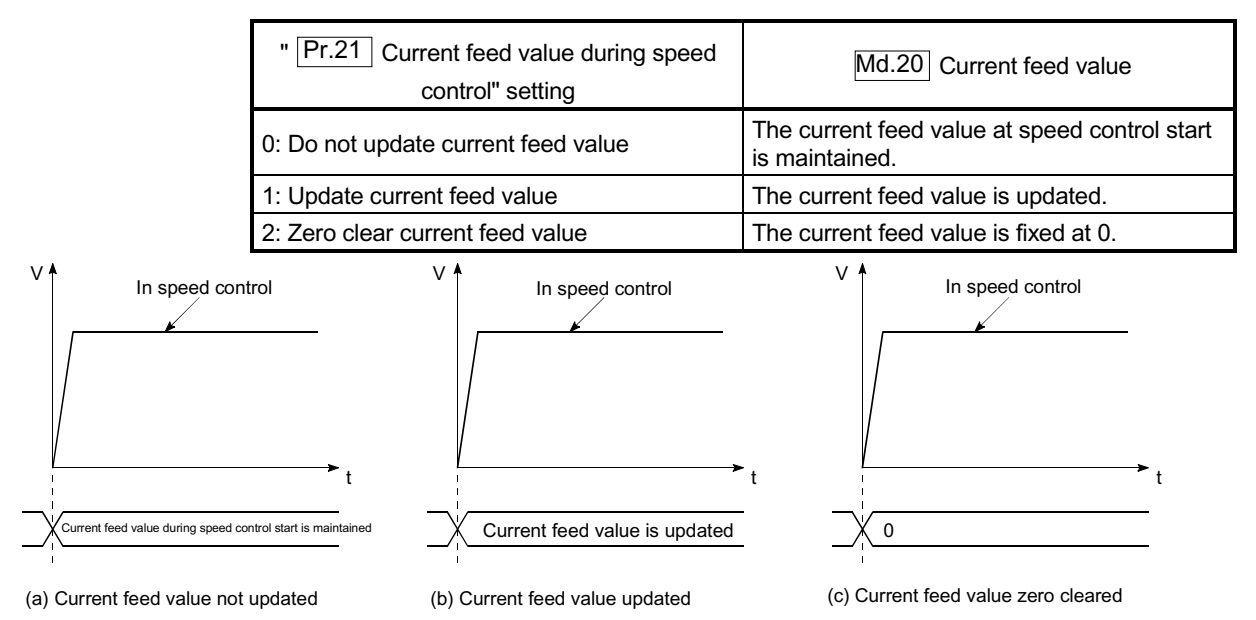

**Restrictions** 

(1) Set "Positioning complete" in " Da.1 Operation pattern". An axis error

"Continuous path control not possible (error code: 516)" will occur and the operation cannot start if "continuous positioning control" or "continuous path control" is set. ("Continuous positioning control" and "continuous path control" cannot be set in speed control.)

- (2) Set the WITH mode in " $\boxed{Pr.18}$  M code ON signal output timing" when using an M code. The M code will not be output, and the M code ON signal will not turn ON if the AFTER mode is set.
- (3) Set the "reference axis speed" in " Pr.20 Interpolation speed designation
	- method". An "Interpolation mode error (error code: 523)" will occur and the operation cannot start if a composite speed is set.
- (4) When either of two axes exceeds the speed limit, that axis is controlled with the speed limit value. The speeds of the other axes are limited at the ratios of " Da.8 Command speed".

(Examples) Axis Setting item Axis 1 setting Axis 2 setting **Pr.8** Speed limit<br>value value 4000.00mm/min 5000.00mm/min Da.8 Command<br>speed speed 8000.00mm/min 6000.00mm/min

With the settings shown above, the operation speed in speed control is as follows.

- Axis 1: 4000.00 mm/min (Speed is limited by  $\boxed{Pr.8}$ ).
- Axis 2: 3000.00 mm/min (Speed is limited at an ratio of an axis 1 command speed to an axis 2 command speed).
- (5) An error "No command speed (error code: 503)" occurs if a current speed (-1) is set in " Da.8 Command speed".
- (6) The software stroke limit check is not carried out when the control unit is set to "degree".

**Positioning data setting examples** 

[Setting examples when the reference axis and interpolation axis are designated as axes 1 and 2, respectively.]

The following table shows the setting examples when "2-axis speed control (forward run: speed 2)" is set in the positioning data No. 1 of axis 1 (reference axis).

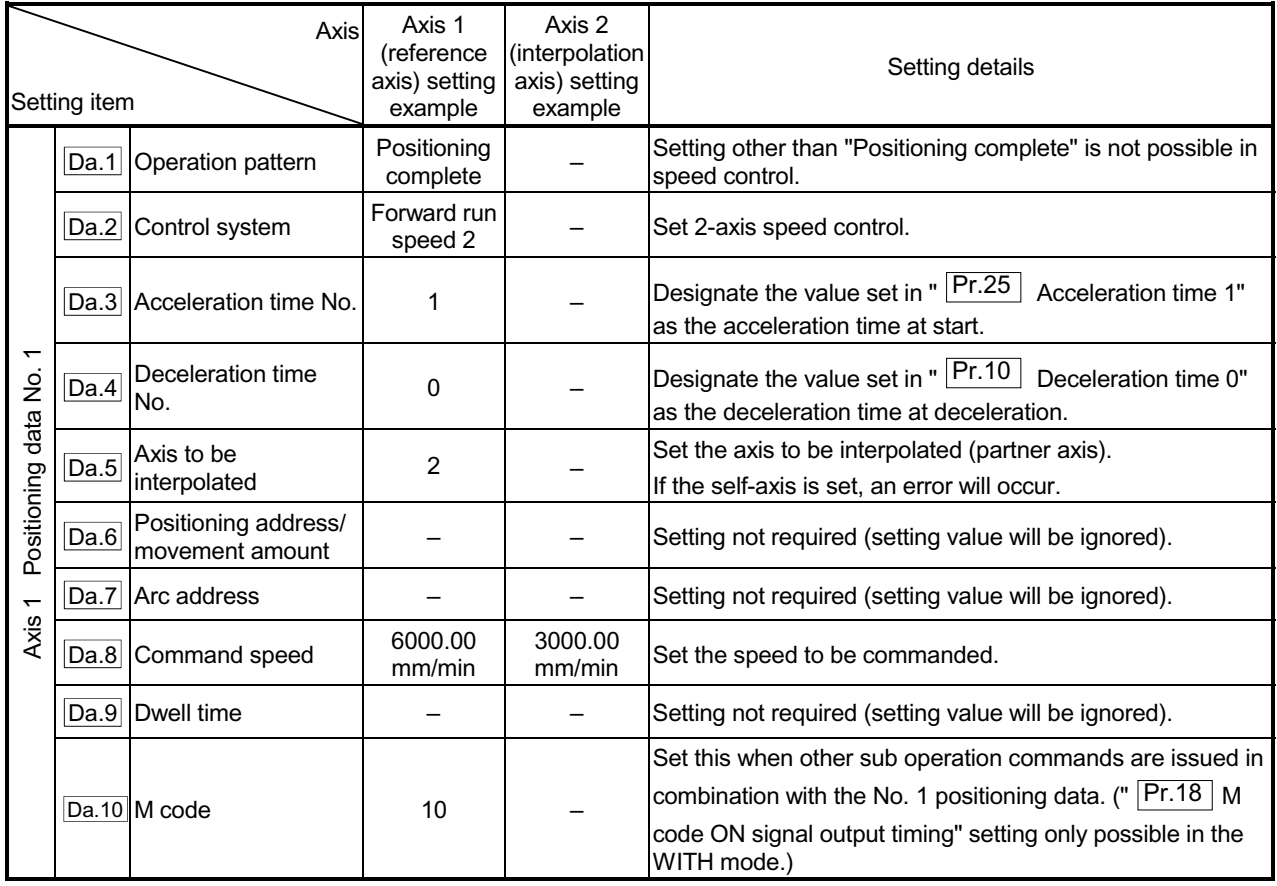

Refer to Section 5.3 "List of positioning data" for information on the setting details.

### 9.2.14 3-axis speed control

In "3-axis speed control" (" $\overline{Da.2}$  Control system" = Forward run: speed 3, Reverse

run: speed 3), control is carried out in the 3-axis direction in which the positioning data has been set by continuously outputting pulses for the speed set in "  $\boxed{Da.8}$  Command

speed" until the input of a stop command.

The two types of 3-axis speed control are "Forward run: speed 3" in which the control starts in the forward run direction, and "Reverse run: speed 3" in which control starts in the reverse run direction.

(Refer to Section 9.1.6 "Interpolation control" for the combination of the reference axis with the interpolation axes.)

#### Operation chart

The following chart shows the operation timing for 3-axis (axes 1, 2, and 3) speed control with axis 1 as the reference axis.

The "in speed control" flag (Md.31 Status: b0) is turned ON during speed control. The "positioning complete signal" is not turned ON.

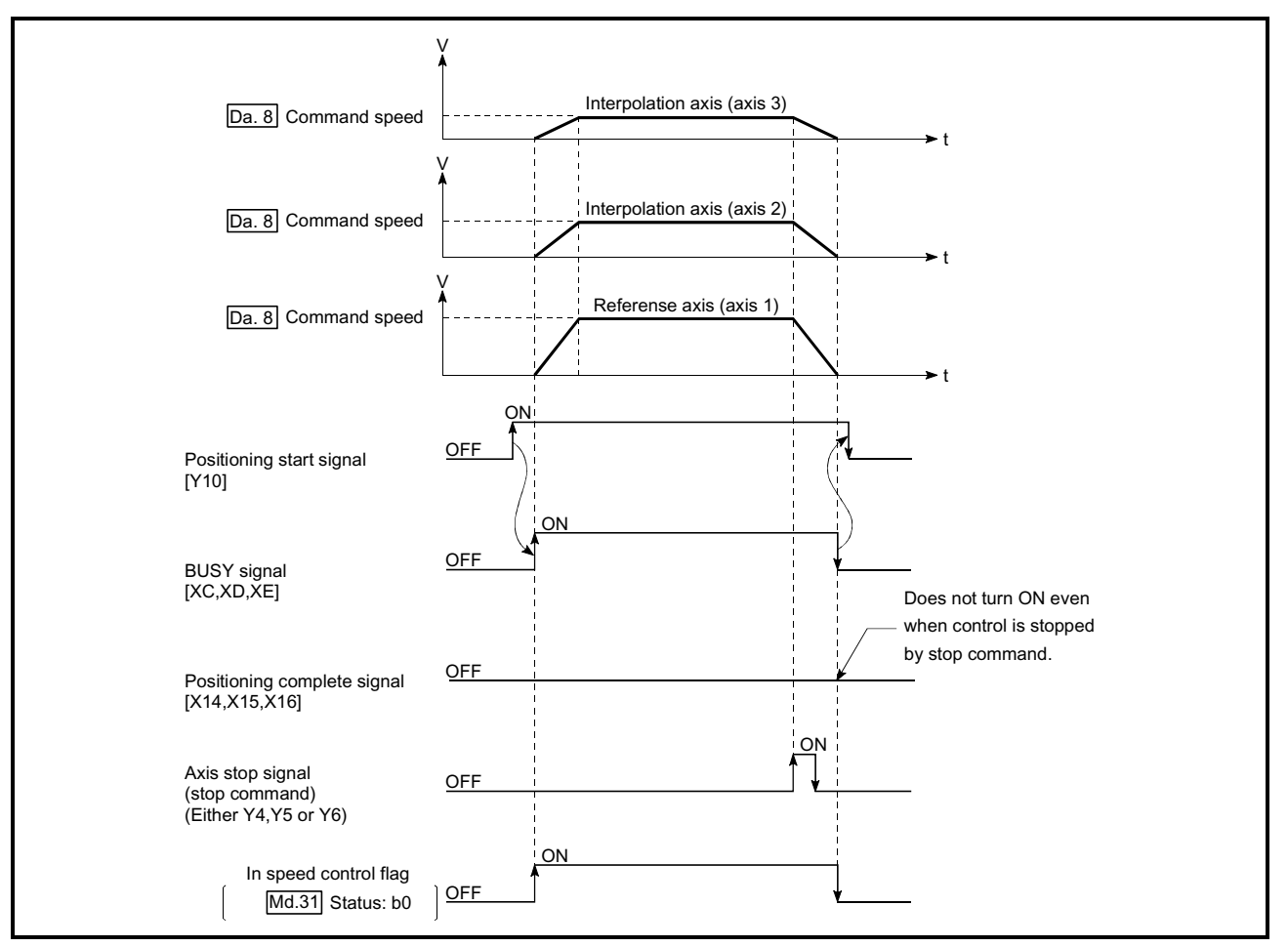

Fig. 9.11 3-axis speed control operation timing

■ Current feed value during 3-axis speed control

The following table shows the " Md.20 Current feed value" during 3-axis speed control corresponding to the " Pr.21 Current feed value during speed control" settings. (Note that the reference axis setting values are used for parameters.)

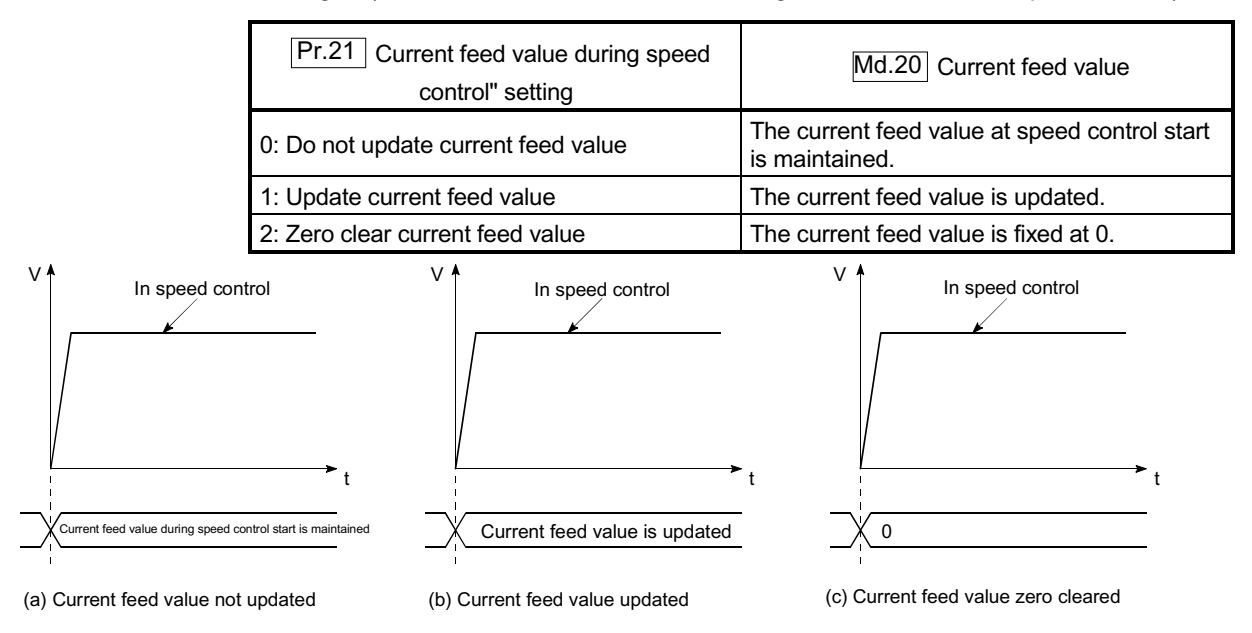

**Restrictions** 

- (1) Set "Positioning complete" in " $\overline{Da.1}$  Operation pattern". An axis error "Continuous path control not possible (error code: 516)" will occur and the
	- operation cannot start if "continuous positioning control" or "continuous path control" is set. ("Continuous positioning control" and "continuous path control" cannot be set in speed control.)
- (2) Set the WITH mode in " $\sqrt{Pr.18}$  M code ON signal output timing" when using an M code. The M code will not be output, and the M code ON signal will not turn ON if the AFTER mode is set.
- (3) Set the "reference axis speed" in " $\overline{Pr.20}$  Interpolation speed designation

method". An "Interpolation mode error (error code: 523)" will occur and the operation cannot start if a composite speed is set.

(4) When either of three axes exceeds the speed limit, that axis is controlled with the speed limit value. The speeds of the other axes are limited at the ratios of " Da.8 Command speed".

(Examples)

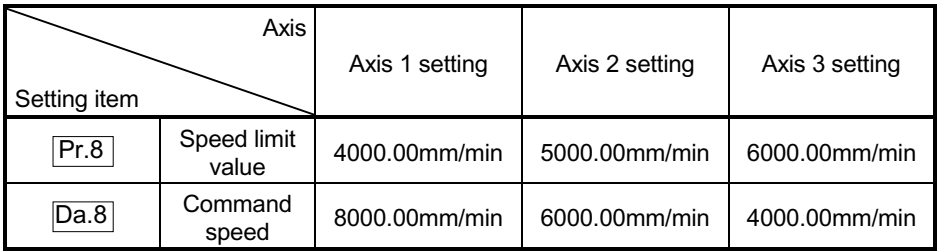

With the settings shown above, the operation speed in speed control is as follows.

Axis 1: 4000.00 mm/min (Speed is limited by  $\boxed{Pr.8}$ ).

Axis 2: 3000.00 mm/min (Speed is limited at ratios in axes 1, 2, and 3 command speeds).

- Axis 3: 2000.00 mm/min (Speed is limited at ratios in axes 1, 2, and 3 command speeds).
- (5) An error "No command speed (error code: 503)" will occur if a current speed  $(-1)$  is set in "  $\boxed{Da.8}$  Command speed".
- (6) The software stroke limit check is not carried out when the control unit is set to "degree".

## **Positioning data setting examples**

The following table shows the setting examples when "3-axis speed control (forward run: speed 3)" is set in the positioning data No. 1 of axis 1 (reference axis).

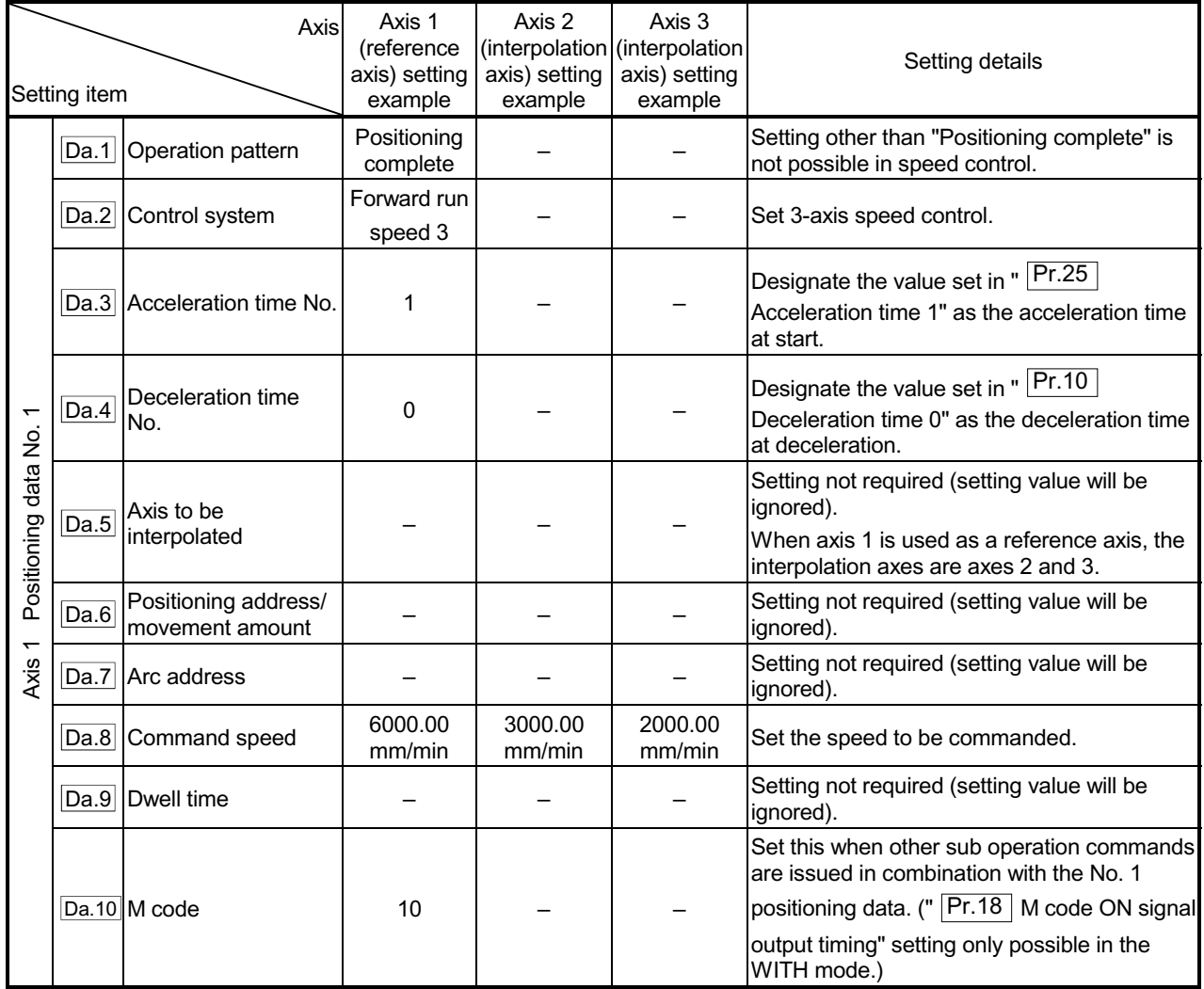

Refer to Section 5.3 "List of positioning data" for information on the setting details.

### 9.2.15 4-axis speed control

In "4-axis speed control" (" $\overline{Da.2}$  Control system" = Forward run: speed 4, Reverse

run: speed 4), control is carried out in the 4-axis direction in which the positioning data has been set by continuously outputting pulses for the speed set in "  $\boxed{Da.8}$  Command

speed" until the input of a stop command.

The two types of 4-axis speed control are "Forward run: speed 4" in which the control starts in the forward run direction, and "Reverse run: speed 4" in which control starts in the reverse run direction.

(Refer to Section 9.1.6 "Interpolation control" for the combination of the reference axis with the interpolation axes.)

### Operation chart

The following chart shows the operation timing for 4-axis speed control with axis 1 as the reference axis.

The "in speed control" flag ( $\overline{Md.31}$  Status: b0) is turned ON during speed control. The "positioning complete signal" is not turned ON.

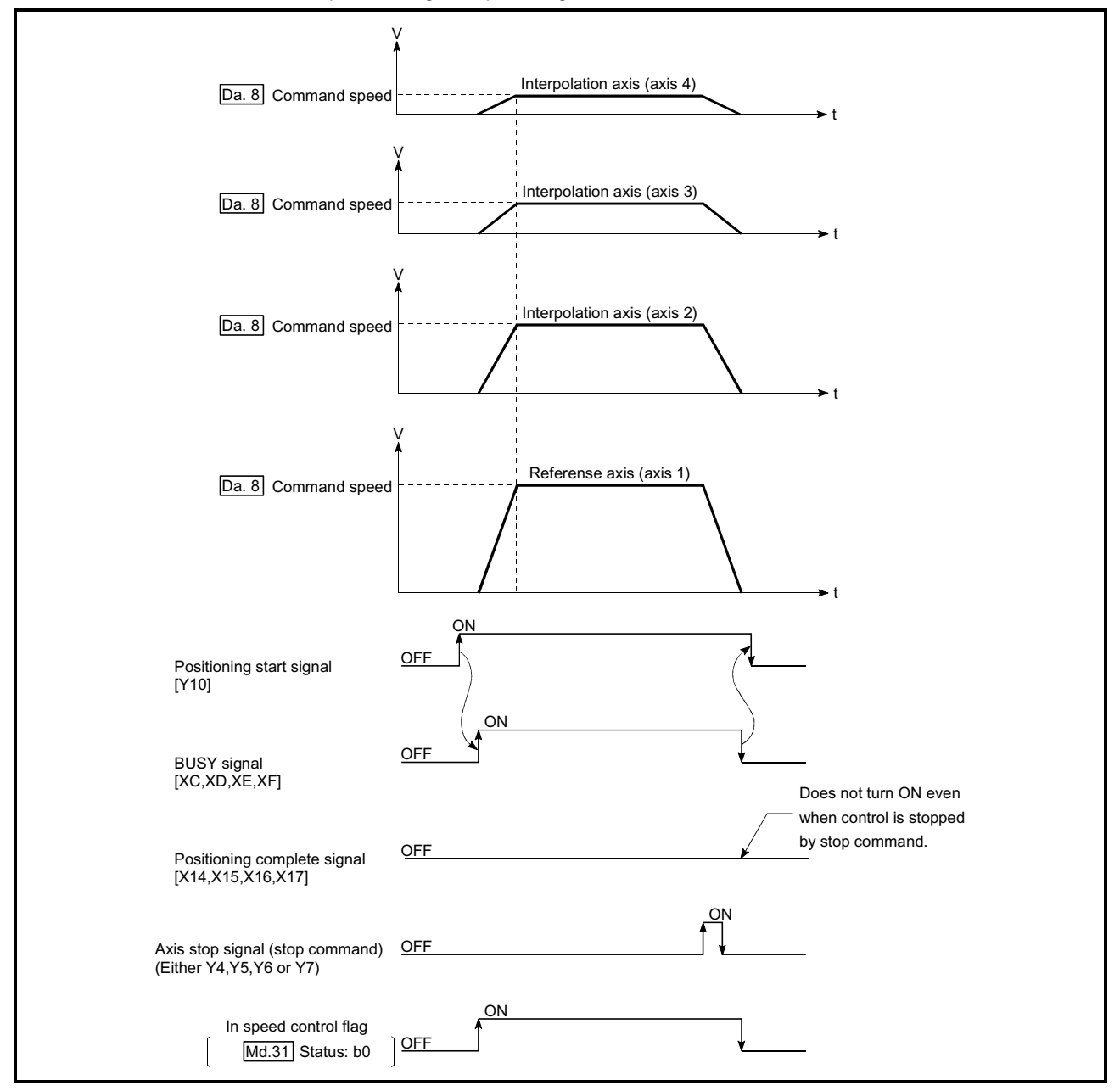

Fig. 9.12 4-axis speed control operation timing

### ■ Current feed value during 4-axis speed control

The following table shows the " Md.20 Current feed value" during 4-axis speed control corresponding to the " Pr.21 Current feed value during speed control" settings. (Note that the reference axis setting values are used for parameters.)

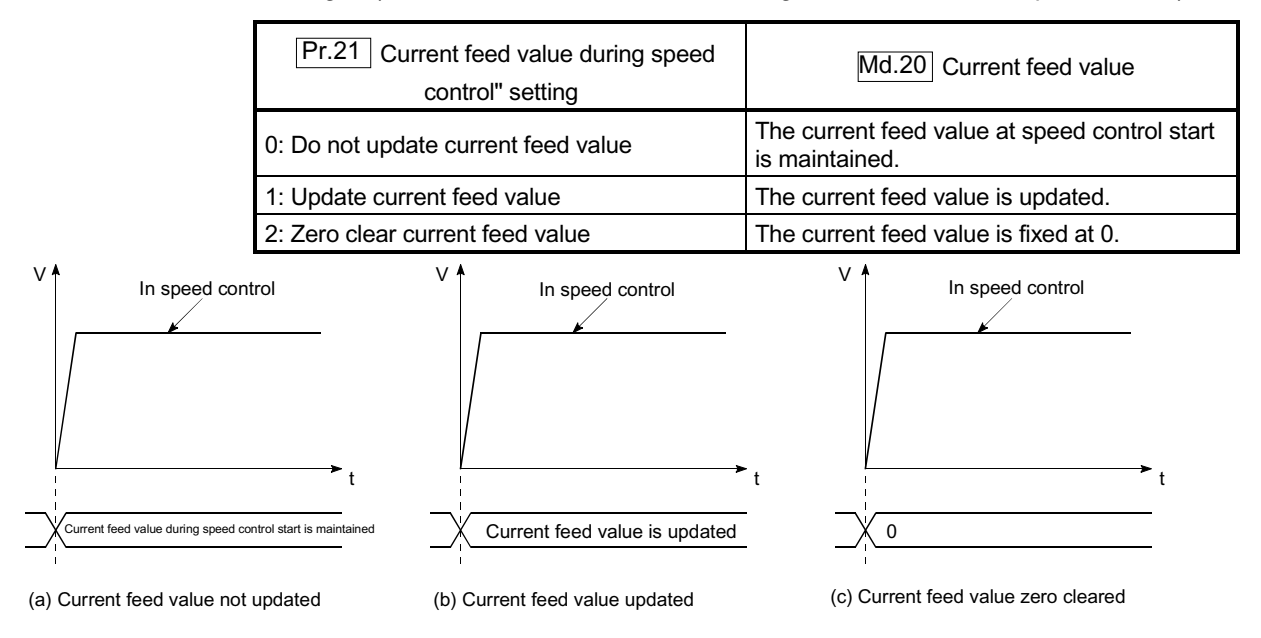

**Restrictions** 

- (1) Set "Positioning complete" in " $\overline{Da.1}$  Operation pattern". An axis error "Continuous path control not possible (error code: 516)" will occur and the operation cannot start if "continuous positioning control" or "continuous path
- control" is set. ("Continuous positioning control" and "continuous path control" cannot be set in speed control.) (2) Set the WITH mode in " $\sqrt{Pr.18}$  M code ON signal output timing" when using
- an M code. The M code will not be output, and the M code ON signal will not turn ON if the AFTER mode is set.
- (3) Set the "reference axis speed" in " $\overline{Pr.20}$  Interpolation speed designation method". An "Interpolation mode error (error code: 523)" will occur and the

operation cannot start if a composite speed is set.

(4) When either of four axes exceeds the speed limit, that axis is controlled with the speed limit value. The speeds of the other axes are limited at the ratios of " Da.8 Command speed".

(Examples)

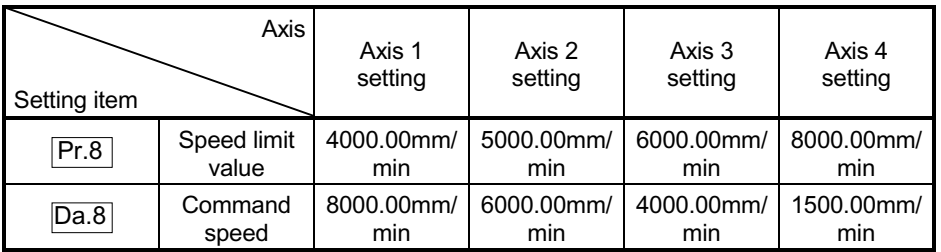

With the settings shown above, the operation speed in speed control is as follows.

Axis 1: 4000.00 mm/min (Speed is limited by  $\boxed{Pr.8}$ ).

- Axis 2: 3000.00 mm/min (Speed is limited at ratios in axes 1, 2, 3 and 4 command speeds). Axis 3: 2000.00 mm/min (Speed is limited at ratios in axes 1, 2, 3 and 4
- command speeds). Axis 4: 750.00 mm/min (Speed is limited at ratios in axes 1, 2, 3 and 4
- command speeds).
- (5) An error "No command speed (error code: 503)" will occur if a current speed  $(-1)$  is set in "  $\boxed{Da.8}$  Command speed".
- (6) The software stroke limit check is not carried out when the control unit is set to "degree".

## **Positioning data setting examples**

The following table shows the setting examples when "4-axis speed control (forward run: speed 4)" is set in the positioning data No. 1 of axis 1 (reference axis).

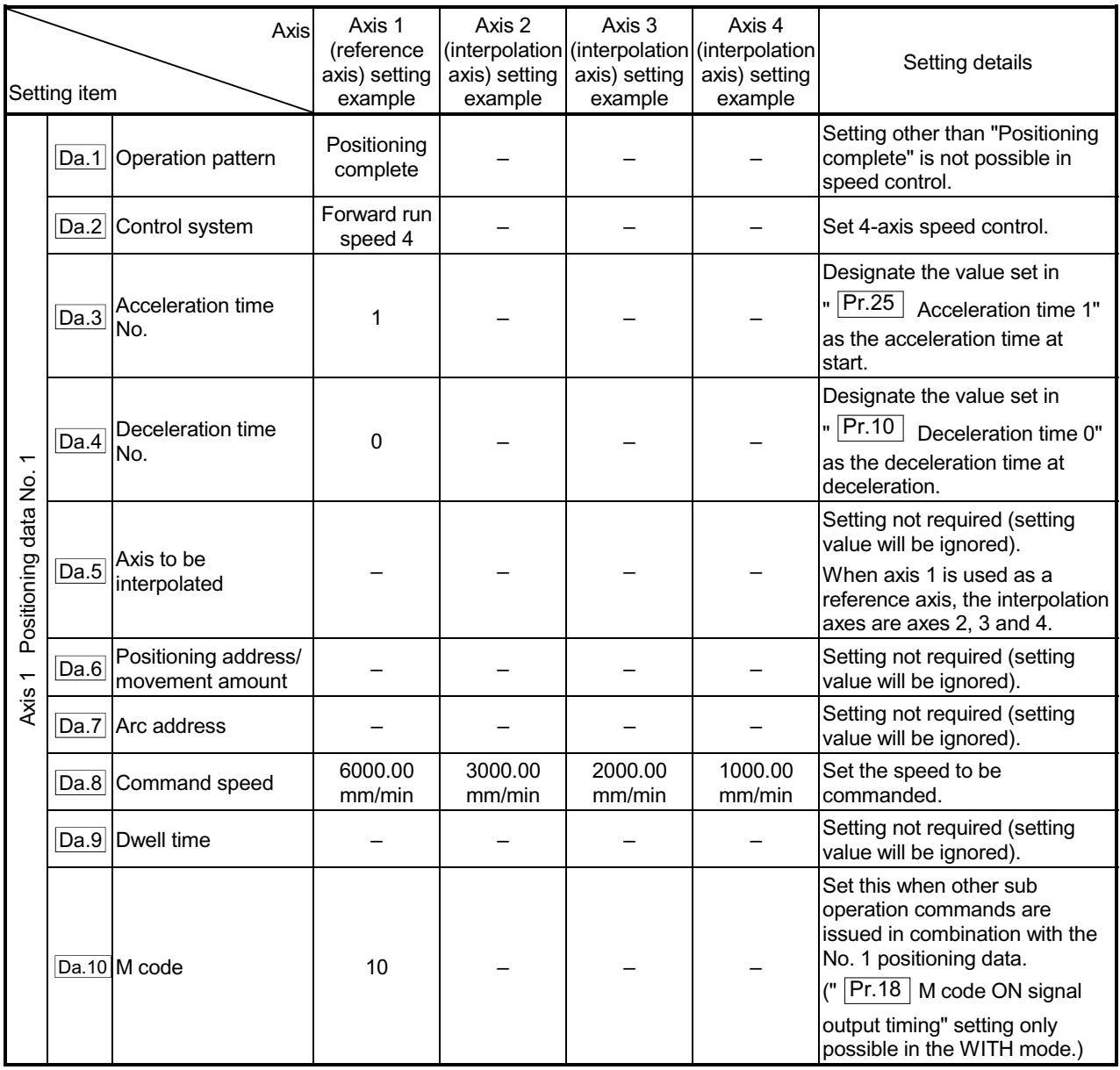

Refer to Section 5.3 "List of positioning data" for information on the setting details.

### 9.2.16 Speed-position switching control (INC mode)

In "speed-position switching control (INC mode)" (" $\overline{Da.2}$  Control system = Forward run: speed/position, Reverse run: speed/position), the pulses of the speed set in "  $\overline{Da.8}$  Command speed" are kept output on the axial direction set to the positioning data. When the "speed-position switching signal" is input, position control of the movement amount set in "  $\overline{Da.6}$  Positioning address/movement amount" is exercised.

"Speed-position switching control (INC mode)" is available in two different types: "forward run: speed/position" which starts the axis in the forward run direction and "reverse run: speed/position" which starts the axis in the reverse run direction.

Use the detailed parameter 1 "Pr.200 Speed-position function selection" with regard to the choice for "speed-position switching control (INC mode)".

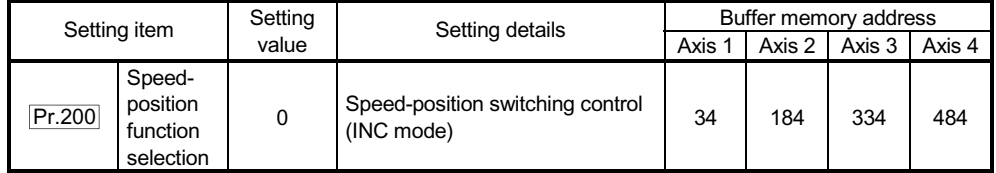

 If the set value is other than 0 and 2, it is regarded as 0 and operation is performed in the INC mode.

For details of the setting, refer to Sections 5.2 "List of parameters".

Switching over from speed control to position control

- (1) The control is switched over from speed control to position control by the external signal "speed-position switching signal".
- (2) Besides setting the positioning data, the " $\overline{Cd.24}$  Speed-position switching enable flag" must also be turned ON to switch over from speed control to position control. (If the " Cd.24 Speed-position switching enable flag" turns ON after the speed-position switching signal turns ON, the control will continue as speed control without switching over to position control. Only position control will be carried out when the " $\overline{Cd.24}$  Speed-position switching enable flag" and speed-position switching signal are ON at the operation start.)

## Operation chart

The following chart (Fig.9.13) shows the operation timing for speed-position switching control (INC mode). The "in speed control flag" (Md.31 Status: b0) is turned ON during speed control of speed-position switching control (INC mode).

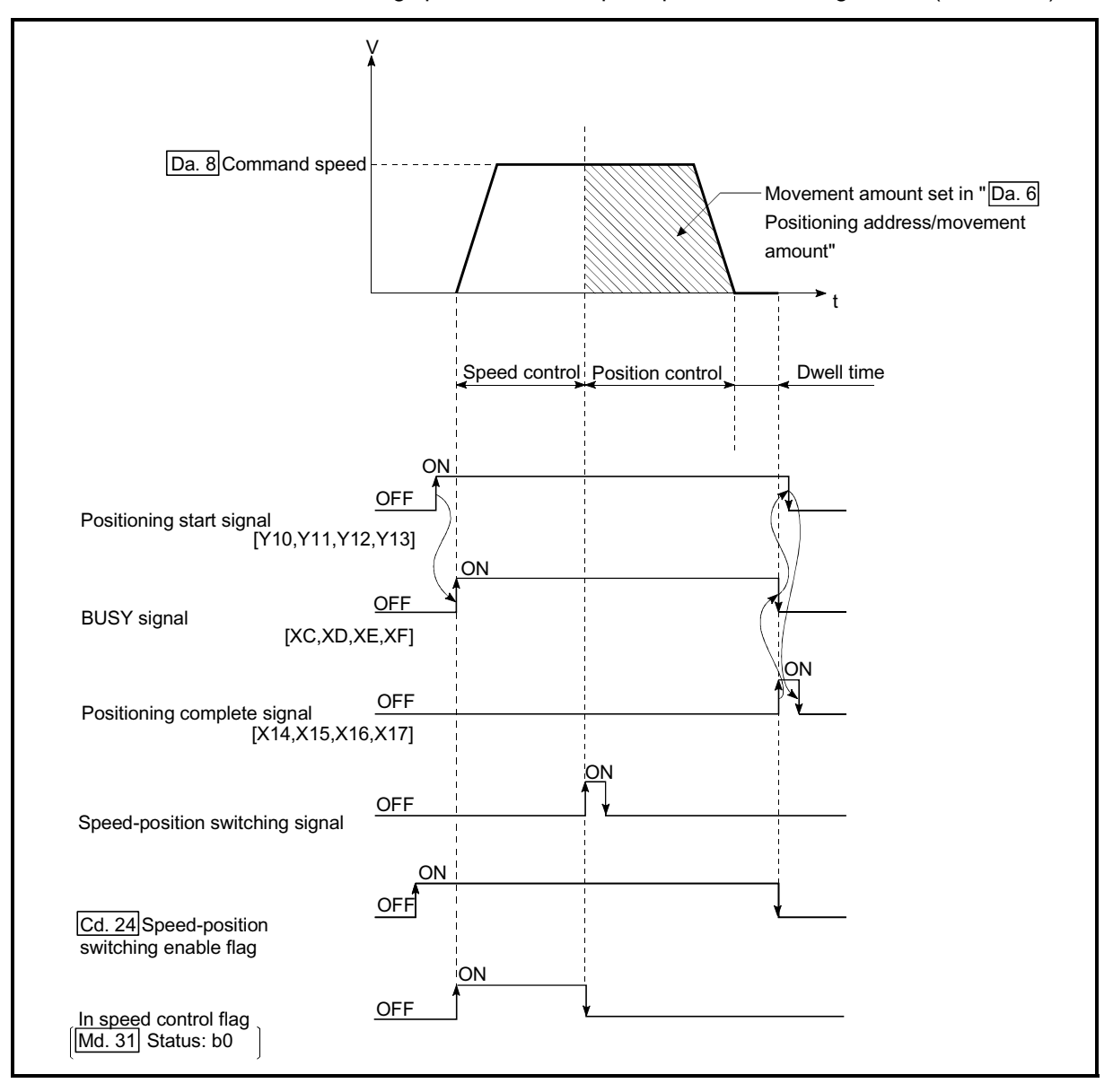

Fig. 9.13 Speed-position switching control (INC mode) operation timing

### [Operation example]

The following operation assumes that the speed-position switching signal is input at the position of the current feed value of 90.00000 [degree] during execution of "Da.2 Control system" "Forward run: speed/position" at " Pr.1 Unit setting" of "2: degree" and " Pr.21 Current feed value during speed

control" setting of "1: Update current feed value".

(The value set in "Da.6 Positioning address/movement amount" is 270.00000 [degree])

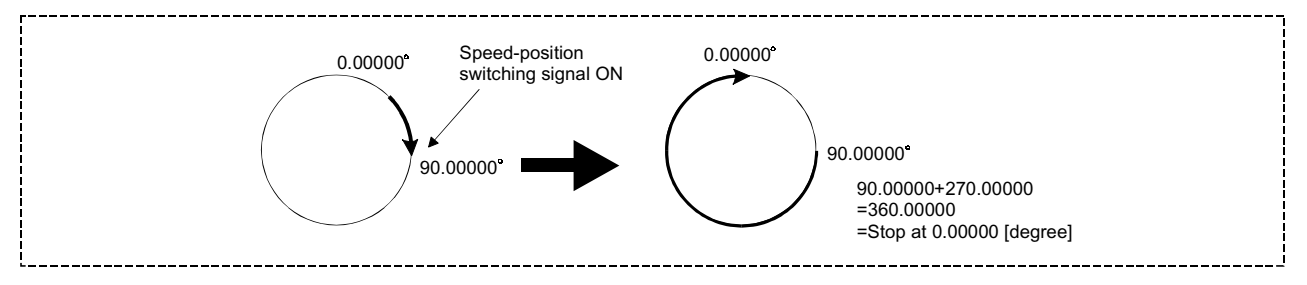

■ Operation timing and processing time during speed-position switching control (INC mode)

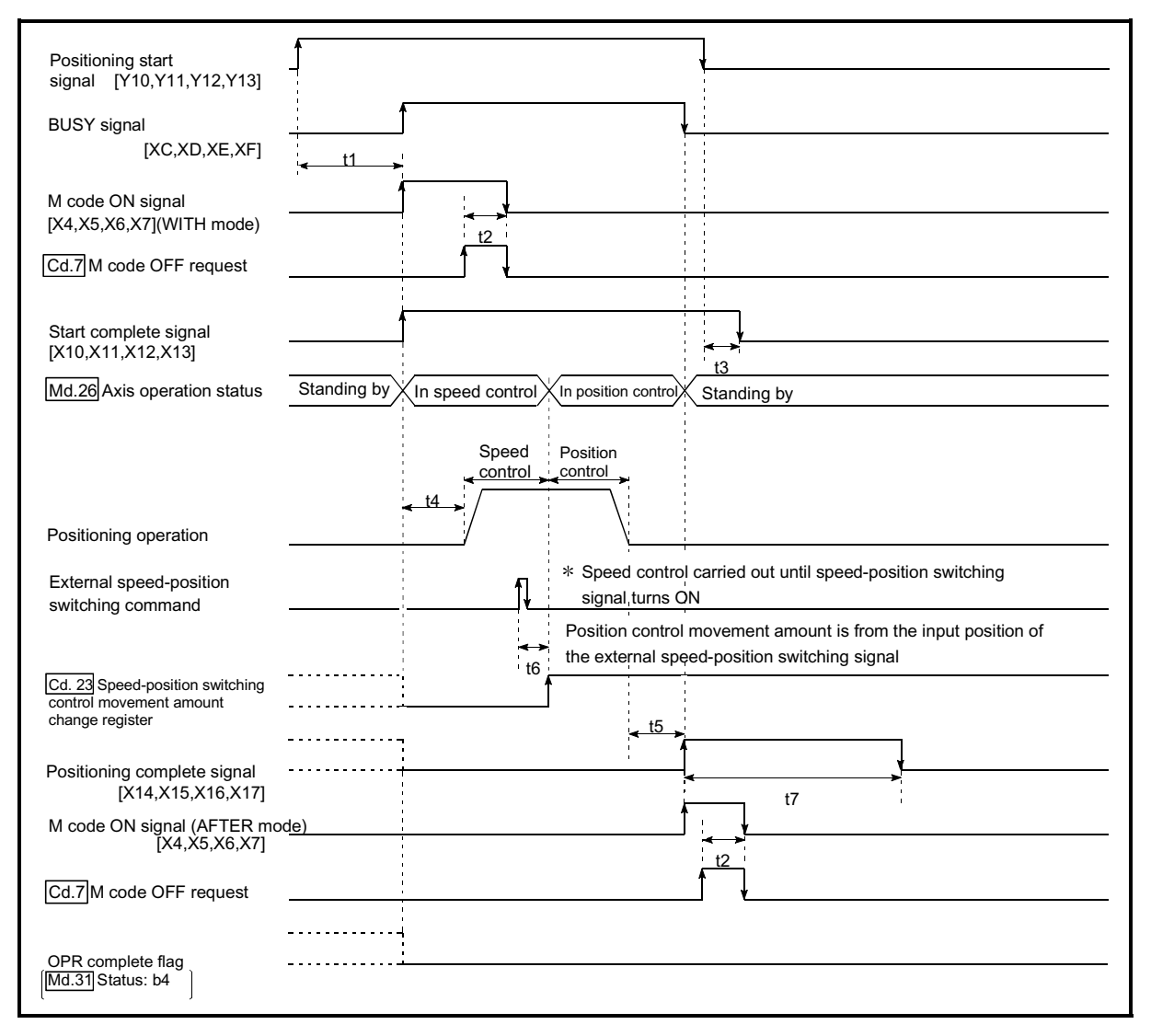

Fig. 9.14 Operation timing and processing time during speed-position switching control (INC mode)

Normal timing time Unit: ms

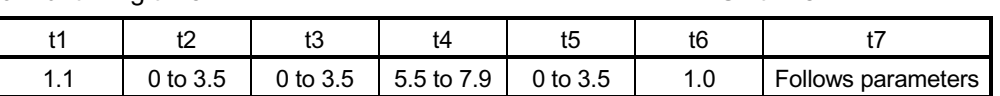

 $\epsilon$  The t1 timing time could be delayed by the operation state of other axes.

■ Current feed value during speed-position switching control (INC mode) The following table shows the " Md.20 Current feed value" during speed-position switching control (INC mode) corresponding to the " Pr.21 Current feed value during speed control" settings.

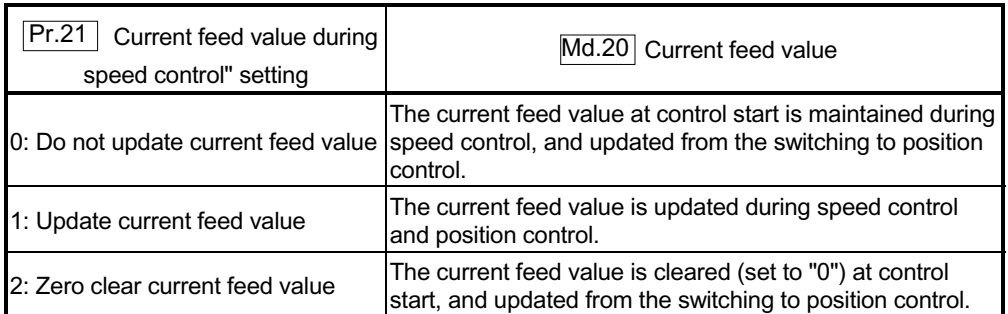

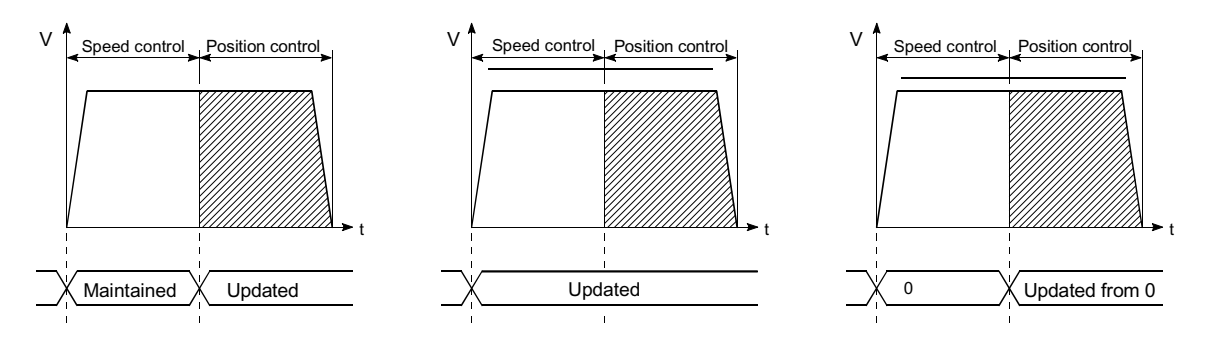

(a) Current feed value not updated (b) Current feed value updated (c) Current feed value zero cleared

■ Switching time from speed control to position control

There is 1ms from the time the speed-position switching signal is turned ON to the time the speed-position switching latch flag ( $\overline{Md.31}$  Status: b1) turns ON.

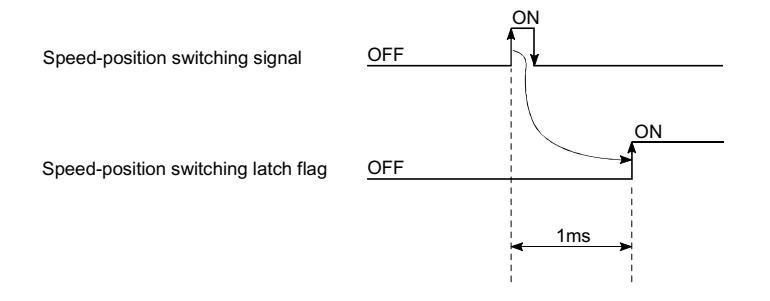

### Speed-position switching signal setting

The following table shows the items that must be set to use the external command signals (CHG) as speed-position switching signals.

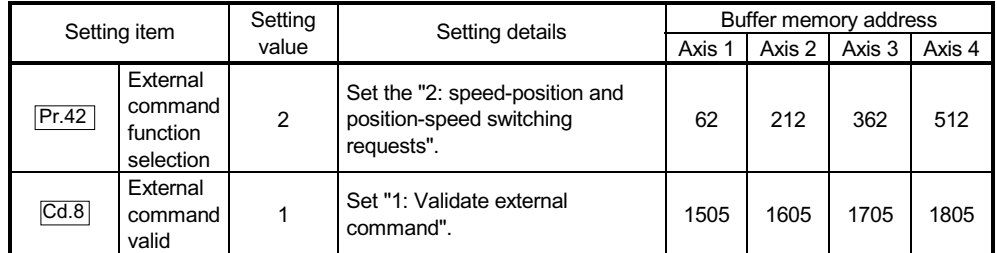

Refer to Sections 5.2 "List of parameters" and Section 5.7 "List of control data" for information on the setting details.

#### Changing the position control movement amount

In "speed-position switching control (INC mode)", the position control movement amount can be changed during the speed control section.

- (1) The position control movement amount can be changed during the speed control section of speed-position switching control (INC mode). A movement amount change request will be ignored unless issued during the speed control section of the speed-position switching control (INC mode).
- (2) The "new movement amount" is stored in " $\overline{Cd.23}$ " Speed-position switching control movement amount change register" by the PLC program during speed control.

When the speed-position switching signal is turned ON, the movement amount for position control is stored in " $\overline{Cd.23}$  Speed-position switching control movement amount change register".

(3) The movement amount is stored in the " $\overline{Md.29}$  Speed-position switching

control positioning amount" of the axis monitor area from the point where the control changes to position control by the input of a speed-position switching signal from an external source.

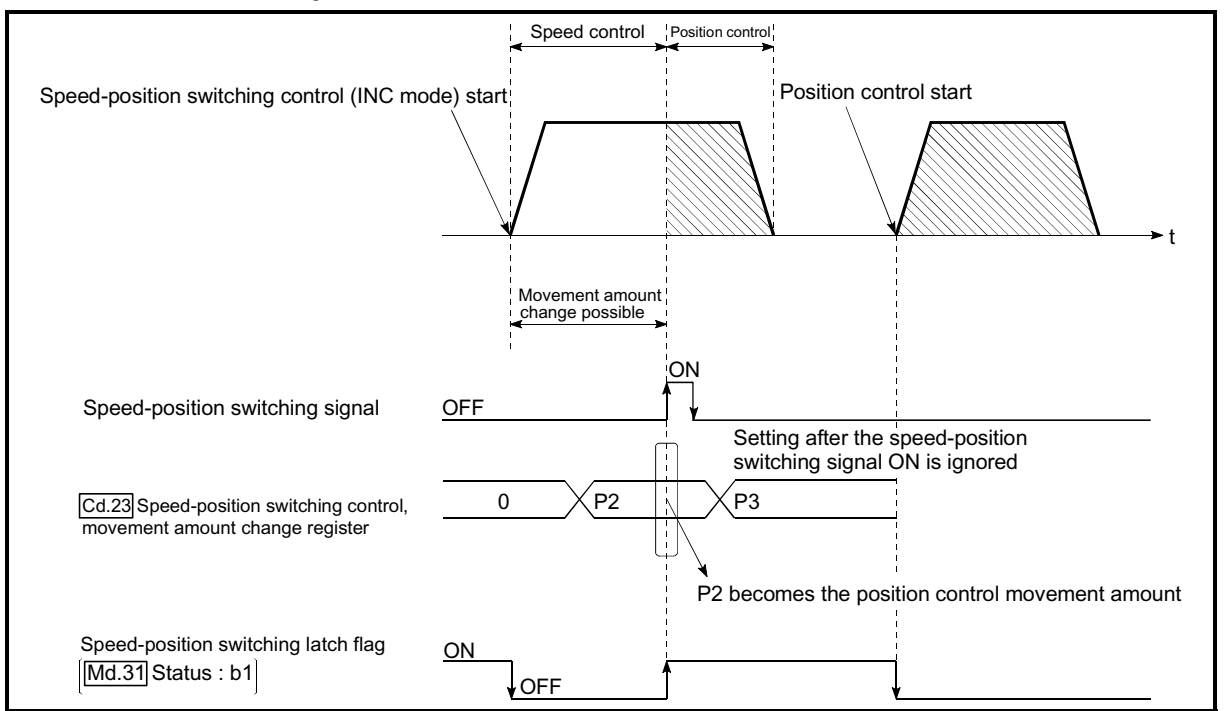

Fig. 9.15 Position control movement amount change timing

# POINT

 $\epsilon$  The machine recognizes the presence of a movement amount change request when the data is written to  $\sqrt{Cd.23}$  Speed-position switching control movement amount change register" with the PLC program.

- $\epsilon$  The new movement amount is validated after execution of the speed-position switching control (INC mode), before the input of the speed-position switching signal.
- x The movement amount change can be enable/disable with the interlock function in position control using the "speed-position switching latch flag" ( $\overline{Md.31}$  Status : b1) of the axis monitor area.

#### Restrictions

- (1) An axis error (error code: 516) will occur and the operation cannot start if "continuous positioning control" or "continuous path control" is set in " Da.1 Operation pattern".
- (2) "Speed-position switching control" cannot be set in " $\overline{[Da.2]}$  Control system" of

the positioning data when "continuous path control" has been set in " Da.1 Operation pattern" of the immediately prior positioning data. (For example, if the operation pattern of positioning data No. 1 is "continuous path control", "speed-position switching control" cannot be set in positioning data No. 2.) An axis error (error code: 516) will occur and the machine will carry out a deceleration stop if this type of setting is carried out.

- (3) An error (error code: 503) will occur if "current speed (-1)" is set in " Da.8 command speed".
- (4) The software stroke limit range check during speed control is made only when the following (a) and (b) are satisfied:
	- (a) " Pr.21 Current feed value during speed control" is "1: Update current feed value".

If the movement amount exceeds the software stroke limit range during speed control in case of the setting of other than "1: Update current feed value", an error (error code: 507 or 508) will occur as soon as speed control is changed to position control and the axis will decelerate to a stop.

(b) When " $\boxed{Pr.1}$  Unit setting" is other than "2: degree"

If the unit is "degree", the software stroke limit range check is not performed. (5) If the value set in " Da.6 Positioning address/movement amount" is negative,

- an error (error code: 530) will occur.
- (6) Deceleration processing is carried out from the point where the speed-position switching signal is input if the position control movement amount set in
	- " **Da.6** Positioning address/movement amount" is smaller than the

deceleration distance from the " Da.8 Command speed".

(7) Turn ON the speed-position switching signal in the speed stabilization region (constant speed status). A warning (warning code: 508) will occur because of large deviation in the droop pulse amount if the signal is turned ON during acceleration.

During use of the servo motor, the actual movement amount after switching of speed control to position control is the "preset movement amount + droop pulse amount". If the signal is turned ON during acceleration/deceleration, the stop position will vary due to large variation of the droop pulse amount. Even though "Md.29 Speed-position switching control positioning amount" is the same, the stop position will change due to a change in droop pulse amount when " $Da.8$  Command speed" is different.

## **Positioning data setting examples**

The following table shows setting examples when "speed-position switching control (INC mode) by forward run" is set in positioning data No. 1 of axis 1.

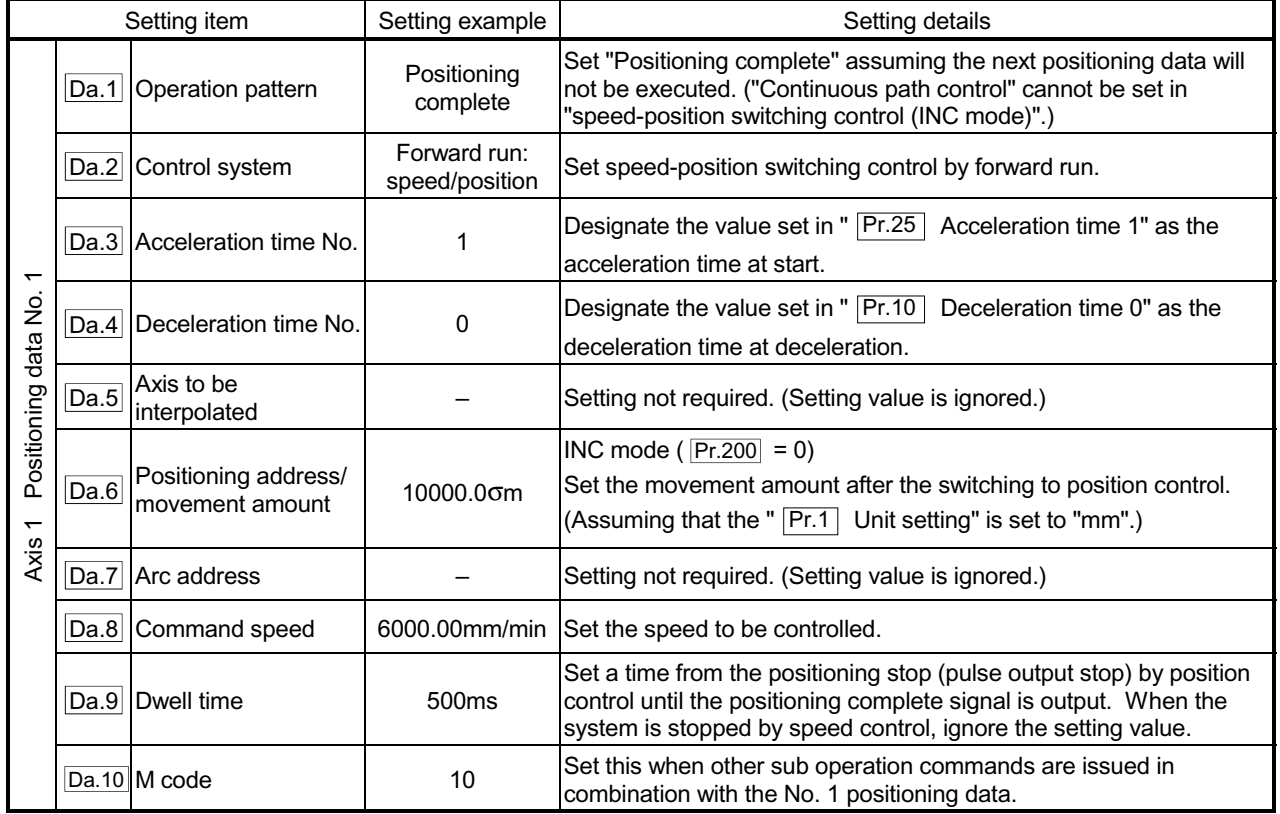

Refer to Section 5.3 "List of positioning data" for information on the setting details.

### 9.2.17 Speed-position switching control (ABS mode)

In case of "speed-position switching control (ABS mode)" (" $\vert$ Da.2 Control system = Forward run: speed/position, Reverse run: speed/position), the pulses of the speed set in "Da.8 Command speed" are kept output in the axial direction set to the positioning data. When the "speed-position switching signal" is input, position control to the address set in "Da.6 Positioning address/movement amount" is exercised.

"Speed-position switching control (ABS mode)" is available in two different types: "forward run: speed/position" which starts the axis in the forward run direction and "reverse run: speed/position" which starts the axis in the reverse run direction.

"Speed-position switching control (ABS mode)" is valid only when " $\overline{Pr.1}$  Unit setting" is "2: degree".

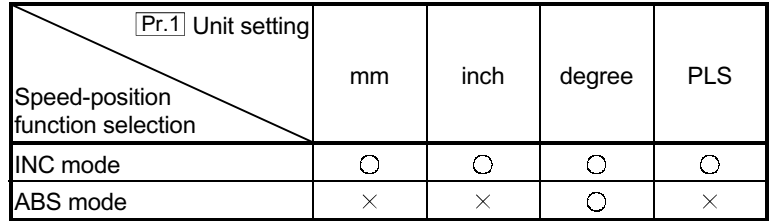

: Setting allowed,

 $\times$ : Setting disallowed (If setting is made, an error (error code: 935) will occur when the PLC READY signal (Y0) turns ON.)

Use the detailed parameter 1 "Pr.200 Speed-position function selection" to choose "speed-position switching control (ABS mode)".

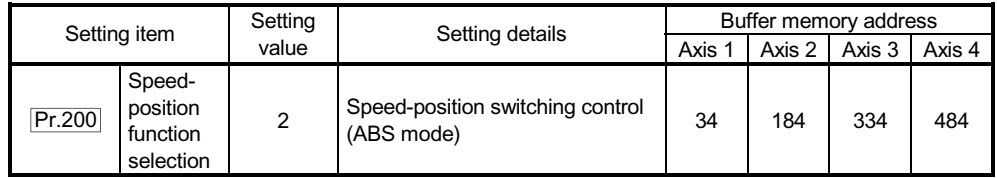

 $*$  If the set value is other than 0 and 2, it is regarded as 0 and operation is performed in the INC mode.

For details of the setting, refer to Sections 5.2 "List of parameters".

■ Switching over from speed control to position control

- (1) The control is switched over from speed control to position control by the external signal "speed-position switching signal".
- (2) Besides setting the positioning data, the " $\overline{Cd.24}$  Speed-position switching enable flag" must also be turned ON to switch over from speed control to position control. (If the " $\overline{Cd.24}$  Speed-position switching enable flag" turns ON after the speed-position switching signal turns ON, the control will continue as speed control without switching over to position control. Only position control will be carried out when the " $\overline{Cd.24}$  Speed-position switching enable flag" and speed-position switching signal are ON at the operation start.)

## Operation chart

The following chart (Fig.9.16) shows the operation timing for speed-position switching control (ABS mode). The "in speed control flag" (Md.31 Status: b0) is turned ON during speed control of speed-position switching control (ABS mode).

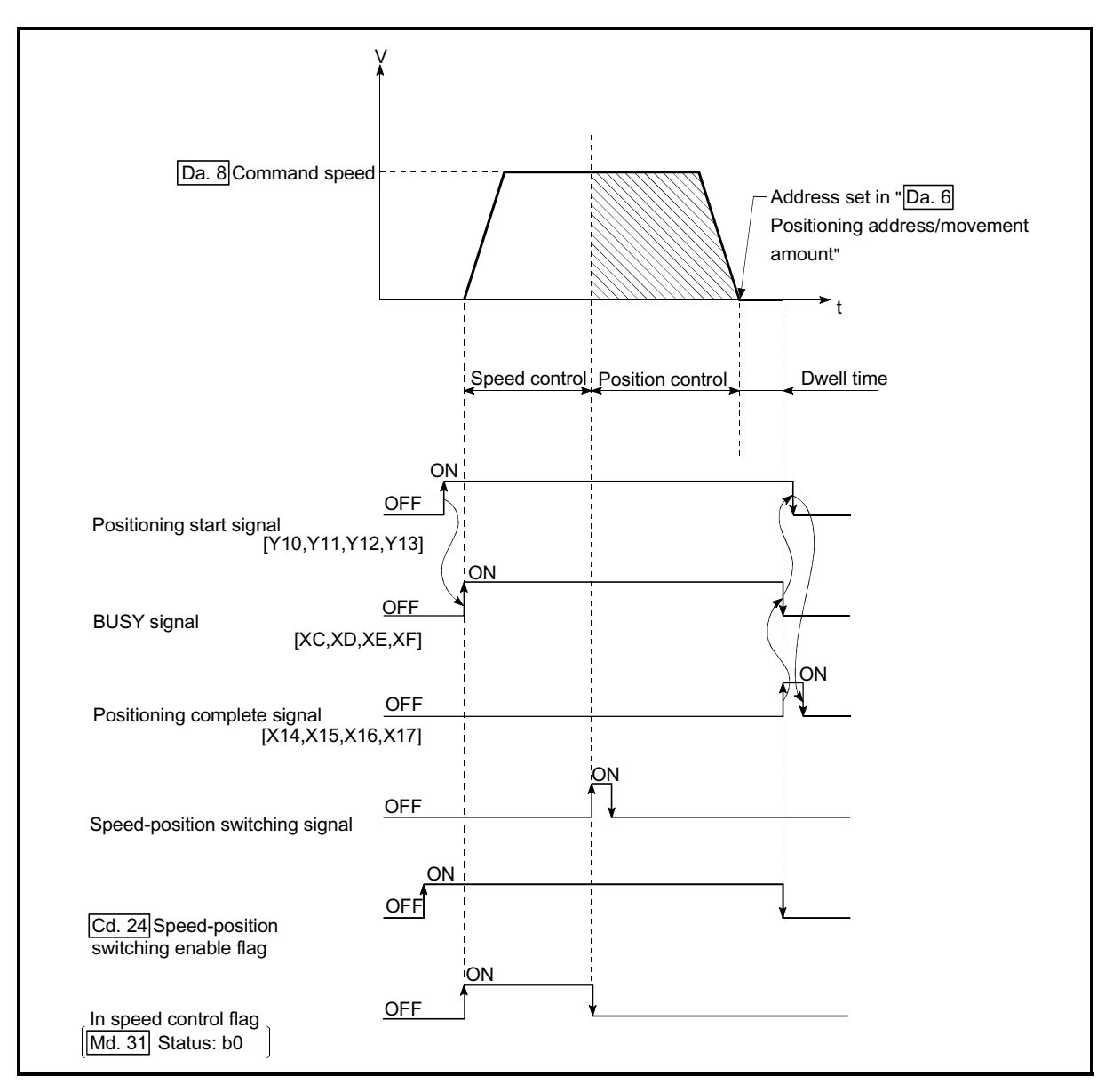

Fig. 9.16 Speed-position switching control (ABS mode) operation timing

### [Operation example]

The following operation assumes that the speed-position switching signal is input at the position of the current feed value of 90.00000 [degree] during execution of "Da.2 Control system" "Forward run: speed/position" at " Pr.1 Unit setting" of "2: degree" and " Pr.21 Current feed value during speed control" setting of "1: Update current feed value".

(The value set in "Da.6 Positioning address/movement amount" is 270.00000 [degree])

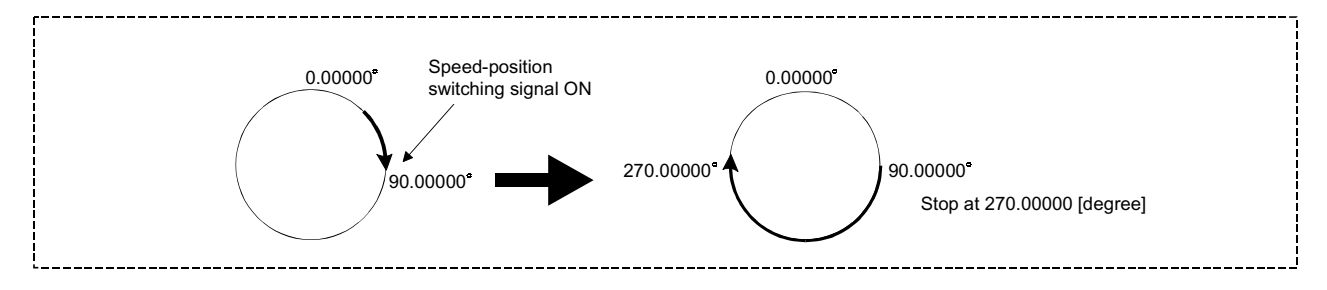

■ Operation timing and processing time during speed-position switching control (ABS mode)

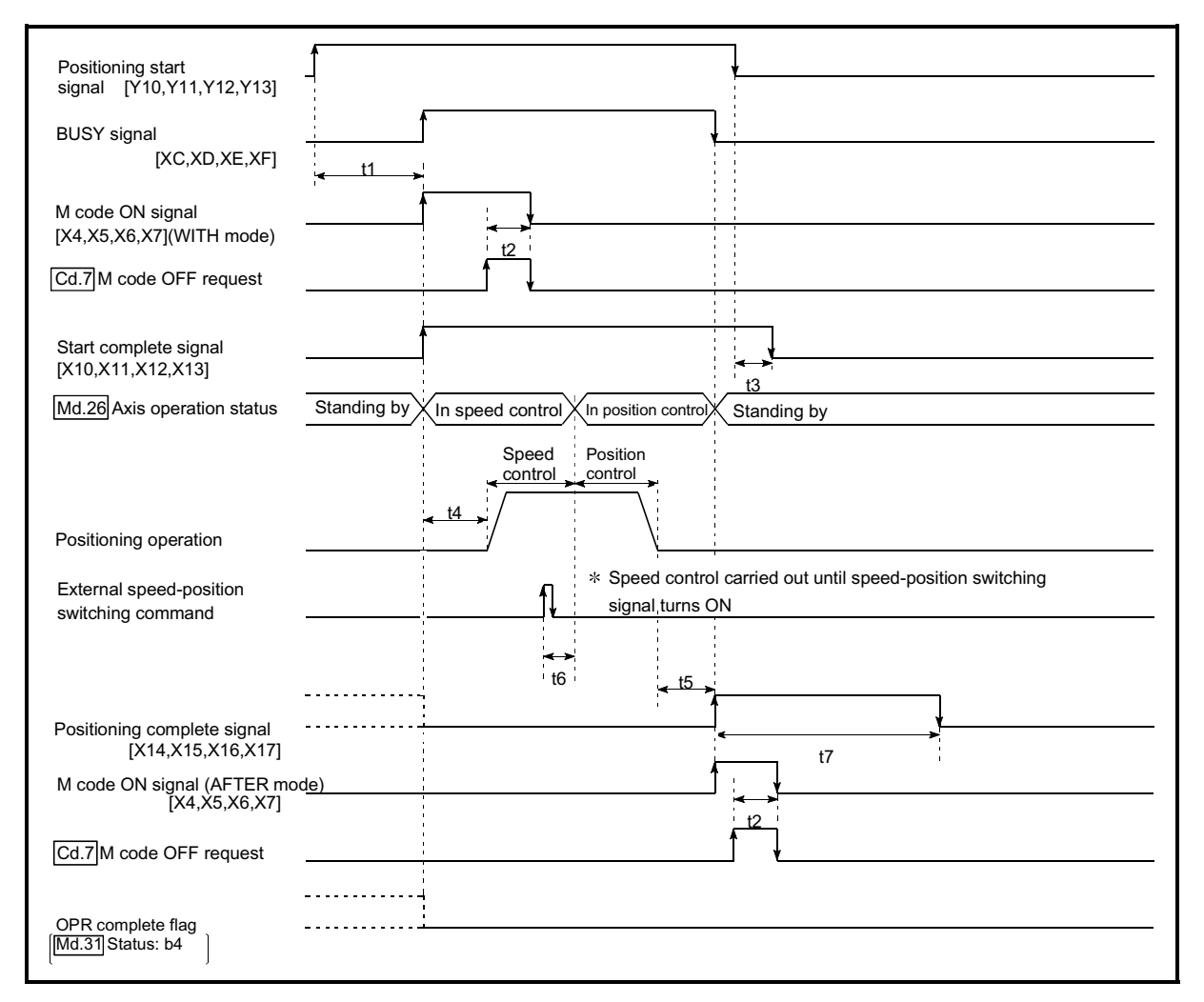

Fig. 9.17 Operation timing and processing time during speed-position switching control (ABS mode)

Normal timing time **Normal** timing time

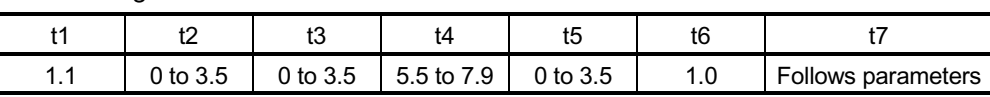

 $\epsilon$  The t1 timing time could be delayed by the operation state of other axes.

■ Current feed value during speed-position switching control (ABS mode) The following table shows the " Md.20 Current feed value" during speed-position switching control (ABS mode) corresponding to the " Pr.21 Current feed value during speed control" settings.

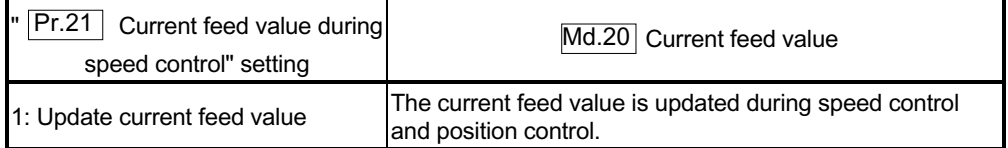

Only "1: Update current value" is valid for the setting of " Pr.21 Current feed value during speed control" in speed-position switching control (ABS mode). An error (error code: 935) will occur if the " Pr.21 Current feed value during speed control" setting is other than 1.

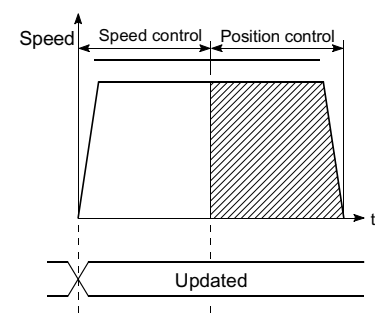

Current feed value updated

■ Switching time from speed control to position control

There is 1ms from the time the speed-position switching signal is turned ON to the time the speed-position switching latch flag ( $\overline{\text{Md.31}}$  Status: b1) turns ON.

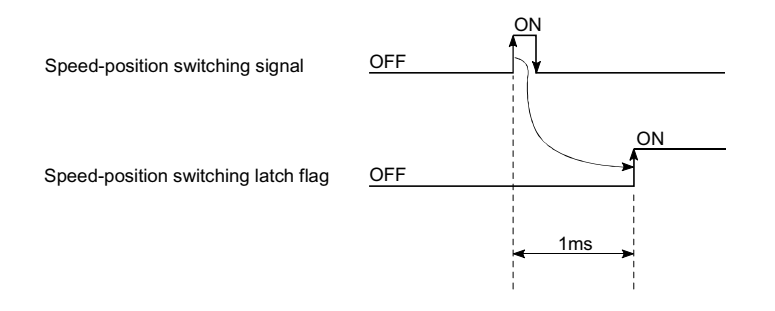

### Speed-position switching signal setting

The following table shows the items that must be set to use the external command signals (CHG) as speed-position switching signals.

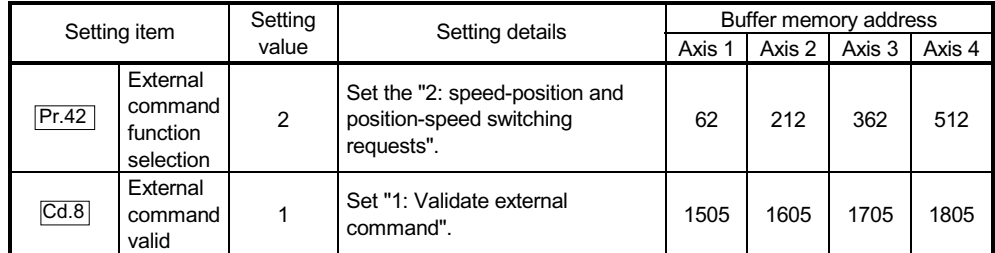

Refer to Sections 5.2 "List of parameters" and Section 5.7 "List of control data" for information on the setting details.

### Restrictions

- (1) An axis error (error code: 516) will occur and the operation cannot start if "continuous positioning control" or "continuous path control" is set in " Da.1 Operation pattern".
- (2) "Speed-position switching control" cannot be set in " $\overline{[Da.2]}$  Control system" of

the positioning data when "continuous path control" has been set in " Da.1 Operation pattern" of the immediately prior positioning data. (For example, if the operation pattern of positioning data No. 1 is "continuous path control", "speed-position switching control" cannot be set in positioning data No. 2.) An axis error (error code: 516) will occur and the machine will carry out a deceleration stop if this type of setting is carried out.

- (3) An error (error code: 503) will occur if "current speed (-1)" is set in " Da.8 command speed".
- (4) If the value set in " Da.6 Positioning address/movement amount" is negative, an error (error code: 530) will occur.
- (5) Even though the axis control data  $"Cd.23$  Speed-position switching control movement amount change register" was set in speed-position switching control (ABS mode), it would not function. The set value is ignored.
- (6) To exercise speed-position switching control (ABS mode), the following conditions must be satisfied:
	- (a)  $"$   $\boxed{Pr.1}$  Unit setting" is "2: degree"
	- (b) The software stroke limit function is invalid (upper limit value = lower limit value)
	- (c)  $\sqrt{PT.21}$  Current feed value during speed control" is "1: Update current feed value"
	- (d) The  $\text{``Da.6}$  Positioning address/movement amount" setting range is 0 to 359.99999 (degree)

If the value is outside of the range 0 to 359.99999 (degree), an error (error code: 530) will occur at a start.

- (e) The "Pr.200 Speed-position function selection" setting is "2: Speedposition switching control (ABS mode)".
- (7) If any of the conditions in  $(6)(a)$  to  $(6)(c)$  is not satisfied in the case of  $(6)(e)$ , an error (error code: 935) will occur when the PLC READY signal [Y0] turns from OFF to ON.
- (8) If the axis reaches the positioning address midway through deceleration after automatic deceleration started at the input of the speed-position switching signal, the axis will not stop immediately at the positioning address. The axis will stop at the positioning address after N revolutions so that automatic deceleration can always be made. (N: Natural number) In this case, make the movement amount after speed-position switching signal input within 21474.83647 (degree). If the movement amount exceeds 21474.83647 (degree), make the movement amount smaller by reducing the command speed or shortening the deceleration time, for example. In the following example, since making deceleration in the path of dotted line will cause the axis to exceed the positioning addresses twice, the axis will decelerate to a stop at the third positioning address.

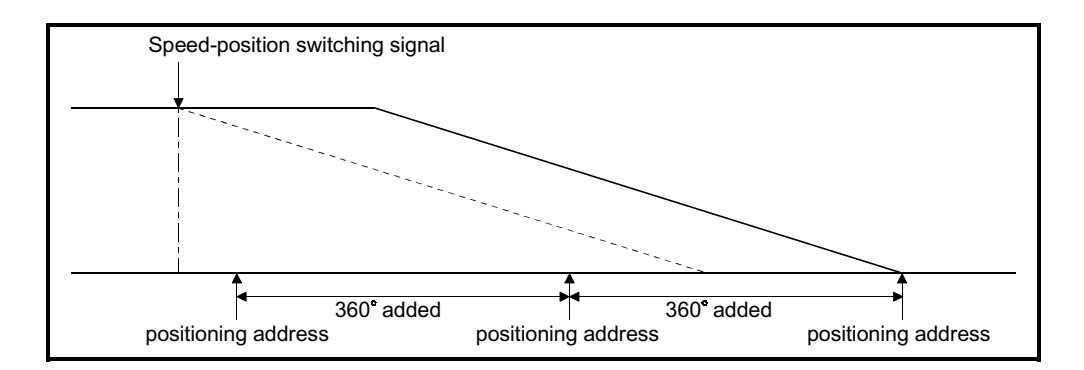

# **Positioning data setting examples**

The following table shows setting examples when "speed-position switching control (ABS mode) by forward run" is set in positioning data No. 1 of axis 1.

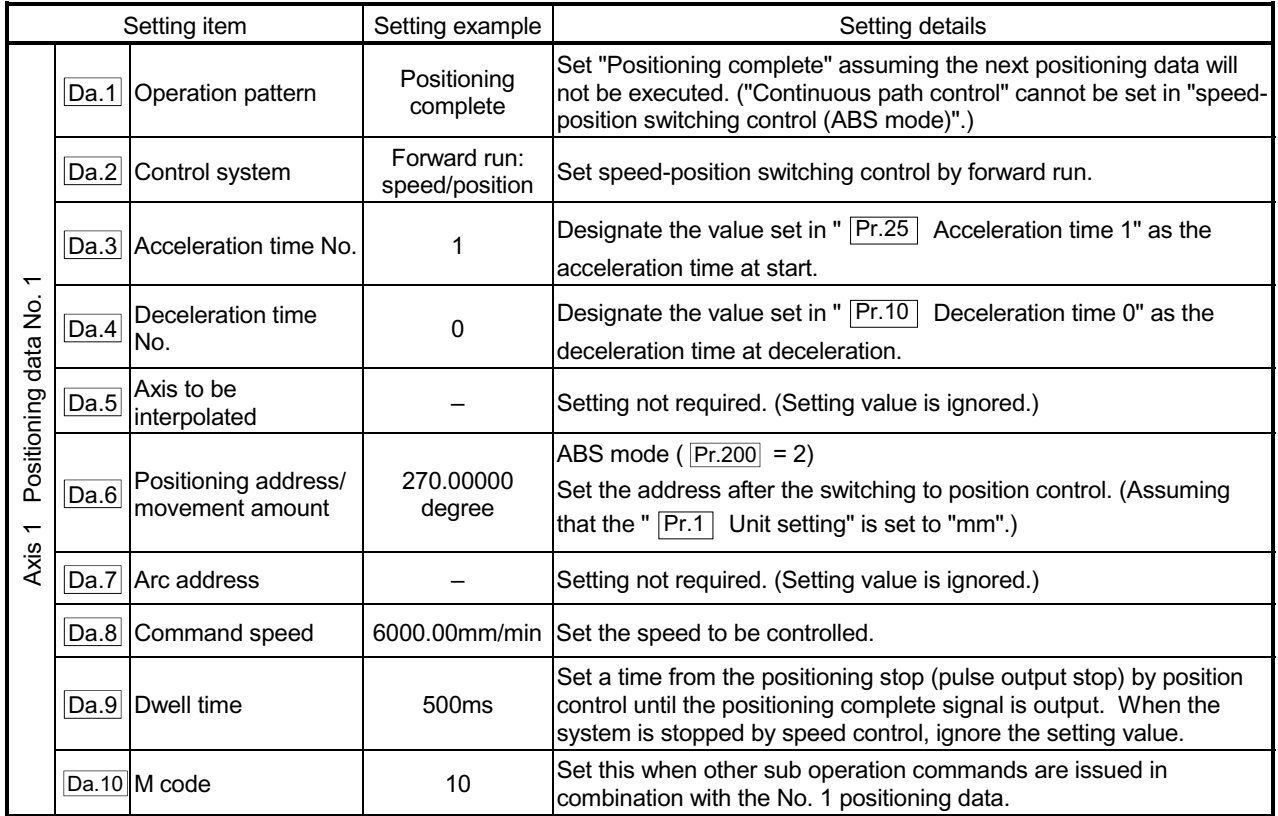

Refer to Section 5.3 "List of positioning data" for information on the setting details.

### 9.2.18 Position-speed switching control

In "position-speed switching control" (" $\overline{Da.2}$  Control system" = Forward run:

position/speed, Reverse run: position/speed), before the position-speed switching signal is input, position control is carried out for the movement amount set in

" Da.6 Positioning address/movement amount" in the axis direction in which the

positioning data has been set. When the position-speed switching signal is input, the position control is carried out by continuously outputting the pulses for the speed set in " Da.8 command speed" until the input of a stop command.

The two types of position-speed switching control are "Forward run: position/speed" in which the control starts in the forward run direction, and "Reverse run: position/speed" in which control starts in the reverse run direction.

■ Switching over from position control to speed control

- (1) The control is switched over from position control to speed control by the external signal "position-speed switching signal".
- (2) Besides setting the positioning data, the " $\overline{Cd.26}$  Position-speed switching enable flag" must also be turned ON to switch over from position control to speed control. (If the " Cd.26 Position-speed switching enable flag" turns ON after the position-speed switching signal turns ON, the control will continue as position control without switching over to speed control. Only speed control will be carried out when the " Cd.26 Position-speed switching enable flag" and position-speed switching signal are ON at the operation start.)

### Operation chart

The following chart shows the operation timing for position-speed switching control.

The "in speed control" flag ( $\overline{Md.31}$  Status: b0) is turned ON during speed control of position-speed switching control.

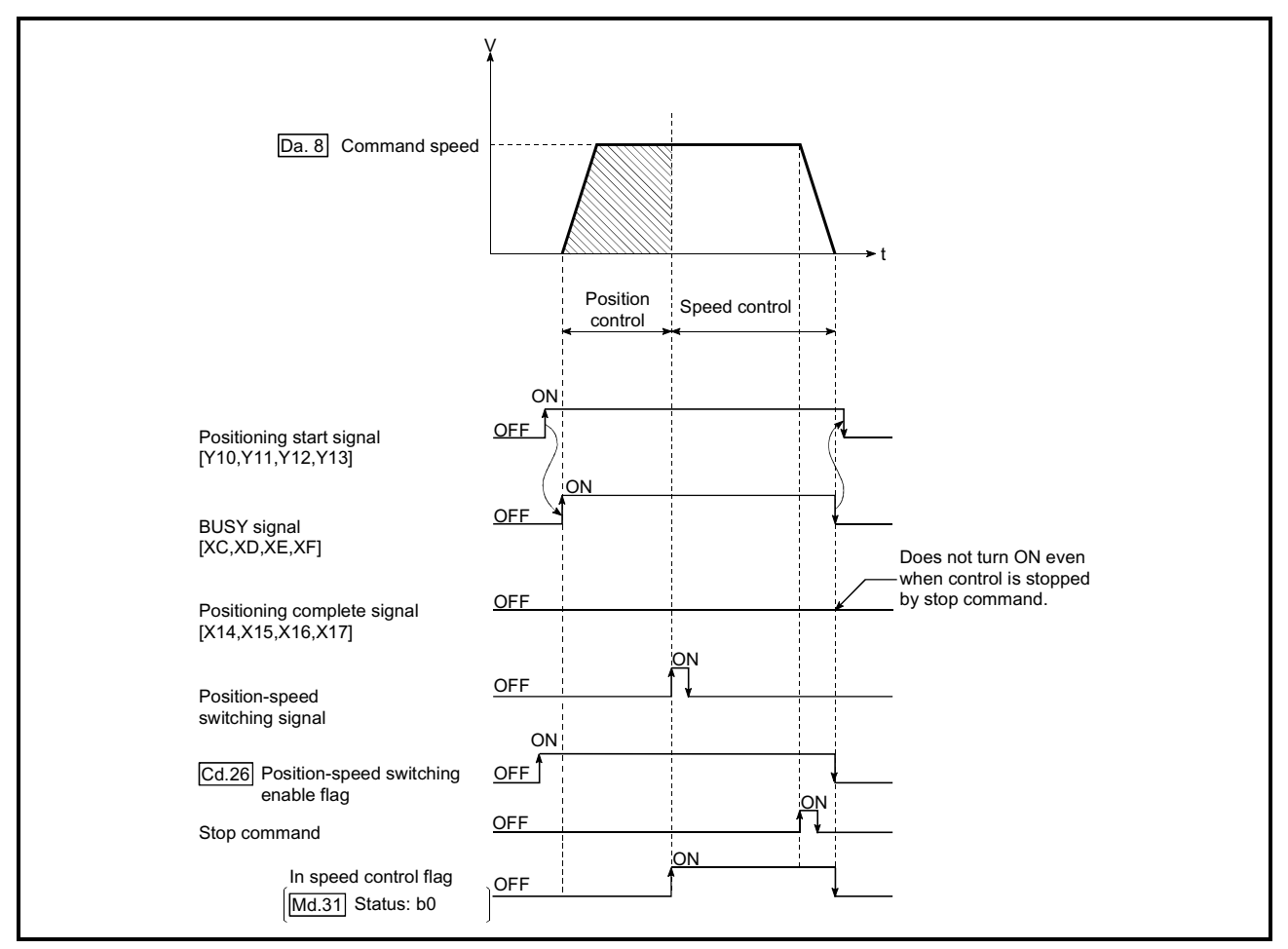

Fig. 9.18 Position-speed switching control operation timing

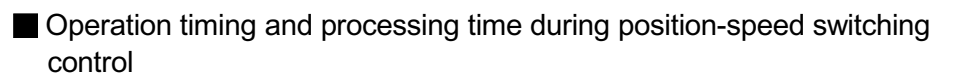

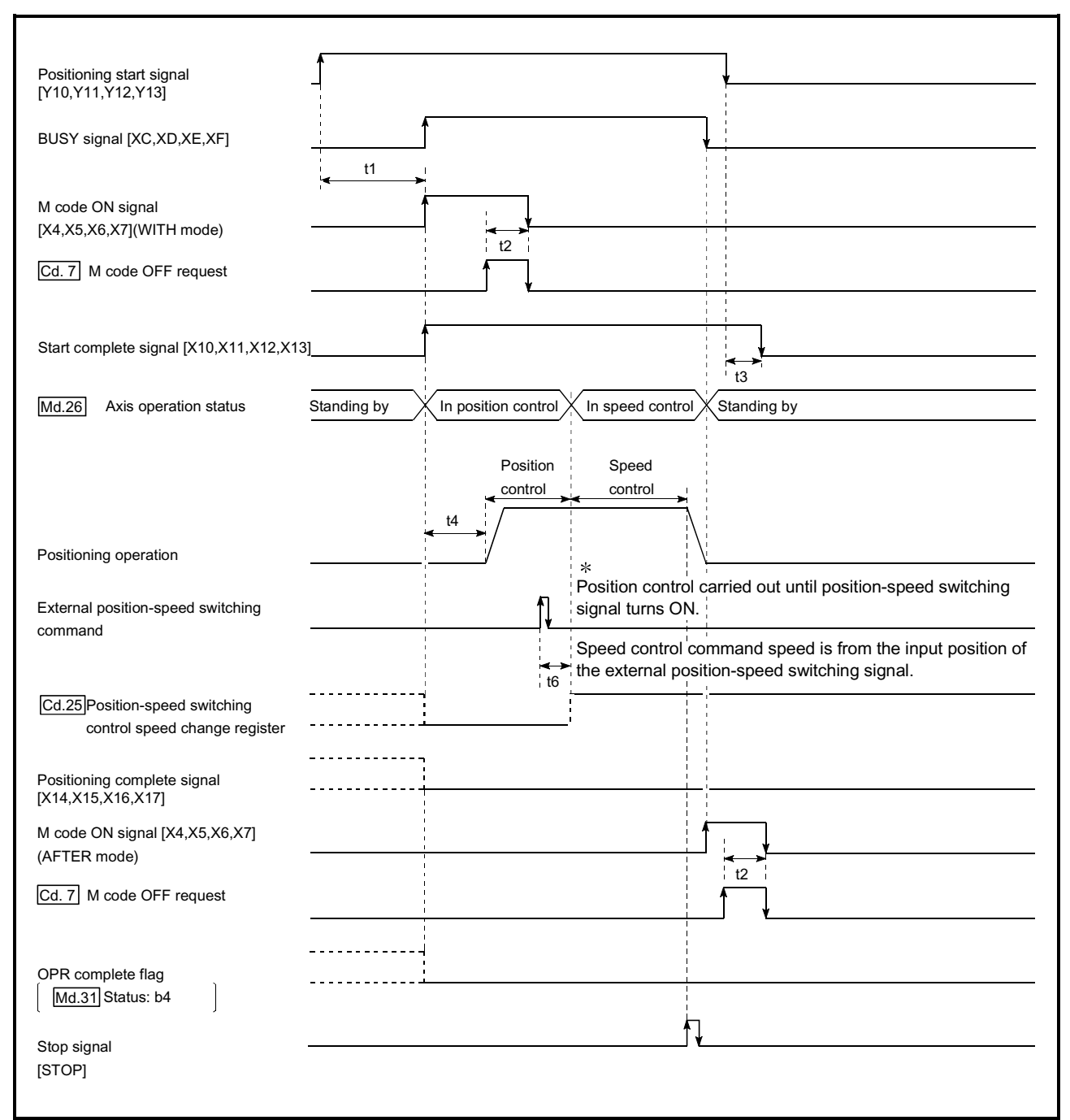

Fig. 9.19 Operation timing and processing time during position-speed switching control

Normal timing time **Normal** timing time

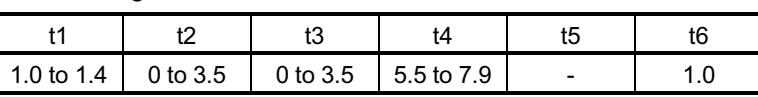

x The t1 timing time could be delayed by the operation state of other axes.

Current feed value during position-speed switching control

The following table shows the " Md.20 Current feed value" during position-speed switching control corresponding to the " $\overline{Pr.21}$  Current feed value during speed control" settings.

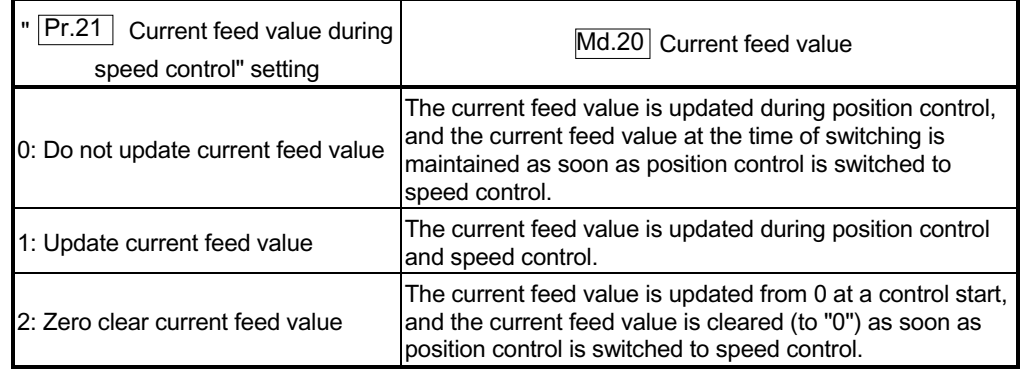

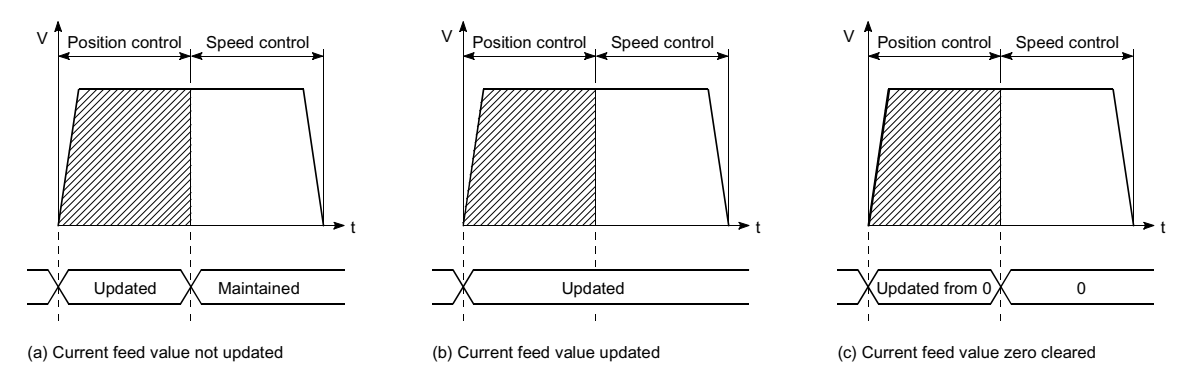

■ Switching time from position control to speed control

There is 1ms from the time the position-speed switching signal is turned ON to the time the position-speed switching latch flag (Md.31 Status: b5) turns ON.

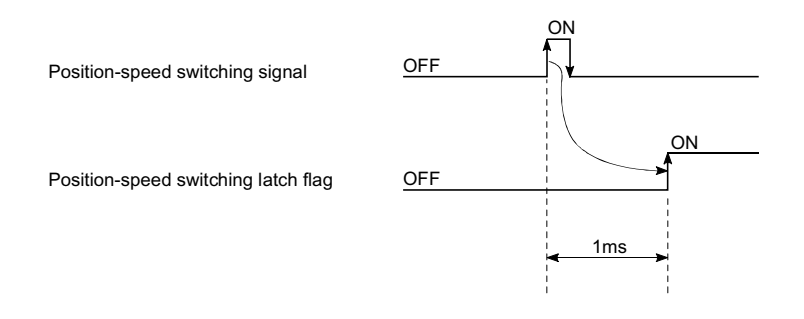

### **Position-speed switching signal setting**

The following table shows the items that must be set to use the external command signals (CHG) as position-speed switching signals.

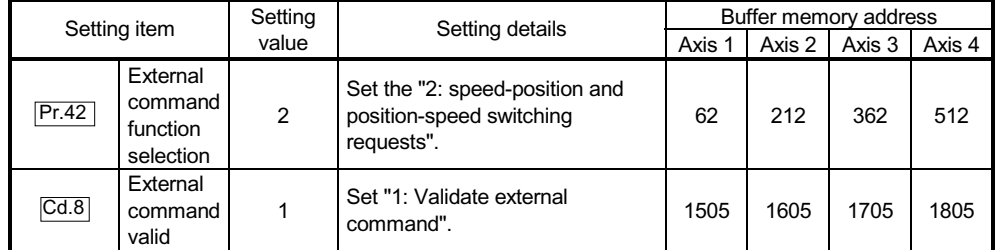

Refer to Sections 5.2 "List of parameters" and Section 5.7 "List of control data" for information on the setting details.

#### ■ Changing the speed control command speed

In "position-speed switching control", the speed control command speed can be changed during the position control.

(1) The speed control command speed can be changed during the position control of position-speed switching control.

A command speed change request will be ignored unless issued during the position control of the position-speed switching control.

(2) The "new command speed" is stored in " $\overline{Cd.25}$  Position-speed switching

control speed change register" by the PLC program during position control. This value then becomes the speed control command speed when the position-speed switching signal turns ON.

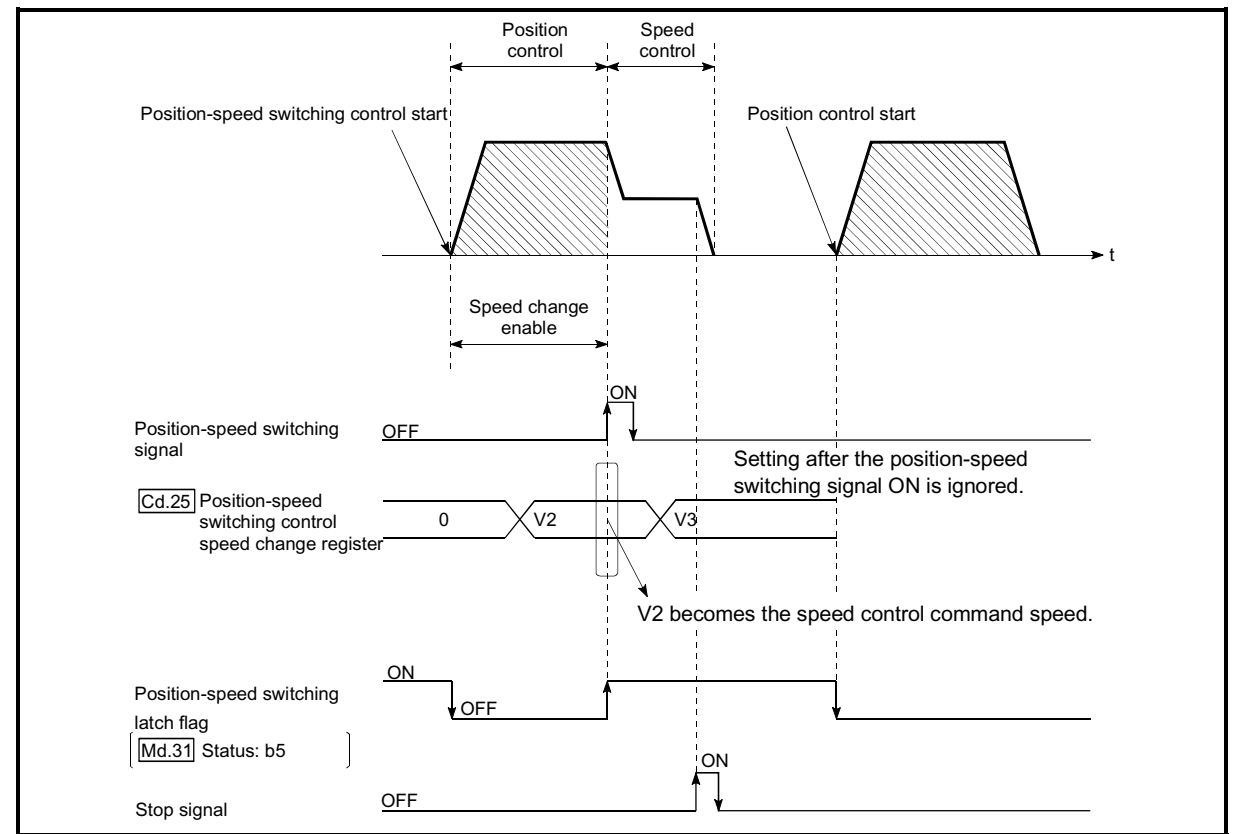

Fig. 9.20 Speed control speed change timing

## POINTS

 $\epsilon$  The machine recognizes the presence of a command speed change request when the data is written to "  $\overline{Cd.25}$  Position-speed switching control speed change register" with the PLC program.

- $\epsilon$  The new command speed is validated after execution of the position-speed switching control before the input of the position-speed switching signal.
- x The command speed change can be enabled/disabled with the interlock function in speed control using the "position-speed switching latch flag" ( $\overline{Md.31}$  Status: b5) of the axis monitor area.

### **Restrictions**

- (1) An axis error (error code: 516) will occur and the operation cannot start if "continuous positioning control" or "continuous path control" is set in " Da.1 Operation pattern".
- (2) "Position-speed switching control" cannot be set in " $\overline{[Da.2]}$  Control system" of the positioning data when "continuous path control" has been set in

" Da.1 Operation pattern" of the immediately prior positioning data. (For

example, if the operation pattern of positioning data No. 1 is "continuous path control", "position-speed switching control" cannot be set in positioning data No. 2.) An axis error (error code: 516) will occur and the machine will carry out a deceleration stop if this type of setting is carried out.

(3) The software stroke limit range is only checked during speed control if the "1: Update current feed value" is set in " Pr.21 Current feed value during speed control".

The software stroke limit range is not checked when the control unit is set to "degree".

- (4) An error (error code: 507 or 508) will occur and the operation cannot start if the start point address or end point address for position control exceeds the software stroke limit range.
- (5) Deceleration stop will be carried out if the position-speed switching signal is not input before the machine is moved by a specified movement amount. When the position-speed switching signal is input during automatic deceleration by positioning control, acceleration is carried out again to the command speed to continue speed control.

When the position-speed switching signal is input during deceleration to a stop with the stop signal, the control is switched to the speed control to stop the machine.

Restart is carried out by speed control using the restart command.

(6) A warning (warning code: 501) will occur and control is continued by  $\sqrt{Pr.8}$  Speed limit value" if a new speed exceeds "  $\sqrt{Pr.8}$  Speed limit value" at

the time of change of the command speed.

(7) If the value set in " $Da.6$  Positioning address/movement amount" is negative, an error (error code: 530) will occur.

## **Positioning data setting examples**

The following table shows setting examples when "position-speed switching control (forward run: position/speed)" is set in positioning data No. 1 of axis 1.

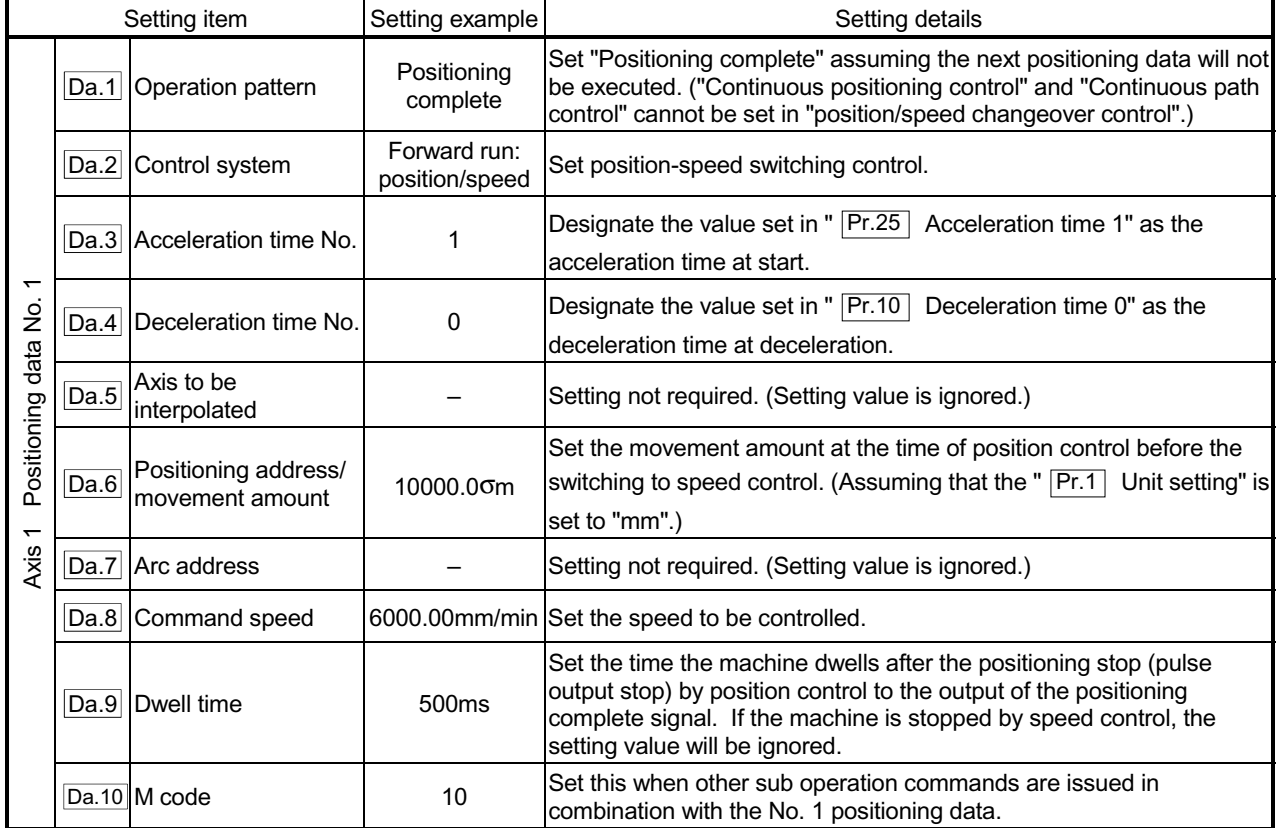

Refer to Section 5.3 "List of positioning data" for information on the setting details.

### 9.2.19 Current value changing

When the current value is changed to a new value, control is carried out in which the

 $\sqrt{Md.20}$  Current feed value" of the stopped axis is changed to a random address set

by the user. (The " Md.21 Machine feed value" is not changed when the current value is changed.)

The two methods for changing the current value are shown below.

- [1] Changing to a new current value using the positioning data
- [2] Changing to a new current value using the start No. (No. 9003) for a current value changing

The current value changing using method [1] is used during continuous positioning of multiple blocks, etc.

[1] Changing to a new current value using the positioning data

#### Operation chart

The following chart shows the operation timing for a current value changing. The  $\sqrt{Md.20}$  Current feed value" is changed to the value set in " $\sqrt{Da.6}$  Positioning address/movement amount" when the positioning start signal turns ON.

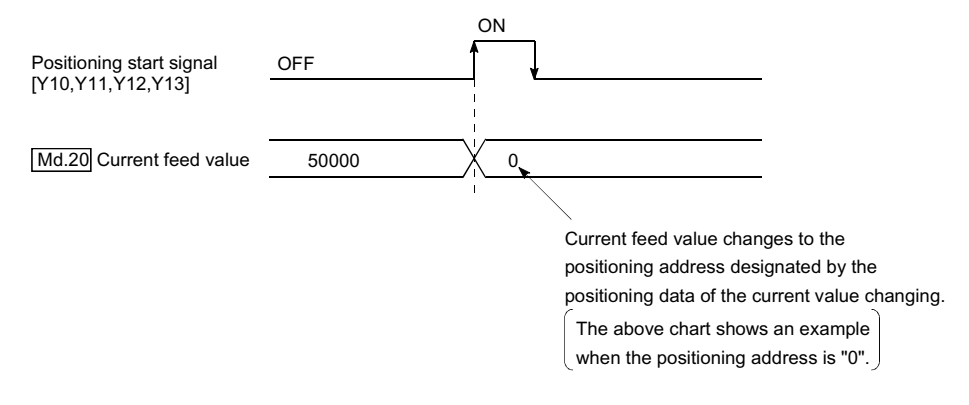

#### **Restrictions**

- (1) An axis error "New current value not possible (error code: 515)" will occur and the operation cannot start if "continuous path control" is set in  $\sqrt{2a}$ . Operation pattern". ("Continuous path control" cannot be set in current value changing.)
- (2) "Current value changing" cannot be set in " $\overline{Da.2}$  Control system" of the positioning data when "continuous path control" has been set in " Da.1

Operation pattern" of the immediately prior positioning data. (For example, if the operation pattern of positioning data No. 1 is "continuous path control", "current value changing" cannot be set in positioning data No. 2.) An axis error "New current value invalid (error code: 515)" will occur and the machine will carry out a deceleration stop if this type of setting is carried out.

(3) An axis error "Outside new current value range (error code: 514)" will occur and the operation cannot start if "degree" is set in " $\overline{|\mathsf{Pr.1}|}$  Unit setting" and the value set in "  $\overline{Da.6}$  Positioning address/movement amount (0 to 359.99999 [degree])" is outside the setting range.

- (4) If the value set in " $\overline{Da.6}$  Positioning address/movement amount" is outside the software stroke limit ( $\overline{Pr.12}$ ,  $\overline{Pr.13}$ ) setting range, an error "Software stroke limit +, - (error code: 507 or 508)" will occur at the positioning start, and the operation will not start.
- (5) An error (error code: 507 or 508) will occur if the new current value is outside the software stroke limit range.

**Positioning data setting examples** 

The following table shows the setting examples when " current value changing" is set in the positioning data No. 1 of axis 1.

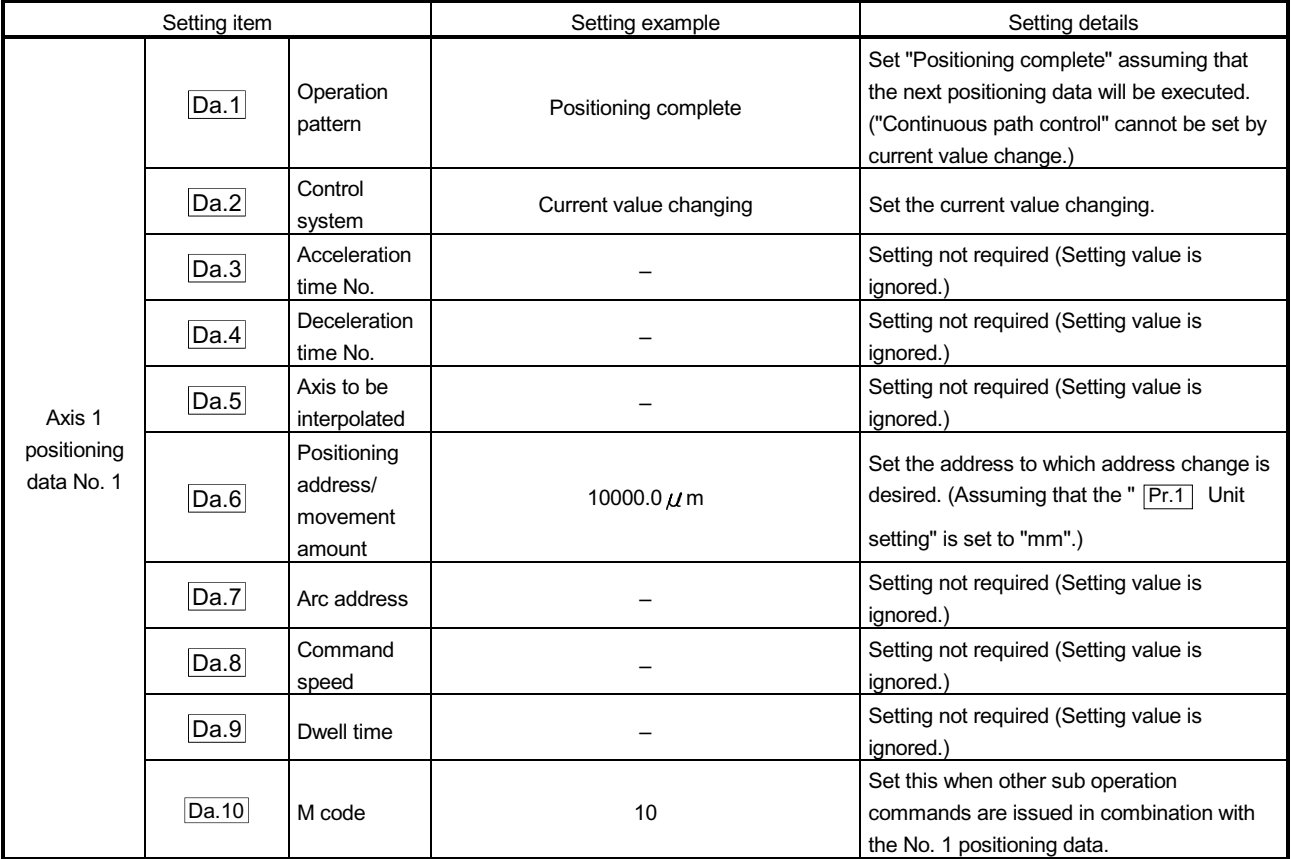

Refer to Section 5.3 "List of positioning data" for information on the setting details.
[2] Changing to a new current value using the start No. (No. 9003) for a current value changing

#### Operation chart

The current value is changed by setting the new current value in the current value changing buffer memory " $\overline{Cd.9}$  Current value changing", setting "9003" in the

" Cd.3 Positioning start No.", and turning ON the positioning start signal.

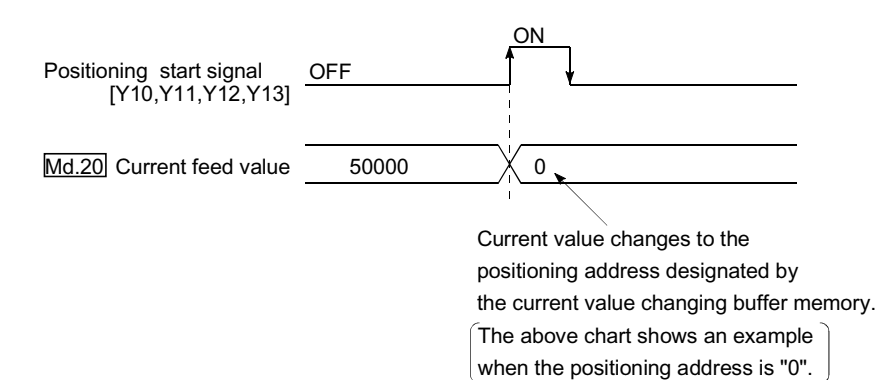

#### Restrictions

- (1) An axis error "Outside new current value range (error code: 514)" will occur if the designated value is outside the setting range when "degree" is set in "Unit setting".
- (2) An error "Software stroke limit  $+$ ,  $-$  (error code: 507 or 508)" will occur if the designated value is outside the software stroke limit range.
- (3) The current value cannot be changed during stop commands and while the M code ON signal is ON.
- (4) The M code output function is made invalid.

#### **Current value changing procedure**

The following shows the procedure for changing the current value to a new value.

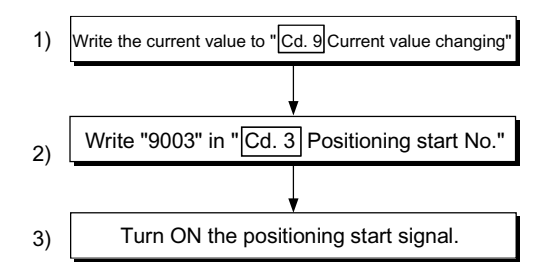

### Setting method for the current value changing function

The following shows an example of a PLC program and data setting to change the current value to a new value with the positioning start signal. (The " Md.20 Current feed value is changed to "5000.0om" in the example shown.)

#### (1) Set the following data.

(Set with the PLC program shown in (3), while referring to the start time chart shown in (2).)

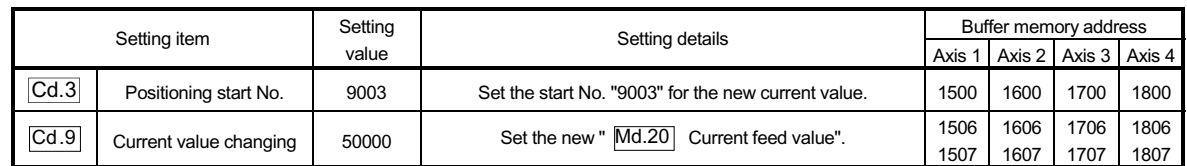

Refer to Section 5.7 "List of control data" for details on the setting details.

#### (2) The following shows a start time chart.

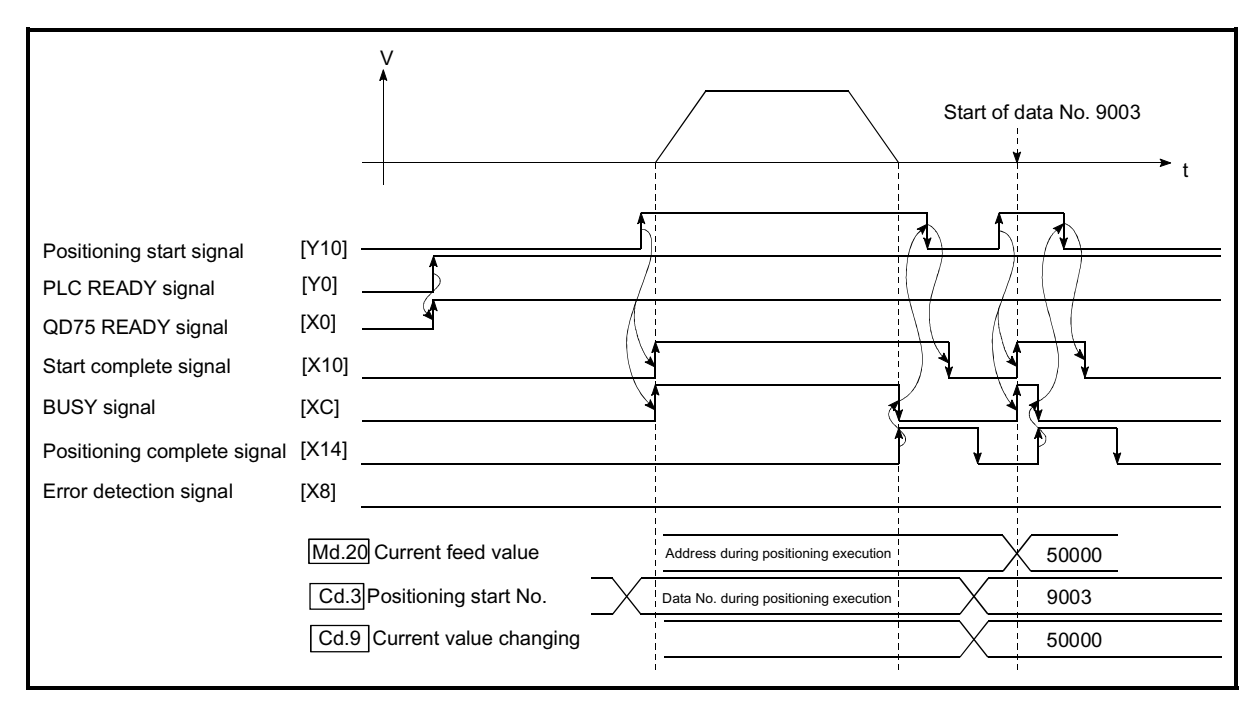

Fig. 9.21 Changing to a new current value using the start No. (No. 9003) for a current value changing

(3) Add the following PLC program to the control program, and write it to the PLC CPU.

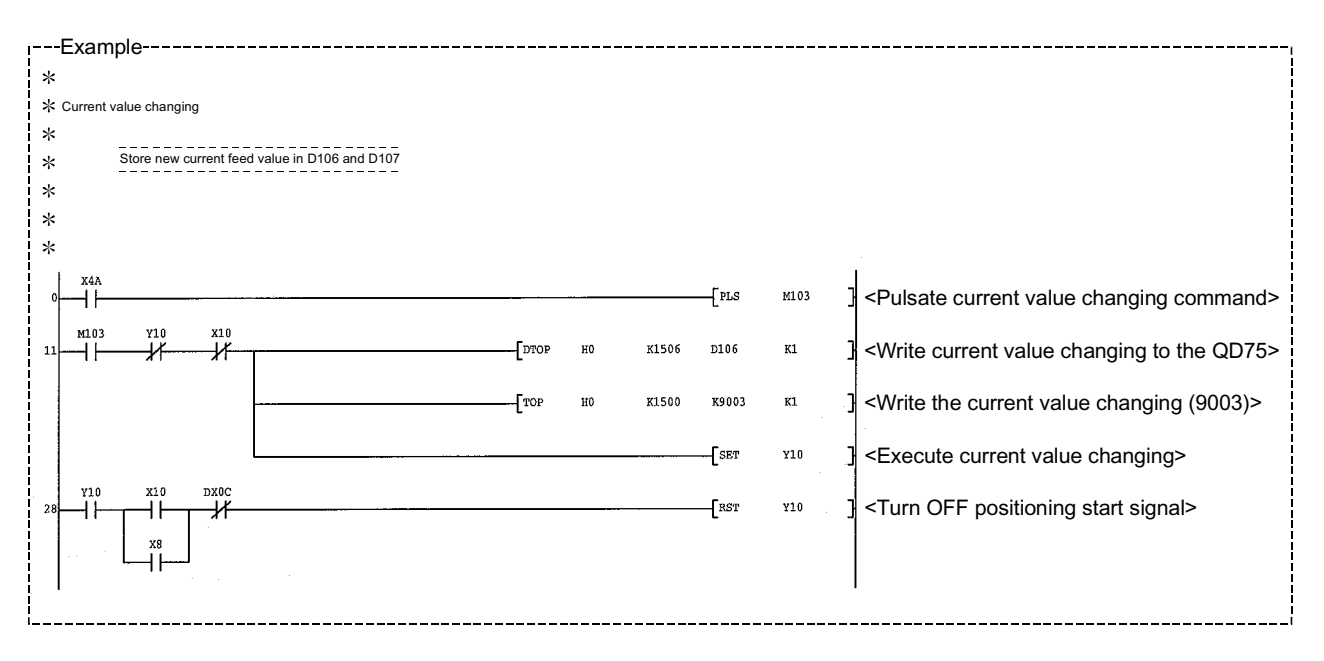

## 9.2.20 NOP instruction

The NOP instruction is used for the nonexecutable control system.

#### **Operation**

The positioning data No. to which the NOP instruction is set transfers, without any processing, to the operation for the next positioning data No.

#### **Positioning data setting examples**

The following table shows the setting examples when "NOP instruction" is set in positioning data No. 1 of axis 1.

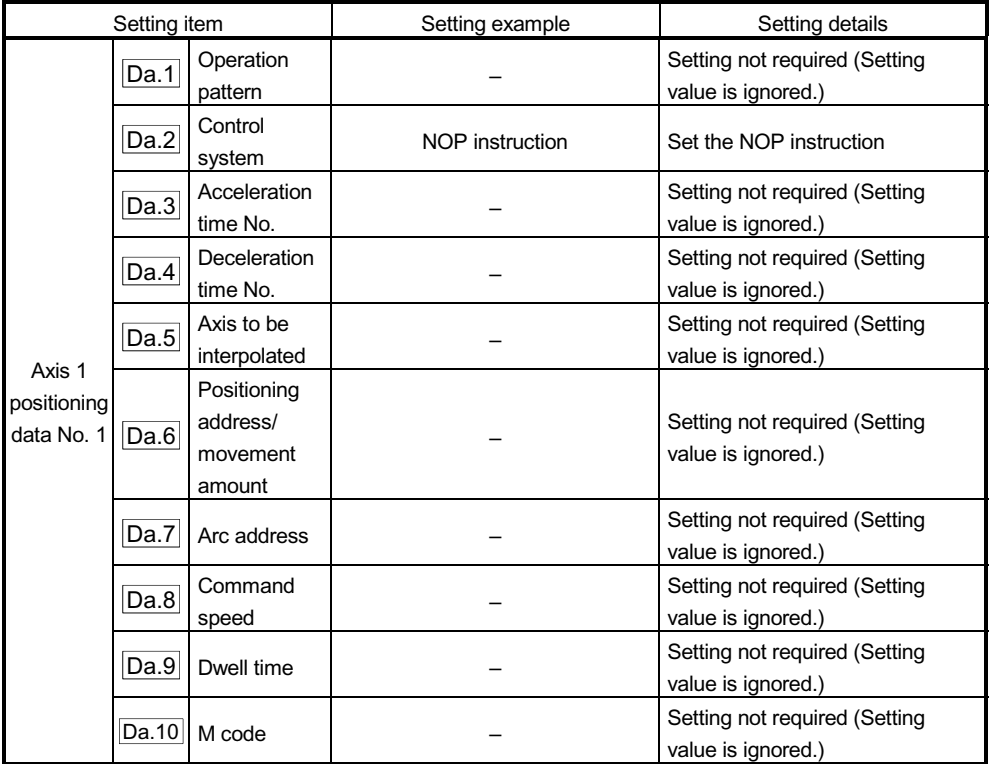

Refer to Section 5.3 "List of positioning data" for information on the setting details.

#### **Restrictions**

An error "Control system setting error (error code: 524)" will occur if the "NOP instruction" is set for the control system of the positioning data No. 600.

## POINT

<Use example of NOP instruction>

If there is a possibility of speed switching or temporary stop (automatic deceleration) at a point between two points during positioning, that data can be reserved with the NOP instruction to change the data merely by the replacement of the identifier.

## 9.2.21 JUMP instruction

The JUMP instruction is used to control the operation so it jumps to a positioning data No. set in the positioning data during "continuous positioning control" or "continuous path control".

JUMP instruction include the following two types of JUMP.

- (1) Unconditional JUMP When no execution conditions are set for the JUMP instruction (When "0" is set as the condition data No.)
- (2) Conditional JUMP When execution conditions are set for the JUMP instruction (The conditions are set in the "condition data" used with "high-level positioning control".)

Using the JUMP instruction enables repeating of the same positioning control, or selection of positioning data by the execution conditions during "continuous positioning control" or "continuous path control".

#### **Operation**

(1) Unconditional JUMP

The JUMP instruction is unconditionally executed. The operation jumps to the positioning data No. set in " Da.9 Dwell time".

- (2) Conditional JUMP The block start condition data is used as the JUMP instruction execution conditions.
	- $\in$  When block positioning data No. 7000 to 7004 is started:
	- Each block condition data is used.
	- $\in$  When positioning data No. 1 to 600 is started:
	- Start block 0 condition data is used.
	- x When the execution conditions set in " Da.10 M code" of the JUMP

instruction have been established: the JUMP instruction is executed to jump the operation to the positioning data No. set in " Da.9 Dwell time".

 $\in$  When the execution conditions set in "  $\sqrt{Da.10}$  M code" of the JUMP

instruction have not been established:

the JUMP instruction is ignored, and the next positioning data No. is executed.

#### **Restrictions**

(1) When using a conditional JUMP instruction, establish the JUMP instruction execution conditions by the 4th positioning data No. before the JUMP instruction positioning data No..

If the JUMP instruction execution conditions are not established by the time the 4th positioning control is carried out before the JUMP instruction positioning data No., the operation will be processed as an operation without established JUMP instruction execution conditions.

(During execution of continuous path control/continuous positioning control, the QD75 calculates the positioning data of the positioning data No. four items ahead of the current positioning data.)

- (2) The operation pattern, if set, is ignored in the JUMP instruction.
- (3) Use unconditional JUMP instructions when setting JUMP instructions at the end of continuous path control/continuous positioning control. When conditional JUMP instructions are set at the end of continuous path control/continuous positioning control, the positioning data of the next positioning data No. will be executed if the execution conditions have not been established.
- (4) Positioning control such as loops cannot be executed by conditional JUMP instructions alone until the conditions have been established.

**Positioning data setting example** 

The following table shows setting examples when "JUMP instruction" is set in positioning data No. 1 of axis 1.

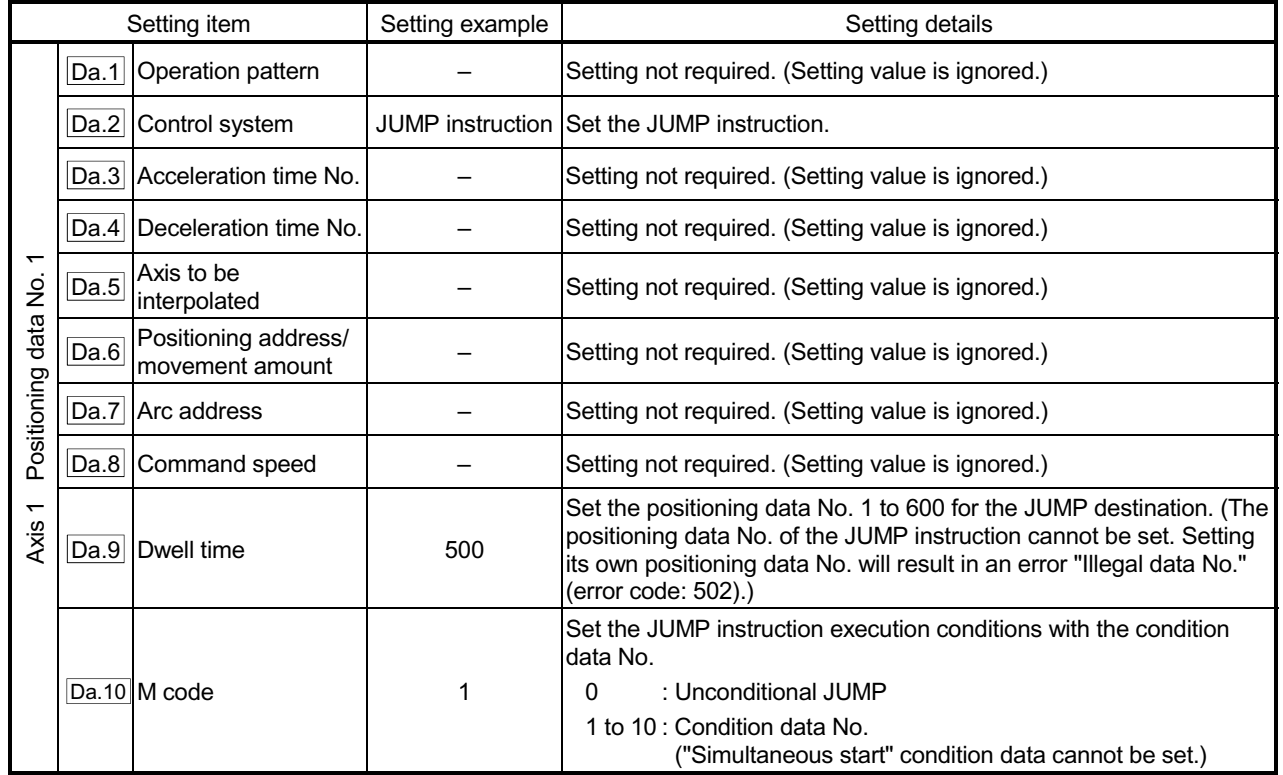

Refer to Section 5.3 "List of positioning data" for information on the setting details.

## 9.2.22 LOOP

The LOOP is used for loop control by the repetition of LOOP to LEND.

## Operation

The LOOP to LEND loop is repeated by set repeat cycles.

#### **Positioning data setting examples**

The following table shows the setting examples when "LOOP" is set in positioning data No. 1 of axis 1.

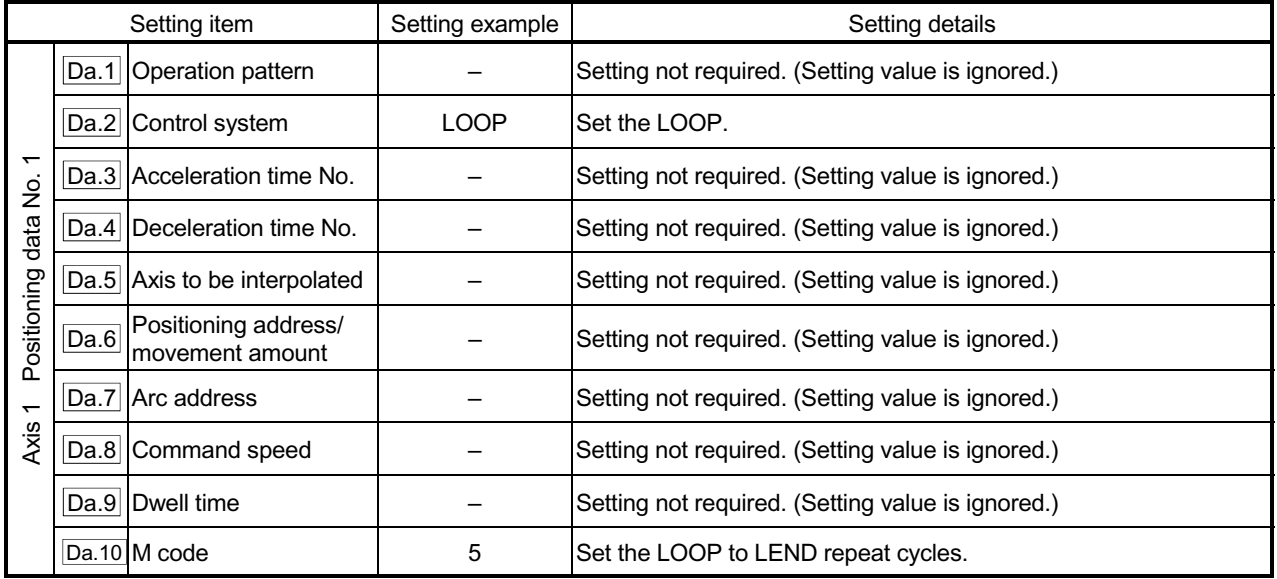

Refer to Section 5.3 "List of positioning data" for information on the setting details.

## **Restrictions**

- (1) An error "Control system LOOP setting error (error code: 545)" will occur if a "0" is set for the repeat cycles.
- (2) Even if LEND is absent after LOOP, no error will occur, but repeat processing will not be carried out.
- (3) Nesting is not allowed between LOOP-LEND's. If such setting is made, only the inner LOOP-LEND is processed repeatedly.

## POINT

The setting by this control system is easier than that by the special start "FOR loop" of "High-level Positioning Control" (refer to Chapter 10).

- <Setting data>
- For special start: Positioning start data, special start data, condition data, and positioning data
- For control system : Positioning data
- For the special start FOR to NEXT, the positioning data is required for each of FOR and NEXT points. For the control system, loop can be executed even only by one data.

Also, nesting is enabled by using the control system LOOP to LEND in combination with the special start FOR to NEXT.

However LOOP to LEND cannot be set across block. Always set LOOP to LEND so that the processing ends within one block.

(For details of the "block", refer to Section 10.1 "Outline of high-level positioning control".)

## 9.2.23 LEND

The LEND is used to return the operation to the top of the repeat (LOOP to LEND) loop.

#### **Operation**

When the repeat cycle designated by the LOOP becomes 0, the loop is terminated, and the next positioning data No. processing is started. (The operation pattern, if set to "Positioning complete", will be ignored.) When the operation is stopped after the repeat operation is executed by designated cycles, the dummy positioning data (for example, incremental positioning without movement amount) is set next to LEND.

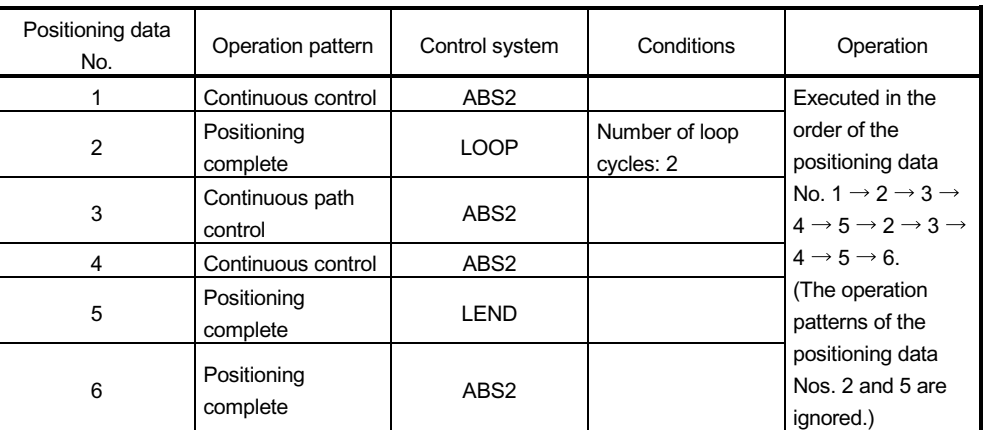

#### **Positioning data setting examples**

The following table shows the setting examples when "LEND" is set in positioning data No. 8 of axis 1.

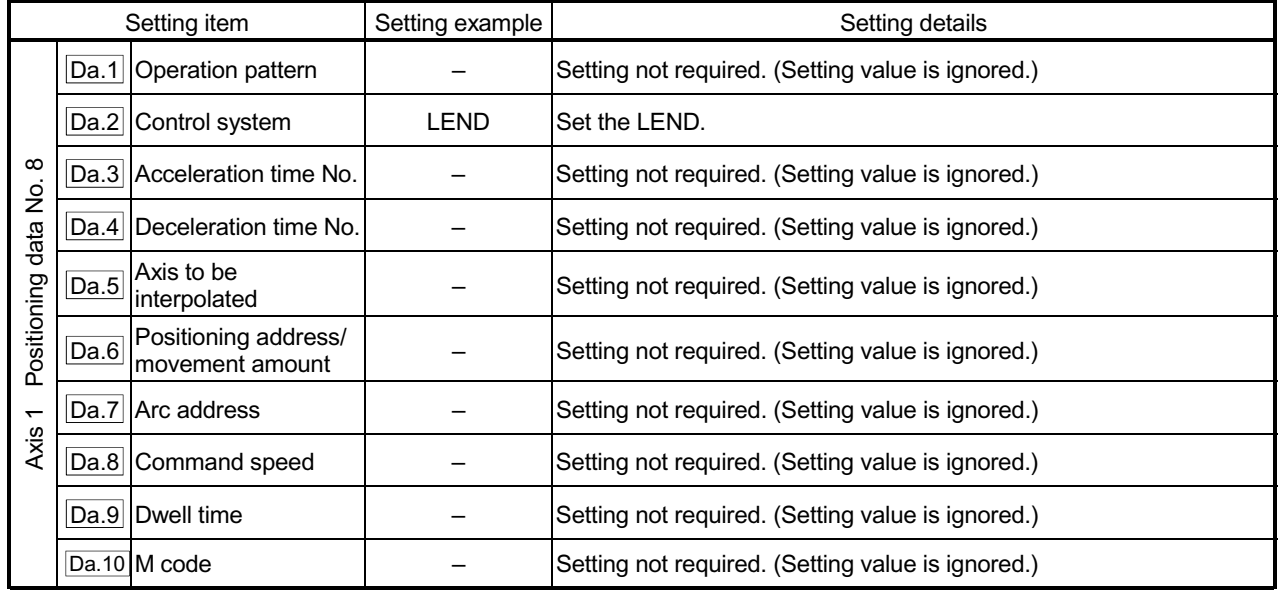

Refer to Section 5.3 "List of positioning data" for information on the setting details.

## **Restrictions**

(1) Ignore the "LEND" before the "LOOP" is executed.

# MEMO

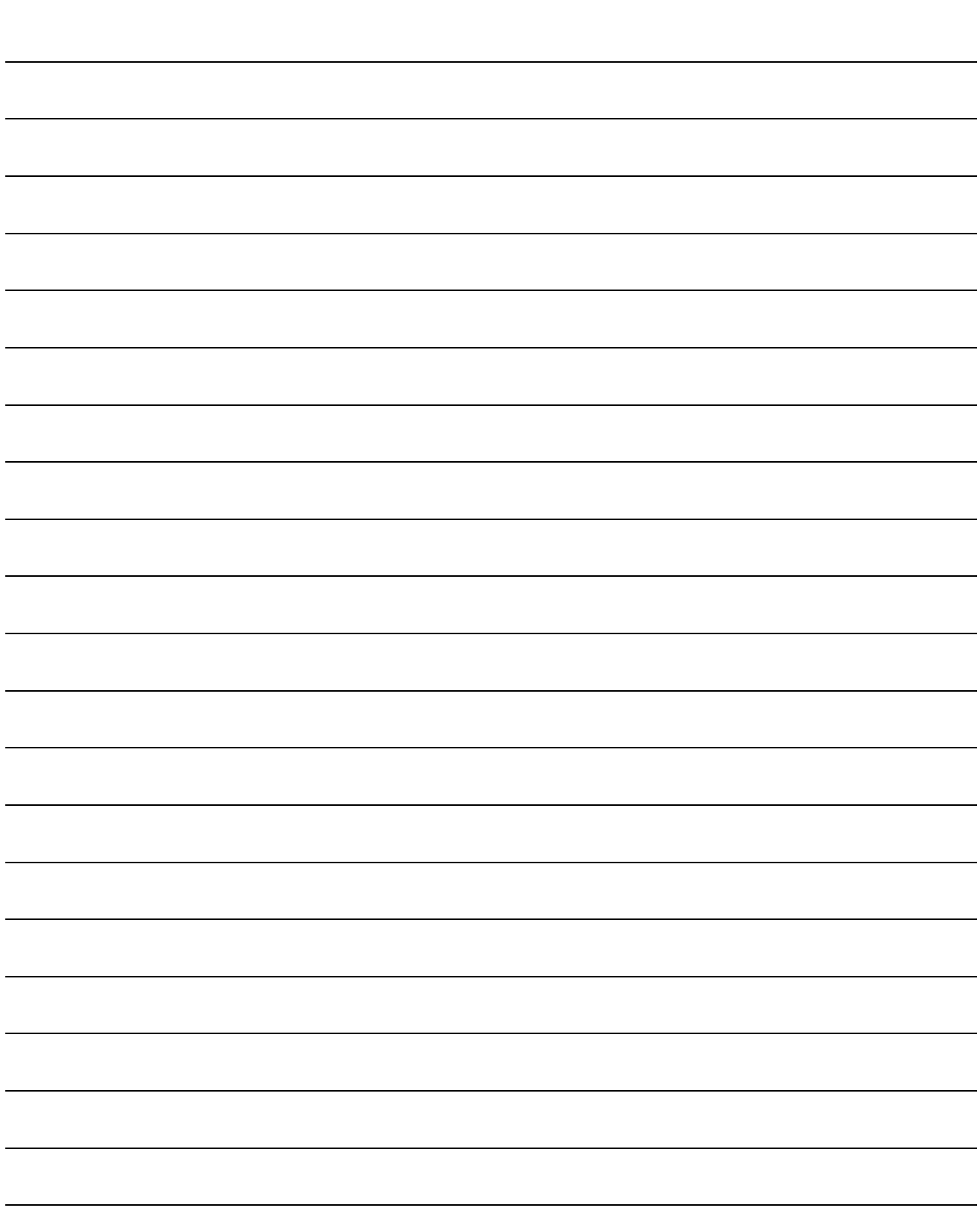

# Chapter 10 High-Level Positioning Control

The details and usage of high-level positioning control (control functions using the "block start data") are explained in this chapter.

High-level positioning control is used to carry out applied control using the "positioning data". Examples of applied control are using conditional judgment to control "positioning data" set with the major positioning control, or simultaneously starting "positioning data" for several different axes.

Read the execution procedures and settings for each control, and set as required.

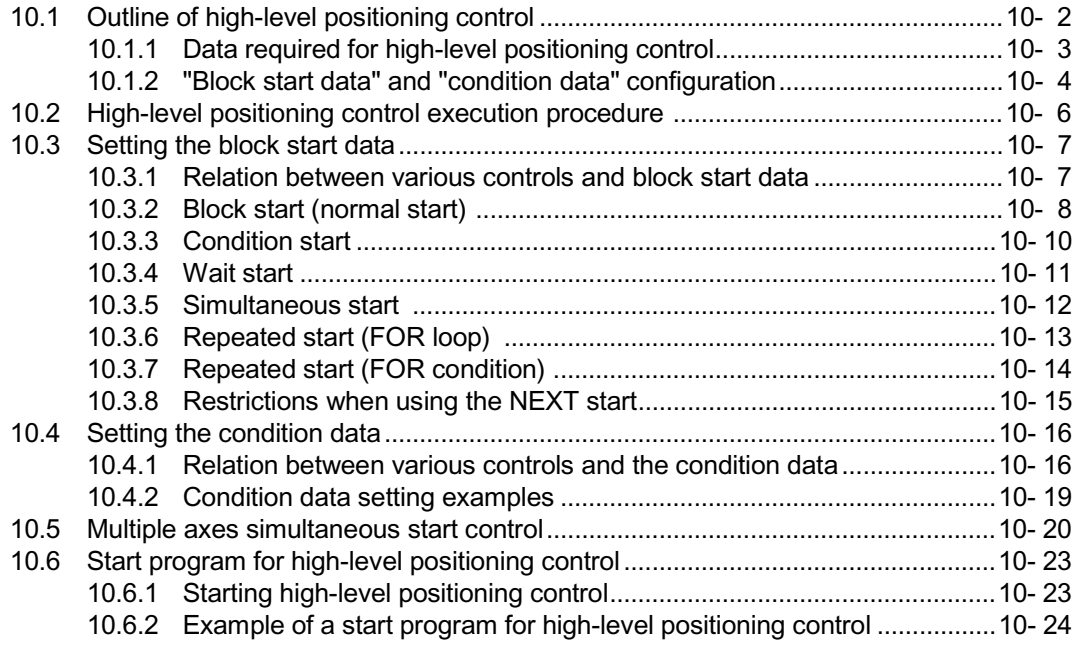

## 10.1 Outline of high-level positioning control

In "high-level positioning control" the execution order and execution conditions of the "positioning data" are set to carry out more applied positioning. (The execution order and execution conditions are set in the "block start data" and "condition data".) The following applied positioning controls can be carried out with "high-level positioning control".

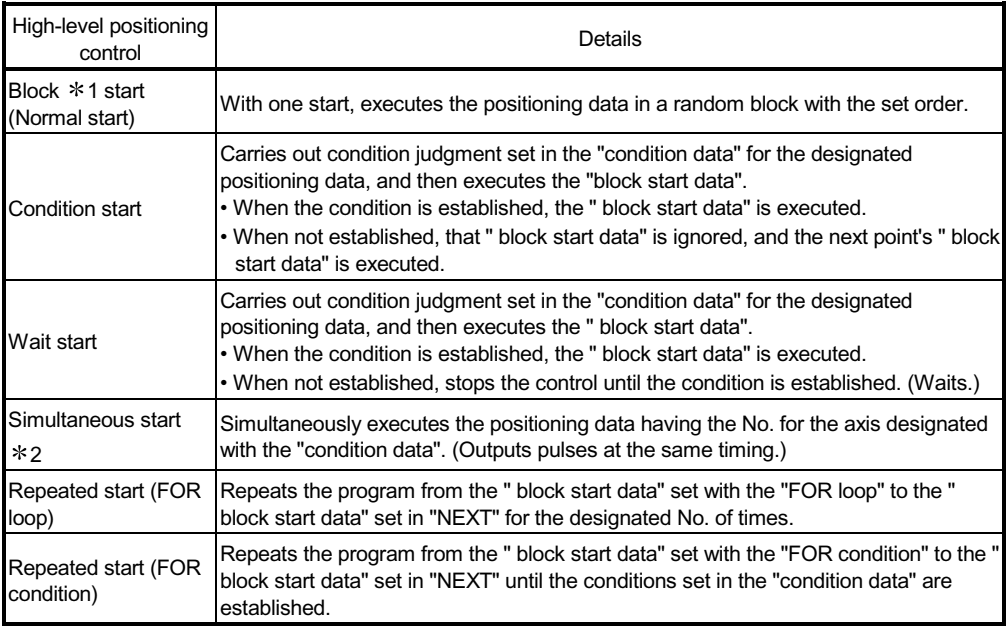

#### ■ High-level positioning control sub functions

"High-level positioning control" uses the "positioning data" set with the "major positioning control". Refer to Section 3.2.4 "Combination of QD75 main functions and sub functions" for details on sub functions that can be combined with the major positioning control.

Note that the sub function Section 12.7.8 "Pre-reading start function" cannot be used together with "high-level positioning control".

#### ■ High-level positioning control from peripheral devices

"High-level positioning control" (start of the "block start data") can be executed from GX Configurator-QP test mode.

Refer to GX Configurator-QP Operating Manual for details on starting of the "block start data" from GX Configurator-QP.

## REMARK

#### Block  $*1$ :

"1 block" is defined as all the data continuing from the positioning data in which "continuous positioning control" or "continuous path control" is set in the operation pattern ( $\overline{Da.1}$ ) to the positioning data in which "independent" positioning control (Positioning complete)" is set.

#### Simultaneous start  $*2$ :

Besides the simultaneous start of "block start data" system, the "simultaneous starts" include the "multiple axes simultaneous start control" of control system. Refer to Section 10.5 "Multiple axis simultaneous start control" for details.

## 10.1.1 Data required for high-level positioning control

"High-level positioning control" is executed by setting the required items in the "block start data" and "condition data", then starting that "block start data". Judgment about whether execution is possible, etc., is carried out at execution using the "condition data" designated in the "block start data".

"Block start data" can be set for each No. from 7000 to 7004 (called "block Nos."), and up to 50 points can be set for each axis. (This data is controlled with Nos. called "points" to distinguish it from the positioning data. For example, the 1st block start data item is called the "1st point block start data" or "point No. 1 block start data".)

"Condition data" can be set for each No. from 7000 to 7004 (called "block Nos."), and up to 10 data items can be set for each axis.

The " block start data" and "condition data" are set as 1 set for each block No.

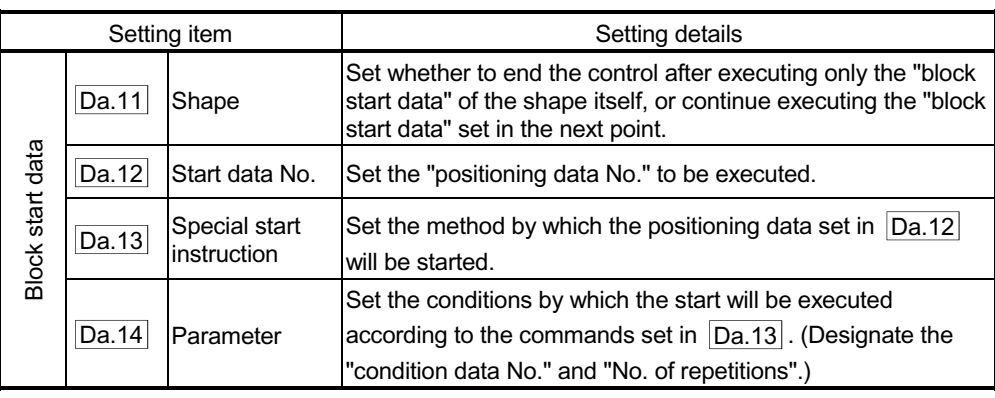

The following table shows an outline of the " block start data" and "condition data" stored in the QD75.

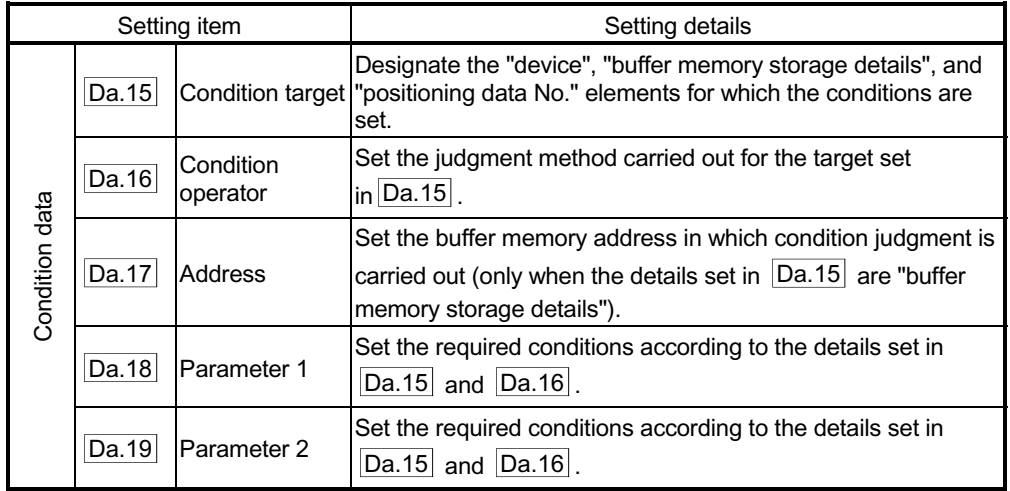

## 10.1.2 "Block start data" and "condition data" configuration

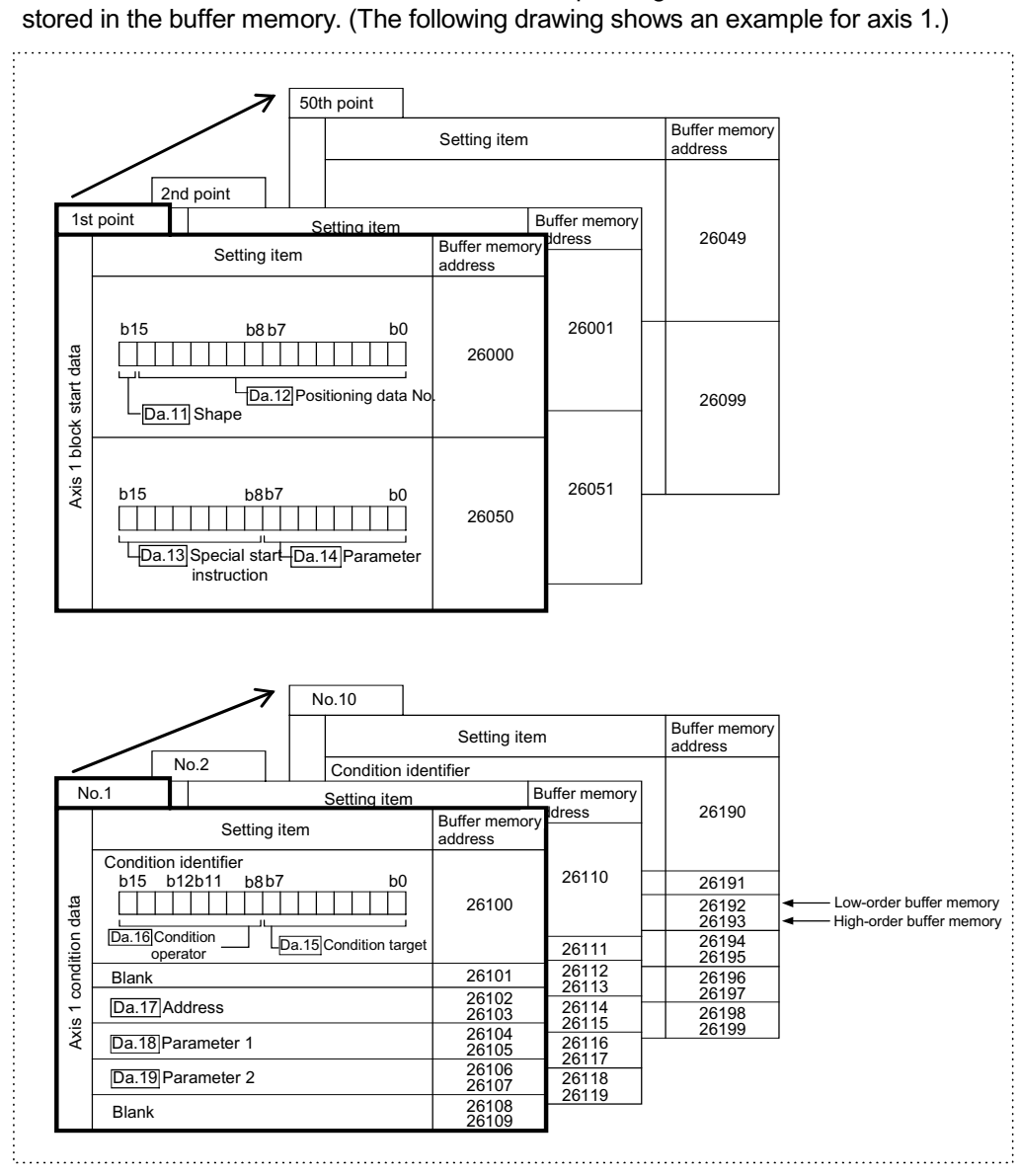

The "block start data" and "condition data" corresponding to "block No. 7000" can be

(Same for axis 2, axis 3 and axis 4.)

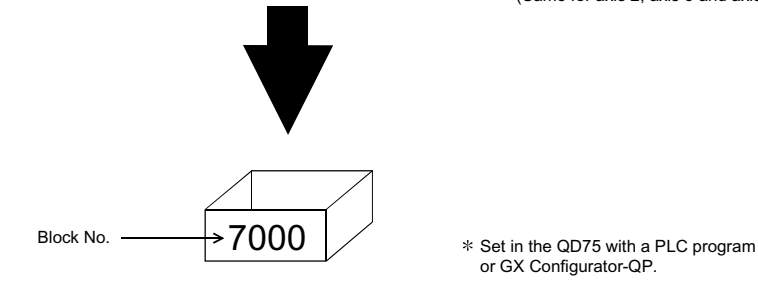

or GX Configurator-QP.

Set in QD75 the " block start data" and "condition data" corresponding to the following "block Nos. 7001 to 7004" using GX Configurator-QP or the PLC program. (The following drawing shows an example for axis 1.)

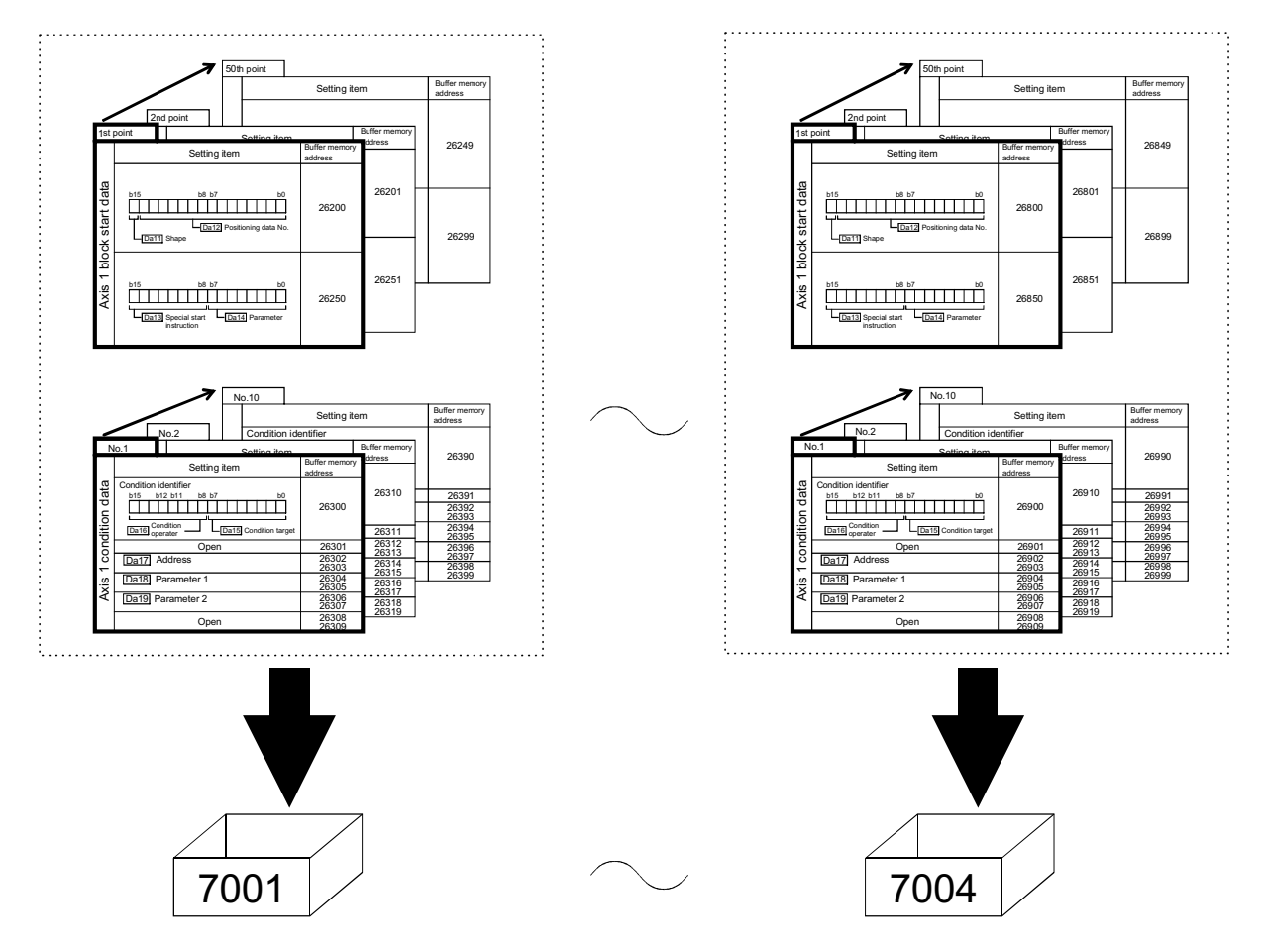

## 10.2 High-level positioning control execution procedure

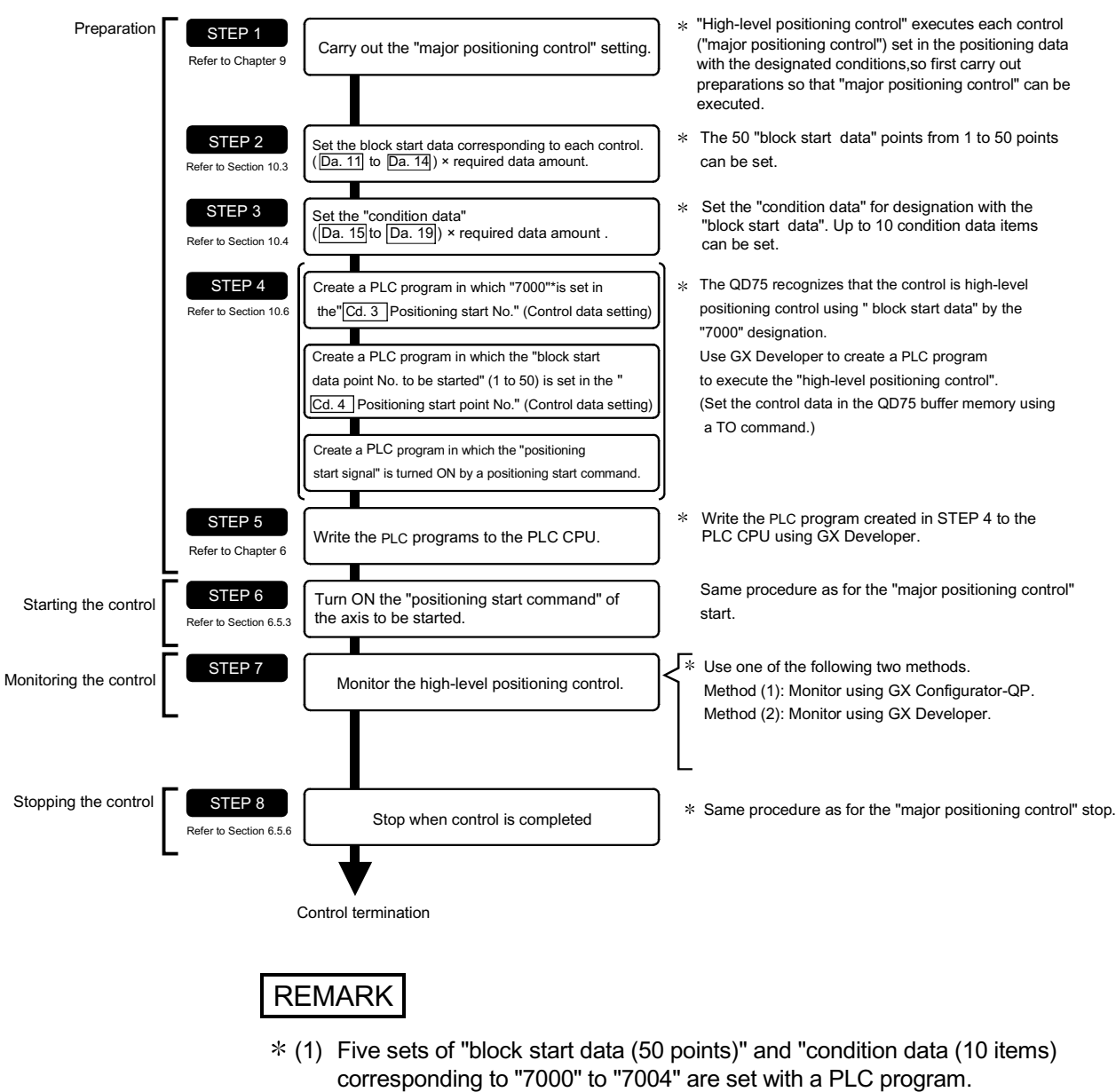

High-level positioning control is carried out using the following procedure.

(2) Five sets of data from "7000" to "7004" can be set when GX Configurator-QP is used. If GX Configurator-QP is used to set the "block start data" and "condition data" corresponding to "7001" to "7004" and write the data to the QD75, "7001" to "7004" can be set in " Cd.3 Positioning start No." in STEP

4.

## 10.3 Setting the block start data

## 10.3.1 Relation between various controls and block start data

The " block start data" must be set to carry out "high-level positioning control". The setting requirements and details of each " block start data" item to be set differ according to the " Da.13 Special start instruction" setting.

The following shows the " block start data" setting items corresponding to various control systems. The operation details of each control type are explained starting in section 10.3.2. Also refer to section "10.4 Setting the condition data" for details on "condition data" with which control execution is judged.

(The " block start data" settings in this chapter are assumed to be carried out using GX Configurator-QP.)

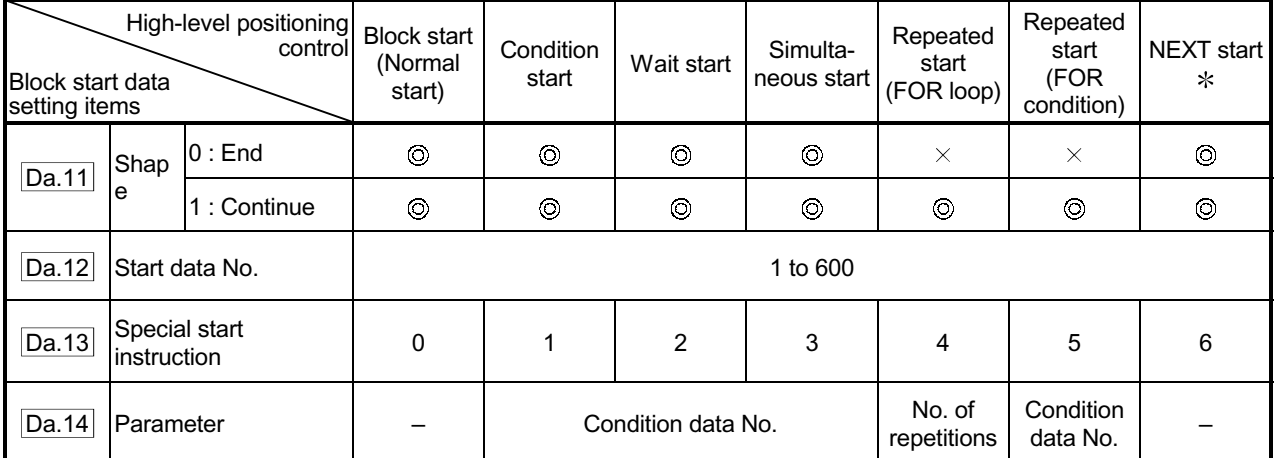

 $\odot$  : One of the two setting items must be set.

 $\circ$  : Set when required (Set to " – " when not used.)

 $\times$  : Setting not possible

– : Setting not required (Setting value will be ignored. Use the initial value or a value within the setting range.)

 The "NEXT start" instruction is used in combination with "repeated start (FOR loop)" and "repeated start (FOR condition)". Control using only the "NEXT start" will not be carried out.

REMARK

It is recommended that the "block start data" be set whenever possible with GX Configurator-QP. Execution by PLC program uses many PLC programs and devices. The execution becomes complicated, and the scan times will increase.

## 10.3.2 Block start (normal start)

In a "block start (normal start)", the positioning data groups of a block are continuously executed in a set PLC starting from the positioning data set in " Da.12 Start data No." by one start.

Section [2] shows a control example where the " block start data" and "positioning data" are set as shown in section [1].

#### [1] Setting examples

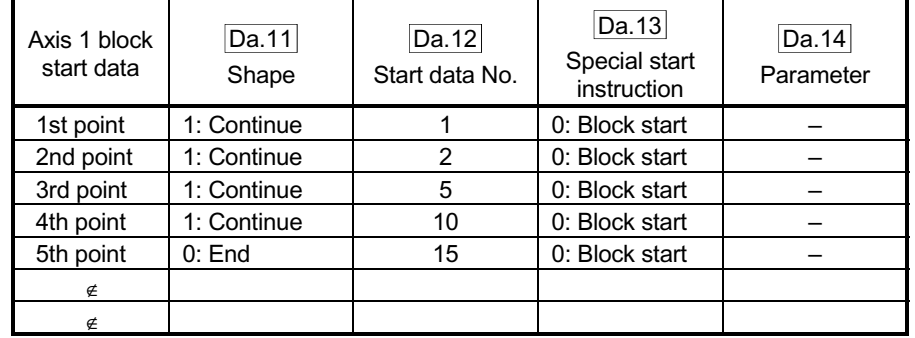

## (1) Block start data setting example

#### (2) Positioning data setting example

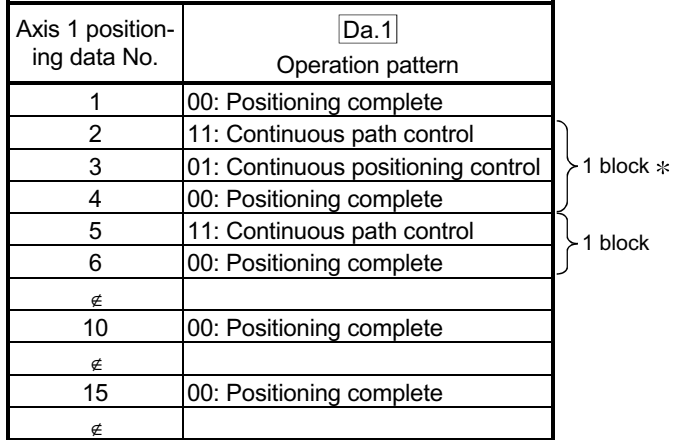

## REMARK

Block  $*$  :

"1 block" is defined as all the data continuing from the positioning data in which "continuous positioning control" or "continuous path control" is set in the operation pattern ( $\overline{Da.1}$ ) to the positioning data in which "independent positioning control (Positioning complete)" is set.

## [2] Control examples

The following shows the control executed when the "block start data" of the 1st point of axis 1 is set as shown in section [1] and started.

<1> The positioning data is executed in the following order before stopping. Axis 1 positioning data No.  $1 \rightarrow 2 \rightarrow 3 \rightarrow 4 \rightarrow 5 \rightarrow 6 \rightarrow 10 \rightarrow 15$ .

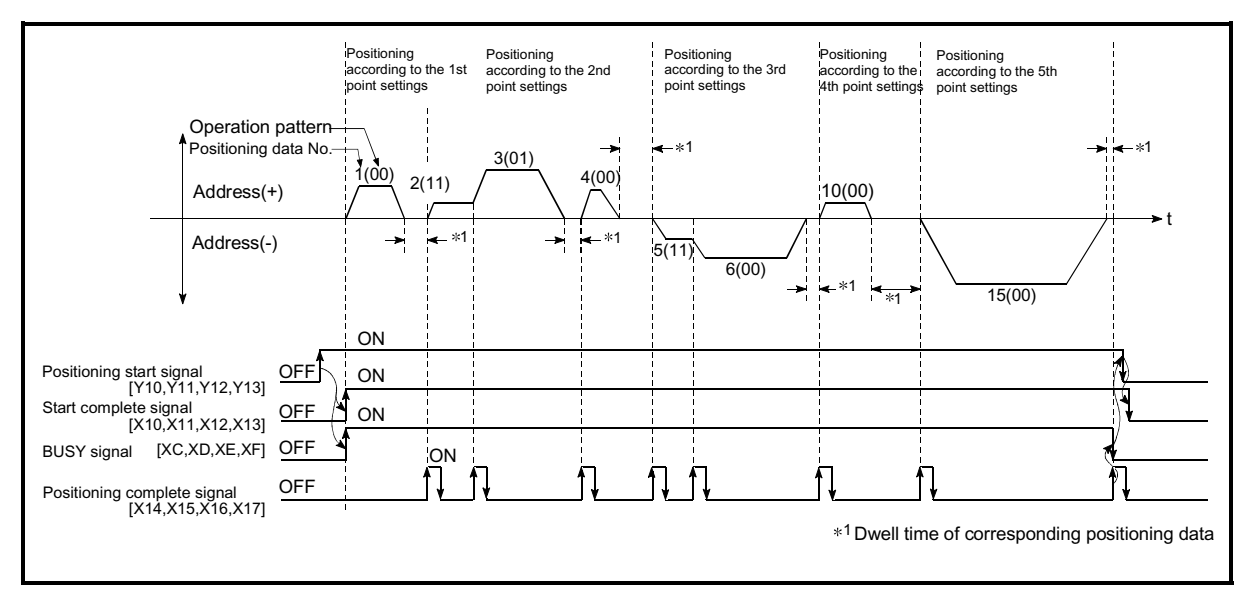

Fig. 10.1 Block start control example

## 10.3.3 Condition start

In a "condition start", the "condition data" conditional judgment designated in " Da.14

Parameter" is carried out for the positioning data set in  $\sqrt{2}$  Da.12 Start data No.". If the conditions have been established, the " block start data" set in "1: condition start" is executed. If the conditions have not been established, that " block start data" will be ignored, and the "block start data" of the next point will be executed.

Section [2] shows a control example where the " block start data" and "positioning data" are set as shown in section [1].

[1] Setting examples

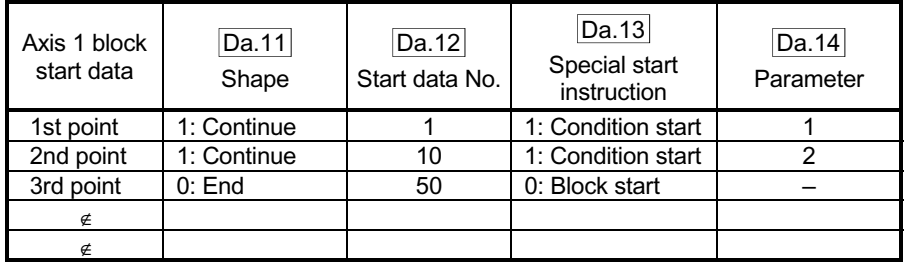

#### (1) Block start data setting example

The "condition data Nos." have been set in " Da.14 Parameter".

#### (2) Positioning data setting example

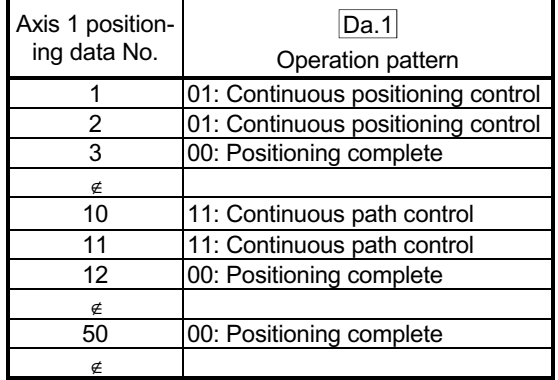

#### [2] Control examples

- <1> The conditional judgment set in "condition data No. 1" is carried out before execution of the axis 1 "positioning data No. 1".
	- $\rightarrow$  Conditions established  $\rightarrow$  Execute positioning data No. 1, 2, and 3  $\rightarrow$ Go to  $<2$ >.
	- $\rightarrow$  Conditions not established  $\rightarrow$  Go to <2>.
- <2> The conditional judgment set in "condition data No. 2" is carried out before execution of the axis 1 "positioning data No. 10".
	- $\rightarrow$  Conditions established  $\rightarrow$  Execute positioning data No. 10, 11, and 12  $\rightarrow$  Go to <3>.
	- $\rightarrow$  Conditions not established  $\rightarrow$  Go to <3>.
- <3> Execute axis 1 "positioning data No. 50" and stop the control.

## 10.3.4 Wait start

In a "wait start", the "condition data" conditional judgment designated in " Da.14

Parameter" is carried out for the positioning data set in  $\sqrt{a}$  Da.12 Start data No.". If the conditions have been established, the " block start data" is executed. If the conditions have not been established, the control stops (waits) until the conditions are established.

Section [2] shows a control example where the " block start data" and "positioning data" are set as shown in section [1].

[1] Setting examples

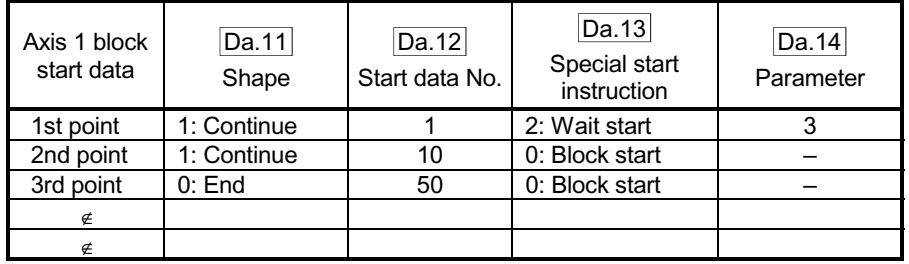

#### (1) Block start data setting example

The "condition data Nos." have been set in " Da.14 Parameter".

#### (2) Positioning data setting example

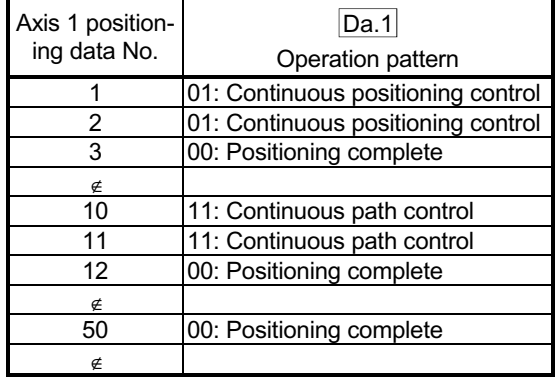

## [2] Control examples

- <1> The conditional judgment set in "condition data No. 3" is carried out before execution of the axis 1 "positioning data No. 1".
	- $\rightarrow$  Conditions established  $\rightarrow$  Execute positioning data No. 1, 2, and 3  $\rightarrow$ Go to <2>.
	- $\rightarrow$  Conditions not established  $\rightarrow$  Control stops (waits) until conditions are established  $\rightarrow$  Go to <1>.
- <2> Execute the axis 1 "positioning data No. 10, 11, 12, and 50" and stop the control.

## 10.3.5 Simultaneous start

In a "simultaneous start", the positioning data set in the " Da.12 Start data No." and positioning data of other axes set in the "condition data" are simultaneously executed (pulses are output with the same timing).

(The "condition data" is designated with " Da.14 Parameter".)

Section [2] shows a control example where the " block start data" and "positioning data" are set as shown in section [1].

#### [1] Setting examples

(1) Block start data setting example

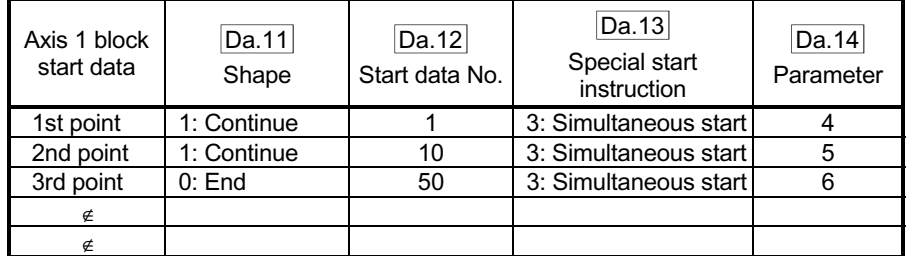

 $*$  It is assumed that the "axis 2 positioning data" for simultaneous starting is set in the "condition data" designated with " Da.14 Parameter".

#### (2) Positioning data setting example

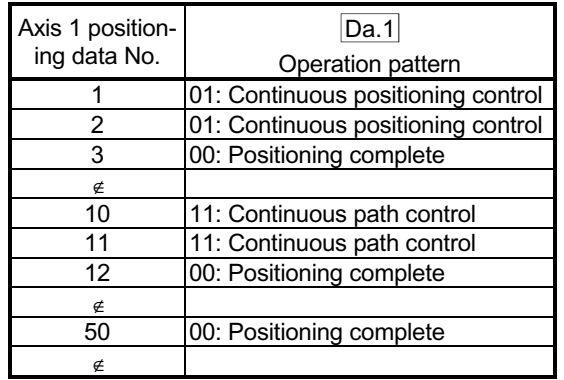

#### [2] Control examples

- <1> Simultaneously start the axis 1 "positioning data No. 1" and axis 2 positioning data set in "condition data No. 4". After the execution of axis 1 "positioning data No. 1, 2, and 3" is completed, go to <2>.
- <2> Simultaneously start the axis 1 "positioning data No. 10" and axis 2 positioning data set in "condition data No. 5".
	- $\rightarrow$  Standing by after completion of axis 2 positioning data simultaneously started in <1>.  $\rightarrow$  Go to <3>.
	- $\rightarrow$  Executing axis 2 positioning data simultaneously started in <1>.  $\rightarrow$ "Error".
- <3> Simultaneously start the axis 1 "positioning data No. 50" and the axis 2 positioning data set in "condition data No. 6" after the completion of the execution of axis 1 "positioning data No. 10, 11, and 12".
	- $\rightarrow$  Standing by after completion of axis 2 positioning data simultaneously started in  $<2$ >.  $\rightarrow$  Go to  $<4$ >.
	- $\rightarrow$  Executing axis 2 positioning data simultaneously started in <2>.  $\rightarrow$ "Error".
- <4> After the execution of the axis 1 "positioning data No. 50" is completed, stop the control.

## 10.3.6 Repeated start (FOR loop)

In a "repeated start (FOR loop)", the data between the " block start data" in which "4: FOR loop" is set in " Da.13 Special start instruction" and the "block start data" in which "6: NEXT start" is set in " Da.13 Special start instruction " is repeatedly executed for the No. of times set in " Da.14 Parameter". An endless loop will result if the No. of repetitions is set to "0".

(The No. of repetitions is set in " $\boxed{Da.14}$  Parameter" of the " block start data" in which "4: FOR loop" is set in " Da.13 Special start instruction".)

Section [2] shows a control example where the " block start data" and "positioning data" are set as shown in section [1].

#### [1] Setting examples

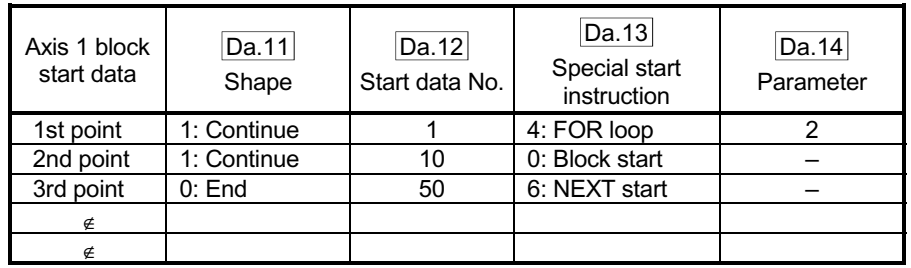

#### (1) Block start data setting example

The "condition data Nos." have been set in " Da.14 Parameter".

#### (2) Positioning data setting example

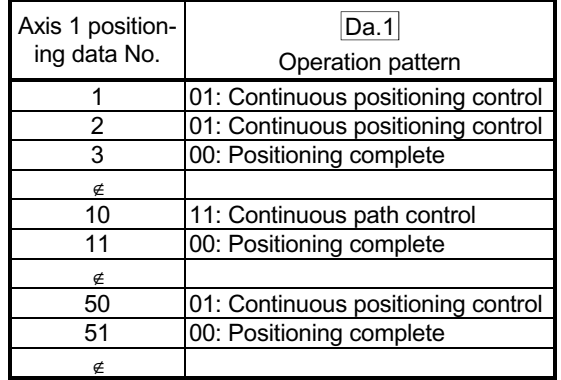

## [2] Control examples

- <1> Execute the axis 1 "positioning data No. 1, 2, 3, 10, 11, 50, and 51".
- <2> Return to the axis 1 "1st point block start data". Again execute the axis 1 "positioning data No. 1, 2, 3, 10, 11, 50 and 51", and then stop the control. (Repeat for the No. of times (2 times) set in  $\overline{Da.14}$ .)

## 10.3.7 Repeated start (FOR condition)

In a "repeated start (FOR condition)", the data between the " block start data" in which "5: FOR condition" is set in " Da.13 Special start instruction" and the " block start data" in which "6: NEXT start" is set in " $\overline{Da.13}$  Special start instruction" is repeatedly executed until the establishment of the conditions set in the "condition data". (The "condition data" designation is set in " $\sqrt{2}$  Parameter" of the " block start data" in which "5: FOR condition" is set in " Da.13 Special start instruction".)

Section [2] shows a control example where the " block start data" and "positioning data" are set as shown in section [1].

[1] Setting examples

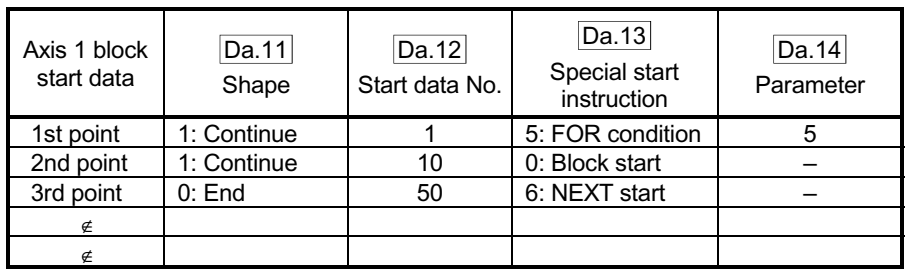

#### (1) Block start data setting example

The "condition data Nos." have been set in " Da.14 Parameter".

#### (2) Positioning data setting example

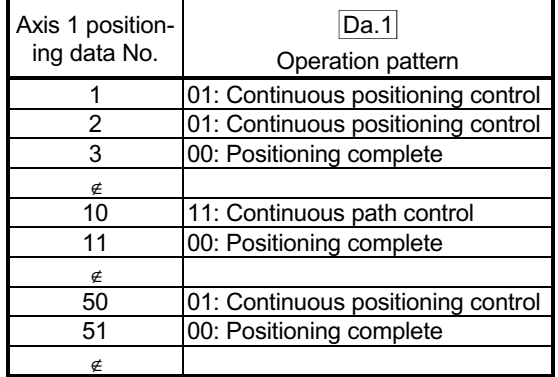

## [2] Control examples

- <1> Carry out the conditional judgment set in "condition data No. 5" for the axis 1 "positioning data No. 1".
	- $\rightarrow$  Conditions not established  $\rightarrow$  Go to <2>.
	- $\rightarrow$  Conditions established  $\rightarrow$  Go to <3>.
- $\langle 2 \rangle$  Execute axis 1 "positioning data No. 1, 2, 3, 10, 11, 50, and 51", then go to <1>.
- <3> Execute axis 1 "positioning data No. 1, 2, 3, 10, 11, 50, and 51", then stop the control.

## 10.3.8 Restrictions when using the NEXT start

The "NEXT start" is a instruction indicating the end of the repetitions when executing Section 10.3.6 "Repeated start (FOR loop)" and Section 10.3.7 "Repeated start (FOR condition)".

The following shows the restrictions when setting "6: NEXT start" in the " block start data".

- (1) The processing when "6: NEXT start" is set before execution of "4: FOR loop" or "5: FOR condition" is the same as that for a "0: block start".
- (2) Repeated processing will not be carried out if there is no "6: NEXT start" instruction after the "4: FOR loop" or "5: FOR condition" instruction. (Note that an "error" will not occur.)
- (3) Nesting is not possible between "4: FOR loop" and "6: NEXT start", or between "5: FOR condition" and "6: NEXT start". A warning "FOR to NEXT nest construction (warning code: 506)" will occur if nesting is attempted.

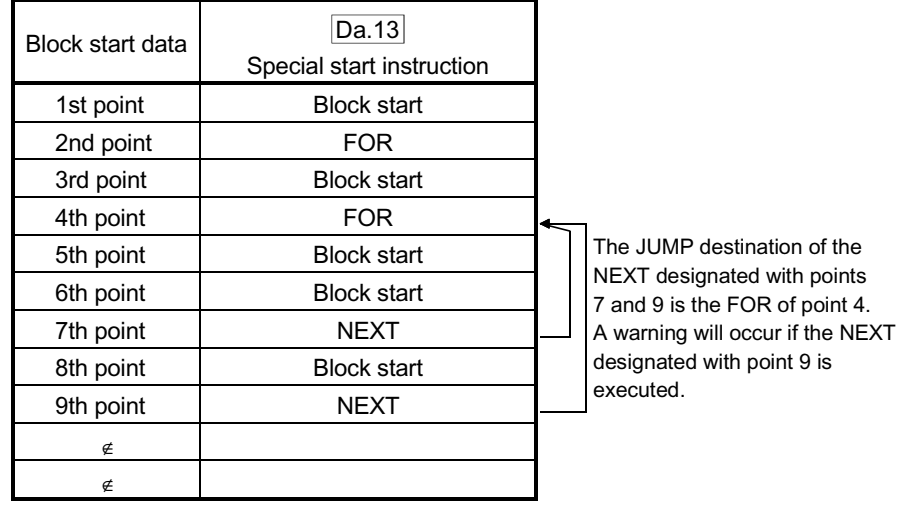

## 10.4 Setting the condition data

#### 10.4.1 Relation between various controls and the condition data

"Condition data" is set in the following cases.

- (1) When setting conditions during execution of Section 9.2.21 "JUMP instruction" (major positioning control)
- (2) When setting conditions during execution of "high-level positioning control"

The "condition data" to be set includes the 5 setting items from Da.15 to Da.19, but the setting requirements and details differ according to the control system and setting conditions.

The following shows the "condition data Da.15 Condition target" corresponding to the different types of control.

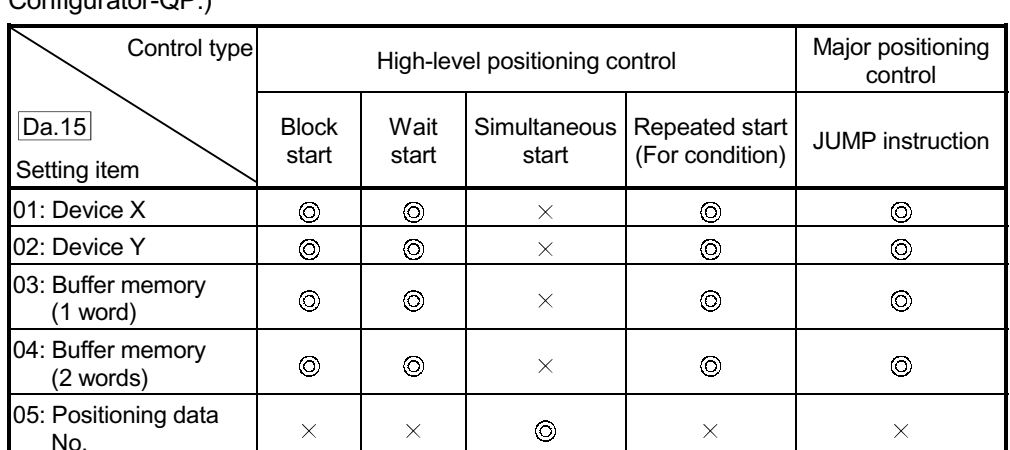

(The "condition data" settings in this chapter are assumed to be carried out using GX Configurator-OP<sup>)</sup>

: One of the setting items must be set.

 $\times$ : Setting not possible

## REMARK

It is recommended that the "condition data" be set whenever possible with GX Configurator-QP. Execution by PLC program uses many PLC programs and devices. The execution becomes complicated, and the scan times will increase.

The setting requirements and details of the following "condition data" " Da.16 " to " Da.19 " setting items differ according to the " Da.15 Condition target" setting. The following shows the " Da.16 " to " Da.19 " setting items corresponding to the " Da.15 Condition target".

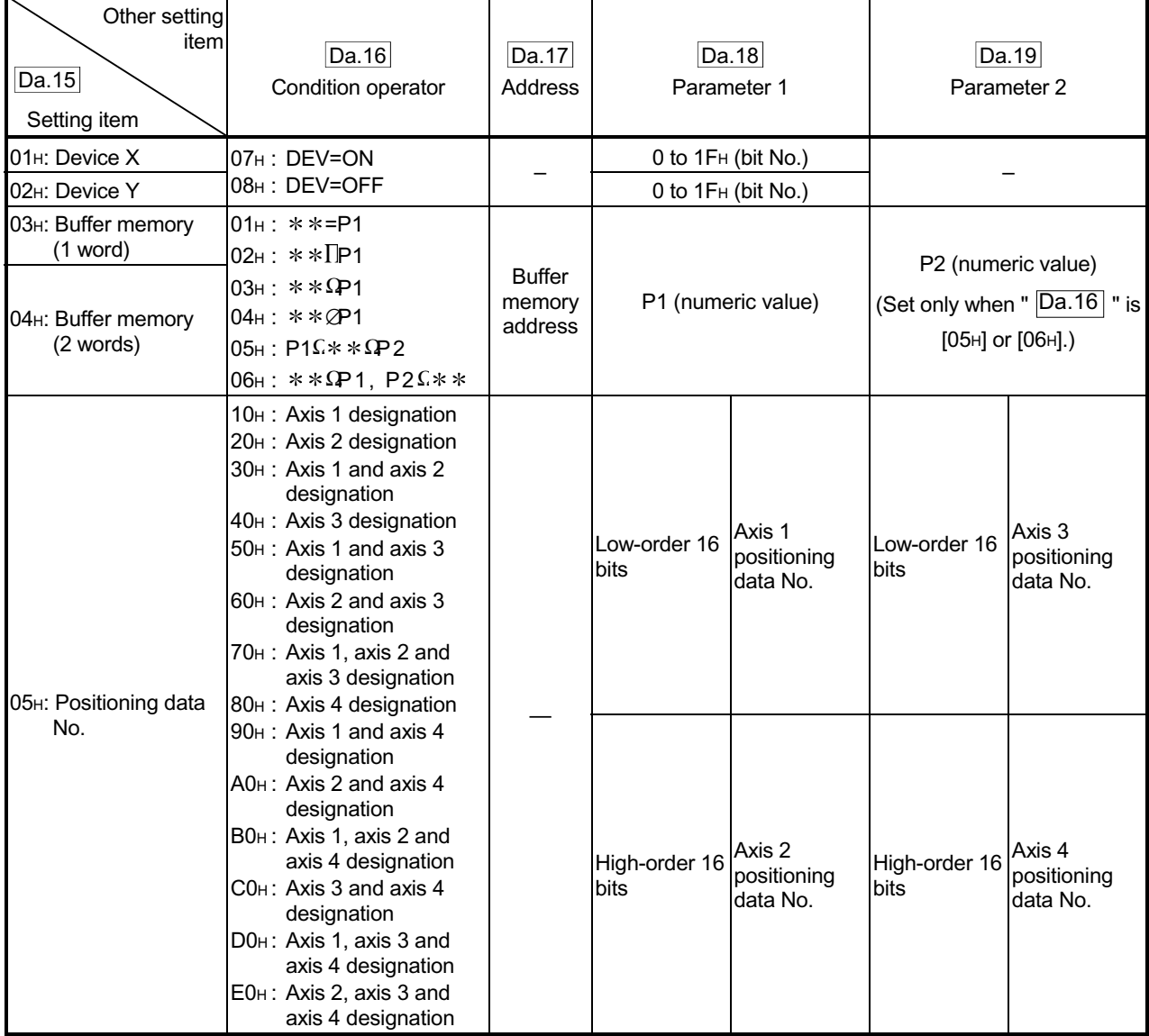

– : Setting not required (Setting value will be ignored. Use the initial value or a value within the setting range.)

 $**$ : Value stored in buffer memory designated in  $\boxed{Da.17}$ .

: Refer to Section 5.5 "List of condition data" for the setting contents.

Judgment whether the condition operator is "=" or " $\neq$ " at the start of wait. Judgment on data is carried out for each control cycle of the QD75. Thus, in the judgment on the data such as current feed value which varies continuously, the operator "=" may not be detected. If this occurs, use a range operator.

## REMARK

The "PLC CPU memo area" can be designated as the buffer memory address to be designated in Da.17 . (Refer to Section 7.1.1 "Configuration and roles of QD75 memory".)

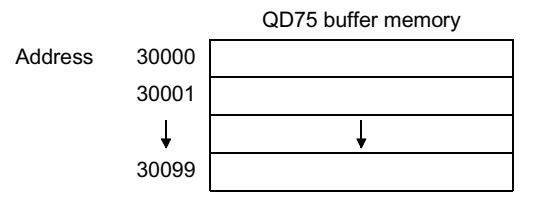

## 10.4.2 Condition data setting examples

The following shows setting examples for "condition data".

(1) Setting the device ON/OFF as a condition

[Condition] Device "X0" (=QD75 READY) is OFF

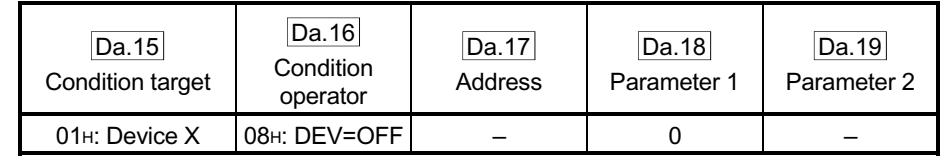

(2) Setting the numeric value stored in the "buffer memory" as a condition

[Condition]

The value stored in buffer memory addresses "800, 801" (= " Md.20 Current feed value") is "1000" or larger.

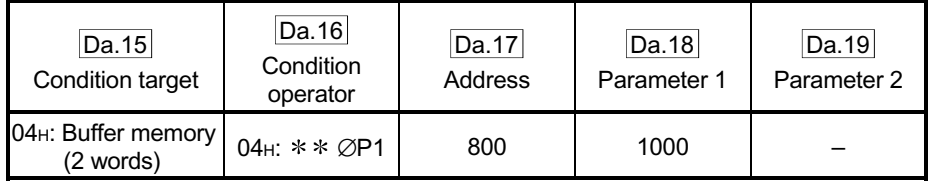

(3) Designating the axis and positioning data No. to be simultaneously started in "simultaneous start"

[Condition]

Simultaneously starting "axis 2 positioning data No.3".

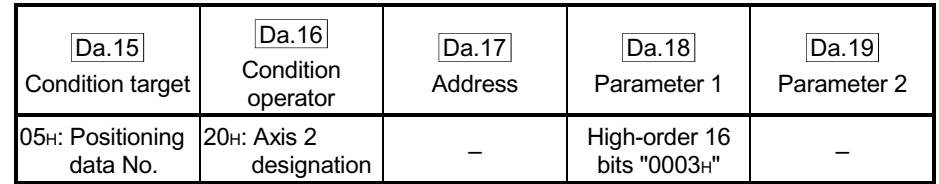

## 10.5 Multiple axes simultaneous start control

The "multiple axes simultaneous start control" starts and controls the multiple axes simultaneously by outputting pulses to the axis to be started at the same timing as the start axis.

The maximum of four axes can be started simultaneously.

## [1] Control details

The multiple axes simultaneous start control is carried out by setting the simultaneous start an object axis start data No. (positioning data No. to start simultaneously for each axis) to the multiple axes simultaneous start control buffer memory " Cd.30 to Cd.33 Simultaneous starting axis start data No. (1 to 4 axis start data No.)" of the axis control data, and the "9004" to " $\overline{Cd.3}$  positioning start No." of the start axis, and then turning ON the positioning start signal.

## [2] Restrictions

- (1) An error will occur and all simultaneously started axes will not start (error code: 501) if the simultaneously started axis start data No. is not set to the axis control data on the start axis or set outside the setting range.
- (2) An error will occur and all simultaneously started axes will not start (error code: 501) if either of the simultaneously started axes is BUSY.
- (3) An error will occur and all simultaneously started axes will not start (error code: 501) if an error occurs during the analysis of the positioning data on the simultaneously started axes.
- (4) No error or warning will occur if only the start axis is the simultaneously started axis.
- (5) This function cannot be used with the sub function Section 12.7.8 "Prereading start function".

## [3] Multiple axes simultaneous start control procedure

The procedure for multiple axes simultaneous start control is as follows.

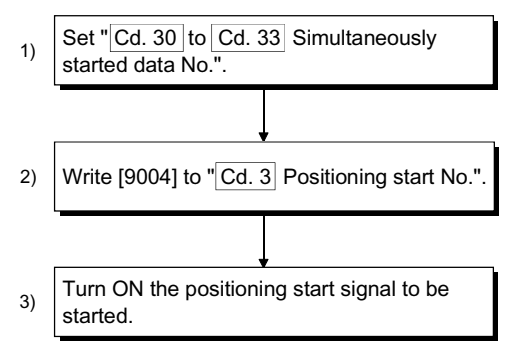

[4] Multiple axes simultaneous start control function setting method The following shows the setting of the data used to execute the multiple axes simultaneous start control with positioning start signals (The axis control data on the start axis is set).

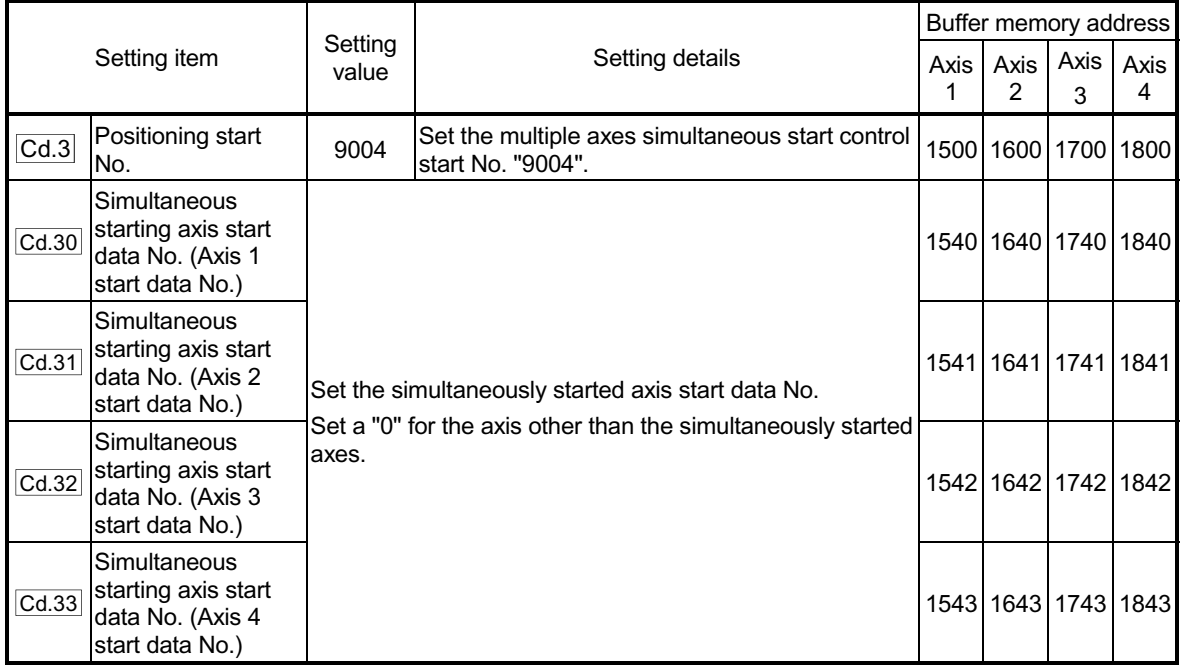

Refer to Section 5.7 "List of control data" for information on setting details.

## [5] Setting examples

The following shows the setting examples in which the axis 1 is used as the start axis and the simultaneously started axes are used as the axes 2 and 4.

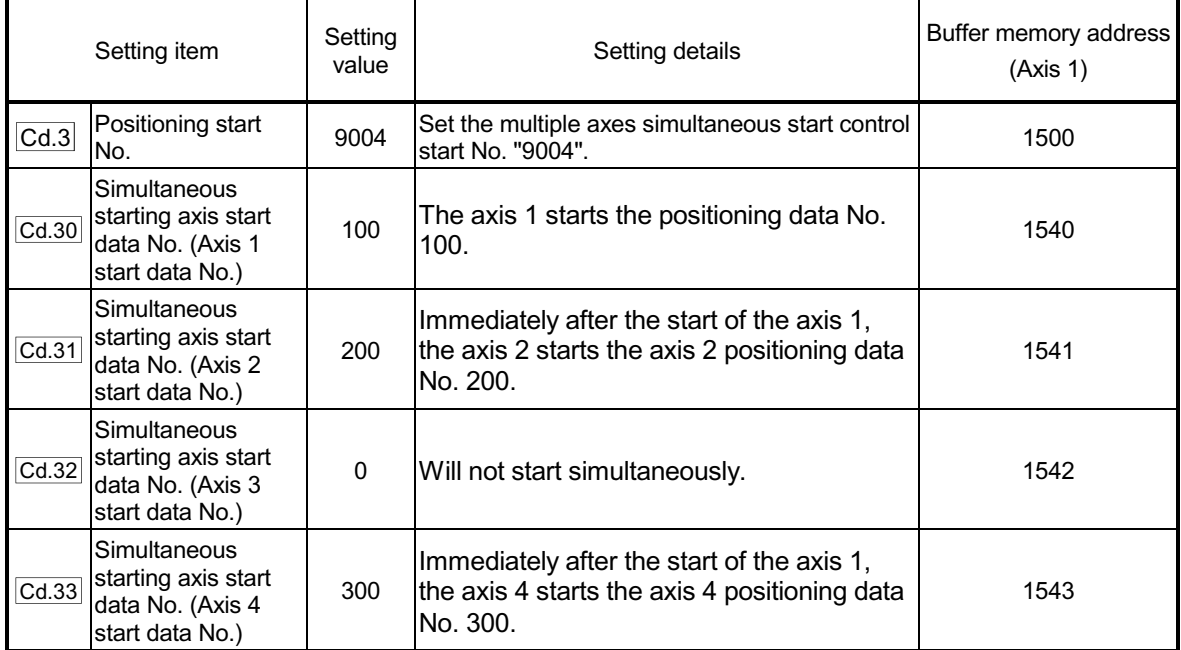

## **POINTS**

- (1) The "multiple axes simultaneous start control" carries out an operation equivalent to the "simultaneous start" using the "block start data".
- (2) The setting of the "multiple axes simultaneous start control" is easier than that of the "simultaneous start" using the "block start data".
	- Setting items for "simultaneous start" using "block start data" Positioning start data, block start data, condition data, and positioning data
	- Setting items for "multiple axes simultaneous start control"
	- Positioning data and axis control data

## 10.6 Start program for high-level positioning control

### 10.6.1 Starting high-level positioning control

To execute high-level positioning control, a PLC program must be created to start the control in the same method as for major positioning control.

The following shows the procedure for starting the "1st point block start data" (regarded as block No. 7000) set in axis 1.

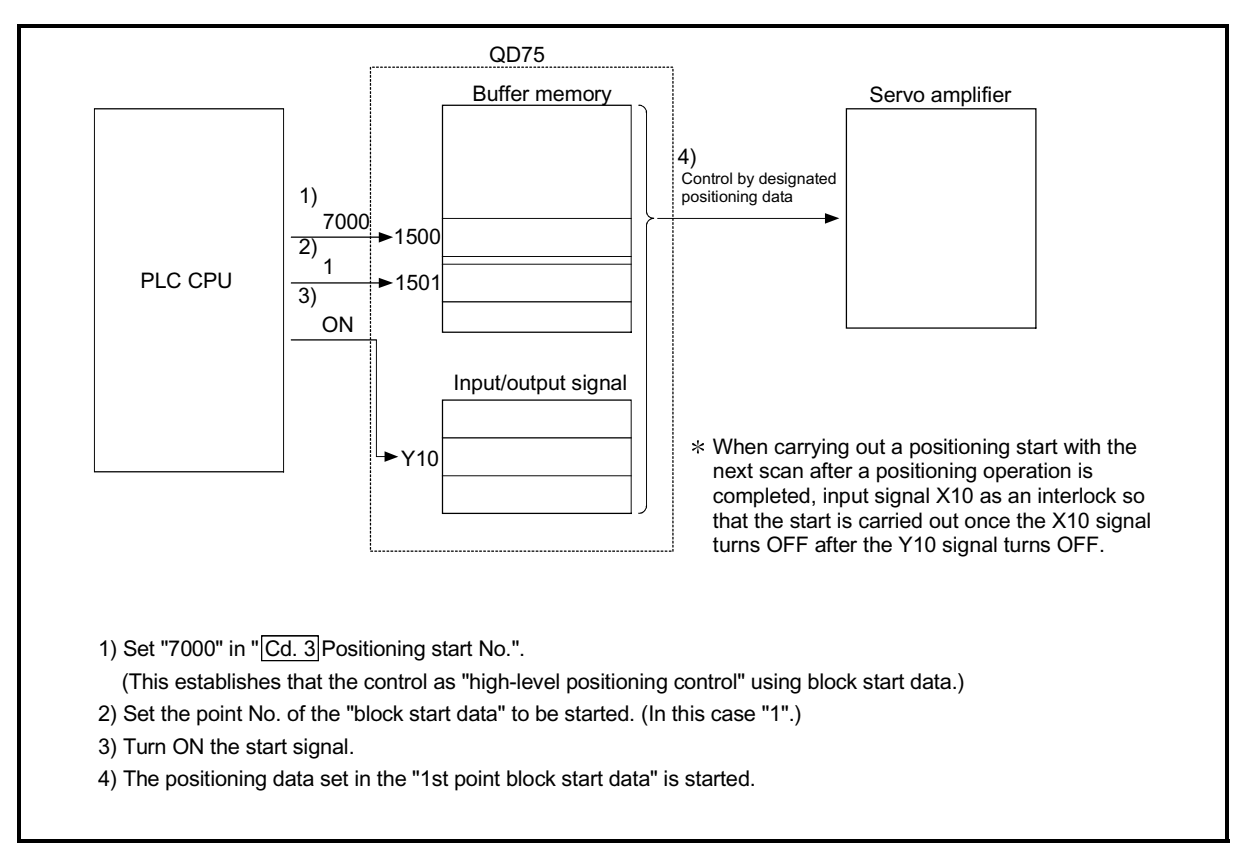

Fig. 10.2 High-level positioning control start procedure

## 10.6.2 Example of a start program for high-level positioning control

The following shows an example of a start program for high-level positioning control in which the 1st point " block start data" of axis 1 is started. (The block No. is regarded as "7000".)

■ Control data that require setting

The following control data must be set to execute high-level positioning control. The setting is carried out using a PLC program.

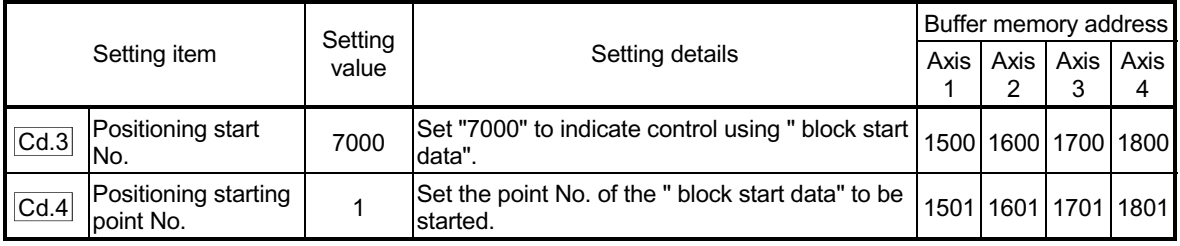

Refer to Section 5.7 "List of control data" for details on the setting details.

#### Start conditions

The following conditions must be fulfilled when starting the control. The required conditions must also be integrated into the PLC program, and configured so the control does not start unless the conditions are fulfilled.

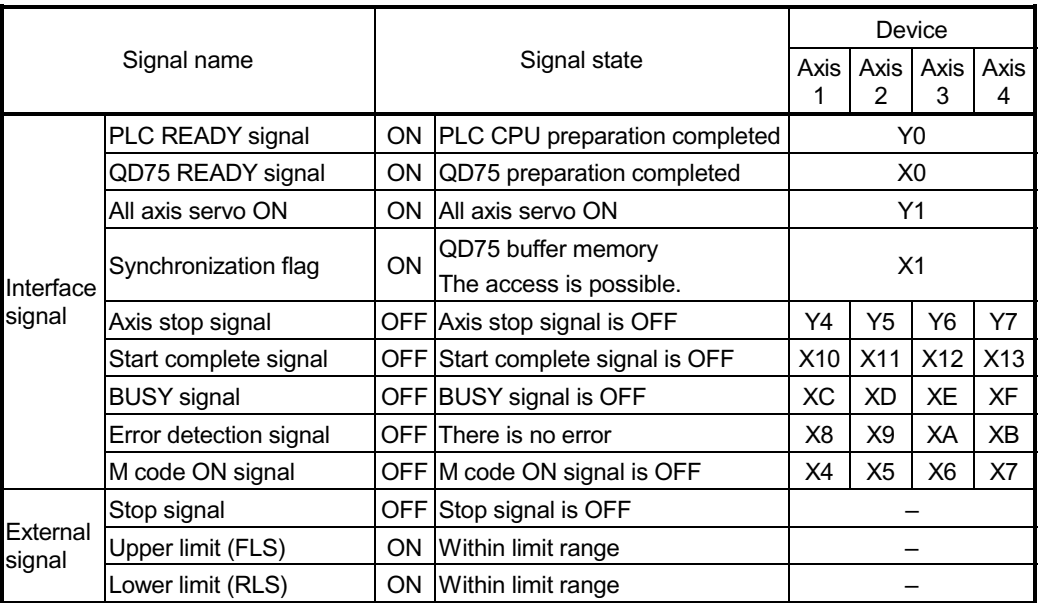

## Start time chart

The following chart shows a time chart in which the positioning data No. 1, 2, 10, 11, and 12 of axis 1 are continuously executed as an example.

(1) Block start data setting example

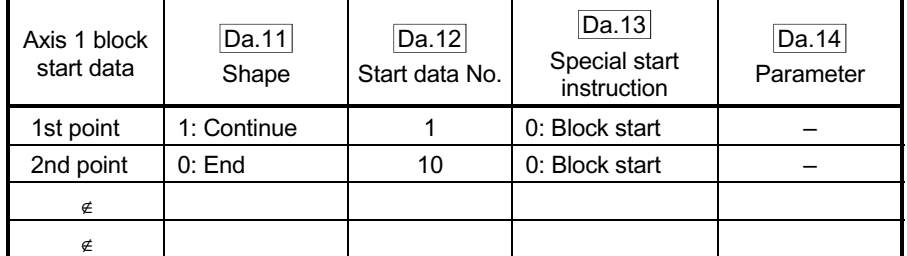

(2) Positioning data setting example

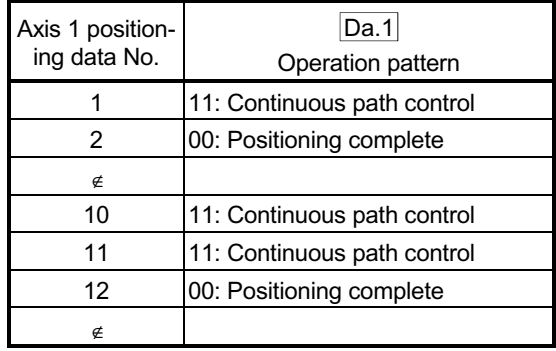

(3) Start time chart

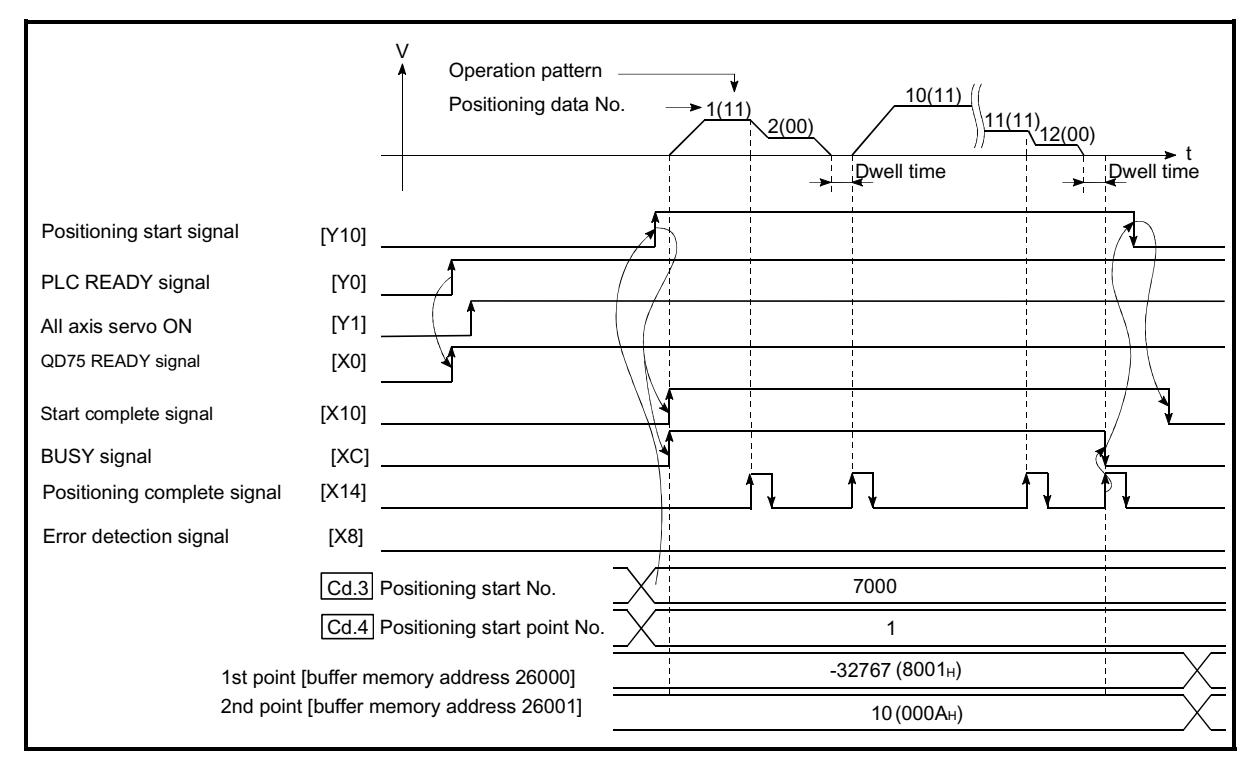

Fig. 10.3 Start time chart for high-level positioning control (block start)

Creating the program

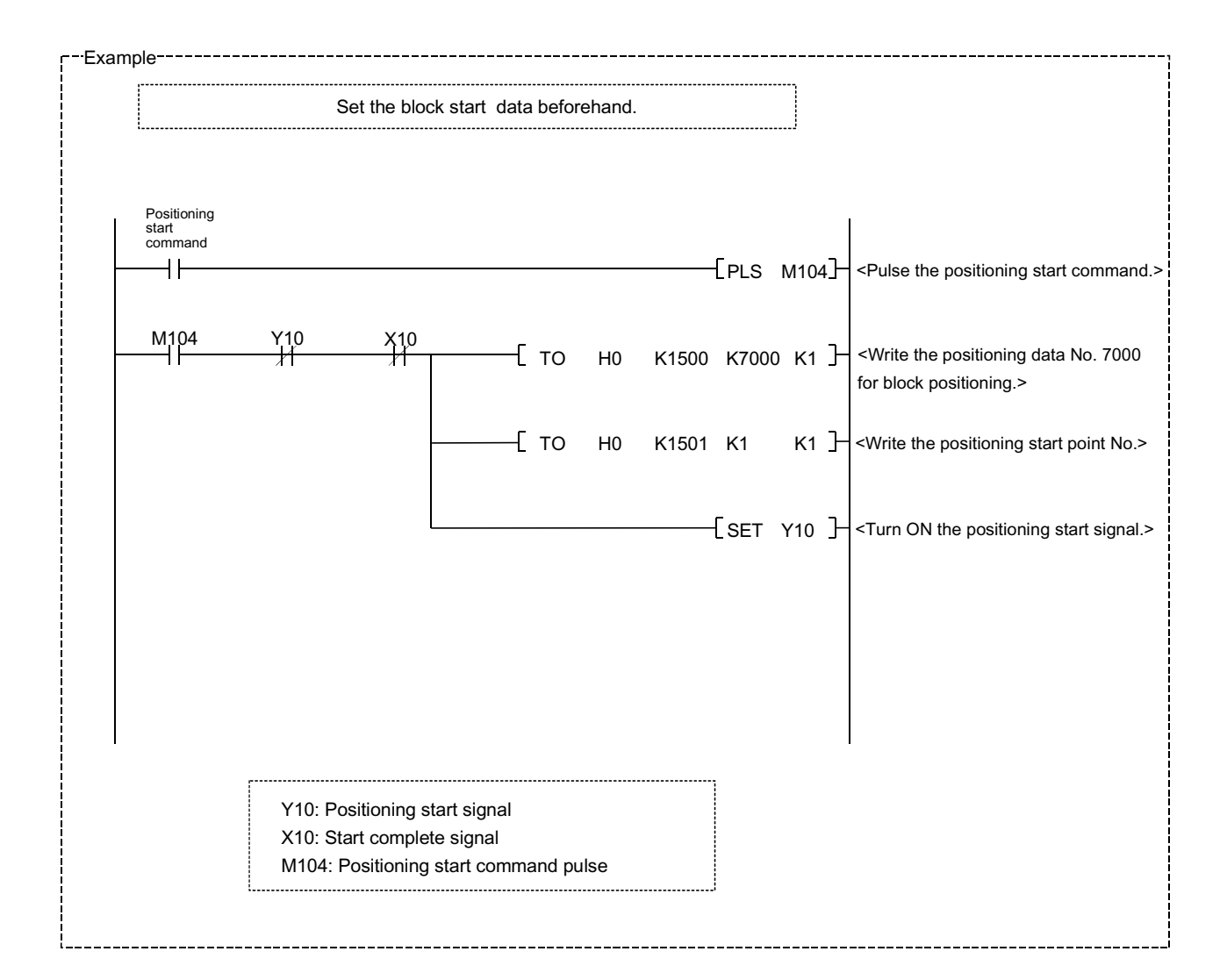

# Chapter 11 Manual Control

The details and usage of manual control are explained in this chapter. In manual control, pulse output commands are issued during a JOG operation and an inching operation executed by the turning ON of the JOG START signal, or from a manual pulse generator connected to the QD75.

Manual control using a PLC program from the PLC CPU is explained in this chapter. Refer to GX Configurator-QP Operating Manual for an explanation of manual control (JOG operation, inching operation and manual pulse generator operation) using the peripheral devices.

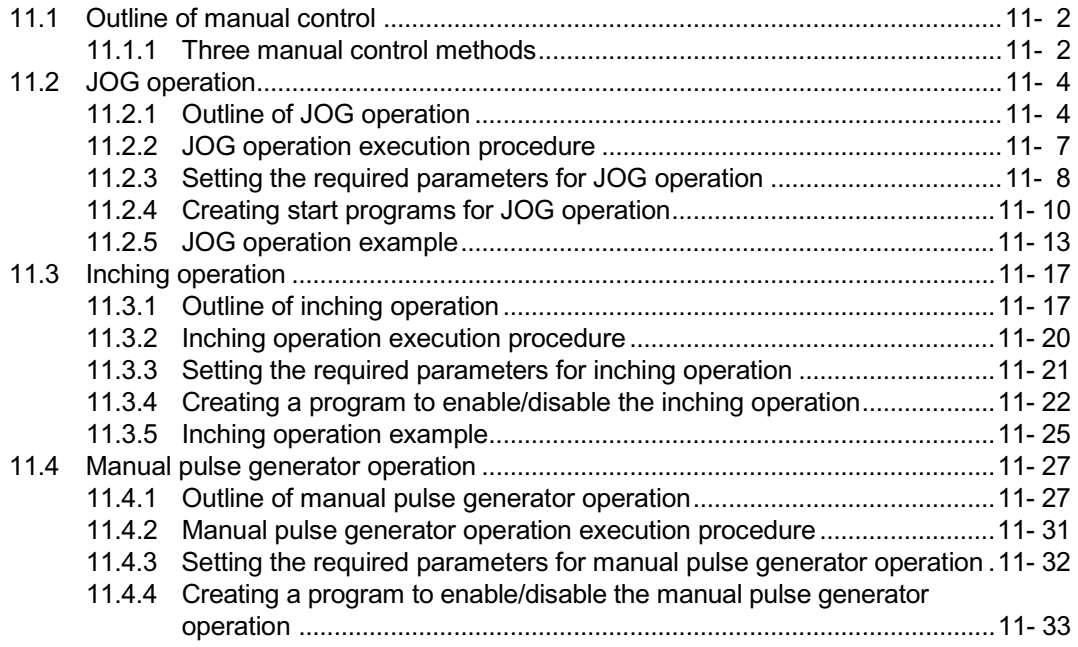
#### 11.1 Outline of manual control

#### 11.1.1 Three manual control methods

"Manual control" refers to control in which positioning data is not used, and a positioning operation is carried out in response to signal input from an external source. The three types of this "manual control" are explained below.

#### [1] JOG operation

"JOG operation" is a control method in which the machine is moved by only a movement amount (pulses are continuously transmitted while the JOG START signal is ON). This operation is used to move the workpiece in the direction in which the limit signal is ON, when the operation is stopped by turning the limit signal OFF to confirm the positioning system connection and obtain the positioning data address (refer to Section 12.7.4 "Teaching function").

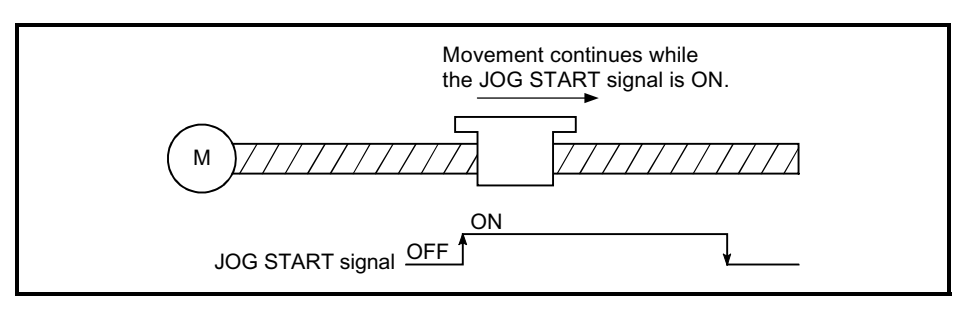

Fig. 11.1 JOG operation

#### [2] Inching operation

"Inching operation" is a control method in which a minute movement amount of pulses is output manually in one control cycle.

When the "inching movement amount" of the axis control data is set by JOG operation, the workpiece is moved by a set movement amount. (When the "inching movement amount" is set to "0", the machine functions as JOG operation.)

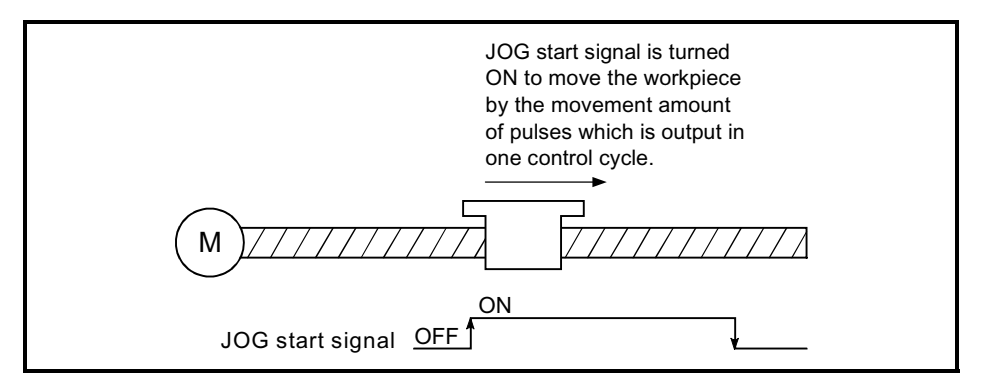

Fig. 11.2 Inching operation

#### [3] Manual pulse generator operation

"Manual pulse generator operation" is a control method in which positioning is carried out in response to the No. of pulses input from a manual pulse generator (the No. of input pulses is output). This operation is used for manual fine adjustment, etc., when carrying out accurate positioning to obtain the positioning address.

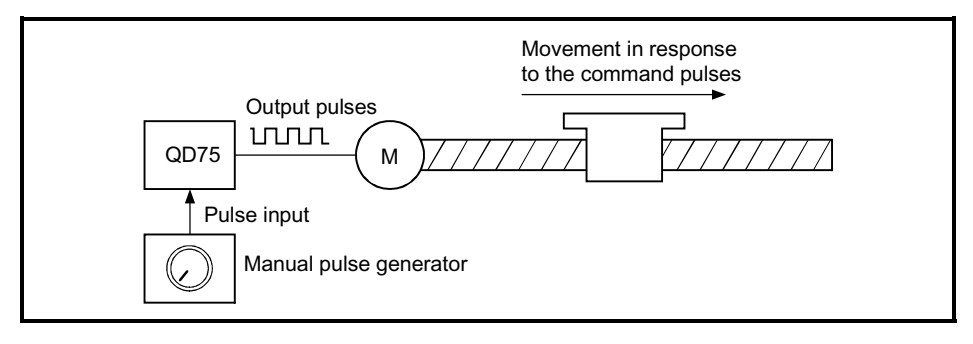

Fig. 11.3 Manual pulse generator control

#### **Manual control sub functions**

Refer to Section 3.2.4 "Combination of QD75 major functions and sub functions" for details on "sub functions" that can be combined with manual control. Also refer to Chapter 12 "Control sub functions" for details on each sub function.

Carrying out manual control from peripheral devices

"JOG operation", "Inching operation" and enabling/disabling of the "manual pulse generator operation" can be executed from GX Configurator-QP test mode. Refer to GX Configurator-QP Operating Manual for details on manual control from GX Configurator-QP.

**Monitoring manual control** 

Refer to Section 5.6 "List of monitor data" when directly monitoring the buffer memory using GX Developer.

Also refer to GX Configurator-QP Operating Manual when monitoring with the monitor functions of GX Configurator-QP.

#### 11.2 JOG operation

#### 11.2.1 Outline of JOG operation

#### Important

Use the hardware stroke limit function when carrying out JOG operation near the upper or lower limits. (Refer to Section "12.4.4").

If the hardware stroke limit function is not used, the workpiece may exceed the moving range, causing an accident.

#### **JOG** operation

In JOG operation, the FORWARD run JOG start signal (Y8, YA, YC, YE) or REVERSE run JOG start signal (Y9, YB, YD, YF) turns ON, causing pulses to be output to the servo amplifier from the QD75 while the signal is ON. The workpiece is then moved in the designated direction.

The following shows examples of JOG operation.

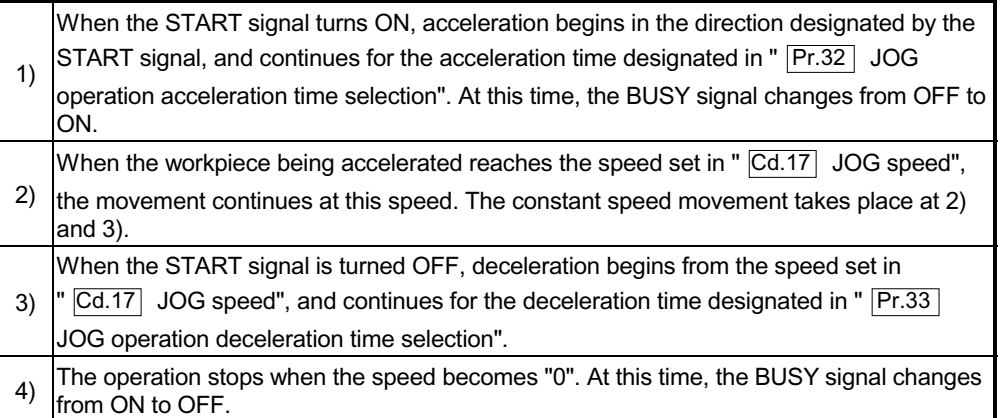

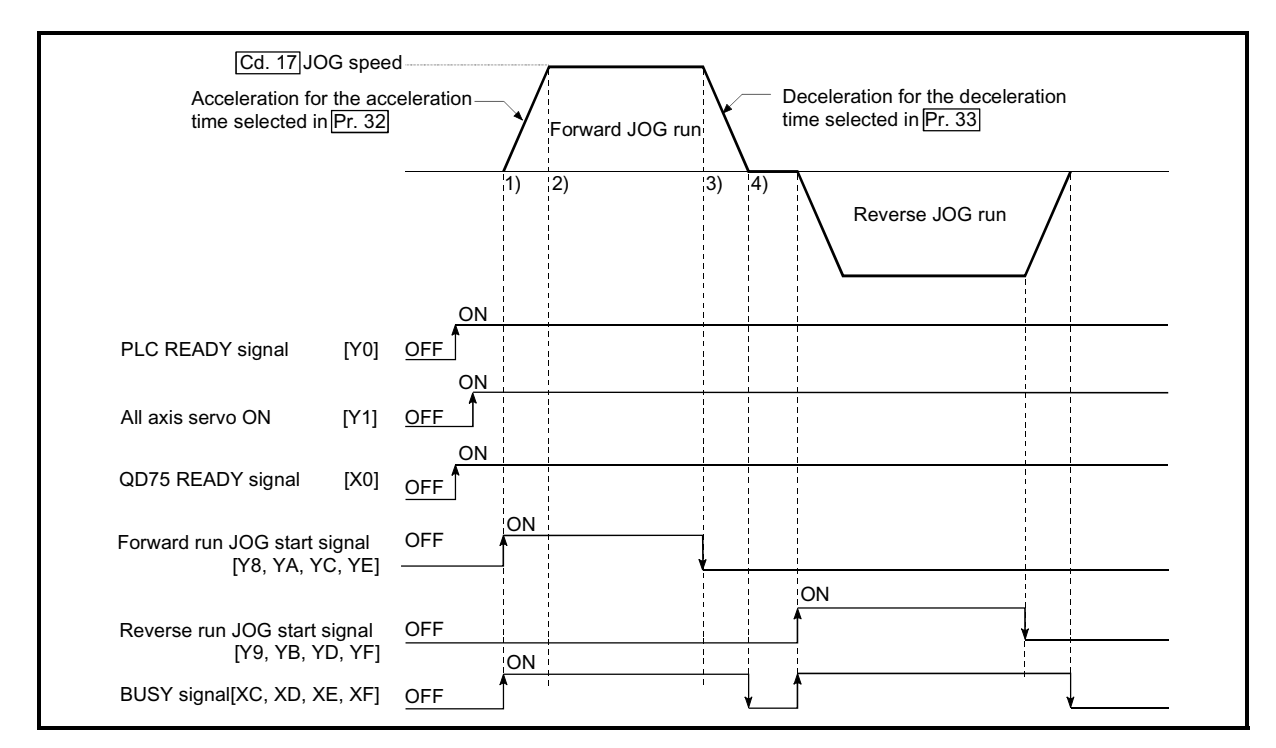

Fig. 11.4 JOG operation

#### **Precautions during operation**

The following details must be understood before carrying out JOG operation.

- (1) For safety, first set " $\overline{Cd.17}$  JOG speed" to a smaller value and check the movement. Then gradually increase the value.
- (2) An axis error will occur and the operation will not start (error code: 300) if the "JOG speed" is outside the setting range at the JOG start.
- (3) An axis error will occur and the operation will not start (error code: 956) if  $\sqrt{Pr.31}$  JOG speed limit value" is set to a value larger than "  $\sqrt{Pr.8}$  speed limit value".
- (4) If " Cd.17 JOG speed" exceeds the speed set in " Pr.31 JOG speed limit value", the workpiece will move at the " Pr.31 JOG speed limit value" and an

"Axis warning" will occur in the QD75 (warning code: 301).

- (5) The JOG operation can be continued even if an "Axis warning" has occurred.
- (6) A JOG start signal OFF  $\rightarrow$  ON immediately after the stop signal ON  $\rightarrow$  OFF (within 100ms) will be ignored. (The operation will not start.)
- (7) Set a "0" in "  $\overline{Cd.16}$  inching movement amount". If a value other than "0" is set, the operation will become an inching operation (Refer to section 11.3 "Inching operation").

#### **E** Errors during operation

If the operation is stopped by the stroke limit (limit signal OFF), JOG operation can be performed out in the direction in which the limit signal turns ON after an error reset. (An error will occur again if the JOG start signals in the direction in which the limit signal turns OFF is turned ON.)

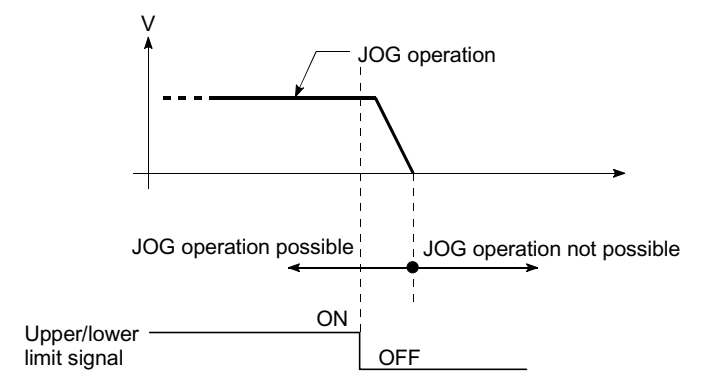

#### **JOG** operation timing and processing time

The following drawing shows details of the JOG operation timing and processing time.

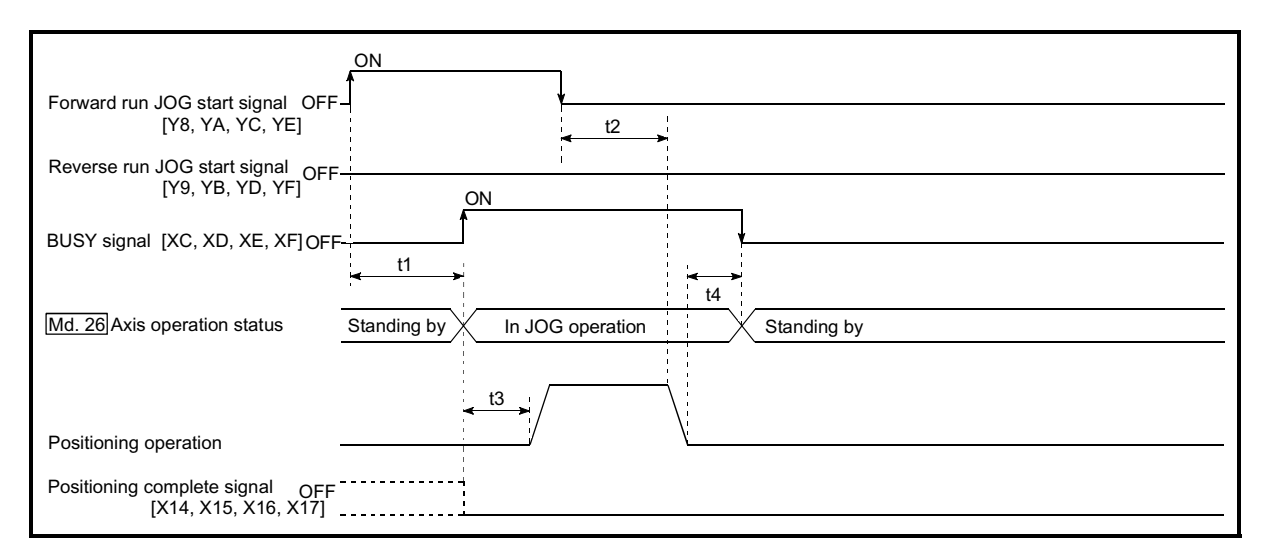

Fig. 11.5 JOG operation timing and processing times

#### Normal timing times **Unit:** ms t1 | t2 | t3 | t4 1.0 to 4.0  $\begin{array}{|c|c|c|c|c|c|} \hline \end{array}$  0 to 3.5  $\begin{array}{|c|c|c|c|c|c|} \hline \end{array}$  5.5 to 7.9  $\begin{array}{|c|c|c|c|c|c|} \hline \end{array}$  0 to 3.5

 $\epsilon$  Delays may occur in the t1 timing time due to the operation status of other axes.

#### 11.2.2 JOG operation execution procedure

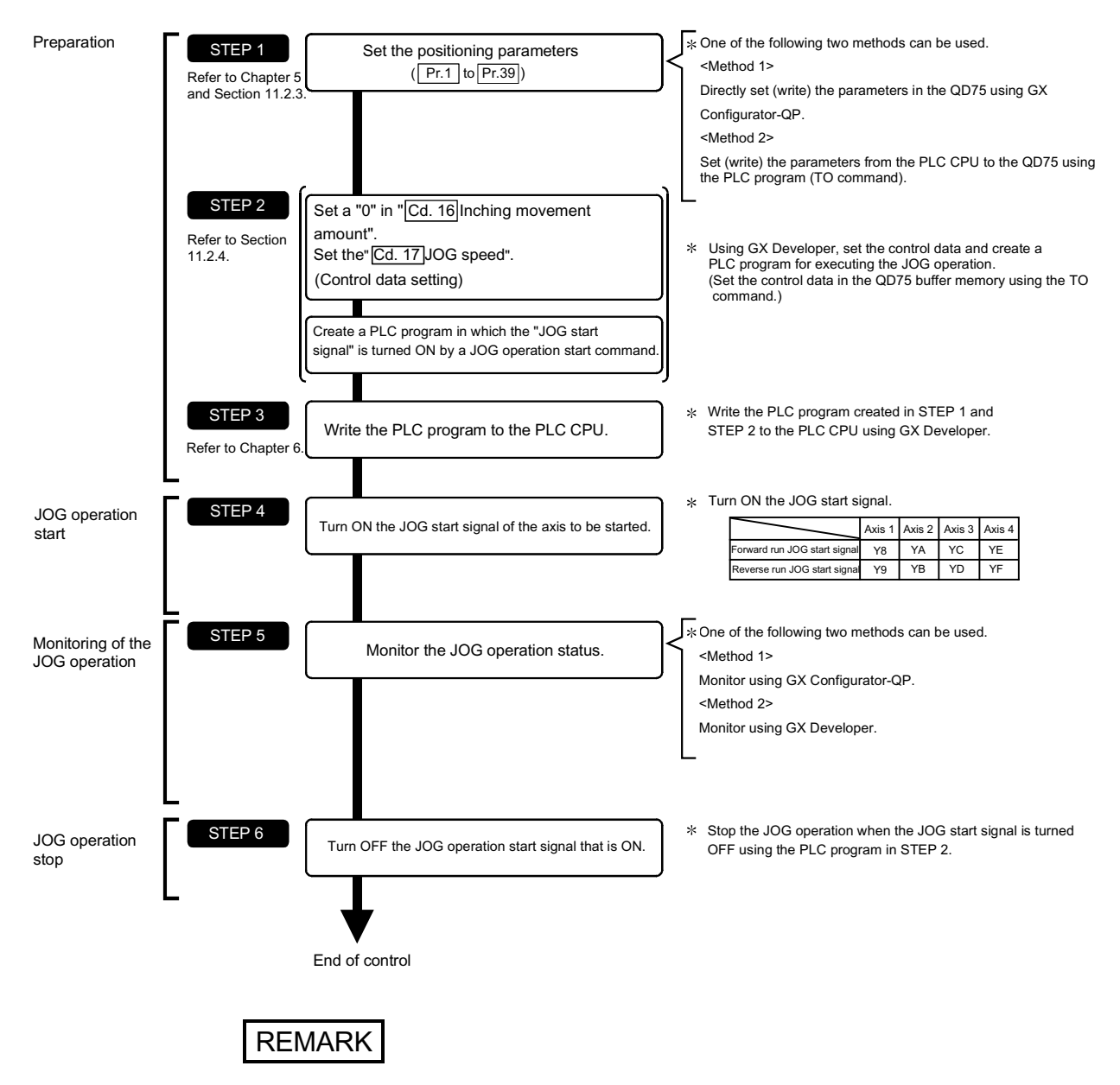

The JOG operation is carried out by the following procedure.

- x Mechanical elements such as limit switches are considered as already installed.
- $\epsilon$  Positioning parameter settings work in common for all control using the QD75.

#### 11.2.3 Setting the required parameters for JOG operation

The "Positioning parameters" must be set to carry out JOG operation. The following table shows the setting items of the required parameters for carrying out JOG operation. When only JOG operation will be carried out, no parameters other than those shown below need to be set. (Use the initial values or setting values within a range where no error occurs for trouble-free operation.)

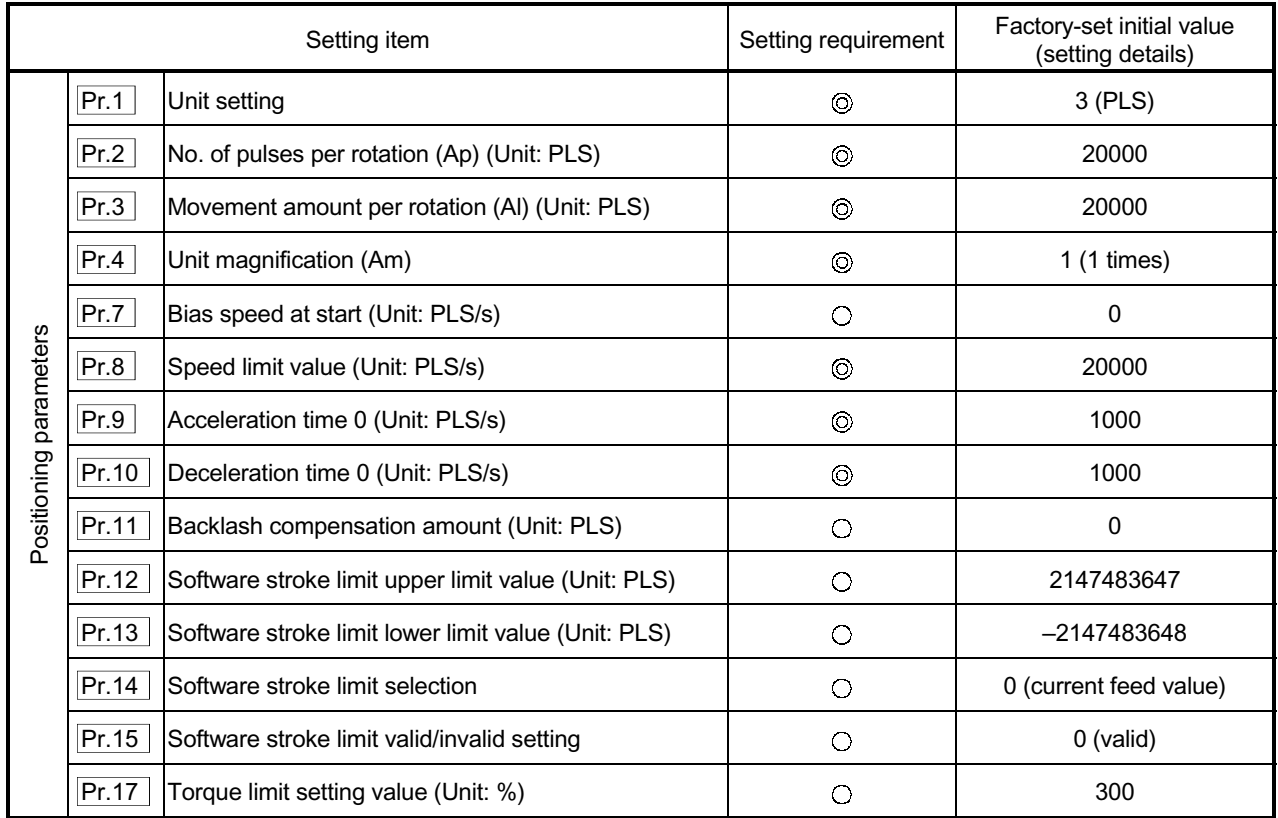

 $\odot$  : Setting always required.

 $\circ$  : Set according to requirements (Leave set to the initial value when not used.)

#### REMARK

- $\epsilon$  Positioning parameter settings work in common for all control using the QD75. When carrying out other control ("major positioning control", "high-level positioning control", "OPR positioning control"), the respective setting items must also be matched and set.
- $\epsilon$  Parameters are set for each axis.
- x Refer to Chapter 5 "Data Used for Positioning Control" for setting details.

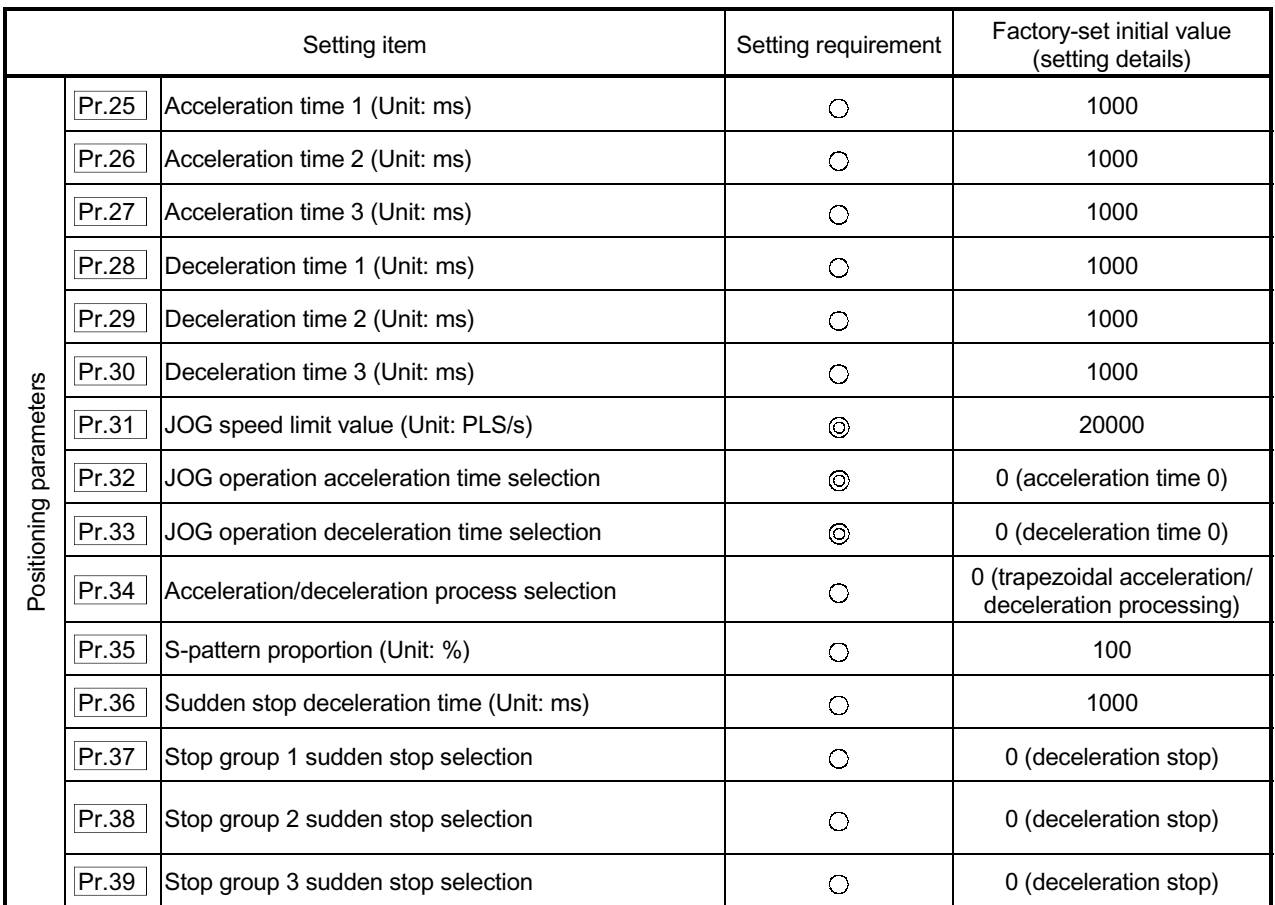

: Setting always required.

: Set according to requirements (Leave set to the initial value when not used.)

#### 11.2.4 Creating start programs for JOG operation

A PLC program must be created to execute a JOG operation. Consider the "required control data setting", "start conditions" and "start time chart" when creating the program.

The following shows an example when a JOG operation is started for axis 1. (" Cd.17 JOG speed" is set to "100.00mm/min" in the example shown.)

#### Required control data setting

The control data shown below must be set to execute a JOG operation. The setting is carried out with the PLC program.

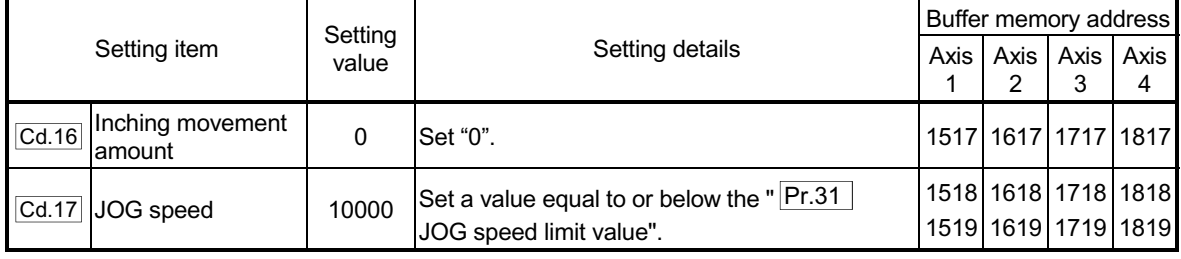

Refer to Section 5.7 "List of control data" for details on the setting details.

#### Start conditions

The following conditions must be fulfilled when starting. The required conditions must also be assembled in the PLC program, and the PLC program must be configured so the operation will not start if the conditions are not fulfilled.

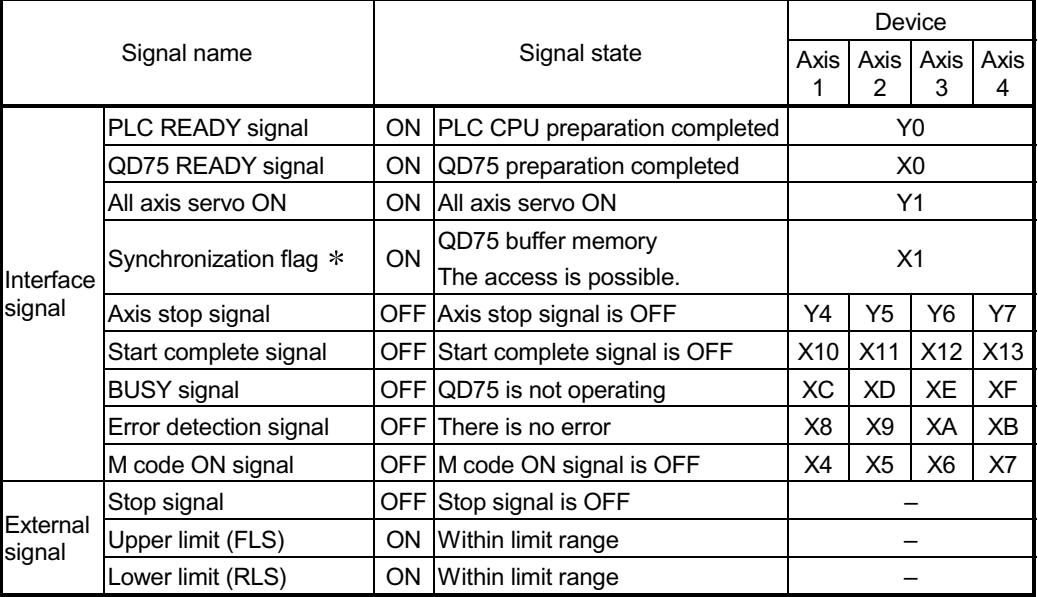

 If the PLC CPU is set to the asynchronous mode in the synchronization setting, this must be inserted in the program for interlocking. If it is set to the synchronous mode, it must not be inserted in the program for interlocking because it is turned ON when the PLC CPU executes calculation.

#### Start time chart

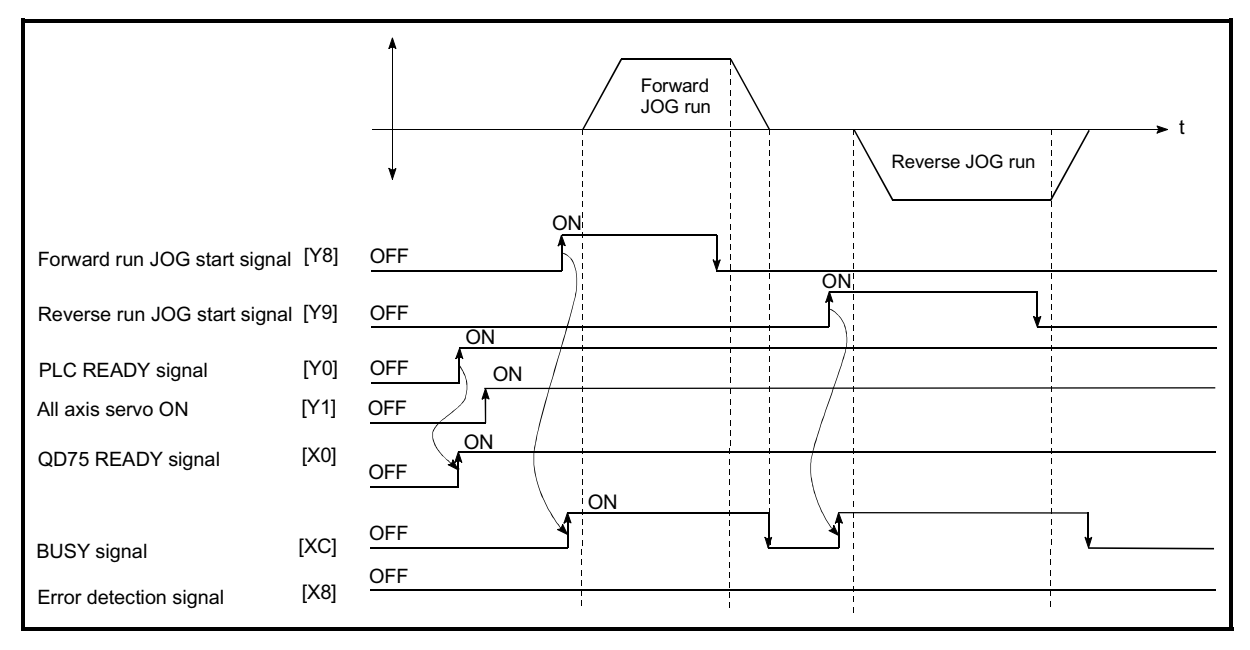

Fig. 11.6 JOG operation start time chart

Example —á  $\ast$ No. 10 JOG operation setting program  $\ast$ x<sub>2p</sub><br>TF 224  $-$ [DMOVP K10000 <Set JOG operation speed (100.00mm/min)> D6 -Emovp KO D5 <Set a "0" for inching movement amount> 1  $-$ [TOP  $H<sub>0</sub>$ K1517 **D5**  $K3$ <Write JOG operation speed> No.12 JOG operation/inching operation execution program  $\frac{X^2E}{I}$ α<br>⊣ ř xoc<br>-XF 280  $\overline{\text{SE}}$ M7 <JOG/inching operation flag ON> xzF<br>—T  $\frac{X2E}{X}$ X2F<br>— L 287  $-FRST$  $M7$ <JOG/inching operation termination> 1  $\frac{X^2E}{H}$ Ϋ M7 291  $\gamma$ <Execute forward JOG/inching operation> ٦ у8<br>Ж **X2** 296  $\sqrt{9}$ k <Execute reverse JOG operation>. . . . . . . . . . . . .

#### Creating the program

#### 11.2.5 JOG operation example

When the "stop signal" is turned ON during JOG operation

When the "stop signal" is turned ON during JOG operation, the JOG operation will stop by the "deceleration stop" method.

JOG start signals will be ignored while the stop signal is ON.

The operation can be started by turning the stop signal OFF, and turning the JOG start signal from OFF to ON again.

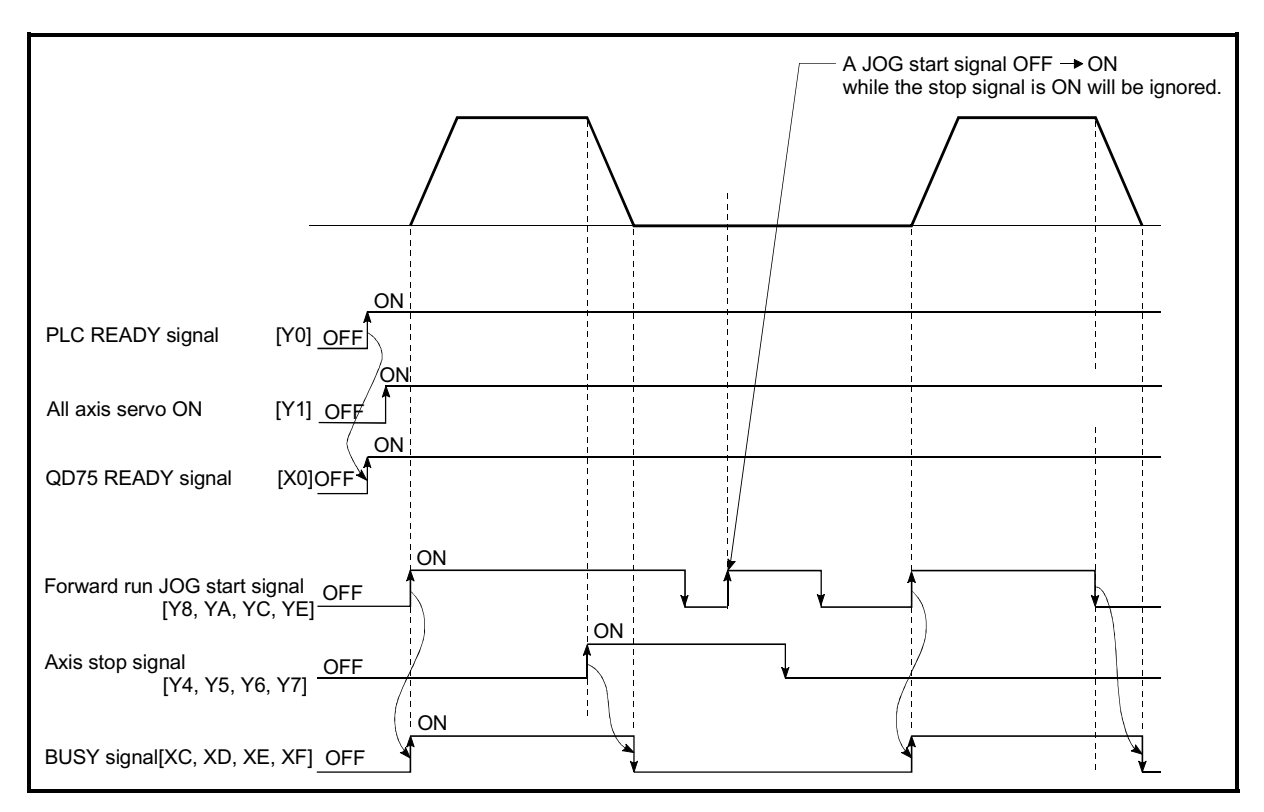

Fig. 11.7 Operation when the stop signal is turned ON during JOG operation

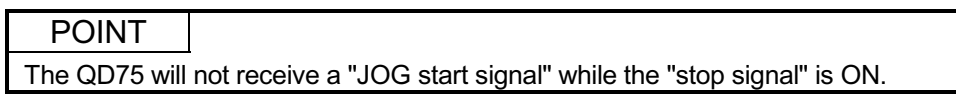

■ When both the "forward run JOG start signal" and "reverse run JOG start signal" are turned ON simultaneously for one axis

When both the "forward run JOG start signal" and "reverse run JOG start signal" are turned ON simultaneously for one axis, the "forward run JOG start signal" is given priority. In this case, the "reverse run JOG start signal" is validated when the QD75 BUSY signal is turned OFF.

If the forward run JOG operation is stopped due to stop or axis error by a stop signal, the reverse run JOG operation will not be executed even if the "reverse run JOG start signal" turns ON.

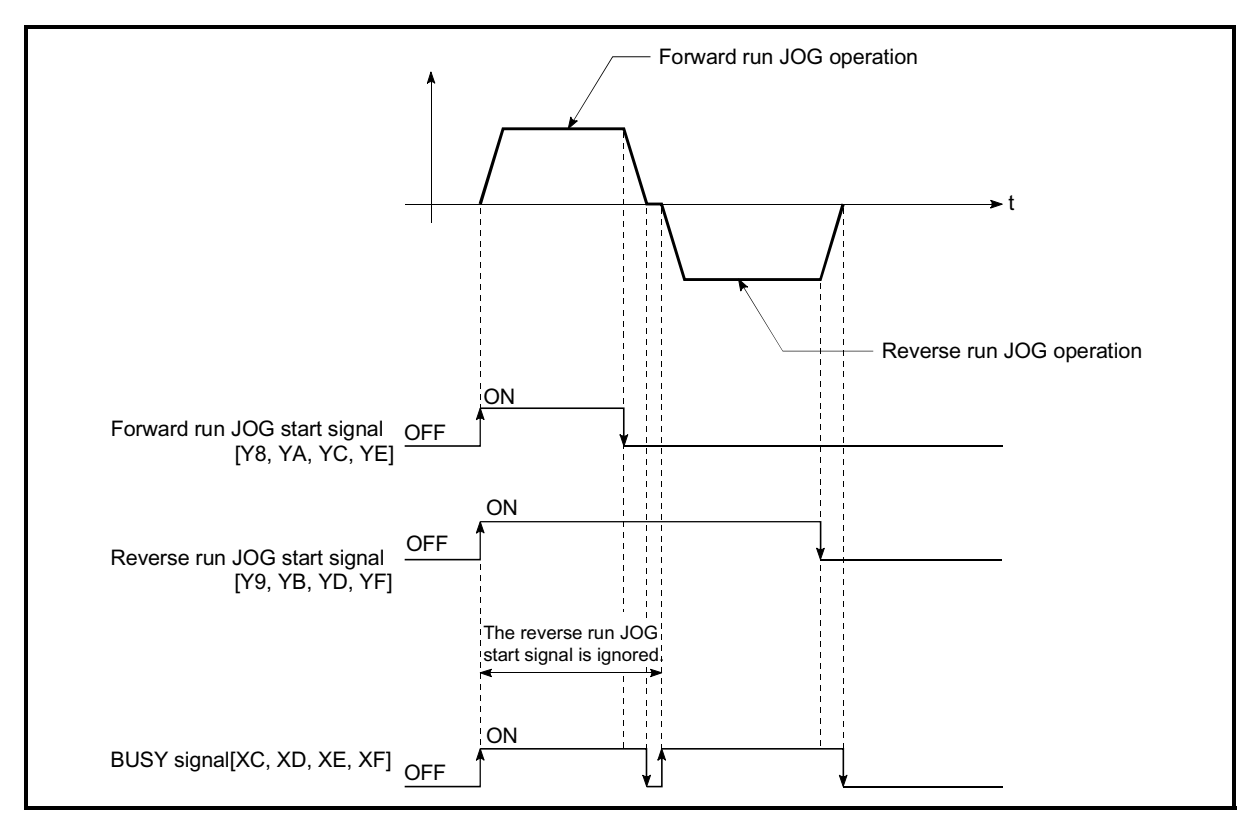

Fig. 11.8 Operation when both the forward run JOG start signal and reverse run JOG start signal are turned ON simultaneously

■ When the "JOG start signal" is turned ON again during deceleration caused by the  $ON \rightarrow$  OFF of the "JOG start signal"

When the "JOG start signal" is turned ON again during deceleration caused by the  $ON \rightarrow$  OFF of the "JOG start signal", the JOG operation will be carried out from the time the "JOG start signal" is turned ON.

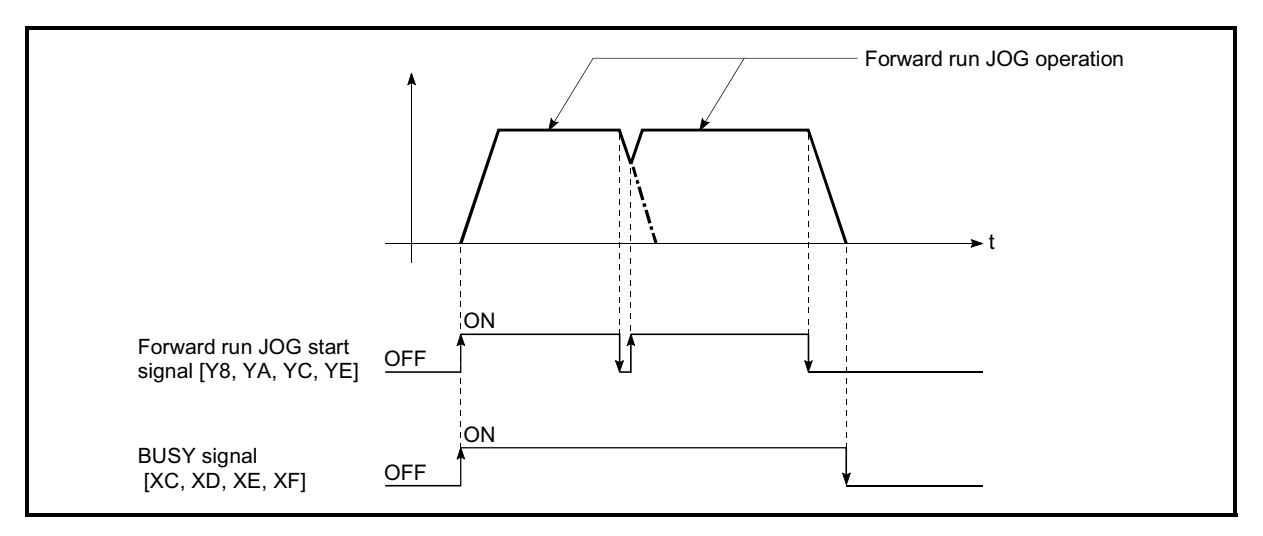

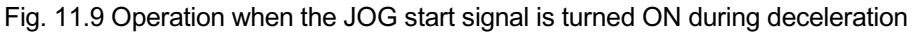

■ When the "JOG start signal" is turned ON during a peripheral device test mode

When the "JOG start signal" is turned ON during a peripheral device test mode, it will be ignored and the JOG operation will not be carried out.

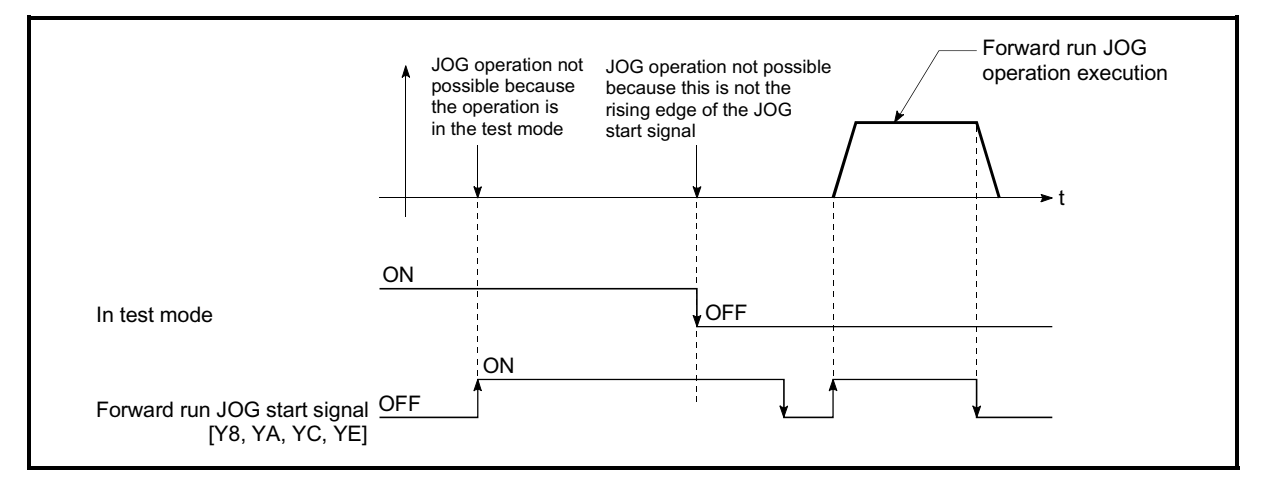

Fig. 11.10 Operation when the JOG start signal is turned ON during a test mode

■ When the "JOG start signal" is turned ON immediately after the stop signal OFF (within 100ms)

When the "JOG start signal" is turned ON immediately after the stop signal OFF (within 100ms), it will be ignored and the JOG operation will not be carried out.

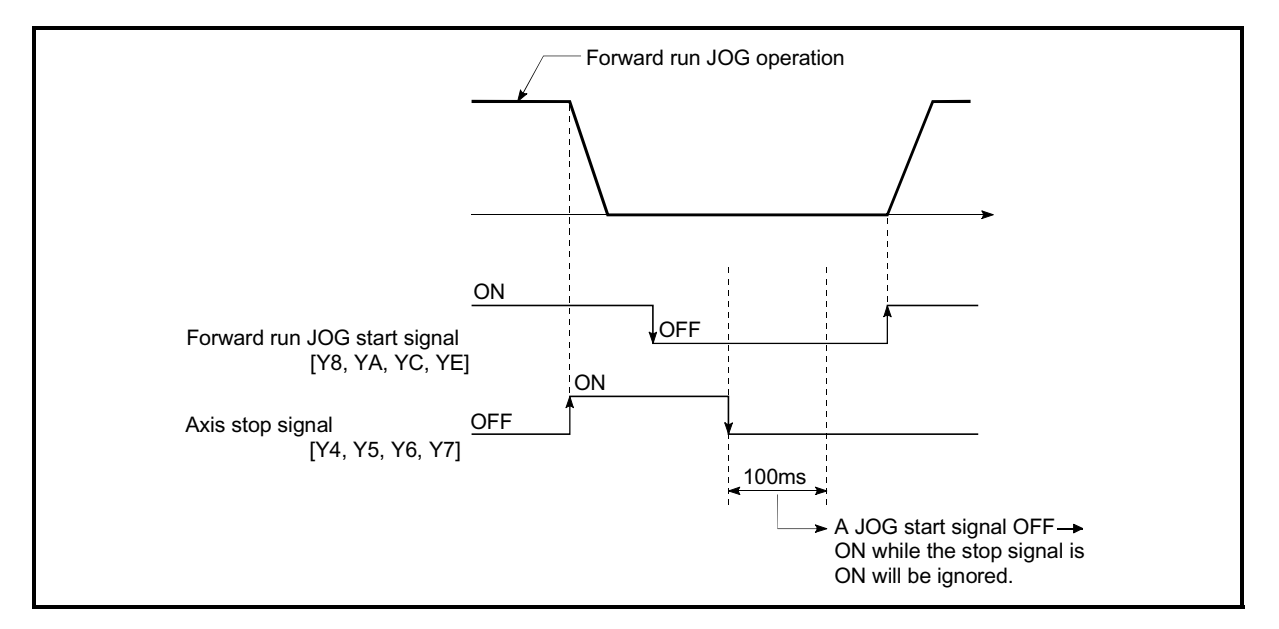

Fig. 11.11 Operation when the JOG start signal is turned ON immediately after the stop signal OFF

#### 11.3 Inching operation

#### 11.3.1 Outline of inching operation

#### Important

When the inching operation is carried out near the upper or lower limit, use the hardware stroke limit function (Refer to Section 12.4.4).

 If the hardware stroke limit function is not used, the workpiece may exceed the movement range, and an accident may result.

#### **Inching operation**

In inching operation, pulses are input to the servo amplifier at the first control cycle (3.5 ms) to move the workpiece by a designated movement amount after the forward run JOG start signal [Y8, YA, YC, YE] or reverse JOG start signal [Y9, YB, YD, YF] is turned ON.

The following shows the example of inching operation.

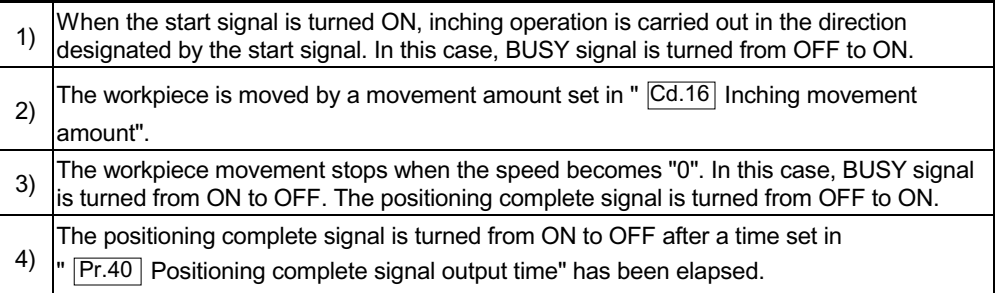

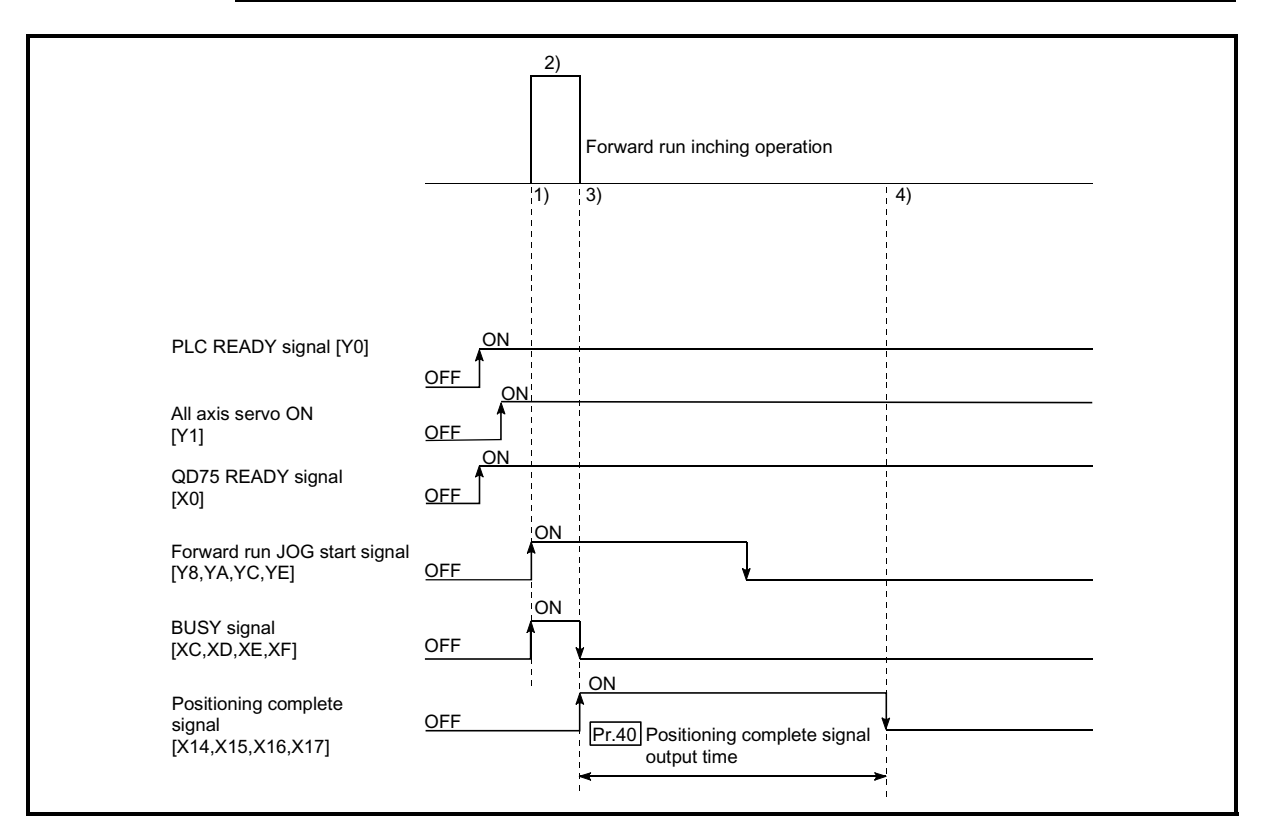

Fig. 11.12 Inching operation

#### **Precautions during operation**

The following details must be understood before inching operation is carried out.

(1) Acceleration/deceleration processing is not carried out during inching operation.

(Pulses corresponding to the designated inching movement amount are output at the first control cycle of the QD75 (3.5 ms). The movement direction of inching operation is reversed and, when a backlash compensation is carried out, first pulses corresponding to the backlash amount are output in the first control cycle of the QD75 and then pulses corresponding to the designated inching movement amount are output in the subsequent control cycles.)

The " Cd.17 JOG speed" is ignored even if it is set. An error will occur in the following cases (error code: 301).

(  $\overline{[Cd.16]}$  Inching movement amount) x (A) > ( $\overline{[Pr.31]}$  JOG speed limit value)

Where (A) is as follows.

- When the unit is PLS: 562.5
- When the unit is other than PLS: 337.5
- (2) JOG start signal OFF  $\rightarrow$  ON immediately after stop signal ON  $\rightarrow$  OFF (within 100 ms) is ignored. (Operation will not start.)
- (3) Set a value other than a "0" in "  $\boxed{Cd.16}$  Inching movement amount".
	- If a "0" is set, the operation will become JOG operation (Refer to Section 11.2 "JOG operation").

**Errors during operation** 

When the operation is stopped by the stroke limit (limit signal OFF), inching operation can be performed out in the direction in which the limit signal turns ON after an error reset.

(JOG start signals in the direction in which the limit signal turns OFF will be ignored.)

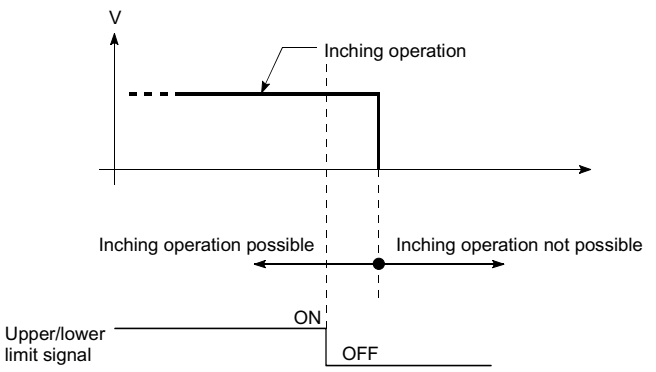

#### ■ Inching operation timing and processing times

The following drawing shows the details of the inching operation timing and processing time.

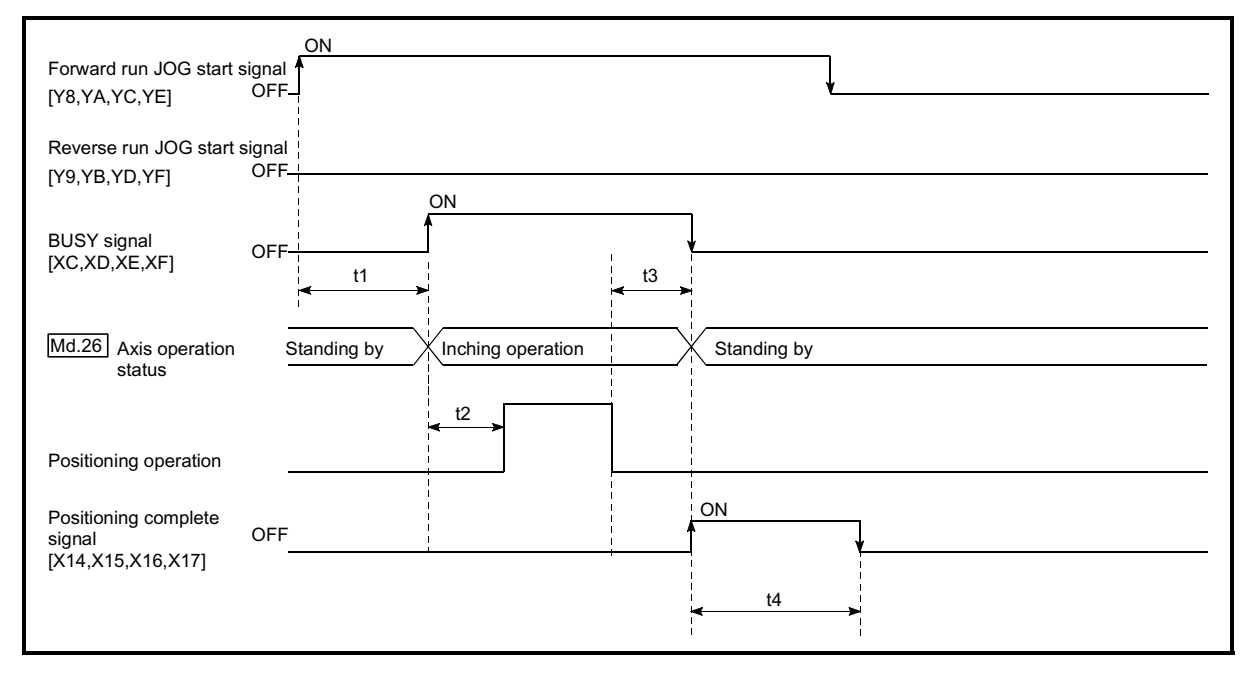

Fig. 11.13 Inching operation timing and processing times

Normal timing times **Normal** timing times

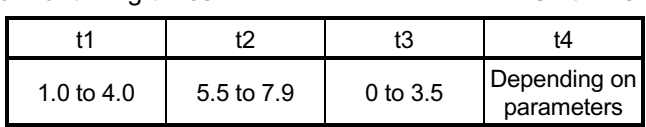

x Depending on the operating statuses of the other axes, delay may occur in the t1 timing time.

#### 11.3.2 Inching operation execution procedure

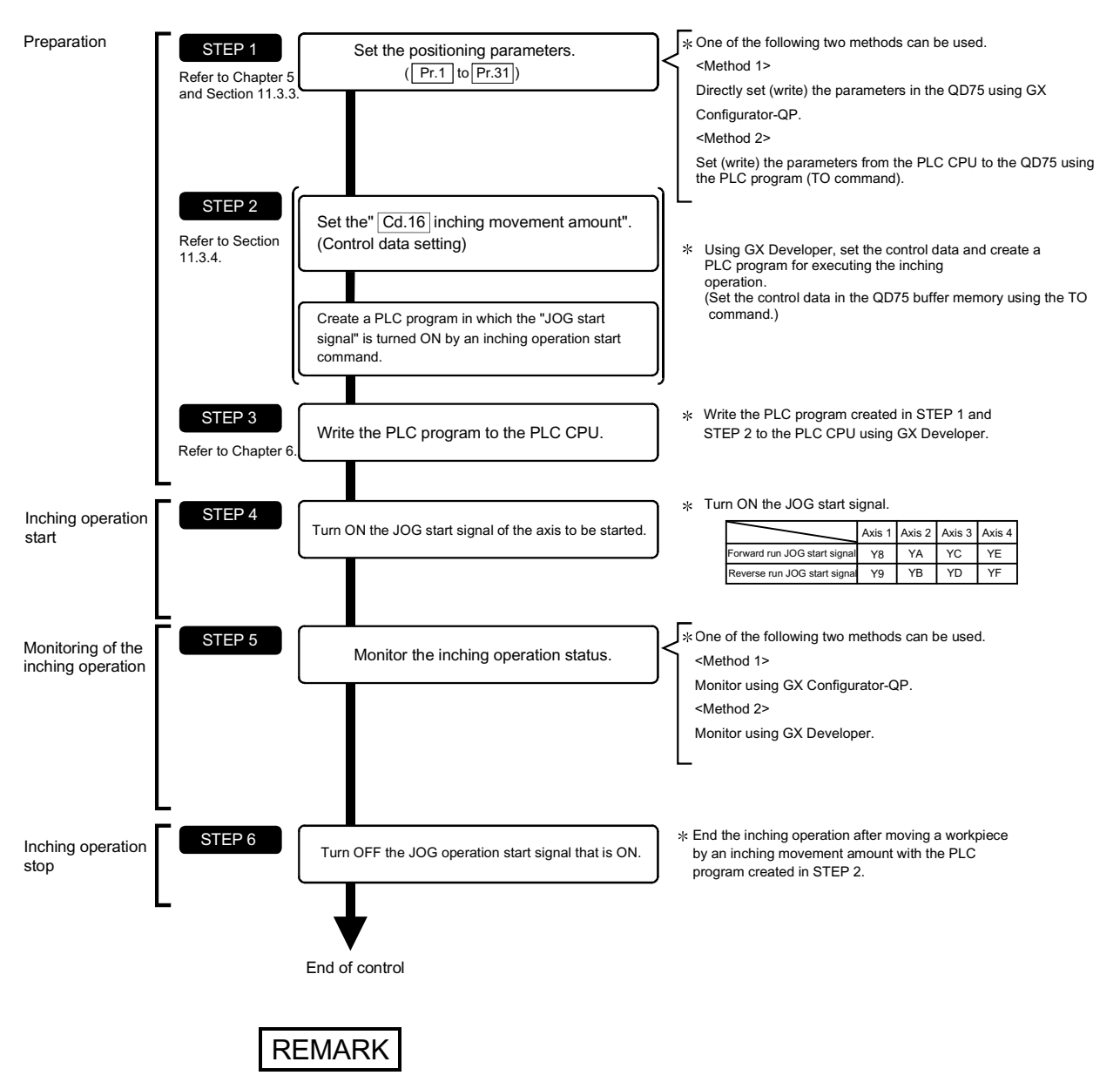

The inching operation is carried out by the following procedure.

- $\epsilon$  Mechanical elements such as limit switches are considered as already installed.
- $\epsilon$  Positioning parameter settings work in common for all control using the QD75.

#### 11.3.3 Setting the required parameters for inching operation

The "Positioning parameters" must be set to carry out inching operation. The following table shows the setting items of the required parameters for carrying out inching operation. When only inching operation will be carried out, no parameters other than those shown below need to be set. (Use the initial values or setting values within a range where no error occurs for trouble-free operation.)

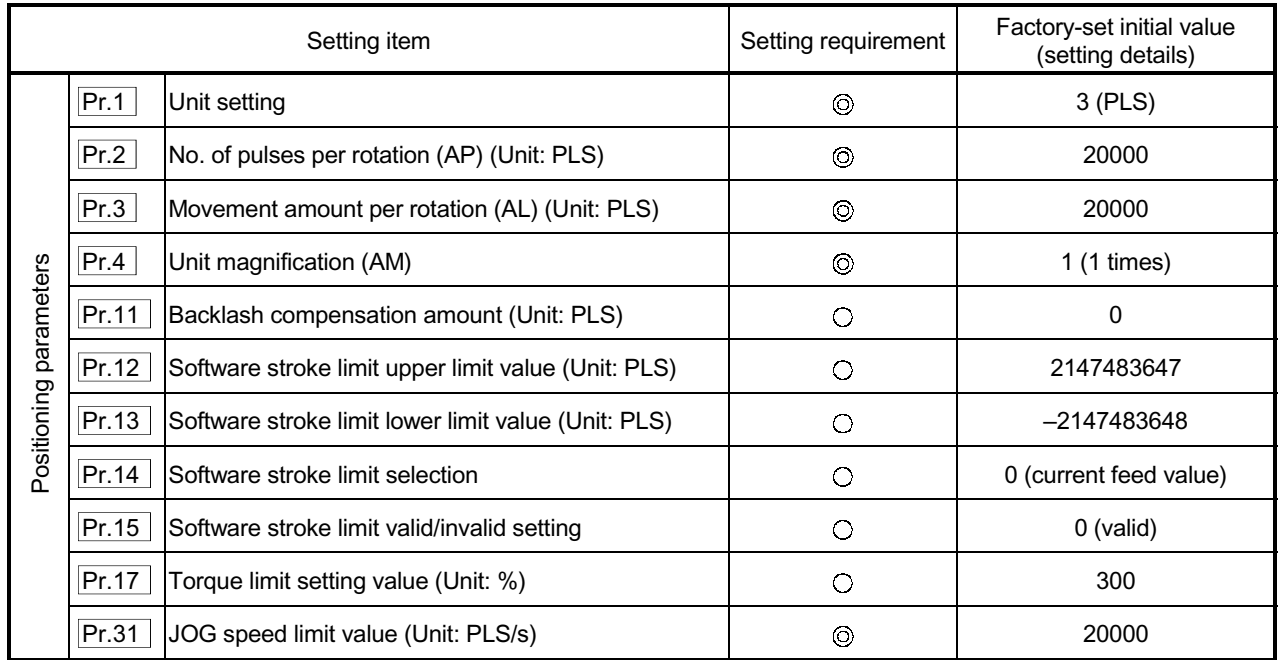

 $\odot$  : Setting always required.

: Set according to requirements (Leave set to the initial value when not used.)

### REMARK

- $\epsilon$  Positioning parameter settings work in common for all control using the QD75. When carrying out other controls ("major positioning control", "high-level positioning control", and "OPR positioning control"), the respective setting items must also be set.
- $\epsilon$  Parameters are set for each axis.
- x Refer to Chapter 5 "Data Used for Positioning Control" for setting details.

#### 11.3.4 Creating a program to enable/disable the inching operation

A PLC program must be created to execute an inching operation. Consider the "required control data setting", "start conditions", and "start time chart" when creating the program.

The following shows an example when an inching operation is started for axis 1. (The example shows the inching operation when a "10.0  $\mu$ m" is set in " $\overline{Cd.16}$  Inching movement amount".)

Required control data setting

The control data shown below must be set to execute an inching operation. The setting is carried out with the PLC program.

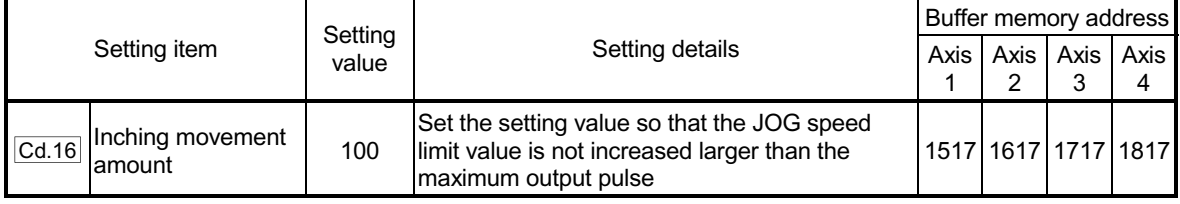

Refer to Section 5.7 "List of control data" for information on setting details.

#### Start conditions

The following conditions must be fulfilled when starting. The required conditions must also be assembled in the PLC program, and the PLC program must be configured so the operation will not start if the conditions are not fulfilled.

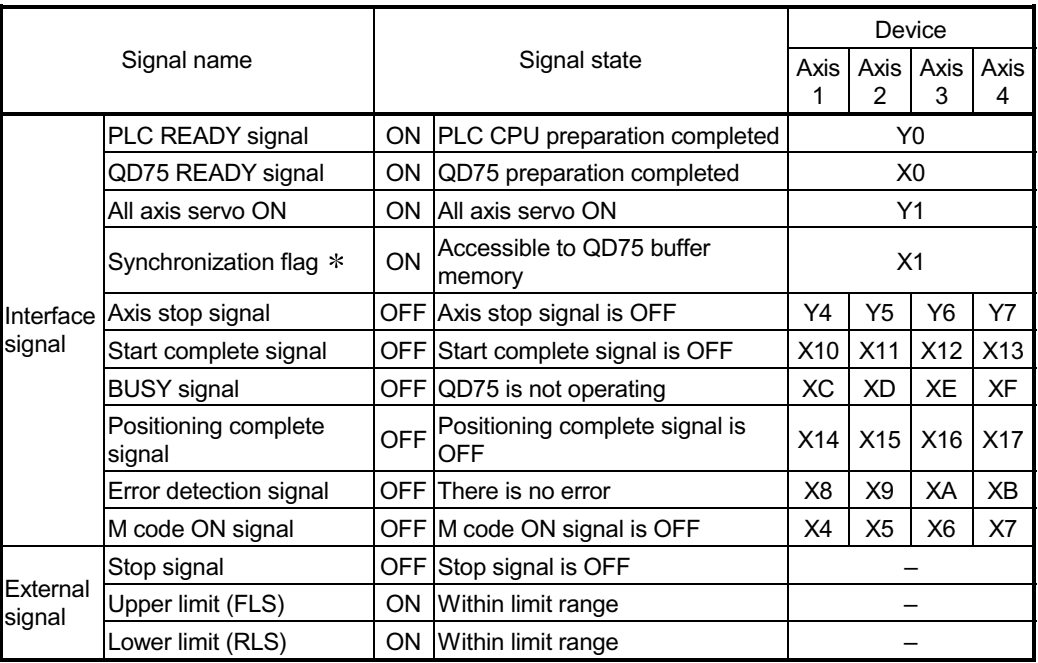

 If the PLC CPU is set to the asynchronous mode in the synchronization setting, this must be inserted in the program for interlocking. If it is set to the synchronous mode, it must not be inserted in the program for interlocking because it is turned ON when the PLC CPU executes calculation.

Start time chart Forward run inching operation  $\overline{t}$ Reverse run inching operation ON Forward run JOG start signal [Y8] OFF ON Reverse run JOG start signal [Y9] OFF ON PLC READY signal [Y0] OFF  $\sqrt{\frac{N}{n}}$ All axis servo ON [Y1] OFF 1 QD75 READY signal [X0] OFF **ON**  $\overline{\Lambda}$ OFF BUSY signal [XC] OFF Error detection signal [X8] <u>\on</u> Positioning complete signal [X14]<br><u>OFF</u>  $\frac{1}{2}$ 

Fig. 11.14 Inching operation start time chart

Creating the program

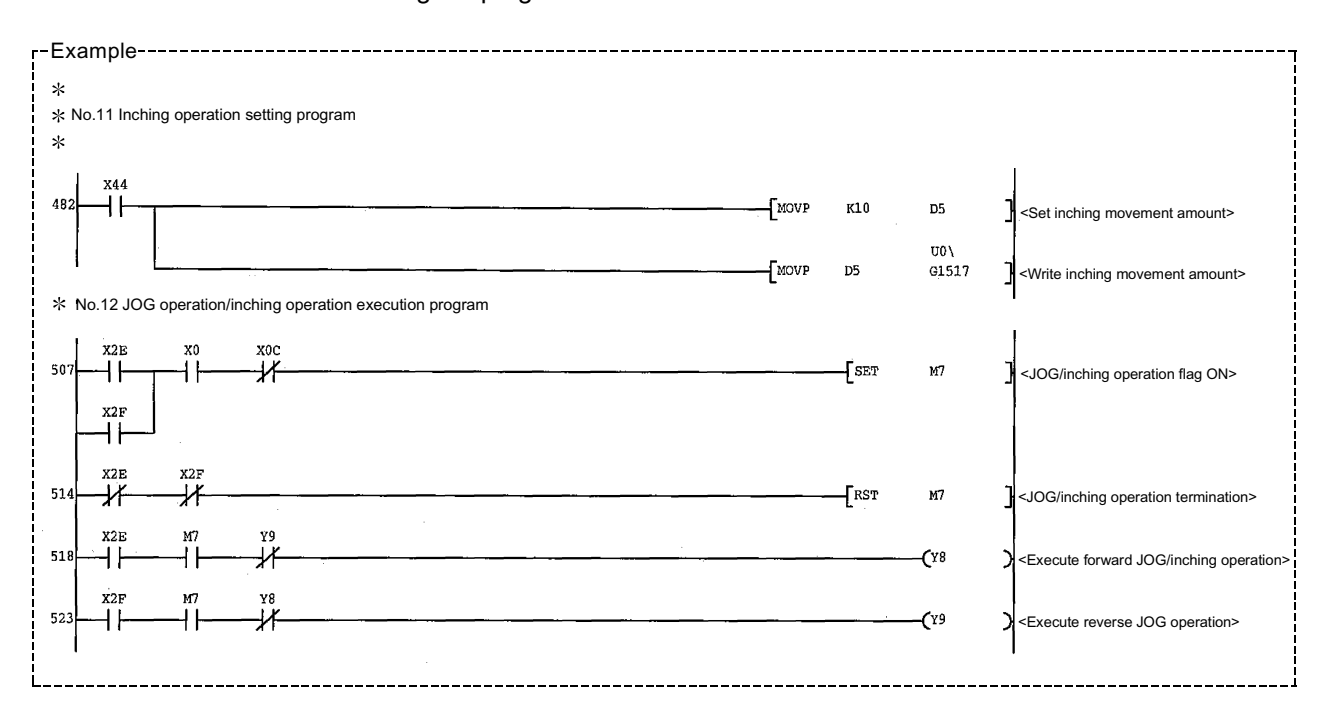

#### 11.3.5 Inching operation example

When "stop signal" is turned ON during inching operation:

If "stop signal" is turned ON during inching operation, the inching operation will be stopped.

While the stop signal is turned ON, the JOG start signal is ignored.

The inching operation can be re-started when the stop signal is turned OFF and then re-turned ON.

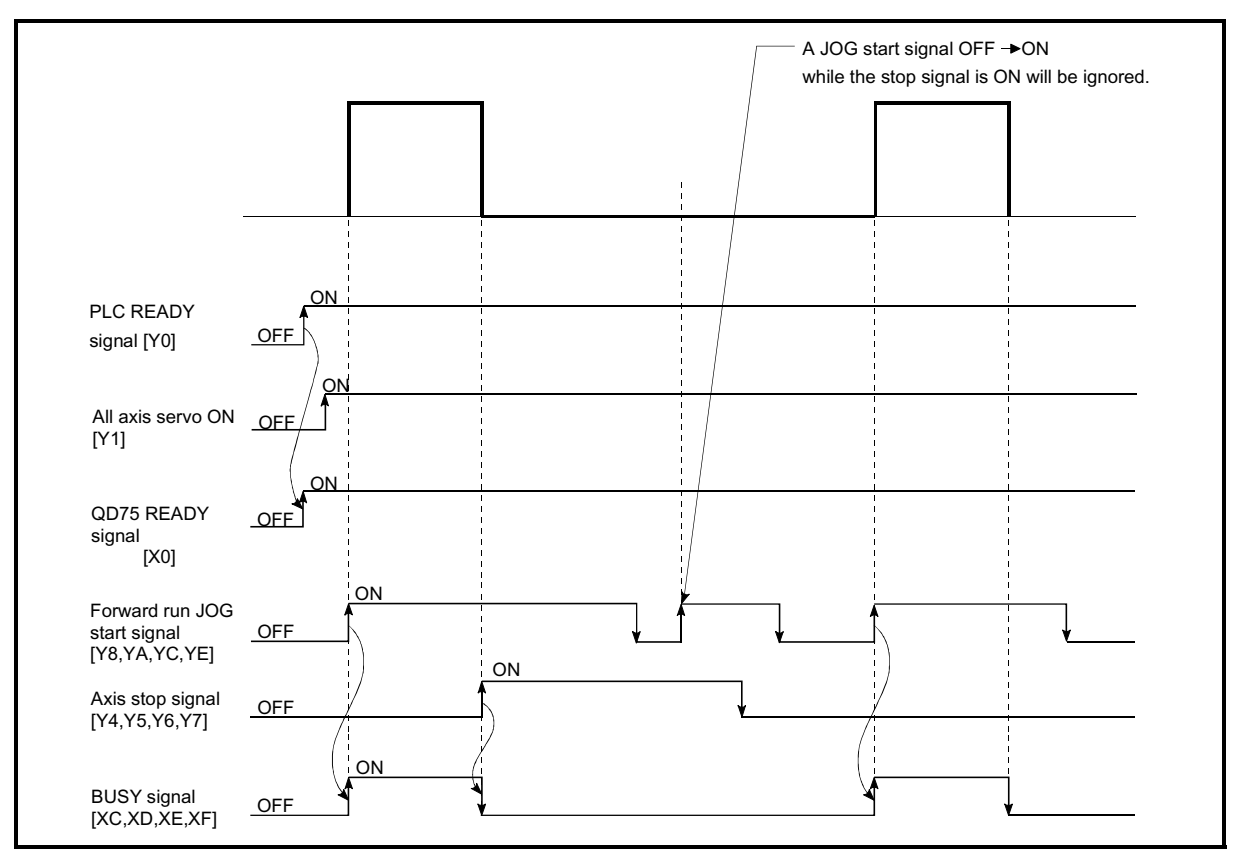

Fig. 11.15 Operation when stop signal is turned ON during inching operation

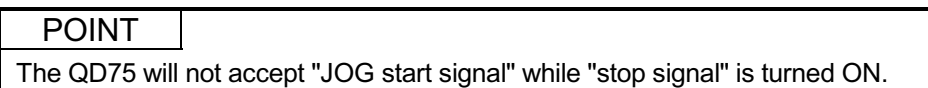

#### When "JOG start signal" is turned ON when peripheral devices are in the test mode:

If "JOG star signal" is turned ON when peripheral devices are in the test mode, the "JOG start signal" will be ignored and inching operation will not be carried out.

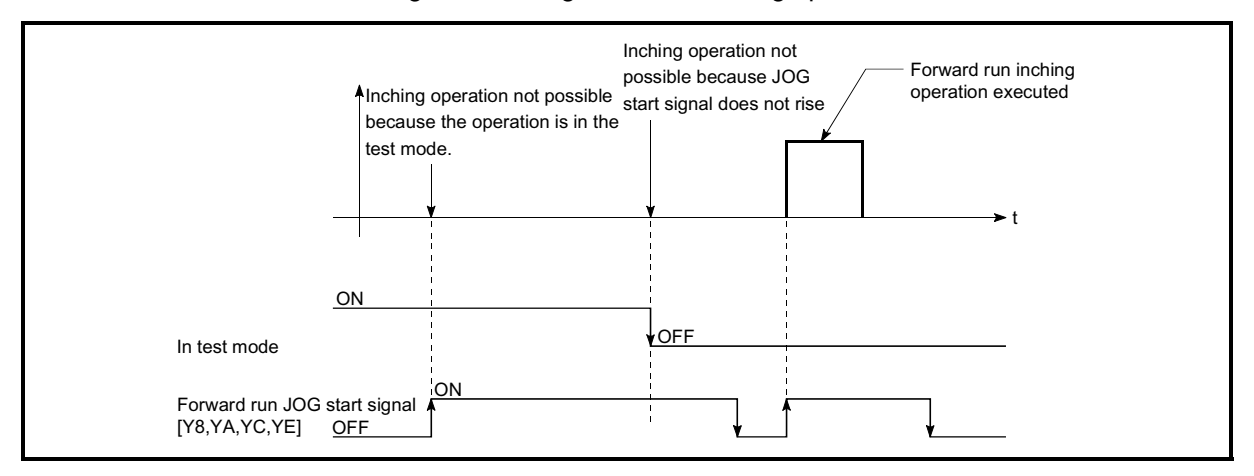

Fig. 11.16 Operation when JOG start signal is turned ON in test mode

■ When "JOG start signal" is turned ON immediately after stop signal OFF (within 100 ms):

If "JOG start signal" is turned ON immediately after the stop signal is turned OFF (within 100 ms), the "JOG start signal" will be ignored and inching operation will not be carried out.

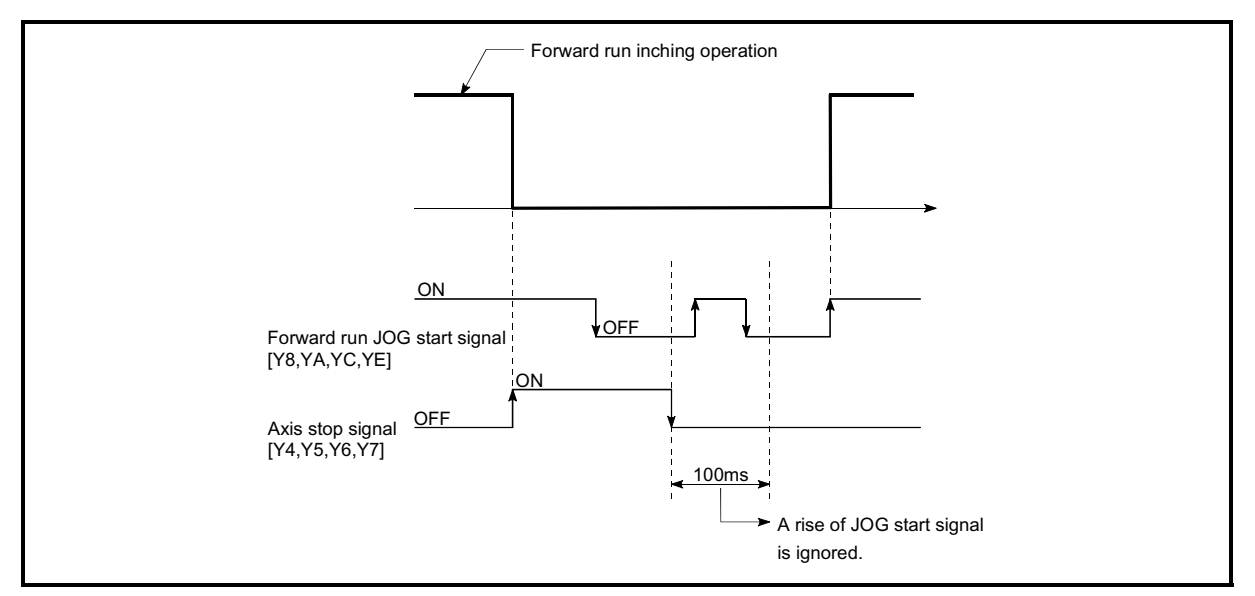

Fig. 11.17 Operation when JOG start signal is turned ON immediately after stop signal is turned OFF

#### 11.4 Manual pulse generator operation

#### 11.4.1 Outline of manual pulse generator operation

Important

Create the PLC program so that " $\overline{Cd.21}$  Manual pulse generator enable flag" is

always set to "0" (disabled) when a manual pulse generator operation is not carried out.

 Mistakenly touching the manual pulse generator when the manual pulse generator enable flag is set to "1" (enable) can cause accidents or incorrect positioning.

#### **Manual pulse generator operation**

In manual pulse generator operations, pulses are input to the QD75 from the manual pulse generator. This causes the same No. of input pulses to be output from the QD75 to the servo amplifier, and the workpiece is moved in the designated direction.

The following shows and example of manual pulse generator operation.

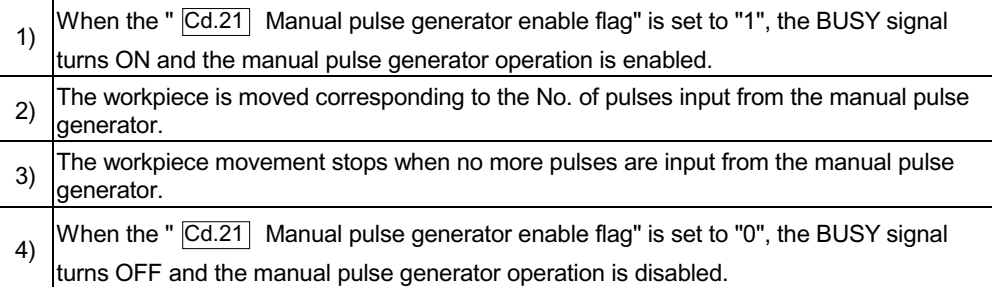

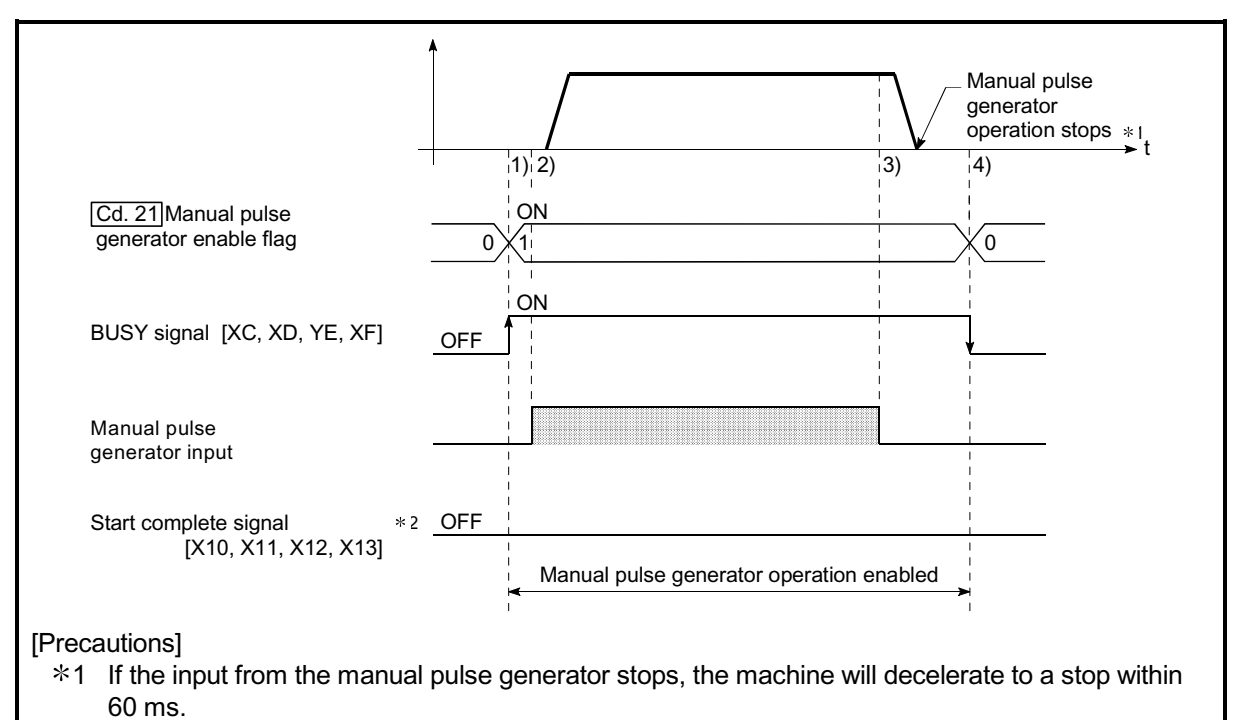

2 The start complete signal does not turn ON in manual pulse generator operation.

Fig. 11.18 Manual pulse generator operation

#### Restricted items

A manual pulse generator is required to carry out manual pulse generator operation.

#### **Precautions during operation**

The following details must be understood before carrying out manual pulse generator operation.

- (1) The speed during manual pulse generator operation is not limited by the " Pr.8 Speed limit value".
- (2) If the " $\overline{Cd.21}$  Manual pulse generator enable flag" is turned ON while the QD75 is BUSY (BUSY signal ON), a warning will occur (warning code 100: start during operation).
- (3) If a stop factor occurs during manual pulse generator operation, the operation will stop, and the BUSY signal will turn OFF. At this time, the " $\overline{Cd.21}$  Manual pulse generator enable flag" will be left ON, but manual pulse generator operation will not be possible. To carry out manual pulse generator operation again, measures must be carried out to eliminate the stop factor. Once eliminated, the operation can be carried out again by turning the "  $\overline{Cd.21}$  Manual pulse generator enable flag" ON  $\rightarrow$  OFF  $\rightarrow$  ON.
- (4) Pulses will not be output if an error occurs when the manual pulse generator operation starts.

#### Important

When the speed command beyond the following calculated value is input into the positioning module using the manual pulse generator, the servo error "2035: data error" (detection of the alarm "35: command frequency error at the servo amplifier) may occur.

The following calculation formula is used to judge whether or not an error will occur. Output pulse of manual pulse generator × Magnification × Electronic gear (number of pulses per revolution/movement amount per revolution) × Number of revolutions of manual pulse generator for one second = Speed command pps When the speed command is larger than 2500000pps (2.5Mpps), an error may occur.

[Calculation example for setting]

100pls × 50 × 131072 / 500 × 2 =2621440pps (Speed of two revolutions for one second)  $=2.6M$ 

Occurrence of data error

With detection of an alarm at the servo amplifier, "2035: data error" will be given when the command from the positioning module is larger than 2.5Mpps. Because the command is issued according to the pulse input irrelevant of the speed limit setting when the manual pulse generator is used for entry, "2035: data error" will occur if a speed command, which the servo amplifier cannot follow up, is input.

In the case of a high setting magnification, there is a high possibility of error occurrence. Therefore, perform the setting so that the setting magnification of the manual pulse generator decreases to the level where "2035: data error" will not occur.

REMARK

- x One QD75 module can be connected to one manual pulse generator.
- x The QD75 module can simultaneously command to the axis 1 to axis 4 servo amplifier by one manual pulse generator.

(axis 1 to axis 4 simultaneous operation is possible.)

#### **Errors during operation**

When the operation is stopped by the stroke limit (limit signal OFF), manual pulse generator operation can be performed in the direction in which the limit signal turns ON after an error reset. (An error will occur again if pulse input is provided in the direction in which the limit signal turns OFF is turned ON.)

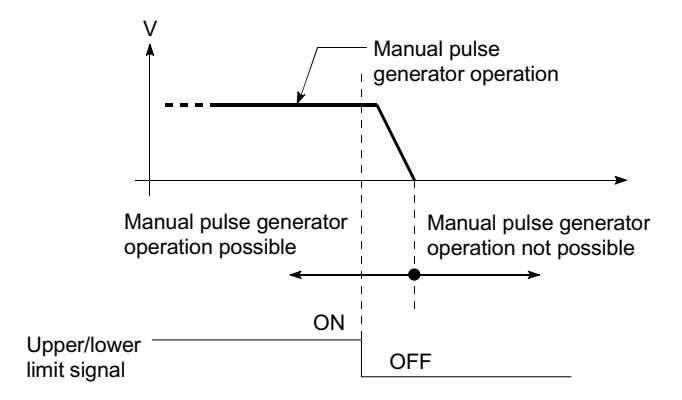

Manual pulse generator operation timing and processing time

The following drawing shows details of the manual pulse generator operation timing and processing time.

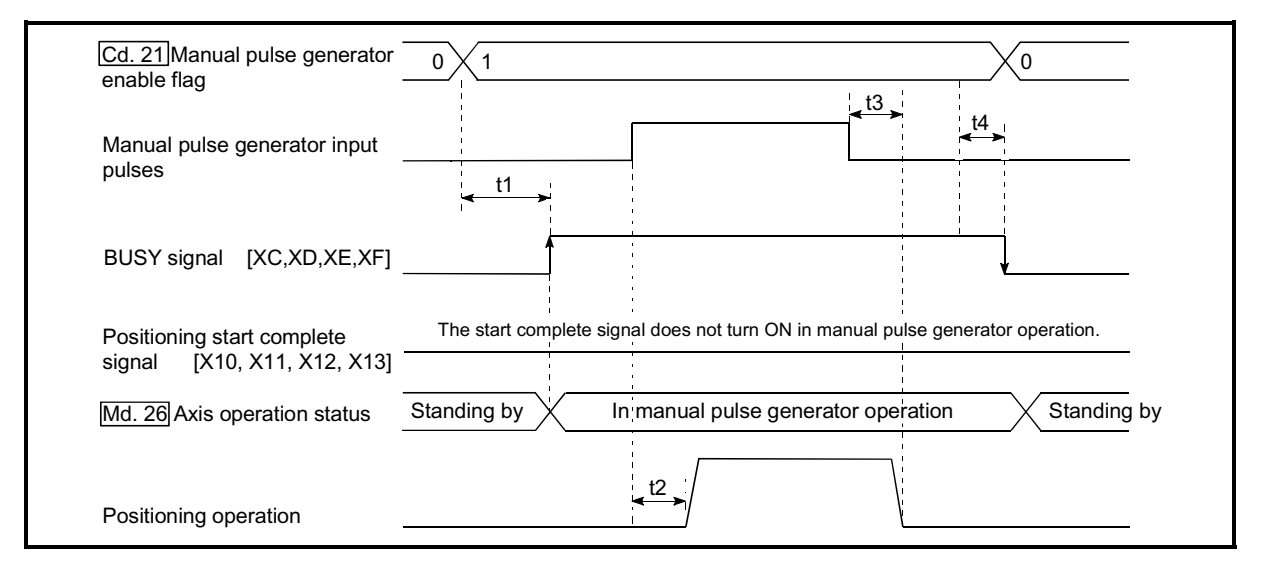

Fig. 11.19 Manual pulse generator operation timing and processing times

Normal timing times Unit : ms

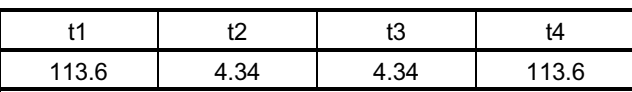

 $\epsilon$  Delays may occur in the t1 timing time due to the operation status of other axes.

**Position control by manual pulse generator operation** 

In manual pulse generator operation, the position is moved by a "manual pulse generator 1 pulse movement amount" per pulse.

The current feed value in the positioning control by manual pulse generator operation can be calculated using the expression shown below.

Current feed value = Number of input pulses  $\times$   $\boxed{Cd.20}$  Manual pulse generator 1

pulse input magnification × Manual pulse generator 1 pulse movement amount

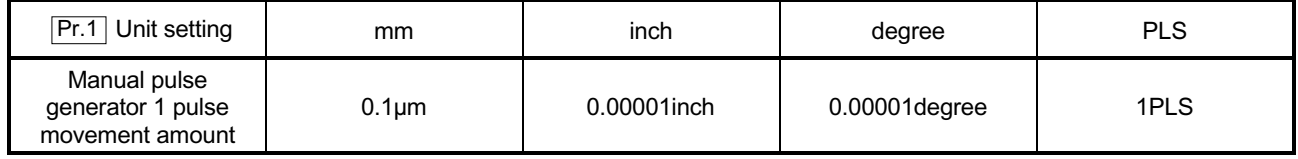

For example, when " $\boxed{\text{Pr.1}}$  Unit setting" is mm and " $\boxed{\text{Cd.20}}$  Manual pulse generator 1 pulse input magnification" is 2, and 100 pulses are input from the

manual pulse generator, the current feed value is as follows.

 $100 \times 2 \times 0.1 = 20$  [µm]

Speed control by manual pulse generation operation

The speed during positioning control by manual pulse generator operation is a speed corresponding to the No. of input pulses per unit time, and can be obtained using the following equation.

Output command frequency = Input frequency  $\Delta$  Cd.20 Manual pulse generator 1 pulse input magnification

#### 11.4.2 Manual pulse generator operation execution procedure

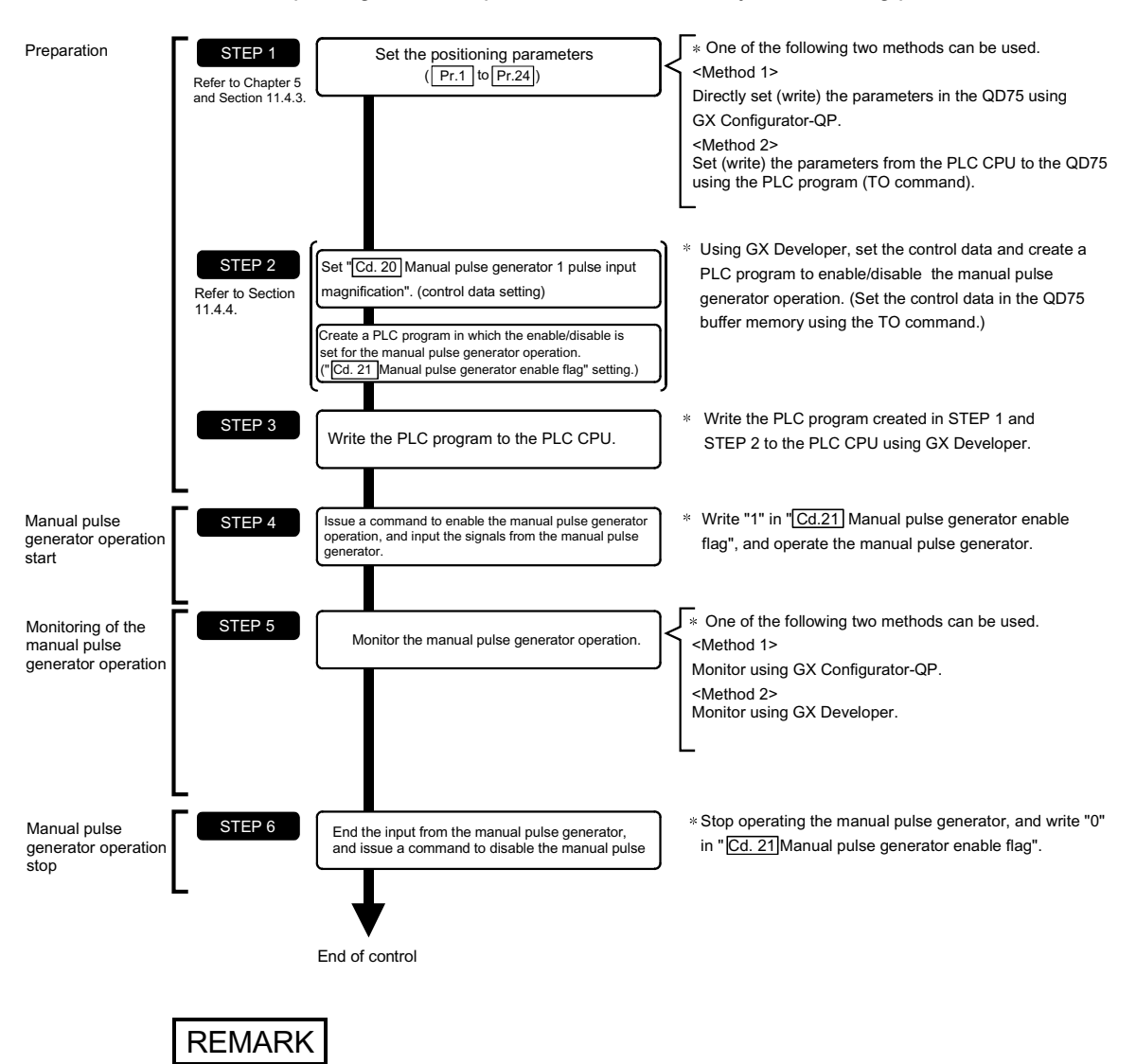

The manual pulse generator operation is carried out by the following procedure.

- x Mechanical elements such as limit switches are considered as already installed.
- $\epsilon$  Positioning parameter settings work in common for all control using the QD75.

#### 11.4.3 Setting the required parameters for manual pulse generator operation

The "Positioning parameters" must be set to carry out manual pulse generator operation.

The following table shows the setting items of the required parameters for carrying out manual pulse generator operation. When only manual pulse generator operation will be carried out, no parameters other than those shown below need to be set. (Use the initial values or setting values within a range where no error occurs for trouble-free operation.)

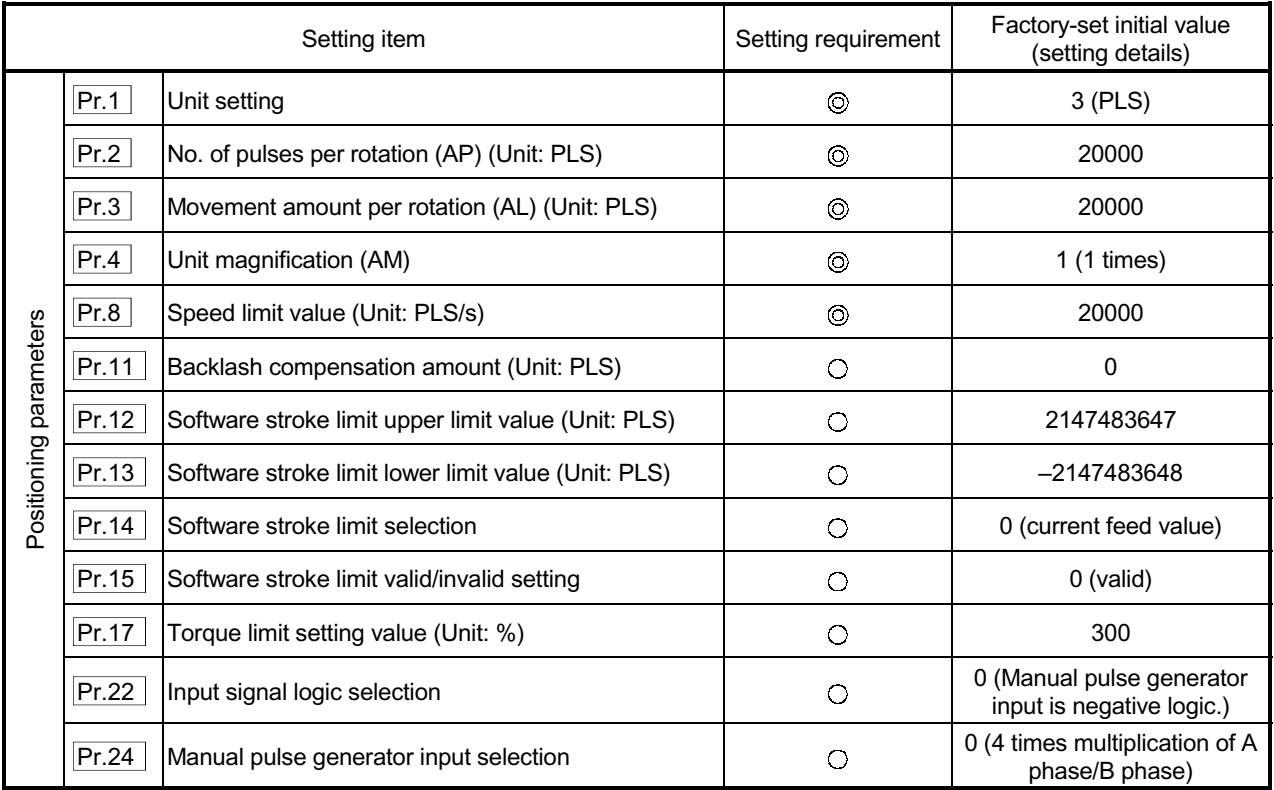

 $\odot$  : Setting always required.

: Set according to requirements (Leave set to the initial value when not used.)

#### REMARK

- $\epsilon$  Positioning parameter settings work in common for all control using the QD75. When carrying out other control ("major positioning control", "high-level positioning control", "OPR positioning control"), the respective setting items must also be matched and set.
- $\epsilon$  Parameters are set for each axis. But  $\boxed{\text{Pr.22}}$  Manual pulse generator input logic

(b8),  $\boxed{\text{Pr.24}}$  is set only for axis 1. (The setting for axes 2,3, and 4 is ignored.)

 $\epsilon$  Refer to Chapter 5 "Data Used for Positioning Control" for setting details.

#### 11.4.4 Creating a program to enable/disable the manual pulse generator operation

A PLC program must be created to execute a manual pulse generator operation. Consider the "required control data setting", "start conditions" and "start time chart" when creating the program.

The following shows an example when a manual pulse generator operation is started for axis 1.

Required control data setting

The control data shown below must be set to execute a manual pulse generator operation. The setting is carried out with the PLC program.

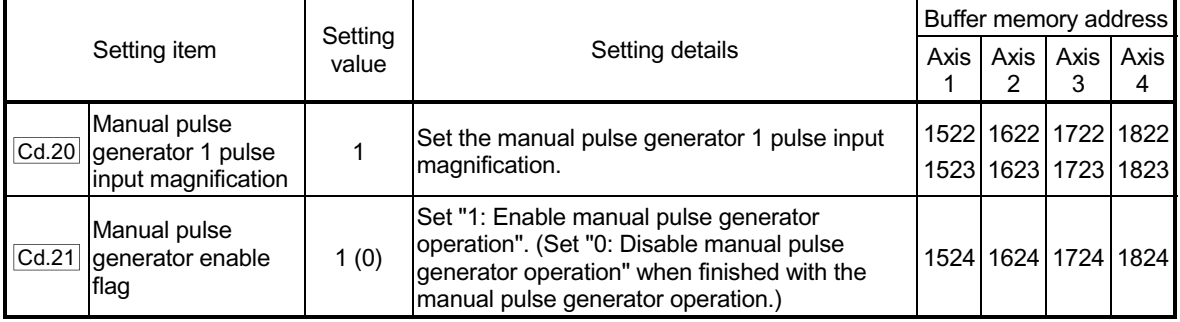

Refer to Section 5.7 "List of control data" for details on the setting details.

#### Start conditions

The following conditions must be fulfilled when starting. The required conditions must also be assembled in the PLC program, and the PLC program must be configured so the operation will not start if the conditions are not fulfilled.

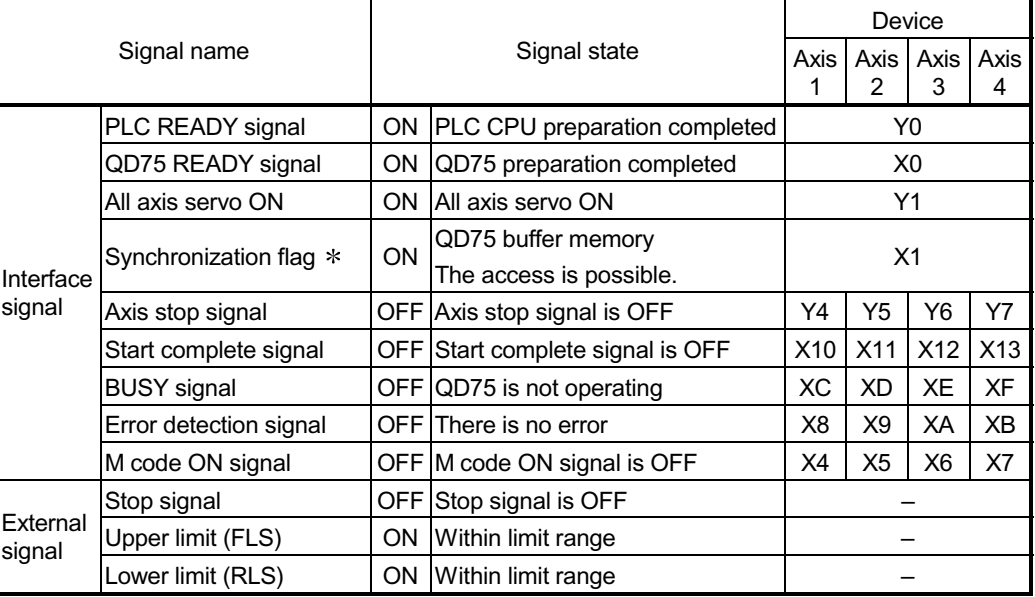

 If the PLC CPU is set to the asynchronous mode in the synchronization setting, this must be inserted in the program for interlocking. If it is set to the synchronous mode, it must not be inserted in the program for interlocking because it is turned ON when the PLC CPU executes calculation.

#### Start time chart

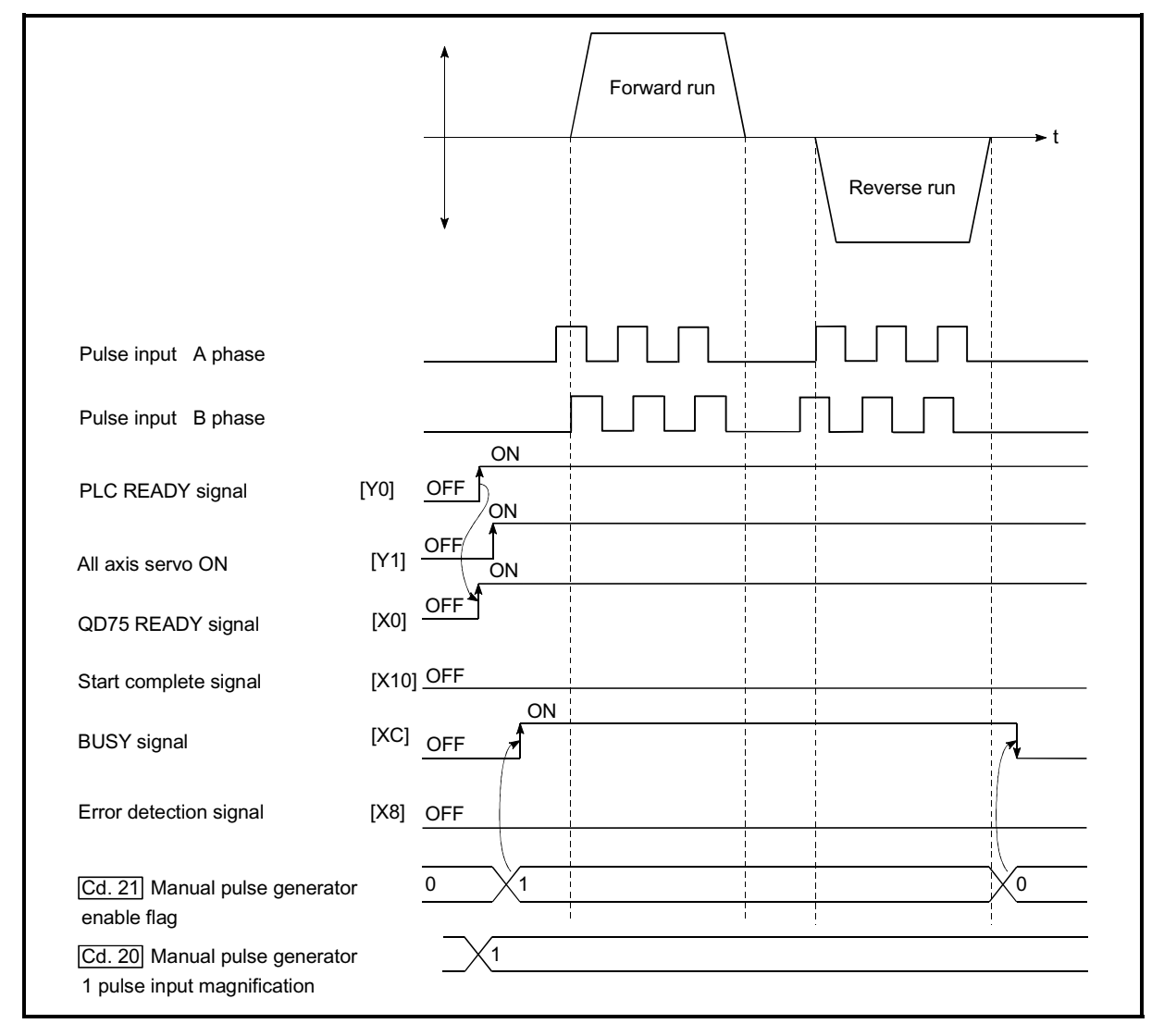

Fig. 11.20 Manual pulse generator operation start time chart

# MELSEC-Q 11 MANUAL CONTROL

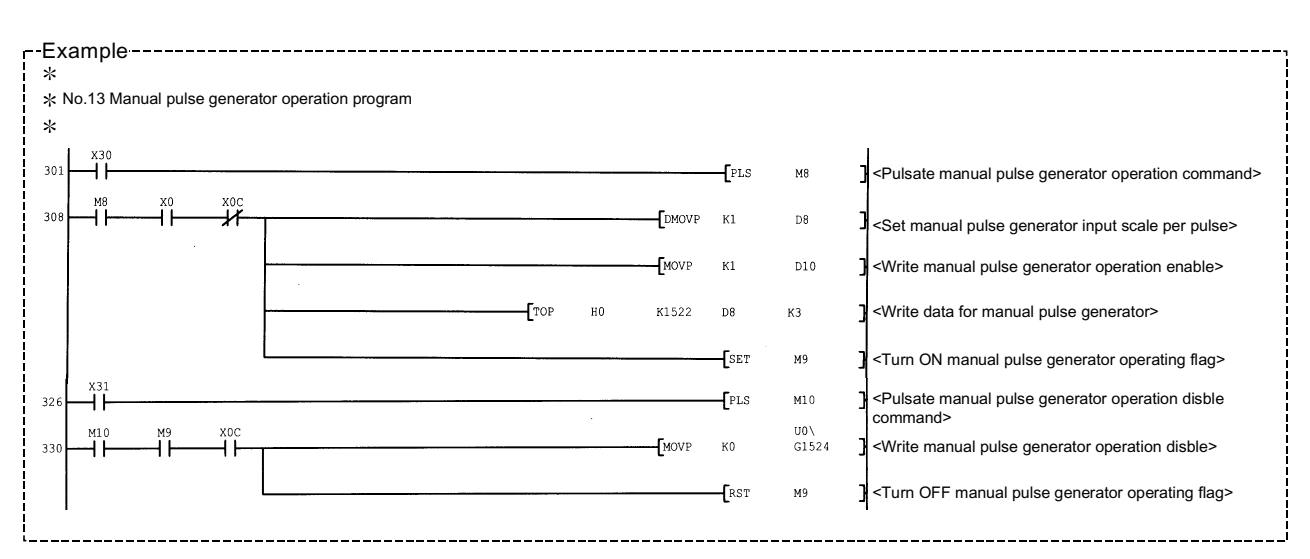

#### Creating the program

# MEMO

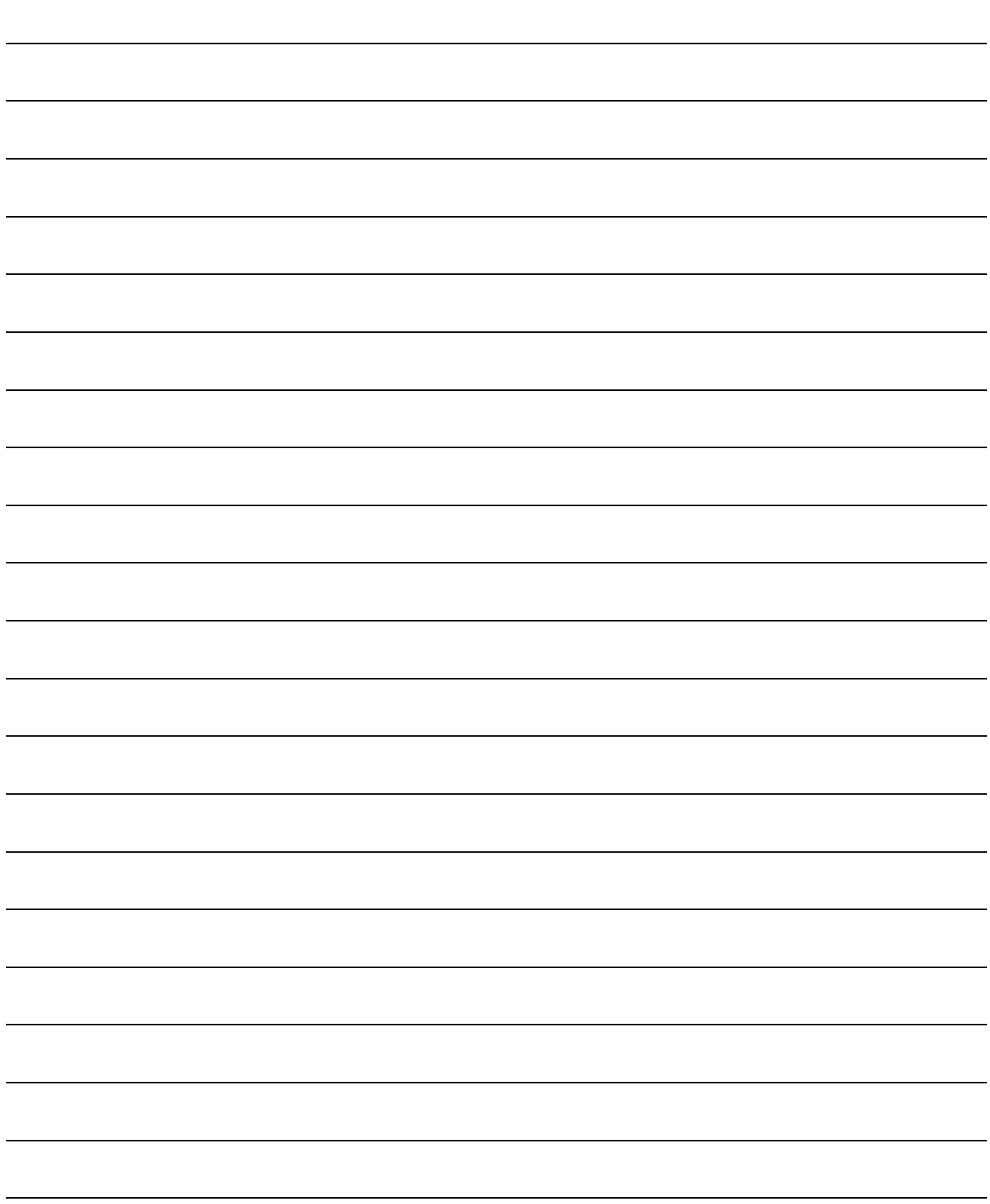

## Chapter 12 Control Sub Functions

The details and usage of the "sub functions" added and used in combination with the main functions are explained in this chapter.

A variety of sub functions are available, including functions specifically for machine OPR and generally related functions such as control compensation, etc. More appropriate, finer control can be carried out by using these sub functions. Each sub function is used together with a main function by creating matching parameter settings and PLC programs. Read the execution procedures and settings for each sub function, and set as required.

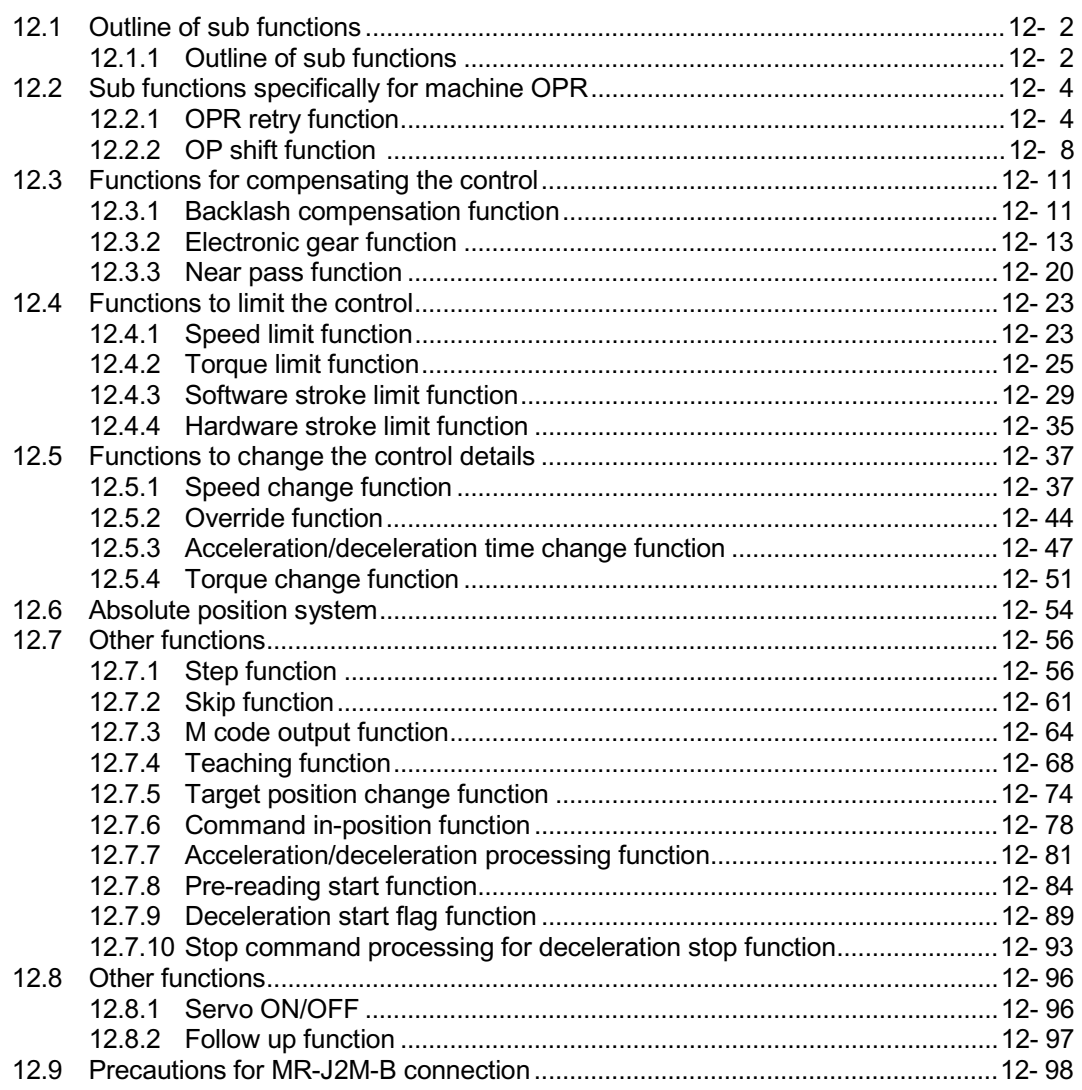
### 12.1 Outline of sub functions

"Sub functions" are functions that compensate, limit, add functions, etc., to the control when the main functions are executed. These sub functions are executed by parameter settings, commands from GX Configurator-QP, sub function PLC programs, etc.

### 12.1.1 Outline of sub functions

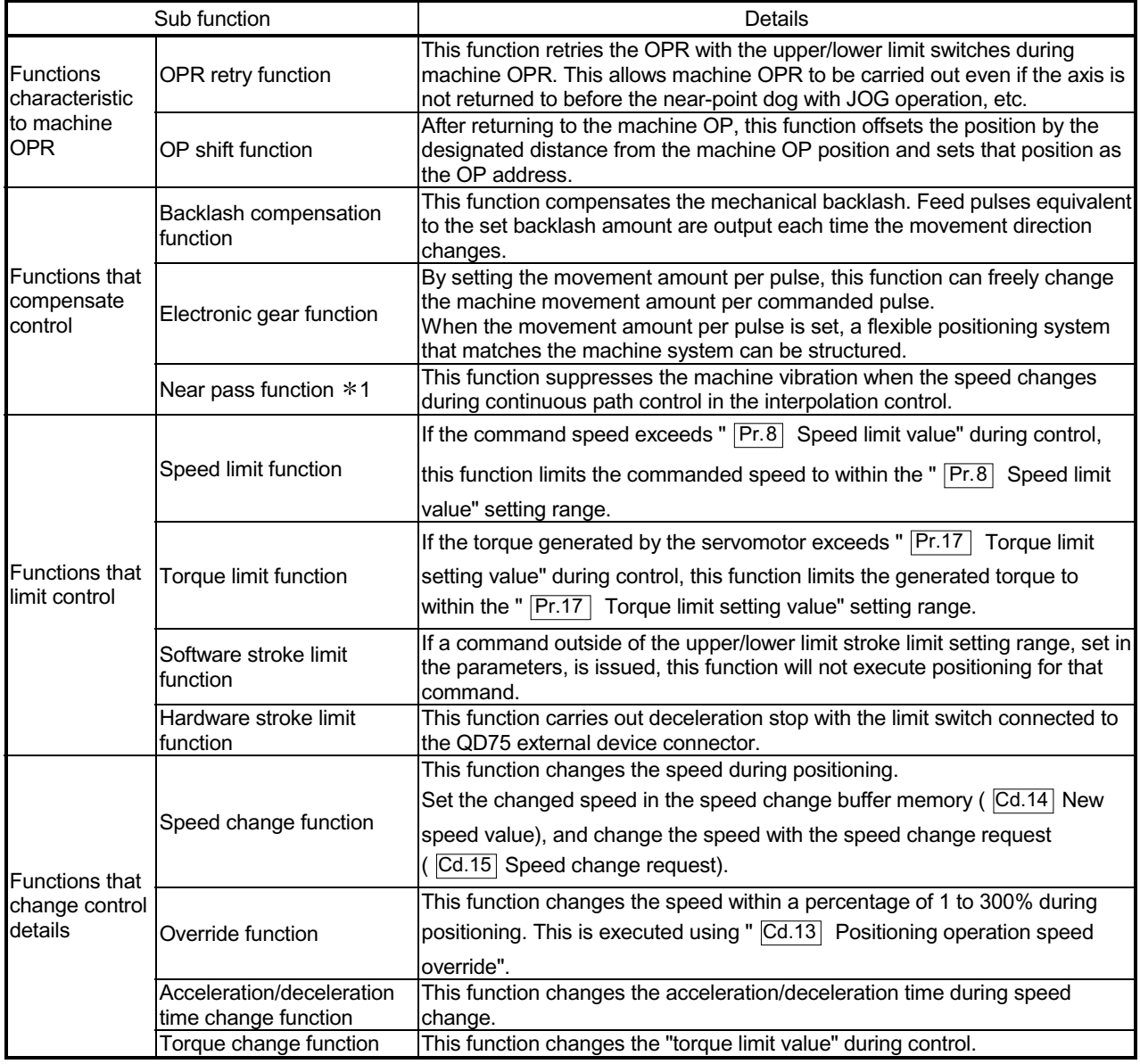

The following table shows the types of sub functions available.

1 The near pass function is validated only when the machine of the standard specification carries out the position control with the continuous path control mode.

It cannot be invalidated with parameters.

# 12 CONTROL SUB FUNCTIONS<br>MELSEC-Q

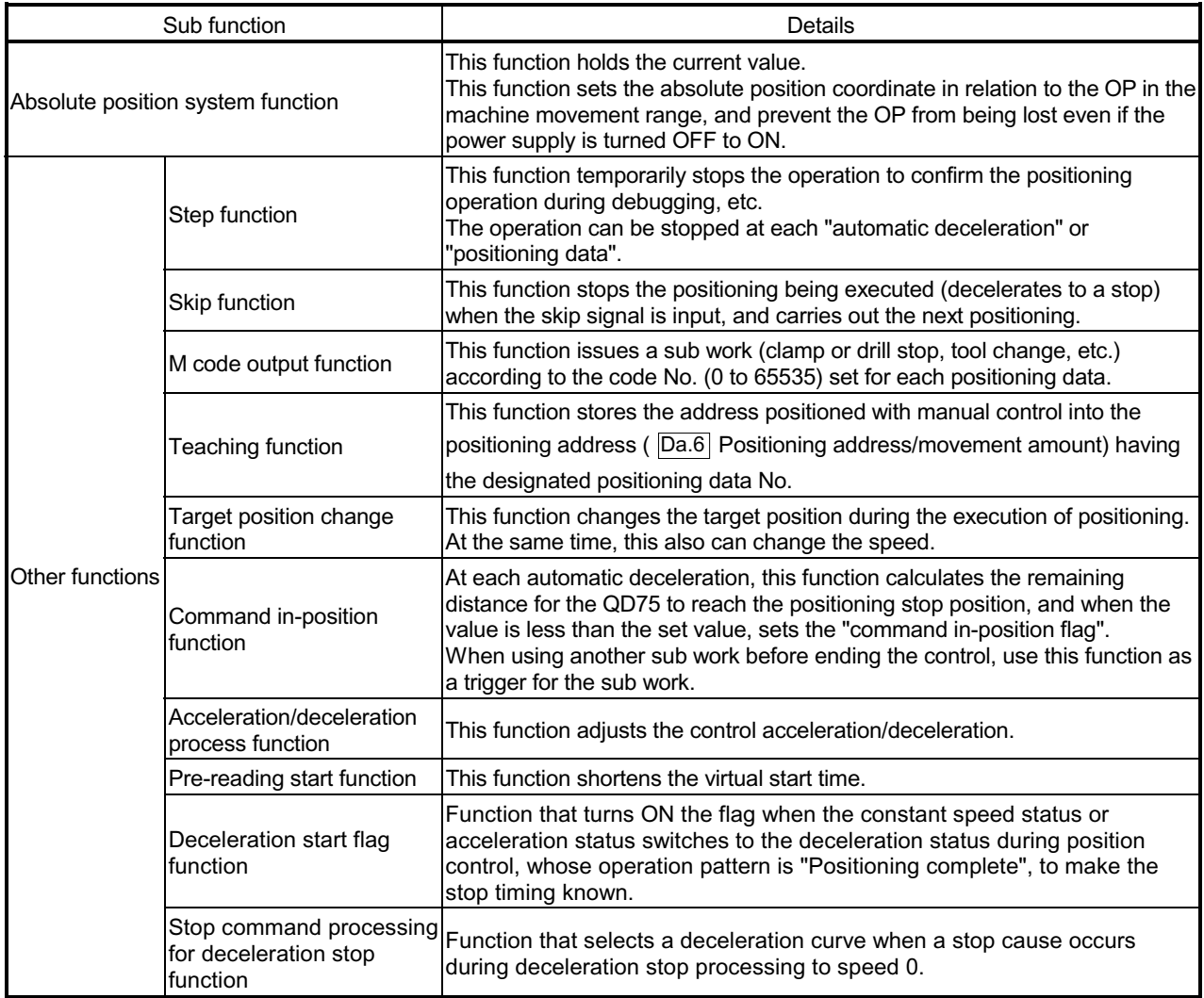

### 12.2 Sub functions specifically for machine OPR

The sub functions specifically for machine OPR include the "OPR retry function" and "OP shift function". Each function is executed by parameter setting.

### 12.2.1 OPR retry function

When the workpiece goes past the OP without stopping during positioning control, it may not move back in the direction of the OP although a machine OPR is commanded, depending on the workpiece position. This normally means the workpiece has to be moved to a position before the near-point dog by a JOG operation, etc., to start the machine OPR again. However, by using the OPR retry function, a machine OPR can be carried out regardless of the workpiece position.

The details shown below explain about the "OPR retry function".

- [1] Control details
- [2] Precautions during control
- [3] Setting the OPR retry function
- [1] Control details
	- The following drawing shows the operation of the OPR retry function.
	- (1) OPR retry point return retry operation when the workpiece is within the range between the upper and lower limits.
- 1) The movement starts in the " $\boxed{Pr.44}$  OPR direction" by a machine OPR start.
- 2) The operation decelerates when the limit signal OFF is detected.
- 3) After stopping due to the limit signal OFF detection, the operation moves at the " $\overline{Pr.46}$ " OPR speed" in the opposite direction of the " $\overline{Pr.44}$  OPR direction".
- 4) The operation decelerates when the near-point dog turns OFF.
- 5) After stopping due to the near-point dog OFF, a machine OPR is carried out in the "  $\boxed{Pr.44}$  OPR direction".
- 6) Machine OPR completion

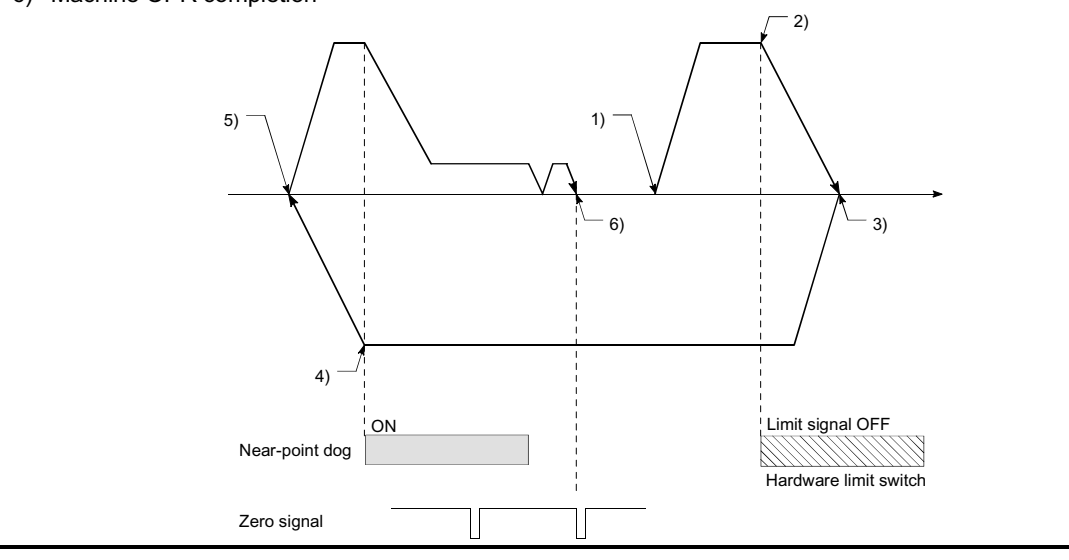

Fig. 12.1 OPR retry operation by limit signal detection

(2) OPR retry operation when the workpiece is outside the range between the upper and lower limits.

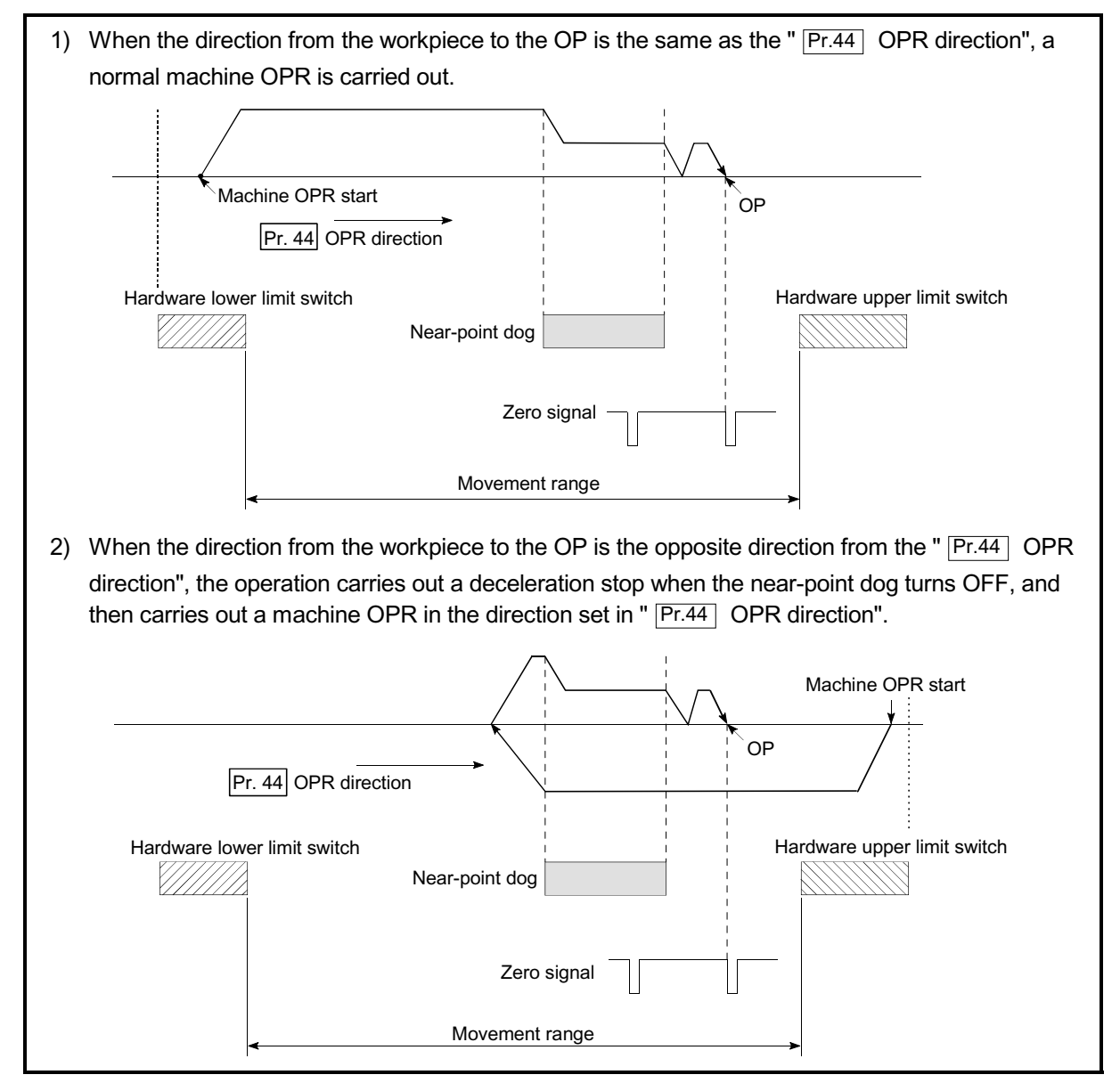

Fig. 12.2 OPR retry operation from on limit (limit signal OFF)

(3) Setting the dwell time during an OPR retry

The OPR retry function can perform such function as the dwell time using " | Pr.57 | Dwell time at OPR retry" when the reverse run operation is carried

out due to detection by the limit signal for upper and lower limits and when the machine OPR is executed after the near point dog is turned OFF to stop the operation.

" Pr.57 Dwell time during OPR" is validated when the operation stops at the "A" and "B" positions in the following drawing. (The dwell time is the same value at both positions "A" and "B".)

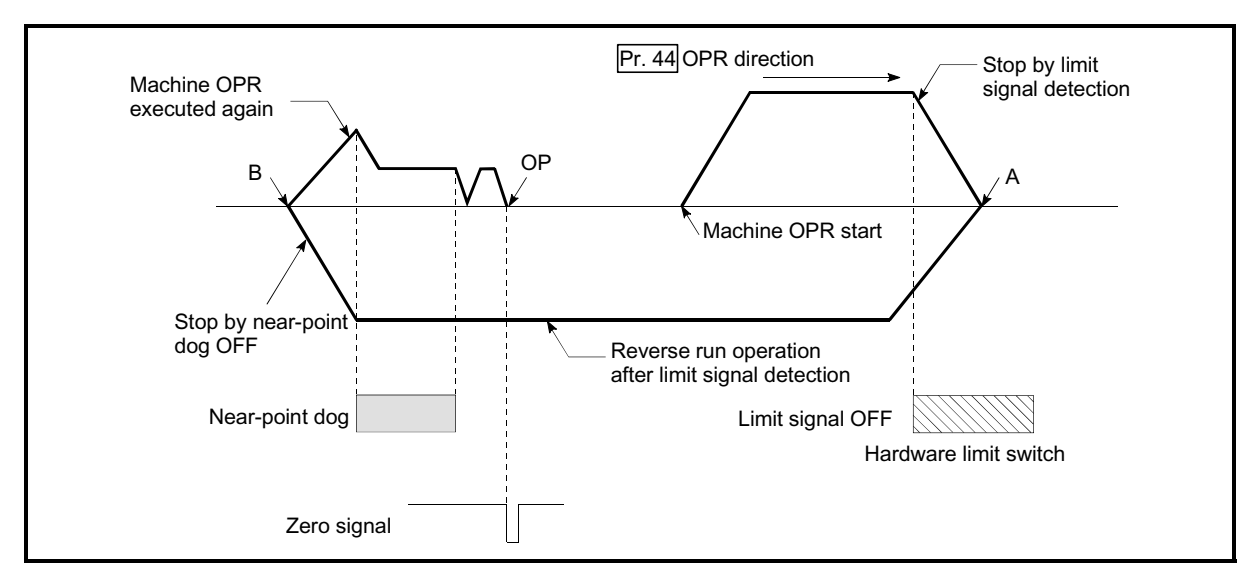

Fig. 12.3 Setting the dwell time during an OPR retry

### [2] Precaution during control

(1) The following table shows whether the OPR retry function may be executed by the " $\boxed{\text{Pr.43}}$  OPR method".

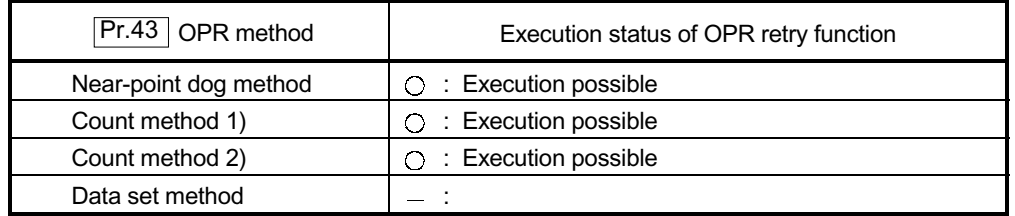

- (2) Always establish upper/lower limit switches at the upper/lower limit positions of the machine, and connect an QD75 module. If the OPR retry function is used without hardware stroke limit switches, the motor will continue rotation until a hardware stroke limit signal is detected.
- (3) Always wire QD75 upper/lower limit switches even when the OPR function is invalidated. Control cannot be carried out with the QD75 unless the wiring is carried out.
- (4) Do not carry out settings so that the servo amplifier power turns OFF by the upper/lower limit switches connected to the QD75. If the servo amplifier power is turned OFF, the OPR retry cannot be carried out.
- (5) The operation decelerates upon detection of the hardware limit signal, and the movement starts in the opposite direction. In this case, however, an error (104, 105) is not produced.

### [3] Setting the OPR retry function

To use the "OPR retry function", set the required details in the parameters shown in the following table, and write them to the QD75.

When the parameters are set, the OPR retry function will be added to the machine OPR control. The set details are validated at the rising edge (OFF  $\rightarrow$ ON) of the PLC READY signal (Y0). Set " Pr.57 Dwell time during OPR retry"

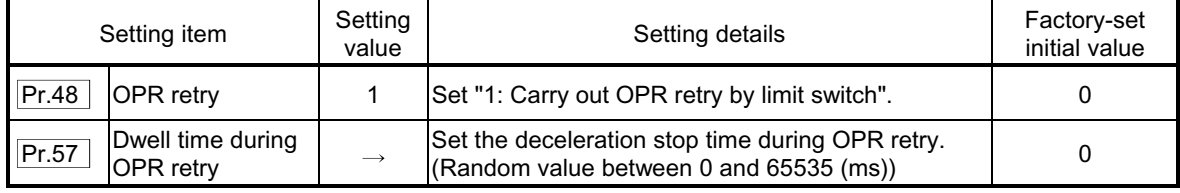

according to the user's requirements.

Refer to Section 5.2 "List of parameters" for setting details.

### REMARK

 $\epsilon$  Parameters are set for each axis.

 $\epsilon$  It is recommended that the parameters be set whenever possible with GX Configurator-QP. Execution by PLC program uses many PLC programs and devices. The execution becomes complicated, and the scan times will increase.

### 12.2.2 OP shift function

When a machine OPR is carried out, the OP is normally established using the nearpoint dog, stopper, and zero signal. However, by using the OP shift function, the machine can be moved a designated movement amount from the position where the zero signal was detected. A mechanically established OP can then be interpreted at that point.

The OP shift function can be used without relation to " $\overline{Pr.43}$  OPR method".

The details shown below explain about the "OP shift function".

- [1] Control details
- [2] Setting range for the OP shift amount
- [3] Movement speed during OP shift
- [4] Precautions during control
- [5] Setting the OP shift function
- [1] Control details

The following drawing shows the operation of the OP shift function.

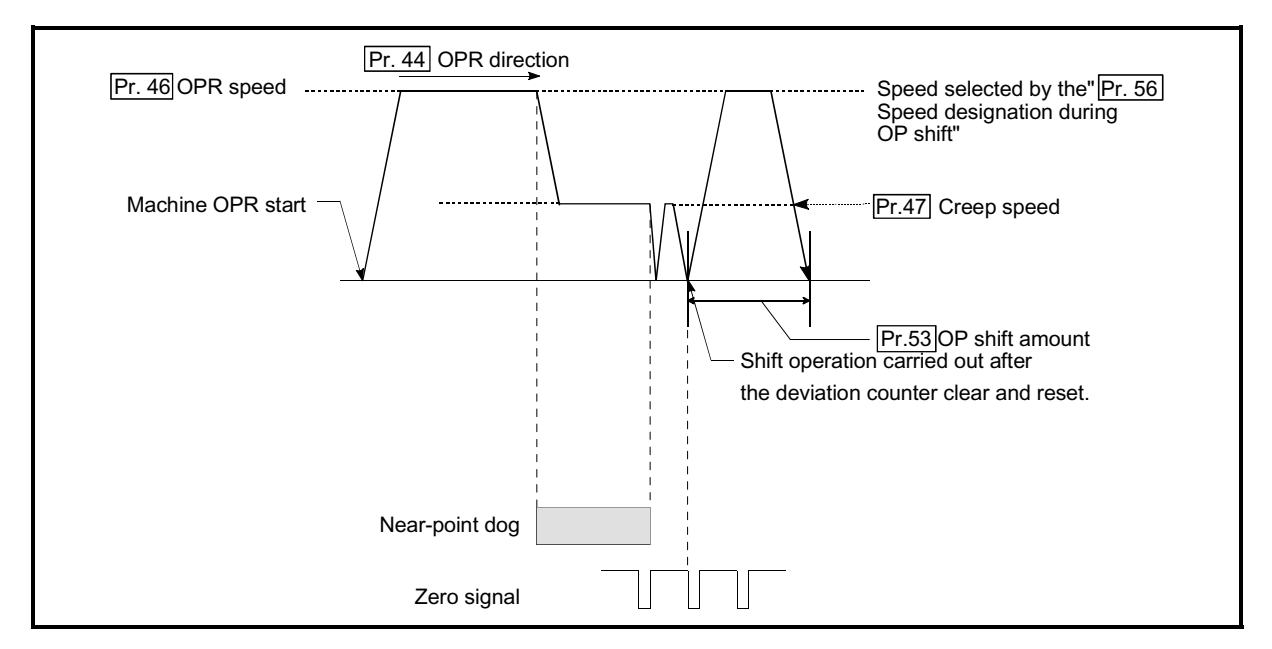

Fig. 12.4 OP shift operation

### [2] Setting range for the OP shift amount

Set the OP shift amount within the range from the detected zero signal to the upper/lower limit switches.

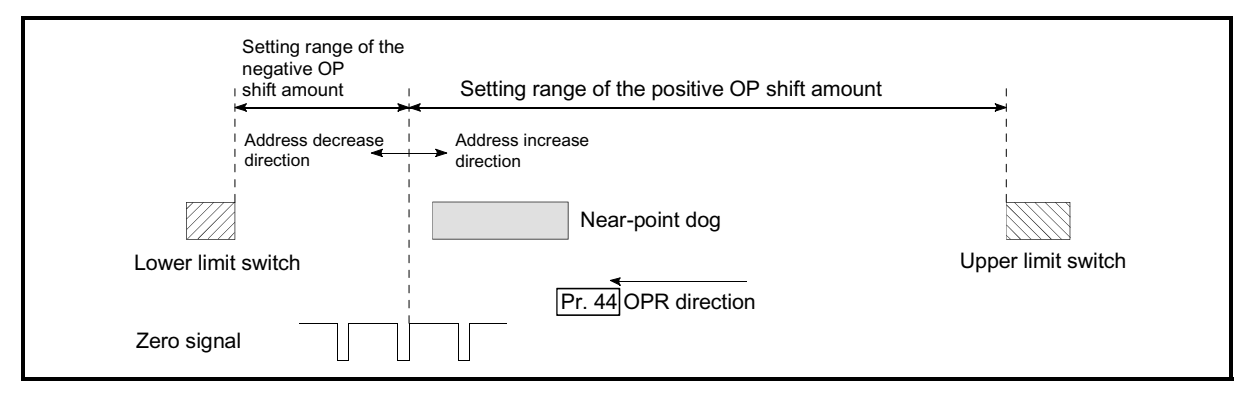

Fig. 12.5 Setting range for the OP shift amount

### [3] Movement speed during OP shift

When using the OP shift function, the movement speed during the OP shift is set in " $\overline{Pr.56}$  Speed designation during OP shift". The movement speed during the

OP shift is selected from either the "  $\boxed{\text{Pr.46}}$  OPR speed" or the "  $\boxed{\text{Pr.47}}$  Creep speed".

The following drawings show the movement speed during the OP shift when a mechanical OPR is carried out by the near-point dog method.

(1) OP shift operation at the " $\overline{Pr.46}$  OPR speed"

(When " $\boxed{\text{Pr.56}}$  speed designation during OP shift" is 0)

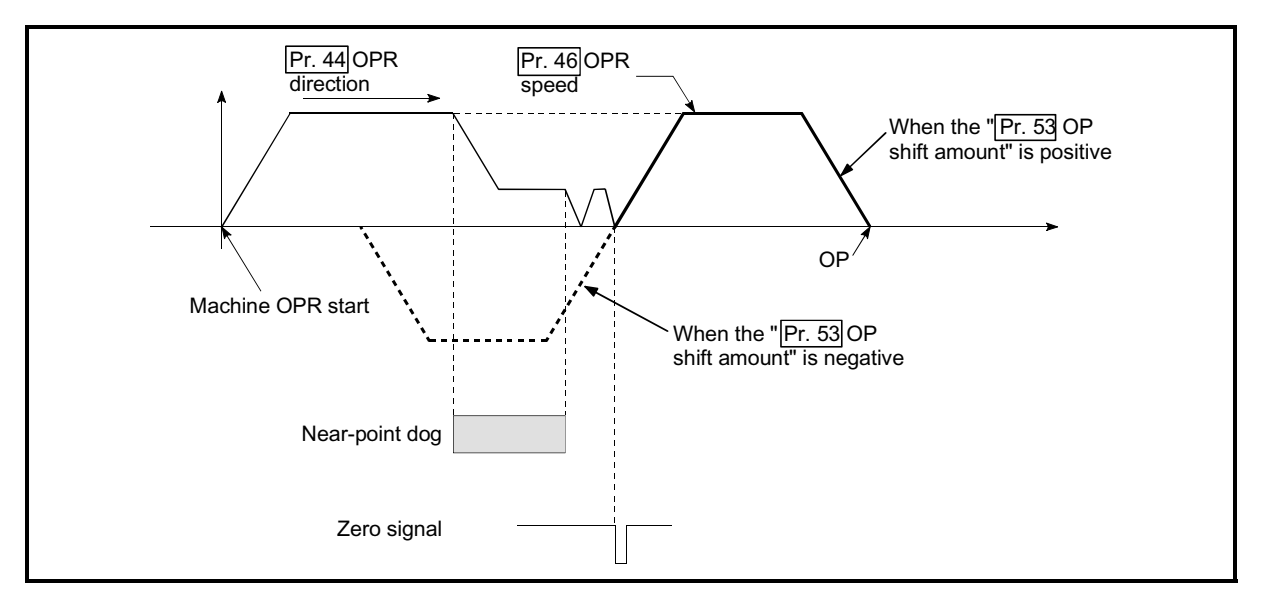

Fig. 12.6 OP shift operation at the OPR speed

(2) OP shift operation at the " $\overline{Pr.47}$  Creep speed"

(When " $\boxed{\text{Pr.56}}$  Speed designation during OP shift" is 1)

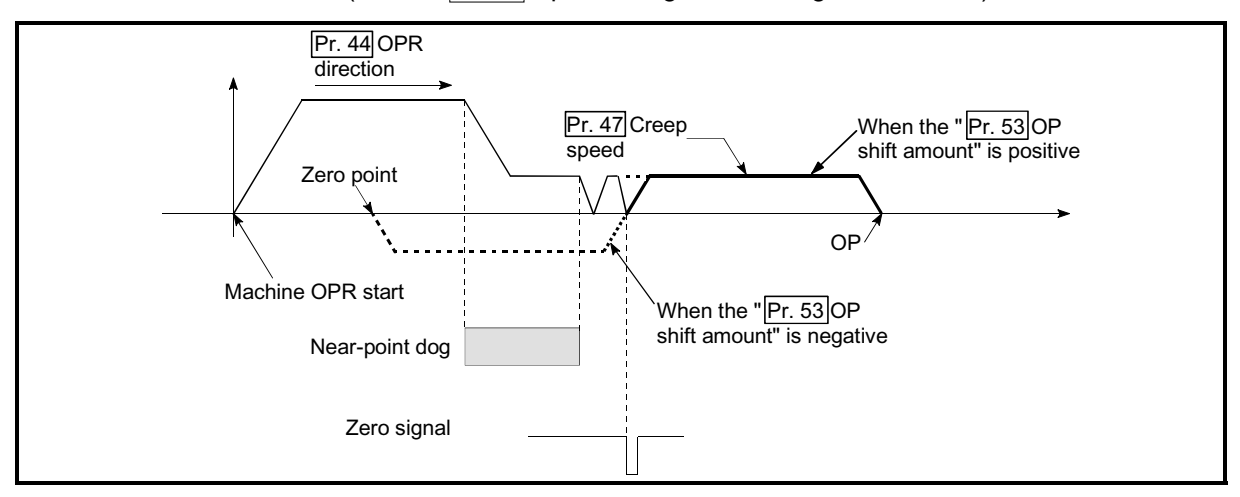

Fig. 12.7 OP shift operation at the creep speed

[4] Precautions during control

The following data are set after the OP shift amount is complete.

- x OPR complete flag ( Md.31 Status: b4)
- $\epsilon$  Md.20 Current feed value
- $\epsilon$  Md.21 Machine feed value
- $\epsilon$  Md.26 Axis operation status
- $\in$  Md.34 Movement amount after near-point dog ON (" $\overline{Pr.53}$  OP shift amount" is not added.)
- $\epsilon$  OPR request flag ( $\overline{Md.31}$  Status: b3) is reset after completion of the OP shift.
- [5] Setting the OP shift function

To use the "OP shift function", set the required details in the parameters shown in the following table, and write them to the QD75.

When the parameters are set, the OP shift function will be added to the machine OPR control. The set details are validated at the rising edge (OFF  $\rightarrow$  ON) of the PLC READY signal (Y0).

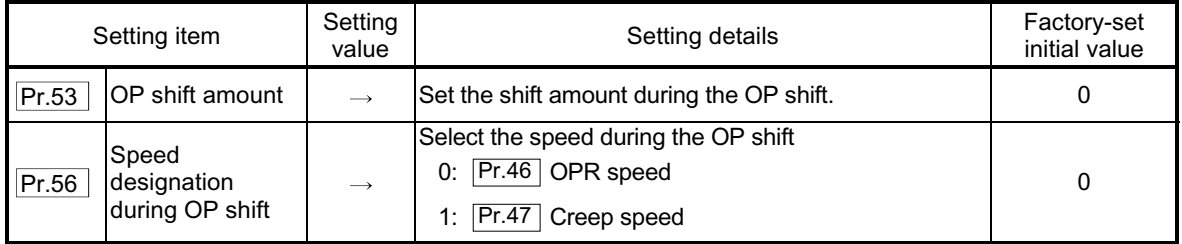

Refer to Section 5.2 "List of parameters" for setting details.

## REMARK

- $\epsilon$  Parameters are set for each axis.
- $\epsilon$  It is recommended that the parameters be set whenever possible with GX Configurator-QP. Execution by PLC program uses many PLC programs and devices. The execution becomes complicated, and the scan times will increase.

### 12.3 Functions for compensating the control

The sub functions for compensating the control include the "backlash compensation function", "electronic gear function", and "near pass function". Each function is executed by parameter setting or PLC program creation and writing.

### 12.3.1 Backlash compensation function

The "backlash compensation function" compensates the backlash amount in the mechanical system. When the backlash compensation amount is set, an extra amount of command equivalent to the set backlash amount is output every time the movement direction changes.

The details shown below explain about the "backlash compensation function".

- [1] Control details
- [2] Precautions during control
- [3] Setting the backlash compensation function

### [1] Control details

The following drawing shows the operation of the backlash compensation function.

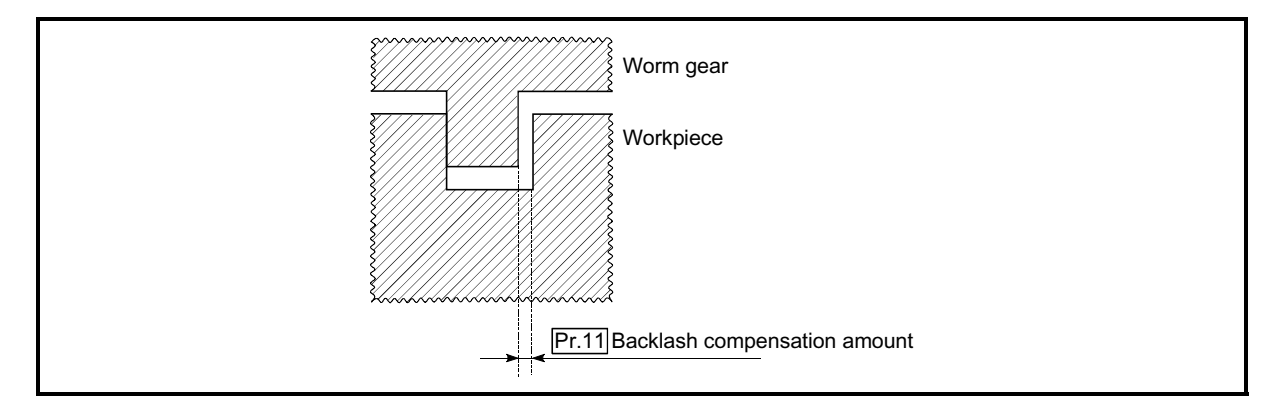

Fig. 12.8 Backlash compensation amount

### [2] Precautions during control

- (1) The feed command of the backlash compensation amount are not added to the " Md.20 Current feed value" or " Md.21 Machine feed value".
- (2) Always carry out a machine OPR before starting the control when using the backlash compensation function (when " Pr.11 Backlash compensation amount" is set). The backlash in the mechanical system cannot be correctly compensated if a machine OPR is not carried out.
- (3) Backlash compensation, which includes the movement amount and " Pr.11 Backlash compensation amount", is output the moment at the moving direction changes.
- [3] Setting the backlash compensation function To use the "backlash compensation function", set the "backlash compensation amount" in the parameter shown in the following table, and write it to the QD75. The set details are validated at the rising edge (OFF  $\rightarrow$  ON) of the PLC READY signal (Y0).

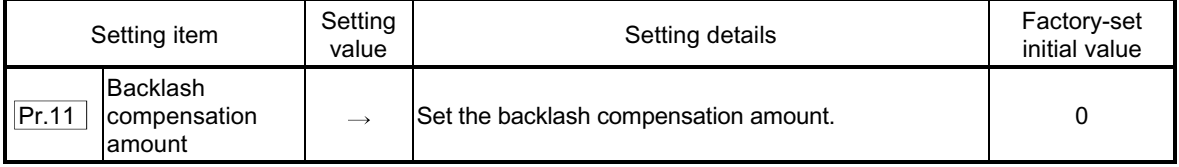

Refer to Section 5.2 "List of parameters" for setting details.

### REMARK

- $\epsilon$  Parameters are set for each axis.
- $\epsilon$  It is recommended that the parameters be set whenever possible with GX Configurator-QP. Execution by PLC program uses many PLC programs and devices. The execution becomes complicated, and the scan times will increase.

### 12.3.2 Electronic gear function

The "electronic gear function" adjusts the pulses calculated and output according to the parameters set in the QD75 with the actual machine movement amount.

The "electronic gear function" has the following three functions ( [A] to [C] ).

- [A] During machine movement, the function increments in the QD75 values less than one pulse that could not be pulse output, and outputs the incremented amount of pulses when the total incremented value reached one pulse or more.
- [B] When machine OPR is completed, current value changing is completed, speed control is started (except when current feed value change is present), or fixed-feed control is started, the function clears to "0" the cumulative values of less than one pulse which could not be output. (If the cumulative value is cleared, an error will occur by a cleared amount in the feed machine value. Control can be constantly carried out at the same machine movement amount, even when the fixed-feed control is continued.)
- [C] The function compensates the mechanical system error of the command movement amount and actual movement amount by adjusting the "electronic gear".

(The "movement amount per pulse" value is defined by  $\sqrt{Pr2}$  No. of pulses

per rotation (AP)", " Pr.3 Movement amount per rotation (AL)" and " Pr.4 Unit magnification (AM)".)

The QD75 automatically carries out the processing for [A] and [B].

The details shown below explain about the "electronic gear function", including the method for compensating the error in [C] above, etc.

- [1] Basic concept of the electronic gear
- [2] The method for compensating the error

### [1] Basic concept of the electronic gear

The electronic gear is an item which determines how many rotations (rotations by how many pulses) the motor must make in order to move the machine according to the programmed movement amount.

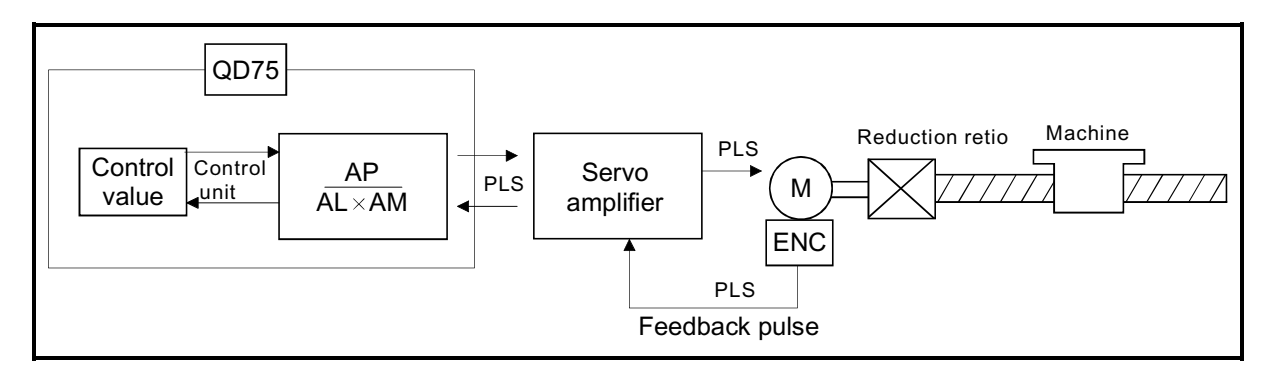

The basic concept of the electronic gear is represented by the following expression.

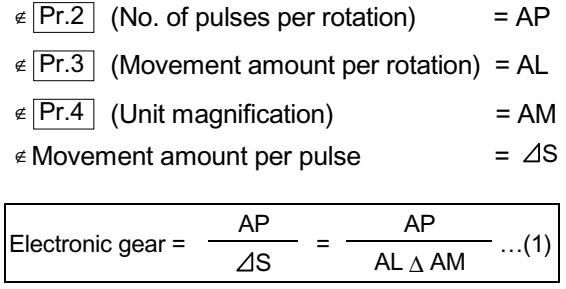

Set values for AP, AL and AM so that this related equation is established. However, because values to be set for AP, AL and AM have the settable range, values calculated (reduced) from the above related equation must be contained in the setting range for AP, AL and AM.

(1) For "Ball screw" + "Reduction gear"

When the ball screw pitch is 10mm, the motor is the HC-MF (8192 PLS/rev) and the reduction ratio of the reduction gear is 9/44.

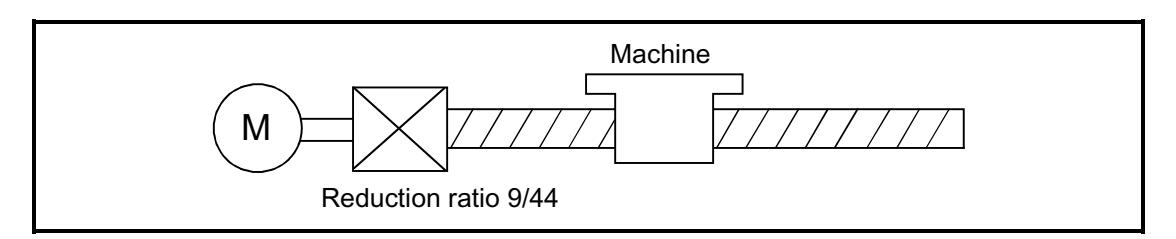

First, find how many millimeters the load (machine) will travel  $(2S)$  when the motor turns one revolution (AP).

 $E \notin AP(No.$  of pulses per rotation) = 8192

 $\epsilon \, \Delta S$ (Machine travel value per motor revolution)

= Ball screw pitch  $\triangle$  Reduction ratio

 $= 10$  [mm]  $\triangle$  9/44

 $= 10000.0$  [om]  $\triangle 9/44$ 

Substitute this for the above expression (1).

At this time, make calculation with the reduction ratio 9/44 remaining as a fraction.

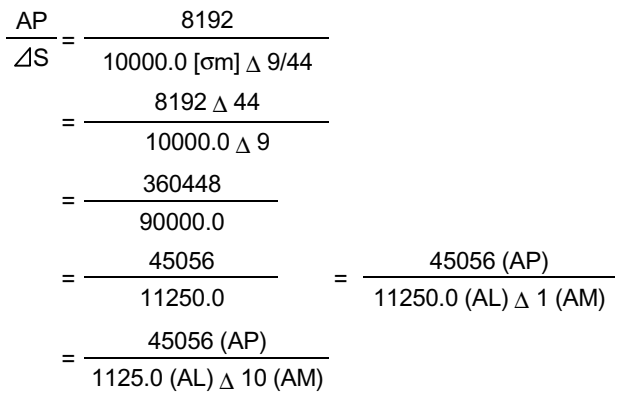

Thus, AP, AL and AM to be set are as follows.

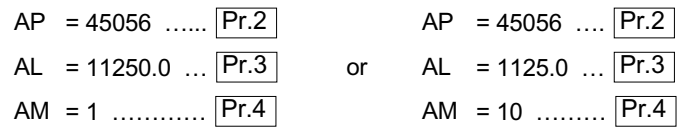

Note): These two examples of settings are only examples. There are settings other than these examples.)

- (2) When "PLS (pulse)" is set as the control unit When using PLS (pulse) as the control unit, set the electronic gear as follows.
	- AP = "No. of pulses per rotation"
	- AL = "Movement amount per rotation"
	- $AM = 1$

Example) When the motor is the HC-MF (8192PLS/rev)

- $AP = 8192$  …… Pr.2 AL =  $8192$  …...  $\boxed{Pr.3}$
- AM = 1 ………..  $\boxed{Pr.4}$
- (3) When "degree" is set as the control unit for a rotary axis When the rotary axis is used, the motor is HC-SF (16384PLS/rev) and the reduction ratio of the reduction gear is 3/11

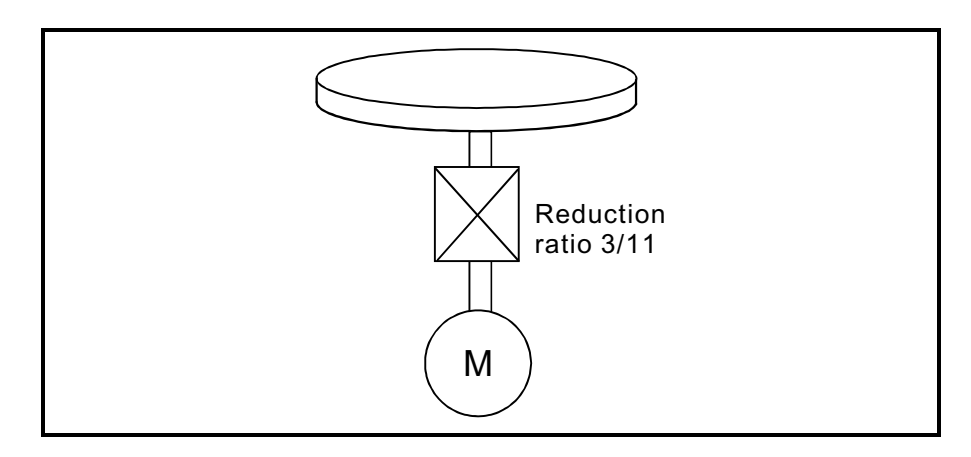

First, find how many degrees the load (machine) will travel ( $\angle$ S) when the motor turns one revolution (AP).

 $E \notin AP(No.$  of pulses per rotation) = 16384

 $\epsilon \, \Delta S$ (Machine travel value per motor revolution)

= 360.00000 [degree]  $\triangle$  Reduction ratio

 $= 360.00000 \triangle 3/11$ 

Substitute this for the above expression (1).

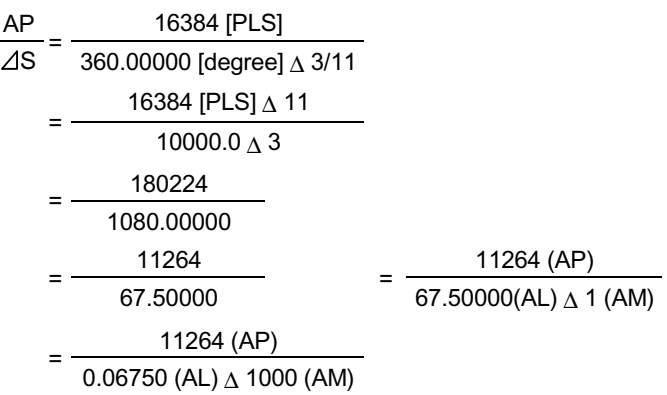

Thus, AP, AL and AM to be set are as follows.

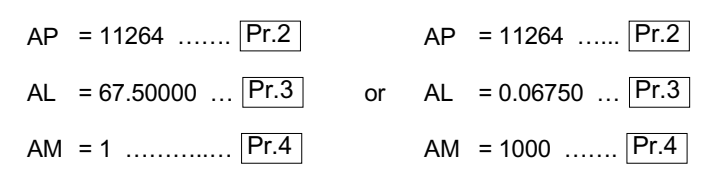

Note): These two examples of settings are only examples. There are settings other than these examples.)

(4) When "mm" is set as the control unit for conveyor drive (calculation including  $\pi$ )

When the belt conveyor drive is used, the conveyor diameter is 135mm, the pulley ratio is 1/3, the motor is HC-SF (16384PLS/rev) and the reduction ratio of the reduction gear is 7/53.

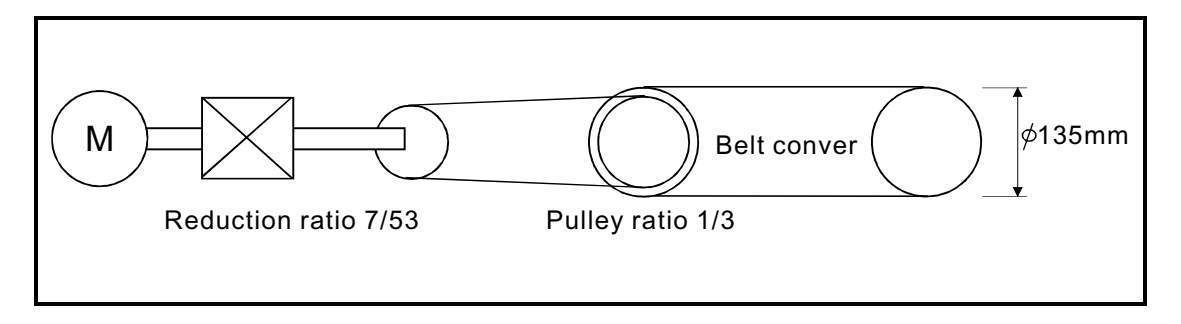

As the travel value of the conveyor is used to exercise control, set "mm" as the control unit.

First, find how many millimeters the load (machine) will travel  $(2s)$  when the motor turns one revolution (AP).

 $E \notin AP(No.$  of pulses per rotation) = 16384

 $\epsilon \, \Delta S$  (Machine travel value per motor revolution)

= 135000.0 [om]  $\Delta \pi \Delta$  Reduction ratio

= 135000.0 [om] 
$$
\Delta \pi \Delta
$$
 7/53  $\Delta$  1/3

Substitute this for the above expression (1).

At this time, make calculation with the reduction ratio  $7/53 \triangle 1/3$  remaining as a fraction.

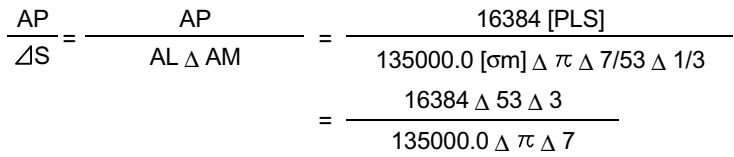

Here, make calculation on the assumption that  $\pi$ #s equal to 3.141592654.

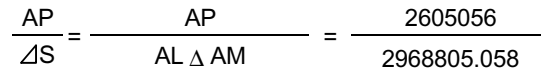

AL has a significant number to first decimal place, round down numbers to two decimal places.

Reduce a fraction in the above result.

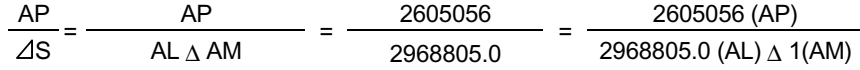

Thus, AP, AL and AM to be set are as follows.

 $AP = 2605056$  …….  $\boxed{Pr.2}$ AL = 2968805.0 .....  $\boxed{Pr.3}$ AM = 1 …………..… Pr.4

This setting will produce an error for the true machine value, but it cannot be helped. This error is as follows.

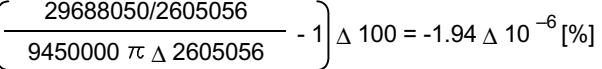

It is equivalent to an about 19.4[om] error in continuous 1km feed.

### [2] The method for compensating the error

When the position control is carried out using the "Electronic gear" set in a parameter, this may produce an error between the command movement amount (L) and the actual movement amount (L'). With QD75, this error is compensated by adjusting the electronic gear. The "Error compensation amount", which is used for error compensation, is defined as follows:

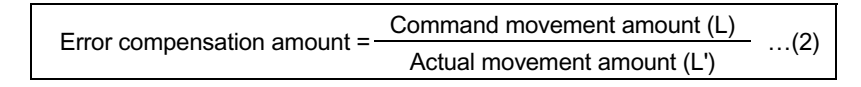

The electronic gear including an error compensation amount is shown below.

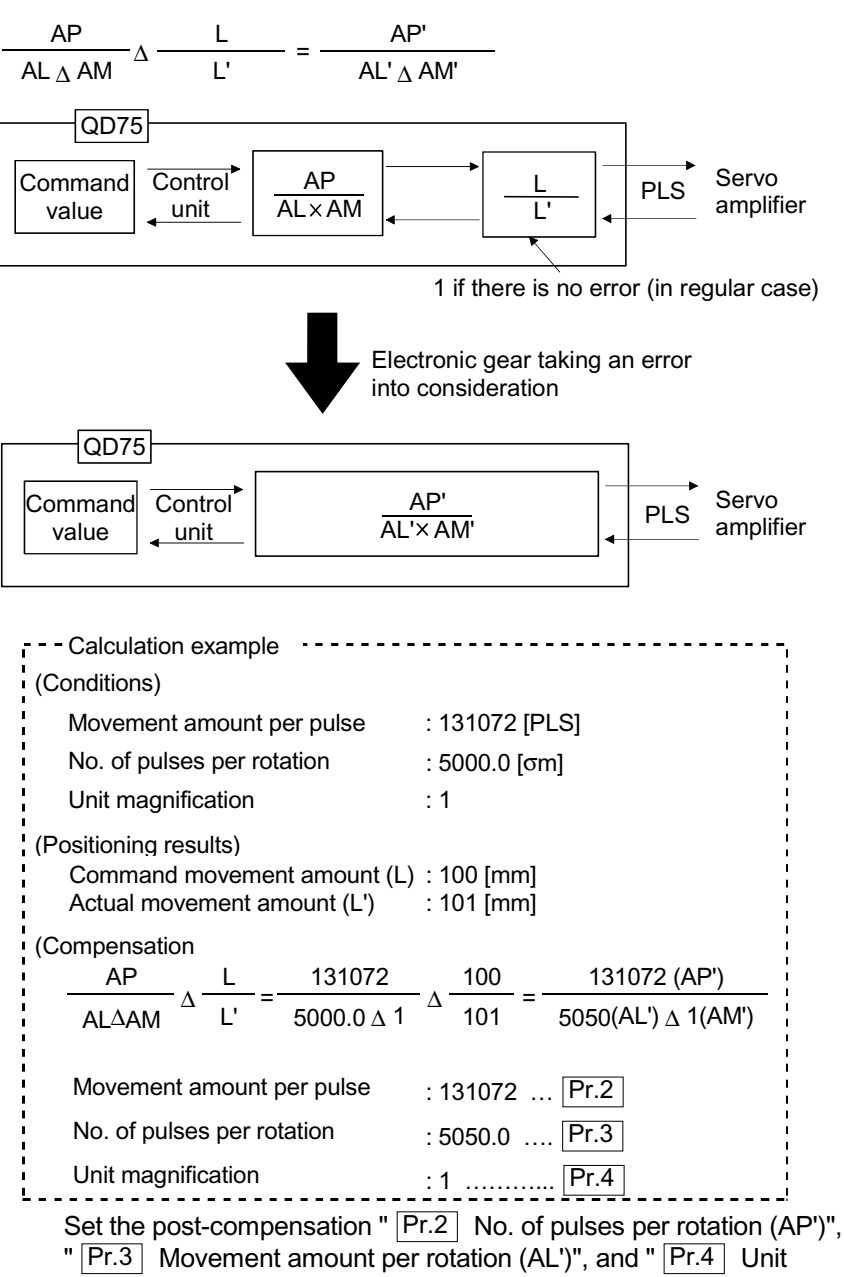

magnification (AM')" in the parameters, and write them to the QD75. The set details are validated at the rising edge (OFF  $\rightarrow$  ON) of the PLC READY signal (Y0).

### 12.3.3 Near pass function

When continuous pass control is carried out using interpolation control, the near pass function is carried out.

The "near pass function" is a function to suppress the mechanical vibration occurring at the time of switching the positioning data when continuous pass control is carried out using interpolation control.

#### [Near pass function]

The extra movement amount occurring at the end of each positioning data unit being continuously executed is carried over to the next positioning data unit. Alignment is not carried out, and thus the output speed drops are eliminated, and the mechanical vibration occurring during speed changes can be suppressed. Because alignment is not carried out, the operation is controlled on a path that passes near the position set in " Da.6 Positioning address/movement amount".

The details shown below explain about the "near pass function".

- [1] Control details
- [2] Precautions during control

### [1] Control details

The following drawing shows the path of the continuous path control.

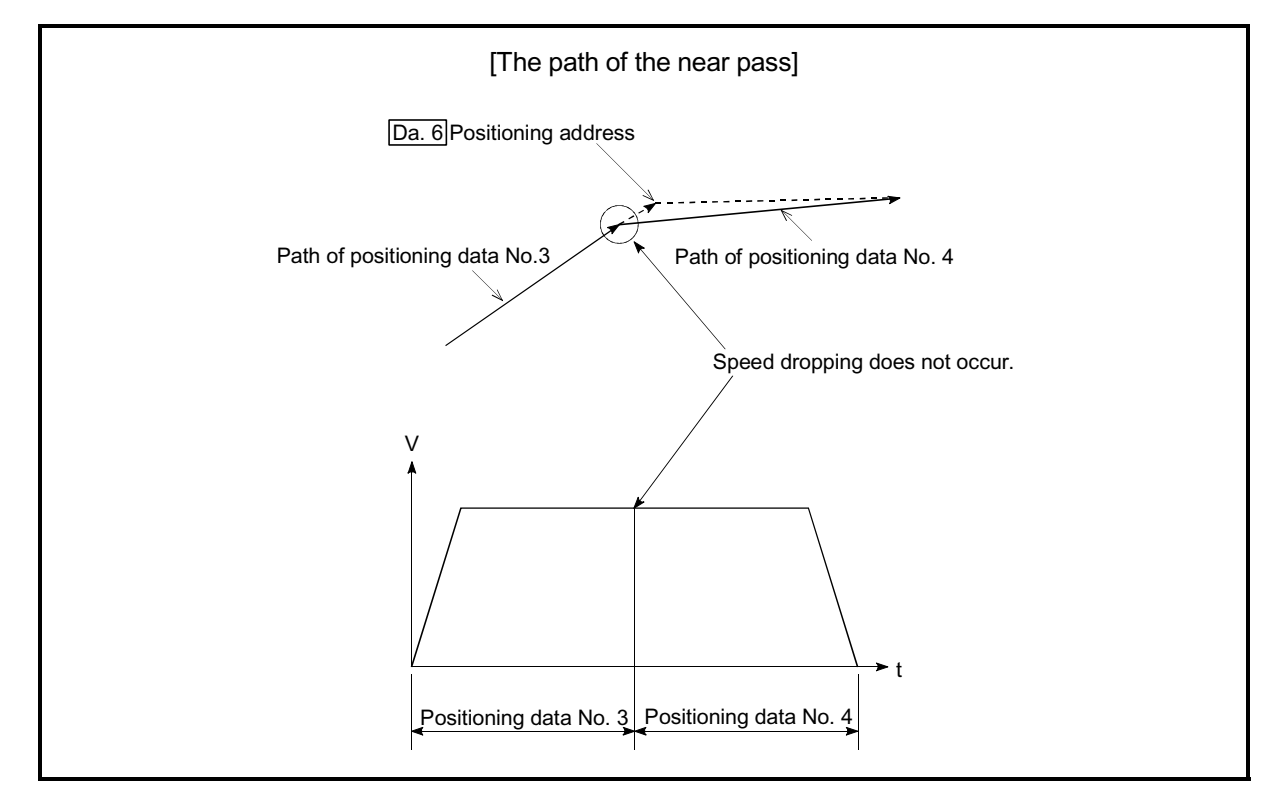

Fig. 12.9 The path of the continuous path control

### [2] Precautions during control

- (1) If the movement amount designated by the positioning data is small when the continuous path control is executed, the output speed may not reach the designated speed.
- (2) If continuous path control is carried out, the output will suddenly reverse when the reference axis movement direction changes from the positioning data No. currently being executed to the next positioning data No. If the sudden output reversal affects the mechanical system, carry out control with continuous positioning control.

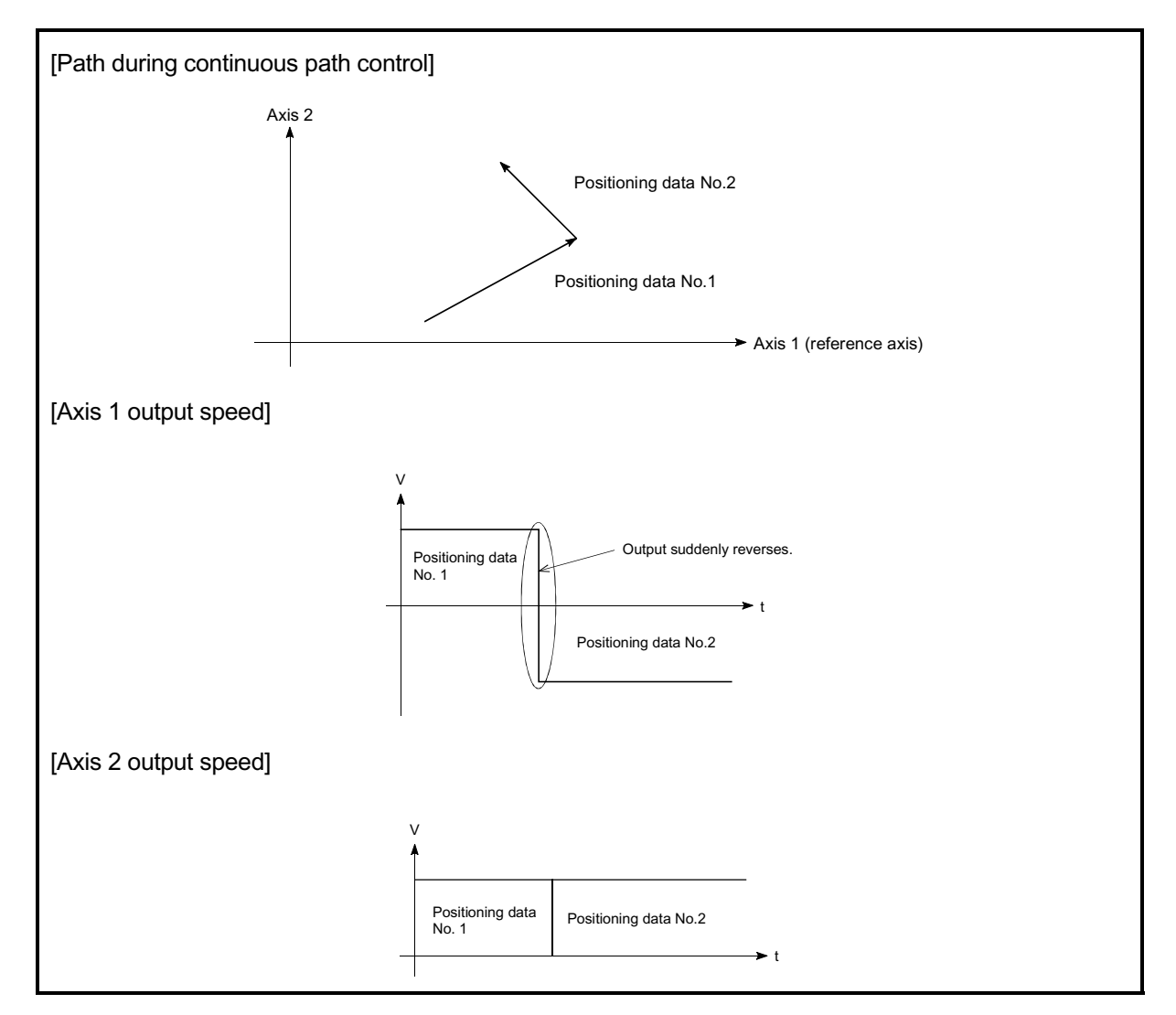

Fig. 12.10 Path and output speed of various axes when movement direction varies during continuous path control

(3) When continuous path control of a circular interpolation is being carried out in the near pass, an address in which the extra movement amount is subtracted from the positioning address of the positioning data currently being executed is replaced by the starting point address of the next positioning data No. Because the starting point address will be replaced, a large arc error deviation (error code: 506) may occur.

In this case, adjust the " $\overline{|PF.41|}$  Allowable circular interpolation error width".

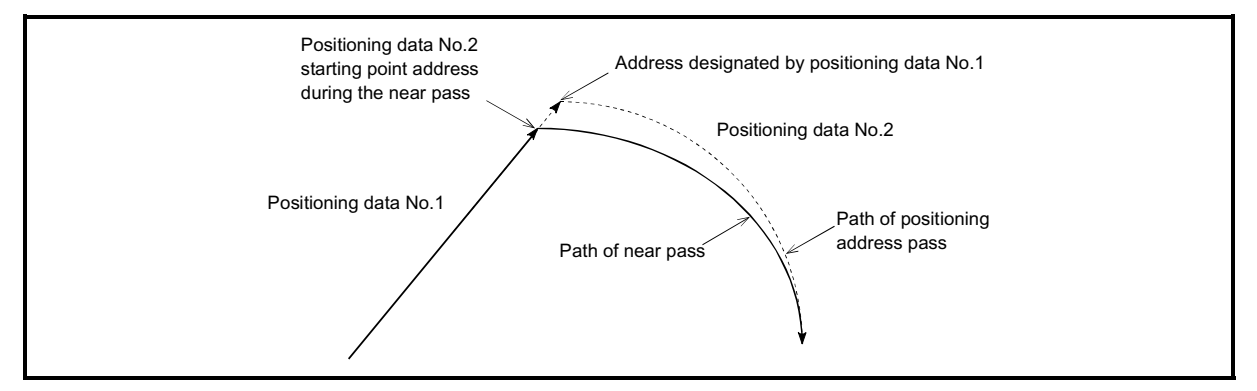

Fig. 12.11 Arc error during the near pass

(4) When a circle center is designated to continuously designate the circular interpolation control by a continuous path designation in the near pass, and the positioning address and starting point address of that arc are the same address, the path will make one circle using the two data items. This is because the 2nd data starting point address is shifted by the extra amount of the movement amount occurring from the 1st data.

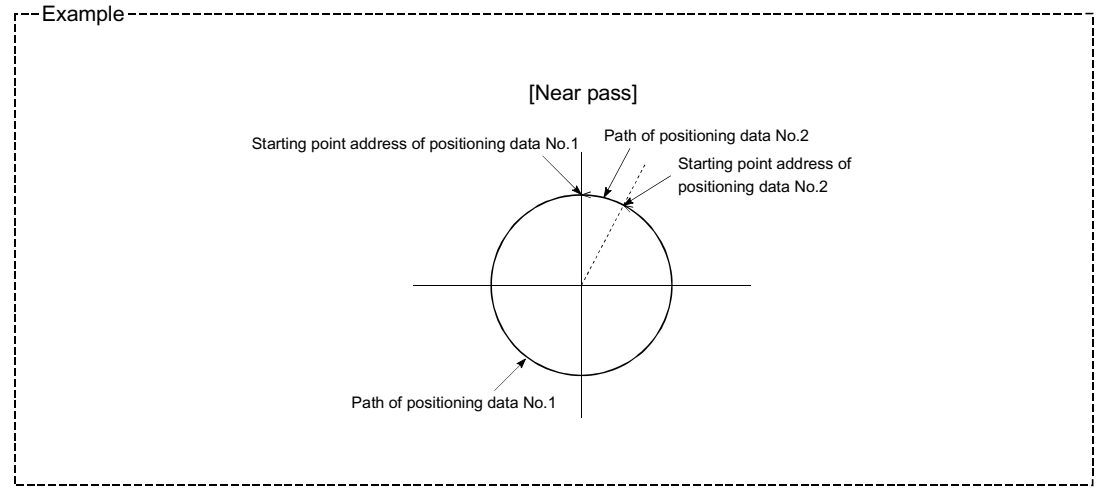

### 12.4 Functions to limit the control

Functions to limit the control include the "speed limit function", "torque limit function", "software stroke limit", and "hardware stroke limit". Each function is executed by parameter setting or PLC program creation and writing.

### 12.4.1 Speed limit function

The speed limit function limits the command speed to a value within the "speed limit value" setting range when the command speed during control exceeds the "speed limit value".

The details shown below explain about the "speed limit function".

- [1] Relation between the speed limit function and various controls
- [2] Precautions during control
- [3] Setting the speed limit function
- [1] Relation between the speed limit function and various controls The following table shows the relation of the "speed limit function" and various controls.

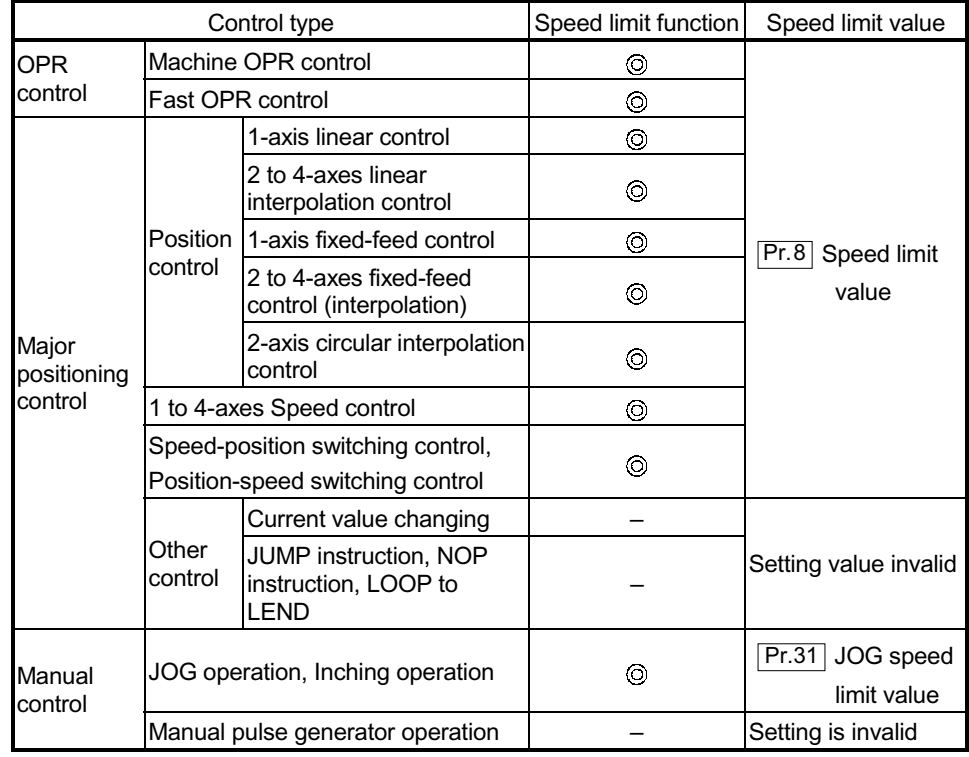

: Always set

– : Setting not required (Setting value is invalid. Use the initial values or setting values within a range where no error occurs.)

### [2] Precautions during control

If any axis exceeds " $\boxed{Pr.8}$  Speed limit value" during 2- to 4-axis speed control,

the axis in excess of the speed limit value is controlled at the speed limit value. The speeds of the other axes interpolated are suppressed depending on their command speed ratios.

If the reference axis exceeds " $\overline{Pr.8}$  Speed limit value" during 2- to 4-axis linear

interpolation control, 2- to 4-axis fixed-feed control or 2-axis circular interpolation control, the reference axis is controlled at the speed limit value (The speed limit does not function on the interpolation axis side.)

### [3] Setting the speed limit function

To use the "speed limit function", set the "speed limit value" in the parameters shown in the following table, and write them to the QD75.

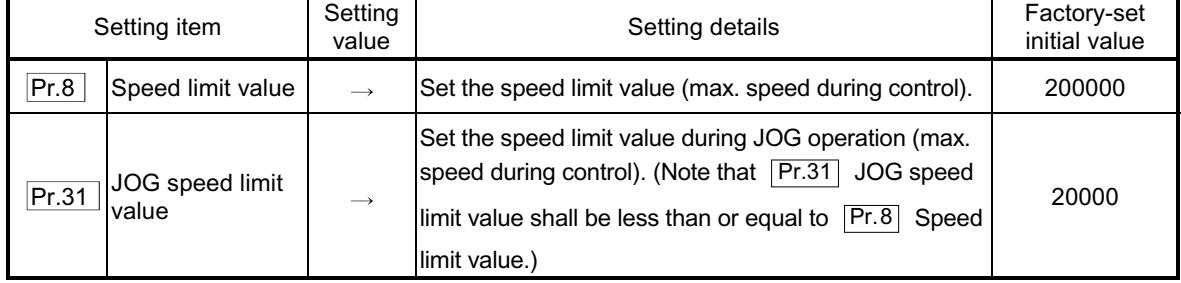

The set details are validated after they are written to the QD75.

Refer to Section 5.2 "List of parameters" for setting details.

### REMARK

- $\epsilon$  Parameters are set for each axis.
- $\epsilon$  It is recommended that the parameters be set whenever possible with GX Configurator-QP. Execution by PLC program uses many PLC programs and devices. The execution becomes complicated, and the scan times will increase.

### 12.4.2 Torque limit function

The "torque limit function" limits the generated torque to a value within the "torque limit value" setting range when the torque generated in the servomotor exceeds the "torque limit value".

The "torque limit function" protects the deceleration function, limits the power of the operation pressing against the stopper, etc. It controls the operation so that unnecessary force is not applied to the load and machine.

The details shown below explain about the "torque limit function".

- [1] Relation between the torque limit function and various controls
- [2] Control details
- [3] Precautions during control
- [4] Setting the torque limit function
- [1] Relation between the torque limit function and various controls The following table shows the relation of the "torque limit function" and various controls.

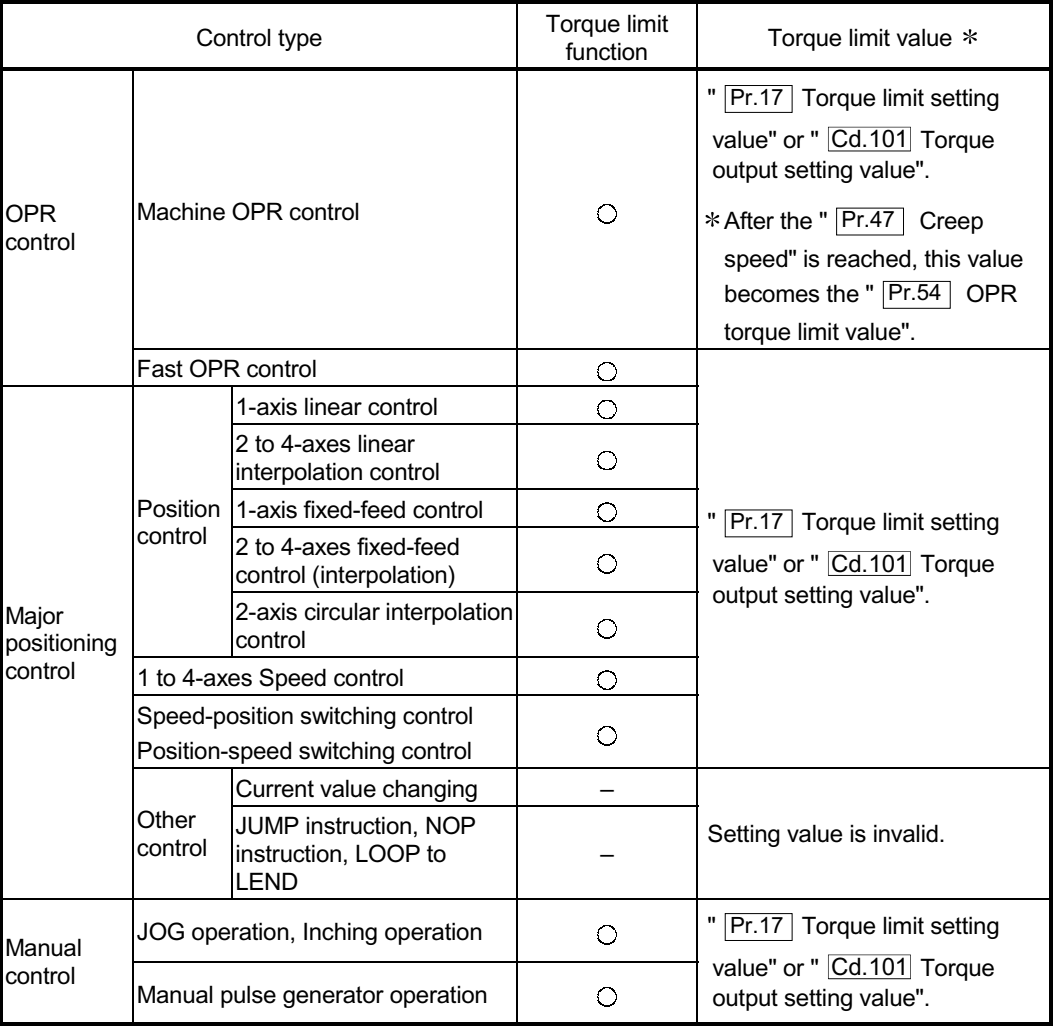

- $\circ$  : Set when required (Set to " " when not used.)
- : Setting not required (Setting value is invalid. Use the initial values or setting values within a range where no error occurs.)
- $*$  : Shows the torque limit value when " $\overline{Cd.22}$  New torque value" is set to "0".

### [2] Control details

The following drawing shows the operation of the torque limit function.

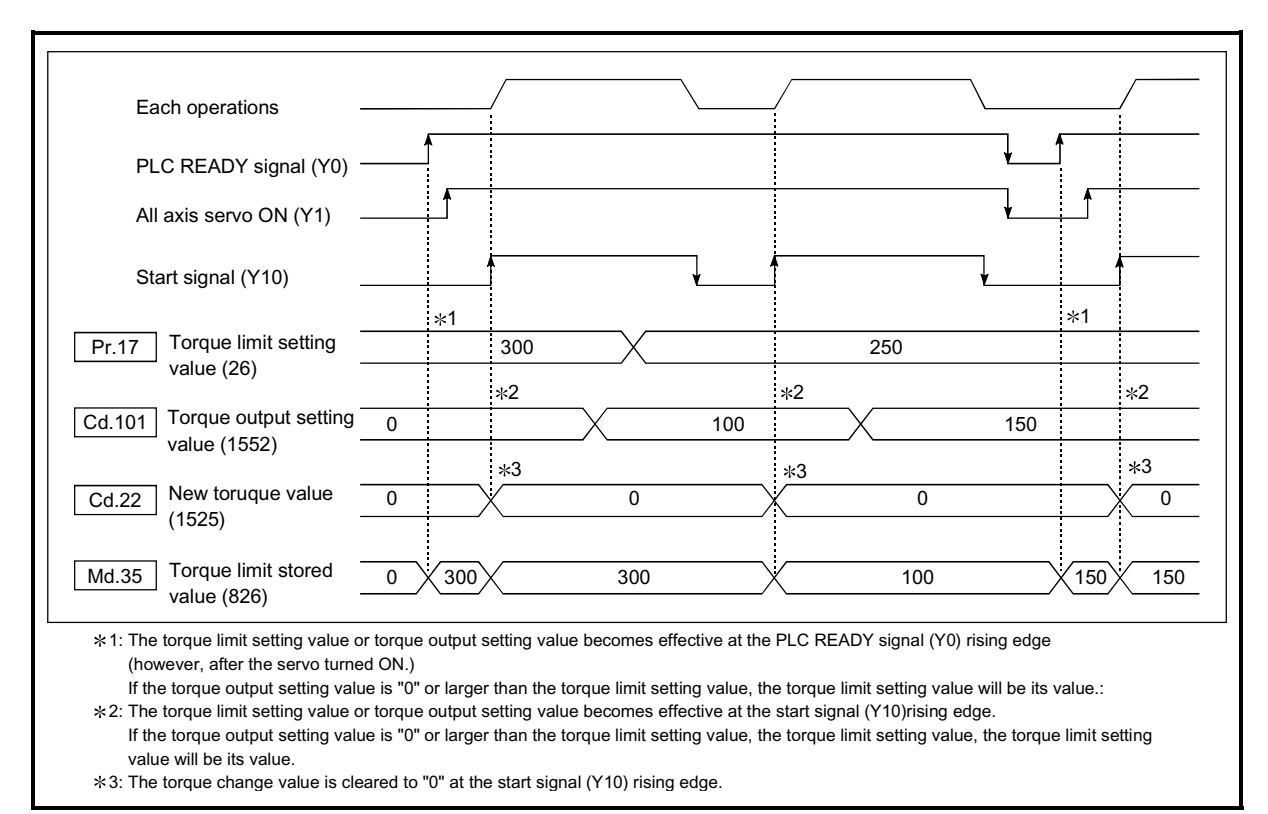

Fig. 12.12 Torque limit function operation

- [3] Precautions during control
	- (1) When limiting the torque at the " $\boxed{\text{Pr.17}}$  Torque limit setting value", confirm

that " $\overline{Cd.22}$  New torque value" is set to "0". If this parameter is set to a

value besides "0", the " $\overline{Cd.22}$  New torque value" will be validated, and the torque will be limited at that value. (Refer to Section 12.5.4 "Torque change function" for details about the "new torque value".)

- (2) When the " Pr.54 OPR torque limit value "exceeds the " Pr.17 Torque limit setting value", an error occurs. (Error code: 995)
- (3) When the operation is stopped by torque limiting, the droop pulse will remain in the deviation counter. If the load torque is eliminated, operation for the amount of droop pulses will be carried out.

### [4] Setting the torque limit function

- (1) To use the "torque limit function", set the "torque limit value" in the parameters shown in the following table, and write them to the QD75.
	- a) The set details are validated at the rising edge (OFF  $\rightarrow$  ON) of the PLC READY signal (Y0).

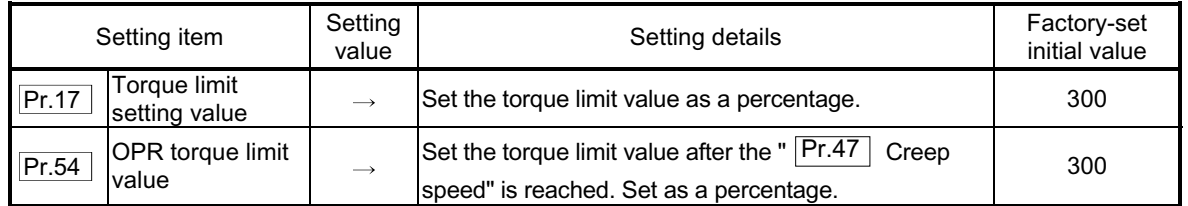

### b) The set details are validated at the rising edge (OFF  $\rightarrow$  ON) of the positioning start signal (Y10).

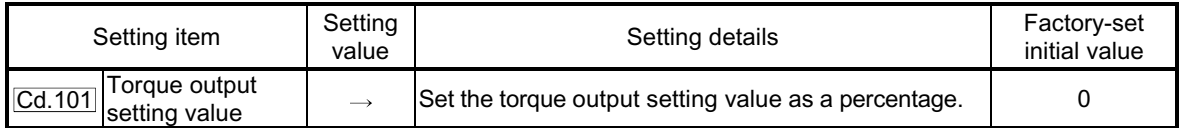

Refer to Section 5.2 "List of parameters" for setting details.

 Torque limit value: Will be an upper limit value of the torque change value. Even if a larger value has been mistakenly input for the torque change value, it is restricted within the torque limit setting values to prevent an erroneous entry. (Even if a value larger than the torque limit setting value has been input to the torque change value, the torque value is not changed.)

 Torque output setting value: to be taken at the start of positioning, and used as a torque limit value. If the value is "0" or larger than the torque limit setting value, the parameter "torque limit setting value" is taken at the start.

> (2) The "torque limit value" set in the QD75 is set in the " $\overline{Md.35}$  Torque limit stored value".

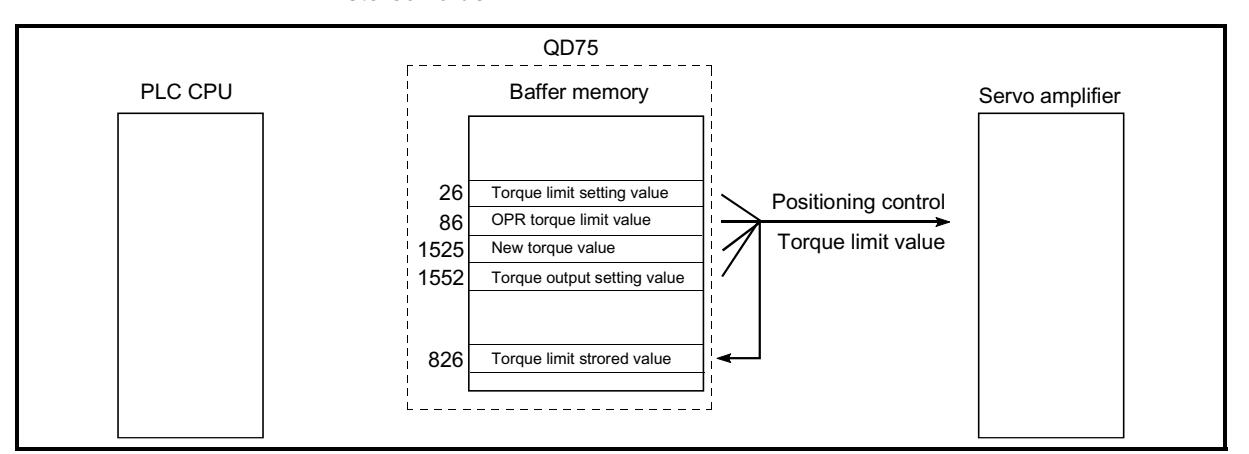

Fig. 12.13 Limiting the torque to the servo amplifier (Axis 1)

The following table shows the " $\overline{Md.35}$  Torque limit stored value" of the buffer memory address.

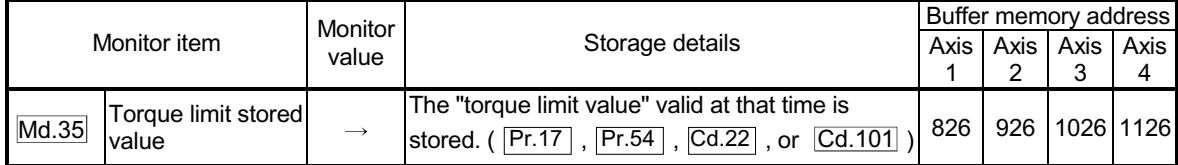

Refer to Section 5.6 "List of monitor data" for information on the setting details.

## REMARK

 $\epsilon$  Parameters are set for each axis.

 $\epsilon$  It is recommended that the parameters be set whenever possible with GX Configurator-QP. Execution by PLC program uses many PLC programs and devices. The execution becomes complicated, and the scan times will increase.

### 12.4.3 Software stroke limit function

In the "software stroke limit function" the address established by a machine OPR is used to set the upper and lower limits of the moveable range of the workpiece. Movement commands issued to addresses outside that setting range will not be executed.

In the QD75, the "current feed value" and "machine feed value" are used as the addresses indicating the current position. However, in the "software stroke limit function", the address used to carry out the limit check is designated in the "  $\boxed{Pr.14}$ 

Software stroke limit selection". (Refer to Section 9.1.4 "Confirming the current value" or details on the "current feed value" and "machine feed value".)

The upper and lower limits of the moveable range of the workpiece are set in " Pr.12

Software stroke limit upper limit value"/ " Pr.13 Software stroke limit lower limit value".

The details shown below explain about the "software stroke limit function".

- [1] Differences in the moveable range when "current feed value" and "machine feed value" are selected.
- [2] Software stroke limit check details
- [3] Relation between the software stroke limit function and various controls
- [4] Precautions during software stroke limit check
- [5] Setting the software stroke limit function
- [6] Invalidating the software stroke limit
- [7] Setting when the control unit is "degree"
- [1] Differences in the moveable range when "current feed value" and "machine feed value" are selected.

The following drawing shows the moveable range of the workpiece when the software stroke limit function is used.

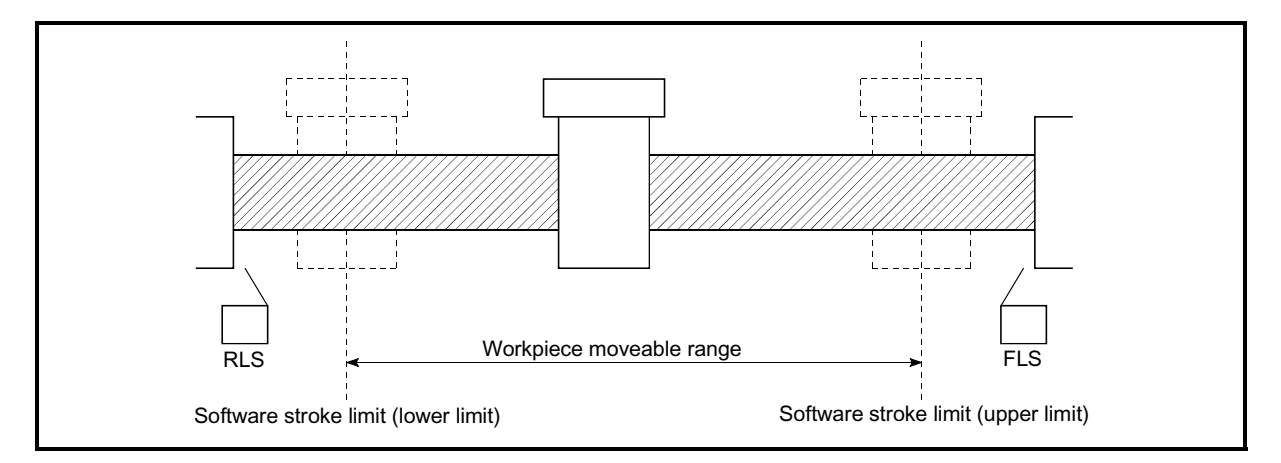

Fig. 12.14 Workpiece moveable range

The following drawing shows the differences in the operation when " Md.20 Current feed value" and " Md.21 Machine feed value" are used in the moveable range limit check.

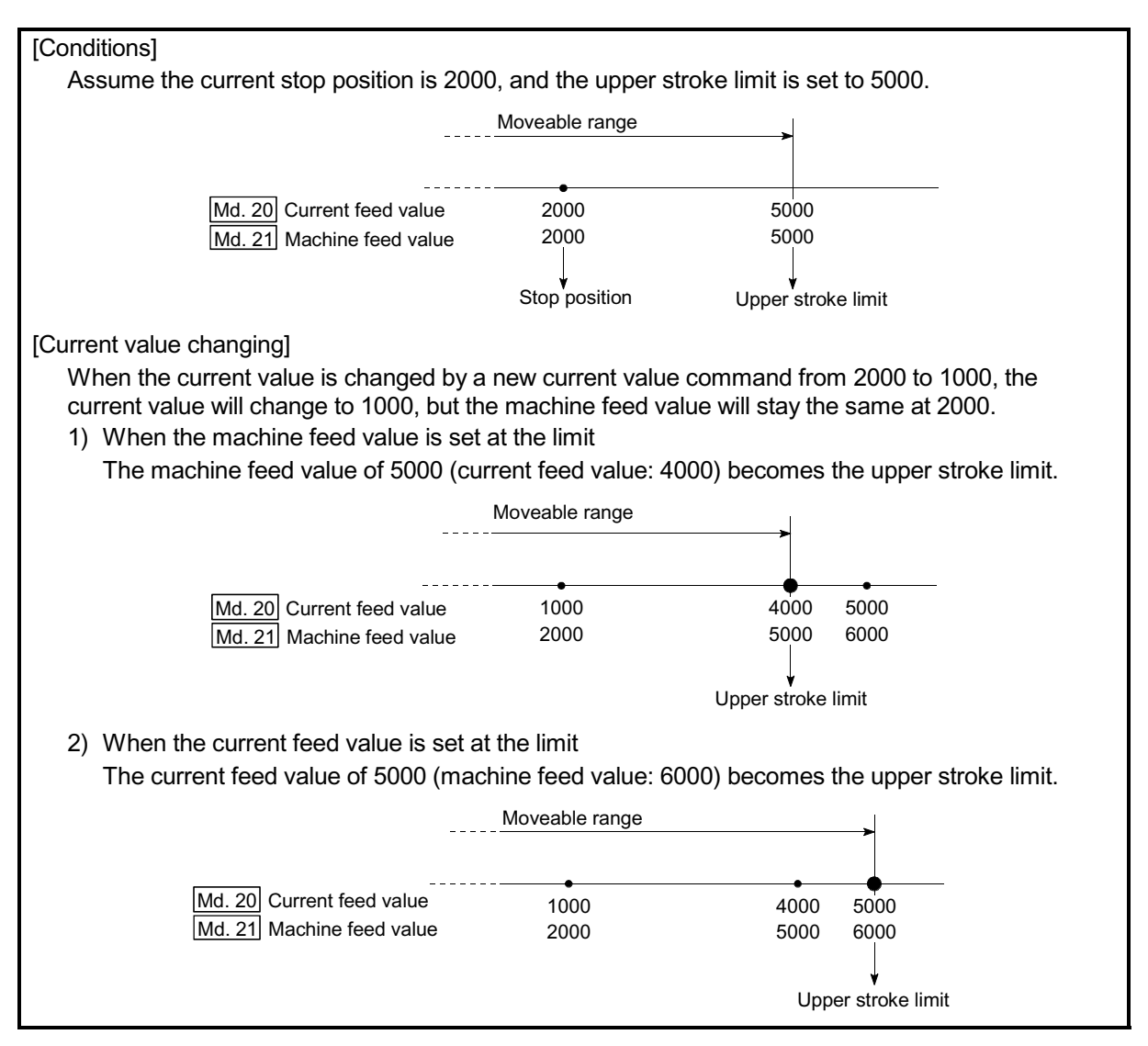

Fig. 12.15 Software stroke limits of the current feed value and machine feed value

### POINT

When "machine feed value" is set in " $\overline{Pr.14}$  Software stroke limit selection", the moveable range becomes an absolute range referenced on the OP. When "current feed value" is set, the moveable range is the relative range from the "current feed value".

### [2] Software stroke limit check details

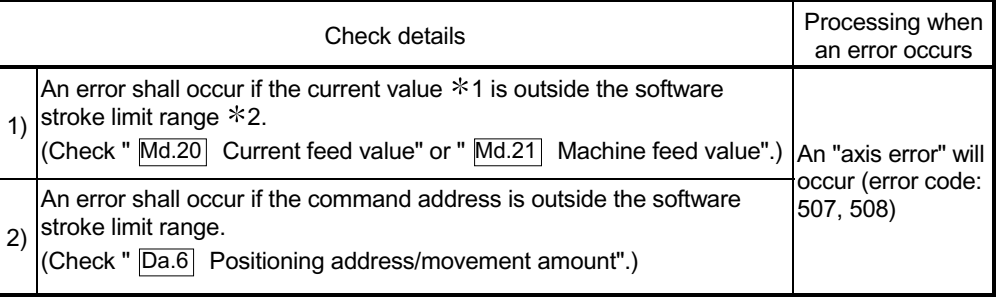

1: Check whether the " Md.20 Current feed value" or " Md.21 Machine feed value" is set

in " Pr.14 Software stroke limit selection".

 $*2$ : Moveable range from the "  $\boxed{\text{Pr.12}}$  Software stroke limit upper limit value" to the "  $\boxed{\text{Pr.13}}$ Software stroke limit lower limit value".

### [3] Relation between the software stroke limit function and various controls

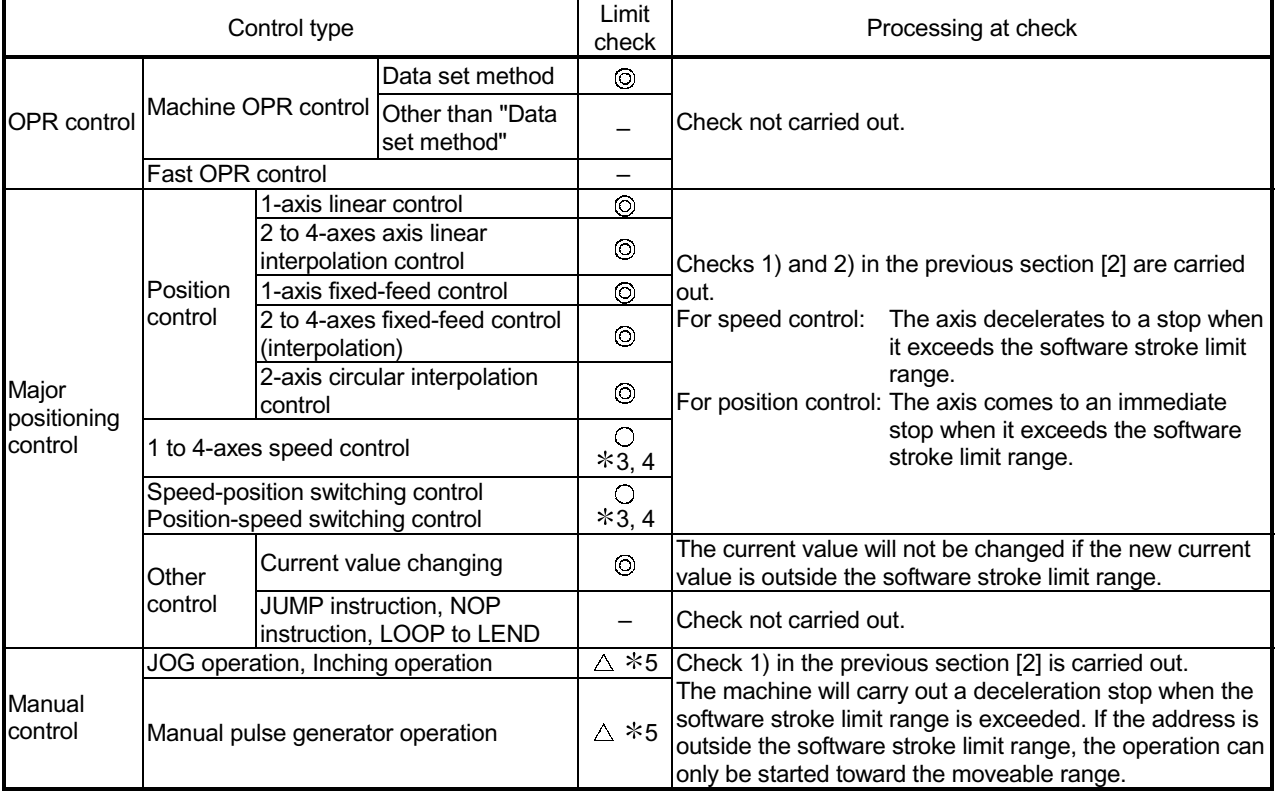

 $©: Check valid$ 

 $\circ$  : Check is not made when the current feed value is not updated (Refer to  $\overline{|\mathsf{Pr}.21|}$ ) at the setting of " current feed value" in "  $\overline{Pr.14}$  Software stroke limit selection" during speed control.

– : Check not carried out (check invalid).

- $\triangle$ : Valid only when "1:valid" is set in the "  $\overline{Pr.15}$  Software stroke limit valid/invalid setting".
- \$3: The value in " Md.20 Current feed value" will differ according to the " Pr.21 Current feed value during speed control" setting.
- 4: When the unit is "degree", check is not made during speed control.
- 5: When the unit is "degree", check is not carried out.

[4] Precautions during software stroke limit check

- (1) A machine OPR must be executed beforehand for the "software stroke limit function" to function properly.
- (2) During interpolation control, a stroke limit check is carried out for the every current value of both the reference axis and the interpolation axis. Every axis will not start if an error occurs, even if it only occurs in one axis.
- (3) During circular interpolation control, the " $\overline{Pr.12}$  Software stroke limit upper

limit value"/" Pr.13 Software stroke limit lower limit value" may be exceeded.

In this case, a deceleration stop will not be carried out even if the stroke limit is exceeded. Always install an external limit switch if there is a possibility the stroke limit will be exceeded.

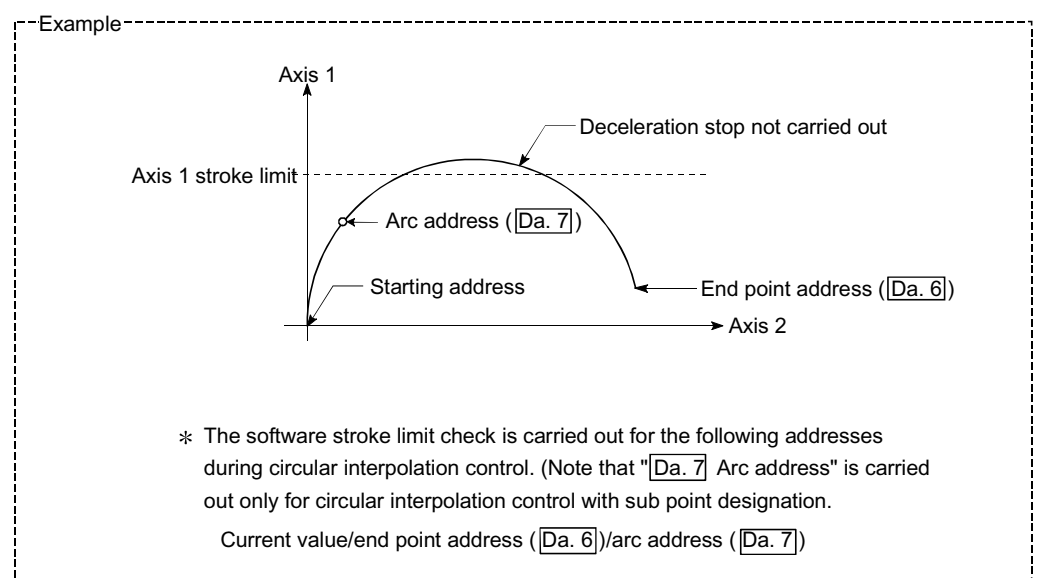

(4) If an error is detected during continuous path control, the axis stops immediately on completion of execution of the positioning data located right before the positioning data in error.

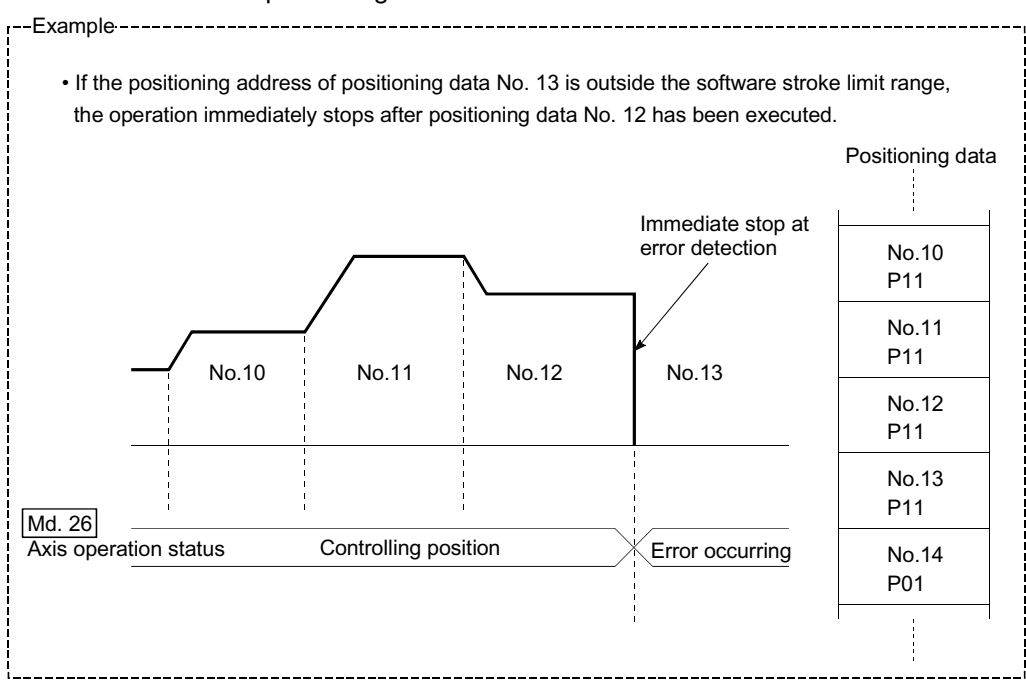

(5) During simultaneous start, a stroke limit check is carried out for the current values of every axis to be started. Every axis will not start if an error occurs, even if it only occurs in one axis.

### [5] Setting the software stroke limit function

To use the "software stroke limit function", set the required values in the parameters shown in the following table, and write them to the QD75. The set details are validated at the rising edge (OFF  $\rightarrow$  ON) of the PLC READY signal (Y0).

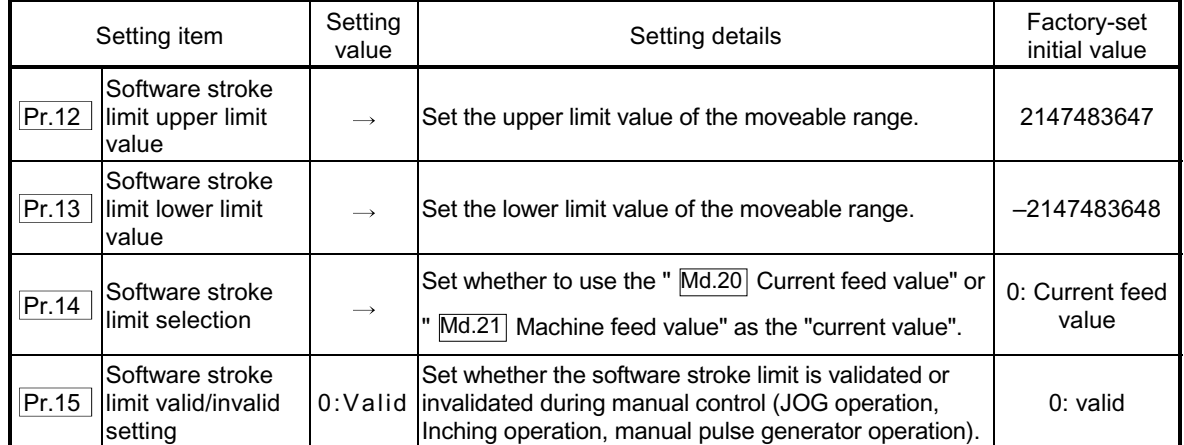

\* Refer to Section 5.2 "List of parameters" for setting details.

### [6] Invalidating the software stroke limit

To invalidate the software stroke limit, set the following parameters as shown, and write them to the QD75.

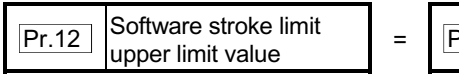

 $\boxed{\text{Pr.13}}$  Software stroke limit lower limit value

(For manual operation, set "0: software stroke limit invalid" in the " Pr.15

Software stroke limit valid/invalid setting".)

The set details are validated at the rising edge (OFF  $\rightarrow$  ON) of the PLC READY signal (Y0).

When the unit is "degree", the software stroke limit check is not performed during speed control (including speed control in speed-position switching control or position-speed switching control) or during manual control, independently of the values set in Pr.12, Pr.13 and Pr.15.

### REMARK

 $\epsilon$  Parameters are set for each axis.

 $\epsilon$  It is recommended that the parameters be set whenever possible with GX Configurator-QP. Execution by PLC program uses many PLC programs and devices. The execution becomes complicated, and the scan times will increase. [7] Setting when the control unit is "degree"

### Current value address

The " Md.20 Current feed value" address is a ring address between 0 and 359.99999° .

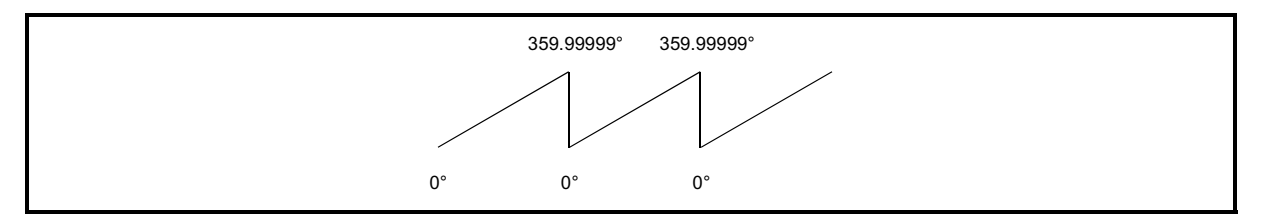

Fig. 12.16 Current value address when the control unit is "degree".

Setting the software stroke limit

The upper limit value/lower limit value of the software stroke limit is a value between 0 and 359.99999° .

(1) Setting when the software stroke limit is to be validated. When the software stroke limit is to be validated, set the upper limit value in a clockwise direction from the lower limit value.

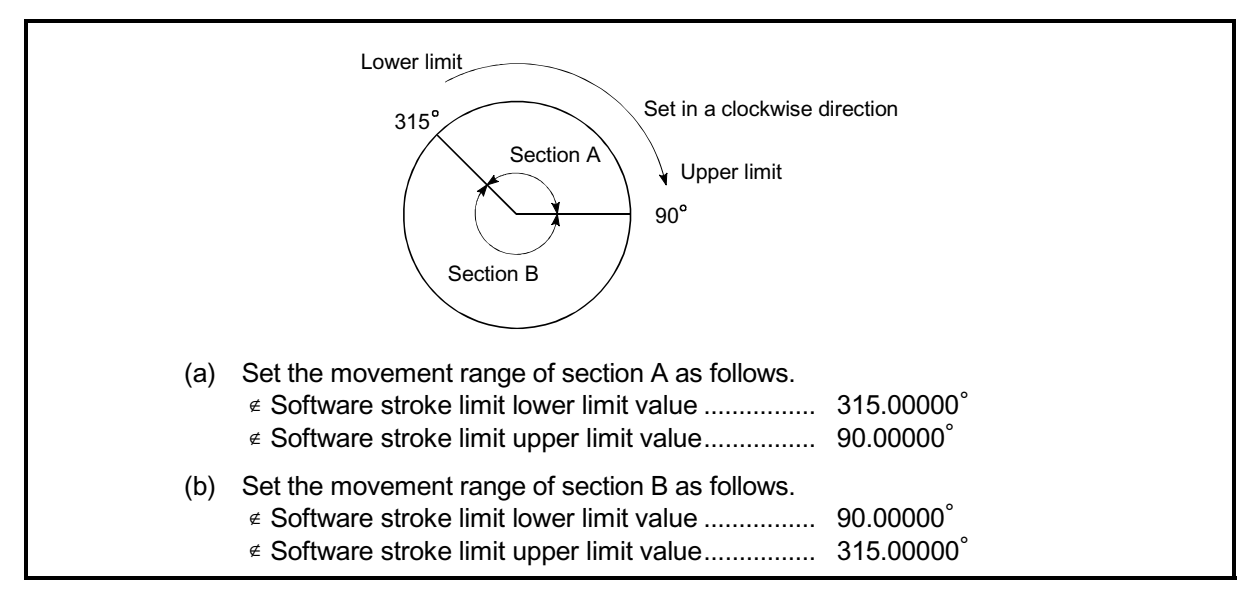

Fig. 12.17 Software stroke limit when the control unit is "degree"

### 12.4.4 Hardware stroke limit function

## $\Diamond$  DANGER

When the hardware stroke limit is required to be wired, ensure to wire it in the negative logic using b-contact. If it is set in positive logic using a-contact, a serious accident may occur.

> In the "hardware stroke limit function", limit switches are set at the upper/lower limit of the physical moveable range, and the control is stopped (by deceleration stop) by the input of a signal from the limit switch. Damage to the machine can be prevented by stopping the control before the upper/lower limit of the physical moveable range is reached.

The details shown below explain about the "hardware stroke limit function".

- [1] Control details
- [2] Wiring the hardware stroke limit
- [3] Precautions during control
- [4] When the hardware stroke limit is not used

### [1] Control details

The following drawing shows the operation of the hardware stroke limit function.

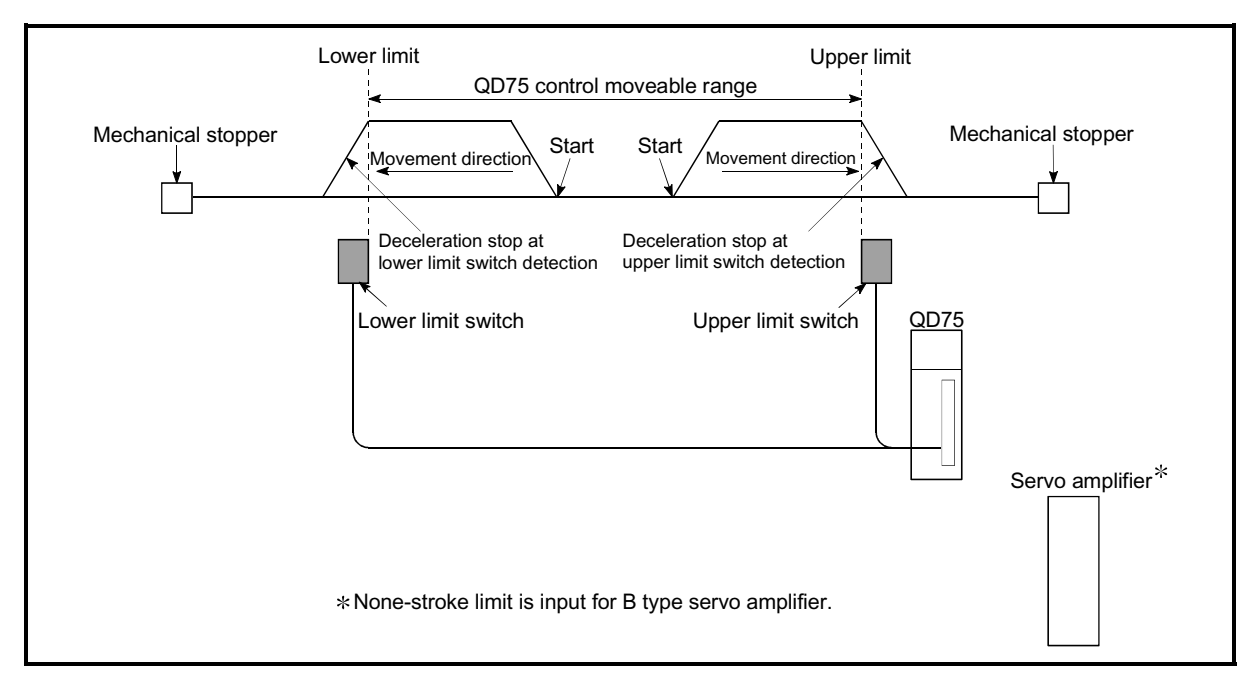

#### Fig. 12.18 Hardware stroke limit function operation

### [2] Wiring the hardware stroke limit

When using the hardware stroke limit function, wire the terminals of the QD75 upper/lower limit stroke limit as shown in the following drawing. (When  $\sqrt{Pr.22}$  Input signal logic selection" is set to the initial value)

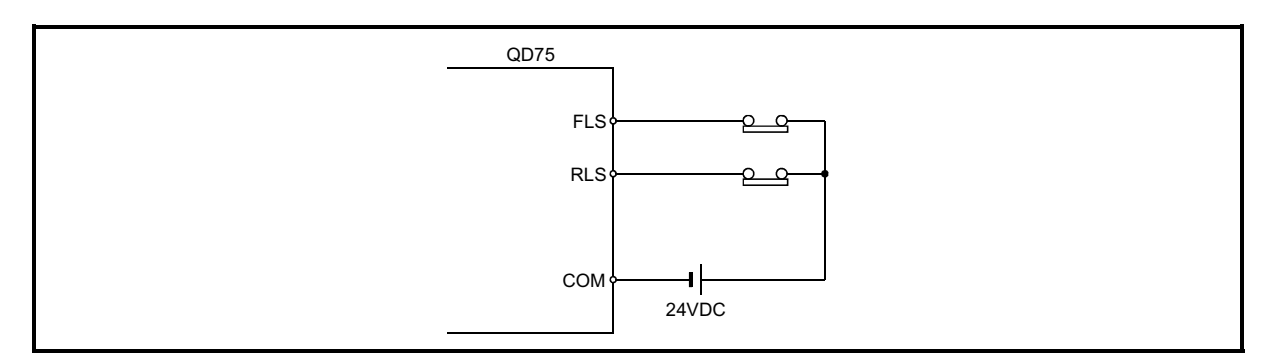

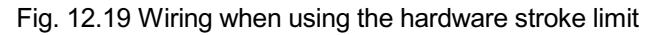

### [3] Precautions during control

- (1) If the machine is stopped outside the QD75 control range (outside the upper/lower limit switches), or if stopped by hardware stroke limit detection, the "OPR control", "major positioning control", and "high-level positioning control" cannot start. To carry out these types of control again, return the workpiece to the QD75 control range by a "JOG operation", "inching operation" or "manual pulse generator operation".
- (2) When " Pr.22 Input signal logic selection" is set to the initial value, the QD75 cannot carry out the positioning control if FLS (limit switch for upper limit) is separated from COM or RLS (limit switch for lower limit) is separated from COM (including when wiring is not carried out).

### [4] When the hardware stroke limit function is not used

When not using the hardware stroke limit function, wire the terminals of the QD75 upper/lower limit stroke limit as shown in the following drawing.

When the logic of FLS and RLS is set to "positive logic" using " $\boxed{Pr.22}$  Input

signal logic selection", positioning control can be carried out even if FLS and RLS are not wired. (For details, refer to Section 13.4 "External I/O signal logic switching function".)

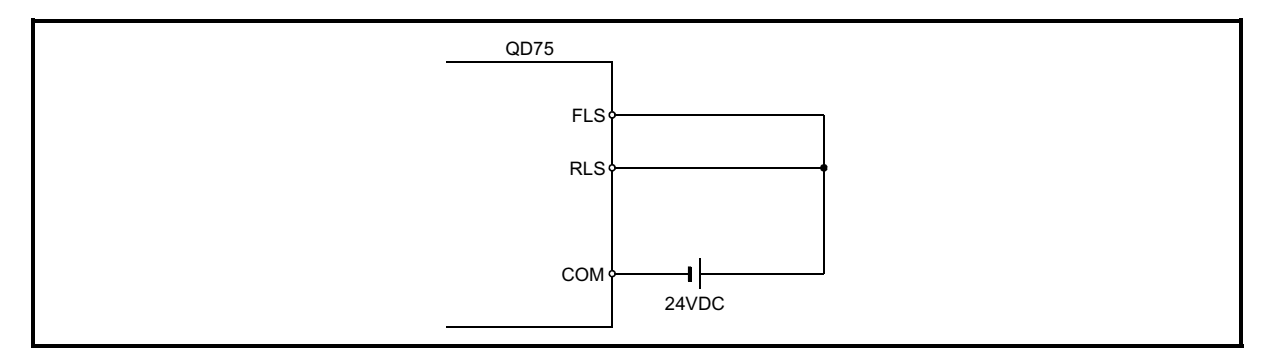

Fig. 12.20 Wiring when not using the hardware stroke limit function (When " Pr.20 Input signal logic selection" is the initial value)

### 12.5 Functions to change the control details

Functions to change the control details include the "speed change function", "override function", "acceleration/deceleration time change function" and "torque change function". Each function is executed by parameter setting or PLC program creation and writing.

Both the "speed change function" or "override function" change the speed, but the differences between the functions are shown below. Use the function that corresponds to the application.

"Speed change function"

- $\epsilon$  The speed is changed at any time, only in the control being executed.
- $\epsilon$  The new speed is directly set.

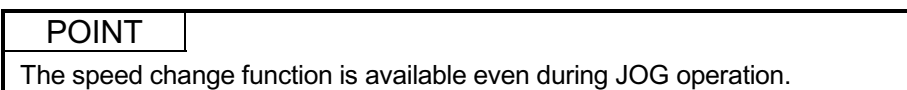

"Override function"

- $\epsilon$  The speed is changed for all control to be executed. (Note that this excludes manual pulse generator operation.)
- $\epsilon$  The new speed is set as a percent (%) of the command speed.

### POINT

The override function is available even during JOG operation.

#### 12.5.1 Speed change function

The speed control function is used to change the speed during control to a newly designated speed at any time.

The new speed is directly set in the buffer memory, and the speed is changed by a speed change command ( $\overline{Cd.15}$  Speed change request) or external command signal.

During the machine OPR, a speed change to the creep speed cannot be carried out after deceleration start because the near point dog ON is detected.

The details shown below explain about the "speed change function".

- [1] Control details
- [2] Precautions during control
- [3] Setting the speed change function from the PLC CPU
- [4] Setting the speed change function using an external command signal
# [1] Control details

The following drawing shows the operation during a speed change.

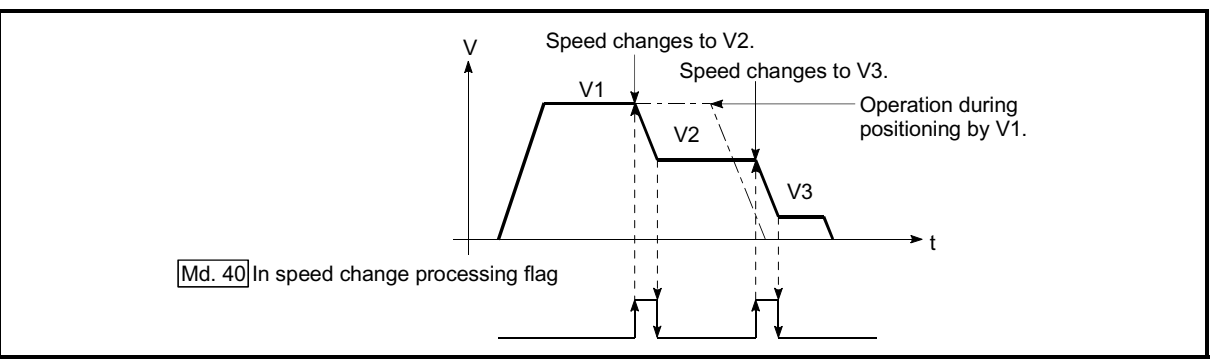

Fig. 12.21 Speed change operation

- [2] Precautions during control
	- (1) Control is carried out as follows at the speed change during continuous path control.
		- a) When no speed designation (current speed) is provided in the next positioning data:
			- $\rightarrow$  The next positioning data is controlled at the " $\overline{Cd.14}$  New speed value".
		- b) When a speed designation is provided in the next positioning data:  $\rightarrow$  The next positioning data is controlled at its command speed  $(Da.8)$ .

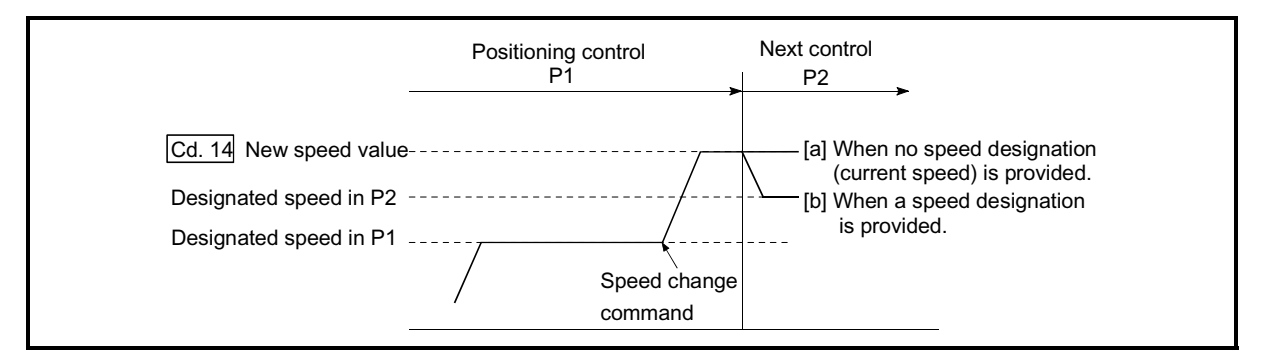

Fig. 12.22 Speed change during continuous path control

(2) When changing the speed during continuous path control, the speed change will be ignored if there is not enough distance remaining to carry out the change.

(3) When the stop command was given to make a stop after a speed change that had been made during position control, the restarting speed depends on the " Cd.14 New speed value".

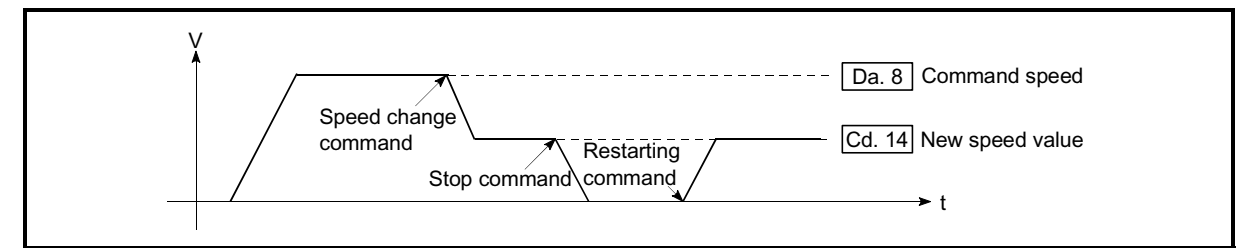

- Fig. 12.23 Restarting speed after speed change made during position control
	- (4) When the speed is changed by setting " $\overline{Cd.14}$  New speed value" to "0", the operation is carried out as follows.
		- $\epsilon$  A deceleration stop is carried out, and the speed change 0 flag ( Md.31 Status: b10) turns ON.
			- (During interpolation control, the speed change 0 flag on the reference axis side turns ON.)
		- $\epsilon$  The axis stops, but "  $\overline{Md.26}$  Axis operation status" does not change, and
			- the BUSY signal remains ON. (If a stop signal is input, the BUSY signal will turn OFF, and " $\overline{Md.26}$  Axis operation status" will change to "stopped".)
		- $*$  In this case, setting the "  $\overline{Cd.14}$  New speed value" to a value besides "0" will turn OFF the speed change 0 flag ( $\overline{Md.31}$  Status: b10), and enable continued operation.

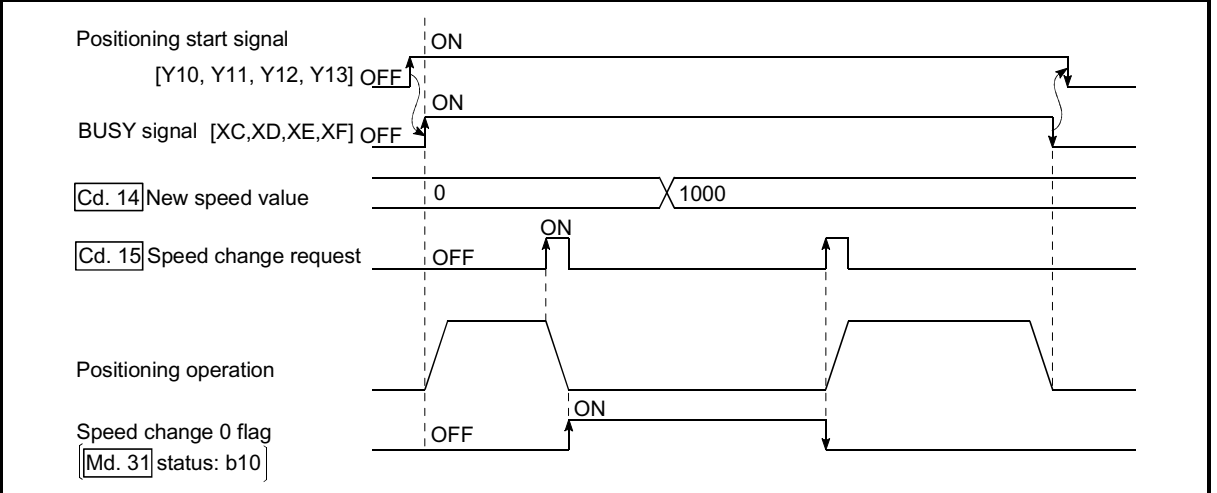

Fig. 12.24 Speed change at new speed value "0"

- (5) A warning "Deceleration/stop speed change (warning code: 500)" occurs and the speed cannot be changed in the following cases.  $\epsilon$  During deceleration by a stop command
	- $\epsilon$  During automatic deceleration during positioning control
- (6) A warning "Speed limit value over (warning code: 501)" occurs and the speed is controlled at the " $\boxed{Pr.8}$  Speed limit value" when the value set in "  $\overline{Cd.14}$  New speed value" is equal to or larger than the "  $\overline{Pr.8}$  Speed limit
- (7) When the speed is changed during interpolation control, the required speed is set in the reference axis.
- (8) When carrying out consecutive speed changes, be sure there is an interval between the speed changes of 100ms or more.

(If the interval between speed changes is short, the QD75 will not be able to track, and it may become impossible to carry out commands correctly.)

- (9) When a speed change is requested simultaneously for multiple axes, change the speed in the ascending axis number order.
- (10) Speed change cannot be carried out during the machine OPR. A request for speed change is ignored.
- (11) When deceleration is started by the speed change function, the deceleration start flag does not turn ON.

#### [3] Setting the speed change function from the PLC CPU

The following shows the data settings and PLC program example for changing the control speed of axis 1 from the PLC CPU. (In this example, the control speed is changed to "20.00mm/min".)

(1) Set the following data.

value".

(Use the start time chart shown in section (2) below as a reference, and set using the PLC program shown in section (3).)

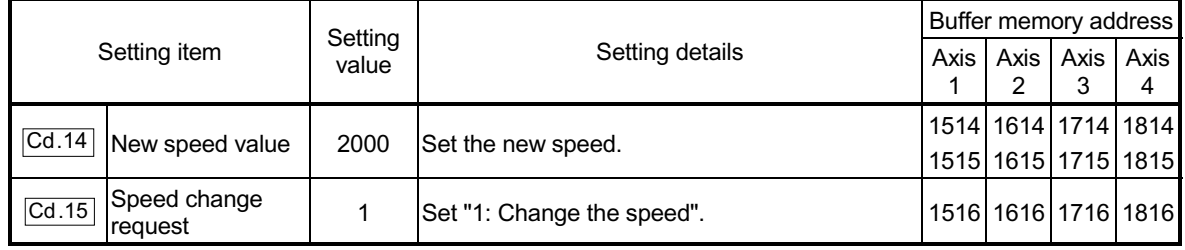

Refer to Section 5.7 "List of control data" for details on the setting details.

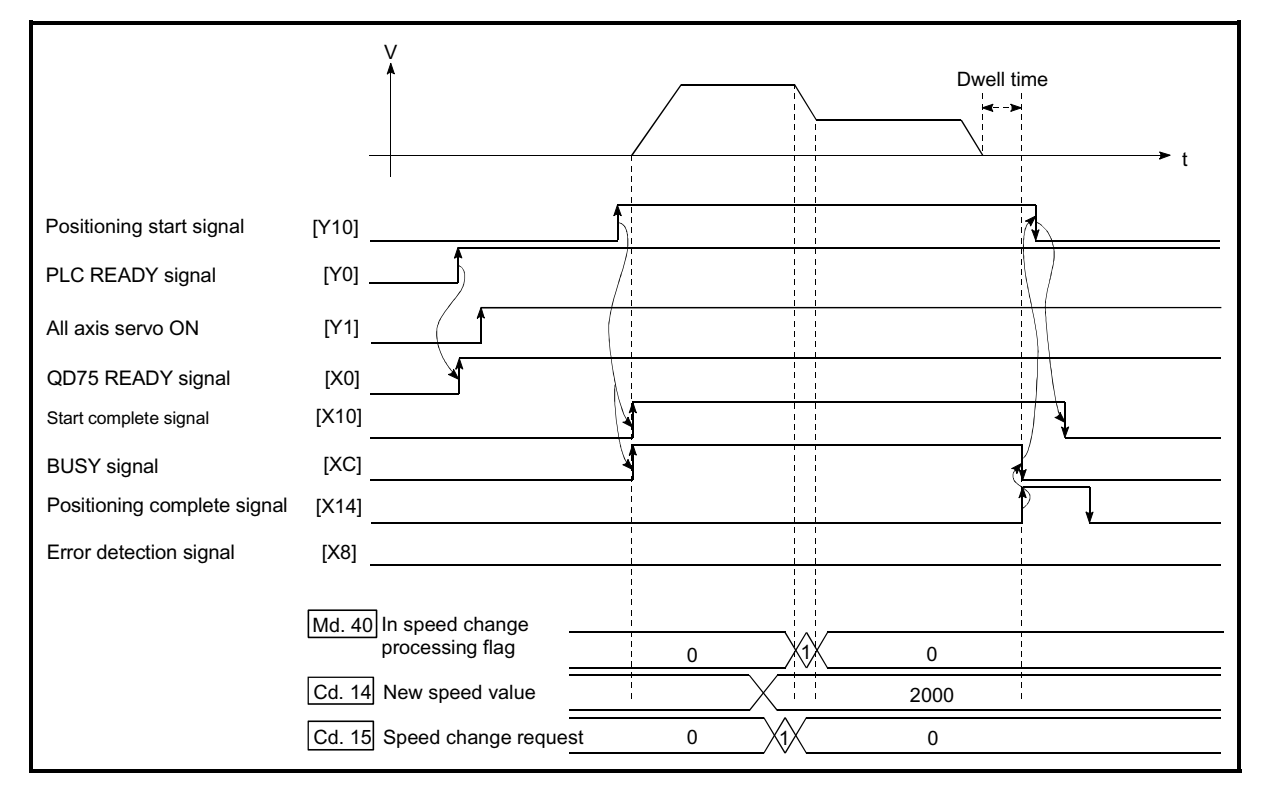

(2) The following shows the speed change time chart.

Fig. 12.25 Time chart for changing the speed from the PLC CPU

(3) Add the following PLC program to the control program, and write it to the PLC CPU.

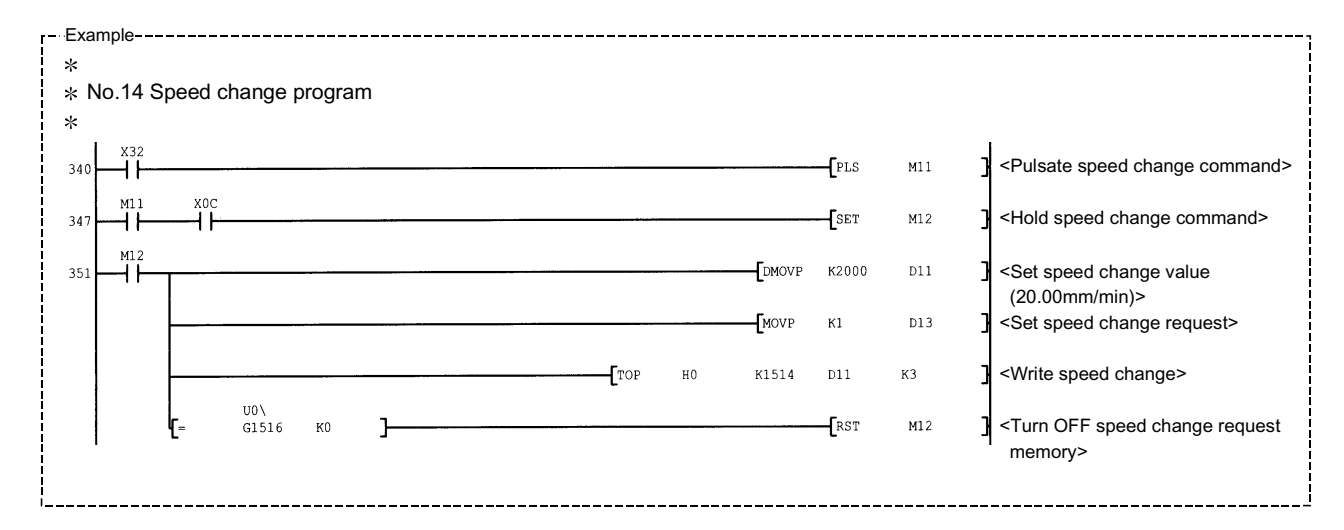

[4] Setting the speed change function using an external command signal

The speed can also be changed using an "external command signal". The following shows the data settings and PLC program example for changing the control speed of axis 1 using an "external command signal". (In this example, the control speed is changed to "10000.00mm/min".)

(1) Set the following data to change the speed using an external command signal.

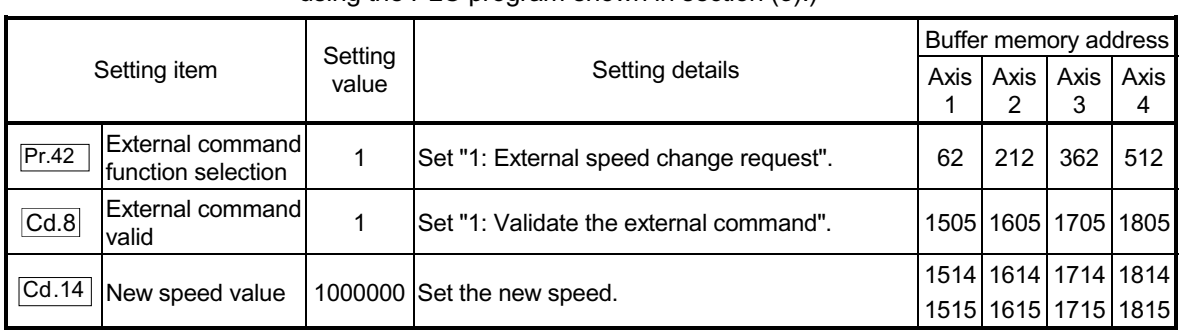

(Use the start time chart shown in section (2) below as a reference, and set using the PLC program shown in section (3).)

Refer to section "5.7 List of control data" for details on the setting details.

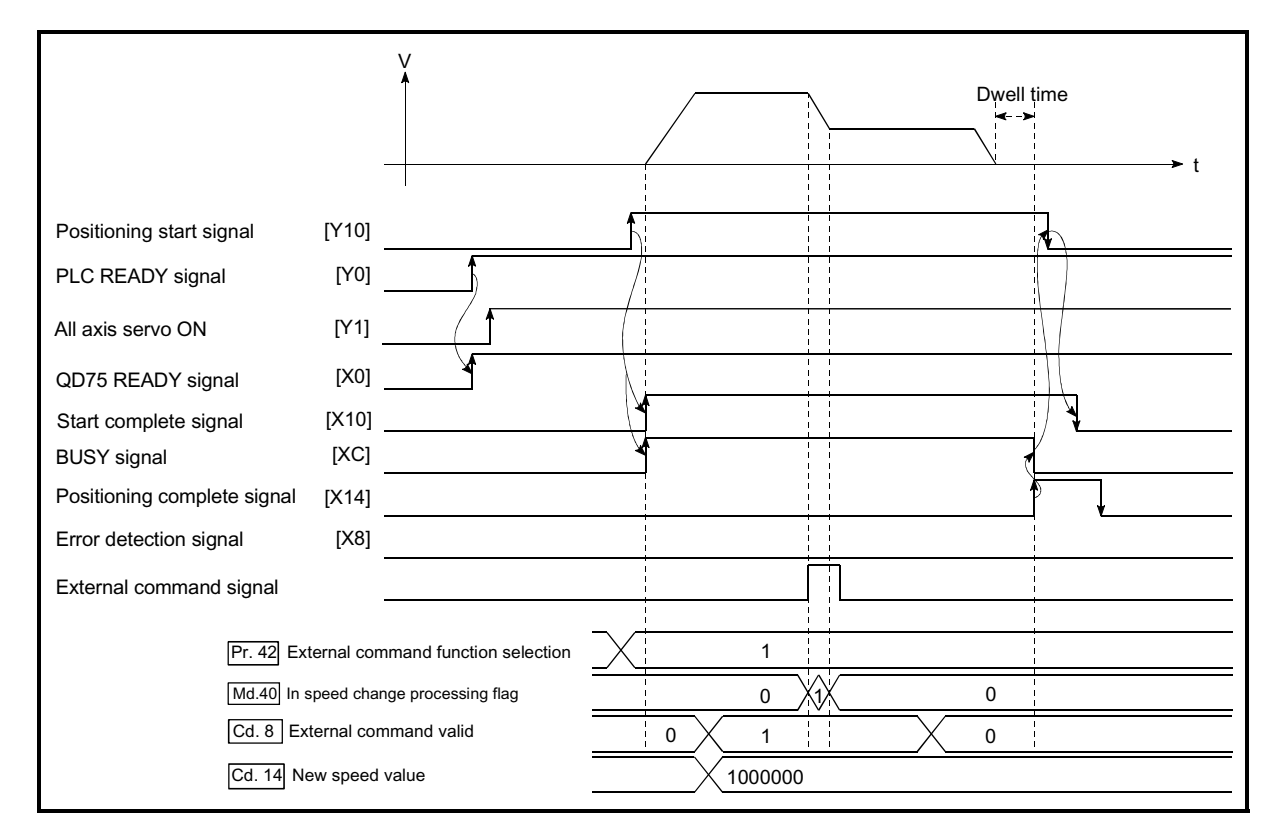

(2) The following shows the speed change time chart.

Fig. 12.26 Time chart for changing the speed using an external command signal

(3) Add the following PLC program to the control program, and write it to the PLC CPU.

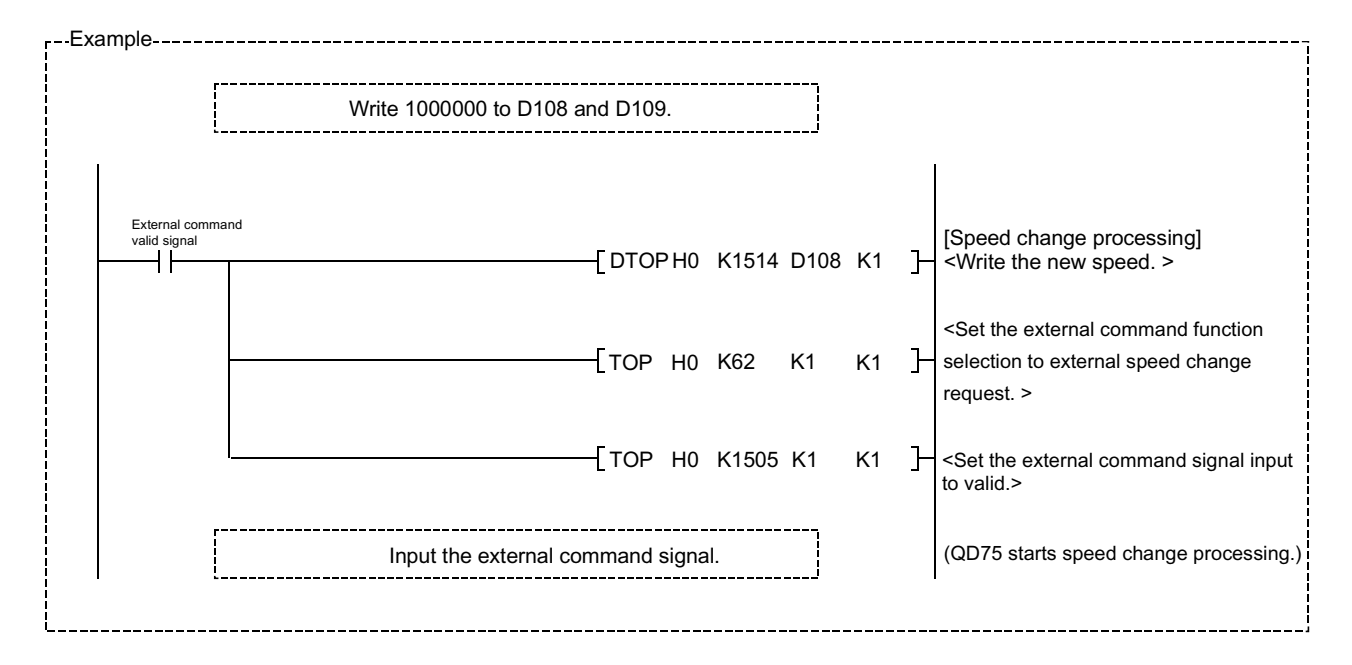

### 12.5.2 Override function

The override function changes the command speed by a designated percentage (1 to 300%) for all control to be executed.

The speed can be changed by setting the percentage (%) by which the speed is changed in " Cd.13 Positioning operation speed override".

However, when a machine OPR is performed, an override cannot be made after a deceleration start to the creep speed following the detection of near-point dog ON.

[1] Control details

[2] Precautions during control

[3] Setting the override function

#### [1] Control details

The following shows that operation of the override function.

- 1) A value changed by the override function is monitored by " Md.22 Feedrate".
- 2) If " Cd.13 Positioning operation speed override" is set to 100%, the speed will not change.
- 3) If " Cd.13 Positioning operation speed override" is set a value less than 100%, control will be carried out at speed unit "1" at the time " Md.22

Feedrate" becomes a value of "1" or less. (When Md.22 becomes "0", the warning "Less than minimum speed (warning code: 110)" is generated and

- the axis is controlled in the then speed unit of "1".) 4) If there is not enough remaining distance to change the speed when the speed is changed during the position control of speed-position switching control or position-speed switching control, the operation will be carried out at the speed that could be changed.
- 5) If the speed changed by the "override function" is greater than the "  $\boxed{\text{Pr.8}}$ Speed limit value", a warning "Speed limit value over (warning code: 501)" will occur and the speed will be controlled at the " $\overline{Pr.8}$  Speed limit value".

The " Md.39 Speed limit flag" will turn ON.

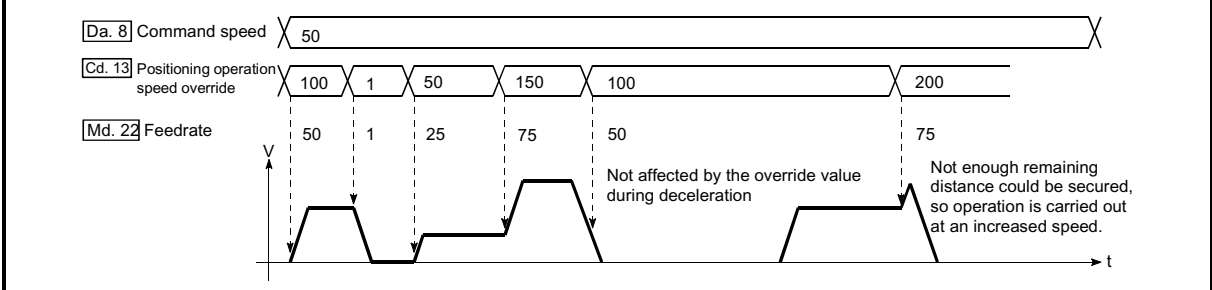

Fig. 12.27 Override function operation

# [2] Precaution during control

- (1) When changing the speed during continuous path control, the speed change will be ignored if there is not enough distance remaining to carry out the change.
- (2) A warning "Deceleration/stop speed change (warning code: 500)" occurs and the speed cannot be changed in the following cases. (The value set in  $\sqrt{Cd.13}$  Positioning operation speed override" is validated

after a deceleration stop.)

 $\epsilon$  During deceleration by a stop command

- $\epsilon$  During automatic deceleration during positioning control
- (3) When the speed is changed during interpolation control, the required speed is set in the reference axis.
- (4) When deceleration is started by the override function, the deceleration start flag does not turn ON.
- (5) When carrying out continuously override, be sure there is an interval between the override execution of 100ms or more. (If the interval between override is short, the QD75 will not be able to track, and it may become impossible to carry out commands correctly.)

### [3] Setting the override function

The following shows the data settings and PLC program example for setting the override value of axis 1 to "200%".

(1) Set the following data. (Use the start time chart shown in section (2) below as a reference, and set using the PLC program shown in section (3).)

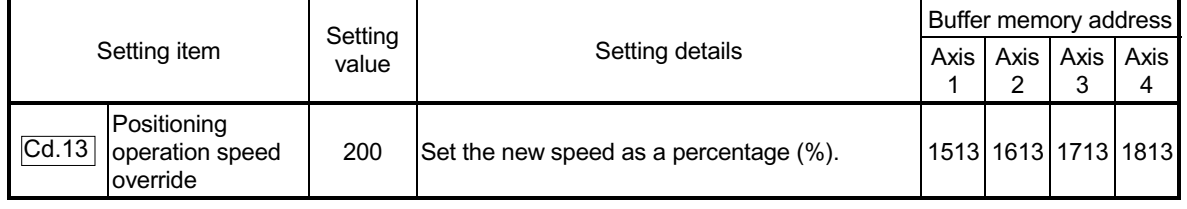

Refer to Section 5.7 "List of control data" for details on the setting details.

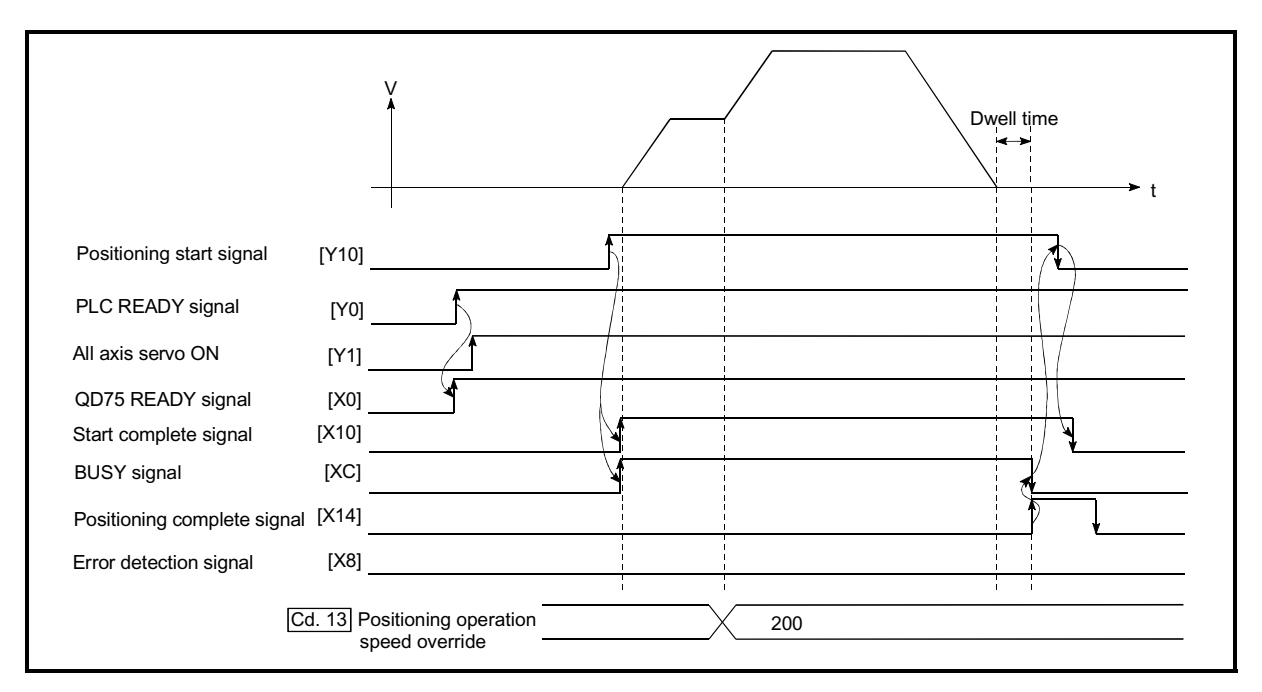

(2) The following shows a time chart for changing the speed using the override function.

Fig. 12.28 Time chart for changing the speed using the override function

(3) Add the following PLC program to the control program, and write it to the PLC CPU.

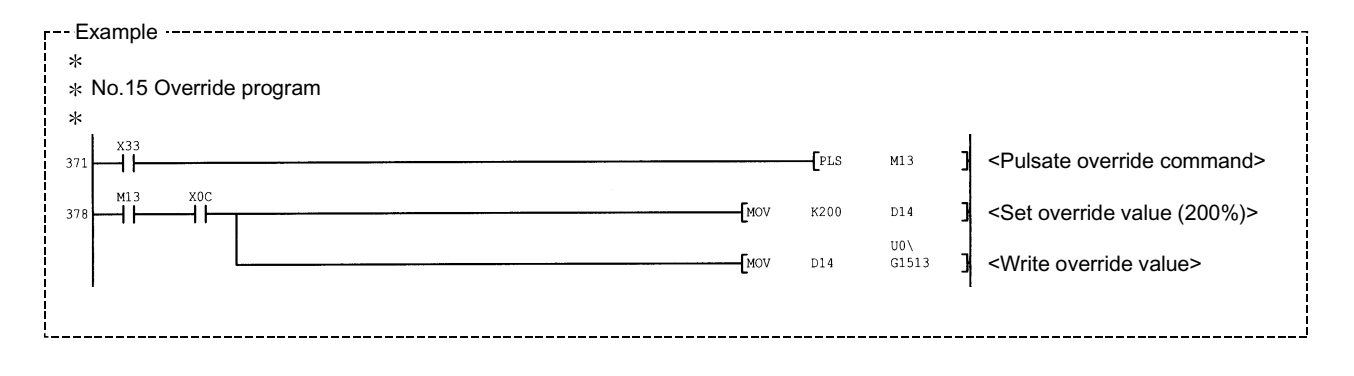

#### 12.5.3 Acceleration/deceleration time change function

The "acceleration/deceleration time change function" is used to change the acceleration/deceleration time during a speed change to a random value when carrying out the speed change indicated in Section 12.5.1 "Speed change function". In a normal speed change (when the acceleration/deceleration time is not changed), the acceleration/deceleration time previously set in the parameters ( $\overline{Pr.9}$ ,  $\overline{Pr.10}$ ). and  $\overline{Pr.25}$  to  $\overline{Pr.30}$  values) is set in the positioning parameter data items  $\overline{Da.3}$ and  $\sqrt{Da.4}$ , and control is carried out with that acceleration/deceleration time. However, by setting the new acceleration/deceleration time ( $\overline{Cd.10}$ ,  $\overline{Cd.11}$ ) in the control data, and issuing an acceleration/deceleration time change enable command  $\sqrt{|\text{Cd}.12|}$  Acceleration/deceleration time change during speed change, enable/disable selection) to change the speed when the acceleration/deceleration time change is enabled, the speed will be changed with the new acceleration/deceleration time  $(Cd.10, Cd.11).$ 

The details shown below explain about the "acceleration/deceleration time change function".

- [1] Control details
- [2] Precautions during control
- [3] Setting the acceleration/deceleration time change function
- [1] Control details

The following drawing shows the operation during an acceleration/deceleration time change.

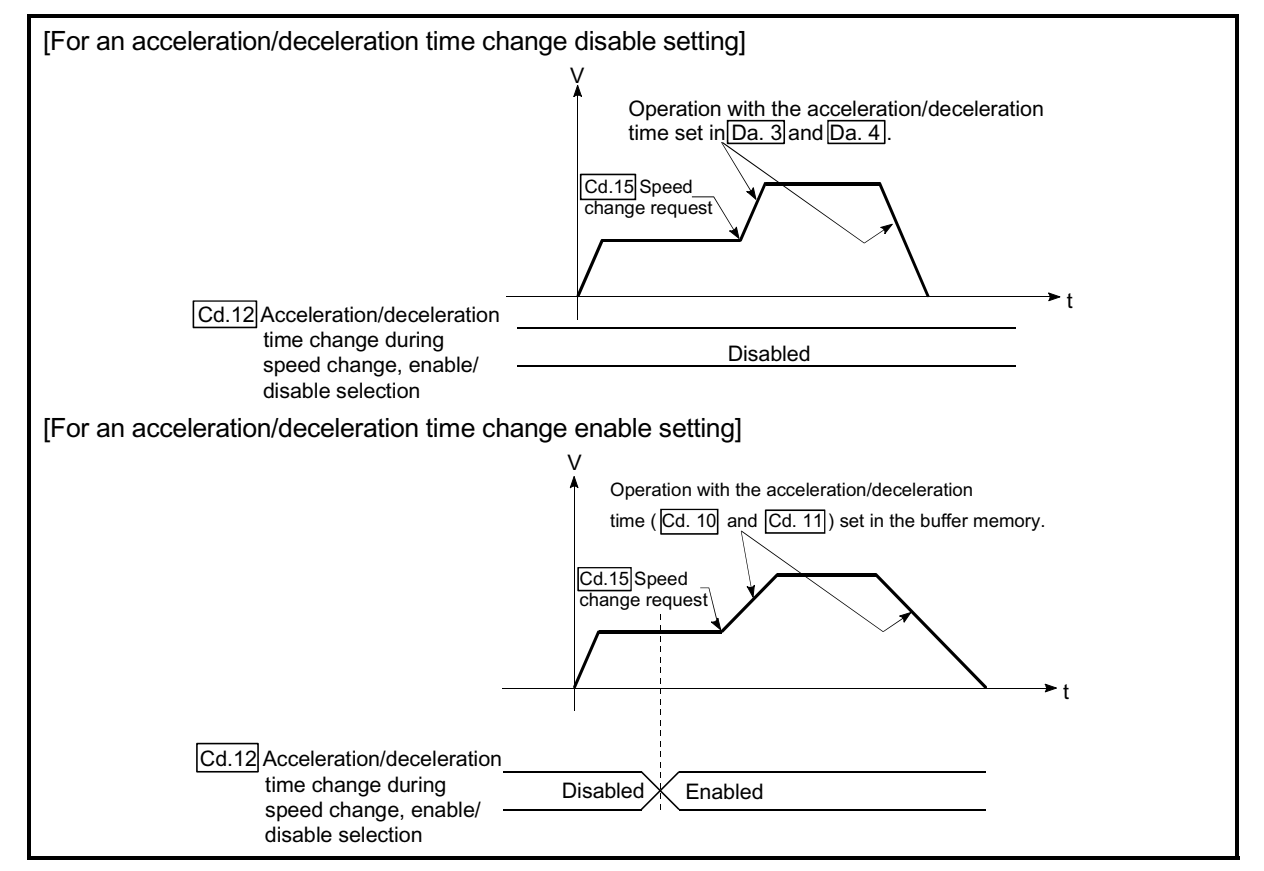

Fig. 12.29 Operation during an acceleration/deceleration time change

[2] Precautions during control

- (1) When "0" is set in " $\overline{Cd.10}$  New acceleration time value" and " $\overline{Cd.11}$  New deceleration time value", the acceleration/deceleration time will not be changed even if the speed is changed. In this case, the operation will be controlled at the acceleration/deceleration time previously set in the parameters.
- (2) The "new acceleration/deceleration time" is valid during execution of the positioning data for which the speed was changed. In continuous positioning control and continuous path control, the speed is changed and control is carried out with the previously set acceleration/deceleration time at the changeover to the next positioning data, even if the acceleration/deceleration time is changed to the "new acceleration/deceleration time ( $\overline{Cd.10}$ ,  $\overline{Cd.11}$ )".
- (3) Even if the acceleration/deceleration time change is set to disable after the "new acceleration/deceleration time" is validated, the positioning data for which the "new acceleration/deceleration time" was validated will continue to be controlled with that value. (The next positioning data will be controlled with the previously set acceleration/deceleration time.)

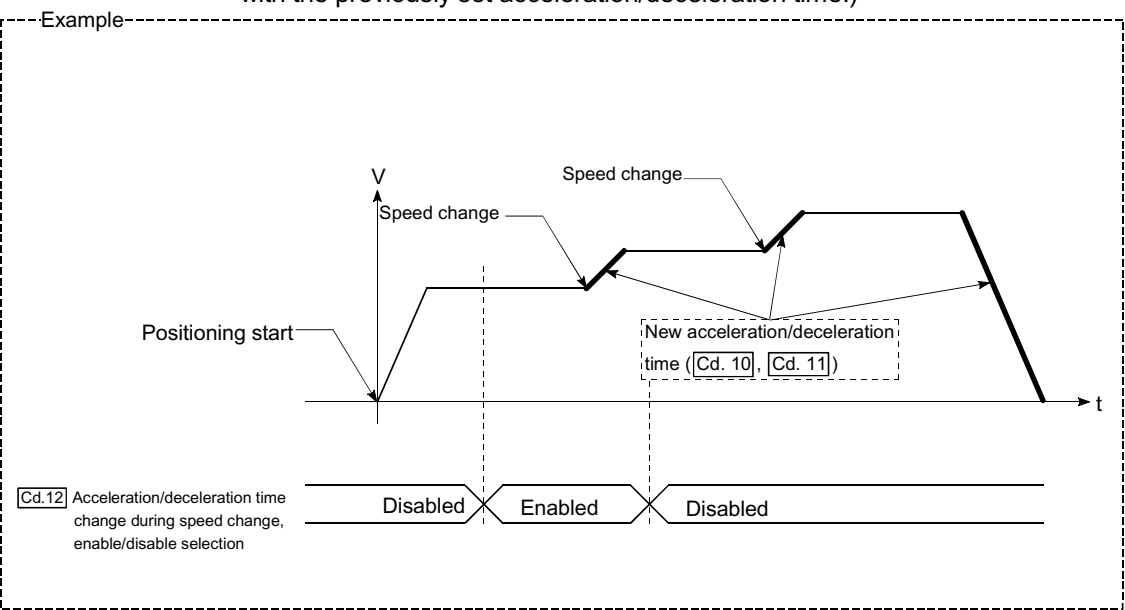

(4) If the "new acceleration/deceleration time" is set to "0" and the speed is changed after the "new acceleration/deceleration time" is validated, the operation will be controlled with the previous "new acceleration/deceleration time".

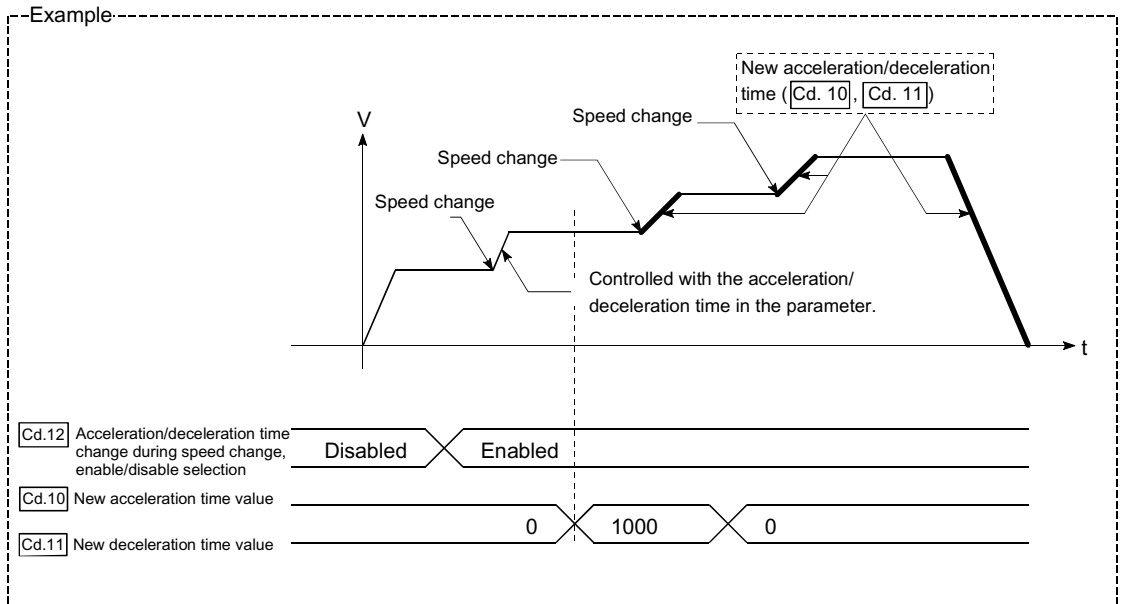

(5) The acceleration/deceleration time change function is disabled for JOG operation and inching operation.

### POINT

If the speed is changed when an acceleration/deceleration change is enabled, the "new acceleration/deceleration time" will become the acceleration/deceleration time of the positioning data being executed. The "new acceleration/deceleration time" remains valid until the changeover to the next positioning data. (The automatic deceleration processing at the completion of the positioning will also be controlled by the "new acceleration/deceleration time".)

[3] Setting the acceleration/deceleration time change function To use the "acceleration/deceleration time change function", write the data shown in the following table to the QD75 using the PLC program. The set details are validated when a speed change is executed after the details

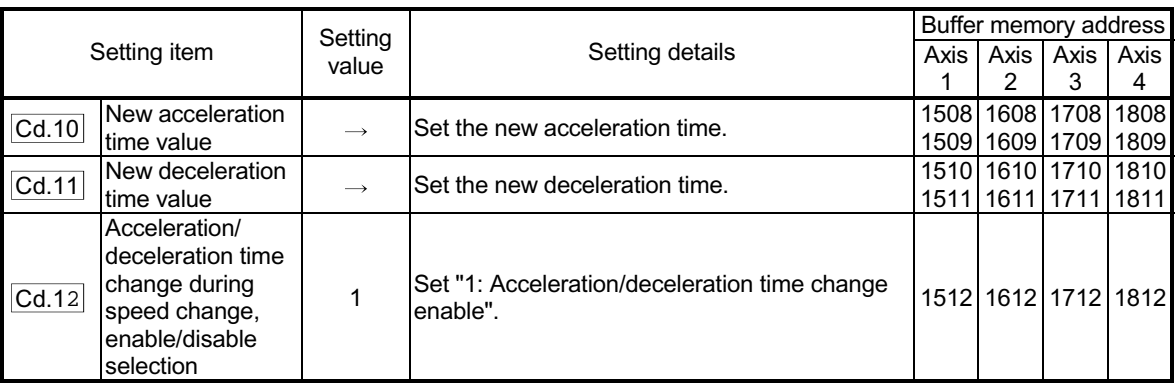

Refer to Section 5.7 "List of control data" for details on the setting details.

are written to the QD75.

# 12 CONTROL SUB FUNCTIONS<br>MELSEC-Q

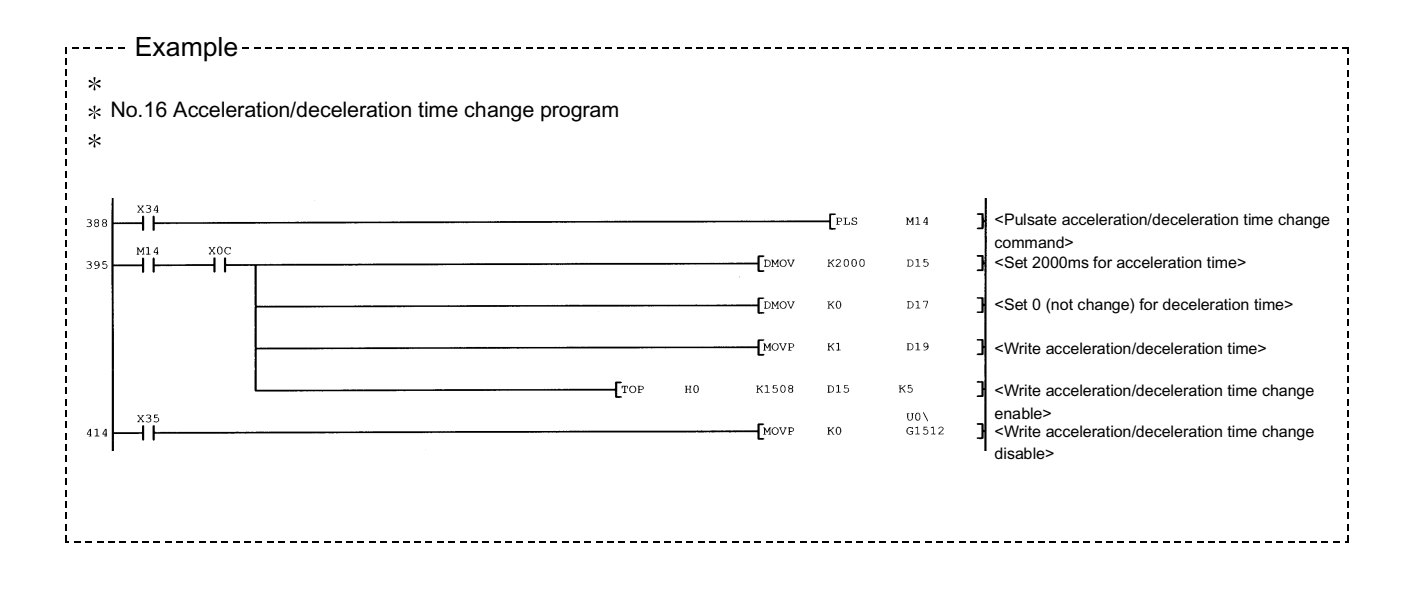

# 12.5.4 Torque change function

The "torque change function" is used to change the torque limit value during torque limiting.

The torque limit value during torque limiting is normally the value set in the " Pr.17

Torque limit setting value" or " Cd.101 Torque output setting value" that was previously set in the parameters. However, by setting the new torque limit value in the axis control data " $\overline{Cd.22}$  New torque value", and writing it to the QD75, the torque

generated by the servomotor during control can be limited with the new torque value. (The " $\overline{Cd.22}$  New torque value" is validated when written to the QD75.)

The details shown below explain about the "torque change function".

[1] Control details

[2] Precautions during control

[3] Setting the torque change function start signal

# [1] Control details

The torque value of the axis control data can be changed at all times. The torque can be limited with a new torque value from the time the new torque value has been written to the QD75. (a torque change is made only during operation.) (Note that the delay time until a torque control is executed is max. 7.1ms after torque change value was written.)

The toque limiting is not carried out from the time the power supply is turned ON to the time the PLC READY signal (Y0) is turned ON.

The torque setting range is from 0 to " Pr.17 Torque limit setting value".

When the new torque value is 0, a torque change is considered not to be carried out.

The torque change range is 1 to " Pr.17 Torque limit setting value".

The following drawing shows the torque change operation.

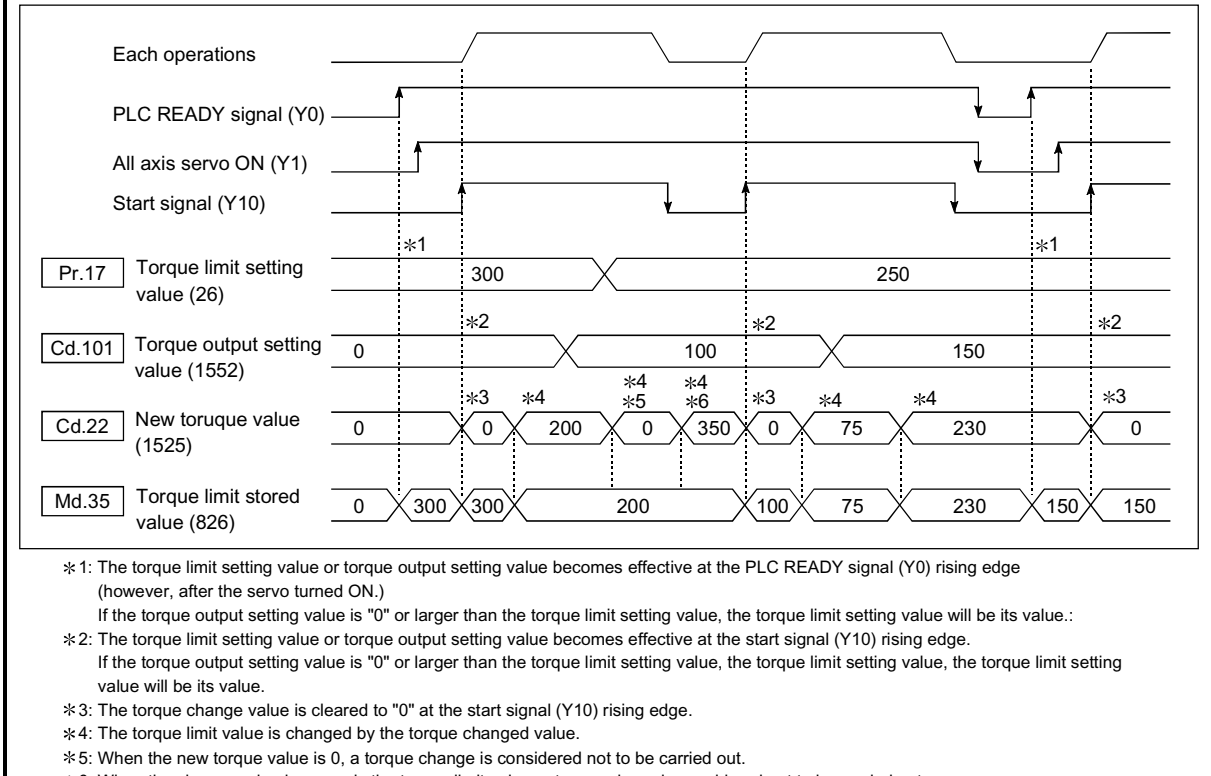

6: When the change value is exceeds the torque limit value, a torque chang is considered not to be carried out.

Fig. 12.30 Torque change operation

- [2] Precautions during control
	- (1) If a value besides "0" is set in the " $\overline{Cd.22}$  New torque value", the torque generated by the servomotor will be limited by that value. To limit the torque with the value set in " $\boxed{\text{Pr.17}}$  Torque limit setting value" or " $\boxed{\text{Cd.101}}$  Torque output setting value", set the " Cd.22 New torque value" to "0".
	- (2) The " $\overline{Cd.22}$  New torque value" is validated when written to the QD75. (Note that it is not validated from the time the power supply is turned ON to the time the PLC READY signal (Y0) is turned ON.)
	- (3) If the setting value is outside the setting range, an axis warning "Outside new torque value range" (warning code: 113) will occur and the torque will not be changed.
	- (4) If the time to hold the new torque value is not more than 100ms, a torque change may not be executed.

#### [3] Setting the torque change function start signal

To use the "torque change function", write the data shown in the following table to the QD75 using the PLC program.

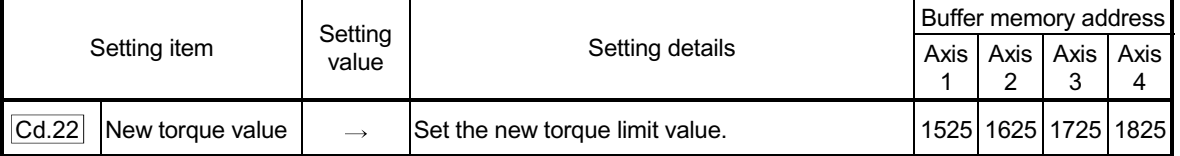

The set details are validated when written to the QD75.

Refer to Section 5.7 "List of control data" for details on the setting details.

# 12.6 Absolute position system

The QD75 can construct an absolute position system by installing the absolute position system and connecting it through SSCNET.

The following describes precautions when constructing the absolute position system.

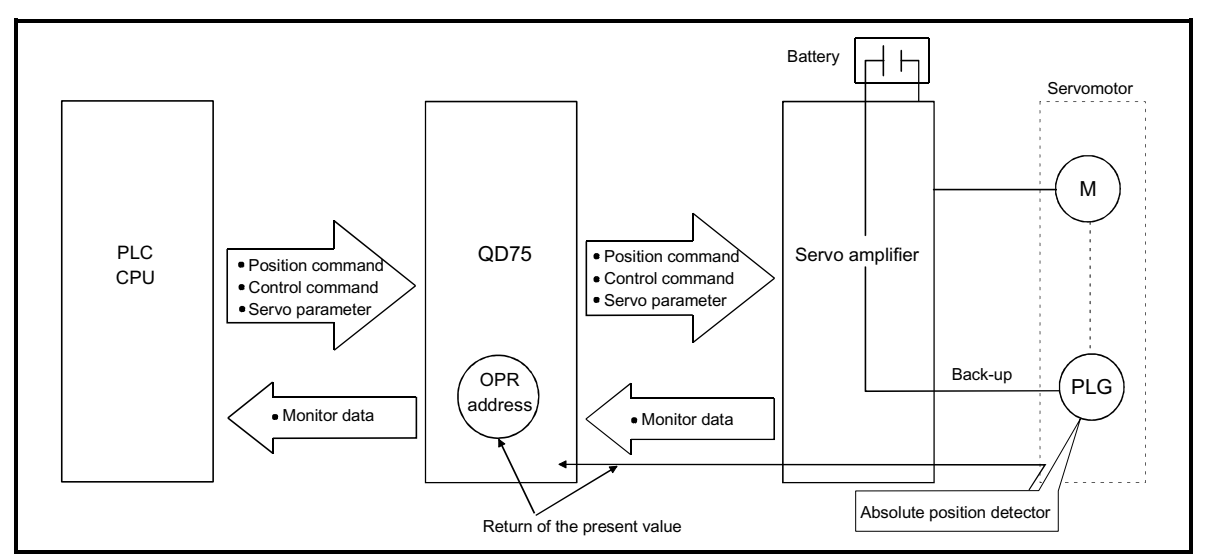

Fig. 12.31 Configuration of absolute position system

### [1] Setting for absolute positions

When constructing an absolute position system, use a servomotor with absolute position detector.

It is also necessary to install a battery for retaining the location of the OPR in the servo amplifier. When an absolute position detector is installed, select "absolute value detector available" in the amplifier setting for the servo basic parameters.

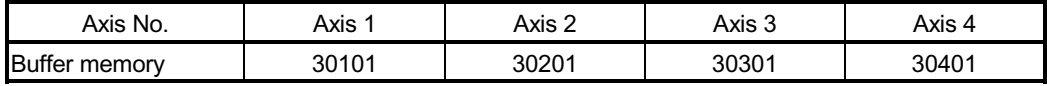

# [2] OPR

The absolute position system can establish the location of the OPR, using "Data set method", "Near-point dog" and "Count method" OPR method. In the "Data set method" OPR method, the location to which the location of the OPR position is moved by manual operation (JOG operation/manual pulse generator operation) is treated as the OPR position.

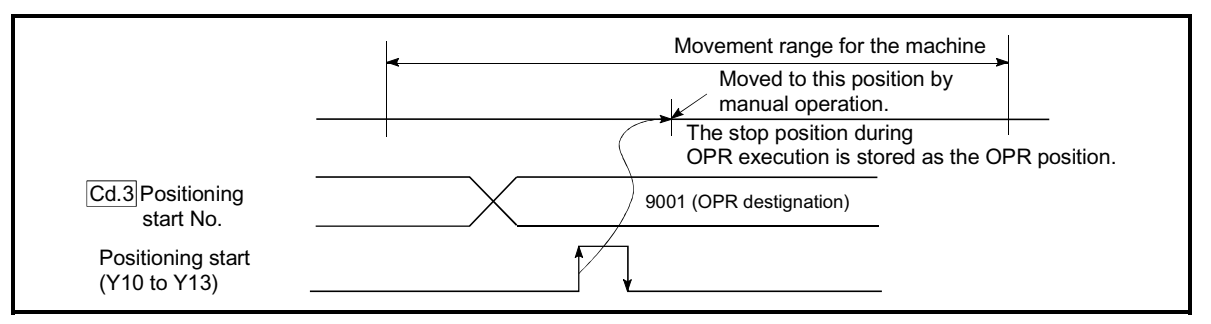

Fig. 12.32 Operation of the OPR execution

#### POINT

The OPR must be made after the servomotor has been rotated more than one revolution using JOG or positioning operation. If OPR is not rotated more than one revolution, error [210] (Home position return (OPR) restart zero point not passed) occurs.

When "  $\boxed{\text{Pr.133}}$  OPR set condition selection" of the MR-J2S-B or MR-J2M-B is set "1", OPR can be carried out even if the servomotor are not routed more than one revolution. (The "OP address" is the current value at the power supply is turned ON.)

# 12.7 Other functions

Other functions include the "step function", "skip function", "M code output function", "teaching function", "target position change function", "command in-position function", "acceleration/deceleration processing function", "pre-reading start function", " deceleration start flag function" and "stop command processing for deceleration stop function" and "follow up processing function". Each function is executed by parameter setting or PLC program creation and writing.

### 12.7.1 Step function

The "step function" is used to confirm each operation of the positioning control one by one.

It is used in debugging work for major positioning control, etc.

A positioning operation in which a "step function" is used is called a "step operation". In step operations, the timing for stopping the control can be set. (This is called the "step mode".) Control stopped by a step operation can be continued by setting "step continue" (to continue the control)" or restarted by setting "restart" in the "step start information".

The details shown below explain about the "step function".

- [1] Relation between the step function and various controls
- [2] Step mode
- [3] Step start information
- [4] Using the step operation
- [5] Control details
- [6] Precautions during control
- [7] Step function settings

### [1] Relation between the step function and various controls

The following table shows the relation between the "step function" and various controls.

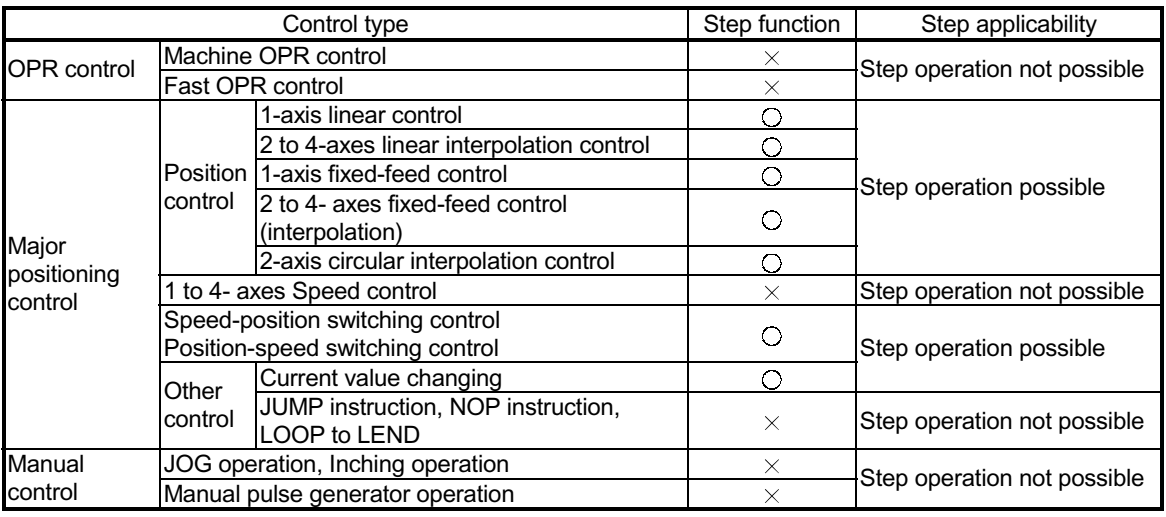

 $\circ$ : Set when required.  $\times$ : Setting not possible

# [2] Step mode

In step operations, the timing for stopping the control can be set. This is called the "step mode". (The "step mode" is set in the control data " $\overline{[Cd.34]}$  Step mode".)

The following shows the two types of "step mode" functions.

(1) Deceleration unit step

The operation stops at positioning data requiring automatic deceleration. (A normal operation will be carried out until the positioning data requiring automatic deceleration is found. Once found, that positioning data will be executed, and the operation will then automatically decelerate and stop.)

#### (2) Data No. unit step

The operation automatically decelerates and stops for each positioning data. (Even in continuous path control, an automatic deceleration and stop will be forcibly carried out.)

#### [3] Step start information

Control stopped by a step operation can be continued by setting "step continue" (to continue the control) in the "step start information". (The "step start information" is set in the control data " $\overline{Cd.36}$  Step start information".)

The following table shows the results of starts using the "step start information" during step operation.

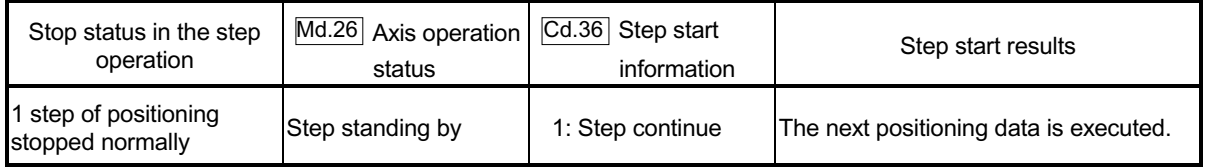

The warnings "Step not possible (warning code: 511)" will occur if the " Md.26

Axis operation status" is as shown below or the step valid flag is OFF when step start information is set.

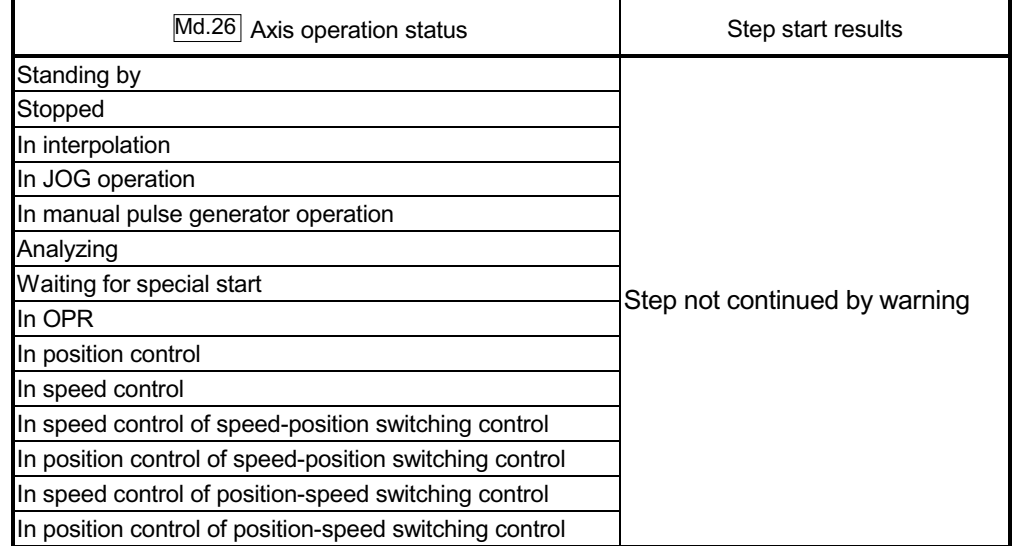

[4] Using the step operation

The following shows the procedure for checking positioning data using the step operation.

- (1) Turn ON the step valid flag before starting the positioning data. (Write "1" (carry out step operation) in " $\overline{Cd.35}$  Step valid flag".)
- (2) Set the step mode before starting the positioning data. (Set in " $\overline{Cd.34}$  Step mode".)
- (3) Turn ON the positioning start signal, and check that the positioning control starts normally.
- (4) The control will stop for the following reasons.
	- a) One step of positioning stopped normally.  $\rightarrow$  Go to step (6).
	- b) Control stopped by a stop signal.  $\rightarrow$  Take appropriate measures, go to step (5).
	- c) An error occurred and the control stopped.  $\rightarrow$  Take appropriate measures, go to step (3).
- (5) Write "1" (restart) to " $\overline{Cd.6}$  Restart command", and check that the positioning data where the control stopped operates normally.  $\rightarrow$  Go to step (4).
- (6) Write "1" (step continue) to " $\overline{Cd.36}$  Step start information", and check that the next positioning data operates normally.
	- a) One step of positioning stopped normally.  $\rightarrow$  Go to step (6).
	- b) Control stopped by a stop signal.  $\rightarrow$  Take appropriate measures, go to step (5).
	- c) An error occurred and the control stopped.  $\rightarrow$  Take appropriate measures, go to step (3).
	- d) All positioning data operated normally.  $\rightarrow$  Go to step (7).
- (7) Turn OFF the step valid flag, and quit the "step function". (Write "0" (do not carry out step operation) in "  $\overline{Cd.35}$  Step valid flag".)

# [5] Control details

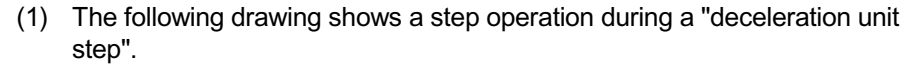

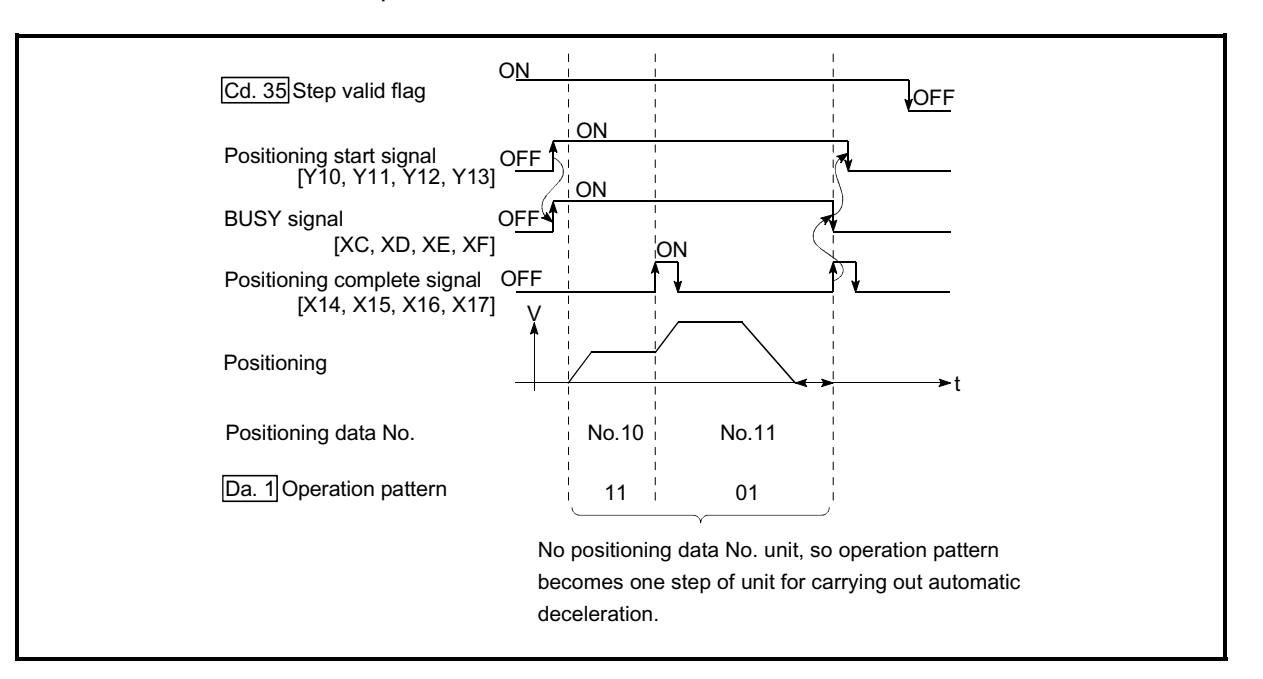

Fig. 12.33 Operation during step execution by deceleration unit step

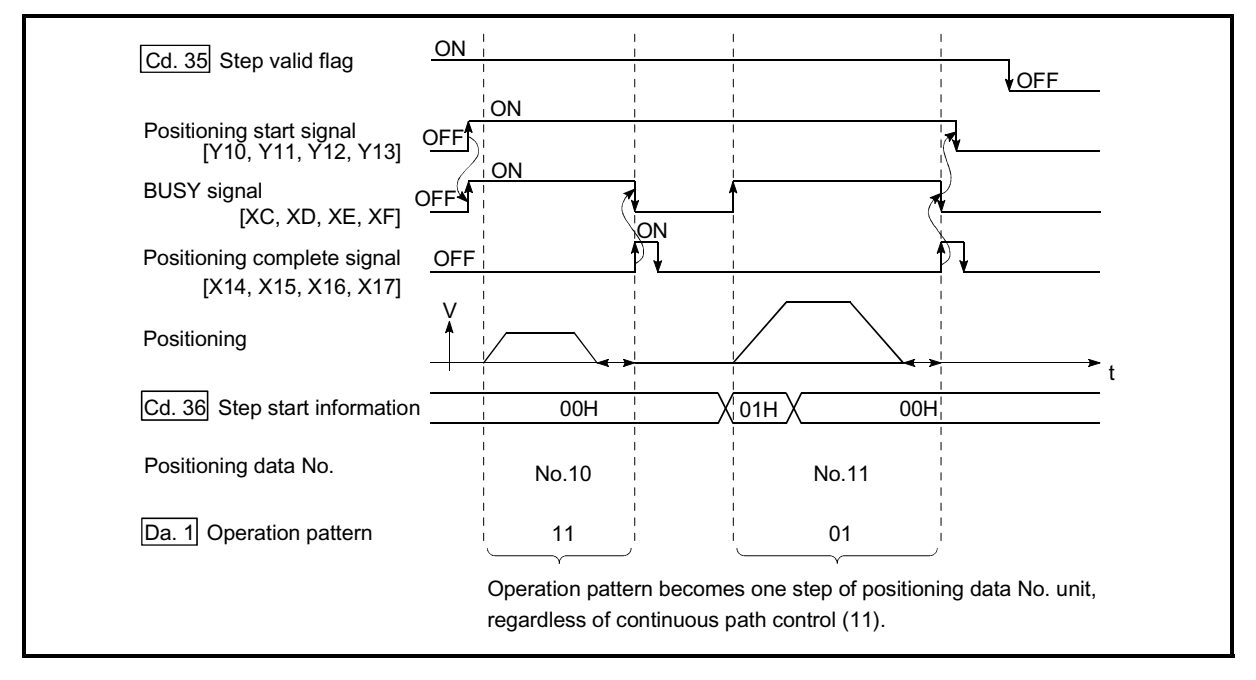

(2) The following drawing shows a step operation during a "data No. unit step".

Fig. 12.34 Operation during step execution positioning data No. unit step

# [6] Precautions during control

- (1) When step operation is carried out using interpolation control positioning data, the step function settings are carried out for the reference axis.
- (2) When the step valid flag is ON, the step operation will start from the beginning if the positioning start signal is turned ON while " Md.26 Axis operation status" is "step standing by". (The step operation will be carried out from the positioning data set in " $\overline{Cd.3}$  Positioning start No.".)

# [7] Step function settings

To use the "step function", write the data shown in the following table to the QD75 using the PLC program. Refer to section [4] "Using the step operation" for the timing of the settings.

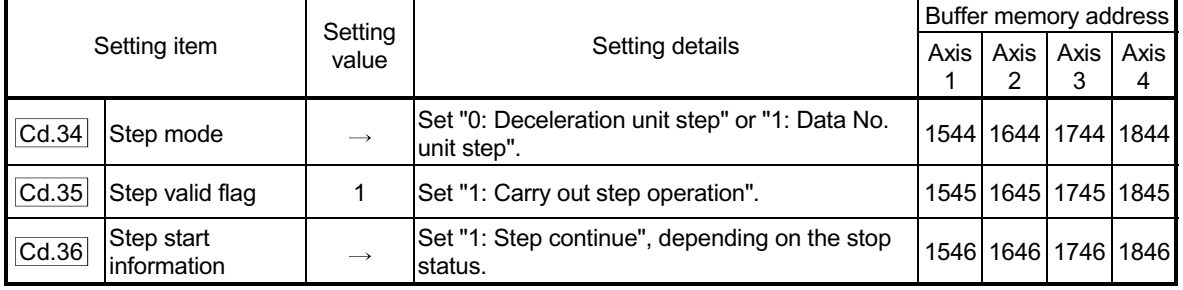

The set details are validated when written to the QD75.

Refer to Section 5.7 "List of control data" for details on the setting details.

### 12.7.2 Skip function

The "skip function" is used to stop (deceleration stop) the control of the positioning data being executed at the time of the skip signal input, and execute the next positioning data.

A skip is executed by a skip command ( $\overline{Cd.37}$  Skip command) or external command signal.

The "skip function" can be used during control in which positioning data is used.

The details shown below explain about the "skip function".

- [1] Control details
- [2] Precautions during control
- [3] Setting the skip function from the PLC CPU
- [4] Setting the skip function using an external command signal

#### [1] Control details

The following drawing shows the skip function operation.

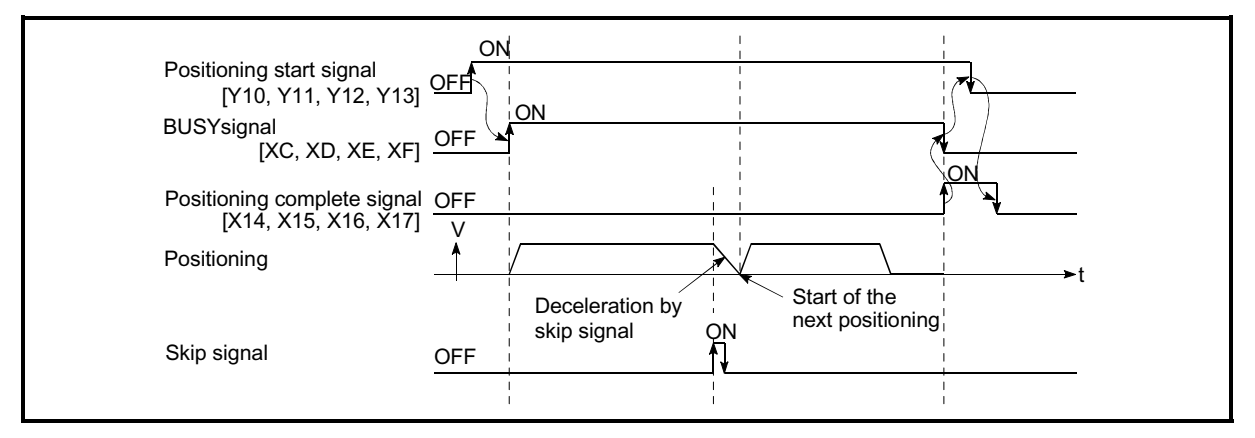

Fig. 12.35 Operation when a skip signal is input during positioning control

- [2] Precautions during control
	- (1) If the skip signal is turned ON at the last of an operation, a deceleration stop will occur and the operation will be terminated.
	- (2) When a control is skipped (when the skip signal is turned ON during a control), the positioning complete signals (X14, X15, X16, X17) will not turn ON.
	- (3) When the skip signal is turned ON during the dwell time, the remaining dwell time will be ignored, and the next positioning data will be executed.
	- (4) When a control is skipped during interpolation control, the reference axis skip signal is turned ON. When the reference axis skip signal is turned ON, a deceleration stop will be carried out for every axis, and the next reference axis positioning data will be executed.
	- (5) The M code ON signals (X4, X5, X6, X7) will not turn ON when the M code output is set to the AFTER mode (when "1: AFTER mode" is set in " Pr.18 M code ON signal output timing").

(In this case, the M code will not be stored in " $\overline{Md.25}$  Valid M code".)

(6) The skip cannot be carried out by the speed-position and position-speed switching control. It is processed in the same manner as in the speed control.

# [3] Setting the skip function from the PLC CPU

The following shows the settings and PLC program example for skipping the control being executed in axis 1 with a command from the PLC CPU.

(1) Set the following data. (The setting is carried out using the PLC program shown below in section  $(2)$ 

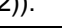

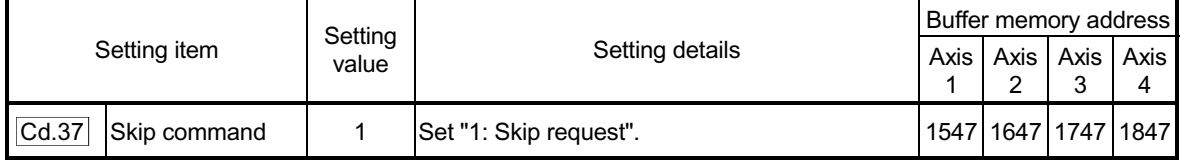

Refer to Section "5.7 List of control data" for details on the setting details.

- (2) Add the following PLC program to the control program, and write it to the PLC CPU.
	- 1) When the "skip command" is input, the value "1" (skip request) set in
		- " Cd.37 Skip command" is written to the QD75 buffer memory (1547).

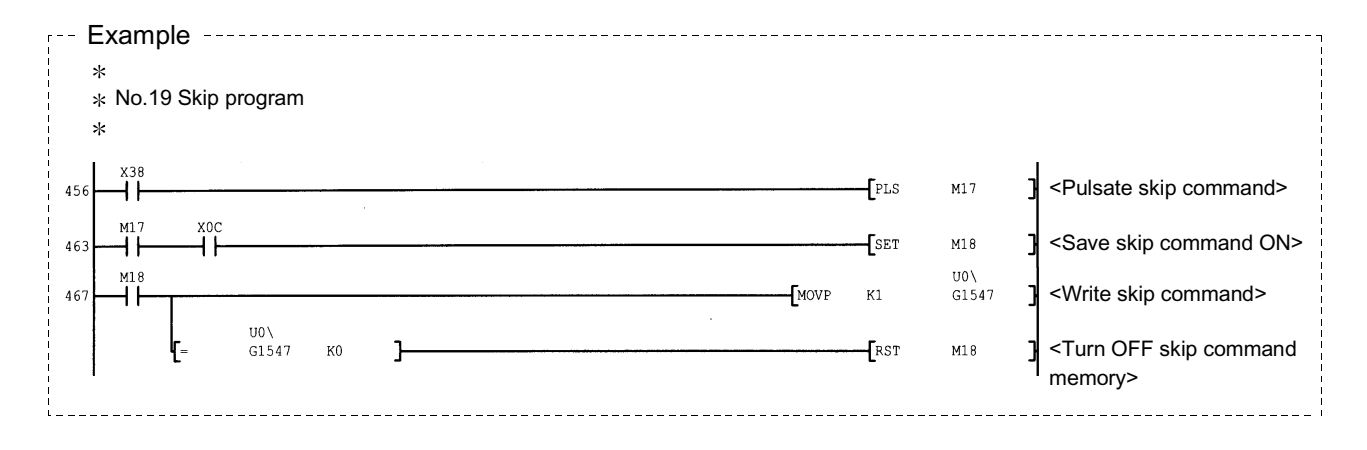

- [4] Setting the skip function using an external command signal The skip function can also be executed using an "external command signal". The following shows the settings and PLC program example for skipping the control being executed in axis 1 using an "external command signal".
	- (1) Set the following data to execute the skip function using an external command signal.
		- (The setting is carried out using the PLC program shown below in section  $(2)$ ).

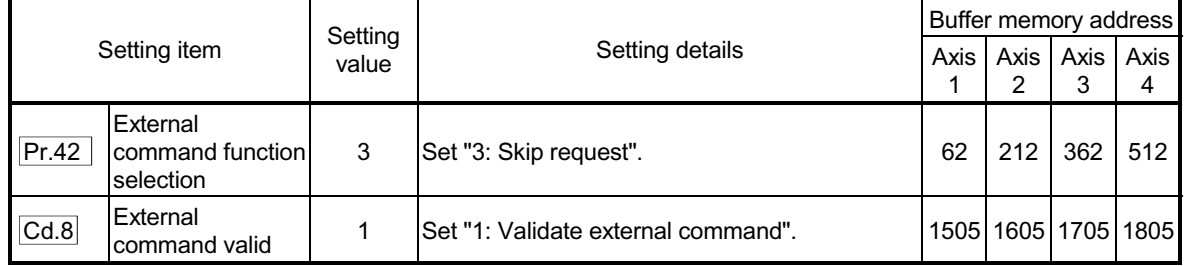

Refer to Section 5.7 "List of control data" for details on the setting details.

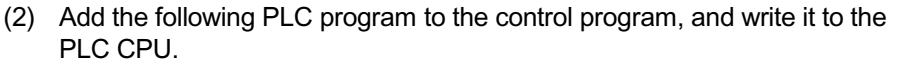

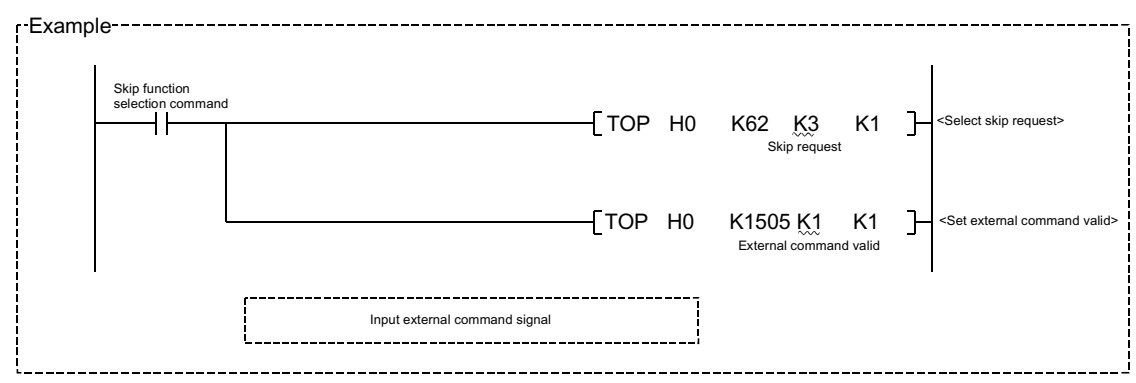

# 12.7.3 M code output function

The "M code output function" is used to command sub work (clamping, drill rotation, tool replacement, etc.) related to the positioning data being executed. When the M code ON signal (X4, X5, X6, X7) is turned ON during positioning execution, a No. called the M code is stored in " Md.25 Valid M code".

These " Md.25 Valid M code" are read from the PLC CPU, and used to command

auxiliary work. M codes can be set for each positioning data. (Set in setting item " Da.10 M code" of the positioning data.)

The timing for outputting (storing) the M codes can also be set in the "M code output function".

The details shown below explain about the "M code output function".

[1] M code ON signal output timing

[2] M code OFF request

- [3] Precautions during control
- [4] Setting the M code output function
- [5] Reading M codes

#### [1] M code ON signal output timing

The timing for outputting (storing) the M codes can be set in the "M code output function". (The M code is stored in " Md.25 Valid M code" when the M code ON

signal is turned ON.)

The following shows the two types of timing for outputting M codes: the "WITH mode" and the "AFTER mode".

(1) WITH mode

The M code ON signal (X4, X5, X6, X7) is turned ON at the positioning start, and the M code is stored in " Md.25 Valid M code".

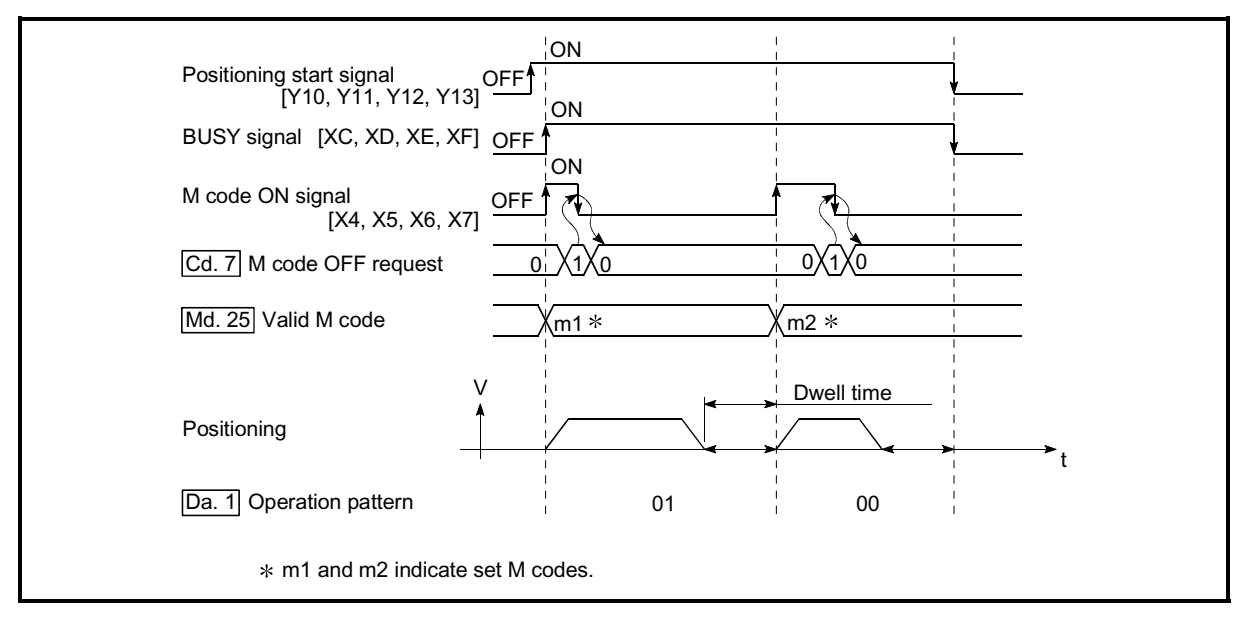

Fig. 12.36 M code ON/OFF timing (WITH mode)

# (2) AFTER mode

The M code ON signal (X4, X5, X6, X7) is turned ON at the positioning completion, and the M code is stored in " Md.25 Valid M code".

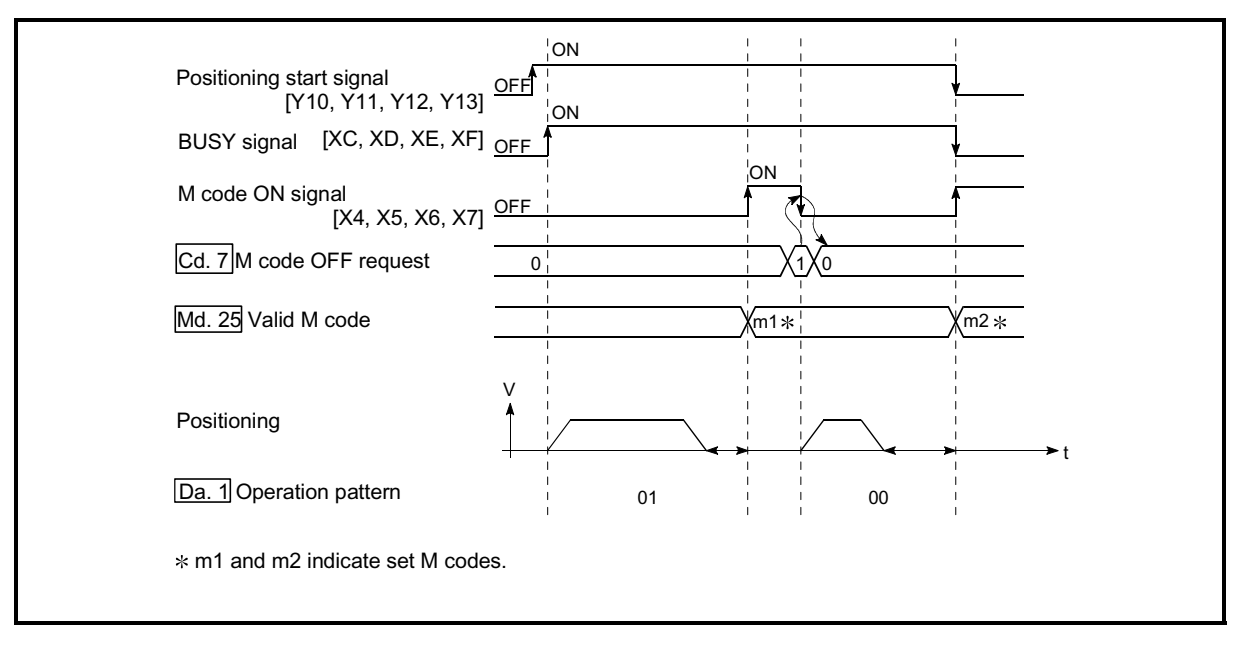

Fig. 12.37 M code ON/OFF timing (AFTER mode)

# [2] M code OFF request

When the M code ON signal (X4, X5, X6, X7) is ON, it must be turned OFF by the PLC program.

To turn OFF the M code ON signal, set "1" (turn OFF the M code signal) in " Cd.7 M code OFF request".

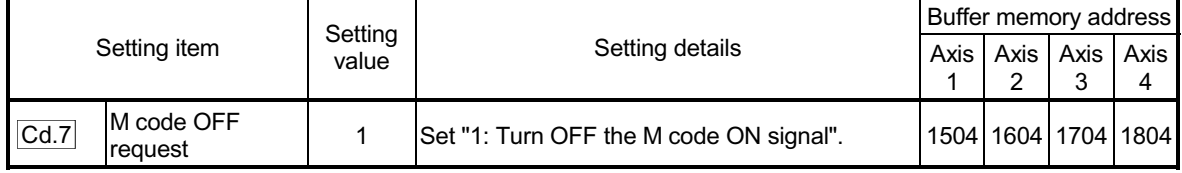

Refer to Section 5.7 "List of control data" for details on the setting details.

The next positioning data will be processed as follows if the M code ON signal is not turned OFF. (The processing differs according to the  $\overline{[Da.1]}$  Operation

#### pattern.)

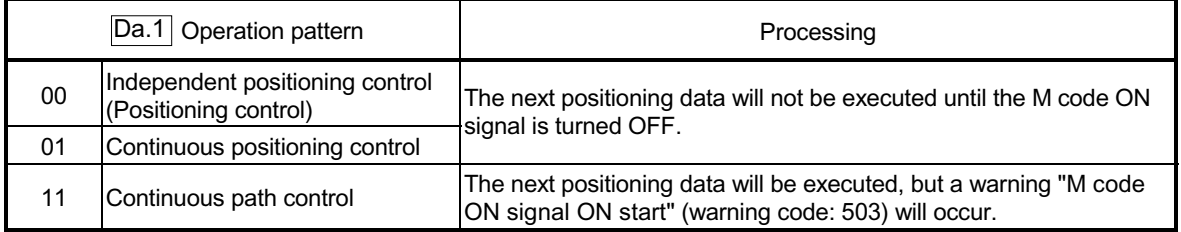

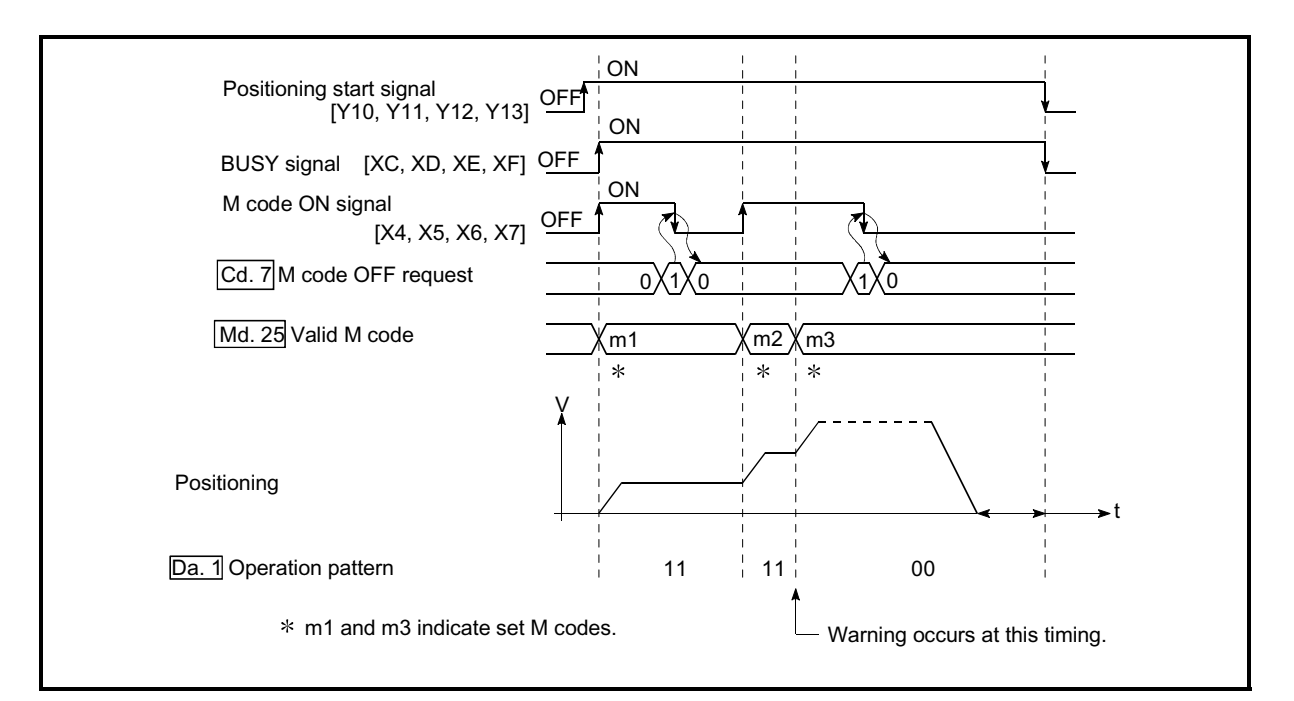

Fig. 12.38 Warning due to an M code ON signal during continuous path control

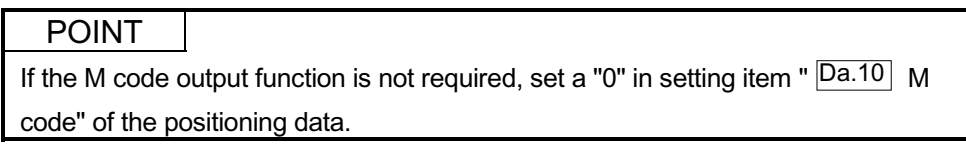

- [3] Precautions during control
	- (1) During interpolation control, the reference axis M code ON signal is turned ON.
	- (2) The M code ON signal will not turn ON if "0" is set in " $\overline{Da.10}$  M code". (The M code will not be output, and the previously output value will be held in " Md.25 Valid M code".)
	- (3) If the M code ON signal is ON at the positioning start, an error "M code signal ON at positioning start (error code: 536)" will occur, and the positioning will not start.
	- (4) If the PLC READY signal (Y0) is turned OFF, the M code ON signal will turn OFF and "0" will be stored in " Md.25 Valid M code".
	- (5) If the positioning operation time is short during continuous path control, there will not be enough time to turn OFF the M code ON signal, and a warning "M code signal ON (error code: 503)" may occur. In this case, set a "0" in the "  $\overline{Da.10}$  M code" of that section's positioning data.
	- (6) In the AFTER mode during speed control, the M code is not output and the M code ON signal does not turn ON.
	- (7) If current value changing where "9003" has been set to " $\text{Cd.3}$  Positioning start No." is performed, the M code output function is made invalid.

# [4] Setting the M code output function

The following shows the settings to use the "M code output function".

- (1) Set the M code No. in the positioning data " $\overline{[Da.10]}$  M code".
- (2) Set the timing to output the M code ON signal (X4, X5, X6, X7).

Set the required value in the following parameter, and write it to the QD75. The set details are validated at the rising edge (OFF  $\rightarrow$  ON) of the PLC READY signal (Y0).

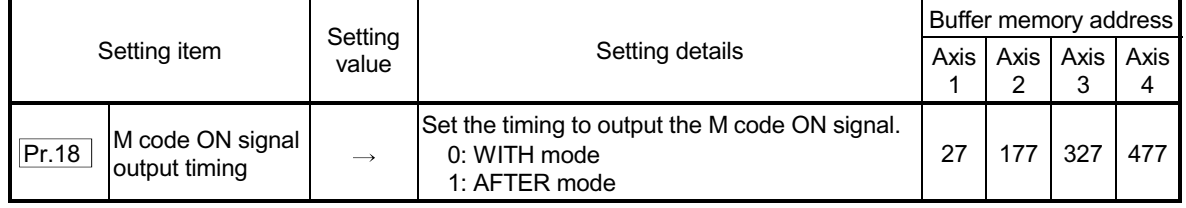

Refer to Section 5.2 "List of parameters" for setting details.

#### [5] Reading M codes

"M codes" are stored in the following buffer memory when the M code ON signal turns ON.

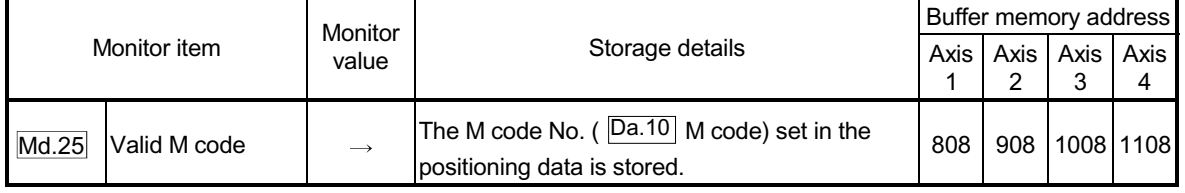

Refer to Section 5.6 "List of monitor data" for information on the storage details.

The following shows a PLC program example for reading the " Md.25 Valid M

code" to the PLC CPU data register (D110). (The read value is used to command the sub work.)

Read M codes not as "rising edge commands", but as "ON execution commands".

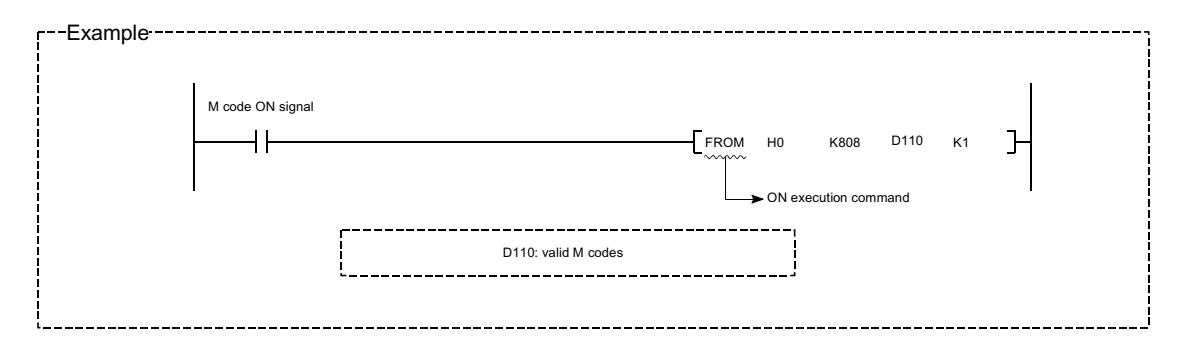

# 12.7.4 Teaching function

The "teaching function" is used to set addresses aligned using the manual control (JOG operation, inching operation manual pulse generator operation) in the positioning data addresses (" Da.6 Positioning address/movement amount", " Da.7 Arc address").

The details shown below explain about the "teaching function".

- [1] Control details
- [2] Precautions during control
- [3] Data used in teaching
- [4] Teaching procedure
- [5] Teaching program example
- [1] Control details
	- (1) Teaching timing

Teaching is executed using the PLC program when the BUSY signal (XC, XD, XE, XF) is OFF. (During manual control, teaching can be carried out as long as the axis is not BUSY, even when an error or warning has occurred.)

(2) Addresses for which teaching is possible

The addresses for which teaching is possible are "current feed values" ( Md.20 Current feed value) having the OP as a reference. The settings of

the "movement amount" used in incremental system positioning cannot be used. In the teaching function, these "current feed values" are set in the

" Da.6 Positioning address/movement amount" or " Da.7 Arc address".

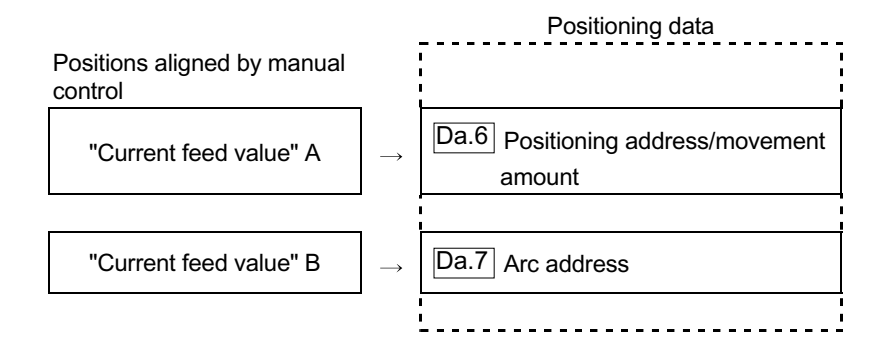

#### (3) Dedicated instructions "TEACH 1, TEACH 2, TEACH 3, TEACH 4, PFWRT"

When the dedicated instructions "TEACH 1, TEACH 2, TEACH 3, TEACH 4, PFWRT" are used to execute the teaching function, the programming becomes easier. Refer to Chapter 14 "Dedicated instructions" for details.

# [2] Precautions during control

- (1) Before teaching, a "machine OPR" must be carried out to establish the OP. (When a current value changing, etc., is carried out,  $\sqrt{Md.20}$  Current feed
- value" may not show absolute addresses having the OP as a reference.) (2) Teaching cannot be carried out for positions to which movement cannot be executed by manual control (positions to which the workpiece cannot physically move). (During center point designation circular interpolation control, etc., teaching of " $\overline{Da.7}$  Arc address" cannot be carried out if the center point of the arc is not within the moveable range of the workpiece.)
- (3) Writing to the flash ROM can be executed up to 100,000 times. If writing to the flash ROM exceeds 100,000 times, the writing may become impossible (assured value is up to 100,000 times). If an error (error code: 805) occurs when writing to the flash ROM has been completed, check whether or not the program is created so as to write continuously to the flash ROM.

#### [3] Data used in teaching

The following control data is used in teaching.

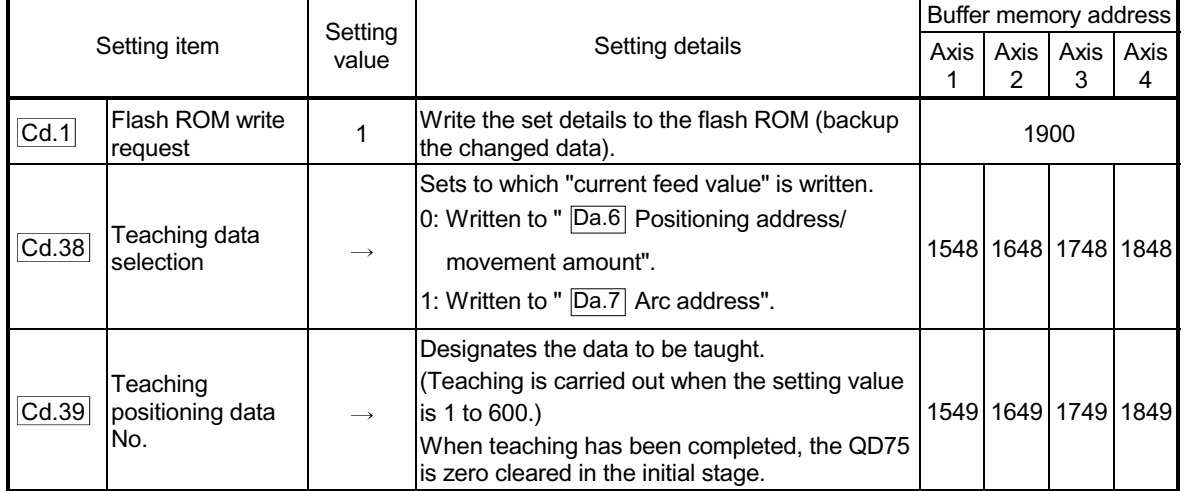

Refer to Section 5.7 "List of control data" for details on the setting details.

# [4] Teaching procedure

The following shows the procedure for a teaching operation.

(Interpolation operation with axis 1 as a reference)

(1) When teaching to the " $\overline{Da.6}$  Positioning address/movement amount"

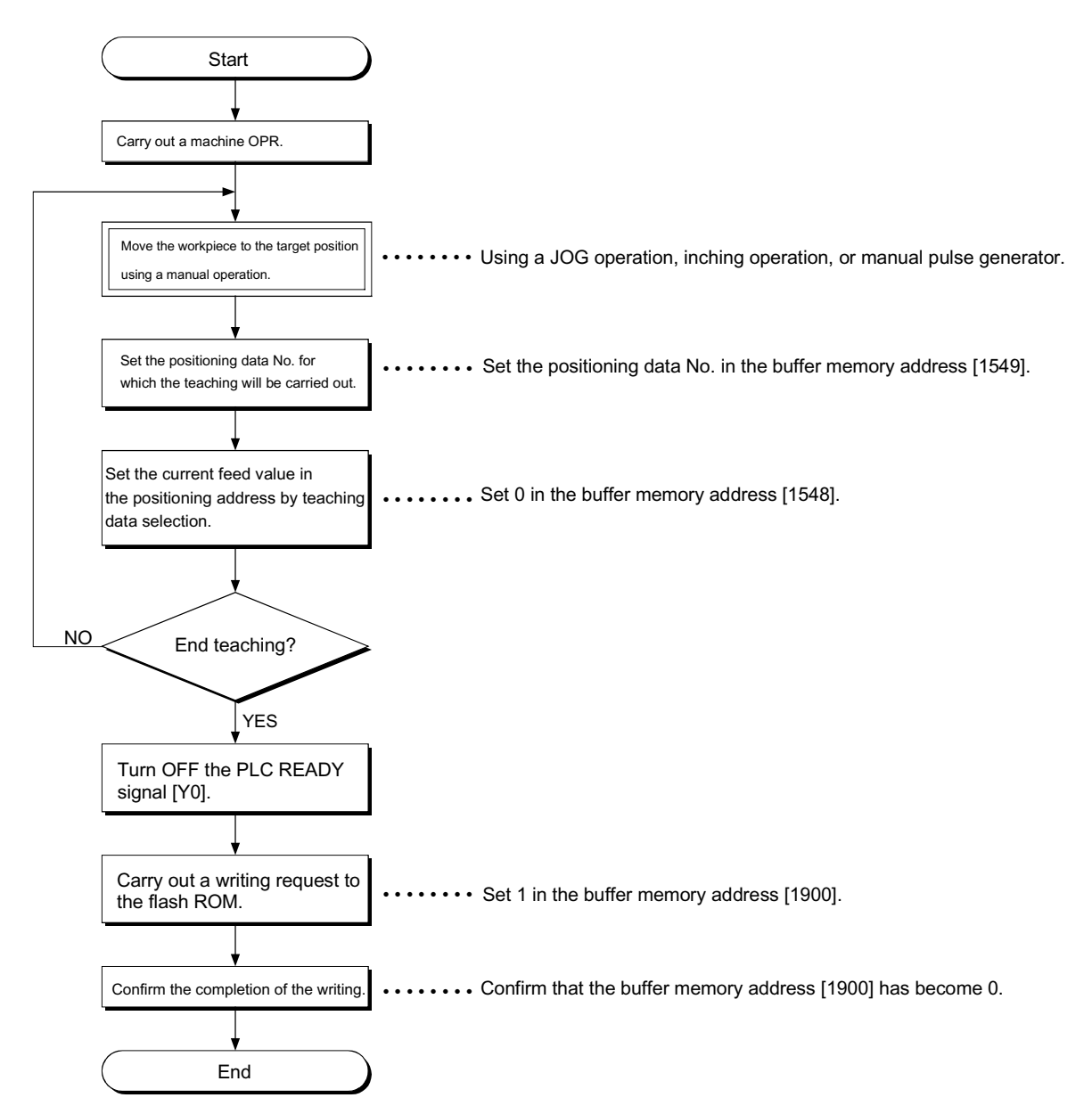

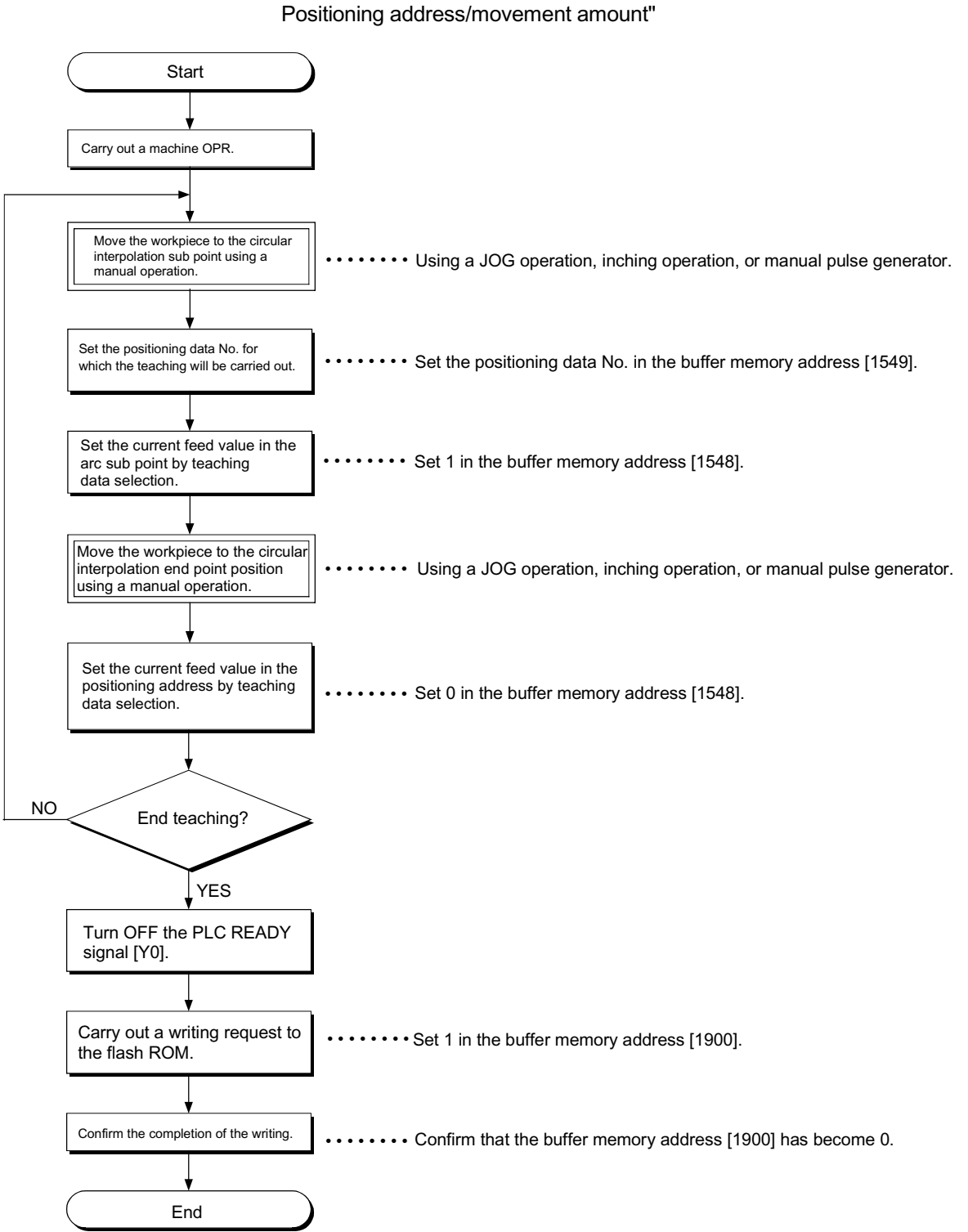

(2) When teaching to the "  $\overline{Da.7}$  Arc address", then teaching to the "  $\overline{Da.6}$ 

# [5] Teaching program example

The following shows a PLC program example for setting (writing) the positioning data obtained with the teaching function to the QD75.

- (1) Setting conditions  $\epsilon$  When setting the current feed value as the positioning address, write it when the BUSY signal is OFF.
- (2) Program example
	- x The following example shows a program to carry out the teaching of axis 1 by the dedicated instruction "TEACH 1".
		- 1) Move the workpiece to the target position using a JOG operation (or an inching operation, a manual pulse generator operation).

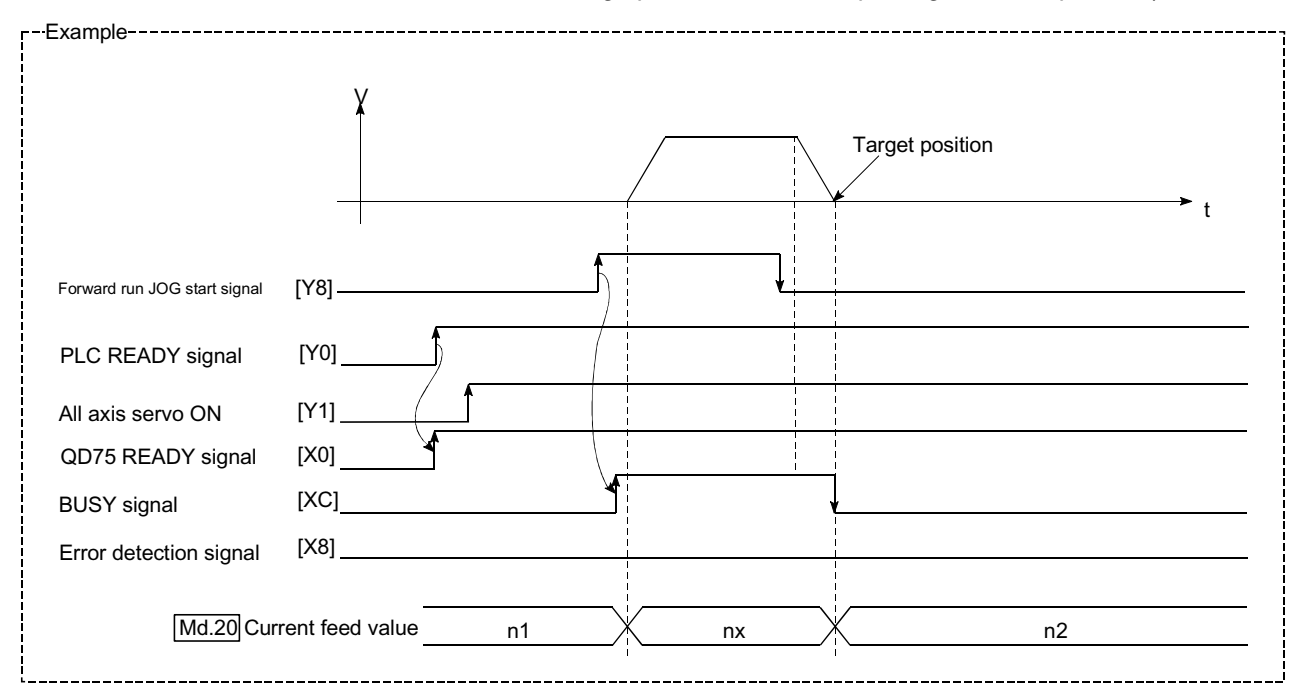

2) Carry out the teaching operation with the following program.

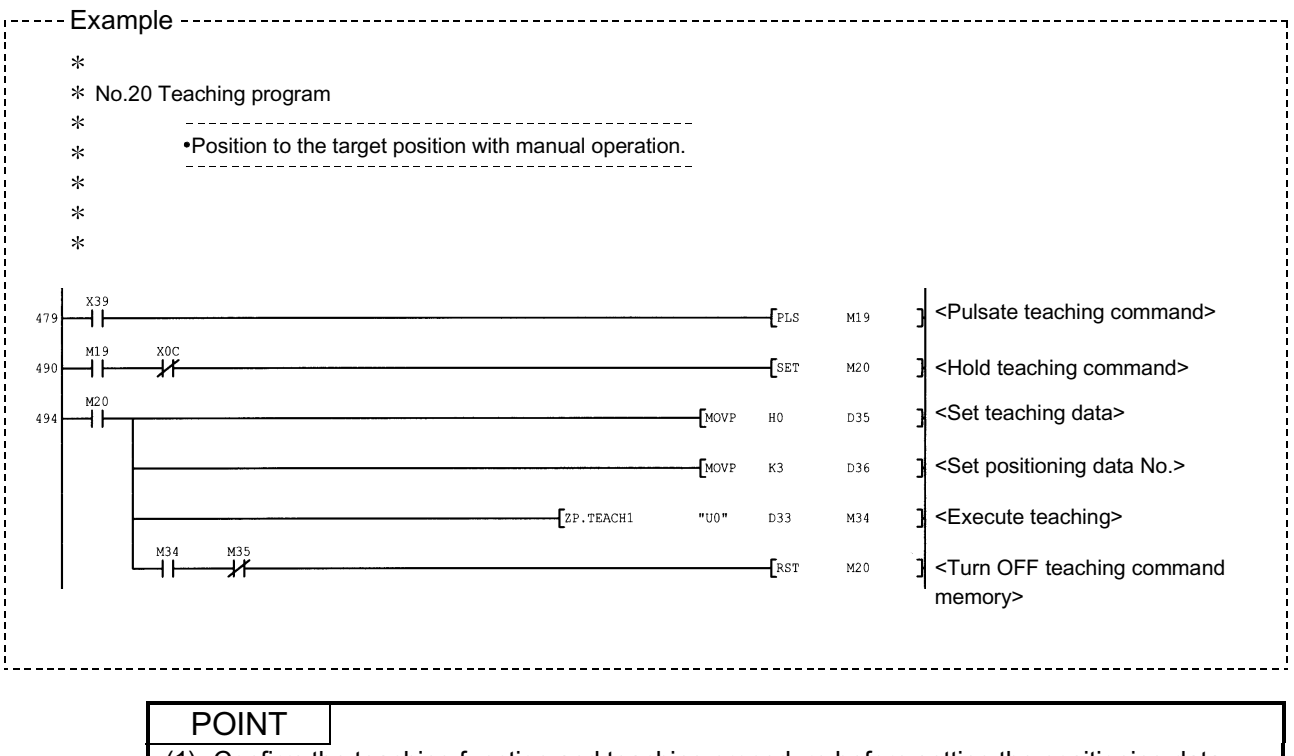

(1) Confirm the teaching function and teaching procedure before setting the positioning data.

(2) The positioning addresses that are written are absolute address (ABS) values.

(3) If the positioning operation is correctly completed with the written positioning data, it is

recommended that the positioning data be registered in the QD75 flash ROM.
### 12.7.5 Target position change function

The "target position change function" is a function to change a target position to a newly designated target position at any timing during the position control (1-axis linear control). A command speed can also be changed simultaneously. The target position and command speed changed are set directly in the buffer

memory, and the target position change is executed by " Cd.29 Target position

change request flag".

The following shows the details of the "target position change function".

[1] Details of control

[2] Precaution during operation

[3] Method of setting target position change function from PLC CPU

[1] Details of control

The following charts show the details of control of the target position change function.

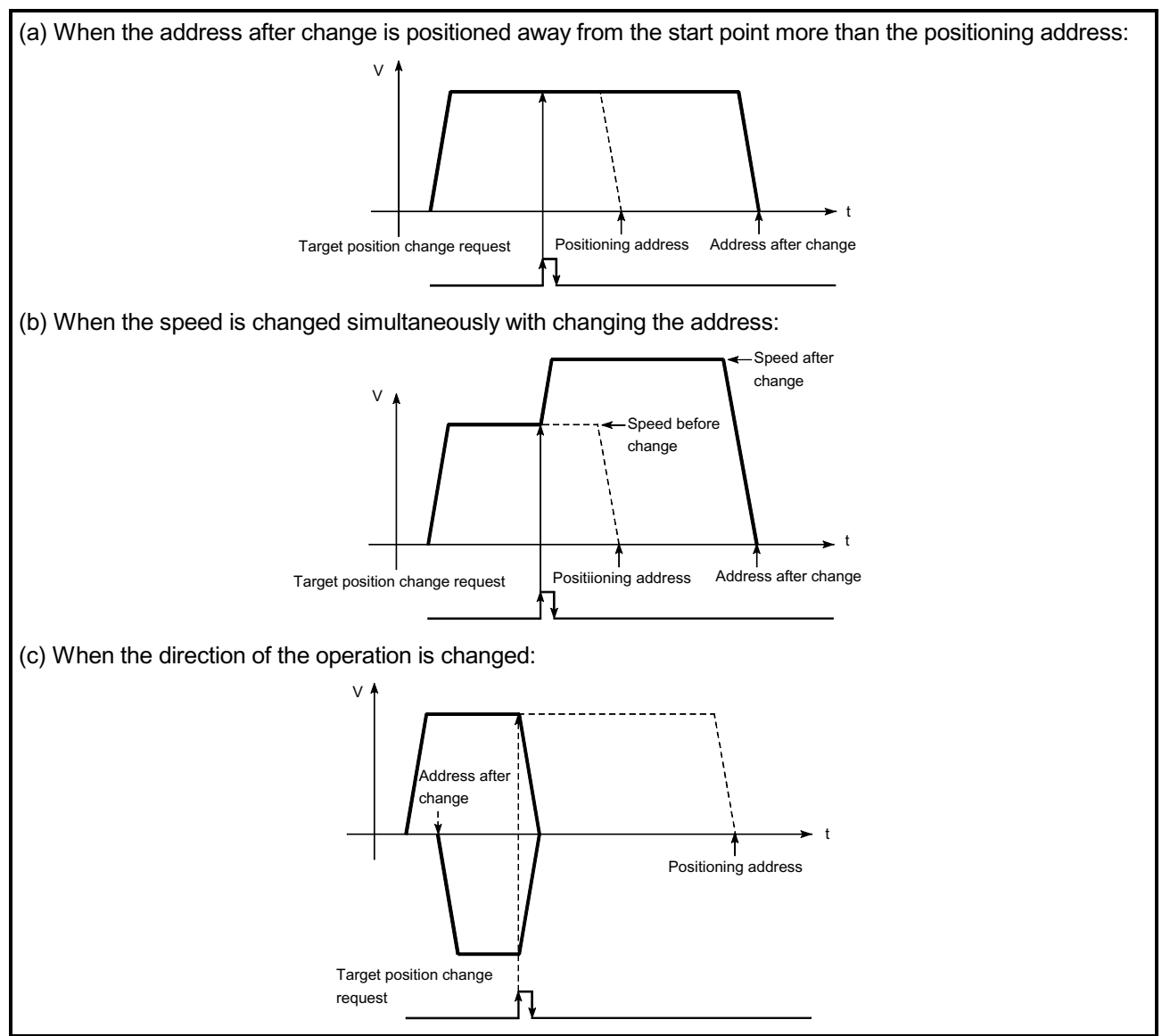

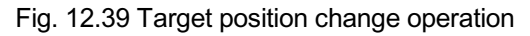

- [2] Precautions during operation
	- (1) If the positioning movement direction from the stop position to a new target position is reversed, stop the operation once and then position to the new target position. (Refer to Fig. 12.39 (c).)
	- (2) If a command speed exceeding the speed limit value is set to change the command speed, a warning will be given, and the new command speed will be the speed limit value (warning code: 501). Also, if the command speed change disables the remaining distance to the

target value from being assured, a warning will be given (warning code: 509).

- (3) During interpolation control, a target position change request given is ignored and a warning (warning code: 518) occurs if a new target position value (address) is outside the software stroke limit range, if the axis is decelerating to a stop, or if the operation pattern is continuous path control.
- (4) When a command speed is changed, the current speed is also changed. When the next positioning speed uses the current speed in the continuous positioning, the next positioning operation is carried out at the new speed value. When the speed is set with the next positioning data, that speed becomes the current speed and the operation is carried out at the current speed.
- (5) When a target position change request is given during automatic deceleration in position control, positioning control to a new position is exercised after the axis has stopped once if the moving direction is reversed. If the moving direction is not reversed, the axis is accelerated to the command speed again and positioned to the new position.
- (6) If the constant speed status is regained or the output is reversed by a target position change made while " Md.48 Deceleration start flag" is ON, the deceleration start flag remains ON. (For details, refer to Section 12.7.9.)

#### POINT

When carrying out the target position change continuously, take an interval of 100 ms or longer between the times of the target position changes. Also, take an interval of 100 ms or longer when the speed change is carried out after changing the target position or the target position change is carried out after the speed change.

[3] Method of setting target position change function from PLC CPU The following table and chart show the example of a data setting and PLC program used to change the target position of the axis 1 by the command from the PLC CPU, respectively. (example in which the target position value and command speed are changed to a new target position of "300.0  $\mu$  m" and a new command speed of "10000.00 mm/min".)

(1) The following data is set.

(Referring to the starting time chart shown in item (2) below, carry out the setting with the PLC program shown in item (3).)

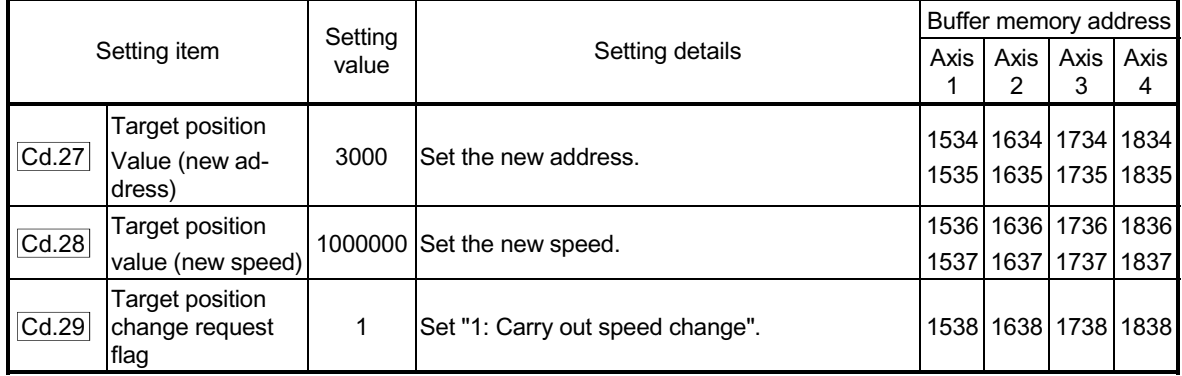

Refer to Section 5.7 "List of control data" for details on the setting details.

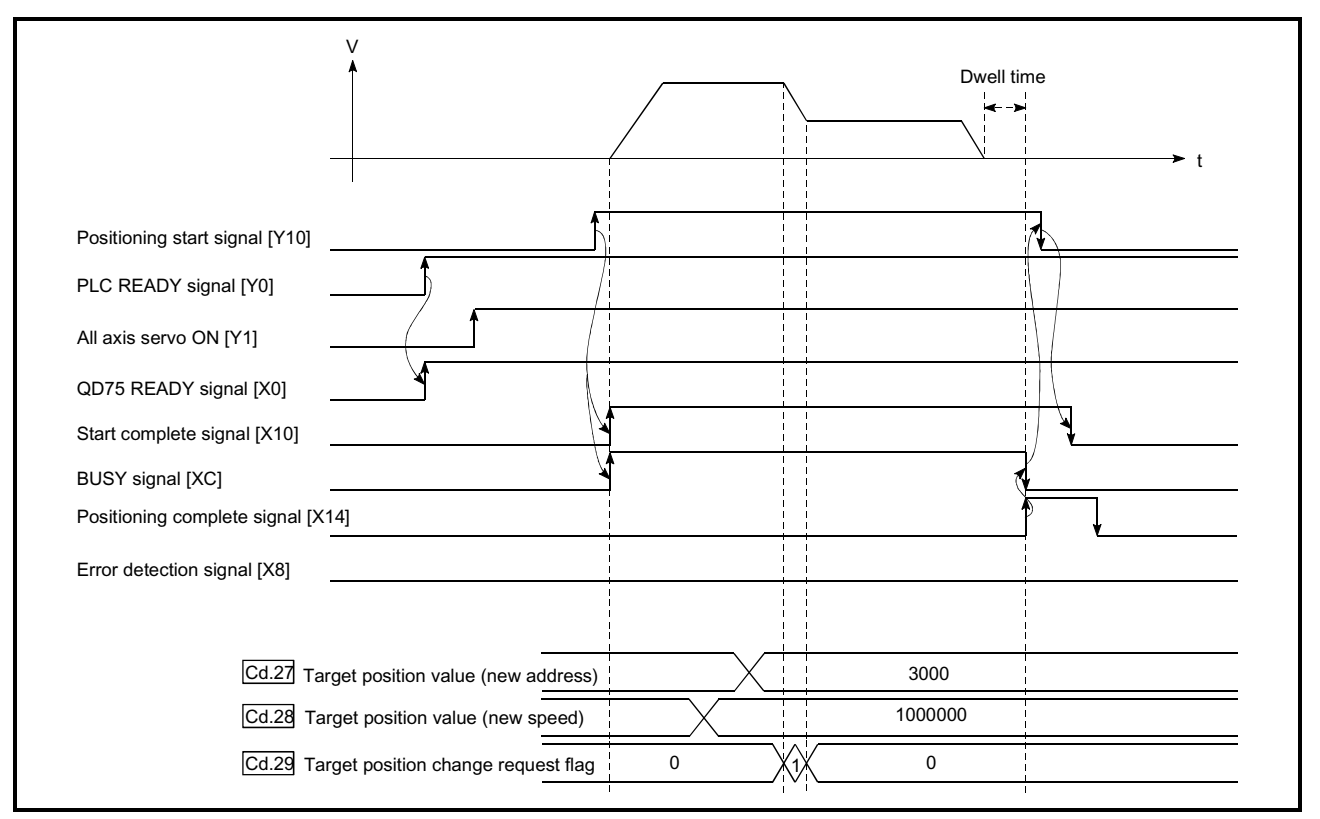

#### (2) The following shows the time chart for target position change.

Fig. 12.40 Time chart for target position change from PLC CPU

(3) The following PLC program is added to the control program, and written to the PLC CPU.

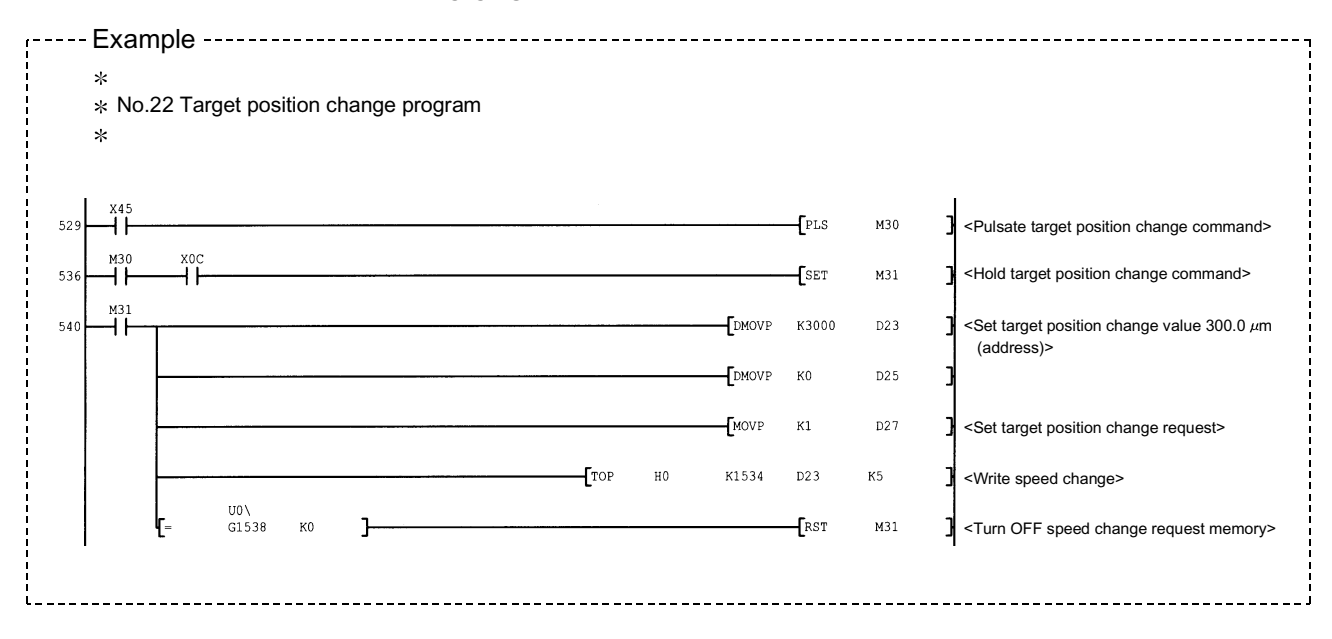

## 12.7.6 Command in-position function

The "command in-position function" checks the remaining distance to the stop position during the automatic deceleration of positioning control, and sets "1". This flag is called the "command in-position flag". The command in-position flag is used as a frontloading signal indicating beforehand the completion of the position control.

The details shown below explain about the "command in-position function".

- [1] Control details
- [2] Precautions during control
- [3] Setting the command in-position function
- [4] Confirming the command in-position flag
- [1] Control details

The following shows control details of the command in-position function.

(1) When the remaining distance to the stop position during the automatic deceleration of positioning control becomes equal to or less than the value set in " Pr.16 Command in-position width", "1" is stored in the command in-position flag (Md.31 Status: b2).

(Command in-position width check)

Remaining distance  $\Omega$ "  $\overline{Pr.16}$  Command in-position width" setting value

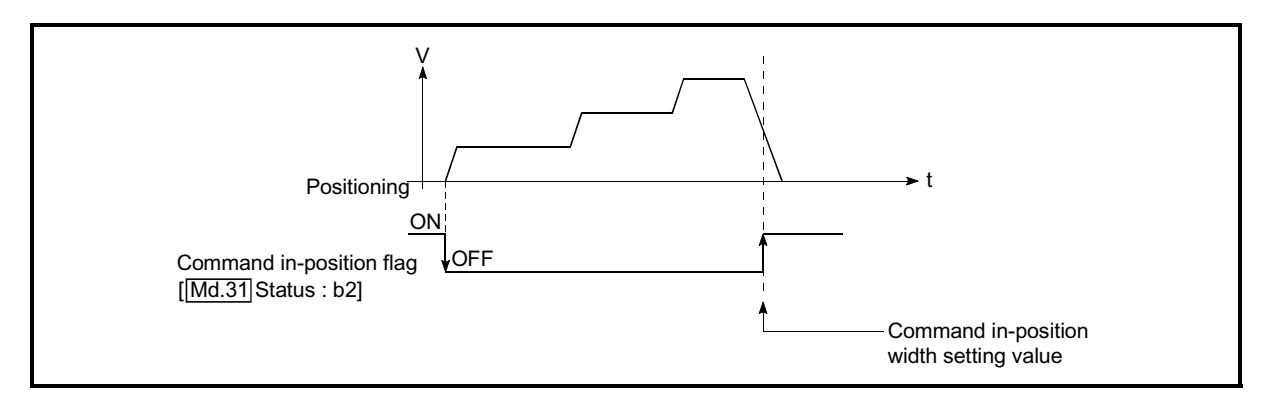

Fig. 12.41 Command in-position operation

(2) A command in-position width check is carried out every 3.5ms.

## [2] Precautions during control

- (1) A command in-position width check will not be carried out in the following cases.
	- $\epsilon$  During deceleration by a stop command or sudden stop command.
	- $\epsilon$  During position control, the operation pattern is "continuous path control"
		- x During speed control, or during the speed control of speed-position switching or position-speed switching control.

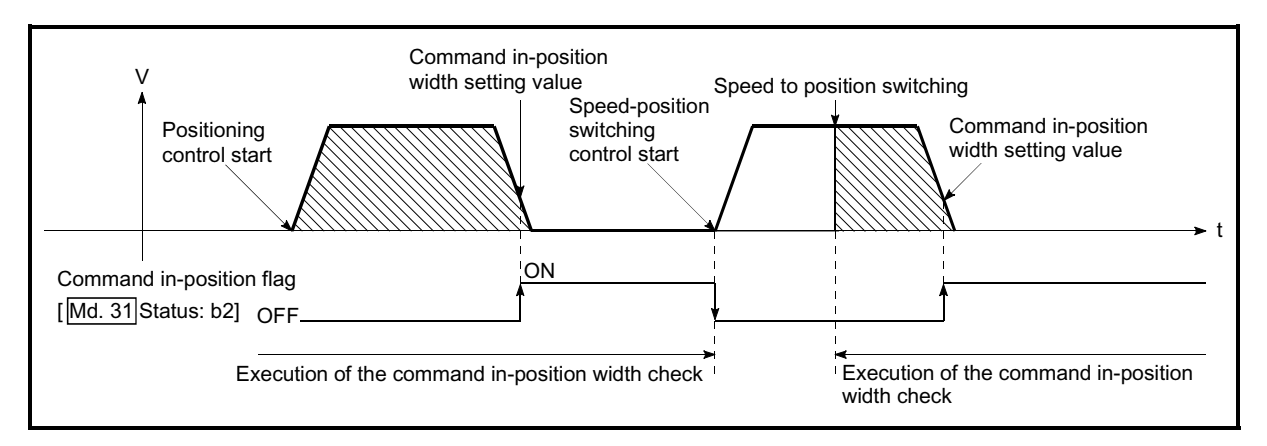

Fig. 12.42 Command in-position width check

(2) The command in-position flag will be turned OFF in the following cases.

("0" will be stored in " Md.31 Status: b2".)

- $\notin$  At the positioning control start
- $\notin$  At the speed control start
- $\epsilon$  At the speed-position switching control, position-speed switching control start
- $\notin$  At the OPR control start
- $\notin$  At the JOG operation start
- $\notin$  At the inching operation start
- $\epsilon$  When the manual pulse generator operation is enabled.
- (3) The " $\overline{Pr.16}$  Command in-position width" and command in-position flag

( Md.31 Status: b2) of the reference axis are used during interpolation control.

## [3] Setting the command in-position function

To use the "command in-position function", set the required value in the parameter shown in the following table, and write it to the QD75. The set details are validated at the rising edge (OFF  $\rightarrow$  ON) of the PLC READY

signal (Y0).

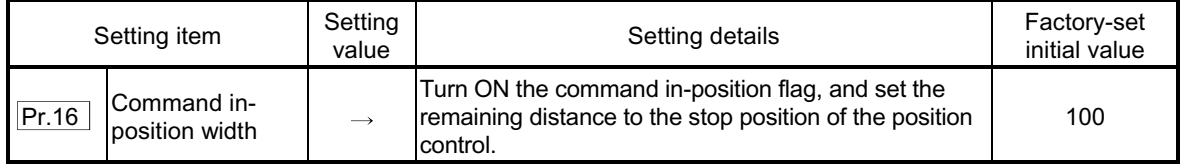

\* Refer to Section 5.2 "List of parameters" for setting details.

## [4] Confirming the command in-position flag

#### The "command in-position flag" is stored in the following buffer memory.

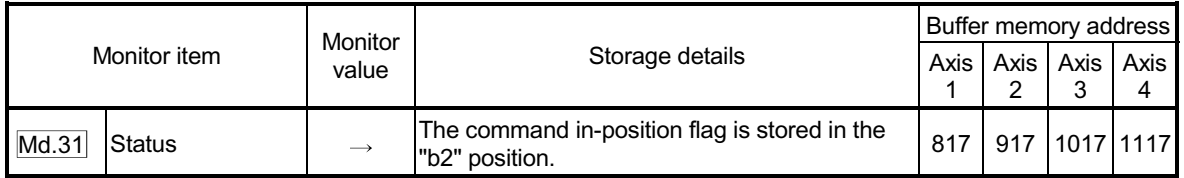

Refer to Section 5.6 "List of monitor data" for information on the storage details.

## REMARK

 $\epsilon$  Parameters are set for each axis.

 $\epsilon$  It is recommended that the parameters be set whenever possible with GX Configurator-QP. Execution by PLC program uses many PLC programs and devices. The execution becomes complicated, and the scan times will increase.

## 12.7.7 Acceleration/deceleration processing function

The "acceleration/deceleration processing function" adjusts the acceleration/deceleration when each control is executed.

Adjusting the acceleration/deceleration processing to match the control enables more precise control to be carried out.

There are two acceleration/deceleration adjustment items that can be set:

"Acceleration/deceleration time 0 to 3", and "acceleration/deceleration method setting".

The details shown below explain about the "acceleration/deceleration processing function".

[1] "Acceleration/deceleration time 0 to 3" control details and setting

- [2] "Acceleration/deceleration method setting" control details and setting
- [1] "Acceleration/deceleration time 0 to 3" control details and setting In the QD75, four types each of acceleration time and deceleration time can be set. By using separate acceleration/deceleration times, control can be carried out with different acceleration/deceleration times for positioning control, JOG operation, OPR, etc.

Set the required values for the acceleration/deceleration time in the parameters shown in the following table, and write them to the QD75. The set details are validated when written to the QD75.

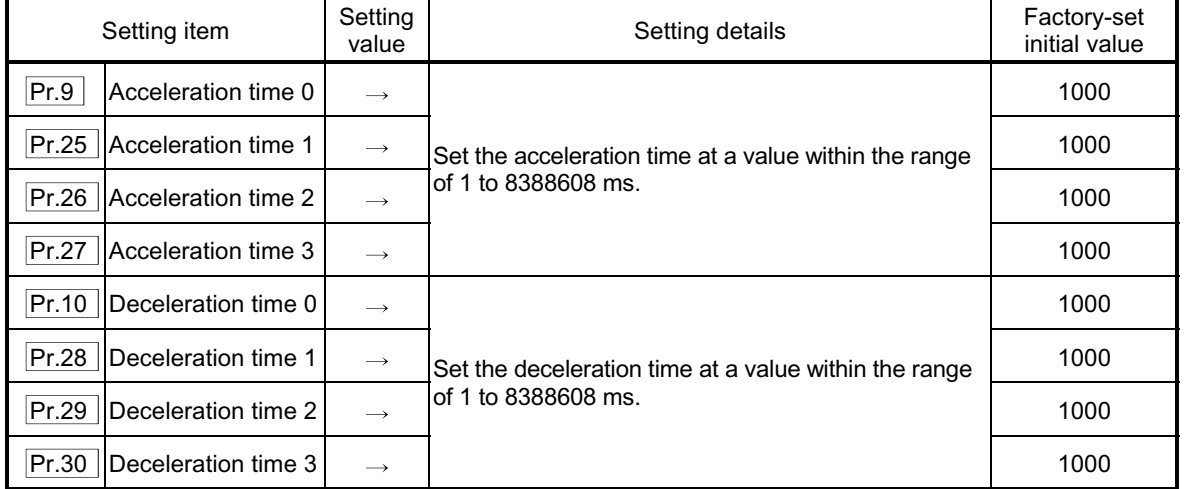

Refer to Section 5.2 "List of parameters" for setting details.

[2] "Acceleration/deceleration method setting" control details and setting

In the "acceleration/deceleration method setting", the acceleration/deceleration processing method is selected and set. The set acceleration/deceleration processing is applied to all acceleration/deceleration.

The two types of "acceleration/deceleration method setting" are shown below.

(1) Automatic trapezoidal acceleration/deceleration processing method

This is a method in which linear acceleration/deceleration is carried out based on the acceleration time, deceleration time, and speed limit value set by the user.

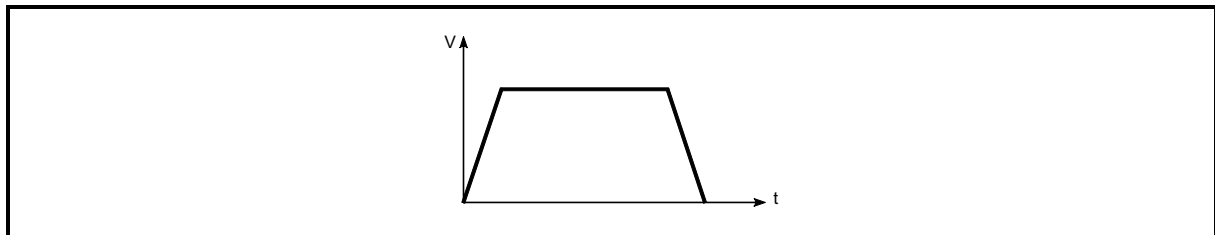

Fig. 12.43 Automatic trapezoidal acceleration/deceleration processing method

(2) S-pattern acceleration/deceleration processing method In this method, the motor burden is reduced during starting and stopping. This is a method in which acceleration/deceleration is carried out gradually, based on the acceleration time, deceleration time, speed limit value, and "  $\boxed{Pr.35}$  S-pattern proportion" (1 to 100%) set by the user.

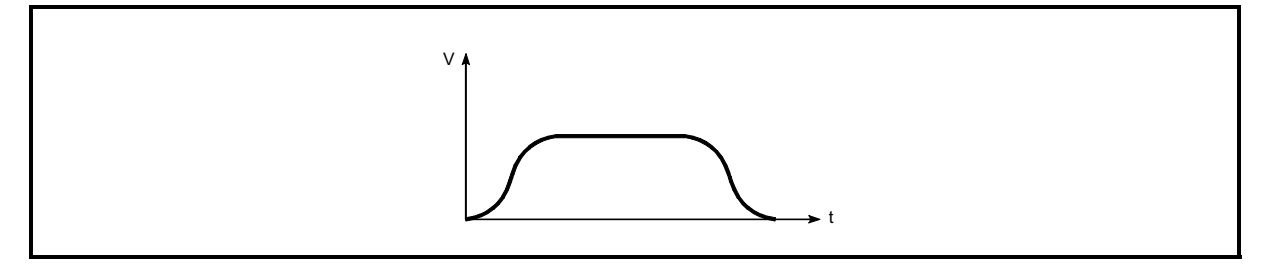

Fig. 12.44 S-pattern acceleration/deceleration processing method

When a speed change request is given during S-pattern acceleration/ deceleration processing, S-pattern acceleration/deceleration processing begins at a speed change request start.

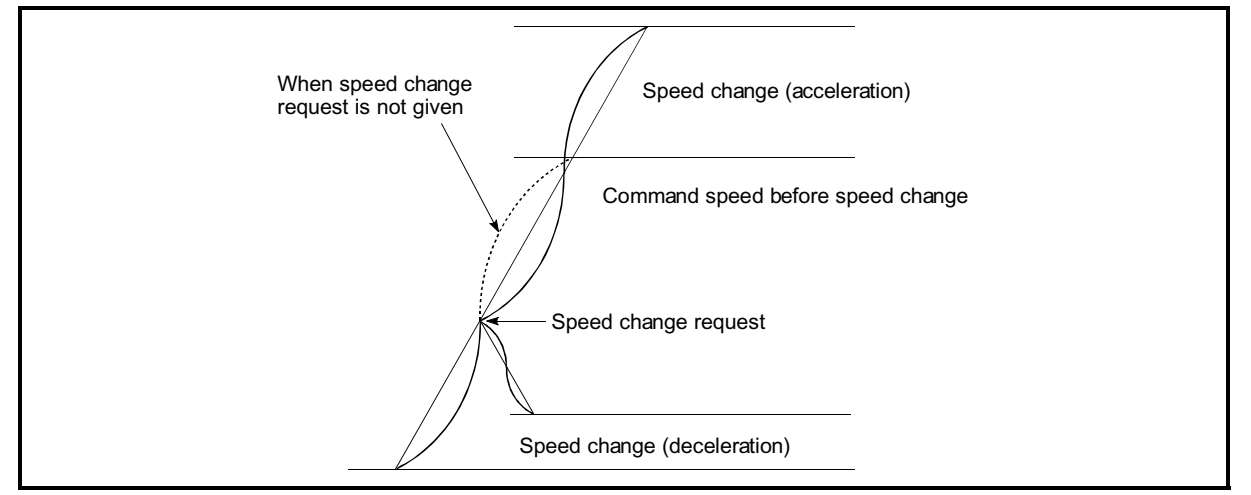

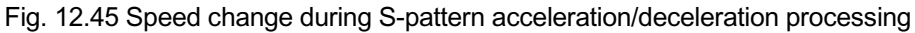

Set the required values for the "acceleration/deceleration method setting" in the parameters shown in the following table, and write them to the QD75. The set details are validated when written to the QD75.

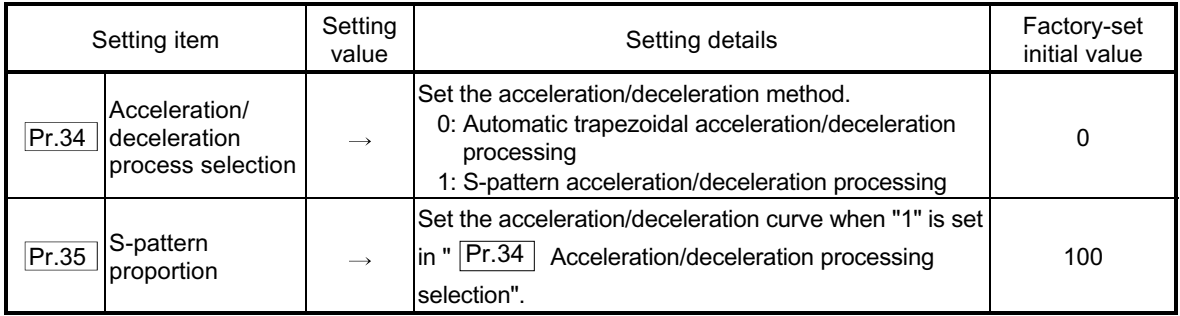

Refer to Section 5.2 "List of parameters" for setting details.

## REMARK

- $\epsilon$  Parameters are set for each axis.
- $\epsilon$  It is recommended that the parameters be set whenever possible with GX Configurator-QP. Execution by PLC program uses many PLC programs and devices. The execution becomes complicated, and the scan times will increase.

#### 12.7.8 Pre-reading start function

The "pre-reading start function" does not output pulses while the execution prohibition flag is ON if a positioning start request is given with the execution prohibition flag ON, and starts servo within 3ms after OFF of the execution prohibition flag is detected. The positioning start request is given when the axis is in a standby status, and the execution prohibition flag is turned OFF at the axis operating timing. This shortens the virtual start time. The QD75 normally takes 6 to 7ms from when it receives a positioning start request until it starts servo (start time). Some systems often need the start time to be shortened. This "pre-reading start function" can improve the tact time of the system.

The "pre-reading start function" will be explained below.

- [1] Controls
- [2] Precautions during control
- [3] Program examples

#### [1] Controls

The pre-reading start function is performed by turning ON the positioning start signal [Y10, Y11, Y12, Y13] with the execution prohibition flag [Y14, Y15, Y16, Y17] ON, or by executing the dedicated instruction (PSTRT1, PSTRT2, PSTRT3, PSTRT4). However, if positioning is started with the execution prohibition flag ON, the positioning data is analyzed but servo start is not provided. While the execution prohibition flag is ON, " $\overline{Md.26}$  Axis operation status" remains unchanged from "5: Analyzing". Pulse output starts within 3ms after the execution prohibition flag [Y14, Y15, Y16, Y17] has turned OFF, and "Md.26 Axis

operation status" changes to the status (e.g. during position control, during speed control) that matches the control system. (Refer to Fig. 12.46)

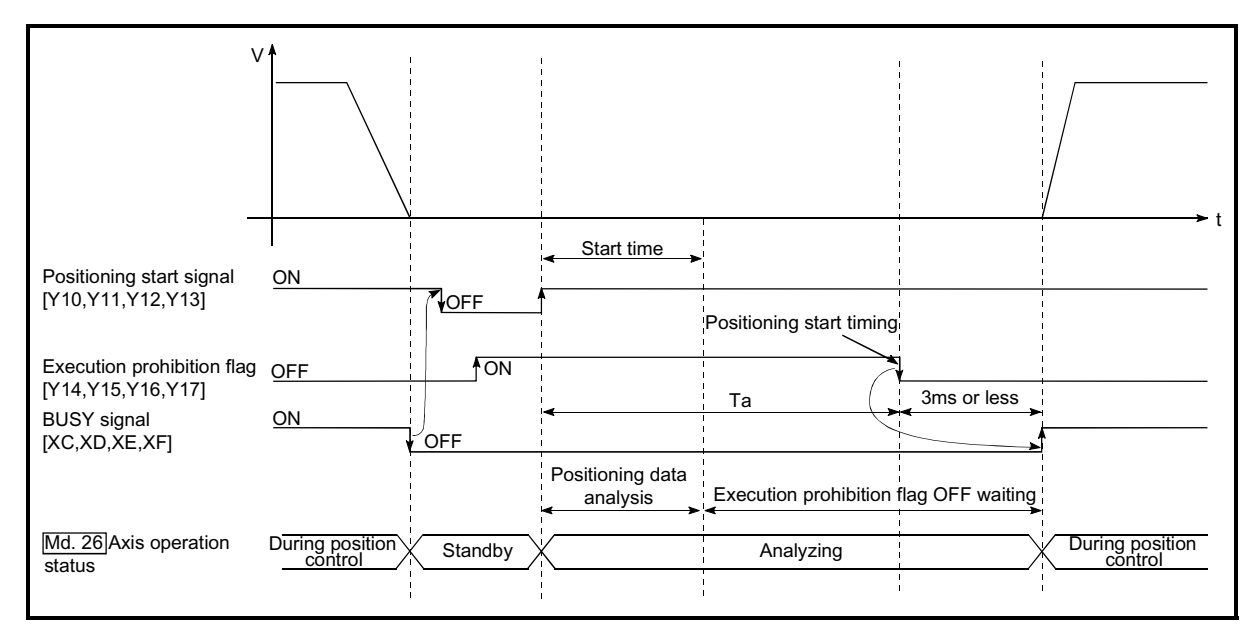

Fig. 12.46 Operations of pre-reading start function

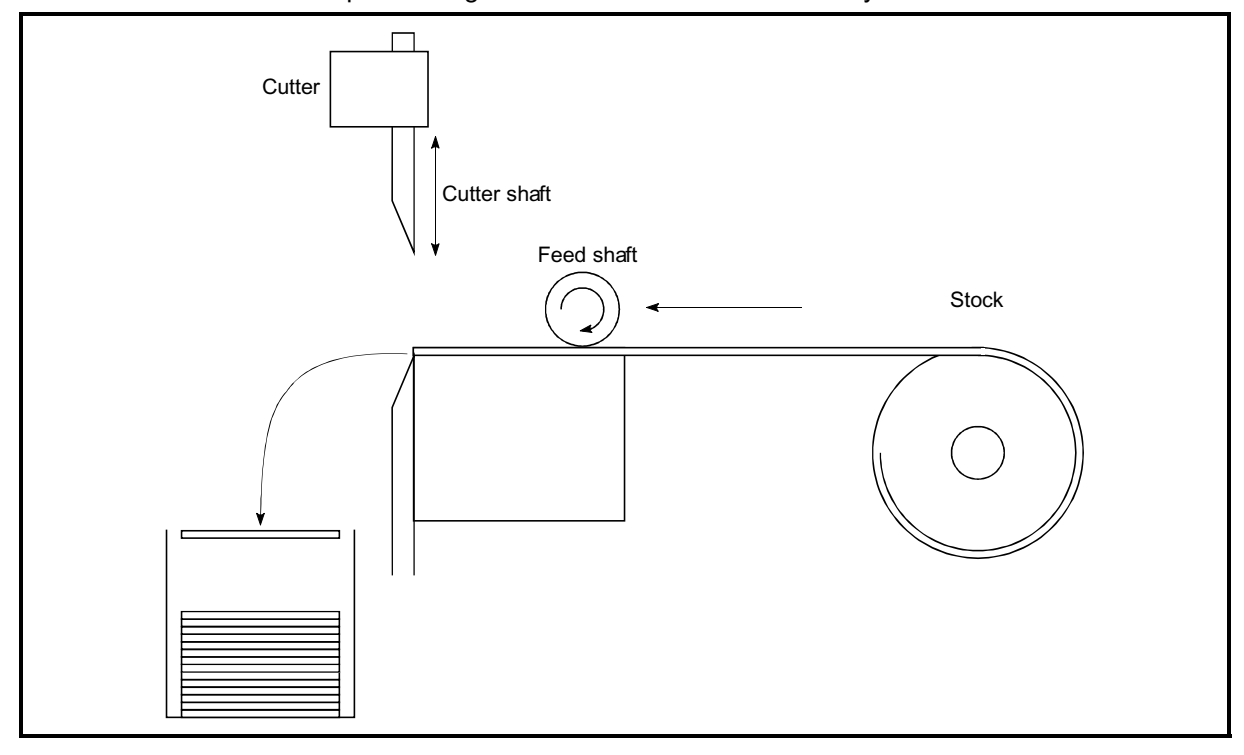

The pre-reading start function is effective for the system as shown below.

Fig. 12.47 System example using pre-reading start function

Fig. 12.47 shows a system example which repeats:

- 1) Feeding a stock with a feed shaft; and
- 2) Cutting it with a cutter

to cut the stock to fixed size. The operations of the feed shaft and cutter shaft are represented as shown in Fig. 12.48.

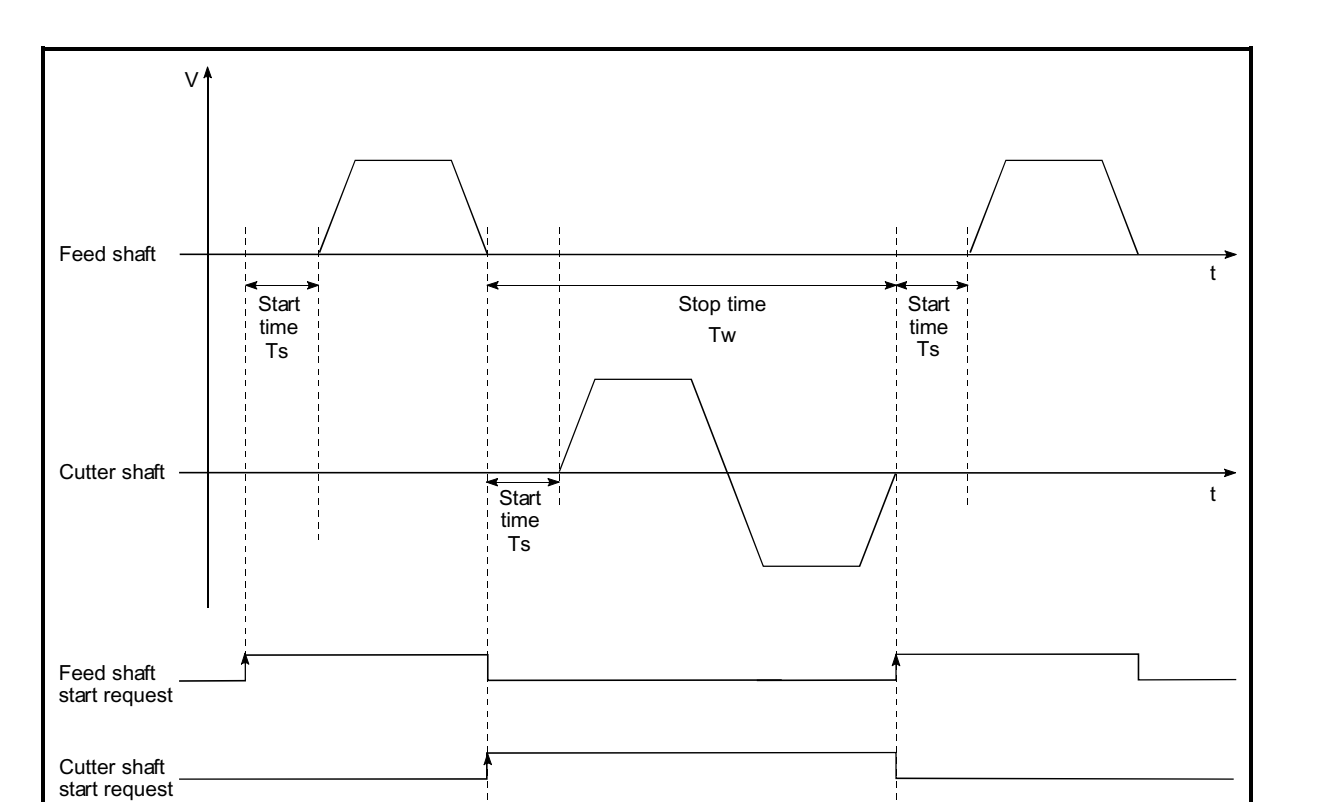

Fig. 12.48 Operation timings of system example

 $\odot$ 

The cutter shaft starts from the moment the feed shaft has completed feeding the stock " $\left(\hat{v}\right)$ ", and the feed shaft starts from the moment the cutter shaft has returned to the standby position " $(2)$ ". Actually, however, there is a delay of start time Ts (6 to 7ms) from when the QD75 receives a start request until it servo start. The system's tact time can be reduced by the shortening of this delay with the Pre-reading start function.

 $(2)$ 

In Fig. 12.48, the feed shaft stands by during the stop time Tw. Hence, pre-reading of the next data starts during the stop time Tw. If Tw is a certain period of time, the analysis of the next data is completed during that period, and the system is placed in an execution prohibition flag OFF waiting status. Therefore, replacing the positioning start timing at  $(2)$  with the execution prohibition flag OFF allows the time from when the axis operation request turns ON until pulse output starts to be reduced to within 3ms in the PLC program. (Refer to Fig. 12.46)

- [2] Precautions during control
	- (1) The time required to analyze the positioning data is up to 7ms.
	- (2) After positioning data analysis, the system is put in an execution prohibition flag OFF waiting status. Any change made to the positioning data in the execution prohibition flag OFF waiting status is not reflected on the positioning data. Change the positioning data before turning ON the positioning start signal.
	- (3) The pre-reading start function is invalid if the execution prohibition flag is turned OFF between when the positioning start signal has turned ON and when positioning data analysis is completed (Ta<start time, Ta: Refer to Fig. 12.46).
	- (4) The data No. which can be executed positioning start using  $T_{\text{Cd}}$  Positioning start No." with the pre-reading start function are No. 1 to 600 only. Performing the pre-reading start function at the setting of No. 7000 to 7004 or 9001 to 9004 will result in an outside start No. range error (Error code: 543).
	- (5) Always turn ON the execution prohibition flag at the same time or before turning ON the positioning start signal. Pre-reading may not be started if the execution prohibition flag is turned ON during Ta after the positioning start signal is turned ON. The pre-reading start function is invalid if the execution prohibition flag is turned ON after positioning start (pulse output) with the execution prohibition flag OFF. (It is made valid at the next positioning start.)

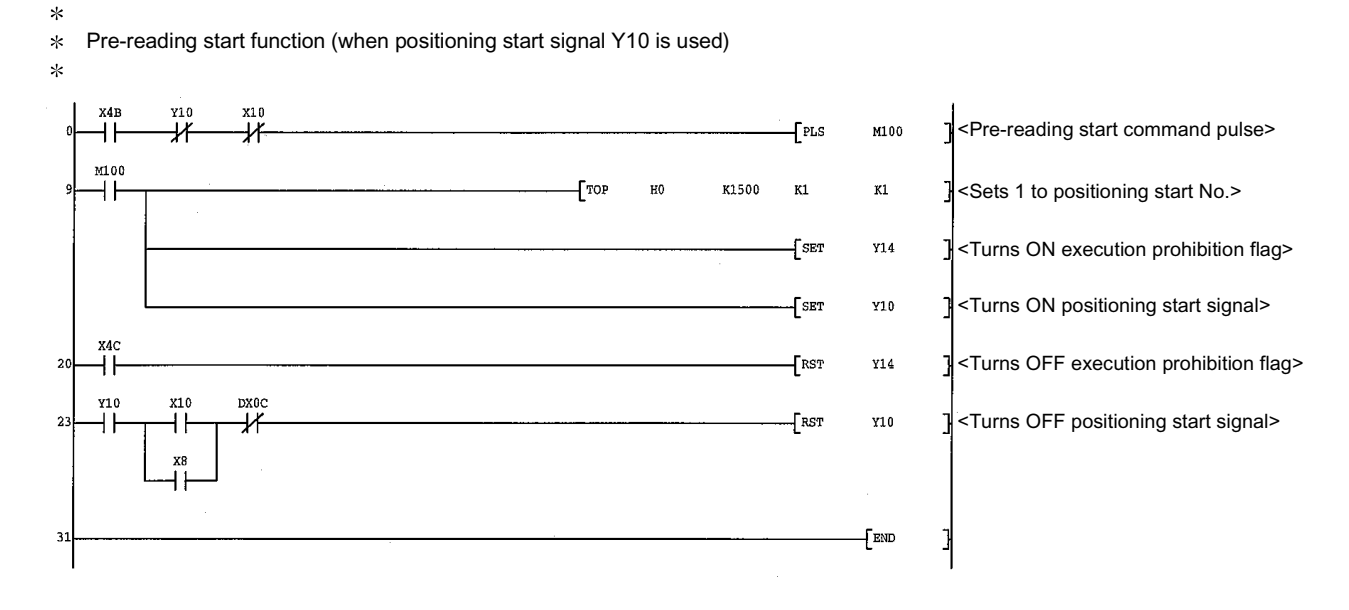

#### [3] Program examples

# 12 CONTROL SUB FUNCTIONS<br>MELSEC-Q

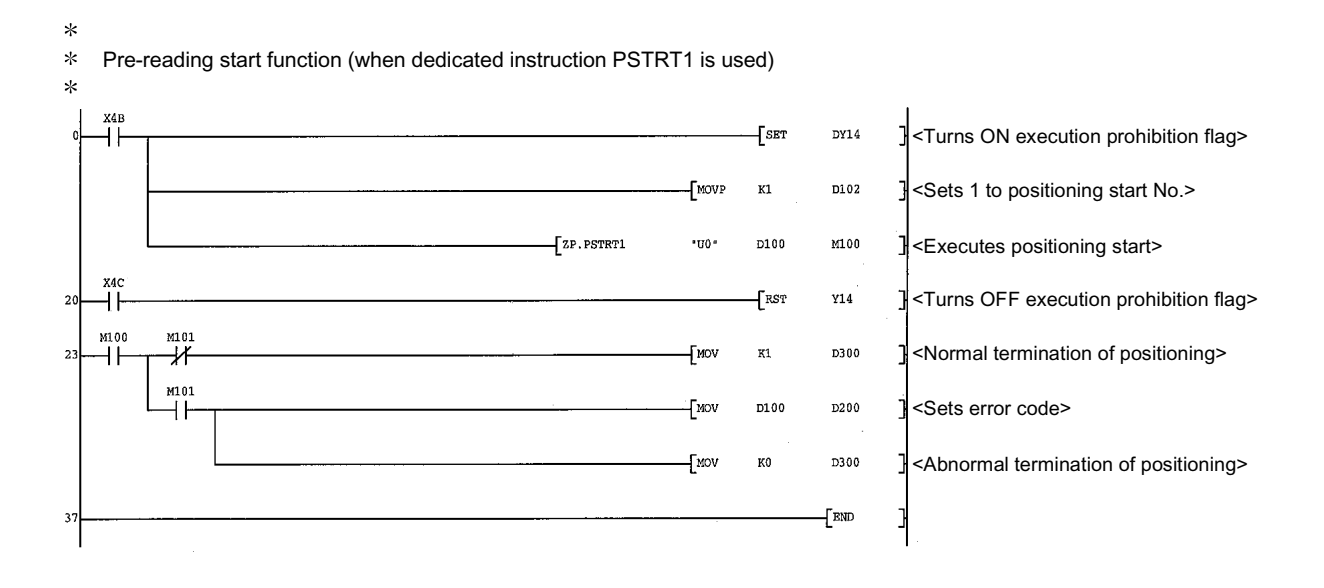

## 12.7.9 Deceleration start flag function  $*$

The "deceleration start flag function" turns ON the flag when the constant speed status or acceleration status switches to the deceleration status during position control whose operation pattern is "Positioning complete". This function can be used as a signal to start the operation to be performed by other equipment at each end of position control or to perform preparatory operation, etc. for the next position control.

For the "deceleration start flag function", the following will be explained.

- [1] Control details
- [2] Precautions during control
- [3] Deceleration start flag function setting method
- [4] Checking of deceleration start flag
- : Usable with the module whose first six digits of SERIAL No. are "050224" or later.

#### [1] Control details

When deceleration for a stop is started in the position control whose operation pattern is "Positioning complete", "1" is stored into " Md.48 Deceleration start flag". When the next operation start is made or the manual pulse generator operation enable status is gained, "0" is stored. (Refer to Fig. 12.49.)

(1) Start made with positioning data No. specified

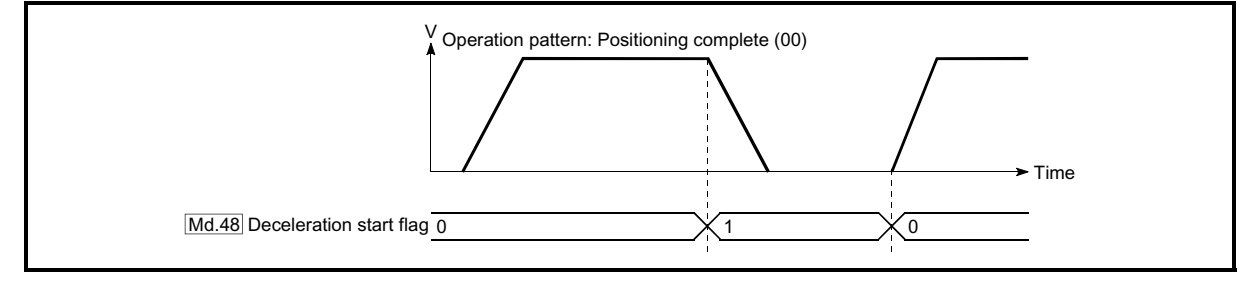

Fig. 12.49 Operation of deceleration start flag

(2) Block start

At a block start, this function is valid for only the position control whose operation pattern is "Positioning complete" at the point whose shape has been set to "End". (Refer to Fig. 12.50.)

The following table indicates the operation of the deceleration start flag in the case of the following block start data and positioning data.

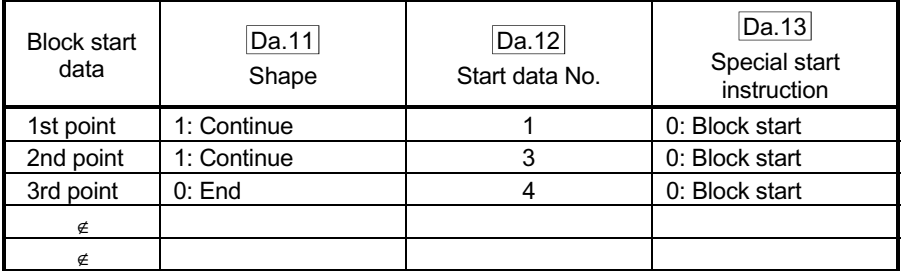

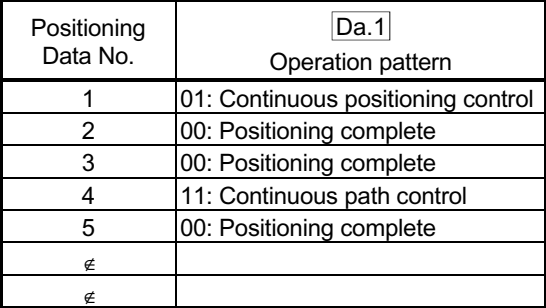

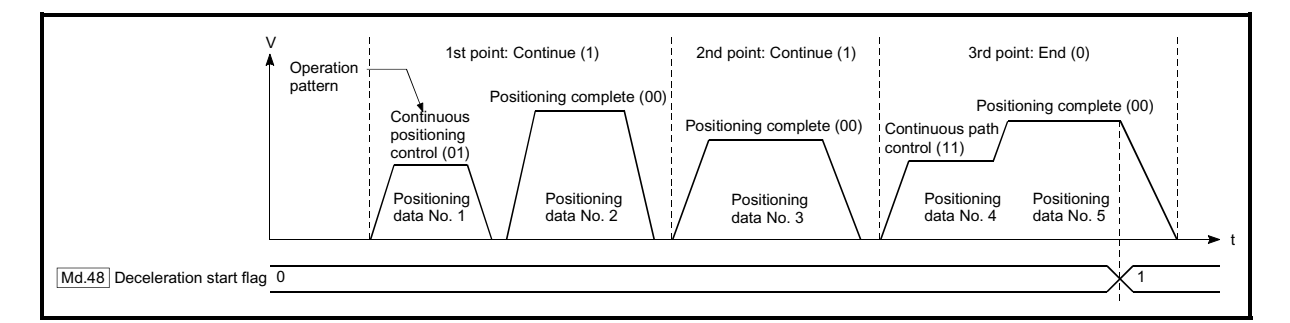

Fig. 12.50 Operation of deceleration start flag at block start

## [2] Precautions during control

- (1) The deceleration start flag function is valid for the control system of "1-axis linear control", "2-axis linear interpolation control", "3-axis linear interpolation control", "4-axis linear interpolation control", "speed-position switching control" or "position-speed switching control". (In the case of linear interpolation control, the function is valid for only the reference axis.) Refer to Section 3.2.4 "Combination of QD75 main functions and sub functions".
- (2) The deceleration start flag does not turn ON when the operation pattern is "continuous positioning control" or "continuous path control".
- (3) The deceleration start flag function is invalid for an OPR, JOG operation, inching operation, manual pulse generator operation, and deceleration made with a stop signal.
- (4) The deceleration start flag does not turn ON when a speed change or override is used to make deceleration.
- (5) If a target position change is made while the deceleration start flag is ON, the deceleration start flag remains ON.

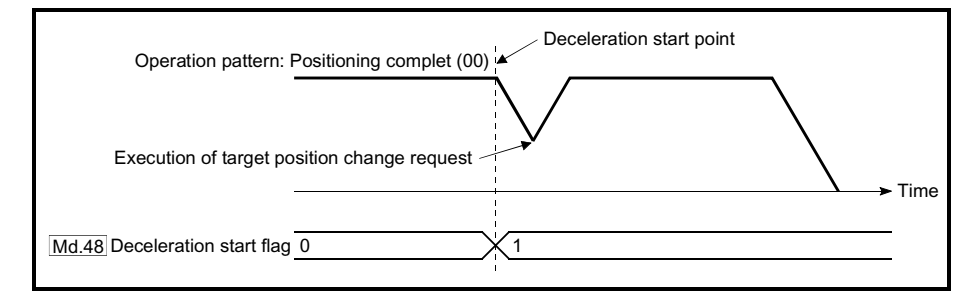

(6) When the movement direction is reversed by a target position change, the deceleration start flag turns ON.

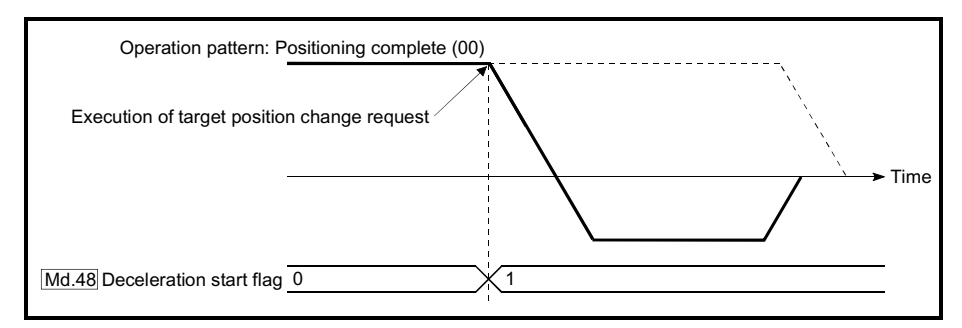

(7) During position control of position-speed switching control, the deceleration start flag is turned ON by automatic deceleration.

The deceleration start flag remains ON if position control is switched to speed control by the position-speed switching signal after the deceleration start flag has turned ON.

- (8) During skip operation, the deceleration start flag is valid for only the positioning data whose operation pattern is "Positioning complete".
- (9) If the condition start of a block start is not made since the condition is not satisfied, the deceleration start flag turns ON when the shape is "End".
- (10) When an interrupt request during continuous operation is issued, the deceleration start flag turns ON at a start of deceleration in the positioning data being executed.

## [3] Deceleration start flag function setting method

To use the "deceleration start flag function", set "1" to the following control data using a PLC program.

The set data is made valid on the rising edge (OFF to ON) of the PLC READY signal [Y0].

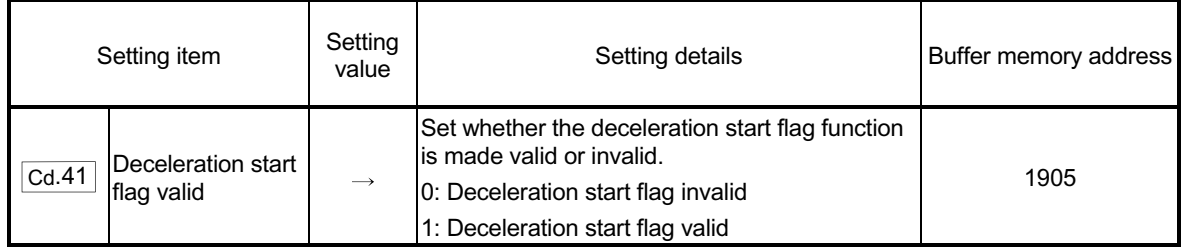

Refer to Section 5.7 "List of control data" for details on the setting details.

#### [4] Checking of deceleration start flag

#### The "deceleration start flag" is stored into the following buffer memory addresses.

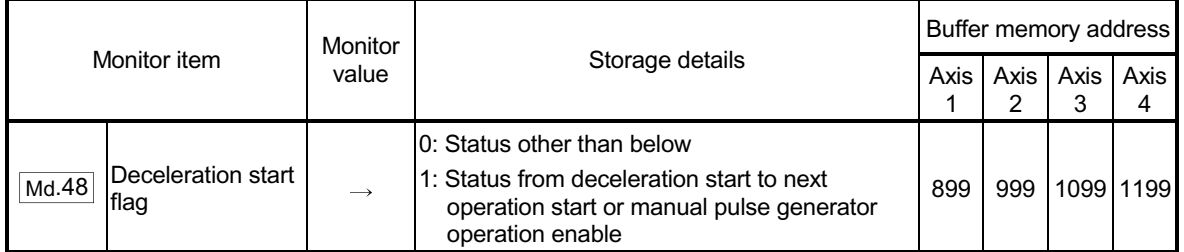

Refer to Section 5.6 "List of monitor data" for information on the storage details.

## 12.7.10 Stop command processing for deceleration stop function

The "stop command processing for deceleration stop function" is provided to set the deceleration curve if a stop cause occurs during deceleration stop processing (including automatic deceleration).

This function is valid for both automatic trapezoidal and S-pattern acceleration/deceleration processing methods.

(For the stop cause, refer to Section 1.2.3 Outline of stopping.)

The "stop command processing for deceleration stop function" performs the following two operations:

- (1) Deceleration curve re-processing Re-processes a deceleration curve starting from the speed at stop cause occurrence to stop, according to the preset deceleration time.
- (2) Deceleration curve continuation Continues the current deceleration curve after a stop cause has occurred.

This section explains the "stop command processing for deceleration stop function" as follows:

- [1] Control
- [2] Precautions for control
- [3] Setting method
- [1] Control

The operation of "stop command processing for deceleration stop function" is explained below.

(1) Deceleration curve re-processing

A deceleration curve is re-processed starting from the speed at stop cause occurrence to stop, according to the preset deceleration time. If a stop cause occurs during automatic deceleration of position control, the deceleration stop processing stops as soon as the target has reached the positioning address specified in the positioning data that is currently executed.

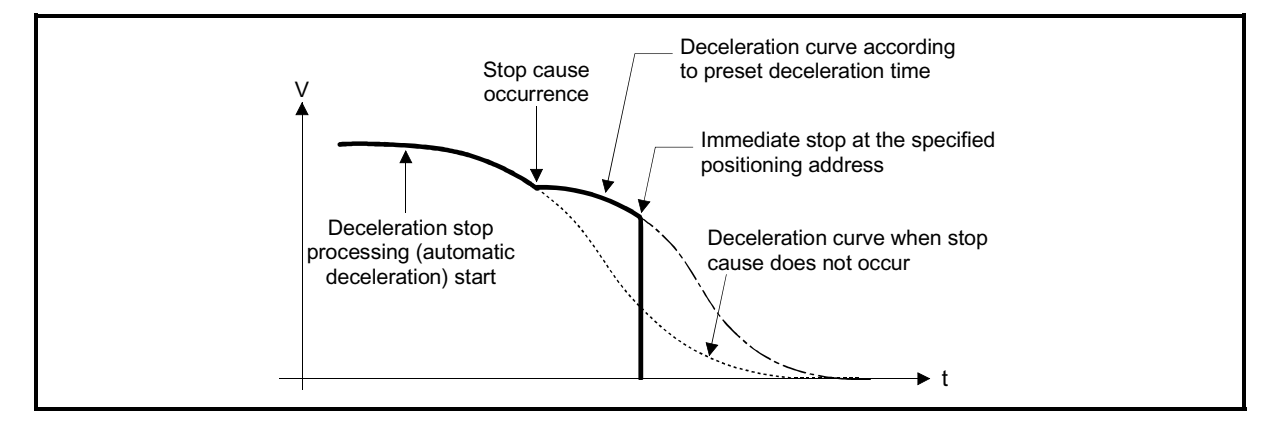

Fig. 12.51 Deceleration curve re-processing operation (for position control or S-pattern acceleration/deceleration processing)

#### (2) Deceleration curve continuation

The current deceleration curve is continued after a stop cause has occurred.

If a stop cause occurs during automatic deceleration of position control, the deceleration stop processing may be complete before the target has reached the positioning address specified in the positioning data that is currently executed.

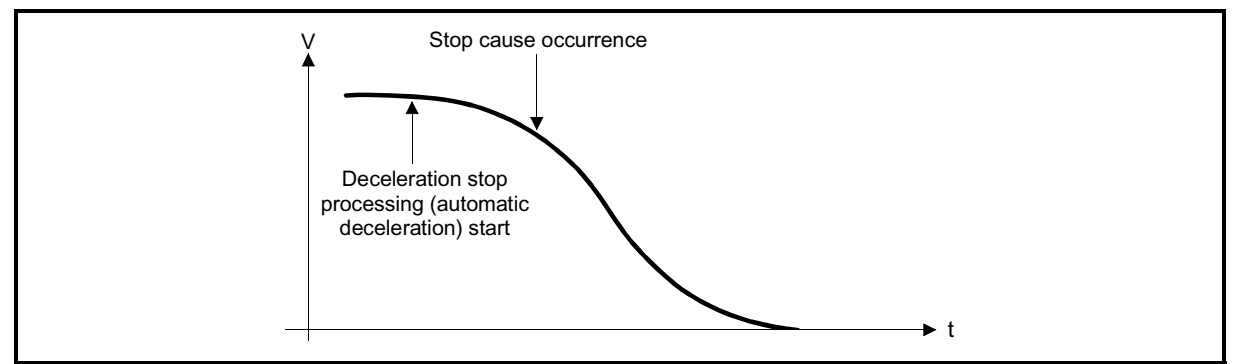

Fig. 12.52 Deceleration curve continuation operation (for position control or S-pattern acceleration/deceleration processing)

#### [2] Precautions for control

- (1) In manual control (JOG operation, inching operation, manual pulse generator operation), the stop command processing for deceleration stop function is invalid.
- (2) The stop command processing for deceleration stop function is valid when "0: Normal deceleration stop" is set in " Pr.37 Stop group 1 sudden stop selection" to " Pr.39 Stop group 3 sudden stop selection" as the stopping method for stop cause occurrence.
- (3) The stop command processing for deceleration stop function is invalid when "1: Sudden stop" is set in " Pr.37 Stop group 1 sudden stop selection" to " Pr.39 Stop group 3 sudden stop selection". (A deceleration curve is reprocessed, according to the " Pr.36 Sudden stop deceleration time" (starting from the speed at stop cause occurrence to a stop)) In the position control (including position control of speed/position changeover control or position/speed changeover control) mode, positioning may stop immediately depending on the stop cause occurrence timing and " Pr.36 Sudden stop deceleration time" setting.

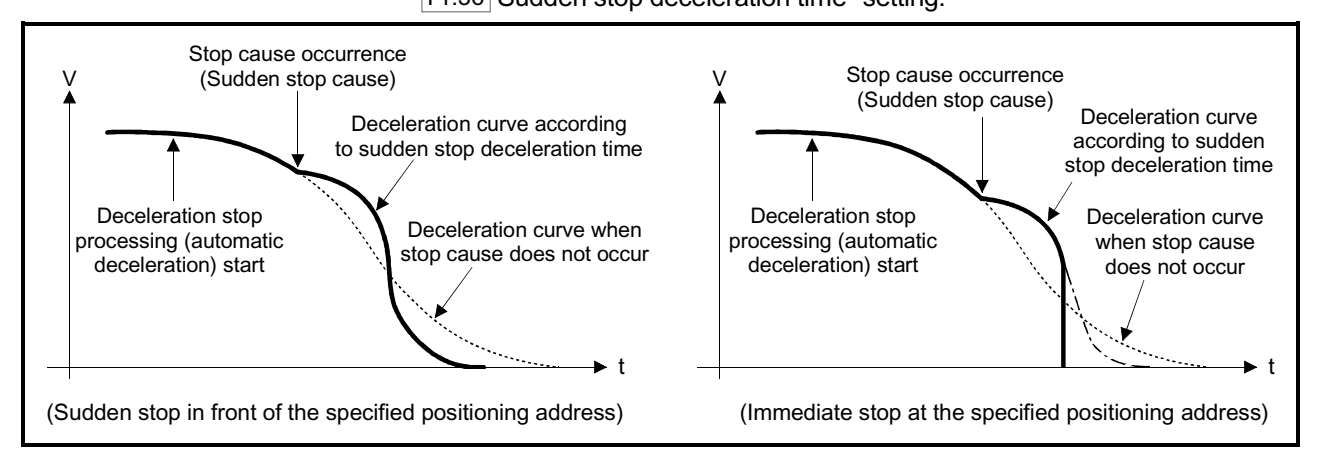

Fig. 12.53 Sudden stop operation (for position control or S-pattern acceleration/deceleration processing)

## [3] Setting method

To use the "stop command processing for deceleration stop function", set the following control data in a PLC program.

The set data are made valid as soon as they are written to the buffer memory. The PLC ready signal [Y0] is irrelevant.

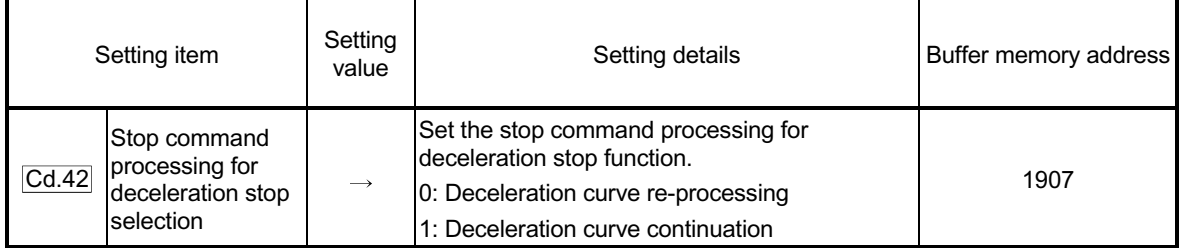

For details of the setting details, refer to Section 5.7 "Control data list".

## 12.8 Servo ON/OFF

#### 12.8.1 Servo ON/OFF

The servo amplifiers connected to the QD75 is executed servo ON or OFF. By establishing the servo ON status with the servo ON command, servo motor operation is enabled.

The following two types of servo ON or OFF can be used.

- All axis servo ON [Y1]
- Cd.100 Each axis servo OFF (Buffer memory addresses: 1551, 1651, 1751, 1851)

A list of the "All axis servo ON [Y1]" and "Cd.100 Each axis servo OFF" is given below.

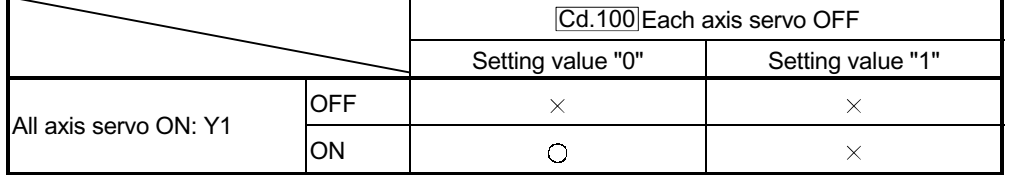

 $\bigcirc$ : Servo ON (Servo operation enabled),  $\times$ : Servo OFF (Servo operation disabled)

#### [1] Servo ON (Servo operation enabled)

The following shows the procedure for servo ON.

- (1) Make sure that the servo LED indicates "b $\ddot{Y}$ ".
	- (The initial value for "All axis servo ON [Y1]" is "OFF".)
- (2) Set "0" for "Cd.100 Each axis servo OFF" (Buffer memory: 1551, 1651, 1751, 1851).
- (3) Turn ON "All axis servo ON [Y1]". Now the servo amplifier turns ON the servo (servo operation enabled state). (The servo LED indicates "d $\ddot{Y}$ ".)

#### [2] Servo OFF (Servo operation disabled)

The following shows the procedure for servo OFF.

(1) Set "1" for "Cd.100 Each axis servo OFF" (Buffer memory: 1551, 1651, 1751, 1851). (The servo LED indicates "c $\ddot{Y}$ ".)

(If the "Cd.100 Each axis servo OFF" set "0" again, after the servo operation enabled.)

(2) Turn OFF "All axis servo ON [Y1]". (The servo LED indicates "b $\ddot{Y}$ ".)

### POINT

- If the servomotor is rotated by external force during the servo OFF status, follow up processing is performed.
- Change between servo ON or OFF status while operation is stopped. The servo OFF command of during operation will be ignored.
- When the servo OFF is given to all axes, "All axis servo ON [Y1]" is applied even if all axis servo ON command is turned ON to OFF with "Cd.100 Each axis servo OFF" set "0".

## 12.8.2 Follow up function

#### (1) Follow up function

The follow up function monitors the number of motor rotations (actual present value) with the servo OFF and reflects the value in the present feed value. Therefore, even if the servomotor rotates while the servo OFF, the servomotor will not just rotate for the quantify of droop pulses the next time the servo turns ON but positioning can be performed from the stop position.

## (2) Execution follow up

Follow up function is executed continually during the servo OFF status.

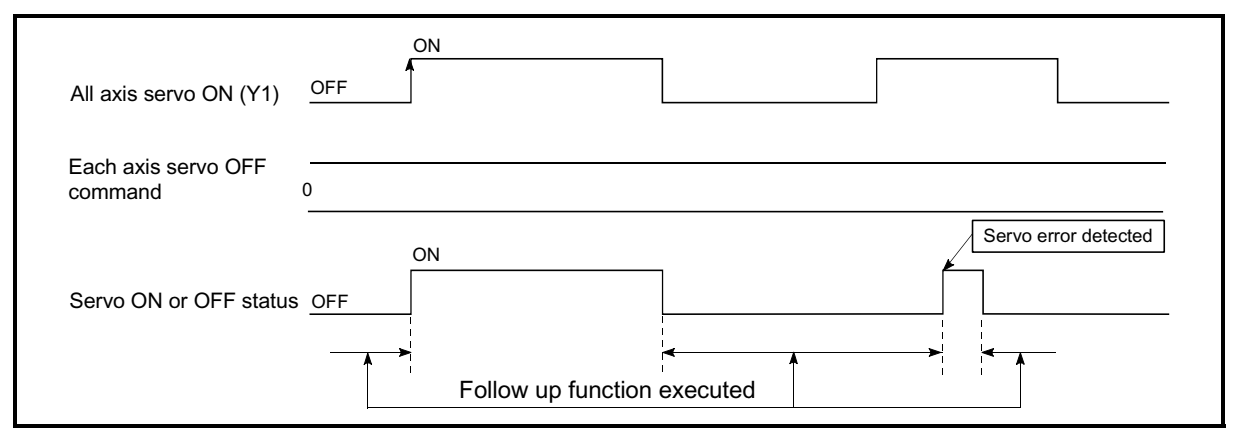

Fig. 12.54 Operation timings of follow up function

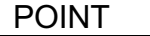

 The follow-up function performs the process if the QD75 and the servo is turned ON (servo LED indicates "bY", "cY", or "dY".) regardless of the presence of the absolute position system.

## 12.9 Precautions for MR-J2M-B connection

#### [1] Servo parameters

- (1) " Pr.100 Servo series" is to choose "3: MR-J2S-B/MR-J2M-B".
- (2) Write the setting value "0 $\dot{Y}$  12" of the "  $\boxed{Pr.102}$  Regenerative brake resistor" inside buffer memory with PLC program when you use "MR-RB14".
- (3) There are two kinds of parameters of DRU (drive unit) and IFU (interface unit) in MR-J2M-B. The servo parameters set the only DRU parameters. Don't set (change) IFU parameters from QD75. The IFU parameters set (change) "the unit operation section pushbutton switches of the MR-J2M-B interface unit" or "setup software".
- (4) Don't change setting value " Pr.122 Analog monitor output: 0001 (initial value)", " Pr.127 Monitor output 1 offset: 0000 (initial value)" and " Pr.128 Monitor output 2 offset: 0000 (initial value)". Set up IFU parameters " $\boxed{Pr.3}$  to  $\boxed{Pr.8}$ " when you use analog monitor.
- (5) You cannot change parameter "serial communication response delay time setting" and "serial communication baud rate setting" of " Pr.133 Optional function 6".

# Chapter 13 Common Functions

The details and usage of the "common functions" executed according to the user's requirements are explained in this chapter.

Common functions include functions required when using the QD75, such as parameter initialization and execution data backup.

Read the setting and execution procedures for each common function indicated in this chapter thoroughly, and execute the appropriate function where required.

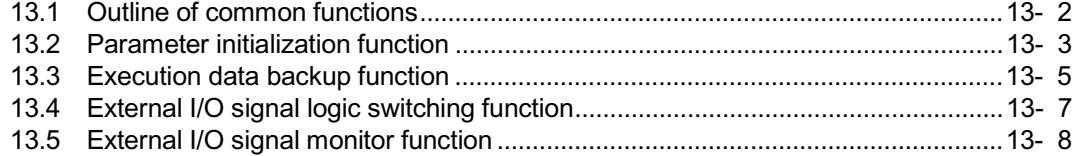

## 13.1 Outline of common functions

"Common functions" are executed according to the user's requirements, regardless of the control system, etc. These common functions are executed by peripheral devices or using PLC programs.

The following table shows the functions included in the "common functions".

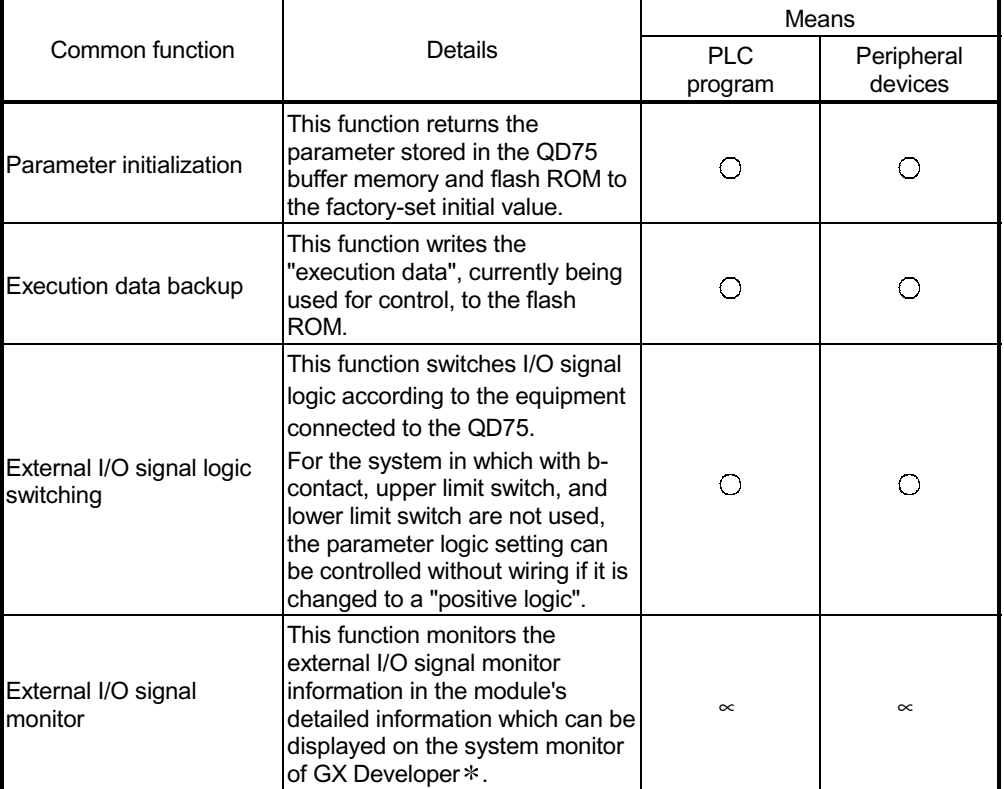

Usable on GX Developer (SW6D5C-GPPW-E or later).

### 13.2 Parameter initialization function

"The parameter initialization function" is used to return the setting data set in the QD75 buffer memory and flash ROM to their factory-set initial values.

The details shown below explain about the "parameter initialization function".

- [1] Parameter initialization means
- [2] Control details
- [3] Precautions during control
- [4] Parameter initialization method
- [1] Parameter initialization means
	- Initialization is executed with a PLC program.
	- Initialization is executed by peripheral device.

Refer to GX Configurator-QP Operating Manual for the execution method by peripheral device.

#### [2] Control details

The following table shows the setting data initialized by the "parameter initialization function".

(The data initialized are "buffer memory" and " flash ROM " setting data.)

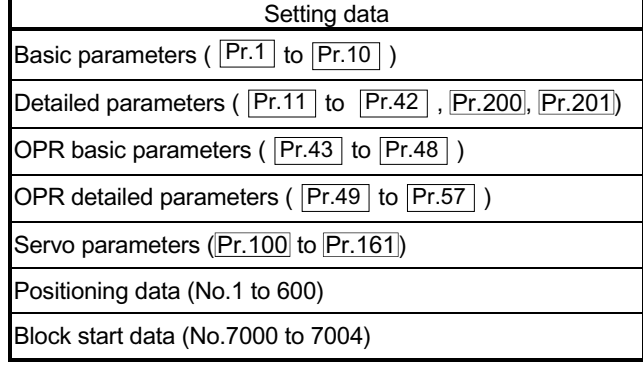

- [3] Precautions during control
	- (1) Parameter initialization is only executed when the positioning control is not carried out (when the PLC READY signal (Y0) is OFF). A warning "In PLC READY (warning code: 111)" will occur if executed when the PLC READY signal (Y0) is ON.
	- (2) A writing to the flash ROM is up to 100,000 times. If writing to the flash ROM exceeds 100,000 times, the writing may become impossible, and a flash ROM writing error (error code: 801) will occur.
	- (3) A "PLC CPU reset" or "PLC power restart" must be carried out after the parameters are initialized.
	- (4) If an error occurs on the parameter set in the QD75 when the PLC READY signal [Y0] is turned ON, the QD75 READY signal [X0] will not be turned ON and the control cannot be carried out.

#### Important

Parameter initialization takes about 10 seconds. (Up to 30 seconds are sometimes required.)

Do not turn the power ON/OFF; reset the PLC CPU, etc., during parameter initialization. The flash ROM data may be corrupted.

## [4] Parameter initialization method

- (1) Parameter initialization is carried out using the dedicated instruction "PINIT". (Refer to Chapter 14 "Dedicated instructions" for details.)
- (2) Parameter initialization can also be carried out by the writing of the data shown in the table below to the buffer memory using the TO command/intelligent function device.

The initialization of the parameter is executed at the time point the data is written to the QD75 buffer memory.

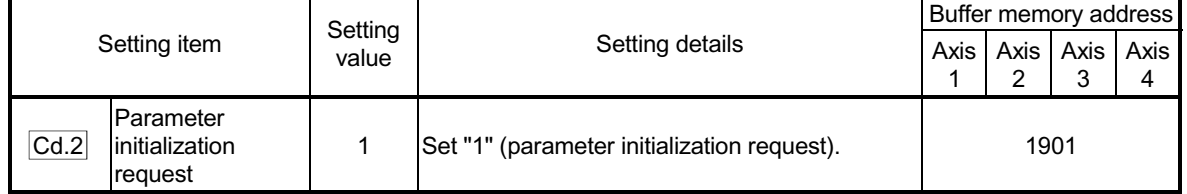

Refer to Section 5.7 "List of control data" for details on the setting details.

When the initialization is complete, "0" will be set in " $\overline{|Cd.2|}$  Parameter initialization request" by the QD75 automatically.

## 13.3 Execution data backup function

When the QD75 buffer memory data is rewritten from the PLC CPU, "the data backed up in the QD75 flash ROM" may differ from "the data (buffer memory data) for which control is being executed".

In cases like these, the data being executed will be lost when the PLC power is turned OFF. (Refer to Chapter 7.)

In cases like these, the "execution data backup function" backs up the data being executed by writing it to the flash ROM. The data that was backed up is then written to the buffer memory when the power is turned ON next.

The details shown below explain about the "execution data backup function".

- [1] Execution data backup means
- [2] Control details
- [3] Precautions during control
- [4] Execution data backup method

#### [1] Execution data backup (written to flash ROM) means

- The backup is executed with a PLC program.
- The backup is executed by peripheral device.

Refer to GX Configurator-QP Operating Manual for execution data backup method by peripheral device.

[2] Control details

The following shows the data that can be written to the flash ROM using the "execution data backup function".

Buffer memory

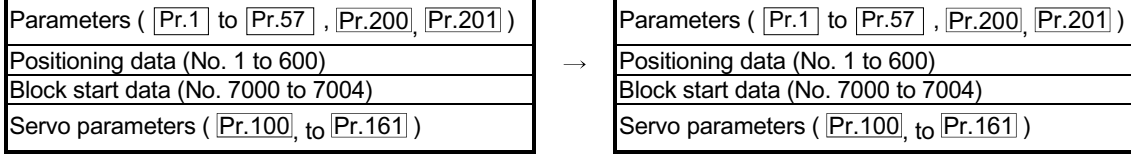

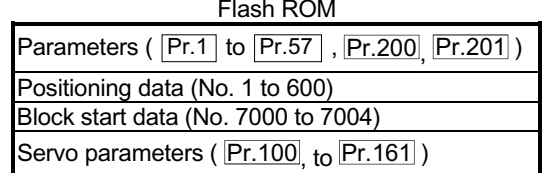

#### [3] Precautions during control

- (1) Data can only be written to the flash ROM when the positioning control is not carried out (when the PLC READY signal (Y0) is OFF).
- (2) Writing to the flash ROM can be executed up to 100,000 times. If writing to the flash ROM exceeds 100,000 times, the writing may become impossible, and a "flash ROM writing error (error code: 801)" will occur.
- (3) After one power ON/PLC CPU reset operation, writing to the flash ROM using a PLC program is limited to up to 25 times. If the 26th writing is executed, a "flash ROM write number error (error code: 805)" will occur. If this error occurs, carry out the power  $\text{OFF}\rightarrow\text{ON/PLC}$ CPU reset operation again.

Refer to Md.19 of Section 5.1.7 "Types and roles of monitor data" for details.

#### Important

Do not turn the power ON/OFF, reset the PLC CPU, during writing to the flash ROM. The flash ROM data may be corrupted.

## [4] Execution data backup method

- (1) Execution data backup (writing to the flash ROM) is carried out using the dedicated instruction "PFWRT". (Refer to "Chapter 14 Dedicated instructions" for details.)
- (2) Refer to Section 7.2 "Data transmission process" for the data transmission processing at the backup of the execution data.
- (3) Execution data backup can also be carried out by the writing of the data shown in the table below to the QD75 buffer memory using the TO command/intelligent function device.

The writing to the flash ROM is executed at the time point the data is written to the QD75 buffer memory.

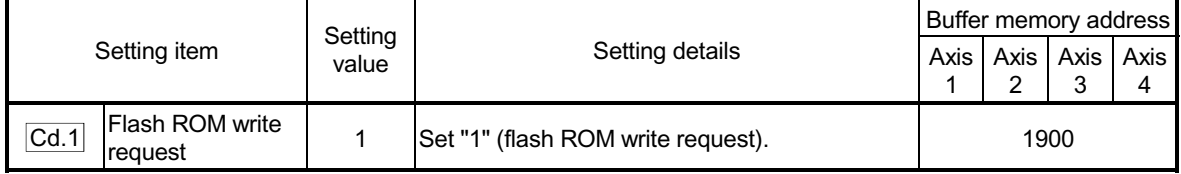

Refer to Section 5.7 "List of control data" for details on the setting details.

When the writing to the flash ROM is complete, "0" will be set in " $\overline{Cd.1}$  Flash ROM write request" by the QD75 automatically.

### 13.4 External I/O signal logic switching function

This function switches the signal logic according to the external equipment connected to the QD75.

For the system in which b-contact, upper limit switch, and lower limit switch are not used, the parameter logic setting can be controlled without wiring if it is changed to a "positive logic".

When the upper limit switch, and lower limit switch are used, ensure to use them with b-contact.

The details shown below explain about the "External I/O signal logic switching function".

[1] Parameter setting details

[2] Precautions on parameter setting

#### [1] Parameter setting details

To use the "External I/O signal logic switching function", set the parameters shown in the following table.

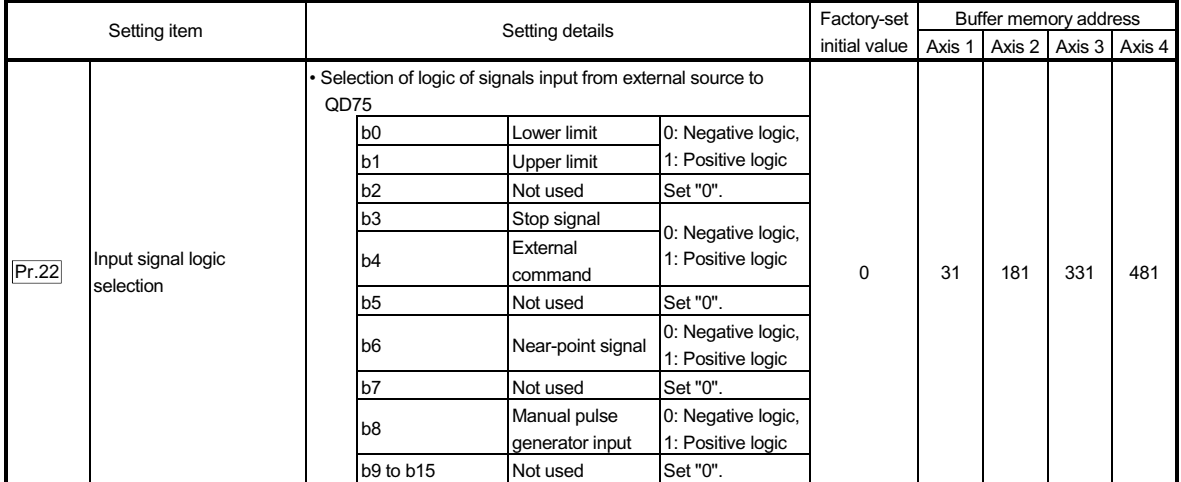

Refer to Section 5.2 "List of parameters" for the information on detail settings.

#### [2] Precautions on parameter setting

- (1) The external I/O signal logic switching parameters are validated when the PLC READY signal [Y0] is turned OFF to ON. (The logic is negative right after power-on.)
- (2) If each signal logic is set erroneously, the operation may not be carried out correctly.

Before setting, check the specifications of the equipment to be used.

### 13.5 External I/O signal monitor function

The "External I/O signal monitor function" monitors the module's information and external I/O signal monitor information in the module's detailed information which can be displayed on the system monitor of GX Developer  $*$ .

The information that can be monitored are the module's information (same as the QD75 front "RUN", "ERR" LED indicators) and the following external I/O signals. (Set the logic of the external I/O signals in " Pr.22 Input signal logic selection"

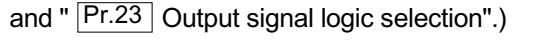

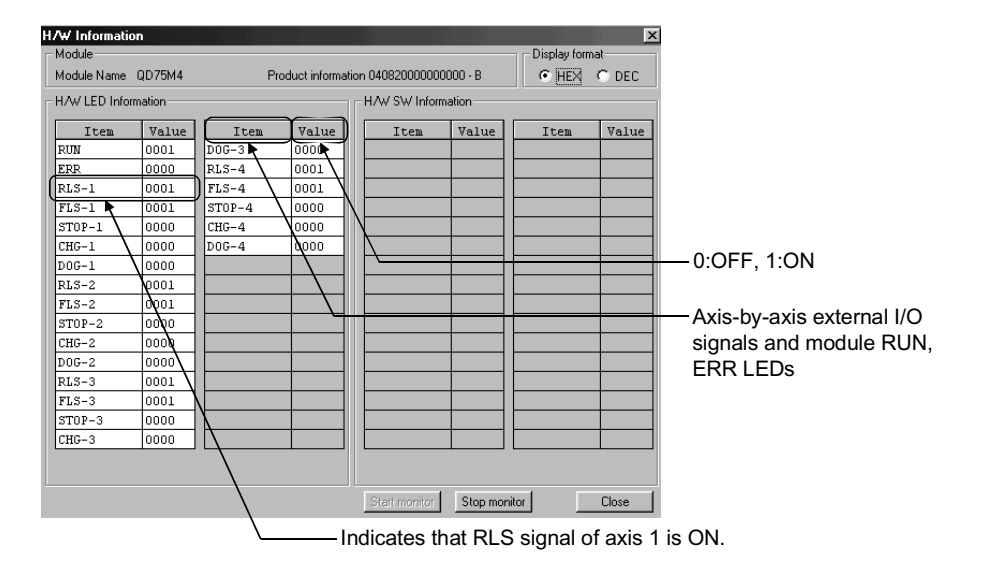

: Use GX Developer of version 6.05F or later. Refer to GX Developer Operating Manual for the system monitor of GX Developer.

# Chapter 14 Dedicated Instructions

The QD75 dedicated instructions are explained in this chapter.

These instructions are used to facilitate the programming for the use of the functions of the intelligent function module.

Using the dedicated instructions, the programming can be carried out without being aware of the QD75 buffer memory address and interlock signal.

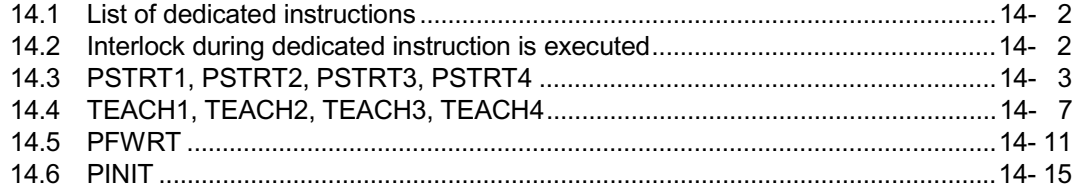

## 14.1 List of dedicated instructions

The dedicated instructions explained in this Chapter are listed in Table 14.1.

| Application              | Dedicated<br>instruction | Outline of functions                                                                                                | Reference    |
|--------------------------|--------------------------|----------------------------------------------------------------------------------------------------|--------------|
| Positioning start        | PSTRT1                   | This function starts the positioning control of the designated<br>laxis of the QD75.                                | Section 14.4 |
|                          | PSTRT <sub>2</sub>       |                                                                                                    |              |
|                          | PSTRT3                   |                                                                                                    |              |
|                          | PSTRT4                   |                                                                                                    |              |
| Teaching                 | TEACH1                   | This function carries out teaching the designated axis of the<br>QD75.                                              | Section 14.5 |
|                          | TEACH <sub>2</sub>       |                                                                                                    |              |
|                          | TEACH <sub>3</sub>       |                                                                                                    |              |
|                          | TEACH4                   |                                                                                                    |              |
| Writing to flash ROM     | <b>PFWRT</b>             | This function writes the buffer memory parameters,<br>positioning data and block start data to the flash ROM.       | Section 14.6 |
| Parameter initialization | <b>PINIT</b>             | This function initializes the buffer memory and flash ROM<br>setting data to the factory-set data (initial values). | Section 14.7 |

Table 14.1 List of dedicated instructions

#### 14.2 Interlock during dedicated instruction is executed

The positioning start instruction (PSTRT $\Box$ ) and teaching instruction (TEACH $\Box$ ) cannot be executed simultaneously in each axis. If they are executed at the same time, the second and later instructions are ignored by an internal interlock (no error will occur).

The timing of the positioning start dedicated instruction ( $PSTRT$ ) is as shown below.

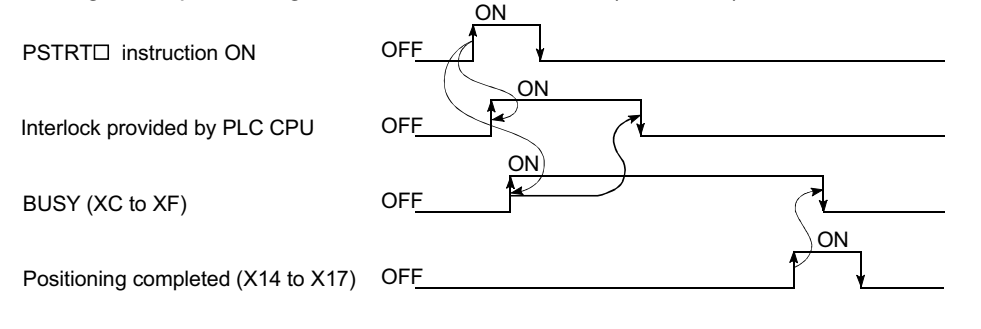

## 14.3 PSTRT1, PSTRT2, PSTRT3, PSTRT4

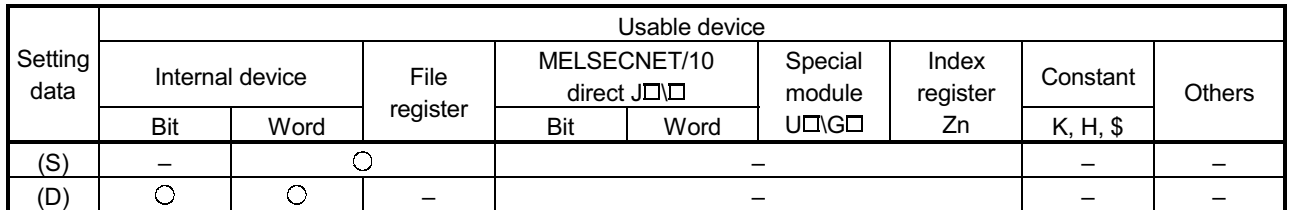

These dedicated instructions are used to start the positioning of the designated axis.

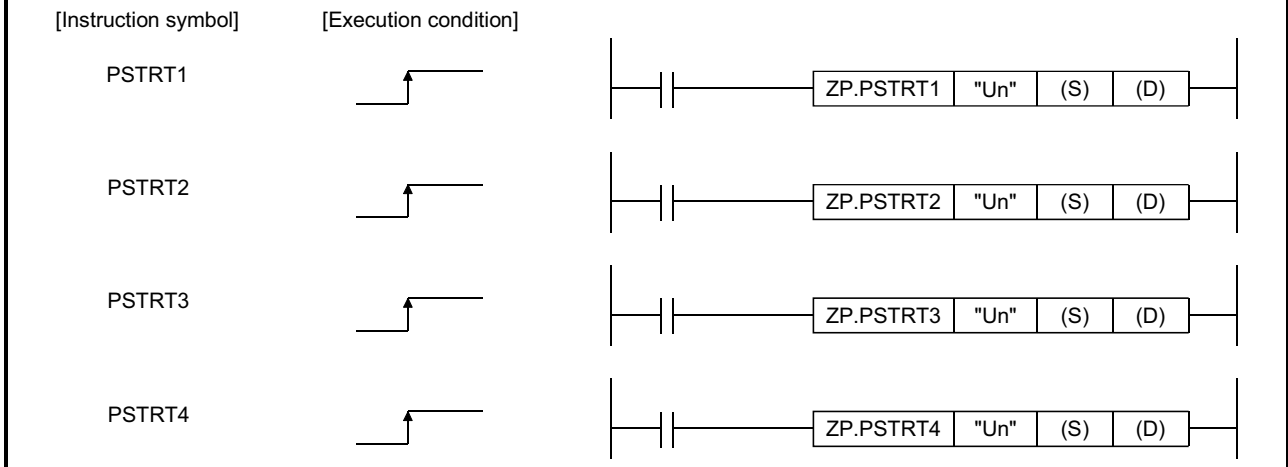

When PSTRT1, PSTRT2, PSTRT3, and PSTRT4 are common to each other, they are designated as "PSTRT $\Box$ ".

#### [Setting data]

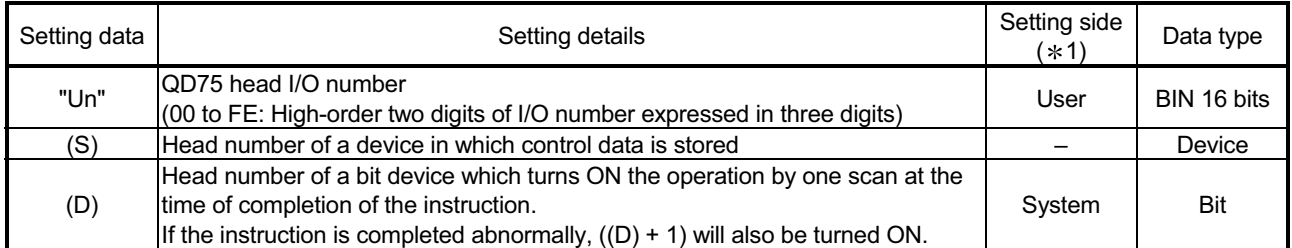

Note) The file register of each of the local device and the program cannot be used as a device for setting data.
### [Control data]

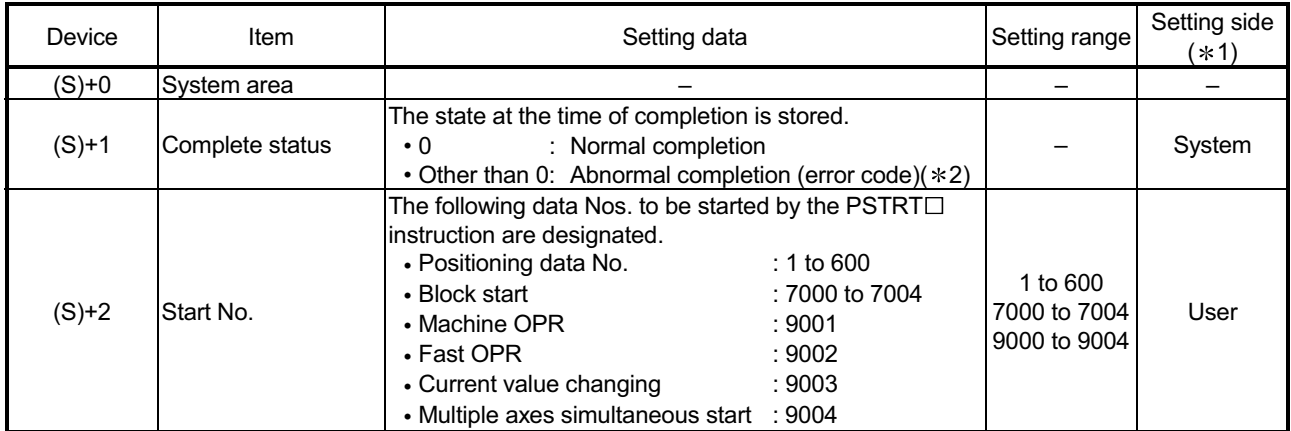

 $*1$ : The data on the setting side is as follows.

• User : Data before the execution of dedicated instructions is stored by user.

• System: Data after the execution of dedicated instruction is stored by PLC CPU.

2: Refer to Section 15.2 for error codes at abnormal completion.

## [Functions]

- (1) The positioning start of the axes to be processed (See below) is carried out. • PSTRT1: Axis 1
	- PSTRT2: Axis 2
	- PSTRT3: Axis 3
	- PSTRT4: Axis 4
	-
- (2) The block start, OPR start, current value changing, and multiple axes simultaneous start can be carried out by the setting of "start number" 7000 to 7004/9001 to 9004 in ((S)+2).
- (3) The PSTRT $\Box$  instruction completion can be confirmed using the complete devices  $((D)+0)$  and  $((D)+1)$ .
	- (a) Complete device ((D)+0) This device is turned ON by the END processing of the scan for which  $PSTRT \Box$  instruction is completed, and turned OFF by the next  $END$ processing.
	- (b) Complete state display device ((D)+1) This device is turned ON and OFF according to the state in which PSTRT $\Box$ instruction is completed.
		- When completed normally : Kept unchanged at OFF.
		- When completed abnormally: This device is turned ON by the END processing of the scan for which PSTRT

instruction is completed, and turned OFF by the next END processing. (same ON/OFF operation as complete device).

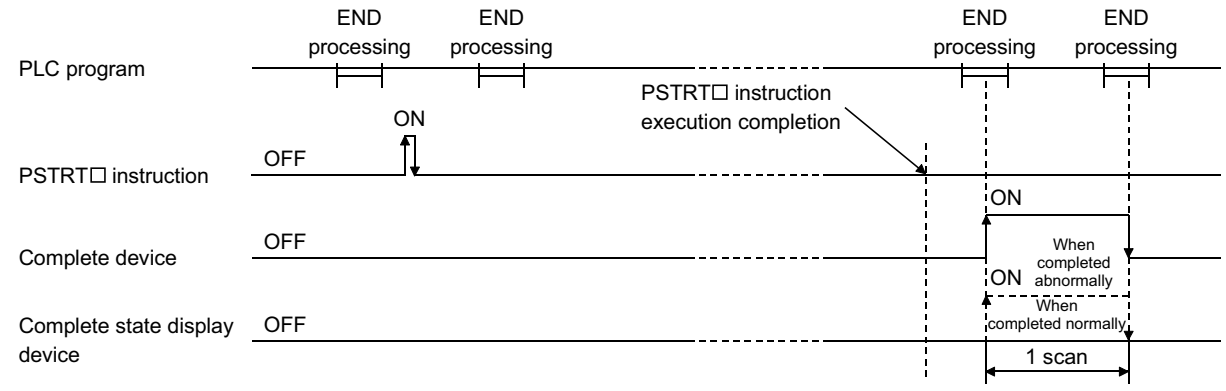

[Errors]

(1) When an PSTRT $\Box$  instruction is completed abnormally, the error complete signal  $((D)+1)$  is turned ON, and the error code is stored in the complete status  $((S)+1)$ . Check and take a measure against the error referring to Section 15.2 "List of error codes".

#### [Precautions]

- (1) If the positioning is started by the PSTRT $\Box$  instruction, the positioning start signals (Y10 to Y13) will not turn ON. Confirm the operation during the positioning control using the  $PSTRT \square$  start instruction and start complete signals (X10 to X13).
- (2) If the stop instruction is input before completion of the positioning which has been started by the PSTRT $\Box$  instruction, the completion device (D) turns the 1-scan ON to complete execution of the PSTRT $\Box$  instruction.
- (3) The following dedicated instructions cannot be executed simultaneously for the same axis.

(Can be executed simultaneously for different axes.)

- Positioning start instructions (PSTRT1 to PSTRT4)
- Teaching instructions (TEACH1 to TEACH4)

and turn ON the QD75 READY signal (X0).

- (4) The PSTRT $\Box$  instruction can only be executed when the QD75 READY signal (X0) is turned ON. Even if the PSTRT $\Box$  instruction execution request is given when the QD75 READY signal is turned OFF, the PSTRT $\Box$  instruction will not be executed. (not processed.) Before executing the PSTRT $\Box$  instruction, turn ON the PLC READY signal (Y0),
- (5) When the remote I/O station\* (Q Corresponding MELSECNET/H network remote  $I/O$  module) is used, the dedicated instruction ( $PSTRT$  $\Box$ ) is unusable.
	- : For details of the remote I/O station, refer to Q Corresponding MELSECNET/H Network System Reference Manual (Remote I/O Network).
- (6) If the PSTRT $\Box$  instruction is executed in either of the following cases, an error "Dedicated instruction error" (error code: 804) will occur and positioning cannot be started.
	- Any value other than 1 to 600, 7000 to 7004, and 9001 to 9004 is set to "Starting number" (device: (S)+2) of the control data.
	- The instruction for a non-existent axis is specified. (Example: The PSTRT2 instruction is specified when the QD75M1 is used.)

#### [Program examples]

• The following program executes the positioning start of positioning data No. 1 when X100 turns ON.

Use D30 to D32 as the control data devices of positioning data No. 1, and M32 and M33 as the completion devices.

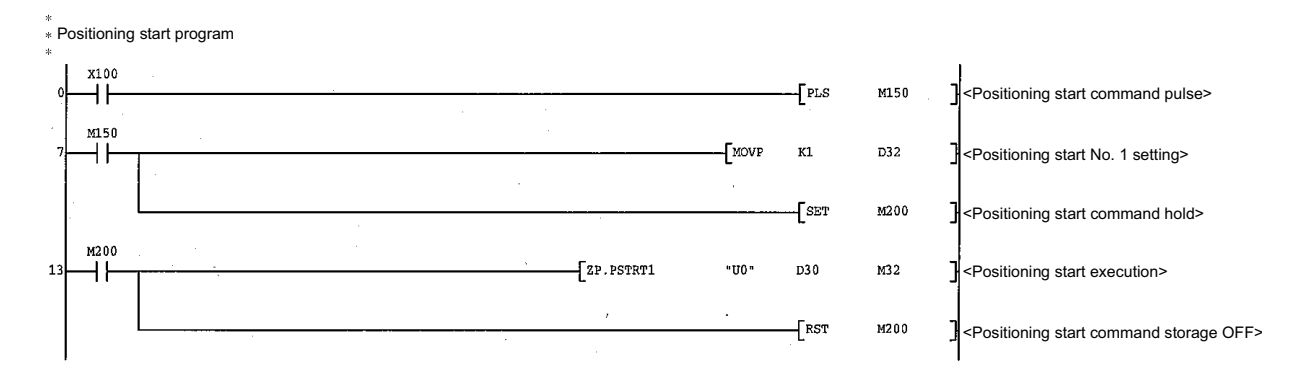

### [Program example for use when dedicated instruction is not used]

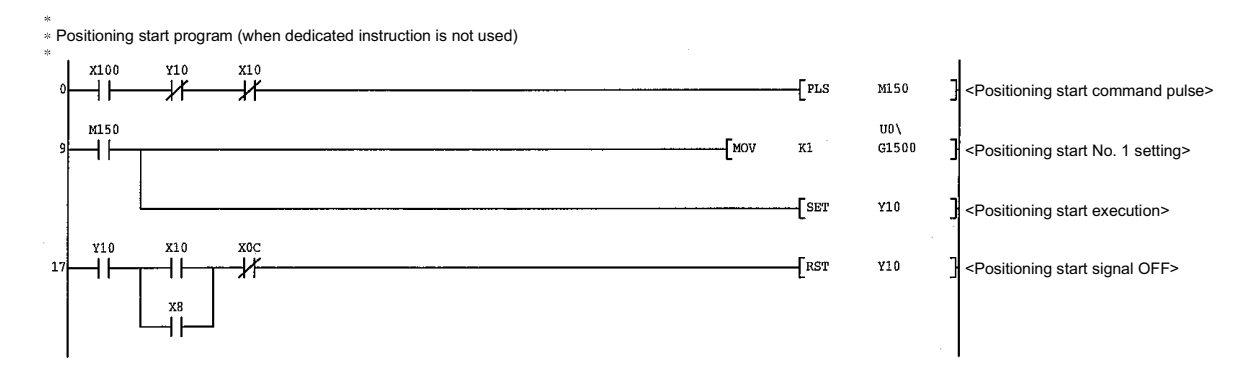

## 14.4 TEACH1, TEACH2, TEACH3, TEACH4

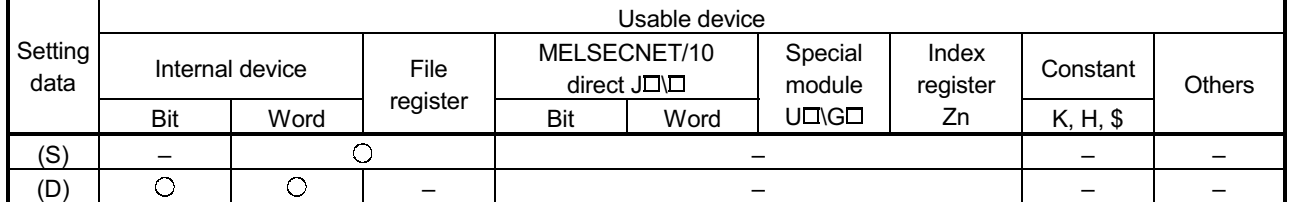

These dedicated instructions are used to teach the designated axis.

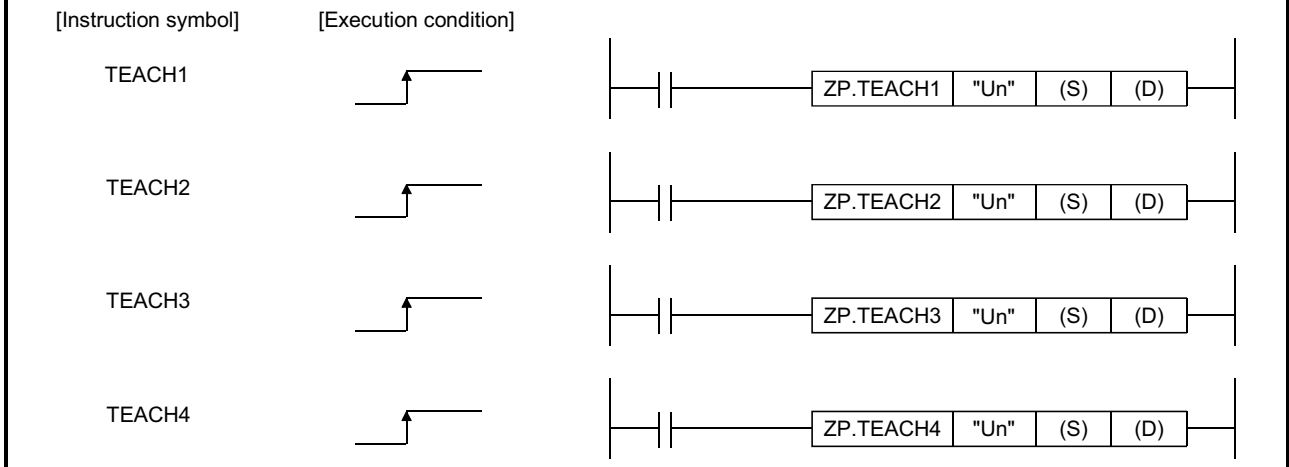

When TEACH1, TEACH2, TEACH3, and TEACH4 are common to each other, they are designated as "TEACHI".

#### [Setting data]

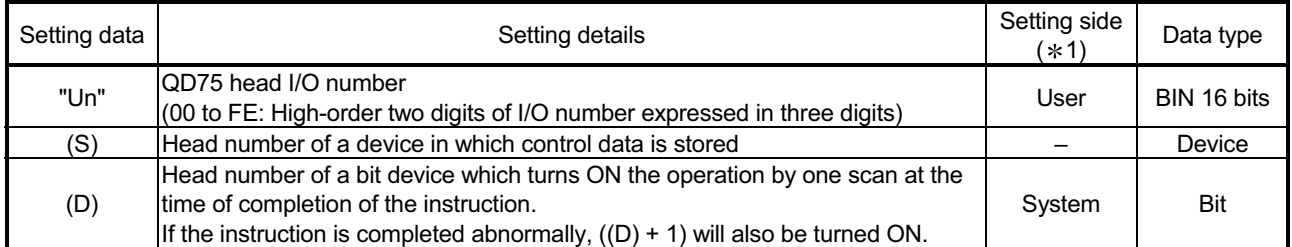

Note) The file register of each of the local device and the program cannot be used as a device for setting data.

### [Control data]

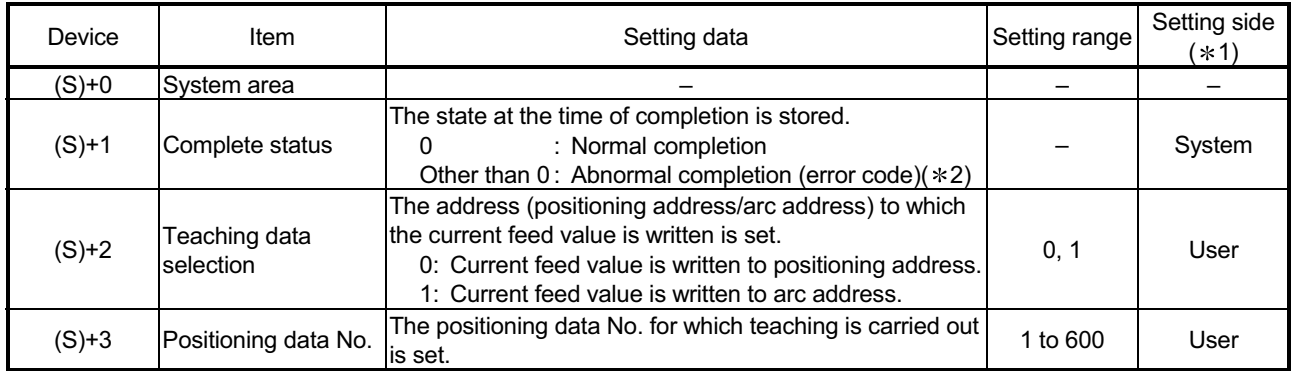

 $*1$ : The data on the setting side is as follows.

• User : Data before the execution of dedicated instructions is stored by user.

• System: Data after the execution of dedicated instruction is stored by PLC CPU.

2: Refer to Section 15.2 for error codes at abnormal completion.

### **[Functions]**

(1) The "current feed value" of the axes to be set (See below) is set in the positioning address or arc address.

The positioning data other than the positioning addresses and arc addresses are set by peripheral device or using a PLC program.

- TEACH1: Axis 1
- TEACH2: Axis 2
- TEACH3: Axis 3
- TEACH4: Axis 4
- (2) Teaching can be carried out for the positioning data No. 1 to 600.
- (3) The movement of the machine to the address (position) set in the positioning address/arc address of the positioning data is carried out by the JOG operation, inching operation, or manual pulse generator operation.
- (4) The TEACH $\Box$  instruction completion can be confirmed using the complete devices  $((D)+0)$  and  $((D)+1)$ .
	- (a) Complete device ((D)+0) This device is turned ON by the END processing of the scan for which TEACH instruction is completed, and turned OFF by the next END processing.
	- (b) Complete state display device ((D)+1) This device is turned ON and OFF according to the state in which TEACH $\Box$ instruction is completed.
		- When completed normally : Kept unchanged at OFF.
		- When completed abnormally: This device is turned ON by the END

processing of the scan for which TEACH instruction is completed, and turned OFF by the next END processing. (same ON/OFF operation as complete device).

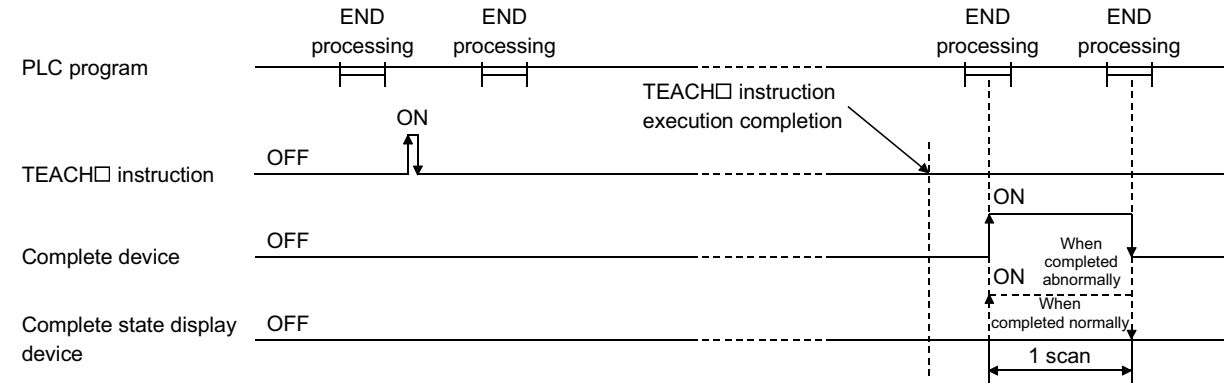

[Errors]

(1) When a TEACH instruction is completed abnormally, the error complete signal  $((D)+1)$  is turned ON, and the error code is stored in the complete status  $(S)+1$ . Check and take a measure against the error referring to section 15.2 "List of error codes".

#### [Precautions]

(1) The following dedicated instructions cannot be executed simultaneously for the same axis.

(Can be executed simultaneously for different axes.)

- Positioning start instructions (PSTRT1 to PSTRT4)
- Teaching instructions (TEACH1 to TEACH4)
- (2) The TEACH $\Box$  instruction can only be executed when the BUSY signal (XC, XD, XE, XF) is turned OFF.

When the BUSY signal is turned ON, the TEACH $\Box$  instruction will not be executed. (not processed.)

Before executing the PFWRT instruction, make sure that the BUSY signal for the axis to be processed is turned OFF.

- (3) When the remote I/O station\* (Q Corresponding MELSECNET/H network remote  $I/O$  module) is used, the dedicated instruction (TEACH $\Box$ ) is unusable.
	- : For details of the remote I/O station, refer to Q Corresponding MELSECNET/H Network System Reference Manual (Remote I/O Network).
- $(4)$  If the TEACH $\Box$  instruction is executed in any of the following cases, an error "Dedicated instruction error" (error code: 804) will occur and teaching cannot be performed.
	- Any value other than 0 and 1 is set to "Teaching selection" (device: (S)+2) of the control data.
	- Any value other than 1 to 600 is set to "Positioning No." (device: (S)+3) of the control data.
	- The instruction for a non-existent axis is specified. (Example: The TEACH2 instruction is specified when the QD75M1 is used.)

### [Program example]

Program to execute the teaching of the positioning data No. 3 of the axis 1 when X39 is turned ON.

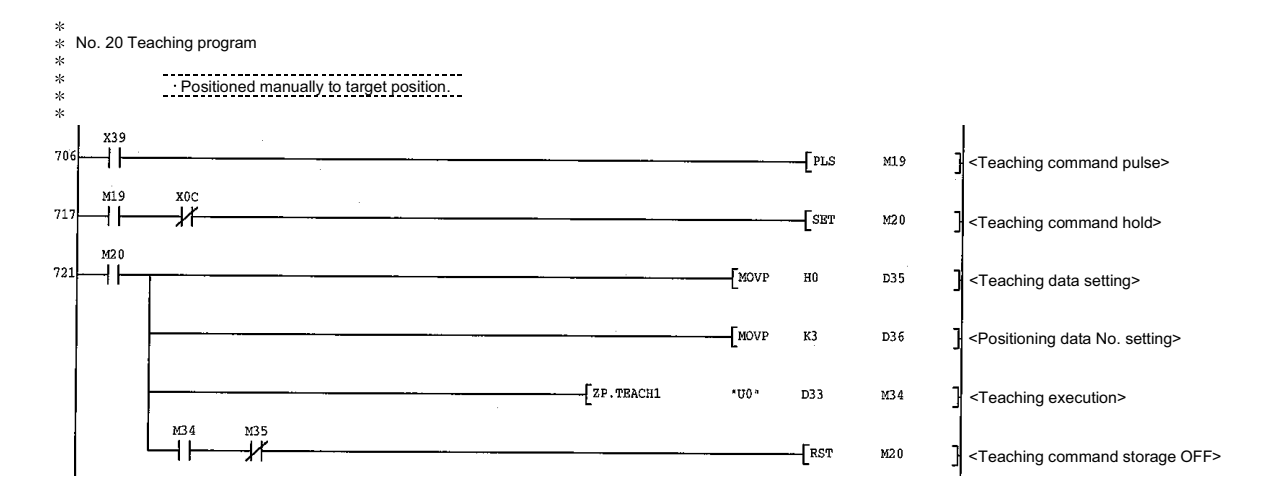

### [Program example for use when dedicated instruction is not used]

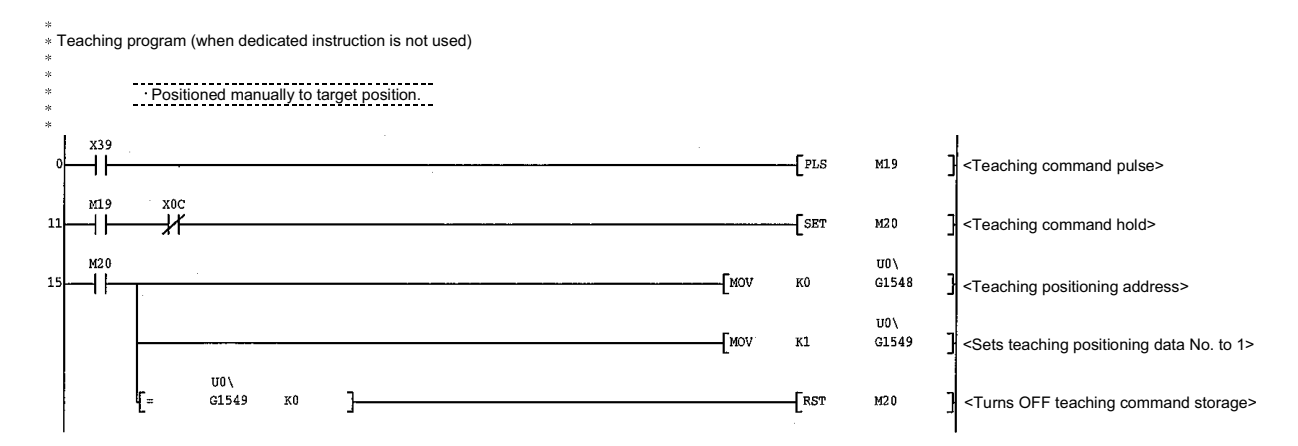

### 14.5 PFWRT

#### These dedicated instructions are used to write the QD75 parameters, positioning data and block start data to the flash ROM.

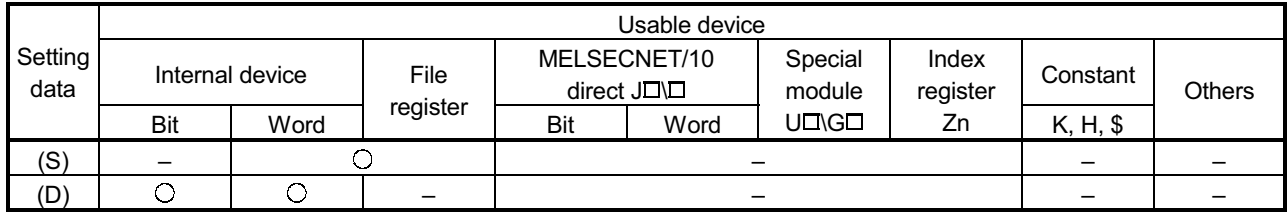

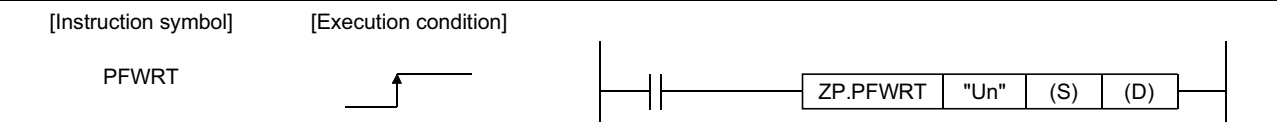

## [Setting data]

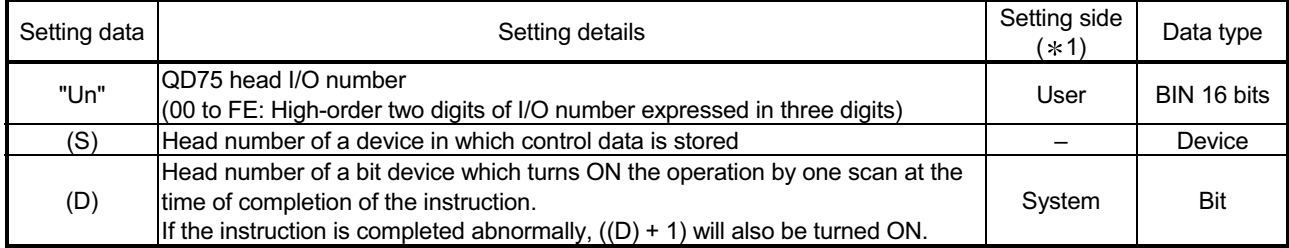

Note) The file register of each of the local device and the program cannot be used as a device for setting data.

#### [Control data]

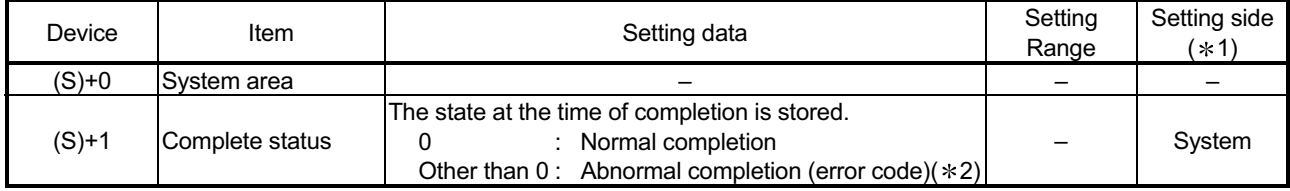

1: The data on the setting side is as follows.

• User : Data before the execution of dedicated instructions is stored by user.

• System: Data after the execution of dedicated instruction is stored by PLC CPU.

2: Refer to Section 15.2 for error codes at abnormal completion.

### [Functions]

- (1) The PFWRT instruction completion can be confirmed using the complete devices  $((D)+0)$  and  $((D)+1)$ .
	- (a) Complete device ((D)+0) This device is turned ON by the END processing of the scan for which PFWRT instruction is completed, and turned OFF by the next END processing.
	- (b) Complete state display device ((D)+1) This device is turned ON and OFF according to the state in which PFWRT instruction is completed.
		- When completed normally : Kept unchanged at OFF.
		- When completed abnormally : This device is turned ON by the END processing of the scan for which PFWRT instruction is completed, and turned OFF by the next END processing. (same ON/OFF operation as complete device).

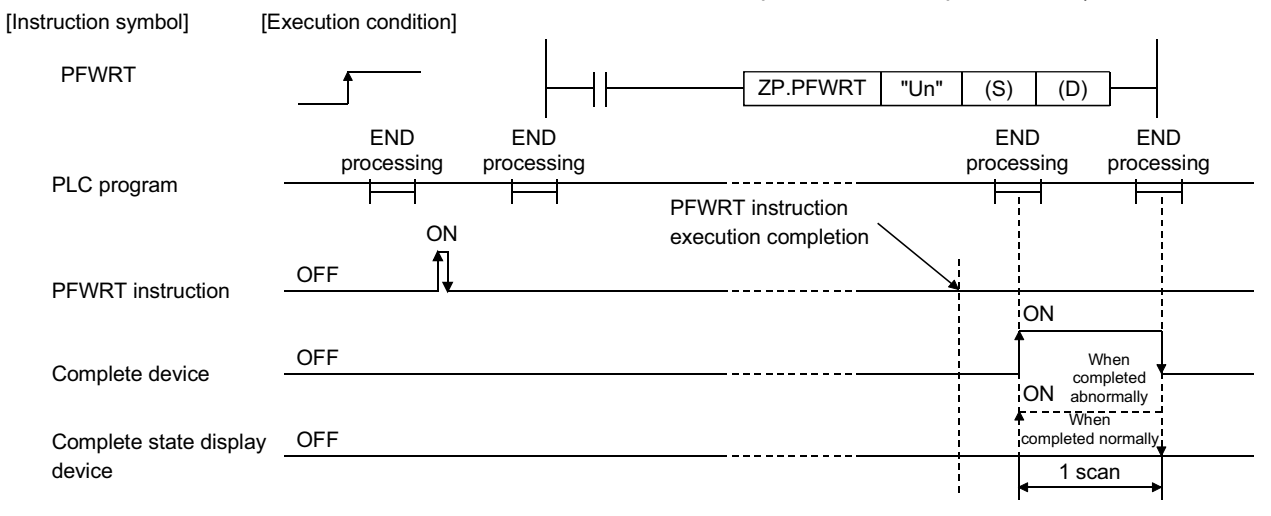

[Errors]

(1) When a dedicated instruction is completed abnormally, the error complete signal  $((D)+1)$  is turned ON, and the error code is stored in the complete status  $((S)+1)$ . Check and take measures against the error referring to Section 15.2 List of error codes.

#### **[Precautions]**

(1) Do not turn ON the power and reset the PLC CPU while parameters, positioning data and block start data are written to the flash ROM using the PFWRT instruction.

A parameter error will occur or normal positioning start will become impossible because the parameters, positioning data and block start data are not written normally to the flash ROM.

If this occurs, restart the operation by the method shown below.

- For GX Configurator-QP, write the parameters, positioning data and block start data again to the flash ROM.
- For a PLC program, write the parameters, positioning data and block start data to the QD75 after initializing the parameters (PINIT instruction execution and others).

Then execute the PFWRT instruction again.

- (2) A writing to the flash ROM is up to 100,000 times. If writing to the flash ROM exceeds 100,000 times, the writing to the flash ROM will become impossible.
- (3) After the power ON and PLC CPU reset operation, writing to the flash ROM using a PLC program is limited to up to 25 times. (Not limited to up to 25 times when writing to the flash ROM is carried out by peripheral device.) If the 26th or more writing is requested after the power ON/PLC CPU reset operation, a flash ROM exceed writing error (error code: 805) will occur, and the writing will be disabled. If a flash ROM write error occurs by one writing to the flash ROM, check and correct the flash ROM writing program. Then reset the error or turn ON the power and reset the PLC CPU again.
- (4) The PFWRT instruction can only be executed when the QD75 READY signal (X0) is turned OFF. When the QD75 READY signal is turned ON, the PFWRT instruction cannot be executed. Before executing the PFWRT instruction, turn OFF the PLC READY signal (Y0) and then turn OFF the QD75 READY signal.
- (5) When the remote I/O station  $*$  (Q Corresponding MELSECNET/H network remote I/O module) is used, the dedicated instruction (PFWRT) is unusable.
- (6) When the PLC READY signal (Y0) is turned ON, an error (error code : 1204) occurs in the case shown below. Execute the axis error reset after the error occurrence.
	- (a) The motor capacity ( $\boxed{\text{Pr.104}}$ ) of flash ROM is set in the value except for 0.
	- (b) LED of the amplifier is indicated  $b\ddot{Y}$ .
	- (c) A set up of rotation direction was changed to  $0 \t 1$  or  $1 \t 0$  by PLC program or GX-configrator-QP.
	- : For details of the remote I/O station, refer to Q Corresponding MELSECNET/H Network System Reference Manual (Remote I/O Network).

### [Program example]

Program used to write the parameters and positioning data stored in the buffer memory to the flash ROM when X3D is turned ON.

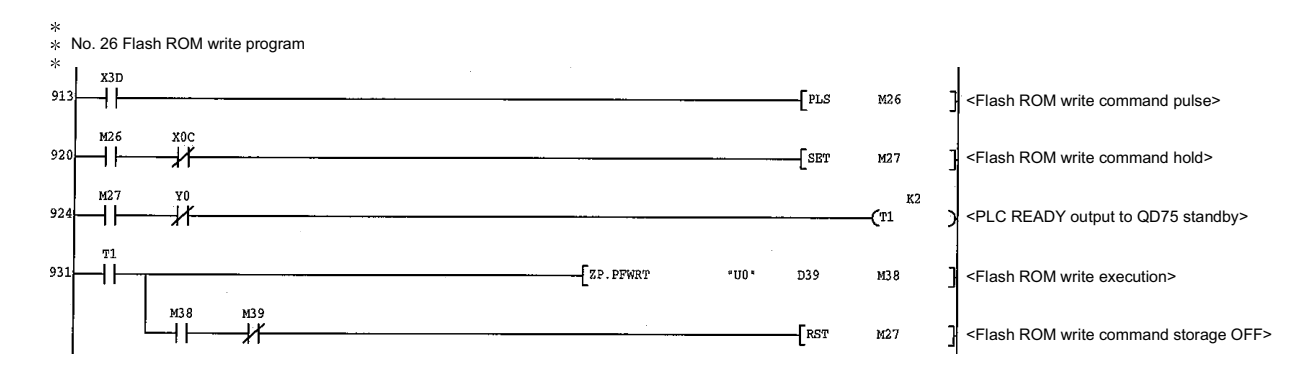

### [Program example for use when dedicated instruction is not used]

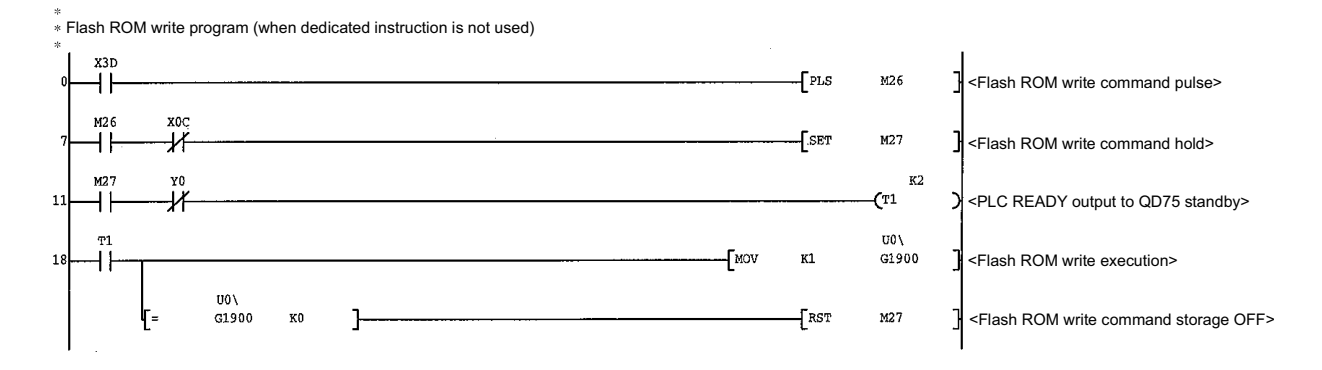

### 14.6 PINIT

#### This dedicated instruction is used to initialize the setting data of the QD75.

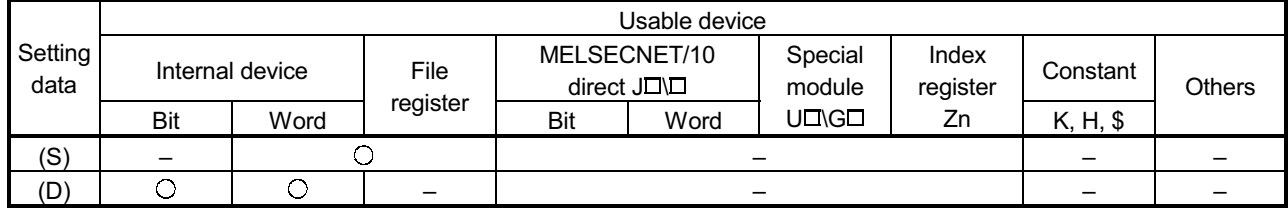

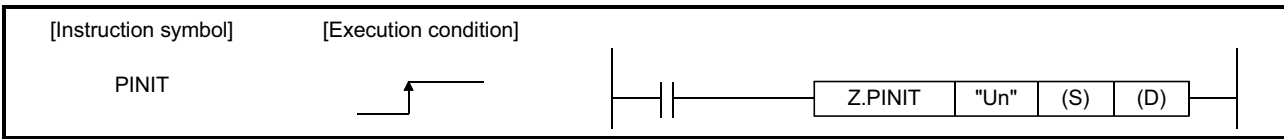

## [Setting data]

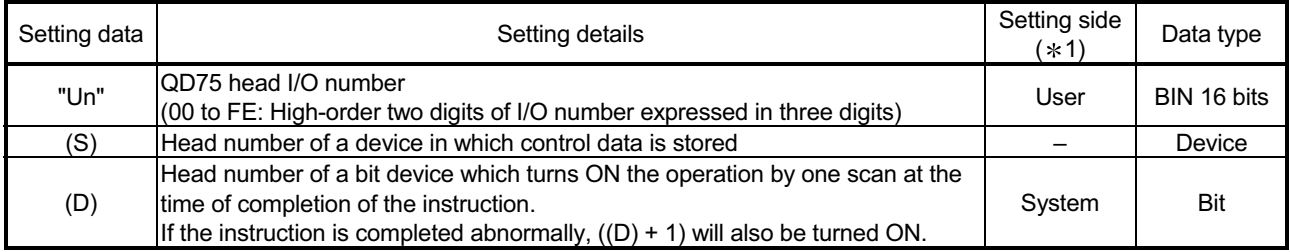

Note) The file register of each of the local device and the program cannot be used as a device for setting data.

### [Control data]

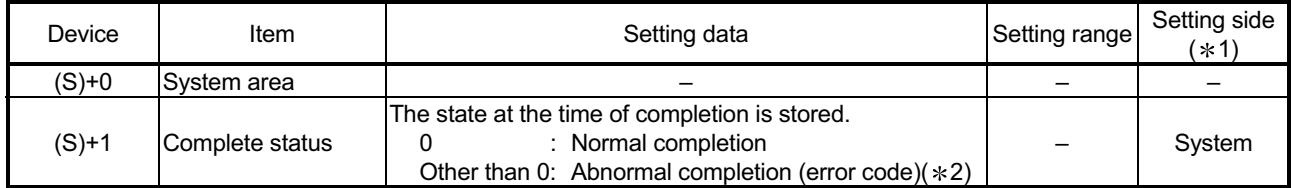

 $*1$ : The data on the setting side is as follows.

• User : Data before the execution of dedicated instructions is stored by user.

• System: Data after the execution of dedicated instruction is stored by PLC CPU.

2: Refer to Section 15.2 for error codes at abnormal completion.

### [Functions]

(1) This dedicated instruction is used to return the setting data set in the QD75 buffer memory and flash ROM to their factory-set data (initial values).

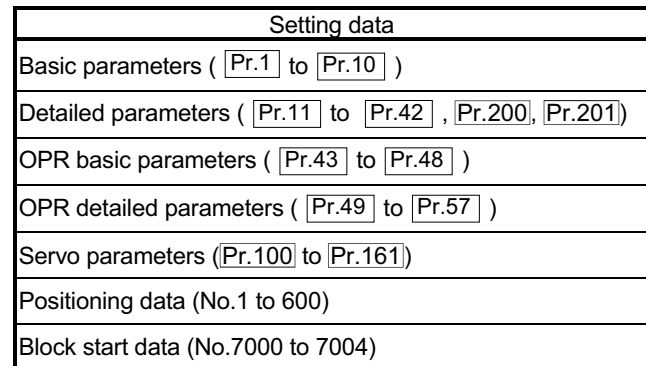

- (2) The PINIT instruction completion can be confirmed using the complete devices  $((D)+0)$  and  $((D)+1)$ .
	- (a) Complete device ((D)+0) This device is turned ON by the END processing of the scan for which PINIT instruction is completed, and turned OFF by the next END processing.
	- (b) Complete state display device ((D)+1) This device is turned ON and OFF according to the state in which PINIT instruction is completed.
		- When completed normally : Kept unchanged at OFF.

• When completed abnormally : This device is turned ON by the END

processing of the scan for which PINIT instruction is completed, and turned OFF by the next END processing. (same ON/OFF operation as complete device).

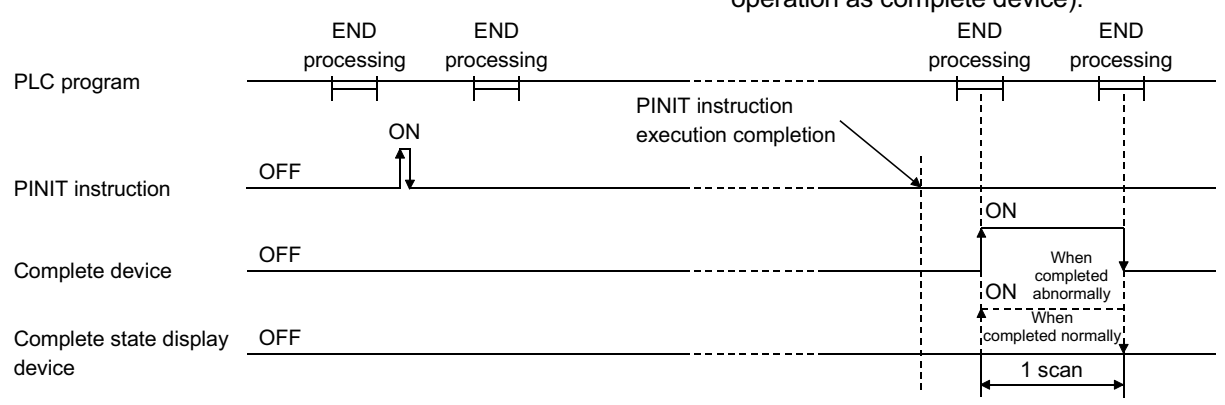

[Errors]

(1) When a dedicated instruction is completed abnormally, the error complete signal  $((D)+1)$  is turned ON, and the error code is stored in the complete status  $((S)+1)$ . Check and take measures against the error referring to section 15.2 List of error codes.

## [Precautions]

(1) The PINIT instruction can only be executed when the QD75 READY signal (X0) is turned OFF.

When the QD75 READY signal is turned ON, the PINIT instruction cannot be executed.

Before executing the PINIT instruction, turn OFF the PLC READY signal (Y0) and then turn OFF the QD75 READY signal.

- (2) When the remote I/O station  $*$  (Q Corresponding MELSECNET/H network remote I/O module) is used, the dedicated instruction (PINIT) is unusable.
	- : For details of the remote I/O station, refer to Q Corresponding MELSECNET/H Network System Reference Manual (Remote I/O Network).

## [Program example]

The following program initializes the parameters in buffer memory and flash ROM when X3C turns ON.

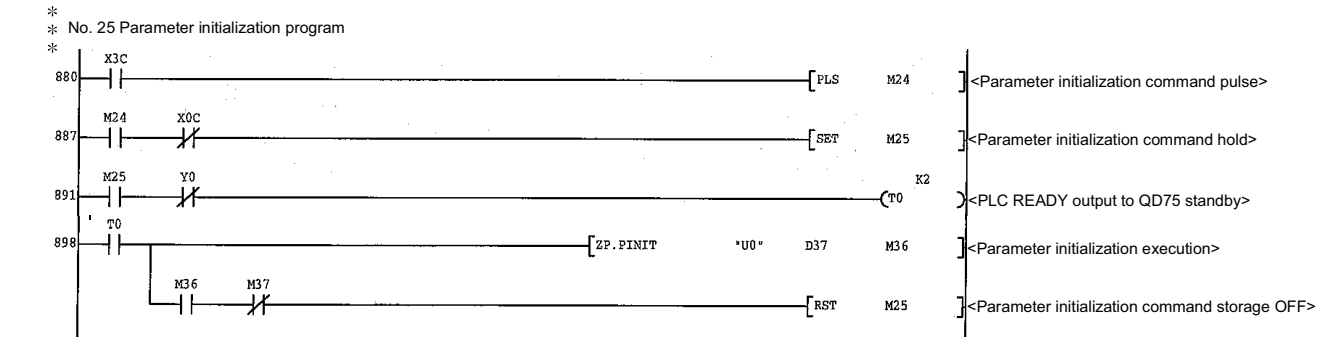

## [Program example for use when dedicated instruction is not used]

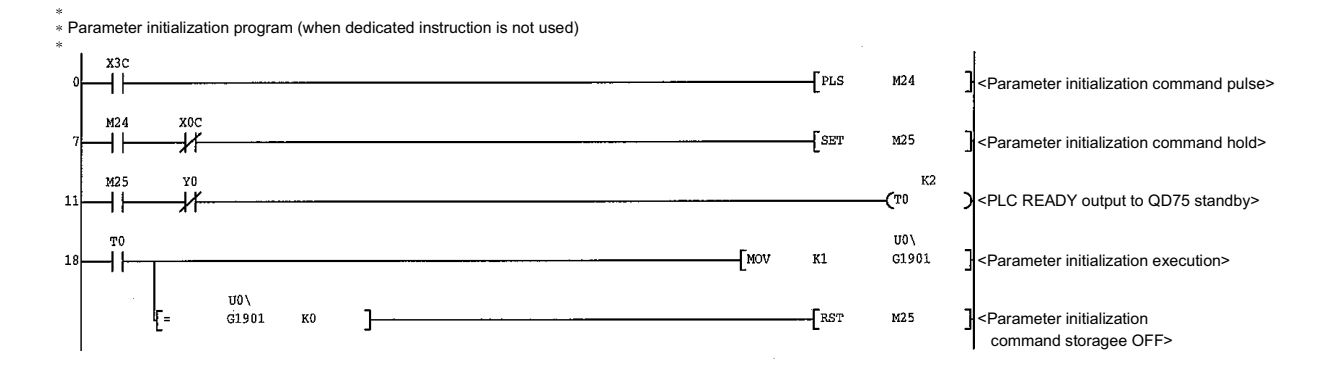

# MEMO

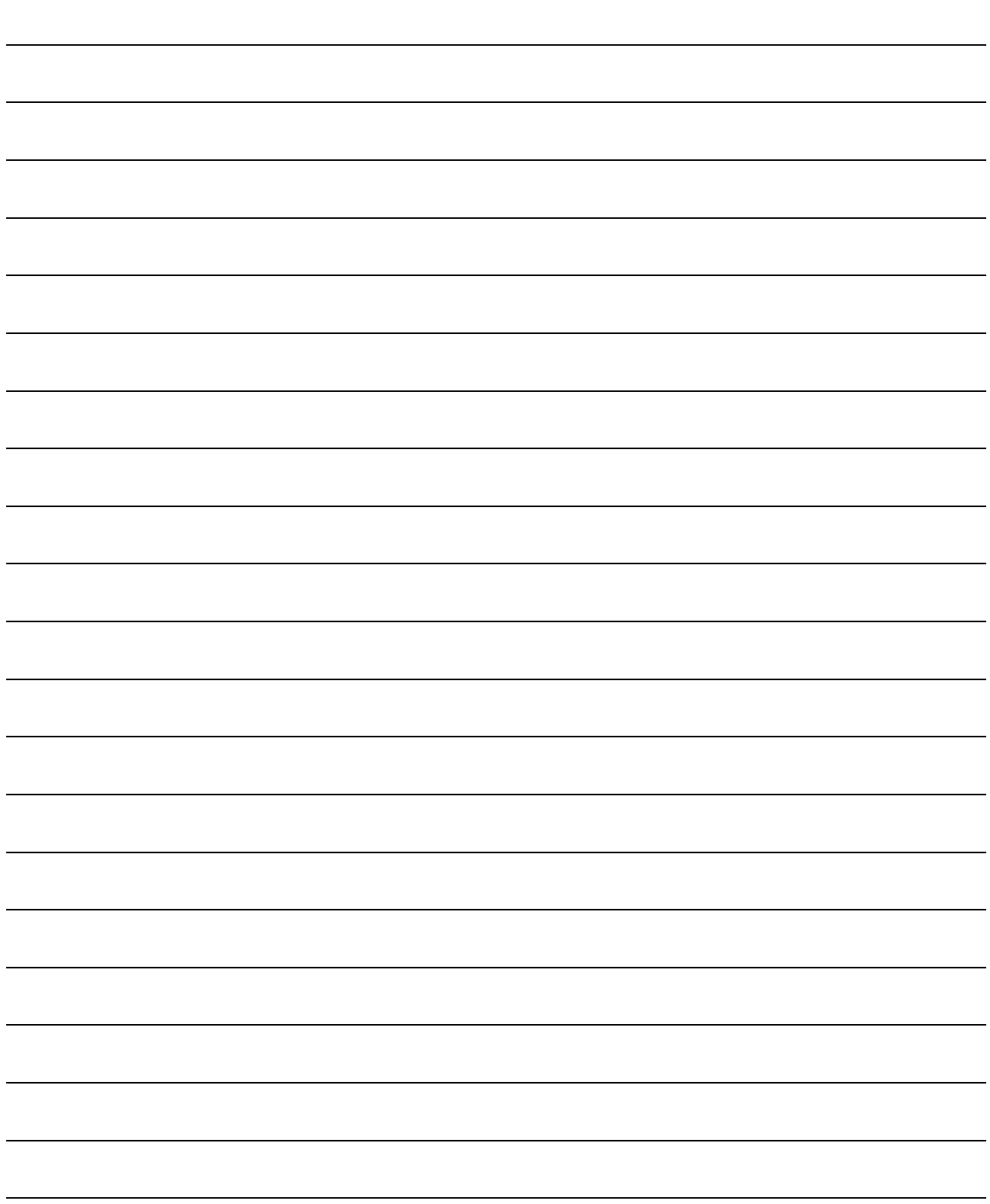

## Chapter 15 Troubleshooting

The "errors" and "warnings" detected by the QD75 are explained in this chapter.

Errors can be confirmed with the QD75 LED display and peripheral devices. When an error or warning is detected, confirm the detection details and carry out the required measures.

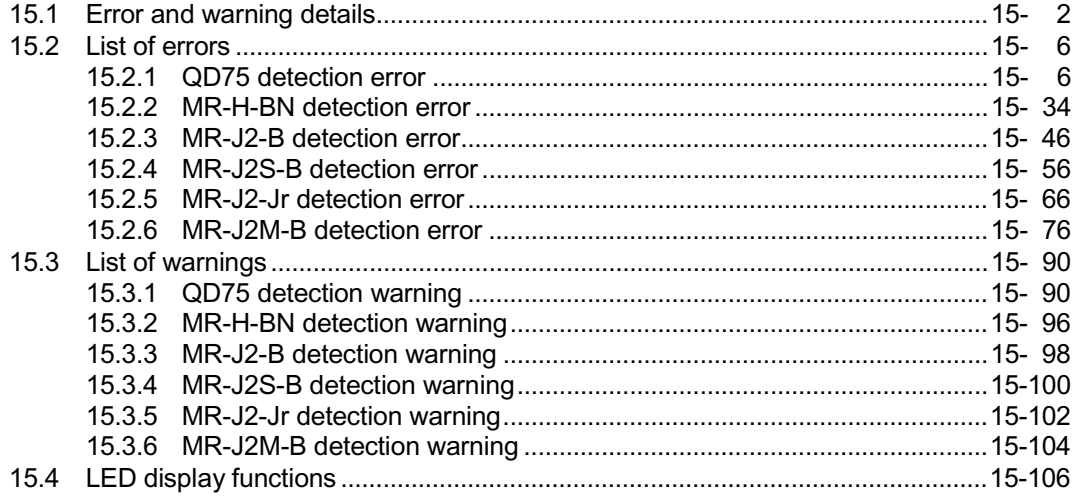

#### 15.1 Error and warning details

[1] Errors

#### ■ Types of errors

Errors detected by the QD75 include parameter setting range errors, errors at the operation start or during operation and errors detected by servo amplifier.

(1) Errors detected by the QD75 include parameter setting range errors The parameters are checked when the power is turned ON and at the rising edge (OFF  $\rightarrow$  ON) of the PLC READY signal [Y0]. An error will occur if there is a mistake in the parameter setting details at that time. When this kind of error occurs, the QD75 READY signal does not turn ON. To cancel this kind of error, set the correct value in the parameter for which the error occurred, and then turn ON the PLC READY signal [Y0].

#### POINT

Execute the re-setup of the parameter after you execute the initialization (refer to the Section 13.2) of the parameter when the error (error code: 900 to 997) occurs in many and QD75 doesn't start.

(2) Errors at the operation start or during operation (QD75 detection errors) These are errors that occur at the operation start or during operation when the positioning control, JOG operation, or inching operation is used. If an axis error occurs during interpolation operation, the error No. will be stored in both the reference axis and the interpolation axis.

Note that, in the following cases (a) and (b), the axis error No. will be stored only in the reference axis during analysis of the positioning data set in each point of the positioning start data table.

- (a) When the interpolation axis is BUSY.
- (b) When the error occurred in positioning data or parameters unrelated to interpolation control.

If the error occurred at the simultaneous start of a positioning operation, the axis error storage details will differ depending on whether the error occurred before or after the simultaneous start.

- $\epsilon$  If the error occurred before the simultaneous start (illegal axis No., other axis BUSY, etc.), an "error before simultaneous start" will occur.
- $\epsilon$  If the error occurred after the simultaneous start (positioning data error, software stroke limit error, etc.), an error code corresponding to the axis in which the error occurred will be stored. Because a simultaneous start cannot be carried out due to this, a "simultaneous start not possible error" error code will be stored in all axes in which an error has not occurred. The axis operation status will be displayed as "error occurring" for axes in which an error occurred.

If an error occurs during operation, any moving axes will deceleration stop, and their operation status will be displayed as "error occurring". All axes will decelerate to a stop during interpolation operations, even if the error occurs in only one axis.

(3) Servo amplifier detection errors These are errors that occur at the hardware error such as servo amplifier and servomotor or the servo parameter error. Servo is turned off at the error occurrence, and axis stop. If you remove an error factor, reset the servo amplifier.

Error code Classification of errors 001 to 009 Fatal errors 100 to 199 Common errors 200 to 299 Part CDPR or absolute position restoration errors 300 to 399 **JOG** operation or inching operation errors 500 to 599 Positioning operation errors 800 to 899 | I/F (Interface) errors 900 to 999 Parameter setting range errors 1201 to 1209 Encoder errors 2000 to 2099 Servo amplifier errors

#### (4) Types of error codes

#### Error storage

When an error occurs, the error detection signal turns ON, and the error code corresponding to the error details is stored in the following buffer memory address  $(Md.23)$  Axis error No.) for axis error No. storage. Note that there is a delay of up to 3.5 ms after the error detection signal turns ON until the error code is stored.

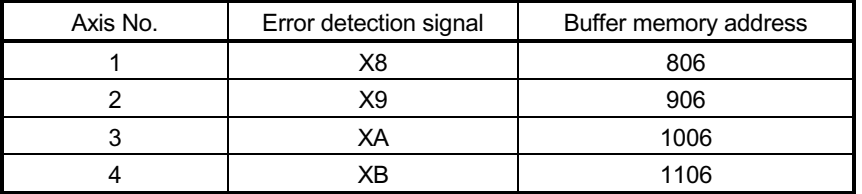

A new error code is stored in the buffer memory address ( $\overline{Md.23}$  Axis error No.) for axis error storage every time an error occurs.

#### [2] Warnings

#### **Types of warnings**

Warnings detected by the QD75 include system warnings, axis warnings and warnings detected by servo amplifier.

(1) Warnings include system warnings.

The types of system warnings are shown below.

 $\epsilon$  System control data setting warnings

An axis warning for axis 1 will occur.

- $\epsilon$  Positioning data setting warnings An axis warning for each axis will occur. Note that a warning will occur for the reference axis when an interpolation designation or axis setting warning occurs.
- (2) Warnings include axis warnings.
	- $\epsilon$  Axis warnings occur due to setting warnings from operations such as positioning operations, JOG operations or manual pulse generator operations.
	- $\epsilon$  Axis warnings occur due to system warnings. The axis operation status does not change even if an axis warning occurs.

#### (3) Servo amplifier detection warnings

These are warning that occur at the hardware error such as servo amplifier and servomotor or the inapplicable servo parameters. Error or normality operation can't be executed by waning when warning is left

as it is though servo off isn't executed. If you remove a warning factor, reset the servo amplifier.

#### (4) Types of warning codes

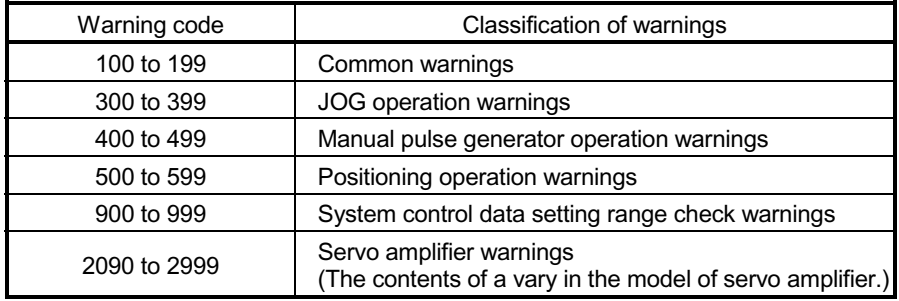

#### ■ Warning storage

(1) When an axis warning occurs, the warning code corresponding to the warning details is stored in the following buffer memory ( $\overline{Md.24}$  Axis warning No.) for axis warning No. storage.

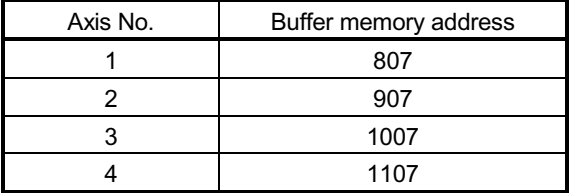

(2) When an axis warning occurs in a positioning operation, etc., "1" is set in bit 9 (b9) of the following buffer memory ( $\overline{Md.31}$  Status) for axis status storage.

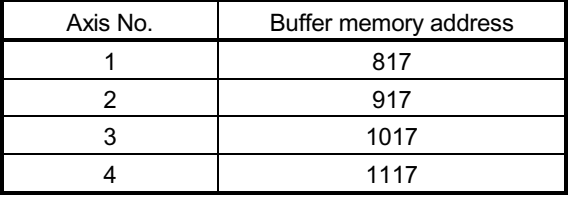

#### [3] Resetting errors and warnings

An error or warning state is canceled after the following processing has been carried out by setting a "1" in the address [1502 (for axis 1)], [1602 (for axis 2)], [1702 (for axis 3)], and [1802 (for axis 4)] of the buffer memory for axis error resetting ( $\overline{Cd.5}$  Axis error reset).

 $\notin$  Axis error detection signal turned OFF

- $\epsilon$  "Md.23 Axis error No." cleared
- $\epsilon$  "Md.24 Axis warning No." cleared
- x Changing of " Md.26 operation status" from "Error" to "Standby".
- $\epsilon$  "Md.31 Axis warning detection (b9)" turned OFF

#### [4] Invalid operations

For the following operations, the setting details will be invalidated, and an error or warning will not occur.

- $\epsilon$  Speed change during machine OPR
- $\epsilon$  Speed change before operation (Speed override change, skip command, continuous operation interruption request, target position change request)
- $\epsilon$  Axis stop during axis stop
- $\epsilon$  Axis sudden stop during axis stop
- $\epsilon$  Axis stop before axis operation
- $\notin$  Axis sudden stop before axis operation
- $\epsilon$  Writing to the buffer memory monitoring area

#### [5] Confirming the error and warning definitions

The error and warning definitions can be confirmed with the error and warning codes. Confirming them requires GX Developer or GX Configurator-QP. For details, refer to GX Developer Operating Manual or GX Configurator-QP Operating Manual. (Refer to Section 15.2 and Section 15.3 for details of the error and warning codes.)

## 15.2 List of errors

The following table shows the error details and remedies to be taken when an error occurs.

#### 15.2.1 QD75 detection error

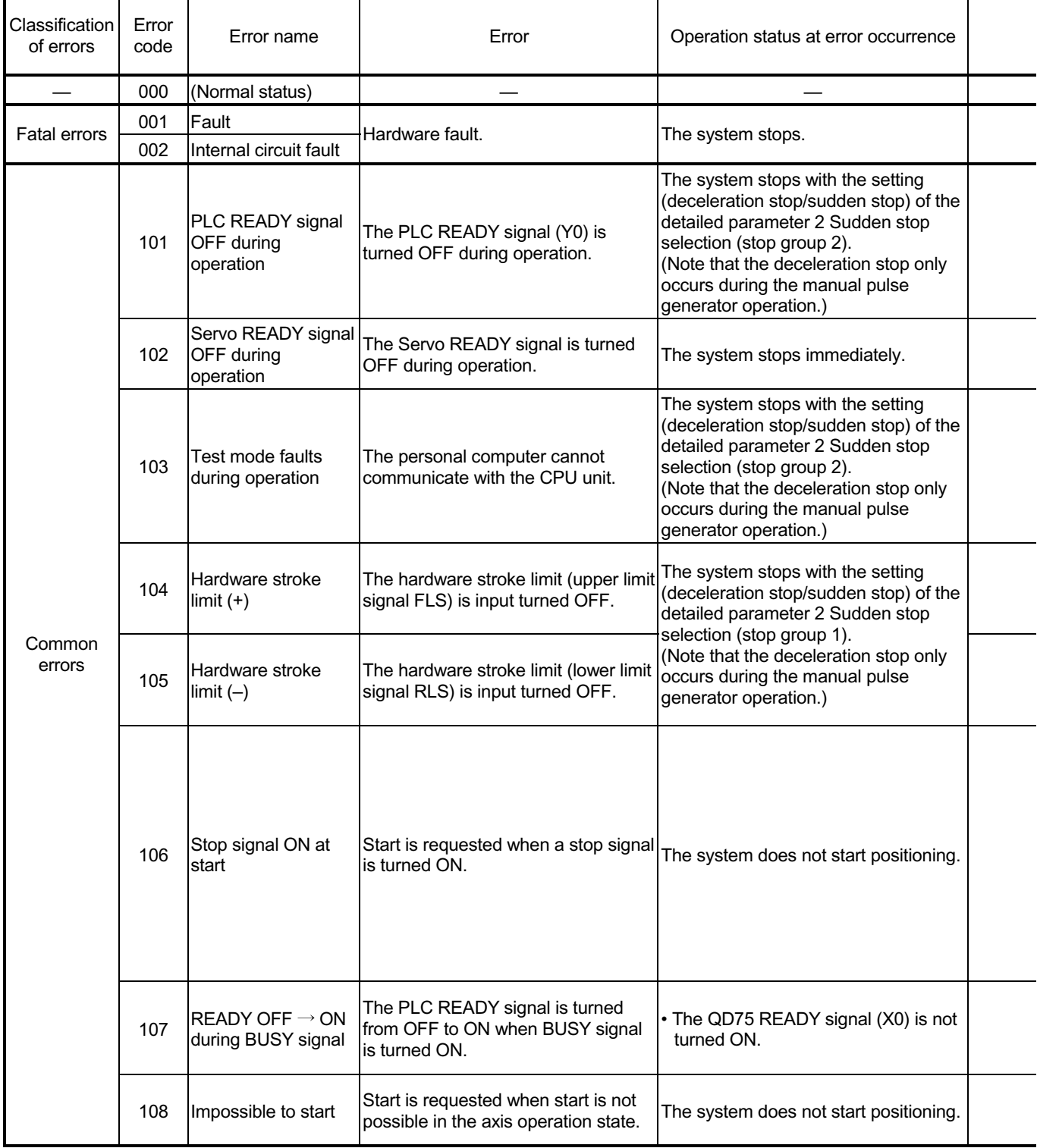

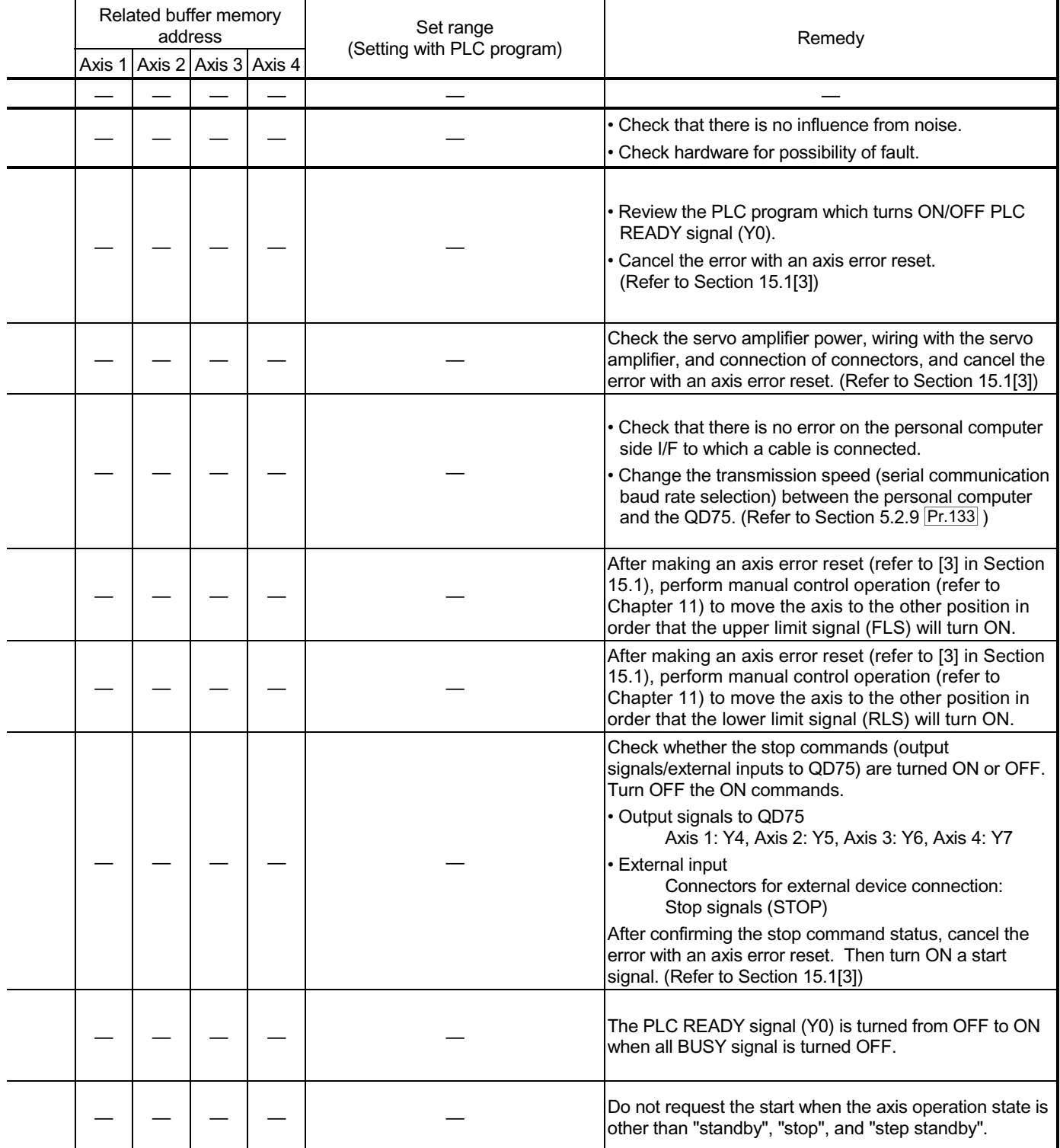

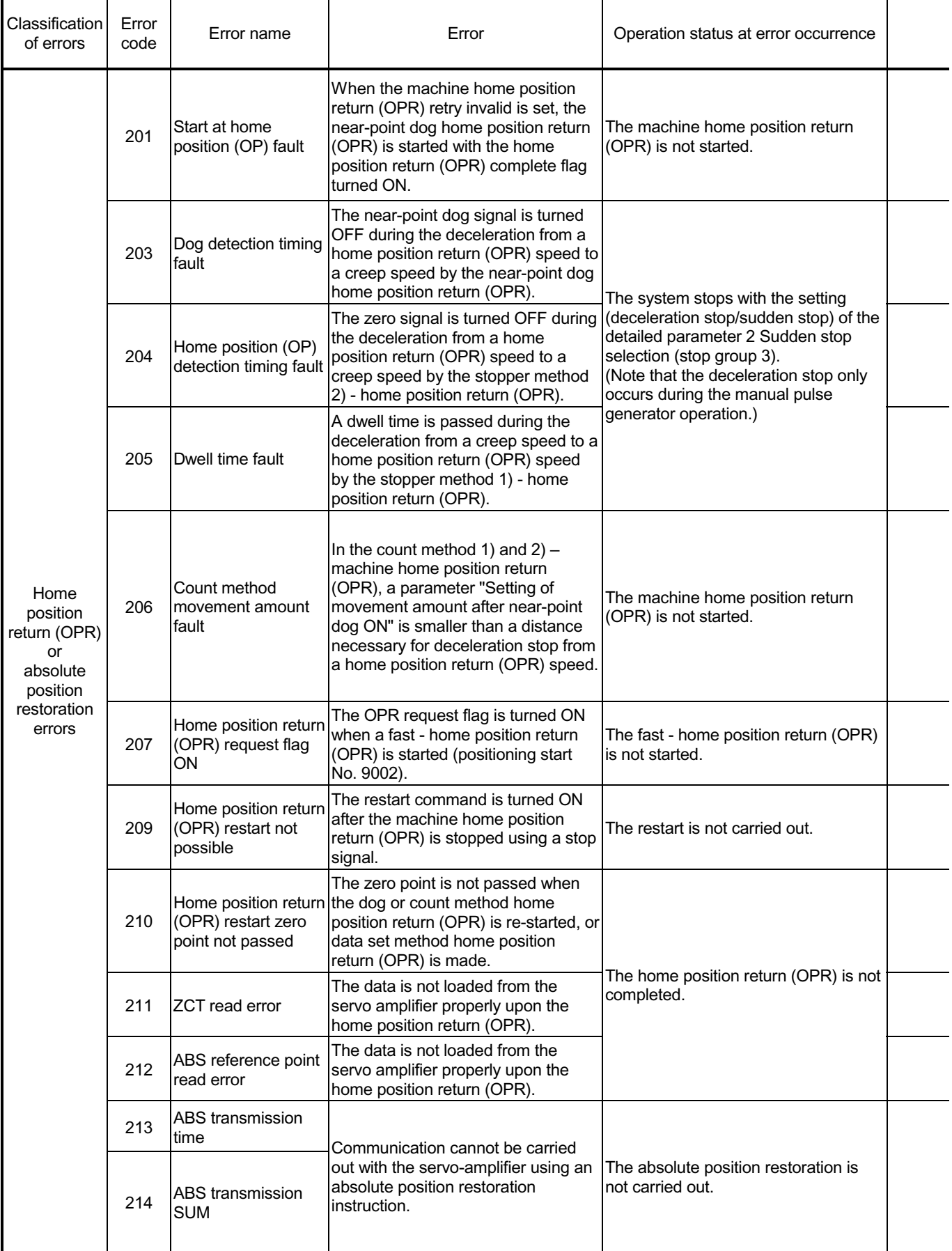

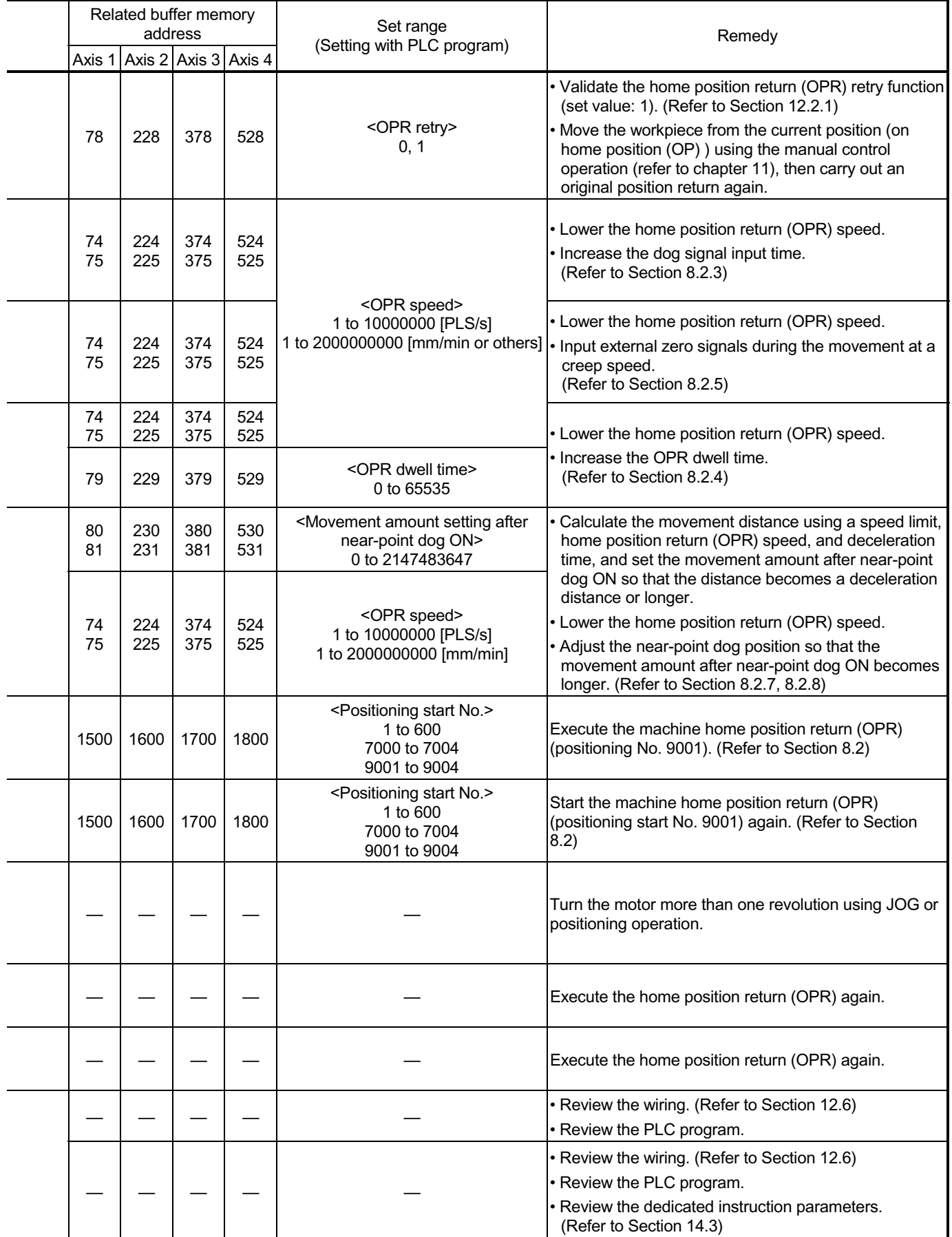

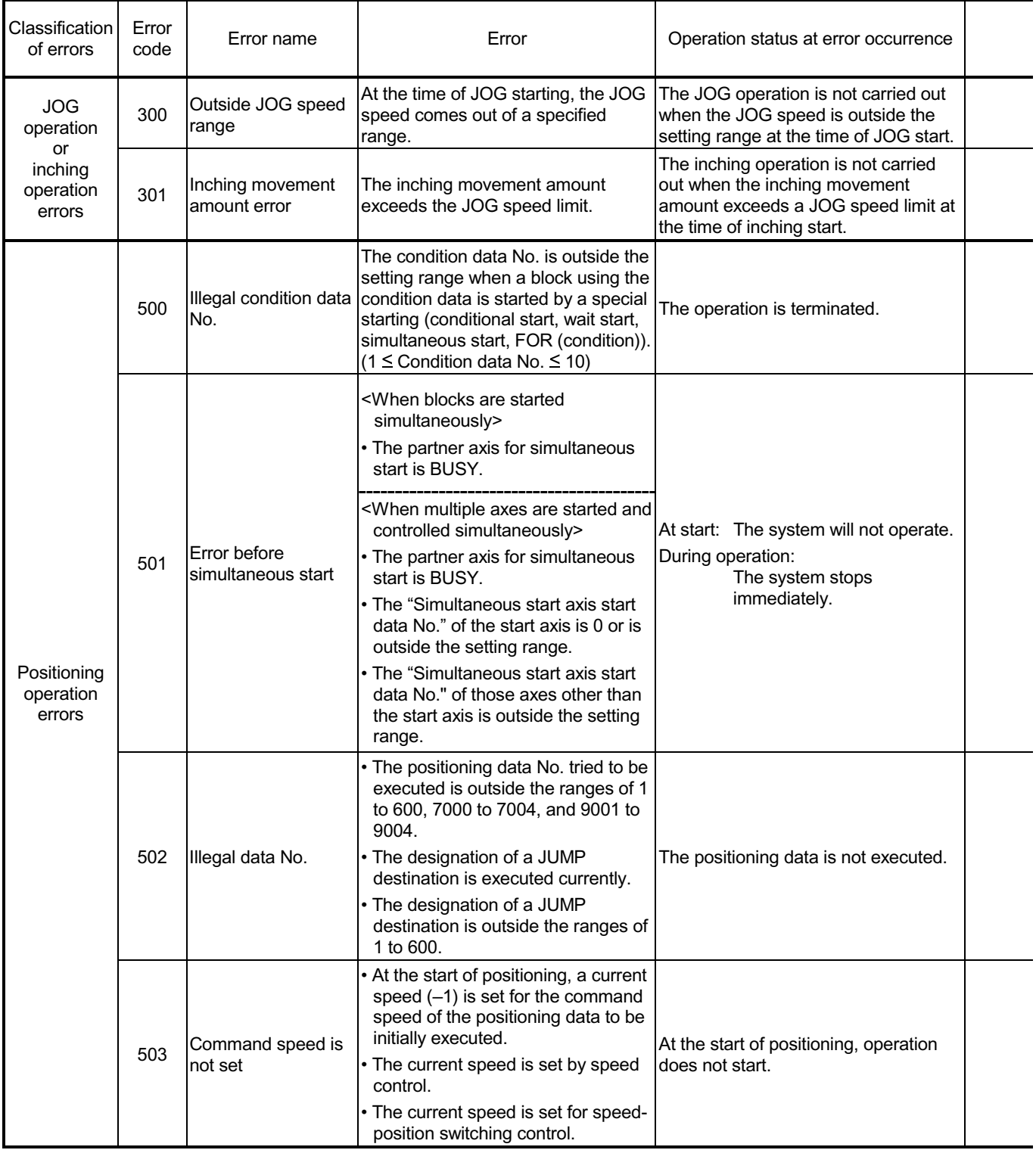

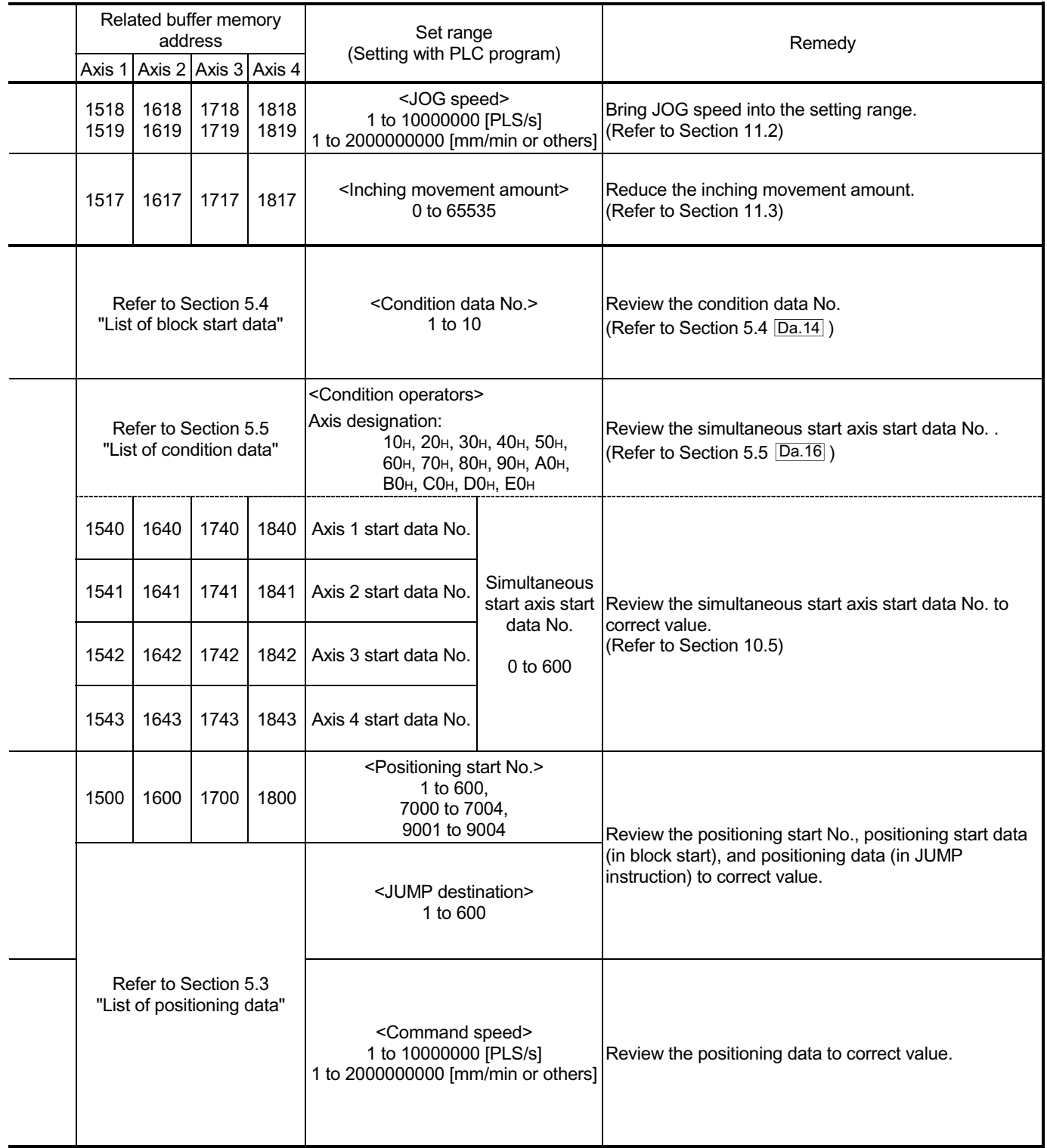

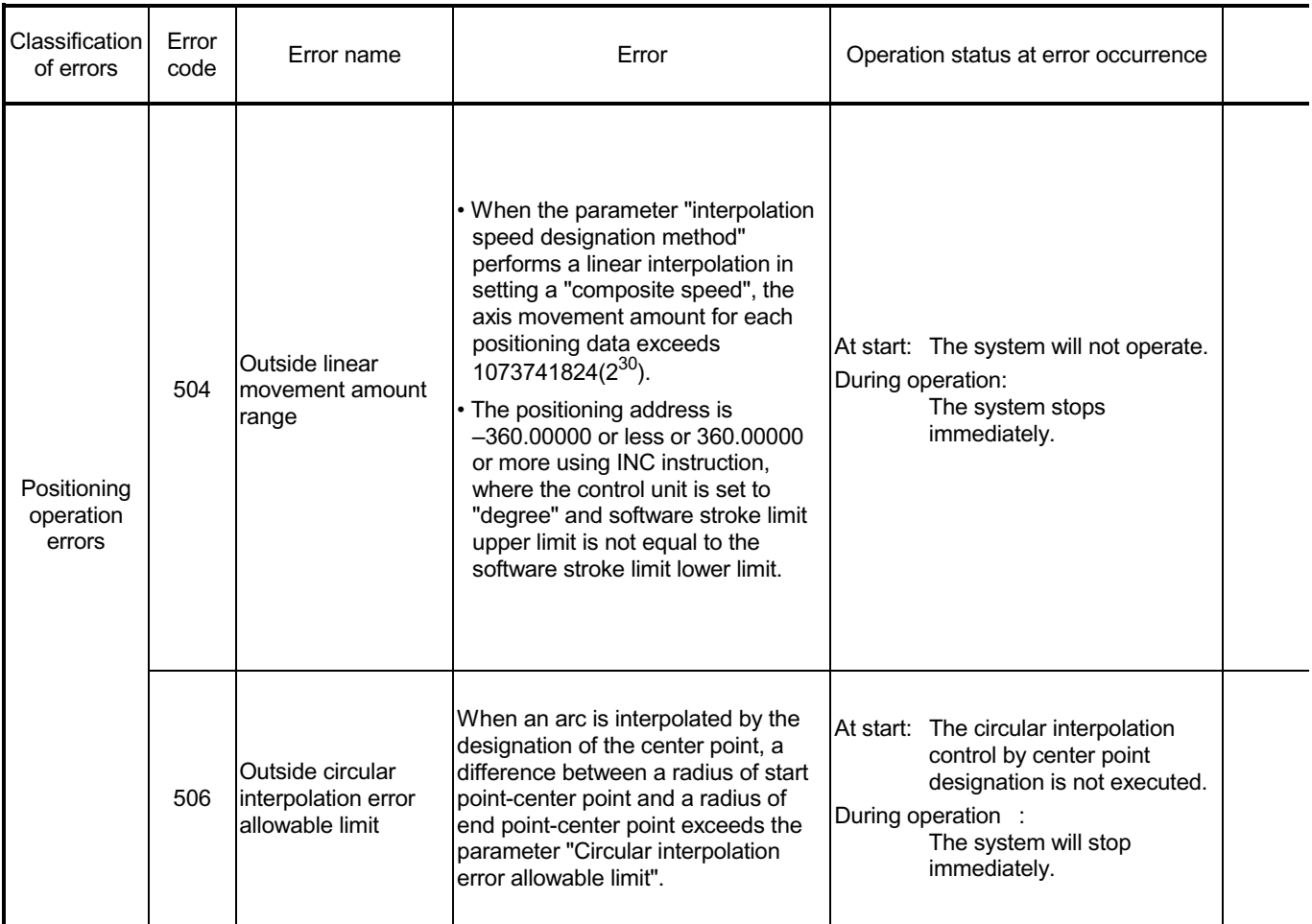

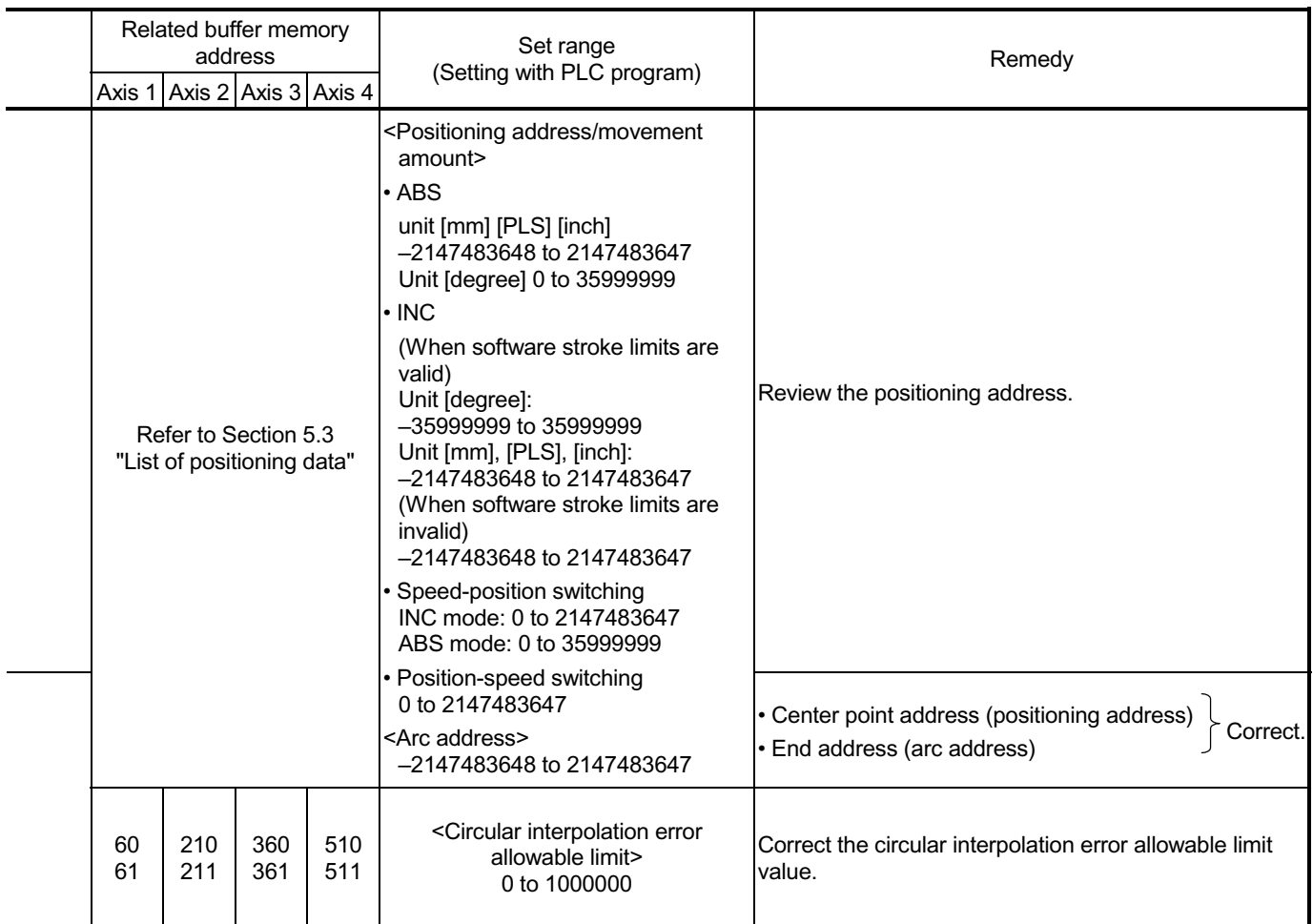

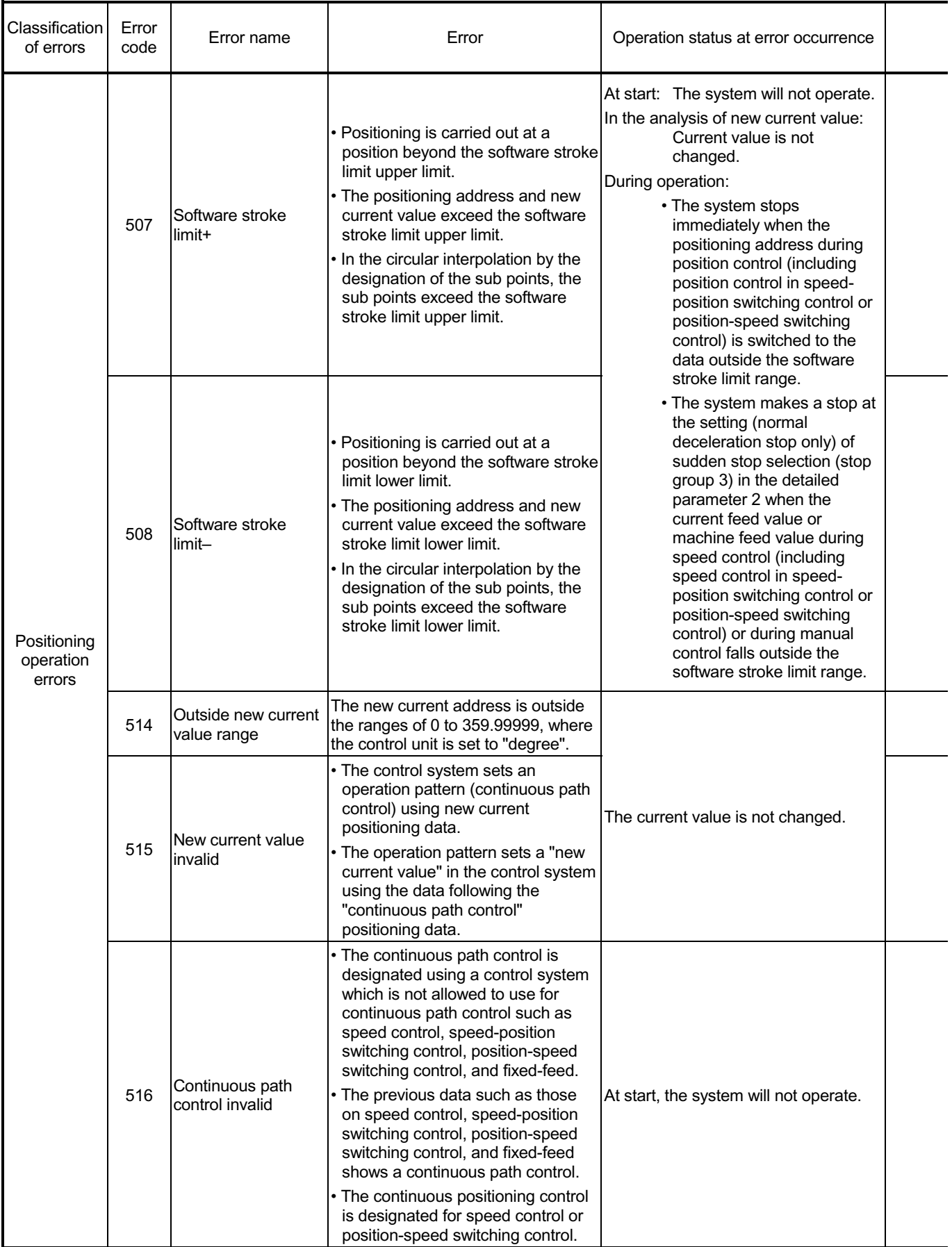

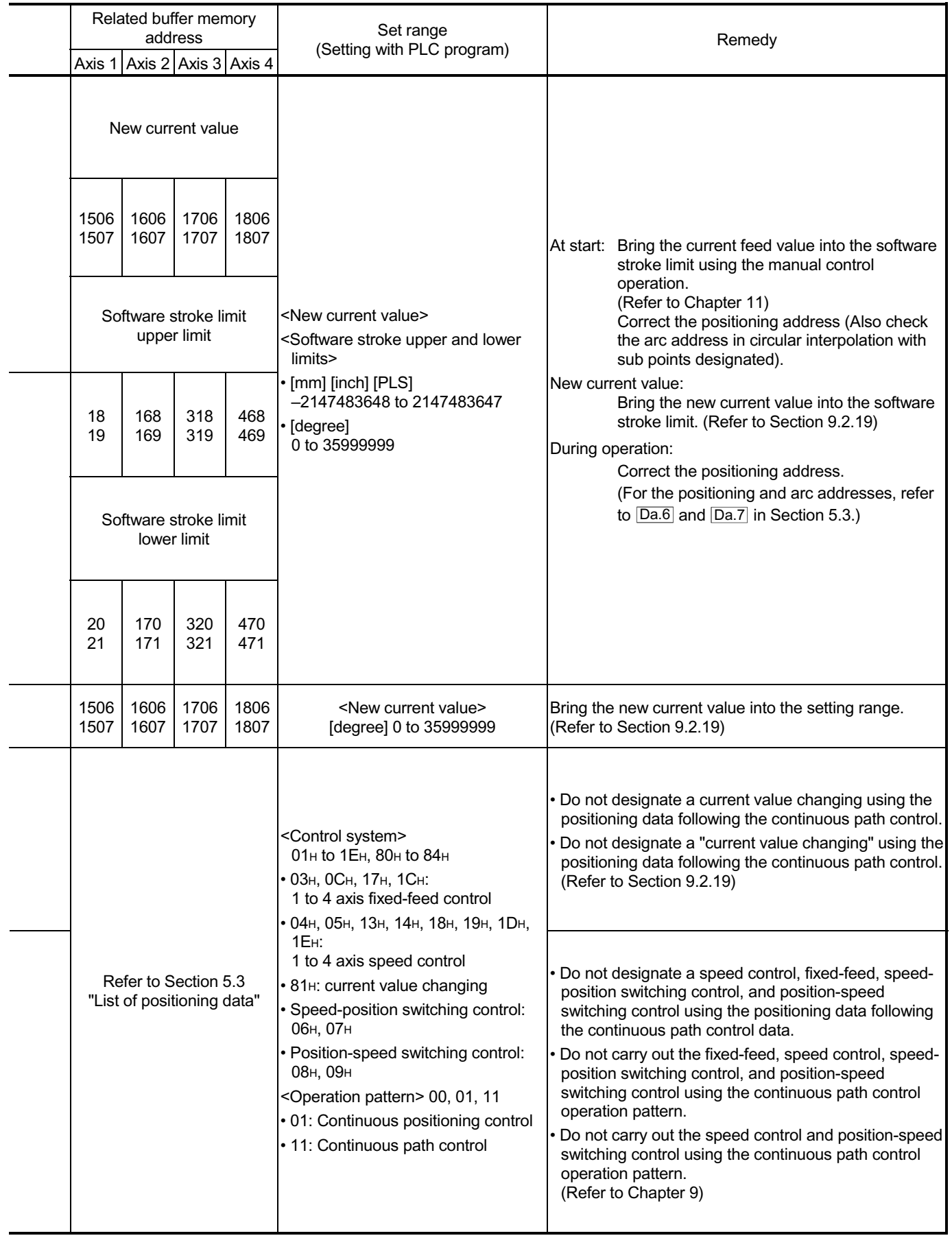

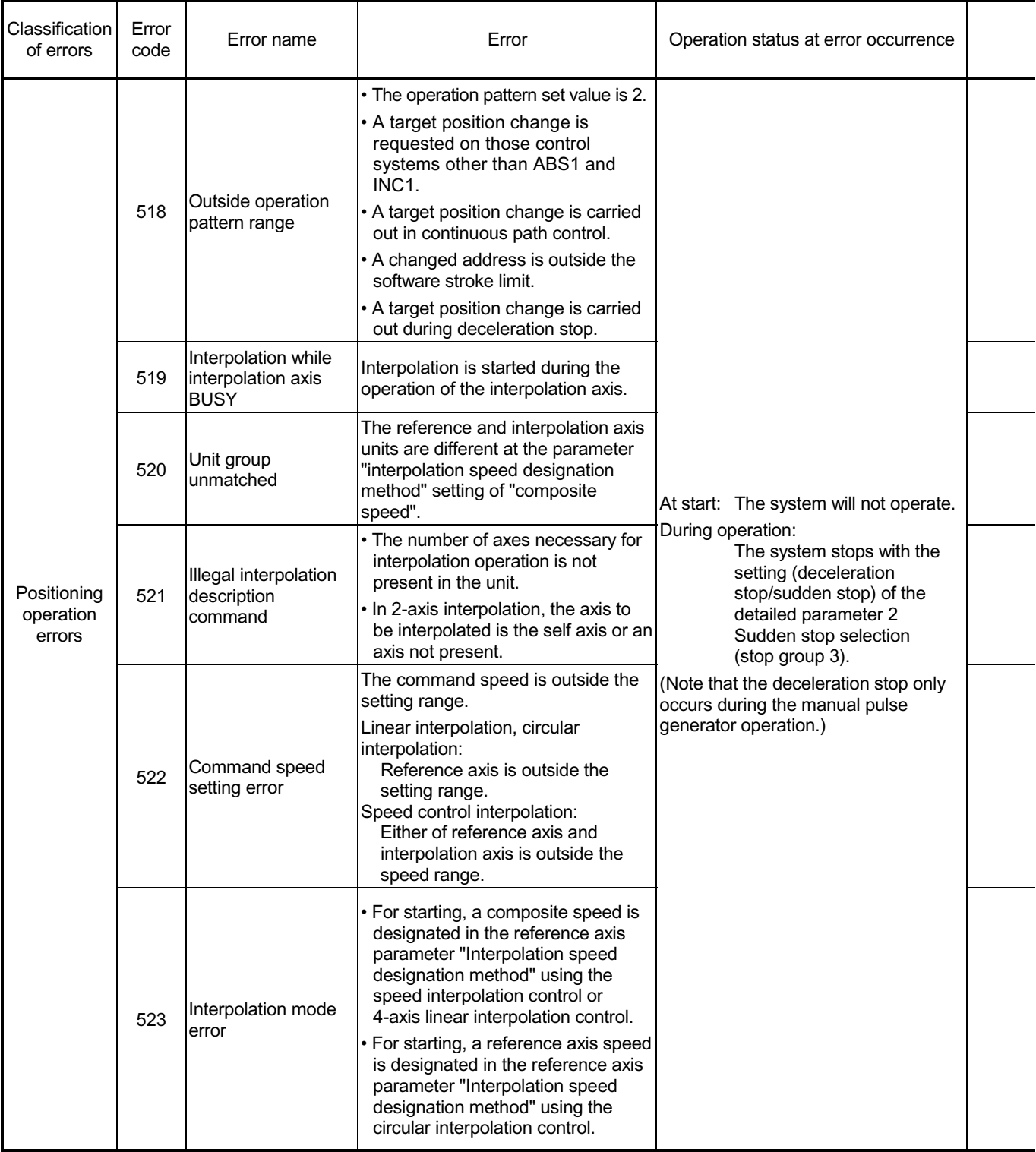

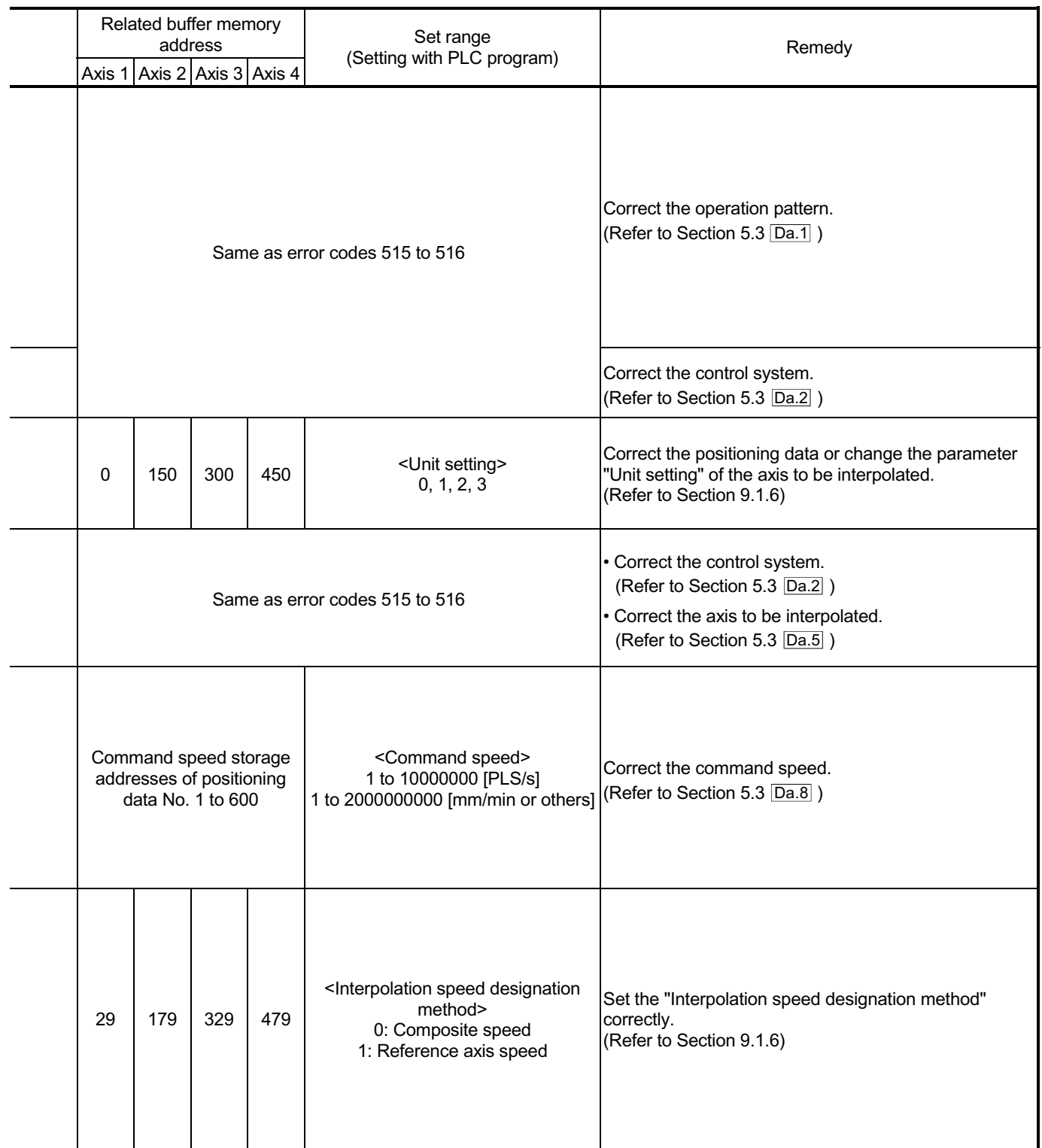

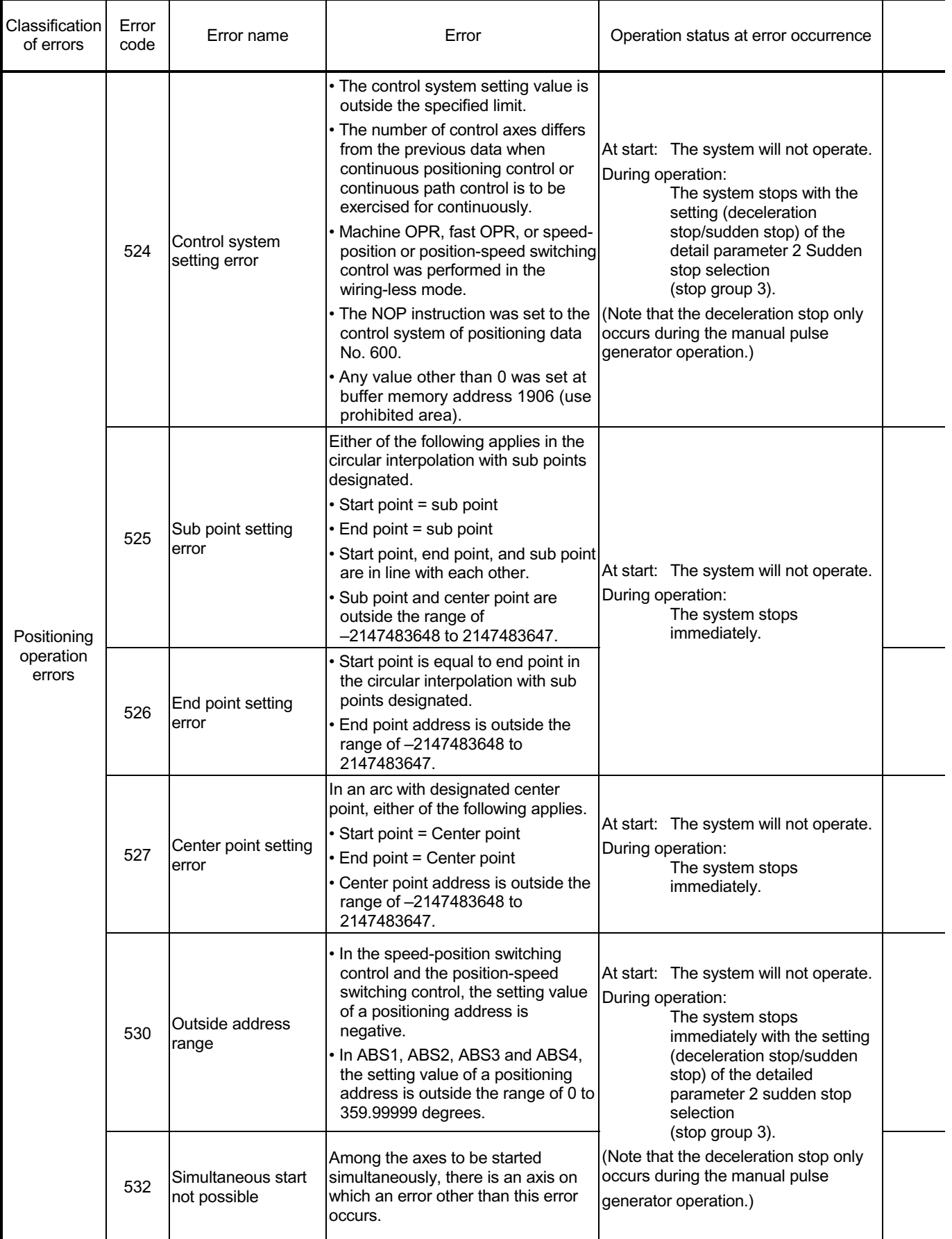

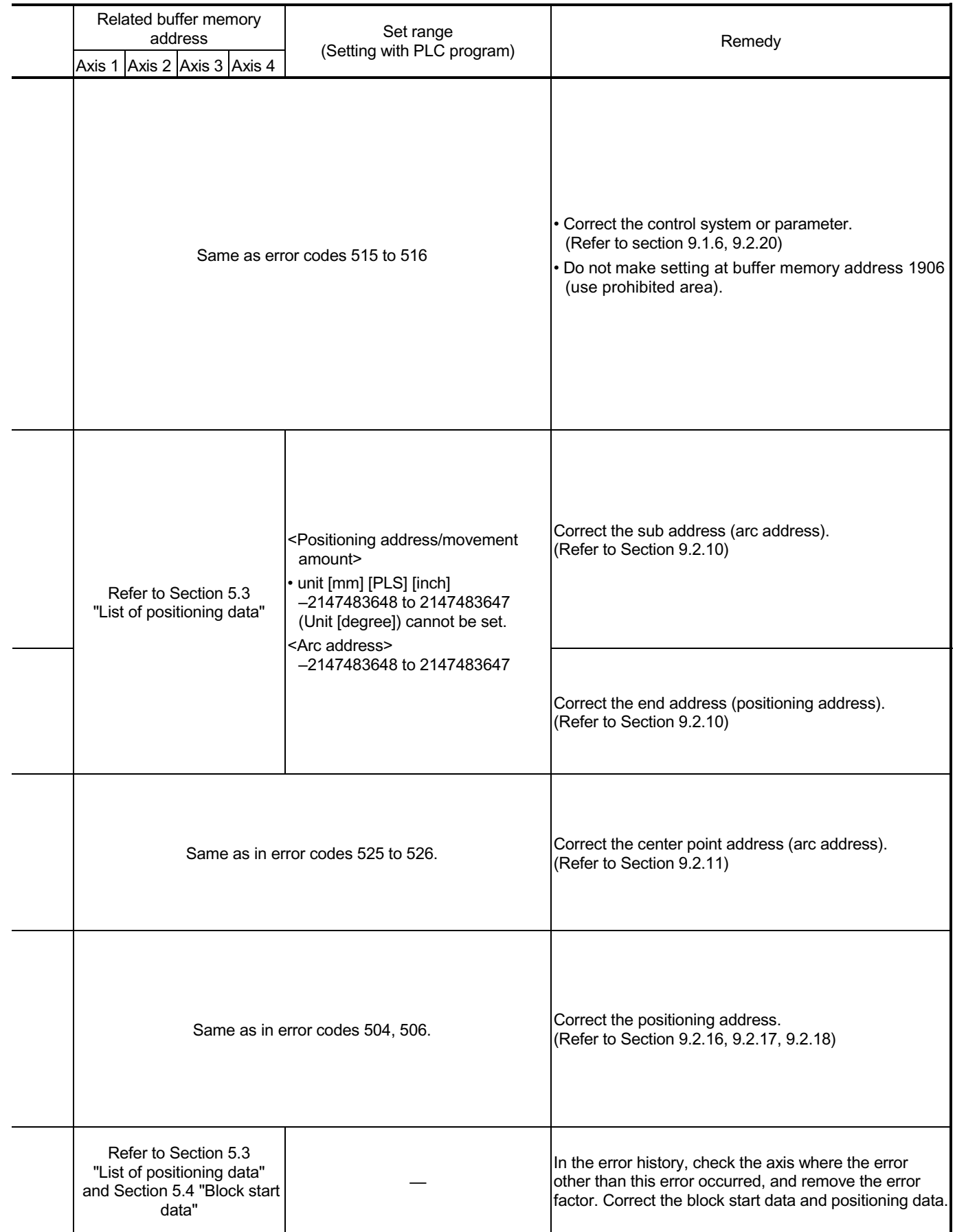

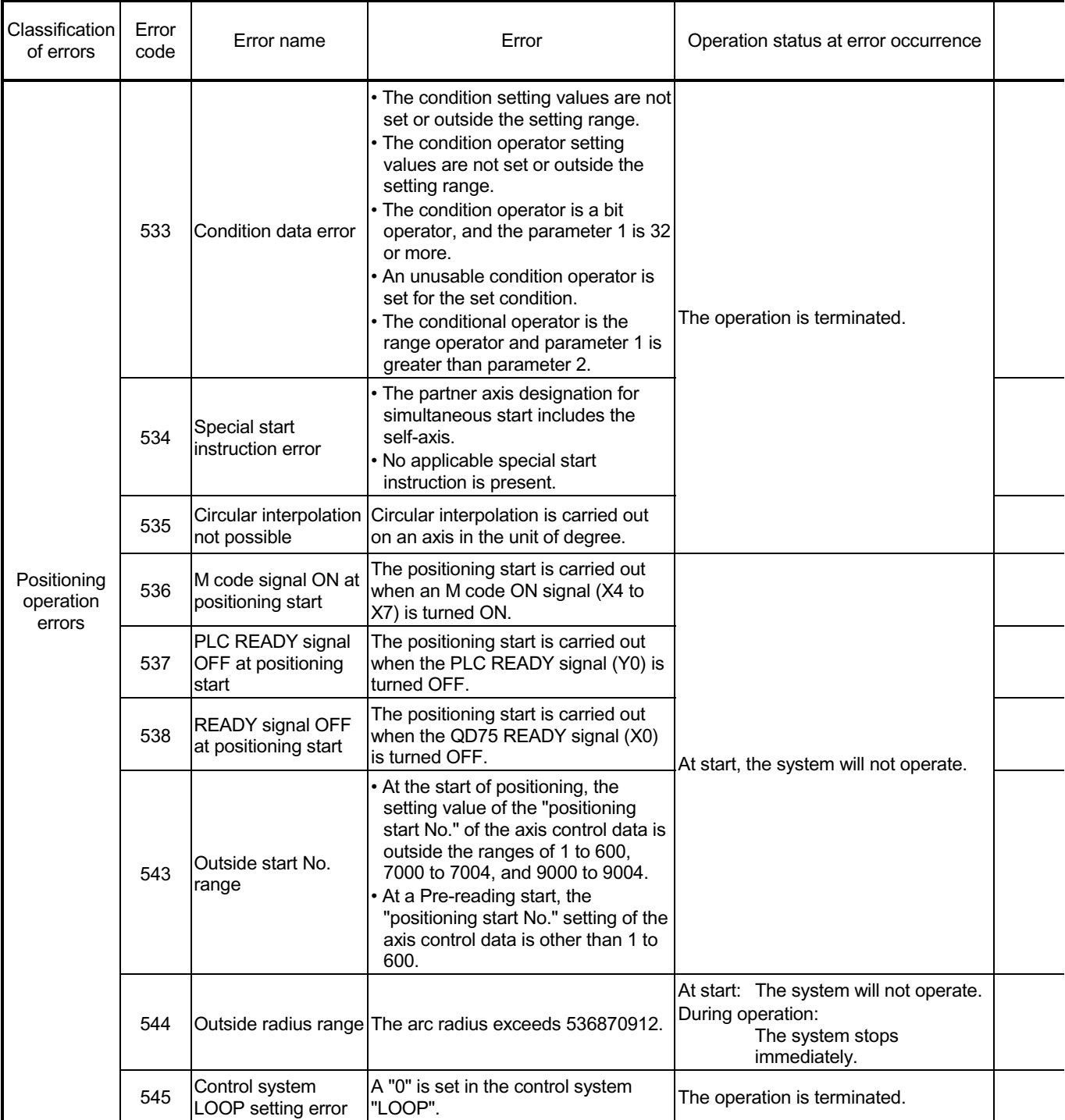

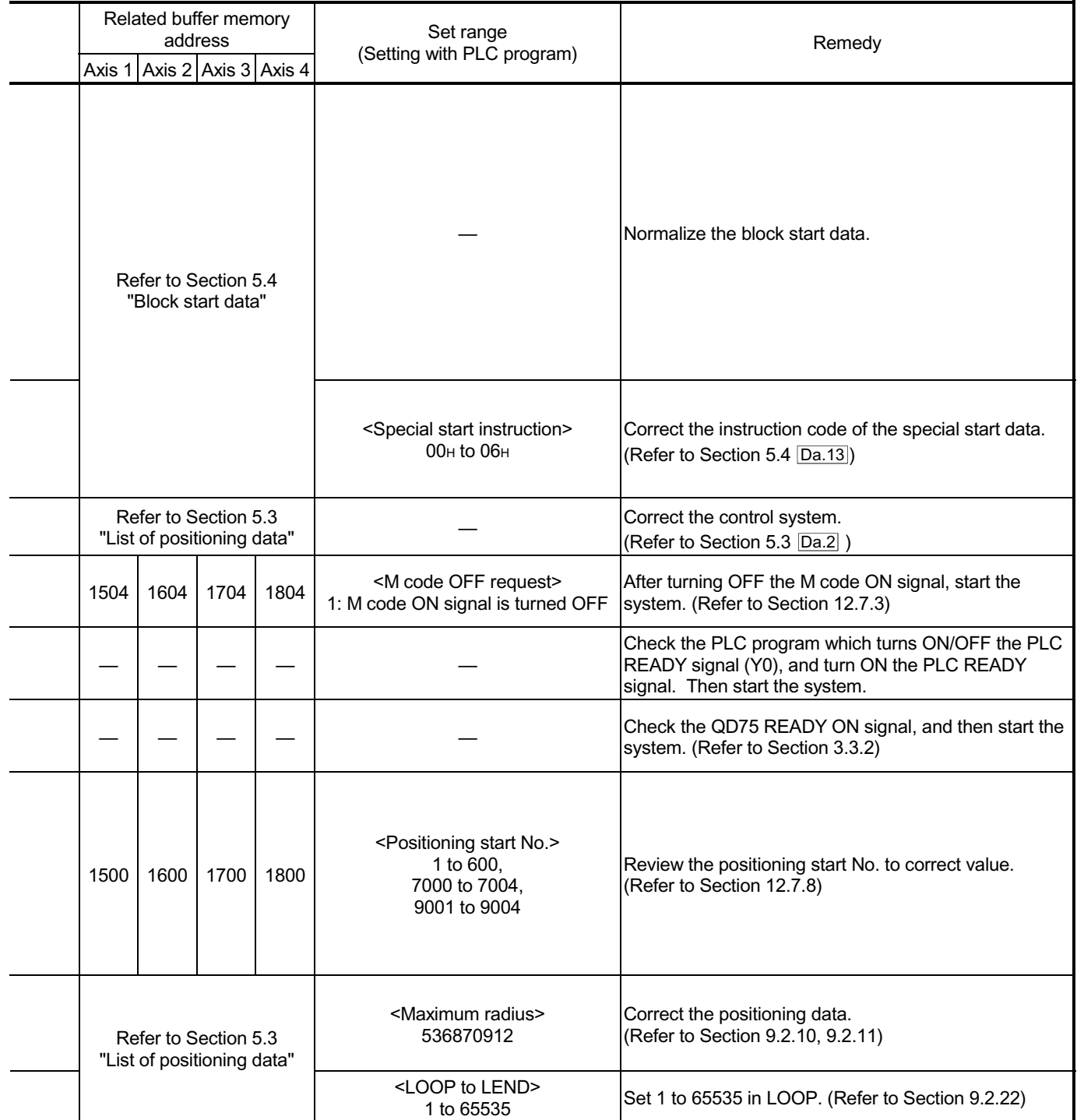
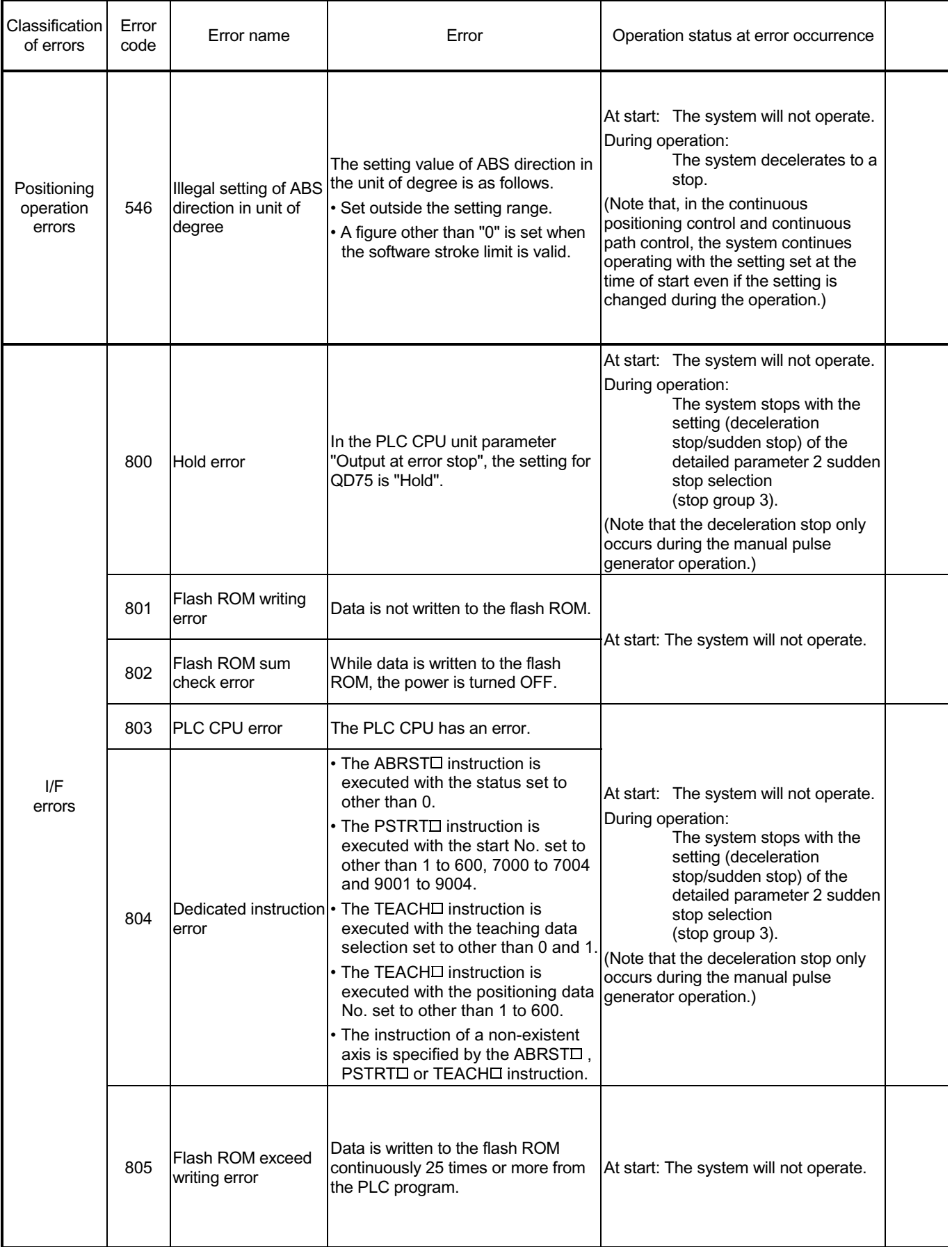

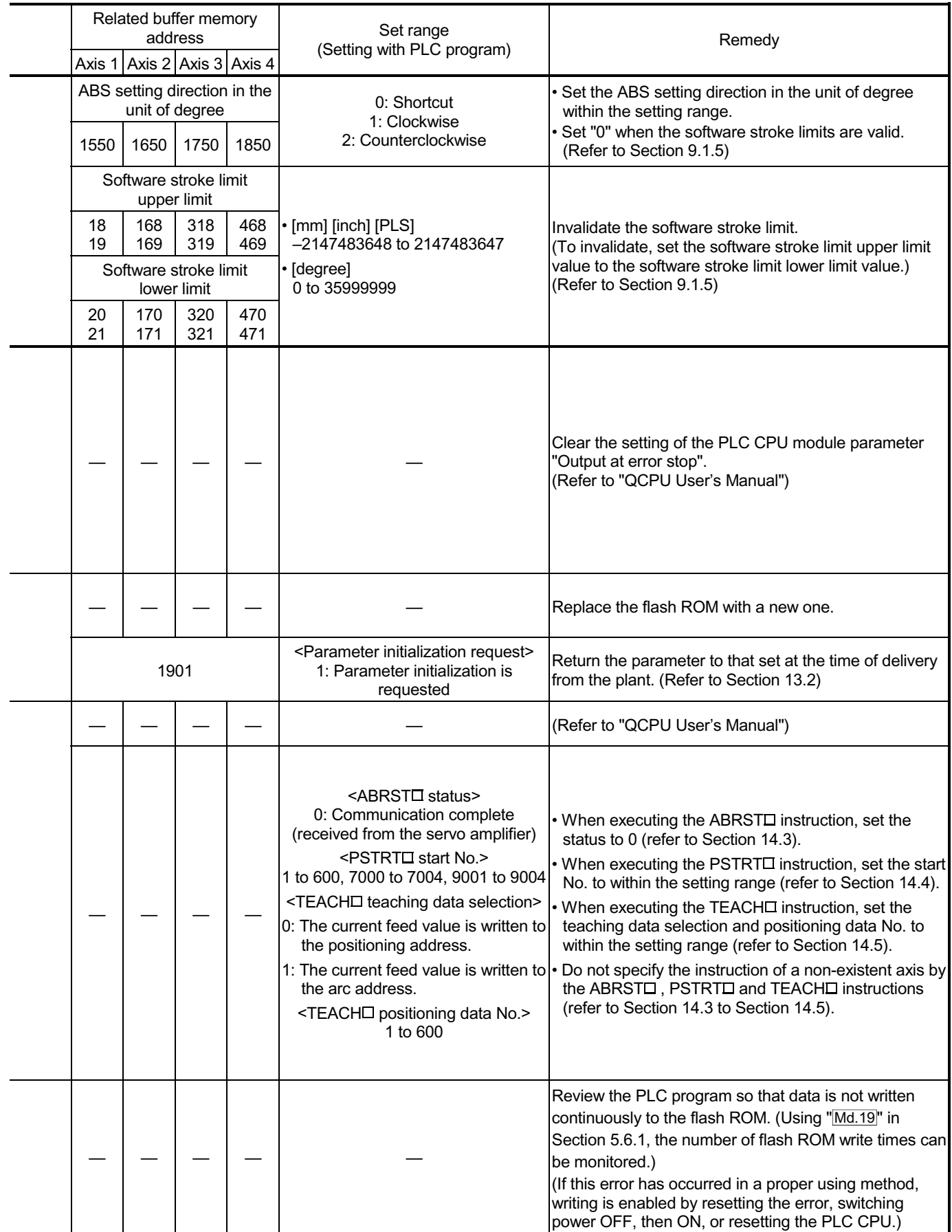

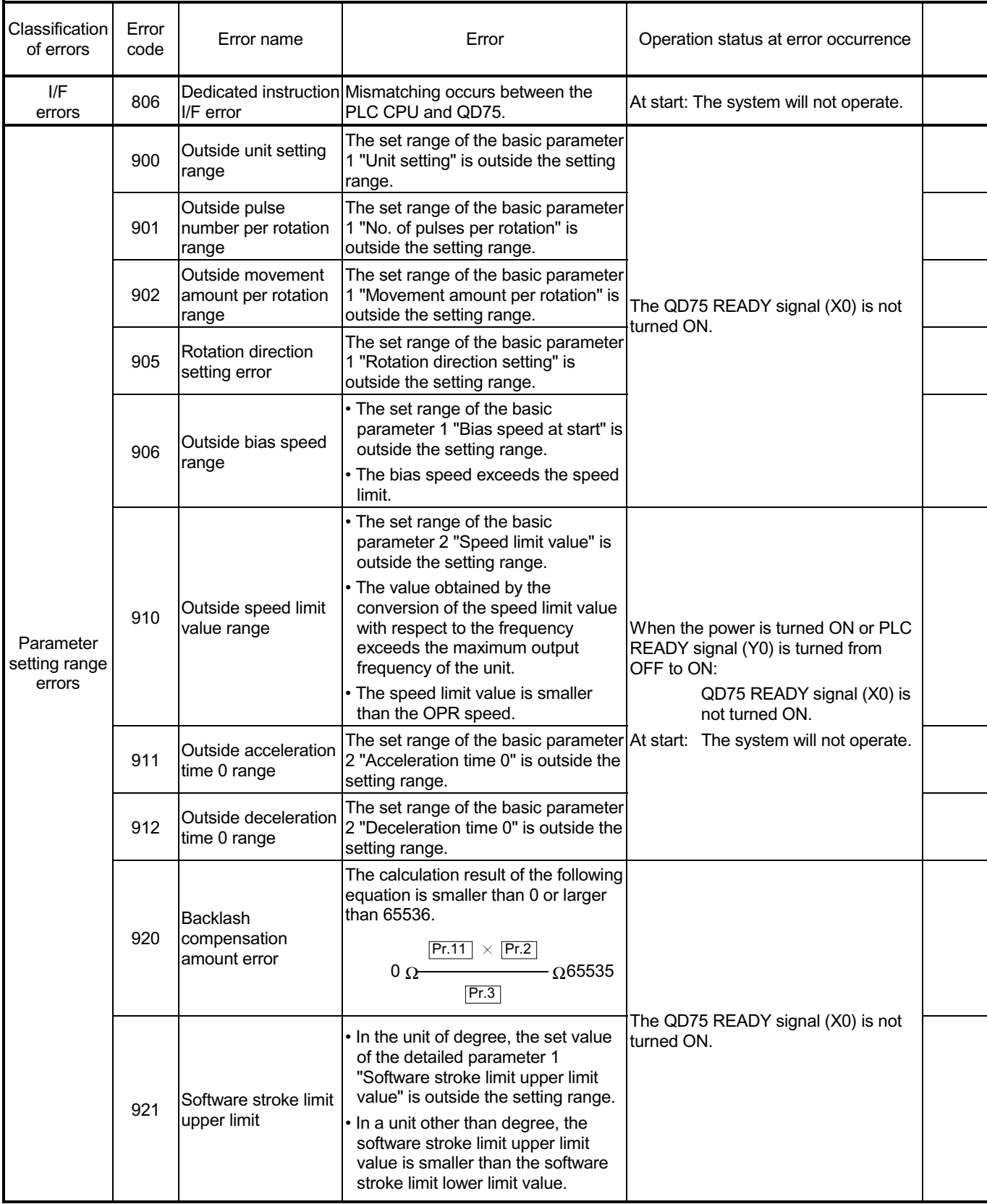

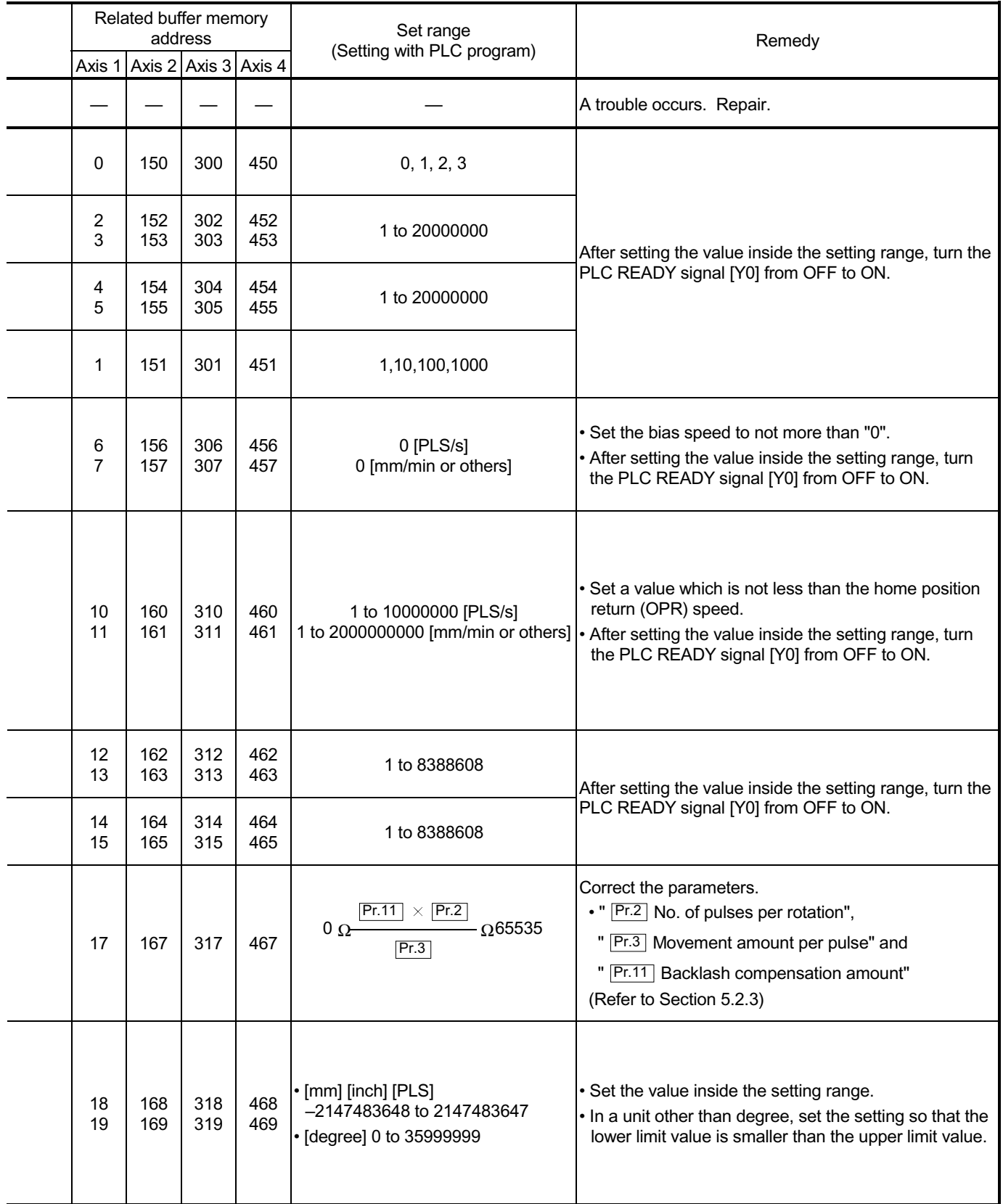

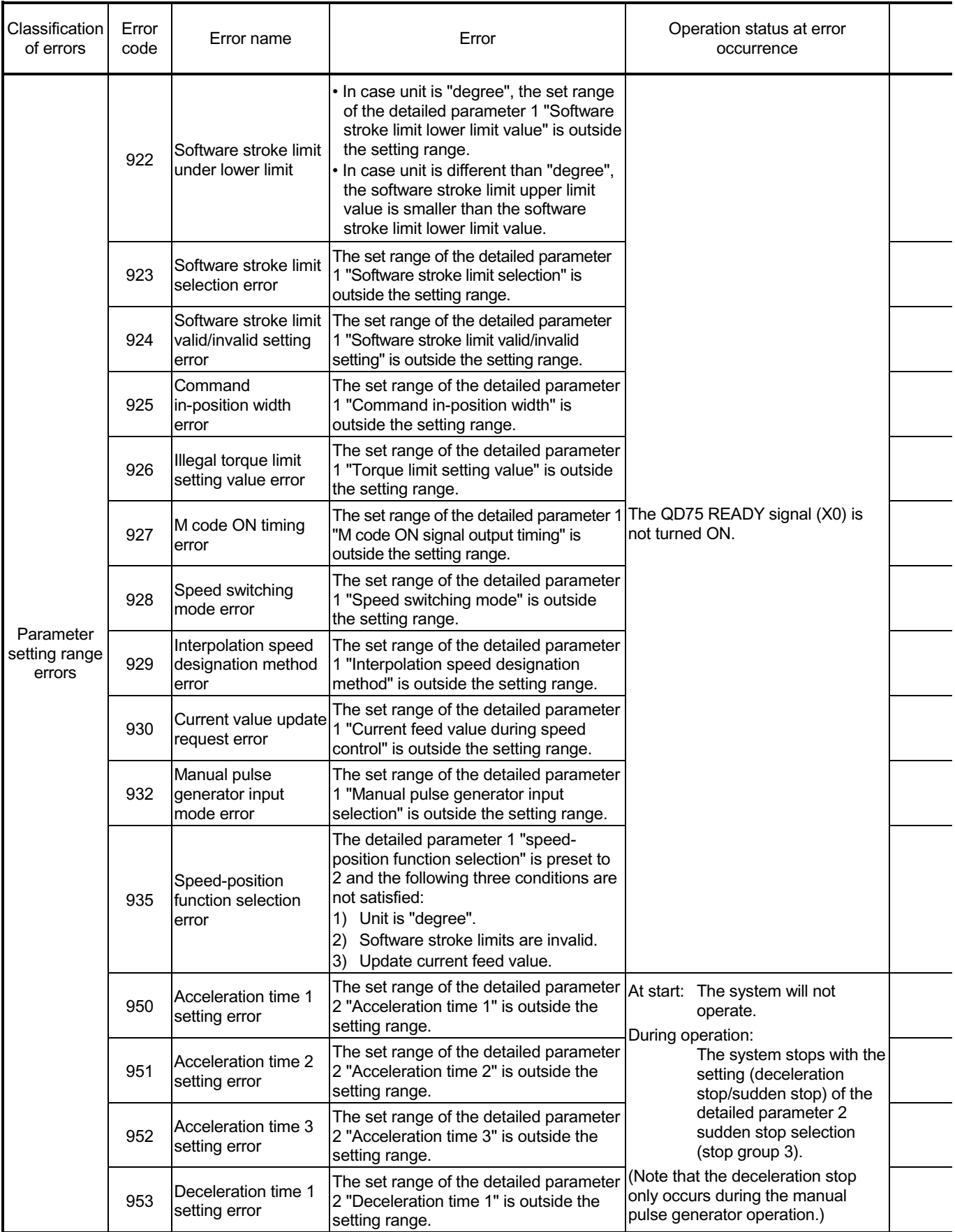

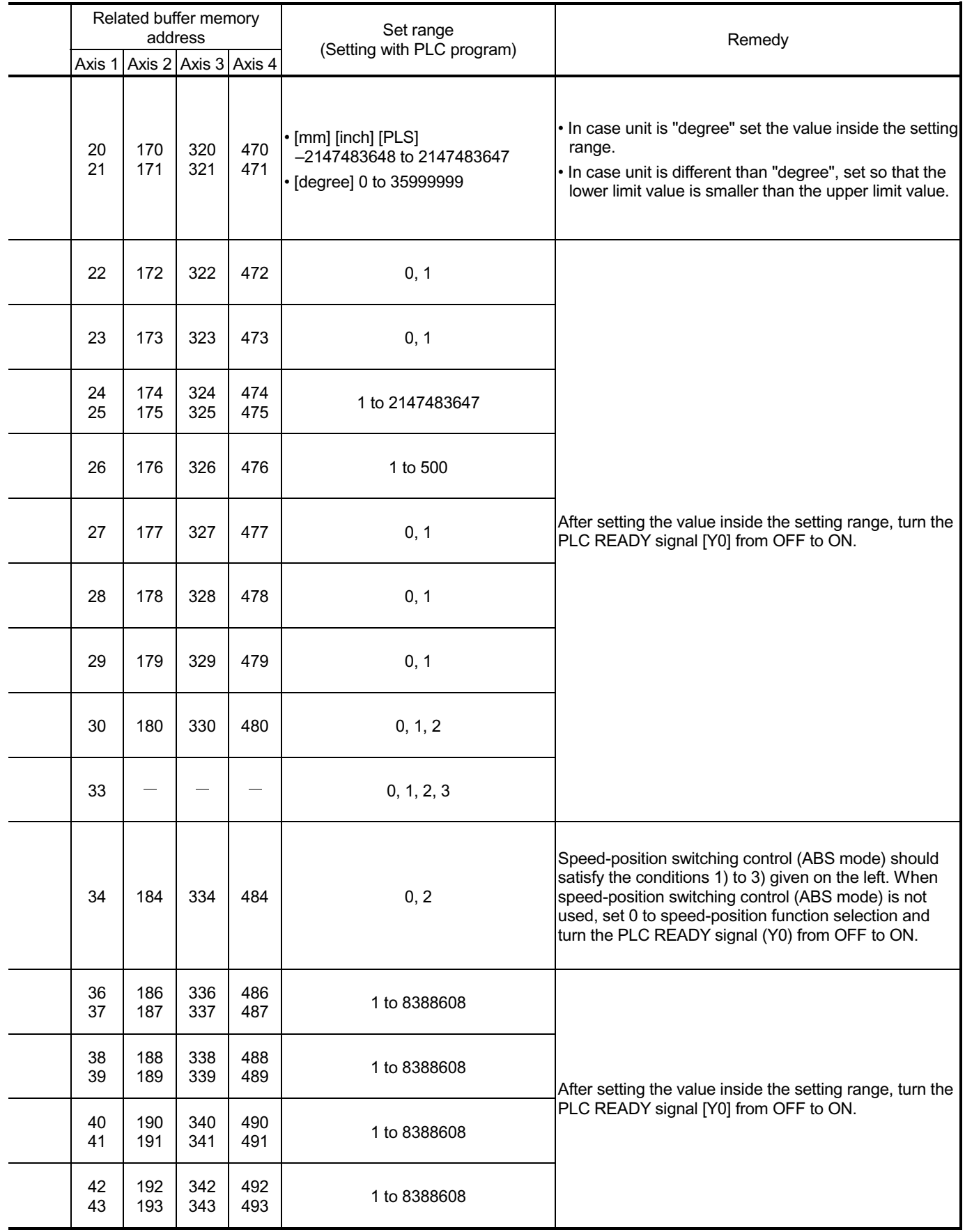

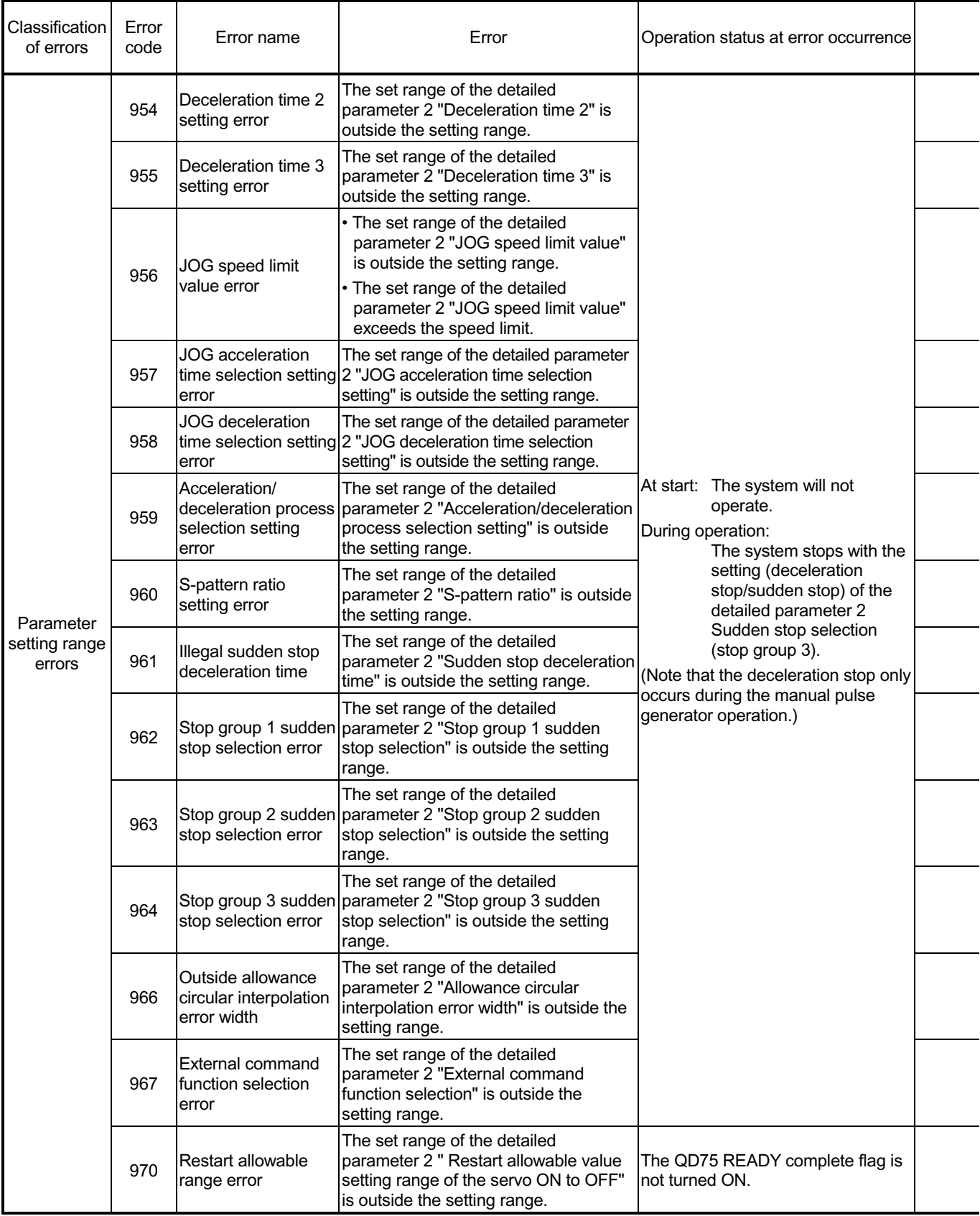

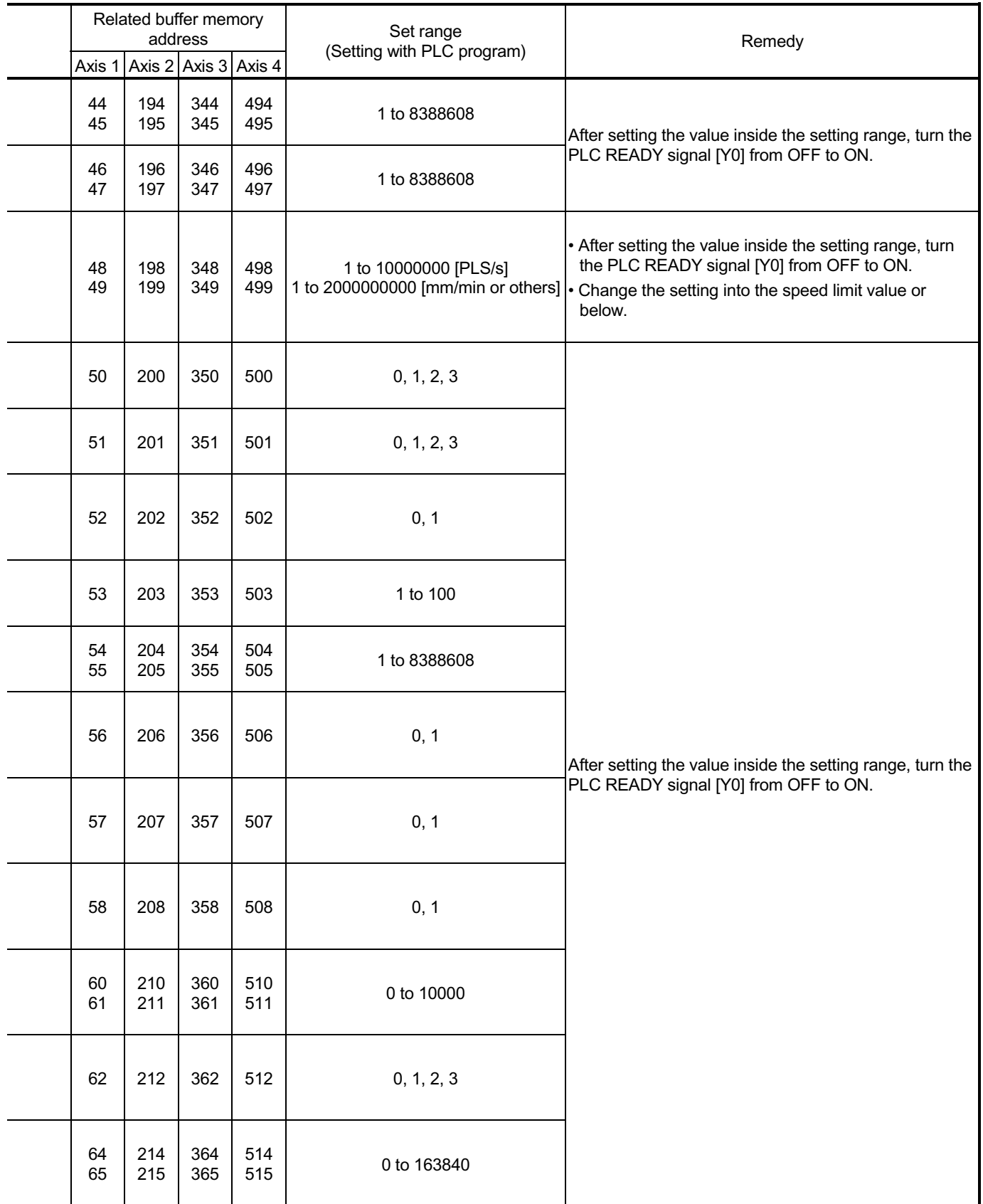

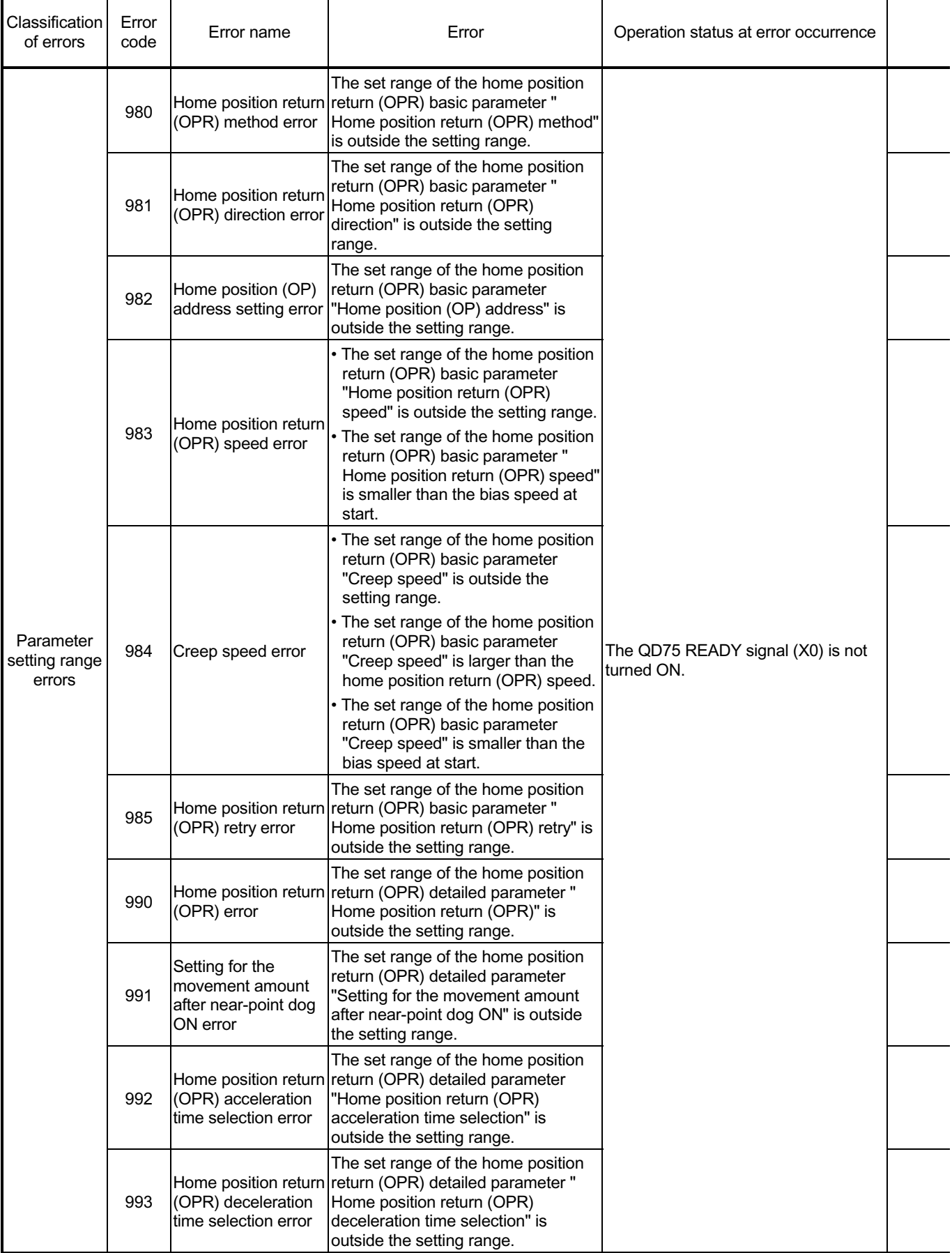

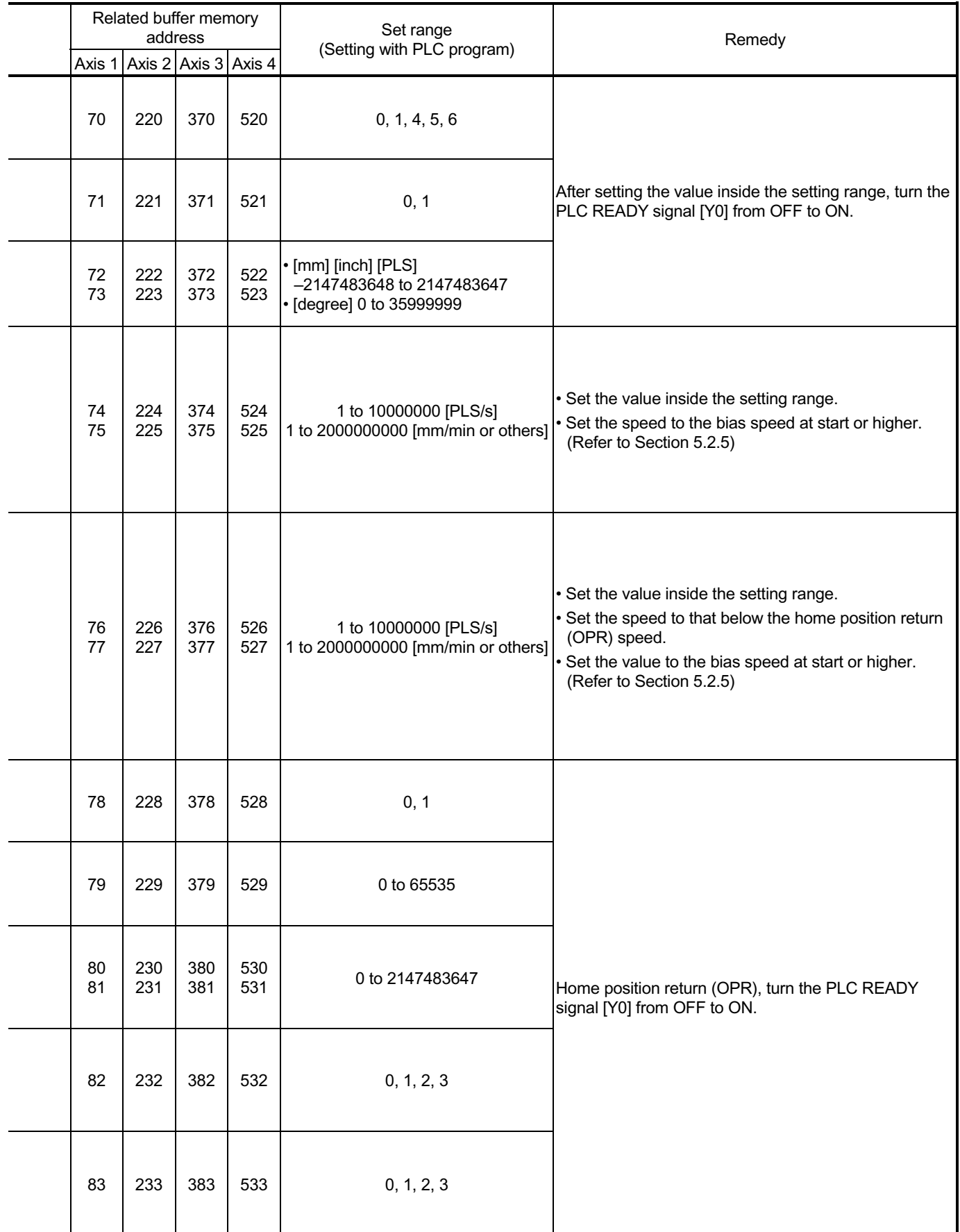

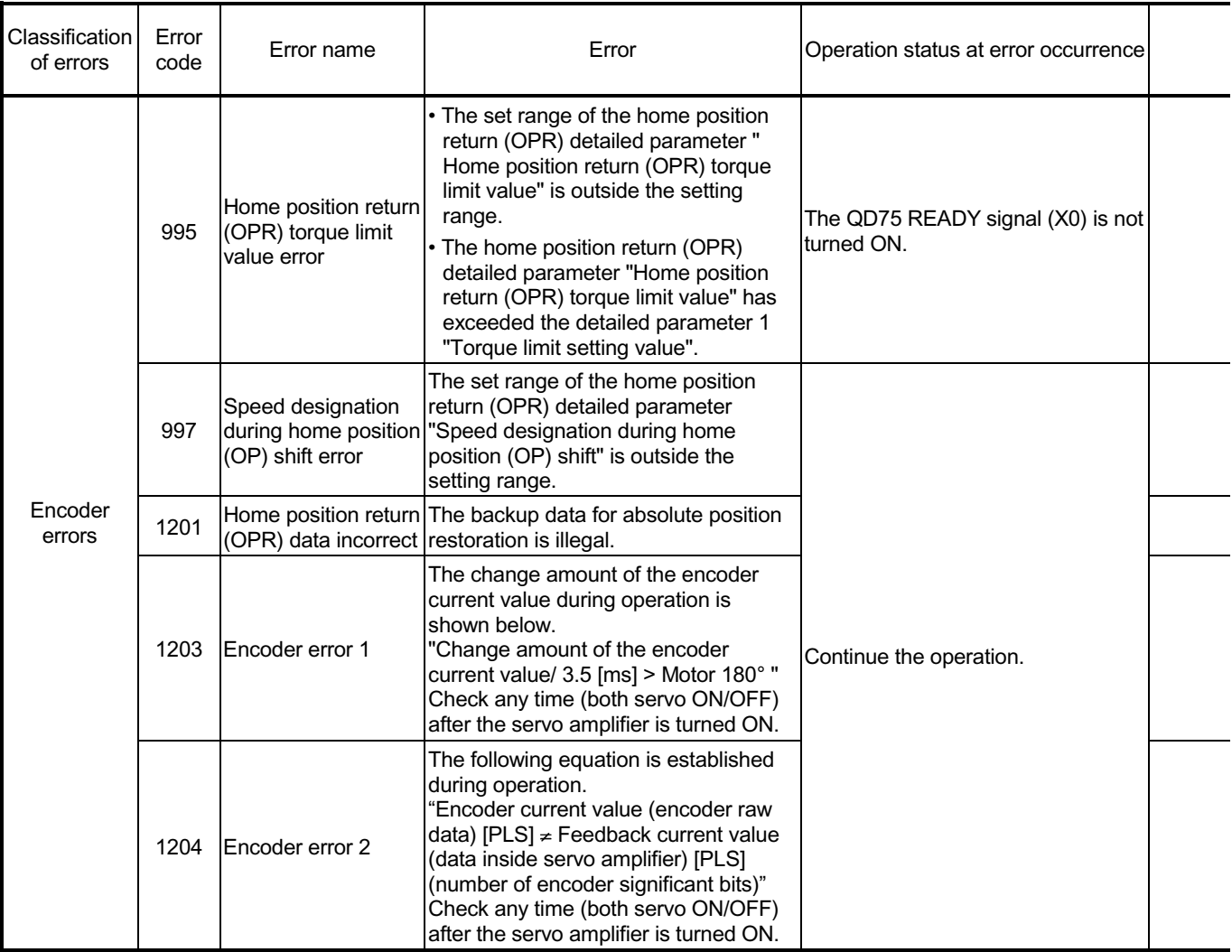

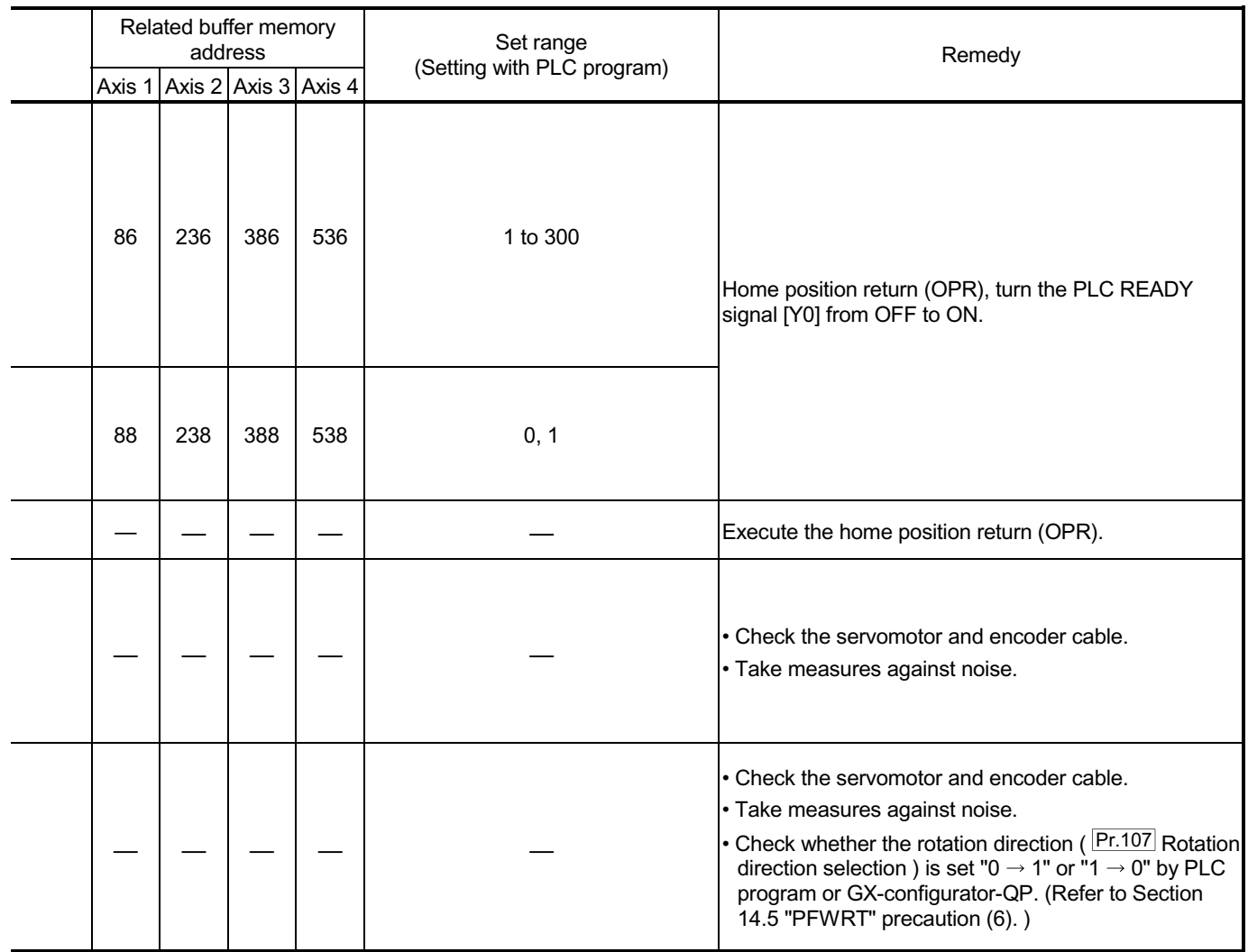

#### 15.2.2 MR-H-BN detection error

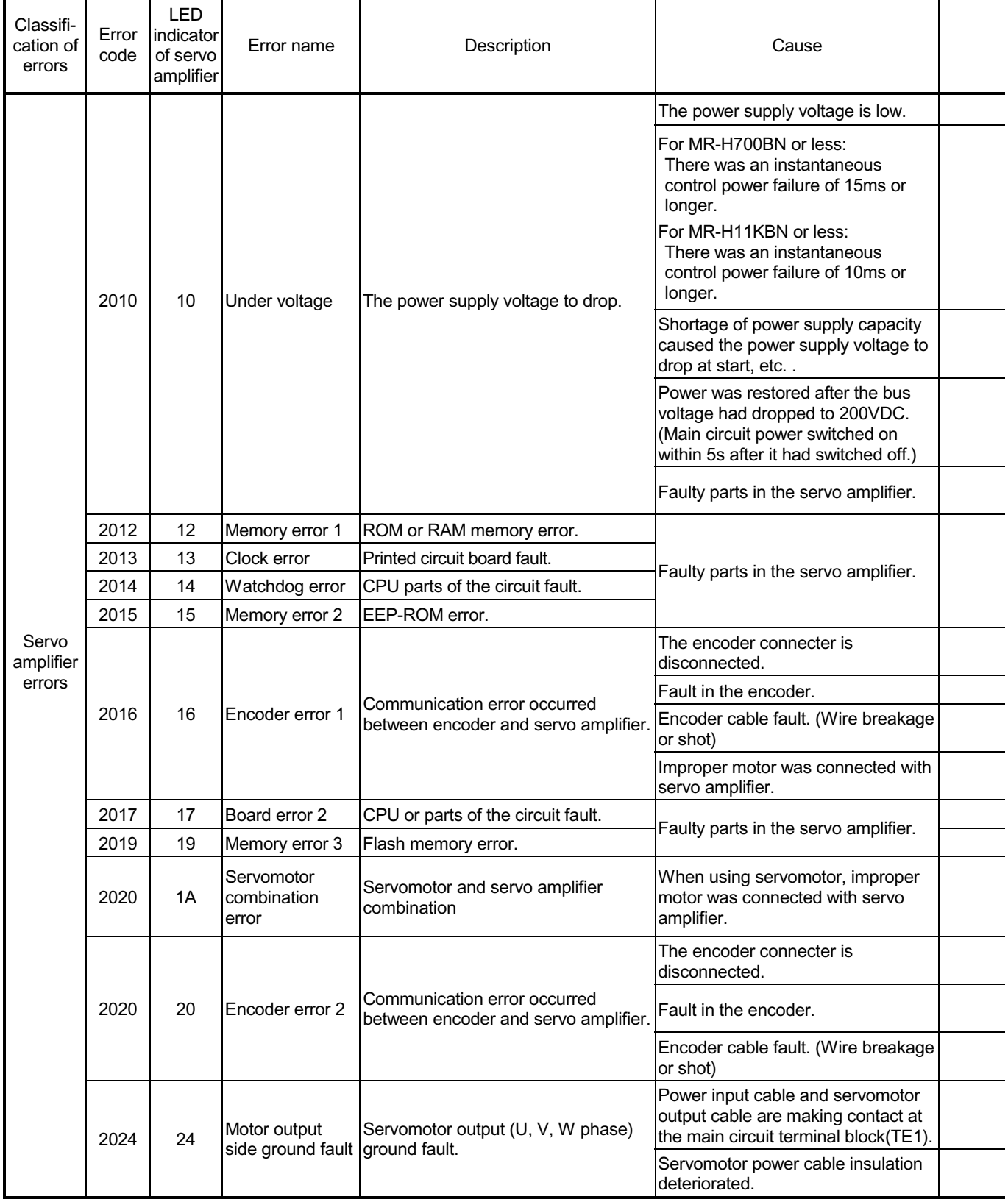

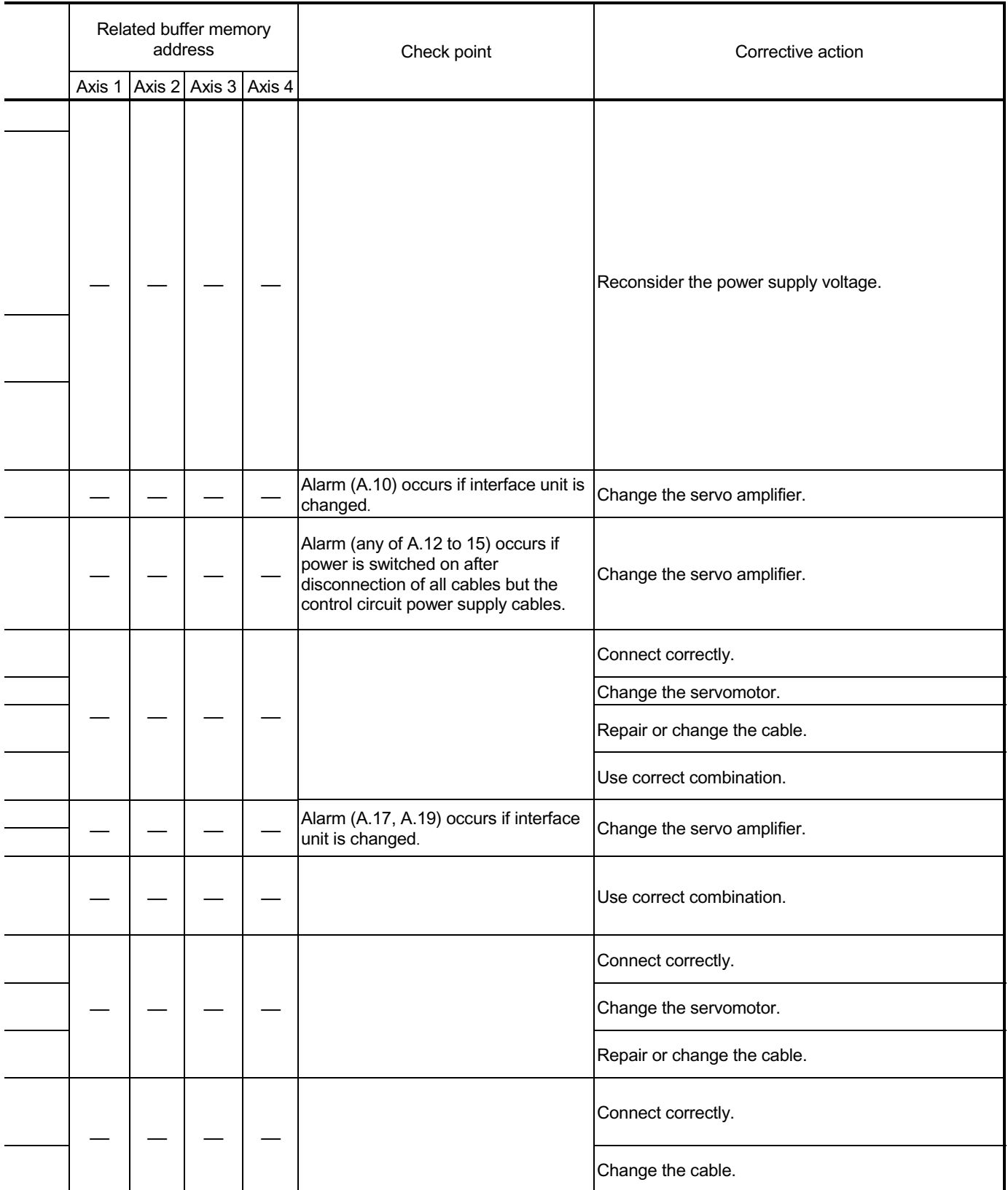

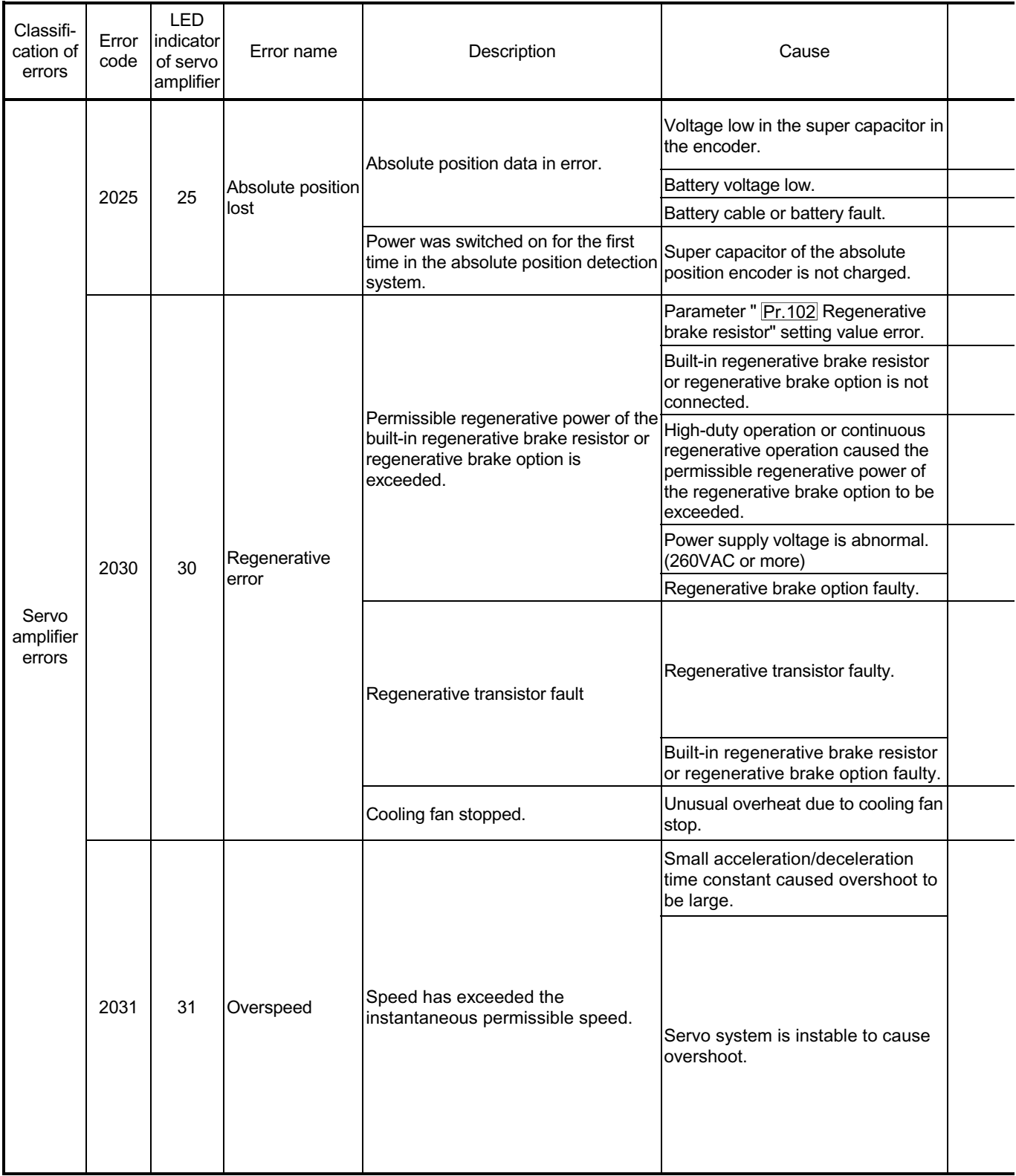

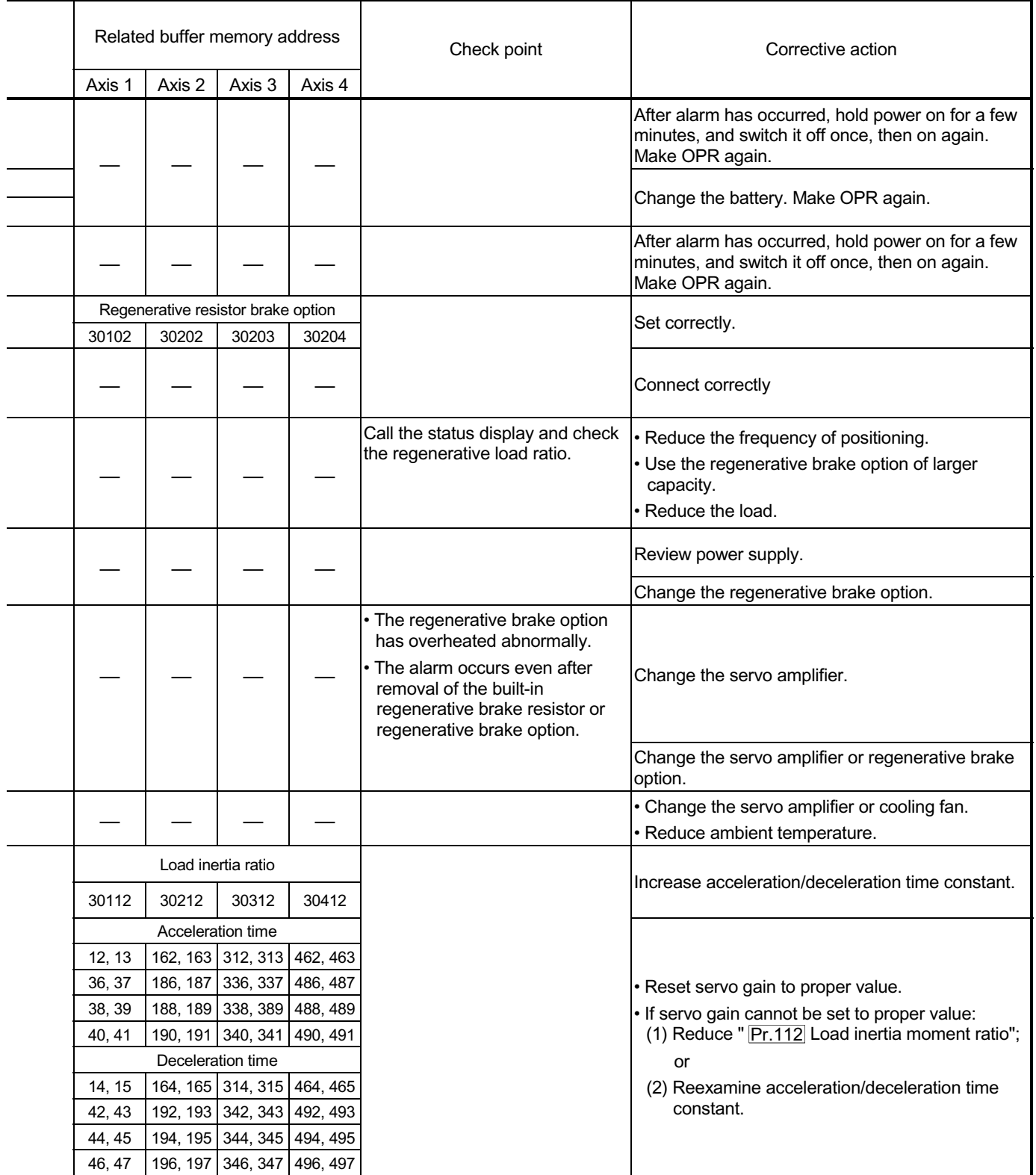

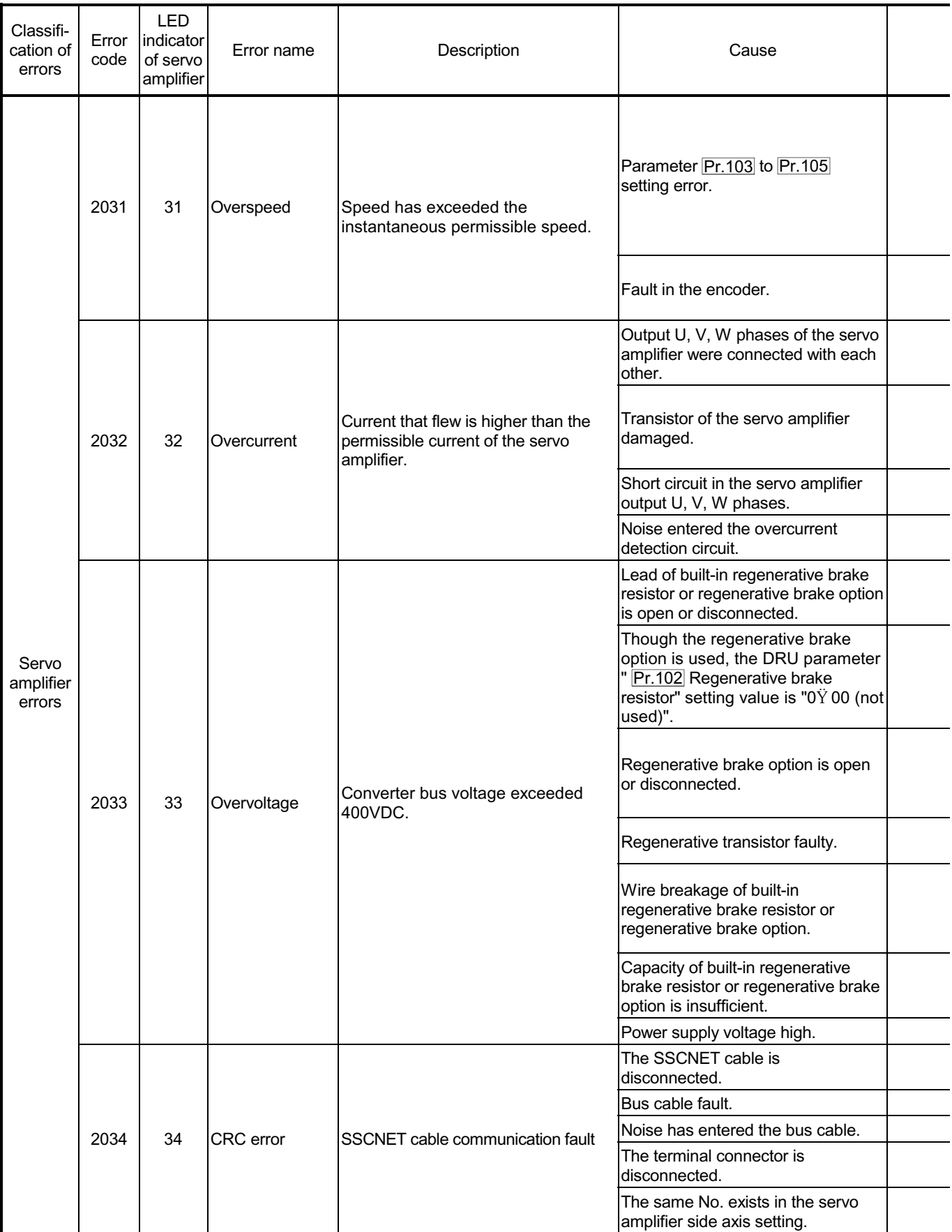

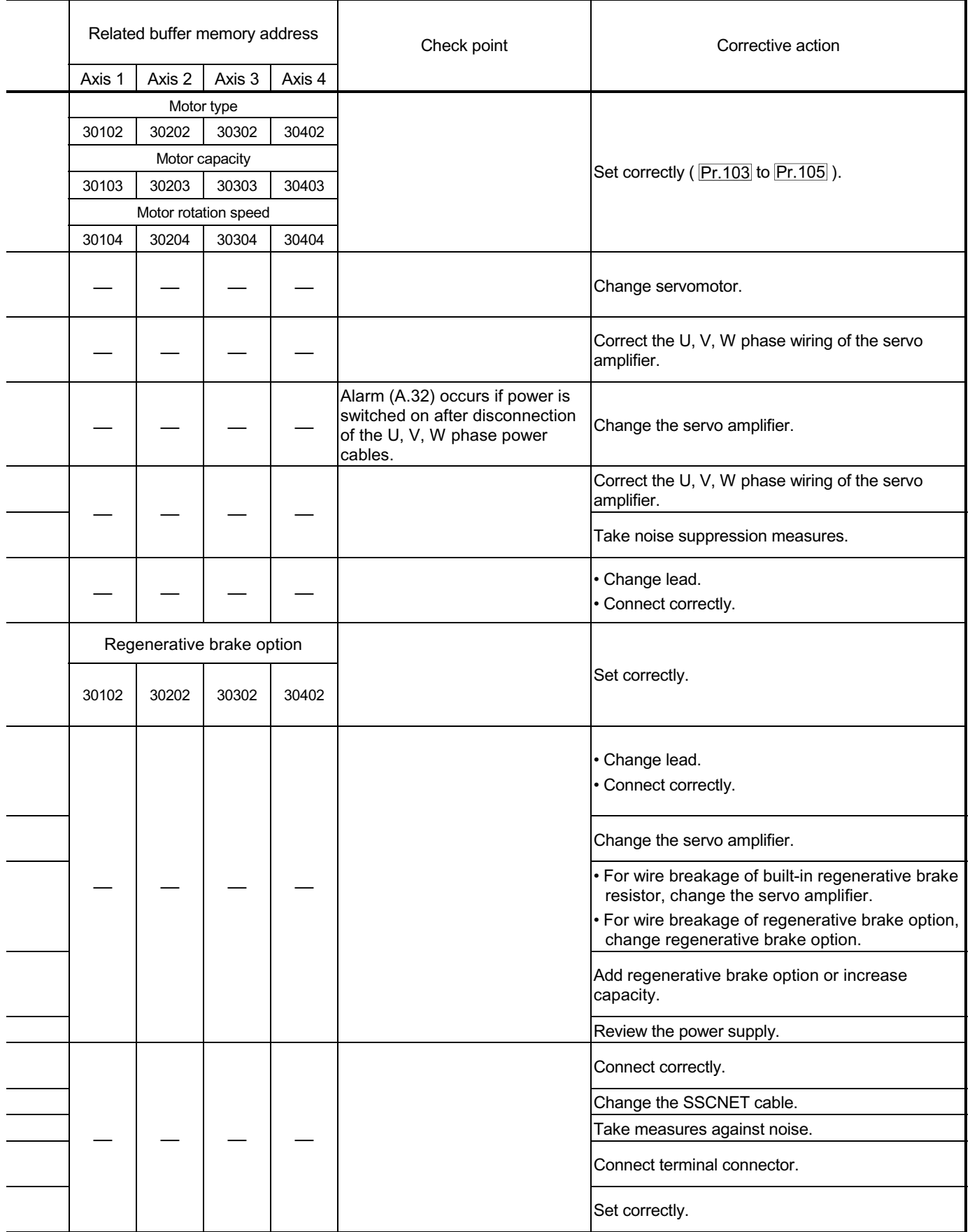

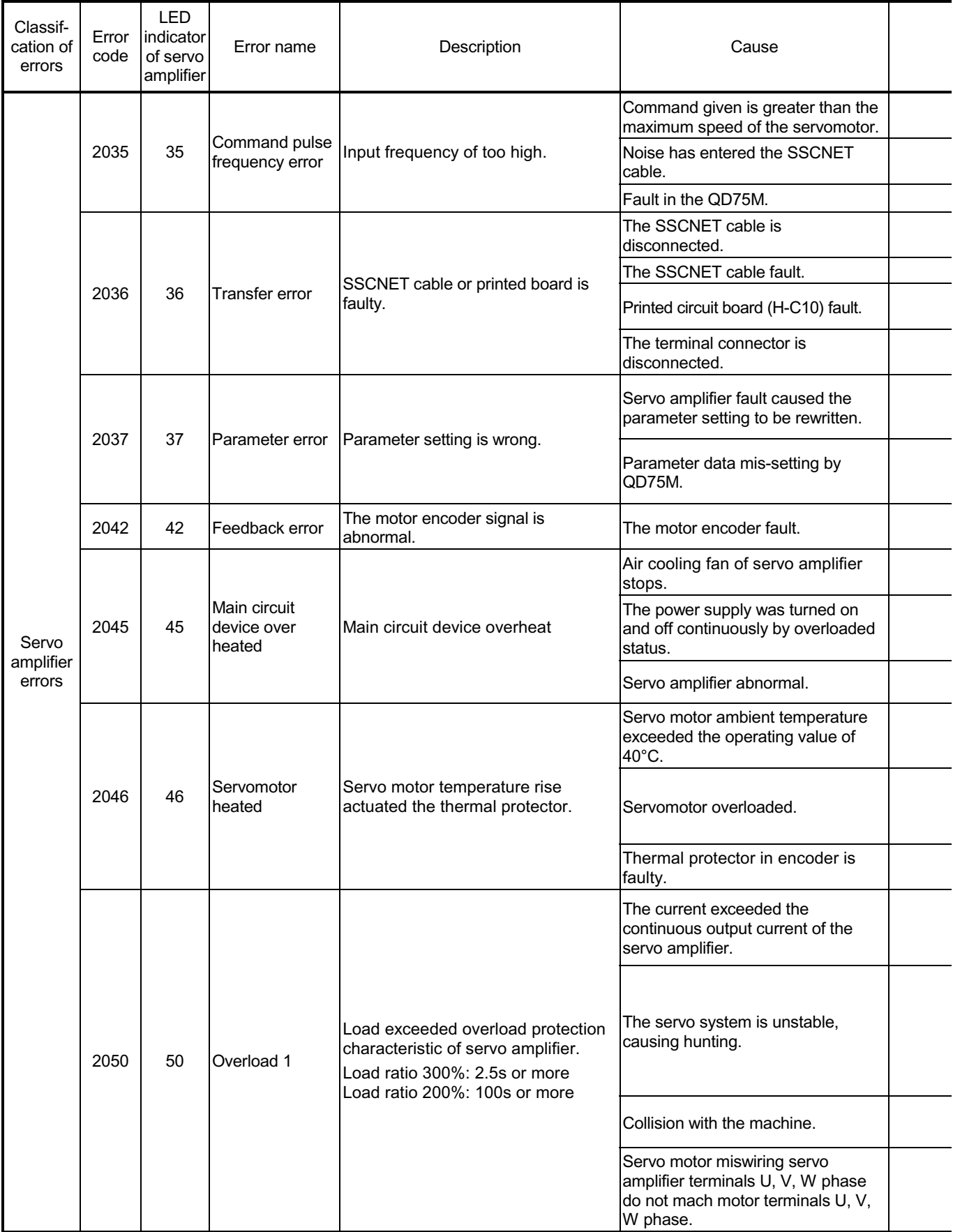

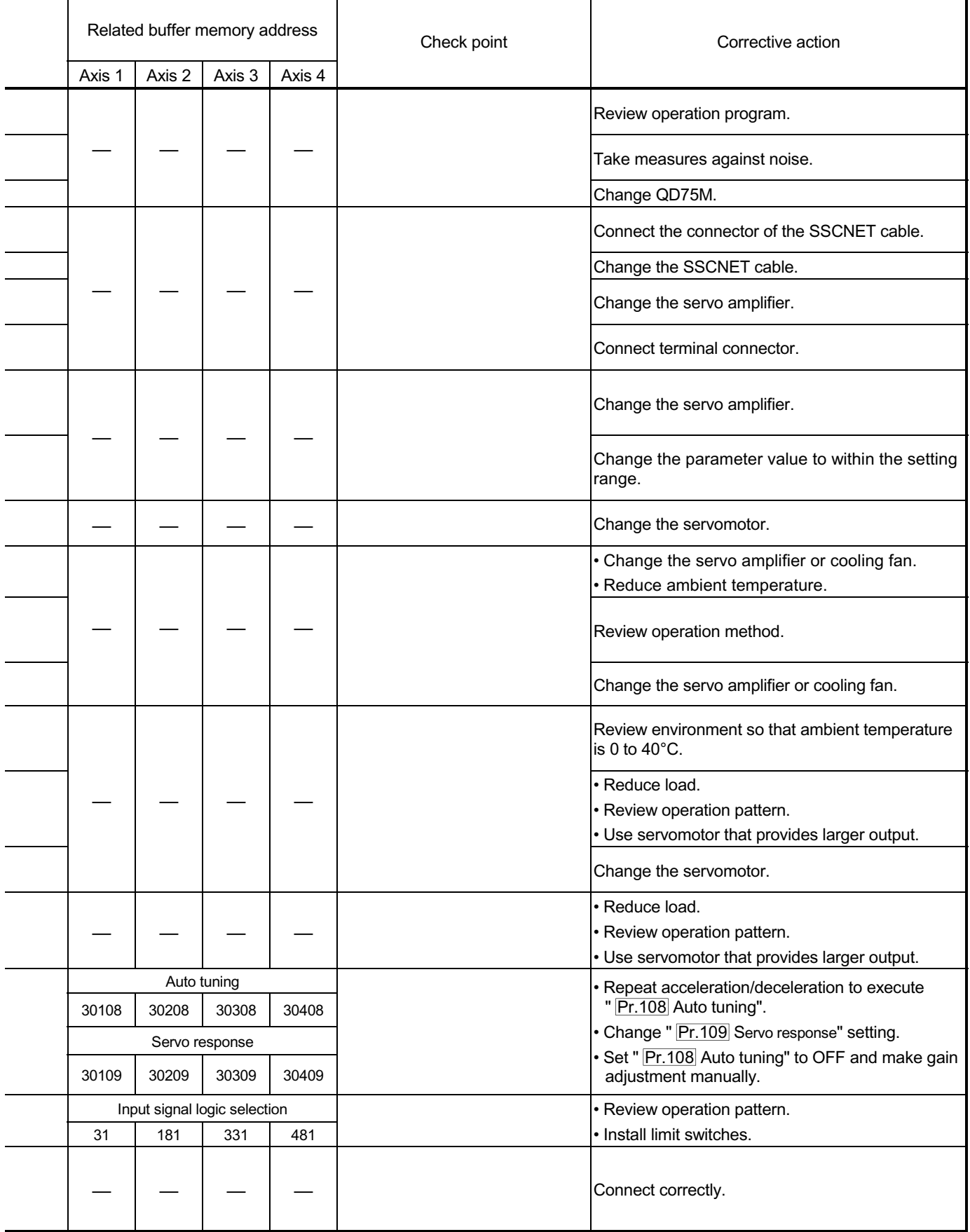

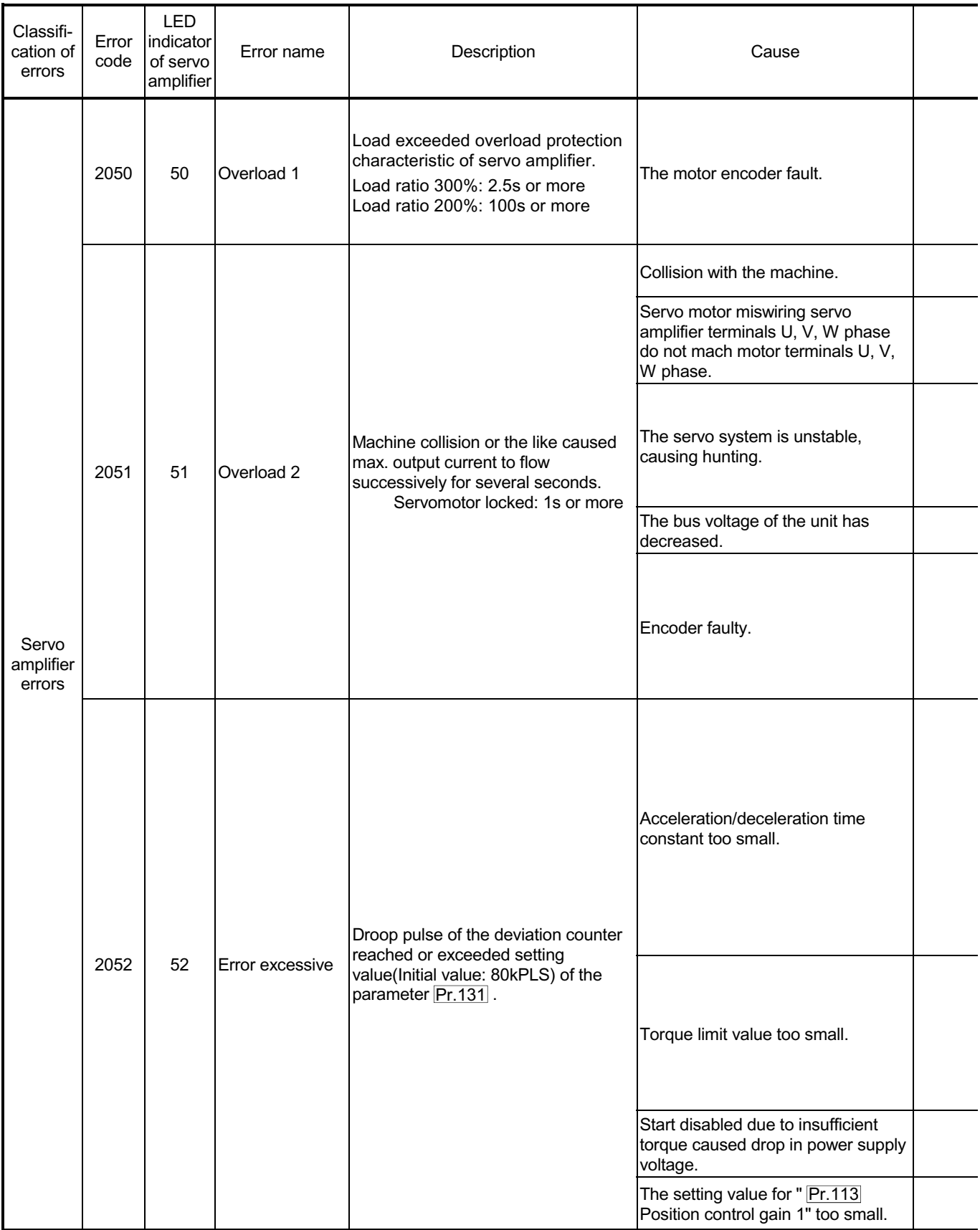

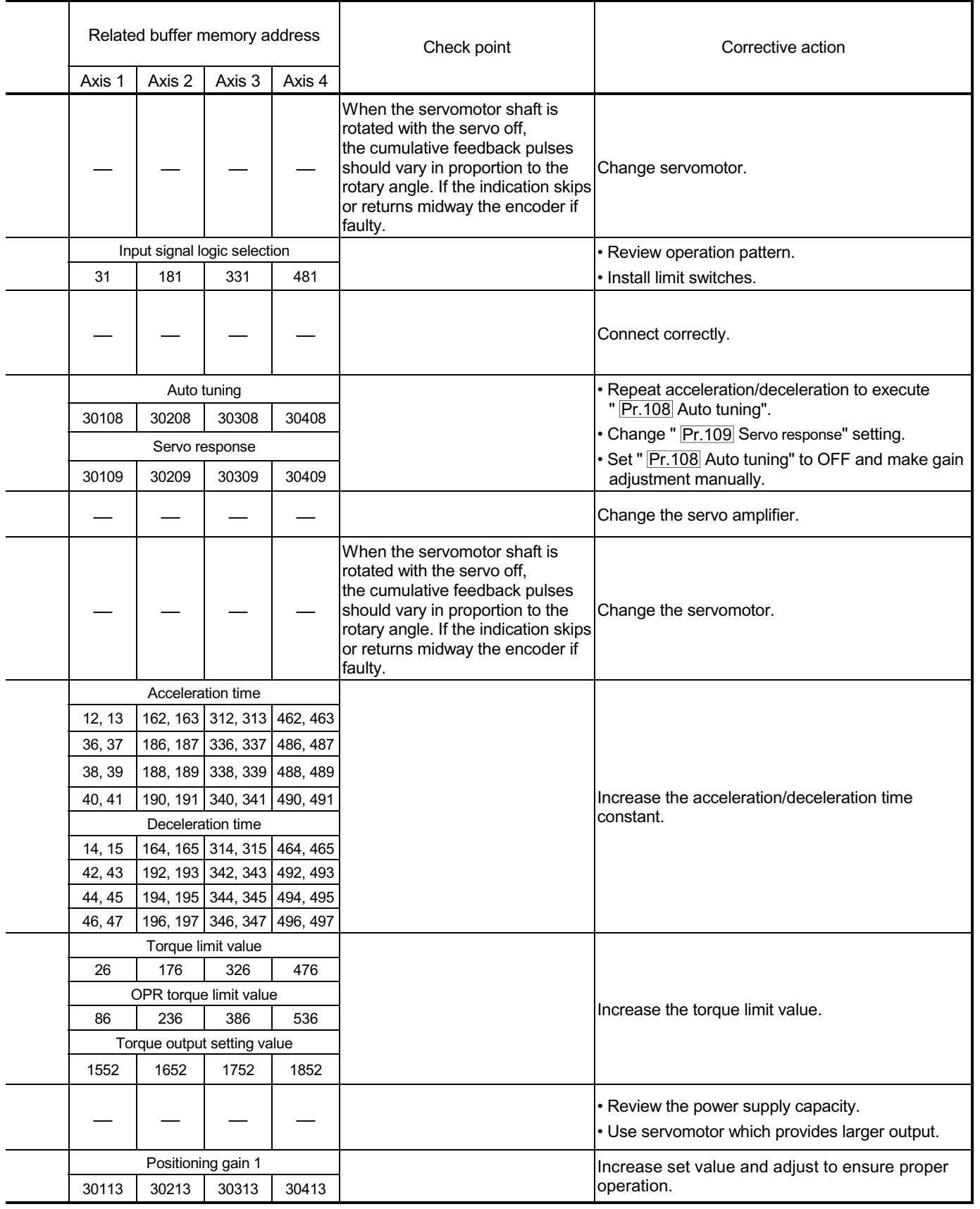

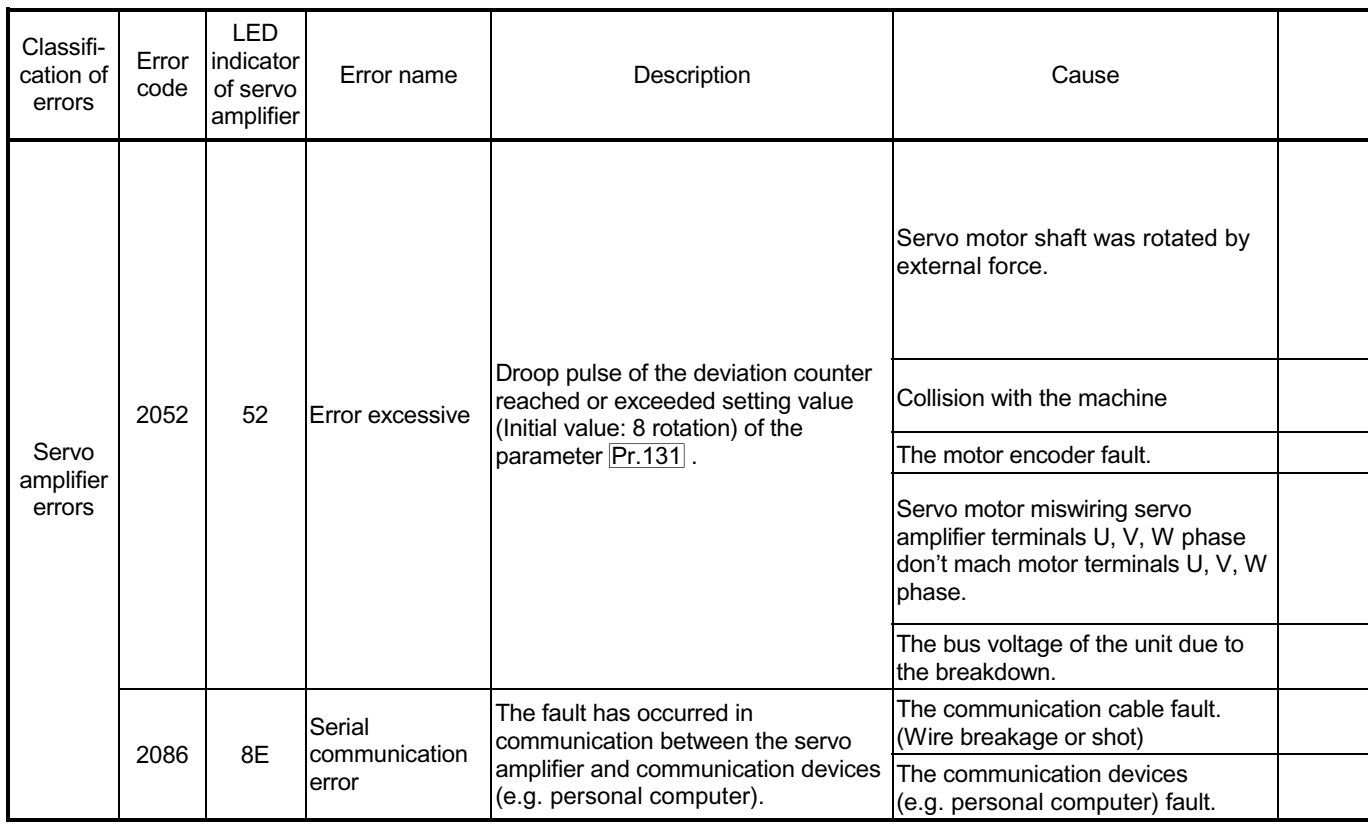

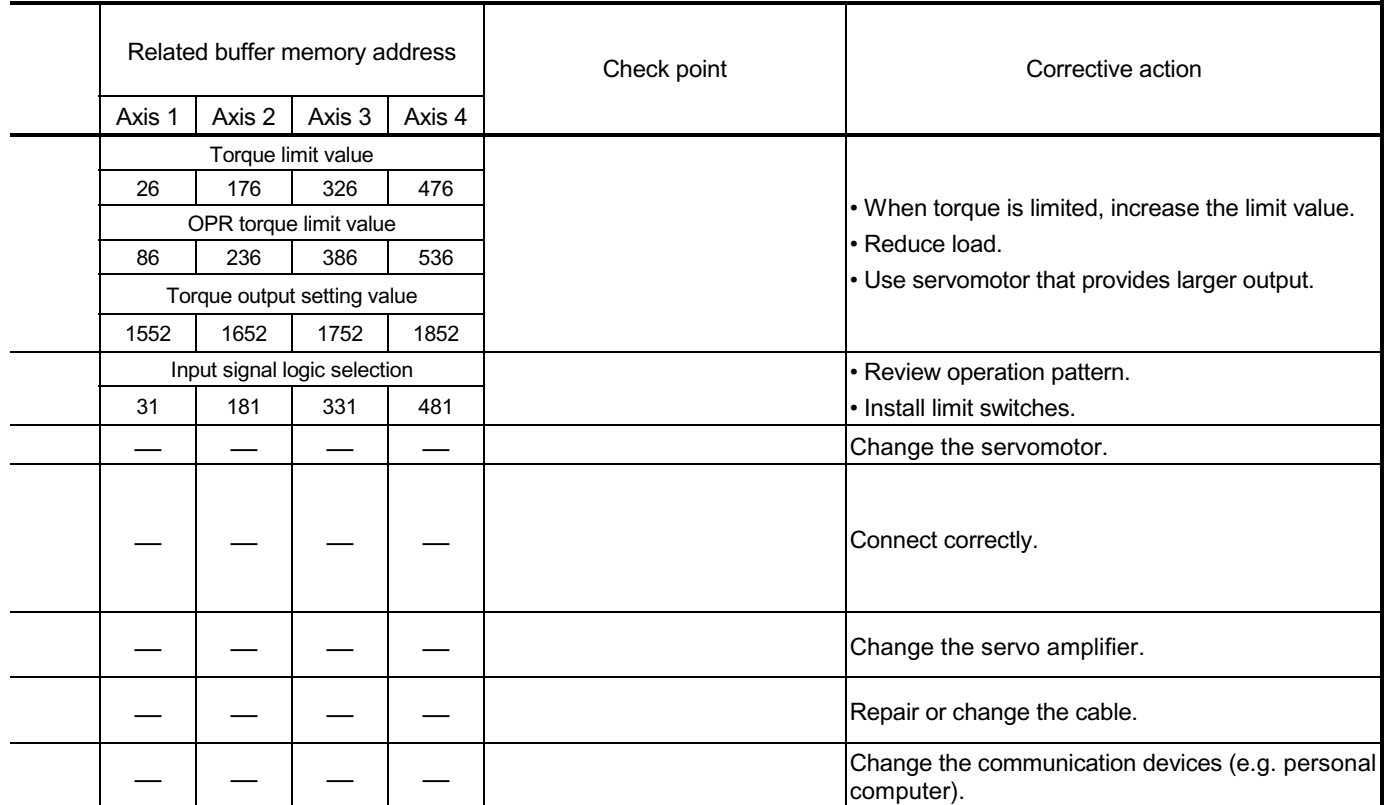

#### 15.2.3 MR-J2-B detection error

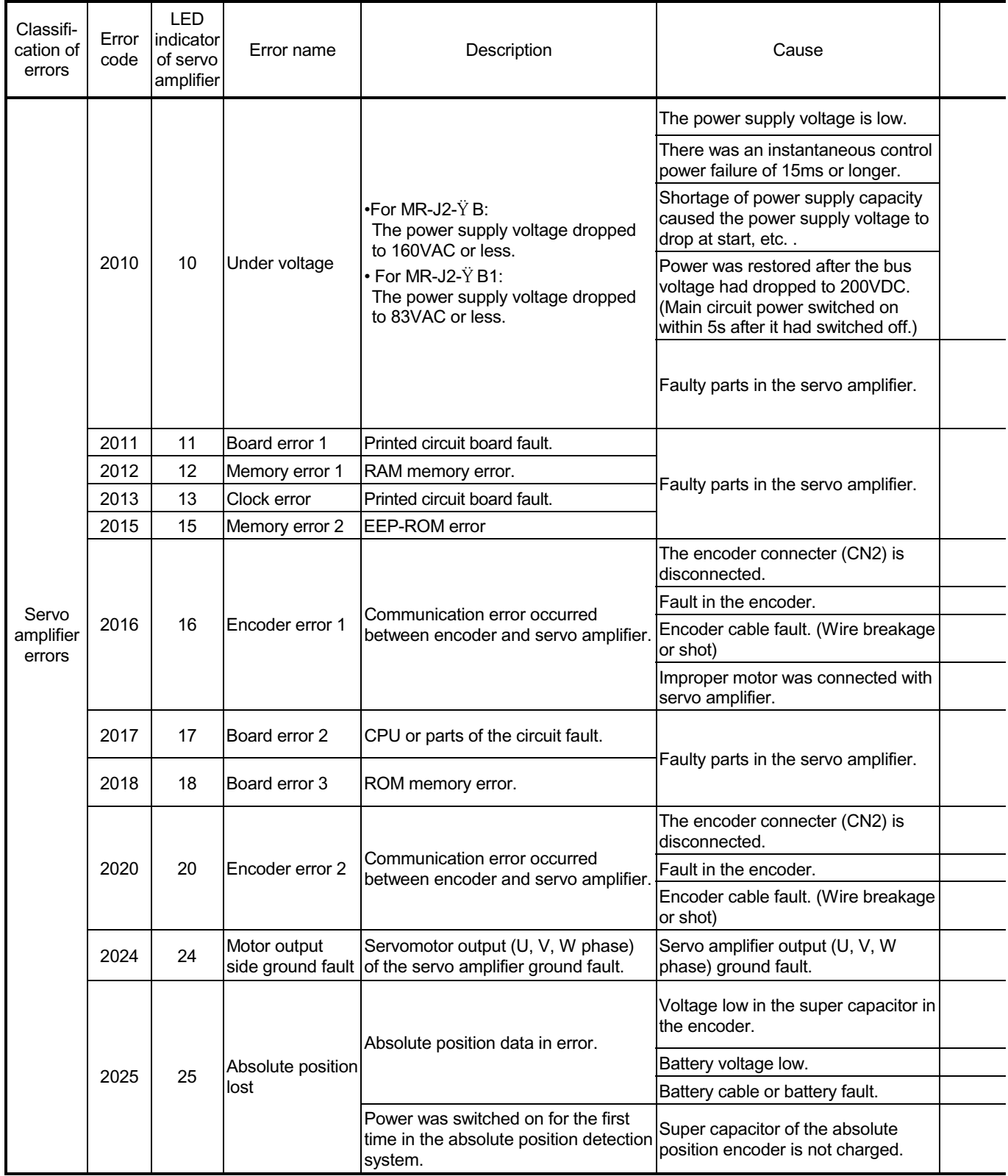

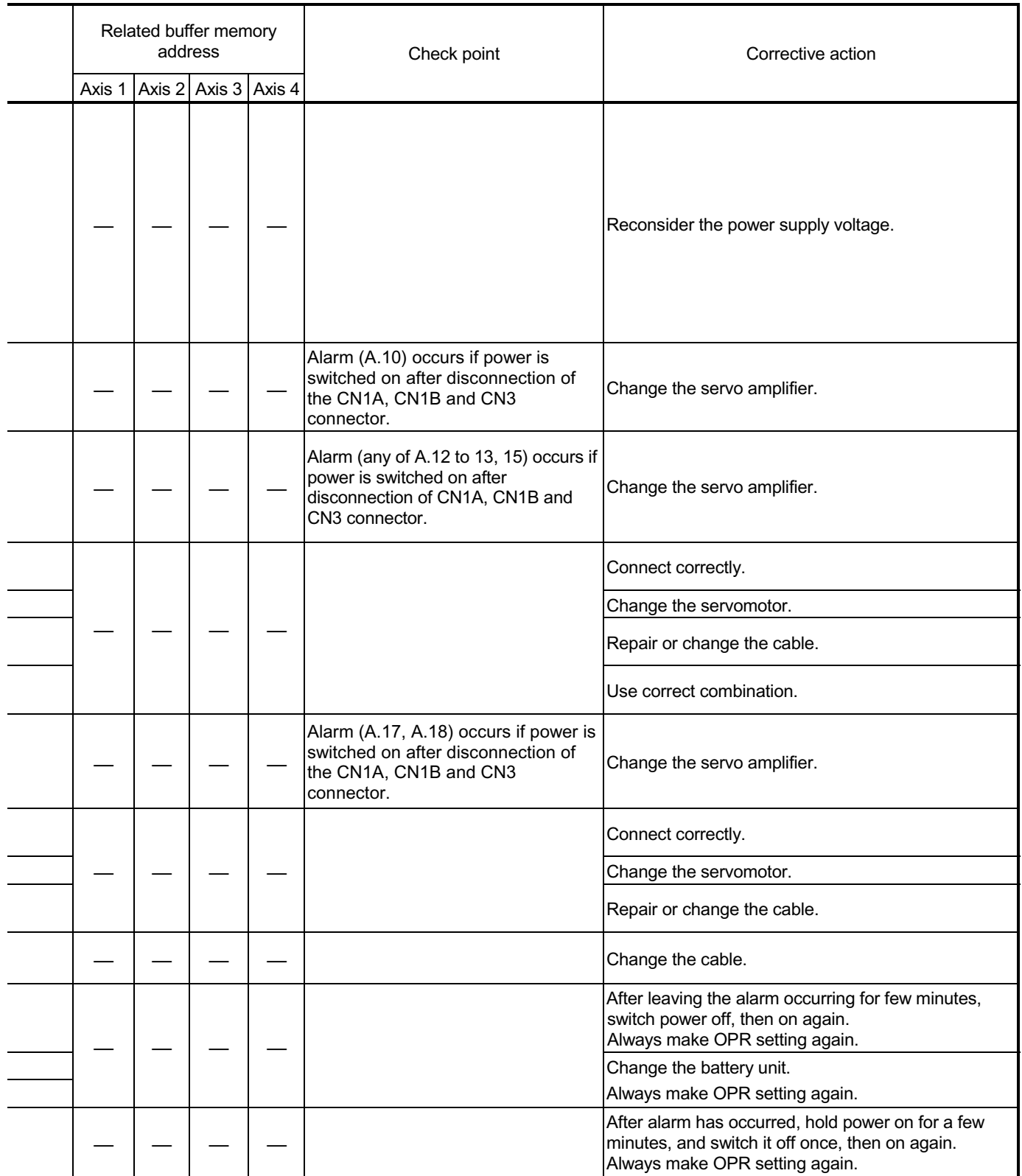

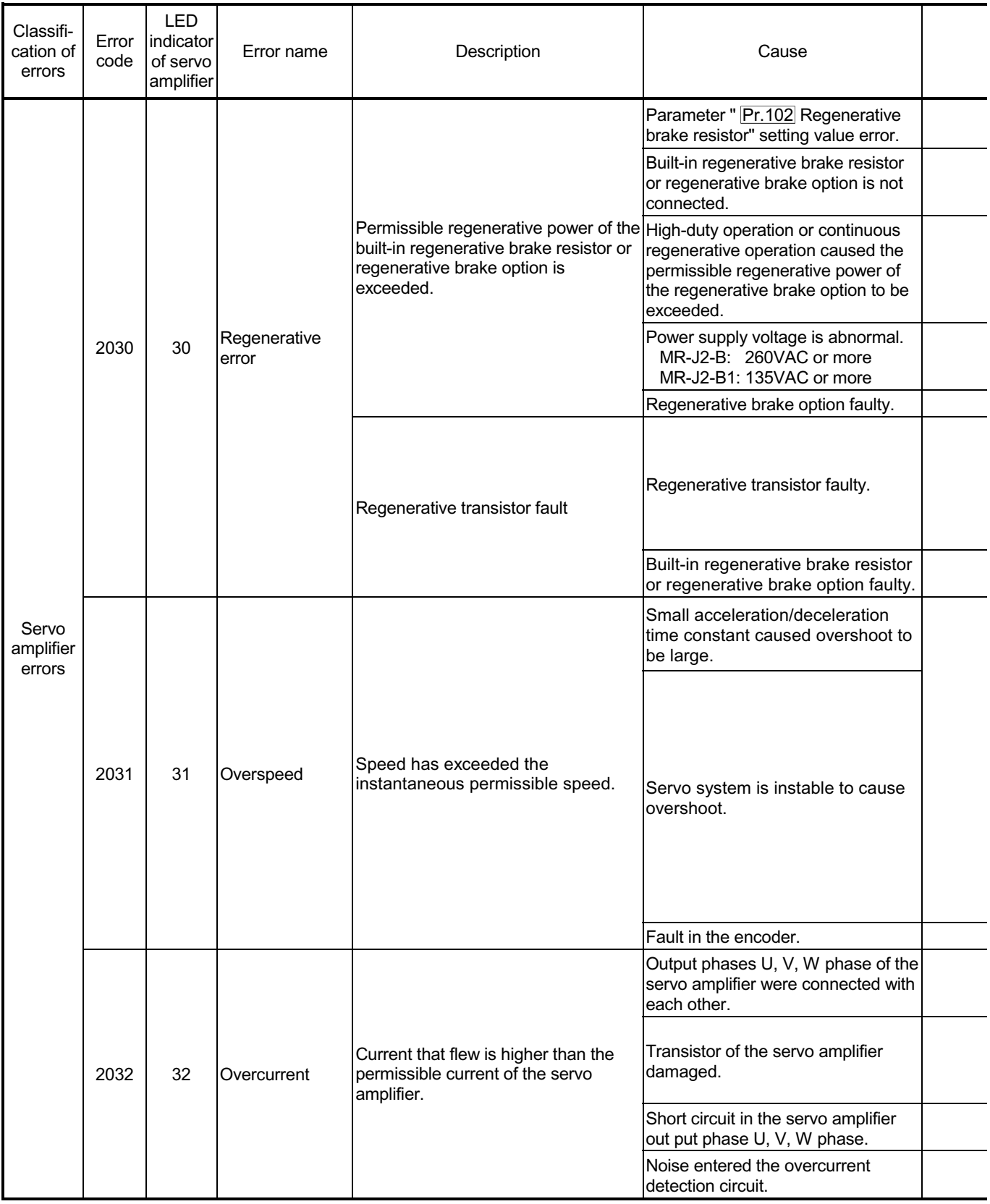

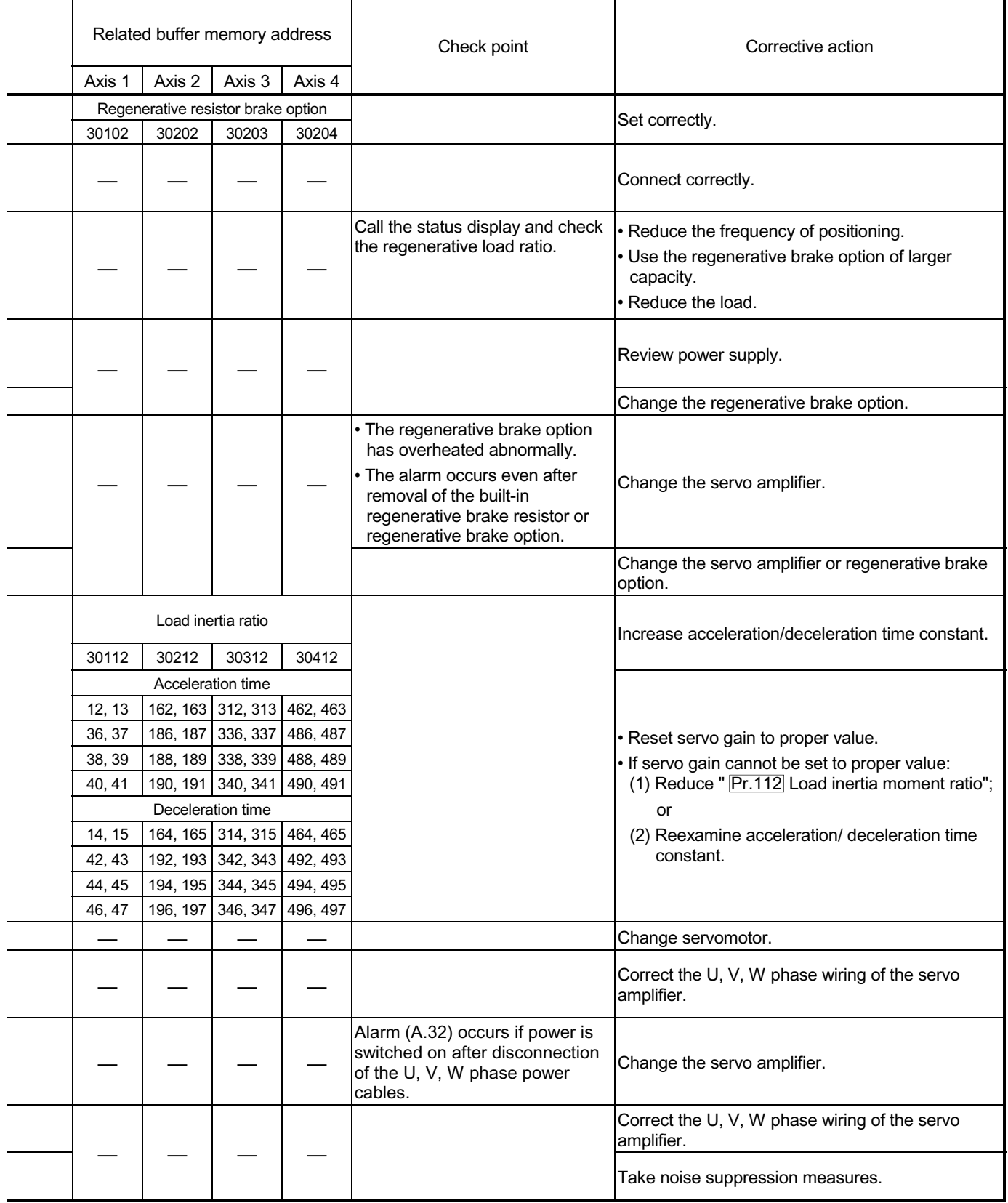

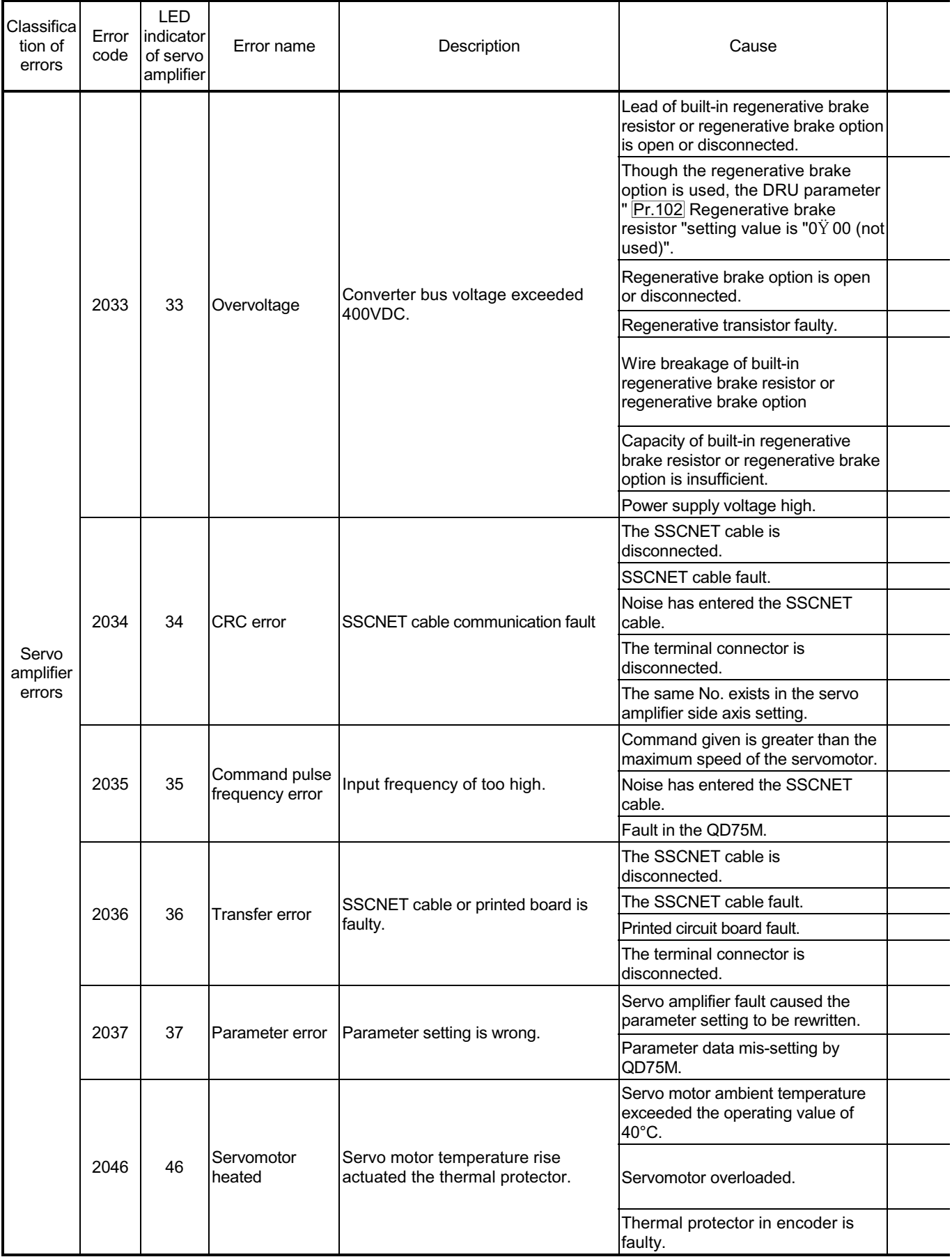

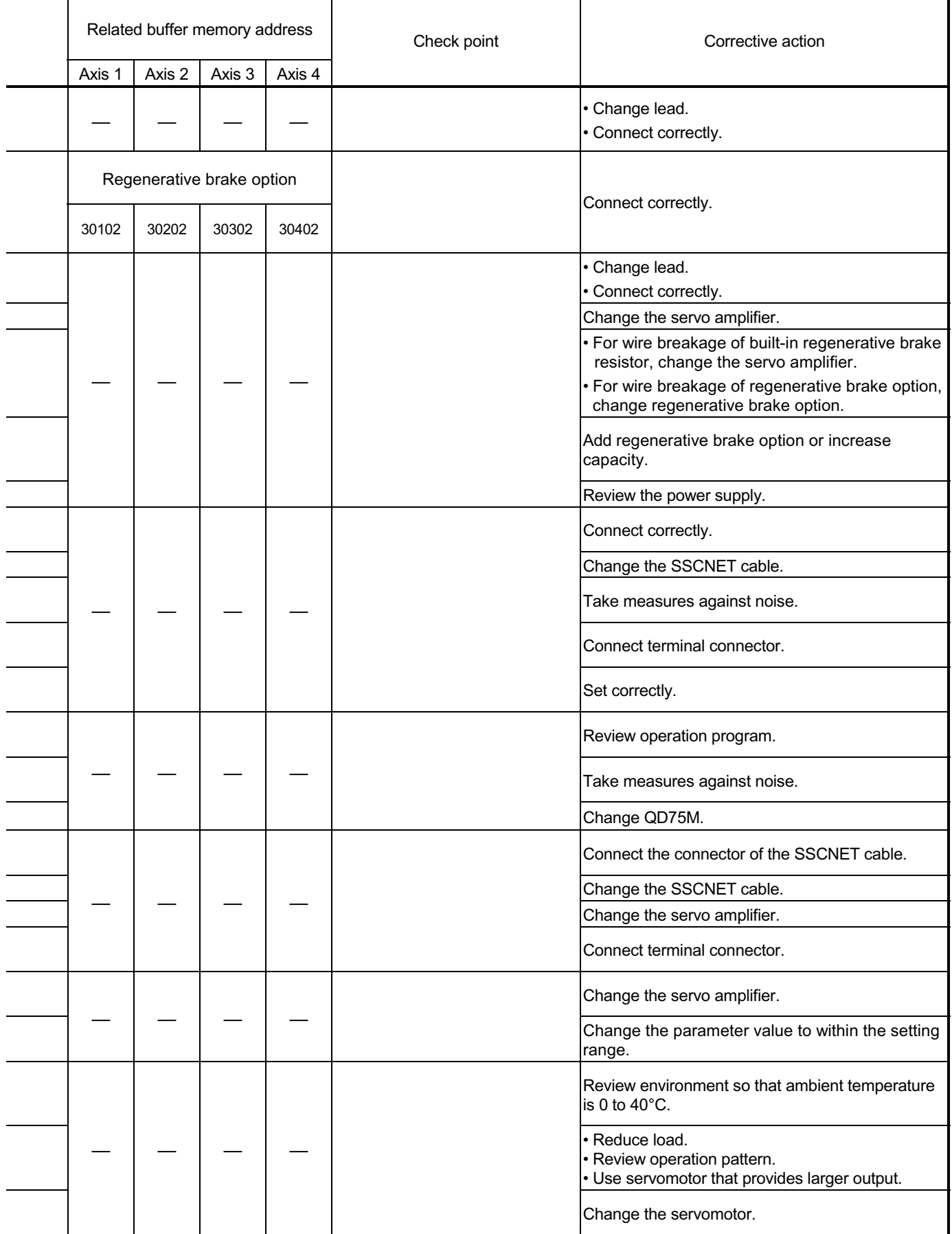

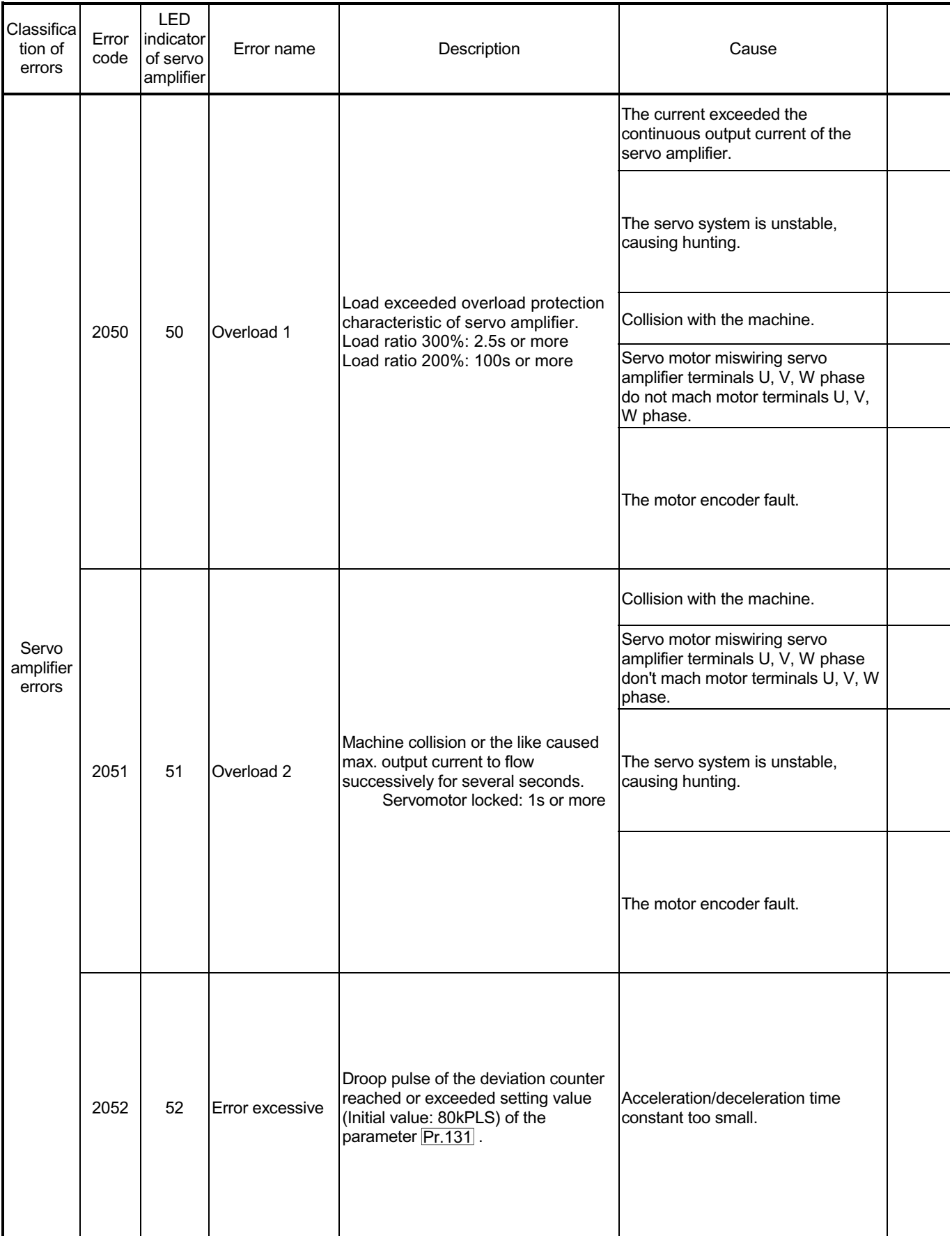

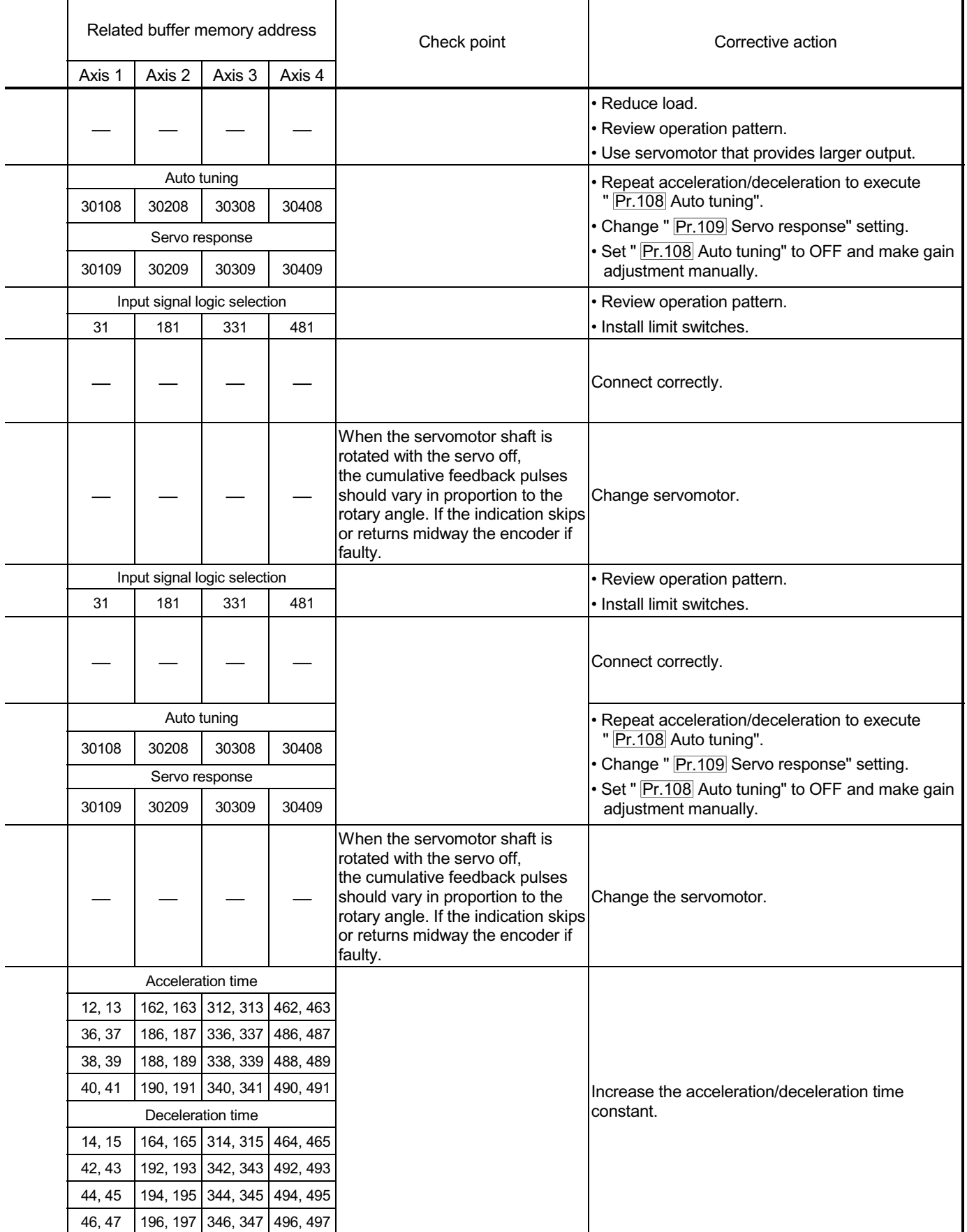

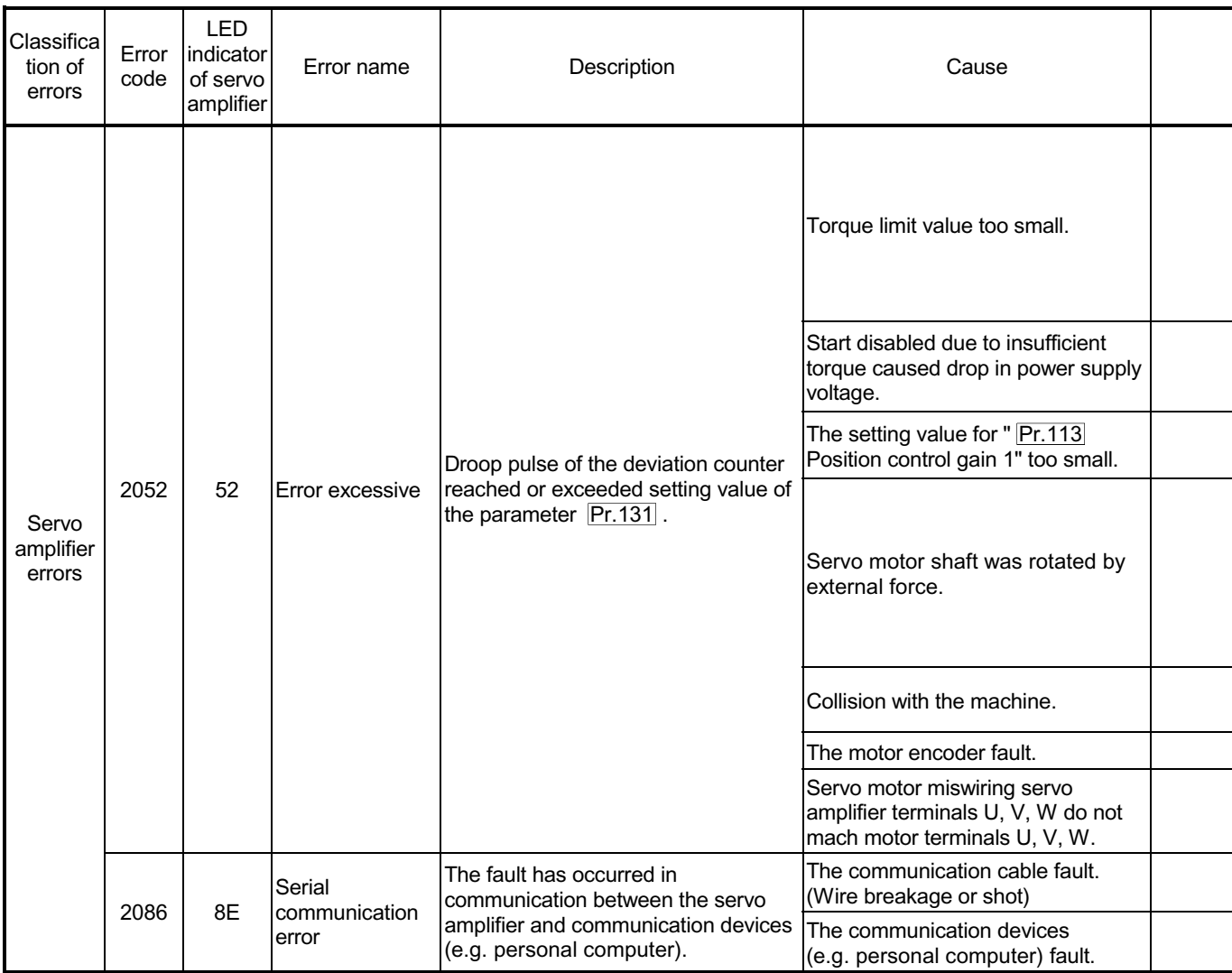

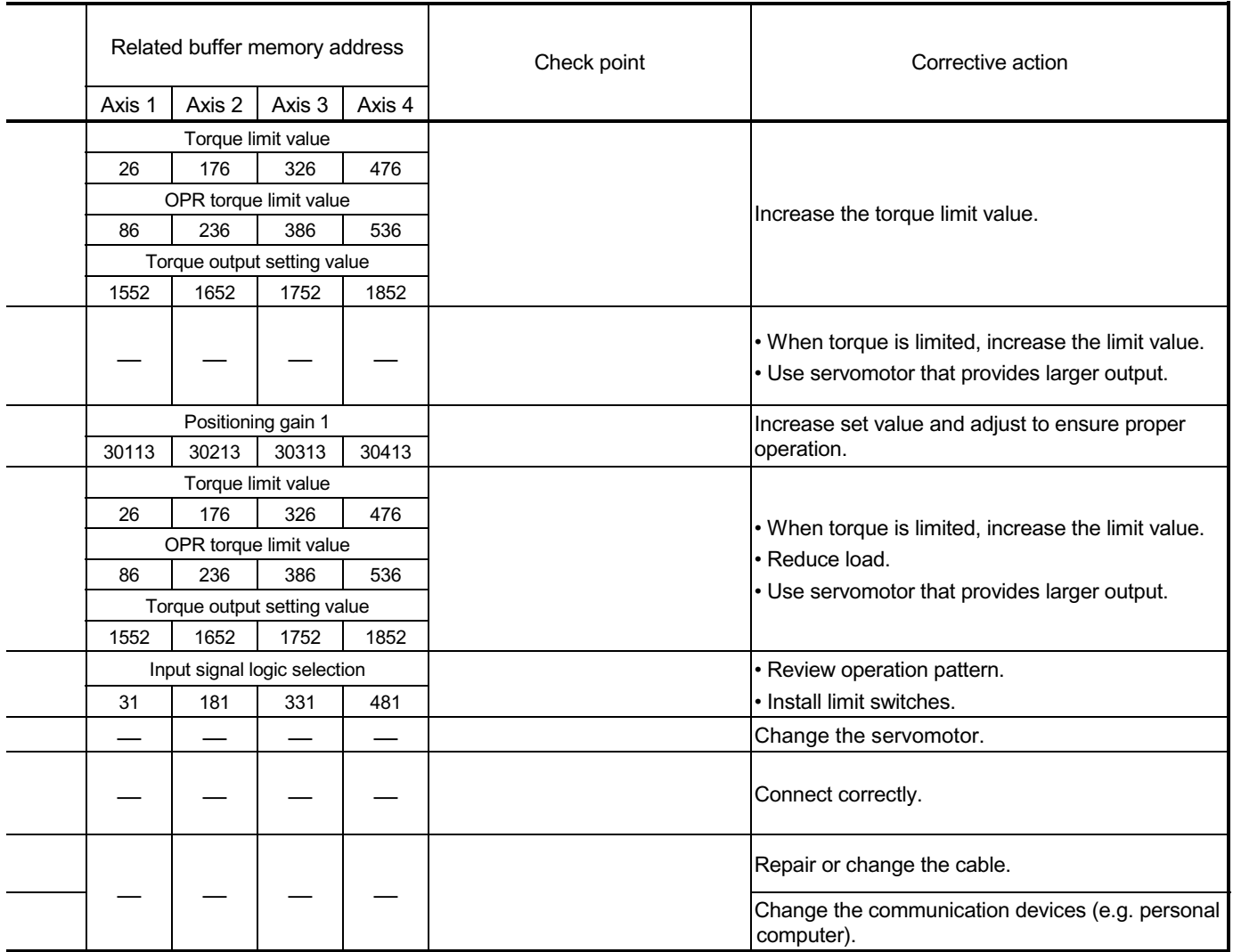

#### 15.2.4 MR-J2S-B detection error

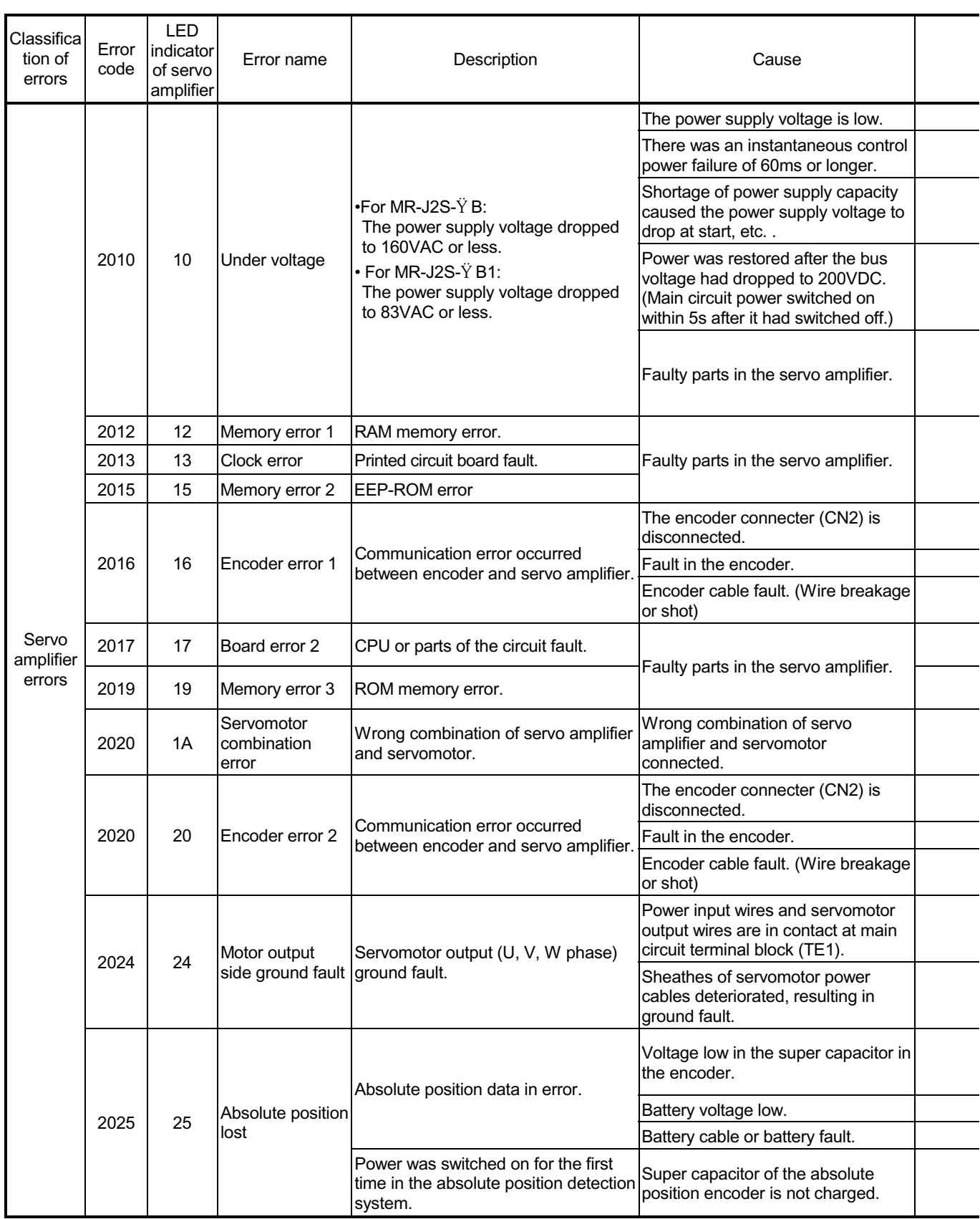

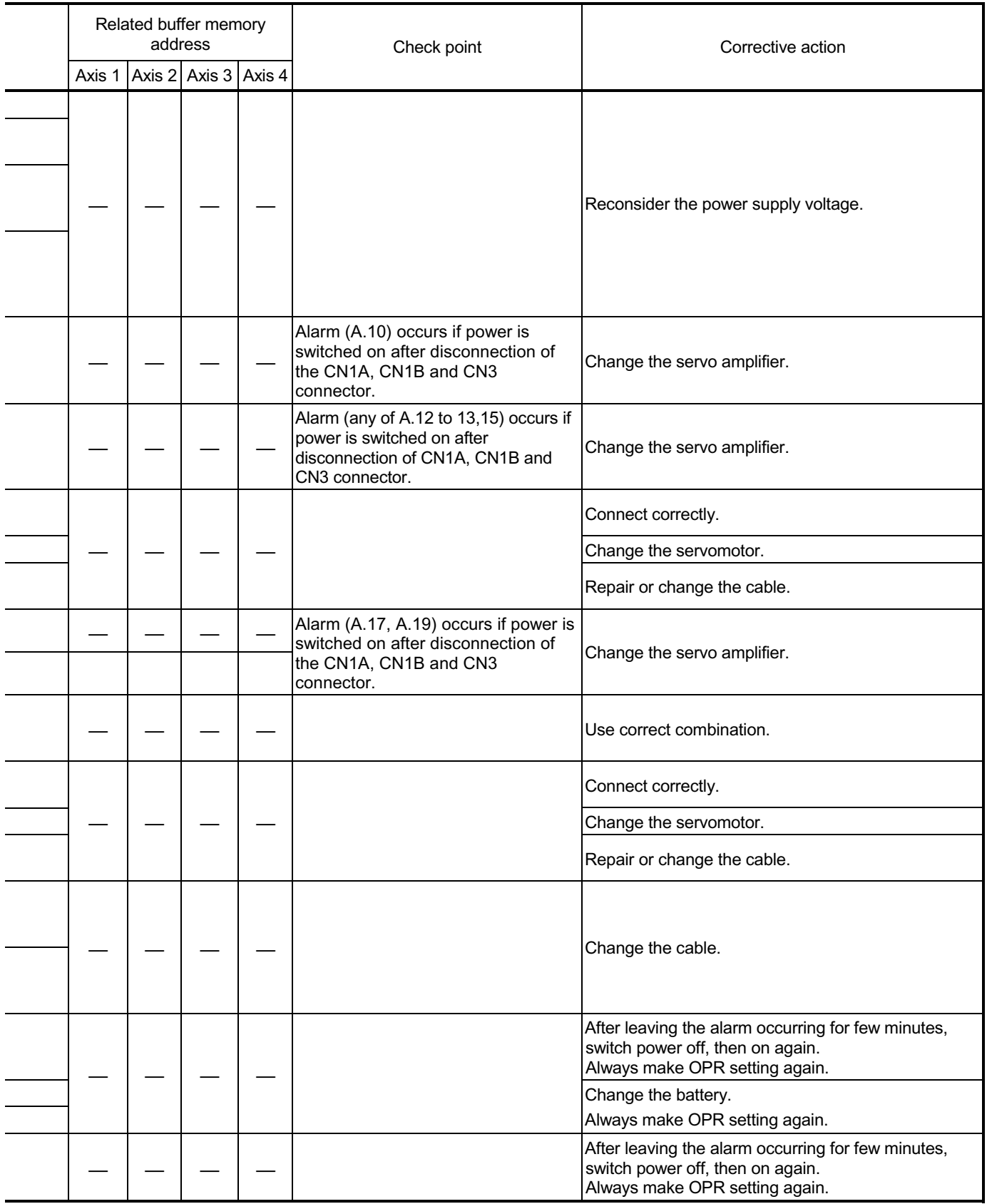
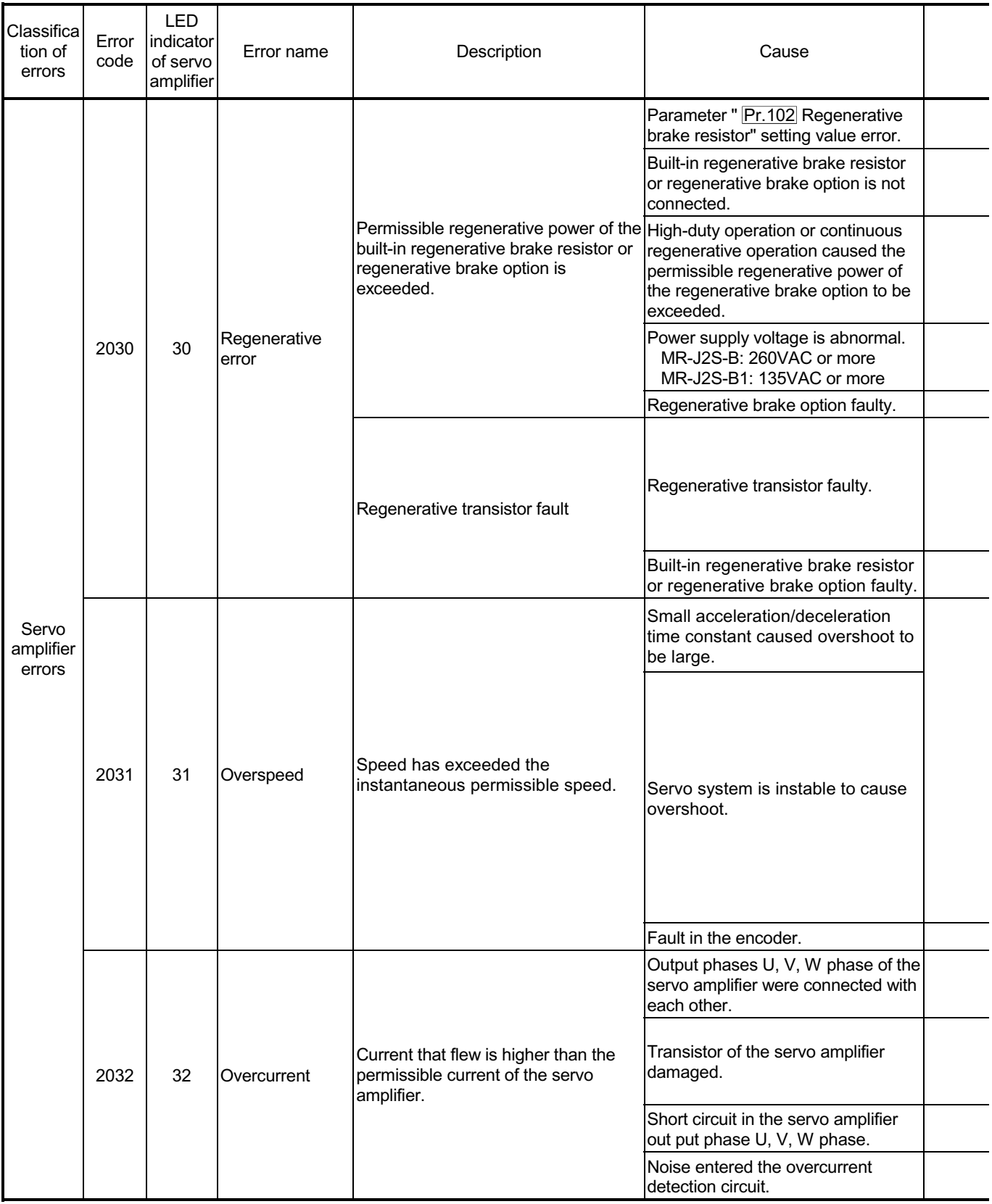

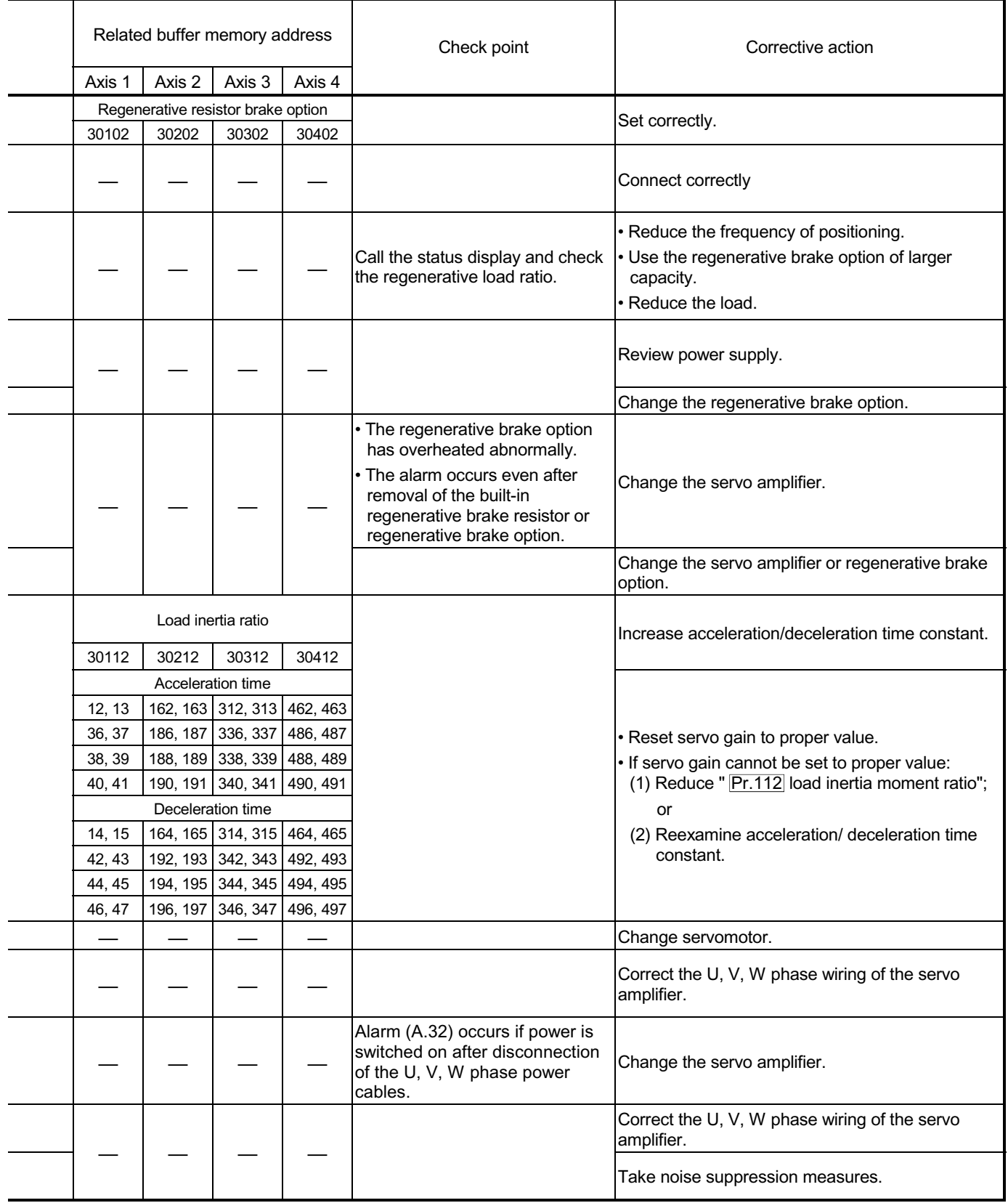

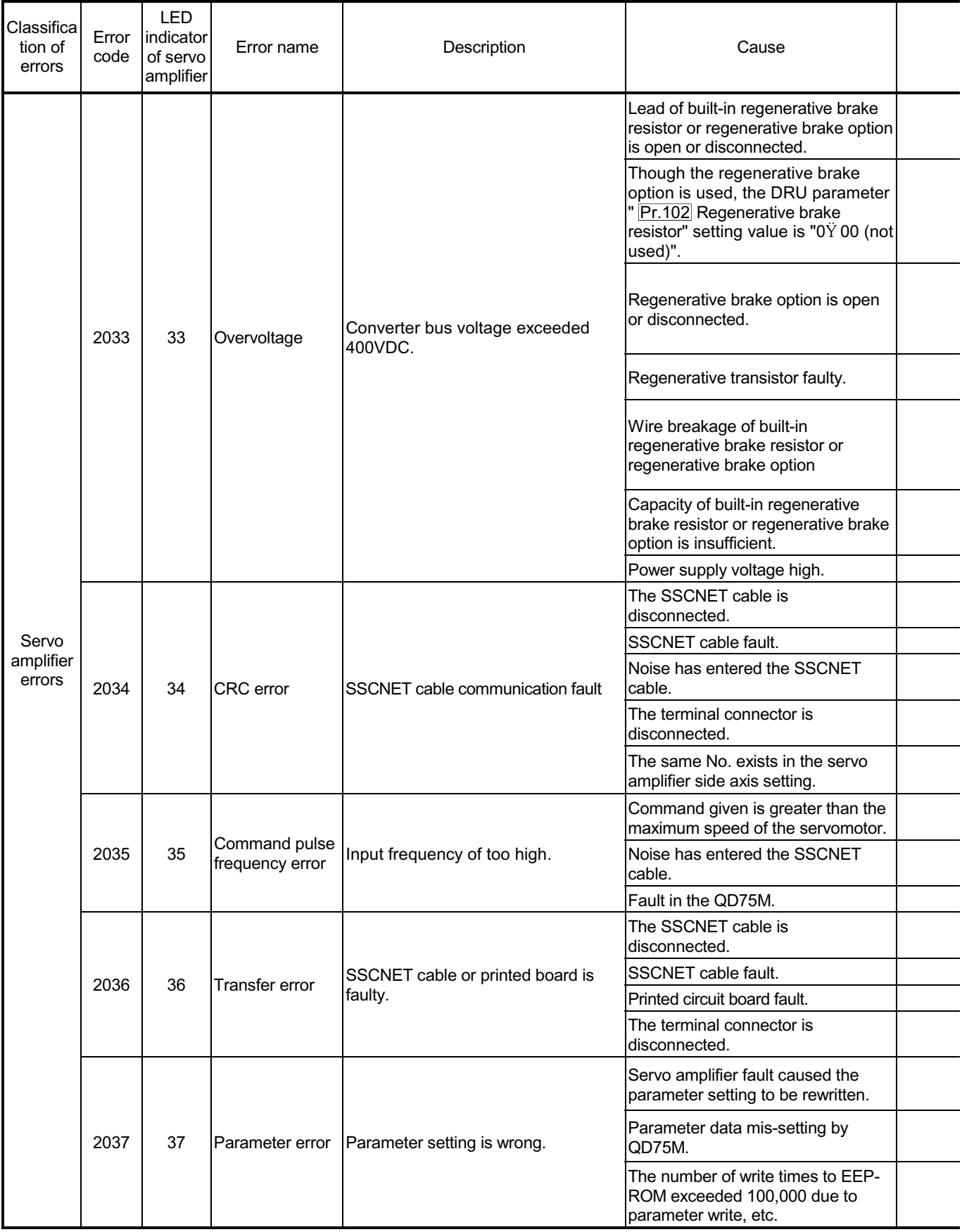

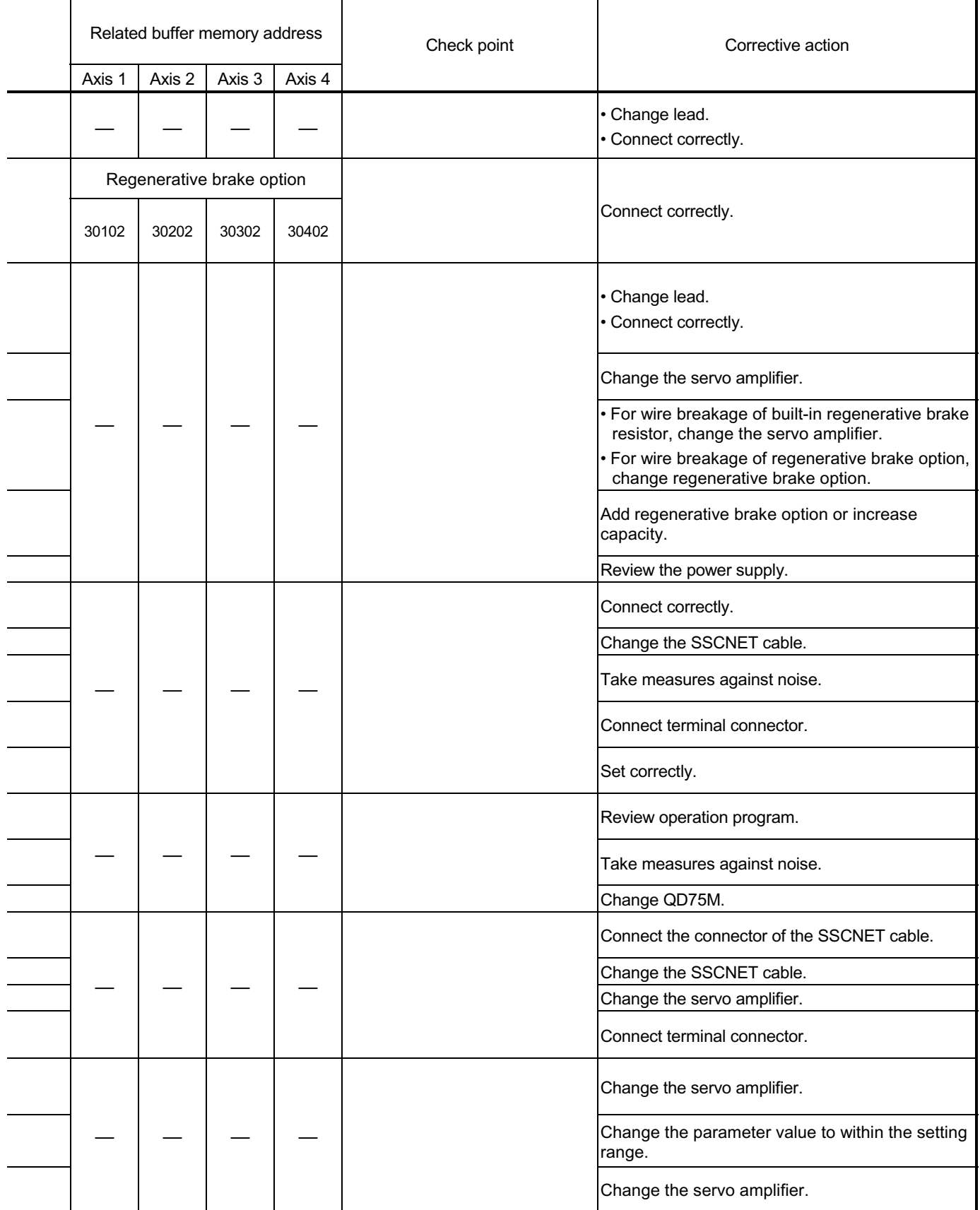

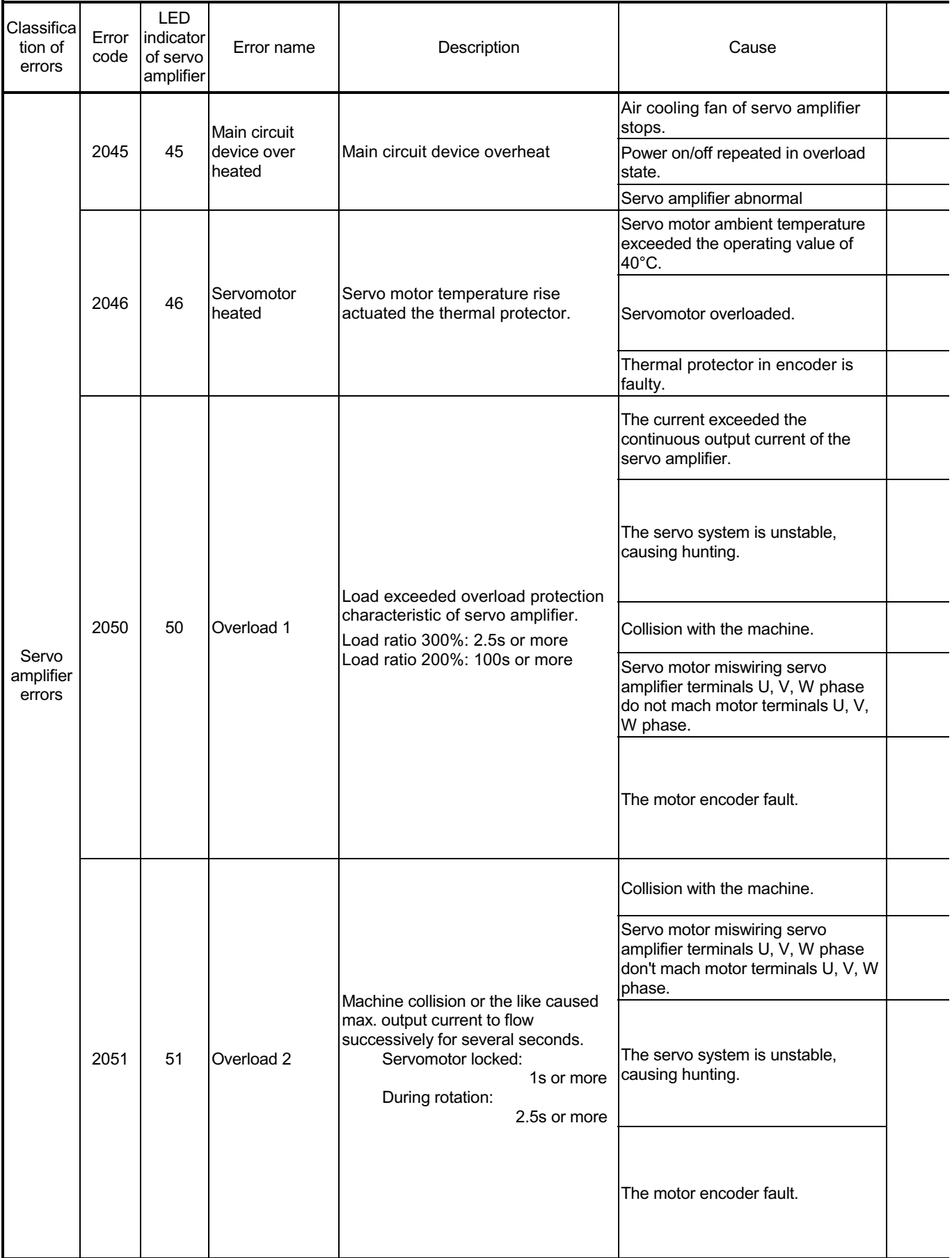

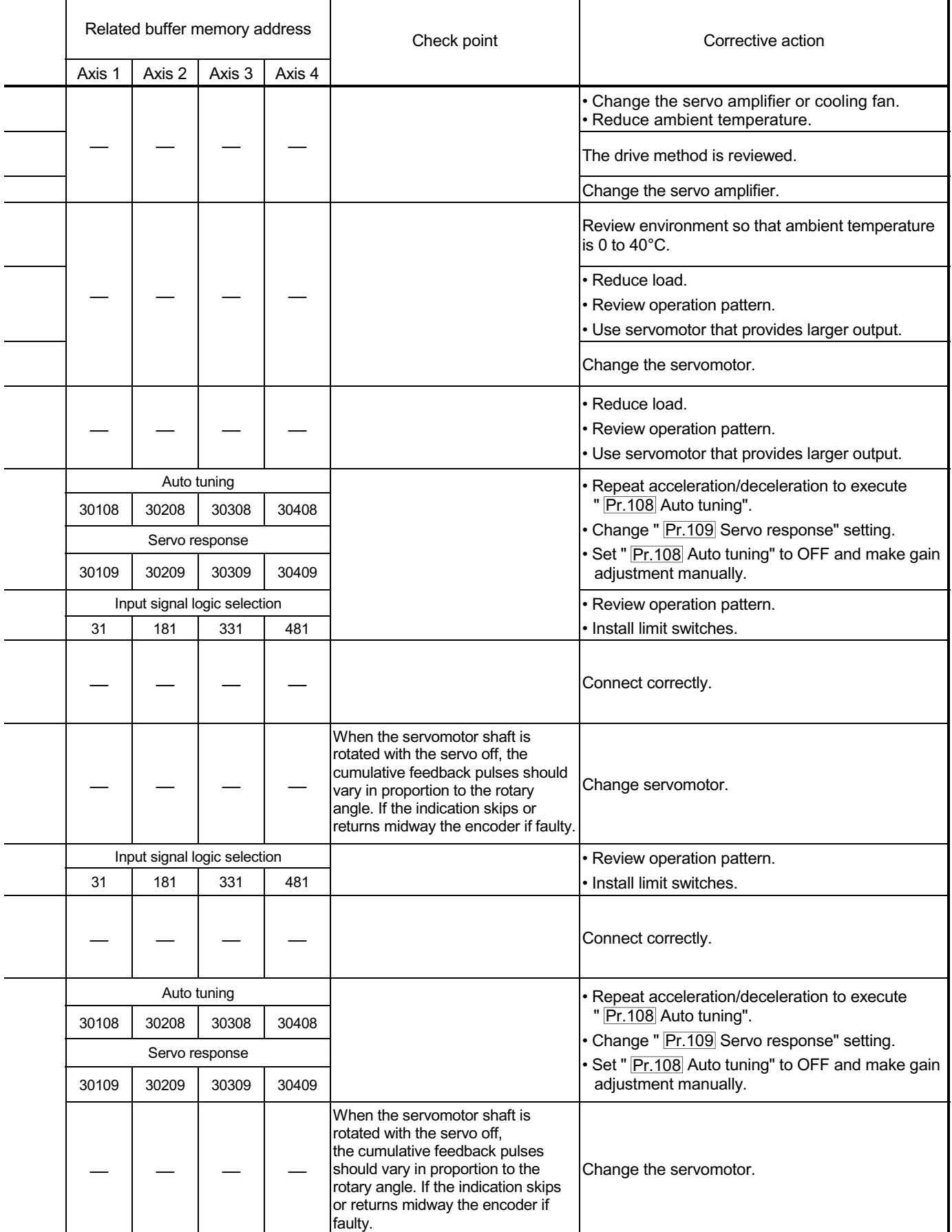

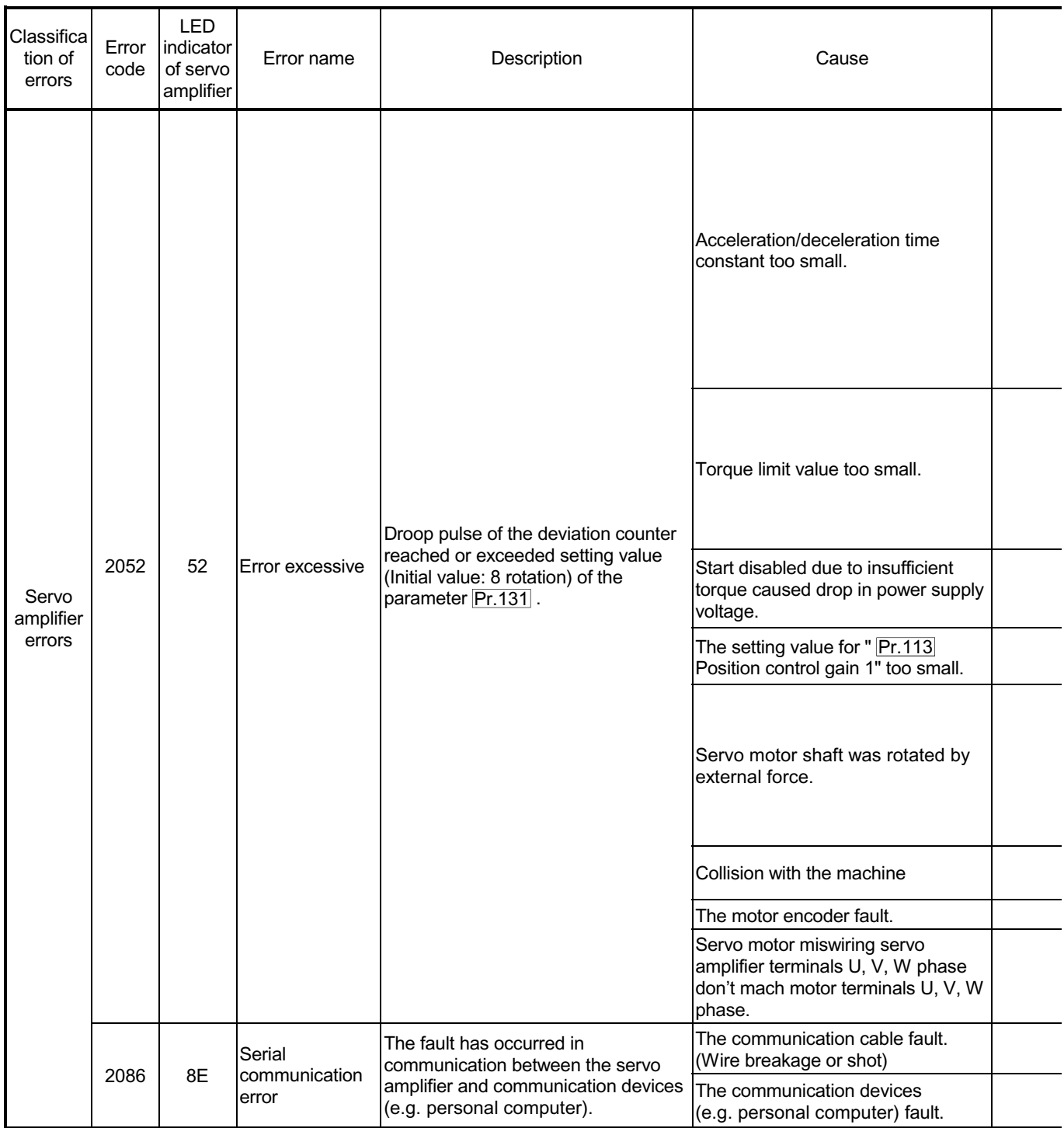

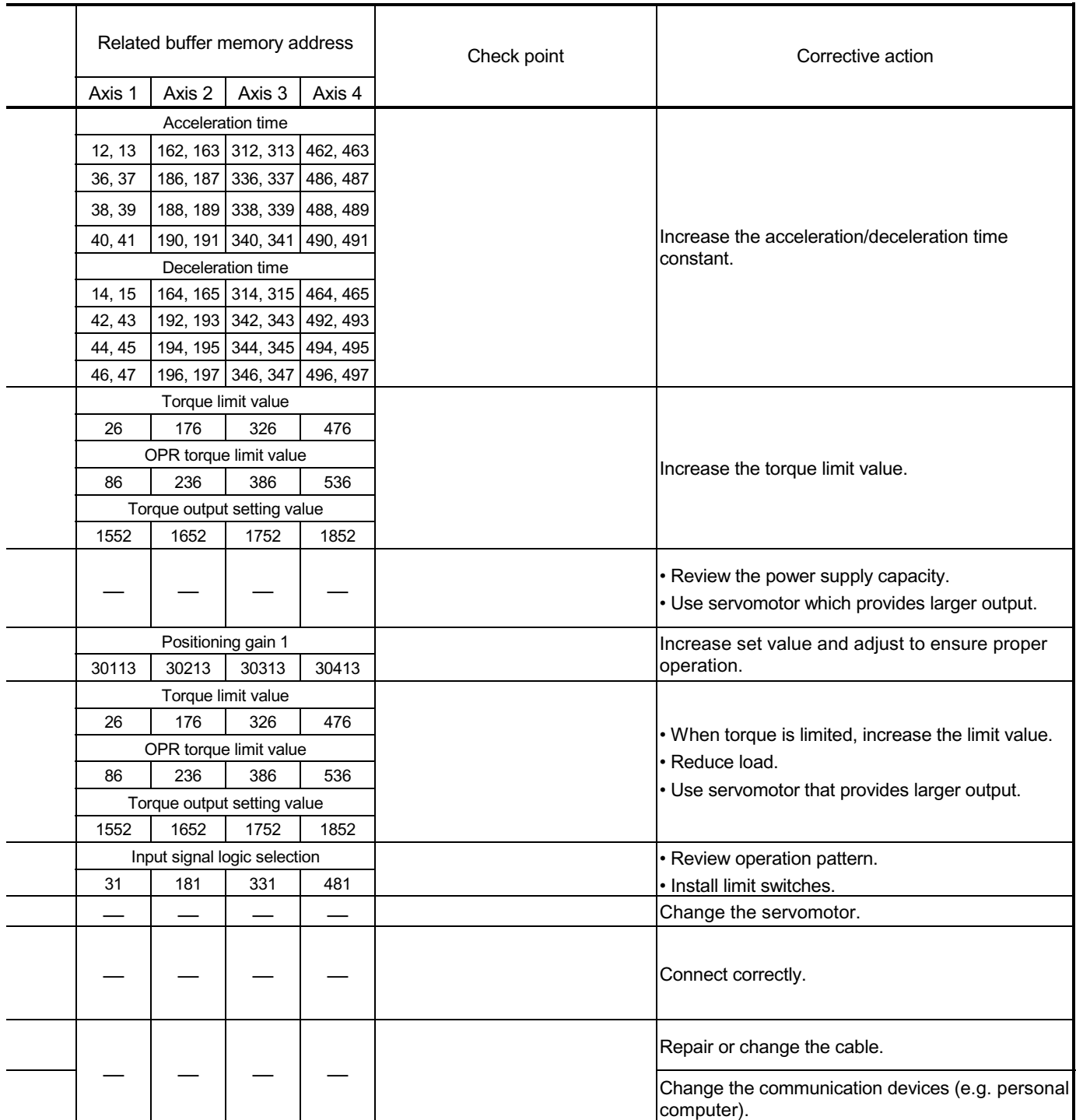

#### 15.2.5 MR-J2-Jr detection error

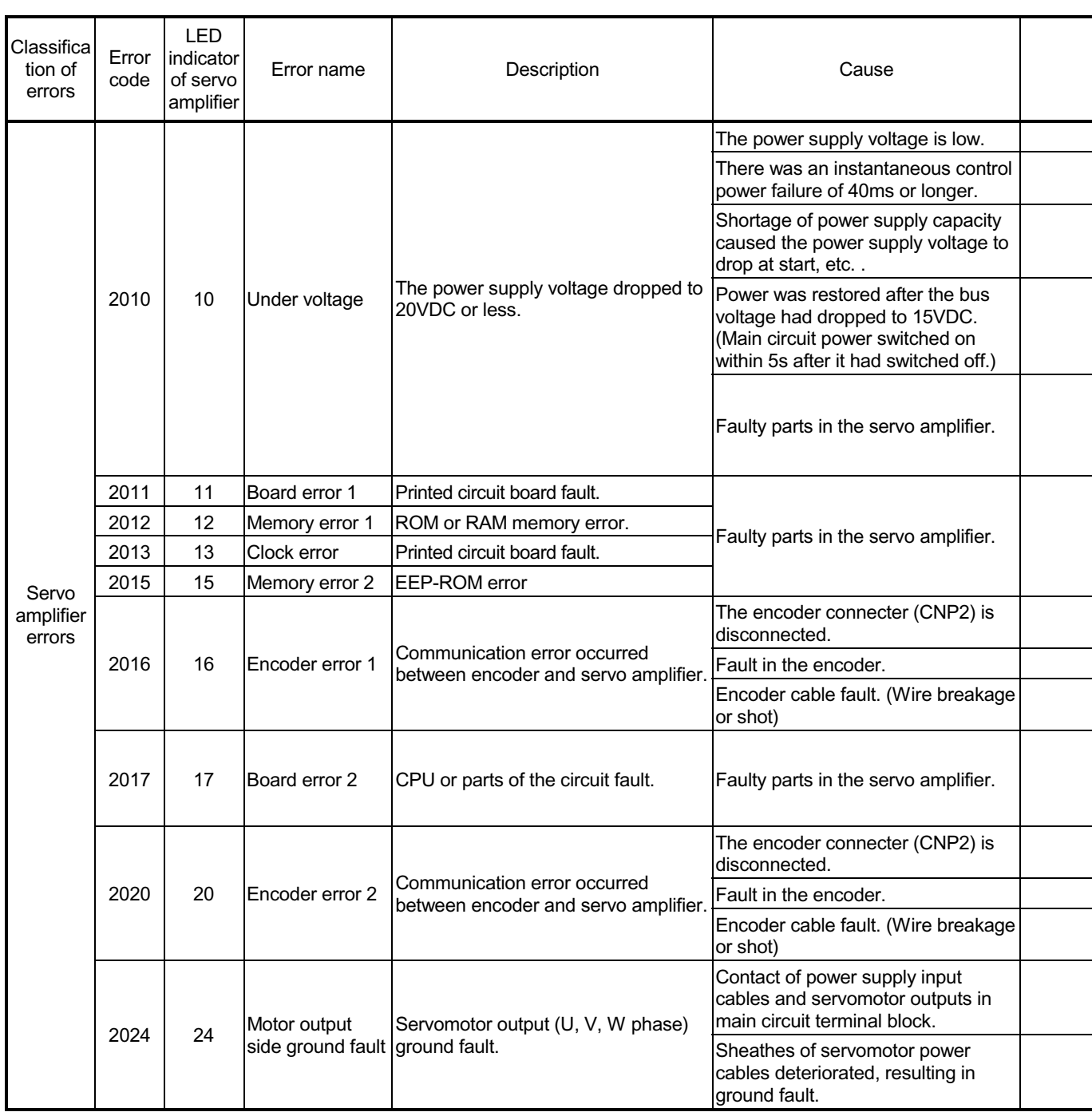

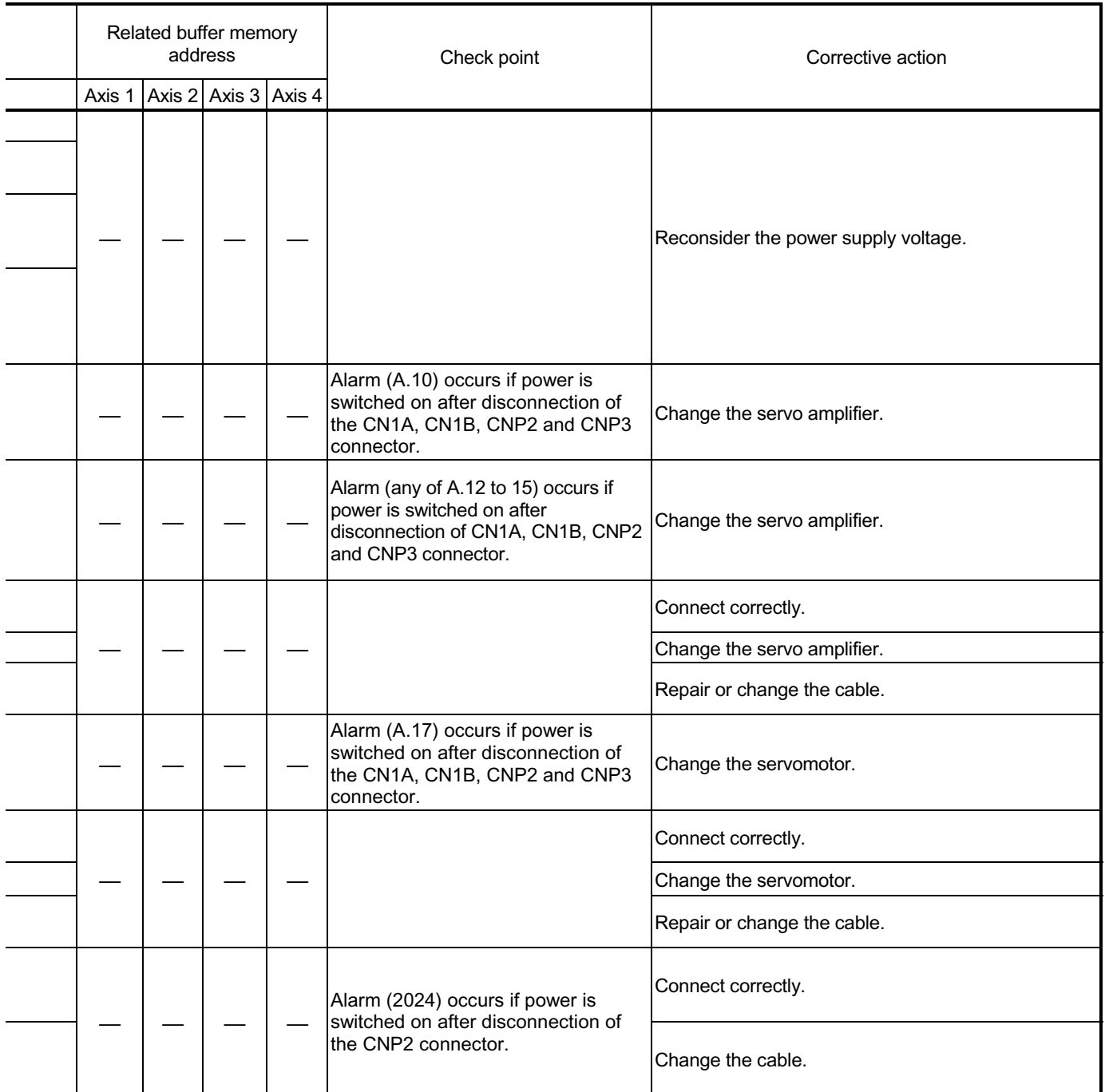

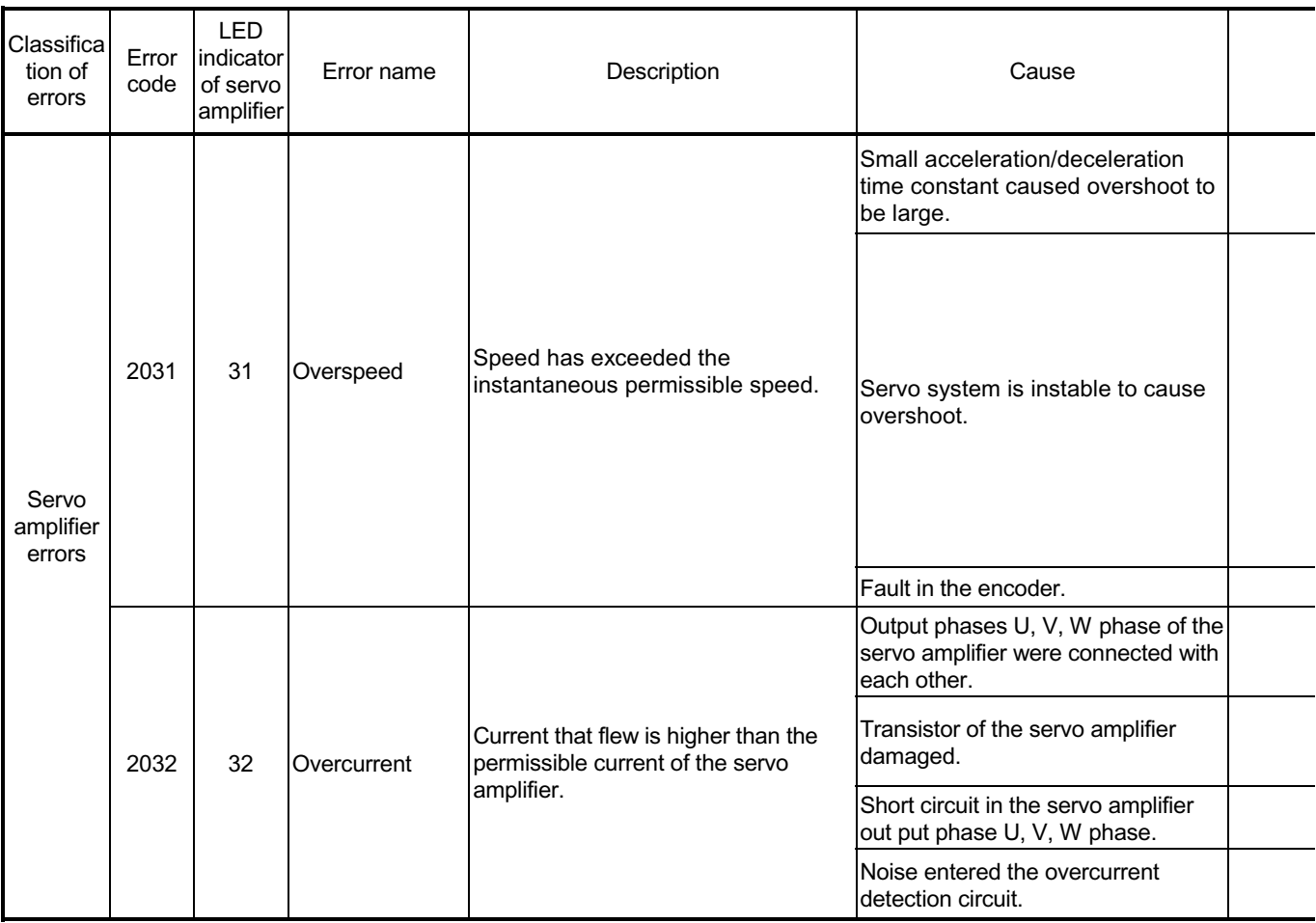

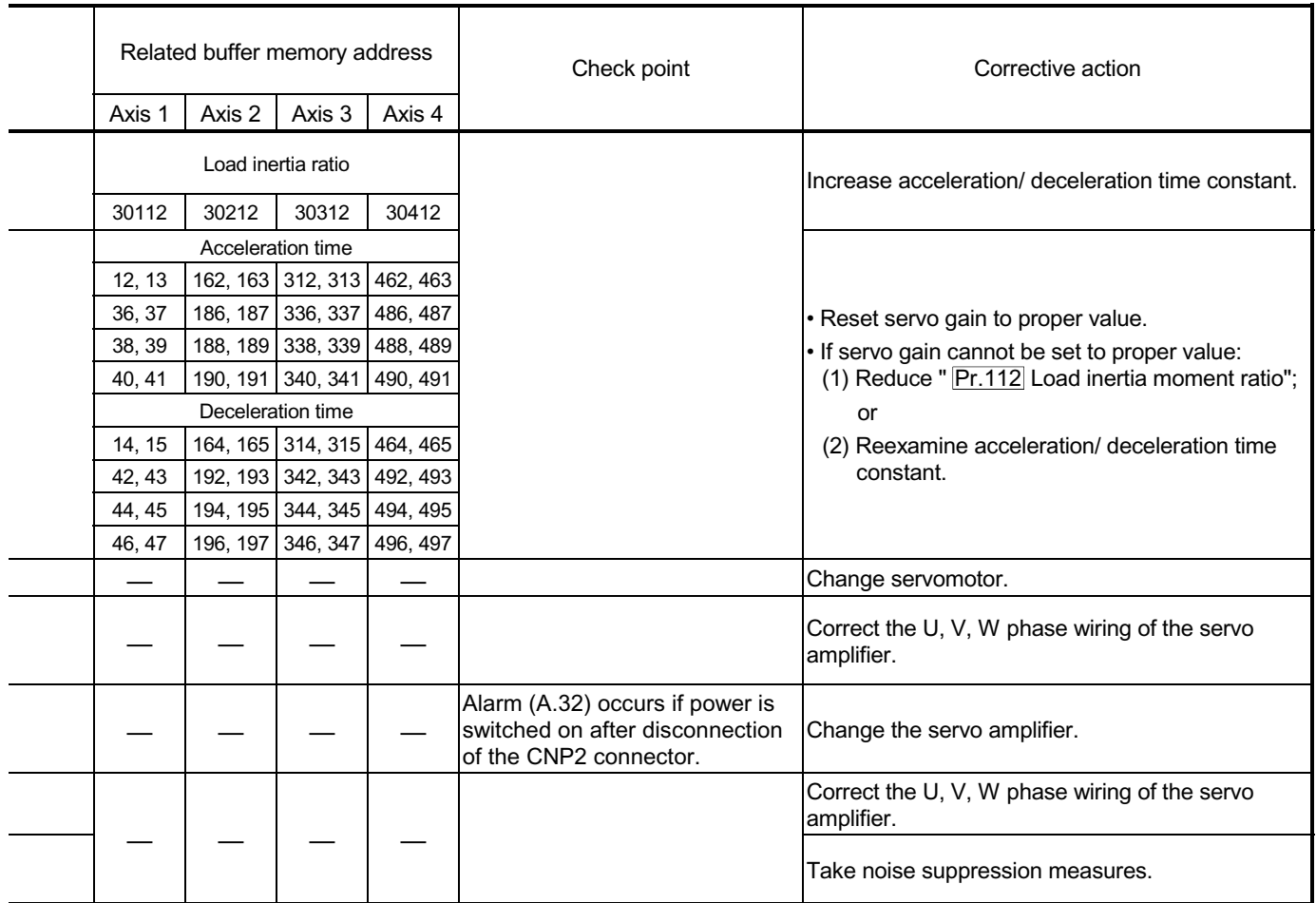

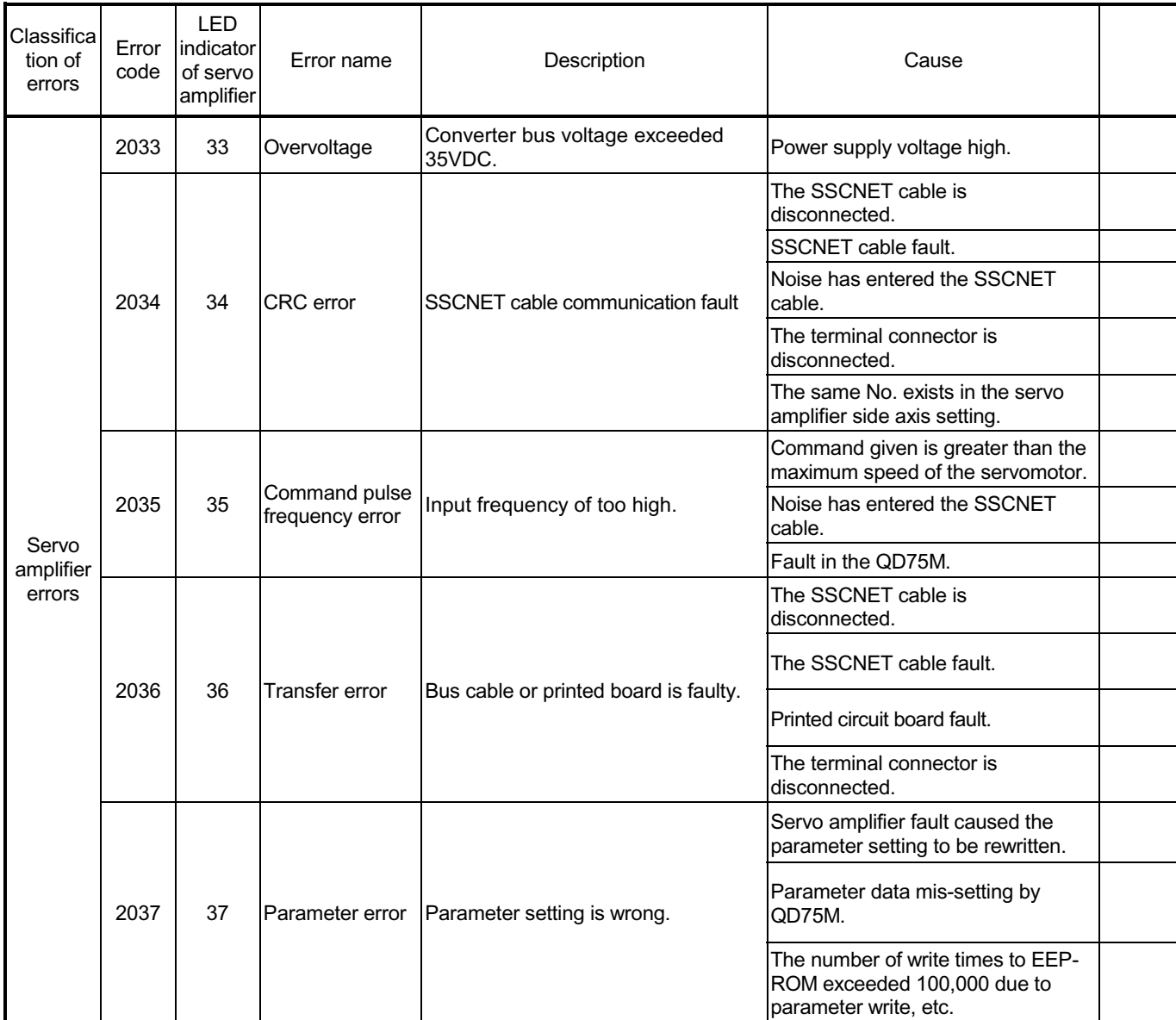

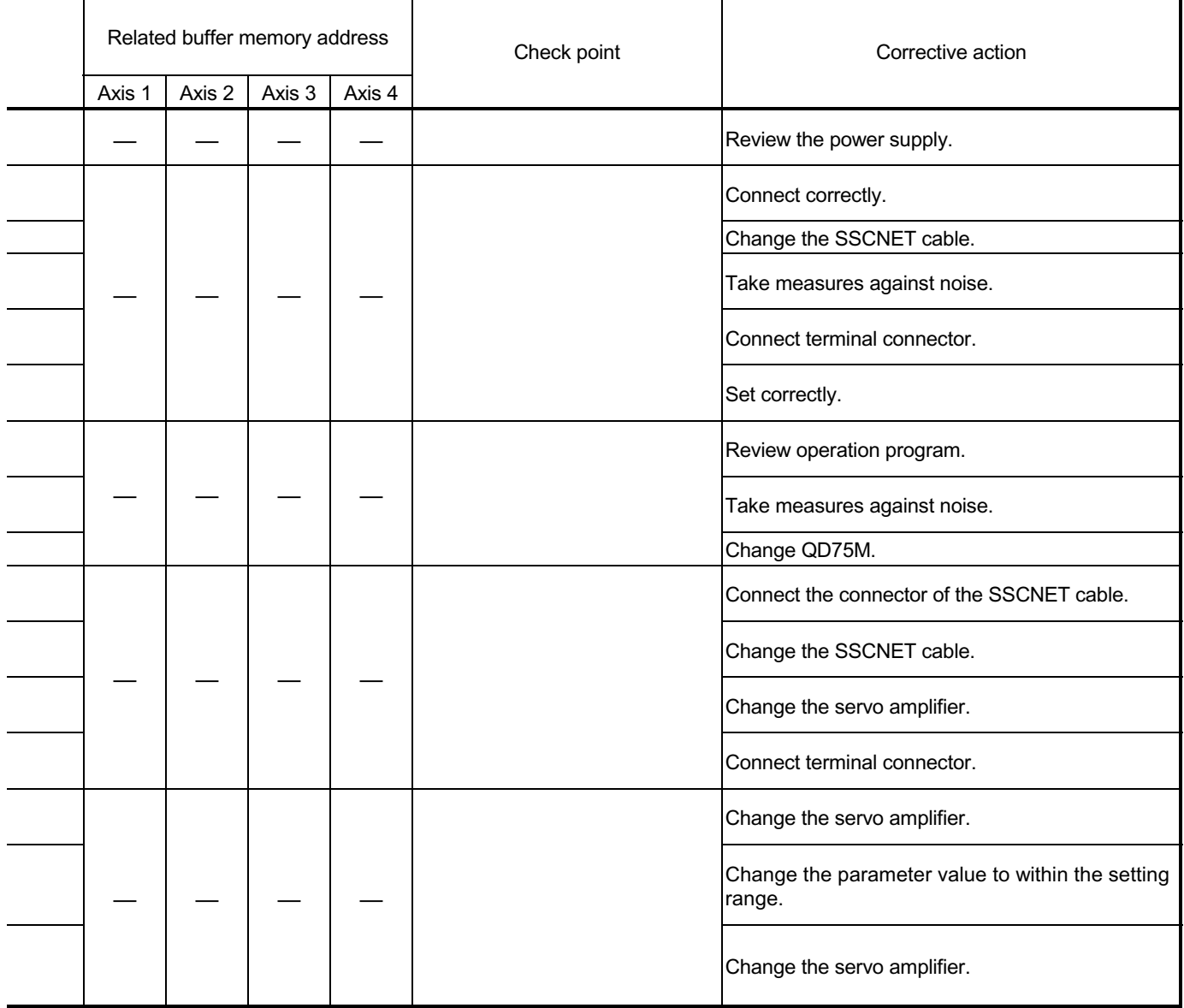

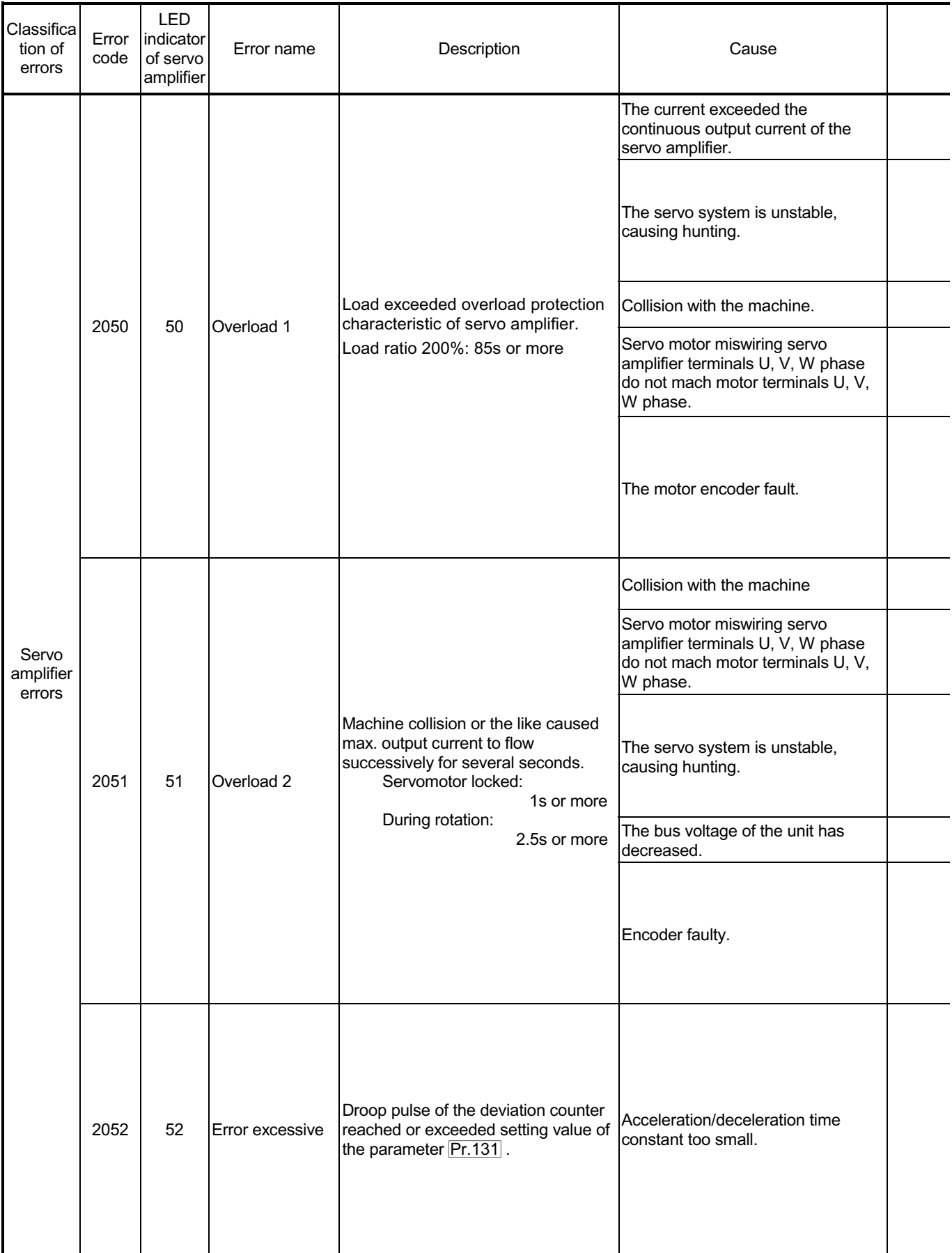

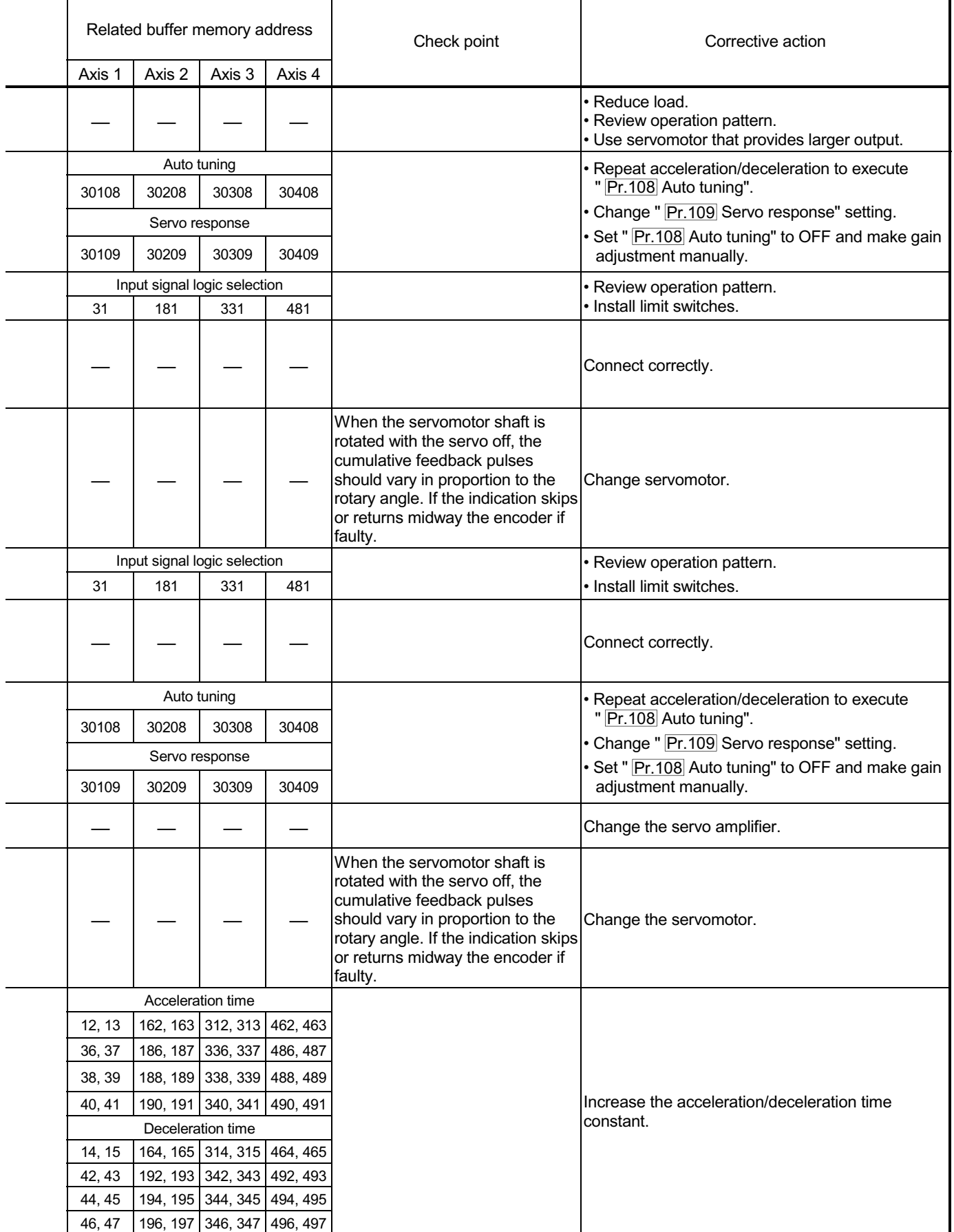

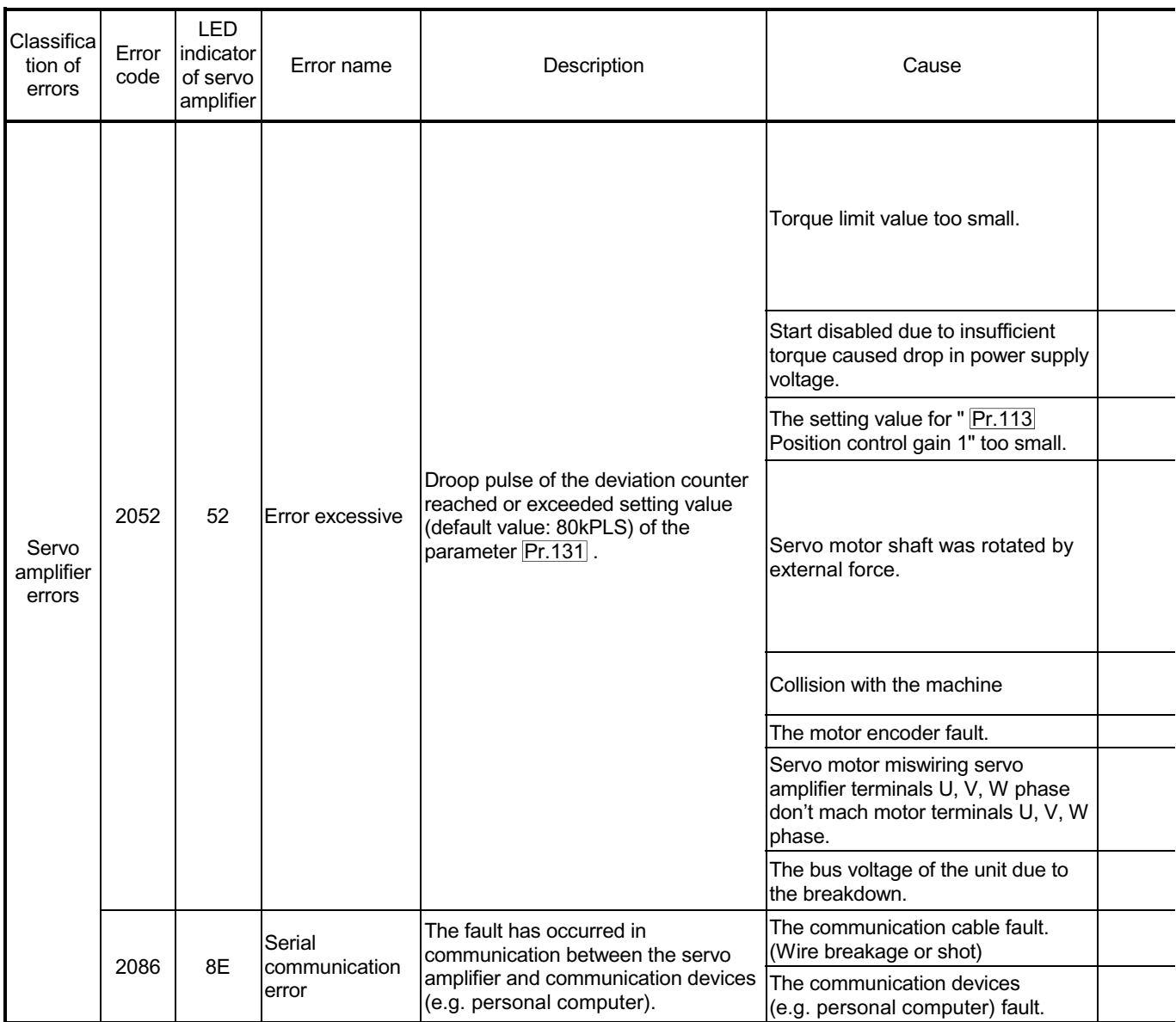

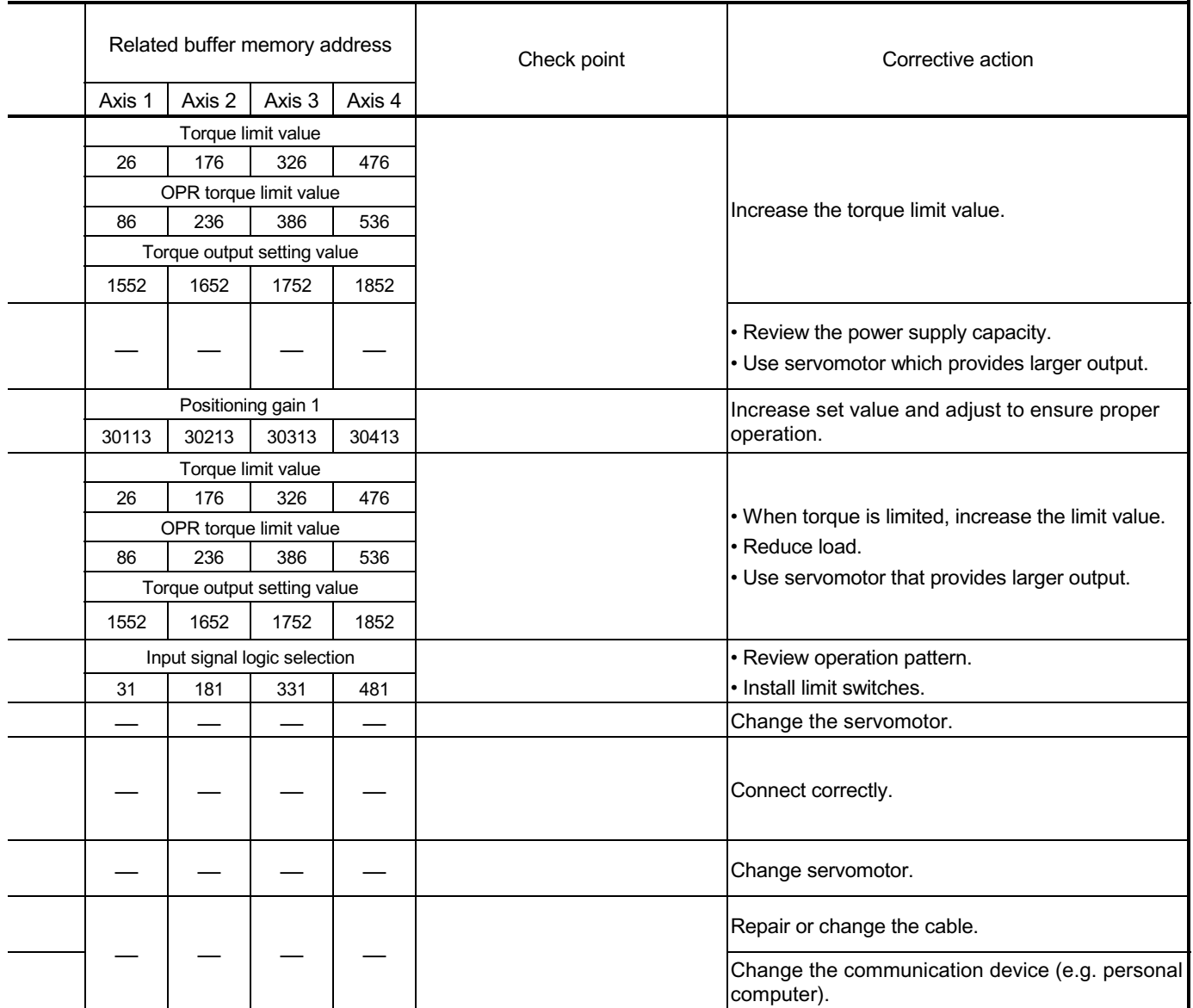

#### 15.2.6 MR-J2M-B detection error

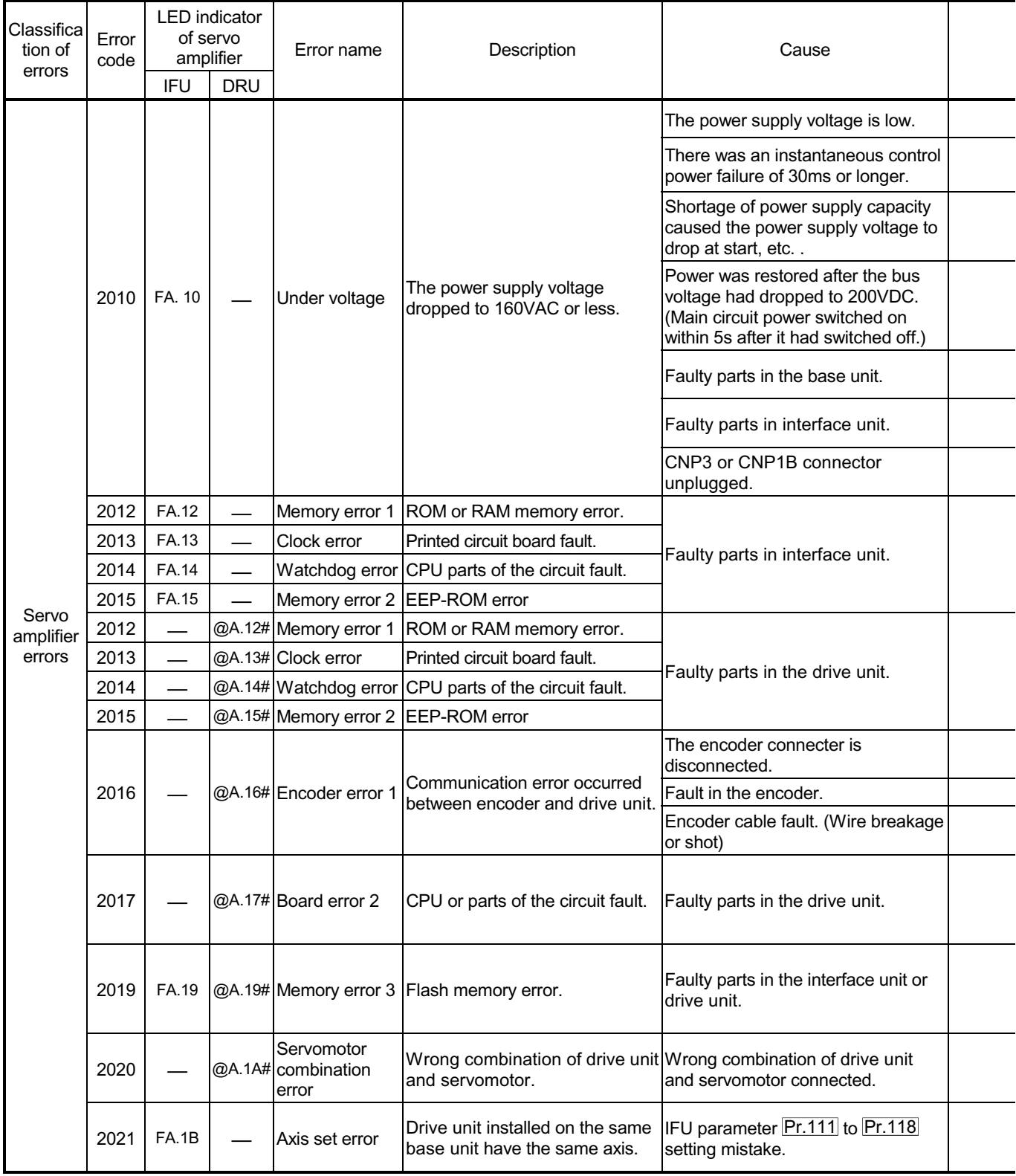

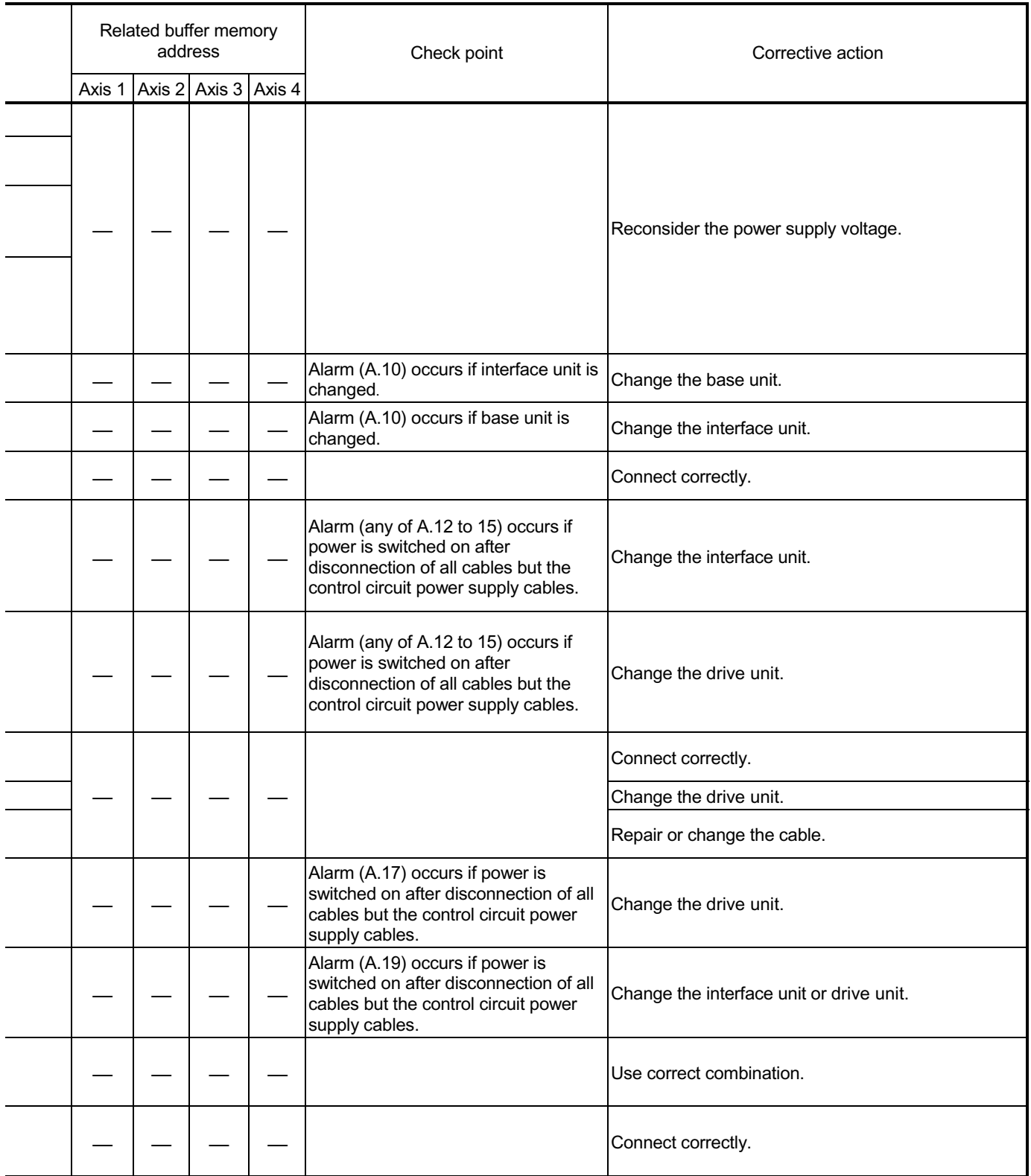

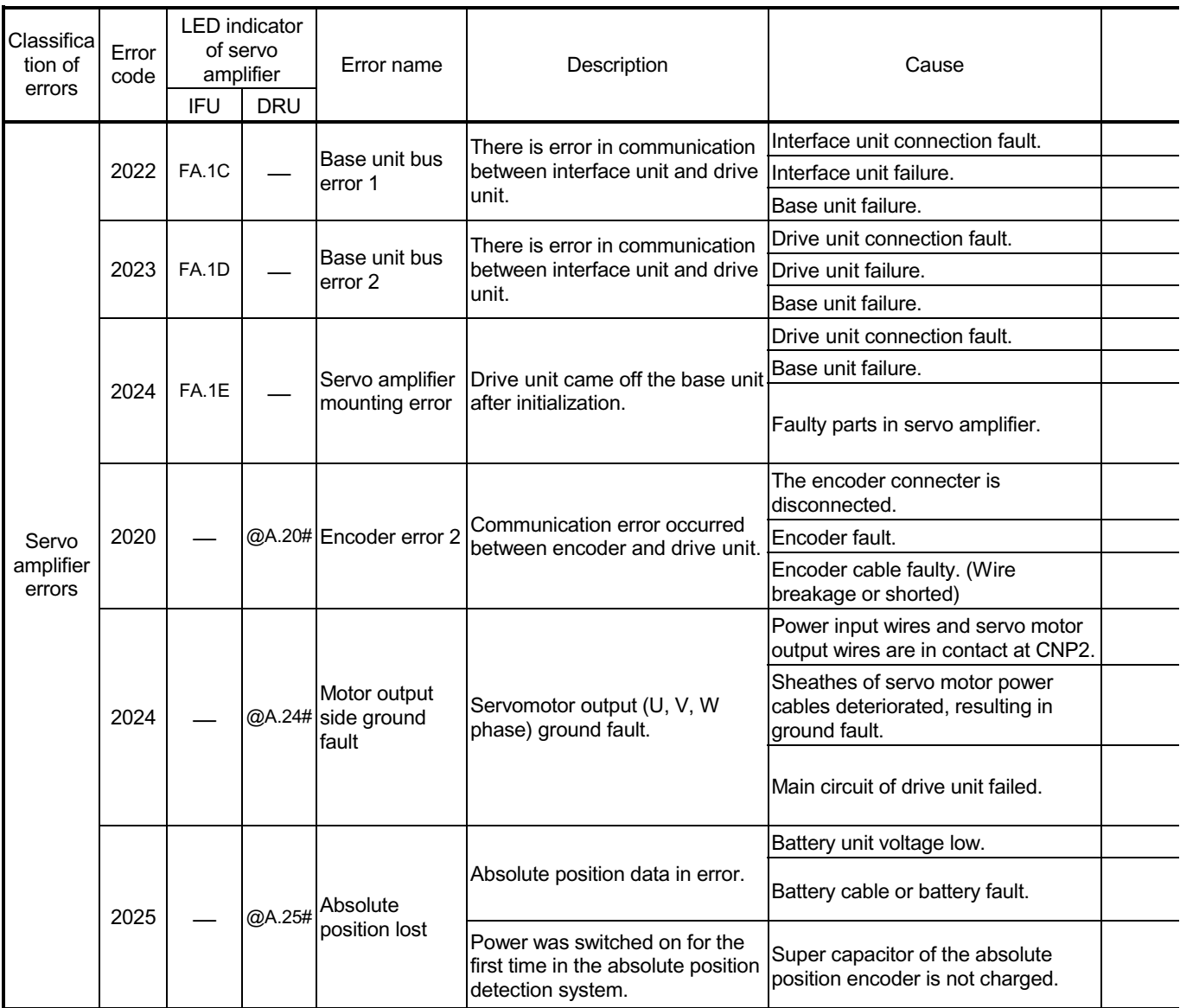

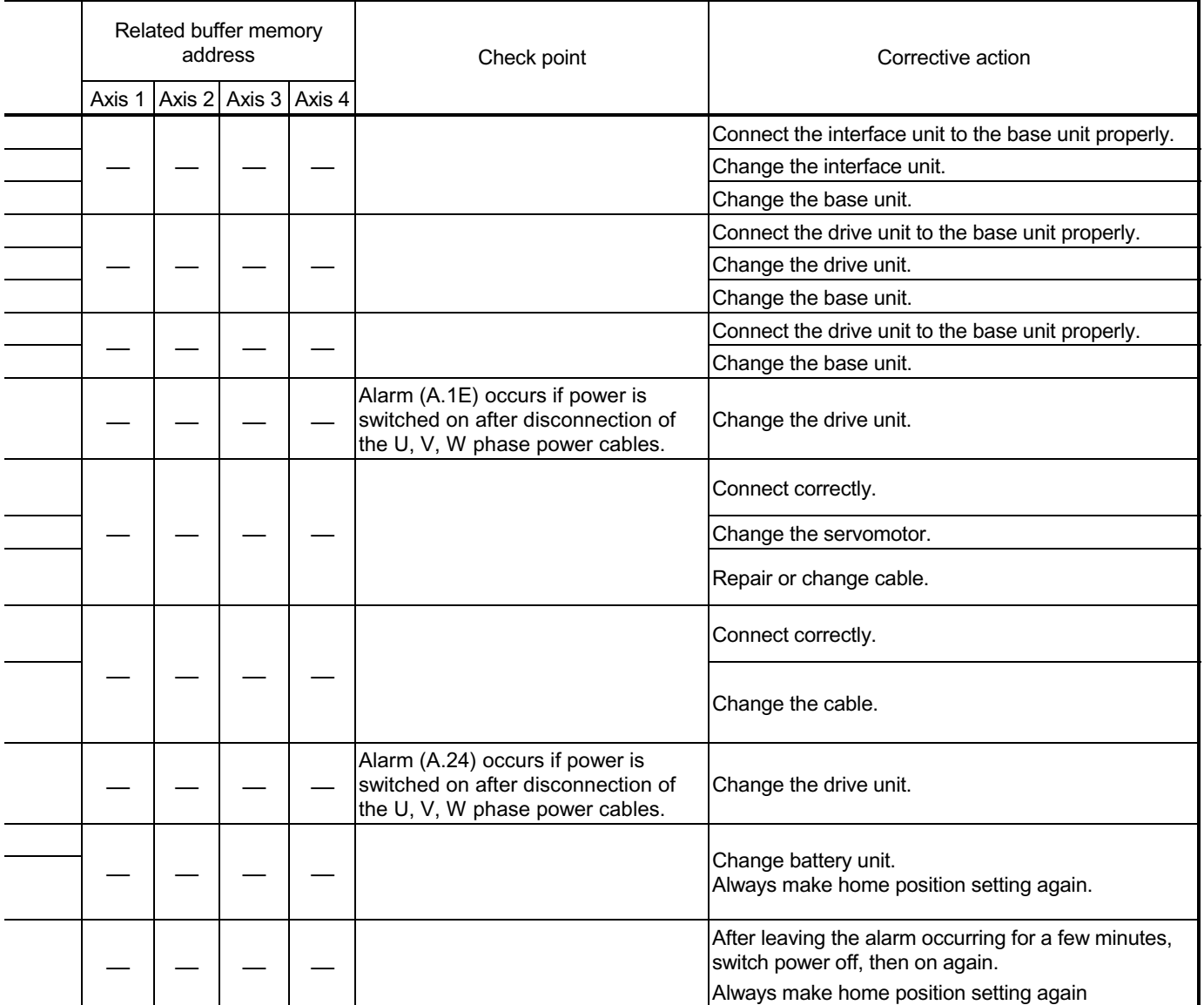

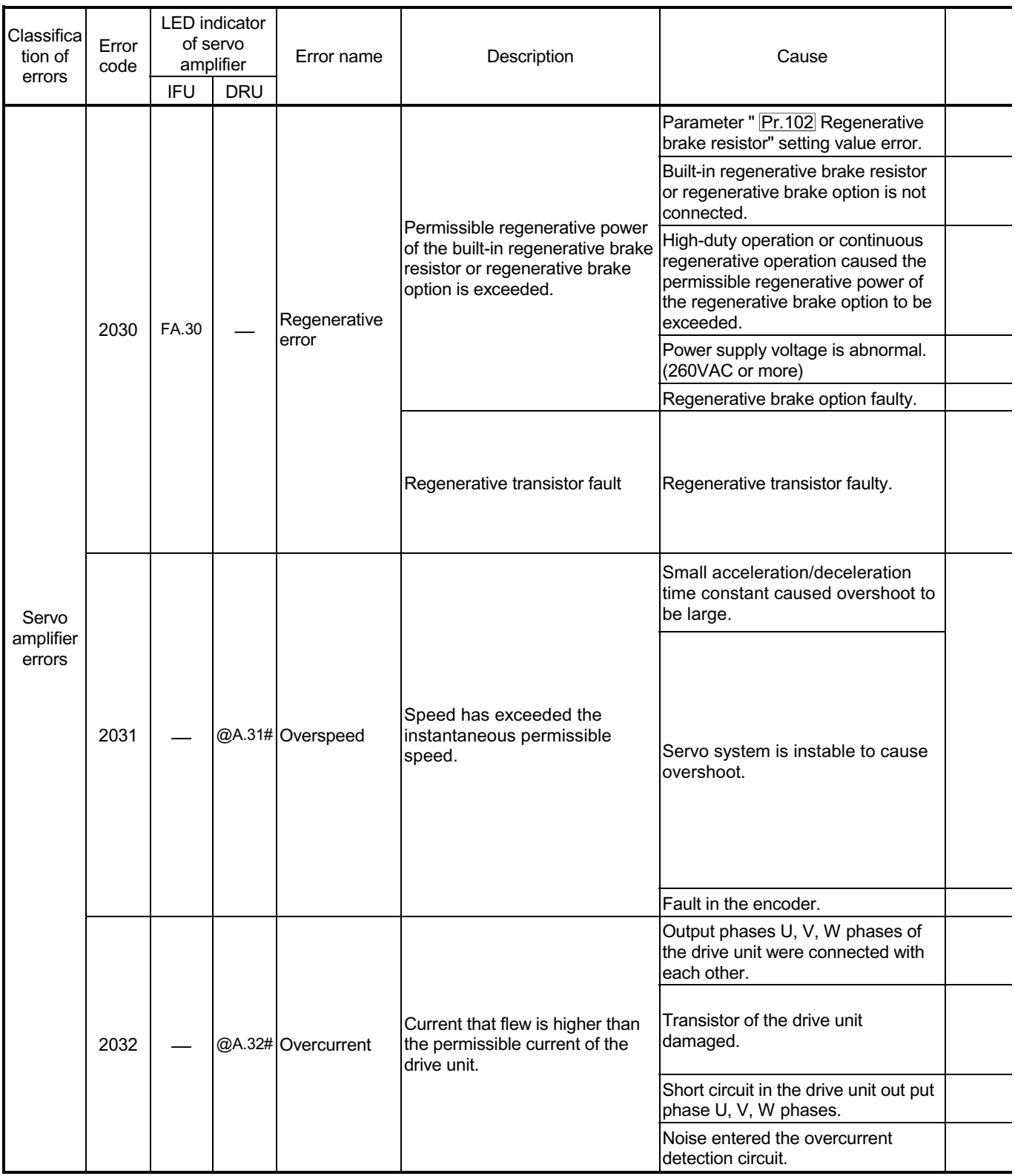

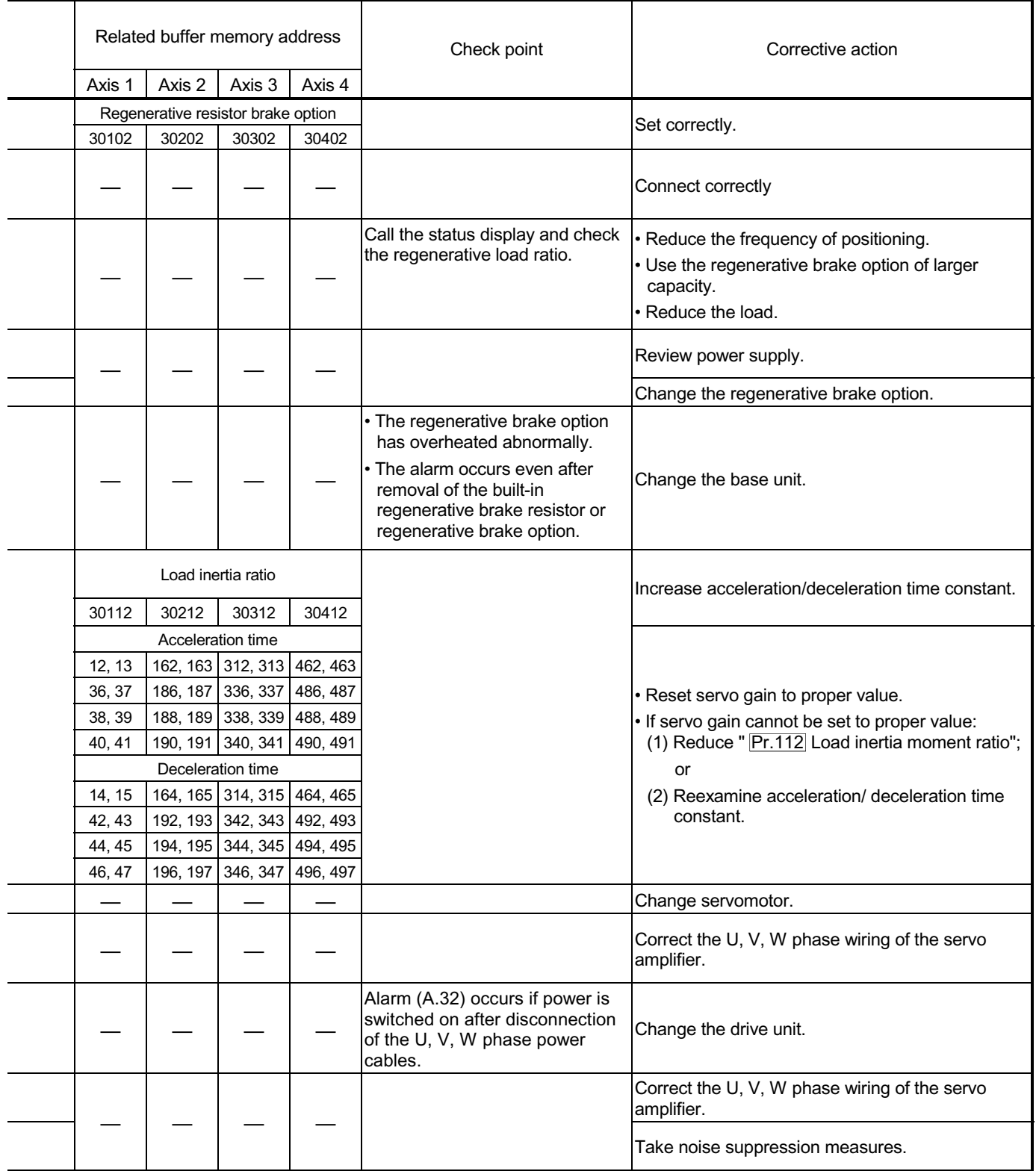

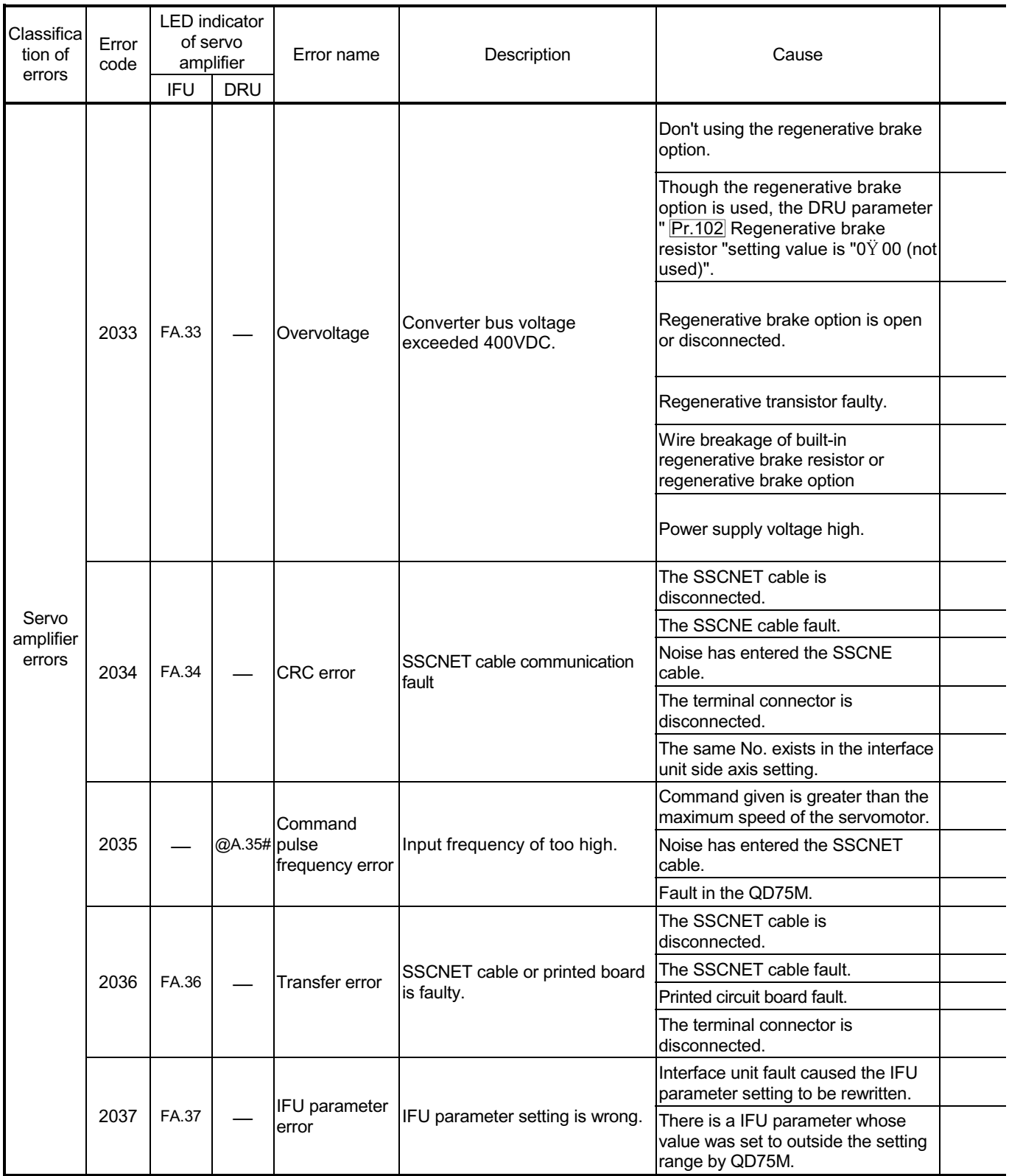

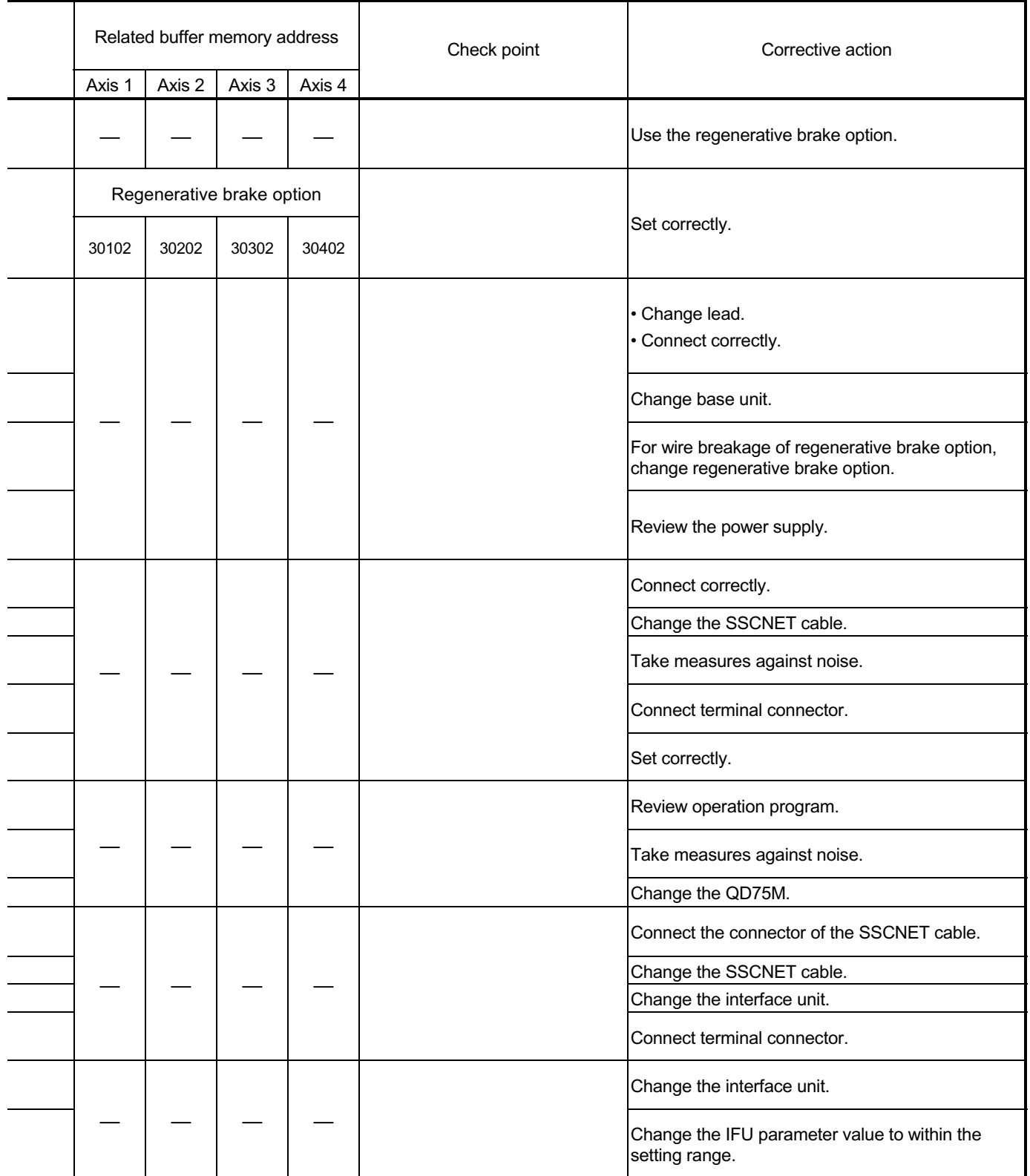

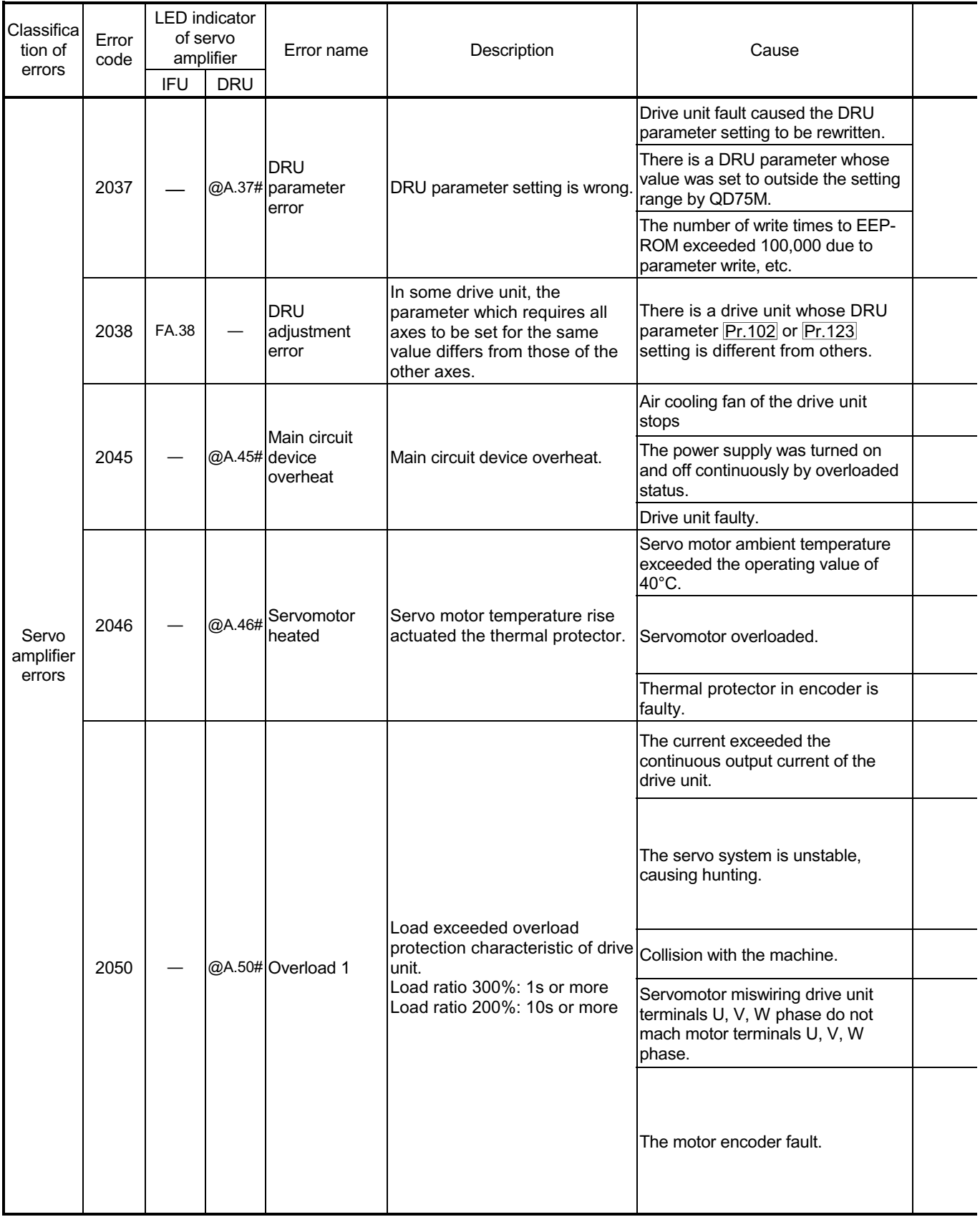

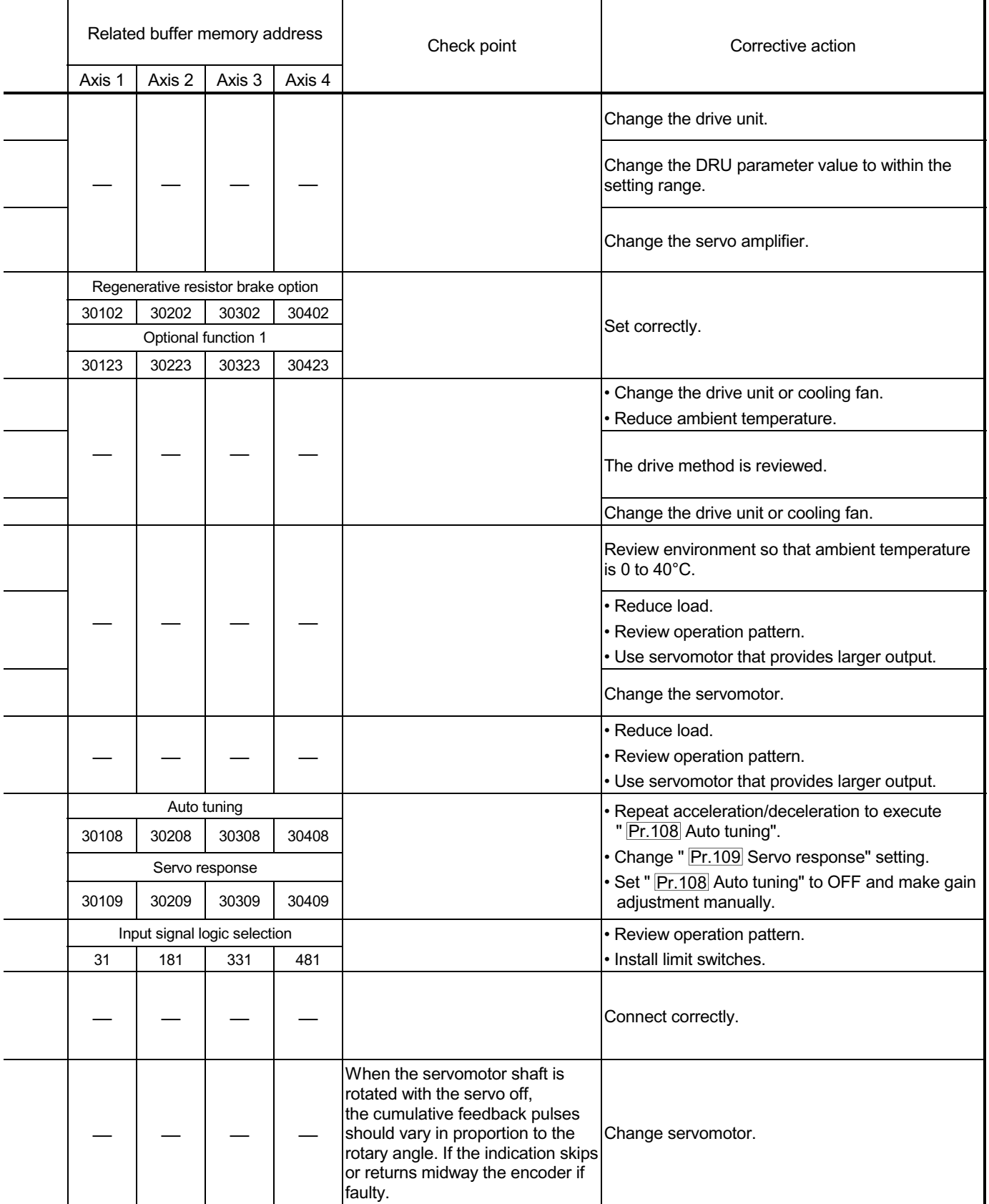

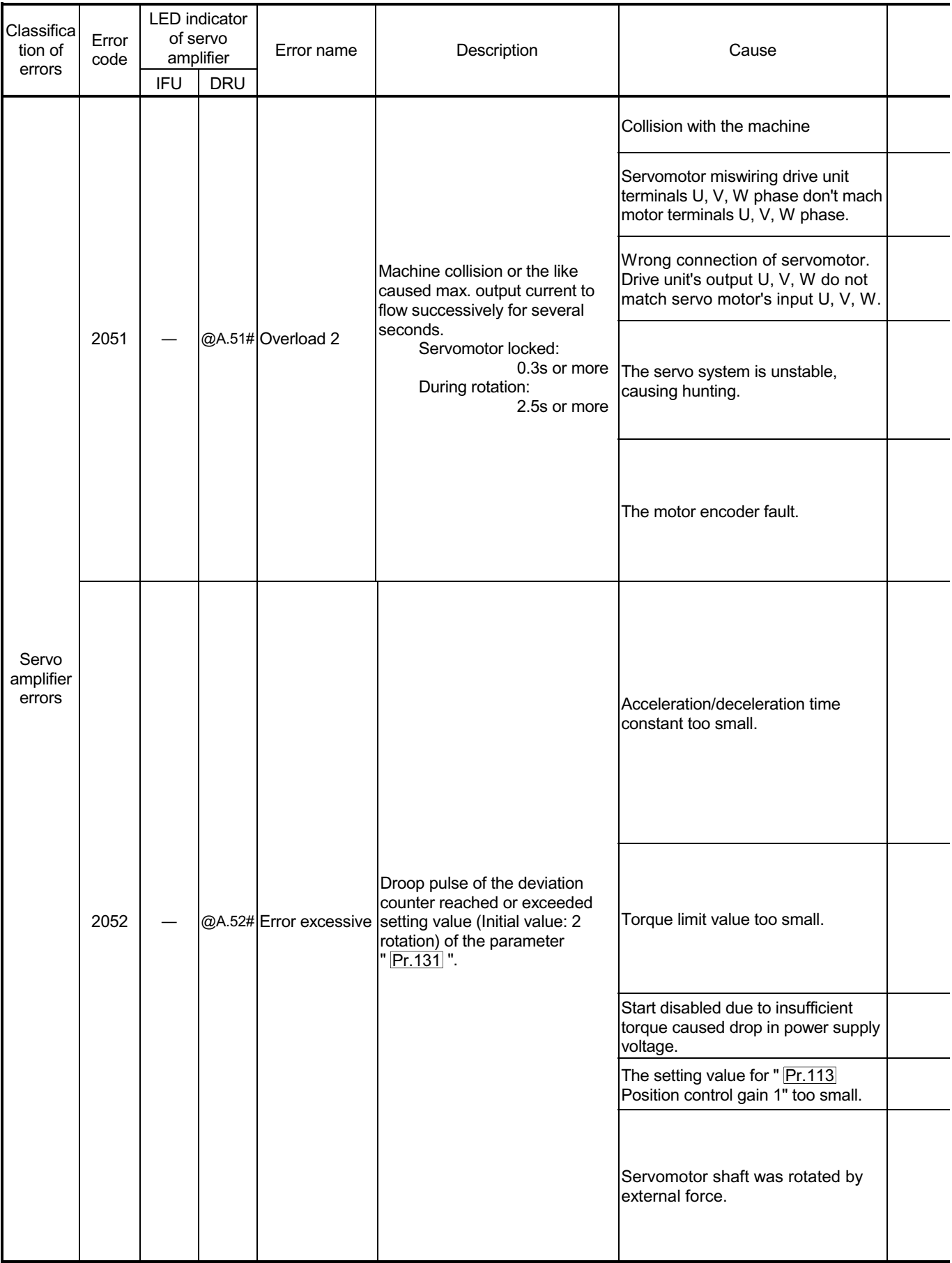

÷

÷

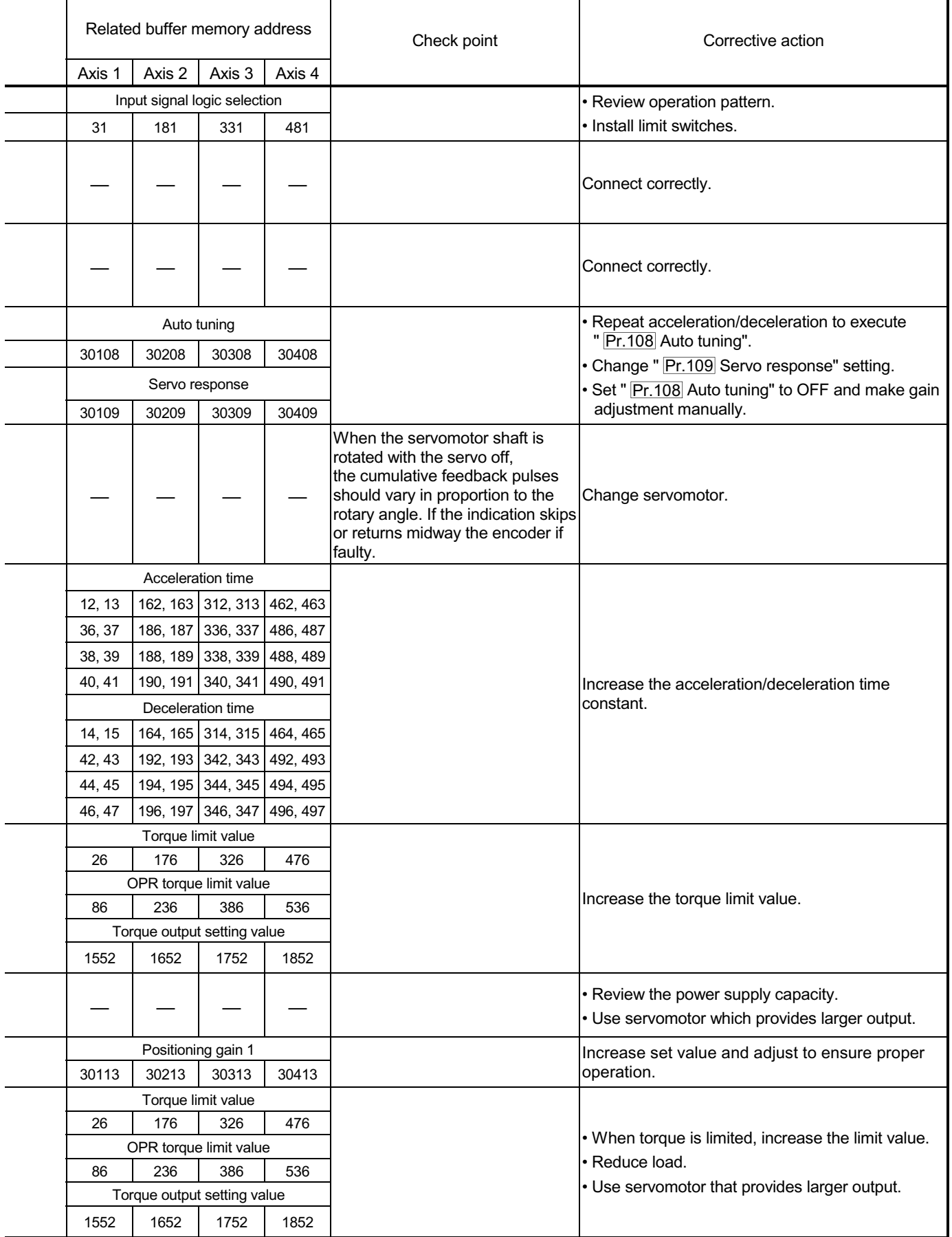

s.

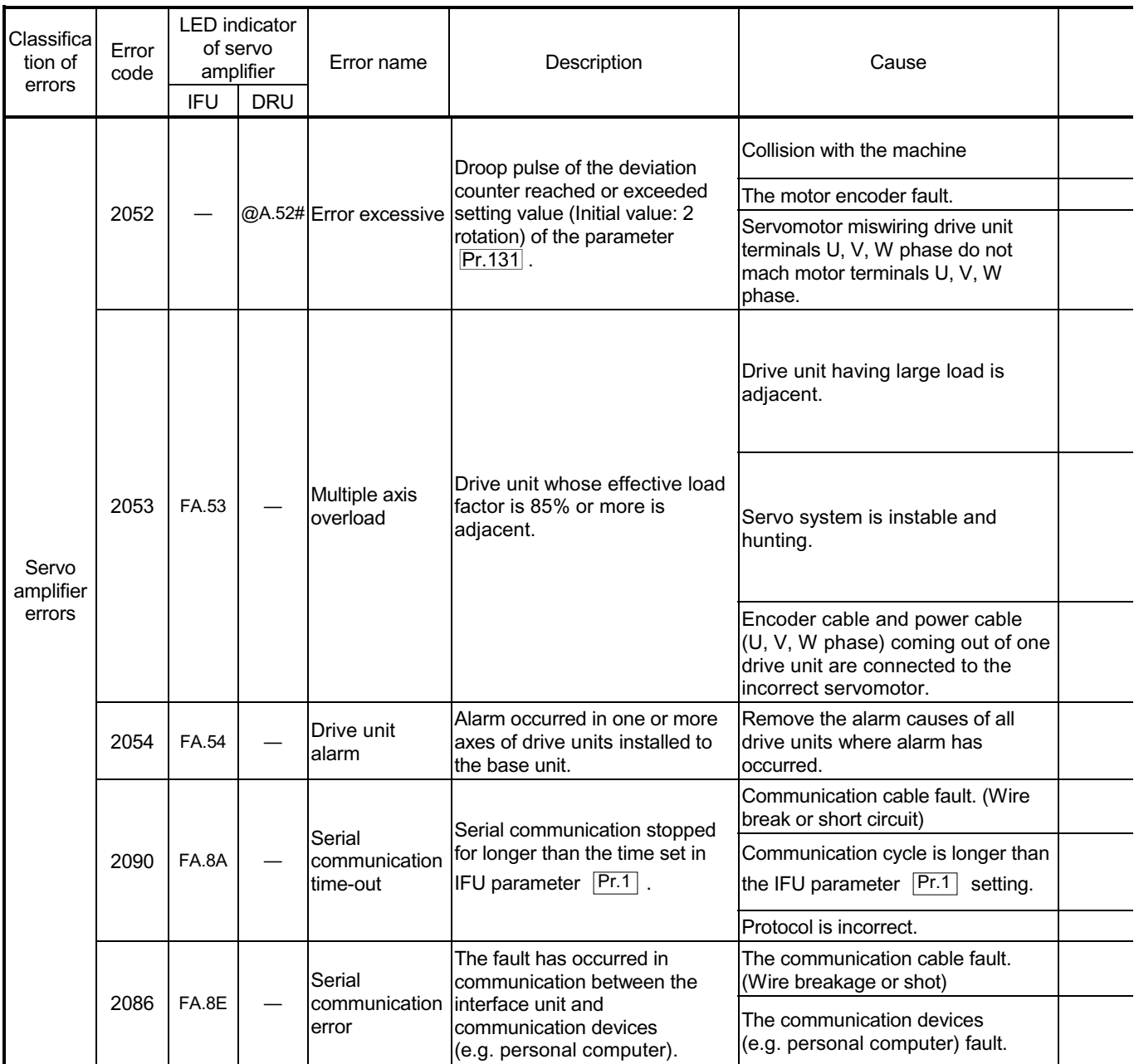

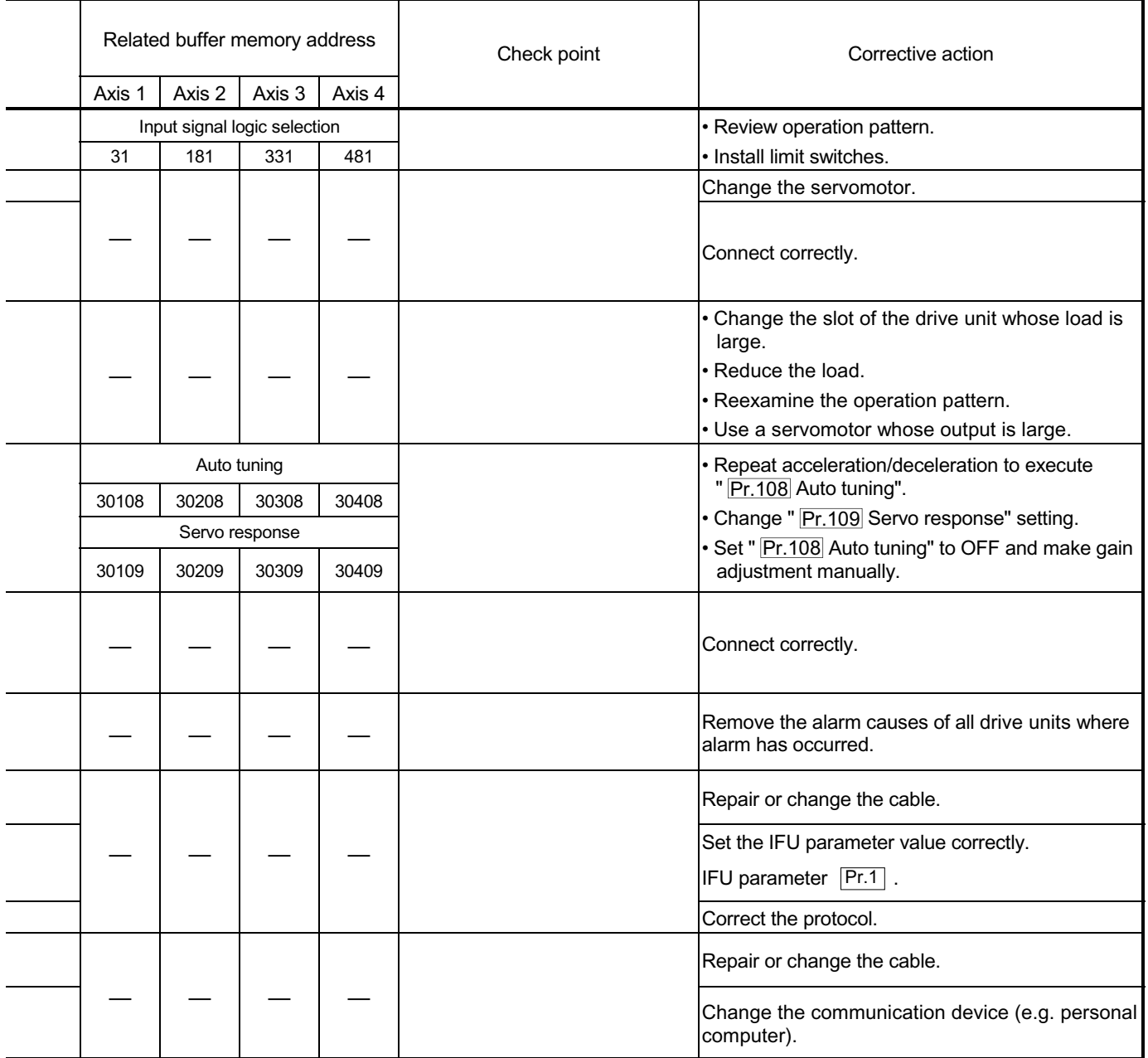

#### 15.3 List of warnings

The following table shows the warning details and remedies to be taken when a warning occurs.

#### 15.3.1 QD75 detection warning

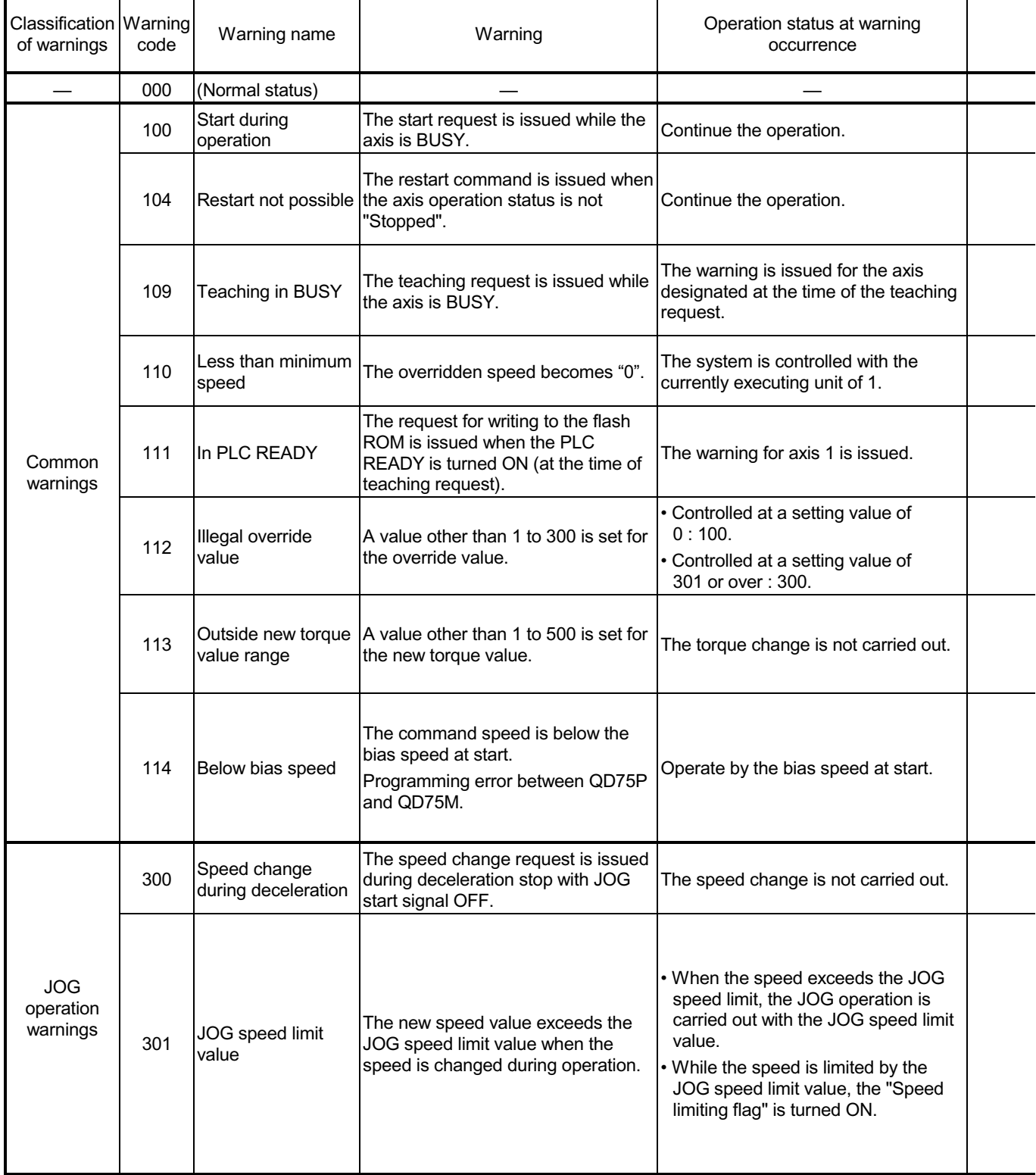

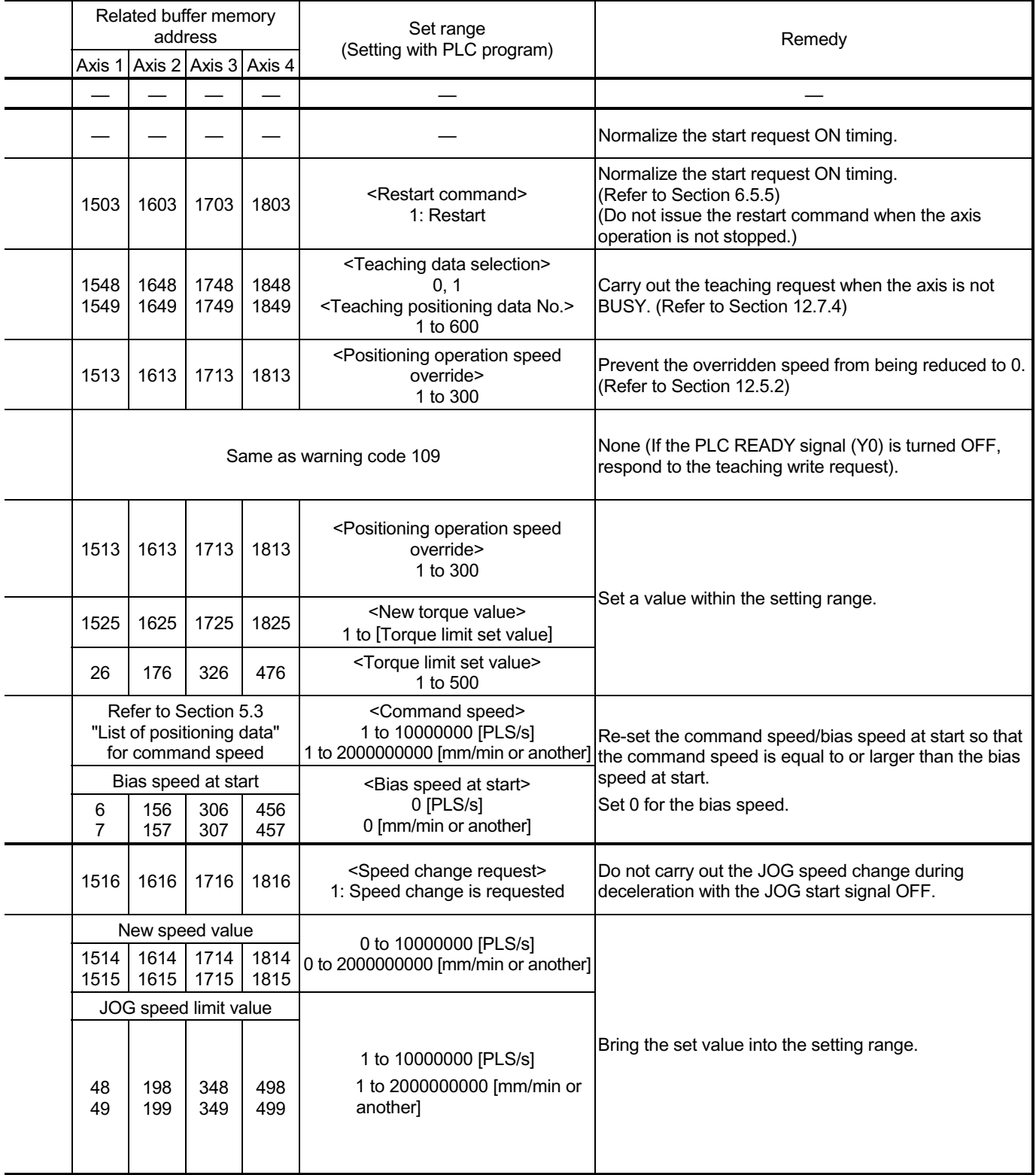

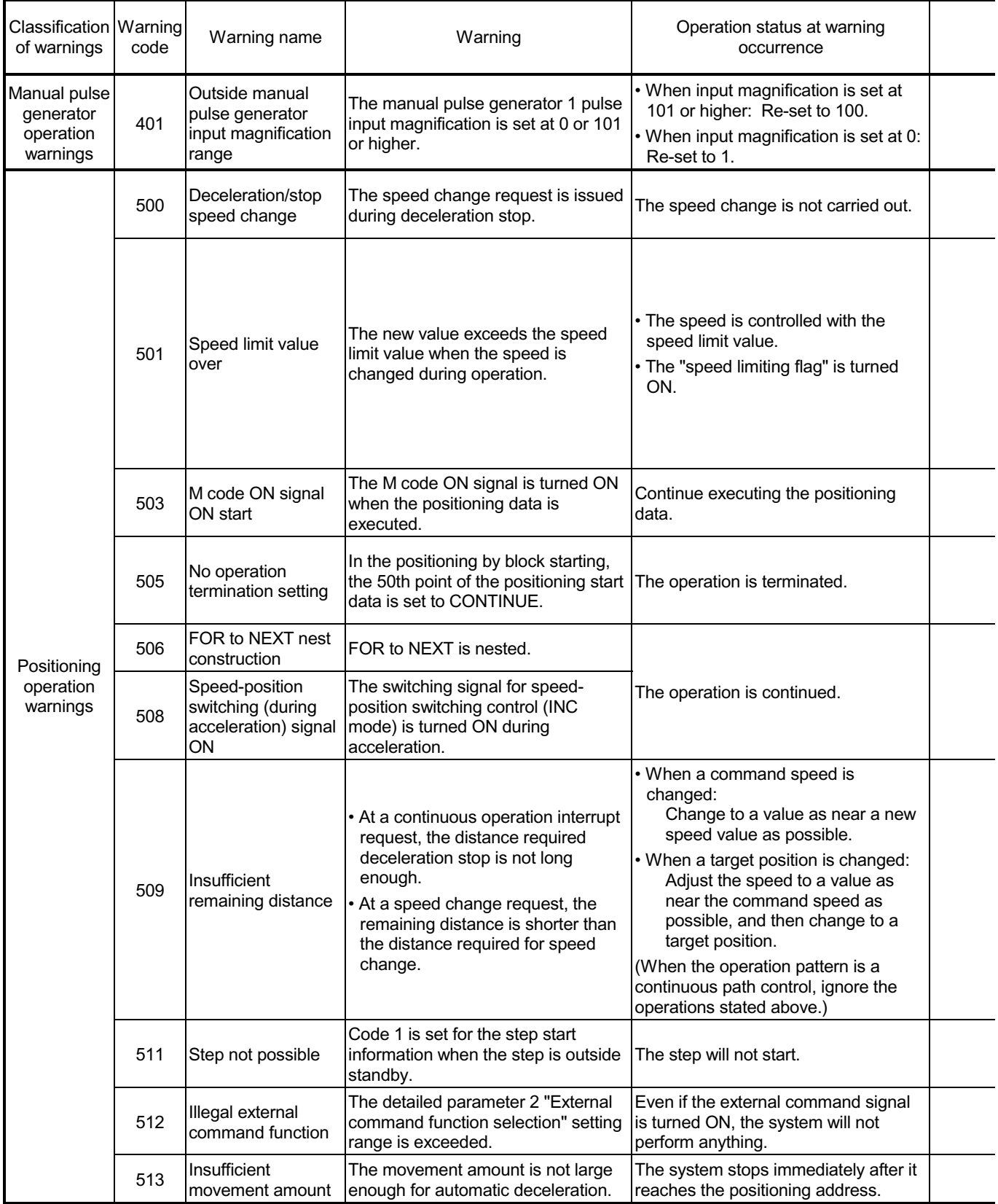

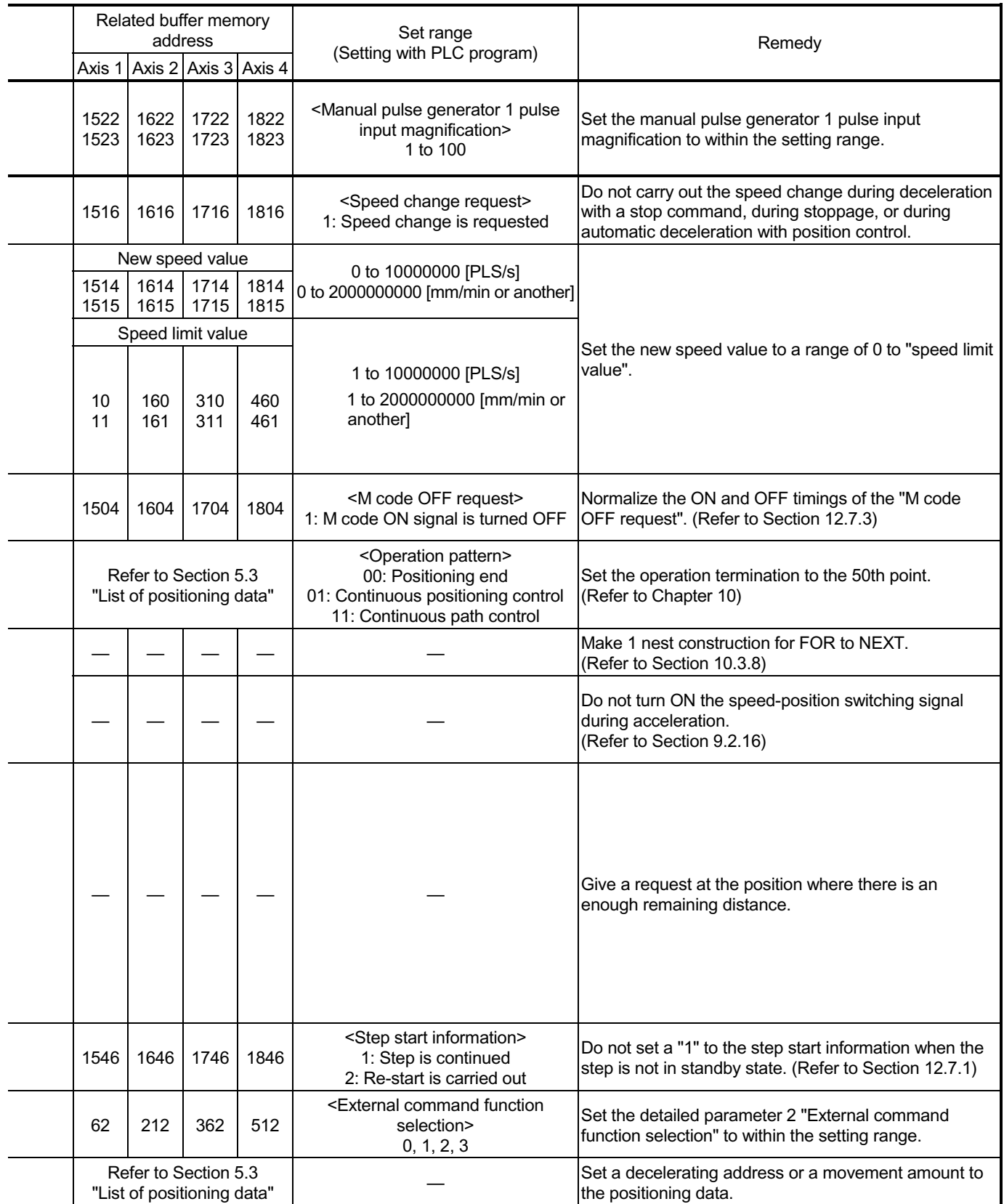
## MELSEC-Q 15 TROUBLESHOOTING

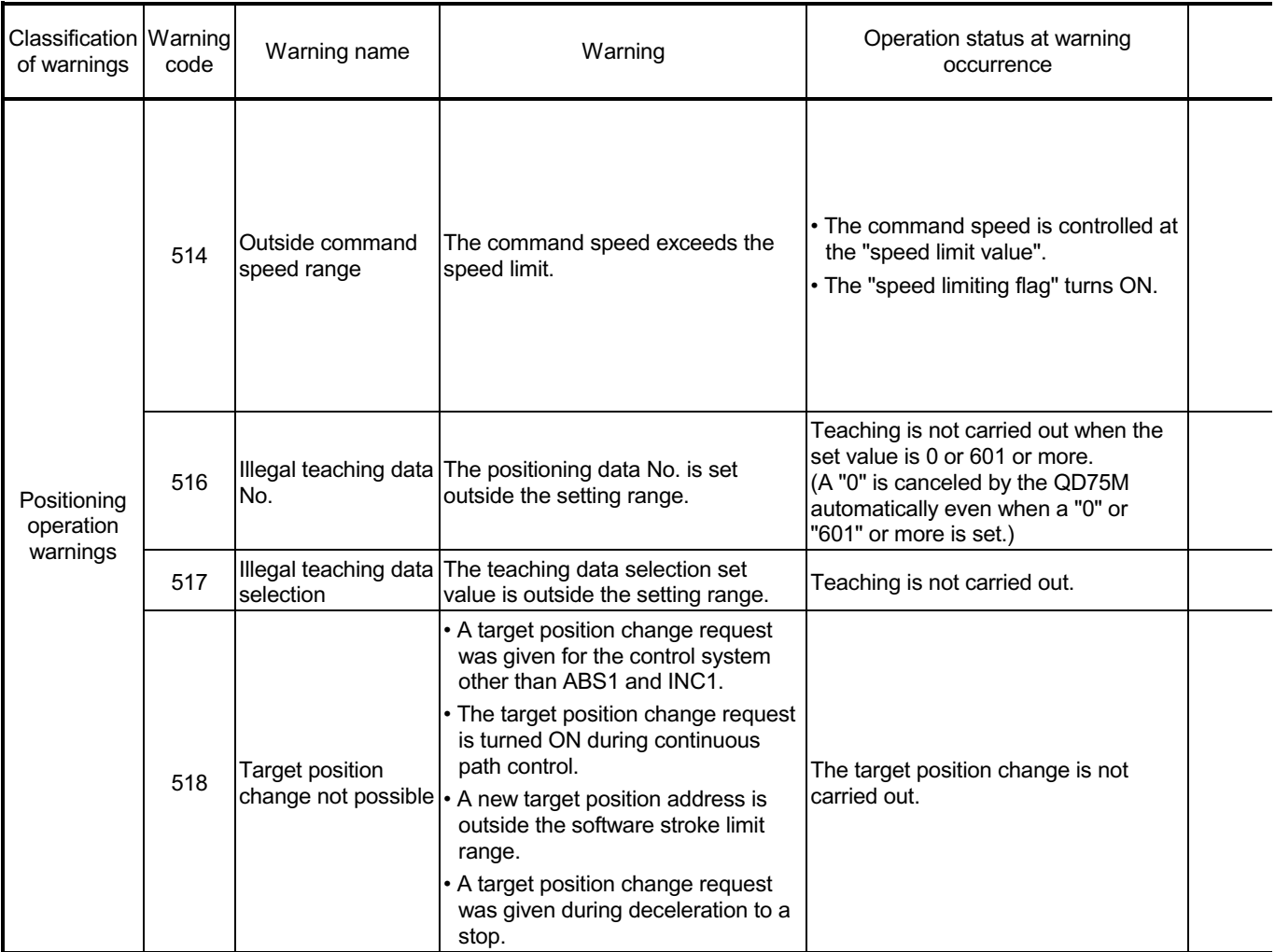

# MELSEC-Q 15 TROUBLESHOOTING

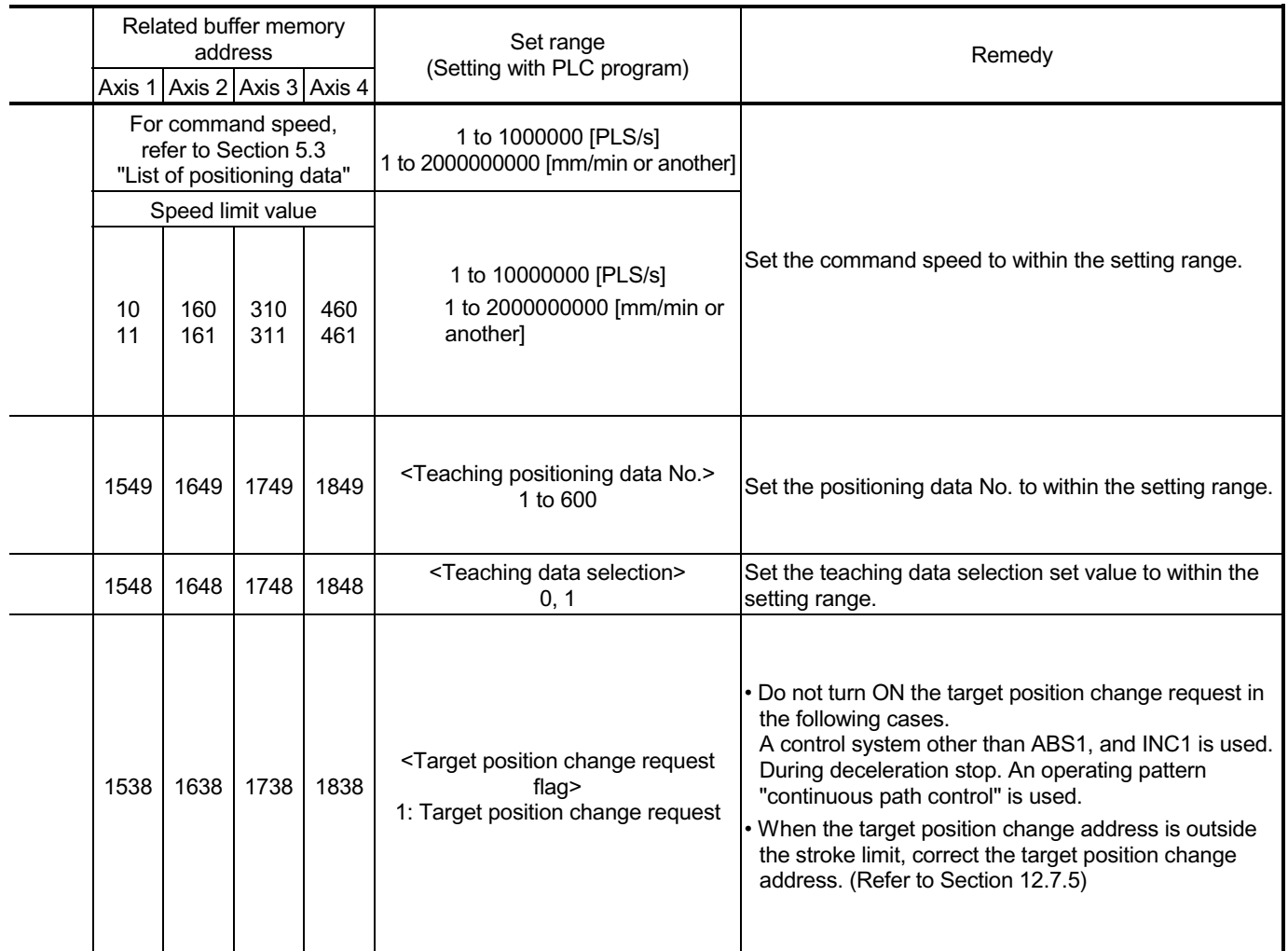

## 15.3.2 MR-H-BN detection warning

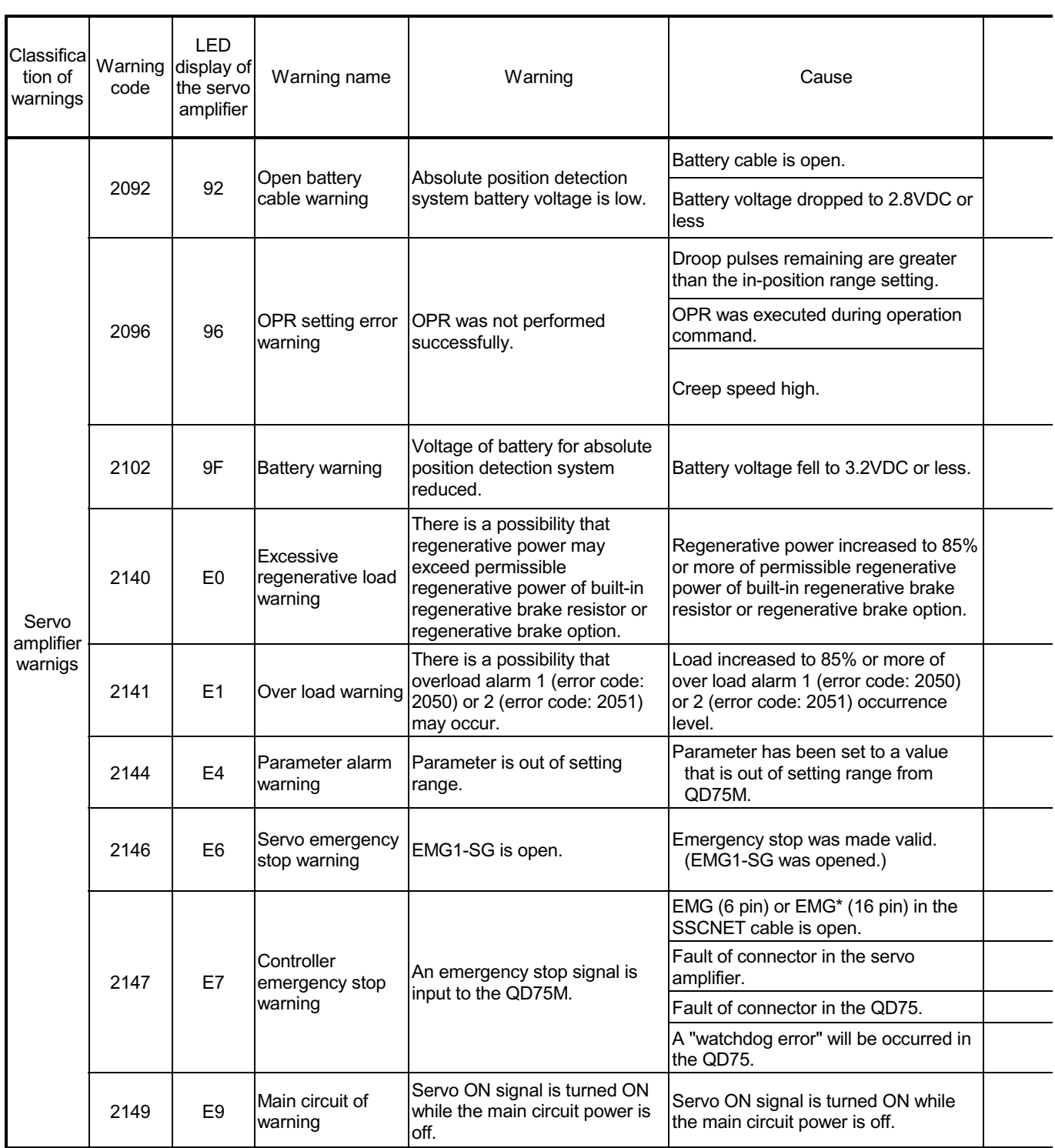

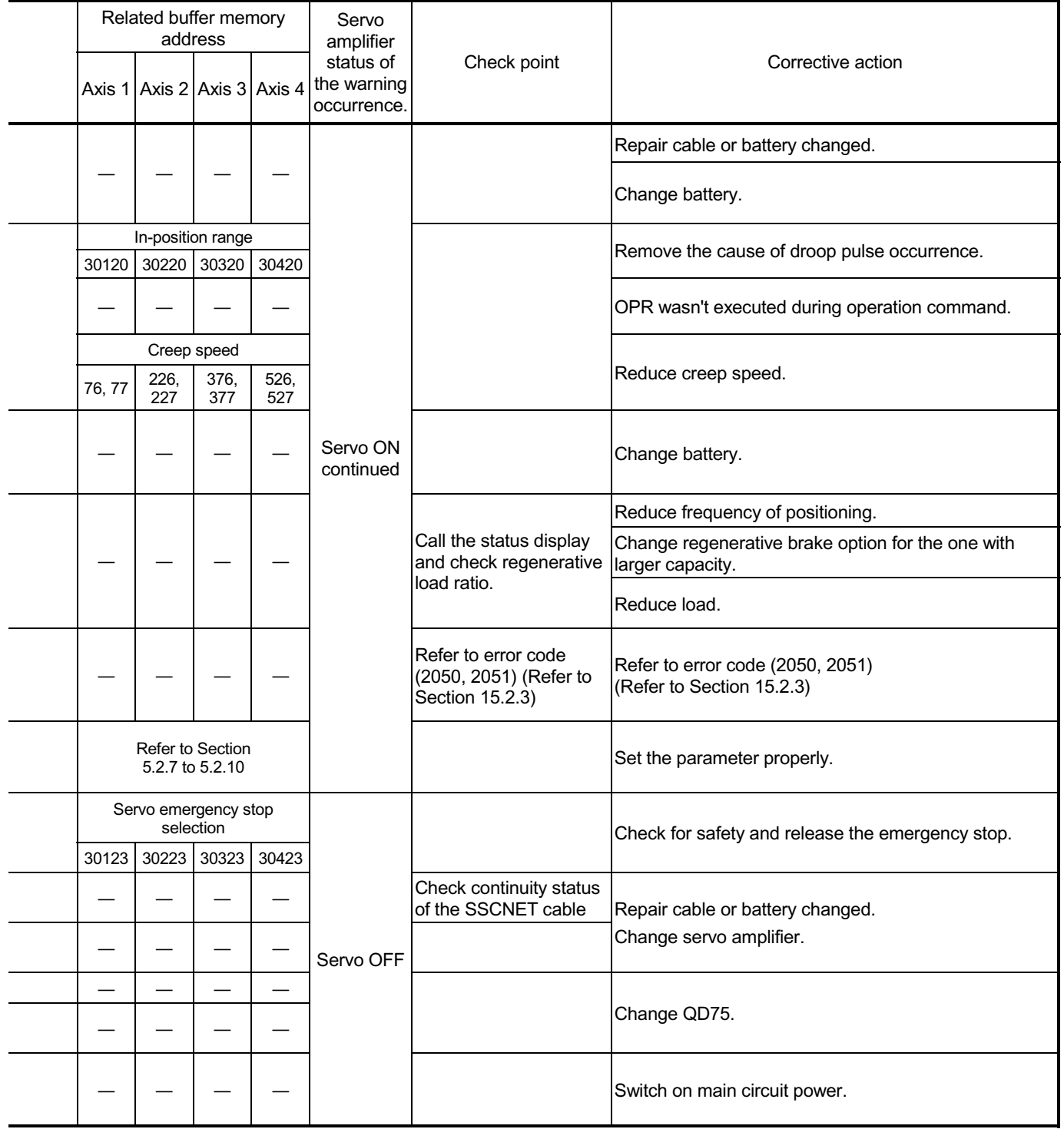

## 15.3.3 MR-J2-B detection warning

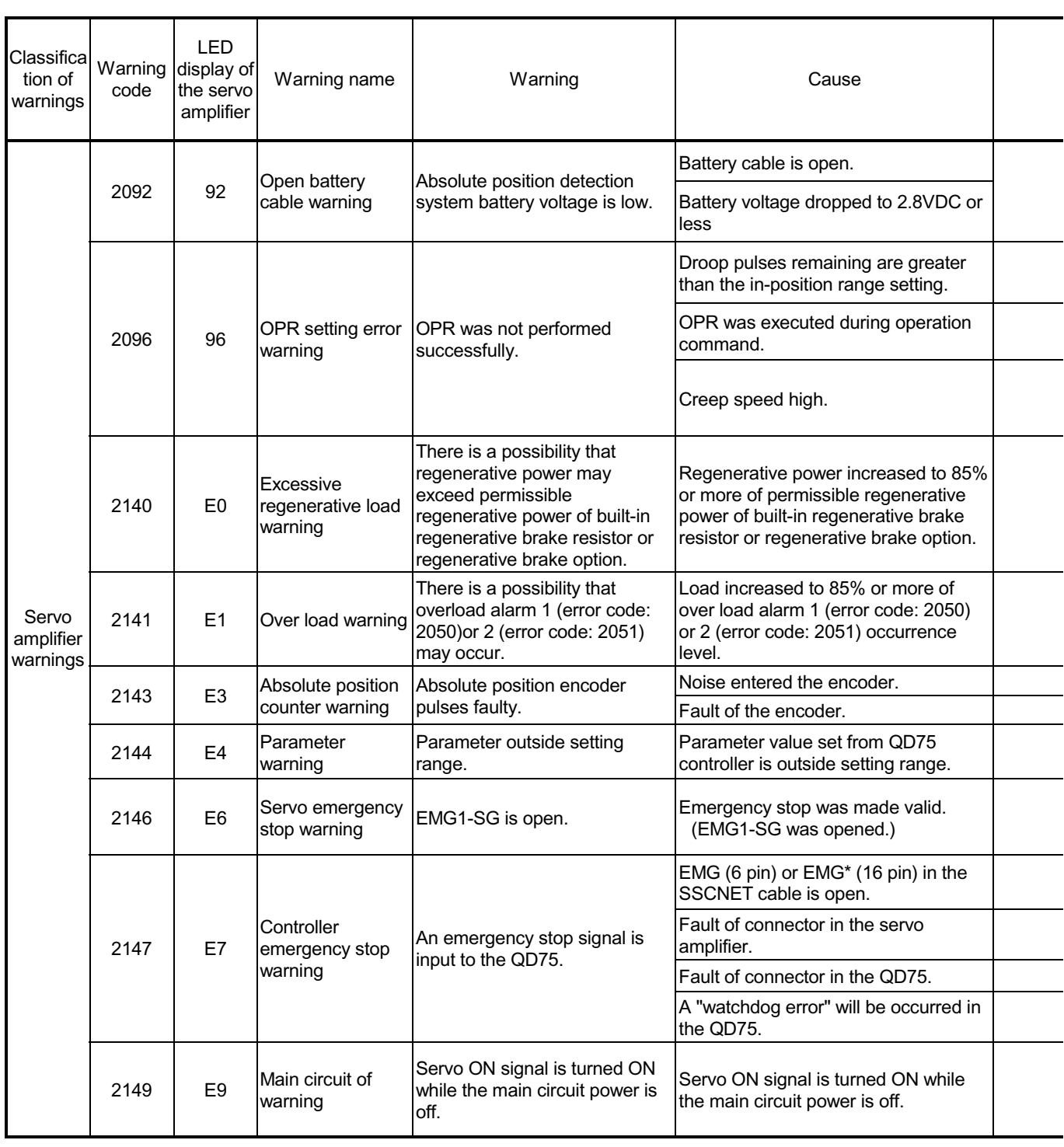

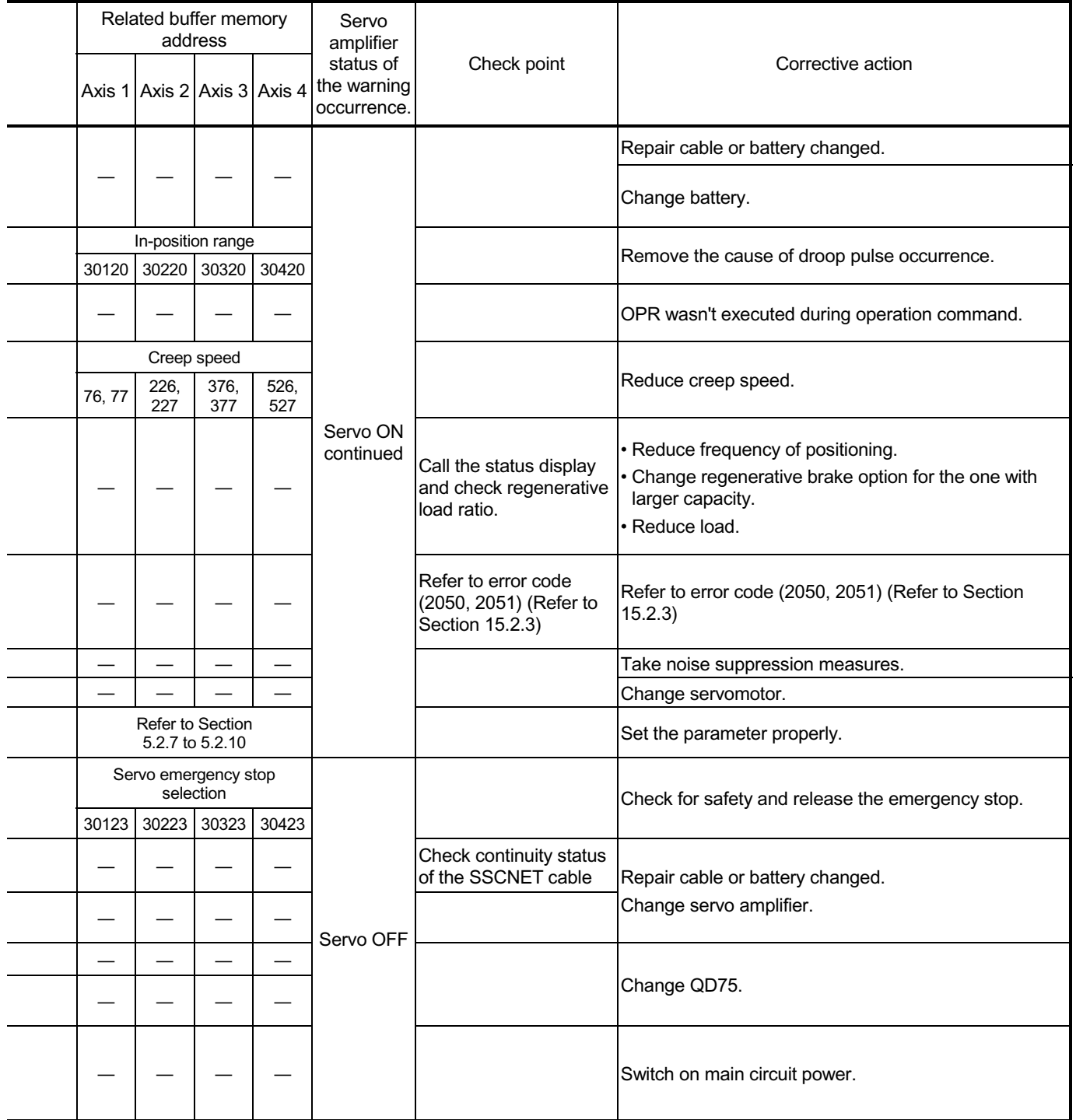

## 15.3.4 MR-J2S-B detection warning

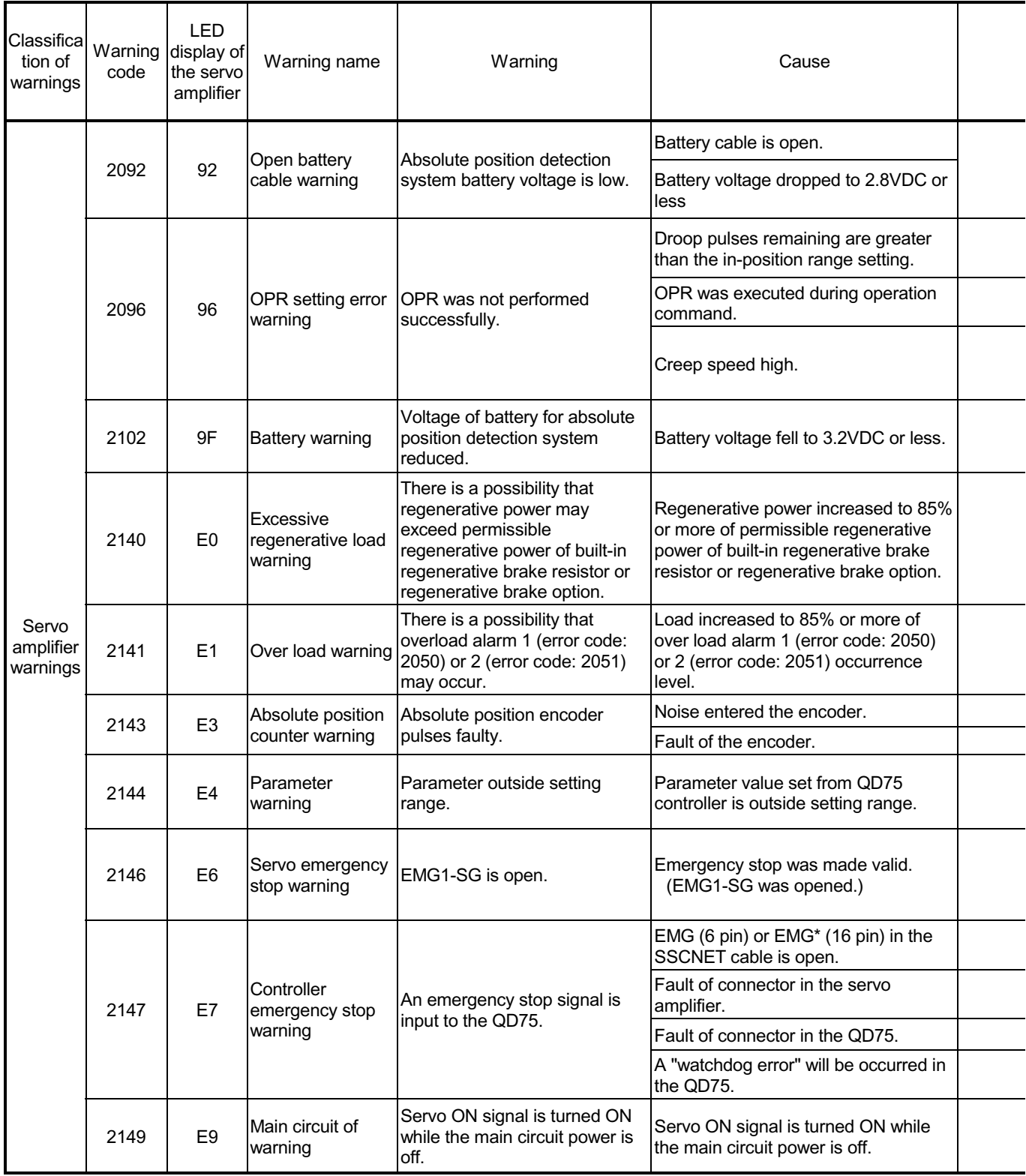

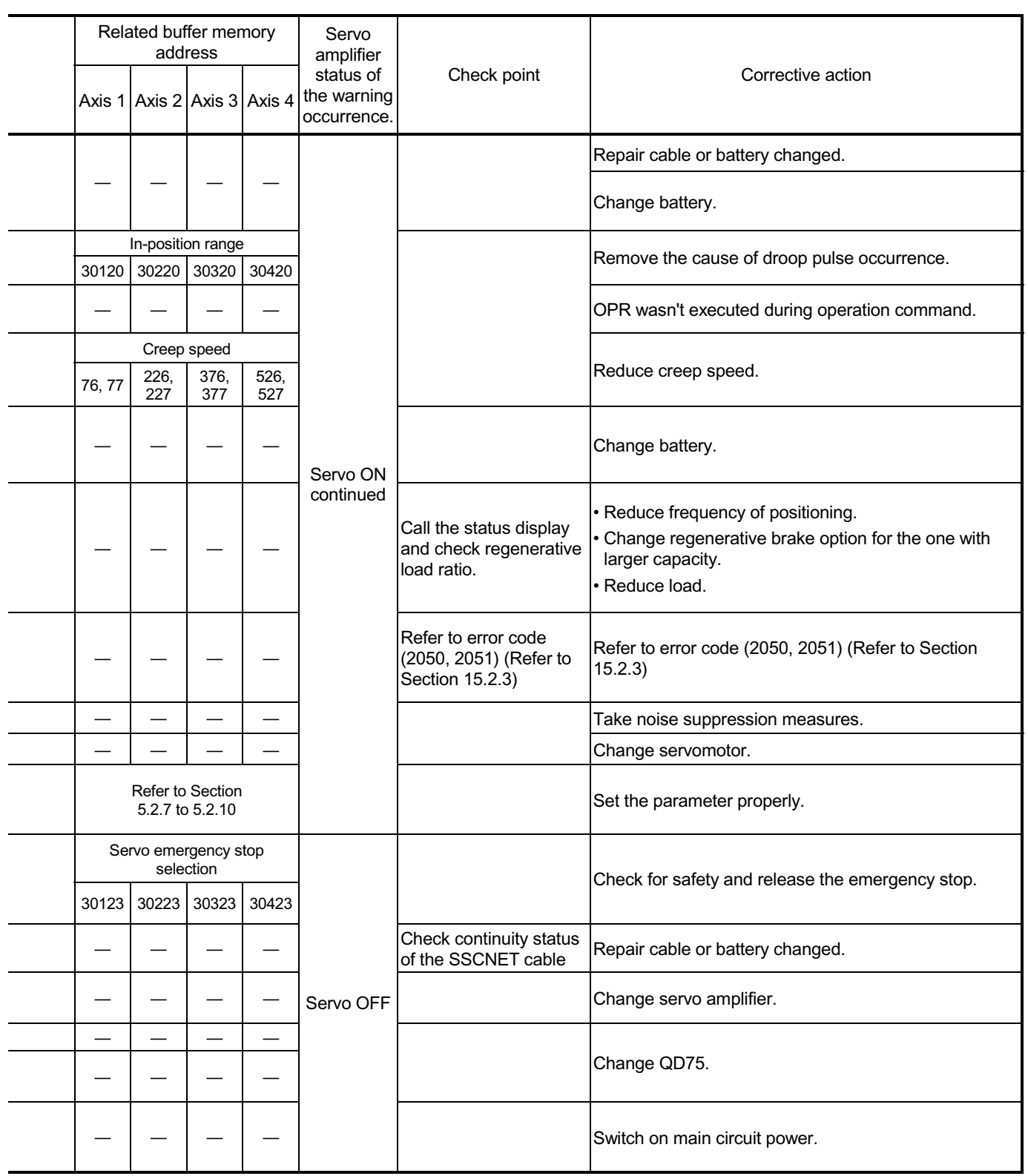

## 15.3.5 MR-J2-Jr detection warning

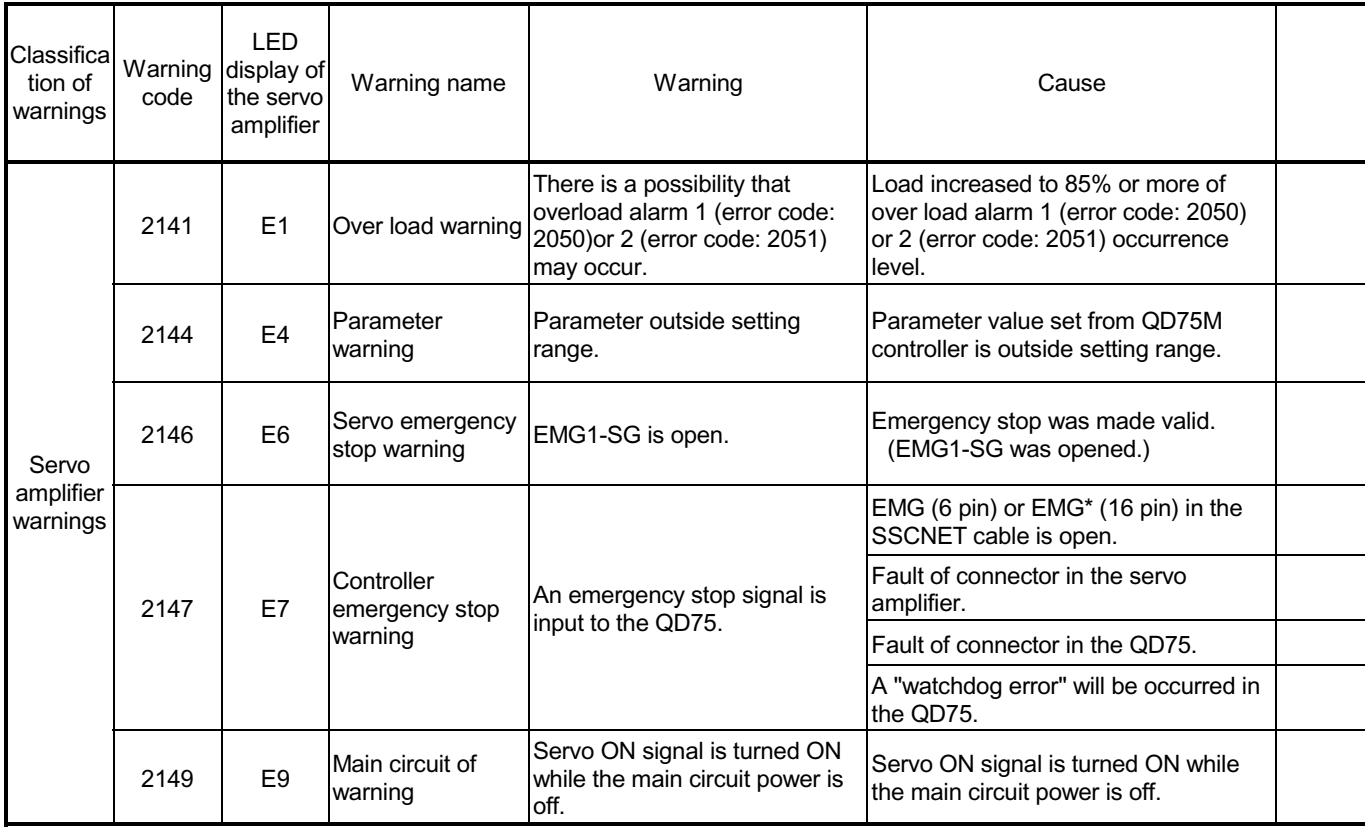

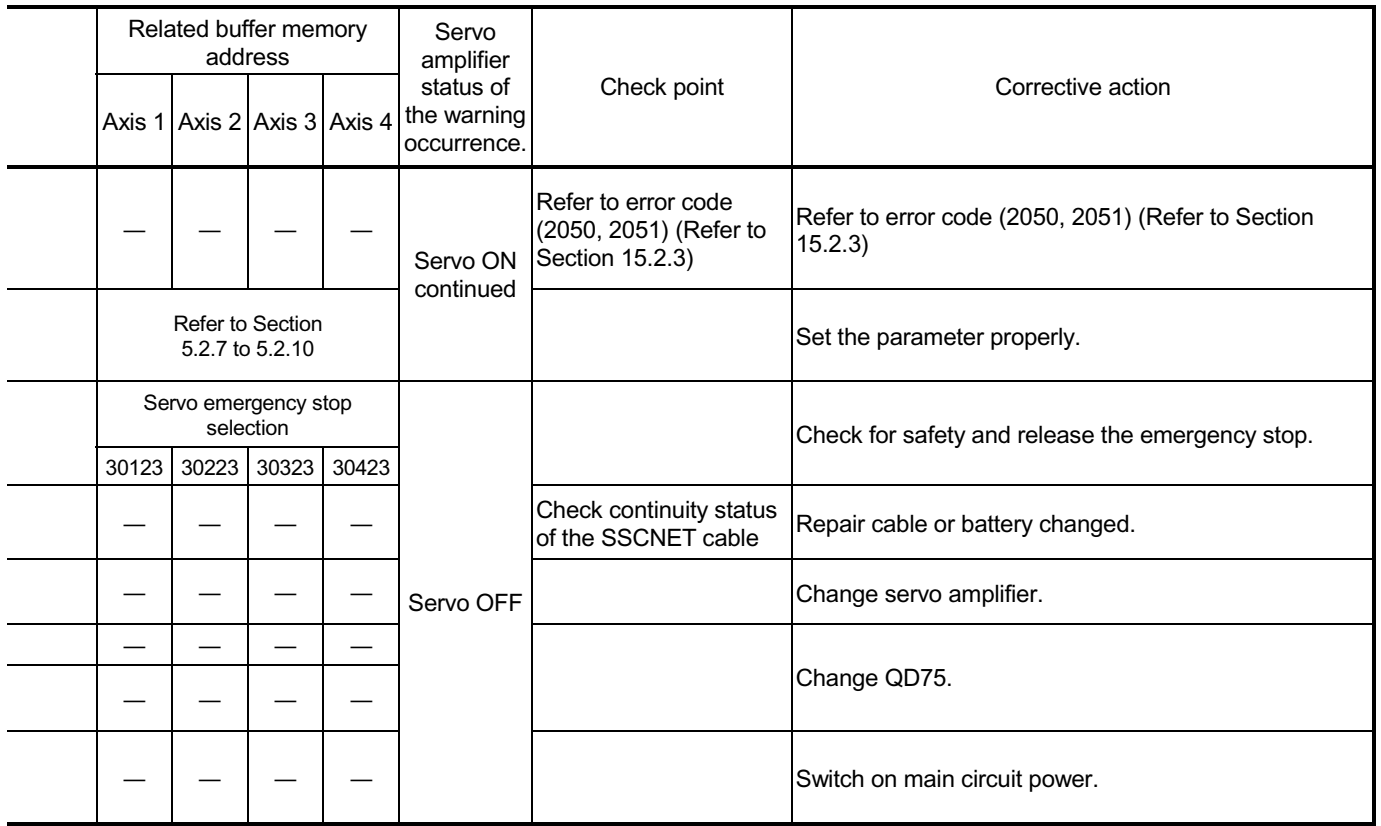

### 15.3.6 MR-J2M-B detection warning

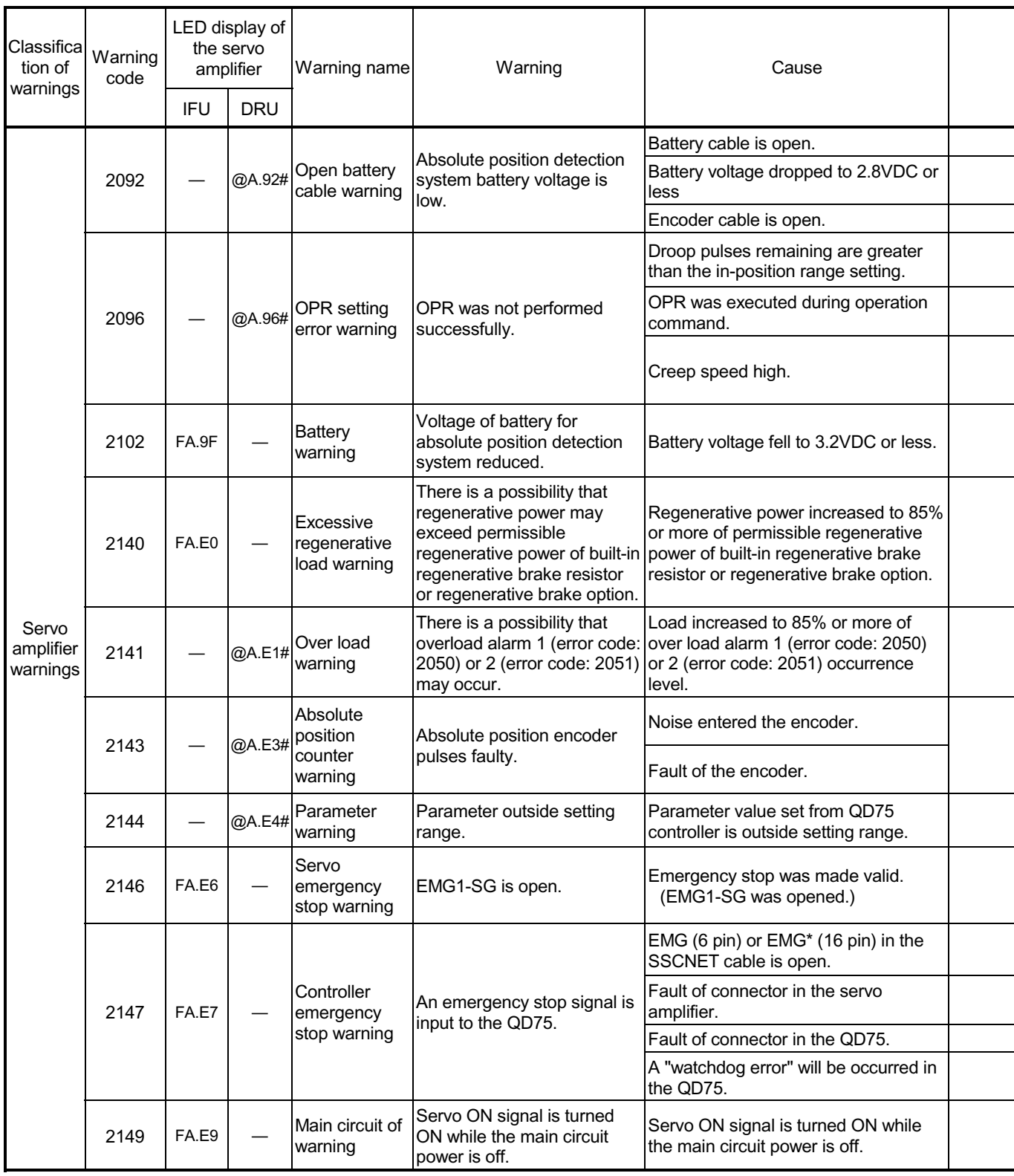

 $@$  in the indication field denotes the slot number of the base unit and # the axis number of the servo amplifier.

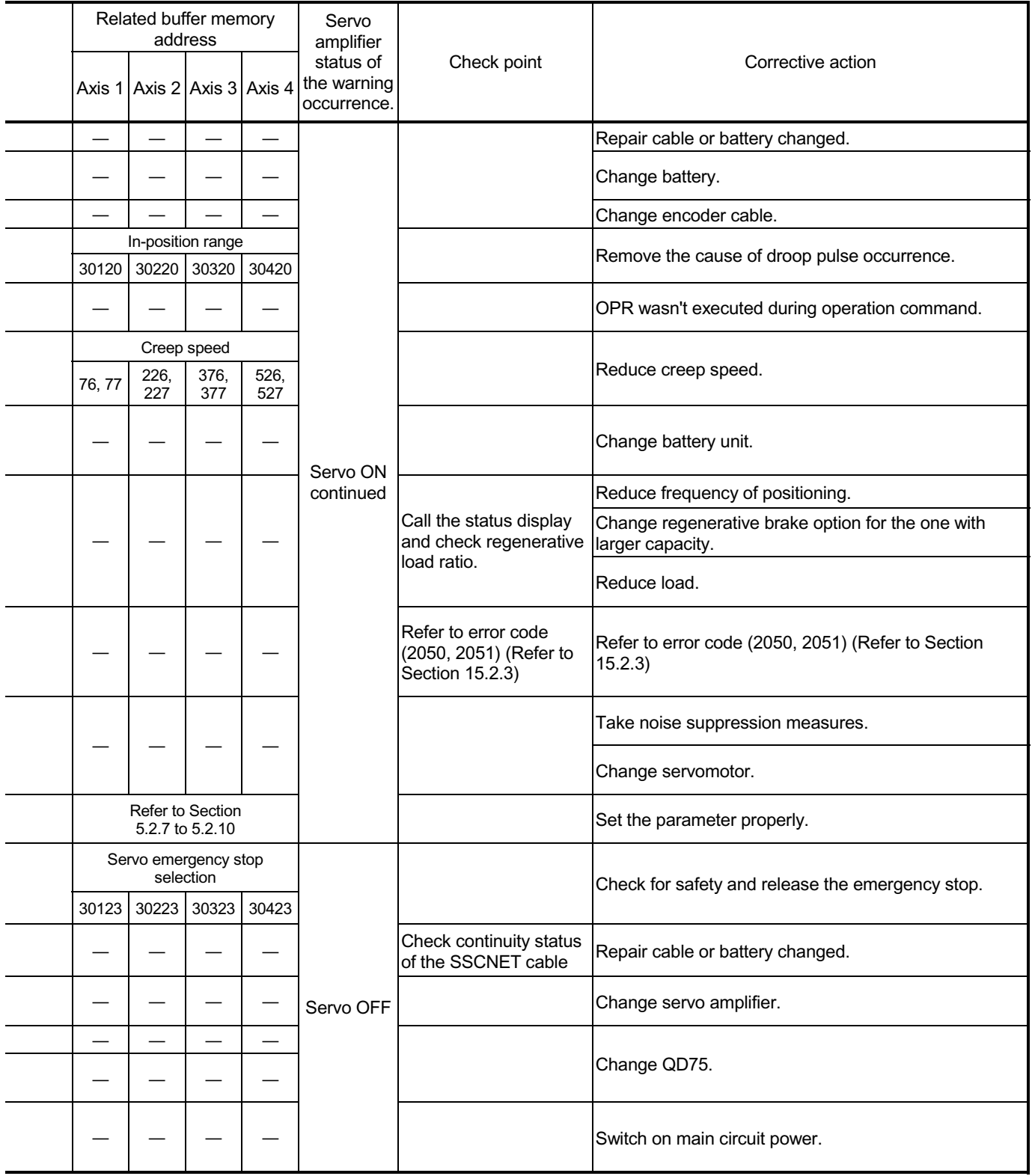

### 15.4 LED display functions

The states of QD75 and each axis control can be confirmed by the LEDs located on the front panel of the QD75 main unit.

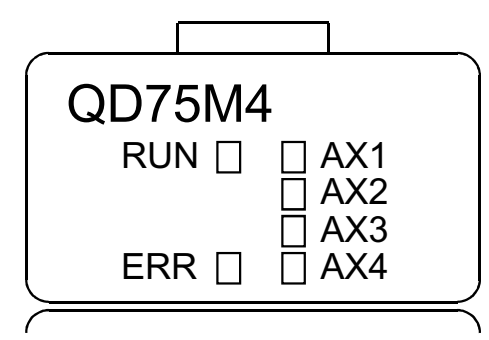

Each axis can be monitored by the states of the LEDs. The operation and indications of the LEDs are as shown below.

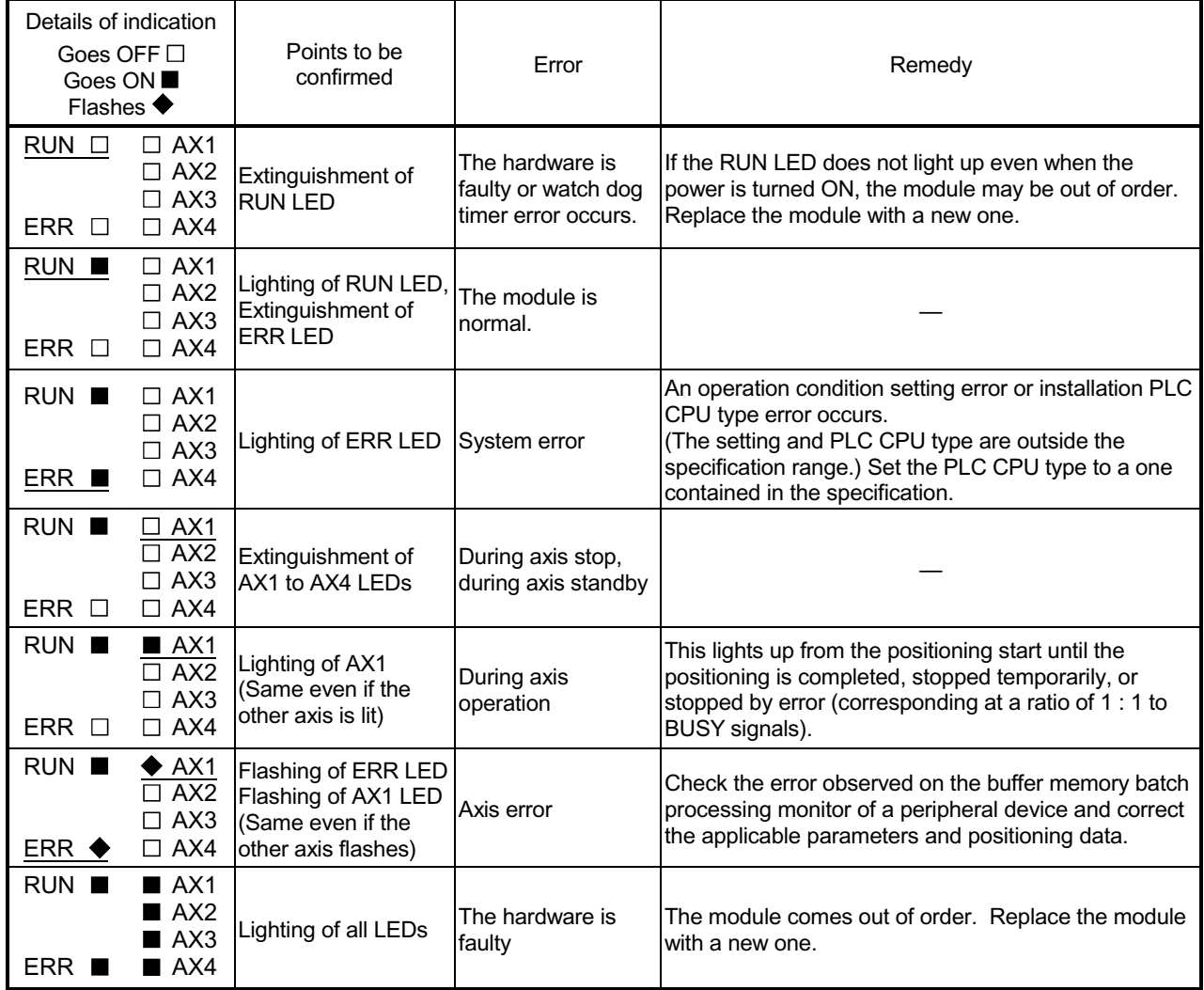

# Appendices

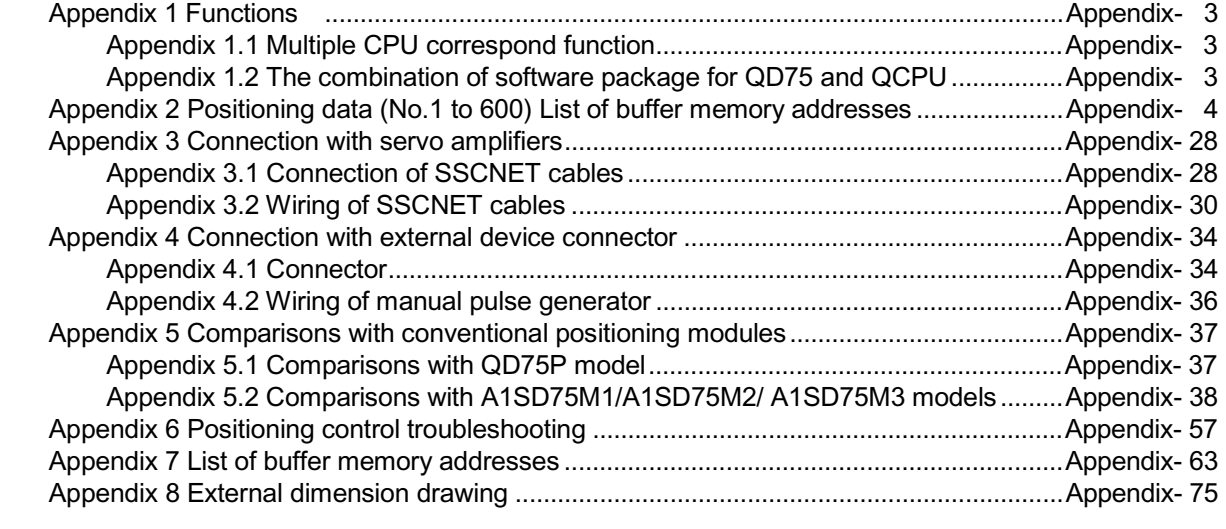

# MEMO

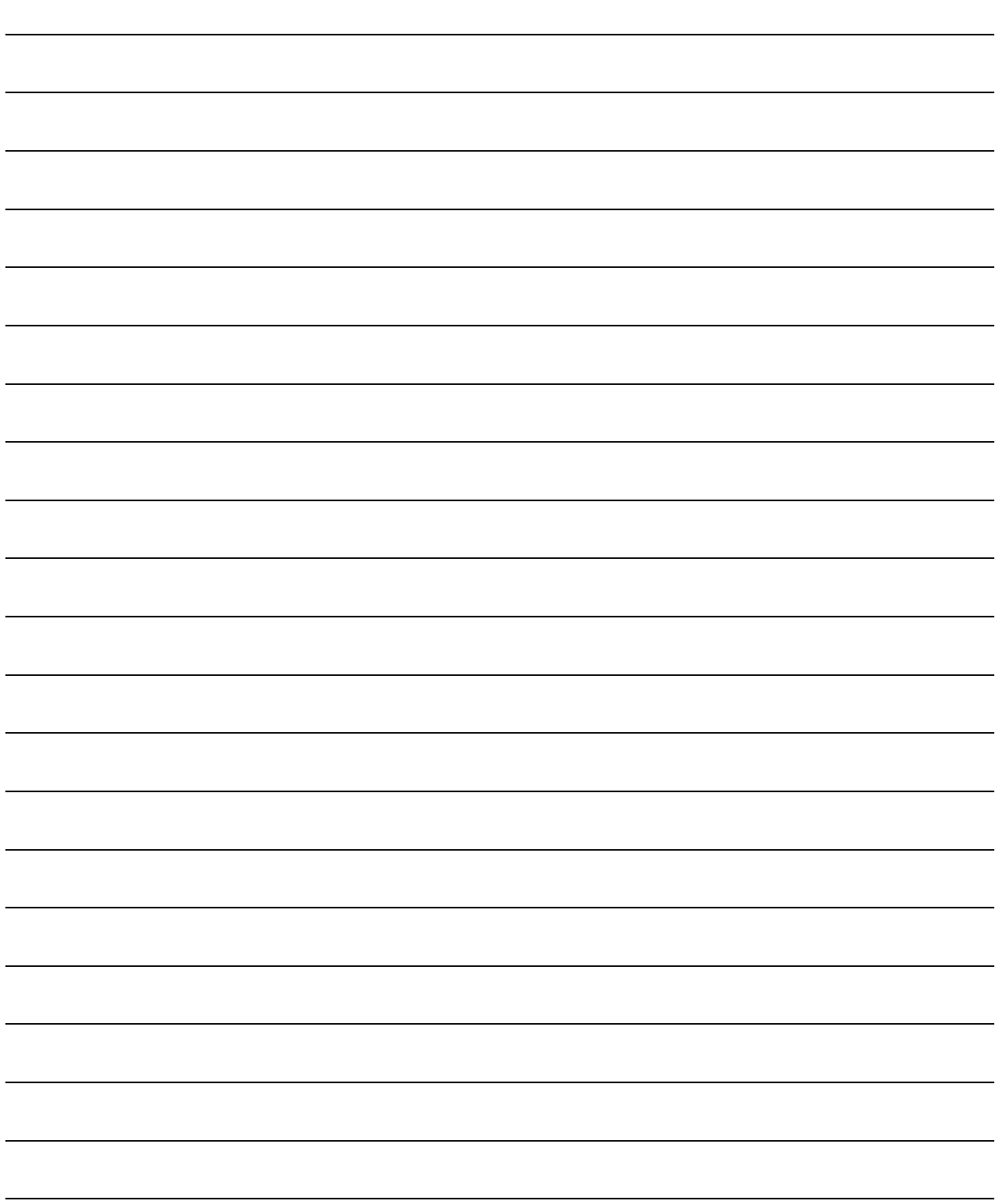

### Appendix 1 Functions

Appendix 1.1 Multiple CPU correspond function

Refer to the QCPU (Q Mode) User's Manual (Function Explanation/Program Fundamentals). (SH-080038)

Appendix 1.2 The combination of software package for QD75 and QCPU

Refer to the GX Configurator-QP Operating Manual. (SH-080172)

#### Appendix 2 Positioning data (No.1 to 600) List of buffer memory addresses

(1) For axis 1

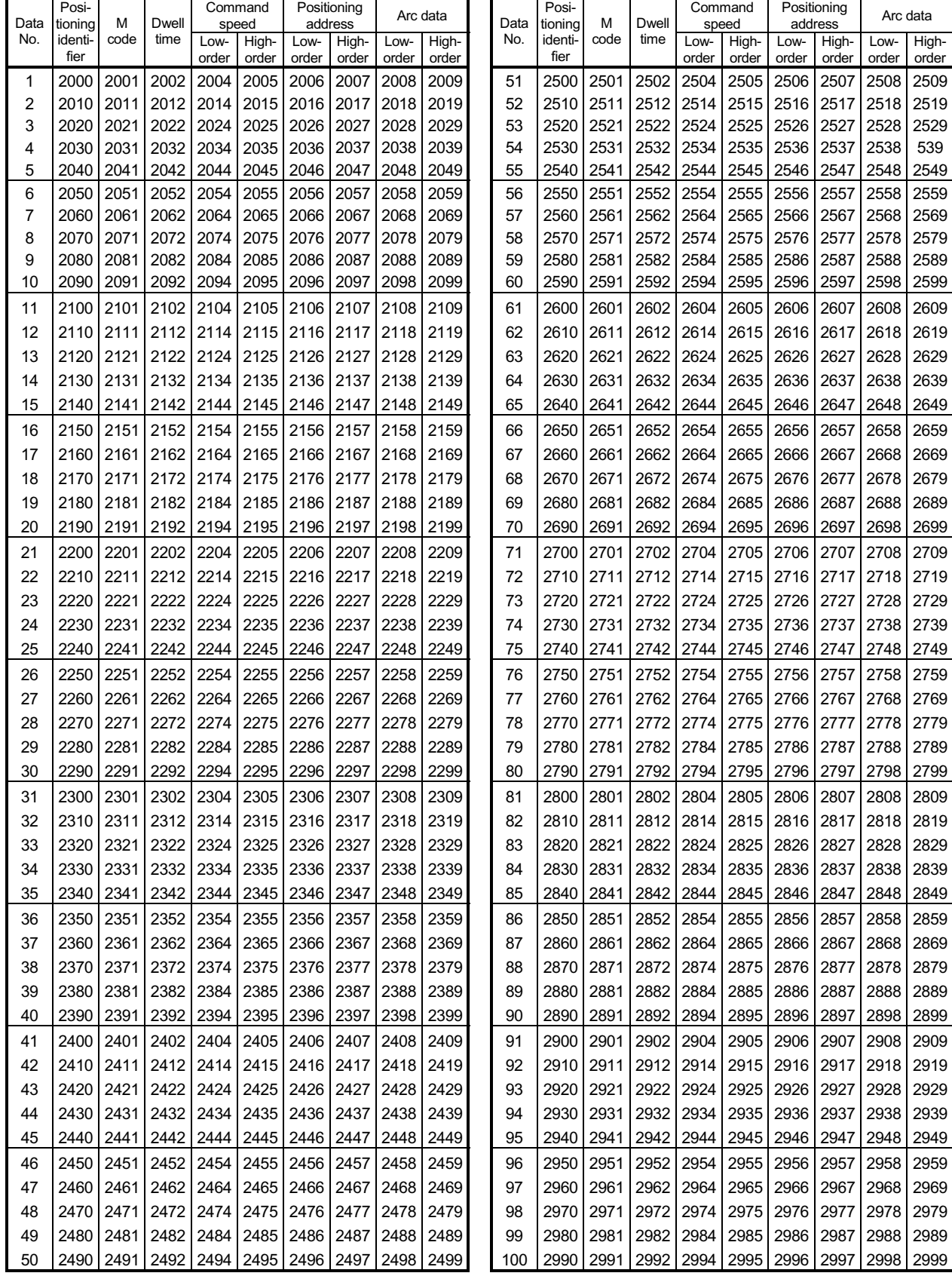

Appendix - 4

(1) For axis 1

|             | Posi-              |           | Dwell |       | Command        |                 | Positioning |           | Arc data | Data | Posi-              |           | Dwell |       | Command        |       | Positioning      | Arc data |       |
|-------------|--------------------|-----------|-------|-------|----------------|-----------------|-------------|-----------|----------|------|--------------------|-----------|-------|-------|----------------|-------|------------------|----------|-------|
| Data<br>No. | tioning<br>identi- | M<br>code | time  | Low-  | speed<br>High- | address<br>Low- | High-       | Low-      | High-    | No.  | tioning<br>identi- | М<br>code | time  | Low-  | speed<br>High- | Low-  | address<br>High- | Low-     | High- |
|             | fier               |           |       | order | order          | order           | order       | order     | order    |      | fier               |           |       | order | order          | order | order            | order    | order |
| 101         | 3000               | 3001      | 3002  | 3004  | 3005           | 3006            | 3007        | 3008      | 3009     | 151  | 3500               | 3501      | 3502  | 3504  | 3505           | 3506  | 3507             | 3508     | 3509  |
| 102         | 3010               | 3011      | 3012  | 3014  | 3015           | 3016            | 3017        | 3018      | 3019     | 152  | 3510               | 3511      | 3512  | 3514  | 3515           | 3516  | 3517             | 3518     | 3519  |
| 103         | 3020               | 3021      | 3022  | 3024  | 3025           | 3026            | 3027        | 3028      | 3029     | 153  | 3520               | 3521      | 3522  | 3524  | 3525           | 3526  | 3527             | 3528     | 3529  |
| 104         | 3030               | 3031      | 3032  | 3034  | 3035           | 3036            | 3037        | 3038      | 3039     | 154  | 3530               | 3531      | 3532  | 3534  | 3535           | 3536  | 3537             | 3538     | 3539  |
| 105         | 3040               | 3041      | 3042  | 3044  | 3045           | 3046            | 3047        | 3048      | 3049     | 155  | 3540               | 3541      | 3542  | 3544  | 3545           | 3546  | 3547             | 3548     | 3549  |
| 106         | 3050               | 3051      | 3052  | 3054  | 3055           | 3056            | 3057        | 3058      | 3059     | 156  | 3550               | 3551      | 3552  | 3554  | 3555           | 3556  | 3557             | 3558     | 3559  |
| 107         | 3060               | 3061      | 3062  | 3064  | 3065           | 3066            | 3067        | 3068      | 3069     | 157  | 3560               | 3561      | 3562  | 3564  | 3565           | 3566  | 3567             | 3568     | 3569  |
| 108         | 3070               | 3071      | 3072  | 3074  | 3075           | 3076            | 3077        | 3078      | 3079     | 158  | 3570               | 3571      | 3572  | 3574  | 3575           | 3576  | 3577             | 3578     | 3579  |
| 109         | 3080               | 3081      | 3082  | 3084  | 3085           | 3086            | 3087        | 3088      | 3089     | 159  | 3580               | 3581      | 3582  | 3584  | 3585           | 3586  | 3587             | 3588     | 3589  |
| 110         | 3090               | 3091      | 3092  | 3094  | 3095           | 3096            | 3097        | 3098      | 3099     | 160  | 3590               | 3591      | 3592  | 3594  | 3595           | 3596  | 3597             | 3598     | 3599  |
| 111         | 3100               | 3101      | 3102  | 3104  | 3105           | 3106            | 3107        | 3108      | 3109     | 161  | 3600               | 3601      | 3602  | 3604  | 3605           | 3606  | 3607             | 3608     | 3609  |
| 112         | 3110               | 3111      | 3112  | 3114  | 3115           | 3116            | 3117        | 3118      | 3119     | 162  | 3610               | 3611      | 3612  | 3614  | 3615           | 3616  | 3617             | 3618     | 3619  |
| 113         | 3120               | 3121      | 3122  | 3124  | 3125           | 3126            | 3127        | 3128      | 3129     | 163  | 3620               | 3621      | 3622  | 3624  | 3625           | 3626  | 3627             | 3628     | 3629  |
| 114         | 3130               | 3131      | 3132  | 3134  | 3135           | 3136            | 3137        | 3138      | 3139     | 164  | 3630               | 3631      | 3632  | 3634  | 3635           | 3636  | 3637             | 3638     | 3639  |
|             | 3140               | 3141      |       |       | 3145           | 3146            | 3147        | 3148      | 3149     | 165  | 3640               | 3641      | 3642  | 3644  | 3645           | 3646  | 3647             | 3648     | 3649  |
| 115         |                    |           | 3142  | 3144  |                |                 |             |           |          |      |                    |           |       |       |                |       |                  |          |       |
| 116         | 3150               | 3151      | 3152  | 3154  | 3155           | 3156            | 3157        | 3158      | 3159     | 166  | 3650               | 3651      | 3652  | 3654  | 3655           | 3656  | 3657             | 3658     | 3659  |
| 117         | 3160               | 3161      | 3162  | 3164  | 3165           | 3166            | 3167        | 3168      | 3169     | 167  | 3660               | 3661      | 3662  | 3664  | 3665           | 3666  | 3667             | 3668     | 3669  |
| 118         | 3170               | 3171      | 3172  | 3174  | 3175           | 3176            | 3177        | 3178      | 3179     | 168  | 3670               | 3671      | 3672  | 3674  | 3675           | 3676  | 3677             | 3678     | 3679  |
| 119         | 3180               | 3181      | 3182  | 3184  | 3185           | 3186            | 3187        | 3188      | 3189     | 169  | 3680               | 3681      | 3682  | 3684  | 3685           | 3686  | 3687             | 3688     | 3689  |
| 120         | 3190               | 3191      | 3192  | 3194  | 3195           | 3196            | 3197        | 3198      | 3199     | 170  | 3690               | 3691      | 3692  | 3694  | 3695           | 3696  | 3697             | 3698     | 3699  |
| 121         | 3200               | 3201      | 3202  | 3204  | 3205           | 3206            | 3207        | 3208      | 3209     | 171  | 3700               | 3701      | 3702  | 3704  | 3705           | 3706  | 3707             | 3708     | 3709  |
| 122         | 3210               | 3211      | 3212  | 3214  | 3215           | 3216            | 3217        | 3218      | 3219     | 172  | 3710               | 3711      | 3712  | 3714  | 3715           | 3716  | 3717             | 3718     | 3719  |
| 123         | 3220               | 3221      | 3222  | 3224  | 3225           | 3226            | 3227        | 3228      | 3229     | 173  | 3720               | 3721      | 3722  | 3724  | 3725           | 3726  | 3727             | 3728     | 3729  |
| 124         | 3230               | 3231      | 3232  | 3234  | 3235           | 3236            | 3237        | 3238      | 3239     | 174  | 3730               | 3731      | 3732  | 3734  | 3735           | 3736  | 3737             | 3738     | 3739  |
| 125         | 3240               | 3241      | 3242  | 3244  | 3245           | 3246            | 3247        | 3248      | 3249     | 175  | 3740               | 3741      | 3742  | 3744  | 3745           | 3746  | 3747             | 3748     | 3749  |
| 126         | 3250               | 3251      | 3252  | 3254  | 3255           | 3256            | 3257        | 3258      | 3259     | 176  | 3750               | 3751      | 3752  | 3754  | 3755           | 3756  | 3757             | 3758     | 3759  |
| 127         | 3260               | 3261      | 3262  | 3264  | 3265           | 3266            | 3267        | 3268      | 3269     | 177  | 3760               | 3761      | 3762  | 3764  | 3765           | 3766  | 3767             | 3768     | 3769  |
| 128         | 3270               | 3271      | 3272  | 3274  | 3275           | 3276            | 3277        | 3278      | 3279     | 178  | 3770               | 3771      | 3772  | 3774  | 3775           | 3776  | 3777             | 3778     | 3779  |
| 129         | 3280               | 3281      | 3282  | 3284  | 3285           | 3286            | 3287        | 3288      | 3289     | 179  | 3780               | 3781      | 3782  | 3784  | 3785           | 3786  | 3787             | 3788     | 3789  |
| 130         | 3290               | 3291      | 3292  | 3294  | 3295           | 3296            | 3297        | 3298      | 3299     | 180  | 3790               | 3791      | 3792  | 3794  | 3795           | 3796  | 3797             | 3798     | 3799  |
| 131         | 3300               | 3301      | 3302  | 3304  | 3305           | 3306            | 3307        | 3308      | 3309     | 181  | 3800               | 3801      | 3802  | 3804  | 3805           | 3806  | 3807             | 3808     | 3809  |
| 132         | 3310               | 3311      | 3312  | 3314  | 3315           | 3316            | 3317        | 3318      | 3319     | 182  | 3810               | 3811      | 3812  | 3814  | 3815           | 3816  | 3817             | 3818     | 3819  |
| 133         | 3320               | 3321      | 3322  | 3324  | 3325           | 3326            | 3327        | 3328      | 3329     | 183  | 3820               | 3821      | 3822  | 3824  | 3825           | 3826  | 3827             | 3828     | 3829  |
| 134         | 3330               | 3331      | 3332  | 3334  | 3335           | 3336            | 3337        | 3338      | 3339     | 184  | 3830               | 3831      | 3832  | 3834  | 3835           | 3836  | 3837             | 3838     | 3839  |
| 135         | 3340               | 3341      | 3342  | 3344  | 3345           | 3346            | 3347        | 3348      | 3349     | 185  | 3840               | 3841      | 3842  | 3844  | 3845           | 3846  | 3847             | 3848     | 3849  |
| 136         | 3350               | 3351      | 3352  | 3354  | 3355           | 3356            | 3357        | 3358      | 3359     | 186  | 3850               | 3851      | 3852  | 3854  | 3855           | 3856  | 3857             | 3858     | 3859  |
| 137         | 3360               | 3361      | 3362  | 3364  | 3365           | 3366            | 3367        | 3368      | 3369     | 187  | 3860               | 3861      | 3862  | 3864  | 3865           | 3866  | 3867             | 3868     | 3869  |
| 138         | 3370               | 3371      | 3372  | 3374  | 3375           | 3376            | 3377        | 3378      | 3379     | 188  | 3870               | 3871      | 3872  | 3874  | 3875           | 3876  | 3877             | 3878     | 3879  |
| 139         | 3380               | 3381      | 3382  | 3384  | 3385           | 3386            | 3387        | 3388      | 3389     | 189  | 3880               | 3881      | 3882  | 3884  | 3885           | 3886  | 3887             | 3888     | 3889  |
| 140         | 3390               | 3391      | 3392  | 3394  | 3395           | 3396            | 3397        | 3398      | 3399     | 190  | 3890               | 3891      | 3892  | 3894  | 3895           | 3896  | 3897             | 3898     | 3899  |
| 141         | 3400               | 3401      | 3402  | 3404  | 3405           | 3406            | 3407        | 3408      | 3409     | 191  | 3900               | 3901      | 3902  | 3904  | 3905           | 3906  | 3907             | 3908     | 3909  |
| 142         | 3410               | 3411      | 3412  | 3414  | 3415           | 3416            | 3417        | 3418      | 3419     | 192  | 3910               | 3911      | 3912  | 3914  | 3915           | 3916  | 3917             | 3918     | 3919  |
| 143         | 3420               | 3421      | 3422  | 3424  | 3425           | 3426            | 3427        | 3428      | 3429     | 193  | 3920               | 3921      | 3922  | 3924  | 3925           | 3926  | 3927             | 3928     | 3929  |
| 144         | 3430               | 3431      | 3432  | 3434  | 3435           | 3436            | 3437        | 3438      | 3439     | 194  | 3930               | 3931      | 3932  | 3934  | 3935           | 3936  | 3937             | 3938     | 3939  |
| 145         | 3440               | 3441      | 3442  | 3444  | 3445           | 3446            | 3447        | 3448      | 3449     | 195  | 3940               | 3941      | 3942  | 3944  | 3945           | 3946  | 3947             | 3948     | 3949  |
| 146         | 3450               | 3451      | 3452  | 3454  | 3455           | 3456            | 3457        | 3458      | 3459     | 196  | 3950               | 3951      | 3952  | 3954  | 3955           | 3956  | 3957             | 3958     | 3959  |
| 147         | 3460               | 3461      | 3462  | 3464  | 3465           | 3466            | 3467        | 3468      | 3469     | 197  | 3960               | 3961      | 3962  | 3964  | 3965           | 3966  | 3967             | 3968     | 3969  |
| 148         | 3470               | 3471      | 3472  | 3474  | 3475           | 3476            | 3477        | 3478      | 3479     | 198  | 3970               | 3971      | 3972  | 3974  | 3975           | 3976  | 3977             | 3978     | 3979  |
| 149         | 3480               | 3481      | 3482  | 3484  | 3485           | 3486            | 3487        | 3488      | 3489     | 199  | 3980               | 3981      | 3982  | 3984  | 3985           | 3986  | 3987             | 3988     | 3989  |
| 150         | 3490               | 3491      | 3492  | 3494  | 3495           | 3496            | 3497        | 3498 3499 |          | 200  | 3990               | 3991      | 3992  | 3994  | 3995           | 3996  | 3997             | 3998     | 3999  |
|             |                    |           |       |       |                |                 |             |           |          |      |                    |           |       |       |                |       |                  |          |       |

(1) For axis 1

| Data | Posi-<br>tioning | M         | Dwell     |               | Command<br>speed | address        | Positioning    |                | Arc data       | Data | Posi-<br>tioning | M           | Dwell          |               | Command<br>speed |                | Positioning<br>address |               | Arc data       |
|------|------------------|-----------|-----------|---------------|------------------|----------------|----------------|----------------|----------------|------|------------------|-------------|----------------|---------------|------------------|----------------|------------------------|---------------|----------------|
| No.  | identi-<br>fier  | code      | time      | Low-<br>order | High-<br>order   | Low-<br>order  | High-<br>order | Low-<br>order  | High-<br>order | No.  | identi-<br>fier  | code        | time           | Low-<br>order | High-<br>order   | Low-<br>order  | High-<br>order         | Low-<br>order | High-<br>order |
| 201  | 4000             | 4001      | 4002      | 4004          | 4005             | 4006           | 4007           | 4008           | 4009           | 251  | 4500             | 4501        | 4502           | 4504          | 4505             | 4506           | 4507                   | 4508          | 4509           |
| 202  | 4010             | 4011      | 4012      | 4014          | 4015             | 4016           | 4017           | 4018           | 4019           | 252  | 4510             | 4511        | 4512           | 4514          | 4515             | 4516           | 4517                   | 4518          | 4519           |
| 203  | 4020             | 4021      | 4022      | 4024          | 4025             | 4026           | 4027           | 4028           | 4029           | 253  | 4520             | 4521        | 4522           | 4524          | 4525             | 4526           | 4527                   | 4528          | 4529           |
| 204  | 4030             | 4031      | 4032      | 4034          | 4035             | 4036           | 4037           | 4038           | 4039           | 254  | 4530             | 4531        | 4532           | 4534          | 4535             | 4536           | 4537                   | 4538          | 4539           |
| 205  | 4040             | 4041      | 4042      | 4044          | 4045             | 4046           | 4047           | 4048           | 4049           | 255  | 4540             | 4541        | 4542           | 4544          | 4545             | 4546           | 4547                   | 4548          | 4549           |
| 206  | 4050             | 4051      | 4052      | 4054          | 4055             | 4056           | 4057           | 4058           | 4059           | 256  | 4550             | 4551        | 4552           | 4554          | 4555             | 4556           | 4557                   | 4558          | 4559           |
| 207  | 4060             | 4061      | 4062      | 4064          | 4065             | 4066           | 4067           | 4068           | 4069           | 257  | 4560             | 4561        | 4562           | 4564          | 4565             | 4566           | 4567                   | 4568          | 4569           |
| 208  | 4070             | 4071      | 4072      | 4074          | 4075             | 4076           | 4077           | 4078           | 4079           | 258  | 4570             | 4571        | 4572           | 4574          | 4575             | 4576           | 4577                   | 4578          | 4579           |
| 209  | 4080             | 4081      | 4082      | 4084          | 4085             | 4086           | 4087           | 4088           | 4089           | 259  | 4580             | 4581        | 4582           | 4584          | 4585             | 4586           | 4587                   | 4588          | 4589           |
| 210  | 4090             | 4091      | 4092      | 4094          | 4095             | 4096           | 4097           | 4098           | 4099           | 260  | 4590             | 4591        | 4592           | 4594          | 4595             | 4596           | 4597                   | 4598          | 4599           |
| 211  | 4100             | 4101      | 4102      | 4104          | 4105             | 4106           | 4107           | 4108           | 4109           | 261  | 4600             | 4601        | 4602           | 4604          | 4605             | 4606           | 4607                   | 4608          | 4609           |
| 212  | 4110             | 4111      | 4112      | 4114          | 4115             | 4116           | 4117           | 4118           | 4119           | 262  | 4610             | 4611        | 4612           | 4614          | 4615             | 4616           | 4617                   | 4618          | 4619           |
| 213  | 4120             | 4121      | 4122      | 4124          | 4125             | 4126           | 4127           | 4128           | 4129           | 263  | 4620             | 4621        | 4622           | 4624          | 4625             | 4626           | 4627                   | 4628          | 4629           |
| 214  | 4130             | 4131      | 4132      | 4134          | 4135             | 4136           | 4137           | 4138           | 4139           | 264  | 4630             | 4631        | 4632           | 4634          | 4635             | 4636           | 4637                   | 4638          | 4639           |
| 215  | 4140             | 4141      | 4142      | 4144          | 4145             | 4146           | 4147           | 4148           | 4149           | 265  | 4640             | 4641        | 4642           | 4644          | 4645             | 4646           | 4647                   | 4648          | 4649           |
| 216  | 4150             | 4151      | 4152      | 4154          | 4155             | 4156           | 4157           | 4158           | 4159           | 266  | 4650             | 4651        | 4652           | 4654          | 4655             | 4656           | 4657                   | 4658          | 4659           |
| 217  | 4160             | 4161      | 4162      | 4164          | 4165             | 4166           | 4167           | 4168           | 4169           | 267  | 4660             | 4661        | 4662           | 4664          | 4665             | 4666           | 4667                   | 4668          | 4669           |
| 218  | 4170             | 4171      | 4172      | 4174          | 4175             | 4176           | 4177           | 4178           | 4179           | 268  | 4670             | 4671        | 4672           | 4674          | 4675             | 4676           | 4677                   | 4678          | 4679           |
| 219  | 4180             | 4181      | 4182      | 4184          | 4185             | 4186           | 4187           | 4188           | 4189           | 269  | 4680             | 4681        | 4682           | 4684          | 4685             | 4686           | 4687                   | 4688          | 4689           |
| 220  | 4190             | 4191      | 4192      | 4194          | 4195             | 4196           | 4197           | 4198           | 4199           | 270  | 4690             | 4691        | 4692           | 4694          | 4695             | 4696           | 4697                   | 4698          | 4699           |
| 221  | 4200             | 4201      | 4202      | 4204          | 4205             | 4206           | 4207           | 4208           | 4209           | 271  | 4700             | 4701        | 4702           | 4704          | 4705             | 4706           | 4707                   | 4708          | 4709           |
| 222  | 4210             | 4211      | 4212      | 4214          | 4215             | 4216           | 4217           | 4218           | 4219           | 272  | 4710             | 4711        | 4712           | 4714          | 4715             | 4716           | 4717                   | 4718          | 4719           |
| 223  | 4220             | 4221      | 4222      | 4224          | 4225             | 4226           | 4227           | 4228           | 4229           | 273  | 4720             | 4721        | 4722           | 4724          | 4725             | 4726           | 4727                   | 4728          | 4729           |
| 224  | 4230             | 4231      | 4232      | 4234          | 4235             | 4236           | 4237           | 4238           | 4239           | 274  | 4730             | 4731        | 4732           | 4734          | 4735             | 4736           | 4737                   | 4738          | 4739           |
| 225  | 4240             | 4241      | 4242      | 4244          | 4245             | 4246           | 4247           | 4248           | 4249           | 275  | 4740             | 4741        | 4742           | 4744          | 4745             | 4746           | 4747                   | 4748          | 4749           |
| 226  | 4250             | 4251      | 4252      | 4254          | 4255             | 4256           | 4257           | 4258           | 4259           | 276  | 4750             | 4751        | 4752           | 4754          | 4755             | 4756           | 4757                   | 4758          | 4759           |
| 227  | 4260             | 4261      | 4262      | 4264          | 4265             | 4266           | 4267           | 4268           | 4269           | 277  | 4760             | 4761        | 4762           | 4764          | 4765             | 4766           | 4767                   | 4768          | 4769           |
| 228  | 4270             | 4271      | 4272      | 4274          | 4275             | 4276           | 4277           | 4278           | 4279           | 278  | 4770             | 4771        | 4772           | 4774          | 4775             | 4776           | 4777                   | 4778          | 4779           |
| 229  | 4280             | 4281      | 4282      | 4284          | 4285             | 4286           | 4287           | 4288           | 4289           | 279  | 4780             | 4781        | 4782           | 4784          | 4785             | 4786           | 4787                   | 4788          | 4789           |
| 230  | 4290             | 4291      | 4292      | 4294          | 4295             | 4296           | 4297           | 4298           | 4299           | 280  | 4790             | 4791        | 4792           | 4794          | 4795             | 4796           | 4797                   | 4798          | 4799           |
| 231  | 4300             | 4301      | 4302      | 4304          | 4305             | 4306           | 4307           | 4308           | 4309           | 281  | 4800             | 4801        | 4802           | 4804          | 4805             | 4806           | 4807                   | 4808          | 4809           |
| 232  | 4310             | 4311      | 4312      | 4314          | 4315             | 4316           | 4317           | 4318           | 4319           | 282  | 4810             | 4811        | 4812           | 4814          | 4815             | 4816           | 4817                   | 4818          | 4819           |
| 233  | 4320             | 4321      | 4322      | 4324          | 4325             | 4326           | 4327           | 4328           | 4329           | 283  | 4820             | 4821        | 4822           | 4824          | 4825             | 4826           | 4827                   | 4828          | 4829           |
| 234  | 4330             | 4331      | 4332      | 4334          | 4335             | 4336           | 4337           | 4338           | 4339           | 284  | 4830             | 4831        | 4832           | 4834          | 4835             | 4836           | 4837                   | 4838          | 4839           |
| 235  | 4340             | 4341      |           | 4342 4344     |                  | 4345 4346 4347 |                | 4348           | 4349           | 285  |                  | 4840   4841 | 4842           | 4844          |                  | 4845 4846 4847 |                        | 4848          | 4849           |
| 236  | 4350             | 4351      | 4352      | 4354          | 4355             | 4356           | 4357           | 4358           | 3459           | 286  | 4850             | 4851        | 4852           | 4854          | 4855             | 4856           | 4857                   | 4858          | 4859           |
| 237  | 4360             | 4361      | 4362      | 4364          | 4365             | 4366           | 4367           | 4368           | 4369           | 287  | 4860             | 4861        | 4862           | 4864          | 4865             | 4866           | 4867                   | 4868          | 4869           |
| 238  | 4370             | 4371      | 4372      | 4374          | 4375             | 4376           | 4377           | 4378           | 4379           | 288  | 4870             | 4871        | 4872           | 4874          | 4875             | 4876           | 4877                   | 4878          | 4879           |
| 239  | 4380             | 4381      | 4382      | 4384          | 4385             | 4386           | 4387           | 4388           | 4389           | 289  | 4880             | 4881        | 4882           | 4884          | 4885             | 4886           | 4887                   | 4888          | 4889           |
| 240  | 4390             | 4391      | 4392      | 4394          | 4395             | 4396           | 4397           | 4398           | 4399           | 290  | 4890             | 4891        | 4892           | 4894          | 4895             | 4896           | 4897                   | 4898          | 4899           |
| 241  | 4400             | 4401      | 4402      | 4404          | 4405             | 4406           | 4407           | 4408           | 4409           | 291  | 4900             | 4901        | 4902           | 4904          | 4905             | 4906           | 4907                   | 4208          | 4209           |
| 242  | 4410             | 4411      |           | 4412 4414     | 4415             | 4416           | 4417           | 4418           | 4419           | 292  | 4910             | 4911        | 4912           | 4914          | 4915             | 4916           | 4917                   | 4218          | 4219           |
| 243  | 4420             | 4421      | 4422      | 4424          | 4425             | 4426           | 4427           | 4428           | 4429           | 293  | 4920             | 4921        | 4922           | 4924          | 4925             | 4926           | 4927                   | 4228          | 4229           |
| 244  | 4430             | 4431      | 4432      | 4434          | 4435             | 4436           | 4437           | 4438           | 4439           | 294  | 4930             | 4931        | 4932           | 4934          | 4935             | 4936           | 4937                   | 4238          | 4239           |
| 245  | 4440             | 4441      | 4442      | 4444          | 4445             | 4446           | 4447           | 4448           | 4449           | 295  | 4940             | 4941        | 4942           | 4944          | 4945             | 4946           | 4947                   | 4248          | 4249           |
| 246  | 4450             | 4451      |           | 4452 4454     | 4455             | 4456           | 4457           | 4458           | 4459           | 296  | 4950             | 4951        | 4952           | 4954          | 4955             | 4956           | 4957                   | 4958          | 4959           |
| 247  | 4460             | 4461      | 4462 4464 |               | 4465             | 4466           | 4467           | 4468           | 4469           | 297  | 4960             | 4961        | 4962           | 4964          | 4965             | 4966           | 4967                   | 4968          | 4969           |
| 248  | 4470             | 4471      | 4472 4474 |               | 4475             | 4476           | 4477           | 4478           | 4479           | 298  | 4970             | 4971        | 4972 4974      |               | 4975             | 4976           | 4977                   | 4978          | 4979           |
| 249  | 4480             | 4481      |           | 4482 4484     | 4485             | 4486           | 4487           | 4488           | 4489           | 299  | 4980             | 4981        | 4982 4984      |               | 4985             | 4986           | 4987                   | 4988          | 4989           |
| 250  |                  | 4490 4491 |           | 4492 4494     | 4495             |                |                | 4496 4497 4498 | 4499           | 300  | 4990             |             | 4991 4992 4994 |               | 4995             |                | 4996 4997              |               | 4998 4999      |

(1) For axis 1

| Data       | Posi-<br>tioning | M            | Dwell        |                   | Command<br>speed | address      | Positioning  |                | Arc data     | Data       | Posi-<br>tioning | м            | Dwell          |              | Command<br>speed |              | Positioning<br>address |              | Arc data     |
|------------|------------------|--------------|--------------|-------------------|------------------|--------------|--------------|----------------|--------------|------------|------------------|--------------|----------------|--------------|------------------|--------------|------------------------|--------------|--------------|
| No.        | identi-          | code         | time         | Low-              | High-            | Low-         | High-        | Low-           | High-        | No.        | identi-          | code         | time           | Low-         | High-            | Low-         | High-                  | Low-         | High-        |
|            | fier             |              |              | order             | order            | order        | order        | order          | order        |            | fier             |              |                | order        | order            | order        | order                  | order        | order        |
| 301        | 5000             | 5001         | 5002         | 5004              | 5005             | 5006         | 5007         | 5008           | 5009         | 351        | 5500             | 5501         | 5502           | 5504         | 5505             | 5506         | 5507                   | 5508         | 5509         |
| 302        | 5010             | 5011<br>5021 | 5012         | 5014              | 5015             | 5016         | 5017         | 5018<br>5028   | 5019<br>5029 | 352        | 5510             | 5511         | 5512           | 5514         | 5515             | 5516         | 5517                   | 5518         | 5519<br>5529 |
| 303<br>304 | 5020<br>5030     | 5031         | 5022<br>5032 | 5024<br>5034      | 5025<br>5035     | 5026<br>5036 | 5027<br>5037 | 5038           | 5039         | 353<br>354 | 5520<br>5530     | 5521<br>5531 | 5522<br>5532   | 5524<br>5534 | 5525<br>5535     | 5526<br>5536 | 5527<br>5537           | 5528<br>5538 | 5539         |
| 305        | 5040             | 5041         | 5042         | 5044              | 5045             | 5046         | 5047         | 5048           | 5049         | 355        | 5540             | 5541         | 5542           | 5544         | 5545             | 5546         | 5547                   | 5548         | 5549         |
| 306        | 5050             | 5051         | 5052         | 5054              | 5055             | 5056         | 5057         | 5058           | 5059         | 356        | 5550             | 5551         | 5552           | 5554         | 5555             | 5556         | 5557                   | 5558         | 5559         |
| 307        | 5060             | 5061         | 5062         | 5064              | 5065             | 5066         | 5067         | 5068           | 5069         | 357        | 5560             | 5561         | 5562           | 5564         | 5565             | 5566         | 5567                   | 5568         | 5569         |
| 308        | 5070             | 5071         | 5072         | 5074              | 5075             | 5076         | 5077         | 5078           | 5079         | 358        | 5570             | 5571         | 5572           | 5574         | 5575             | 5576         | 5577                   | 5578         | 5579         |
| 309        | 5080             | 5081         | 5082         | 5084              | 5085             | 5086         | 5087         | 5088           | 5089         | 359        | 5580             | 5581         | 5582           | 5584         | 5585             | 5586         | 5587                   | 5588         | 5589         |
| 310        | 5090             | 5091         | 5092         | 5094              | 5095             | 5096         | 5097         | 5098           | 5099         | 360        | 5590             | 5591         | 5592           | 5594         | 5595             | 5596         | 5597                   | 5598         | 5599         |
| 311        | 5100             | 5101         | 5102         | 5104              | 5105             | 5106         | 5107         | 5108           | 5109         | 361        | 5600             | 5601         | 5602           | 5604         | 5605             | 5606         | 5607                   | 5608         | 5609         |
| 312        | 5110             | 5111         | 5112         | 5114              | 5115             | 5116         | 5117         | 5118           | 5119         | 362        | 5610             | 5611         | 5612           | 5614         | 5615             | 5616         | 5617                   | 5618         | 5619         |
| 313        | 5120             | 5121         | 5122         | 5124              | 5125             | 5126         | 5127         | 5128           | 5129         | 363        | 5620             | 5621         | 5622           | 5624         | 5625             | 5626         | 5627                   | 5628         | 5629         |
| 314        | 5130             | 5131         | 5132         | 5134              | 5135             | 5136         | 5137         | 5138           | 5139         | 364        | 5630             | 5631         | 5632           | 5634         | 5635             | 5636         | 5637                   | 5638         | 5639         |
| 315        | 5140             | 5141         | 5142         | 5144              | 5145             | 5146         | 5147         | 5148           | 5149         | 365        | 5640             | 5641         | 5642           | 5644         | 5645             | 5646         | 5647                   | 5648         | 5649         |
| 316        | 5150             | 5151         | 5152         | 5154              | 5155             | 5156         | 5157         | 5158           | 5159         | 366        | 5650             | 5651         | 5652           | 5654         | 5655             | 5656         | 5657                   | 5658         | 5659         |
| 317        | 5160             | 5161         | 5162         | 5164              | 5165             | 5166         | 5167         | 5168           | 5169         | 367        | 5660             | 5661         | 5662           | 5664         | 5665             | 5666         | 5667                   | 5668         | 5669         |
| 318        | 5170             | 5171         | 5172         | 5174              | 5175             | 5176         | 5177         | 5178           | 5179         | 368        | 5670             | 5671         | 5672           | 5674         | 5675             | 5676         | 5677                   | 5678         | 5679         |
| 319        | 5180             | 5181         | 5182         | 5184              | 5185             | 5186         | 5187         | 5188           | 5189         | 369        | 5680             | 5681         | 5682           | 5684         | 5685             | 5686         | 5687                   | 5688         | 5689         |
| 320        | 5190             | 5191         | 5192         | 5194              | 5195             | 5196         | 5197         | 5198           | 5199         | 370        | 5690             | 5691         | 5692           | 5694         | 5695             | 5696         | 5697                   | 5698         | 5699         |
| 321        | 5200             | 5201         | 5202         | 5204              | 5205             | 5206         | 5207         | 5208           | 5209         | 371        | 5700             | 5701         | 5702           | 5704         | 5705             | 5706         | 5707                   | 5708         | 5709         |
| 322        | 5210             | 5211         | 5212         | 5214              | 5215             | 5216         | 5217         | 5218           | 5219         | 372        | 5710             | 5711         | 5712           | 5714         | 5715             | 5716         | 5717                   | 5718         | 5719         |
| 323<br>324 | 5220<br>5230     | 5221<br>5231 | 5222<br>5232 | 5224<br>5234      | 5225<br>5235     | 5226<br>5236 | 5227<br>5237 | 5228<br>5238   | 5229<br>5239 | 373<br>374 | 5720             | 5721         | 5722           | 5724<br>5734 | 5725<br>5735     | 5726<br>5736 | 5727<br>5737           | 5728<br>5738 | 5729<br>5739 |
| 325        | 5240             | 5241         | 5242         | 5244              | 5245             | 5246         | 5247         | 5248           | 5249         | 375        | 5730<br>5740     | 5731<br>5741 | 5732<br>5742   | 5744         | 5745             | 5746         | 5747                   | 5748         | 5749         |
| 326        | 5250             | 5251         | 5252         | 5254              | 5255             | 5256         | 5257         | 5258           | 5259         | 376        | 5750             | 5751         | 5752           | 5754         | 5755             | 5756         | 5757                   | 5758         | 5759         |
| 327        | 5260             | 5261         | 5262         | 5264              | 5265             | 5266         | 5267         | 5268           | 5269         | 377        | 5760             | 5761         | 5762           | 5764         | 5765             | 5766         | 5767                   | 5768         | 5769         |
| 328        | 5270             | 5271         | 5272         | 5274              | 5275             | 5276         | 5277         | 5278           | 5279         | 378        | 5770             | 5771         | 5772           | 5774         | 5775             | 5776         | 5777                   | 5778         | 5779         |
| 329        | 5280             | 5281         | 5282         | 5284              | 5285             | 5286         | 5287         | 5288           | 5289         | 379        | 5780             | 5781         | 5782           | 5784         | 5785             | 5786         | 5787                   | 5788         | 5789         |
| 330        | 5290             | 5291         | 5292         | 5294              | 5295             | 5296         | 5297         | 5298           | 5299         | 380        | 5790             | 5791         | 5792           | 5794         | 5795             | 5796         | 5797                   | 5798         | 5799         |
| 331        | 5300             | 5301         | 5302         | 5304              | 5305             | 5306         | 5307         | 5308           | 5309         | 381        | 5800             | 5801         | 5802           | 5804         | 5805             | 5806         | 5807                   | 5808         | 5809         |
| 332        | 5310             | 5311         | 5312         | 5314              | 5315             | 5316         | 5317         | 5318           | 5319         | 382        | 5810             | 5811         | 5812           | 5814         | 5815             | 5816         | 5817                   | 5818         | 5819         |
| 333        | 5320             | 5321         | 5322         | 5324              | 5325             | 5326         | 5327         | 5328           | 5329         | 383        | 5820             | 5821         | 5822           | 5824         | 5825             | 5826         | 5827                   | 5828         | 5829         |
| 334        | 5330             | 5331         | 5332         | 5334              | 5335             | 5336         | 5337         | 5338           | 5339         | 384        | 5830             | 5831         | 5832           | 5834         | 5835             | 5836         | 5837                   | 5838         | 5839         |
| 335        | 5340             | 5341         | 5342         | 5344              | 5345             |              | 5346 5347    | 5348           | 5349         | 385        | 5840             | 5841         | 5842           | 5844         | 5845             | 5846         | 5847                   | 5848         | 5849         |
| 336        | 5350             | 5351         | 5352         | 5354              | 5355             | 5356 5357    |              | 5358           | 5359         | 386        | 5850             | 5851         | 5852           | 5854         | 5855             | 5856         | 5857                   | 5858         | 5859         |
| 337        | 5360             | 5361         | 5362         | 5364              | 5365             | 5366 5367    |              | 5368           | 5369         | 387        | 5860             | 5861         | 5862           | 5864         | 5865             | 5866         | 5867                   | 5868         | 5869         |
| 338        | 5370             | 5371         | 5372         | 5374              | 5375             | 5376 5377    |              | 5378           | 5379         | 388        | 5870             | 5871         | 5872           | 5874         | 5875             | 5876         | 5877                   | 5878         | 5879         |
| 339        | 5380             | 5381         | 5382         | 5384              | 5385             | 5386 5387    |              | 5388           | 5389         | 389        | 5880             | 5881         | 5882           | 5884         | 5885             | 5886         | 5887                   | 5888         | 5889         |
| 340        | 5390             | 5391         | 5392         | 5394              | 5395             | 5396         | 5397         | 5398           | 5399         | 390        | 5890             | 5891         | 5892           | 5894         | 5895             | 5896         | 5897                   | 5898         | 5899         |
| 341        | 5400             | 5401         | 5402 5404    |                   | 5405             | 5406         | 5407         | 5408           | 5409         | 391        | 5900             | 5901         | 5902           | 5904         | 5905             | 5906         | 5907                   | 5908         | 5909         |
| 342<br>343 | 5410             | 5411         |              | 5412 5414<br>5424 | 5415<br>5425     |              | 5416 5417    | 5418<br>5428   | 5419<br>5429 | 392<br>393 | 5910             | 5911         | 5912<br>5922   | 5914<br>5924 | 5915<br>5925     | 5916<br>5926 | 5917                   | 5918<br>5928 | 5919<br>5929 |
| 344        | 5420<br>5430     | 5421<br>5431 | 5422<br>5432 | 5434              | 5435             | 5426<br>5436 | 5427<br>5437 | 5438           | 5439         | 394        | 5920<br>5930     | 5921<br>5931 | 5932           | 5934         | 5935             | 5936         | 5927<br>5937           | 5938         | 5939         |
| 345        | 5440             | 5441         | 5442         | 5444              | 5445             | 5446         | 5447         | 5448           | 5449         | 395        | 5940             | 5941         | 5942           | 5944         | 5945             | 5946         | 5947                   | 5948         | 5949         |
| 346        | 5450             | 5451         | 5452         | 5454              | 5455             | 5456         | 5457         | 5458           | 5459         | 396        | 5950             | 5951         | 5952           | 5954         | 5955             | 5956         | 5957                   | 5958         | 5959         |
| 347        | 5460             | 5461         | 5462         | 5464              | 5465             | 5466         | 5467         | 5468           | 5469         | 397        | 5960             | 5961         | 5962           | 5964         | 5965             | 5966         | 5967                   | 5968         | 5969         |
| 348        | 5470             | 5471         | 5472         | 5474              | 5475             | 5476         | 5477         | 5478           | 5479         | 398        | 5970             | 5971         | 5972           | 5974         | 5975             | 5976         | 5977                   | 5978         | 5979         |
| 349        | 5480             | 5481         | 5482         | 5484              | 5485             | 5486         | 5487         | 5488           | 5489         | 399        | 5980             | 5981         | 5982 5984      |              | 5985             | 5986         | 5987                   | 5988         | 5989         |
| 350        | 5490             | 5491         |              | 5492 5494         | 5495             |              |              | 5496 5497 5498 | 5499         | 400        | 5990             |              | 5991 5992 5994 |              | 5995             | 5996         | 5997                   | 5998 5999    |              |

(1) For axis 1

| Data       | Posi-<br>tioning | M            | Dwell          |               | Command<br>speed |               | Positioning<br>address |                     | Arc data       | Data       | Posi-<br>tioning | M            | Dwell          |               | Command<br>speed |               | Positioning<br>address |               | Arc data       |
|------------|------------------|--------------|----------------|---------------|------------------|---------------|------------------------|---------------------|----------------|------------|------------------|--------------|----------------|---------------|------------------|---------------|------------------------|---------------|----------------|
| No.        | identi-<br>fier  | code         | time           | Low-<br>order | High-<br>order   | Low-<br>order | High-<br>order         | Low-<br>order       | High-<br>order | No.        | identi-<br>fier  | code         | time           | Low-<br>order | High-<br>order   | Low-<br>order | High-<br>order         | Low-<br>order | High-<br>order |
| 401        | 6000             | 6001         | 6002           | 6004          | 6005             | 6006          | 6007                   | 6008                | 6009           | 451        | 6500             | 6501         | 6502           | 6504          | 6505             | 6506          | 6507                   | 6508          | 6509           |
| 402        | 6010             | 6011         | 6012           | 6014          | 6015             | 6016          | 6017                   | 6018                | 6019           | 452        | 6510             | 6511         | 6512           | 6514          | 6515             | 6516          | 6517                   | 6518          | 6519           |
| 403        | 6020             | 6021         | 6022           | 6024          | 6025             | 6026          | 6027                   | 6028                | 6029           | 453        | 6520             | 6521         | 6522           | 6524          | 6525             | 6526          | 6527                   | 6528          | 6529           |
| 404        | 6030             | 6031         | 6032           | 6034          | 6035             | 6036          | 6037                   | 6038                | 6039           | 454        | 6530             | 6531         | 6532           | 6534          | 6535             | 6536          | 6537                   | 6538          | 6539           |
| 405        | 6040             | 6041         | 6042           | 6044          | 6045             | 6046          | 6047                   | 6048                | 6049           | 455        | 6540             | 6541         | 6542           | 6544          | 6545             | 6546          | 6547                   | 6548          | 6549           |
| 406        | 6050             | 6051         | 6052           | 6054          | 6055             | 6056          | 6057                   | 6058                | 6059           | 456        | 6550             | 6551         | 6552           | 6554          | 6555             | 6556          | 6557                   | 6558          | 6559           |
| 407        | 6060             | 6061         | 6062           | 6064          | 6065             | 6066          | 6067                   | 6068                | 6069           | 457        | 6560             | 6561         | 6562           | 6564          | 6565             | 6566          | 6567                   | 6568          | 6569           |
| 408        | 6070             | 6071         | 6072           | 6074          | 6075             | 6076          | 6077                   | 6078                | 6079           | 458        | 6570             | 6571         | 6572           | 6574          | 6575             | 6576          | 6577                   | 6578          | 6579           |
| 409        | 6080             | 6081         | 6082           | 6084          | 6085             | 6086          | 6087                   | 6088                | 6089           | 459        | 6580             | 6581         | 6582           | 6584          | 6585             | 6586          | 6587                   | 6588          | 6589           |
| 410        | 6090             | 6091         | 6092           | 6094          | 6095             | 6096          | 6097                   | 6098                | 6099           | 460        | 6590             | 6591         | 6592           | 6594          | 6595             | 6596          | 6597                   | 6598          | 6599           |
| 411        | 6100             | 6101         | 6102           | 6104          | 6105             | 6106          | 6107                   | 6108                | 6109           | 461        | 6600             | 6601         | 6602           | 6604          | 6605             | 6606          | 6607                   | 6608          | 6609           |
| 412        | 6110             | 6111         | 6112           | 6114          | 6115             | 6116          | 6117                   | 6118                | 6119           | 462        | 6610             | 6611         | 6612           | 6614          | 6615             | 6616          | 6617                   | 6618          | 6619           |
| 413        | 6120             | 6121         | 6122           | 6124          | 6125             | 6126          | 6127                   | 6128                | 6129           | 463        | 6620             | 6621         | 6622           | 6624          | 6625             | 6626          | 6627                   | 6628          | 6629           |
| 414        | 6130             | 6131         | 6132           | 6134          | 6135             | 6136          | 6137                   | 6138                | 6139           | 464        | 6630             | 6631         | 6632           | 6634          | 6635             | 6636          | 6637                   | 6638          | 6639           |
| 415        | 6140             | 6141         | 6142           | 6144          | 6145             | 6146          | 6147                   | 6148                | 6149           | 465        | 6640             | 6641         | 6642           | 6644          | 6645             | 6646          | 6647                   | 6648          | 6649           |
| 416        | 6150             | 6151         | 6152           | 6154          | 6155             | 6156          | 6157                   | 6158                | 6159           | 466        | 6650             | 6651         | 6652           | 6654          | 6655             | 6656          | 6657                   | 6658          | 6659           |
| 417        | 6160             | 6161         | 6162           | 6164          | 6165             | 6166          | 6167                   | 6168                | 6169           | 467        | 6660             | 6661         | 6662           | 6664          | 6665             | 6666          | 6667                   | 6668          | 6669           |
| 418        | 6170             | 6171         | 6172           | 6174          | 6175             | 6176          | 6177                   | 6178                | 6179           | 468        | 6670             | 6671         | 6672           | 6674          | 6675             | 6676          | 6677                   | 6678          | 6679           |
| 419        | 6180             | 6181         | 6182           | 6184          | 6185             | 6186          | 6187                   | 6188                | 6189           | 469        | 6680             | 6681         | 6682           | 6684          | 6685             | 6686          | 6687                   | 6688          | 6689           |
| 420        | 6190             | 6191         | 6192           | 6194          | 6195             | 6196          | 6197                   | 6198                | 6199           | 470        | 6690             | 6691         | 6692           | 6694          | 6695             | 6696          | 6697                   | 6698          | 6699           |
| 421        | 6200             | 6201         | 6202           | 6204          | 6205             | 6206          | 6207                   | 6208                | 6209           | 471        | 6700             | 6701         | 6702           | 6704          | 6705             | 6706          | 6707                   | 6708          | 6709           |
| 422        | 6210             | 6211         | 6212           | 6214          | 6215             | 6216          | 6217                   | 6218                | 6219           | 472        | 6710             | 6711         | 6712           | 6714          | 6715             | 6716          | 6717                   | 6718          | 6719           |
| 423        | 6220             | 6221         | 6222           | 6224          | 6225             | 6226          | 6227                   | 6228                | 6229           | 473        | 6720             | 6721         | 6722           | 6724          | 6725             | 6726          | 6727                   | 6728          | 6729           |
| 424        | 6230             | 6231         | 6232           | 6234          | 6235             | 6236          | 6237                   | 6238                | 6239           | 474        | 6730             | 6731         | 6732           | 6734          | 6735             | 6736          | 6737                   | 6738          | 6739           |
| 425        | 6240             | 6241         | 6242           | 6244          | 6245             | 6246          | 6247                   | 6248                | 6249           | 475        | 6740             | 6741         | 6742           | 6744          | 6745             | 6746          | 6747                   | 6748          | 6749           |
| 426        | 6250             | 6251         | 6252           | 6254          | 6255             | 6256          | 6257                   | 6258                | 6259           | 476        | 6750             | 6751         | 6752           | 6754          | 6755             | 6756          | 6757                   | 6758          | 6759           |
| 427        | 6260             | 6261         | 6262           | 6264          | 6265             | 6266          | 6267                   | 6268                | 6269           | 477        | 6760             | 6761         | 6762           | 6764          | 6765             | 6766          | 6767                   | 6768          | 6769           |
| 428        | 6270             | 6271         | 6272           | 6274          | 6275             | 6276          | 6277                   | 6278                | 6279           | 478        | 6770             | 6771         | 6772           | 6774          | 6775             | 6776          | 6777                   | 6778          | 6779           |
| 429        | 6280             | 6281         | 6282           | 6284          | 6285             | 6286          | 6287                   | 6288                | 6289           | 479        | 6780             | 6781         | 6782           | 6784          | 6785             | 6786          | 6787                   | 6788          | 6789           |
| 430        | 6290             | 6291         | 6292           | 6294          | 6295             | 6296          | 6297                   | 6298                | 6299           | 480        | 6790             | 6791         | 6792           | 6794          | 6795             | 6796          | 6797                   | 6798          | 6799           |
| 431        | 6300             | 6301         | 6302           | 6304          | 6305             | 6306          | 6307                   | 6308                | 6309           | 481        | 6800             | 6801         | 6802           | 6804          | 6805             | 6806          | 6807                   | 6808          | 6809           |
| 432        | 6310             | 6311<br>6321 | 6312           | 6314          | 6315             | 6316          | 6317<br>6327           | 6318<br>6328        | 6319<br>6329   | 482        | 6810             | 6811<br>6821 | 6812<br>6822   | 6814<br>6824  | 6815             | 6816          | 6817<br>6827           | 6818<br>6828  | 6819<br>6829   |
| 433<br>434 | 6320<br>6330     | 6331         | 6322<br>6332   | 6324<br>6334  | 6325<br>6335     | 6326<br>6336  | 6337                   | 6338                | 6339           | 483<br>484 | 6820<br>6830     | 6831         | 6832           | 6834          | 6825<br>6835     | 6826<br>6836  | 6837                   | 6838          | 6839           |
| 435        | 6340             | 6341         | 6342           | 6344          | 6345             | 6346 6347     |                        | 6348 6349           |                | 485        | 6840             | 6841         | 6842           | 6844          | 6845             | 6846          | 6847                   | 6848          | 6849           |
| 436        | 6350             | 6351         | 6352           | 6354          | 6355             | 6356          | 6357                   | 6358                | 6359           | 486        | 6850             | 6851         | 6852           | 6854          | 6855             | 6856          | 6857                   | 6858          | 6859           |
| 437        | 6360             | 6361         | 6362           | 6364          | 6365             | 6366          | 6367                   | 6368                | 6369           | 487        | 6860             | 6861         | 6862           | 6864          | 6865             | 6866          | 6867                   | 6868          | 6869           |
| 438        | 6370             | 6371         | 6372           | 6374          | 6375             | 6376          | 6377                   | 6378                | 6379           | 488        | 6870             | 6871         | 6872           | 6874          | 6875             | 6876          | 6877                   | 6878          | 6879           |
| 439        | 6380             | 6381         | 6382           | 6384          | 6385             | 6386          | 6387                   | 6388                | 6389           | 489        | 6880             | 6881         | 6882           | 6884          | 6885             | 6886          | 6887                   | 6888          | 6889           |
| 440        | 6390             | 6391         | 6392           | 6394          | 6395             | 6396          | 6397                   | 6398                | 6399           | 490        | 6890             | 6891         | 6892           | 6894          | 6895             | 6896          | 6897                   | 6898          | 6899           |
| 441        | 6400             | 6401         | 6402           | 6404          | 6405             | 6406          | 6407                   | 6408                | 6409           | 491        | 6900             | 6901         | 6902           | 6904          | 6905             | 6906          | 6907                   | 6908          | 6909           |
| 442        | 6410             | 6411         | 6412           | 6414          | 6415             | 6416          | 6417                   | 6418                | 6419           | 492        | 6910             | 6911         | 6912           | 6914          | 6915             | 6916          | 6917                   | 6918          | 6919           |
| 443        | 6420             | 6421         | 6422           | 6424          | 6425             | 6426          | 6427                   | 6428                | 6429           | 493        | 6920             | 6921         | 6922           | 6924          | 6925             | 6926          | 6927                   | 6928          | 6929           |
| 444        | 6430             | 6431         | 6432           | 6434          | 6435             | 6436          | 6437                   | 6438                | 6439           | 494        | 6930             | 6931         | 6932           | 6934          | 6935             | 6936          | 6937                   | 6938          | 6939           |
| 445        | 6440             | 6441         | 6442           | 6444          | 6445             | 6446          | 6447                   | 6448                | 6449           | 495        | 6940             | 6941         | 6942           | 6944          | 6945             | 6946          | 6947                   | 6948          | 6949           |
| 446        | 6450             | 6451         | 6452           | 6454          | 6455             | 6456          | 6457                   | 6458                | 6459           | 496        | 6950             | 6951         | 6952           | 6954          | 6955             | 6956          | 6957                   | 6958          | 6959           |
| 447        | 6460             | 6461         | 6462           | 6464          | 6465             | 6466          | 6467                   | 6468                | 6469           | 497        | 6960             | 6961         | 6962           | 6964          | 6965             | 6966          | 6967                   | 6968          | 6969           |
| 448        | 6470             | 6471         | 6472           | 6474          | 6475             | 6476          | 6477                   | 6478                | 6479           | 498        | 6970             | 6971         | 6972           | 6974          | 6975             | 6976          | 6977                   | 6978          | 6979           |
| 449        | 6480             | 6481         |                | 6482 6484     | 6485             | 6486          | 6487                   | 6488                | 6489           | 499        | 6980             | 6981         | 6982 6984      |               | 6985             | 6986          | 6987                   | 6988          | 6989           |
| 450        | 6490             |              | 6491 6492 6494 |               | 6495             |               |                        | 6496 6497 6498 6499 |                | 500        | 6990             |              | 6991 6992 6994 |               | 6995             |               | 6996 6997              |               | 6998 6999      |

(1) For axis 1

|      | Posi-           |              |                |               | Command        | Positioning   |                |                     |                |      | Posi-          |           |              |               | Command        |               | Positioning    |               |                |
|------|-----------------|--------------|----------------|---------------|----------------|---------------|----------------|---------------------|----------------|------|----------------|-----------|--------------|---------------|----------------|---------------|----------------|---------------|----------------|
| Data | tioning         | М            | Dwell          |               | speed          |               | address        |                     | Arc data       | Data | tioning        | М         | <b>Dwell</b> | speed         |                |               | address        |               | Arc data       |
| No.  | identi-<br>fier | code         | time           | Low-<br>order | High-<br>order | Low-<br>order | High-<br>order | Low-<br>order       | High-<br>order | No.  | identi<br>fier | code      | time         | Low-<br>order | High-<br>order | Low-<br>order | High-<br>order | Low-<br>order | High-<br>order |
| 501  | 7000            | 7001         | 7002           | 7004          | 7005           | 7006          | 7007           | 7008                | 7009           | 551  | 7500           | 7501      | 7502         | 7504          | 7505           | 7506          | 7507           | 7508          | 7509           |
| 502  | 7010            | 7011         | 7012           | 7014          | 7015           | 7016          | 7017           | 7018                | 7019           | 552  | 7510           | 7511      | 7512         | 7514          | 7515           | 7516          | 7517           | 7518          | 7519           |
| 503  | 7020            | 7021         | 7022           | 7024          | 7025           | 7026          | 7027           | 7028                | 7029           | 553  | 7520           | 7521      | 7522         | 7524          | 7525           | 7526          | 7527           | 7528          | 7529           |
| 504  | 7030            | 7031         | 7032           | 7034          | 7035           | 7036          | 7037           | 7038                | 7039           | 554  | 7530           | 7531      | 7532         | 7534          | 7535           | 7536          | 7537           | 7538          | 7539           |
| 505  | 7040            | 7041         | 7042           | 7044          | 7045           | 7046          | 7047           | 7048                | 7049           | 555  | 7540           | 7541      | 7542         | 7544          | 7545           | 7546          | 7547           | 7548          | 7549           |
| 506  | 7050            | 7051         | 7052           | 7054          | 7055           | 7056          | 7057           | 7058                | 7059           | 556  | 7550           | 7551      | 7552         | 7554          | 7555           | 7556          | 7557           | 7558          | 7559           |
| 507  | 7060            | 7061         | 7062           | 7064          | 7065           | 7066          | 7067           | 7068                | 7069           | 557  | 7560           | 7561      | 7562         | 7564          | 7565           | 7566          | 7567           | 7568          | 7569           |
| 508  | 7070            | 7071         | 7072           | 7074          | 7075           | 7076          | 7077           | 7078                | 7079           | 558  | 7570           | 7571      | 7572         | 7574          | 7575           | 7576          | 7577           | 7578          | 7579           |
| 509  | 7080            | 7081         | 7082           | 7084          | 7085           | 7086          | 7087           | 7088                | 7089           | 559  | 7580           | 7581      | 7582         | 7584          | 7585           | 7586          | 7587           | 7588          | 7589           |
| 510  | 7090            | 7091         | 7092           | 7094          | 7095           | 7096          | 7097           | 7098                | 7099           | 560  | 7590           | 7591      | 7592         | 7594          | 7595           | 7596          | 7597           | 7598          | 7599           |
| 511  | 7100            | 7101         | 7102           | 7104          | 7105           | 7106          | 7107           | 7108                | 7109           | 561  | 7600           | 7601      | 7602         | 7604          | 7605           | 7606          | 7607           | 7608          | 7609           |
| 512  | 7110            | 7111         | 7112           | 7114          | 7115           | 7116          | 7117           | 7118                | 7119           | 562  | 7610           | 7611      | 7612         | 7614          | 7615           | 7616          | 7617           | 7618          | 7619           |
| 513  | 7120            | 7121         | 7122           | 7124          | 7125           | 7126          | 7127           | 7128                | 7129           | 563  | 7620           | 7621      | 7622         | 7624          | 7625           | 7626          | 7627           | 7628          | 7629           |
| 514  | 7130            | 7131         | 7132           | 7134          | 7135           | 7136          | 7137           | 7138                | 7139           | 564  | 7630           | 7631      | 7632         | 7634          | 7635           | 7636          | 7637           | 7638          | 7639           |
| 515  | 7140            | 7141         | 7142           | 7144          | 7145           | 7146          | 7147           | 7148                | 7149           | 565  | 7640           | 7641      | 7642         | 7644          | 7645           | 7646          | 7647           | 7648          | 7649           |
| 516  | 7150            | 7151         | 7152           | 7154          | 7155           | 7156          | 7157           | 7158                | 7159           | 566  | 7650           | 7651      | 7652         | 7654          | 7655           | 7656          | 7657           | 7658          | 7659           |
| 517  | 7160            | 7161         | 7162           | 7164          | 7165           | 7166          | 7167           | 7168                | 7169           | 567  | 7660           | 7661      | 7662         | 7664          | 7665           | 7666          | 7667           | 7668          | 7669           |
| 518  | 7170            | 7171         | 7172           | 7174          | 7175           | 7176          | 7177           | 7178                | 7179           | 568  | 7670           | 7671      | 7672         | 7674          | 7675           | 7676          | 7677           | 7678          | 7679           |
| 519  | 7180            | 7181         | 7182           | 7184          | 7185           | 7186          | 7187           | 7188                | 7189           | 569  | 7680           | 7681      | 7682         | 7684          | 7685           | 7686          | 7687           | 7688          | 7689           |
| 520  | 7190            | 7191         | 7192           | 7194          | 7195           | 7196          | 7197           | 7198                | 7199           | 570  | 7690           | 7691      | 7692         | 7694          | 7695           | 7696          | 7697           | 7698          | 7699           |
| 521  | 7200            | 7201         | 7202           | 7204          | 7205           | 7206          | 7207           | 7208                | 7209           | 571  | 7700           | 7701      | 7702         | 7704          | 7705           | 7706          | 7707           | 7708          | 7709           |
| 522  | 7210            | 7211         | 7212           | 7214          | 7215           | 7216          | 7217           | 7218                | 7219           | 572  | 7710           | 7711      | 7712         | 7714          | 7715           | 7716          | 7717           | 7718          | 7719           |
| 523  | 7220            | 7221         | 7222           | 7224          | 7225           | 7226          | 7227           | 7228                | 7229           | 573  | 7720           | 7721      | 7722         | 7724          | 7725           | 7726          | 7727           | 7728          | 7729           |
| 524  | 7230            | 7231         | 7232           | 7234          | 7235           | 7236          | 7237           | 7238                | 7239           | 574  | 7730           | 7731      | 7732         | 7734          | 7735           | 7736          | 7737           | 7738          | 7739           |
| 525  | 7240            | 7241         | 7242           | 7244          | 7245           | 7246          | 7247           | 7248                | 7249           | 575  | 7740           | 7741      | 7742         | 7744          | 7745           | 7746          | 7747           | 7748          | 7749           |
| 526  | 7250            | 7251         | 7252           | 7254          | 7255           | 7256          | 7257           | 7258                | 7259           | 576  | 7750           | 7751      | 7752         | 7754          | 7755           | 7756          | 7757           | 7758          | 7759           |
| 527  | 7260            | 7261         | 7262           | 7264          | 7265           | 7266          | 7267           | 7268                | 7269           | 577  | 7760           | 7761      | 7762         | 7764          | 7765           | 7766          | 7767           | 7768          | 7769           |
| 528  | 7270            | 7271         | 7272           | 7274          | 7275           | 7276          | 7277           | 7278                | 7279           | 578  | 7770           | 7771      | 7772         | 7774          | 7775           | 7776          | 7777           | 7778          | 7779           |
| 529  | 7280            | 7281         | 7282           | 7284          | 7285           | 7286          | 7287           | 7288                | 7289           | 579  | 7780           | 7781      | 7782         | 7784          | 7785           | 7786          | 7787           | 7788          | 7789           |
| 530  | 7290            | 7291         | 7292           | 7294          | 7295           | 7296          | 7297           | 7298                | 7299           | 580  | 7790           | 7791      | 7792         | 7794          | 7795           | 7796          | 7797           | 7798          | 7799           |
| 531  | 7300            | 7301         | 7302           | 7304          | 7305           | 7306          | 7307           | 7308                | 7309           | 581  | 7800           | 7801      | 7802         | 7804          | 7805           | 7806          | 7807           | 7808          | 7809           |
| 532  | 7310            | 7311         | 7312           | 7314          | 7315           | 7316          | 7317           | 7318                | 7319           | 582  | 7810           | 7811      | 7812         | 7814          | 7815           | 7816          | 7817           | 7818          | 7819           |
| 533  | 7320            | 7321         | 7322           | 7324          | 7325           | 7326          | 7327           | 7328                | 7329           | 583  | 7820           | 7821      | 7822         | 7824          | 7825           | 7826          | 7827           | 7828          | 7829           |
| 534  | 7330            | 7331         | 7332           | 7334          | 7335           | 7336          | 7337           | 7338                | 7339           | 584  | 7830           | 7831      | 7832         | 7834          | 7835           | 7836          | 7837           | 7838          | 7839           |
| 535  | 7340            | 7341         | 7342           | 7344          | 7345           | 7346          | 7347           | 7348                | 7349           | 585  | 7840           | 7841      | 7842         | 7844          | 7845           | 7846          | 7847           | 7848          | 7849           |
| 536  | 7350            | 7351         | 7352           | 7354          | 7355           | 7356          | 7357           | 7358                | 7359           | 586  | 7850           | 7851      | 7852         | 7854          | 7855           | 7856          | 7857           | 7858          | 7859           |
| 537  | 7360            | 7361         | 7362           | 7364          | 7365           | 7366          | 7367           | 7368                | 7369           | 587  | 7860           | 7861      | 7862         | 7864          | 7865           | 7866          | 7867           | 7868          | 7869           |
| 538  | 7370            | 7371         | 7372           | 7374          | 7375           | 7376          | 7377           | 7378                | 7379           | 588  | 7870           | 7871      | 7872         | 7874          | 7875           | 7876          | 7877           | 7878          | 7879           |
| 539  | 7380            | 7381         | 7382           | 7384          | 7385           | 7386          | 7387           | 7388                | 7389           | 589  | 7880           | 7881      | 7882         | 7884          | 7885           | 7886          | 7887           | 7888          | 7889           |
| 540  | 7390            | 7391         | 7392           | 7394          | 7395           | 7396          | 7397           | 7398                | 7399           | 590  | 7890           | 7891      | 7892         | 7894          | 7895           | 7896          | 7897           | 7898          | 7899           |
| 541  | 7400            | 7401         | 7402           | 7404          | 7405           | 7406          | 7407           | 7408                | 7409           | 591  | 7900           | 7901      | 7902         | 7904          | 7905           | 7906          | 7907           | 7908          | 7909           |
| 542  | 7410            | 7411         |                | 7412 7414     | 7415           | 7416          | 7417           | 7418 7419           |                | 592  | 7910           | 7911      |              | 7912 7914     | 7915           | 7916          | 7917           | 7918 7919     |                |
| 543  | 7420            |              | 7422           |               | 7425           |               |                |                     |                | 593  |                | 7921      | 7922         | 7924          | 7925           | 7926          | 7927           |               |                |
| 544  | 7430            | 7421<br>7431 | 7432           | 7424<br>7434  | 7435           | 7426<br>7436  | 7427<br>7437   | 7428<br>7438        | 7429<br>7439   | 594  | 7920<br>7930   | 7931      | 7932 7934    |               | 7935           | 7936          | 7937           | 7928<br>7938  | 7929<br>7939   |
| 545  | 7440            | 7441         | 7442           | 7444          | 7445           | 7446          | 7447           | 7448                | 7449           | 595  | 7940           | 7941      | 7942         | 7944          | 7945           | 7946          | 7947           | 7948          | 7949           |
|      |                 | 7451         |                |               |                |               |                |                     |                |      |                |           |              |               |                |               |                |               |                |
| 546  | 7450            |              | 7452           | 7454          | 7455           | 7456          | 7457           | 7458                | 7459           | 596  | 7950           | 7951      | 7952         | 7954          | 7955           | 7956          | 7957           | 7958          | 7959           |
| 547  | 7460            | 7461         | 7462 7464      |               | 7465           | 7466          | 7467           | 7468                | 7469           | 597  | 7960           | 7961      | 7962         | 7964          | 7965           | 7966          | 7967           | 7968          | 7969           |
| 548  | 7470            | 7471         | 7472 7474      |               | 7475           | 7476          | 7477           | 7478                | 7479           | 598  | 7970           | 7971      | 7972         | 7974          | 7975           | 7976          | 7977           | 7978          | 7979           |
| 549  | 7480            | 7481         | 7482 7484      |               | 7485           | 7486          | 7487           | 7488                | 7489           | 599  | 7980           | 7981      | 7982         | 7984          | 7985           | 7986          | 7987           | 7988          | 7989           |
| 550  |                 | 7490 7491    | 7492 7494 7495 |               |                |               |                | 7496 7497 7498 7499 |                | 600  |                | 7990 7991 |              | 7992 7994     | 7995           | 7996          | 7997           | 7998 7999     |                |

(2) For axis 2

|             | Posi-              |              |               |              | Command        |                                         | Positioning      |              | Arc data     |             | Posi-              |              |                      |              | Command        |              | Positioning      |              | Arc data     |
|-------------|--------------------|--------------|---------------|--------------|----------------|-----------------------------------------|------------------|--------------|--------------|-------------|--------------------|--------------|----------------------|--------------|----------------|--------------|------------------|--------------|--------------|
| Data<br>No. | tioning<br>identi- | М<br>code    | Dwell<br>time | Low-         | speed<br>High- | Low-                                    | address<br>High- | Low-         | High-        | Data<br>No. | tioning<br>identi- | м<br>code    | <b>Dwell</b><br>time | Low-         | speed<br>High- | Low-         | address<br>High- | Low-         | High-        |
|             | fier               |              |               | order        | order          | order                                   | order            | order        | order        |             | fier               |              |                      | order        | order          | order        | order            | order        | order        |
| 1           | 8000               | 8001         | 8002          | 8004         | 8005           | 8006                                    | 8007             | 8008         | 8009         | 51          | 8500               | 8501         | 8502                 | 8504         | 8505           | 8506         | 8507             | 8508         | 8509         |
| 2           | 8010               | 8011         | 8012          | 8014         | 8015           | 8016                                    | 8017             | 8018         | 8019         | 52          | 8510               | 8511         | 8512                 | 8514         | 8515           | 8516         | 8517             | 8518         | 8519         |
| 3           | 8020               | 8021         | 8022          | 8024         | 8025           | 8026                                    | 8027             | 8028         | 8029         | 53          | 8520               | 8521         | 8522                 | 8524         | 8525           | 8526         | 8527             | 8528         | 8529         |
| 4           | 8030               | 8031         | 8032          | 8034         | 8035           | 8036                                    | 8037             | 8038         | 8039         | 54          | 8530               | 8531         | 8532                 | 8534         | 8535           | 8536         | 8537             | 8538         | 8539         |
| 5           | 8040               | 8041         | 8042          | 8044         | 8045           | 8046                                    | 8047             | 8048         | 8049         | 55          | 8540               | 8541         | 8542                 | 8544         | 8545           | 8546         | 8547             | 8548         | 8549         |
| 6           | 8050               | 8051         | 8052          | 8054         | 8055           | 8056                                    | 8057             | 8058         | 8059         | 56          | 8550               | 8551         | 8552                 | 8554         | 8555           | 8556         | 8557             | 8558         | 8559         |
| 7           | 8060               | 8061         | 8062          | 8064         | 8065           | 8066                                    | 8067             | 8068         | 8069         | 57          | 8560               | 8561         | 8562                 | 8564         | 8565           | 8566         | 8567             | 8568         | 8569         |
| 8           | 8070               | 8071         | 8072          | 8074         | 8075           | 8076                                    | 8077             | 8078         | 8079         | 58          | 8570               | 8571         | 8572                 | 8574         | 8575           | 8576         | 8577             | 8578         | 8579         |
| 9           | 8080               | 8081         | 8082          | 8084         | 8085           | 8086                                    | 8087             | 8088         | 8089         | 59          | 8580               | 8581         | 8582                 | 8584         | 8585           | 8586         | 8587             | 8588         | 8589         |
| 10          | 8090               | 8091         | 8092          | 8094         | 8095           | 8096                                    | 8097             | 8098         | 8099         | 60          | 8590               | 8591         | 8592                 | 8594         | 8595           | 8596         | 8597             | 8598         | 8599         |
| 11          | 8100               | 8101         | 8102          | 8104         | 8105           | 8106                                    | 8107             | 8108         | 8109         | 61          | 8600               | 8601         | 8602                 | 8604         | 8605           | 8606         | 8607             | 8608         | 8609         |
| 12          | 8110               | 8111         | 8112          | 8114         | 8115           | 8116                                    | 8117             | 8118         | 8119         | 62          | 8610               | 8611         | 8612                 | 8614         | 8615           | 8616         | 8617             | 8618         | 8619         |
| 13          | 8120               | 8121         | 8122          | 8124         | 8125           | 8126                                    | 8127             | 8128         | 8129         | 63          | 8620               | 8621         | 8622                 | 8624         | 8625           | 8626         | 8627             | 8628         | 8629         |
| 14          | 8130               | 8131         | 8132          | 8134         | 8135           | 8136                                    | 8137             | 8138         | 8139         | 64          | 8630               | 8631         | 8632                 | 8634         | 8635           | 8636         | 8637             | 8638         | 8639         |
| 15          | 8140               | 8141         | 8142          | 8144         | 8145           | 8146                                    | 8147             | 8148         | 8149         | 65          | 8640               | 8641         | 8642                 | 8644         | 8645           | 8646         | 8647             | 8648         | 8649         |
| 16          | 8150               | 8151         | 8152          | 8154         | 8155           | 8156                                    | 8157             | 8158         | 8159         | 66          | 8650               | 8651         | 8652                 | 8654         | 8655           | 8656         | 8657             | 8658         | 8659<br>8669 |
| 17          | 8160               | 8161         | 8162          | 8164         | 8165           | 8166                                    | 8167             | 8168         | 8169<br>8179 | 67          | 8660               | 8661         | 8662                 | 8664<br>8674 | 8665           | 8666         | 8667             | 8668         | 8679         |
| 18<br>19    | 8170<br>8180       | 8171<br>8181 | 8172<br>8182  | 8174<br>8184 | 8175<br>8185   | 8176<br>8186                            | 8177<br>8187     | 8178<br>8188 | 8189         | 68<br>69    | 8670<br>8680       | 8671<br>8681 | 8672<br>8682         | 8684         | 8675<br>8685   | 8676<br>8686 | 8677<br>8687     | 8678<br>8688 | 8689         |
| 20          | 8190               | 8191         | 8192          | 8194         | 8195           | 8196                                    | 8197             | 8198         | 8199         | 70          | 8690               | 8691         | 8692                 | 8694         | 8695           | 8696         | 8697             | 8698         | 8699         |
|             |                    |              | 8202          | 8204         | 8205           | 8206                                    | 8207             | 8208         | 8209         | 71          | 8700               | 8701         | 8702                 | 8704         | 8705           | 8706         | 8707             | 8708         | 8709         |
| 21<br>22    | 8200<br>8210       | 8201<br>8211 | 8212          | 8214         | 8215           | 8216                                    | 8217             | 8218         | 8219         | 72          | 8710               | 8711         | 8712                 | 8714         | 8715           | 8716         | 8717             | 8718         | 8719         |
| 23          | 8220               | 8221         | 8222          | 8224         | 8225           | 8226                                    | 8227             | 8228         | 8229         | 73          | 8720               | 8721         | 8722                 | 8724         | 8725           | 8726         | 8727             | 8728         | 8729         |
| 24          | 8230               | 8231         | 8232          | 8234         | 8235           | 8236                                    | 8237             | 8238         | 8239         | 74          | 8730               | 8731         | 8732                 | 8734         | 8735           | 8736         | 8737             | 8738         | 8739         |
| 25          | 8240               | 8241         | 8242          | 8244         | 8245           | 8246                                    | 8247             | 8248         | 8249         | 75          | 8740               | 8741         | 8742                 | 8744         | 8745           | 8746         | 8747             | 8748         | 8749         |
| 26          | 8250               | 8251         | 8252          | 8254         | 8255           | 8256                                    | 8257             | 8258         | 8259         | 76          | 8750               | 8751         | 8752                 | 8754         | 8755           | 8756         | 8757             | 8758         | 8759         |
| 27          | 8260               | 8261         | 8262          | 8264         | 8265           | 8266                                    | 8267             | 8268         | 8269         | 77          | 8760               | 8761         | 8762                 | 8764         | 8765           | 8766         | 8767             | 8768         | 8769         |
| 28          | 8270               | 8271         | 8272          | 8274         | 8275           | 8276                                    | 8277             | 8278         | 8279         | 78          | 8770               | 8771         | 8772                 | 8774         | 8775           | 8776         | 8777             | 8778         | 8779         |
| 29          | 8280               | 8281         | 8282          | 8284         | 8285           | 8286                                    | 8287             | 8288         | 8289         | 79          | 8780               | 8781         | 8782                 | 8784         | 8785           | 8786         | 8787             | 8788         | 8789         |
| 30          | 8290               | 8291         | 8292          | 8294         | 8295           | 8296                                    | 8297             | 8298         | 8299         | 80          | 8790               | 8791         | 8792                 | 8794         | 8795           | 8796         | 8797             | 8798         | 8799         |
| 31          | 8300               | 8301         | 8302          | 8304         | 8305           | 8306                                    | 8307             | 8308         | 8309         | 81          | 8800               | 8801         | 8802                 | 8804         | 8805           | 8806         | 8807             | 8808         | 8809         |
| 32          | 8310               | 8311         | 8312          | 8314         | 8315           | 8316                                    | 8317             | 8318         | 8319         | 82          | 8810               | 8811         | 8812                 | 8814         | 8815           | 8816         | 8817             | 8818         | 8819         |
| 33          | 8320               | 8321         | 8322          | 8324         | 8325           | 8326                                    | 8327             | 8328         | 8329         | 83          | 8820               | 8821         | 8822                 | 8824         | 8825           | 8826         | 8827             | 8828         | 8829         |
| 34          | 8330               | 8331         |               |              |                | 8332 8334 8335 8336                     | 8337             | 8338         | 8339         | 84          | 8830               | 8831         | 8832                 | 8834         | 8835           |              | 8836 8837        | 8838         | 8839         |
| 35          |                    | 8340 8341    | 8342          | 8344         | 8345           |                                         | 8346 8347        | 8348         | 8349         | 85          | 8840               |              | 8841 8842            | 8844         | 8845           | 8846         | 8847             | 8848         | 8849         |
| 36          | 8350               | 8351         | 8352          | 8354         | 8355           | 8356                                    | 8357             | 8358         | 8359         | 86          | 8850               | 8851         | 8852 8854            |              | 8855           | 8856         | 8857             | 8858         | 8859         |
| 37          | 8360               | 8361         | 8362          | 8364         | 8365           | 8366                                    | 8367             | 8368         | 8369         | 87          | 8860               | 8861         | 8862                 | 8864         | 8865           | 8866         | 8867             | 8868         | 8869         |
| 38          | 8370               | 8371         | 8372          | 8374         | 8375           | 8376                                    | 8377             | 8378         | 8379         | 88          | 8870               | 8871         | 8872                 | 8874         | 8875           | 8876         | 8877             | 8878         | 8879         |
| 39          | 8380               | 8381         | 8382          | 8384         | 8385           | 8386                                    | 8387             | 8388         | 8389         | 89          | 8880               | 8881         | 8882                 | 8884         | 8885           | 8886         | 8887             | 8888         | 8889         |
| 40          |                    | 8390 8391    | 8392          | 8394         | 8395           | 8396                                    | 8397             | 8398         | 8399         | 90          | 8890               | 8891         | 8892 8894            |              | 8895           | 8896         | 8897             | 8898         | 8899         |
| 41          | 8400               | 8401         | 8402          | 8404         | 8405           | 8406                                    | 8407             | 8408         | 8409         | 91          | 8900               | 8901         | 8902                 | 8904         | 8905           | 8906         | 8907             | 8908         | 8909         |
| 42          | 8410               | 8411         | 8412          | 8414         | 8415           | 8416                                    | 8417             | 8418         | 8419         | 92          | 8910               | 8911         | 8912 8914            |              | 8915           | 8916         | 8917             | 8918         | 8919         |
| 43          | 8420               | 8421         | 8422          | 8424         | 8425           | 8426                                    | 8427             | 8428         | 8429         | 93          | 8920               | 8921         | 8922                 | 8924         | 8925           | 8926         | 8927             | 8928         | 8929         |
| 44          | 8430               | 8431         | 8432          | 8434         | 8435           | 8436                                    | 8437             | 8438         | 8439         | 94          | 8930               | 8931         | 8932                 | 8934         | 8935           | 8936         | 8937             | 8938         | 8939         |
| 45          | 8440               | 8441         | 8442          | 8444         | 8445           | 8446                                    | 8447             | 8448         | 8449         | 95          | 8940               | 8941         | 8942                 | 8944         | 8945           | 8946         | 8947             | 8948         | 8949         |
| 46          |                    | 8450 8451    | 8452          | 8454         | 8455           | 8456                                    | 8457             | 8458         | 8459         | 96          | 8950               | 8951         | 8952 8954            |              | 8955           | 8956         | 8957             | 8958         | 8959         |
| 47          | 8460               | 8461         | 8462          | 8464         | 8465           | 8466                                    | 8467             | 8468         | 8469         | 97          | 8960               | 8961         | 8962 8964            |              | 8965           | 8966         | 8967             | 8968         | 8969         |
| 48          | 8470               | 8471         | 8472          | 8474         | 8475           | 8476                                    | 8477             | 8478         | 8479         | 98          | 8970               | 8971         | 8972 8974            |              | 8975           | 8976         | 8977             | 8978         | 8979         |
| 49          |                    | 8480 8481    | 8482          | 8484         | 8485           | 8486                                    | 8487             |              | 8488 8489    | 99          | 8980               | 8981         | 8982 8984            |              | 8985           | 8986         | 8987             | 8988         | 8989         |
| 50          |                    | 8490 8491    | 8492          |              |                | 8494   8495   8496   8497   8498   8499 |                  |              |              | 100         | 8990               | 8991         | 8992 8994            |              | 8995           | 8996 8997    |                  |              | 8998 8999    |

 $\overline{\phantom{a}}$ 

(2) For axis 2

| Data       | Posi-<br>tioning | M            | Dwell        |                   | Command<br>speed |               | Positioning<br>address |                     | Arc data       | Data       | Posi-<br>tioning | М                 | Dwell                     |                   | Command<br>speed |                | Positioning<br>address |               | Arc data       |
|------------|------------------|--------------|--------------|-------------------|------------------|---------------|------------------------|---------------------|----------------|------------|------------------|-------------------|---------------------------|-------------------|------------------|----------------|------------------------|---------------|----------------|
| No.        | identi-<br>fier  | code         | time         | Low-<br>order     | High-<br>order   | Low-<br>order | High-<br>order         | Low-<br>order       | High-<br>order | No.        | identi-<br>fier  | code              | time                      | Low-<br>order     | High-<br>order   | Low-<br>order  | High-<br>order         | Low-<br>order | High-<br>order |
| 101        | 9000             | 9001         | 9002         | 9004              | 9005             | 9006          | 9007                   | 9008                | 9009           | 151        | 9500             | 9501              | 9502                      | 9504              | 9505             | 9506           | 9507                   | 9508          | 9509           |
| 102        | 9010             | 9011         | 9012         | 9014              | 9015             | 9016          | 9017                   | 9018                | 9019           | 152        | 9510             | 9511              | 9512                      | 9514              | 9515             | 9516           | 9517                   | 9518          | 9519           |
| 103        | 9020             | 9021         | 9022         | 9024              | 9025             | 9026          | 9027                   | 9028                | 9029           | 153        | 9520             | 9521              | 9522                      | 9524              | 9525             | 9526           | 9527                   | 9528          | 9529           |
| 104        | 9030             | 9031         | 9032         | 9034              | 9035             | 9036          | 9037                   | 9038                | 9039           | 154        | 9530             | 9531              | 9532                      | 9534              | 9535             | 9536           | 9537                   | 9538          | 9539           |
| 105        | 9040             | 9041         | 9042         | 9044              | 9045             | 9046          | 9047                   | 9048                | 9049           | 155        | 9540             | 9541              | 9542                      | 9544              | 9545             | 9546           | 9547                   | 9548          | 9549           |
| 106        | 9050             | 9051         | 9052         | 9054              | 9055             | 9056          | 9057                   | 9058                | 9059           | 156        | 9550             | 9551              | 9552                      | 9554              | 9555             | 9556           | 9557                   | 9558          | 9559           |
| 107        | 9060             | 9061         | 9062         | 9064              | 9065             | 9066          | 9067                   | 9068                | 9069           | 157        | 9560             | 9561              | 9562                      | 9564              | 9565             | 9566           | 9567                   | 9568          | 9569           |
| 108        | 9070             | 9071         | 9072         | 9074              | 9075             | 9076          | 9077                   | 9078                | 9079           | 158        | 9570             | 9571              | 9572                      | 9574              | 9575             | 9576           | 9577                   | 9578          | 9579           |
| 109        | 9080             | 9081         | 9082         | 9084              | 9085             | 9086          | 9087                   | 9088                | 9089           | 159        | 9580             | 9581              | 9582                      | 9584              | 9585             | 9586           | 9587                   | 9588          | 9589           |
| 110        | 9090             | 9091         | 9092         | 9094              | 9095             | 9096          | 9097                   | 9098                | 9099           | 160        | 9590             | 9591              | 9592                      | 9594              | 9595             | 9596           | 9597                   | 9598          | 9599           |
| 111        | 9100             | 9101         | 9102         | 9104              | 9105             | 9106          | 9107                   | 9108                | 9109           | 161        | 9600             | 9601              | 9602                      | 9604              | 9605             | 9606           | 9607                   | 9608<br>9618  | 9609<br>9619   |
| 112<br>113 | 9110<br>9120     | 9111<br>9121 | 9112<br>9122 | 9114<br>9124      | 9115<br>9125     | 9116<br>9126  | 9117<br>9127           | 9118<br>9128        | 9119<br>9129   | 162<br>163 | 9610<br>9620     | 9611<br>9621      | 9612<br>9622              | 9614<br>9624      | 9615<br>9625     | 9616<br>9626   | 9617<br>9627           | 9628          | 9629           |
| 114        | 9130             | 9131         | 9132         | 9134              | 9135             | 9136          | 9137                   | 9138                | 9139           | 164        | 9630             | 9631              | 9632                      | 9634              | 9635             | 9636           | 9637                   | 9638          | 9639           |
| 115        | 9140             | 9141         | 9142         | 9144              | 9145             | 9146          | 9147                   | 9148                | 9149           | 165        | 9640             | 9641              | 9642                      | 9644              | 9645             | 9646           | 9647                   | 9648          | 9649           |
| 116        | 9150             | 9151         | 9152         | 9154              | 9155             | 9156          | 9157                   | 9158                | 9159           | 166        | 9650             | 9651              | 9652                      | 9654              | 9655             | 9656           | 9657                   | 9658          | 9659           |
| 117        | 9160             | 9161         | 9162         | 9164              | 9165             | 9166          | 9167                   | 9168                | 9169           | 167        | 9660             | 9661              | 9662                      | 9664              | 9665             | 9666           | 9667                   | 9668          | 9669           |
| 118        | 9170             | 9171         | 9172         | 9174              | 9175             | 9176          | 9177                   | 9178                | 9179           | 168        | 9670             | 9671              | 9672                      | 9674              | 9675             | 9676           | 9677                   | 9678          | 9679           |
| 119        | 9180             | 9181         | 9182         | 9184              | 9185             | 9186          | 9187                   | 9188                | 9189           | 169        | 9680             | 9681              | 9682                      | 9684              | 9685             | 9686           | 9687                   | 9688          | 9689           |
| 120        | 9190             | 9191         | 9192         | 9194              | 9195             | 9196          | 9197                   | 9198                | 9199           | 170        | 9690             | 9691              | 9692                      | 9694              | 9695             | 9696           | 9697                   | 9698          | 9699           |
| 126        | 9250             | 9251         | 9252         | 9254              | 9255             | 9256          | 9257                   | 9258                | 9259           | 176        | 9750             | 9751              | 9752                      | 9754              | 9755             | 9756           | 9757                   | 9758          | 9759           |
| 127        | 9260             | 9261         | 9262         | 9264              | 9265             | 9266          | 9267                   | 9268                | 9269           | 177        | 9760             | 9761              | 9762                      | 9764              | 9765             | 9766           | 9767                   | 9768          | 9769           |
| 128        | 9270             | 9271         | 9272         | 9274              | 9275             | 9276          | 9277                   | 9278                | 9279           | 178        | 9770             | 9771              | 9772                      | 9774              | 9775             | 9776           | 9777                   | 9778          | 9779           |
| 129        | 9280             | 9281         | 9282         | 9284              | 9285             | 9286          | 9287                   | 9288                | 9289           | 179        | 9780             | 9781              | 9782                      | 9784              | 9785             | 9786           | 9787                   | 9788          | 9789           |
| 130        | 9290             | 9291         | 9292         | 9294              | 9295             | 9296          | 9297                   | 9298                | 9299           | 180        | 9790             | 9791              | 9792                      | 9794              | 9795             | 9796           | 9797                   | 9798          | 9799           |
| 131        | 9300             | 9301         | 9302         | 9304              | 9305             | 9306          | 9307                   | 9308                | 9309           | 181        | 9800             | 9801              | 9802                      | 9804              | 9805             | 9806           | 9807                   | 9808          | 9809           |
| 132        | 9310             | 9311         | 9312         | 9314              | 9315             | 9316          | 9317                   | 9318                | 9319           | 182        | 9810             | 9811              | 9812                      | 9814              | 9815             | 9816           | 9817                   | 9818          | 9819           |
| 133        | 9320             | 9321         | 9322         | 9324              | 9325             | 9326          | 9327                   | 9328                | 9329           | 183        | 9820             | 9821              | 9822                      | 9824              | 9825             | 9826           | 9827                   | 9828          | 9829           |
| 134        | 9330             | 9331         | 9332         | 9334              | 9335             | 9336          | 9337                   | 9338                | 9339           | 184        | 9830             | 9831              | 9832                      | 9834              | 9835             | 9836           | 9837                   | 9838          | 9839           |
| 135        | 9340             | 9341         | 9342         | 9344              | 9345             | 9346          | 9347                   | 9348                | 9349           | 185        | 9840             | 9841              | 9842                      | 9844              | 9845             | 9846           | 9847                   | 9848          | 9849           |
| 136        | 9350             | 9351         | 9352         | 9354              | 9355             | 9356          | 9357                   | 9358                | 9359           | 186        | 9850             | 9851              | 9852                      | 9854              | 9855             | 9856           | 9857                   | 9858          | 9859           |
| 137        | 9360             | 9361         | 9362         | 9364              | 9365             | 9366          | 9367                   | 9368                | 9369           | 187        | 9860             | 9861              | 9862                      | 9864              | 9865             | 9866           | 9867                   | 9868          | 9869           |
| 138        | 9370             | 9371         | 9372         | 9374              | 9375             | 9376          | 9377                   | 9378                | 9379           | 188        | 9870             | 9871              | 9872                      | 9874              | 9875             | 9876           | 9877                   | 9878          | 9879           |
| 139        | 9380             | 9381         | 9382         | 9384              | 9385             |               | 9386 9387              | 9388                | 9389           | 189        | 9880             | 9881              | 9882                      | 9884              | 9885             | 9886           | 9887                   | 9888          | 9889           |
| 140        |                  | 9390 9391    |              |                   | 9392 9394 9395   |               | 9406 9407              | 9396 9397 9398      | 9399           | 190        |                  |                   | 9890   9891   9892   9894 |                   | 9895<br>9905     | 9896           | 9897                   | 9898          | 9899           |
| 141<br>142 | 9400<br>9410     | 9401<br>9411 | 9402         | 9404<br>9412 9414 | 9405<br>9415     |               | 9416 9417              | 9408<br>9418        | 9409<br>9419   | 191<br>192 | 9900             | 9901<br>9910 9911 | 9902                      | 9904<br>9912 9914 | 9915             | 9906<br>9916   | 9907<br>9917           | 9908<br>9918  | 9909<br>9919   |
| 143        | 9420             | 9421         | 9422         | 9424              | 9425             |               | 9426 9427              | 9428                | 9429           | 193        | 9920             | 9921              | 9922                      | 9924              | 9925             | 9926           | 9927                   | 9928          | 9929           |
| 144        | 9430             | 9431         | 9432         | 9434              | 9435             |               | 9436 9437              | 9438                | 9439           | 194        | 9930             | 9931              | 9932                      | 9934              | 9935             | 9936           | 9937                   | 9938          | 9939           |
| 145        | 9440             | 9441         | 9442         | 9444              | 9445             |               | 9446 9447              | 9448                | 9449           | 195        | 9940             | 9941              | 9942                      | 9944              | 9945             | 9946           | 9947                   | 9948          | 9949           |
| 146        | 9450             | 9451         | 9452         | 9454              | 9455             |               | 9456 9457              | 9458                | 9459           | 196        | 9950             | 9951              |                           | 9952 9954         | 9955             | 9956           | 9957                   | 9958          | 9959           |
| 147        | 9460             | 9461         |              | 9462 9464         | 9465             |               | 9466 9467              | 9468                | 9469           | 197        | 9960             | 9961              |                           | 9962 9964         | 9965             | 9966           | 9967                   | 9968          | 9969           |
| 148        | 9470             | 9471         |              | 9472 9474         | 9475             |               | 9476 9477              | 9478                | 9479           | 198        | 9970             | 9971              |                           | 9972 9974         | 9975             | 9976           | 9977                   | 9978          | 9979           |
| 149        | 9480             | 9481         |              | 9482 9484         | 9485             |               | 9486 9487              | 9488                | 9489           | 199        | 9980             | 9981              |                           | 9982 9984         | 9985             | 9986           | 9987                   | 9988          | 9989           |
| 150        |                  | 9490 9491    |              |                   | 9492 9494 9495   |               |                        | 9496 9497 9498 9499 |                | 200        |                  |                   | 9990 9991 9992 9994       |                   |                  | 9995 9996 9997 |                        | 9998          | 9999           |

(2) For axis 2

| Data | Posi-<br>tioning | М                             | <b>Dwell</b> |               | Command<br>speed                                                      |                   | Positioning<br>address | Arc data                      |                | Data | Posi-<br>tioning | М           | <b>Dwell</b> |               | Command<br>speed |               | Positioning<br>address |                               | Arc data       |
|------|------------------|-------------------------------|--------------|---------------|-----------------------------------------------------------------------|-------------------|------------------------|-------------------------------|----------------|------|------------------|-------------|--------------|---------------|------------------|---------------|------------------------|-------------------------------|----------------|
| No.  | identi-<br>fier  | code                          | time         | Low-<br>order | High-<br>order                                                        | Low-<br>order     | High-<br>order         | Low-<br>order                 | High-<br>order | No.  | identi-<br>fier  | code        | time         | Low-<br>order | High-<br>order   | Low-<br>order | High-<br>order         | Low-<br>order                 | High-<br>order |
| 201  | 10000            | 10001                         | 10002        | 10004         | 10005                                                                 | 10006             | 10007                  | 10008                         | 10009          | 251  | 10500            | 10501       | 10502        | 10504         | 10505            | 10506 10507   |                        | 10508                         | 10509          |
| 202  | 10010            | 10011                         | 10012        | 10014         | 10015                                                                 | 10016             | 10017                  | 10018                         | 10019          | 252  | 10510            | 10511       | 10512        | 10514         | 10515            | 10516 10517   |                        | 10518                         | 10519          |
| 203  | 10020            | 10021                         | 10022        | 10024         | 10025                                                                 | 10026             | 10027                  | 10028                         | 10029          | 253  | 10520            | 10521       | 10522        | 10524         | 10525            | 10526         | 10527                  | 10528                         | 10529          |
| 204  | 10030            | 10031                         | 10032        | 10034         | 10035                                                                 | 10036             | 10037                  | 10038                         | 10039          | 254  | 10530            | 10531       | 10532        | 10534         | 10535            |               | 10536 10537            | 10538                         | 10539          |
| 205  | 10040            | 10041                         | 10042        | 10044         | 10045                                                                 | 10046             | 10047                  | 10048                         | 10049          | 255  | 10540            | 10541       | 10542        | 10544         | 10545            | 10546         | 10547                  | 10548                         | 10549          |
| 206  | 10050            | 10051                         | 10052        | 10054         | 10055                                                                 | 10056             | 10057                  | 10058                         | 10059          | 256  | 10550            | 10551       |              | 10552 10554   | 10555            |               | 10556 10557            | 10558                         | 10559          |
| 207  | 10060            | 10061                         | 10062        | 10064         | 10065                                                                 | 10066             | 10067                  | 10068                         | 10069          | 257  | 10560            | 10561       |              | 10562 10564   | 10565            |               | 10566 10567            | 10568                         | 10569          |
| 208  | 10070            | 10071                         | 10072        | 10074         | 10075                                                                 | 10076             | 10077                  | 10078                         | 10079          | 258  | 10570            | 10571       |              | 10572 10574   | 10575            | 10576         | 10577                  | 10578                         | 10579          |
| 209  | 10080            | 10081                         | 10082        | 10084         | 10085                                                                 | 10086             | 10087                  | 10088                         | 10089          | 259  | 10580            | 10581       |              | 10582 10584   | 10585            |               | 10586 10587            | 10588                         | 10589          |
| 210  | 10090            | 10091                         | 10092        | 10094         | 10095                                                                 | 10096             | 10097                  | 10098                         | 10099          | 260  | 10590            | 10591       | 10592        | 10594         | 10595            | 10596         | 10597                  | 10598                         | 10599          |
| 211  | 10100            | 10101                         | 10102        | 10104         | 10105                                                                 | 10106             | 10107                  | 10108                         | 10109          | 261  | 10600            | 10601       | 10602        | 10604         | 10605            | 10606 10607   |                        | 10608                         | 10609          |
| 212  | 10110 I          | 10111                         | 10112        | 10114         | 10115                                                                 | 10116             | 10117                  |                               | 10118 10119    | 262  | 10610            | 10611       | 10612        | 10614         | 10615            | 10616 10617   |                        | 10618                         | 10619          |
| 213  | 10120            | 10121                         | 10122        | 10124         | 10125                                                                 | 10126             | 10127                  | 10128                         | 10129          | 263  | 10620            | 10621       | 10622        | 10624         | 10625            | 10626         | 10627                  | 10628                         | 10629          |
| 214  | 10130            | 10131                         | 10132        | 10134         | 10135                                                                 | 10136             | 10137                  | 10138                         | 10139          | 264  | 10630            | 10631       | 10632        | 10634         | 10635            | 10636         | 10637                  | 10638                         | 10639          |
| 215  | 10140            | 10141                         | 10142        | 10144         | 10145                                                                 |                   | 10146 10147            | 10148                         | 10149          | 265  | 10640            | 10641       | 10642        | 10644         | 10645            | 10646         | 10647                  | 10648                         | 10649          |
| 216  | 101501           | 10151                         | 10152        | 10154         | 10155                                                                 | 10156             | 10157                  | 10158                         | 10159          | 266  | 10650            | 10651       | 10652        | 10654         | 10655            |               | 10656 10657            | 10658                         | 10659          |
| 217  | 10160            | 10161                         | 10162        | 10164         | 10165                                                                 | 10166             | 10167                  | 10168                         | 10169          | 267  | 10660            | 10661       | 10662        | 10664         | 10665            | 10666         | 10667                  | 10668                         | 10669          |
| 218  | 10170            | 10171                         | 10172        | 10174         | 10175                                                                 | 10176             | 10177                  | 10178                         | 10179          | 268  | 10670            | 10671       | 10672        | 10674         | 10675            | 10676         | 10677                  | 10678                         | 10679          |
| 219  | 10180            | 10181                         | 10182        | 10184         | 10185                                                                 | 10186             | 10187                  | 10188                         | 10189          | 269  | 10680            | 10681       | 10682        | 10684         | 10685            | 10686         | 10687                  | 10688                         | 10689          |
| 220  | 10190            | 10191                         | 10192        | 10194         | 10195                                                                 | 10196             | 10197                  | 10198                         | 10199          | 270  | 10690            | 10691       | 10692        | 10694         | 10695            | 10696         | 10697                  | 10698                         | 10699          |
| 221  | 10200            | 10201                         | 10202        | 10204         | 10205                                                                 | 10206             | 10207                  | 10208                         | 10209          | 271  | 10700            | 10701       | 10702        | 10704         | 10705            | 10706 10707   |                        | 10708                         | 10709          |
| 222  | 10210            | 10211                         | 10212        | 10214         | 10215                                                                 | 10216             | 10217                  | 10218                         | 10219          | 272  | 10710            | 10711       | 10712        | 10714         | 10715            |               | 10716 10717            | 10718                         | 10719          |
| 223  | 10220            | 10221                         | 10222        | 10224         | 10225                                                                 | 10226             | 10227                  | 10228                         | 10229          | 273  | 10720            | 10721       | 10722        | 10724         | 10725            | 10726         | 10727                  | 10728                         | 10729          |
| 224  | 10230            | 10231                         | 10232        | 10234         | 10235                                                                 | 10236             | 10237                  | 10238                         | 10239          | 274  | 10730            | 10731       | 10732        | 10734         | 10735            | 10736 10737   |                        | 10738                         | 10739          |
| 225  | 10240            | 10241                         | 10242        | 10244         | 10245                                                                 | 10246             | 10247                  | 10248                         | 10249          | 275  | 10740            | 10741       |              | 10742 10744   | 10745            |               | 10746 10747            | 10748                         | 10749          |
| 226  | 10250            | 10251                         | 10252        | 10254         | 10255                                                                 | 10256             | 10257                  | 10258                         | 10259          | 276  | 10750            | 10751       | 10752        | 10754         | 10755            | 10756         | 10757                  | 10758                         | 10759          |
| 227  | 10260            | 10261                         | 10262        | 10264         | 10265                                                                 | 10266             | 10267                  | 10268                         | 10269          | 277  | 10760            | 10761       |              | 10762 10764   | 10765            | 10766         | 10767                  | 10768                         | 10769          |
| 228  | 10270            | 10271                         | 10272        | 10274         | 10275                                                                 | 10276             | 10277                  | 10278                         | 10279          | 278  | 10770            | 10771       |              | 10772 10774   | 10775            | 10776         | 10777                  | 10778                         | 10779          |
| 229  | 10280            | 10281                         | 10282        | 10284         | 10285                                                                 | 10286             | 10287                  | 10288                         | 10289          | 279  | 10780            | 10781       |              | 10782 10784   | 10785            | 10786         | 10787                  | 10788                         | 10789          |
| 230  | 10290            | 10291                         | 10292        | 10294         | 10295                                                                 | 10296             | 10297                  | 10298                         | 10299          | 280  | 10790            | 10791       | 10792        | 10794         | 10795            | 10796         | 10797                  | 10798                         | 10799          |
| 231  | 10300            | 10301                         | 10302        | 10304         | 10305                                                                 | 10306             | 10307                  | 10308                         | 10309          | 281  | 10800            | 10801       | 10802        | 10804         | 10805            | 10806         | 10807                  | 10808                         | 10809          |
| 232  | 10310            | 10311                         | 10312        | 10314         | 10315                                                                 | 10316             | 10317                  | 10318                         | 10319          | 282  | 10810            | 10811       | 10812        | 10814         | 10815            | 10816         | 10817                  | 10818                         | 10819          |
| 233  | 10320            | 10321                         | 10322        | 10324         | 10325                                                                 | 10326             | 10327                  | 10328                         | 10329          | 283  | 10820            | 10821       | 10822        | 10824         | 10825            | 10826         | 10827                  | 10828                         | 10829          |
| 234  | 10330            | 10331                         | 10332        | 10334         | 10335                                                                 | 10336             | 10337                  | 10338                         | 10339          | 284  | 10830            | 10831       | 10832        | 10834         | 10835            | 10836         | 10837                  | 10838                         | 10839          |
| 235  |                  |                               |              |               | 10340   10341   10342   10344   10345                                 |                   |                        | 10346   10347   10348   10349 |                | 285  |                  | 10840 10841 |              | 10842 10844   | 10845            |               |                        | 10846   10847   10848         | 10849          |
| 236  |                  | 10350   10351   10352   10354 |              |               | 10355                                                                 |                   | 10356 10357            |                               | 10358 10359    | 286  |                  | 10850 10851 |              | 10852 10854   | 10855            |               | 10856 10857            | 10858                         | 10859          |
| 237  |                  | 10360 10361                   |              | 10362 10364   | 10365                                                                 |                   | 10366 10367            |                               | 10368 10369    | 287  |                  | 10860 10861 |              | 10862 10864   | 10865            |               | 10866 10867            | 10868                         | 10869          |
| 238  |                  | 10370 10371                   |              | 10372 10374   | 10375                                                                 |                   | 10376 10377            |                               | 10378 10379    | 288  |                  | 10870 10871 |              | 10872 10874   | 10875            |               | 10876 10877            | 10878                         | 10879          |
| 239  |                  | 10380 10381                   |              | 10382 10384   | 10385                                                                 |                   | 10386 10387            |                               | 10388 10389    | 289  |                  | 10880 10881 | 10882 10884  |               | 10885            |               | 10886 10887            | 10888                         | 10889          |
| 240  |                  | 10390 10391                   | 10392        | 10394         | 10395                                                                 | 10396             | 10397                  |                               | 10398 10399    | 290  | 10890            | 10891       | 10892 10894  |               | 10895            |               | 10896 10897            | 10898                         | 10899          |
| 241  |                  | 10400   10401   10402   10404 |              |               | 10405                                                                 |                   | 10406 10407            |                               | 10408 10409    | 291  |                  | 10900 10901 |              | 10902 10904   | 10905            |               | 10906 10907            |                               | 10908 10909    |
| 242  |                  |                               |              |               | 10410   10411   10412   10414   10415                                 |                   | 10416 10417            |                               | 10418 10419    | 292  |                  | 10910 10911 |              | 10912 10914   | 10915            |               | 10916 10917            | 10918                         | 10919          |
| 243  |                  | 10420   10421   10422         |              | 10424         | 10425                                                                 |                   | 10426 10427            |                               | 10428 10429    | 293  |                  | 10920 10921 |              | 10922 10924   | 10925            |               | 10926 10927            | 10928                         | 10929          |
| 244  |                  | 10430   10431   10432         |              | 10434         | 10435                                                                 |                   | 10436 10437            | 10438 10439                   |                | 294  |                  | 10930 10931 |              | 10932 10934   | 10935            |               | 10936 10937            | 10938                         | 10939          |
| 245  |                  | 10440   10441   10442         |              | 10444         | 10445                                                                 |                   | 10446 10447            | 10448 10449                   |                | 295  |                  | 10940 10941 | 10942 10944  |               | 10945            |               | 10946 10947            | 10948                         | 10949          |
| 246  |                  | 10450   10451   10452   10454 |              |               | 10455                                                                 |                   | 10456 10457            |                               | 10458 10459    | 296  |                  | 10950 10951 |              | 10952 10954   | 10955            |               | 10956 10957            | 10958                         | 10959          |
| 247  |                  | 10460 10461 10462 10464       |              |               | 10465                                                                 |                   | 10466 10467            |                               | 10468 10469    | 297  |                  | 10960 10961 |              | 10962 10964   | 10965            |               | 10966 10967            | 10968                         | 10969          |
| 248  |                  | 10470   10471   10472   10474 |              |               |                                                                       | 10475 10476 10477 |                        |                               | 10478 10479    | 298  |                  | 10970 10971 |              | 10972 10974   | 10975            |               | 10976 10977            | 10978                         | 10979          |
| 249  |                  | 10480   10481   10482   10484 |              |               | 10485                                                                 |                   | 10486 10487            |                               | 10488 10489    | 299  |                  | 10980 10981 |              | 10982 10984   | 10985            |               | 10986 10987            | 10988                         | 10989          |
| 250  |                  |                               |              |               | 10490   10491   10492   10494   10495   10496   10497   10498   10499 |                   |                        |                               |                | 300  |                  | 10990 10991 |              | 10992 10994   | 10995            |               |                        | 10996   10997   10998   10999 |                |

ř

(2) For axis 2

| Data | Posi-<br>tioning | M           | Dwell                         |               | Command<br>speed                                                      |               | Positioning<br>address |                         | Arc data       | Data | Posi-<br>tioning | м           | Dwell                         |               | Command<br>speed              | Positioning                                                           | address        |                               | Arc data       |
|------|------------------|-------------|-------------------------------|---------------|-----------------------------------------------------------------------|---------------|------------------------|-------------------------|----------------|------|------------------|-------------|-------------------------------|---------------|-------------------------------|-----------------------------------------------------------------------|----------------|-------------------------------|----------------|
| No.  | identi-<br>fier  | code        | time                          | Low-<br>order | High-<br>order                                                        | Low-<br>order | High-<br>order         | Low-<br>order           | High-<br>order | No.  | identi-<br>fier  | code        | time                          | Low-<br>order | High-<br>order                | Low-<br>order                                                         | High-<br>order | Low-<br>order                 | High-<br>order |
| 301  | 11000            | 11001       |                               | 11002 11004   | 11005                                                                 | 11006         | 11007                  | 11008                   | 11009          | 351  | 11500            | 11501       | 11502 11504                   |               | 11505                         | 11506 11507                                                           |                | 11508                         | 11509          |
| 302  | 11010            | 11011       |                               | 11012 11014   | 11015                                                                 | 11016         | 11017                  | 11018                   | 11019          | 352  | 11510            | 11511       |                               | 11512 11514   | 11515                         | 11516 11517                                                           |                | 11518                         | 11519          |
| 303  | 11020            | 11021       | 11022                         | 11024         | 11025                                                                 | 11026         | 11027                  | 11028                   | 11029          | 353  | 11520            | 11521       |                               | 11522 11524   | 11525                         | 11526 11527                                                           |                | 11528                         | 11529          |
| 304  | 11030            | 11031       | 11032                         | 11034         | 11035                                                                 | 11036         | 11037                  | 11038                   | 11039          | 354  | 11530            | 11531       | 11532 11534                   |               | 11535                         | 11536 11537                                                           |                | 11538                         | 11539          |
| 305  | 11040            | 11041       |                               | 11042 11044   | 11045                                                                 | 11046         | 11047                  | 11048                   | 11049          | 355  | 11540            | 11541       | 11542 11544                   |               | 11545                         | 11546 11547                                                           |                | 11548                         | 11549          |
| 306  | 11050            | 11051       |                               | 11052 11054   | 11055                                                                 | 11056 11057   |                        | 11058                   | 11059          | 356  | 11550            |             | 11551 11552 11554             |               | 11555                         | 11556 11557                                                           |                | 11558                         | 11559          |
| 307  | 11060            | 11061       |                               | 11062 11064   | 11065                                                                 | 11066         | 11067                  | 11068                   | 11069          | 357  | 11560            | 11561       |                               | 11562 11564   | 11565                         | 11566 11567                                                           |                | 11568                         | 11569          |
| 308  | 11070            | 11071       |                               | 11072 11074   | 11075                                                                 | 11076 11077   |                        | 11078                   | 11079          | 358  | 11570            | 11571       |                               | 11572 11574   | 11575                         | 11576 11577                                                           |                | 11578                         | 11579          |
| 309  | 11080            | 11081       |                               | 11082 11084   | 11085                                                                 | 11086         | 11087                  | 11088                   | 11089          | 359  | 11580            | 11581       | 11582 11584                   |               | 11585                         | 11586 11587                                                           |                | 11588                         | 11589          |
| 310  | 11090            | 11091       |                               | 11092 11094   | 11095                                                                 | 11096         | 11097                  | 11098                   | 11099          | 360  | 11590            | 11591       | 11592 11594                   |               | 11595                         | 11596 11597                                                           |                | 11598                         | 11599          |
| 311  | 11100            | 11101       |                               |               | 11102 11104 11105                                                     | 11106 11107   |                        | 11108                   | 11109          | 361  | 11600            | 11601       |                               | 11602 11604   | 11605                         | 11606 11607                                                           |                | 11608                         | 11609          |
| 312  | 11110            | 11111       |                               |               | 11112 11114 11115                                                     | 11116 111117  |                        | 11118                   | 11119          | 362  | 11610            | 11611       |                               | 11612 11614   | 11615                         | 11616 11617                                                           |                | 11618                         | 11619          |
| 313  | 11120            | 11121       |                               |               | 11122 11124 11125                                                     | 11126 11127   |                        | 11128                   | 11129          | 363  | 11620            | 11621       |                               | 11622 11624   | 11625                         | 11626 11627                                                           |                | 11628                         | 11629          |
| 314  | 11130            | 11131       |                               |               | 11132 11134 11135                                                     | 11136 11137   |                        | 11138                   | 11139          | 364  | 11630            | 11631       |                               | 11632 11634   | 11635                         | 11636 11637                                                           |                | 11638                         | 11639          |
| 315  |                  | 11140 11141 |                               |               | 11142 11144 11145                                                     | 11146 11147   |                        | 11148                   | 11149          | 365  | 11640            | 11641       |                               | 11642 11644   | 11645                         | 11646 11647                                                           |                | 11648                         | 11649          |
| 316  | 11150            | 11151       |                               |               | 11152 11154 11155                                                     | 11156 111157  |                        | 11158                   | 11159          | 366  | 11650            | 11651       | 11652 11654                   |               | 11655                         | 11656 11657                                                           |                | 11658                         | 11659          |
| 317  | 11160            | 11161       |                               |               | 11162   11164   11165                                                 | 11166 111167  |                        | 11168                   | 11169          | 367  | 11660            | 11661       | 11662                         | 11664         | 11665                         | 11666 11667                                                           |                | 11668                         | 11669          |
| 318  | 11170            | 11171       |                               |               | 11172 11174 11175                                                     | 11176 11177   |                        | 11178                   | 11179          | 368  | 11670            | 11671       |                               | 11672 11674   | 11675                         | 11676 11677                                                           |                | 11678                         | 11679          |
| 319  | 11180            | 11181       |                               |               | 11182 11184 11185                                                     | 11186 11187   |                        | 11188                   | 11189          | 369  | 11680            | 11681       | 11682                         | 11684         | 11685                         | 11686 11687                                                           |                | 11688                         | 11689          |
| 320  | 11190            | 11191       |                               |               | 11192 11194 11195                                                     |               | 11196 11197            | 11198                   | 11199          | 370  | 11690            | 11691       | 11692                         | 11694         | 11695                         | 11696 11697                                                           |                | 11698                         | 11699          |
| 321  | 11200            | 11201       |                               | 11202 11204   | 11205                                                                 | 11206         | 11207                  | 11208                   | 11209          | 371  | 11700            | 11701       | 11702 11704                   |               | 11705                         | 11706 11707                                                           |                | 11708                         | 11709          |
| 322  | 11210            | 11211       |                               | 11212 11214   | 11215                                                                 | 11216 11217   |                        | 11218                   | 11219          | 372  | 11710            | 11711       |                               | 11712 11714   | 11715                         | 11716 11717                                                           |                | 11718                         | 11719          |
| 323  | 11220            | 11221       | 11222                         | 11224         | 11225                                                                 | 11226         | 11227                  | 11228                   | 11229          | 373  | 11720            | 11721       |                               | 11722 11724   | 11725                         | 11726 11727                                                           |                | 11728                         | 11729          |
| 324  | 11230            | 11231       |                               | 11232 11234   | 11235                                                                 | 11236         | 11237                  | 11238                   | 11239          | 374  | 11730            | 11731       | 11732 11734                   |               | 11735                         | 11736 11737                                                           |                | 11738                         | 11739          |
| 325  | 11240            | 11241       |                               |               | 11242   11244   11245                                                 | 11246 11247   |                        | 11248                   | 11249          | 375  | 11740            |             |                               |               | 11741   11742   11744   11745 | 11746 11747                                                           |                | 11748                         | 11749          |
| 326  | 11250            | 11251       | 11252                         | 11254         | 11255                                                                 | 11256         | 11257                  | 11258                   | 11259          | 376  | 11750            | 11751       | 11752 11754                   |               | 11755                         | 11756 11757                                                           |                | 11758                         | 11759          |
| 327  | 11260            | 11261       |                               | 11262 11264   | 11265                                                                 | 11266         | 11267                  | 11268                   | 11269          | 377  | 11760            | 11761       |                               | 11762 11764   | 11765                         | 11766 11767                                                           |                | 11768                         | 11769          |
| 328  | 11270            | 11271       |                               | 11272 11274   | 11275                                                                 | 11276         | 11277                  | 11278                   | 11279          | 378  | 11770            | 11771       |                               | 11772 11774   | 11775                         | 11776 11777                                                           |                | 11778                         | 11779          |
| 329  | 11280            | 11281       |                               | 11282 11284   | 11285                                                                 | 11286         | 11287                  | 11288                   | 11289          | 379  | 11780            | 11781       | 11782 11784                   |               | 11785                         | 11786 11787                                                           |                | 11788                         | 11789          |
| 330  | 11290            | 11291       |                               | 11292 11294   | 11295                                                                 | 11296         | 11297                  | 11298                   | 11299          | 380  | 11790            | 11791       | 11792 11794                   |               | 11795                         | 11796 11797                                                           |                | 11798                         | 11799          |
| 331  | 11300            | 11301       | 11302                         | 11304         | 11305                                                                 | 11306         | 11307                  | 11308                   | 11309          | 381  | 11800            | 11801       | 11802                         | 11804         | 11805                         | 11806 11807                                                           |                | 11808                         | 11809          |
| 332  | 11310            | 11311       |                               | 11312 11314   | 11315                                                                 | 11316 11317   |                        | 11318                   | 11319          | 382  | 11810            | 11811       | 11812                         | 11814         | 11815                         | 11816 11817                                                           |                | 11818                         | 11819          |
| 333  | 11320            | 11321       | 11322                         | 11324         | 11325                                                                 | 11326         | 11327                  | 11328                   | 11329          | 383  | 11820            | 11821       | 11822                         | 11824         | 11825                         | 11826                                                                 | 11827          | 11828                         | 11829          |
| 334  | 11330            | 11331       |                               |               | 11332 11334 11335                                                     | 11336         | 11337                  | 11338                   | 11339          | 384  | 11830            | 11831       |                               | 11832 11834   | 11835                         | 11836 11837                                                           |                | 11838                         | 11839          |
| 335  |                  |             |                               |               | 11340   11341   11342   11344   11345   11346   11347   11348   11349 |               |                        |                         |                | 385  |                  |             |                               |               |                               | 11840   11841   11842   11844   11845   11846   11847   11848   11849 |                |                               |                |
| 336  |                  |             |                               |               | 11350   11351   11352   11354   11355   11356   11357   11358   11359 |               |                        |                         |                | 386  |                  |             | 11850 11851 11852 11854       |               | 11855                         | 11856   11857   11858   11859                                         |                |                               |                |
| 337  |                  |             |                               |               | 11360 11361 11362 11364 11365 11366 11367                             |               |                        | 11368 11369             |                | 387  |                  |             | 11860 11861 11862 11864       |               | 11865                         |                                                                       |                | 11866   11867   11868   11869 |                |
| 338  |                  | 11370 11371 |                               |               | 11372   11374   11375   11376   11377                                 |               |                        | 11378 11379             |                | 388  |                  | 11870 11871 | 11872 11874                   |               | 11875                         |                                                                       | 11876 11877    |                               | 11878 11879    |
| 339  |                  | 11380 11381 |                               |               | 11382   11384   11385                                                 | 11386 11387   |                        | 11388 11389             |                | 389  |                  | 11880 11881 | 11882 11884                   |               | 11885                         |                                                                       | 11886 11887    |                               | 11888 11889    |
| 340  |                  | 11390 11391 |                               | 11392 11394   | 11395                                                                 | 11396 11397   |                        | 11398 11399             |                | 390  | 11890            |             | 11891 11892 11894             |               | 11895                         | 11896 11897                                                           |                | 11898                         | 11899          |
| 341  |                  |             |                               |               | 11400   11401   11402   11404   11405                                 |               |                        | 11406 11407 11408 11409 |                | 391  |                  |             | 11900 11901 11902 11904       |               | 11905                         | 11906 11907                                                           |                |                               | 11908 11909    |
| 342  |                  |             |                               |               | 11410   11411   11412   11414   11415   11416   11417   11418   11419 |               |                        |                         |                | 392  |                  |             | 11910 11911 11912 11914       |               | 11915                         |                                                                       |                | 11916 11917 11918 11919       |                |
| 343  |                  |             | 11420   11421   11422   11424 |               | 11425                                                                 | 11426 11427   |                        | 11428 11429             |                | 393  |                  |             | 11920   11921   11922   11924 |               | 11925                         | 11926 11927                                                           |                | 11928                         | 11929          |
| 344  |                  |             | 11430 11431 11432 11434       |               | 11435                                                                 |               |                        | 11436 11437 11438 11439 |                | 394  | 11930            |             | 11931 11932 11934             |               | 11935                         |                                                                       | 11936 11937    |                               | 11938 11939    |
| 345  |                  |             |                               |               | 11440   11441   11442   11444   11445   11446   11447   11448   11449 |               |                        |                         |                | 395  |                  |             | 11940   11941   11942   11944 |               | 11945                         |                                                                       |                | 11946   11947   11948   11949 |                |
| 346  |                  |             |                               |               | 11450   11451   11452   11454   11455   11456   11457   11458   11459 |               |                        |                         |                | 396  |                  |             | 11950   11951   11952   11954 |               | 11955                         |                                                                       | 11956 11957    |                               | 11958 11959    |
| 347  |                  |             |                               |               | 11460   11461   11462   11464   11465   11466   11467   11468   11469 |               |                        |                         |                | 397  |                  |             | 11960   11961   11962   11964 |               | 11965                         |                                                                       |                | 11966   11967   11968   11969 |                |
| 348  |                  |             |                               |               | 11470   11471   11472   11474   11475   11476   11477   11478   11479 |               |                        |                         |                | 398  |                  |             | 11970 11971 11972 11974       |               | 11975                         |                                                                       |                | 11976   11977   11978   11979 |                |
| 349  |                  |             |                               |               | 11480   11481   11482   11484   11485   11486   11487   11488   11489 |               |                        |                         |                | 399  |                  |             | 11980   11981   11982   11984 |               | 11985                         |                                                                       |                | 11986   11987   11988   11989 |                |
| 350  |                  |             |                               |               | 11490   11491   11492   11494   11495   11496   11497   11498   11499 |               |                        |                         |                | 400  |                  |             |                               |               |                               | 11990   11991   11992   11994   11995   11996   11997   11998   11999 |                |                               |                |

(2) For axis 2

| Data | Posi-<br>tioning | M           | <b>Dwell</b> |               | Command<br>speed                                                      | address               | Positioning    |               | Arc data       | Data | Posi-<br>tioning | M           | Dwell       |               | Command<br>speed |               | Positioning<br>address |               | Arc data       |
|------|------------------|-------------|--------------|---------------|-----------------------------------------------------------------------|-----------------------|----------------|---------------|----------------|------|------------------|-------------|-------------|---------------|------------------|---------------|------------------------|---------------|----------------|
| No.  | identi-<br>fier  | code        | time         | Low-<br>order | High-<br>order                                                        | Low-<br>order         | High-<br>order | Low-<br>order | High-<br>order | No.  | identi-<br>fier  | code        | time        | Low-<br>order | High-<br>order   | Low-<br>order | High-<br>order         | Low-<br>order | High-<br>order |
| 401  | 12000            | 12001       | 12002        | 12004         | 12005                                                                 | 12006                 | 12007          | 12008         | 12009          | 451  | 12500            | 12501       | 12502       | 12504         | 12505            | 12506 12507   |                        | 12508         | 12509          |
| 402  | 12010            | 12011       | 12012        | 12014         | 12015                                                                 | 12016                 | 12017          | 12018         | 12019          | 452  | 12510            | 12511       | 12512       | 12514         | 12515            | 12516 12517   |                        | 12518         | 12519          |
| 403  | 12020            | 12021       | 12022        | 12024         | 12025                                                                 | 12026                 | 12027          | 12028         | 12029          | 453  | 12520            | 12521       | 12522       | 12524         | 12525            | 12526         | 12527                  | 12528         | 12529          |
| 404  | 12030            | 12031       | 12032        | 12034         | 12035                                                                 | 12036                 | 12037          | 12038         | 12039          | 454  | 12530            | 12531       | 12532       | 12534         | 12535            | 12536         | 12537                  | 12538         | 12539          |
| 405  | 12040            | 12041       | 12042        | 12044         | 12045                                                                 | 12046                 | 12047          | 12048         | 12049          | 455  | 12540            | 12541       | 12542       | 12544         | 12545            | 12546         | 12547                  | 12548         | 12549          |
| 406  | 12050            | 12051       | 12052        | 12054         | 12055                                                                 | 12056                 | 12057          | 12058         | 12059          | 456  | 12550            | 12551       | 12552       | 12554         | 12555            | 12556         | 12557                  | 12558         | 12559          |
| 407  | 12060            | 12061       | 12062        | 12064         | 12065                                                                 | 12066                 | 12067          | 12068         | 12069          | 457  | 12560            | 12561       |             | 12562 12564   | 12565            | 12566         | 12567                  | 12568         | 12569          |
| 408  | 12070            | 12071       | 12072        | 12074         | 12075                                                                 | 12076                 | 12077          | 12078         | 12079          | 458  | 12570            | 12571       |             | 12572 12574   | 12575            | 12576         | 12577                  | 12578         | 12579          |
| 409  | 12080            | 12081       | 12082        | 12084         | 12085                                                                 | 12086                 | 12087          | 12088         | 12089          | 459  | 12580            | 12581       | 12582       | 12584         | 12585            | 12586         | 12587                  | 12588         | 12589          |
| 410  | 12090            | 12091       | 12092        | 12094         | 12095                                                                 | 12096                 | 12097          | 12098         | 12099          | 460  | 12590            | 12591       | 12592       | 12594         | 12595            | 12596         | 12597                  | 12598         | 12599          |
| 411  | 12100            | 12101       |              | 12102 12104   | 12105                                                                 | 12106                 | 12107          | 12108         | 12109          | 461  | 12600            | 12601       | 12602       | 12604         | 12605            | 12606         | 12607                  | 12608         | 12609          |
| 412  | 12110            | 12111       |              | 12112 12114   | 12115                                                                 | 12116                 | 12117          | 12118         | 12119          | 462  | 12610            | 12611       | 12612       | 12614         | 12615            | 12616 12617   |                        | 12618         | 12619          |
| 413  | 12120            | 12121       |              | 12122 12124   | 12125                                                                 | 12126                 | 12127          | 12128         | 12129          | 463  | 12620            | 12621       | 12622       | 12624         | 12625            | 12626         | 12627                  | 12628         | 12629          |
| 414  | 12130            | 12131       |              | 12132 12134   | 12135                                                                 | 12136                 | 12137          | 12138         | 12139          | 464  | 12630            | 12631       | 12632       | 12634         | 12635            | 12636         | 12637                  | 12638         | 12639          |
| 415  | 12140            | 12141       |              | 12142 12144   | 12145                                                                 | 12146                 | 12147          | 12148         | 12149          | 465  | 12640            | 12641       | 12642       | 12644         | 12645            | 12646         | 12647                  | 12648         | 12649          |
| 416  | 12150            | 12151       |              | 12152 12154   | 12155                                                                 | 12156                 | 12157          | 12158         | 12159          | 466  | 12650            | 12651       | 12652       | 12654         | 12655            | 12656         | 12657                  | 12658         | 12659          |
| 417  | 12160            | 12161       |              | 12162 12164   | 12165                                                                 | 12166                 | 12167          | 12168         | 12169          | 467  | 12660            | 12661       | 12662       | 12664         | 12665            | 12666         | 12667                  | 12668         | 12669          |
| 418  | 12170            | 12171       |              | 12172 12174   | 12175                                                                 | 12176                 | 12177          | 12178         | 12179          | 468  | 12670            | 12671       | 12672       | 12674         | 12675            | 12676         | 12677                  | 12678         | 12679          |
| 419  | 12180            | 12181       |              | 12182 12184   | 12185                                                                 | 12186                 | 12187          | 12188         | 12189          | 469  | 12680            | 12681       | 12682       | 12684         | 12685            | 12686         | 12687                  | 12688         | 12689          |
| 420  | 12190            | 12191       |              | 12192 12194   | 12195                                                                 | 12196                 | 12197          | 12198         | 12199          | 470  | 12690            | 12691       | 12692       | 12694         | 12695            | 12696         | 12697                  | 12698         | 12699          |
| 421  | 12200            | 12201       | 12202        | 12204         | 12205                                                                 | 12206                 | 12207          | 12208         | 12209          | 471  | 12700            | 12701       | 12702       | 12704         | 12705            | 12706         | 12707                  | 12708         | 12709          |
| 422  | 12210            | 12211       | 12212        | 12214         | 12215                                                                 | 12216                 | 12217          | 12218         | 12219          | 472  | 12710            | 12711       | 12712       | 12714         | 12715            | 12716         | 12717                  | 12718         | 12719          |
| 423  | 12220            | 12221       | 12222        | 12224         | 12225                                                                 | 12226                 | 12227          | 12228         | 12229          | 473  | 12720            | 12721       | 12722       | 12724         | 12725            | 12726         | 12727                  | 12728         | 12729          |
| 424  | 12230            | 12231       | 12232        | 12234         | 12235                                                                 | 12236                 | 12237          | 12238         | 12239          | 474  | 12730            | 12731       | 12732       | 12734         | 12735            | 12736         | 12737                  | 12738         | 12739          |
| 425  | 12240            | 12241       |              | 12242 12244   | 12245                                                                 | 12246                 | 12247          | 12248         | 12249          | 475  | 12740            | 12741       | 12742       | 12744         | 12745            | 12746         | 12747                  | 12748         | 12749          |
| 426  | 12250            | 12251       | 12252        | 12254         | 12255                                                                 | 12256                 | 12257          | 12258         | 12259          | 476  | 12750            | 12751       | 12752       | 12754         | 12755            | 12756         | 12757                  | 12758         | 12759          |
| 427  | 12260            | 12261       | 12262        | 12264         | 12265                                                                 | 12266                 | 12267          | 12268         | 12269          | 477  | 12760            | 12761       | 12762       | 12764         | 12765            | 12766         | 12767                  | 12768         | 12769          |
| 428  | 12270            | 12271       | 12272        | 12274         | 12275                                                                 | 12276                 | 12277          | 12278         | 12279          | 478  | 12770            | 12771       | 12772       | 12774         | 12775            | 12776         | 12777                  | 12778         | 12779          |
| 429  | 12280            | 12281       | 12282        | 12284         | 12285                                                                 | 12286                 | 12287          | 12288         | 12289          | 479  | 12780            | 12781       | 12782       | 12784         | 12785            | 12786         | 12787                  | 12788         | 12789          |
| 430  | 12290            | 12291       | 12292        | 12294         | 12295                                                                 | 12296                 | 12297          | 12298         | 12299          | 480  | 12790            | 12791       | 12792       | 12794         | 12795            | 12796         | 12797                  | 12798         | 12799          |
| 431  | 12300            | 12301       | 12302        | 12304         | 12305                                                                 | 12306                 | 12307          | 12308         | 12309          | 481  | 12800            | 12801       | 12802       | 12804         | 12805            | 12806         | 12807                  | 12808         | 12809          |
| 432  | 12310            | 12311       | 12312        | 12314         | 12315                                                                 | 12316                 | 12317          | 12318         | 12319          | 482  | 12810            | 12811       | 12812       | 12814         | 12815            | 12816         | 12817                  | 12818         | 12819          |
| 433  | 12320            | 12321       | 12322        | 12324         | 12325                                                                 | 12326                 | 12327          | 12328         | 12329          | 483  | 12820            | 12821       | 12822       | 12824         | 12825            | 12826         | 12827                  | 12828         | 12829          |
| 434  | 12330            | 12331       |              | 12332 12334   | 12335                                                                 | 12336                 | 12337          | 12338         | 12339          | 484  | 12830            | 12831       | 12832       | 12834         | 12835            | 12836         | 12837                  | 12838         | 12839          |
| 435  |                  |             |              |               | 12340   12341   12342   12344   12345   12346   12347                 |                       |                |               | 12348 12349    | 485  |                  | 12840 12841 | 12842 12844 |               | 12845            |               | 12846 12847            |               | 12848 12849    |
| 436  |                  | 12350 12351 |              | 12352 12354   |                                                                       | 12355   12356   12357 |                | 12358         | 12359          | 486  |                  | 12850 12851 |             | 12852 12854   | 12855            |               | 12856 12857            | 12858         | 12859          |
| 437  |                  | 12360 12361 |              | 12362 12364   |                                                                       | 12365 12366 12367     |                | 12368         | 12369          | 487  |                  | 12860 12861 |             | 12862 12864   | 12865            |               | 12866 12867            | 12868         | 12869          |
| 438  | 12370            | 12371       |              | 12372 12374   |                                                                       | 12375   12376   12377 |                | 12378         | 12379          | 488  |                  | 12870 12871 |             | 12872 12874   | 12875            |               | 12876 12877            | 12878         | 12879          |
| 439  | 12380            | 12381       |              | 12382 12384   | 12385                                                                 |                       | 12386 12387    | 12388         | 12389          | 489  | 12880            | 12881       | 12882       | 12884         | 12885            |               | 12886 12887            | 12888         | 12889          |
| 440  | 12390            | 12391       |              | 12392 12394   | 12395                                                                 | 12396                 | 12397          | 12398         | 12399          | 490  | 12890            | 12891       | 12892       | 12894         | 12895            |               | 12896 12897            | 12898         | 12899          |
| 441  | 12400            |             |              |               | 12401   12402   12404   12405                                         | 12406 12407           |                | 12408         | 12409          | 491  |                  | 12900 12901 |             | 12902 12904   | 12905            |               | 12906 12907            |               | 12908 12909    |
| 442  | 12410            |             |              |               | 12411   12412   12414   12415   12416   12417                         |                       |                | 12418         | 12419          | 492  |                  | 12910 12911 |             | 12912 12914   | 12915            |               | 12916 12917            |               | 12918 12919    |
| 443  | 12420            |             |              |               | 12421   12422   12424   12425                                         | 12426                 | 12427          | 12428         | 12429          | 493  | 12920            | 12921       |             | 12922 12924   | 12925            | 12926 12927   |                        | 12928         | 12929          |
| 444  | 12430            |             |              |               | 12431   12432   12434   12435   12436   12437                         |                       |                | 12438         | 12439          | 494  |                  | 12930 12931 | 12932 12934 |               | 12935            |               | 12936 12937            | 12938         | 12939          |
| 445  |                  | 12440 12441 |              |               | 12442   12444   12445   12446   12447   12448                         |                       |                |               | 12449          | 495  |                  | 12940 12941 |             | 12942 12944   | 12945            |               | 12946 12947            |               | 12948 12949    |
| 446  |                  |             |              |               | 12450   12451   12452   12454   12455   12456   12457                 |                       |                |               | 12458 12459    | 496  |                  | 12950 12951 |             | 12952 12954   | 12955            |               | 12956 12957            |               | 12958 12959    |
| 447  |                  |             |              |               | 12460   12461   12462   12464   12465   12466   12467                 |                       |                |               | 12468 12469    | 497  |                  | 12960 12961 |             | 12962 12964   | 12965            |               | 12966 12967            |               | 12968 12969    |
| 448  |                  |             |              |               | 12470   12471   12472   12474   12475   12476   12477                 |                       |                |               | 12478 12479    | 498  |                  | 12970 12971 |             | 12972 12974   | 12975            |               | 12976 12977            |               | 12978 12979    |
| 449  |                  |             |              |               | 12480   12481   12482   12484   12485   12486   12487                 |                       |                |               | 12488 12489    | 499  | 12980            | 12981       |             | 12982 12984   | 12985            |               | 12986 12987            |               | 12988 12989    |
| 450  |                  |             |              |               | 12490   12491   12492   12494   12495   12496   12497   12498   12499 |                       |                |               |                | 500  |                  | 12990 12991 |             | 12992 12994   | 12995            |               | 12996 12997            |               | 12998 12999    |

(2) For axis 2

| Data       | Posi-<br>tioning | М                     | <b>Dwell</b>                  |                | Command<br>speed                      | Positioning                                                           | address        | Arc data       |                | Data       | Posi-<br>tioning | M              | <b>Dwell</b>                  |                | Command<br>speed | address                       | Positioning    |                | Arc data       |
|------------|------------------|-----------------------|-------------------------------|----------------|---------------------------------------|-----------------------------------------------------------------------|----------------|----------------|----------------|------------|------------------|----------------|-------------------------------|----------------|------------------|-------------------------------|----------------|----------------|----------------|
| No.        | identi-<br>fier  | code                  | time                          | Low-<br>order  | High-<br>order                        | Low-<br>order                                                         | High-<br>order | Low-<br>order  | High-<br>order | No.        | identi-<br>fier  | code           | time                          | Low-<br>order  | High-<br>order   | Low-<br>order                 | High-<br>order | Low-<br>order  | High-<br>order |
| 501        | 13000            | 13001                 | 13002                         | 13004          | 13005                                 | 13006                                                                 | 13007          | 13008          | 13009          | 551        | 13500            | 13501          | 13502                         | 13504          | 13505            | 13506 13507                   |                | 13508          | 13509          |
| 502        | 13010            | 13011                 | 13012                         | 13014          | 13015                                 | 13016                                                                 | 13017          | 13018          | 13019          | 552        | 13510            | 13511          | 13512                         | 13514          | 13515            | 13516 13517                   |                | 13518          | 13519          |
| 503        | 13020            | 13021                 | 13022                         | 13024          | 13025                                 | 13026                                                                 | 13027          | 13028          | 13029          | 553        | 13520            | 13521          | 13522                         | 13524          | 13525            | 13526                         | 13527          | 13528          | 13529          |
| 504        | 13030            | 13031                 | 13032                         | 13034          | 13035                                 | 13036                                                                 | 13037          | 13038          | 13039          | 554        | 13530            | 13531          | 13532                         | 13534          | 13535            | 13536 13537                   |                | 13538          | 13539          |
| 505        | 13040            | 13041                 | 13042                         | 13044          | 13045                                 | 13046                                                                 | 13047          | 13048          | 13049          | 555        | 13540            | 13541          | 13542                         | 13544          | 13545            | 13546 13547                   |                | 13548          | 13549          |
| 506        | 13050            | 13051                 | 13052                         | 13054          | 13055                                 | 13056                                                                 | 13057          | 13058          | 13059          | 556        | 13550            | 13551          | 13552                         | 13554          | 13555            |                               | 13556 13557    | 13558          | 13559          |
| 507        | 13060            | 13061                 | 13062                         | 13064          | 13065                                 | 13066                                                                 | 13067          | 13068          | 13069          | 557        | 13560            | 13561          | 13562                         | 13564          | 13565            | 13566 13567                   |                | 13568          | 13569          |
| 508        | 13070            | 13071                 | 13072                         | 13074          | 13075                                 | 13076                                                                 | 13077          | 13078          | 13079          | 558        | 13570            | 13571          |                               | 13572 13574    | 13575            | 13576 13577                   |                | 13578          | 13579          |
| 509        | 13080            | 13081                 | 13082                         | 13084          | 13085                                 | 13086                                                                 | 13087          | 13088          | 13089          | 559        | 13580            | 13581          | 13582                         | 13584          | 13585            | 13586 13587                   |                | 13588          | 13589          |
| 510        | 13090            | 13091                 | 13092                         | 13094          | 13095                                 | 13096                                                                 | 13097          | 13098          | 13099          | 560        | 13590            | 13591          | 13592                         | 13594          | 13595            | 13596                         | 13597          | 13598          | 13599          |
| 511        | 13100            | 13101                 | 13102                         | 13104          | 13105                                 | 13106                                                                 | 13107          | 13108          | 13109          | 561        | 13600            | 13601          | 13602                         | 13604          | 13605            | 13606 13607                   |                | 13608          | 13609          |
| 512        | 13110            | 13111                 | 13112                         | 13114          | 13115                                 | 13116                                                                 | 13117          | 13118          | 13119          | 562        | 13610            | 13611          | 13612                         | 13614          | 13615            | 13616 13617                   |                | 13618          | 13619          |
| 513        | 13120            | 13121                 | 13122                         | 13124          | 13125                                 | 13126                                                                 | 13127          | 13128          | 13129          | 563        | 13620            | 13621          | 13622                         | 13624          | 13625            | 13626                         | 13627          | 13628          | 13629          |
| 514        | 13130            | 13131                 | 13132                         | 13134          | 13135                                 | 13136                                                                 | 13137          | 13138          | 13139          | 564        | 13630            | 13631          | 13632                         | 13634          | 13635            | 13636                         | 13637          | 13638          | 13639          |
| 515        | 13140            | 13141                 | 13142                         |                | 13144 13145                           | 13146                                                                 | 13147          | 13148          | 13149          | 565        | 13640            | 13641          | 13642                         | 13644          | 13645            | 13646                         | 13647          | 13648          | 13649          |
| 516        | 13150            | 13151                 | 13152                         | 13154          | 13155                                 | 13156                                                                 | 13157          | 13158          | 13159          | 566        | 13650            | 13651          | 13652                         | 13654          | 13655            | 13656                         | 13657          | 13658          | 13659          |
| 517        | 13160            | 13161                 | 13162                         | 13164          | 13165                                 | 13166                                                                 | 13167          | 13168          | 13169          | 567        | 13660            | 13661          | 13662                         | 13664          | 13665            | 13666                         | 13667          | 13668          | 13669          |
| 518        | 13170            | 13171                 | 13172                         | 13174          | 13175                                 | 13176                                                                 | 13177          | 13178          | 13179          | 568        | 13670            | 13671          | 13672                         | 13674          | 13675            | 13676 13677                   |                | 13678          | 13679          |
| 519        | 13180            | 13181                 | 13182                         | 13184          | 13185                                 | 13186                                                                 | 13187          | 13188          | 13189          | 569        | 13680            | 13681          | 13682                         | 13684          | 13685            | 13686                         | 13687          | 13688          | 13689          |
| 520        | 13190            | 13191                 | 13192                         | 13194          | 13195                                 | 13196                                                                 | 13197          | 13198          | 13199          | 570        | 13690            | 13691          | 13692                         | 13694          | 13695            | 13696                         | 13697          | 13698          | 13699          |
| 521        | 13200            | 13201                 | 13202                         | 13204          | 13205                                 | 13206                                                                 | 13207          | 13208          | 13209          | 571        | 13700            | 13701          | 13702                         | 13704          | 13705            | 13706 13707                   |                | 13708          | 13709          |
| 522        | 13210            | 13211                 | 13212                         | 13214          | 13215                                 | 13216                                                                 | 13217          | 13218          | 13219          | 572        | 13710            | 13711          | 13712                         | 13714          | 13715            | 13716 13717                   |                | 13718          | 13719          |
| 523<br>524 | 13220<br>13230   | 13221<br>13231        | 13222<br>13232                | 13224<br>13234 | 13225<br>13235                        | 13226<br>13236                                                        | 13227<br>13237 | 13228<br>13238 | 13229<br>13239 | 573<br>574 | 13720<br>13730   | 13721<br>13731 | 13722<br>13732                | 13724<br>13734 | 13725<br>13735   | 13726 13727<br>13736 13737    |                | 13728<br>13738 | 13729<br>13739 |
| 525        | 13240            | 13241                 | 13242                         | 13244          | 13245                                 | 13246                                                                 | 13247          | 13248          | 13249          | 575        | 13740            | 13741          | 13742                         | 13744          | 13745            |                               | 13746 13747    | 13748          | 13749          |
| 526        | 13250            | 13251                 | 13252                         | 13254          | 13255                                 | 13256                                                                 | 13257          | 13258          | 13259          | 576        | 13750            | 13751          | 13752                         | 13754          | 13755            | 13756                         | 13757          | 13758          | 13759          |
| 527        | 13260            | 13261                 | 13262                         | 13264          | 13265                                 | 13266                                                                 | 13267          | 13268          | 13269          | 577        | 13760            | 13761          | 13762                         | 13764          | 13765            | 13766                         | 13767          | 13768          | 13769          |
| 528        | 13270            | 13271                 | 13272                         | 13274          | 13275                                 | 13276                                                                 | 13277          | 13278          | 13279          | 578        | 13770            | 13771          | 13772                         | 13774          | 13775            | 13776                         | 13777          | 13778          | 13779          |
| 529        | 13280            | 13281                 | 13282                         | 13284          | 13285                                 | 13286                                                                 | 13287          | 13288          | 13289          | 579        | 13780            | 13781          | 13782                         | 13784          | 13785            | 13786 13787                   |                | 13788          | 13789          |
| 530        | 13290            | 13291                 | 13292                         | 13294          | 13295                                 | 13296                                                                 | 13297          | 13298          | 13299          | 580        | 13790            | 13791          | 13792                         | 13794          | 13795            | 13796                         | 13797          | 13798          | 13799          |
| 531        | 13300            | 13301                 | 13302                         | 13304          | 13305                                 | 13306                                                                 | 13307          | 13308          | 13309          | 581        | 13800            | 13801          | 13802                         | 13804          | 13805            | 13806                         | 13807          | 13808          | 13809          |
| 532        | 13310            | 13311                 | 13312                         | 13314          | 13315                                 | 13316                                                                 | 13317          | 13318          | 13319          | 582        | 13810            | 13811          | 13812                         | 13814          | 13815            | 13816                         | 13817          | 13818          | 13819          |
| 533        | 13320            | 13321                 | 13322                         | 13324          | 13325                                 | 13326                                                                 | 13327          | 13328          | 13329          | 583        | 13820            | 13821          | 13822                         | 13824          | 13825            | 13826                         | 13827          | 13828          | 13829          |
| 534        | 13330            | 13331                 | 13332                         | 13334          | 13335                                 | 13336                                                                 | 13337          | 13338          | 13339          | 584        | 13830            | 13831          | 13832                         | 13834          | 13835            | 13836                         | 13837          | 13838          | 13839          |
| 535        |                  | 13340 13341           |                               |                |                                       | 13342   13344   13345   13346   13347                                 |                | 13348          | 13349          | 585        | 13840            | 13841          |                               | 13842 13844    | 13845            | 13846 13847                   |                | 13848          | 13849          |
| 536        |                  |                       | 13350   13351   13352   13354 |                | 13355                                 | 13356                                                                 | 13357          |                | 13358 13359    | 586        | 13850            | 13851          | 13852                         | 13854          | 13855            |                               | 13856 13857    | 13858          | 13859          |
| 537        |                  | 13360 13361           |                               | 13362 13364    |                                       | 13365 13366                                                           | 13367          | 13368 13369    |                | 587        | 13860            | 13861          |                               | 13862 13864    | 13865            |                               | 13866 13867    | 13868          | 13869          |
| 538        |                  | 13370 13371           | 13372                         | 13374          |                                       | 13375   13376   13377                                                 |                | 13378 13379    |                | 588        | 13870            | 13871          | 13872                         | 13874          | 13875            |                               | 13876 13877    | 13878          | 13879          |
| 539        |                  | 13380 13381           | 13382                         | 13384          | 13385                                 | 13386                                                                 | 13387          | 13388 13389    |                | 589        | 13880            | 13881          | 13882                         | 13884          | 13885            |                               | 13886 13887    | 13888          | 13889          |
| 540        |                  | 13390 13391           | 13392                         | 13394          | 13395                                 | 13396                                                                 | 13397          | 13398 13399    |                | 590        | 13890            | 13891          | 13892                         | 13894          | 13895            |                               | 13896 13897    | 13898          | 13899          |
| 541        |                  |                       |                               |                |                                       | 13400   13401   13402   13404   13405   13406   13407                 |                |                | 13408 13409    | 591        | 13900            | 13901          | 13902 13904                   |                | 13905            |                               | 13906 13907    |                | 13908 13909    |
| 542        |                  |                       |                               |                | 13410   13411   13412   13414   13415 | 13416 13417                                                           |                | 13418 13419    |                | 592        | 13910            | 13911          |                               | 13912 13914    | 13915            |                               | 13916 13917    | 13918          | 13919          |
| 543        |                  | 13420 13421 13422     |                               | 13424          | 13425                                 | 13426                                                                 | 13427          |                | 13428 13429    | 593        | 13920            | 13921          | 13922                         | 13924          | 13925            |                               | 13926 13927    | 13928          | 13929          |
| 544        |                  | 13430   13431   13432 |                               | 13434          | 13435                                 | 13436                                                                 | 13437          | 13438 13439    |                | 594        | 13930            | 13931          |                               | 13932 13934    | 13935            |                               | 13936 13937    | 13938          | 13939          |
| 545        |                  |                       | 13440   13441   13442         | 13444          |                                       | 13445 13446                                                           | 13447          | 13448 13449    |                | 595        | 13940            | 13941          | 13942 13944                   |                | 13945            |                               | 13946 13947    | 13948          | 13949          |
| 546        |                  |                       | 13450   13451   13452   13454 |                |                                       | 13455 13456 13457                                                     |                |                | 13458 13459    | 596        |                  | 13950 13951    |                               | 13952 13954    | 13955            |                               | 13956 13957    | 13958          | 13959          |
| 547        |                  |                       | 13460   13461   13462   13464 |                |                                       | 13465 13466 13467                                                     |                | 13468 13469    |                | 597        |                  | 13960 13961    |                               | 13962 13964    | 13965            |                               | 13966 13967    | 13968          | 13969          |
| 548        |                  |                       | 13470   13471   13472   13474 |                |                                       | 13475 13476 13477                                                     |                | 13478 13479    |                | 598        |                  | 13970 13971    |                               | 13972 13974    | 13975            |                               | 13976 13977    | 13978          | 13979          |
| 549        |                  |                       | 13480   13481   13482   13484 |                |                                       | 13485 13486 13487                                                     |                | 13488 13489    |                | 599        | 13980            | 13981          |                               | 13982 13984    | 13985            |                               | 13986 13987    | 13988          | 13989          |
| 550        |                  |                       |                               |                |                                       | 13490   13491   13492   13494   13495   13496   13497   13498   13499 |                |                |                | 600        |                  |                | 13990   13991   13992   13994 |                | 13995            | 13996   13997   13998   13999 |                |                |                |

÷

(3) For axis 3

|                | Posi-           |             |                               |               | Command                                                               |               | Positioning    |               | Arc data                              |      | Posi-           |                                                                     |       |                   | Command                       |               | Positioning     |                 | Arc data     |
|----------------|-----------------|-------------|-------------------------------|---------------|-----------------------------------------------------------------------|---------------|----------------|---------------|---------------------------------------|------|-----------------|---------------------------------------------------------------------|-------|-------------------|-------------------------------|---------------|-----------------|-----------------|--------------|
| Data           | tioning         | М           | Dwell                         |               | speed                                                                 |               | address        |               |                                       | Data | tioning         | M                                                                   | Dwell |                   | speed                         |               | address         |                 |              |
| No.            | identi-<br>fier | code        | time                          | Low-<br>order | High-<br>order                                                        | Low-<br>order | High-<br>order | Low-<br>order | High-<br>order                        | No.  | identi-<br>fier | code                                                                | time  | Low-<br>order     | High-<br>order                | Low-<br>order | High-<br>order  | Low-<br>order   | High<br>orde |
|                |                 |             |                               |               |                                                                       |               |                |               |                                       |      |                 |                                                                     |       |                   |                               |               |                 |                 |              |
| 1              | 14000           | 14001       | 14002                         | 14004         | 14005                                                                 | 14006         | 14007          | 14008         | 14009                                 | 51   | 14500           | 14501                                                               | 14502 | 14504             | 14505                         | 14506         | 14507           | 14508           | 145          |
| 2              | 14010           | 14011       | 14012                         | 14014         | 14015                                                                 | 14016         | 14017          | 14018         | 14019                                 | 52   | 14510           | 14511                                                               |       | 14512 14514       | 14515                         | 14516         | 14517           | 14518           | 145          |
| 3              | 14020           | 14021       | 14022                         | 14024         | 14025                                                                 | 14026         | 14027          | 14028         | 14029                                 | 53   | 14520           | 14521                                                               | 14522 | 14524             | 14525                         | 14526         | 14527           | 14528           | 145          |
| 4              | 14030           | 14031       | 14032                         | 14034         | 14035                                                                 | 14036         | 14037          | 14038         | 14039                                 | 54   | 14530           | 14531                                                               |       | 14532   14534     | 14535                         | 14536         | 14537           | 14538           | 145          |
| 5              | 14040           | 14041       | 14042                         | 14044         | 14045                                                                 | 14046         | 14047          | 14048         | 14049                                 | 55   | 14540           | 14541                                                               |       | 14542 14544       | 14545                         | 14546         | 14547           | 14548           | 145          |
| 6              | 14050           | 14051       | 14052                         | 14054         | 14055                                                                 | 14056         | 14057          | 14058         | 14059                                 | 56   | 14550           | 14551                                                               |       | 14552 14554       | 14555                         | 14556         | 14557           | 14558           | 145          |
| $\overline{7}$ | 14060           | 14061       | 14062                         | 14064         | 14065                                                                 | 14066         | 14067          | 14068         | 14069                                 | 57   | 14560           | 14561                                                               |       | 14562 14564       | 14565                         | 14566         | 14567           | 14568           | 145          |
| 8              | 14070           | 14071       | 14072                         | 14074         | 14075                                                                 | 14076         | 14077          | 14078         | 14079                                 | 58   | 14570           | 14571                                                               |       | 14572 14574       | 14575                         | 14576         | 14577           | 14578           | 145          |
| 9              |                 |             |                               |               |                                                                       |               | 14087          |               | 14089                                 |      |                 |                                                                     |       |                   |                               |               |                 |                 |              |
|                | 14080           | 14081       | 14082                         | 14084         | 14085                                                                 | 14086         |                | 14088         |                                       | 59   | 14580           | 14581                                                               |       | 14582   14584     | 14585                         | 14586         | 14587           | 14588           | 145          |
| 10             | 14090           | 14091       | 14092                         | 14094         | 14095                                                                 | 14096         | 14097          | 14098         | 14099                                 | 60   | 14590           | 14591                                                               |       | 14592 14594       | 14595                         | 14596         | 14597           | 14598           | 145          |
| 11             | 14100           | 14101       | 14102                         | 14104         | 14105                                                                 | 14106 14107   |                | 14108         | 14109                                 | 61   | 14600           | 14601                                                               | 14602 | 14604             | 14605                         | 14606         | 14607           | 14608           | 146          |
| 12             | 14110           | 14111       |                               |               | 14112 14114 14115                                                     | 14116 14117   |                | 14118         | 14119                                 | 62   | 14610           | 14611                                                               |       | 14612 14614       | 14615                         | 14616         | 14617           | 14618           | 146          |
| 13             | 14120           | 14121       | 14122                         |               | 14124 14125                                                           |               | 14126 14127    | 14128         | 14129                                 | 63   | 14620           | 14621                                                               | 14622 | 14624             | 14625                         | 14626         | 14627           | 14628           | 146          |
| 14             | 14140           | 14131       |                               |               | 14132 14134 14135                                                     | 14136 14137   |                | 14138         | 14139                                 | 64   | 14630           | 14631                                                               | 14632 | 14634             | 14635                         | 14636         | 14637           | 14638           | 146          |
| 15             | 14140           | 14141       | 14142                         |               | 14144 14145                                                           |               | 14146 14147    | 14148         | 14149                                 | 65   | 14640           | 14641                                                               | 14642 | 14644             | 14645                         | 14646         | 14647           | 14648           | 146          |
| 16             | 14150           | 14151       | 14152                         |               | 14154 14155                                                           | 14156         |                | 14157 14158   | 14159                                 | 66   | 14650           | 14651                                                               | 14652 | 14654             | 14655                         | 14656         | 14657           | 14658           | 146          |
| 17             | 14160           | 14161       | 14162                         |               | 14164   14165                                                         | 14166         | 14167          | 14168         | 14169                                 | 67   | 14660           | 14661                                                               | 14662 | 14664             | 14665                         | 14666         | 14667           | 14668           | 146          |
| 18             | 14170           | 14171       | 14172                         |               | 14174   14175                                                         | 14176         | 14177          | 14178         | 14179                                 | 68   | 14670           | 14671                                                               | 14672 | 14674             | 14675                         | 14676         | 14677           | 14678           | 146          |
| 19             | 14180           | 14181       | 14182                         |               | 14184 14185                                                           | 14186         | 14187          | 14188         | 14189                                 | 69   | 14680           | 14681                                                               | 14682 | 14684             | 14685                         | 14686         | 14687           | 14688           | 146          |
| 20             | 14190           | 14191       | 14192                         |               | 14194 14195                                                           | 14196         | 14197          | 14198         | 14199                                 | 70   | 14690           | 14691                                                               | 14692 | 14694             | 14695                         | 14696         | 14697           | 14698           | 146          |
|                |                 |             |                               |               |                                                                       |               |                |               |                                       | 71   |                 |                                                                     |       |                   |                               |               |                 |                 | 147          |
| 21             | 14200           | 14201       | 14202                         |               | 14204 14205                                                           | 14206         | 14207          | 14208         | 14209                                 |      | 14700           | 14701                                                               | 14702 | 14704             | 14705                         | 14706         | 14707           | 14708           |              |
| 22             | 14210           | 14211       | 14212                         |               | 14214 14215                                                           | 14216         | 14217          | 14218         | 14219                                 | 72   | 14710           | 14711                                                               |       | 14712 14714       | 14715                         | 14716         | 14717           | 14718           | 147          |
| 23             | 14220           | 14221       | 14222                         | 14224         | 14225                                                                 | 14226         | 14227          | 14228         | 14229                                 | 73   | 14720           | 14721                                                               | 14722 | 14724             | 14725                         | 14726         | 14727           | 14728           | 147          |
| 24             | 14230           | 14231       | 14232                         | 14234         | 14235                                                                 | 14236         | 14237          | 14238         | 14239                                 | 74   | 14730           | 14731                                                               |       | 14732 14734       | 14735                         | 14736         | 14737           | 14738           | 147          |
| 25             | 14240           | 14241       | 14242                         |               | 14244 14245                                                           | 14246         |                | 14247 14248   | 14249                                 | 75   |                 | 14740 14741                                                         |       |                   | 14742   14744   14745   14746 |               |                 | 14747 14748     | 147          |
| 26             | 14250           | 14251       | 14252                         | 14254         | 14255                                                                 | 14256         | 14257          | 14258         | 14259                                 | 76   | 14750           | 14751                                                               |       | 14752   14754     | 14755                         | 14756         | 14757           | 14758           | 147          |
| 27             | 14260           | 14261       | 14262                         | 14264         | 14265                                                                 | 14266         | 14267          | 14268         | 14269                                 | 77   | 14760           | 14761                                                               |       | 14762   14764     | 14765                         | 14766         | 14767           | 14768           | 147          |
| 28             | 14270           | 14271       | 14272                         | 14274         | 14275                                                                 | 14276         | 14277          | 14278         | 14279                                 | 78   | 14770           | 14771                                                               |       | 14772   14774     | 14775                         | 14776         | 14777           | 14778           | 147          |
| 29             | 14280           | 14281       | 14282                         | 14284         | 14285                                                                 | 14286         | 14287          | 14288         | 14289                                 | 79   | 14780           | 14781                                                               |       | 14782   14784     | 14785                         | 14786         | 14787           | 14788           | 147          |
| 30             | 14290           | 14291       | 14292                         | 14294         | 14295                                                                 | 14296         | 14297          | 14298         | 14299                                 | 80   | 14790           | 14791                                                               |       | 14792 14794       | 14795                         | 14796         | 14797           | 14798           | 147          |
| 31             | 14300           | 14301       | 14302                         | 14304         | 14305                                                                 | 14306         | 14307          | 14308         | 14309                                 | 81   | 14800           | 14801                                                               | 14802 | 14804             | 14805                         | 14806         | 14807           | 14808           | 148          |
| 32             | 14310           | 14311       | 14312                         | 14314         | 14315                                                                 | 14316         | 14317          | 14318         | 14319                                 | 82   | 14810           | 14811                                                               | 14812 | 14814             | 14815                         | 14816         | 14817           | 14818           | 148          |
| 33             | 14320           | 14321       | 14322                         | 14324         | 14325                                                                 | 14326         | 14327          | 14328         | 14329                                 | 83   | 14820           | 14821                                                               | 14822 | 14824             | 14825                         | 14826         | 14827           | 14828           | 148          |
| 34             | 14330           | 14331       | 14332                         | 14334         | 14335                                                                 | 14336         | 14337          | 14338         | 14339                                 | 84   | 14830           | 14831                                                               | 14832 | 14834             | 14835                         | 14836         | 14837           | 14838           | 148          |
|                |                 |             |                               |               |                                                                       |               |                |               |                                       |      |                 |                                                                     |       |                   |                               |               |                 |                 |              |
| 35             |                 |             |                               |               | 14340   14341   14342   14344   14345   14346   14347   14348   14349 |               |                |               |                                       | 85   |                 | 14840   14841   14842   14844   14845   14846   14847   14848   148 |       |                   |                               |               |                 |                 |              |
| 36             |                 | 14350 14351 |                               |               | 14352   14354   14355   14356                                         |               |                |               | 14357   14358   14359                 | 86   |                 | 14850 14851                                                         |       | 14852 14854       |                               | 14855 14856   |                 | 14857 14858 148 |              |
| 37             | 14360           | 14361       |                               | 14362 14364   | 14365                                                                 | 14366         |                |               | 14367 14368 14369                     | 87   |                 | 14860 14861                                                         |       | 14862 14864       |                               | 14865 14866   | 14867           | 14868           | 148          |
| 38             | 14370           | 14371       |                               | 14372 14374   | 14375                                                                 | 14376         |                |               | 14377   14378   14379                 | 88   |                 | 14870 14871                                                         |       | 14872 14874       |                               | 14875 14876   | 14877           | 14878           | 148          |
| 39             | 14380           | 14381       | 14382                         | 14384         | 14385                                                                 | 14386         | 14387          | 14388         | 14389                                 | 89   | 14880           | 14881                                                               |       | 14882 14884       | 14885                         | 14886         | 14887           | 14888           | 148          |
| 40             | 14390           | 14391       | 14392                         | 14394         | 14395                                                                 | 14396         | 14397          | 14398         | 14399                                 | 90   | 14890           | 14891                                                               |       | 14892 14894       | 14895                         | 14896         | 14897           | 14898           | 148          |
| 41             | 14400           | 14401       |                               |               | 14402 14404 14405 14406                                               |               |                | 14407 14408   | 14409                                 | 91   |                 | 14900 14901                                                         |       |                   | 14902 14904 14905 14906       |               |                 | 14907 14908 149 |              |
| 42             | 14410           | 14411       |                               |               | 14412 14414 14415                                                     | 14416         |                | 14417 14418   | 14419                                 | 92   |                 | 14910 14911                                                         |       |                   | 14912 14914 14915             | 14916         | 14917           | 14918           | 149          |
| 43             | 14420           | 14421       |                               | 14422 14424   | 14425                                                                 | 14426         |                | 14427 14428   | 14429                                 | 93   | 14920           | 14921                                                               |       | 14922 14924 14925 |                               | 14926         | 14927           | 14928           | 149          |
| 44             | 14430           | 14431       |                               | 14432 14434   | 14435                                                                 | 14436         |                | 14437 14438   | 14439                                 | 94   | 14930           | 14931                                                               |       |                   | 14932 14934 14935 14936       |               | 14937           | 14938           | 149          |
| 45             | 14440           | 14441       |                               | 14442 14444   |                                                                       | 14445 14446   |                | 14447 14448   | 14449                                 | 95   | 14940           | 14941                                                               |       |                   | 14942   14944   14945   14946 |               |                 | 14947 14948 149 |              |
| 46             |                 | 14450 14451 |                               |               | 14452   14454   14455   14456   14457   14458   14459                 |               |                |               |                                       | 96   |                 | 14950 14951                                                         |       |                   | 14952   14954   14955   14956 |               | 14957           | 14958 149       |              |
| 47             |                 | 14460 14461 |                               | 14462 14464   |                                                                       |               |                |               | 14465 14466 14467 14468 14469         | 97   |                 | 14961                                                               |       | 14962 14964       |                               | 14965 14966   |                 | 14968 149       |              |
|                |                 |             |                               |               |                                                                       |               |                |               |                                       |      | 14960           |                                                                     |       |                   |                               |               | 14967           |                 |              |
| 48             |                 | 14470 14471 |                               | 14472 14474   |                                                                       |               |                |               | 14475   14476   14477   14478   14479 | 98   | 14970           | 14971                                                               |       |                   | 14972   14974   14975   14976 |               | 14977           | 14978 149       |              |
| 49             | 14480           | 14481       |                               | 14482 14484   | 14485                                                                 |               |                |               | 14486 14487 14488 14489               | 99   | 14980           | 14981                                                               |       | 14982 14984       | 14985                         | 14986         | 14987           | 14988 149       |              |
| 50             |                 |             | 14490   14491   14492   14494 |               |                                                                       |               |                |               | 14495   14496   14497   14498   14499 | 100  | 14990           | 14991                                                               |       | 14992 14994       |                               | 14995 14996   | 14997 14998 149 |                 |              |

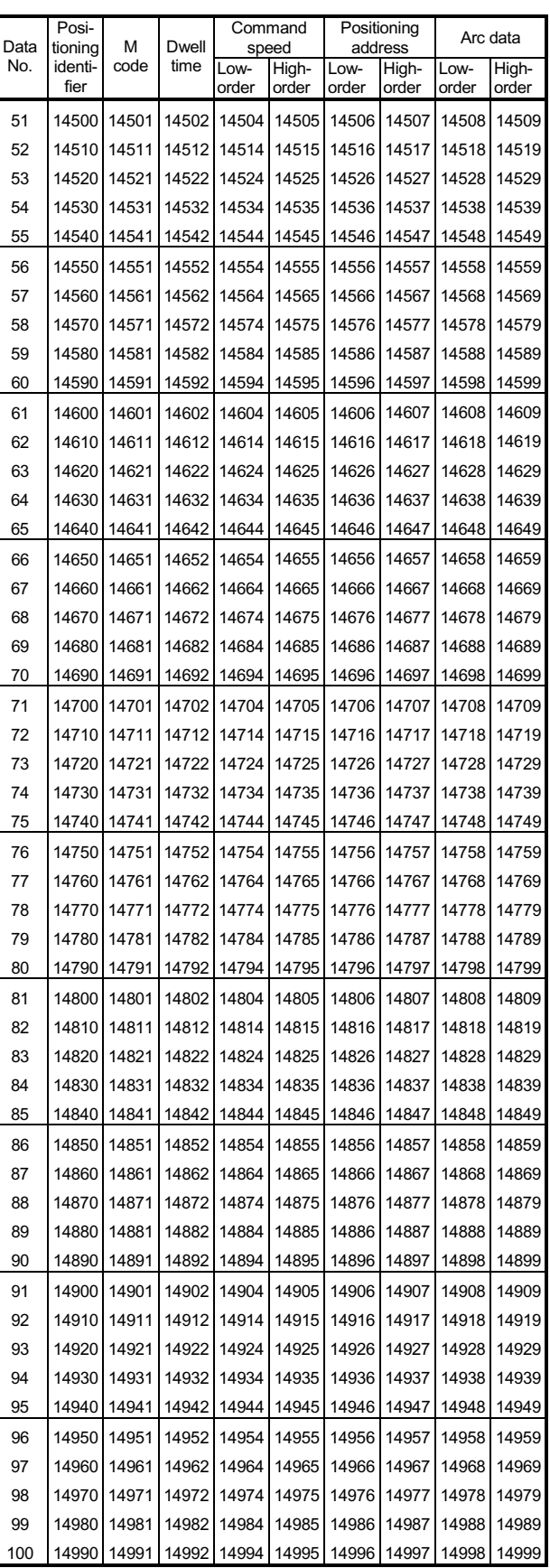

(3) For axis 3

|     | Posi-<br>Data<br>M |                       |                               | Command       |                                                                       | Positioning                           |                | Arc data      |                | Posi-       |                    |                               |                               | Command       | Positioning    |                                                                       |                | Arc data      |                |
|-----|--------------------|-----------------------|-------------------------------|---------------|-----------------------------------------------------------------------|---------------------------------------|----------------|---------------|----------------|-------------|--------------------|-------------------------------|-------------------------------|---------------|----------------|-----------------------------------------------------------------------|----------------|---------------|----------------|
| No. | tioning<br>identi- | code                  | <b>Dwell</b><br>time          |               | speed                                                                 | address                               |                |               |                | Data<br>No. | tioning<br>identi- | M<br>code                     | Dwell<br>time                 |               | speed          | address                                                               |                |               |                |
|     | fier               |                       |                               | Low-<br>order | High-<br>order                                                        | Low-<br>order                         | High-<br>order | Low-<br>order | High-<br>order |             | fier               |                               |                               | Low-<br>order | High-<br>order | Low-<br>order                                                         | High-<br>order | Low-<br>order | High-<br>order |
|     |                    |                       |                               |               |                                                                       |                                       |                |               |                |             |                    |                               |                               |               |                |                                                                       |                |               |                |
| 101 | 15000              | 15001                 | 15002                         | 15004         | 15005                                                                 | 15006                                 | 15007          | 15008         | 15009          | 151         | 15500              | 15501                         | 15502                         | 15504         | 15505          | 15506                                                                 | 15507          | 15508         | 15509          |
| 102 | 15010              | 15011                 | 15012                         | 15014         | 15015                                                                 | 15016                                 | 15017          | 15018         | 15019          | 152         | 15510              | 15511                         | 15512                         | 15514         | 15515          | 15516                                                                 | 15517          | 15518         | 15519          |
| 103 | 15020              | 15021                 | 15022                         | 15024         | 15025                                                                 | 15026                                 | 15027          | 15028         | 15029          | 153         | 15520              | 15521                         | 15522                         | 15524         | 15525          | 15526                                                                 | 15527          | 15528         | 15529          |
| 104 | 15030              | 15031                 | 15032                         | 15034         | 15035                                                                 | 15036                                 | 15037          | 15038         | 15039          | 154         | 15530              | 15531                         | 15532                         | 15534         | 15535          | 15536                                                                 | 15537          | 15538         | 15539          |
| 105 | 15040              | 15041                 | 15042                         | 15044         | 15045                                                                 | 15046                                 | 15047          | 15048         | 15049          | 155         | 15540              | 15541                         | 15542                         | 15544         | 15545          | 15546                                                                 | 15547          | 15548         | 15549          |
| 106 | 15050              | 15051                 | 15052                         | 15054         | 15055                                                                 | 15056                                 | 15057          | 15058         | 15059          | 156         | 15550              | 15551                         | 15552                         | 15554         | 15555          | 15556                                                                 | 15557          | 15558         | 15559          |
| 107 | 15060              | 15061                 | 15062                         | 15064         | 15065                                                                 | 15066                                 | 15067          | 15068         | 15069          | 157         | 15560              | 15561                         | 15562                         | 15564         | 15565          | 15566                                                                 | 15567          | 15568         | 15569          |
| 108 | 15070              | 15071                 | 15072                         | 15074         | 15075                                                                 | 15076                                 | 15077          | 15078         | 15079          | 158         | 15570              | 15571                         |                               | 15572 15574   | 15575          | 15576                                                                 | 15577          | 15578         | 15579          |
| 109 | 15080              | 15081                 | 15082                         | 15084         | 15085                                                                 | 15086                                 | 15087          | 15088         | 15089          | 159         | 15580              | 15581                         | 15582                         | 15584         | 15585          | 15586                                                                 | 15587          | 15588         | 15589          |
| 110 | 15090              | 15091                 | 15092                         | 15094         | 15095                                                                 | 15096                                 | 15097          | 15098         | 15099          | 160         | 15590              | 15591                         | 15592                         | 15594         | 15595          | 15596                                                                 | 15597          | 15598         | 15599          |
| 111 | 15100              | 15101                 | 15102                         | 15104         | 15105                                                                 | 15106                                 | 15107          | 15108         | 15109          | 161         | 15600              | 15601                         | 15602                         | 15604         | 15605          | 15606                                                                 | 15607          | 15608         | 15609          |
| 112 |                    |                       |                               |               |                                                                       |                                       |                |               | 15119          | 162         | 15610              | 15611                         | 15612                         | 15614         | 15615          | 15616                                                                 | 15617          | 15618         | 15619          |
|     | 15110              | 15111                 | 15112                         | 15114         | 15115                                                                 | 15116 15117                           |                | 15118         |                |             |                    |                               |                               |               |                |                                                                       |                |               |                |
| 113 | 15120              | 15121                 | 15122                         | 15124         | 15125                                                                 | 15126                                 | 15127          | 15128         | 15129          | 163         | 15620              | 15621                         | 15622                         | 15624         | 15625          | 15626                                                                 | 15627          | 15628         | 15629          |
| 114 | 15130              | 15131                 | 15132                         | 15134         | 15135                                                                 | 15136                                 | 15137          | 15138         | 15139          | 164         | 15630              | 15631                         | 15632                         | 15634         | 15635          | 15636                                                                 | 15637          | 15638         | 15639          |
| 115 | 15140              | 15141                 | 15142                         | 15144         | 15145                                                                 | 15146                                 | 15147          | 15148         | 15149          | 165         | 15640              | 15641                         | 15642                         | 15644         | 15645          | 15646                                                                 | 15647          | 15648         | 15649          |
| 116 | 15150              | 15151                 | 15152                         | 15154         | 15155                                                                 | 15156                                 | 15157          | 15158         | 15159          | 166         | 15650              | 15651                         | 15652                         | 15654         | 15655          | 15656                                                                 | 15657          | 15658         | 15659          |
| 117 | 15160              | 15161                 | 15162                         | 15164         | 15165                                                                 | 15166                                 | 15167          | 15168         | 15169          | 167         | 15660              | 15661                         | 15662                         | 15664         | 15665          | 15666                                                                 | 15667          | 15668         | 15669          |
| 118 | 15170              | 15171                 | 15172                         | 15174         | 15175                                                                 | 15176                                 | 15177          | 15178         | 15179          | 168         | 15670              | 15671                         | 15672                         | 15674         | 15675          | 15676                                                                 | 15677          | 15678         | 15679          |
| 119 | 15180              | 15181                 | 15182                         | 15184         | 15185                                                                 | 15186                                 | 15187          | 15188         | 15189          | 169         | 15680              | 15681                         | 15682                         | 15684         | 15685          | 15686                                                                 | 15687          | 15688         | 15689          |
| 120 | 15190              | 15191                 | 15192                         | 15194         | 15195                                                                 | 15196                                 | 15197          | 15198         | 15199          | 170         | 15690              | 15691                         | 15692                         | 15694         | 15695          | 15696                                                                 | 15697          | 15698         | 15699          |
| 121 | 15200              | 15201                 | 15202                         | 15204         | 15205                                                                 | 15206                                 | 15207          | 15208         | 15209          | 171         | 15700              | 15701                         | 15702                         | 15704         | 15705          | 15706                                                                 | 15707          | 15708         | 15709          |
| 122 | 15210              |                       |                               | 15214         | 15215                                                                 | 15216                                 | 15217          | 15218         | 15219          | 172         |                    |                               |                               |               |                |                                                                       |                |               | 15719          |
|     |                    | 15211                 | 15212                         |               |                                                                       |                                       |                |               |                |             | 15710              | 15711                         | 15712                         | 15714         | 15715          | 15716                                                                 | 15717          | 15718         |                |
| 123 | 15220              | 15221                 | 15222                         | 15224         | 15225                                                                 | 15226                                 | 15227          | 15228         | 15229          | 173         | 15720              | 15721                         | 15722                         | 15724         | 15725          | 15726                                                                 | 15727          | 15728         | 15729          |
| 124 | 15230              | 15231                 | 15232                         | 15234         | 15235                                                                 | 15236                                 | 15237          | 15238         | 15239          | 174         | 15730              | 15731                         | 15732                         | 15734         | 15735          | 15736                                                                 | 15737          | 15738         | 15739          |
| 125 |                    | 15240 15241           | 15242                         | 15244         | 15245                                                                 | 15246                                 | 15247          | 15248         | 15249          | 175         | 15740              | 15741                         | 15742                         | 15744         | 15745          | 15746                                                                 | 15747          | 15748         | 15749          |
| 126 | 15250              | 15251                 | 15252                         | 15254         | 15255                                                                 | 15256                                 | 15257          | 15258         | 15259          | 176         | 15750              | 15751                         | 15752                         | 15754         | 15755          | 15756                                                                 | 15757          | 15758         | 15759          |
| 127 | 15260              | 15261                 | 15262                         | 15264         | 15265                                                                 | 15266                                 | 15267          | 15268         | 15269          | 177         | 15760              | 15761                         | 15762                         | 15764         | 15765          | 15766                                                                 | 15767          | 15768         | 15769          |
| 128 | 15270              | 15271                 | 15272                         | 15274         | 15275                                                                 | 15276                                 | 15277          | 15278         | 15279          | 178         | 15770              | 15771                         | 15772                         | 15774         | 15775          | 15776                                                                 | 15777          | 15778         | 15779          |
| 129 | 15280              | 15281                 | 15282                         | 15284         | 15285                                                                 | 15286                                 | 15287          | 15288         | 15289          | 179         | 15780              | 15781                         | 15782                         | 15784         | 15785          | 15786                                                                 | 15787          | 15788         | 15789          |
| 130 | 15290              | 15291                 | 15292                         | 15294         | 15295                                                                 | 15296                                 | 15297          | 15298         | 15299          | 180         | 15790              | 15791                         | 15792                         | 15794         | 15795          | 15796                                                                 | 15797          | 15798         | 15799          |
| 131 | 15300              | 15301                 | 15302                         | 15304         | 15305                                                                 | 15306                                 | 15307          | 15308         | 15309          | 181         | 15800              | 15801                         | 15802                         | 15804         | 15805          | 15806                                                                 | 15807          | 15808         | 15809          |
| 132 | 15310              | 15311                 | 15312                         | 15314         | 15315                                                                 | 15316                                 | 15317          | 15318         | 15319          | 182         | 15810              | 15811                         | 15812                         | 15814         | 15815          | 15816                                                                 | 15817          | 15818         | 15819          |
| 133 | 15320              | 15321                 | 15322                         | 15324         | 15325                                                                 | 15326                                 | 15327          | 15328         | 15329          | 183         | 15820              | 15821                         | 15822                         | 15824         | 15825          | 15826                                                                 | 15827          | 15828         | 15829          |
| 134 | 15330              | 15331                 |                               |               |                                                                       |                                       | 15337          | 15338         | 15339          | 184         | 15830              | 15831                         |                               | 15834         | 15835          |                                                                       | 15837          | 15838         | 15839          |
|     |                    |                       | 15332                         | 15334         | 15335                                                                 | 15336                                 |                |               |                |             |                    |                               | 15832                         |               |                | 15836                                                                 |                |               |                |
| 135 |                    |                       |                               |               | 15340   15341   15342   15344   15345   15346   15347   15348   15349 |                                       |                |               |                | 185         |                    |                               |                               |               |                | 15840   15841   15842   15844   15845   15846   15847                 |                | 15848 15849   |                |
| 136 |                    |                       | 15350   15351   15352         | 15354         |                                                                       | 15355   15356   15357   15358   15359 |                |               |                | 186         | 15850              |                               | 15851   15852   15854         |               | 15855          | 15856 15857                                                           |                | 15858 15859   |                |
| 137 |                    | 15360   15361   15362 |                               | 15364         |                                                                       | 15365   15366   15367                 |                |               | 15368 15369    | 187         | 15860              | 15861                         | 15862 15864                   |               | 15865          | 15866 15867                                                           |                | 15868         | 15869          |
| 138 |                    | 15370 15371           | 15372                         | 15374         |                                                                       | 15375   15376   15377                 |                |               | 15378 15379    | 188         | 15870              | 15871                         | 15872 15874                   |               | 15875          | 15876 15877                                                           |                | 15878         | 15879          |
| 139 |                    | 15380   15381   15382 |                               | 15384         | 15385                                                                 |                                       | 15386 15387    |               | 15388 15389    | 189         | 15880              | 15881                         | 15882 15884                   |               | 15885          |                                                                       | 15886 15887    | 15888         | 15889          |
| 140 |                    | 15390 15391           | 15392                         | 15394         | 15395                                                                 |                                       | 15396 15397    |               | 15398 15399    | 190         | 15890              | 15891                         | 15892                         | 15894         | 15895          | 15896                                                                 | 15897          | 15898         | 15899          |
| 141 |                    | 15400 15401 15402     |                               | 15404         |                                                                       | 15405   15406   15407   15408   15409 |                |               |                | 191         | 15900              |                               | 15901   15902   15904   15905 |               |                | 15906 15907                                                           |                | 15908 15909   |                |
| 142 |                    | 15410 15411 15412     |                               | 15414         |                                                                       | 15415   15416   15417   15418   15419 |                |               |                | 192         | 15910              | 15911                         | 15912 15914                   |               | 15915          | 15916 15917                                                           |                | 15918         | 15919          |
| 143 |                    | 15420   15421   15422 |                               | 15424         | 15425                                                                 | 15426 15427                           |                | 15428         | 15429          | 193         | 15920              | 15921                         | 15922 15924                   |               | 15925          | 15926 15927                                                           |                | 15928         | 15929          |
| 144 |                    | 15430   15431   15432 |                               |               |                                                                       |                                       |                |               |                | 194         |                    |                               |                               |               | 15935          | 15936 15937                                                           |                |               |                |
|     |                    |                       |                               | 15434         |                                                                       | 15435   15436   15437   15438         |                |               | 15439          |             | 15930              |                               | 15931   15932   15934         |               |                |                                                                       |                | 15938         | 15939          |
| 145 |                    | 15440 15441 15442     |                               | 15444         |                                                                       | 15445   15446   15447   15448   15449 |                |               |                | 195         | 15940              |                               | 15941   15942   15944         |               | 15945          | 15946 15947                                                           |                | 15948 15949   |                |
| 146 |                    |                       | 15450   15451   15452   15454 |               |                                                                       | 15455 15456 15457                     |                |               | 15458 15459    | 196         |                    | 15950   15951   15952   15954 |                               |               | 15955          | 15956 15957                                                           |                | 15958         | 15959          |
| 147 |                    |                       | 15460   15461   15462   15464 |               |                                                                       | 15465 15466 15467                     |                | 15468 15469   |                | 197         | 15960              | 15961                         | 15962 15964                   |               | 15965          | 15966 15967                                                           |                | 15968         | 15969          |
| 148 |                    |                       | 15470   15471   15472   15474 |               |                                                                       | 15475 15476 15477                     |                |               | 15478 15479    | 198         |                    | 15970 15971                   | 15972 15974                   |               | 15975          | 15976 15977                                                           |                | 15978         | 15979          |
| 149 |                    |                       | 15480   15481   15482   15484 |               |                                                                       | 15485 15486 15487                     |                | 15488 15489   |                | 199         | 15980              | 15981                         | 15982 15984                   |               | 15985          |                                                                       | 15986 15987    | 15988         | 15989          |
| 150 |                    |                       |                               |               | 15490   15491   15492   15494   15495   15496   15497   15498   15499 |                                       |                |               |                | 200         |                    |                               |                               |               |                | 15990   15991   15992   15994   15995   15996   15997   15998   15999 |                |               |                |

(3) For axis 3

| Data | Posi-<br>tioning | М<br><b>Dwell</b>             |       |               | Command<br>speed                                                      |               | Positioning<br>address | Arc data                      |                | Data | Posi-<br>tioning | М           | <b>Dwell</b>                  |               | Command<br>speed |               | Positioning<br>address |                               | Arc data       |
|------|------------------|-------------------------------|-------|---------------|-----------------------------------------------------------------------|---------------|------------------------|-------------------------------|----------------|------|------------------|-------------|-------------------------------|---------------|------------------|---------------|------------------------|-------------------------------|----------------|
| No.  | identi-<br>fier  | code                          | time  | Low-<br>order | High-<br>order                                                        | Low-<br>order | High-<br>order         | Low-<br>order                 | High-<br>order | No.  | identi-<br>fier  | code        | time                          | Low-<br>order | High-<br>order   | Low-<br>order | High-<br>order         | Low-<br>order                 | High-<br>order |
| 201  | 16000            | 16001                         | 16002 | 16004         | 16005                                                                 | 16006         | 16007                  | 16008                         | 16009          | 251  | 16500            | 16501       | 16502                         | 16504         | 16505            | 16506 16507   |                        | 16508                         | 16509          |
| 202  | 16010            | 16011                         | 16012 | 16014         | 16015                                                                 | 16016         | 16017                  | 16018                         | 16019          | 252  | 16510            | 16511       | 16512                         | 16514         | 16515            | 16516 16517   |                        | 16518                         | 16519          |
| 203  | 16020            | 16021                         | 16022 | 16024         | 16025                                                                 | 16026         | 16027                  | 16028                         | 16029          | 253  | 16520            | 16521       | 16522                         | 16524         | 16525            | 16526         | 16527                  | 16528                         | 16529          |
| 204  | 16030            | 16031                         | 16032 | 16034         | 16035                                                                 | 16036         | 16037                  | 16038                         | 16039          | 254  | 16530            | 16531       | 16532                         | 16534         | 16535            | 16536         | 16537                  | 16538                         | 16539          |
| 205  | 16040            | 16041                         | 16042 | 16044         | 16045                                                                 | 16046         | 16047                  | 16048                         | 16049          | 255  | 16540            | 16541       | 16542                         | 16544         | 16545            | 16546         | 16547                  | 16548                         | 16549          |
| 206  | 16050            | 16051                         | 16052 | 16054         | 16055                                                                 | 16056         | 16057                  | 16058                         | 16059          | 256  | 16550            | 16551       | 16552                         | 16554         | 16555            | 16556         | 16557                  | 16558                         | 16559          |
| 207  | 16060            | 16061                         | 16062 | 16064         | 16065                                                                 | 16066         | 16067                  | 16068                         | 16069          | 257  | 16560            | 16561       | 16562 16564                   |               | 16565            | 16566         | 16567                  | 16568                         | 16569          |
| 208  | 16070            | 16071                         | 16072 | 16074         | 16075                                                                 | 16076         | 16077                  | 16078                         | 16079          | 258  | 16570            | 16571       | 16572 16574                   |               | 16575            | 16576         | 16577                  | 16578                         | 16579          |
| 209  | 16080            | 16081                         | 16082 | 16084         | 16085                                                                 | 16086         | 16087                  | 16088                         | 16089          | 259  | 16580            | 16581       | 16582                         | 16584         | 16585            | 16586         | 16587                  | 16588                         | 16589          |
| 210  | 16090            | 16091                         | 16092 | 16094         | 16095                                                                 | 16096         | 16097                  | 16098                         | 16099          | 260  | 16590            | 16591       | 16592                         | 16594         | 16595            | 16596         | 16597                  | 16598                         | 16599          |
| 211  | 16100            | 16101                         | 16102 | 16104         | 16105                                                                 | 16106         | 16107                  | 16108                         | 16109          | 261  | 16600            | 16601       | 16602                         | 16604         | 16605            | 16606         | 16607                  | 16608                         | 16609          |
| 212  | 16110            | 16111                         | 16112 | 16114         | 16115                                                                 | 16116         | 16117                  | 16118                         | 16119          | 262  | 16610            | 16611       | 16612                         | 16614         | 16615            | 16616 16617   |                        | 16618                         | 16619          |
| 213  | 16120            | 16121                         | 16122 | 16124         | 16125                                                                 | 16126         | 16127                  | 16128                         | 16129          | 263  | 16620            | 16621       | 16622                         | 16624         | 16625            | 16626         | 16627                  | 16628                         | 16629          |
| 214  | 16130            | 16131                         | 16132 | 16134         | 16135                                                                 | 16136         | 16137                  | 16138                         | 16139          | 264  | 16630            | 16631       | 16632                         | 16634         | 16635            | 16636         | 16637                  | 16638                         | 16639          |
| 215  | 16140            | 16141                         | 16142 | 16144         | 16145                                                                 | 16146         | 16147                  | 16148                         | 16149          | 265  | 16640            | 16641       | 16642                         | 16644         | 16645            | 16646         | 16647                  | 16648                         | 16649          |
| 216  | 16150            | 16151                         | 16152 | 16154         | 16155                                                                 | 16156         | 16157                  | 16158                         | 16159          | 266  | 16650            | 16651       | 16652                         | 16654         | 16655            | 16656         | 16657                  | 16658                         | 16659          |
| 217  | 16160            | 16161                         | 16162 | 16164         | 16165                                                                 | 16166         | 16167                  | 16168                         | 16169          | 267  | 16660            | 16661       | 16662                         | 16664         | 16665            | 16666         | 16667                  | 16668                         | 16669          |
| 218  | 16170            | 16171                         | 16172 | 16174         | 16175                                                                 | 16176         | 16177                  | 16178                         | 16179          | 268  | 16670            | 16671       | 16672                         | 16674         | 16675            | 16676         | 16677                  | 16678                         | 16679          |
| 219  | 16180            | 16181                         | 16182 | 16184         | 16185                                                                 | 16186         | 16187                  | 16188                         | 16189          | 269  | 16680            | 16681       | 16682                         | 16684         | 16685            | 16686         | 16687                  | 16688                         | 16689          |
| 220  | 16190            | 16191                         | 16192 | 16194         | 16195                                                                 | 16196         | 16197                  | 16198                         | 16199          | 270  | 16690            | 16691       | 16692                         | 16694         | 16695            | 16696         | 16697                  | 16698                         | 16699          |
| 221  | 16200            | 16201                         | 16202 | 16204         | 16205                                                                 | 16206         | 16207                  | 16208                         | 16209          | 271  | 16700            | 16701       | 16702                         | 16704         | 16705            | 16706         | 16707                  | 16708                         | 16709          |
| 222  | 16210            | 16211                         | 16212 | 16214         | 16215                                                                 | 16216         | 16217                  | 16218                         | 16219          | 272  | 16710            | 16711       | 16712                         | 16714         | 16715            | 16716         | 16717                  | 16718                         | 16719          |
| 223  | 16220            | 16221                         | 16222 | 16224         | 16225                                                                 | 16226         | 16227                  | 16228                         | 16229          | 273  | 16720            | 16721       | 16722                         | 16724         | 16725            | 16726         | 16727                  | 16728                         | 16729          |
| 224  | 16230            | 16231                         | 16232 | 16234         | 16235                                                                 | 16236         | 16237                  | 16238                         | 16239          | 274  | 16730            | 16731       | 16732                         | 16734         | 16735            | 16736         | 16737                  | 16738                         | 16739          |
| 225  | 16240            | 16241                         | 16242 | 16244         | 16245                                                                 | 16246         | 16247                  | 16248                         | 16249          | 275  | 16740            | 16741       | 16742                         | 16744         | 16745            | 16746         | 16747                  | 16748                         | 16749          |
| 226  | 16250            | 16251                         | 16252 | 16254         | 16255                                                                 | 16256         | 16257                  | 16258                         | 16259          | 276  | 16750            | 16751       | 16752                         | 16754         | 16755            | 16756         | 16757                  | 16758                         | 16759          |
| 227  | 16260            | 16261                         | 16262 | 16264         | 16265                                                                 | 16266         | 16267                  | 16268                         | 16269          | 277  | 16760            | 16761       | 16762                         | 16764         | 16765            | 16766         | 16767                  | 16768                         | 16769          |
| 228  | 16270            | 16271                         | 16272 | 16274         | 16275                                                                 | 16276         | 16277                  | 16278                         | 16279          | 278  | 16770            | 16771       | 16772                         | 16774         | 16775            | 16776         | 16777                  | 16778                         | 16779          |
| 229  | 16280            | 16281                         | 16282 | 16284         | 16285                                                                 | 16286         | 16287                  | 16288                         | 16289          | 279  | 16780            | 16781       | 16782                         | 16784         | 16785            | 16786         | 16787                  | 16788                         | 16789          |
| 230  | 16290            | 16291                         | 16292 | 16294         | 16295                                                                 | 16296         | 16297                  | 16298                         | 16299          | 280  | 16790            | 16791       | 16792                         | 16794         | 16795            | 16796         | 16797                  | 16798                         | 16799          |
| 231  | 16300            | 16301                         | 16302 | 16304         | 16305                                                                 | 16306         | 16307                  | 16308                         | 16309          | 281  | 16800            | 16801       | 16802                         | 16804         | 16805            | 16806         | 16807                  | 16808                         | 16809          |
| 232  | 16310            | 16311                         | 16312 | 16314         | 16315                                                                 | 16316         | 16317                  | 16318                         | 16319          | 282  | 16810            | 16811       | 16812                         | 16814         | 16815            | 16816         | 16817                  | 16818                         | 16819          |
| 233  | 16320            | 16321                         | 16322 | 16324         | 16325                                                                 | 16326         | 16327                  | 16328                         | 16329          | 283  | 16820            | 16821       | 16822                         | 16824         | 16825            | 16826         | 16827                  | 16828                         | 16829          |
| 234  | 16330            | 16331                         | 16332 | 16334         | 16335                                                                 | 16336         | 16337                  | 16338                         | 16339          | 284  | 16830            | 16831       | 16832                         | 16834         | 16835            | 16836         | 16837                  | 16838                         | 16839          |
| 235  |                  |                               |       |               | 16340   16341   16342   16344   16345                                 |               |                        | 16346   16347   16348   16349 |                | 285  |                  | 16840 16841 |                               | 16842 16844   | 16845            |               | 16846 16847            | 16848                         | 16849          |
| 236  |                  | 16350 16351                   |       | 16352 16354   | 16355                                                                 |               | 16356 16357            |                               | 16358 16359    | 286  |                  | 16850 16851 | 16852 16854                   |               | 16855            |               | 16856 16857            | 16858                         | 16859          |
| 237  |                  | 16360 16361                   |       | 16362 16364   | 16365                                                                 |               | 16366 16367            |                               | 16368 16369    | 287  |                  | 16860 16861 | 16862 16864                   |               | 16865            |               | 16866 16867            | 16868                         | 16869          |
| 238  |                  | 16370 16371                   |       | 16372 16374   | 16375                                                                 |               | 16376 16377            |                               | 16378 16379    | 288  |                  | 16870 16871 | 16872 16874                   |               | 16875            |               | 16876 16877            | 16878                         | 16879          |
| 239  |                  | 16380 16381                   | 16382 | 16384         | 16385                                                                 |               | 16386 16387            |                               | 16388 16389    | 289  | 16880            | 16881       | 16882                         | 16884         | 16885            |               | 16886 16887            | 16888                         | 16889          |
| 240  |                  | 16390 16391                   | 16392 | 16394         | 16395                                                                 | 16396         | 16397                  |                               | 16398 16399    | 290  | 16890            | 16891       | 16892                         | 16894         | 16895            | 16896 16897   |                        | 16898                         | 16899          |
| 241  |                  | 16400 16401                   | 16402 | 16404         | 16405                                                                 |               | 16406 16407            |                               | 16408 16409    | 291  |                  | 16900 16901 |                               | 16902 16904   | 16905            | 16906 16907   |                        |                               | 16908 16909    |
| 242  |                  | 16410 16411 16412             |       | 16414         | 16415                                                                 |               | 16416 16417            |                               | 16418 16419    | 292  | 16910            | 16911       | 16912 16914                   |               | 16915            |               | 16916 16917            | 16918                         | 16919          |
| 243  |                  | 16420 16421                   | 16422 | 16424         | 16425                                                                 |               | 16426 16427            |                               | 16428 16429    | 293  | 16920            | 16921       | 16922 16924                   |               | 16925            | 16926 16927   |                        | 16928                         | 16929          |
| 244  |                  | 16430 16431                   | 16432 | 16434         | 16435                                                                 |               | 16436 16437            |                               | 16438 16439    | 294  |                  | 16930 16931 | 16932 16934                   |               | 16935            |               | 16936 16937            | 16938                         | 16939          |
| 245  |                  | 16440 16441 16442             |       | 16444         | 16445                                                                 |               | 16446 16447            | 16448 16449                   |                | 295  |                  | 16940 16941 | 16942 16944                   |               | 16945            |               | 16946 16947            | 16948                         | 16949          |
| 246  |                  | 16450   16451   16452   16454 |       |               | 16455                                                                 |               | 16456 16457            |                               | 16458 16459    | 296  |                  | 16950 16951 | 16952 16954                   |               | 16955            |               | 16956 16957            | 16958                         | 16959          |
| 247  |                  | 16460   16461                 |       | 16462 16464   | 16465                                                                 |               | 16466 16467            |                               | 16468 16469    | 297  |                  | 16960 16961 | 16962 16964                   |               | 16965            |               | 16966 16967            | 16968                         | 16969          |
| 248  |                  | 16470 16471                   |       | 16472 16474   | 16475                                                                 |               | 16476 16477            |                               | 16478 16479    | 298  |                  | 16970 16971 | 16972 16974                   |               | 16975            |               | 16976 16977            | 16978                         | 16979          |
| 249  |                  | 16480   16481   16482   16484 |       |               | 16485                                                                 |               | 16486 16487            |                               | 16488 16489    | 299  |                  | 16980 16981 | 16982 16984                   |               | 16985            |               | 16986 16987            | 16988                         | 16989          |
| 250  |                  |                               |       |               | 16490   16491   16492   16494   16495   16496   16497   16498   16499 |               |                        |                               |                | 300  |                  |             | 16990   16991   16992   16994 |               | 16995            |               |                        | 16996   16997   16998   16999 |                |

 $\overline{\phantom{0}}$ 

 $\overline{\phantom{a}}$ 

(3) For axis 3

| Data       | Posi-<br>tioning | M              | Dwell                         |                      | Command<br>speed                                                      | Positioning<br>address |                |                               | Arc data       | Data       | Posi-<br>tioning | M              | <b>Dwell</b>                  |                      | Command<br>speed |                                                                       | Positioning<br>address |                               | Arc data       |
|------------|------------------|----------------|-------------------------------|----------------------|-----------------------------------------------------------------------|------------------------|----------------|-------------------------------|----------------|------------|------------------|----------------|-------------------------------|----------------------|------------------|-----------------------------------------------------------------------|------------------------|-------------------------------|----------------|
| No.        | identi-          | code           | time                          | Low-                 | High-                                                                 | Low-                   | High-          | Low-                          | High-          | No.        | identi-          | code           | time                          | Low-                 | High-            | Low-                                                                  | High-                  | Low-                          | High-          |
|            | fier             |                |                               | order                | order                                                                 | order                  | order          | order                         | order          |            | fier             |                |                               | order                | order            | order                                                                 | order                  | order                         | order          |
| 301        | 17000            | 17001          |                               | 17002 17004          | 17005                                                                 | 17006 17007            |                | 17008                         | 17009          | 351        | 17500            | 17501          | 17502                         | 17504                | 17505            | 17506 17507                                                           |                        | 17508                         | 17509          |
| 302        | 17010            | 17011          |                               | 17012 17014          | 17015                                                                 | 17016 17017            |                | 17018                         | 17019          | 352        | 17510            | 17511          |                               | 17512 17514          | 17515            | 17516 17517                                                           |                        | 17518                         | 17519          |
| 303<br>304 | 17020<br>17030   | 17021<br>17031 | 17022                         | 17024<br>17032 17034 | 17025<br>17035                                                        | 17026<br>17036         | 17027<br>17037 | 17028<br>17038                | 17029<br>17039 | 353<br>354 | 17520<br>17530   | 17521<br>17531 | 17522                         | 17524<br>17532 17534 | 17525<br>17535   | 17526 17527<br>17536 17537                                            |                        | 17528<br>17538                | 17529<br>17539 |
| 305        | 17040            | 17041          |                               | 17042 17044          | 17045                                                                 | 17046                  | 17047          | 17048                         | 17049          | 355        | 17540            | 17541          | 17542                         | 17544                | 17545            | 17546 17547                                                           |                        | 17548                         | 17549          |
| 306        | 17050            | 17051          |                               | 17052 17054          | 17055                                                                 | 17056 17057            |                | 17058                         | 17059          | 356        | 17550            | 17551          |                               | 17552 17554          | 17555            |                                                                       | 17556 17557            | 17558                         | 17559          |
| 307        | 17060            | 17061          |                               | 17062 17064          | 17065                                                                 | 17066                  | 17067          | 17068                         | 17069          | 357        | 17560            | 17561          |                               | 17562 17564          | 17565            | 17566 17567                                                           |                        | 17568                         | 17569          |
| 308        | 17070            | 17071          |                               | 17072 17074          | 17075                                                                 | 17076                  | 17077          | 17078                         | 17079          | 358        | 17570            | 17571          |                               | 17572 17574          | 17575            | 17576 17577                                                           |                        | 17578                         | 17579          |
| 309        | 17080            | 17081          | 17082                         | 17084                | 17085                                                                 | 17086                  | 17087          | 17088                         | 17089          | 359        | 17580            | 17581          |                               | 17582 17584          | 17585            |                                                                       | 17586 17587            | 17588                         | 17589          |
| 310        | 17090            | 17091          |                               | 17092 17094          | 17095                                                                 | 17096                  | 17097          | 17098                         | 17099          | 360        | 17590            | 17591          |                               | 17592 17594          | 17595            | 17596 17597                                                           |                        | 17598                         | 17599          |
| 311        | 17100            | 17101          |                               | 17102 17104          | 17105                                                                 | 17106 17107            |                | 17108                         | 17109          | 361        | 17600            | 17601          |                               | 17602 17604          | 17605            | 17606 17607                                                           |                        | 17608                         | 17609          |
| 312        | 17110            | 17111          |                               | 17112 17114          | 17115                                                                 | 17116 17117            |                | 17118                         | 17119          | 362        | 17610            | 17611          |                               | 17612 17614          | 17615            | 17616 17617                                                           |                        | 17618                         | 17619          |
| 313        | 17120            | 17121          |                               | 17122 17124          | 17125                                                                 | 17126 17127            |                | 17128                         | 17129          | 363        | 17620            | 17621          | 17622                         | 17624                | 17625            | 17626 17627                                                           |                        | 17628                         | 17629          |
| 314        | 17130            | 17131          |                               | 17132 17134          | 17135                                                                 | 17136 17137            |                | 17138                         | 17139          | 364        | 17630            | 17631          | 17632                         | 17634                | 17635            | 17636 17637                                                           |                        | 17638                         | 17639          |
| 315        | 17140            | 17141          |                               |                      | 17142 17144 17145                                                     | 17146 17147            |                | 17148                         | 17149          | 365        | 17640            | 17641          | 17642                         | 17644                | 17645            | 17646 17647                                                           |                        | 17648                         | 17649          |
| 316        | 17150            | 17151          |                               | 17152 17154          | 17155                                                                 | 17156 17157            |                | 17158                         | 17159          | 366        | 17650            | 17651          | 17652                         | 17654                | 17655            |                                                                       | 17656 17657            | 17658                         | 17659          |
| 317        | 17160            | 17161          |                               | 17162 17164          | 17165                                                                 | 17166 17167            |                | 17168                         | 17169          | 367        | 17660            | 17661          | 17662                         | 17664                | 17665            | 17666 17667                                                           |                        | 17668                         | 17669          |
| 318        | 17170            | 17171          |                               | 17172 17174          | 17175                                                                 | 17176 17177            |                | 17178                         | 17179          | 368        | 17670            | 17671          | 17672                         | 17674                | 17675            |                                                                       | 17676 17677            | 17678                         | 17679          |
| 319        | 17180            | 17181          |                               | 17182 17184          | 17185                                                                 | 17186 17187            |                | 17188                         | 17189          | 369        | 17680            | 17681          | 17682                         | 17684                | 17685            |                                                                       | 17686 17687            | 17688                         | 17689          |
| 320        | 17190            | 17191          |                               | 17192 17194          | 17195                                                                 | 17196                  | 17197          | 17198                         | 17199          | 370        | 17690            | 17691          | 17692                         | 17694                | 17695            |                                                                       | 17696 17697            | 17698                         | 17699          |
| 321        | 17200            | 17201          |                               | 17202 17204          | 17205                                                                 | 17206 17207            |                | 17208                         | 17209          | 371        | 17700            | 17701          | 17702                         | 17704                | 17705            | 17706 17707                                                           |                        | 17708                         | 17709          |
| 322        | 17210            | 17211          |                               | 17212 17214          | 17215                                                                 | 17216 17217            |                | 17218                         | 17219          | 372        | 17710            | 17711          | 17712                         | 17714                | 17715            | 17716                                                                 | 17717                  | 17718                         | 17719          |
| 323        | 17220            | 17221          |                               | 17222 17224          | 17225                                                                 | 17226                  | 17227          | 17228                         | 17229          | 373        | 17720            | 17721          | 17722                         | 17724                | 17725            | 17726                                                                 | 17727                  | 17728                         | 17729          |
| 324        | 17230            | 17231          |                               | 17232 17234          | 17235                                                                 | 17236 17237            |                | 17238                         | 17239          | 374        | 17730            | 17731          |                               | 17732 17734          | 17735            | 17736 17737                                                           |                        | 17738                         | 17739          |
| 325        | 17240            | 17241          |                               | 17242 17244          | 17245                                                                 | 17246 17247            |                | 17248                         | 17249          | 375        | 17740            | 17741          |                               | 17742 17744          | 17745            |                                                                       | 17746 17747            | 17748                         | 17749          |
| 326        | 17250            | 17251          |                               | 17252 17254          | 17255                                                                 | 17256                  | 17257          | 17258                         | 17259          | 376        | 17750            | 17751          |                               | 17752 17754          | 17755            | 17756                                                                 | 17757                  | 17758                         | 17759          |
| 327        | 17260            | 17261          |                               | 17262 17264          | 17265                                                                 | 17266                  | 17267          | 17268                         | 17269          | 377        | 17760            | 17761          |                               | 17762 17764          | 17765            | 17766                                                                 | 17767                  | 17768                         | 17769          |
| 328        | 17270            | 17271          | 17272                         | 17274                | 17275                                                                 | 17276                  | 17277          | 17278                         | 17279          | 378        | 17770            | 17771          | 17772                         | 17774                | 17775            | 17776                                                                 | 17777                  | 17778                         | 17779          |
| 329        | 17280            | 17281          | 17282                         | 17284                | 17285                                                                 | 17286                  | 17287          | 17288                         | 17289          | 379        | 17780            | 17781          |                               | 17782 17784          | 17785            | 17786                                                                 | 17787                  | 17788                         | 17789          |
| 330        | 17290            | 17291          | 17292                         | 17294                | 17295                                                                 | 17296                  | 17297          | 17298                         | 17299          | 380        | 17790            | 17791          | 17792                         | 17794                | 17795            | 17796                                                                 | 17797                  | 17798                         | 17799          |
| 331        | 17300            | 17301          | 17302                         | 17304                | 17305                                                                 | 17306                  | 17307          | 17308                         | 17309          | 381        | 17800            | 17801          | 17802                         | 17804                | 17805            | 17806 17807                                                           |                        | 17808                         | 17809          |
| 332        | 17310            | 17311          |                               | 17312 17314          | 17315                                                                 | 17316 17317            |                | 17318                         | 17319          | 382        | 17810            | 17811          |                               | 17812 17814          | 17815            | 17816 17817                                                           |                        | 17818                         | 17819          |
| 333        | 17320            | 17321          | 17322                         | 17324                | 17325                                                                 | 17326                  | 17327          | 17328                         | 17329          | 383        | 17820            | 17821          | 17822                         | 17824                | 17825            | 17826                                                                 | 17827                  | 17828                         | 17829          |
| 334        | 17330            | 17331          |                               | 17332 17334 17335    |                                                                       | 17336 17337            |                | 17338                         | 17339          | 384        | 17830            | 17831          |                               | 17832 17834          | 17835            | 17836 17837                                                           |                        | 17838                         | 17839          |
| 335        |                  |                |                               |                      | 17340   17341   17342   17344   17345   17346   17347   17348   17349 |                        |                |                               |                | 385        |                  |                |                               |                      |                  | 17840   17841   17842   17844   17845   17846   17847   17848   17849 |                        |                               |                |
| 336        |                  |                |                               |                      | 17350   17351   17352   17354   17355   17356   17357   17358   17359 |                        |                |                               |                | 386        |                  |                | 17850   17851   17852   17854 |                      | 17855            |                                                                       |                        | 17856 17857 17858             | 17859          |
| 337        |                  |                |                               |                      | 17360   17361   17362   17364   17365   17366   17367   17368   17369 |                        |                |                               |                | 387        |                  | 17860 17861    |                               | 17862 17864          | 17865            |                                                                       |                        | 17866 17867 17868             | 17869          |
| 338        |                  |                |                               |                      | 17370   17371   17372   17374   17375   17376   17377                 |                        |                | 17378 17379                   |                | 388        |                  | 17870 17871    |                               | 17872 17874          | 17875            |                                                                       |                        | 17876 17877 17878             | 17879          |
| 339        |                  |                | 17380   17381   17382   17384 |                      |                                                                       | 17385 17386 17387      |                | 17388 17389                   |                | 389        |                  | 17880 17881    |                               | 17882 17884          | 17885            |                                                                       | 17886 17887            | 17888                         | 17889          |
| 340        | 17390            | 17391          | 17392 17394                   |                      | 17395                                                                 |                        |                | 17396   17397   17398   17399 |                | 390        |                  | 17890 17891    |                               | 17892 17894          | 17895            |                                                                       | 17896 17897            | 17898                         | 17899          |
| 341        |                  |                |                               |                      | 17400   17401   17402   17404   17405   17406   17407   17408   17409 |                        |                |                               |                | 391        |                  |                | 17900 17901 17902 17904       |                      | 17905            |                                                                       |                        | 17906   17907   17908   17909 |                |
| 342        |                  |                |                               |                      | 17410   17411   17412   17414   17415   17416   17417   17418   17419 |                        |                |                               |                | 392        |                  |                | 17910 17911 17912 17914       |                      | 17915            |                                                                       |                        | 17916   17917   17918   17919 |                |
| 343        |                  |                |                               |                      | 17420   17421   17422   17424   17425                                 |                        |                | 17426   17427   17428   17429 |                | 393        |                  | 17920 17921    |                               | 17922 17924          | 17925            |                                                                       | 17926 17927            | 17928                         | 17929          |
| 344        |                  |                |                               |                      | 17430   17431   17432   17434   17435   17436   17437   17438   17439 |                        |                |                               |                | 394        |                  |                | 17930   17931   17932   17934 |                      | 17935            |                                                                       |                        | 17936   17937   17938   17939 |                |
| 345        |                  |                |                               |                      | 17440   17441   17442   17444   17445   17446   17447   17448   17449 |                        |                |                               |                | 395        |                  |                | 17940   17941   17942   17944 |                      | 17945            |                                                                       |                        | 17946   17947   17948   17949 |                |
| 346        |                  |                |                               |                      | 17450   17451   17452   17454   17455   17456   17457   17458   17459 |                        |                |                               |                | 396        |                  | 17950 17951    |                               | 17952 17954          | 17955            |                                                                       |                        | 17956   17957   17958   17959 |                |
| 347        |                  |                |                               |                      | 17460   17461   17462   17464   17465   17466   17467   17468   17469 |                        |                |                               |                | 397        |                  | 17960 17961    |                               | 17962 17964          | 17965            |                                                                       | 17966 17967            |                               | 17968 17969    |
| 348        |                  |                |                               |                      | 17470   17471   17472   17474   17475   17476   17477   17478   17479 |                        |                |                               |                | 398        |                  | 17970 17971    |                               | 17972 17974          | 17975            |                                                                       | 17976 17977            |                               | 17978 17979    |
| 349        |                  |                |                               |                      | 17480   17481   17482   17484   17485   17486   17487   17488   17489 |                        |                |                               |                | 399        |                  | 17980 17981    |                               | 17982 17984          | 17985            |                                                                       | 17986 17987            |                               | 17988 17989    |
| 350        |                  |                |                               |                      | 17490   17491   17492   17494   17495   17496   17497   17498   17499 |                        |                |                               |                | 400        |                  |                |                               |                      |                  | 17990   17991   17992   17994   17995   17996   17997   17998   17999 |                        |                               |                |

(3) For axis 3

|            | Posi-<br>М<br>Data<br>tioning | <b>Dwell</b>          |                               | Command<br>speed | Positioning                           | address                                                               | Arc data       |                | Data           | Posi-<br>tioning | M              | <b>Dwell</b>   |                | Command<br>speed | Positioning    | address        |                | Arc data                      |                |
|------------|-------------------------------|-----------------------|-------------------------------|------------------|---------------------------------------|-----------------------------------------------------------------------|----------------|----------------|----------------|------------------|----------------|----------------|----------------|------------------|----------------|----------------|----------------|-------------------------------|----------------|
| No.        | identi-                       | code                  | time                          | Low-             | High-                                 | Low-                                                                  | High-          | Low-           | High-          | No.              | identi-        | code           | time           | Low-             | High-          | Low-           | High-          | Low-                          | High-          |
|            | fier                          |                       |                               | order            | order                                 | order                                                                 | order          | order          | order          |                  | fier           |                |                | order            | order          | order          | order          | order                         | order          |
| 401        | 18000                         | 18001                 | 18002                         | 18004            | 18005                                 | 18006                                                                 | 18007          | 18008          | 18009          | 451              | 18500          | 18501          | 18502          | 18504            | 18505          | 18506          | 18507          | 18508                         | 18509          |
| 402        | 18010                         | 18011                 | 18012                         | 18014            | 18015                                 | 18016                                                                 | 18017          | 18018          | 18019          | 452              | 18510          | 18511          | 18512          | 18514            | 18515          | 18516          | 18517          | 18518                         | 18519          |
| 403        | 18020                         | 18021                 | 18022                         | 18024            | 18025                                 | 18026                                                                 | 18027          | 18028          | 18029          | 453              | 18520          | 18521          | 18522          | 18524            | 18525          | 18526          | 18527          | 18528                         | 18529          |
| 404<br>405 | 18030<br>18040                | 18031<br>18041        | 18032<br>18042                | 18034<br>18044   | 18035<br>18045                        | 18036<br>18046                                                        | 18037<br>18047 | 18038<br>18048 | 18039<br>18049 | 454<br>455       | 18530<br>18540 | 18531<br>18541 | 18532<br>18542 | 18534<br>18544   | 18535<br>18545 | 18536<br>18546 | 18537<br>18547 | 18538<br>18548                | 18539<br>18549 |
| 406        | 18050                         | 18051                 | 18052                         | 18054            | 18055                                 | 18056                                                                 | 18057          | 18058          | 18059          | 456              | 18550          | 18551          |                | 18552 18554      | 18555          | 18556          | 18557          | 18558                         | 18559          |
| 407        | 18060                         | 18061                 | 18062                         | 18064            | 18065                                 | 18066                                                                 | 18067          | 18068          | 18069          | 457              | 18560          | 18561          | 18562          | 18564            | 18565          | 18566          | 18567          | 18568                         | 18569          |
| 408        | 18070                         | 18071                 | 18072                         | 18074            | 18075                                 | 18076                                                                 | 18077          | 18078          | 18079          | 458              | 18570          | 18571          |                | 18572 18574      | 18575          | 18576          | 18577          | 18578                         | 18579          |
| 409        | 18080                         | 18081                 | 18082                         | 18084            | 18085                                 | 18086                                                                 | 18087          | 18088          | 18089          | 459              | 18580          | 18581          | 18582          | 18584            | 18585          | 18586          | 18587          | 18588                         | 18589          |
| 410        | 18090                         | 18091                 | 18092                         | 18094            | 18095                                 | 18096                                                                 | 18097          | 18098          | 18099          | 460              | 18590          | 18591          | 18592          | 18594            | 18595          | 18596          | 18597          | 18598                         | 18599          |
| 411        | 18100                         | 18101                 | 18102                         | 18104            | 18105                                 | 18106                                                                 | 18107          | 18108          | 18109          | 461              | 18600          | 18601          | 18602          | 18604            | 18605          | 18606          | 18607          | 18608                         | 18609          |
| 412        | 18110                         | 18111                 | 18112                         | 18114            | 18115                                 | 18116                                                                 | 18117          | 18118          | 18119          | 462              | 18610          | 18611          | 18612          | 18614            | 18615          | 18616          | 18617          | 18618                         | 18619          |
| 413        | 18120                         | 18121                 | 18122                         | 18124            | 18125                                 | 18126                                                                 | 18127          | 18128          | 18129          | 463              | 18620          | 18621          | 18622          | 18624            | 18625          | 18626          | 18627          | 18628                         | 18629          |
| 414        | 18130                         | 18131                 | 18132                         | 18134            | 18135                                 | 18136                                                                 | 18137          | 18138          | 18139          | 464              | 18630          | 18631          | 18632          | 18634            | 18635          | 18636          | 18637          | 18638                         | 18639          |
| 415        | 18140                         | 18141                 | 18142                         | 18144            | 18145                                 | 18146                                                                 | 18147          | 18148          | 18149          | 465              | 18640          | 18641          | 18642          | 18644            | 18645          | 18646          | 18647          | 18648                         | 18649          |
| 416        | 18150                         | 18151                 | 18152                         | 18154            | 18155                                 | 18156                                                                 | 18157          | 18158          | 18159          | 466              | 18650          | 18651          | 18652          | 18654            | 18655          | 18656          | 18657          | 18658                         | 18659          |
| 417        | 18160                         | 18161                 | 18162                         | 18164            | 18165                                 | 18166                                                                 | 18167          | 18168          | 18169          | 467              | 18660          | 18661          | 18662          | 18664            | 18665          | 18666          | 18667          | 18668                         | 18669          |
| 418        | 18170                         | 18171                 | 18172                         | 18174            | 18175                                 | 18176                                                                 | 18177          | 18178          | 18179          | 468              | 18670          | 18671          | 18672          | 18674            | 18675          | 18676          | 18677          | 18678                         | 18679          |
| 419        | 18180                         | 18181                 | 18182                         | 18184            | 18185                                 | 18186                                                                 | 18187          | 18188          | 18189          | 469              | 18680          | 18681          | 18682          | 18684            | 18685          | 18686          | 18687          | 18688                         | 18689          |
| 420        | 18190                         | 18191                 | 18192                         | 18194            | 18195                                 | 18196                                                                 | 18197          | 18198          | 18199          | 470              | 18690          | 18691          | 18692          | 18694            | 18695          | 18696          | 18697          | 18698                         | 18699          |
| 421        | 18200                         | 18201                 | 18202                         | 18204            | 18205                                 | 18206                                                                 | 18207          | 18208          | 18209          | 471              | 18700          | 18701          | 18702          | 18704            | 18705          | 18706          | 18707          | 18708                         | 18709          |
| 422        | 18210                         | 18211                 | 18212                         | 18214            | 18215                                 | 18216                                                                 | 18217          | 18218          | 18219          | 472              | 18710          | 18711          | 18712          | 18714            | 18715          | 18716          | 18717          | 18718                         | 18719          |
| 423        | 18220                         | 18221                 | 18222                         | 18224            | 18225                                 | 18226                                                                 | 18227          | 18228          | 18229          | 473              | 18720          | 18721          | 18722          | 18724            | 18725          | 18726          | 18727          | 18728                         | 18729          |
| 424        | 18230                         | 18231                 | 18232                         | 18234            | 18235                                 | 18236                                                                 | 18237          | 18238          | 18239          | 474              | 18730          | 18731          | 18732          | 18734            | 18735          | 18736          | 18737          | 18738                         | 18739          |
| 425        | 18240                         | 18241                 | 18242                         | 18244            | 18245                                 | 18246                                                                 | 18247          | 18248          | 18249          | 475              | 18740          | 18741          |                | 18742 18744      | 18745          | 18746          | 18747          | 18748                         | 18749          |
| 426        | 18250                         | 18251                 | 18252                         | 18254            | 18255                                 | 18256                                                                 | 18257          | 18258          | 18259          | 476              | 18750          | 18751          | 18752          | 18754            | 18755          | 18756          | 18757          | 18758                         | 18759          |
| 427        | 18260                         | 18261                 | 18262                         | 18264            | 18265                                 | 18266                                                                 | 18267          | 18268          | 18269          | 477              | 18760          | 18761          | 18762          | 18764            | 18765          | 18766          | 18767          | 18768                         | 18769          |
| 428        | 18270                         | 18271                 | 18272                         | 18274            | 18275                                 | 18276                                                                 | 18277          | 18278          | 18279          | 478              | 18770          | 18771          | 18772          | 18774            | 18775          | 18776          | 18777          | 18778                         | 18779          |
| 429        | 18280                         | 18281                 | 18282                         | 18284            | 18285                                 | 18286                                                                 | 18287          | 18288          | 18289          | 479              | 18780          | 18781          | 18782          | 18784            | 18785          | 18786          | 18787          | 18788                         | 18789<br>18799 |
| 430        | 18290                         | 18291                 | 18292                         | 18294            | 18295                                 | 18296                                                                 | 18297          | 18298          | 18299          | 480              | 18790          | 18791          | 18792          | 18794            | 18795          | 18796          | 18797          | 18798<br>18808                | 18809          |
| 431<br>432 | 18300<br>18310                | 18301<br>18311        | 18302<br>18312                | 18304<br>18314   | 18305<br>18315                        | 18306<br>18316                                                        | 18307<br>18317 | 18308<br>18318 | 18309<br>18319 | 481<br>482       | 18800<br>18810 | 18801<br>18811 | 18802<br>18812 | 18804<br>18814   | 18805<br>18815 | 18806<br>18816 | 18807<br>18817 | 18818                         | 18819          |
| 433        | 18320                         | 18321                 | 18322                         | 18324            | 18325                                 | 18326                                                                 | 18327          | 18328          | 18329          | 483              | 18820          | 18821          | 18822          | 18824            | 18825          | 18826          | 18827          | 18828                         | 18829          |
| 434        | 18330                         | 18331                 | 18332                         | 18334            | 18335                                 | 18336                                                                 | 18337          | 18338          | 18339          | 484              | 18830          | 18831          | 18832          | 18834            | 18835          | 18836          | 18837          | 18838                         | 18839          |
| 435        |                               |                       |                               |                  | 18340   18341   18342   18344   18345 | 18346 18347                                                           |                | 18348          | 18349          | 485              | 18840          | 18841          |                | 18842 18844      | 18845          |                | 18846 18847    | 18848                         | 18849          |
| 436        |                               | 18350 18351           | 18352                         | 18354            | 18355                                 | 18356                                                                 | 18357          |                | 18358 18359    | 486              | 18850          | 18851          |                | 18852 18854      | 18855          |                | 18856 18857    | 18858                         | 18859          |
| 437        |                               | 18360 18361 18362     |                               | 18364            | 18365                                 | 18366                                                                 | 18367          | 18368 18369    |                | 487              | 18860          | 18861          |                | 18862 18864      | 18865          |                | 18866 18867    | 18868                         | 18869          |
| 438        |                               | 18370 18371           | 18372                         | 18374            | 18375                                 | 18376 18377                                                           |                | 18378 18379    |                | 488              | 18870          | 18871          |                | 18872 18874      | 18875          |                | 18876 18877    | 18878                         | 18879          |
| 439        |                               | 18380 18381           | 18382                         | 18384            | 18385                                 | 18386                                                                 | 18387          | 18388          | 18389          | 489              | 18880          | 18881          |                | 18882 18884      | 18885          | 18886          | 18887          | 18888                         | 18889          |
| 440        |                               | 18390 18391           | 18392                         | 18394            | 18395                                 | 18396                                                                 | 18397          | 18398 18399    |                | 490              | 18890          | 18891          |                | 18892 18894      | 18895          |                | 18896 18897    | 18898                         | 18899          |
| 441        |                               | 18400 18401 18402     |                               | 18404            | 18405                                 | 18406                                                                 | 18407          |                | 18408 18409    | 491              | 18900          | 18901          |                | 18902 18904      | 18905          |                | 18906 18907    | 18908                         | 18909          |
| 442        |                               | 18410 18411 18412     |                               | 18414            | 18415                                 | 18416                                                                 | 18417          |                | 18418 18419    | 492              | 18910          | 18911          |                | 18912 18914      | 18915          |                | 18916 18917    | 18918                         | 18919          |
| 443        |                               | 18420   18421   18422 |                               | 18424            | 18425                                 | 18426                                                                 | 18427          | 18428          | 18429          | 493              | 18920          | 18921          |                | 18922 18924      | 18925          |                | 18926 18927    | 18928                         | 18929          |
| 444        |                               | 18430   18431   18432 |                               | 18434            | 18435                                 | 18436                                                                 | 18437          |                | 18438 18439    | 494              | 18930          | 18931          |                | 18932 18934      | 18935          |                | 18936 18937    | 18938                         | 18939          |
| 445        |                               | 18440   18441   18442 |                               | 18444            | 18445                                 | 18446                                                                 | 18447          | 18448 18449    |                | 495              | 18940          | 18941          |                | 18942 18944      | 18945          |                | 18946 18947    | 18948                         | 18949          |
| 446        |                               | 18450   18451   18452 |                               | 18454            | 18455                                 | 18456 18457                                                           |                | 18458 18459    |                | 496              | 18950          | 18951          |                | 18952 18954      | 18955          |                | 18956 18957    | 18958                         | 18959          |
| 447        |                               | 18460   18461   18462 |                               | 18464            | 18465                                 | 18466 18467                                                           |                |                | 18468 18469    | 497              | 18960          | 18961          |                | 18962 18964      | 18965          |                | 18966 18967    | 18968                         | 18969          |
| 448        |                               |                       | 18470   18471   18472   18474 |                  |                                       | 18475 18476 18477                                                     |                | 18478 18479    |                | 498              | 18970          | 18971          |                | 18972 18974      | 18975          |                | 18976 18977    | 18978                         | 18979          |
| 449        |                               |                       | 18480   18481   18482   18484 |                  | 18485                                 | 18486 18487                                                           |                |                | 18488 18489    | 499              | 18980          | 18981          |                | 18982 18984      | 18985          | 18986          | 18987          | 18988                         | 18989          |
| 450        |                               |                       |                               |                  |                                       | 18490   18491   18492   18494   18495   18496   18497   18498   18499 |                |                |                | 500              |                | 18990 18991    |                | 18992 18994      | 18995          |                |                | 18996   18997   18998   18999 |                |

(3) For axis 3

| Posi-<br>Data<br>tioning |                | М                     | <b>Dwell</b>                  |                | Command<br>speed                      | Positioning                                                           | address        | Arc data       |                | Data       | Posi-<br>tioning | M              | <b>Dwell</b> |                      | Command<br>speed | Positioning    | address        |                               | Arc data       |
|--------------------------|----------------|-----------------------|-------------------------------|----------------|---------------------------------------|-----------------------------------------------------------------------|----------------|----------------|----------------|------------|------------------|----------------|--------------|----------------------|------------------|----------------|----------------|-------------------------------|----------------|
| No.                      | identi-        | code                  | time                          | Low-           | High-                                 | Low-                                                                  | High-          | Low-           | High-          | No.        | identi-          | code           | time         | Low-                 | High-            | Low-           | High-          | Low-                          | High-          |
|                          | fier           |                       |                               | order          | order                                 | order                                                                 | order          | order          | order          |            | fier             |                |              | order                | order            | order          | order          | order                         | order          |
| 501                      | 19000          | 19001                 | 19002                         | 19004          | 19005                                 | 19006                                                                 | 19007          | 19008          | 19009          | 551        | 19500            | 19501          | 19502        | 19504                | 19505            | 19506          | 19507          | 19508                         | 19509          |
| 502                      | 19010          | 19011                 | 19012                         | 19014          | 19015                                 | 19016                                                                 | 19017          | 19018          | 19019          | 552        | 19510            | 19511          | 19512        | 19514                | 19515            | 19516          | 19517          | 19518                         | 19519          |
| 503                      | 19020          | 19021                 | 19022                         | 19024          | 19025                                 | 19026                                                                 | 19027          | 19028          | 19029          | 553        | 19520            | 19521          | 19522        | 19524                | 19525            | 19526          | 19527          | 19528                         | 19529          |
| 504                      | 19030          | 19031                 | 19032                         | 19034          | 19035                                 | 19036                                                                 | 19037          | 19038          | 19039          | 554        | 19530            | 19531          | 19532        | 19534                | 19535            | 19536          | 19537          | 19538                         | 19539          |
| 505                      | 19040          | 19041                 | 19042                         | 19044          | 19045                                 | 19046                                                                 | 19047          | 19048          | 19049          | 555        | 19540            | 19541          | 19542        | 19544                | 19545            | 19546          | 19547          | 19548                         | 19549          |
| 506                      | 19050          | 19051                 | 19052                         | 19054          | 19055                                 | 19056                                                                 | 19057          | 19058          | 19059          | 556        | 19550            | 19551          |              | 19552 19554          | 19555            | 19556          | 19557          | 19558                         | 19559          |
| 507                      | 19060          | 19061                 | 19062                         | 19064          | 19065                                 | 19066                                                                 | 19067          | 19068          | 19069          | 557        | 19560            | 19561          |              | 19562 19564          | 19565            | 19566          | 19567          | 19568                         | 19569          |
| 508                      | 19070          | 19071                 | 19072                         | 19074          | 19075                                 | 19076                                                                 | 19077          | 19078          | 19079          | 558        | 19570            | 19571          |              | 19572 19574          | 19575            | 19576          | 19577          | 19578                         | 19579          |
| 509                      | 19080          | 19081                 | 19082                         | 19084          | 19085                                 | 19086                                                                 | 19087          | 19088          | 19089          | 559        | 19580            | 19581          |              | 19582 19584          | 19585            | 19586          | 19587          | 19588                         | 19589          |
| 510                      | 19090          | 19091                 | 19092                         | 19094          | 19095                                 | 19096                                                                 | 19097          | 19098          | 19099          | 560        | 19590            | 19591          | 19592        | 19594                | 19595            | 19596          | 19597          | 19598                         | 19599          |
| 511                      | 19100          | 19101                 | 19102                         | 19104          | 19105                                 | 19106                                                                 | 19107          | 19108          | 19109          | 561        | 19600            | 19601          | 19602        | 19604                | 19605            | 19606          | 19607          | 19608                         | 19609          |
| 512                      | 19110          | 19111                 | 19112                         | 19114          | 19115                                 | 19116                                                                 | 19117          | 19118          | 19119          | 562        | 19610            | 19611          |              | 19612 19614          | 19615            | 19616          | 19617          | 19618                         | 19619          |
| 513                      | 19120          | 19121                 | 19122                         | 19124          | 19125                                 | 19126                                                                 | 19127          | 19128          | 19129          | 563        | 19620            | 19621          | 19622        | 19624                | 19625            | 19626          | 19627          | 19628                         | 19629          |
| 514                      | 19130          | 19131                 | 19132                         | 19134          | 19135                                 | 19136                                                                 | 19137          | 19138          | 19139          | 564        | 19630            | 19631          | 19632        | 19634                | 19635            | 19636          | 19637          | 19638                         | 19639          |
| 515                      | 19140          | 19141                 | 19142                         | 19144          | 19145                                 | 19146                                                                 | 19147          | 19148          | 19149          | 565        | 19640            | 19641          | 19642        | 19644                | 19645            | 19646          | 19647          | 19648                         | 19649          |
| 516                      | 19150          | 19151                 | 19152                         | 19154          | 19155                                 | 19156                                                                 | 19157          | 19158          | 19159          | 566        | 19650            | 19651          | 19652        | 19654                | 19655            | 19656          | 19657          | 19658                         | 19659          |
| 517                      | 19160          | 19161                 | 19162                         | 19164          | 19165                                 | 19166                                                                 | 19167          | 19168          | 19169          | 567        | 19660            | 19661          | 19662        | 19664                | 19665            | 19666          | 19667          | 19668                         | 19669          |
| 518                      | 19170          | 19171                 | 19172                         | 19174          | 19175                                 | 19176                                                                 | 19177          | 19178          | 19179          | 568        | 19670            | 19671          | 19672        | 19674                | 19675            | 19676          | 19677          | 19678                         | 19679          |
| 519                      | 19180          | 19181                 | 19182                         | 19184          | 19185                                 | 19186                                                                 | 19187          | 19188          | 19189          | 569        | 19680            | 19681          | 19682        | 19684                | 19685            | 19686          | 19687          | 19688                         | 19689          |
| 520                      | 19190          | 19191                 | 19192                         | 19194          | 19195                                 | 19196                                                                 | 19197          | 19198          | 19199          | 570        | 19690            | 19691          | 19692        | 19694                | 19695            | 19696          | 19697          | 19698                         | 19699          |
| 521                      | 19200          | 19201                 | 19202                         | 19204          | 19205                                 | 19206                                                                 | 19207          | 19208          | 19209          | 571        | 19700            | 19701          |              | 19702 19704          | 19705            | 19706          | 19707          | 19708                         | 19709          |
| 522                      | 19210          | 19211                 | 19212                         | 19214          | 19215                                 | 19216                                                                 | 19217          | 19218          | 19219          | 572        | 19710            | 19711          |              | 19712 19714          | 19715            | 19716          | 19717          | 19718                         | 19719          |
| 523<br>524               | 19220<br>19230 | 19221<br>19231        | 19222<br>19232                | 19224<br>19234 | 19225<br>19235                        | 19226<br>19236                                                        | 19227<br>19237 | 19228<br>19238 | 19229<br>19239 | 573<br>574 | 19720<br>19730   | 19721<br>19731 | 19722        | 19724<br>19732 19734 | 19725<br>19735   | 19726<br>19736 | 19727<br>19737 | 19728<br>19738                | 19729<br>19739 |
| 525                      | 19240          | 19241                 | 19242                         | 19244          | 19245                                 | 19246                                                                 | 19247          | 19248          | 19249          | 575        | 19740            | 19741          |              | 19742 19744          | 19745            |                | 19746 19747    | 19748                         | 19749          |
| 526                      | 19250          | 19251                 | 19252                         | 19254          | 19255                                 | 19256                                                                 | 19257          | 19258          | 19259          | 576        | 19750            | 19751          |              | 19752 19754          | 19755            | 19756          | 19757          | 19758                         | 19759          |
| 527                      | 19260          | 19261                 | 19262                         | 19264          | 19265                                 | 19266                                                                 | 19267          | 19268          | 19269          | 577        | 19760            | 19761          |              | 19762 19764          | 19765            | 19766          | 19767          | 19768                         | 19769          |
| 528                      | 19270          | 19271                 | 19272                         | 19274          | 19275                                 | 19276                                                                 | 19277          | 19278          | 19279          | 578        | 19770            | 19771          | 19772        | 19774                | 19775            | 19776          | 19777          | 19778                         | 19779          |
| 529                      | 19280          | 19281                 | 19282                         | 19284          | 19285                                 | 19286                                                                 | 19287          | 19288          | 19289          | 579        | 19780            | 19781          |              | 19782 19784          | 19785            | 19786          | 19787          | 19788                         | 19789          |
| 530                      | 19290          | 19291                 | 19292                         | 19294          | 19295                                 | 19296                                                                 | 19297          | 19298          | 19299          | 580        | 19790            | 19791          | 19792        | 19794                | 19795            | 19796          | 19797          | 19798                         | 19799          |
| 531                      | 19300          | 19301                 | 19302                         | 19304          | 19305                                 | 19306                                                                 | 19307          | 19308          | 19309          | 581        | 19800            | 19801          | 19802        | 19804                | 19805            | 19806          | 19807          | 19808                         | 19809          |
| 532                      | 19310          | 19311                 | 19312                         | 19314          | 19315                                 | 19316                                                                 | 19317          | 19318          | 19319          | 582        | 19810            | 19811          | 19812        | 19814                | 19815            | 19816          | 19817          | 19818                         | 19819          |
| 533                      | 19320          | 19321                 | 19322                         | 19324          | 19325                                 | 19326                                                                 | 19327          | 19328          | 19329          | 583        | 19820            | 19821          | 19822        | 19824                | 19825            | 19826          | 19827          | 19828                         | 19829          |
| 534                      | 19330          | 19331                 | 19332                         | 19334          | 19335                                 | 19336                                                                 | 19337          | 19338          | 19339          | 584        | 19830            | 19831          | 19832        | 19834                | 19835            | 19836          | 19837          | 19838                         | 19839          |
| 535                      |                |                       |                               |                | 19340   19341   19342   19344   19345 | 19346 19347                                                           |                | 19348          | 19349          | 585        | 19840            | 19841          |              | 19842 19844          | 19845            |                | 19846 19847    | 19848                         | 19849          |
| 536                      |                | 19350 19351           | 19352                         | 19354          | 19355                                 | 19356                                                                 | 19357          |                | 19358 19359    | 586        | 19850            | 19851          |              | 19852 19854          | 19855            |                | 19856 19857    | 19858                         | 19859          |
| 537                      |                | 19360   19361   19362 |                               | 19364          | 19365                                 | 19366                                                                 | 19367          | 19368 19369    |                | 587        | 19860            | 19861          |              | 19862 19864          | 19865            |                | 19866 19867    | 19868                         | 19869          |
| 538                      |                | 19370 19371           | 19372                         | 19374          | 19375                                 | 19376 19377                                                           |                | 19378          | 19379          | 588        | 19870            | 19871          |              | 19872 19874          | 19875            |                | 19876 19877    | 19878                         | 19879          |
| 539                      |                | 19380 19381           | 19382                         | 19384          | 19385                                 | 19386                                                                 | 19387          | 19388          | 19389          | 589        | 19880            | 19881          |              | 19882 19884          | 19885            |                | 19886 19887    | 19888                         | 19889          |
| 540                      |                | 19390 19391           | 19392                         | 19394          | 19395                                 | 19396                                                                 | 19397          | 19398 19399    |                | 590        | 19890            | 19891          |              | 19892 19894          | 19895            |                | 19896 19897    | 19898                         | 19899          |
| 541                      |                | 19400 19401           | 19402                         | 19404          | 19405                                 | 19406                                                                 | 19407          |                | 19408 19409    | 591        | 19900            | 19901          |              | 19902 19904          | 19905            |                | 19906 19907    | 19908                         | 19909          |
| 542                      |                | 19410 19411 19412     |                               | 19414          | 19415                                 | 19416                                                                 | 19417          |                | 19418 19419    | 592        | 19910            | 19911          |              | 19912 19914          | 19915            |                | 19916 19917    | 19918                         | 19919          |
| 543                      |                | 19420   19421   19422 |                               | 19424          | 19425                                 | 19426                                                                 | 19427          | 19428          | 19429          | 593        | 19920            | 19921          |              | 19922 19924          | 19925            |                | 19926 19927    | 19928                         | 19929          |
| 544                      |                | 19430   19431   19432 |                               | 19434          | 19435                                 | 19436                                                                 | 19437          |                | 19438 19439    | 594        | 19930            | 19931          |              | 19932 19934          | 19935            |                | 19936 19937    | 19938                         | 19939          |
| 545                      |                | 19440   19441   19442 |                               | 19444          | 19445                                 | 19446                                                                 | 19447          | 19448 19449    |                | 595        | 19940            | 19941          |              | 19942 19944          | 19945            |                | 19946 19947    | 19948                         | 19949          |
| 546                      |                | 19450 19451 19452     |                               | 19454          | 19455                                 | 19456 19457                                                           |                | 19458 19459    |                | 596        | 19950            | 19951          |              | 19952 19954          | 19955            |                | 19956 19957    | 19958                         | 19959          |
| 547                      |                |                       | 19460   19461   19462         | 19464          | 19465                                 | 19466 19467                                                           |                | 19468 19469    |                | 597        | 19960            | 19961          |              | 19962 19964          | 19965            |                | 19966 19967    | 19968                         | 19969          |
| 548                      |                |                       | 19470   19471   19472   19474 |                |                                       | 19475 19476 19477                                                     |                | 19478 19479    |                | 598        |                  | 19970 19971    |              | 19972 19974          | 19975            |                | 19976 19977    | 19978                         | 19979          |
| 549                      |                |                       | 19480   19481   19482   19484 |                |                                       | 19485 19486 19487                                                     |                |                | 19488 19489    | 599        | 19980            | 19981          |              | 19982 19984          | 19985            |                | 19986 19987    | 19988                         | 19989          |
| 550                      |                |                       |                               |                |                                       | 19490   19491   19492   19494   19495   19496   19497   19498   19499 |                |                |                | 600        |                  | 19990 19991    |              | 19992 19994          | 19995            |                |                | 19996   19997   19998   19999 |                |

(4) For axis 4

|      | Posi-       |             |                                                                       |                   | Command                                               |                         | Positioning             |                   | Arc data                                              |      | Posi-   |             |       |             | Command                 |                                                                     | Positioning |                 | Arc data |
|------|-------------|-------------|-----------------------------------------------------------------------|-------------------|-------------------------------------------------------|-------------------------|-------------------------|-------------------|-------------------------------------------------------|------|---------|-------------|-------|-------------|-------------------------|---------------------------------------------------------------------|-------------|-----------------|----------|
| Data | tioning     | м           | Dwell                                                                 |                   | speed                                                 |                         | address                 |                   |                                                       | Data | tioning | M           | Dwell |             | speed                   |                                                                     | address     |                 |          |
| No.  | identi-     | code        | time                                                                  | Low-              | High-                                                 | Low-                    | High-                   | Low-              | High-                                                 | No.  | identi- | code        | time  | Low-        | High-                   | Low-                                                                | High-       | Low-            | High     |
|      | fier        |             |                                                                       | order             | order                                                 | order                   | order                   | order             | order                                                 |      | fier    |             |       | order       | order                   | order                                                               | order       | order           | orde     |
| 1    | 20000       | 20001       | 20002                                                                 | 20004             | 20005                                                 | 20006                   | 20007                   | 20008             | 20009                                                 | 51   | 20500   | 20501       | 20502 | 20504       | 20505                   | 20506                                                               | 20507       | 20508           | 205      |
| 2    | 20010       | 20011       | 20012                                                                 | 20014             | 20015                                                 | 20016                   | 20017                   | 20018             | 20019                                                 | 52   | 20510   | 20511       | 20512 | 20514       | 20515                   | 20516                                                               | 20517       | 20518           | 205      |
| 3    | 20020       | 20021       | 20022                                                                 | 20024             | 20025                                                 | 20026                   | 20027                   | 20028             | 20029                                                 | 53   | 20520   | 20521       | 20522 | 20524       | 20525                   | 20526                                                               | 20527       | 20528           | 205      |
|      |             |             |                                                                       |                   |                                                       |                         |                         |                   |                                                       |      |         |             |       |             |                         |                                                                     |             |                 |          |
| 4    | 20030       | 20031       | 20032                                                                 | 20034             | 20035                                                 | 20036                   | 20037                   | 20038             | 20039                                                 | 54   | 20530   | 20531       | 20532 | 20534       | 20535                   | 20536                                                               | 20537       | 20538           | 205      |
| 5    | 20040       | 20041       | 20042                                                                 | 20044             | 20045                                                 | 20046                   | 20047                   | 20048             | 20049                                                 | 55   | 20540   | 20541       | 20542 | 20544       | 20545                   | 20546                                                               | 20547       | 20548           | 205      |
| 6    | 20050       | 20051       |                                                                       | 20052 20054       | 20055                                                 |                         | 20056 20057             | 20058             | 20059                                                 | 56   | 20550   | 20551       |       | 20552 20554 | 20555                   | 20556                                                               | 20557       | 20558           | 205      |
| 7    | 20060       | 20061       |                                                                       | 20062 20064       | 20065                                                 | 20066                   | 20067                   | 20068             | 20069                                                 | 57   | 20560   | 20561       |       | 20562 20564 | 20565                   | 20566                                                               | 20567       | 20568           | 205      |
| 8    | 20070       | 20071       |                                                                       | 20072 20074       | 20075                                                 | 20076 20077             |                         | 20078             | 20079                                                 | 58   | 20570   | 20571       |       | 20572 20574 | 20575                   | 20576                                                               | 20577       | 20578 205       |          |
| 9    | 20080       | 20081       |                                                                       | 20082 20084       | 20085                                                 |                         | 20086 20087             | 20088             | 20089                                                 | 59   | 20580   | 20581       |       | 20582 20584 | 20585                   | 20586                                                               | 20587       | 20588           | 205      |
|      |             |             |                                                                       |                   |                                                       |                         |                         |                   |                                                       |      |         |             |       |             |                         |                                                                     |             |                 |          |
| 10   | 20090       | 20091       |                                                                       | 20092 20094       | 20095                                                 | 20096                   | 20097                   | 20098             | 20099                                                 | 60   | 20590   | 20591       | 20592 | 20594       | 20595                   | 20596                                                               | 20597       | 20598           | 205      |
| 11   | 20100       | 20101       |                                                                       | 20102 20104       | 20105                                                 | 20106 20107             |                         | 20108             | 20109                                                 | 61   | 20600   | 20601       | 20602 | 20604       | 20605                   | 20606                                                               | 20607       | 20608           | 206      |
| 12   | 20110       | 20111       |                                                                       |                   | 20112   20114   20115   20116   20117   20118   20119 |                         |                         |                   |                                                       | 62   | 20610   | 20611       |       |             | 20612 20614 20615       | 20616                                                               | 20617       | 20618           | 206      |
| 13   | 20120       | 20121       |                                                                       |                   | 20122   20124   20125   20126   20127                 |                         |                         | 20128             | 20129                                                 | 63   | 20620   | 20621       | 20622 | 20624       | 20625                   | 20626                                                               | 20627       | 20628           | 206      |
| 14   | 20140       | 20131       |                                                                       |                   | 20132   20134   20135   20136   20137                 |                         |                         | 20138             | 20139                                                 | 64   | 20630   | 20631       | 20632 | 20634       | 20635                   | 20636                                                               | 20637       | 20638           | 206      |
| 15   | 20140       | 20141       |                                                                       |                   | 20142   20144   20145   20146   20147                 |                         |                         | 20148             | 20149                                                 | 65   | 20640   | 20641       | 20642 | 20644       | 20645                   | 20646                                                               | 20647       | 20648           | 206      |
|      |             |             |                                                                       |                   |                                                       |                         |                         |                   |                                                       |      |         |             |       |             | 20655                   |                                                                     | 20657       |                 |          |
| 16   | 20150       | 20151       |                                                                       |                   | 20152 20154 20155 20156 20157 20158                   |                         |                         |                   | 20159                                                 | 66   | 20650   | 20651       | 20652 | 20654       |                         | 20656                                                               |             | 20658           | 206      |
| 17   | 20160       | 20161       |                                                                       |                   | 20162   20164   20165   20166   20167                 |                         |                         | 20168             | 20169                                                 | 67   | 20660   | 20661       | 20662 | 20664       | 20665                   | 20666                                                               | 20667       | 20668           | 206      |
| 18   | 20170       | 20171       |                                                                       |                   | 20172   20174   20175   20176   20177                 |                         |                         | 20178             | 20179                                                 | 68   | 20670   | 20671       | 20672 | 20674       | 20675                   | 20676                                                               | 20677       | 20678           | 206      |
| 19   | 20180       | 20181       |                                                                       |                   | 20182   20184   20185   20186   20187                 |                         |                         | 20188             | 20189                                                 | 69   | 20680   | 20681       | 20682 | 20684       | 20685                   | 20686                                                               |             | 20687 20688     | 206      |
| 20   | 20190       | 20191       |                                                                       |                   | 20192   20194   20195   20196                         |                         | 20197                   | 20198             | 20199                                                 | 70   | 20690   | 20691       | 20692 | 20694       |                         | 20695 20696                                                         | 20697       | 20698           | 206      |
| 21   | 20200       | 20201       | 20202                                                                 | 20204             | 20205                                                 | 20206                   | 20207                   | 20208             | 20209                                                 | 71   | 20700   | 20701       | 20702 | 20704       | 20705                   | 20706                                                               | 20707       | 20708           | 207      |
| 22   | 20210       | 20211       | 20212                                                                 | 20214             | 20215                                                 | 20216                   | 20217                   | 20218             | 20219                                                 | 72   | 20710   | 20711       | 20712 |             | 20714 20715             | 20716                                                               | 20717       | 20718           | 207      |
|      |             |             |                                                                       |                   |                                                       |                         |                         |                   |                                                       |      |         |             |       |             |                         |                                                                     |             |                 |          |
| 23   | 20220       | 20221       | 20222                                                                 | 20224             | 20225                                                 | 20226                   | 20227                   | 20228             | 20229                                                 | 73   | 20720   | 20721       | 20722 | 20724       | 20725                   | 20726                                                               | 20727       | 20728           | 207      |
| 24   | 20230       | 20231       | 20232                                                                 | 20234             | 20235                                                 | 20236                   | 20237                   | 20238             | 20239                                                 | 74   | 20730   | 20731       | 20732 | 20734       | 20735                   | 20736                                                               | 20737       | 20738           | 207      |
| 25   | 20240       | 20241       | 20242                                                                 | 20244             | 20245                                                 | 20246                   | 20247                   | 20248             | 20249                                                 | 75   |         | 20740 20741 | 20742 |             | 20744 20745 20746       |                                                                     |             | 20747 20748     | 207      |
| 26   | 20250       | 20251       | 20252                                                                 | 20254             | 20255                                                 | 20256                   | 20257                   | 20258             | 20259                                                 | 76   | 20750   | 20751       | 20752 | 20754       | 20755                   | 20756                                                               | 20757       | 20758           | 207      |
| 27   | 20260       | 20261       | 20262                                                                 | 20264             | 20265                                                 | 20266                   | 20267                   | 20268             | 20269                                                 | 77   | 20760   | 20761       | 20762 | 20764       | 20765                   | 20766                                                               | 20767       | 20768           | 207      |
| 28   | 20270       | 20271       | 20272                                                                 | 20274             | 20275                                                 | 20276                   | 20277                   | 20278             | 20279                                                 | 78   | 20770   | 20771       | 20772 | 20774       | 20775                   | 20776                                                               | 20777       | 20778           | 207      |
| 29   | 20280       | 20281       | 20282                                                                 | 20284             | 20285                                                 | 20286                   | 20287                   | 20288             | 20289                                                 | 79   | 20780   | 20781       | 20782 | 20784       | 20785                   | 20786                                                               | 20787       | 20788           | 207      |
|      |             |             |                                                                       |                   |                                                       |                         |                         |                   |                                                       |      |         |             |       |             |                         |                                                                     |             |                 |          |
| 30   | 20290       | 20291       | 20292                                                                 | 20294             | 20295                                                 | 20296                   | 20297                   | 20298             | 20299                                                 | 80   | 20790   | 20791       | 20792 | 20794       | 20795                   | 20796                                                               | 20797       | 20798           | 207      |
| 31   | 20300       | 20301       | 20302                                                                 | 20304             | 20305                                                 | 20306                   | 20307                   | 20308             | 20309                                                 | 81   | 20800   | 20801       | 20802 | 20804       | 20805                   | 20806                                                               | 20807       | 20808           | 208      |
| 32   | 20310       | 20311       | 20312                                                                 | 20314             | 20315                                                 | 20316                   | 20317                   | 20318             | 20319                                                 | 82   | 20810   | 20811       | 20812 | 20814       | 20815                   | 20816                                                               | 20817       | 20818           | 208      |
| 33   | 20320       | 20321       | 20322                                                                 | 20324             | 20325                                                 | 20326                   | 20327                   | 20328             | 20329                                                 | 83   | 20820   | 20821       | 20822 | 20824       | 20825                   | 20826                                                               | 20827       | 20828           | 208      |
| 34   | 20330       | 20331       |                                                                       | 20332 20334       | 20335                                                 | 20336                   | 20337                   | 20338             | 20339                                                 | 84   | 20830   | 20831       | 20832 | 20834       |                         | 20835 20836                                                         | 20837       | 20838           | 208      |
| 35   |             |             | 20340   20341   20342   20344   20345   20346   20347   20348   20349 |                   |                                                       |                         |                         |                   |                                                       | 85   |         |             |       |             |                         | 20840   20841   20842   20844   20845   20846   20847   20848   208 |             |                 |          |
|      |             |             |                                                                       |                   |                                                       |                         |                         |                   |                                                       |      |         |             |       |             |                         |                                                                     |             |                 |          |
| 36   |             | 20350 20351 |                                                                       |                   | 20352   20354   20355   20356   20357   20358   20359 |                         |                         |                   |                                                       | 86   |         | 20850 20851 |       |             |                         | 20852   20854   20855   20856   20857   20858   208                 |             |                 |          |
| 37   | 20360       | 20361       |                                                                       |                   | 20362   20364   20365                                 | 20366 20367 20368 20369 |                         |                   |                                                       | 87   |         | 20860 20861 |       | 20862 20864 |                         | 20865 20866                                                         |             | 20867 20868 208 |          |
| 38   | 20370 20371 |             |                                                                       |                   | 20372 20374 20375                                     |                         |                         |                   | 20376 20377 20378 20379                               | 88   |         | 20870 20871 |       |             |                         | 20872 20874 20875 20876                                             |             | 20877 20878 208 |          |
| 39   | 20380       | 20381       |                                                                       | 20382 20384       | 20385                                                 |                         | 20386 20387 20388 20389 |                   |                                                       | 89   | 20880   | 20881       |       | 20882 20884 | 20885                   | 20886                                                               |             | 20887 20888 208 |          |
| 40   | 20390       | 20391       |                                                                       | 20392 20394       | 20395                                                 | 20396                   |                         | 20397 20398 20399 |                                                       | 90   | 20890   | 20891       |       | 20892 20894 |                         | 20895 20896                                                         |             | 20897 20898     | 208      |
| 41   |             |             | 20400   20401   20402   20404   20405   20406   20407   20408   20409 |                   |                                                       |                         |                         |                   |                                                       | 91   |         |             |       |             |                         | 20900 20901 20902 20904 20905 20906                                 |             | 20907 20908 209 |          |
| 42   |             | 20410 20411 |                                                                       |                   | 20412 20414 20415                                     |                         |                         |                   | 20416 20417 20418 20419                               | 92   |         | 20910 20911 |       |             |                         | 20912 20914 20915 20916                                             |             | 20917 20918 209 |          |
|      |             |             |                                                                       |                   |                                                       |                         |                         |                   |                                                       |      |         |             |       |             |                         |                                                                     |             |                 |          |
| 43   | 20420       | 20421       |                                                                       | 20422 20424 20425 |                                                       |                         |                         |                   | 20426 20427 20428 20429                               | 93   |         | 20920 20921 |       |             | 20922 20924 20925 20926 |                                                                     |             | 20927 20928 209 |          |
| 44   |             |             | 20430 20431 20432 20434 20435                                         |                   |                                                       |                         |                         |                   | 20436 20437 20438 20439                               | 94   |         |             |       |             |                         | 20930 20931 20932 20934 20935 20936                                 |             | 20937 20938 209 |          |
| 45   | 20440       |             | 20441   20442   20444   20445   20446   20447   20448   20449         |                   |                                                       |                         |                         |                   |                                                       | 95   |         | 20940 20941 |       |             |                         | 20942 20944 20945 20946                                             |             | 20947 20948 209 |          |
| 46   |             | 20450 20451 |                                                                       |                   |                                                       |                         |                         |                   | 20452   20454   20455   20456   20457   20458   20459 | 96   |         |             |       |             |                         | 20950   20951   20952   20954   20955   20956   20957   20958   209 |             |                 |          |
| 47   |             | 20460 20461 |                                                                       |                   | 20462   20464   20465   20466   20467   20468   20469 |                         |                         |                   |                                                       | 97   |         | 20960 20961 |       |             |                         | 20962   20964   20965   20966   20967   20968   209                 |             |                 |          |
| 48   |             | 20470 20471 |                                                                       |                   | 20472   20474   20475   20476   20477   20478   20479 |                         |                         |                   |                                                       | 98   |         | 20970 20971 |       |             |                         | 20972   20974   20975   20976   20977                               |             | 20978 209       |          |
|      |             |             |                                                                       |                   |                                                       |                         |                         |                   |                                                       |      |         |             |       |             |                         |                                                                     |             |                 |          |
| 49   |             | 20480 20481 |                                                                       |                   | 20482   20484   20485   20486   20487   20488   20489 |                         |                         |                   |                                                       | 99   | 20980   | 20981       |       | 20982 20984 |                         | 20985 20986                                                         | 20987       | 20988 209       |          |
| 50   |             |             | 20490   20491   20492   20494   20495   20496   20497   20498   20499 |                   |                                                       |                         |                         |                   |                                                       | 100  |         |             |       |             |                         | 20990   20991   20992   20994   20995   20996   20997   20998   209 |             |                 |          |

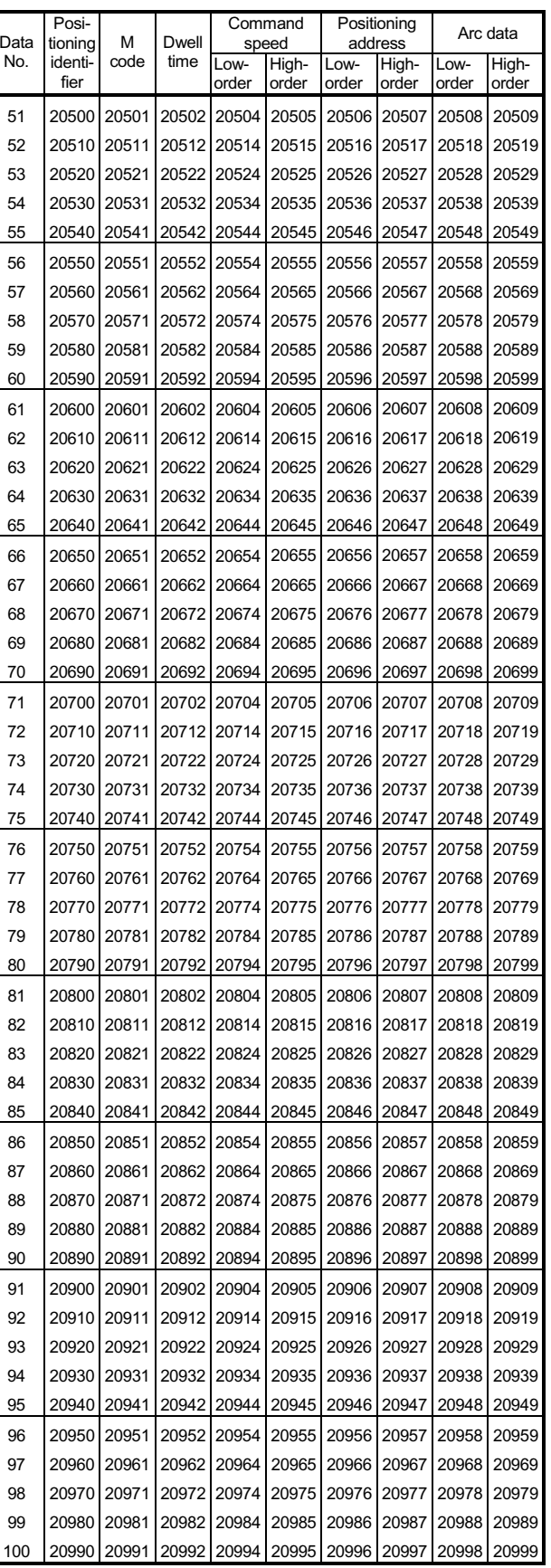

(4) For axis 4

| Data       | Posi-<br>м<br>Dwell<br>tioning |                                |                   | Command<br>speed  | Positioning                                                                                                    | address     |       | Arc data                   | Data        | Posi-<br>tioning | м       | <b>Dwell</b> | speed                                                                 | Command           |       | Positioning<br>address        |                | Arc data             |             |
|------------|--------------------------------|--------------------------------|-------------------|-------------------|----------------------------------------------------------------------------------------------------|-------------|-------|----------------------------|-------------|------------------|---------|--------------|-----------------------------------------------------------------------|-------------------|-------|-------------------------------|----------------|----------------------|-------------|
| No.        | identi-                        | code                           | time              | Low-              | High-                                                                                                    | Low-        | High- | Low-                       | High-       | No.              | identi- | code         | time                                                                  | Low-              | High- | Low-                          | High-          | Low-                 | High-       |
|            | fier                           |                                |                   | order             | order                                                                                                    | order       | order | order                      | order       |                  | fier    |              |                                                                       | order             | order | order                         | order          | order                | order       |
| 101        | 21000                          | 21001                          |                   | 21002 21004 21005 |                                                                                                    | 21006       | 21007 | 21008                      | 21009       | 151              | 21500   |              | 21501 21502 21504 21505                                               |                   |       | 21506                         | 21507          | 21508                | 21509       |
| 102        | 21010                          | 21011                          |                   |                   | 21012 21014 21015                                                                                                    | 21016       | 21017 | 21018                      | 21019       | 152              | 21510   |              | 21511 21512 21514 21515 21516                                         |                   |       |                               | 21517          | 21518                | 21519       |
| 103        | 21020                          | 21021                          | 21022             | 21024 21025       |                                                                                                    | 21026       | 21027 | 21028                      | 21029       | 153              | 21520   |              | 21521 21522 21524 21525                                               |                   |       | 21526                         | 21527          | 21528                | 21529       |
| 104        | 21030                          | 21031                          | 21032 21034 21035 |                   |                                                                                                    | 21036       | 21037 | 21038                      | 21039       | 154              | 21530   |              | 21531 21532 21534                                                     |                   | 21535 | 21536                         | 21537          | 21538                | 21539       |
| 105        | 21040                          | 21041                          |                   |                   | 21042 21044 21045                                                                                                    | 21046       | 21047 | 21048                      | 21049       | 155              | 21540   | 21541        | 21542 21544 21545                                                     |                   |       | 21546                         | 21547          | 21548                | 21549       |
| 106        |                                | 21050 21051 21052 21054        |                   |                   | 21055                                                                                                    | 21056 21057 |       | 21058                      | 21059       | 156              | 21550   |              | 21551 21552 21554                                                     |                   |       | 21555 21556 21557             |                | 21558                | 21559       |
| 107        | 21060                          | 21061 21062 21064              |                   |                   | 21065                                                                                                    | 21066       | 21067 | 21068                      | 21069       | 157              | 21560   |              | 21561 21562 21564                                                     |                   |       | 21565 21566 21567             |                | 21568                | 21569       |
| 108        | 21070                          | 21071                          | 21072 21074       |                   | 21075                                                                                                    | 21076       | 21077 | 21078                      | 21079       | 158              | 21570   |              | 21571 21572 21574                                                     |                   | 21575 | 21576                         | 21577          | 21578                | 21579       |
| 109        | 21080                          | 21081                          | 21082 21084       |                   | 21085                                                                                                    | 21086       | 21087 | 21088                      | 21089       | 159              | 21580   |              | 21581 21582 21584                                                     |                   | 21585 | 21586 21587                   |                | 21588                | 21589       |
| 110        |                                | 21090 21091                    |                   |                   | 21092 21094 21095 21096                                                                                                |             | 21097 | 21098                      | 21099       | 160              |         | 21590 21591  |                                                                       | 21592 21594       |       | 21595 21596                   | 21597          | 21598                | 21599       |
| 111        | 21100                          |                                |                   |                   | 21101 21102 21104 21105 21106 21107                                                                                    |             |       | 21108 21109                |             | 161              | 21600   |              | 21601 21602 21604 21605                                               |                   |       | 21606                         | 21607          | 21608                | 21609       |
| 112        | 21110                          |                                |                   |                   | 21111 21112 21114 21115 21116 21117 21118 21119                                                                        |             |       |                            |             | 162              | 21610   | 21611        |                                                                       |                   |       | 21612 21614 21615 21616 21617 |                | 21618                | 21619       |
| 113        | 21120                          |                                |                   |                   | 21121   21122   21124   21125   21126   21127<br>21130   21131   21132   21134   21135   21136   21137   21138   21139 |             |       | 21128 21129                |             | 163              | 21620   | 21621        | 21622 21624 21625                                                     |                   |       | 21626                         | 21627          | 21628                | 21629       |
| 114<br>115 |                                |                                |                   |                   | 21142 21144 21145 21146 21147                                                                                          |             |       |                            | 21149       | 164<br>165       | 21630   | 21640 21641  | 21631 21632 21634 21635 21636                                         | 21642 21644 21645 |       | 21646                         | 21637<br>21647 | 21638 21639<br>21648 | 21649       |
|            |                                | 21140   21141  <br>21150 21151 |                   |                   |                                                                                                    |             |       | 21148                      |             |                  |         | 21650 21651  |                                                                       |                   | 21655 | 21656                         | 21657          | 21658                | 21659       |
| 116<br>117 | 21160                          | 21161                          |                   |                   | 21152   21154   21155   21156   21157<br>21162   21164   21165   21166   21167                                         |             |       | 21158 21159<br>21168 21169 |             | 166<br>167       | 21660   | 21661        | 21652 21654<br>21662 21664                                            |                   |       | 21665 21666                   | 21667          | 21668                | 21669       |
| 118        | 21170                          | 21171                          |                   |                   | 21172 21174 21175 21176 21177                                                                                          |             |       | 21178 21179                |             | 168              | 21670   | 21671        |                                                                       |                   |       | 21672 21674 21675 21676 21677 |                | 21678 21679          |             |
| 119        |                                | 21180 21181                    |                   |                   | 21182 21184 21185 21186 21187                                                                                          |             |       | 21188 21189                |             | 169              | 21680   | 21681        | 21682 21684                                                           |                   |       | 21685 21686 21687             |                | 21688 21689          |             |
| 120        |                                | 21190   21191                  |                   |                   | 21192   21194   21195   21196   21197                                                                                  |             |       | 21198 21199                |             | 170              | 21690   | 21691        |                                                                       | 21692 21694 21695 |       | 21696                         | 21697          |                      | 21698 21699 |
| 121        | 21200                          | 21201                          |                   |                   | 21202 21204 21205                                                                                                    | 21206       | 21207 | 21208                      | 21209       | 171              | 21700   |              | 21701 21702 21704 21705                                               |                   |       | 21706                         | 21707          | 21708 21709          |             |
| 122        | 21210                          | 21211                          |                   |                   | 21212 21214 21215 21216                                                                                                |             | 21217 | 21218 21219                |             | 172              | 21710   |              | 21711 21712 21714 21715                                               |                   |       | 21716                         | 21717          | 21718                | 21719       |
| 123        | 21220                          | 21221                          |                   |                   | 21222 21224 21225                                                                                                    | 21226       | 21227 | 21228                      | 21229       | 173              | 21720   |              | 21721 21722 21724 21725                                               |                   |       | 21726                         | 21727          | 21728                | 21729       |
| 124        | 21230                          | 21231                          |                   |                   | 21232 21234 21235                                                                                                    | 21236       | 21237 | 21238                      | 21239       | 174              | 21730   |              | 21731 21732 21734 21735 21736 21737                                   |                   |       |                               |                | 21738                | 21739       |
| 125        |                                | 21240 21241                    |                   |                   | 21242 21244 21245 21246 21247                                                                                          |             |       | 21248 21249                |             | 175              |         |              | 21740 21741 21742 21744 21745 21746 21747                             |                   |       |                               |                | 21748 21749          |             |
| 126        | 21250                          | 21251                          | 21252 21254       |                   | 21255                                                                                                    | 21256       | 21257 | 21258                      | 21259       | 176              | 21750   |              | 21751 21752 21754                                                     |                   | 21755 | 21756 21757                   |                | 21758                | 21759       |
| 127        | 21260                          | 21261                          | 21262 21264       |                   | 21265                                                                                                    | 21266 21267 |       | 21268                      | 21269       | 177              | 21760   |              | 21761 21762 21764                                                     |                   |       | 21765 21766 21767             |                | 21768                | 21769       |
| 128        | 21270                          | 21271                          | 21272 21274       |                   | 21275                                                                                                    | 21276       | 21277 | 21278                      | 21279       | 178              | 21770   | 21771        | 21772 21774                                                           |                   | 21775 | 21776                         | 21777          | 21778                | 21779       |
| 129        | 21280                          | 21281                          | 21282 21284       |                   | 21285                                                                                                    | 21286       | 21287 | 21288                      | 21289       | 179              | 21780   | 21781        | 21782 21784                                                           |                   | 21785 | 21786 21787                   |                | 21788                | 21789       |
| 130        | 21290                          | 21291                          | 21292             | 21294             | 21295                                                                                                    | 21296       | 21297 | 21298                      | 21299       | 180              | 21790   | 21791        |                                                                       | 21792 21794       | 21795 | 21796                         | 21797          | 21798                | 21799       |
| 131        | 21300                          | 21301                          | 21302             | 21304             | 21305                                                                                                    | 21306       | 21307 | 21308                      | 21309       | 181              | 21800   | 21801        |                                                                       | 21802 21804       | 21805 | 21806                         | 21807          | 21808                | 21809       |
| 132        | 21310                          | 21311                          |                   |                   | 21312 21314 21315                                                                                                    | 21316 21317 |       |                            | 21318 21319 | 182              | 21810   | 21811        |                                                                       | 21812 21814 21815 |       | 21816 21817                   |                | 21818                | 21819       |
| 133        | 21320                          | 21321                          | 21322             | 21324             | 21325                                                                                                    | 21326       | 21327 | 21328                      | 21329       | 183              | 21820   | 21821        |                                                                       | 21822 21824       | 21825 | 21826                         | 21827          | 21828                | 21829       |
| 134        |                                |                                |                   |                   | 21330   21331   21332   21334   21335   21336   21337                                                                  |             |       | 21338                      | 21339       | 184              | 21830   |              | 21831   21832   21834   21835   21836   21837                         |                   |       |                               |                | 21838 21839          |             |
| 135        |                                |                                |                   |                   | 21340 21341 21342 21344 21345 21346 21347 21348 21349                                                                  |             |       |                            |             | 185              |         |              | 21840   21841   21842   21844   21845   21846   21847   21848   21849 |                   |       |                               |                |                      |             |
| 136        |                                |                                |                   |                   | 21350   21351   21352   21354   21355   21356   21357   21358   21359                                                  |             |       |                            |             | 186              |         |              | 21850 21851 21852 21854 21855 21856 21857 21858 21859                 |                   |       |                               |                |                      |             |
| 137        |                                |                                |                   |                   | 21360   21361   21362   21364   21365   21366   21367   21368   21369                                                  |             |       |                            |             | 187              |         |              | 21860   21861   21862   21864   21865   21866   21867   21868   21869 |                   |       |                               |                |                      |             |
| 138        |                                |                                |                   |                   | 21370   21371   21372   21374   21375   21376   21377   21378   21379                                                  |             |       |                            |             | 188              |         |              | 21870   21871   21872   21874   21875   21876   21877   21878   21879 |                   |       |                               |                |                      |             |
| 139        |                                |                                |                   |                   | 21380   21381   21382   21384   21385   21386   21387   21388   21389                                                  |             |       |                            |             | 189              |         |              | 21880   21881   21882   21884   21885   21886   21887   21888   21889 |                   |       |                               |                |                      |             |
| 140        |                                |                                |                   |                   | 21390 21391 21392 21394 21395 21396 21397                                                                              |             |       | 21398 21399                |             | 190              |         |              | 21890 21891 21892 21894 21895 21896 21897 21898 21899                 |                   |       |                               |                |                      |             |
| 141        |                                |                                |                   |                   | 21400 21401 21402 21404 21405 21406 21407 21408 21409                                                                  |             |       |                            |             | 191              |         |              | 21900 21901 21902 21904 21905 21906 21907 21908 21909                 |                   |       |                               |                |                      |             |
| 142        |                                |                                |                   |                   | 21410 21411 21412 21414 21415 21416 21417 21418 21419                                                                  |             |       |                            |             | 192              |         |              | 21910   21911   21912   21914   21915   21916   21917   21918   21919 |                   |       |                               |                |                      |             |
| 143        |                                |                                |                   |                   | 21420   21421   21422   21424   21425   21426   21427   21428   21429                                                  |             |       |                            |             | 193              |         |              | 21920   21921   21922   21924   21925   21926   21927   21928   21929 |                   |       |                               |                |                      |             |
| 144        |                                |                                |                   |                   | 21430 21431 21432 21434 21435 21436 21437 21438 21439                                                                  |             |       |                            |             | 194              |         |              | 21930   21931   21932   21934   21935   21936   21937   21938   21939 |                   |       |                               |                |                      |             |
| 145        |                                |                                |                   |                   | 21440   21441   21442   21444   21445   21446   21447   21448   21449                                                  |             |       |                            |             | 195              |         |              | 21940   21941   21942   21944   21945   21946   21947   21948   21949 |                   |       |                               |                |                      |             |
| 146        |                                |                                |                   |                   | 21450 21451 21452 21454 21455 21456 21457 21458 21459                                                                  |             |       |                            |             | 196              |         |              | 21950 21951 21952 21954 21955 21956 21957 21958 21959                 |                   |       |                               |                |                      |             |
| 147        |                                |                                |                   |                   | 21460 21461 21462 21464 21465 21466 21467 21468 21469                                                                  |             |       |                            |             | 197              |         |              | 21960 21961 21962 21964 21965 21966 21967 21968 21969                 |                   |       |                               |                |                      |             |
| 148        |                                |                                |                   |                   | 21470 21471 21472 21474 21475 21476 21477 21478 21479                                                                  |             |       |                            |             | 198              |         |              | 21970 21971 21972 21974 21975 21976 21977 21978 21979                 |                   |       |                               |                |                      |             |
| 149        |                                |                                |                   |                   | 21480 21481 21482 21484 21485 21486 21487 21488 21489                                                                  |             |       |                            |             | 199              |         |              | 21980   21981   21982   21984   21985   21986   21987   21988   21989 |                   |       |                               |                |                      |             |
| 150        |                                |                                |                   |                   | 21490 21491 21492 21494 21495 21496 21497 21498 21499                                                                  |             |       |                            |             | 200              |         |              | 21990 21991 21992 21994 21995 21996 21997 21998 21999                 |                   |       |                               |                |                      |             |
(4) For axis 4

|             | Posi-              | м                 | Dwell<br>time           | Command<br>speed |                                                                       | Positioning<br>address                |             | Arc data    |       |             | Posi-              |                                       | Dwell |             | Command        |                                                                       | Positioning<br>Arc data<br>address |             |             |  |
|-------------|--------------------|-------------------|-------------------------|------------------|-----------------------------------------------------------------------|---------------------------------------|-------------|-------------|-------|-------------|--------------------|---------------------------------------|-------|-------------|----------------|-----------------------------------------------------------------------|------------------------------------|-------------|-------------|--|
| Data<br>No. | tioning<br>identi- | code              |                         | Low-             | High-                                                                 | Low-                                  | High-       | Low-        | High- | Data<br>No. | tioning<br>identi- | м<br>code                             | time  | Low-        | speed<br>High- | Low-                                                                  | High-                              | Low-        | High-       |  |
|             | fier               |                   |                         | order            | order                                                                 | order                                 | order       | order       | order |             | fier               |                                       |       | order       | order          | order                                                                 | order                              | order       | order       |  |
| 201         |                    | 22000 22001       | 22002                   | 22004            | 22005                                                                 | 22006                                 | 22007       | 22008 22009 |       | 251         | 22500              | 22501                                 |       | 22502 22504 | 22505          | 22506                                                                 | 22507                              | 22508       | 22509       |  |
| 202         |                    | 22010 22011       | 22012                   | 22014            | 22015                                                                 | 22016                                 | 22017       | 22018 22019 |       | 252         | 22510              | 22511                                 |       | 22512 22514 | 22515          | 22516                                                                 | 22517                              | 22518       | 22519       |  |
|             |                    |                   |                         |                  |                                                                       |                                       |             |             |       |             |                    |                                       |       |             |                |                                                                       |                                    |             |             |  |
| 203         |                    | 22020 22021       | 22022                   | 22024            | 22025                                                                 | 22026                                 | 22027       | 22028       | 22029 | 253         | 22520              | 22521                                 | 22522 | 22524       | 22525          | 22526                                                                 | 22527                              | 22528       | 22529       |  |
| 204         |                    | 22030 22031       | 22032                   | 22034            | 22035                                                                 | 22036                                 | 22037       | 22038 22039 |       | 254         | 22530              | 22531                                 |       | 22532 22534 | 22535          | 22536                                                                 | 22537                              | 22538       | 22539       |  |
| 205         |                    | 22040 22041       | 22042                   | 22044            | 22045                                                                 | 22046                                 | 22047       | 22048 22049 |       | 255         | 22540              | 22541                                 | 22542 | 22544       | 22545          | 22546                                                                 | 22547                              | 22548       | 22549       |  |
| 206         |                    | 22050 22051       | 22052                   | 22054            | 22055                                                                 | 22056                                 | 22057       | 22058 22059 |       | 256         | 22550              | 22551                                 |       | 22552 22554 | 22555          | 22556                                                                 | 22557                              | 22558       | 22559       |  |
| 207         |                    | 22060 22061       | 22062                   | 22064            | 22065                                                                 | 22066                                 | 22067       | 22068 22069 |       | 257         | 22560              | 22561                                 |       | 22562 22564 | 22565          | 22566                                                                 | 22567                              | 22568       | 22569       |  |
| 208         |                    | 22070 22071       | 22072                   | 22074            | 22075                                                                 |                                       | 22076 22077 | 22078 22079 |       | 258         | 22570              | 22571                                 |       | 22572 22574 | 22575          | 22576 22577                                                           |                                    | 22578       | 22579       |  |
| 209         |                    | 22080 22081       | 22082                   | 22084            | 22085                                                                 | 22086                                 | 22087       | 22088 22089 |       | 259         | 22580              | 22581                                 |       | 22582 22584 | 22585          | 22586                                                                 | 22587                              | 22588       | 22589       |  |
| 210         |                    | 22090 22091       | 22092                   | 22094            | 22095                                                                 | 22096                                 | 22097       | 22098 22099 |       | 260         | 22590              | 22591                                 |       | 22592 22594 | 22595          | 22596                                                                 | 22597                              | 22598       | 22599       |  |
| 211         |                    | 22100 22101       | 22102                   | 22104            | 22105                                                                 | 22106                                 | 22107       | 22108 22109 |       | 261         | 22600              | 22601                                 |       | 22602 22604 | 22605          | 22606                                                                 | 22607                              | 22608       | 22609       |  |
| 212         |                    |                   |                         |                  | 22110   22111   22112   22114   22115   22116   22117                 |                                       |             | 22118 22119 |       | 262         | 22610              | 22611                                 |       | 22612 22614 | 22615          | 22616 22617                                                           |                                    | 22618       | 22619       |  |
| 213         |                    |                   |                         |                  | 22120   22121   22122   22124   22125                                 | 22126 22127                           |             | 22128 22129 |       | 263         | 22620              | 22621                                 |       | 22622 22624 | 22625          | 22626                                                                 | 22627                              | 22628       | 22629       |  |
| 214         |                    |                   | 22130   22131   22132   | 22134            | 22135                                                                 |                                       | 22136 22137 | 22138 22139 |       | 264         | 22630              | 22631                                 |       | 22632 22634 | 22635          | 22636                                                                 | 22637                              | 22638       | 22639       |  |
|             |                    |                   |                         |                  |                                                                       |                                       |             |             |       |             |                    |                                       |       |             |                |                                                                       |                                    |             |             |  |
| 215         |                    | 22140   22141     |                         |                  | 22142 22144 22145 22146 22147                                         |                                       |             | 22148 22149 |       | 265         | 22640              | 22641                                 |       | 22642 22644 | 22645          | 22646                                                                 | 22647                              | 22648       | 22649       |  |
| 216         |                    | 22150 22151       | 22152                   | 22154            | 22155                                                                 | 22156 22157                           |             | 22158 22159 |       | 266         | 22650              | 22651                                 |       | 22652 22654 | 22655          | 22656                                                                 | 22657                              | 22658       | 22659       |  |
| 217         |                    | 22160 22161       | 22162                   | 22164            |                                                                       | 22165 22166 22167                     |             | 22168 22169 |       | 267         | 22660              | 22661                                 |       | 22662 22664 | 22665          | 22666                                                                 | 22667                              | 22668       | 22669       |  |
| 218         |                    | 22170 22171       | 22172                   | 22174            |                                                                       | 22175 22176 22177                     |             | 22178 22179 |       | 268         | 22670              | 22671                                 |       | 22672 22674 | 22675          | 22676                                                                 | 22677                              | 22678       | 22679       |  |
| 219         |                    | 22180 22181       | 22182                   | 22184            | 22185                                                                 | 22186 22187                           |             | 22188 22189 |       | 269         | 22680              | 22681                                 |       | 22682 22684 | 22685          | 22686                                                                 | 22687                              | 22688       | 22689       |  |
| 220         |                    | 22190 22191       | 22192                   |                  | 22194 22195                                                           |                                       | 22196 22197 | 22198 22199 |       | 270         | 22690              | 22691                                 |       | 22692 22694 | 22695          | 22696                                                                 | 22697                              | 22698       | 22699       |  |
| 221         |                    | 22200 22201       | 22202                   | 22204            | 22205                                                                 | 22206                                 | 22207       | 22208 22209 |       | 271         | 22700              | 22701                                 |       | 22702 22704 | 22705          | 22706                                                                 | 22707                              | 22708       | 22709       |  |
| 222         |                    | 22210 22211       | 22212                   | 22214            | 22215                                                                 | 22216                                 | 22217       | 22218 22219 |       | 272         | 22710              | 22711                                 |       | 22712 22714 | 22715          | 22716 22717                                                           |                                    | 22718       | 22719       |  |
| 223         |                    | 22220 22221       | 22222                   | 22224            | 22225                                                                 | 22226                                 | 22227       | 22228 22229 |       | 273         | 22720              | 22721                                 |       | 22722 22724 | 22725          | 22726                                                                 | 22727                              | 22728       | 22729       |  |
| 224         |                    | 22230 22231       | 22232                   | 22234            | 22235                                                                 | 22236                                 | 22237       | 22238 22239 |       | 274         | 22730              | 22731                                 |       | 22732 22734 | 22735          | 22736 22737                                                           |                                    | 22738       | 22739       |  |
| 225         |                    | 22240 22241       | 22242                   | 22244            | 22245                                                                 |                                       | 22246 22247 | 22248 22249 |       | 275         | 22740              | 22741                                 |       | 22742 22744 | 22745          |                                                                       | 22746 22747                        | 22748       | 22749       |  |
| 226         | 22250              | 22251             | 22252                   | 22254            | 22255                                                                 | 22256                                 | 22257       | 22258 22259 |       | 276         | 22750              | 22751                                 |       | 22752 22754 | 22755          | 22756                                                                 | 22757                              | 22758       | 22759       |  |
| 227         | 22260              | 22261             | 22262                   | 22264            | 22265                                                                 | 22266                                 | 22267       | 22268 22269 |       | 277         | 22760              | 22761                                 |       | 22762 22764 | 22765          | 22766                                                                 | 22767                              | 22768       | 22769       |  |
| 228         | 22270              | 22271             | 22272                   | 22274            | 22275                                                                 | 22276                                 | 22277       | 22278 22279 |       | 278         | 22770              | 22771                                 |       | 22772 22774 | 22775          | 22776                                                                 | 22777                              | 22778       | 22779       |  |
| 229         |                    | 22280 22281       | 22282                   | 22284            | 22285                                                                 | 22286                                 | 22287       | 22288 22289 |       | 279         | 22780              | 22781                                 |       | 22782 22784 | 22785          | 22786                                                                 | 22787                              | 22788       | 22789       |  |
| 230         |                    | 22290 22291       | 22292                   | 22294            | 22295                                                                 | 22296                                 | 22297       | 22298       | 22299 | 280         | 22790              | 22791                                 |       | 22792 22794 |                |                                                                       |                                    | 22798       | 22799       |  |
|             |                    |                   |                         |                  |                                                                       |                                       |             |             |       |             |                    |                                       |       |             | 22795          | 22796                                                                 | 22797                              |             |             |  |
| 231         | 22300              | 22301             | 22302                   | 22304            | 22305                                                                 | 22306                                 | 22307       | 22308       | 22309 | 281         | 22800              | 22801                                 | 22802 | 22804       | 22805          | 22806                                                                 | 22807                              | 22808       | 22809       |  |
| 232         |                    | 22310   22311     | 22312                   | 22314            | 22315                                                                 | 22316                                 | 22317       | 22318 22319 |       | 282         | 22810              | 22811                                 |       | 22812 22814 | 22815          | 22816                                                                 | 22817                              | 22818       | 22819       |  |
| 233         | 22320              | 22321             | 22322                   | 22324            | 22325                                                                 | 22326                                 | 22327       | 22328       | 22329 | 283         | 22820              | 22821                                 | 22822 | 22824       | 22825          | 22826                                                                 | 22827                              | 22828       | 22829       |  |
| 234         |                    | 22330 22331       | 22332                   | 22334            | 22335                                                                 | 22336 22337                           |             | 22338 22339 |       | 284         | 22830              | 22831                                 |       | 22832 22834 | 22835          | 22836                                                                 | 22837                              | 22838       | 22839       |  |
| 235         |                    |                   |                         |                  | 22340   22341   22342   22344   22345   22346   22347   22348   22349 |                                       |             |             |       | 285         |                    |                                       |       |             |                | 22840   22841   22842   22844   22845   22846   22847   22848         |                                    |             | 22849       |  |
| 236         |                    |                   | 22350 22351 22352 22354 |                  |                                                                       | 22355   22356   22357   22358   22359 |             |             |       | 286         |                    |                                       |       |             |                | 22850   22851   22852   22854   22855   22856   22857   22858   22859 |                                    |             |             |  |
| 237         |                    |                   | 22360 22361 22362 22364 |                  |                                                                       | 22365   22366   22367   22368   22369 |             |             |       | 287         |                    | 22860   22861   22862   22864         |       |             |                | 22865 22866 22867                                                     |                                    | 22868 22869 |             |  |
| 238         |                    |                   | 22370 22371 22372 22374 |                  |                                                                       | 22375   22376   22377   22378   22379 |             |             |       | 288         |                    | 22870 22871                           |       |             |                | 22872   22874   22875   22876   22877                                 |                                    |             | 22878 22879 |  |
| 239         |                    |                   | 22380 22381 22382 22384 |                  |                                                                       | 22385   22386   22387   22388   22389 |             |             |       | 289         | 22880              | 22881                                 |       | 22882 22884 | 22885          | 22886 22887                                                           |                                    | 22888       | 22889       |  |
| 240         |                    | 22390 22391 22392 |                         | 22394            |                                                                       | 22395   22396   22397   22398   22399 |             |             |       | 290         | 22890              | 22891                                 |       | 22892 22894 | 22895          | 22896 22897                                                           |                                    | 22898       | 22899       |  |
| 241         |                    |                   |                         |                  | 22400   22401   22402   22404   22405   22406   22407   22408   22409 |                                       |             |             |       | 291         | 22900              | 22901                                 |       | 22902 22904 |                | 22905 22906 22907                                                     |                                    |             | 22908 22909 |  |
| 242         |                    |                   |                         |                  | 22410   22411   22412   22414   22415   22416   22417   22418   22419 |                                       |             |             |       | 292         | 22910              |                                       |       |             |                | 22911   22912   22914   22915   22916   22917                         |                                    |             | 22918 22919 |  |
| 243         |                    |                   |                         |                  | 22420   22421   22422   22424   22425   22426   22427   22428   22429 |                                       |             |             |       | 293         | 22920              | 22921                                 |       | 22922 22924 | 22925          | 22926 22927                                                           |                                    | 22928       | 22929       |  |
|             |                    |                   |                         |                  |                                                                       |                                       |             |             |       |             |                    |                                       |       |             |                |                                                                       |                                    |             |             |  |
| 244         |                    |                   |                         |                  | 22430   22431   22432   22434   22435   22436   22437   22438   22439 |                                       |             |             |       | 294         |                    | 22930   22931   22932   22934         |       |             |                | 22935 22936 22937                                                     |                                    |             | 22938 22939 |  |
| 245         |                    |                   |                         |                  | 22440   22441   22442   22444   22445   22446   22447   22448   22449 |                                       |             |             |       | 295         |                    | 22940 22941 22942 22944               |       |             |                | 22945 22946 22947                                                     |                                    |             | 22948 22949 |  |
| 246         |                    |                   |                         |                  | 22450   22451   22452   22454   22455   22456   22457   22458   22459 |                                       |             |             |       | 296         |                    | 22950 22951                           |       |             |                | 22952 22954 22955 22956 22957                                         |                                    |             | 22958 22959 |  |
| 247         |                    |                   |                         |                  | 22460   22461   22462   22464   22465   22466   22467   22468   22469 |                                       |             |             |       | 297         |                    |                                       |       |             |                | 22960 22961 22962 22964 22965 22966 22967                             |                                    | 22968 22969 |             |  |
| 248         |                    |                   |                         |                  | 22470   22471   22472   22474   22475   22476   22477   22478   22479 |                                       |             |             |       | 298         |                    | 22970 22971                           |       |             |                | 22972 22974 22975 22976 22977                                         |                                    |             | 22978 22979 |  |
| 249         |                    |                   |                         |                  | 22480   22481   22482   22484   22485   22486   22487   22488   22489 |                                       |             |             |       | 299         |                    | 22980   22981   22982   22984   22985 |       |             |                | 22986 22987                                                           |                                    | 22988 22989 |             |  |
| 250         |                    |                   |                         |                  | 22490   22491   22492   22494   22495   22496   22497   22498   22499 |                                       |             |             |       | 300         |                    | 22990 22991 22992 22994               |       |             |                | 22995   22996   22997   22998   22999                                 |                                    |             |             |  |

Appendix - 24

(4) For axis 4

|      | Posi-           |                         |       | Command     |                                                                       | Positioning |         | Arc data    |       |      | Posi-           |                                       |                   |             | Command |             | Positioning |                                                                       |       |  |  |  |
|------|-----------------|-------------------------|-------|-------------|-----------------------------------------------------------------------|-------------|---------|-------------|-------|------|-----------------|---------------------------------------|-------------------|-------------|---------|-------------|-------------|-----------------------------------------------------------------------|-------|--|--|--|
| Data | tioning         | M                       | Dwell | speed       |                                                                       |             | address |             |       | Data | tioning         | M                                     | Dwell             |             | speed   |             | address     | Arc data                                                              |       |  |  |  |
| No.  | identi-<br>fier | code                    | time  | Low-        | High-                                                                 | Low-        | High-   | Low-        | High- | No.  | identi-<br>fier | code                                  | time              | Low-        | High-   | Low-        | High-       | Low-                                                                  | High- |  |  |  |
|      |                 |                         |       | order       | order                                                                 | order       | order   | order       | order |      |                 |                                       |                   | order       | order   | order       | order       | order                                                                 | order |  |  |  |
| 301  | 23000           | 23001                   | 23002 | 23004       | 23005                                                                 | 23006       | 23007   | 23008       | 23009 | 351  | 23500           | 23501                                 | 23502             | 23504       | 23505   | 23506 23507 |             | 23508                                                                 | 23509 |  |  |  |
| 302  | 23010           | 23011                   | 23012 | 23014       | 23015                                                                 | 23016       | 23017   | 23018       | 23019 | 352  | 23510           | 23511                                 | 23512             | 23514       | 23515   | 23516 23517 |             | 23518                                                                 | 23519 |  |  |  |
| 303  | 23020           | 23021                   | 23022 | 23024       | 23025                                                                 | 23026       | 23027   | 23028       | 23029 | 353  | 23520           | 23521                                 | 23522             | 23524       | 23525   | 23526       | 23527       | 23528                                                                 | 23529 |  |  |  |
| 304  | 23030           | 23031                   | 23032 | 23034       | 23035                                                                 | 23036       | 23037   | 23038       | 23039 | 354  | 23530           | 23531                                 | 23532             | 23534       | 23535   | 23536       | 23537       | 23538                                                                 | 23539 |  |  |  |
|      |                 |                         |       |             |                                                                       |             |         |             |       |      |                 |                                       |                   |             |         |             |             |                                                                       |       |  |  |  |
| 305  | 23040           | 23041                   | 23042 | 23044       | 23045                                                                 | 23046       | 23047   | 23048       | 23049 | 355  | 23540           | 23541                                 | 23542             | 23544       | 23545   | 23546       | 23547       | 23548                                                                 | 23549 |  |  |  |
| 306  | 23050           | 23051                   |       | 23052 23054 | 23055                                                                 | 23056       | 23057   | 23058       | 23059 | 356  | 23550           | 23551                                 |                   | 23552 23554 | 23555   |             | 23556 23557 | 23558                                                                 | 23559 |  |  |  |
| 307  | 23060           | 23061                   | 23062 | 23064       | 23065                                                                 | 23066       | 23067   | 23068       | 23069 | 357  | 23560           | 23561                                 |                   | 23562 23564 | 23565   |             | 23566 23567 | 23568                                                                 | 23569 |  |  |  |
| 308  | 23070           | 23071                   |       | 23072 23074 | 23075                                                                 | 23076       | 23077   | 23078       | 23079 | 358  | 23570           | 23571                                 |                   | 23572 23574 | 23575   | 23576 23577 |             | 23578                                                                 | 23579 |  |  |  |
| 309  | 23080           | 23081                   |       | 23082 23084 | 23085                                                                 | 23086       | 23087   | 23088       | 23089 | 359  | 23580           | 23581                                 |                   | 23582 23584 | 23585   | 23586 23587 |             | 23588                                                                 | 23589 |  |  |  |
| 310  | 23090           | 23091                   | 23092 | 23094       | 23095                                                                 | 23096       | 23097   | 23098       | 23099 | 360  | 23590           | 23591                                 | 23592             | 23594       | 23595   |             | 23596 23597 | 23598                                                                 | 23599 |  |  |  |
|      |                 |                         |       |             |                                                                       |             |         |             |       |      |                 |                                       |                   |             |         |             |             |                                                                       |       |  |  |  |
| 311  |                 | 23100 23101             |       |             | 23102 23104 23105                                                     | 23106       | 23107   | 23108       | 23109 | 361  | 23600           | 23601                                 | 23602             | 23604       | 23605   | 23606 23607 |             | 23608                                                                 | 23609 |  |  |  |
| 312  |                 | 23110 23111             |       |             | 23112 23114 23115 23116 23117                                         |             |         | 23118       | 23119 | 362  | 23610           | 23611                                 |                   | 23612 23614 | 23615   | 23616 23617 |             | 23618 23619                                                           |       |  |  |  |
| 313  |                 | 23120 23121             |       |             | 23122 23124 23125                                                     | 23126 23127 |         | 23128       | 23129 | 363  | 23620           | 23621                                 | 23622             | 23624       | 23625   | 23626 23627 |             | 23628                                                                 | 23629 |  |  |  |
| 314  |                 | 23130 23131             |       |             | 23132 23134 23135 23136 23137                                         |             |         | 23138       | 23139 | 364  | 23630           | 23631                                 |                   | 23632 23634 | 23635   | 23636 23637 |             | 23638                                                                 | 23639 |  |  |  |
| 315  |                 | 23140 23141             |       |             | 23142 23144 23145                                                     | 23146 23147 |         | 23148       | 23149 | 365  | 23640           | 23641                                 | 23642             | 23644       | 23645   | 23646       | 23647       | 23648                                                                 | 23649 |  |  |  |
| 316  |                 | 23150123151             |       |             | 23152 23154 23155                                                     | 23156       | 23157   | 23158       | 23159 | 366  | 23650           | 23651                                 | 23652             | 23654       | 23655   |             | 23656 23657 | 23658                                                                 | 23659 |  |  |  |
|      |                 |                         |       |             |                                                                       |             |         |             |       |      |                 |                                       |                   |             |         |             |             |                                                                       |       |  |  |  |
| 317  | 23160           | 23161                   |       | 23162 23164 | 23165                                                                 | 23166       | 23167   | 23168       | 23169 | 367  | 23660           | 23661                                 | 23662             | 23664       | 23665   | 23666 23667 |             | 23668                                                                 | 23669 |  |  |  |
| 318  | 23170           | 23171                   |       | 23172 23174 | 23175                                                                 | 23176 23177 |         | 23178       | 23179 | 368  | 23670           | 23671                                 | 23672             | 23674       | 23675   | 23676 23677 |             | 23678                                                                 | 23679 |  |  |  |
| 319  | 23180           | 23181                   |       | 23182 23184 | 23185                                                                 | 23186 23187 |         | 23188       | 23189 | 369  | 23680           | 23681                                 | 23682             | 23684       | 23685   | 23686 23687 |             | 23688                                                                 | 23689 |  |  |  |
| 320  | 23190           | 23191                   |       |             | 23192 23194 23195                                                     | 23196       | 23197   | 23198       | 23199 | 370  | 23690           | 23691                                 | 23692             | 23694       | 23695   | 23696       | 23697       | 23698                                                                 | 23699 |  |  |  |
| 321  | 23200           | 23201                   |       | 23202 23204 | 23205                                                                 | 23206       | 23207   | 23208       | 23209 | 371  | 23700           | 23701                                 | 23702             | 23704       | 23705   | 23706 23707 |             | 23708                                                                 | 23709 |  |  |  |
| 322  | 23210           | 23211                   |       | 23212 23214 | 23215                                                                 | 23216       | 23217   | 23218       | 23219 | 372  | 23710           | 23711                                 |                   | 23712 23714 | 23715   | 23716 23717 |             | 23718                                                                 | 23719 |  |  |  |
|      |                 |                         |       |             |                                                                       |             |         |             |       |      |                 |                                       |                   |             |         |             |             |                                                                       |       |  |  |  |
| 323  | 23220           | 23221                   | 23222 | 23224       | 23225                                                                 | 23226       | 23227   | 23228       | 23229 | 373  | 23720           | 23721                                 | 23722             | 23724       | 23725   | 23726       | 23727       | 23728                                                                 | 23729 |  |  |  |
| 324  | 23230           | 23231                   |       | 23232 23234 | 23235                                                                 | 23236       | 23237   | 23238       | 23239 | 374  | 23730           | 23731                                 |                   | 23732 23734 | 23735   | 23736 23737 |             | 23738                                                                 | 23739 |  |  |  |
| 325  | 23240           | 23241                   |       | 23242 23244 | 23245                                                                 | 23246       | 23247   | 23248       | 23249 | 375  | 23740           | 23741                                 |                   | 23742 23744 | 23745   |             | 23746 23747 | 23748                                                                 | 23749 |  |  |  |
| 326  | 23250           | 23251                   | 23252 | 23254       | 23255                                                                 | 23256       | 23257   | 23258       | 23259 | 376  | 23750           | 23751                                 |                   | 23752 23754 | 23755   |             | 23756 23757 | 23758                                                                 | 23759 |  |  |  |
| 327  | 23260           | 23261                   | 23262 | 23264       | 23265                                                                 | 23266       | 23267   | 23268       | 23269 | 377  | 23760           | 23761                                 |                   | 23762 23764 | 23765   | 23766 23767 |             | 23768                                                                 | 23769 |  |  |  |
| 328  | 23270           | 23271                   | 23272 | 23274       | 23275                                                                 | 23276       | 23277   | 23278       | 23279 | 378  | 23770           | 23771                                 |                   | 23772 23774 | 23775   | 23776 23777 |             | 23778                                                                 | 23779 |  |  |  |
| 329  | 23280           | 23281                   | 23282 | 23284       | 23285                                                                 | 23286       | 23287   | 23288       | 23289 | 379  | 23780           | 23781                                 |                   | 23782 23784 | 23785   | 23786 23787 |             | 23788                                                                 | 23789 |  |  |  |
|      |                 |                         |       |             |                                                                       |             |         |             |       |      |                 |                                       |                   |             |         |             |             |                                                                       |       |  |  |  |
| 330  | 23290           | 23291                   | 23292 | 23294       | 23295                                                                 | 23296       | 23297   | 23298       | 23299 | 380  | 23790           | 23791                                 | 23792             | 23794       | 23795   |             | 23796 23797 | 23798                                                                 | 23799 |  |  |  |
| 331  | 23300           | 23301                   | 23302 | 23304       | 23305                                                                 | 23306       | 23307   | 23308       | 23309 | 381  | 23800           | 23801                                 | 23802             | 23804       | 23805   | 23806 23807 |             | 23808                                                                 | 23809 |  |  |  |
| 332  | 23310           | 23311                   | 23312 | 23314       | 23315                                                                 | 23316       | 23317   | 23318       | 23319 | 382  | 23810           | 23811                                 | 23812             | 23814       | 23815   | 23816 23817 |             | 23818                                                                 | 23819 |  |  |  |
| 333  | 23320           | 23321                   | 23322 | 23324       | 23325                                                                 | 23326       | 23327   | 23328       | 23329 | 383  | 23820           | 23821                                 | 23822             | 23824       | 23825   | 23826       | 23827       | 23828                                                                 | 23829 |  |  |  |
| 334  | 23330           | 23331                   |       |             | 23332 23334 23335                                                     | 23336       | 23337   | 23338       | 23339 | 384  | 23830           | 23831                                 | 23832             | 23834       | 23835   | 23836 23837 |             | 23838                                                                 | 23839 |  |  |  |
| 335  |                 |                         |       |             | 23340   23341   23342   23344   23345   23346   23347   23348   23349 |             |         |             |       | 385  |                 |                                       |                   |             |         |             |             | 23840   23841   23842   23844   23845   23846   23847   23848   23849 |       |  |  |  |
|      |                 |                         |       |             |                                                                       |             |         |             |       |      |                 |                                       |                   |             |         |             |             |                                                                       |       |  |  |  |
| 336  |                 |                         |       |             | 23350   23351   23352   23354   23355   23356   23357                 |             |         | 23358 23359 |       | 386  | 23850           |                                       | 23851 23852 23854 |             | 23855   |             |             | 23856 23857 23858 23859                                               |       |  |  |  |
| 337  |                 |                         |       |             | 23360   23361   23362   23364   23365   23366   23367                 |             |         | 23368 23369 |       | 387  | 23860           | 23861                                 | 23862 23864       |             | 23865   |             | 23866 23867 | 23868 23869                                                           |       |  |  |  |
| 338  |                 |                         |       |             | 23370   23371   23372   23374   23375   23376   23377                 |             |         | 23378 23379 |       | 388  |                 | 23870 23871                           |                   | 23872 23874 | 23875   |             | 23876 23877 | 23878 23879                                                           |       |  |  |  |
| 339  |                 | 23380 23381 23382 23384 |       |             | 23385                                                                 | 23386 23387 |         | 23388 23389 |       | 389  | 23880           | 23881                                 |                   | 23882 23884 | 23885   |             | 23886 23887 | 23888 23889                                                           |       |  |  |  |
| 340  |                 | 23390 23391             |       | 23392 23394 | 23395                                                                 | 23396 23397 |         | 23398 23399 |       | 390  | 23890           | 23891                                 | 23892 23894       |             | 23895   |             | 23896 23897 | 23898 23899                                                           |       |  |  |  |
| 341  |                 |                         |       |             | 23400   23401   23402   23404   23405                                 | 23406 23407 |         | 23408 23409 |       | 391  | 23900           | 23901                                 | 23902 23904       |             | 23905   |             | 23906 23907 | 23908 23909                                                           |       |  |  |  |
| 342  |                 |                         |       |             | 23410   23411   23412   23414   23415   23416   23417                 |             |         | 23418 23419 |       | 392  | 23910           | 23911                                 | 23912 23914       |             | 23915   |             | 23916 23917 | 23918 23919                                                           |       |  |  |  |
|      |                 |                         |       |             |                                                                       |             |         |             |       |      |                 |                                       |                   |             |         |             |             |                                                                       |       |  |  |  |
| 343  |                 |                         |       |             | 23420 23421 23422 23424 23425                                         | 23426 23427 |         | 23428 23429 |       | 393  | 23920           | 23921                                 | 23922 23924       |             | 23925   |             | 23926 23927 | 23928 23929                                                           |       |  |  |  |
| 344  |                 |                         |       |             | 23430 23431 23432 23434 23435                                         | 23436 23437 |         | 23438 23439 |       | 394  | 23930           |                                       | 23931 23932 23934 |             | 23935   |             | 23936 23937 | 23938 23939                                                           |       |  |  |  |
| 345  |                 |                         |       |             | 23440   23441   23442   23444   23445   23446   23447   23448   23449 |             |         |             |       | 395  | 23940           |                                       | 23941 23942 23944 |             | 23945   |             |             | 23946 23947 23948 23949                                               |       |  |  |  |
| 346  |                 |                         |       |             | 23450   23451   23452   23454   23455   23456   23457   23458   23459 |             |         |             |       | 396  |                 | 23950 23951 23952 23954               |                   |             | 23955   |             | 23956 23957 | 23958 23959                                                           |       |  |  |  |
| 347  |                 |                         |       |             | 23460   23461   23462   23464   23465   23466   23467   23468   23469 |             |         |             |       | 397  |                 | 23960 23961                           | 23962 23964       |             | 23965   |             |             | 23966 23967 23968 23969                                               |       |  |  |  |
| 348  |                 |                         |       |             | 23470   23471   23472   23474   23475   23476   23477   23478   23479 |             |         |             |       | 398  |                 | 23970   23971   23972   23974   23975 |                   |             |         |             |             | 23976 23977 23978 23979                                               |       |  |  |  |
|      |                 |                         |       |             |                                                                       |             |         |             |       |      |                 |                                       |                   |             |         |             |             |                                                                       |       |  |  |  |
| 349  |                 |                         |       |             | 23480   23481   23482   23484   23485   23486   23487   23488   23489 |             |         |             |       | 399  |                 | 23980 23981 23982 23984               |                   |             | 23985   |             |             | 23986 23987 23988 23989                                               |       |  |  |  |
| 350  |                 |                         |       |             | 23490 23491 23492 23494 23495 23496 23497 23498 23499                 |             |         |             |       | 400  |                 |                                       |                   |             |         |             |             | 23990   23991   23992   23994   23995   23996   23997   23998   23999 |       |  |  |  |

(4) For axis 4

|             | Posi-              | M           | Dwell<br>time | Command<br>speed  |                                                                       | Positioning<br>address |             |       | Arc data    |  |             | Posi-              |               | <b>Dwell</b>                  |             | Command        |                                                                       | Positioning<br>Arc data<br>address |                         |             |
|-------------|--------------------|-------------|---------------|-------------------|-----------------------------------------------------------------------|------------------------|-------------|-------|-------------|--|-------------|--------------------|---------------|-------------------------------|-------------|----------------|-----------------------------------------------------------------------|------------------------------------|-------------------------|-------------|
| Data<br>No. | tioning<br>identi- | code        |               | Low-              | High-                                                                 | Low-                   | High-       | Low-  | High-       |  | Data<br>No. | tioning<br>identi- | М<br>code     | time                          | Low-        | speed<br>High- | Low-                                                                  | High-                              | Low-                    | High-       |
|             | fier               |             |               | order             | order                                                                 | order                  | order       | order | order       |  |             | fier               |               |                               | order       | order          | order                                                                 | order                              | order                   | order       |
| 401         | 24000              | 24001       |               | 24002 24004 24005 |                                                                       | 24006                  | 24007       | 24008 | 24009       |  | 451         | 24500              | 24501         | 24502                         | 24504       | 24505          | 24506 24507                                                           |                                    | 24508                   | 24509       |
| 402         | 24010              | 24011       |               |                   | 24012 24014 24015                                                     | 24016                  | 24017       | 24018 | 24019       |  | 452         |                    | 24510 24511   |                               | 24512 24514 | 24515          | 24516 24517                                                           |                                    | 24518                   | 24519       |
| 403         | 24020              | 24021       | 24022         |                   | 24024 24025                                                           | 24026                  | 24027       | 24028 | 24029       |  | 453         |                    | 24520 24521   | 24522                         | 24524       | 24525          | 24526 24527                                                           |                                    | 24528                   | 24529       |
| 404         | 24030              | 24031       |               | 24032 24034 24035 |                                                                       | 24036                  | 24037       | 24038 | 24039       |  | 454         |                    | 24530 24531   | 24532                         | 24534       | 24535          | 24536 24537                                                           |                                    | 24538                   | 24539       |
| 405         | 24040              | 24041       |               |                   | 24042 24044 24045                                                     | 24046                  | 24047       | 24048 | 24049       |  | 455         | 24540              | 24541         | 24542                         | 24544       | 24545          |                                                                       | 24546 24547                        | 24548                   | 24549       |
| 406         |                    | 24050 24051 |               |                   | 24052 24054 24055                                                     | 24056                  | 24057       | 24058 | 24059       |  | 456         |                    | 24550124551   |                               | 24552 24554 | 24555          |                                                                       | 24556 24557                        | 24558                   | 24559       |
| 407         | 24060              | 24061       |               |                   | 24062 24064 24065                                                     | 24066                  | 24067       | 24068 | 24069       |  | 457         |                    | 24560 24561   |                               | 24562 24564 | 24565          | 24566 24567                                                           |                                    | 24568                   | 24569       |
| 408         |                    | 24070 24071 |               |                   | 24072 24074 24075                                                     | 24076                  | 24077       | 24078 | 24079       |  | 458         |                    | 24570 24571   |                               | 24572 24574 | 24575          | 24576 24577                                                           |                                    | 24578                   | 24579       |
| 409         | 24080              | 24081       |               |                   | 24082 24084 24085                                                     | 24086                  | 24087       | 24088 | 24089       |  | 459         |                    | 24580 24581   |                               | 24582 24584 | 24585          | 24586 24587                                                           |                                    | 24588                   | 24589       |
| 410         | 24090              | 24091       |               |                   | 24092 24094 24095                                                     | 24096                  | 24097       | 24098 | 24099       |  | 460         |                    | 24590 24591   |                               | 24592 24594 | 24595          | 24596 24597                                                           |                                    | 24598                   | 24599       |
| 411         | 24100              | 24101       |               |                   | 24102 24104 24105                                                     | 24106                  | 24107       | 24108 | 24109       |  | 461         |                    | 24600 24601   |                               | 24602 24604 | 24605          | 24606 24607                                                           |                                    | 24608                   | 24609       |
| 412         |                    |             |               |                   | 24110   24111   24112   24114   24115   24116   24117                 |                        |             |       | 24118 24119 |  | 462         |                    | 24610 24611   |                               | 24612 24614 | 24615          | 24616 24617                                                           |                                    | 24618                   | 24619       |
| 413         |                    | 24120 24121 |               |                   | 24122 24124 24125                                                     | 24126 24127            |             | 24128 | 24129       |  | 463         |                    | 24620 24621   |                               | 24622 24624 | 24625          | 24626 24627                                                           |                                    | 24628                   | 24629       |
| 414         |                    | 24130 24131 |               |                   | 24132 24134 24135                                                     |                        | 24136 24137 | 24138 | 24139       |  | 464         |                    | 24630 24631   |                               | 24632 24634 | 24635          | 24636 24637                                                           |                                    | 24638                   | 24639       |
| 415         |                    | 24140 24141 |               |                   | 24142 24144 24145                                                     |                        | 24146 24147 | 24148 | 24149       |  | 465         |                    | 24640   24641 | 24642                         | 24644       | 24645          | 24646 24647                                                           |                                    | 24648                   | 24649       |
| 416         |                    | 24150124151 |               |                   | 24152 24154 24155                                                     | 24156                  | 24157       | 24158 | 24159       |  | 466         | 24650              | 24651         | 24652                         | 24654       | 24655          | 24656 24657                                                           |                                    | 24658                   | 24659       |
| 417         |                    | 24160 24161 |               |                   | 24162 24164 24165                                                     |                        | 24166 24167 | 24168 | 24169       |  | 467         | 24660              | 24661         | 24662                         | 24664       | 24665          | 24666 24667                                                           |                                    | 24668                   | 24669       |
| 418         |                    | 24170 24171 |               |                   | 24172 24174 24175 24176 24177                                         |                        |             | 24178 | 24179       |  | 468         |                    | 24670   24671 |                               | 24672 24674 | 24675          | 24676 24677                                                           |                                    | 24678                   | 24679       |
| 419         |                    | 24180 24181 |               |                   | 24182 24184 24185                                                     |                        | 24186 24187 | 24188 | 24189       |  | 469         | 24680              | 24681         | 24682                         | 24684       | 24685          | 24686 24687                                                           |                                    | 24688                   | 24689       |
| 420         |                    | 24190 24191 |               |                   | 24192 24194 24195                                                     |                        | 24196 24197 | 24198 | 24199       |  | 470         | 24690              | 24691         | 24692                         | 24694       | 24695          |                                                                       | 24696 24697                        | 24698                   | 24699       |
| 421         | 24200              | 24201       |               | 24202 24204 24205 |                                                                       | 24206                  | 24207       | 24208 | 24209       |  | 471         |                    | 24700 24701   |                               | 24702 24704 | 24705          | 24706 24707                                                           |                                    | 24708                   | 24709       |
| 422         | 24210              | 24211       |               |                   | 24212 24214 24215                                                     | 24216                  | 24217       | 24218 | 24219       |  | 472         |                    | 24710   24711 |                               | 24712 24714 | 24715          | 24716 24717                                                           |                                    | 24718                   | 24719       |
|             |                    |             |               |                   |                                                                       |                        |             |       |             |  | 473         |                    |               |                               |             |                |                                                                       |                                    |                         |             |
| 423         | 24220              | 24221       |               | 24222 24224 24225 |                                                                       | 24226                  | 24227       | 24228 | 24229       |  |             |                    | 24720 24721   |                               | 24722 24724 | 24725          | 24726 24727                                                           |                                    | 24728                   | 24729       |
| 424         | 24230              | 24231       |               | 24232 24234 24235 |                                                                       | 24236                  | 24237       | 24238 | 24239       |  | 474         |                    | 24730 24731   |                               | 24732 24734 | 24735          | 24736 24737                                                           |                                    | 24738                   | 24739       |
| 425         |                    | 24240 24241 |               |                   | 24242 24244 24245                                                     |                        | 24246 24247 | 24248 | 24249       |  | 475         |                    |               | 24740   24741   24742   24744 |             | 24745          |                                                                       | 24746 24747 24748                  |                         | 24749       |
| 426         | 24250              | 24251       |               |                   | 24252 24254 24255                                                     | 24256                  | 24257       | 24258 | 24259       |  | 476         |                    | 24750124751   |                               | 24752 24754 | 24755          |                                                                       | 24756 24757                        | 24758                   | 24759       |
| 427         | 24260              | 24261       |               | 24262 24264       | 24265                                                                 | 24266                  | 24267       | 24268 | 24269       |  | 477         |                    | 24760 24761   |                               | 24762 24764 | 24765          | 24766 24767                                                           |                                    | 24768                   | 24769       |
| 428         | 24270              | 24271       |               | 24272 24274       | 24275                                                                 | 24276                  | 24277       | 24278 | 24279       |  | 478         |                    | 24770 24771   | 24772 24774                   |             | 24775          | 24776                                                                 | 24777                              | 24778                   | 24779       |
| 429         | 24280              | 24281       |               | 24282 24284 24285 |                                                                       | 24286                  | 24287       | 24288 | 24289       |  | 479         |                    | 24780 24781   |                               | 24782 24784 | 24785          | 24786 24787                                                           |                                    | 24788                   | 24789       |
| 430         | 24290              | 24291       |               | 24292 24294       | 24295                                                                 | 24296                  | 24297       | 24298 | 24299       |  | 480         |                    | 24790 24791   |                               | 24792 24794 | 24795          |                                                                       | 24796 24797                        | 24798                   | 24799       |
| 431         | 24300              | 24301       |               |                   | 24302 24304 24305                                                     | 24306                  | 24307       | 24308 | 24309       |  | 481         |                    | 24800 24801   | 24802                         | 24804       | 24805          | 24806 24807                                                           |                                    | 24808                   | 24809       |
| 432         | 24310              | 24311       |               |                   | 24312 24314 24315                                                     | 24316 24317            |             | 24318 | 24319       |  | 482         |                    | 24810 24811   | 24812                         | 24814       | 24815          | 24816 24817                                                           |                                    | 24818                   | 24819       |
| 433         | 24320              | 24321       | 24322         |                   | 24324 24325                                                           | 24326                  | 24327       | 24328 | 24329       |  | 483         | 24820              | 24821         | 24822                         | 24824       | 24825          | 24826                                                                 | 24827                              | 24828                   | 24829       |
| 434         | 24330              | 24331       |               |                   | 24332 24334 24335                                                     | 24336                  | 24337       | 24338 | 24339       |  | 484         |                    | 24830 24831   |                               | 24832 24834 | 24835          | 24836 24837                                                           |                                    | 24838                   | 24839       |
| 435         |                    |             |               |                   | 24340   24341   24342   24344   24345   24346   24347   24348   24349 |                        |             |       |             |  | 485         |                    |               |                               |             |                | 24840   24841   24842   24844   24845   24846   24847   24848   24849 |                                    |                         |             |
| 436         |                    |             |               |                   | 24350 24351 24352 24354 24355 24356 24357 24358 24359                 |                        |             |       |             |  | 486         |                    | 24850 24851   |                               | 24852 24854 |                | 24855 24856 24857 24858 24859                                         |                                    |                         |             |
| 437         |                    |             |               |                   | 24360   24361   24362   24364   24365   24366   24367                 |                        |             |       | 24368 24369 |  | 487         |                    | 24860 24861   |                               | 24862 24864 | 24865          |                                                                       |                                    | 24866 24867 24868 24869 |             |
| 438         |                    |             |               |                   | 24370 24371 24372 24374 24375 24376 24377                             |                        |             |       | 24378 24379 |  | 488         |                    | 24870 24871   |                               | 24872 24874 | 24875          | 24876 24877 24878 24879                                               |                                    |                         |             |
| 439         |                    |             |               |                   | 24380   24381   24382   24384   24385   24386   24387                 |                        |             |       | 24388 24389 |  | 489         |                    | 24880 24881   | 24882 24884                   |             | 24885          |                                                                       |                                    | 24886 24887 24888       | 24889       |
| 440         |                    |             |               |                   | 24390   24391   24392   24394   24395   24396   24397                 |                        |             |       | 24398 24399 |  | 490         |                    | 24890 24891   | 24892 24894                   |             | 24895          |                                                                       |                                    | 24896 24897 24898 24899 |             |
| 441         |                    |             |               |                   | 24400   24401   24402   24404   24405   24406   24407   24408   24409 |                        |             |       |             |  | 491         |                    |               | 24900 24901 24902 24904       |             | 24905          |                                                                       |                                    | 24906 24907 24908 24909 |             |
| 442         |                    |             |               |                   | 24410 24411 24412 24414 24415 24416 24417 24418 24419                 |                        |             |       |             |  | 492         |                    | 24910 24911   | 24912 24914                   |             | 24915          |                                                                       | 24916 24917                        |                         | 24918 24919 |
| 443         |                    |             |               |                   | 24420 24421 24422 24424 24425 24426 24427 24428 24429                 |                        |             |       |             |  | 493         |                    | 24920 24921   | 24922 24924                   |             | 24925          |                                                                       | 24926 24927                        | 24928                   | 24929       |
| 444         |                    |             |               |                   | 24430   24431   24432   24434   24435   24436   24437   24438   24439 |                        |             |       |             |  | 494         |                    |               | 24930 24931 24932 24934       |             | 24935          |                                                                       |                                    | 24936 24937 24938 24939 |             |
| 445         |                    |             |               |                   | 24440   24441   24442   24444   24445   24446   24447   24448   24449 |                        |             |       |             |  | 495         |                    |               | 24940   24941   24942   24944 |             | 24945          |                                                                       |                                    | 24946 24947 24948 24949 |             |
| 446         |                    |             |               |                   | 24450   24451   24452   24454   24455   24456   24457                 |                        |             |       | 24458 24459 |  | 496         |                    | 24950 24951   |                               | 24952 24954 |                | 24955   24956   24957   24958   24959                                 |                                    |                         |             |
| 447         |                    |             |               |                   | 24460   24461   24462   24464   24465   24466   24467   24468   24469 |                        |             |       |             |  | 497         |                    | 24960 24961   |                               | 24962 24964 | 24965          | 24966 24967 24968 24969                                               |                                    |                         |             |
| 448         |                    |             |               |                   | 24470   24471   24472   24474   24475   24476   24477                 |                        |             |       | 24478 24479 |  | 498         |                    | 24970 24971   | 24972 24974                   |             |                | 24975 24976 24977 24978 24979                                         |                                    |                         |             |
| 449         |                    |             |               |                   | 24480   24481   24482   24484   24485   24486   24487   24488   24489 |                        |             |       |             |  | 499         |                    | 24980 24981   |                               | 24982 24984 |                | 24985 24986 24987 24988 24989                                         |                                    |                         |             |
| 450         |                    |             |               |                   | 24490   24491   24492   24494   24495   24496   24497   24498   24499 |                        |             |       |             |  | 500         |                    |               | 24990 24991 24992 24994       |             |                | 24995 24996 24997 24998 24999                                         |                                    |                         |             |
|             |                    |             |               |                   |                                                                       |                        |             |       |             |  |             |                    |               |                               |             |                |                                                                       |                                    |                         |             |

(4) For axis 4

|             | Posi-              | M           |               | Command               |                                                                       | Positioning   |                | Arc data      |                |             | Posi-              |               |                               |               | Command        |                                       | Positioning    | Arc data                |                |  |  |
|-------------|--------------------|-------------|---------------|-----------------------|-----------------------------------------------------------------------|---------------|----------------|---------------|----------------|-------------|--------------------|---------------|-------------------------------|---------------|----------------|---------------------------------------|----------------|-------------------------|----------------|--|--|
| Data<br>No. | tioning<br>identi- | code        | Dwell<br>time |                       | speed                                                                 | address       |                |               |                | Data<br>No. | tioning<br>identi- | М<br>code     | <b>Dwell</b><br>time          |               | speed          |                                       | address        |                         |                |  |  |
|             | fier               |             |               | Low-<br>order         | High-<br>order                                                        | Low-<br>order | High-<br>order | Low-<br>order | High-<br>order |             | fier               |               |                               | Low-<br>order | High-<br>order | Low-<br>order                         | High-<br>order | Low-<br>order           | High-<br>order |  |  |
|             |                    |             |               |                       |                                                                       |               |                |               |                |             |                    |               |                               |               |                |                                       |                |                         |                |  |  |
| 501         | 25000              | 25001       |               | 25002 25004           | 25005                                                                 | 25006         | 25007          | 25008         | 25009          | 551         | 25500              | 25501         | 25502                         | 25504         | 25505          | 25506 25507                           |                | 25508                   | 25509          |  |  |
| 502         | 25010              | 25011       |               | 25012 25014           | 25015                                                                 | 25016         | 25017          | 25018         | 25019          | 552         | 25510              | 25511         | 25512                         | 25514         | 25515          | 25516                                 | 25517          | 25518                   | 25519          |  |  |
| 503         | 25020              | 25021       | 25022         | 25024                 | 25025                                                                 | 25026         | 25027          | 25028         | 25029          | 553         | 25520              | 25521         | 25522                         | 25524         | 25525          | 25526                                 | 25527          | 25528                   | 25529          |  |  |
| 504         | 25030              | 25031       |               | 25032 25034           | 25035                                                                 | 25036         | 25037          | 25038         | 25039          | 554         | 25530              | 25531         | 25532                         | 25534         | 25535          | 25536                                 | 25537          | 25538                   | 25539          |  |  |
| 505         | 25040              | 25041       | 25042         | 25044                 | 25045                                                                 | 25046         | 25047          | 25048         | 25049          | 555         | 25540              | 25541         | 25542                         | 25544         | 25545          | 25546                                 | 25547          | 25548                   | 25549          |  |  |
| 506         | 25050              | 25051       |               | 25052 25054 25055     |                                                                       | 25056         | 25057          | 25058         | 25059          | 556         |                    | 25550 25551   |                               | 25552 25554   | 25555          |                                       | 25556 25557    | 25558                   | 25559          |  |  |
| 507         | 25060              | 25061       |               | 25062 25064 25065     |                                                                       | 25066         | 25067          | 25068         | 25069          | 557         | 25560              | 25561         |                               | 25562 25564   | 25565          | 25566 25567                           |                | 25568                   | 25569          |  |  |
| 508         | 25070              | 25071       |               | 25072 25074 25075     |                                                                       | 25076         | 25077          | 25078         | 25079          | 558         |                    | 25570   25571 | 25572 25574                   |               | 25575          | 25576                                 | 25577          | 25578                   | 25579          |  |  |
| 509         | 25080              | 25081       |               | 25082 25084 25085     |                                                                       | 25086         | 25087          | 25088         | 25089          | 559         |                    | 25580 25581   |                               | 25582 25584   | 25585          | 25586 25587                           |                | 25588                   | 25589          |  |  |
| 510         | 25090              | 25091       |               | 25092 25094           | 25095                                                                 | 25096         | 25097          | 25098         | 25099          | 560         | 25590              | 25591         | 25592                         | 25594         | 25595          | 25596                                 | 25597          | 25598                   | 25599          |  |  |
| 511         | 25100              | 25101       |               | 25102 25104 25105     |                                                                       | 25106         | 25107          | 25108         | 25109          | 561         |                    | 25600 25601   | 25602                         | 25604         | 25605          | 19606                                 | 19607          | 19608                   | 19609          |  |  |
| 512         |                    |             |               |                       |                                                                       |               |                |               |                |             |                    |               |                               |               |                |                                       |                |                         | 19619          |  |  |
|             |                    | 25110 25111 |               |                       | 25112 25114 25115                                                     |               | 25116 25117    | 25118         | 25119          | 562         |                    | 25610 25611   |                               | 25612 25614   | 25615          | 19616                                 | 19617          | 19618                   |                |  |  |
| 513         | 25120              | 25121       |               | 25122 25124 25125     |                                                                       | 25126         | 25127          | 25128         | 25129          | 563         |                    | 25620 25621   | 25622                         | 25624         | 25625          | 19626                                 | 19627          | 19628                   | 25629          |  |  |
| 514         | 25130              | 25131       |               |                       | 25132 25134 25135                                                     | 25136         | 25137          | 25138         | 25139          | 564         |                    | 25630 25631   | 25632                         | 25634         | 25635          | 19636                                 | 19637          | 19638                   | 25639          |  |  |
| 515         |                    | 25140 25141 |               |                       | 25142 25144 25145                                                     | 25146         | 25147          | 25148         | 25149          | 565         |                    | 25640 25641   | 25642                         | 25644         | 25645          | 19646                                 | 19647          | 19648                   | 25649          |  |  |
| 516         |                    | 25150 25151 |               |                       | 25152   25154   25155                                                 | 25156         | 25157          | 25158         | 25159          | 566         | 25650              | 25651         | 25652                         | 25654         | 25655          | 25656                                 | 25657          | 25658                   | 25659          |  |  |
| 517         | 25160              | 25161       |               | 25162 25164 25165     |                                                                       | 25166         | 25167          | 25168         | 25169          | 567         | 25660              | 25661         | 25662                         | 25664         | 25665          | 25666                                 | 25667          | 25668                   | 25669          |  |  |
| 518         | 25170              | 25171       |               |                       | 25172   25174   25175                                                 | 25176         | 25177          | 25178         | 25179          | 568         | 25670              | 25671         | 25672                         | 25674         | 25675          | 25676                                 | 25677          | 25678                   | 25679          |  |  |
| 519         | 25180              | 25181       |               | 25182   25184   25185 |                                                                       | 25186         | 25187          | 25188         | 25189          | 569         | 25680              | 25681         | 25682                         | 25684         | 25685          | 25686                                 | 25687          | 25688                   | 25689          |  |  |
| 520         | 25190              | 25191       |               | 25192 25194 25195     |                                                                       | 25196         | 25197          | 25198         | 25199          | 570         | 25690              | 25691         | 25692                         | 25694         | 25695          | 25696                                 | 25697          | 25698                   | 25699          |  |  |
| 521         | 25200              | 25201       |               | 25202 25204           | 25205                                                                 | 25206         | 25207          | 25208         | 25209          | 571         | 25700              | 25701         | 25702                         | 25704         | 25705          | 25706 25707                           |                | 25708                   | 25709          |  |  |
| 522         | 25210              | 25211       |               | 25212 25214           | 25215                                                                 | 25216         | 25217          | 25218         | 25219          | 572         | 25710              | 25711         | 25712                         | 25714         | 25715          | 25716                                 | 25717          | 25718                   | 25719          |  |  |
| 523         | 25220              | 25221       | 25222         | 25224                 | 25225                                                                 | 25226         | 25227          | 25228         | 25229          | 573         | 25720              | 25721         | 25722                         | 25724         | 25725          | 25726                                 | 25727          | 25728                   | 25729          |  |  |
| 524         | 25230              | 25231       |               | 25232 25234           | 25235                                                                 | 25236         | 25237          | 25238         | 25239          | 574         | 25730              | 25731         | 25732                         | 25734         | 25735          | 25736 25737                           |                | 25738                   | 25739          |  |  |
| 525         | 25240              | 25241       |               | 25242 25244           | 25245                                                                 | 25246         | 25247          | 25248         | 25249          | 575         |                    | 25740 25741   |                               | 25742 25744   | 25745          |                                       | 25746 25747    | 25748                   | 25749          |  |  |
| 526         | 25250              | 25251       |               | 25252 25254           | 25255                                                                 | 25256         | 25257          | 25258         | 25259          | 576         |                    | 25750 25751   |                               | 25752 25754   | 25755          | 25756                                 | 25757          | 25758                   | 25759          |  |  |
| 527         | 25260              | 25261       |               | 25262 25264           | 25265                                                                 | 25266         | 25267          | 25268         | 25269          | 577         | 25760              | 25761         |                               | 25762 25764   | 25765          | 25766                                 | 25767          | 25768                   | 25769          |  |  |
| 528         | 25270              | 25271       |               | 25272 25274           | 25275                                                                 | 25276         | 25277          | 25278         | 25279          | 578         | 25770              | 25771         | 25772                         | 25774         | 25775          | 25776                                 | 25777          | 25778                   | 25779          |  |  |
| 529         |                    |             |               |                       |                                                                       |               |                |               |                |             |                    | 25780 25781   |                               |               |                |                                       |                |                         | 25789          |  |  |
|             | 25280              | 25281       |               | 25282 25284           | 25285                                                                 | 25286         | 25287          | 25288         | 25289          | 579         |                    |               |                               | 25782 25784   | 25785          | 25786                                 | 25787          | 25788                   |                |  |  |
| 530         | 25290              | 25291       |               | 25292 25294           | 25295                                                                 | 25296         | 25297          | 25298         | 25299          | 580         | 25790              | 25791         | 25792                         | 25794         | 25795          | 25796                                 | 25797          | 25798                   | 25799          |  |  |
| 531         | 25300              | 25301       |               | 25302 25304           | 25305                                                                 | 25306         | 25307          | 25308         | 25309          | 581         | 25800              | 25801         | 25802                         | 25804         | 25805          | 25806 25807                           |                | 25808                   | 25809          |  |  |
| 532         | 25310              | 25311       |               | 25312 25314 25315     |                                                                       | 25316         | 25317          | 25318         | 25319          | 582         |                    | 25810 25811   | 25812                         | 25814         | 25815          | 25816 25817                           |                | 25818                   | 25819          |  |  |
| 533         | 25320              | 25321       | 25322         | 25324                 | 25325                                                                 | 25326         | 25327          | 25328         | 25329          | 583         | 25820              | 25821         | 25822                         | 25824         | 25825          | 25826                                 | 25827          | 25828                   | 25829          |  |  |
| 534         | 25330              | 25331       |               |                       | 25332 25334 25335                                                     | 25336         | 25337          | 25338         | 25339          | 584         |                    | 25830 25831   | 25832                         | 25834         | 25835          | 25836 25837                           |                | 25838                   | 25839          |  |  |
| 535         |                    |             |               |                       | 25340   25341   25342   25344   25345   25346   25347   25348   25349 |               |                |               |                | 585         |                    |               | 25840   25841   25842   25844 |               |                | 25845   25846   25847   25848   25849 |                |                         |                |  |  |
| 536         |                    |             |               |                       | 25350   25351   25352   25354   25355   25356   25357                 |               |                |               | 25358 25359    | 586         |                    | 25850 25851   | 25852 25854                   |               | 25855          |                                       |                | 25856 25857 25858 25859 |                |  |  |
| 537         |                    |             |               |                       | 25360   25361   25362   25364   25365   25366   25367                 |               |                |               | 25368 25369    | 587         |                    | 25860 25861   |                               | 25862 25864   | 25865          |                                       |                | 25866 25867 25868 25869 |                |  |  |
| 538         |                    |             |               |                       | 25370   25371   25372   25374   25375   25376   25377                 |               |                |               | 25378 25379    | 588         |                    | 25870 25871   |                               | 25872 25874   | 25875          |                                       |                | 25876 25877 25878 25879 |                |  |  |
| 539         |                    |             |               |                       | 25380   25381   25382   25384   25385   25386   25387                 |               |                |               | 25388 25389    | 589         |                    | 25880 25881   | 25882 25884                   |               | 25885          |                                       | 25886 25887    | 25888                   | 25889          |  |  |
| 540         |                    | 25390 25391 |               |                       | 25392 25394 25395 25396 25397                                         |               |                |               | 25398 25399    | 590         |                    | 25890 25891   | 25892 25894                   |               | 25895          |                                       | 25896 25897    | 25898 25899             |                |  |  |
| 541         |                    |             |               |                       | 25400   25401   25402   25404   25405   25406   25407                 |               |                |               | 25408 25409    | 591         |                    | 25900 25901   | 25902 25904                   |               | 25905          |                                       | 25906 25907    |                         | 25908 25909    |  |  |
| 542         |                    |             |               |                       | 25410   25411   25412   25414   25415   25416   25417   25418   25419 |               |                |               |                | 592         |                    | 25910 25911   | 25912 25914                   |               | 25915          |                                       | 25916 25917    |                         | 25918 25919    |  |  |
| 543         |                    |             |               |                       | 25420   25421   25422   25424   25425   25426   25427   25428   25429 |               |                |               |                | 593         |                    | 25920 25921   | 25922 25924                   |               | 25925          |                                       | 25926 25927    | 25928                   | 25929          |  |  |
| 544         |                    |             |               |                       | 25430   25431   25432   25434   25435   25436   25437   25438   25439 |               |                |               |                | 594         |                    | 25930 25931   | 25932 25934                   |               | 25935          |                                       | 25936 25937    |                         | 25938 25939    |  |  |
| 545         |                    |             |               |                       | 25440   25441   25442   25444   25445   25446   25447   25448   25449 |               |                |               |                | 595         |                    |               | 25942 25944                   |               | 25945          |                                       |                |                         | 25948 25949    |  |  |
|             |                    |             |               |                       |                                                                       |               |                |               |                |             |                    | 25940 25941   |                               |               |                |                                       | 25946 25947    |                         |                |  |  |
| 546         |                    |             |               |                       | 25450   25451   25452   25454   25455   25456   25457                 |               |                |               | 25458 25459    | 596         |                    | 25950 25951   | 25952 25954                   |               | 25955          |                                       |                | 25956 25957 25958 25959 |                |  |  |
| 547         |                    |             |               |                       | 25460   25461   25462   25464   25465   25466   25467   25468   25469 |               |                |               |                | 597         |                    | 25960 25961   |                               | 25962 25964   | 25965          |                                       |                | 25966 25967 25968 25969 |                |  |  |
| 548         |                    |             |               |                       | 25470   25471   25472   25474   25475   25476   25477                 |               |                | 25478 25479   |                | 598         |                    | 25970 25971   |                               | 25972 25974   | 25975          |                                       |                | 25976 25977 25978 25979 |                |  |  |
| 549         |                    |             |               |                       | 25480   25481   25482   25484   25485   25486   25487   25488   25489 |               |                |               |                | 599         |                    | 25980 25981   |                               | 25982 25984   | 25985          |                                       |                | 25986 25987 25988 25989 |                |  |  |
| 550         |                    |             |               |                       | 25490   25491   25492   25494   25495   25496   25497   25498   25499 |               |                |               |                | 600         |                    |               | 25990 25991 25992 25994       |               |                | 25995 25996 25997 25998 25999         |                |                         |                |  |  |

# Appendix 3 Connection with servo amplifiers

### Appendix 3.1 Connection of SSCNET cables

As the SSCNET cables or termination connector is different depending on the servo amplifiers, refer to the following connection example.

The SSCNET cables and termination connector used in the connection example are any of the models shown in the following table.

When absolute position detection control is executed, installed battery (MR-BAT/ A6BAT) to servo amplifier.

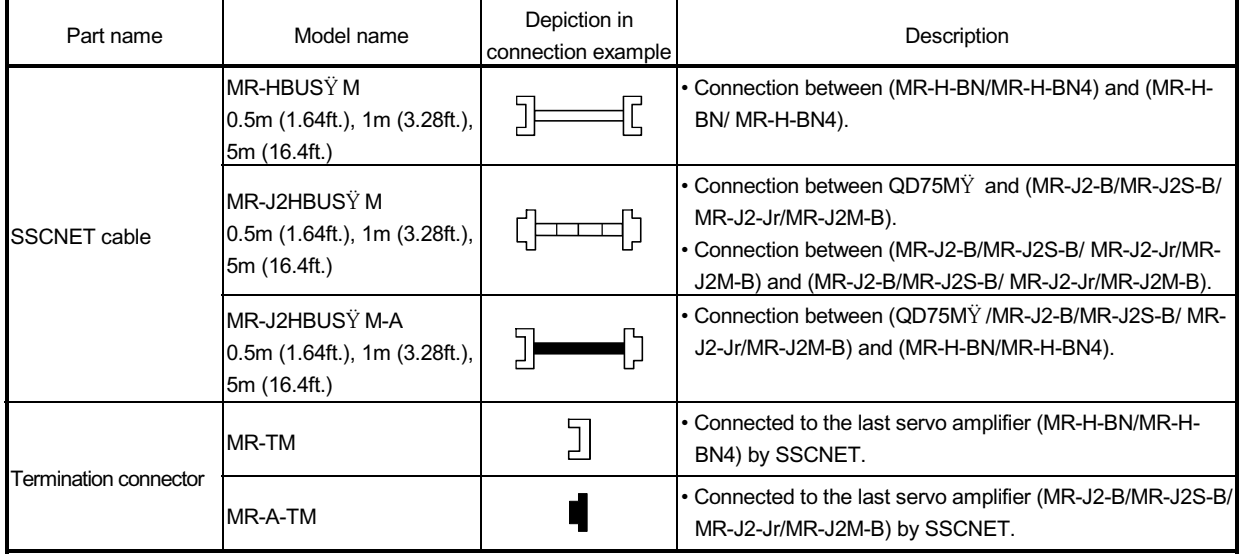

### (1) MR-H-BN/MR-H-BN4 configuration

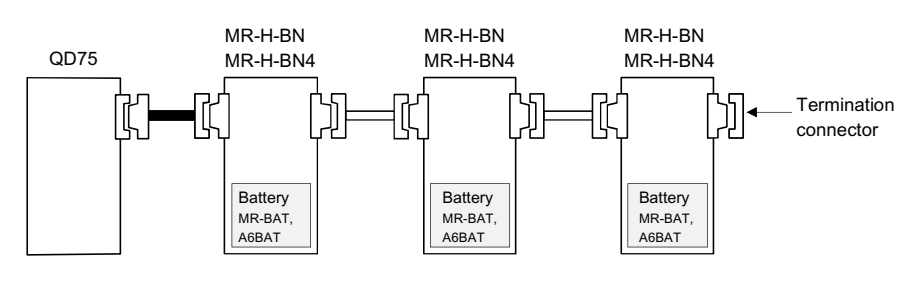

(2) MR-J2 $\ddot{Y}$ -B configuration

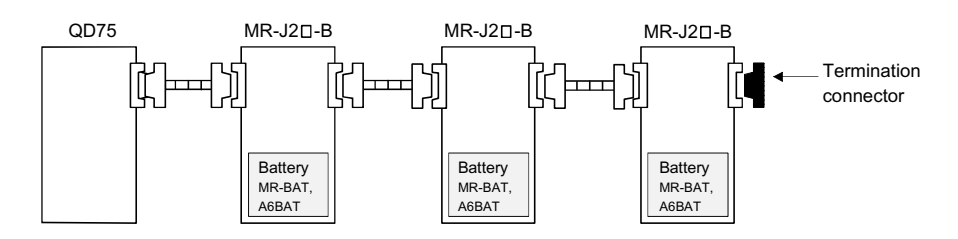

### (3)  $MR-J2\ddot{Y}$ -B/MR-H-BN/MR-H-BN4 configuration

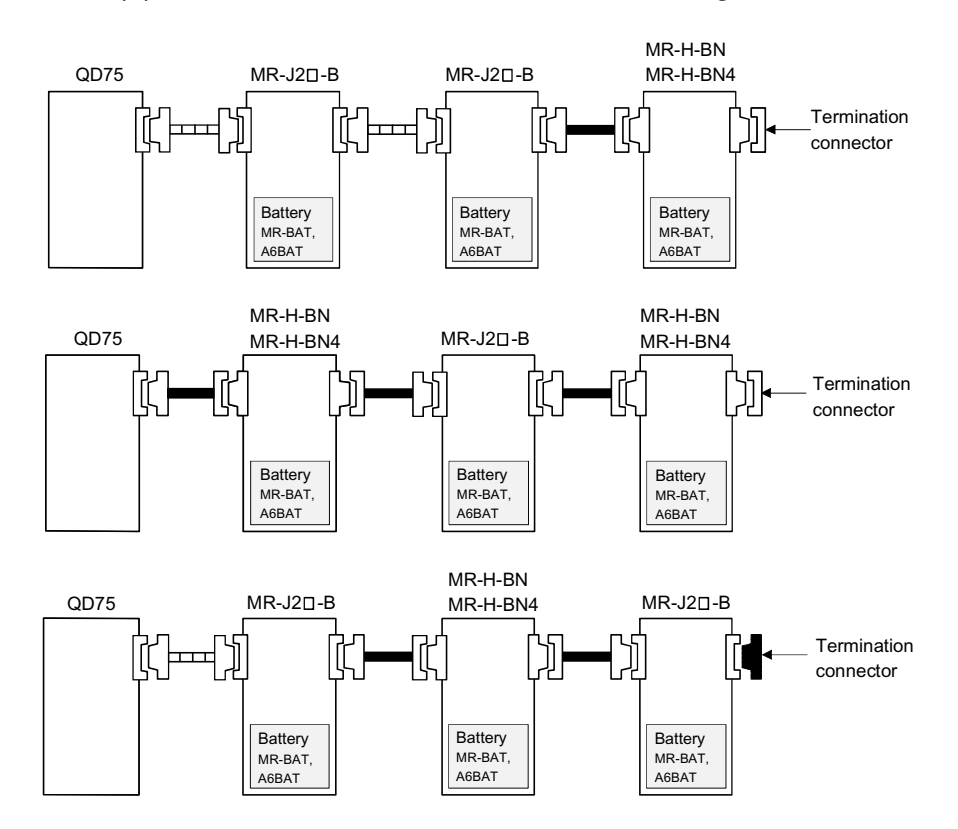

## Appendix 3.2 Wiring of SSCNET cables

Generally use the SSCNET cables available as our options. If the required length is not found in our options, fabricate the cable on the customer side.

(1) SSCNET cable

The following table indicates the SSCNET cables used with each motion controller and the servo amplifiers. Make selection according to your operating conditions.

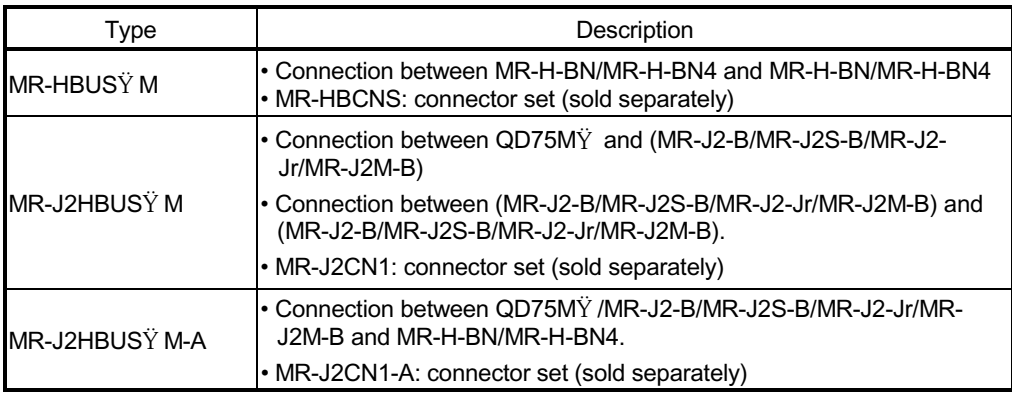

#### Table 1 Table of SSCNET cable

Use the following or equivalent twisted pair cables as the SSCNET cables.

### Table 2 Table of wire model

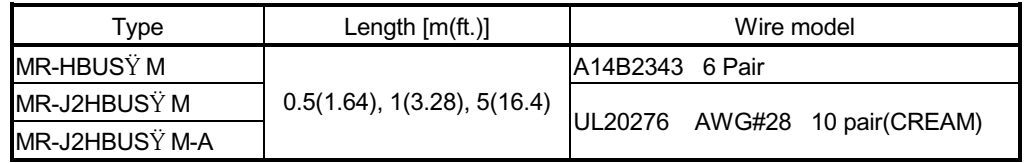

### Table 3 Table of wire specifications

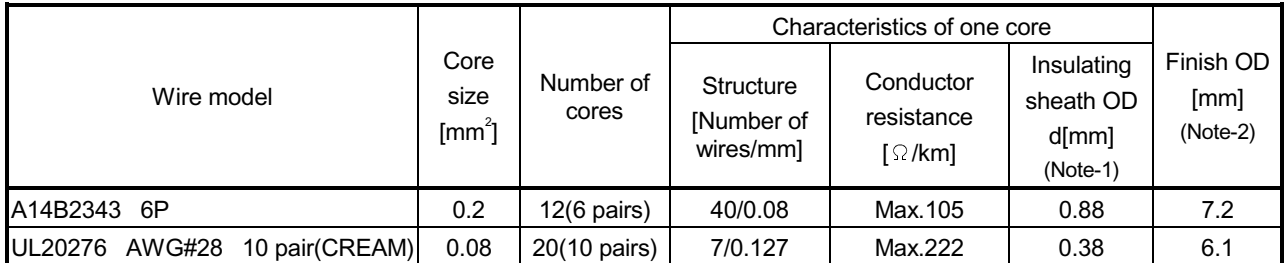

(Note-1): d is as shown below.

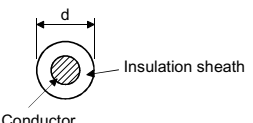

(Note-2): Standard OD. Max. OD is about 10% larger.

# A CAUTION

 When fabricating the bus cable, do not make incorrect connection. Wrong connection will cause runaway or explosion.

- (a) MR-HBUS $\dot{Y}$  M
	- 1) Model explanation

Type: MR-HBUS□M

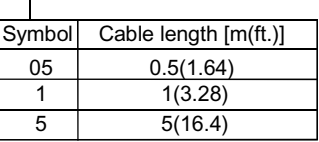

• Connector: HONDA connectors make PCR-S20FS, PCR-LS20LA1

### 2) Connection diagram

When fabricating a cable, use the recommended wire given on Appendix 3.2, and make the cable as show in the following connection diagram. The overall distance of the SSCNET cables on the same bus is 30m(98.4ft.) .

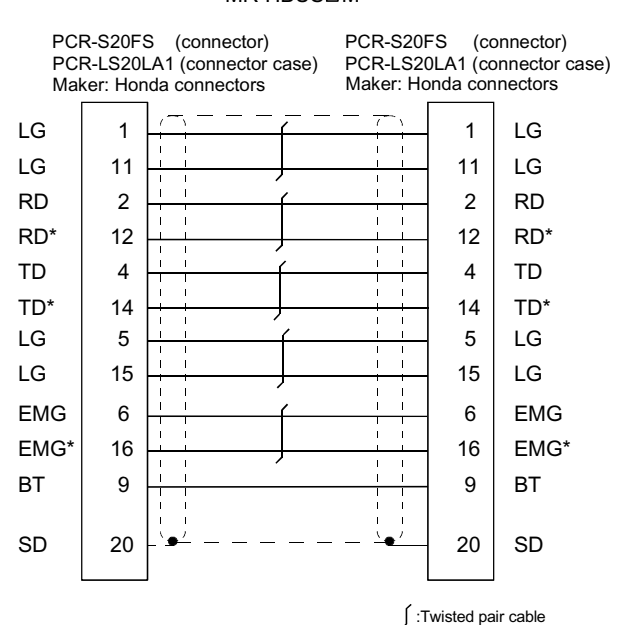

MR-HBUS<sup>D</sup>M

# (b) MR-J2HBUS $\dot{Y}$  M

1) Model explanation

Type: MR-J2HBUS□M

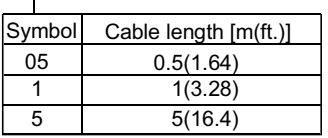

• Connector: Sumitomo 3M make

 Insulation displacement type…10120-6000EL, 10320-3210-000 Solder connection type……..…10120-3000VE, 10320-52F0-008

### 2) Connection diagram

When fabricating a cable, use the recommended wire given on Appendix 3.2, and make the cable as show in the following connection diagram. The overall distance of the SSCNET cables on the same bus is 30m(98.4ft.) .

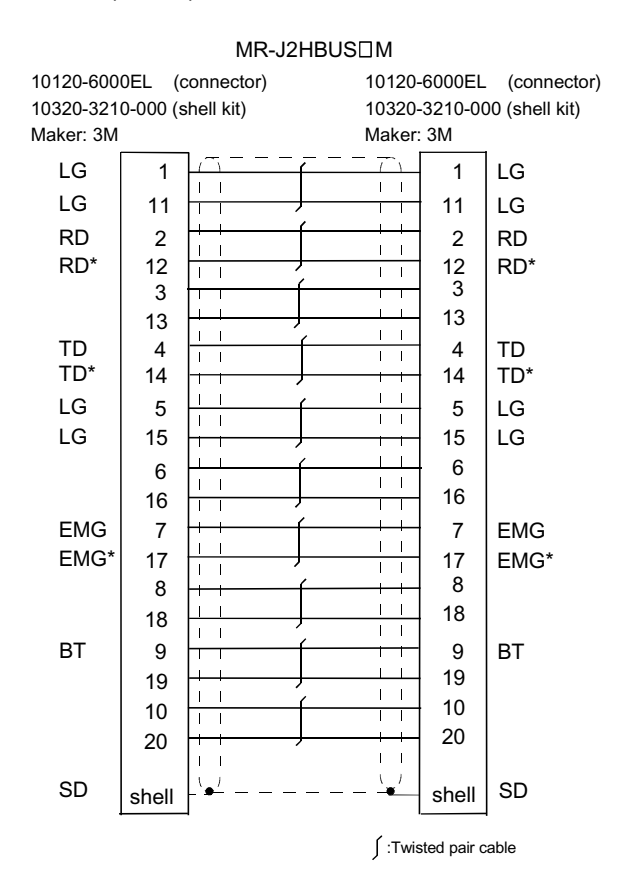

- (c)  $MR-J2HBUS\ddot{Y}M-A$ 
	- 1) Model explanation

Type: MR-J2HBUS□M-A

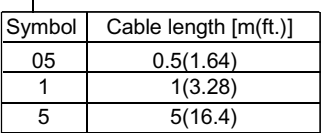

• Connector: Sumitomo 3M make

 Insulation displacement type…10120-6000EL, 10320-3210-000 Solder connection type……..…10120-3000VE, 10320-52F0-008

### 2) Connection diagram

When fabricating a cable, use the recommended wire given on Appendix 3.2, and make the cable as show in the following connection diagram. The overall distance of the SSCNET cables on the same bus is 30m(98.4ft.) .

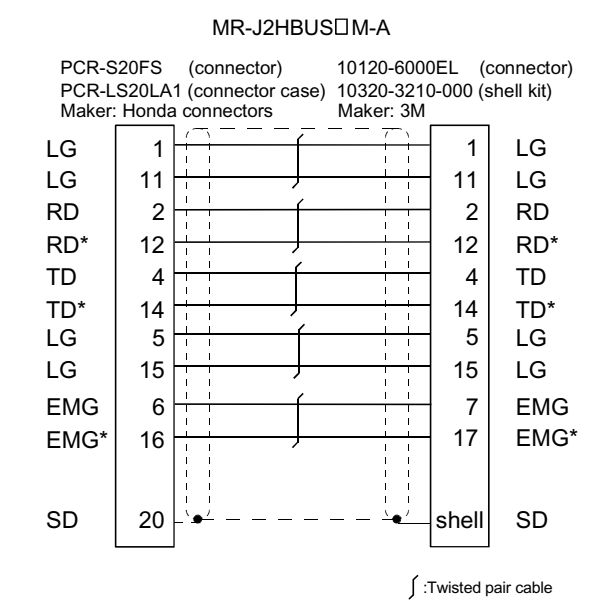

### Appendix 4 Connection with external device connector

# Appendix 4.1 Connector

Mounted onto an external device connector of the QD75 and used for wiring an external device. The "external device connector" includes the following 4 types.

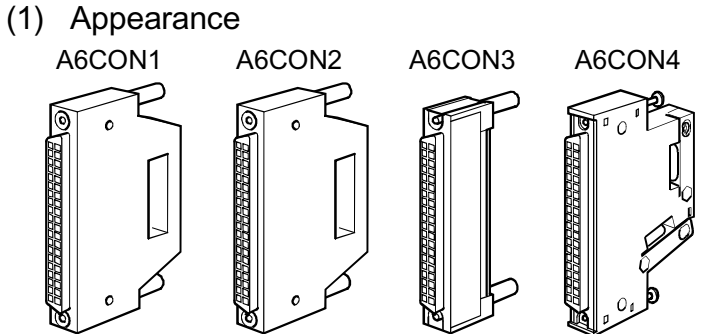

(2) Specifications of the connector

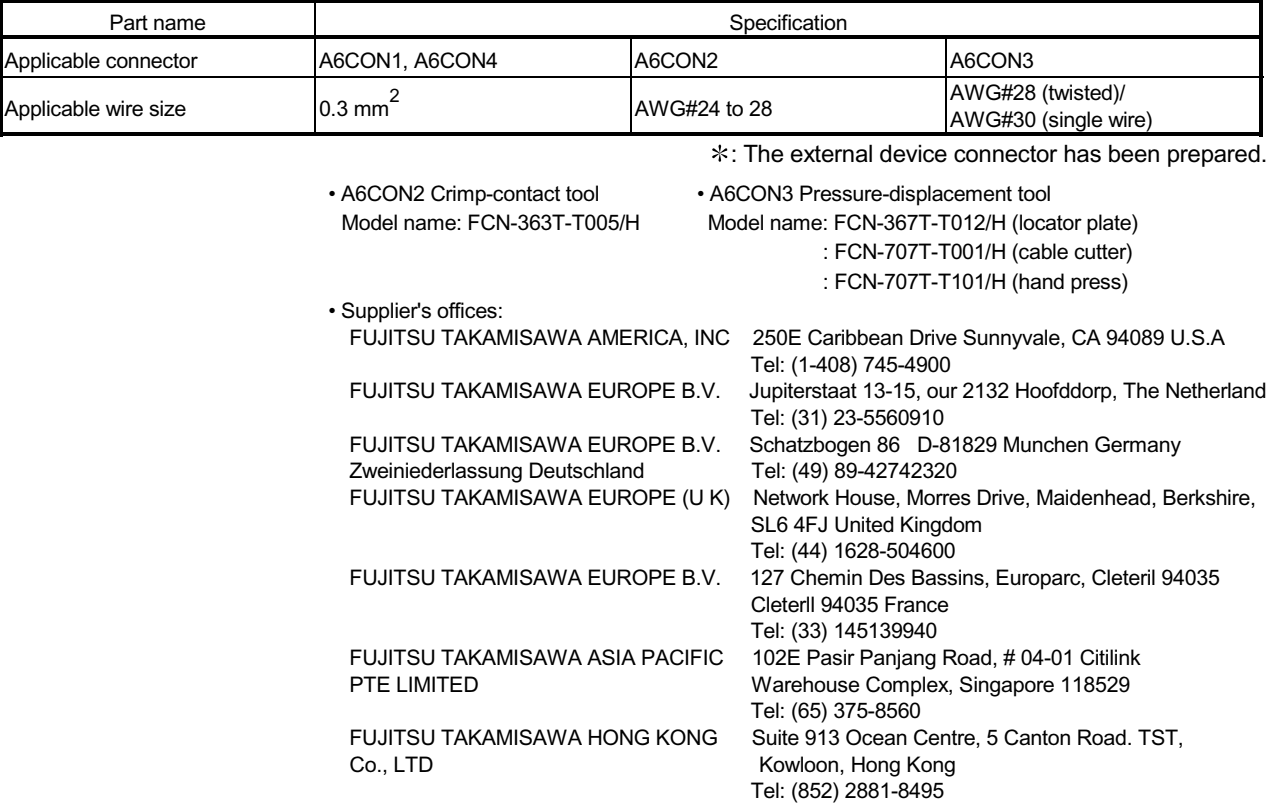

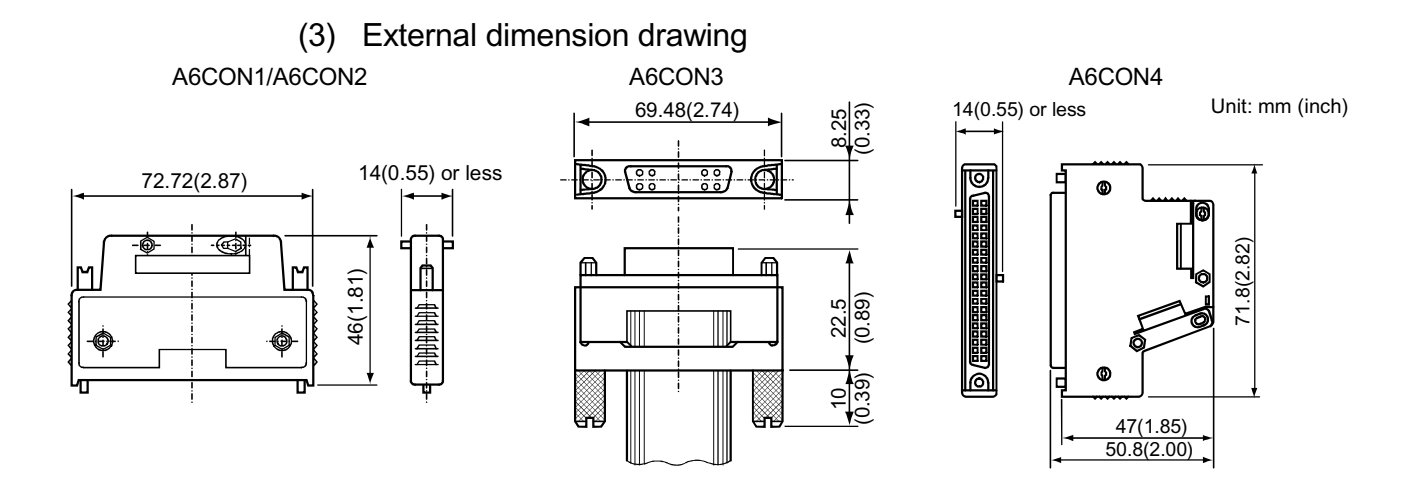

# Appendix4.2 Wiring of manual pulse generator cable

There are no our option in the manual pulse generator. The manual pulse generator cable fabricate on the customer side.

### (1) Manual pulse generator cable

The following table indicates the manual pulse generator cables used with motion controller and the manual pulse generator. Make selection according to your operating conditions.

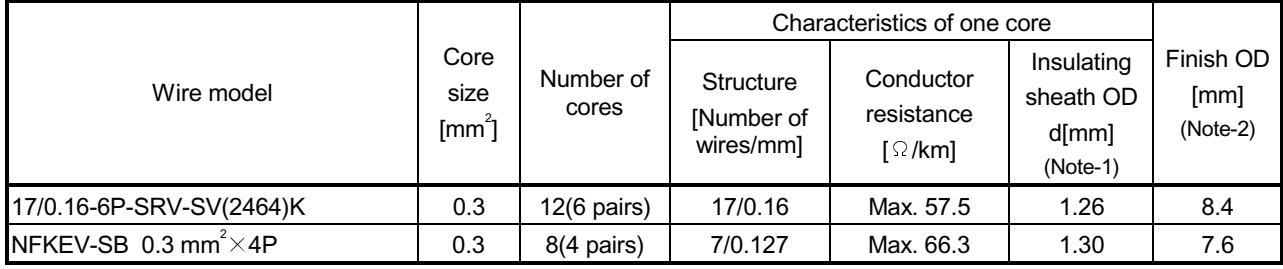

### Table 1 Table of wire specifications

(Note-1): d is as shown below.

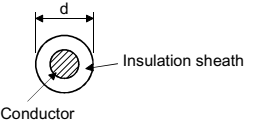

(Note-2): Standard OD. Max. OD is about 10% larger.

### (a) Connection diagram

When fabricating a cable, use the recommended wire given on (1), and make the cable as show in the following connection diagram. The overall distance of the manual pulse generator cable on the same bus is 30m(98.4ft.) .

(Note): Connect the shield to ground only on the manual pulse generator side. (Only one side is connected.)

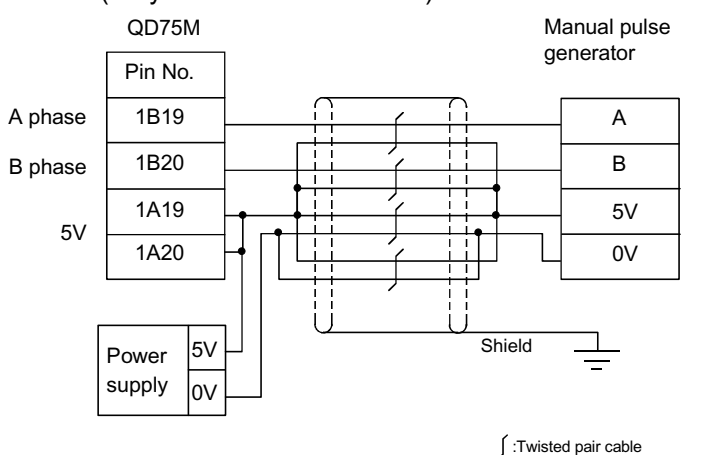

# A CAUTION

 When fabricating the cable, do not make incorrect connection. Wrong connection will cause runaway or explosion.

Appendix 5 Comparisons with conventional positioning modules

# Appendix 5.1 Comparisons with QD75P model

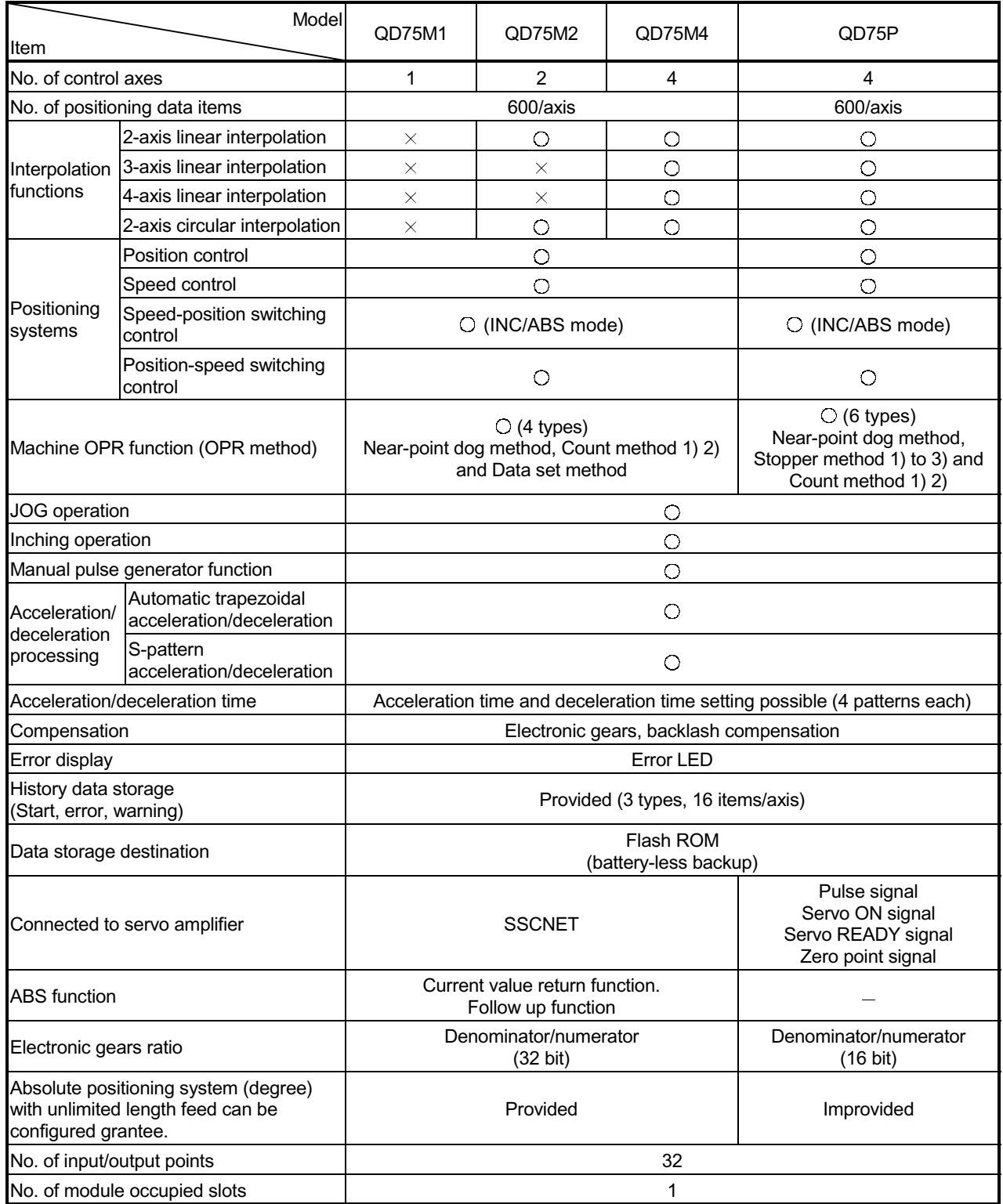

 $\bigcirc$ : Possible,  $\times$ : Not possible

# Appendix 5.2 Comparisons with A1SD75M1/ A1SD75M2/ A1SD75M3 models

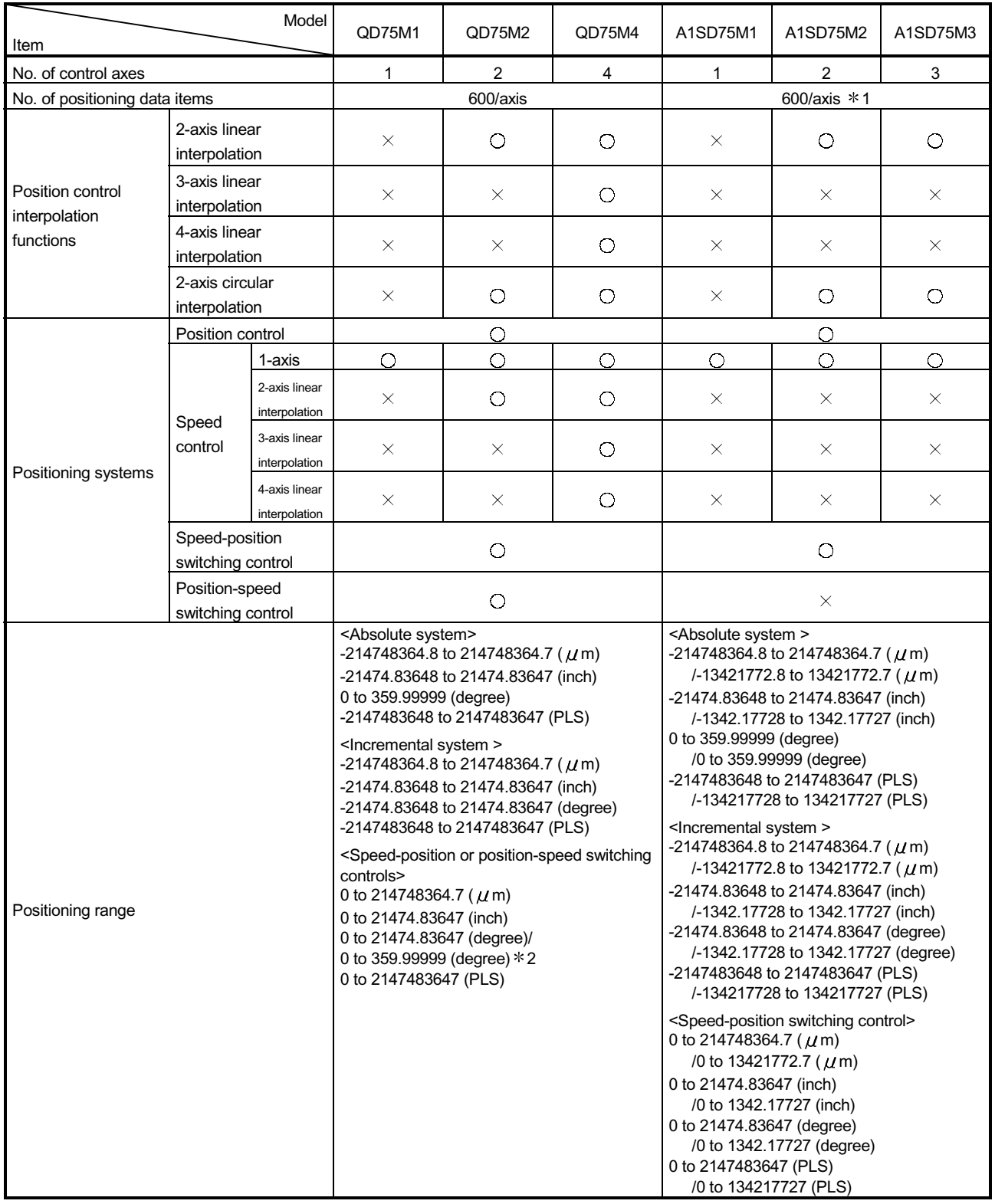

# (1) Comparisons of performance specifications

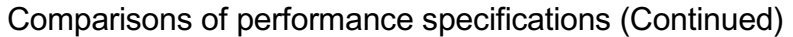

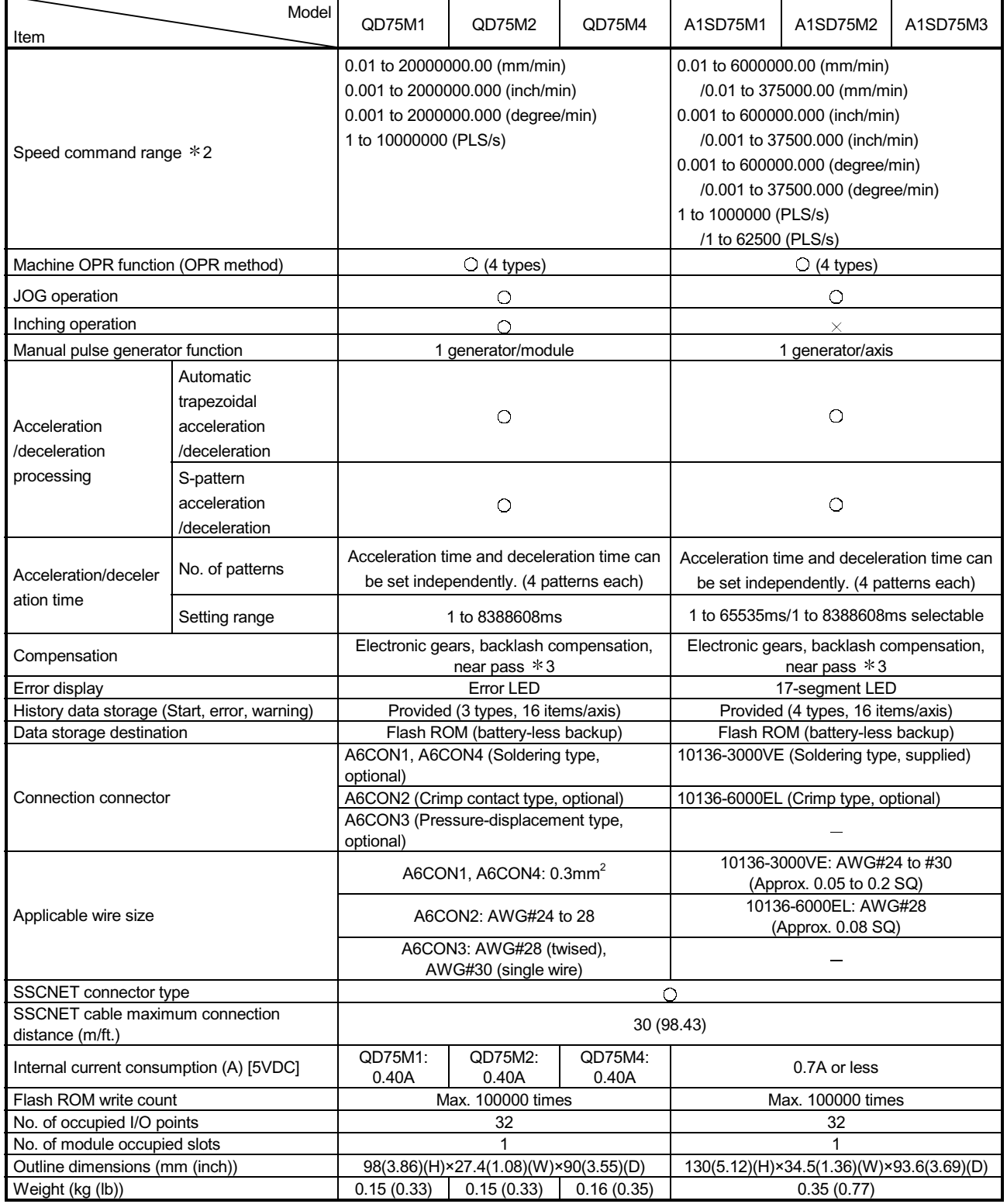

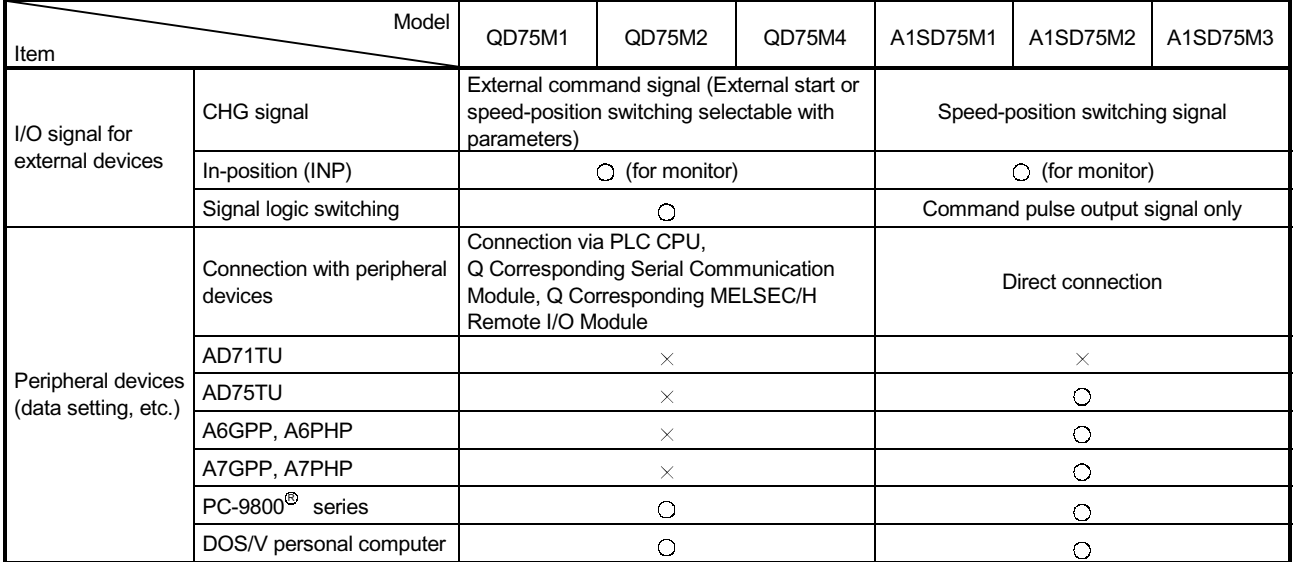

# Comparisons of performance specifications (Continued)

 $\bigcirc$ : Possible,  $\times$ : Not possible

1: Up to 100 data items/axis of positioning data (No. 1 to 100) can be set using the buffer memory. The positioning data in the buffer memory is not backed up.

2: Indicates the INC mode/ABS mode in speed-position switching control.

3: The near pass function is valid only during the continuous path control. (A1SD75: Selected with parameters, QD75: Standard function)

# (2) Function comparisons

Functions added to those of A1SD75M1/A1SD75M2/A1SD75M3

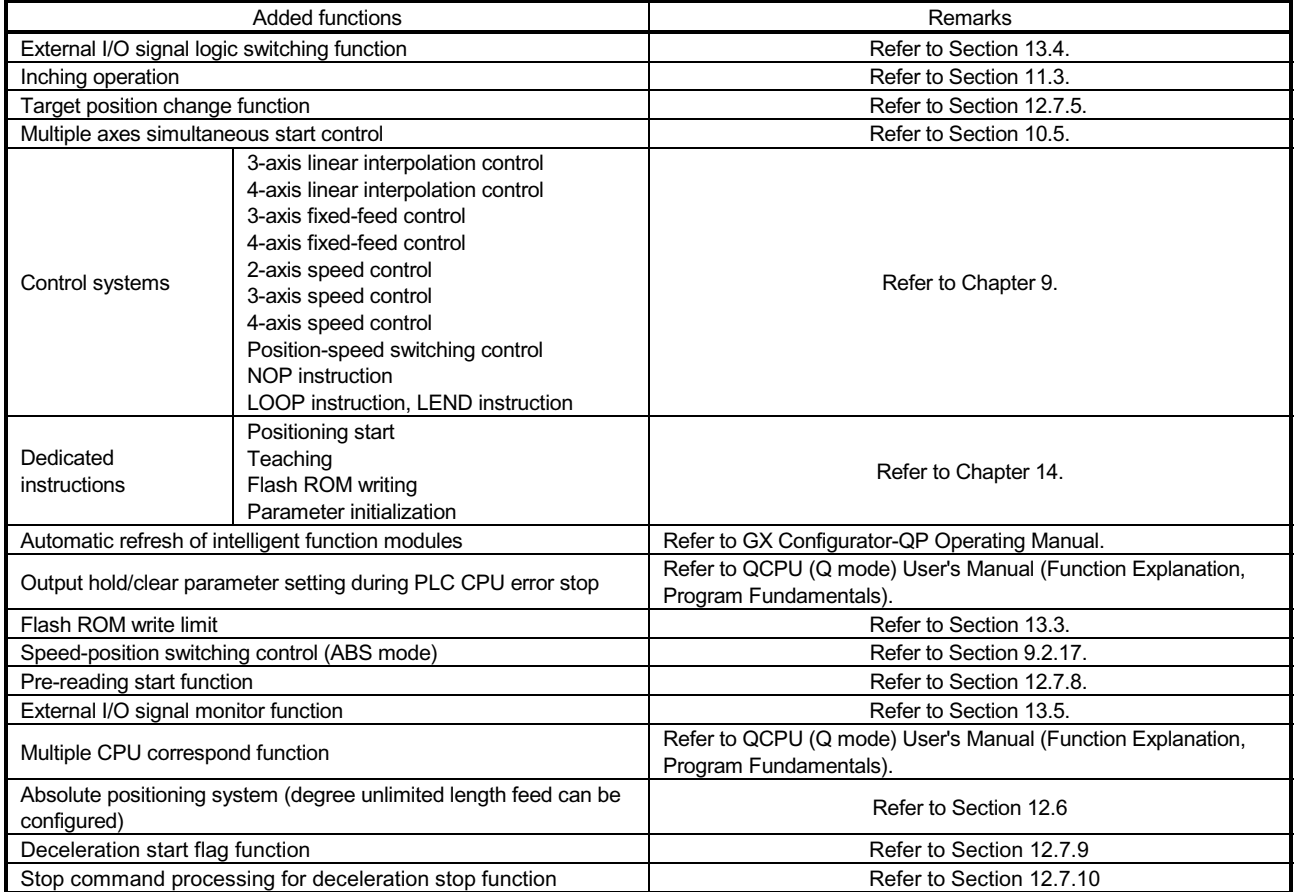

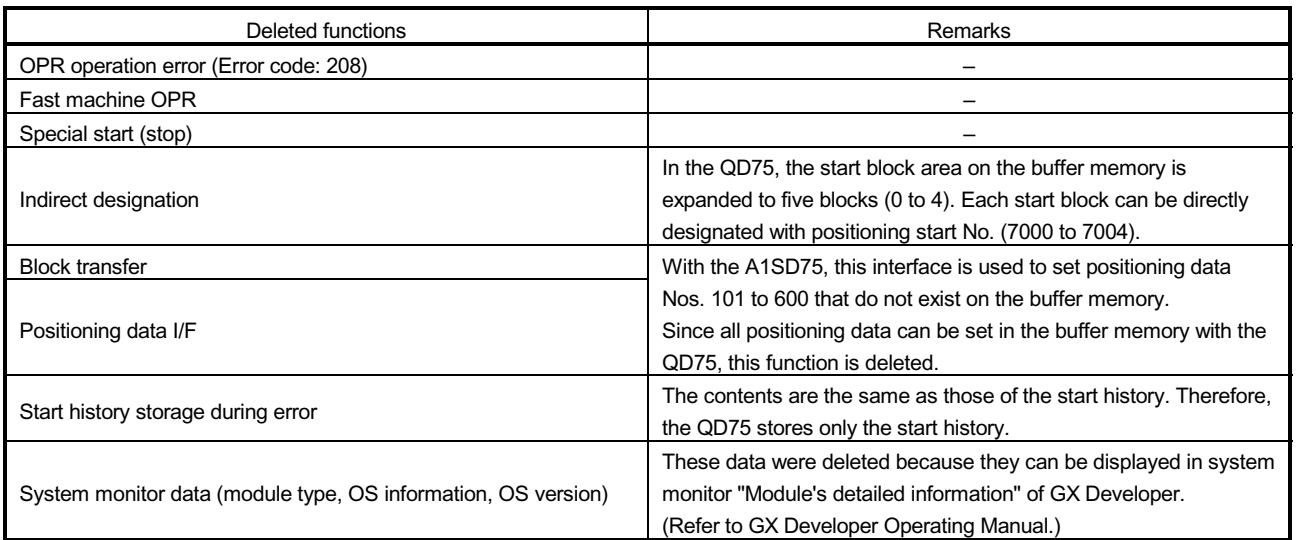

### Functions deleted from those of A1SD75M1/A1SD75M2/A1SD75M3

# Functions changed from those of A1SD75M1/A1SD75M2/A1SD75M3

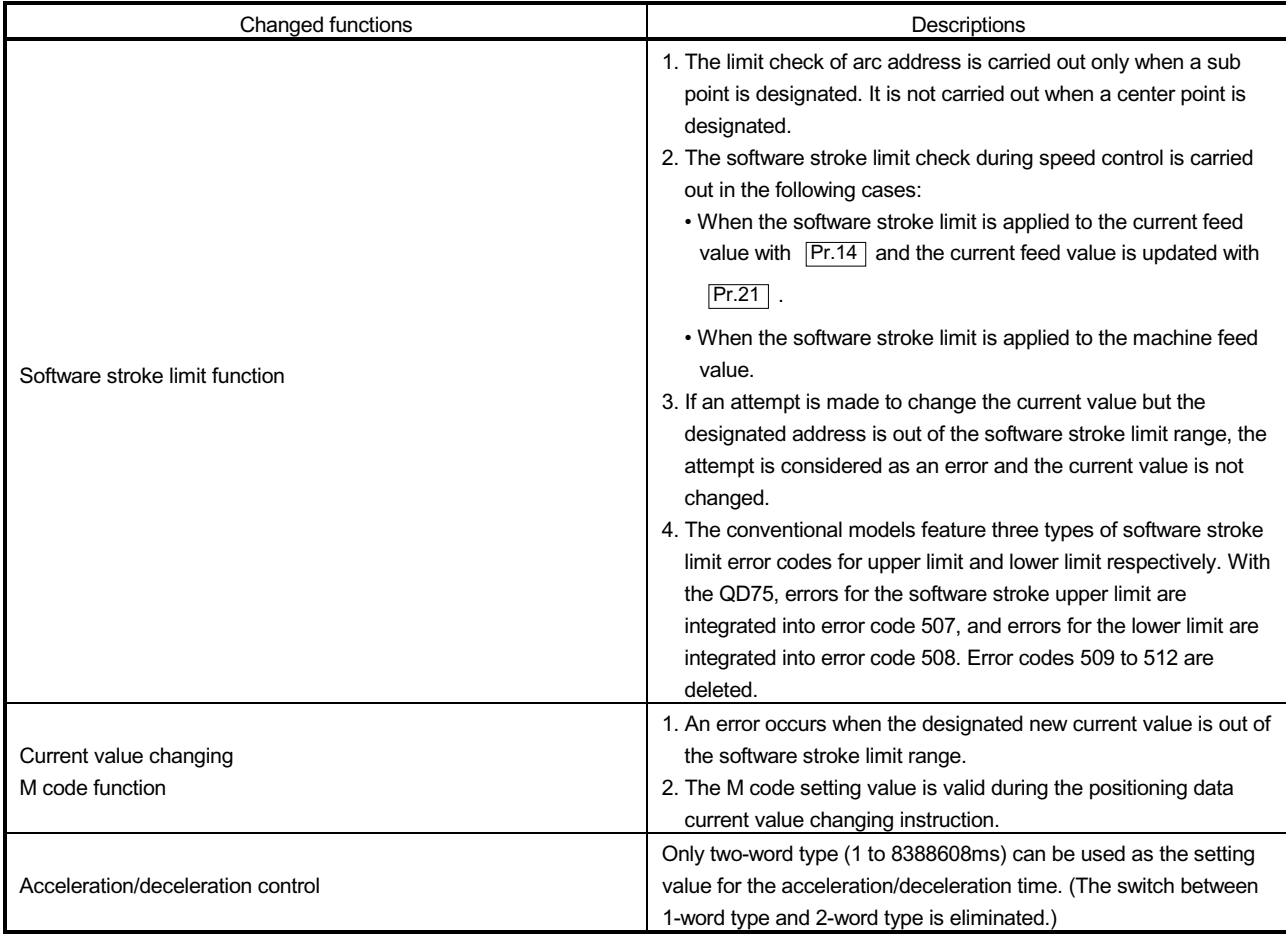

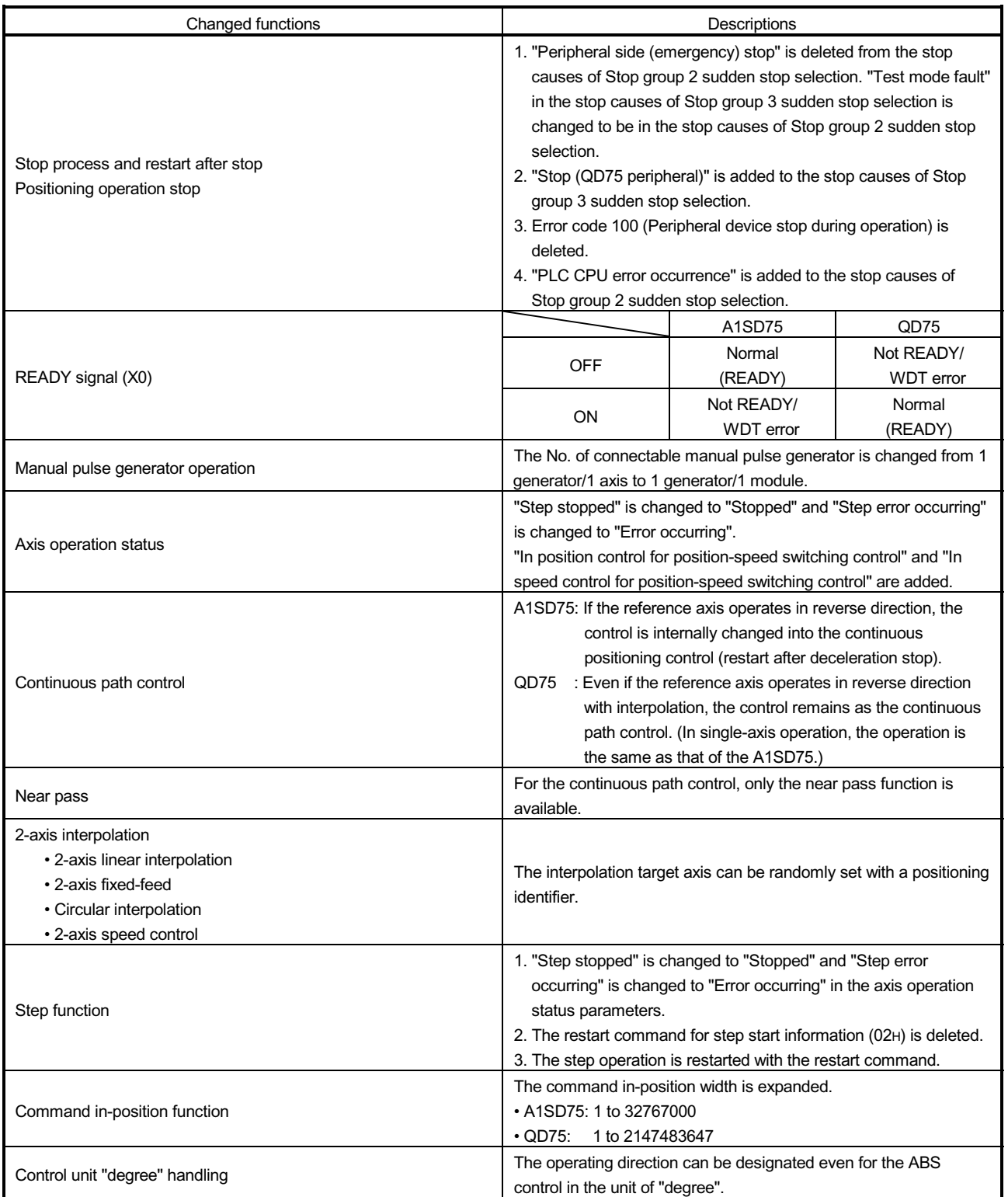

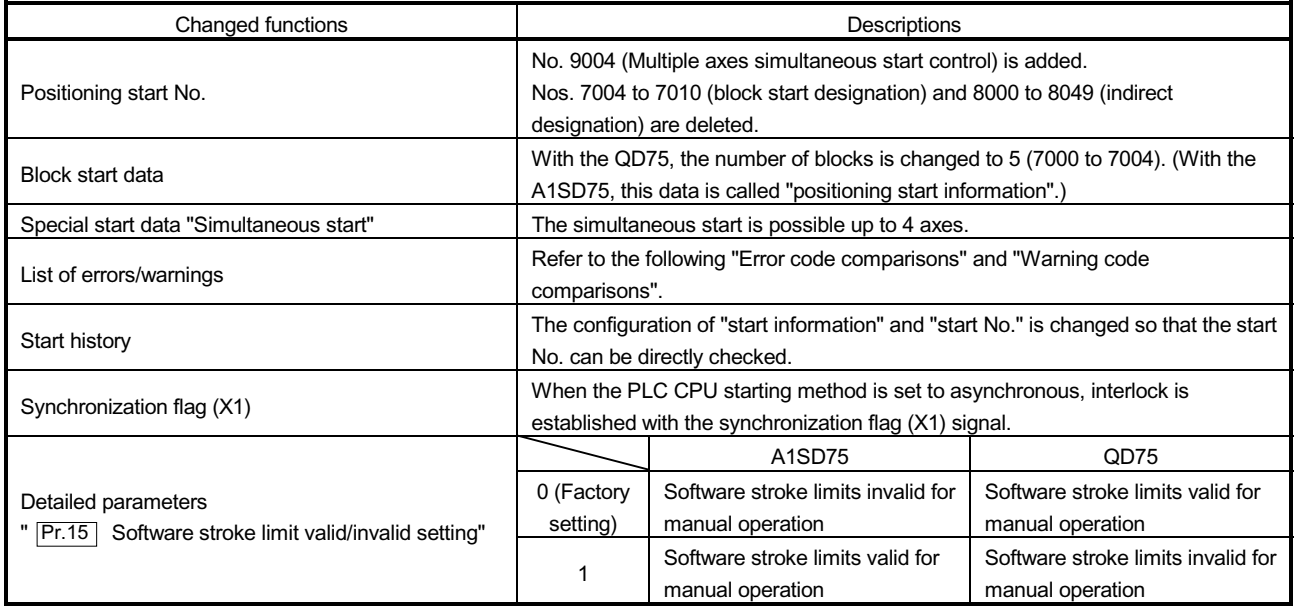

### Error code comparisons

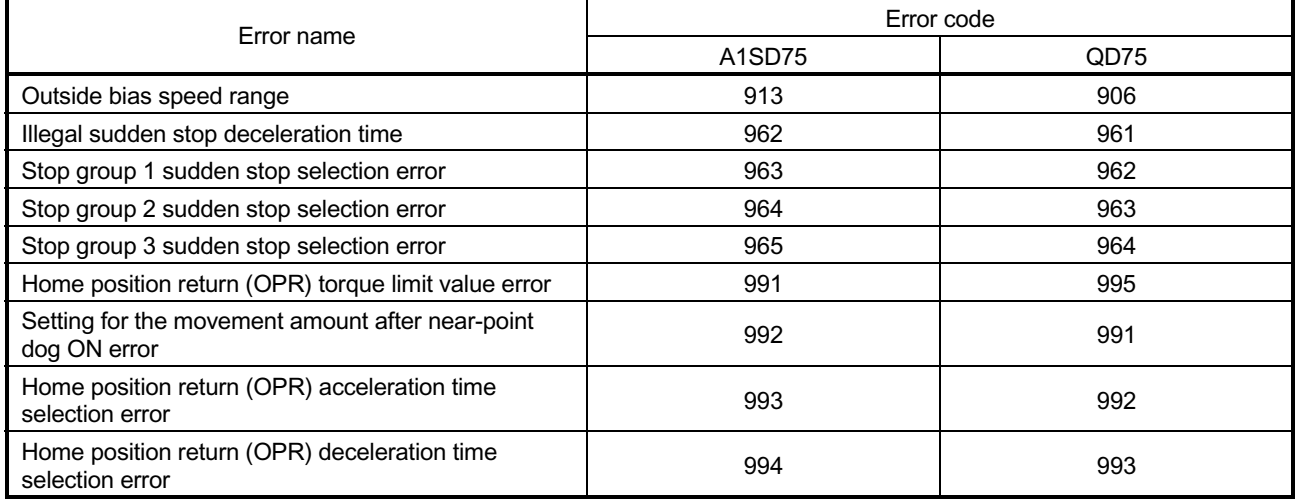

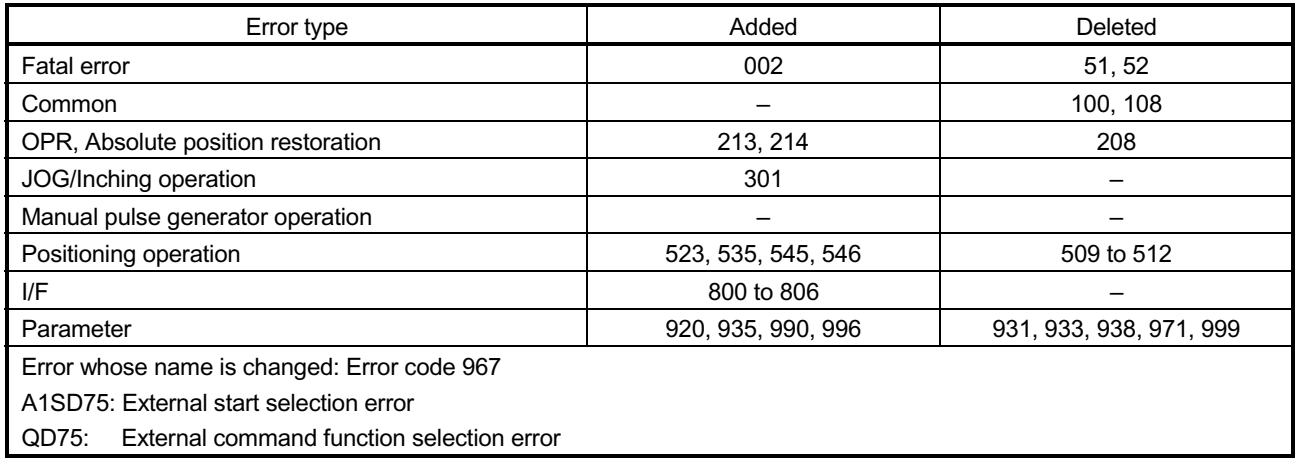

### Warning code comparisons

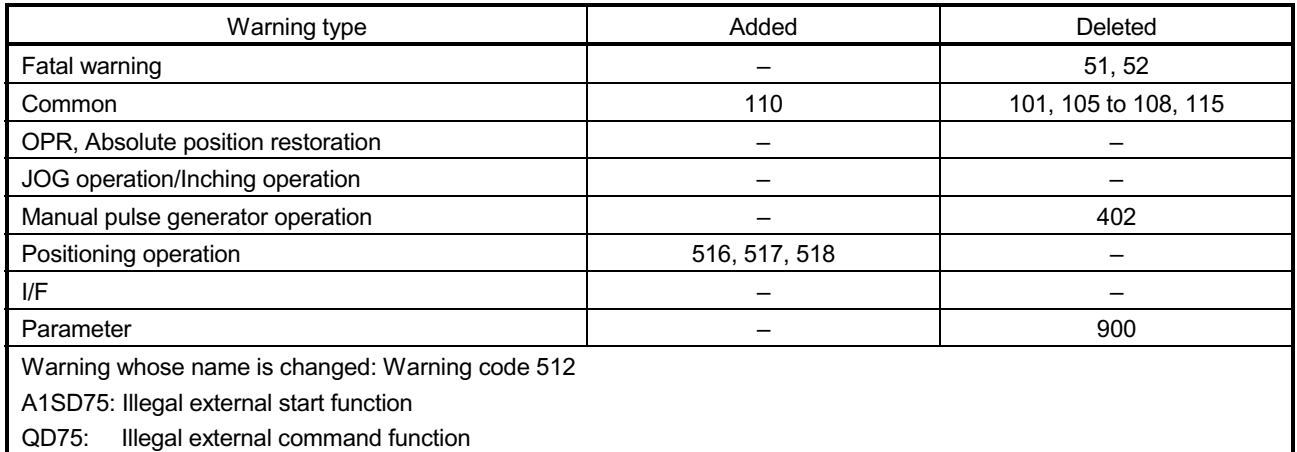

: Refer to "Section 15.2 List of errors" and "Section 15.3 List of warnings" for details on error codes and warning codes.

# (3) Input/output (X/Y) comparisons

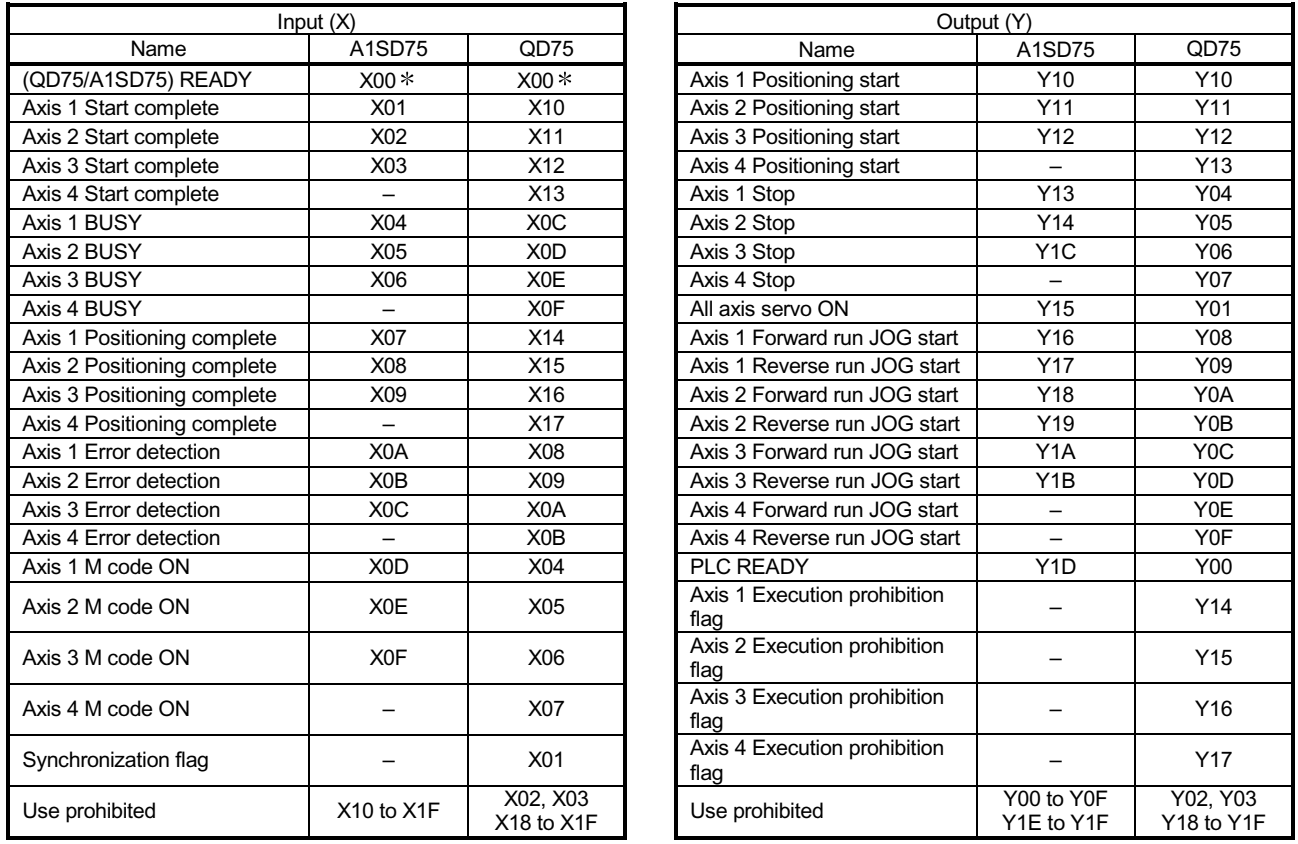

: The ON/OFF statuses for READY are different between the QD75 and A1SD75.

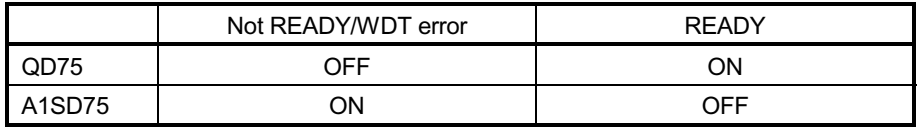

# (4) Buffer memory address comparisons

The following table shows the buffer memory addresses of the QD75 (Axes 1 to 3) corresponding to the items of the A1SD75.

The shaded area shows the differences between the A1SD75 and QD75.

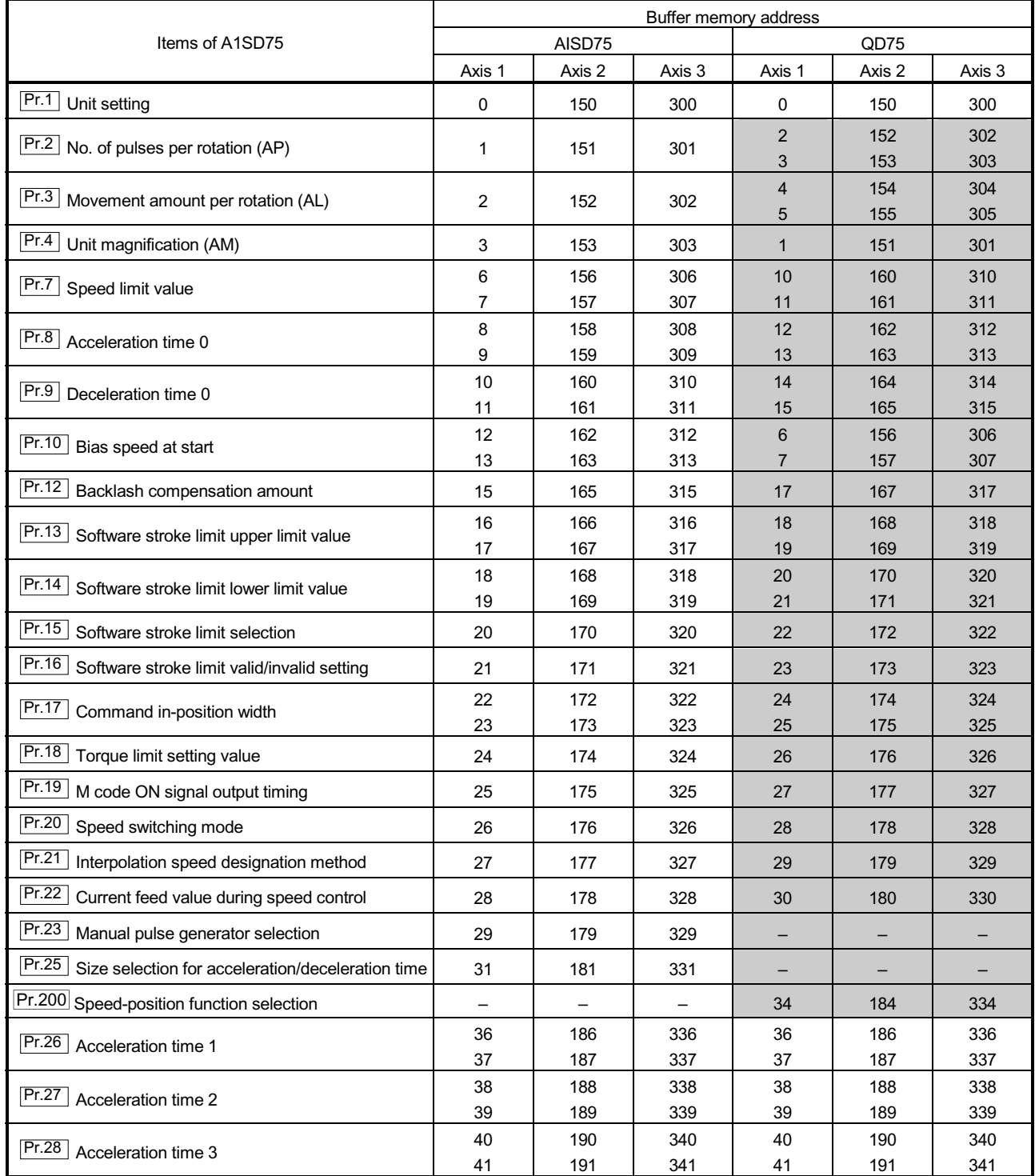

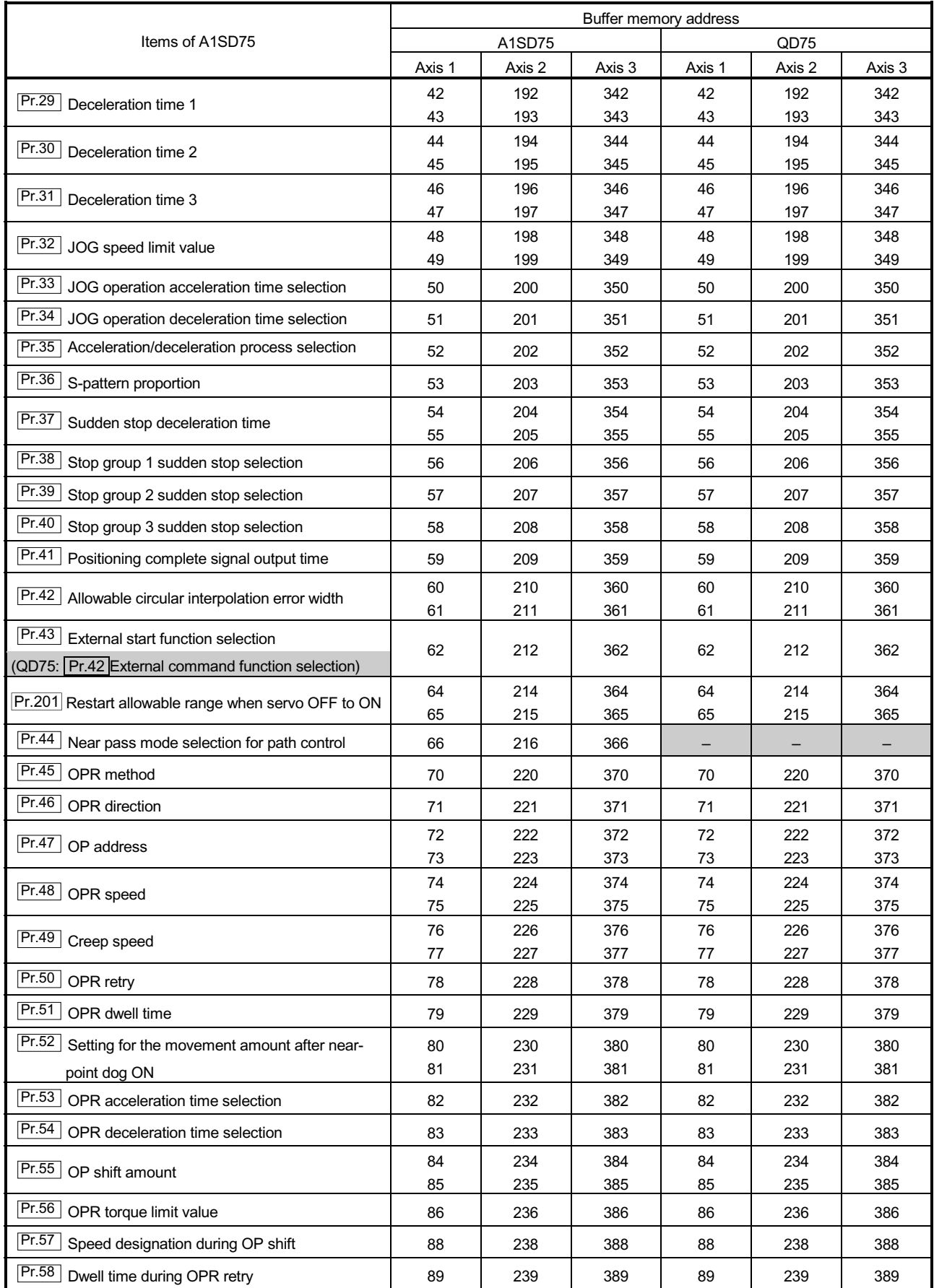

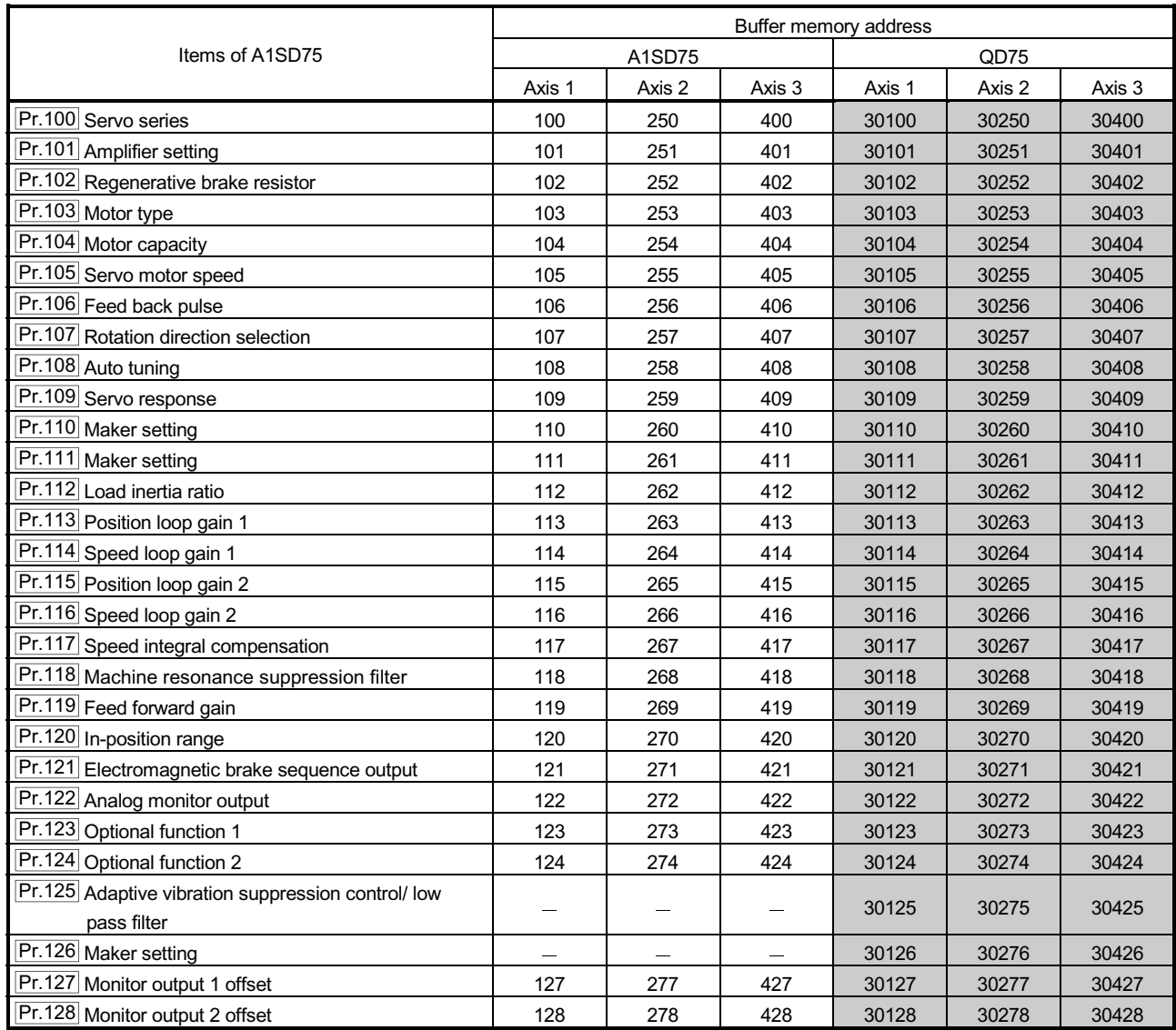

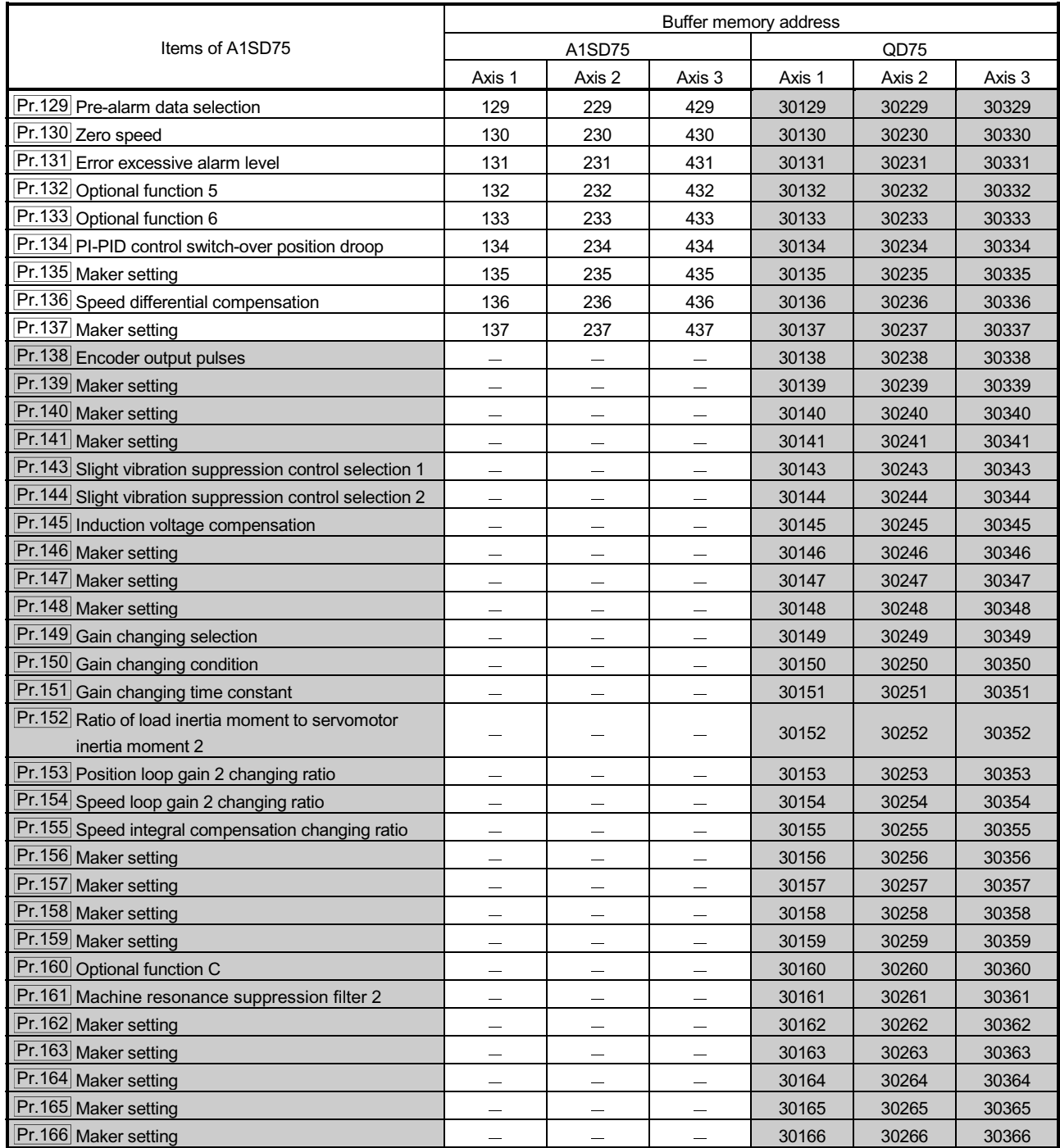

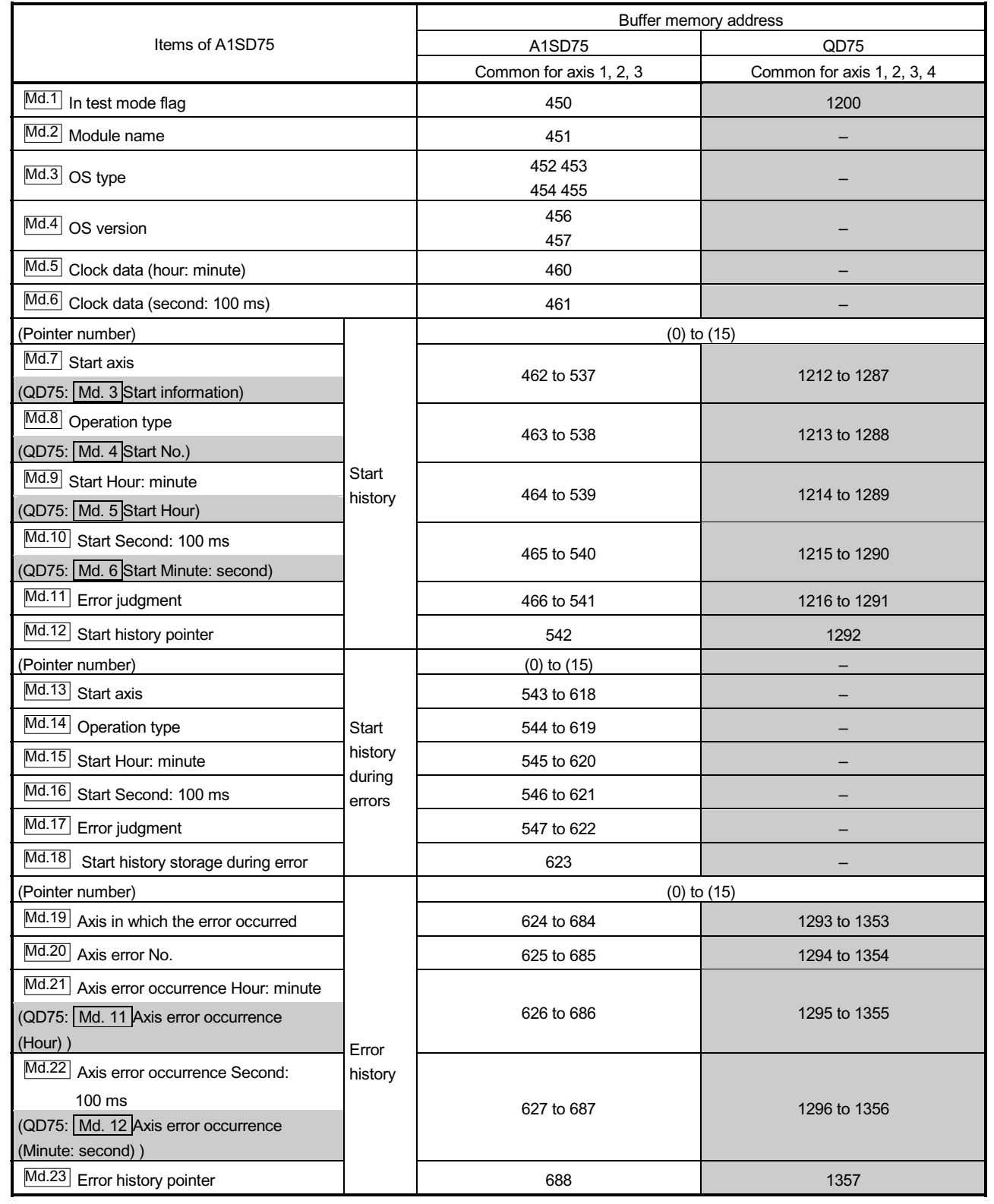

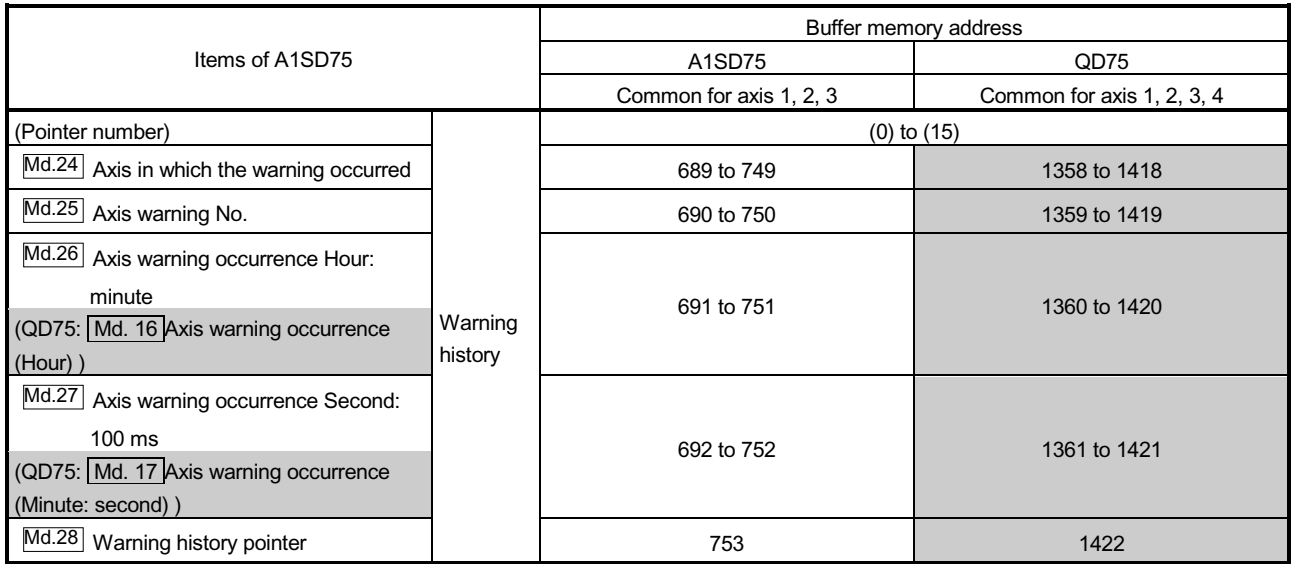

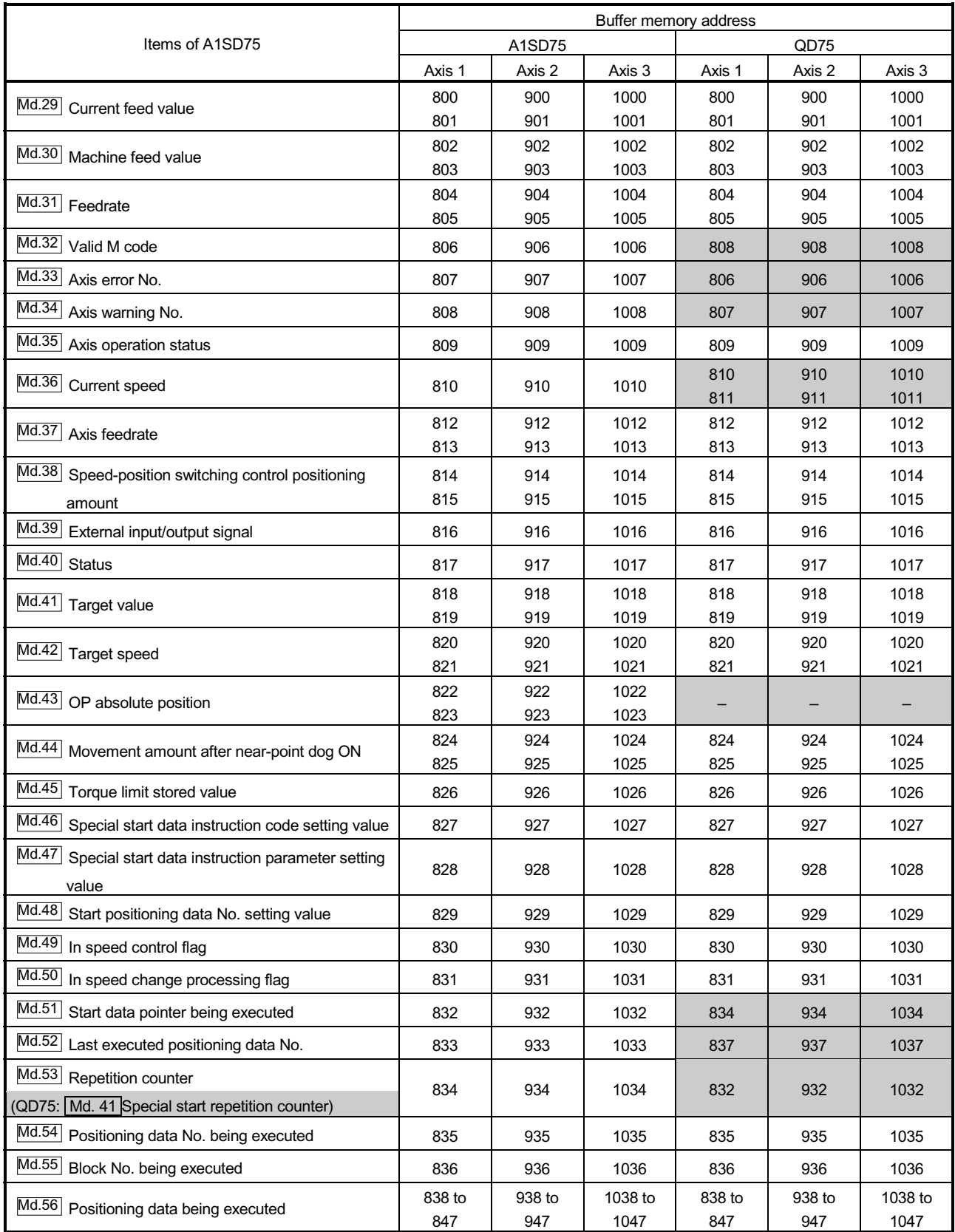

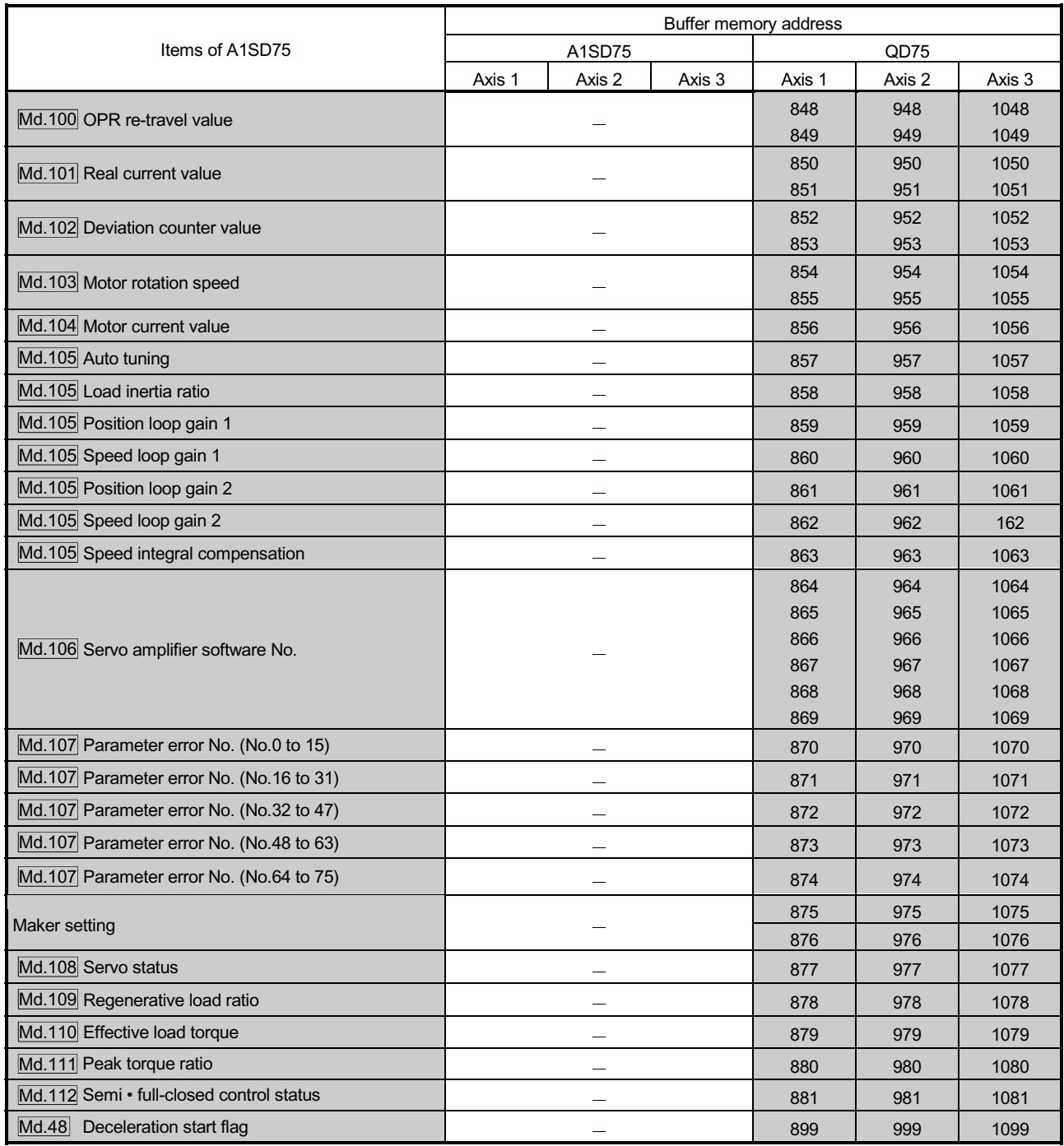

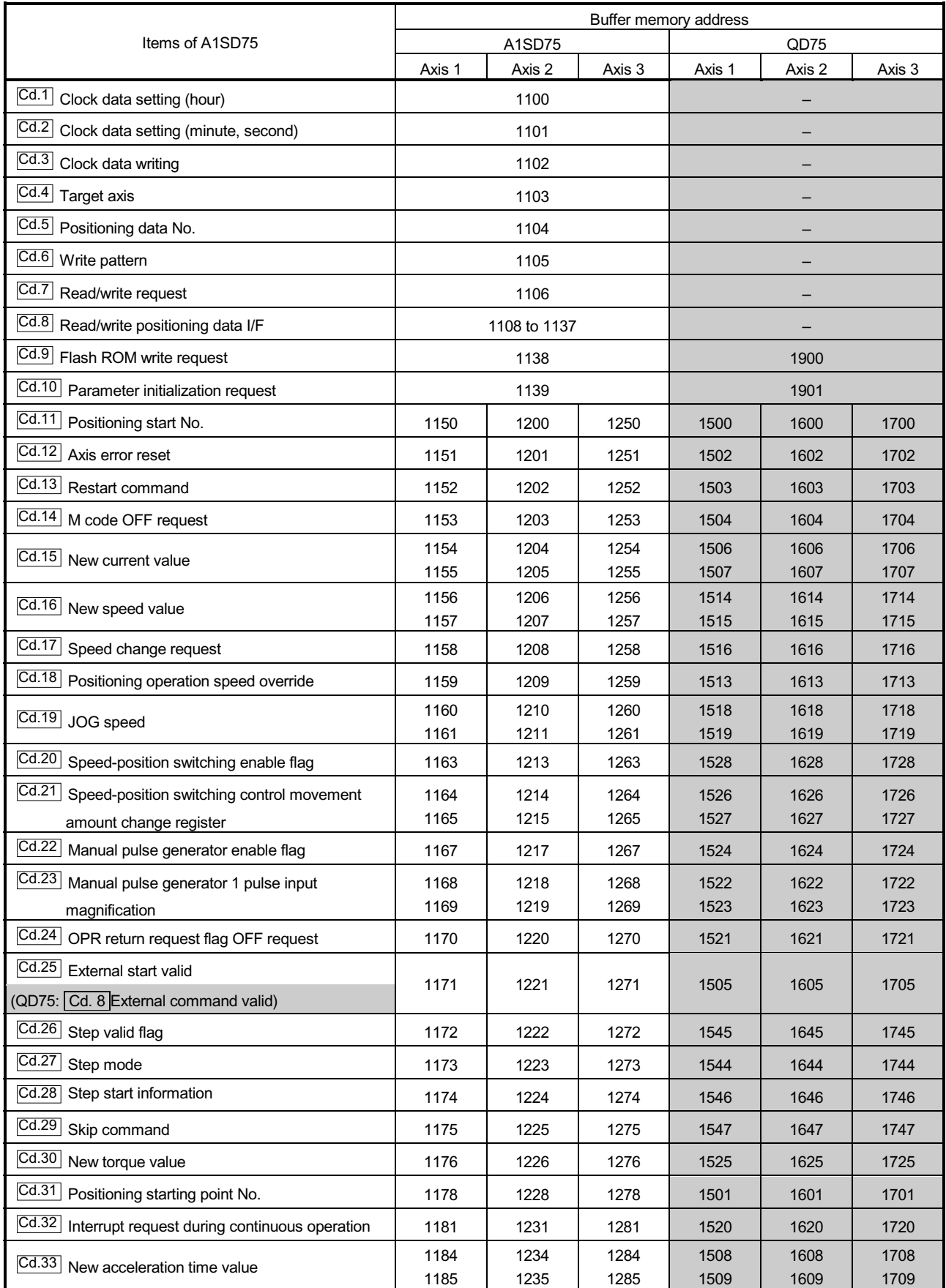

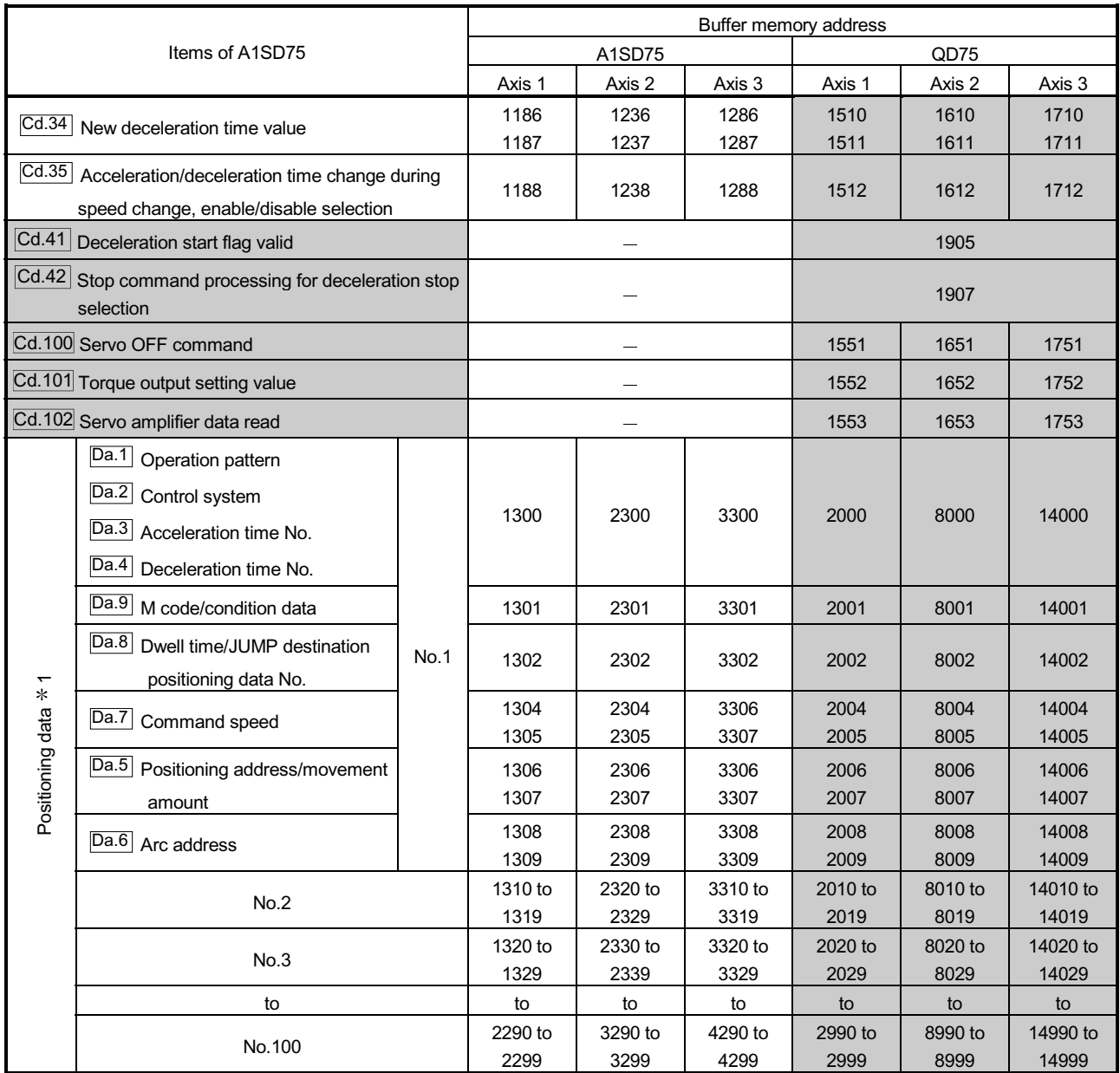

1: With the QD75, the positioning data buffer memory addresses are Nos. 1 to 600.

Refer to Appendix 8 "List of buffer memory addresses" for details.

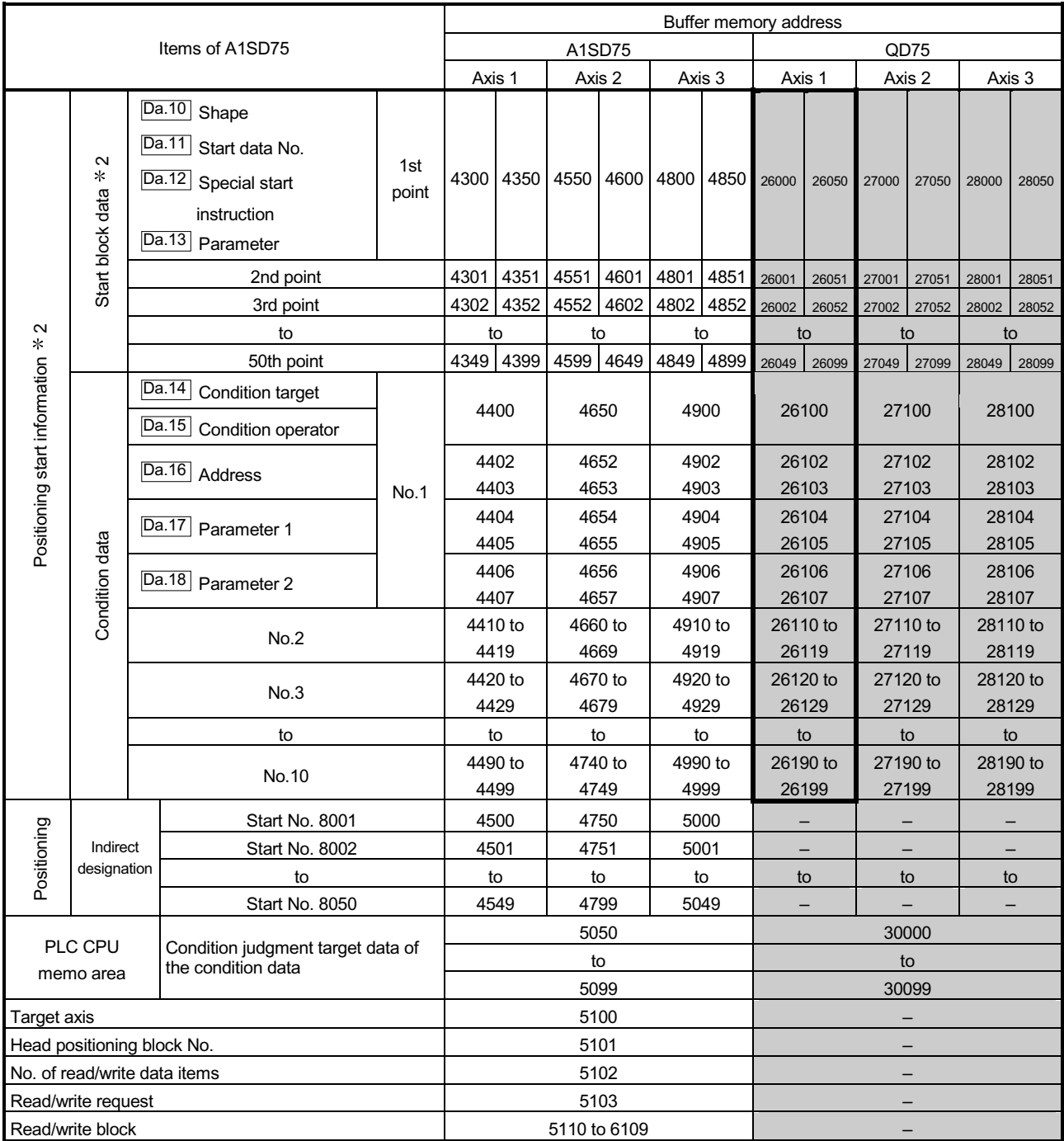

2: With the QD75, it is called "block start data".

3: With the QD75, the "block start data" and "condition data" in the shaded area are called "start block 0". There are five start blocks: 0 to 4.

Refer to Appendix 8 "List of buffer memory addresses" for details.

# (5) Input/output signal comparisons

#### Input signal comparisons

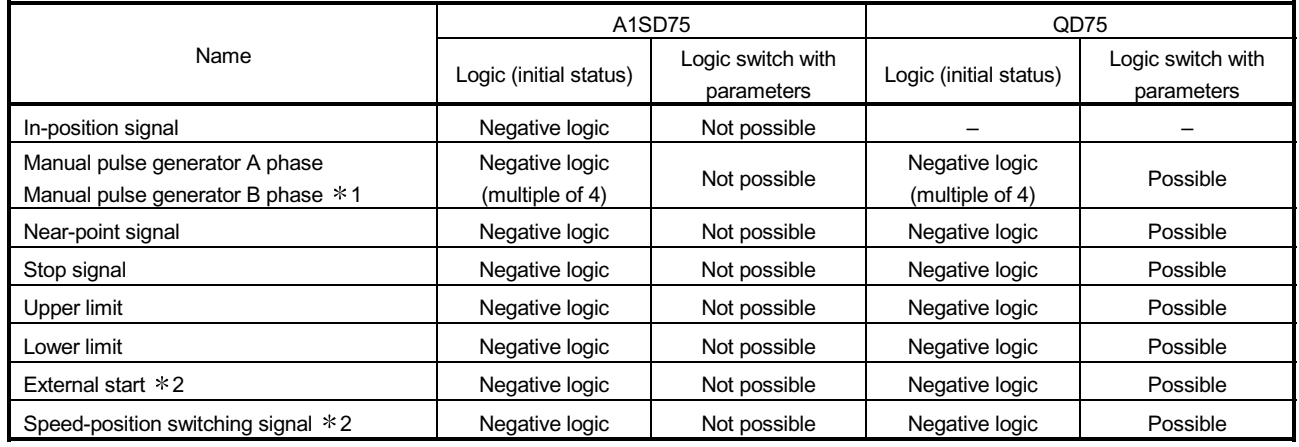

1: Comparisons about manual pulse generator A phase/B phase.

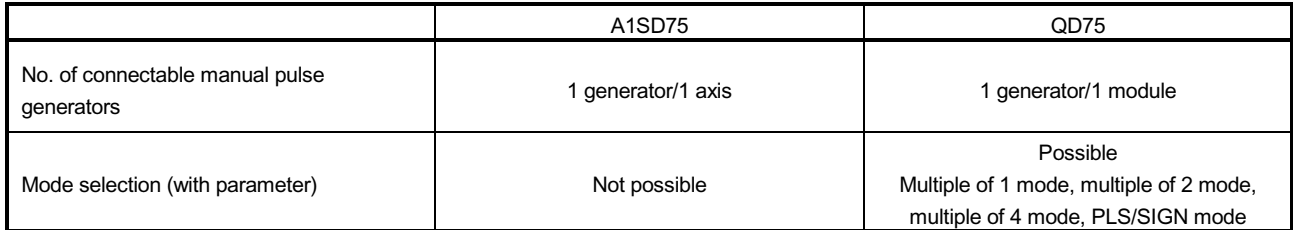

2: With the QD75, the "external start signal" and "speed-position switching signal" are combined into the "external command signal/switching signal".

# Appendix 6 Positioning control troubleshooting

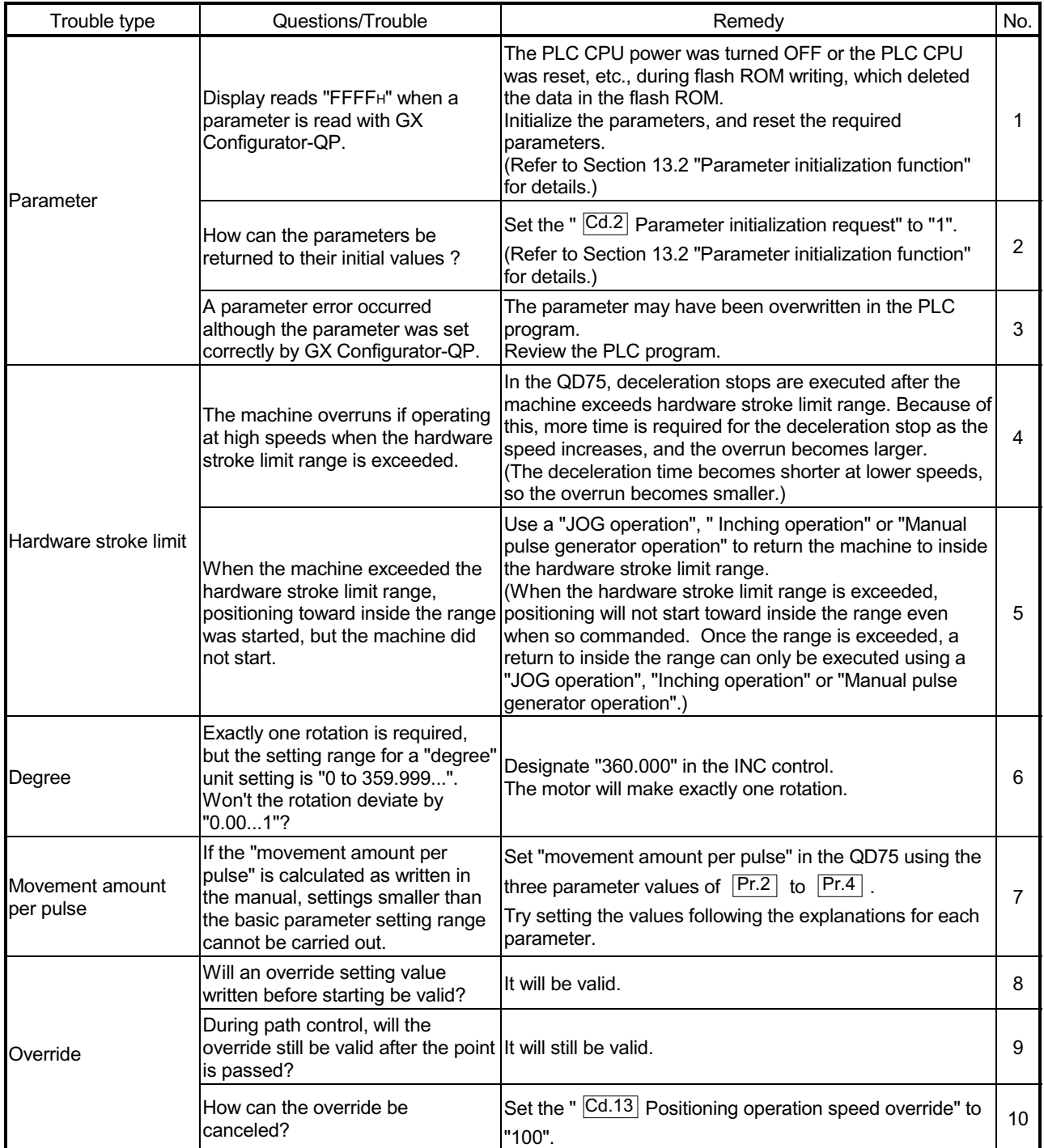

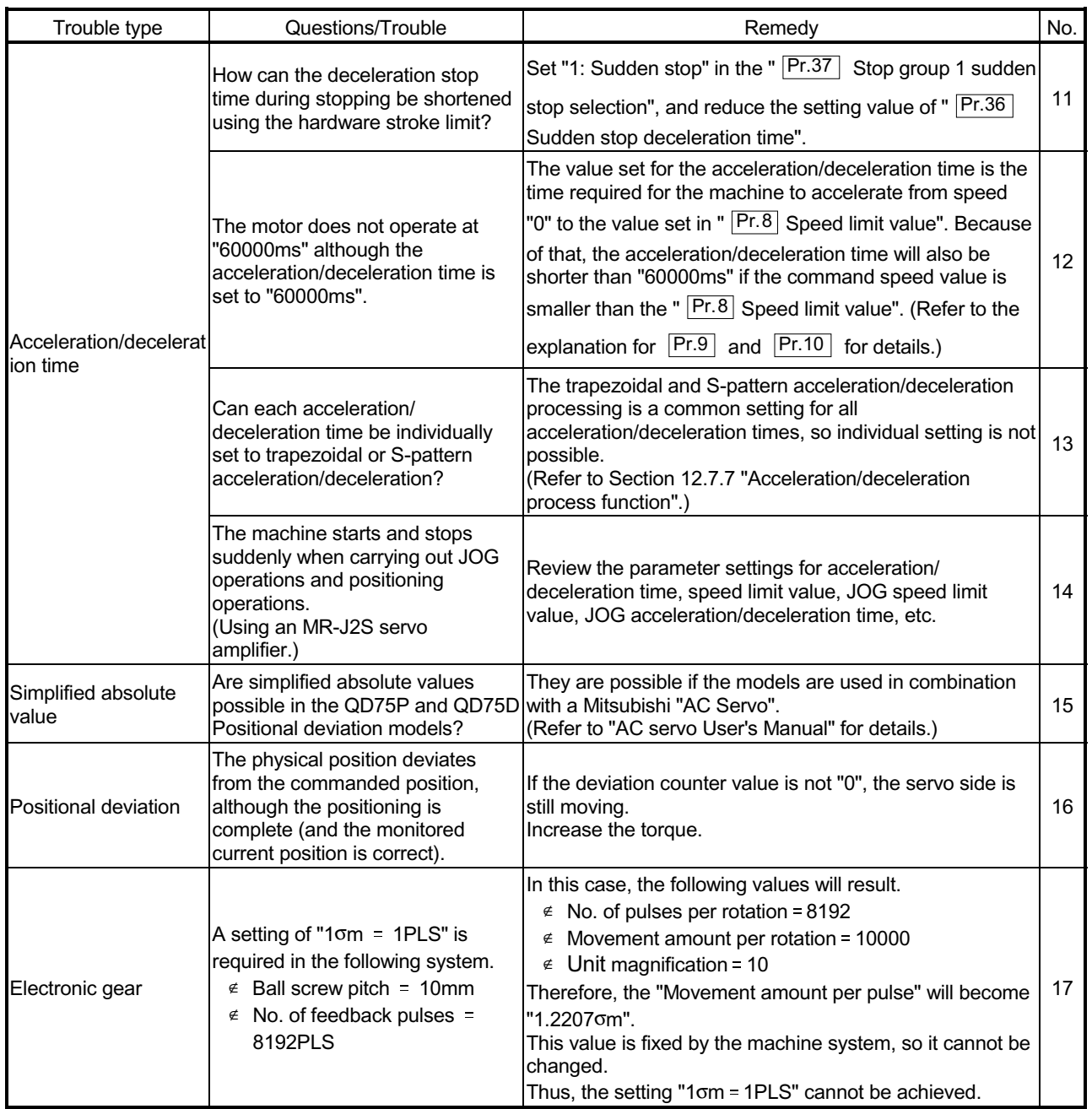

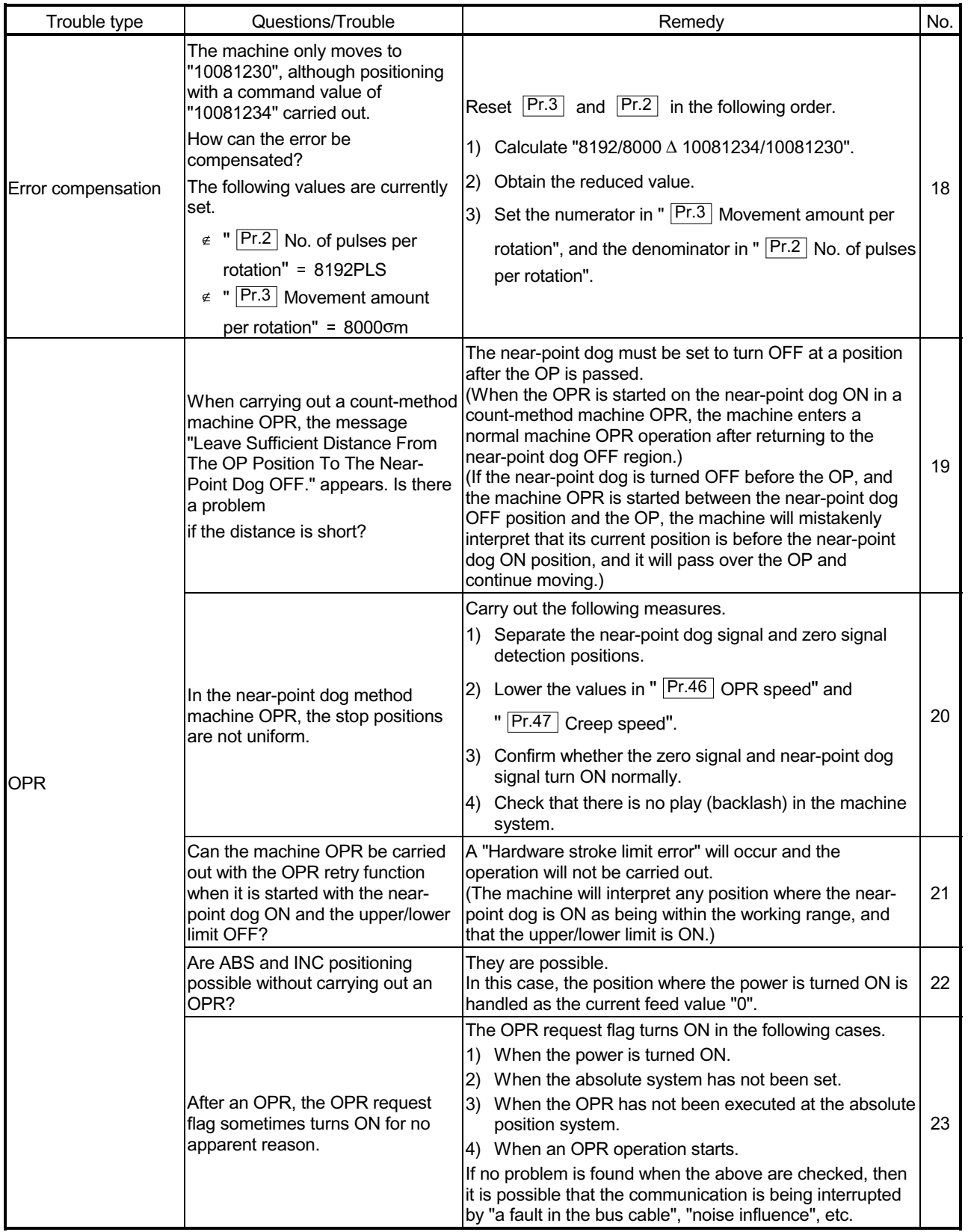
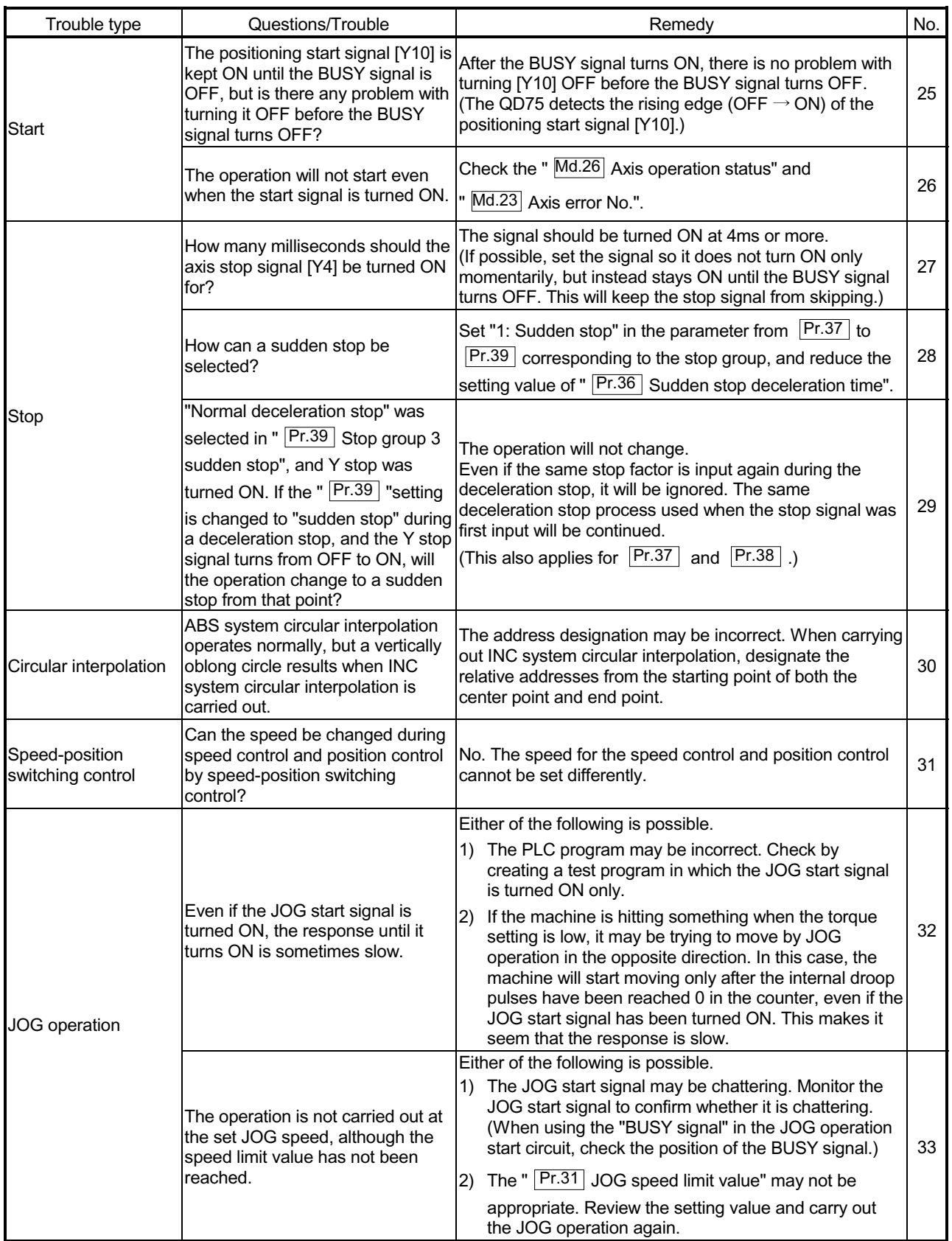

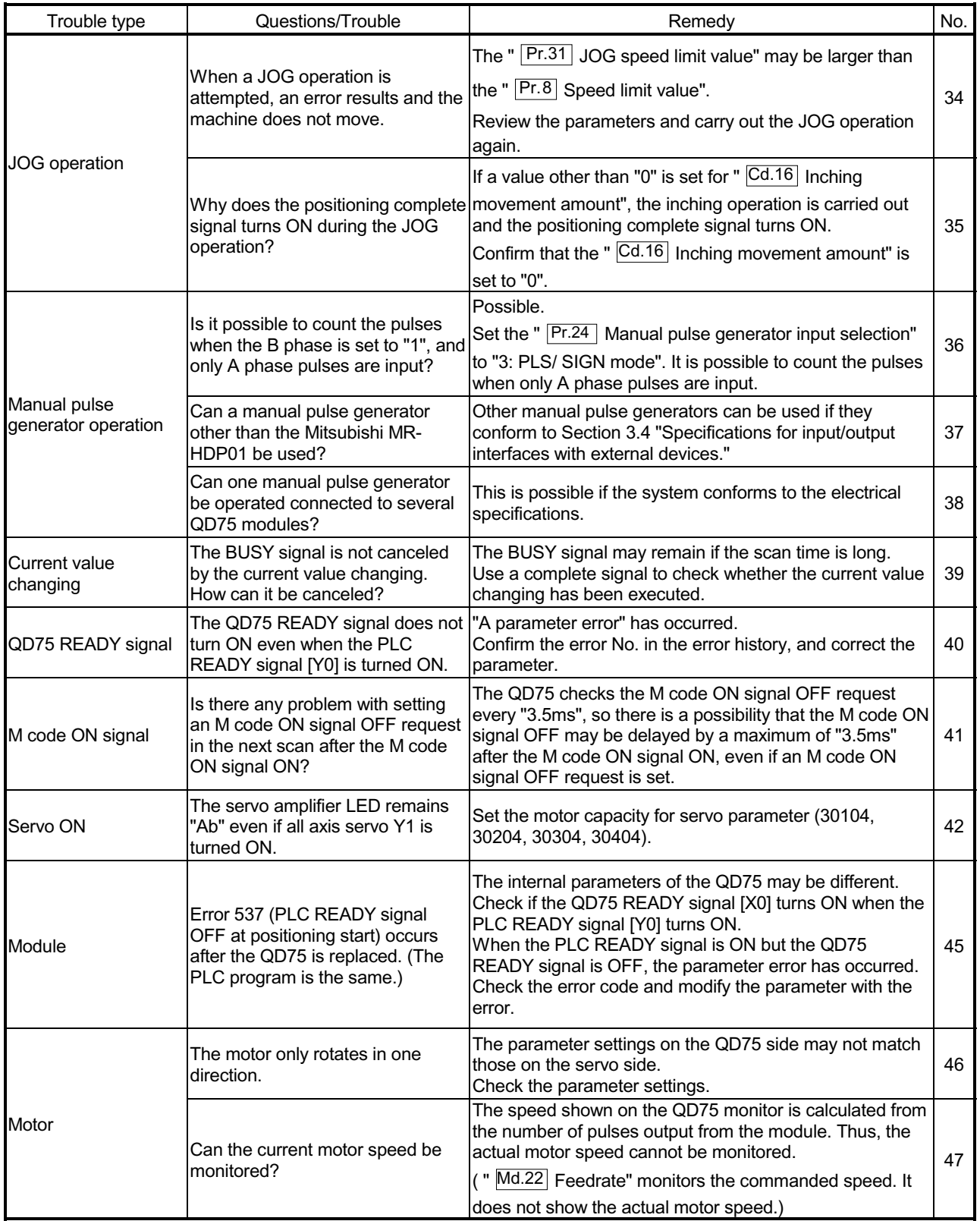

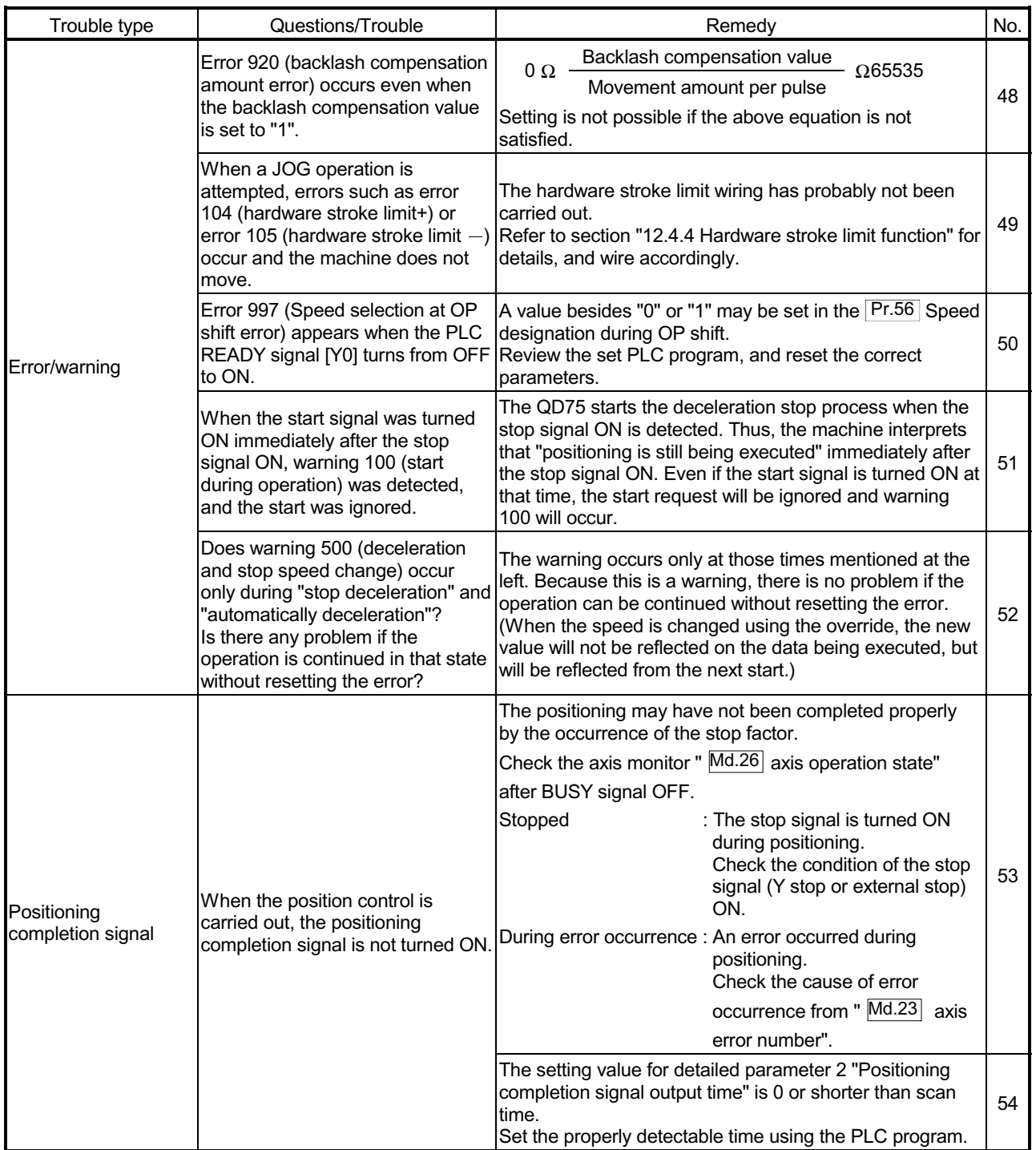

 $\overline{\phantom{a}}$ 

÷

#### Appendix 7 List of buffer memory addresses

The following shows the relation between the buffer memory addresses and the various items.

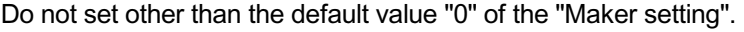

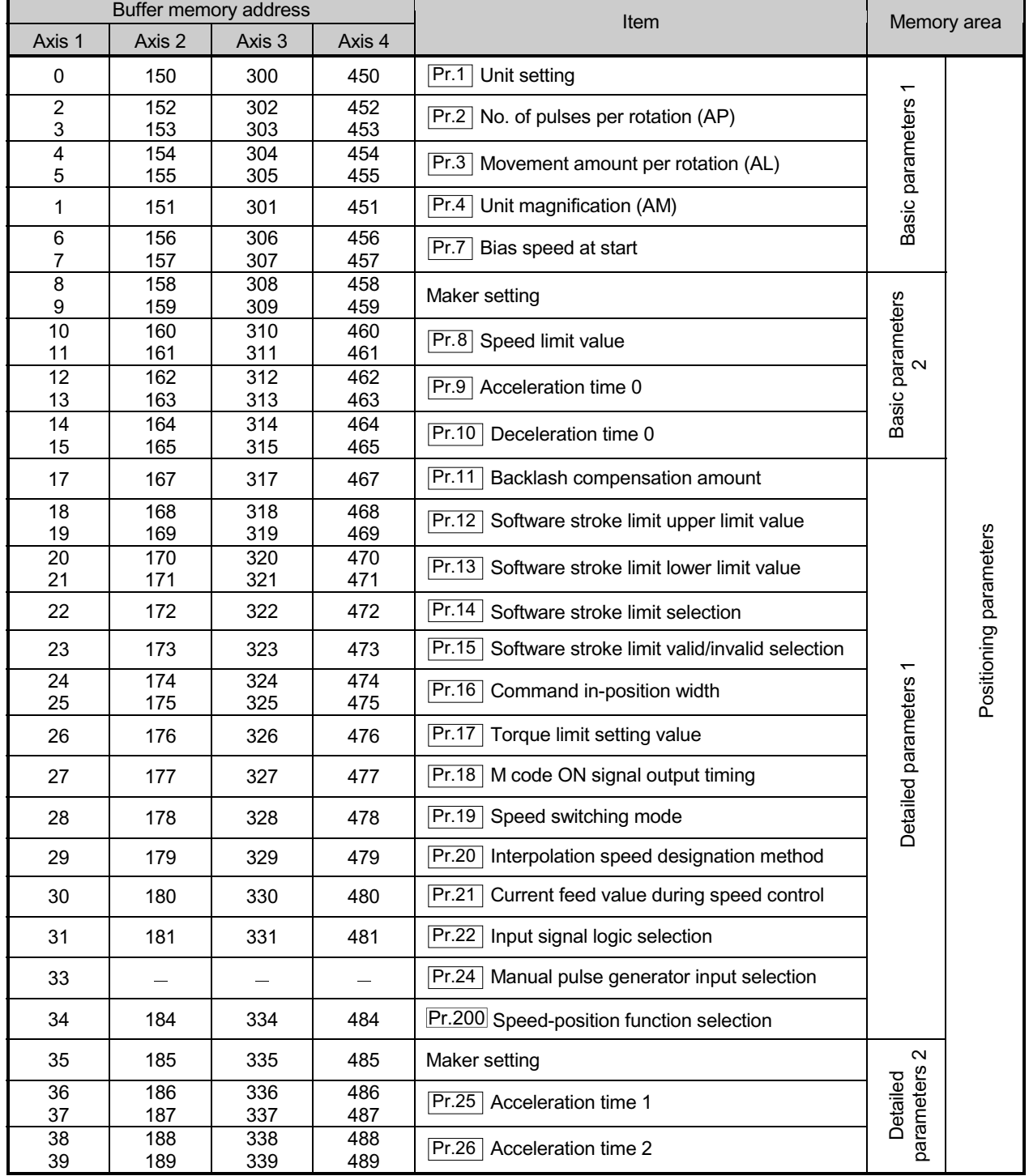

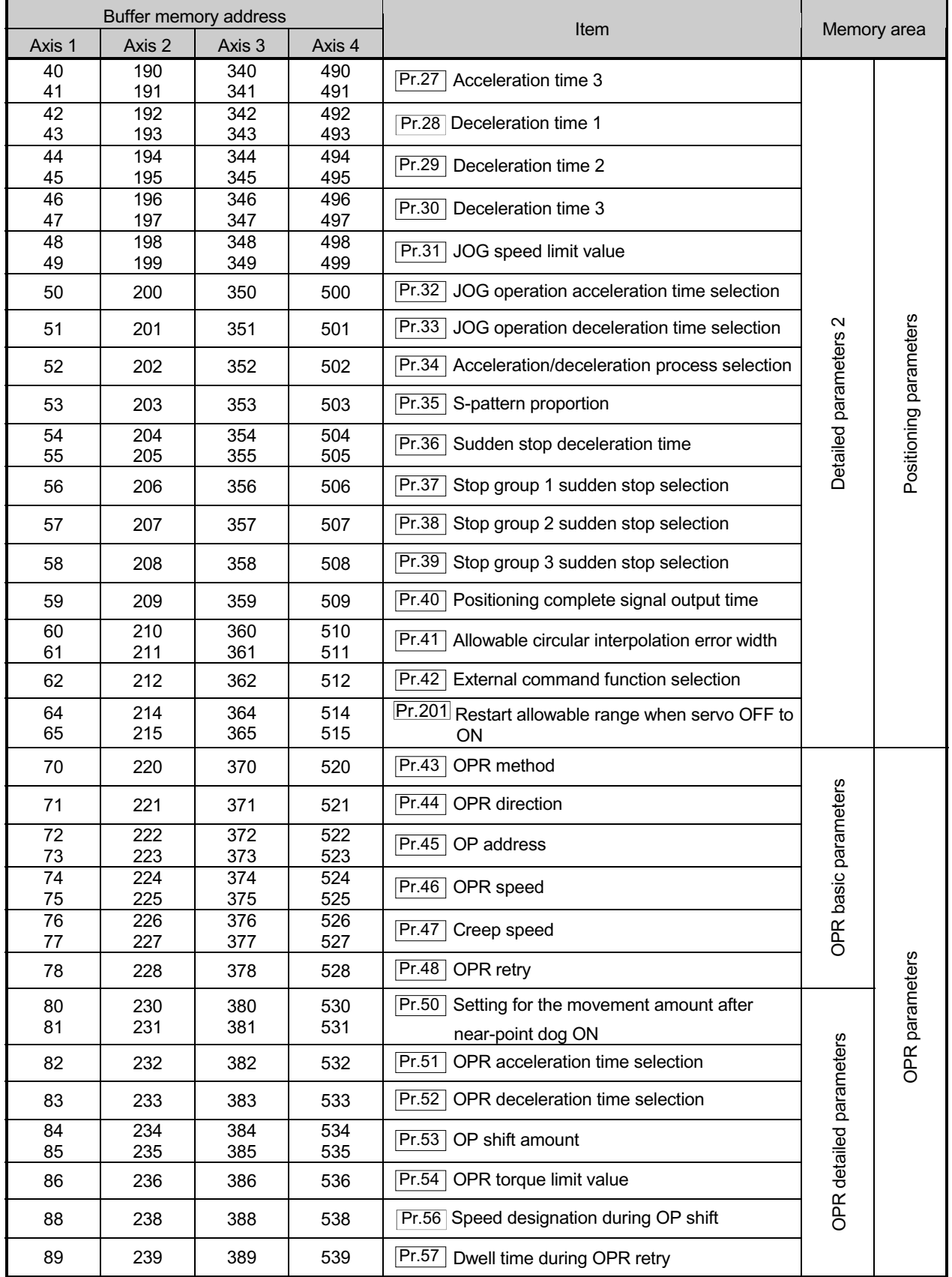

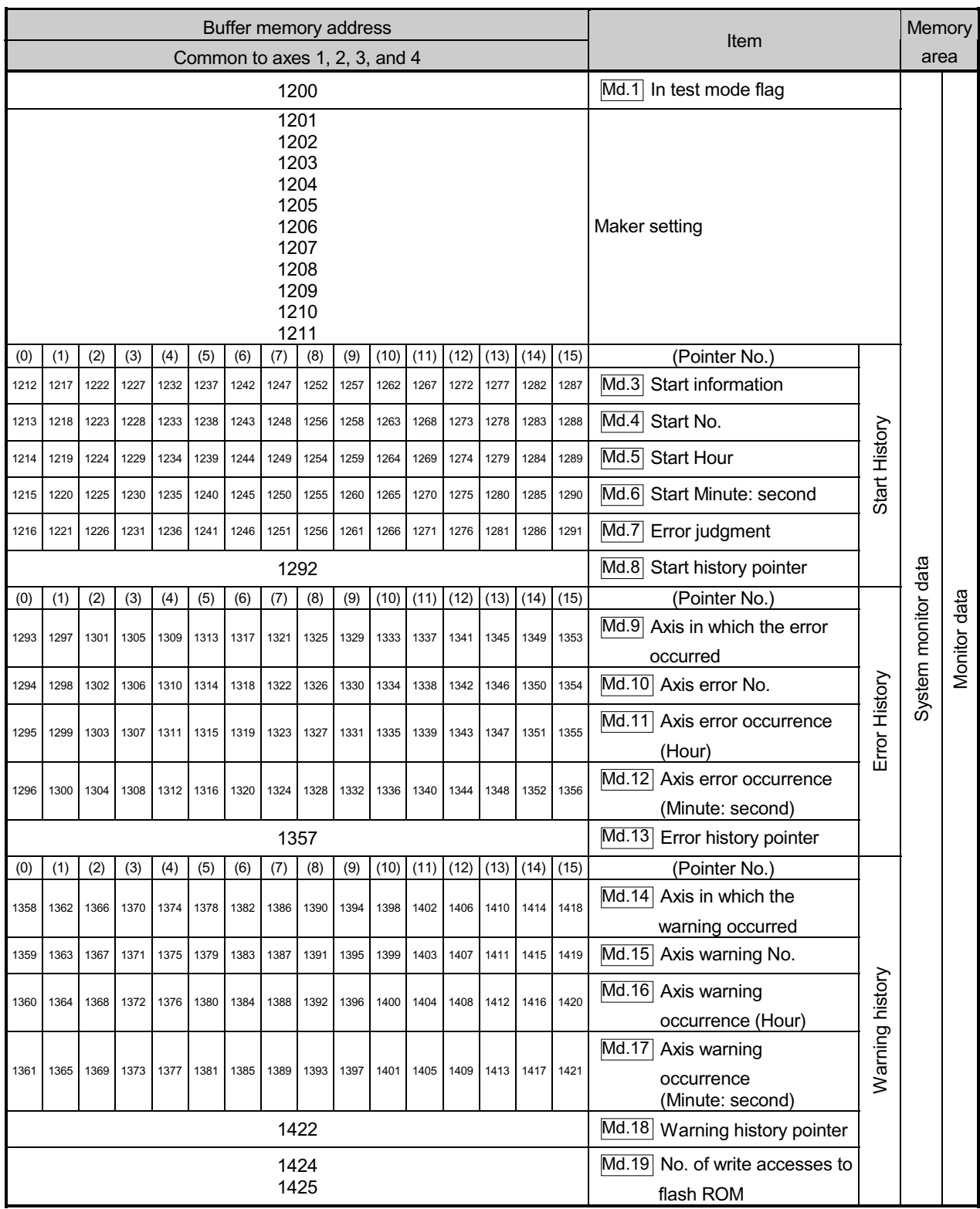

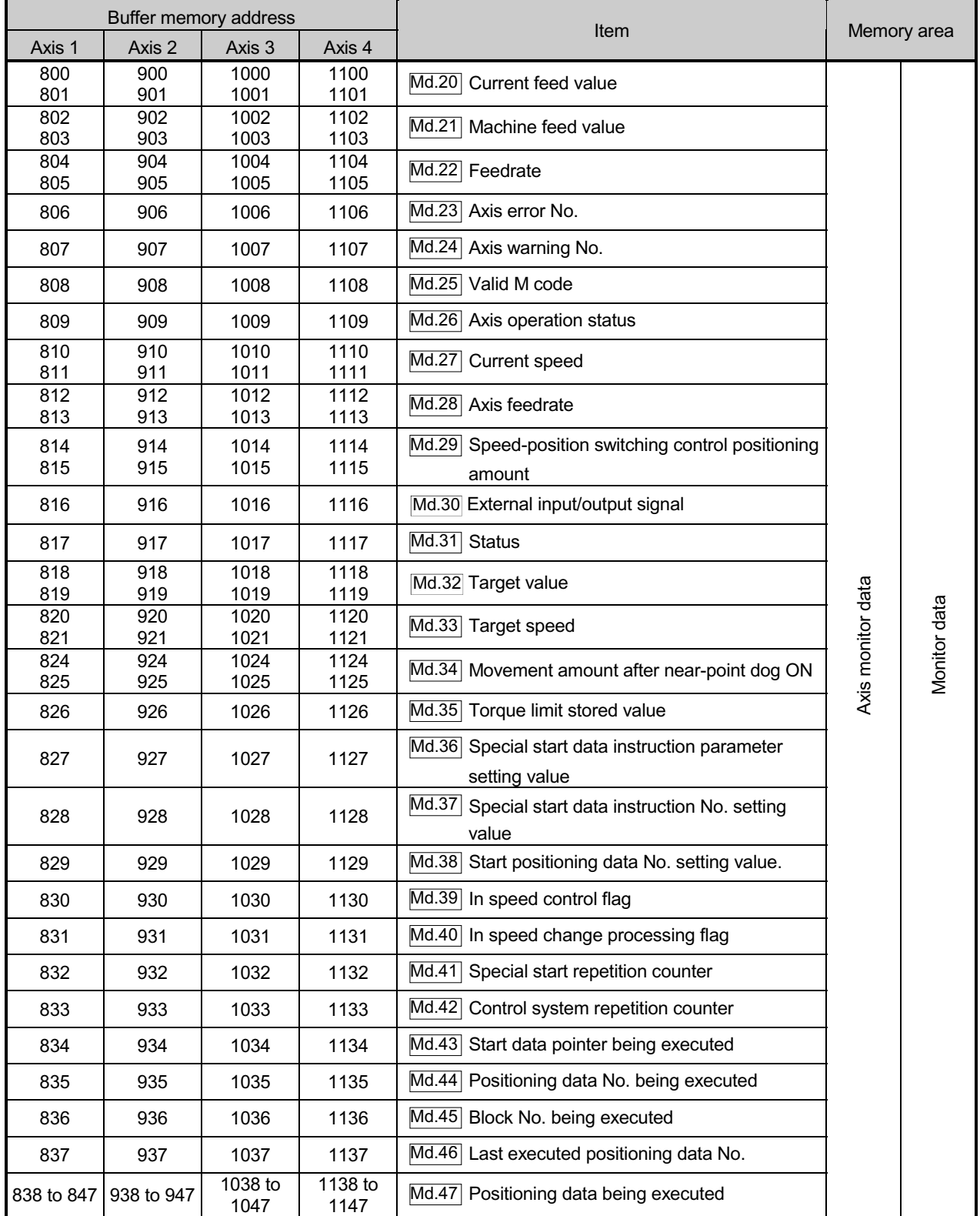

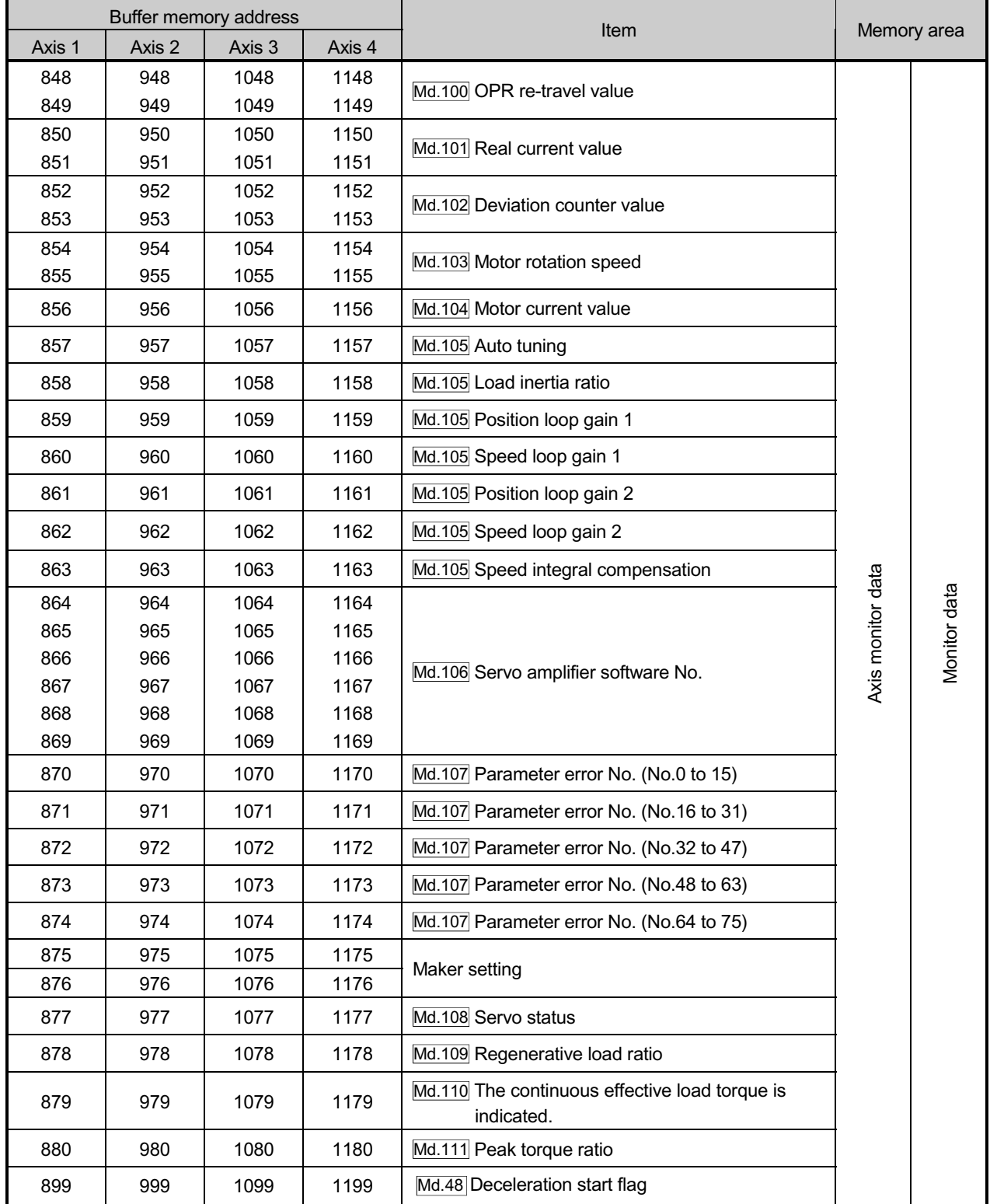

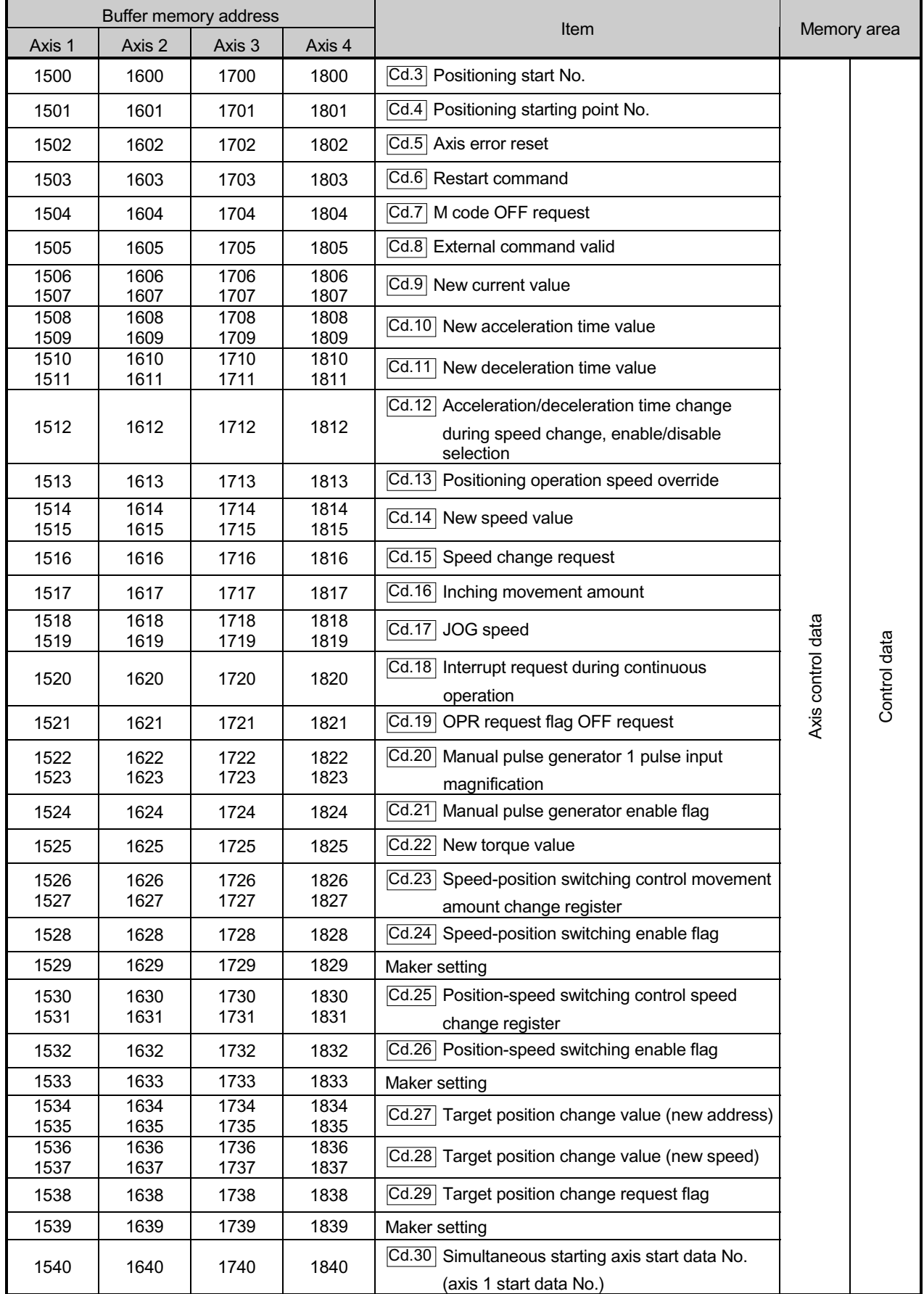

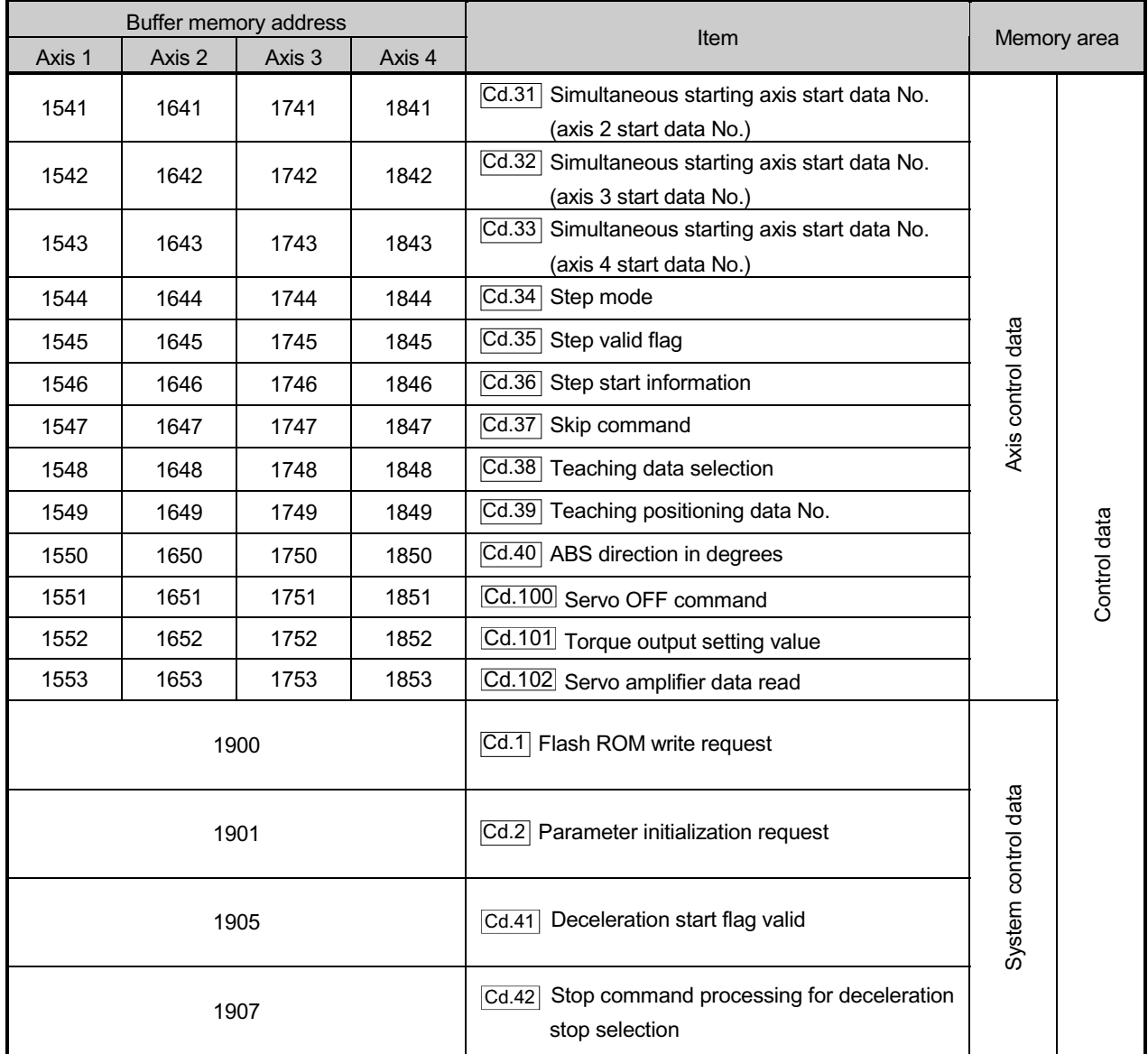

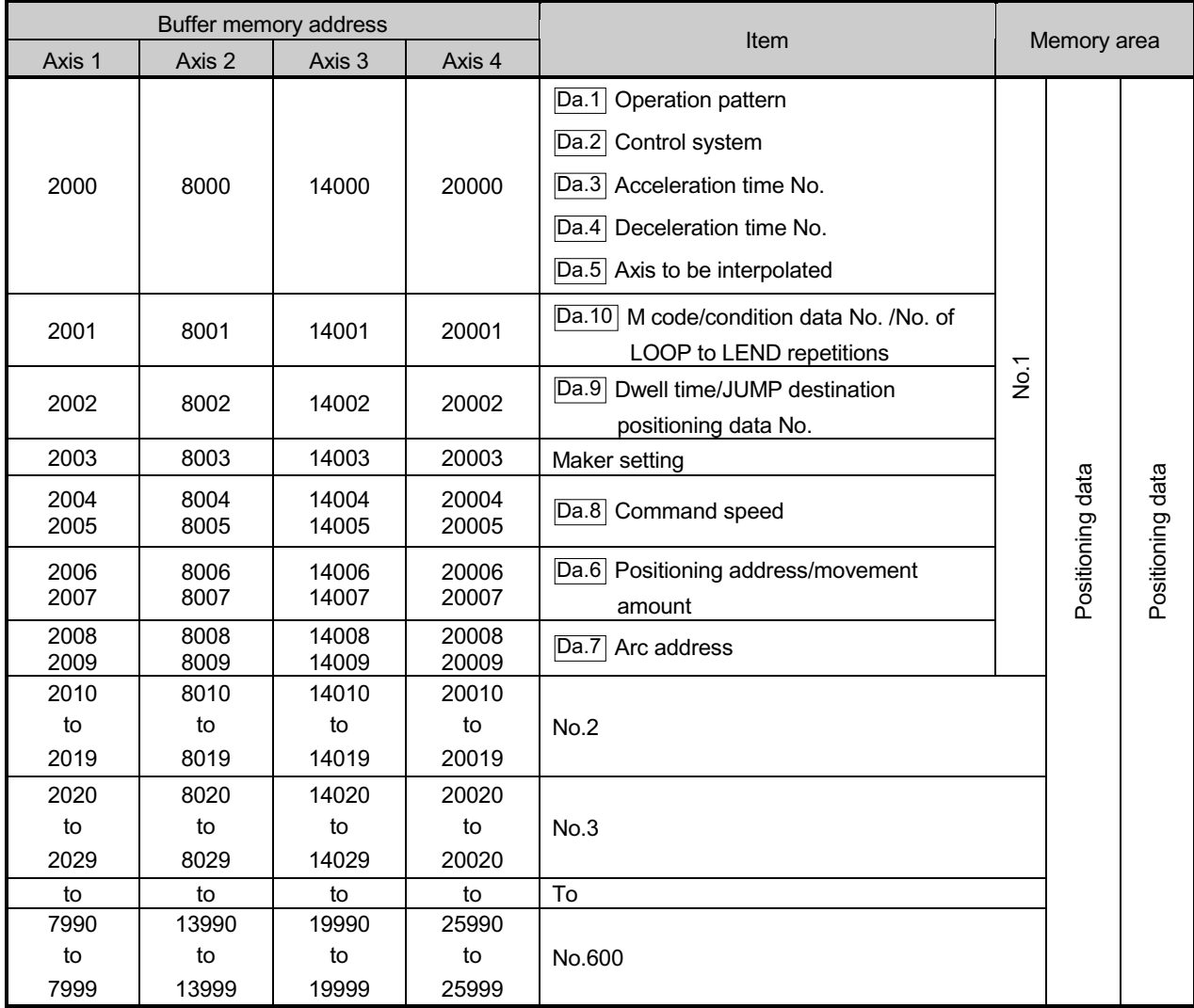

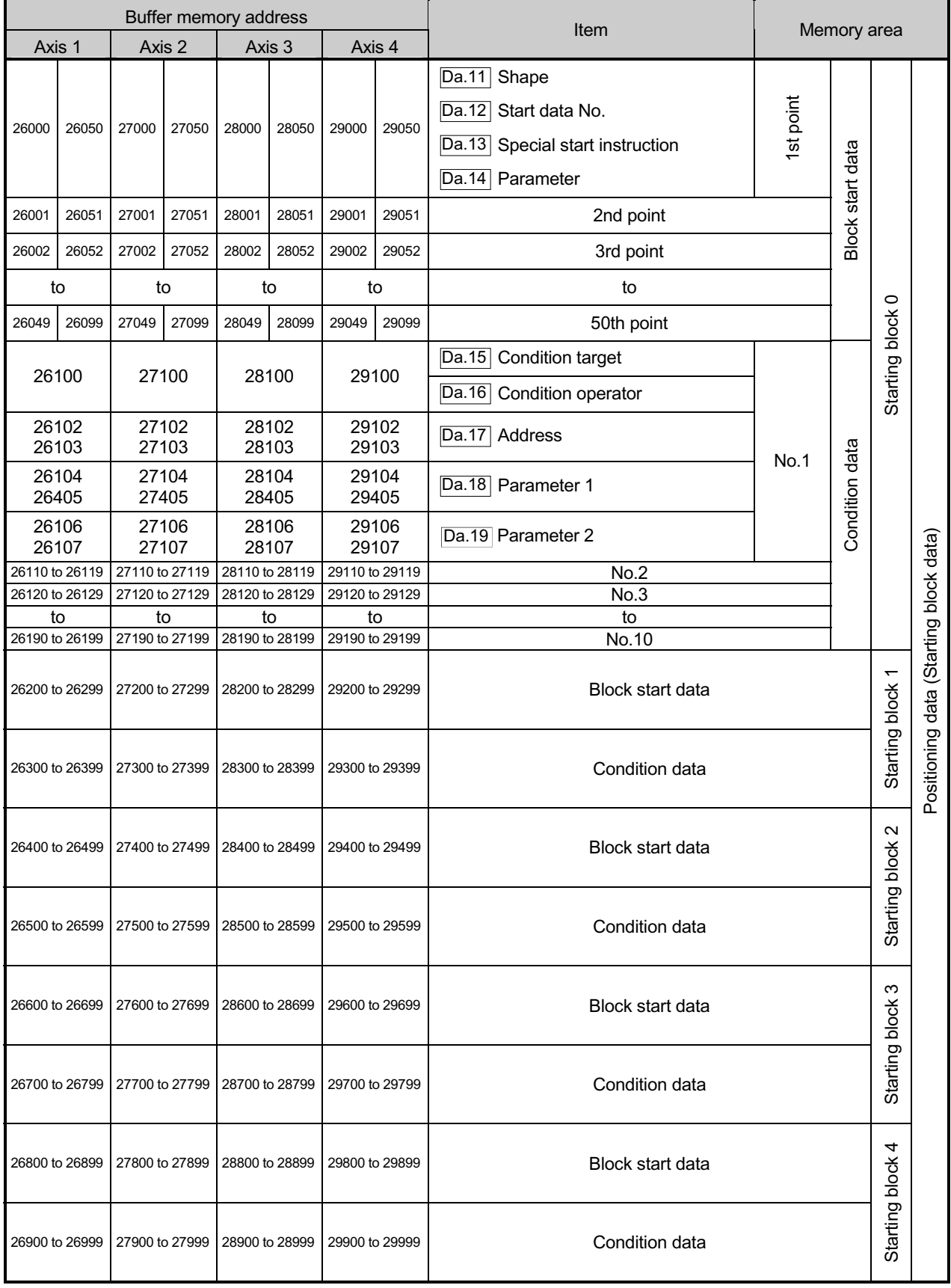

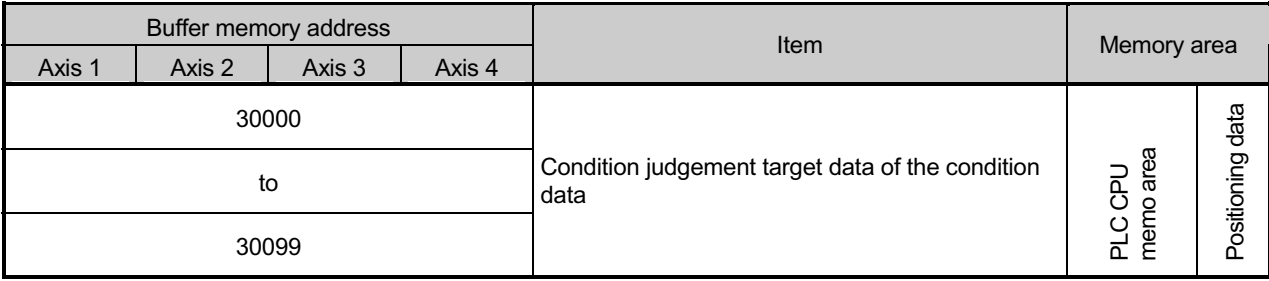

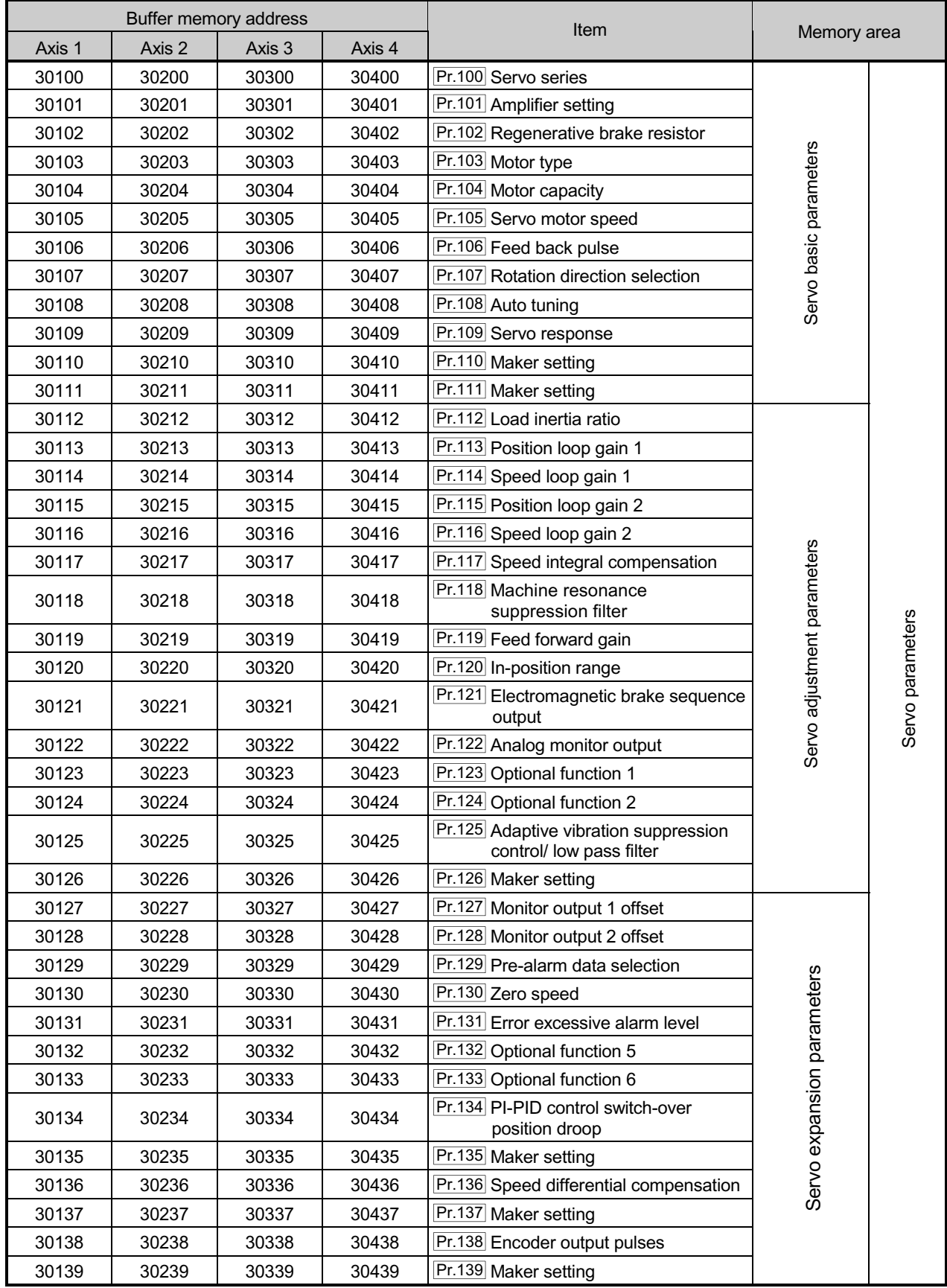

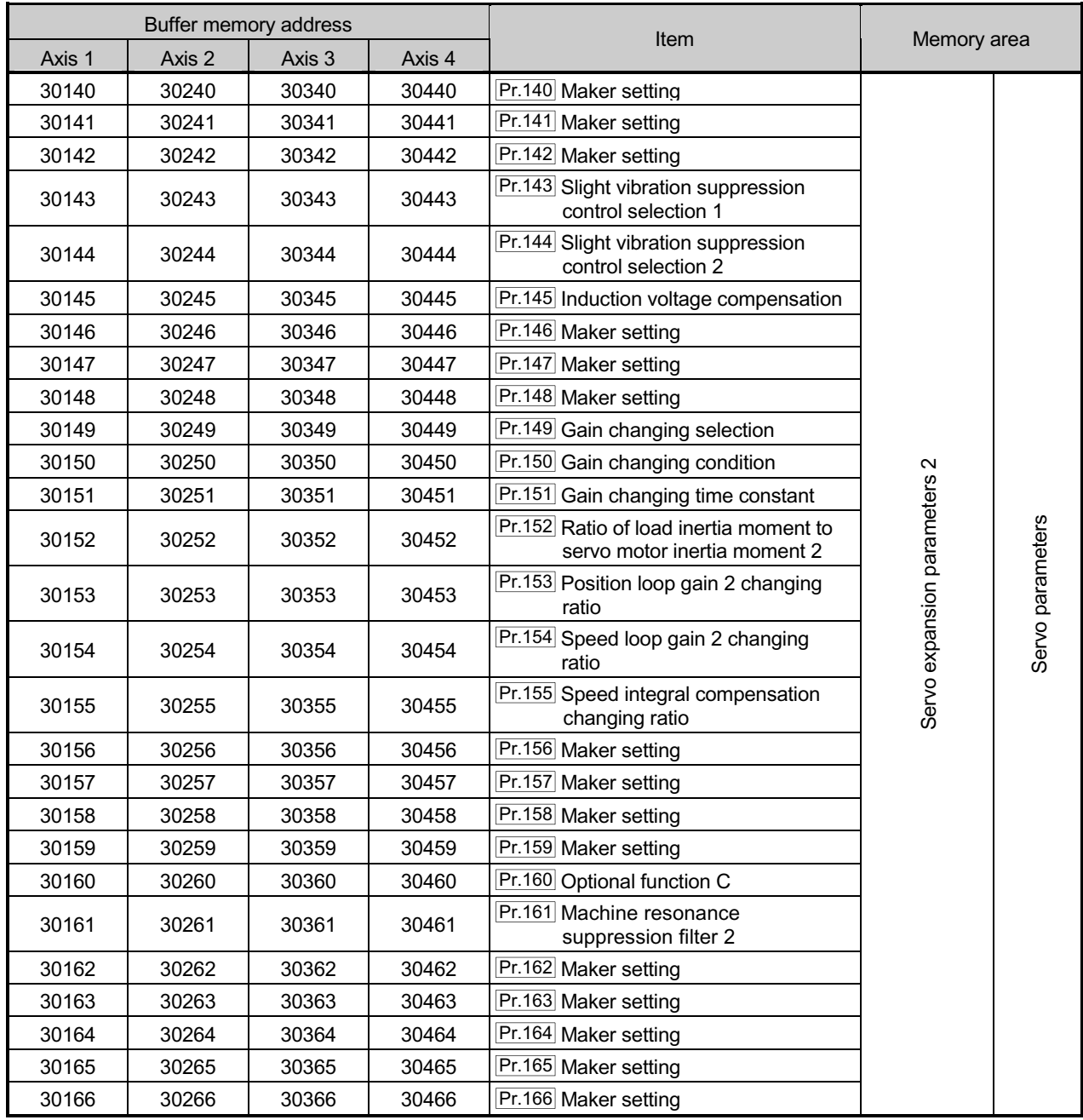

Appendix 8 External dimension drawing

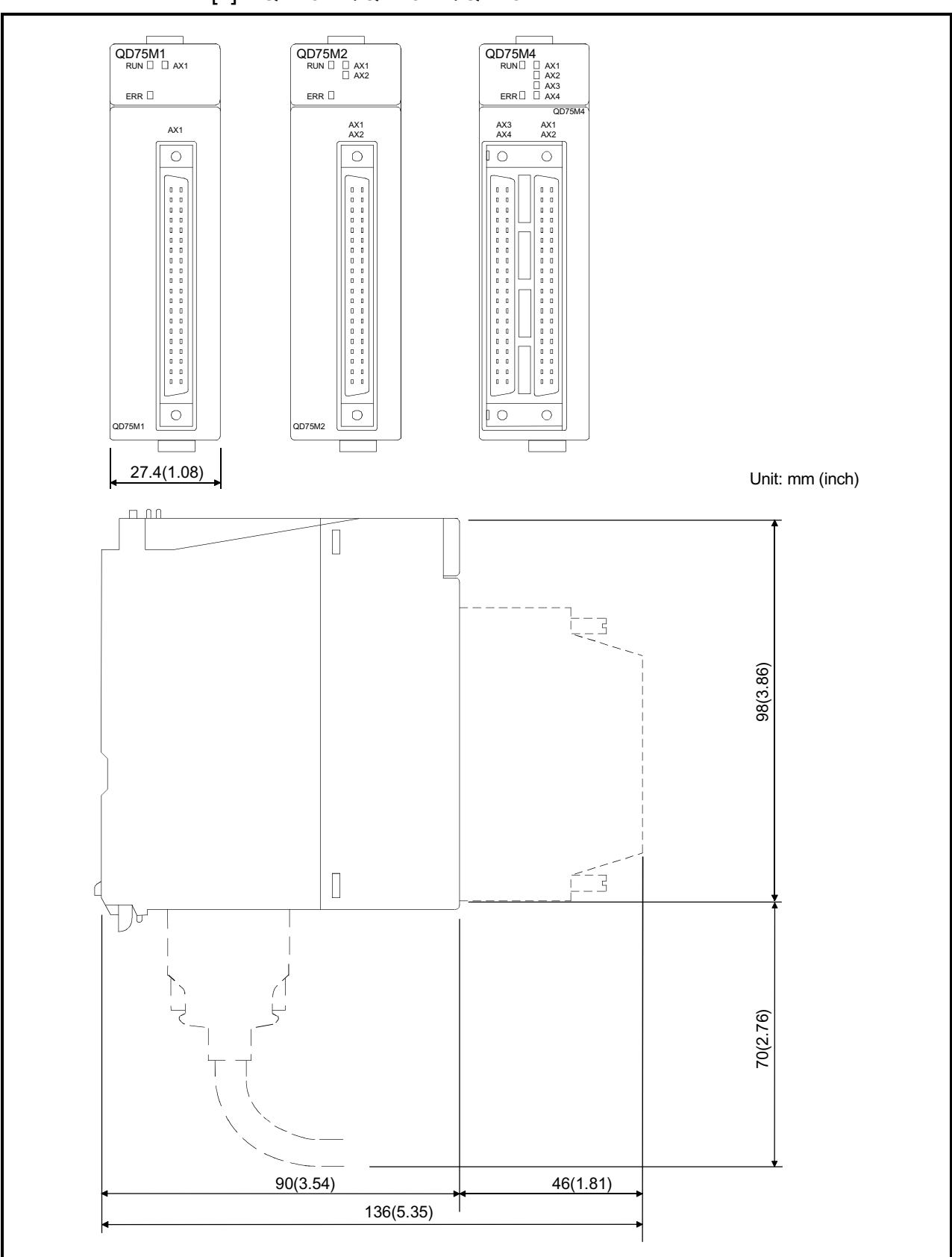

#### [1] QD75M1/QD75M2/QD75M4

# MEMO

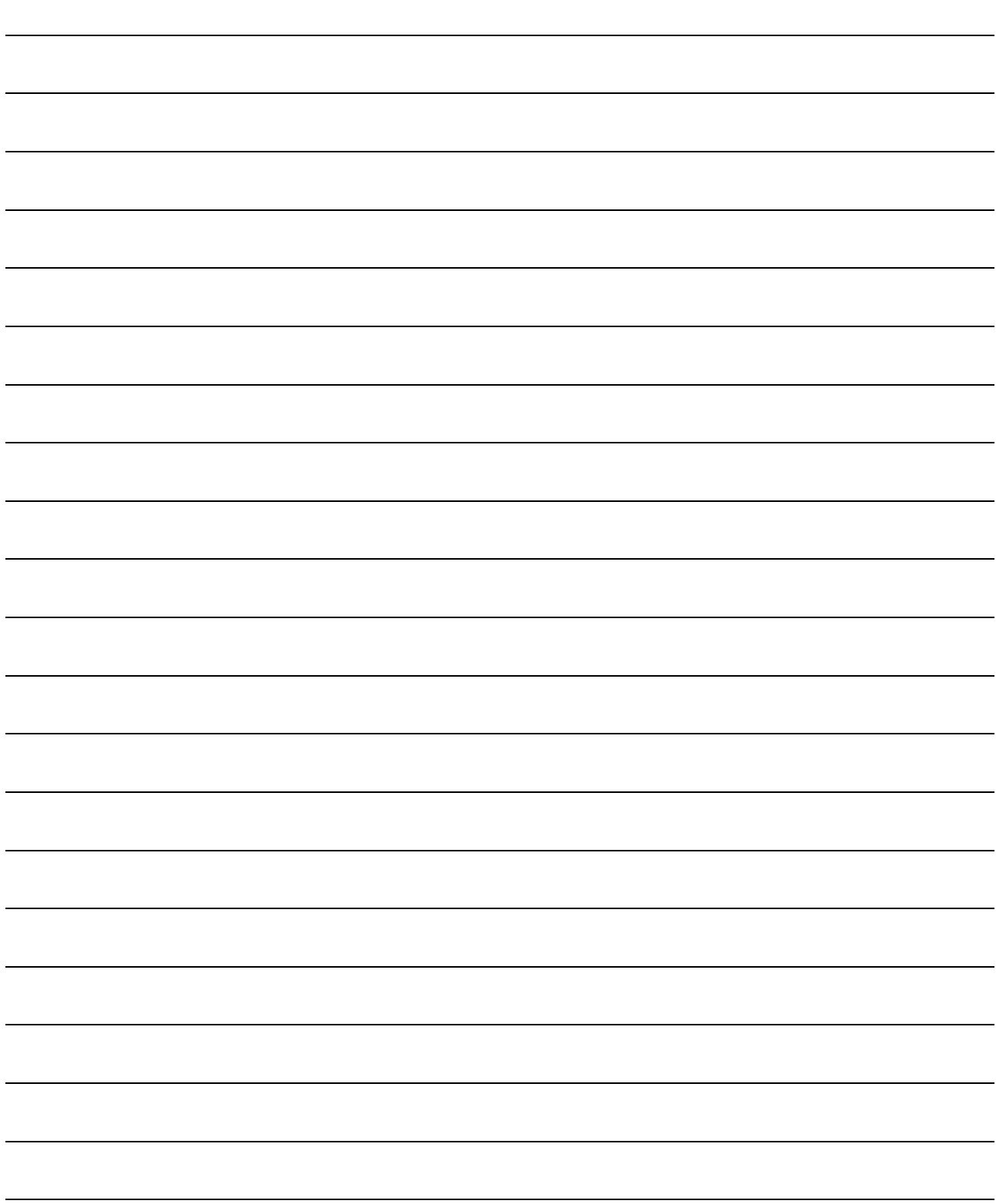

#### INDEX

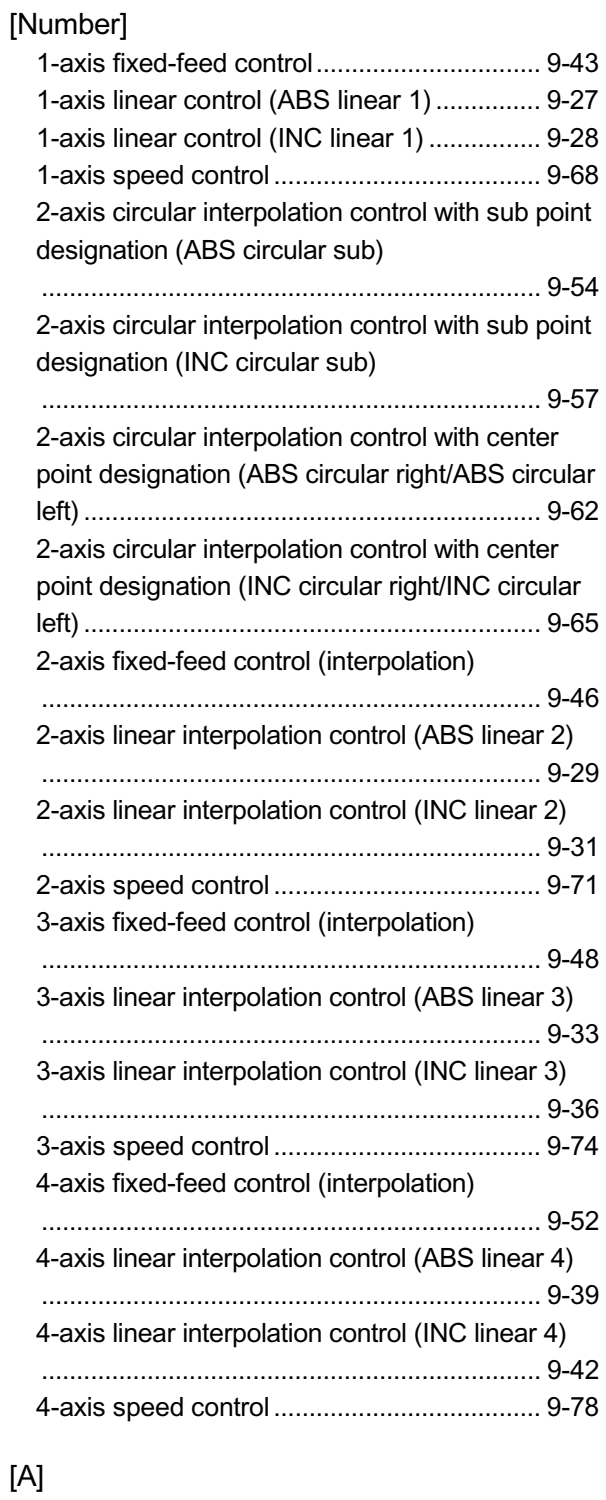

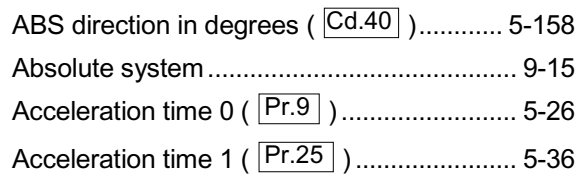

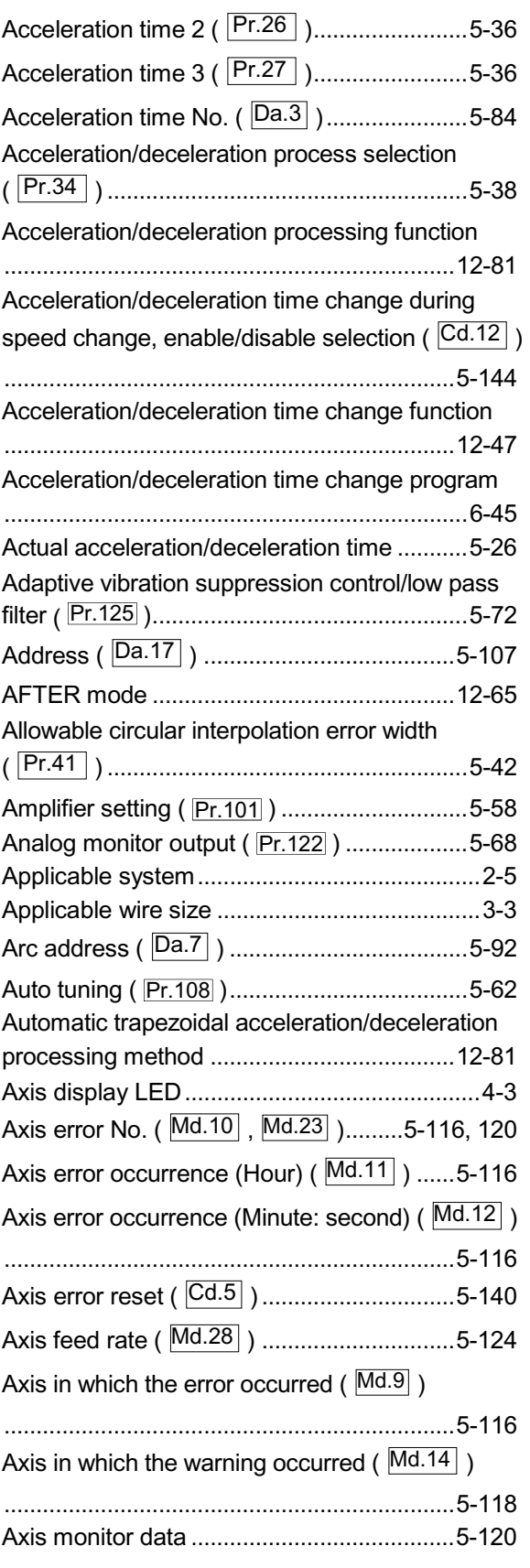

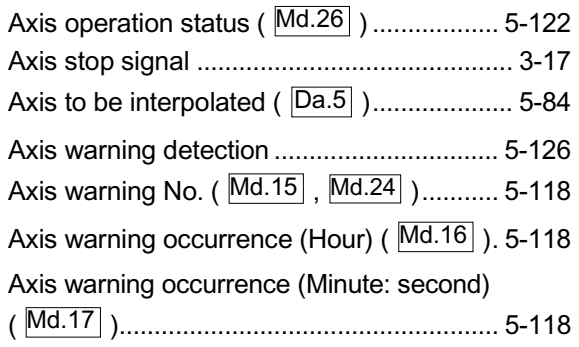

### [B]

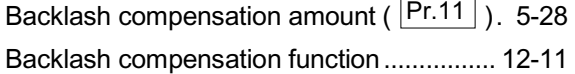

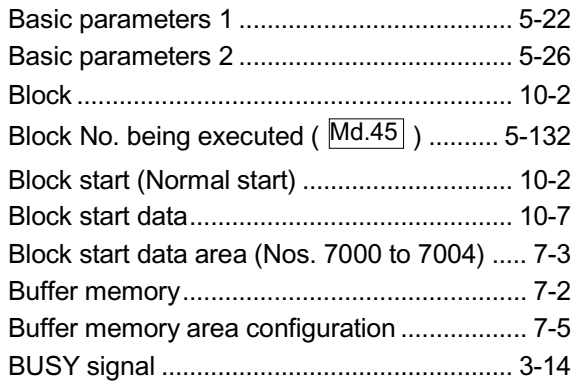

### [C]

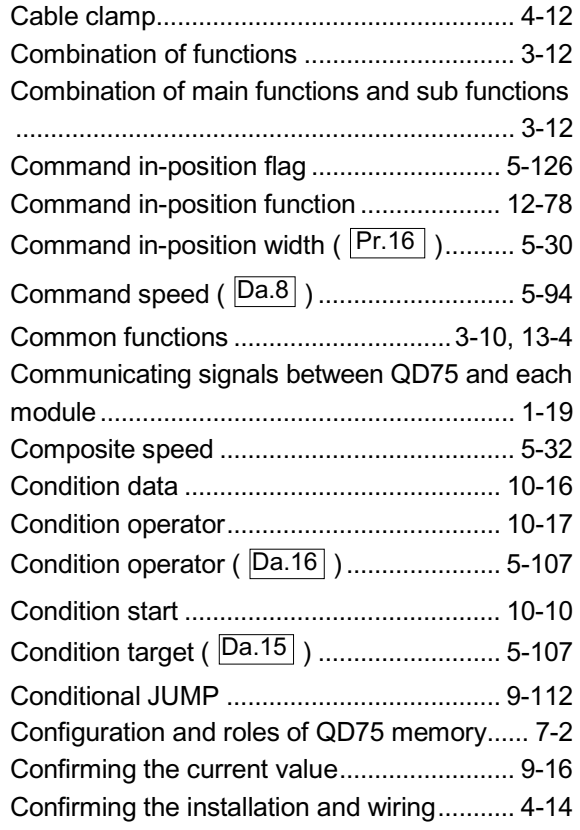

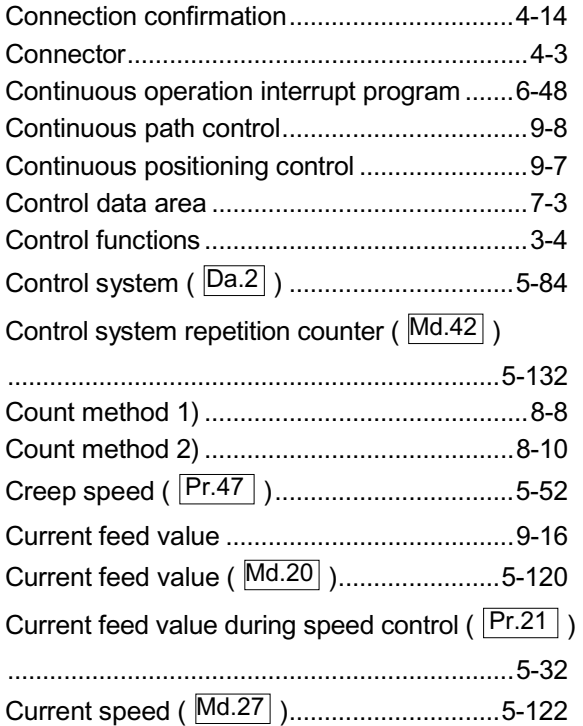

# [D]

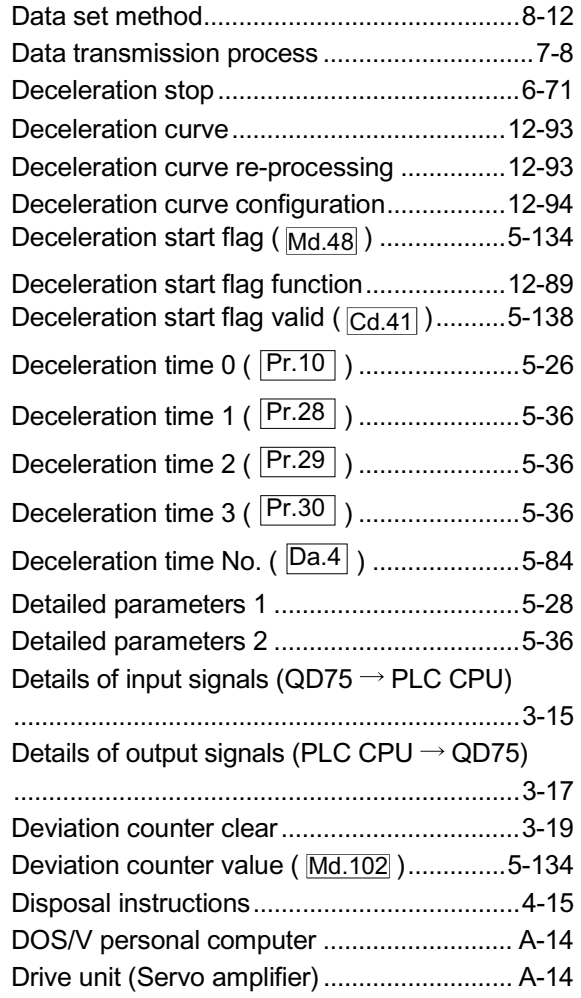

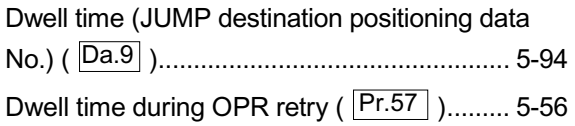

#### [E]

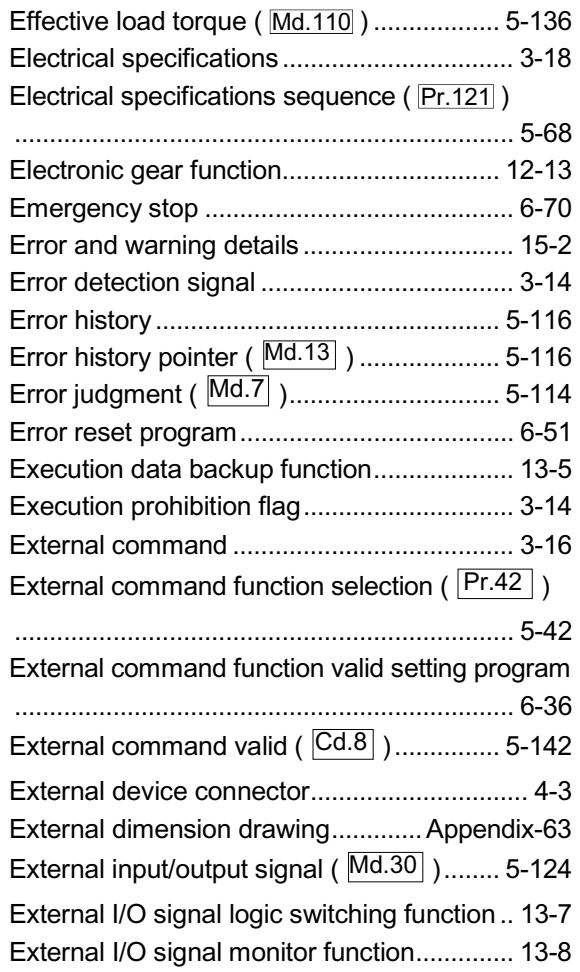

# [F]

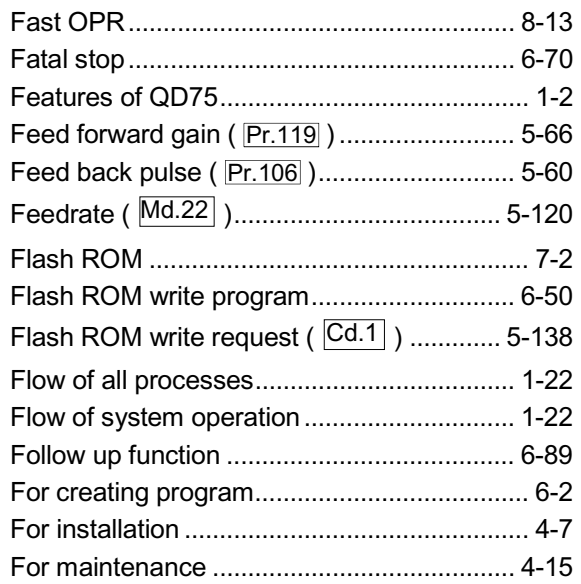

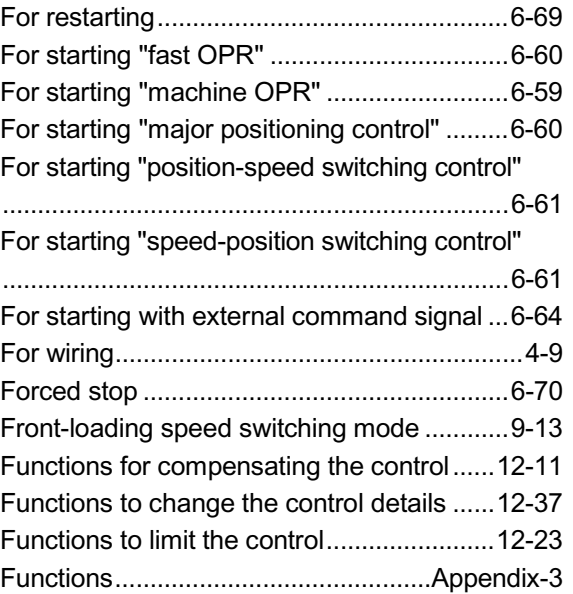

# [G]

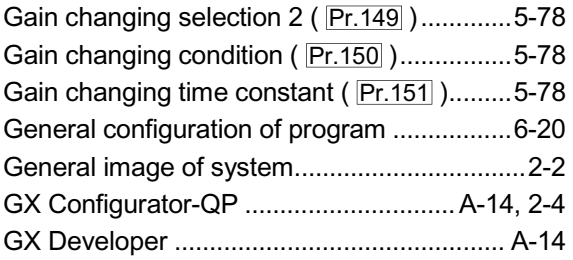

#### [H]

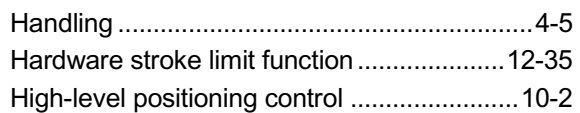

### [I]

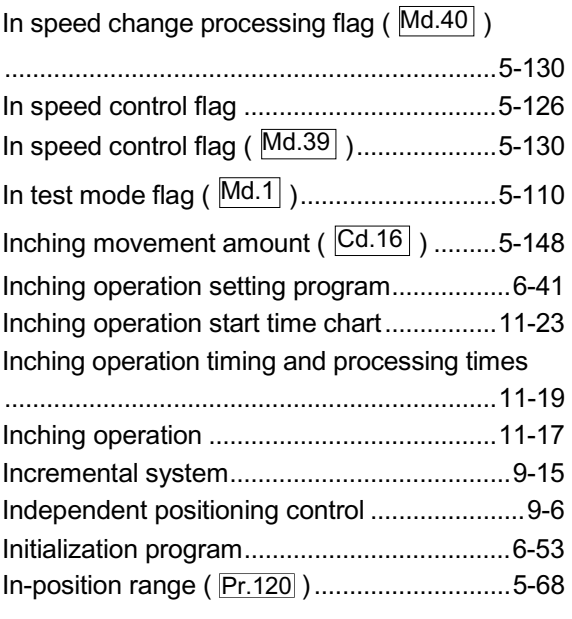

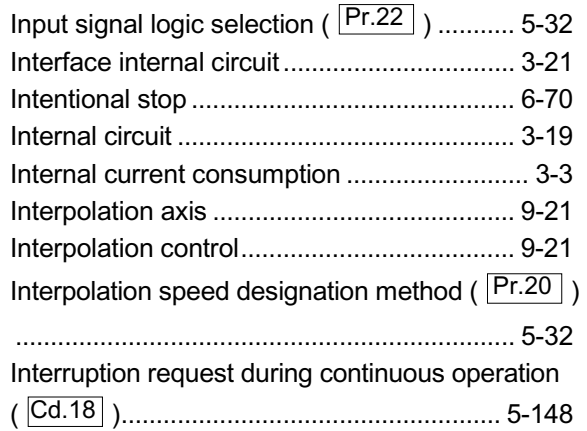

# [J]

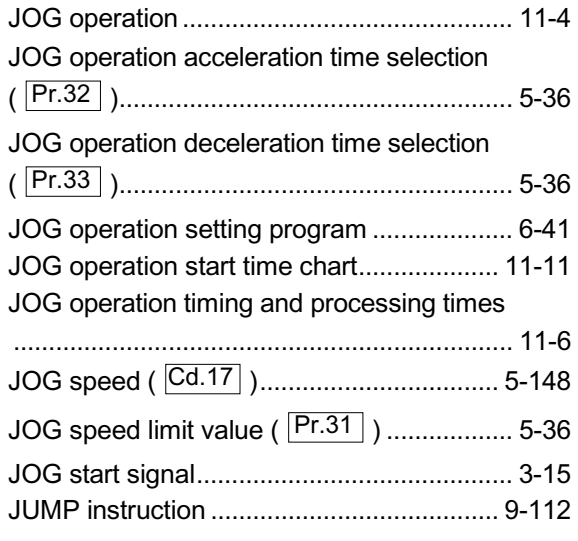

# [K]

# [L]

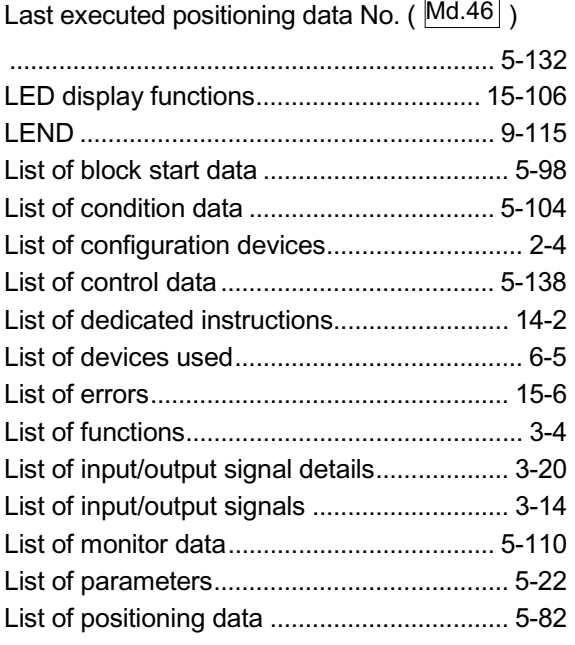

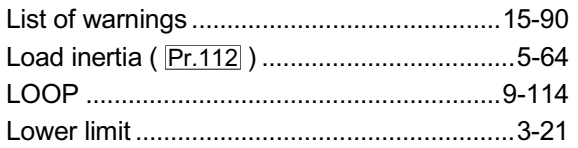

#### [M]

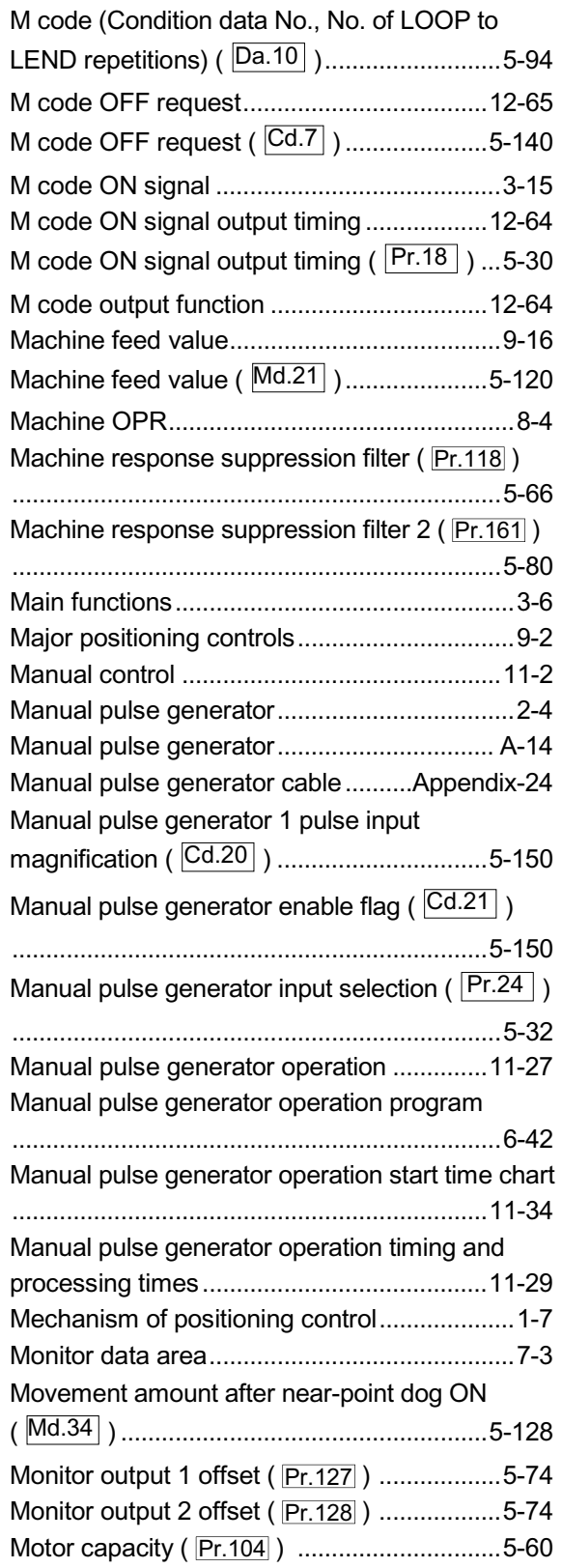

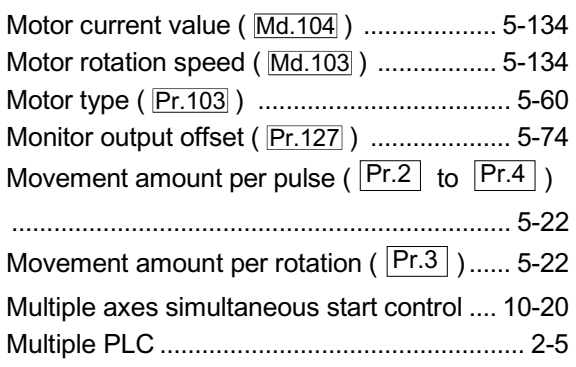

# [N]

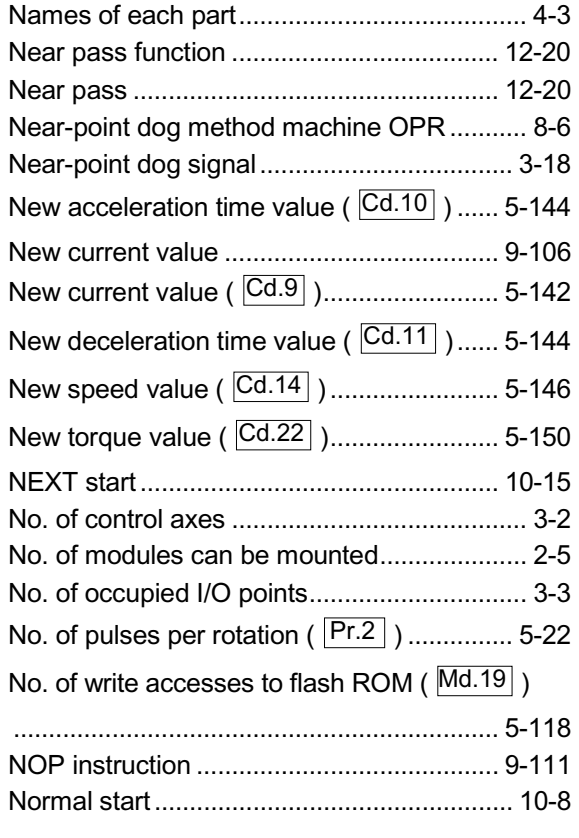

# [O]

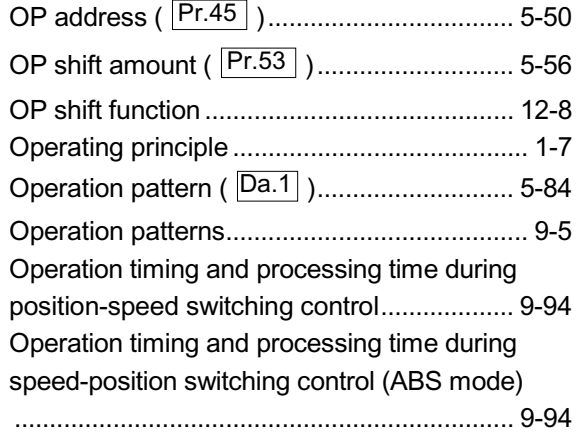

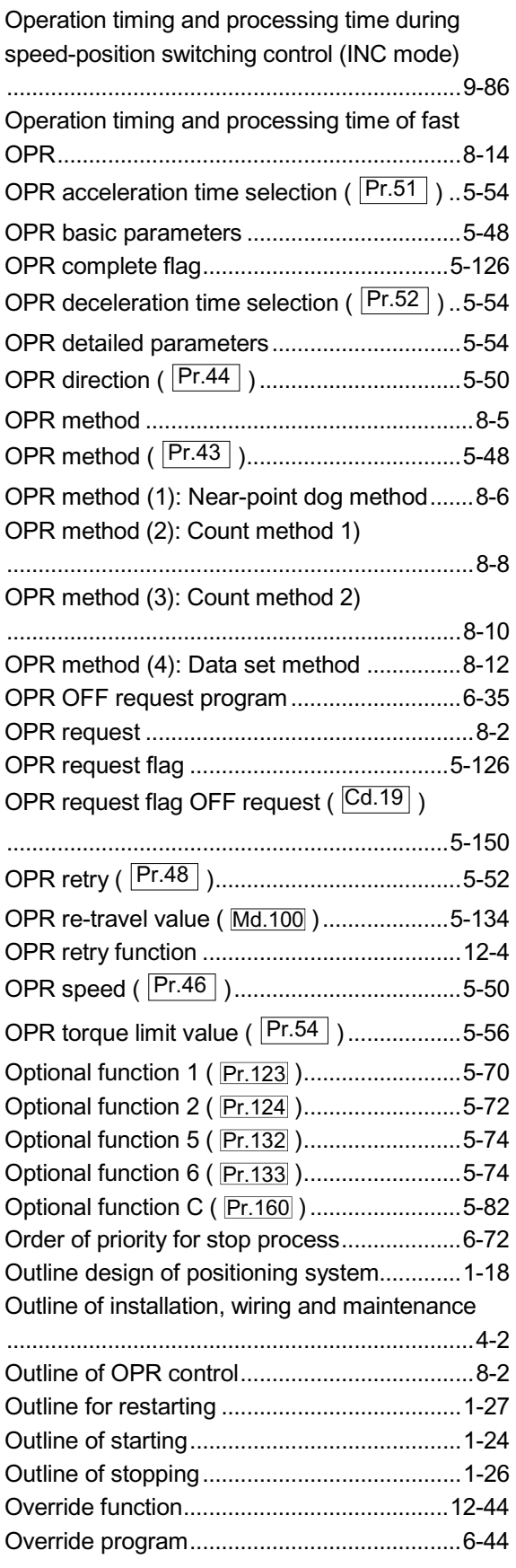

# [P]

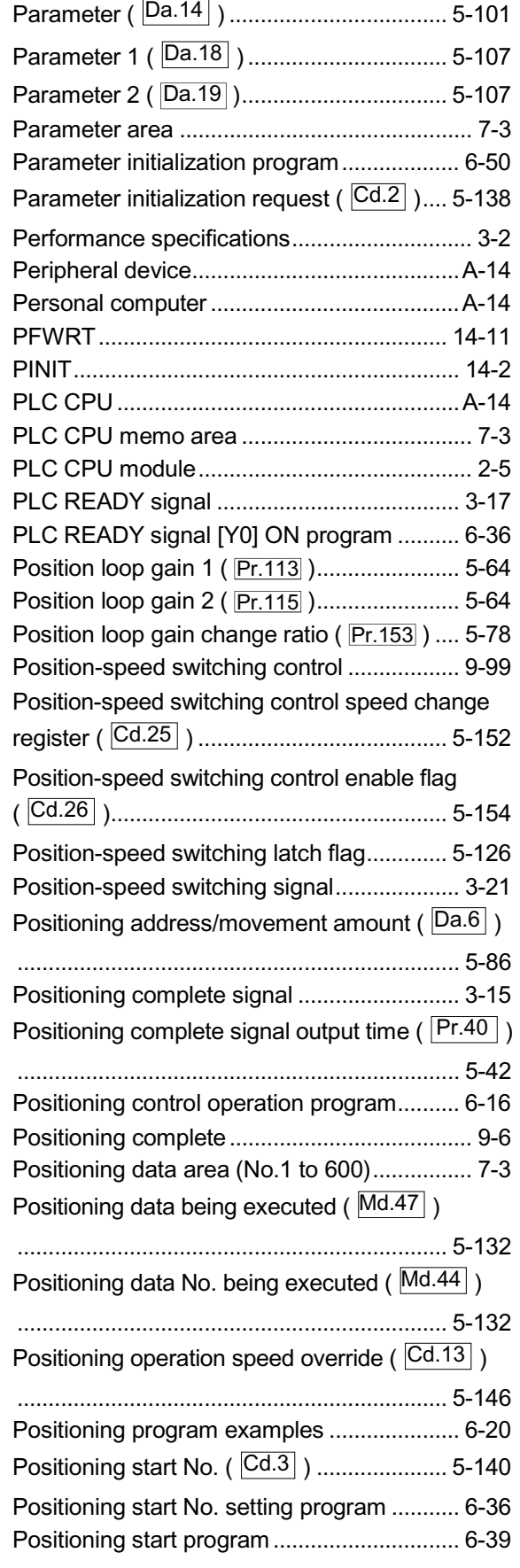

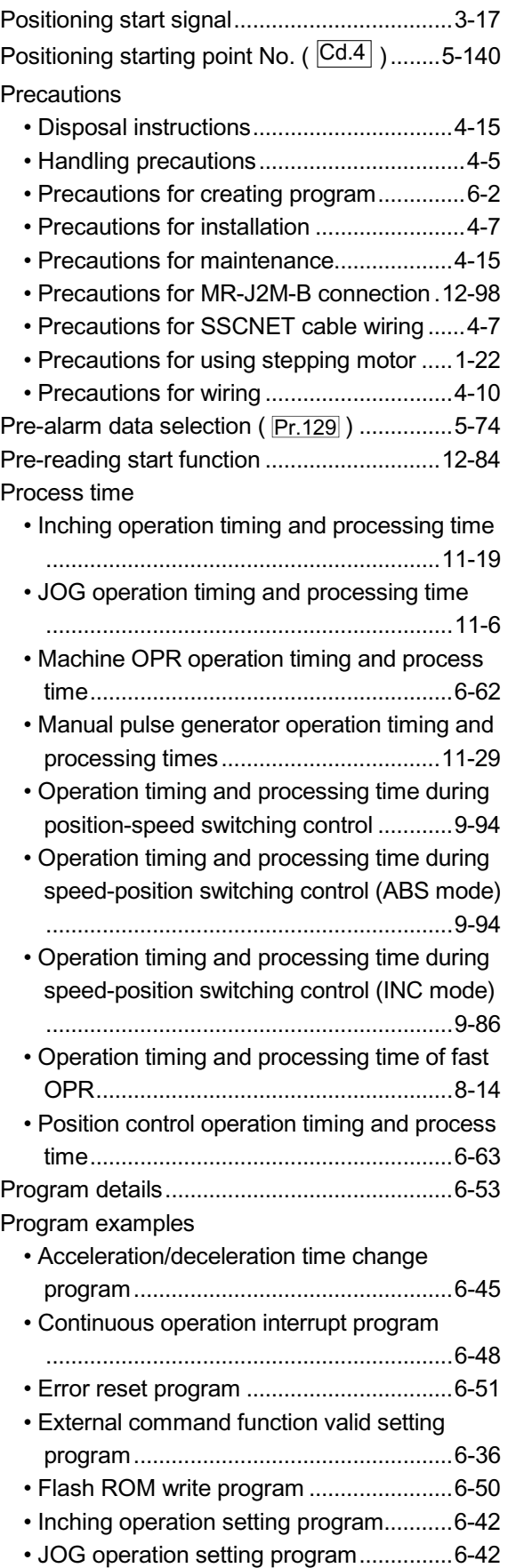

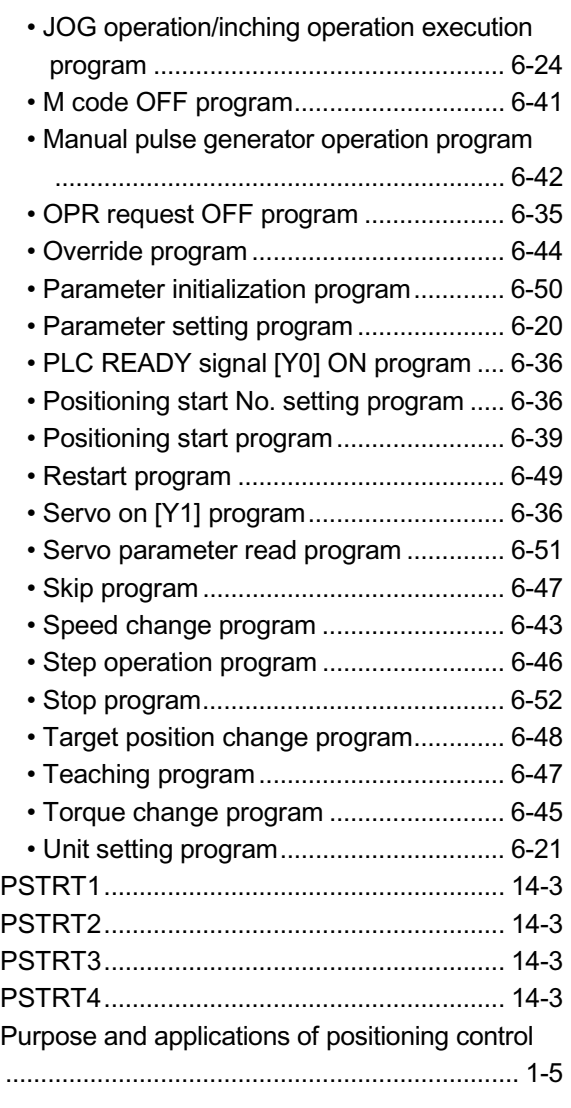

# [Q]

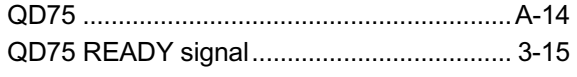

# [R]

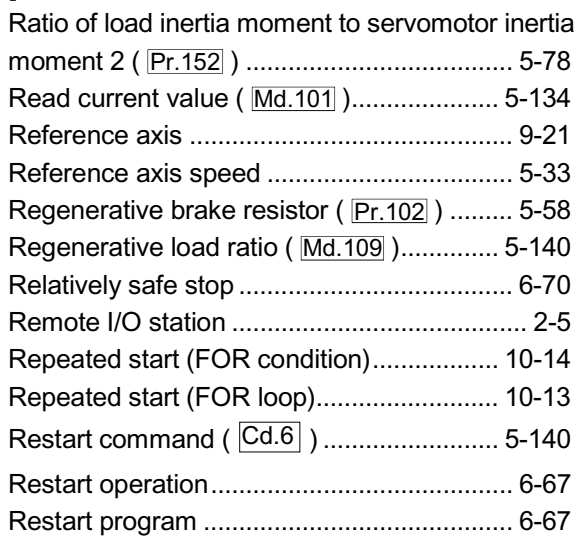

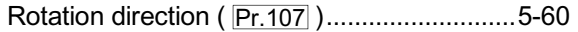

### [S]

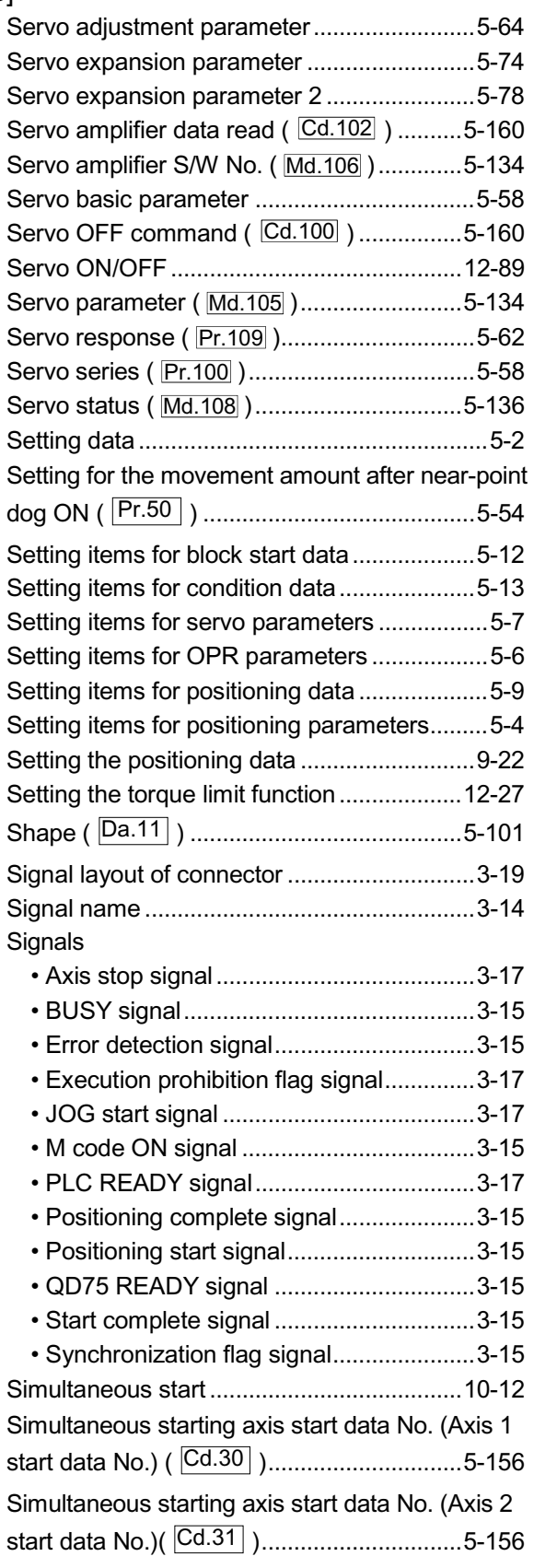

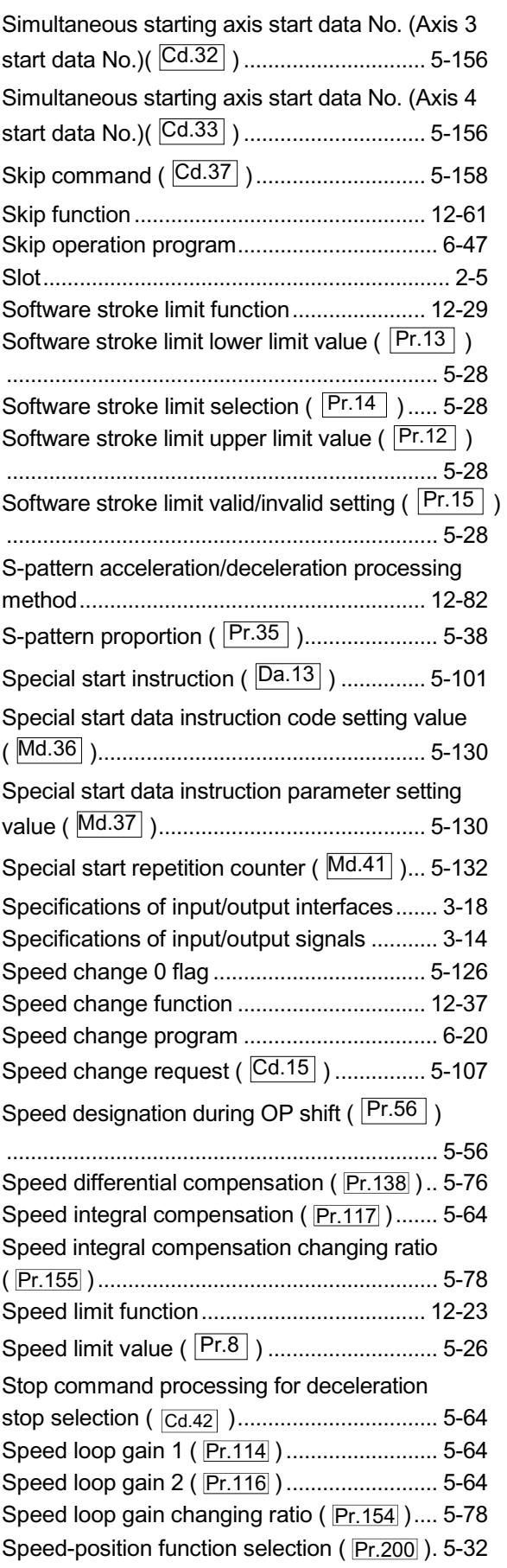

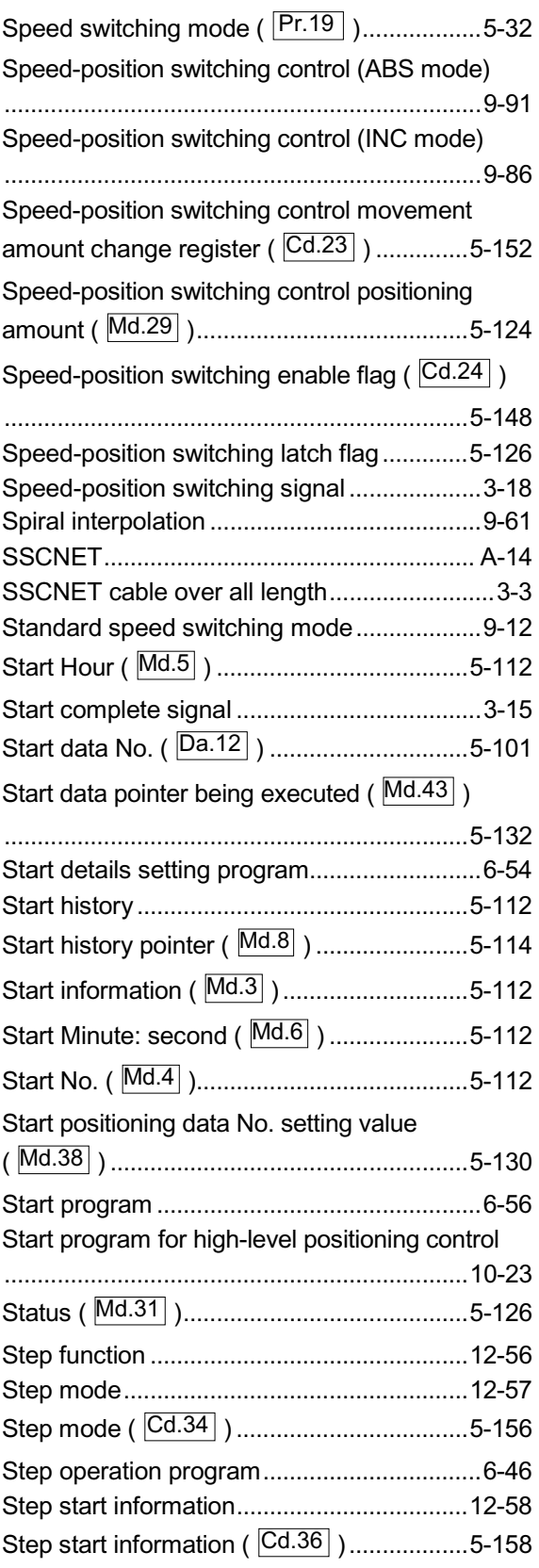

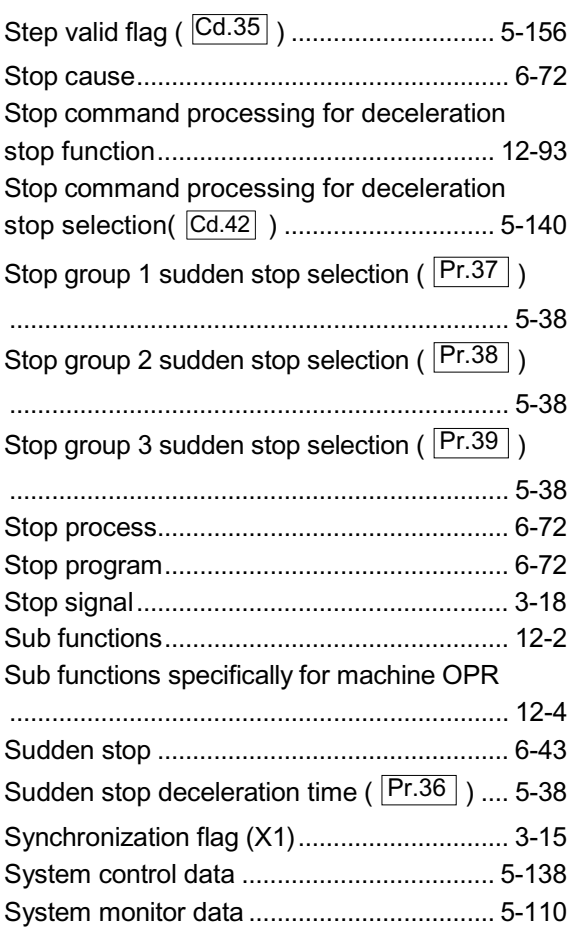

#### [T]

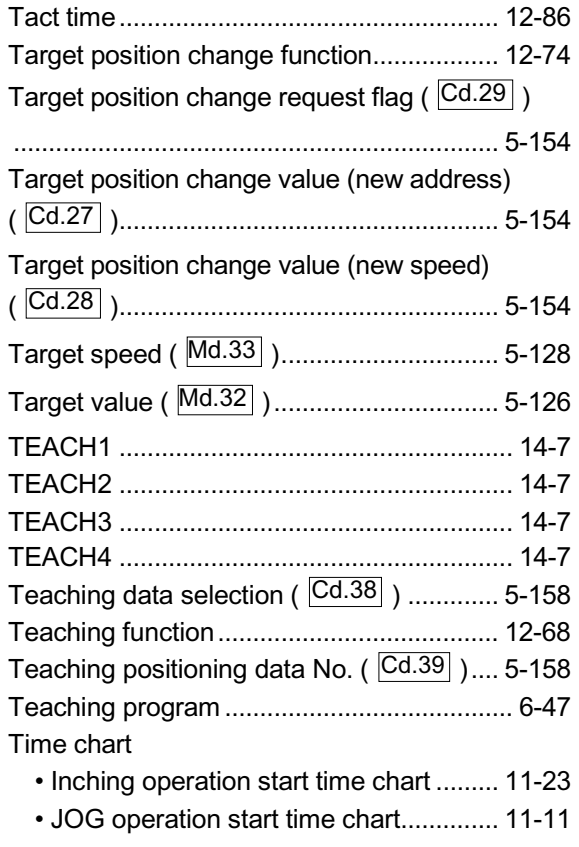

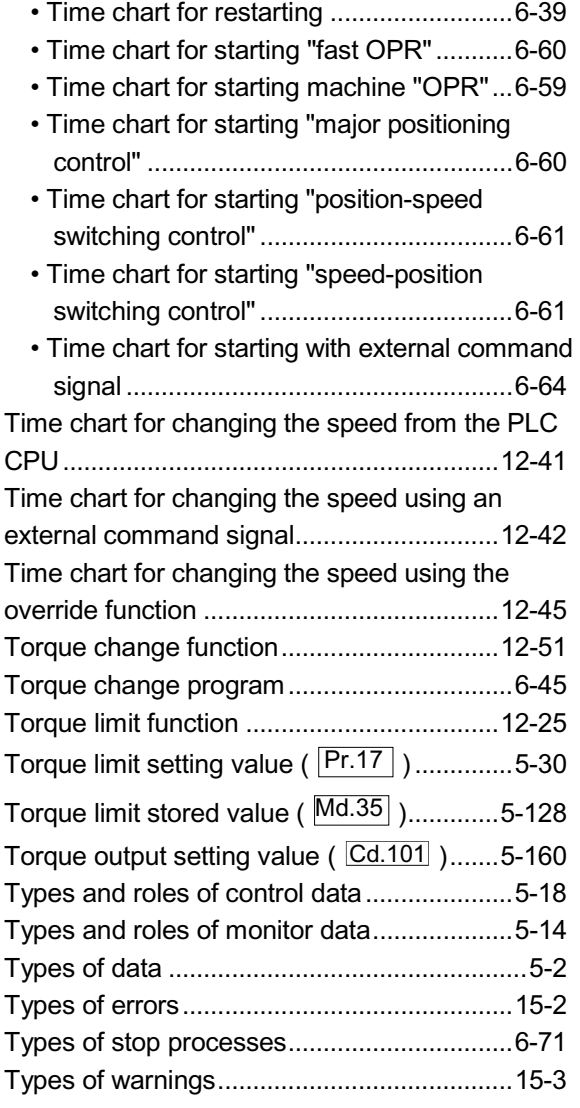

#### [U]

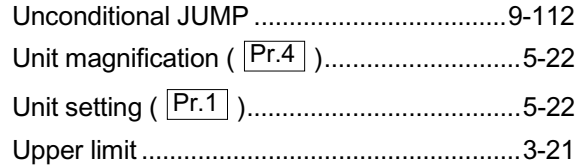

#### [V]

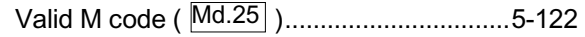

#### [W]

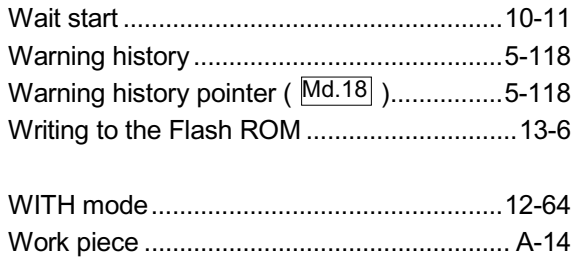

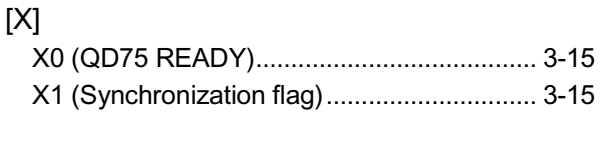

#### [Z]

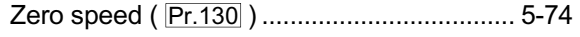

#### WARRANTY

Please confirm the following product warranty details before starting use.

#### 1. Gratis Warranty Term and Gratis Warranty Range

If any faults or defects (hereinafter "failure") found to be the responsibility of Mitsubishi occurs during use of the product within the gratis warranty term, the product shall be repaired at no cost via the dealer or Mitsubishi Service Company. Note that if repairs are required at a site overseas, on a detached island or remote place, expenses to dispatch an engineer shall be charged for.

#### [Gratis Warranty Term]

The gratis warranty term of the product shall be for one year after the date of purchase or delivery to a designated place.

Note that after manufacture and shipment from Mitsubishi, the maximum distribution period shall be six (6) months, and the longest gratis warranty term after manufacturing shall be eighteen (18) months. The gratis warranty term of repair parts shall not exceed the gratis warranty term before repairs.

#### [Gratis Warranty Range]

- (1) The range shall be limited to normal use within the usage state, usage methods and usage environment, etc., which follow the conditions and precautions, etc., given in the instruction manual, user's manual and caution labels on the product.
- (2) Even within the gratis warranty term, repairs shall be charged for in the following cases.
	- 1. Failure occurring from inappropriate storage or handling, carelessness or negligence by the user. Failure caused by the user's hardware or software design.
	- 2. Failure caused by unapproved modifications, etc., to the product by the user.
	- 3. When the Mitsubishi product is assembled into a user's device, failure that could have been avoided if functions or structures, judged as necessary in the legal safety measures the user's device is subject to or as necessary by industry standards, had been provided.
	- 4. Failure that could have been avoided if consumable parts (battery, backlight, fuse, etc.) designated in the instruction manual had been correctly serviced or replaced.
	- 5. Failure caused by external irresistible forces such as fires or abnormal voltages, and failure caused by force majeure such as earthquakes, lightning, wind and water damage.
	- 6. Failure caused by reasons unpredictable by scientific technology standards at time of shipment from Mitsubishi.
	- 7. Any other failure found to not be the responsibility of Mitsubishi or the user.

#### 2. Onerous repair term after discontinuation of production

- (1) Mitsubishi shall accept onerous product repairs for seven (7) years after production of the product is discontinued. Discontinuation of production shall be notified with Mitsubishi Technical Bulletins, etc.
- (2) Product supply (including repair parts) is not possible after production is discontinued.

#### 3. Overseas service

Overseas, repairs shall be accepted by Mitsubishi's local overseas FA Center. Note that the repair conditions at each FA Center may differ.

#### 4. Exclusion of chance loss and secondary loss from warranty liability

Regardless of the gratis warranty term, Mitsubishi shall not be liable for compensation to damages caused by any cause found not to be the responsibility of Mitsubishi, chance losses, lost profits incurred to the user by failures in Mitsubishi products, damages and secondary damages caused from special reasons regardless of Mitsubishi's expectations, compensation for accidents, and compensation for damages to products other than Mitsubishi products and other duties.

#### 5. Changes in product specifications

The specifications given in the catalogs, manuals or technical documents are subject to change without prior notice.

#### 6. Product application

- (1) In using the Mitsubishi MELSEC programmable logic controller, the usage conditions shall be that the application will not lead to a major accident even if any problem or fault should occur in the programmable logic controller device, and that backup and fail-safe functions are systematically provided outside of the device for any problem or fault.
- (2) The Mitsubishi general-purpose programmable logic controller has been designed and manufactured for applications in general industries, etc. Thus, applications in which the public could be affected such as in nuclear power plants and other power plants operated by respective power companies, and applications in which a special quality assurance system is required, such as for each Japan Railways company or the Department of Defense shall be excluded from the programmable logic controller applications.

Note that even with these applications, if the user approves that the application is to be limited and a special quality is not required, application shall be possible.

When considering use in aircraft, medical applications, railways, incineration and fuel devices, manned transport devices, equipment for recreation and amusement, and safety devices, in which human life or assets could be greatly affected and for which a particularly high reliability is required fin terms of safety and control system, please consult with Mitsubishi and discuss the required specifications.

Microsoft Windows and Windows NT are registered trademarks of Microsoft Corporation in the United States and other countries.

Other company and product names herein may be either trademarks or registered trademarks of their respective owners.

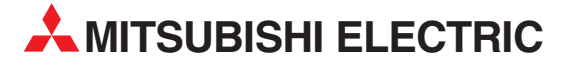

MITSUBISHI ELECTRIC **EUROPA** EUROPE B.V. German Branch Gothaer Straße 8 **D-40880 Ratingen** Telefon: 02102 / 486-0 Telefax: 02102 / 486-1120 E-Mail: megfamail@meg.mee.com MITSUBISHI ELECTRIC **FRANKREICH** EUROPE B.V. French Branch 25, Boulevard des Bouvets **F-92741 Nanterre Cedex** Telefon: +33 1 55 68 55 68 Telefax: +33 1 55 68 56 85 E-Mail: factory.automation@fra.mee.com MITSUBISHI ELECTRIC **IRLAND** EUROPE B.V. Irish Branch Westgate Business Park, Ballymount **IRL-Dublin 24** Telefon: +353 (0) 1 / 419 88 00 Fax: +353 (0) 1 / 419 88 90 E-Mail: sales.info@meir.mee.com MITSUBISHI ELECTRIC **ITALIEN** EUROPE B.V. Italian Branch Via Paracelso 12 **I-20041 Agrate Brianza (MI)** Telefon: +39 039 6053 1 Telefax: +39 039 6053 312 E-Mail: factory.automation@it.mee.com MITSUBISHI ELECTRIC **SPANIEN** EUROPE B.V. Spanish Branch Carretera de Rubí 76-80 **E-08190 Sant Cugat del Vallés** Telefon: +34 9 3 / 565 3131 Telefax: +34 9 3 / 589 2948 E-Mail: industrial@sp.mee.com MITSUBISHI ELECTRIC **UK** EUROPE B.V. UK Branch Travellers Lane **GB-Hatfield Herts. AL10 8 XB** Telefon: +44 (0) 1707 / 27 61 00 Telefax: +44 (0) 1707 / 27 86 95 E-Mail: automation@meuk.mee.com MITSUBISHI ELECTRIC **JAPAN CORPORATION** Office Tower "Z" 14 F 8-12,1 chome, Harumi Chuo-Ku **Tokyo 104-6212** Telefon: +81 3 6221 6060 Telefax: +81 3 6221 6075 MITSUBISHI ELECTRIC **USA** AUTOMATION 500 Corporate Woods Parkway **Vernon Hills, IL 60061** Telefon: +1 847 / 478 21 00 Telefax: +1 847 / 478 22 83

**HEADQUARTERS**

#### **KUNDEN-TECHNOLOGIE-CENTER DEUTSCHLAND**

MITSUBISHI ELECTRIC EUROPE B.V. Kunden-Technologie-Center Nord Revierstraße 5 **D-44379 Dortmund** Telefon: (02 31) 96 70 41-0

Telefax: (02 31) 96 70 41-41 MITSUBISHI ELECTRIC EUROPE B.V. Kunden-Technologie-Center Süd-West

#### Kurze Straße 40 **D-70794 Filderstadt** Telefon: (07 11) 77 05 98-0 Telefax: (07 11) 77 05 98-79 MITSUBISHI ELECTRIC EUROPE B.V. Kunden-Technologie-Center Süd-Ost

Am Söldnermoos 8 **D-85399 Hallbergmoos** Telefon: (08 11) 99 87 40 Telefax: (08 11) 99 87 410

**EUROPÄISCHE VERTRETUNGEN** Getronics b.v. **BELGIEN** Control Systems Pontbeeklaan 43 **BE-1731 Asse-Zellik** Telefon: +32 (0) 2 / 467 17 51 Telefax: +32 (0) 2 / 467 17 45 E-Mail: infoautomation@getronics.com TELECON CO. **BULGARIEN** 4, A. Ljapchev Blvd. **BG-1756 Sofia** Telefon: +359 (0) 2 / 97 44 05 8 Telefax: +359 (0) 2 / 97 44 06 1 E-Mail: louis poulsen **DÄNEMARK** industri & automation Geminivej 32 **DK-2670 Greve** Telefon: +45 (0) 70 / 10 15 35 Telefax: +45 (0) 43 / 95 95 91 E-Mail: lpia@lpmail.com UTU Elektrotehnika AS **ESTLAND** Pärnu mnt.160i **EE-11317 Tallinn** Telefon: +372 (0) 6 / 51 72 80 Telefax: +372 (0) 6 / 51 72 88 E-Mail: utu@utu.ee Beijer Electronics OY **FINNLAND** Ansatie 6a **FI-01740 Vantaa** Telefon: +358 (0) 9 / 886 77 500 Telefax: +358 (0) 9 / 886 77 555 E-Mail: info@beijer.fi UTECO A.B.E.E. **GRIECHENLAND** 5, Mavrogenous Str. **GR-18542 Piraeus** Telefon: +302 (0) 10 / 42 10 050 Telefax: +302 (0) 10 / 42 12 033 E-Mail: sales@uteco.gr INEA CR d.o.o. **KROATIEN** Losinjska 4a **HR-10000 Zagreb** Telefon: +385 (0)1 / 36 940 01 Telefax: +385 (0)1 / 36 940 03 E-Mail: SIA POWEL **LETTLAND** Lienes iela 28 **LV-1009 Riga**<br>Telefon: +371 784 / 2280<br>Telefax: +371 784 / 2281 E-Mail: utu@utu.lv UAB UTU POWEL **LITAUEN** Savanoriu pr. 187 **LT-2053 Vilnius** Telefon: +370 (0) 52323-101 Telefax: +370 (0) 52322-980 E-Mail: powel@utu.lt Intehsis srl **MOLDAWIEN** Cuza-Voda 36/1-81 **MD-2061 Chisinau** Telefon: +373 (0)2 / 562263 Telefax: +373 (0)2 / 562263 E-Mail: intehsis@mdl.net Getronics b.v. **NIEDERLANDE** Control Systems Donauweg 2 B **NL-1043 AJ Amsterdam** Telefon: +31 (0) 20 / 587 67 00 Telefax: +31 (0) 20 / 587 68 39 E-Mail: info.gia@getronics.com Beijer Electronics AS **NORWEGEN** Teglverksveien 1 **N-3002 Drammen** Telefon: +47 (0) 32 / 24 30 00 Telefax: +47 (0) 32 / 84 85 77 E-Mail: info@beijer.no **GEVA ÖSTERREICH** Wiener Straße 89 **AT-2500 Baden** Telefon: +43 (0) 2252 / 85 55 20

Telefax: +43 (0) 2252 / 488 60 E-Mail: office@geva.at

**EUROPÄISCHE VERTRETUNGEN** MPL Technology Sp. z o.o. **POLEN** ul. Sliczna 36 **PL-31-444 Kraków** Telefon: +48 (0) 12 / 632 28 85 Telefax: +48 (0) 12 / 632 47 82 E-Mail: krakow@mpl.pl Sirius Trading & Services srl **RUMÄNIEN** Str. Biharia Nr. 67-77 **RO-013981 Bucuresti 1** Telefon: +40 (0) 21 / 201 1146 Telefax: +40 (0) 21 / 201 1148 E-Mail: sirius@siriustrading.ro Beijer Electronics AB **SCHWEDEN** Box 426 **S-20124 Malmö** Telefon: +46 (0) 40 / 35 86 00 Telefax: +46 (0) 40 / 35 86 02 E-Mail: info@beijer.se ECONOTEC AG **SCHWEIZ** Postfach 282 **CH-8309 Nürensdorf** Telefon: +41 (0) 1 / 838 48 11 Telefax: +41 (0) 1 / 838 48 12 E-Mail: info@econotec.ch INEA d.o.o. **SLOWENIEN** Stegne 11 **SI-1000 Ljubljana** Telefon: +386 (0) 1-513 8100 Telefax: +386 (0) 1-513 8170 E-Mail: inea@inea.si AutoCont **TSCHECHISCHE REPUBLIK** Control Systems s.r.o. Nemocnicni 12 **CZ-702 00 Ostrava 2** Telefon: +420 59 / 6152 111 Telefax: +420 59 / 6152 562 E-Mail: consys@autocont.cz GTS **TÜRKEI** Darülaceze Cad. No. 43 Kat. 2 **TR-80270 Okmeydani-Istanbul** Telefon: +90 (0) 212 / 320 1640 Telefax: +90 (0) 212 / 320 1649 E-Mail: gts@turk.net CSC Automation Ltd. **UKRAINE** 15, M. Raskova St., Fl. 10, Office 1010 **UA-02002 Kiev** Telefon: +380 (0) 44 / 238-83-16 Telefax: +380 (0) 44 / 238-83-17 E-Mail: csc-a@csc-a.kiev.ua Meltrade Automatika Kft. **UNGARN** 55, Harmat St. **HU-1105 Budapest** Telefon: +36 (0)1 / 2605 602 Telefax: +36 (0)1 / 2605 602 E-Mail: office@meltrade.hu Tehnikon **WEISSRUSSLAND** Oktjabrskaya 16/5, Ap 704 **BY-220030 Minsk** Telefon: +375 (0) 17 / 22 75 704 Telefax: +375 (0) 17 / 22 76 669 E-Mail: tehnikon@belsonet.net

#### **VERTRETUNG MITTLERER OSTEN**

Ilan & Gavish Ltd. **ISRAEL** Automation Service 24 Shenkar St., Kiryat Arie **IL-49001 Petah-Tiqva** Telefon: +972 (0) 3 / 922 18 24 Telefax: +972 (0) 3 / 924 07 61 E-Mail: iandg@internet-zahav.net

#### **VERTRETUNGEN EURASIEN** Avtomatika Sever Ltd. **RUSSLAND** Lva Tolstogo St. 7, Off. 311 **RU-197376 St Petersburg** Telefon: +7 812 / 11 83 238 Telefax: +7 812 / 11 83 239 E-Mail: as@avtsev.spb.ru CONSYS **RUSSLAND** Promyshlennaya St. 42 **RU-198099 St Petersburg** Telefon: +7 812 / 325 36 53 Telefax: +7 812 / 147 20 55 E-Mail: consys@consys.spb.ru Electrotechnical **RUSSLAND** Systems Siberia Partizanskaya St. 27, Office 306 **RU-121355 Moscow** Telefon: +7 095 / 416-4321 Telefax: +7 095 / 416-4321 E-Mail: info@eltechsystems.ru Electrotechnical **RUSSLAND** Systems Siberia Shetinkina St. 33, Office 116 **RU-630088 Novosibirsk** Telefon: +7 3832 / 22-03-05 Telefax: +7 3832 / 22-03-05 E-Mail: info@eltechsystems.ru Elektrostyle **RUSSLAND** ul. Garschina 11 **RU-140070 Moscow Oblast** Telefon: +7 095 / 514 9316 Telefax: +7 095 / 514 9317 E-Mail: info@estl.ru Elektrostyle **RUSSLAND** Krasnij Prospekt 220-1 Office No. 312 **RU-630049 Novosibirsk** Telefon: +7 3832 / 10 66 18 Telefax: +7 3832 / 10 66 26 E-Mail: info@estl.ru ICOS **RUSSLAND** Industrial Computer Systems Zao Ryazanskij Prospekt 8a, Office 100 **RU-109428 Moscow** Telefon: +7 095 / 232 - 0207 Telefax: +7 095 / 232 - 0327 E-Mail: mail@icos.ru NPP Uralelektra **RUSSLAND** ul. Sverdlova 11a **RU-620027 Ekaterinburg** Telefon: +7 34 32 / 53 27 45 Telefax: +7 34 32 / 53 27 45 E-Mail: elektra@etel.ru SSMP Rosgidromontazh Ltd. **RUSSLAND** 23, Lesoparkovaya Str. **RU-344041 Rostov On Don** Telefon: +7 8632 / 36 00 22 Telefax: +7 8632 / 36 00 26 E-Mail: — STC Drive Technique **RUSSLAND** ul. Bajkalskaja 239, Office 2 - 23 **RU-664075 Irkutsk** Telefon: +7 3952 / 24 38 16

Telefax: +7 3952 / 23 02 98 E-Mail: privod@irk.ru STC Drive Technique **RUSSLAND** Poslannikov Per. 9, str.1 **RU-107005 Moscow** Telefon: +7 095 / 790-72-10 Telefax: +7 095 / 790-72-12 E-Mail: info@privod.ru

#### **VERTRETUNG AFRIKA**

CBI Ltd. **SÜDAFRIKA**

Private Bag 2016 **ZA-1600 Isando** Telefon: +27 (0) 11/ 928 2000 Telefax: +27 (0) 11/ 392 2354 E-Mail: cbi@cbi.co.za

**MITSUBISHI ELECTRIC** INDUSTRIAL AUTOMATION Gothaer Straße 8 Telefon: 02102 486-0 Fax: 02102 486-7170 www.mitsubishi-automation.de<br>D-40880 Ratingen Hotline: 01805 000-7650 megfa-mail@meg.mee.com www.mitsubishi-automation.com D-40880 Ratingen Hotline: 01805 000-7650 megfa-mail@meg.mee.com www.mitsubishi-automation.com